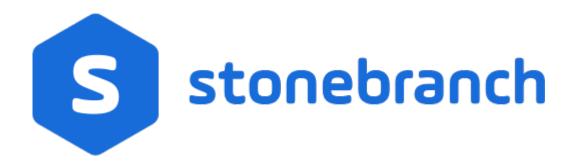

# **Universal Controller 6.7.x**

# **Tasks**

© 2019 by Stonebranch, Inc. All Rights Reserved.

| 1. Universal Tasks                                   | 2     |
|------------------------------------------------------|-------|
|                                                      |       |
| 1.1 Universal Tasks Overview                         | . 4   |
| 1.2 Creating a Universal Task                        |       |
| 2. Creating Tasks                                    | . 48  |
| 2.1 Linux Unix Task                                  |       |
| 2.2 Windows Task                                     | . 101 |
| 2.3 zOS Task                                         |       |
| 2.3.1 Creating and Running a zOS Task                |       |
| 2.3.2 Special Processing on zOS Tasks                |       |
| 2.5.2 Special Floresting Of ZOS Tasks                | . 191 |
| 2.3.3 Creating Step Conditions                       |       |
| 2.3.4 Creating Step Actions                          | . 214 |
| 2.3.5 Creating Restart Criteria                      |       |
| 2.4 Universal Command Task                           | . 229 |
| 2.5 SAP Task                                         | . 272 |
| 2.6 PeopleSoft Task                                  | . 331 |
| 2.7 File Transfer Task                               |       |
| 2.8 Manual Task                                      |       |
| 2.9 Timer Task                                       |       |
|                                                      |       |
| 2.10 SQL Task                                        | . 519 |
| 2.11 Stored Procedure Task                           | . 555 |
| 2.12 Email Task                                      |       |
| 2.13 Task Monitor Task                               |       |
| 2.14 File Monitor Task                               |       |
| 2.15 FTP File Monitor Task                           |       |
| 2.16 System Monitor Task                             |       |
| 2.17 Variable Monitor Task                           |       |
| 2.17 Valiable Worldon Task  2.18 Email Monitor Task  |       |
|                                                      |       |
| 2.19 Web Service Task                                |       |
| 2.20 Creating Task Actions                           | . 937 |
| 2.20.1 Abort Actions                                 |       |
| 2.20.2 Email Notification Actions                    | . 943 |
| 2.20.3 Set Variable Actions                          | . 953 |
| 2.20.4 SNMP Notification Actions                     | . 954 |
| 2.20.5 System Operation Actions                      | 950   |
| 2.21 Creating Task Virtual Resources                 | 960   |
| 2.22 Copying Tasks                                   | . 903 |
| 2.22 Copyling Tasks                                  | . 979 |
| 2.23 Setting Mutually Exclusive Tasks                | . 982 |
| 2.24 Creating Notes                                  |       |
| 3. Manually Running and Controlling Tasks            | . 988 |
| 4. Monitoring Task Activity                          | . 102 |
| 4.1 Monitoring Activity from the Activity Monitor    | . 102 |
| 4.2 Monitoring Activity from the Task Instances List | . 103 |
| 4.3 Monitoring Activity History                      | 103   |
| 4.4 Viewing Task Instances for a Specific Task       | 104   |
| 4.4 Viewing Task Instance Status                     |       |
|                                                      |       |
| 4.6 Retrieving Output                                | . 105 |
|                                                      |       |

# **Universal Tasks**

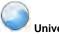

**Universal Tasks** 

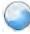

Universal Templates

Overview

Creating a Universal Task

Setting Up Universal Templates and Tasks

Overview

Creating a Universal Template

**Creating Universal Template Fields** 

Creating Universal Template Field Choices

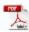

The information on these pages also is located in the [UACDOC67:All Universal Automation Center PDFs^Universal Controller 6.7.x Tasks.pdf].

## **Universal Tasks Overview**

- Overview
- Universal Task User-Defined Fields
- Setting Up Universal Templates and Tasks

### Overview

Universal Task allows Universal Controller users to implement task types that are specific to their own in-house applications, utilities, or third-party vendor applications.

In cases where you are using a generic script with a Windows or Linux/Unix Universal Agent-based task, you now can create a customized Universal Task Details that encapsulates the specific input needed for that command or script.

Universal Tasks are created for specific Universal Task types, which are based on Universal Templates. When a Universal Template is created, Universal Controller creates a corresponding Universal Task type - <template name> Tasks - under the Universal Tasks folder in the Automation Center navigation pane.

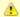

#### Note

The Universal Tasks folder appears in the Automation Center navigation pane only when both of the following have occurred:

- A Universal Template has been created and one or more fields have been defined for the template.
- The Automation Center navigation pane has been refreshed.

Each Universal Template contains user-defined fields, to which the Controller assigns a variable to be used in the Universal Template script. The Controller also automatically adds these fields to the Details of all Universal Tasks created for the Universal Task type based on that Universal Template. When a Universal Task is run, it executes the script in the Universal Template and the variables in the script are resolved to the values of their matching fields in the Universal Task instance.

In this way, you can execute the same script from different tasks and have the script variables resolve to different values.

If you want to change the script, including the adding or removing variables, you only have to change it in the Universal Template.

# **Universal Task User-Defined Fields**

The Details for each Universal Task contains any editable fields that were created in the Universal Template on which the Universal Task type for that Universal Task is based. System-assigned variables that match these fields are provided for inclusion in the template script. When the task is run, it executes the script, and the variables are resolved to the values of their matching values in the task.

There are seven types of user-defined fields that can appear in the Details of a Universal Task:

- Text
- · Normal text (for a single line of text)
- Large Text (for multiple lines of text)

- Integer
- Boolean
- Choice
- Credential
- Script
- Array

For each type of field, default values, format, and/or limitations are specified in the Universal Template. In any Universal Task based on that Universal Template, you can override and/or define values - within the specified format and limitations - for those fields.

- If the Allow Empty Choice field was selected for a Choice field in the Universal Template on which this Universal Task was based, that Choice field in the task will include an empty (blank) selection.
- Any field that has a Require If Field dependency on a Boolean field in the Universal Template on which the Universal Task is based will change from required to optional (or optional to required) when toggling the Boolean field checkbox, depending on the Require If Field Value(s).
- Any field that has a Require If Field dependency on a Choice field in the Universal Template on which the Universal Task is based will become required when selecting a choice value specified in the Require If Field Value(s) and optional when selecting a choice value not specified in the Require If Field Value(s).
- Any field that has a Show If Field dependency on a Boolean field in the Universal Template on which the Universal Task is based will change from visible to hidden (or hidden to visible) when toggling the Boolean field checkbox, depending on the Show If Field Value(s).
- Any field that has a Show If Field dependency on a Choice field in the Universal Template on which the Universal Task is based will become visible when selecting a choice value specified in the Show If Field Value(s) and hidden when selecting a choice value not specified in the Show If Field Value(s).
- Any field visible due to a Show If Field dependency in the Universal Template on which the Universal Task is based will display as required (bold label) if the Require If Visible option is specified for the Universal Template field; otherwise, it will display as optional (non-bold label).
- By default, the column and row space occupied by a field remain reserved even when the field is hidden by a Show If Field dependency. To change the default behaviour, the No Space If
  Hidden option must be specified for the Universal Template field.

# **Setting Up Universal Templates and Tasks**

| Step 1 | Create a Universal Template, which includes selecting the type of Agent(s) on which Universal Tasks based on this Universal Template can be run, and a variable prefix used for script variables that you want resolved when a Universal Task executes the script in this Universal Template.                                                                                                    |
|--------|----------------------------------------------------------------------------------------------------|
| Step 2 | Enter a script in the Universal Template that all Universal Tasks based on this Universal Template will execute when they are run.                                                                                                    |
| Step 3 | After you have entered/selected any other desired values in the Universal Template Details, save the Universal Template.                                                                                                    |
| Step 4 | For each parameter in the script that you want to replace with a variable, create a Universal Template Field of an appropriate Field type. The Controller automatically assigns a variable (format: ops_ <variable prefix="">_<field name="">) to each Field, using the variable prefix that you specified in Step 1, and - in the Details of all Universal Tasks based on this Universal Template - will place fields that match these Universal Template Fields (see Step 7).</field></variable> |
| Step 5 | Replace the appropriate parameters in the script with the system-assigned variables.                                                                                                    |
| Step 6 | Update the Universal Template. Now that the Universal Template has one or more defined Fields, the Controller creates a Universal Task type for it and adds the Universal Task type to the Automation Center navigation pane. (You must refresh the Automation Center navigation pane in order to see the new Universal Task type.                                                                                                    |
| Step 7 | Create a Universal Task for that Universal Task type. The Universal Task Details will contain fields that match the Fields you created in the Universal Template (Step 4) for that Universal Task type.                                                                                                    |
| Step 8 | Enter/change values in the Universal Task fields that match the Universal Template Fields, based on how you want their matching variables in the script to be resolved.                                                                                                    |
| Step 9 | Run the task, which executes the script. The variables in the script are resolved to the values of their matching fields in the Universal Task.                                                                                                    |

# **Creating a Universal Task**

- · Before You Begin
- Built-In Variables
- · Creating a Universal Task
  - Universal Task Details
  - Universal Task Details Field Descriptions
- Viewing a Universal Task Instance
  - Universal Task Instance Details
  - Universal Task Instance Details Field Descriptions
- Additional Task and Task Instance Details
- Running a Universal Task
- Monitoring Task Execution

# **Before You Begin**

Universal Task allows you to run a platform-specific application on a Linux/Unix or Windows machine. To run a Universal task, you must first complete the following tasks:

- Install Universal Agent for Linux/Unix on a Linux/Unix machine and/or install Universal Agent for Windows on a Windows machine.
- · Launch the Agent(s). When an Agent connects with the Controller, it automatically creates an Agent resource definition in the database.
- Optionally, customize the Agent heartbeat and log levels, as described in:
  - Linux/Unix Agent Details Field Descriptions.
  - Windows Agent Details Field Descriptions

## **Built-In Variables**

In addition to the system-assigned variables in the Universal Template script that a Universal task executes, the following built-in variables can be used in a Universal task to pass data where appropriate:

- Agent-Based Task Instance variables
- Task Instance variables

# **Creating a Universal Task**

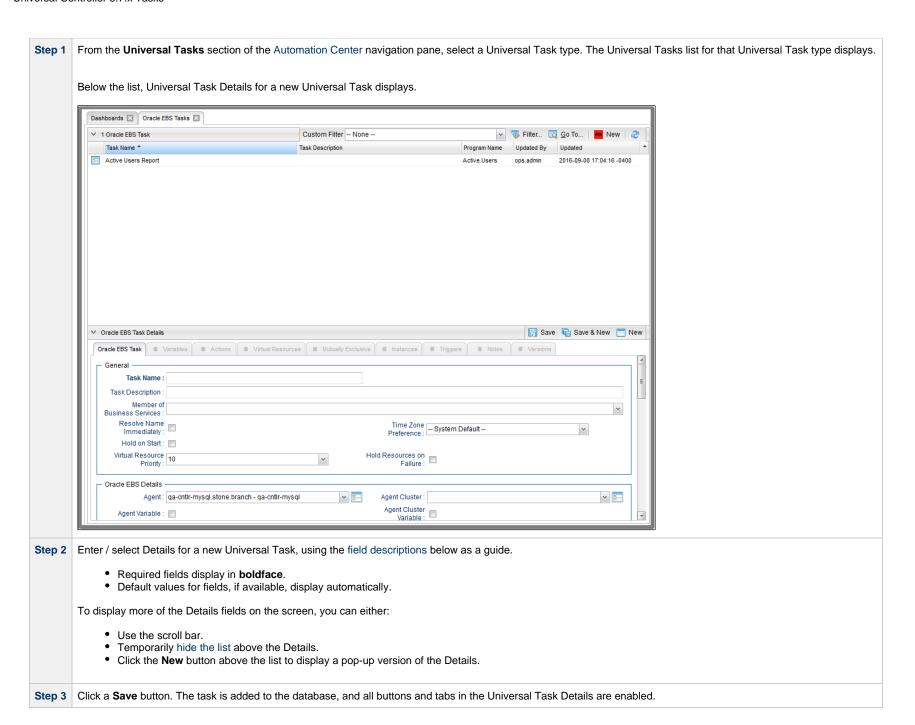

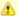

#### Note

To open an existing record on the list, either:

- Click a record in the list to display its record Details below the list. (To clear record Details below the list, click the New button that displays above and below the Details.)
- Clicking the Details icon next to a record name in the list, or right-click a record in the list and then click **Open** in the Action menu that displays, to display a pop-up version of the record Details.
- Right-click a record in the a list, or open a record and right-click in the record Details, and then click Open In Tab in the Action menu that displays, to display the record Details under a new tab on the record list page (see Record Details as Tabs).

## **Universal Task Details**

The following Universal Task Details is for an existing Universal task.

Depending on the values that you enter / select for these fields, and whether or not the Universal Task has ever been launched, more (or less) fields may display. See the field descriptions, below, for a description of all fields that may display in the Universal Task Details.

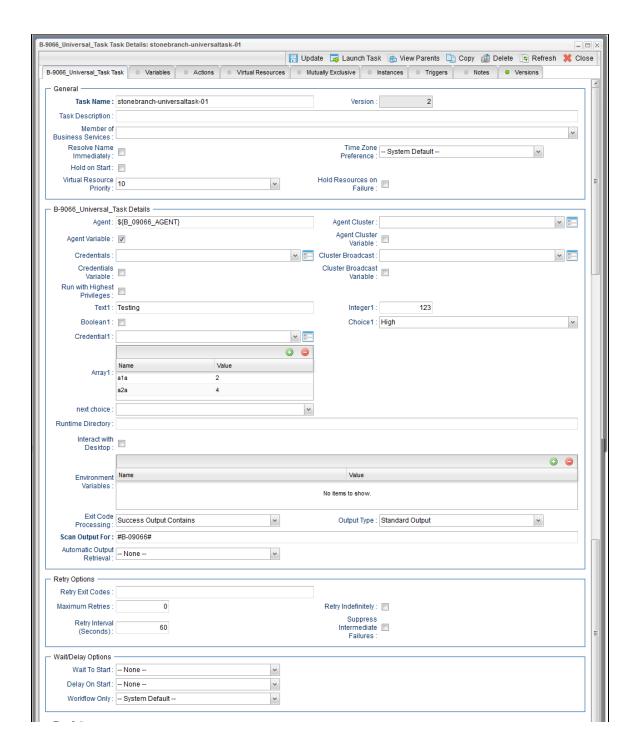

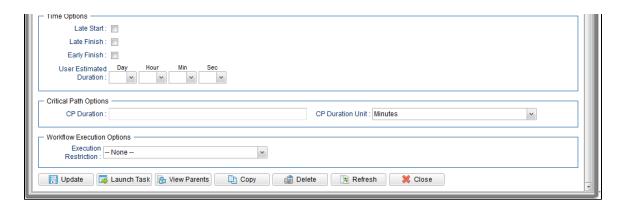

# **Universal Task Details Field Descriptions**

The following table describes the fields, buttons, and tabs that display in the Universal Task Details.

| Field Name                     | Description                                                                                                    |
|--------------------------------|----------------------------------------------------------------------------------------------------|
| General                        | This section contains general information about the task.                                                                                                    |
| Task Name                      | User-defined name of this task (Maximum = 255 alphanumeric characters); variables supported. It is the responsibility of the user to develop a workable naming scheme for tasks.                                                                                                    |
| Version                        | System-supplied; version number of the current record, which is incremented by the Controller every time a user updates a record. Click the Versions tab to view previous versions. For details, see Record Versioning.                                                                                                    |
| Task Description               | Description of this record. (Maximum = 200 characters.)                                                                                                    |
| Member of Business<br>Services | User-defined; allows you to select one or more Business Services that this record belongs to.  If the Business Service Visibility Restricted Universal Controller system property is set to true, depending on your assigned (or inherited) Permissions or Roles, Business Services available for selection may be restricted. |
| Resolve Name<br>Immediately    | If enabled, the Instance Name of the task instance will be resolved immediately at trigger/launch time.                                                                                                    |

| Time Zone Preference         | User-defined; allows you to specify the time zone that will be applied to the task.  Options:                                                                                                    |
|------------------------------|----------------------------------------------------------------------------------------------------|
|                              | <ul> <li>System Default –         Time zone is based on the value of the Task Timezone Preference Universal Controller system property: Server or Inherited.</li> <li>Server (xxx)         Where (xxx) is the time zone ID of the server; time zone is evaluated in the time zone of the server.</li> <li>Inherited         Time zone is evaluated in the time zone of the Parent Workflow or Trigger / Launch specification in the case there is no Parent Workflow.</li> </ul> |
| Hold on Start                | If enabled, when the task is launched it appears in the Activity Monitor with a status of <b>Held</b> . The task runs when the user releases it.                                                                                                    |
| Hold Reason                  | Information about why the task will be put on hold when it starts.                                                                                                    |
| Virtual Resource<br>Priority | Priority for acquiring a resource when two or more tasks are waiting for the resource. This priority applies to all resources required by the task.  Options: 1 (high) - 20 (low).  Default is 10.                                                                                                    |
| Hold Resources on Failure    | If enabled, the task instance will continue to hold Renewable resources if the task instance fails. Renewable resources will be returned only if the task instance status is either Complete, Finished, or Skipped.                                                                                                    |
| Details                      | This section contains assorted detailed information about the task.                                                                                                    |
|                              | Note The fields in this section may have Read Only or Hidden restrictions applied to them, as specified in the Universal Template on which the Universal Task is based.                                                                                                    |
| Agent                        | Name of the Agent resource that identifies the machine where the operation will run. If you do not specify an Agent, you must specify an Agent Cluster.                                                                                                    |
| Agent Cluster                | Group of Agents, one of which the Controller will choose to run this task (compare with Cluster Broadcast). You can specify an agent cluster in addition to or in place of a specific Agent. If you specify an Agent and an agent cluster, the Controller first tries to run the task on the specific agent. If the Agent is not available, the Controller reverts to the agent cluster. See Agent Clusters for more information.                                                |
|                              |                                                                                                    |

#### Agent Variable

Indication of whether the Agent field is a reference field for selecting a specific Agent (unchecked) or a text field for specifying the Agent as a variable (checked). Use the format: \${variable name}. The variable must be a supported type as described in Variables and Functions.

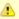

#### Note

When updating multiple Tasks, to change from using an Agent reference to using an Agent variable, you must change the **Agent Variable** field to **Yes** and specify the Agent variable in the **Agent Unresolved** field. Conversely, to change from using an Agent variable to using an Agent reference, you must change the **Agent Variable** field to **No** and specify the Agent reference in the **Agent** field.

#### Agent Cluster Variable

Indication of whether the Agent Cluster field is a reference field for selecting a specific Agent Cluster (unchecked) or a text field for specifying the Agent Cluster as a variable (checked). Use the format: \${variable name}. The variable must be a supported type as described in Variables and Functions.

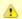

#### Note

When updating multiple Tasks, to change from using an Agent Cluster reference to using an Agent Cluster variable, you must change the **Agent Cluster Variable** field to **Yes** and specify the Agent Cluster variable in the **Agent Cluster Unresolved** field. Conversely, to change from using an Agent Cluster variable to using an Agent Cluster reference, you must change the **Agent Cluster Variable** field to **No** and specify the Agent Cluster reference in the **Agent Cluster** field.

#### Credentials

Credentials under which an Agent runs this task. These Credentials override any Credentials provided in the Agent Details for any Agent running this task.

If the user does not have a login shell, add a - character in front of the runtime credentials name. The Controller will provide a shell for that user and strip the - character from the name.

Required if the Agent Credentials Required Universal Controller system property is true. When required, if the Credential is specified as a variable, and the variable resolves to blank, a Start Failure will occur.

#### Credentials Variable

Indication of whether the Credentials field is a reference field for selecting a specific Credential (unchecked) or a text field for specifying the Credential as a variable (checked). Use the format: \${variable name}. The variable must be a supported type as described in Variables and Functions.

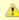

#### Note

When updating multiple Tasks, to change from using a Credentials reference to using a Credentials variable, you must change the **Credentials**Variable field to **Yes** and specify the Credentials variable in the **Credentials Unresolved** field. Conversely, to change from using a Credentials variable to using a Credentials reference, you must change the **Credentials Variable** field to **No** and specify the Credentials reference in the **Credentials** field.

#### Cluster Broadcast

Group of Agents, all of which will run this task (compare with Agent Cluster). You can specify a Cluster Broadcast in place of a specific Agent and/or agent cluster. Each instance of the task running on its own Agent becomes a separate task instance record in the database and displays separately on the Activity Monitor.

#### Cluster Broadcast Variable

Indication of whether the Cluster Broadcast field is a reference field for selecting a specific Cluster Broadcast (unchecked) or a text field for specifying the Cluster Broadcast as a variable (checked). Use the format: \${variable name}\$. The variable must be a supported type as described in Variables and Functions.

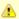

#### Note

When updating multiple Tasks, to change from using a Cluster Broadcast reference to using a Cluster Broadcast variable, you must change the **Cluster Broadcast Variable** field to **Yes** and specify the Cluster Broadcast variable in the **Cluster Broadcast Unresolved** field. Conversely, to change from using a Cluster Broadcast variable to using a Cluster Broadcast variable field to **No** and specify the Cluster Broadcast reference in the **Cluster Broadcast** field.

# Run with Highest Privileges

For Windows Agents; Execute the task using an elevated privileges token, rather than one subject to User Account Control (UAC) restrictions. An elevated token allows a process to execute with all the privileges available to its specified credentials. For example, a task executed with an administrative account will behave as though it received permission via a UAC dialog to perform a privileged operation.

This option will **not** give a user account privileges that have are not already granted to it. For example, taking ownership of a file is a privileged operation by default. A task will still fail even with this option selected if it is run with a regular user account that has not been granted the ability to change file ownership.

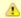

#### Note

This option only will affect tasks executed on Windows systems that support User Account Control (UAC). It will have no affect on tasks run on Windows releases prior to Vista (for example, Windows XP, Server 2003).

## (user-defined fields) The Details for each Universal Task contains any editable fields that were created in the Universal Template on which the Universal Task type for that Universal Task is based. System-assigned variables that match these fields are provided for inclusion in the template script. When the task is run, it executes the script, and the variables are resolved to the values of their matching values in the task. There are seven types of user-defined fields that can appear in the Details of a Universal Task: Text Normal text (for a single line of text) Large Text (for multiple lines of text) Integer Boolean Choice Credential Script Arrav For each type of field, default values, format, and/or limitations are specified in the Universal Template. In any Universal Task based on that Universal Template, you can override and/or define values - within the specified format and limitations - for those fields. • If the Allow Empty Choice field was selected for a Choice field in the Universal Template on which this Universal Task was based, that Choice field in the task will include an empty (blank) selection. • Any field that has a Require If Field dependency on a Boolean field in the Universal Template on which the Universal Task is based will change from required to optional (or optional to required) when toggling the Boolean field checkbox, depending on the Require If Field Value(s). Any field that has a Require If Field dependency on a Choice field in the Universal Template on which the Universal Task is based will become required when selecting a choice value specified in the Require If Field Value(s) and optional when selecting a choice value not specified in the Require If Field Value(s). Any field that has a Show If Field dependency on a Boolean field in the Universal Template on which the Universal Task is based will change from visible to hidden (or hidden to visible) when toggling the Boolean field checkbox, depending on the Show If Field Value(s). Any field that has a Show If Field dependency on a Choice field in the Universal Template on which the Universal Task is based will become visible when selecting a choice value specified in the Show If Field Value(s) and hidden when selecting a choice value not specified in the Show If Field Value(s). Any field visible due to a Show If Field dependency in the Universal Template on which the Universal Task is based will display as required (bold label) if the Require If Visible option is specified for the Universal Template field; otherwise, it will display as optional (non-bold label). By default, the column and row space occupied by a field remain reserved even when the field is hidden by a Show If Field dependency. To change the default behaviour, the No Space If Hidden option must be specified for the Universal Template field. Runtime Directory Directory from which the application should be executed. Variables supported. Interact with Desktop For Windows Agents; Specification that a Universal Task running an application with a GUI will require some manual actions from a user (for example, clicking buttons or entering values). This option is effective only for tasks executed on Windows XP or Server 2003. Windows Vista introduced the desktop isolation feature, which prevents tasks from accessing the interactive desktop session on Vista, Windows 7, Server 2008, Windows 8, and Server 2012. The Windows agent will execute the task, but the Interact with Desktop option has no effect. Therefore, an interactive application's GUI will not be visible on those platforms. Create Console If Interact with Desktop is enabled: Allocates a new console for the process, rather than having it inherit one.

| underneath.                            |
|----------------------------------------|
| underneath.                            |
|                                        |
|                                        |
|                                        |
|                                        |
|                                        |
|                                        |
|                                        |
| nder the Step Conditions tab (see      |
|                                        |
|                                        |
| e output file. The Controller will     |
|                                        |
| commas to list a series of exit codes; |
|                                        |
|                                        |

| Automatic Output<br>Retrieval                      | Specifies whether you want the Controller to automatically retrieve any output from the job and attach it to the task instance record.  Options:  None Do not attach any output to the task instance record. Standard Output Attach all standard output. Standard Error Attach standard error output. File Attach the file specified in the Output File field. Standard Output/Error Attach all standard output and standard error output. |
|----------------------------------------------------|----------------------------------------------------------------------------------------------------|
|                                                    | Note Tasks specifying Automatic Output Retrieval will fail with Start Failure if the Agent Output Prohibited field is true in the Details of the specified Agent.                                                                                                    |
| Wait For Output                                    | If Automatic Output Retrieval = Standard Output, Standard Error, File, or Standard Output/Error, and Failure Only is not enabled (checked); Specification that the task should wait for the requested output before completing.                                                                                                    |
| Failure Only                                       | If Automatic Output Retrieval = Standard Output, Standard Error, File, or Standard Output/Error, and Wait For Output is not enabled (checked); Indication for whether output should be retrieved on task failure only.                                                                                                    |
| Start Line                                         | If Automatic Output Retrieval = Standard Output, Standard Error, File, or Standard Output/Error; Instructs the Controller to retrieve data beginning at the line indicated.  • If a <b>Start Line</b> value is not specified, the default is 1.  • If the <b>Start Line</b> value is <b>-1</b> , data will be retrieved starting at the end of the file.                                                                                   |
| Number of Lines                                    | If Automatic Output Retrieval = Standard Output, Standard Error, File, or Standard Output/Error; Allows you to limit the retrieved data to the number of lines specified. If a Number of Lines value is not specified, the default is the value of the Retrieve Output Default Number Of Lines Universal Controller system property.                                                                                                    |
| Scan Text                                          | If Automatic Output Retrieval = Standard Output, Standard Error, File, or Standard Output/Error; Regex pattern that the Controller will search for a match for in STDOUT/STDERR or a specified file. The Controller will include the <b>Number of Lines</b> above and below the first line matched.  if the Regex pattern is not found, the following message is returned: OPSWISE WARNING - Scan text string not found.                   |
| Output File (for<br>Automatic Output<br>Retrieval) | Required if Automatic Output Retrieval = File; path and file name containing the output that you want automatically retrieved and attached to the task instance.                                                                                                    |

| Retry Options                     | This section contains specifications for retrying the task.                                                                                                    |
|-----------------------------------|----------------------------------------------------------------------------------------------------|
| Retry Exit Codes                  | Exit code range for which an auto-retry of tasks in FAILED status will occur. Exit code ranges must be in the same format as ranges specified in the Exit Codes field. Maximum Retries must be greater than 0.  If this field is empty, any exit code potentially will cause a retry.  Variables are supported.                                                                                                    |
| Maximum Retries                   | User-defined; maximum number of times that the Controller should retry this task after it has started and gone to a failed state.                                                                                                    |
| Retry Indefinitely                | User-defined; indicates whether the Controller should continue trying indefinitely to run this task. If you enable this field, it overrides any value placed in the Maximum Retries field.                                                                                                    |
| Retry Interval<br>(Seconds)       | User-defined; number of seconds between each retry.                                                                                                    |
| Suppress<br>Intermediate Failures | User-defined; If the task instance is in the Failed status, indicates whether or not the following will be suppressed until all scheduled retry attempts (a Maximum Retries value has been entered or Retry Indefinitely has been enabled) have been made:  • All Actions (Abort, Email Notification, Set Variable, SNMP Notification, and System Operation) defined for the task instance on a Failed status.  • Workflow conditional path processing; any Successors waiting on a failure path will not be released.  • Task Monitors will not be notified of the Failed status. Also, any Task Monitor task that has a Time Scope in the past will disqualify any matching task instance in the past with a Failed status if the task instance is scheduled for automatic retry and for which Suppress Intermediate Failures has been enabled.  • Any Workflow containing the Failed task instance will not transition to the Running/Problems status. |
| Wait / Delay Options              | This section contains specifications for waiting to start and/or delaying on start the task.                                                                                                    |
| Wait To Start                     | Amount of time to wait before starting a task from the time that it was launched.  Options are:  - None - Time Relative Time Duration Seconds                                                                                                    |
| Wait Time                         | If Wait To Start = Time or Relative Time; Number of hours and minutes to wait before starting the task.                                                                                                    |

| Wait Day Constraint         | If Wait Time = Time or Relative Time; Specification for whether or not to advance the wait time to another day.                                                                                                    |
|-----------------------------|----------------------------------------------------------------------------------------------------|
|                             | Valid values:                                                                                                    |
|                             | <ul> <li>- None</li> <li>If Wait To Start = Time; Advance to the next day if the specified wait time is before the time that the task instance is eligible to start; that is, all dependencies have been met. For example: it is not being held, and it is not waiting on any predecessors.</li> <li>If Wait To Start = Relative Time; Advance to the next day if the specified wait time is before the task instance Trigger Time or, if there is no Trigger Time, before the task instance Launch Time. In the latter case, when a task instance is within a workflow, it will inherit the Launch Time of the top-level parent workflow task instance.</li> <li>Same Day Do not advance day.</li> <li>Next Day Advance to the next day.</li> <li>Next Business Day Advance to the next business day.</li> <li>Sunday If today is not Sunday, advance to next Sunday.</li> <li>Monday If today is not Monday, advance to next Monday.</li> <li>Tuesday If today is not Tuesday, advance to next Tuesday.</li> <li>Wednesday If today is not Tuesday, advance to next Wednesday.</li> <li>Thursday If today is not Thursday, advance to next Friday.</li> <li>Friday If today is not Friday, advance to next Friday.</li> <li>Saturday If today is not Saturday, advance to next Sturday.</li> </ul> |
|                             | Default is – None                                                                                                    |
| Wait Duration               | If Wait To Start = Duration; Number of days, hours, minutes, and seconds to wait before starting the task.                                                                                                    |
| Wait Duration In<br>Seconds | If Wait To Start = Seconds; Number of seconds to wait before starting the task.                                                                                                    |
| Delay On Start              | Amount of time to delay the start of a task, after it has been launched, from the time that it is eligible to start; that is, all dependencies have been met. For example: it is not being held, it is not waiting on any predecessors, or there is no wait time specified.                                                                                                    |
|                             | Options are:                                                                                                    |
|                             | <ul> <li>None –</li> <li>Duration</li> <li>Seconds</li> </ul>                                                                                                    |

| Delay Duration               | If Delay On Start = Duration; Number of days, hours, minutes, and seconds to delay after starting the task.                                                                                                    |
|------------------------------|----------------------------------------------------------------------------------------------------|
| Delay Duration In<br>Seconds | If Delay On Start = Seconds; Number of seconds to delay after starting the task.                                                                                                    |
| Workflow Only                | Specification for whether or not to apply the Wait To Start and Delay On Start specifications only if the task is in a Workflow.  Options are:  System Default Apply the Wait To Start and Delay On Start specifications as defined by the System Default Wait/Delay Workflow Only system property. (Default is yes.) - Yes Apply the Wait To Start and Delay On Start specifications only if the task is in a Workflow No Apply the Wait To Start and Delay On Start specifications whether or not the task is in a Workflow. |
| Time Options                 | This section contains time-related specifications for the task.                                                                                                    |
| Late Start                   | If enabled, and if the task instance starts after the time or period specified, the task instance is flagged as late. You can specify a time or duration to determine a late start (see Late Start Type). To determine whether a task instance started late, open the task instance and locate the Started Late field; the field is checked if the instance started after the specified time. The Started Late field displays in the task instance Details only if the user specified a Late Start in the task Details.        |
| Late Start Type              | Required if Late Start is enabled.  Options:  Time - Flag the task if it starts after the specified time.  Duration - Flag the task if it starts a certain amount of time after the programmed start time. The task must have a specific start time.                                                                                                    |
| Late Start Time              | If Late Start Type = Time; Time after which the task start time is considered late. Use HH:MM, 24-hour time.                                                                                                    |

| Late Start Day<br>Constraint | If Late Start Type = Time; Specification for whether or not to advance the late start time to another day.                                                                                                    |
|------------------------------|----------------------------------------------------------------------------------------------------|
|                              | Valid values:                                                                                                    |
|                              | Tuesday If today is not Tuesday, advance to next Tuesday.  Wednesday If today is not Tuesday, advance to next Wednesday.  Tuesday If today is not Tuesday, advance to next Tuesday.  Wednesday If today is not Tuesday, advance to next Tuesday.  Wednesday If today is not Tuesday, advance to next Tuesday.  Wednesday If today is not Tuesday, advance to next Tuesday.  Wednesday If today is not Tuesday, advance to next Tuesday.  Wednesday If today is not Tuesday, advance to next Tuesday.  Thursday If today is not Tuesday, advance to next Tuesday.  Thursday If today is not Tuesday, advance to next Tuesday.  Thursday If today is not Tuesday, advance to next Tuesday.  Thursday If today is not Tuesday, advance to next Thursday.  Thursday If today is not Friday, advance to next Friday.  Saturday If today is not Saturday, advance to next Saturday.  Nth Day Advance to a specific number of days in the future. |
| Late Start Nth Amount        | If Late Start Day Constraint = Nth Day; Number of days to advance.                                                                                                    |
| Late Start Duration          | If Late Start Type = Duration; Duration (amount of relative time) after which the task is considered to have started late.  For a task within a workflow, the duration is the period between the time the workflow starts and the time the task itself starts. For example, a task might have a Late Start Duration of 60 minutes. If the workflow starts at 9:00 a.m. but the task itself does not start until 10:30, the task has started late.  For a task that is not within a workflow, Late Start Duration has meaning only if the task has been held upon starting. For example, if a task has a Late Start Duration of 60 minutes and the Hold on Start field is enabled, if the task is not released from hold within the amount of time specified in the Late Start Duration field, the task has started late.                                                                                                    |
| Late Finish                  | If enabled, and if the task instance finishes after the time or period specified, the task instance is flagged as late. You can specify a time or duration to determine a late finish (see Late Finish Type). To determine whether a task instance finished late, open the task instance and locate the Finished Late field; the field is checked if the instance finished after the specified time or lasted longer than expected. This field only appears on the task instance if the user specified a Late Finish in the task definition.                                                                                                    |

| _ate Finish Type             |                                                                                                    |
|------------------------------|----------------------------------------------------------------------------------------------------|
|                              | Required if Late Finish is enabled.                                                                                                    |
|                              | Options:                                                                                                    |
|                              | <ul> <li>Time - Flag the task if it finishes after the specified time (see Late Finish Time).</li> <li>Duration - Flag the task if it finishes a certain amount of time after the programmed finish time (see Late Finish Duration). The task must have a specific finish time.</li> </ul> |
| ate Finish Time              | If Late Finish Type = Time; Time after which the task finish time is considered late. Use HH:MM, 24-hour time.                                                                                                    |
| ate Finish Day<br>Constraint | If Late Finish Type = Time; Specification for whether or not to advance the late finish time to another day.                                                                                                    |
|                              | Valid values:                                                                                                    |
|                              | <ul> <li> None Advance to the next day if the specified late finish time is before the Created time of the task instance.</li> <li>Same Day Do not advance day.</li> <li>Next Day</li> </ul>                                                                                               |
|                              | Advance to the next day.  Next Business Day Advance to the next business day.  Sunday                                                                                                    |
|                              | If today is not Sunday, advance to next Sunday.  • Monday If today is not Monday, advance to next Monday.  • Tuesday                                                                                                    |
|                              | If today is not Tuesday, advance to next Tuesday.  • Wednesday  If today is not Wednesday, advance to next Wednesday.                                                                                                    |
|                              | <ul> <li>Thursday If today is not Thursday, advance to next Thursday.</li> <li>Friday</li> </ul>                                                                                                    |
|                              | If today is not Friday, advance to next Friday.  • Saturday If today is not Saturday, advance to next Saturday.                                                                                                    |
|                              | Nth Day     Advance to a specific number of days in the future.                                                                                                    |
|                              | Default is – None                                                                                                    |
| ate Finish Nth               | If Late Finish Day Constraint = Nth Day; Number of days to advance.                                                                                                    |
| ate Finish Duration          | If Late Finish Type = Duration; Longest amount of time this task instance should take to run.                                                                                                    |

| Early Finish                   | If enabled, and if the task instance finishes before the time or period specified, the task instance is flagged as early. You can specify a time or duration to determine an early finish (see Early Finish Type). To determine whether a task instance finished early, open the task instance and locate the Finished Early field; the field is checked if the instance finished before the specified time or did not last as long as expected. This field only appears on the task instance if the user added Early Finish specifications to the task definition.                                                                                                    |
|--------------------------------|----------------------------------------------------------------------------------------------------|
| Early Finish Type              | Required if Early Finish is enabled.  Options:  Time - Flag the task if it finishes before the specified time (see Early Finish Time).  Duration - Flag the task if it finishes a certain amount of time before the programmed finish time (see Early Finish Duration). The task must have a specific finish time.                                                                                                    |
| Early Finish Time              | If Early Finish Type = Time; Time before which the task finish time is considered early. That is, enter a time at which the task should still be running. Use HH:MM, 24-hour time.                                                                                                    |
| Early Finish Day<br>Constraint | Valid values:  - None - Advance to the next day if the specified early finish time is before the Created time of the task instance. Same Day Do not advance day. Next Day Advance to the next day. Next Business Day Advance to the next business day. Sunday If today is not Sunday, advance to next Sunday. Monday If today is not Monday, advance to next Monday. Tuesday If today is not Tuesday, advance to next Wednesday. Wednesday If today is not Wednesday, advance to next Wednesday. Thursday If today is not Thursday, advance to next Thursday. Thursday If today is not Thursday, advance to next Thursday. Thursday If today is not Thursday, advance to next Thursday. Thursday If today is not Thursday, advance to next Friday. Saturday If today is not Saturday, advance to next Friday. Saturday If today is not Saturday, advance to next Saturday. Nth Day Advance to a specific number of days in the future.  Default is - None |

| Early Finish Nth<br>Amount    | If Early Finish Day Constraint = Nth Day; Number of days to advance.                                                                                                    |
|-------------------------------|----------------------------------------------------------------------------------------------------|
| Early Finish Duration         | If Early Finish Type = Duration; Shortest amount of time this task instance should take to run.                                                                                                    |
| User Estimated<br>Duration    | Estimated amount of time it should normally take to run this task. The Controller uses this information to calculate the User Estimated End Time on a task instance record.                                                                                                    |
| Critical Path Options         | This section contains Critical Path-related specifications for the task.                                                                                                    |
| CP Duration                   | Optional; Allows you to override the estimated Critical Path Duration of the task when running in a Workflow; used in conjunction with the CP Duration Unit field. In most cases, this field should be left blank, which implies that the Controller will estimate the Critical Path Duration based on historical executions. Valid values are any integer equal to or greater than 0. Variables and Functions are supported.                                                                                                    |
| CP Duration<br>(Resolved)     | Displays the current resolved value of the CP Duration field, which may contain variables or functions that will be displayed as unresolved until the task instance starts. The CP Duration (Resolved) field can continue to change value until the task instance starts, at which time CP Duration will display as resolved and CP Duration (Resolved) will no longer be visible unless there was an issue resolving the variables and/or functions contained within CP Duration. If the Controller is unable to resolve CP Duration or it resolves to an invalid value, CP Duration will be ignored and the Controller will estimate the Critical Path Duration based on historical executions. |
| CP Duration Unit              | Type of CP Duration; used in conjunction with the CP Duration field. For example, for a CP Duration of two minutes, specify 2 in the CP Duration field and select <b>Minutes</b> in this field.  Options:  Seconds Minutes Hours  Default is Minutes.                                                                                                    |
| Workflow Execution<br>Options | This section contains Execution Restriction specifications for the task if it is within a Workflow.                                                                                                    |

| Execution Restriction |                                                                                                    |
|-----------------------|----------------------------------------------------------------------------------------------------|
| Execution Restriction | Specification for whether or not there is a restriction for this task to be run, skipped, or held.                                                                                                    |
|                       | Options are:                                                                                                    |
|                       | <ul> <li> None No restriction for this task.</li> <li>Run Restriction for when this task will be run.</li> </ul>                                                                                                    |
|                       | <ul> <li>Skip Restriction for when this task will be skipped.</li> <li>Hold Restriction for when this task will be held.</li> </ul>                                                                                                    |
|                       | If Execution Restriction on a task is Run or Skip, then when it is part of a Workflow that is being launched, the Restriction Period is evaluated. The task instance will be                                                                                                    |
|                       | skipped if Execution Restriction is Skip and the date is within the Restriction Period or Execution Restriction is Run and the date is not within the Restriction Period. Execution Restriction can be set to Skip with a Restriction Period of - None -, meaning the restriction is always active and the task will be skipped when it is part of a Workflow. |
| Restriction Period    | If Execution Restriction = Run, Skip, or Hold; Period of time when the task is restricted.                                                                                                    |
|                       | Options are:                                                                                                    |
|                       | <ul> <li>None –</li> <li>No period of restriction for this task.</li> </ul>                                                                                                    |
|                       | Before Restriction is valid if the date is before the Before Date value.                                                                                                    |
|                       | After Restriction is valid if the date is after the After Date value.                                                                                                    |
|                       | <ul> <li>Span</li> <li>Restriction is valid if the date is before the Before Date value and after After Date value.</li> </ul>                                                                                                    |
|                       | On     Restriction is valid if the date is one of the Date List values.                                                                                                    |
| Before Date           | If Restriction Period = Before or Span; Date before which the restriction is valid.                                                                                                    |
| Before Time           | If Restriction Period = Before or Span; Time on the selected date before which the restriction is valid.                                                                                                    |
| After Date            | If Restriction Period = After or Span; Date after which the restriction is valid.                                                                                                    |
| After Time            | If Restriction Period = After or Span; Time on the selected date after which the restriction is valid.                                                                                                    |
| Date List             | If Restriction Period = On; Date(s) on which the restriction is valid.                                                                                                    |
| Statistics            | This section contains time-related statistics for task instances of the task.                                                                                                    |

| First Time Des           |                                                                                                    |
|--------------------------|----------------------------------------------------------------------------------------------------|
| First Time Ran           | System-supplied; date and time this task first ran.                                                                   |
| Last Time Ran            | System-supplied; date and time the task last ran.                                                                     |
| Last Instance Duration   | System-supplied; Amount of time the task took to run the last time it ran.                                            |
| Lowest Instance Time     | System-supplied; Lowest amount of time this task has taken to run.                                                    |
| Average Instance<br>Time | System-supplied; Average amount of time this task takes to run.                                                       |
| Highest Instance Time    | System-supplied; Highest amount of time this task has taken to run.                                                   |
| Number of Instances      | System-supplied; Number of instances in the database for this task.                                                   |
| Buttons                  | This section identifies the buttons displayed above and below the Task Details that let you perform various actions.  |
| Save                     | Saves a new task record in the Controller database.                                                                   |
| Save & New               | Saves a new record in the Controller database and redisplays empty Details so that you can create another new record. |
| Save & View              | Saves a new record in the Controller database and continues to display that record.                                   |
| New                      | Displays empty (except for default values) Details for creating a new task.                                           |
| Update                   | Saves updates to the record.                                                                                          |
| Launch Task              | Manually launches the task.                                                                                           |
| View Parents             | Displays a list of any parent Workflow tasks for this task.                                                           |
| Сору                     | Creates a copy of this task, which you are prompted to rename.                                                        |

## Delete Deletes the current record. Note You cannot delete a task if it is either: • Specified in an enabled Trigger. The only task specified in a disabled Trigger. Refresh Refreshes any dynamic data displayed in the Details. Close For pop-up view only; closes the pop-up view of this task. This section identifies the tabs across the top of the Task Details that provide access to additional information about the task. **Tabs Variables** Lists all user-defined variables associated with this record; that is, variables that have been defined for this specific record. Actions Allows you to specify actions that the Controller will take automatically based on events that occur during the execution of this task. Events are: Task instance status Exit codes Late start Late finish Early finish Actions are: Abort the task if certain events occur. For details, see Abort Actions. **Abort Action Email** Send an email if certain events occur. For details, see Email Notification Actions. Notification **Set Variable** Used in tasks and workflows to set a variable based on the occurrence of certain events. For details, see Creating a Set Variable Action within a Task or Workflow. Send an email if certain events occur. For details, see SNMP Notification Actions. SNMP Notification System Run an Universal Controller system operation based on specified conditions. For details, see System Operation Actions. Operation

| Virtual Resources  | Lists all Virtual Resources to which this task is assigned.  If you want to create a Task Virtual Resource for this task, you can select an existing Virtual Resource (or, optionally, first create a new Virtual Resource and then select it as the Task Virtual Resource) or enter a Virtual Resource variable. The variable must be a supported type as described in Variables and Functions.                                                                                   |
|--------------------|----------------------------------------------------------------------------------------------------|
| Mutually Exclusive | Lists all tasks that have been set to be mutually exclusive of this task.                                                                                                    |
| Instances          | Lists all instances of the task.                                                                                                    |
| Triggers           | List of all triggers that reference this task in the Task(s) field of the trigger Details; that is, a list of all triggers that have been defined to launch this task. Also allows you to add new triggers. If you add a new trigger from this location, the Controller automatically constructs a default trigger name as follows: <current name="" task="">#TRIGGER#. You can change the default name if desired. For instructions on creating triggers, see Triggers.</current> |
| Notes              | Lists all notes associated with this record.                                                                                                    |
| Versions           | Stores copies of all previous versions of the current record. See Record Versioning.                                                                                                    |

# **Viewing a Universal Task Instance**

When a Universal Task is launched, the Controller creates a task instance record of that task.

A task instance contains detailed information about a single execution of that task.

You can access a task instance from:

- Instances tab on the Universal Task Details for that task
- Activity Monitor
- Task Instances list

## **Universal Task Instance Details**

The following Universal Task Instance Details contains information on the execution of the task shown in the Universal Task Details.

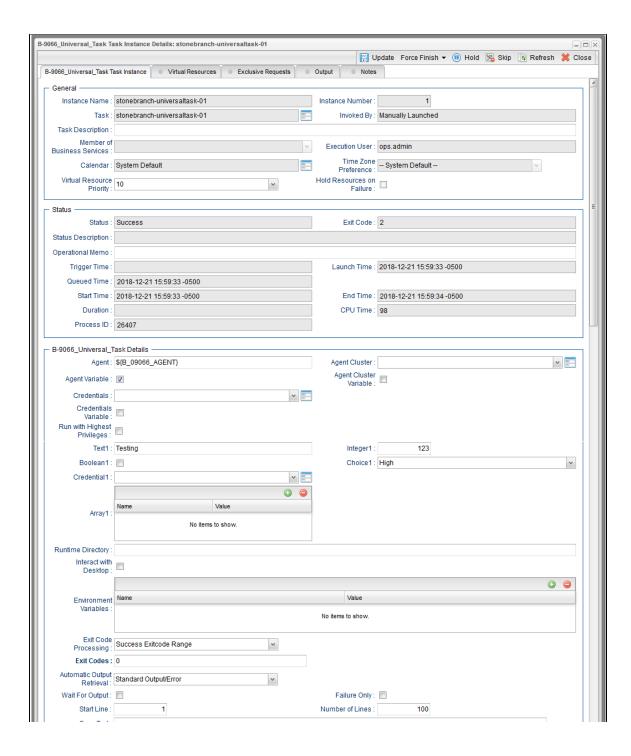

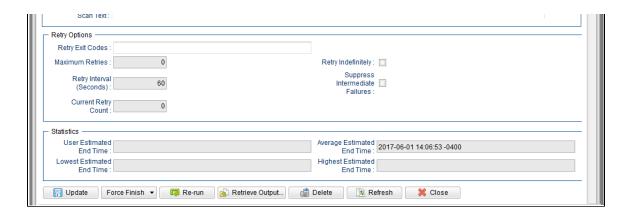

# **Universal Task Instance Details Field Descriptions**

The following table describes the fields, buttons, and tabs that display in Universal Task Instance Details.

| Field Name       | Description                                                                                                    |
|------------------|----------------------------------------------------------------------------------------------------|
| General          | This section contains general information about the task instance.                                                                                                    |
| Instance Name    | Name of this task instance.                                                                                                    |
| Instance Number  | System-supplied; Sequentially assigned number, maintained per task, representing the creation order of the instance.                                                                                                    |
| Task             | Name of the task that was run to create this task instance. Click the icon to display Task Details for the task.                                                                                                    |
| Invoked by       | System-supplied; how the task instance was launched.  Options:  Trigger: (Trigger Name)     Instance was launched by the named trigger.  Workflow: (Workflow Name)     Instance was launched by the named workflow.  Manually Launched     Instance was launched by a user. To identify the user, check the Execution User column for that task instance on the Task Instances screen or, on most task instance screens, the Execution User field. |
| Task Description | Description of this record. (Maximum = 200 characters.)                                                                                                    |

| Member of Business<br>Services | User-defined; allows you to select one or more Business Services that this record belongs to.  If the Business Service Visibility Restricted Universal Controller system property is set to true, depending on your assigned (or inherited) Permissions or Roles, Business |
|--------------------------------|----------------------------------------------------------------------------------------------------|
|                                | Services available for selection may be restricted.                                                                                                    |
| Execution User                 | System-supplied; If the task was launched manually; ID of the user who launched it.                                                                                                    |
| Calendar                       | Calendar associated with the task instance.                                                                                                    |
| Time Zone Preference           | User-defined; allows you to specify the time zone that will be applied to the task.                                                                                                    |
|                                | Options:                                                                                                    |
|                                | <ul> <li>System Default –         Time zone is based on the value of the Task Timezone Preference Universal Controller system property: Server or Inherited.</li> <li>Server (xxx)</li> </ul>                                                                              |
|                                | Where (xxx) is the time zone ID of the server; time zone is evaluated in the time zone of the server.  • Inherited                                                                                                    |
|                                | Time zone is evaluated in the time zone of the Parent Workflow or Trigger / Launch specification in the case there is no Parent Workflow.                                                                                                    |
| Virtual Resource<br>Priority   | Priority for acquiring a resource when two or more tasks are waiting for the resource. This priority applies to all resources required by the task.                                                                                                    |
|                                | Options: 1 (high) - 20 (low).                                                                                                    |
|                                | Default is 10.                                                                                                    |
| Hold Resources on Failure      | If enabled, the task instance will continue to hold Renewable resources if the task instance fails. Renewable resources will be returned only if the task instance status is either Complete, Finished, or Skipped.                                                        |
| Status                         | This section contains information about the current status of the task instance.                                                                                                    |
| Status                         | System-supplied; see Task Instance Statuses.                                                                                                    |
| Exit Code                      | System-supplied; the exit code captured by the Agent when executing the task (for example, a command or script).                                                                                                    |
| Status Description             | System-supplied; additional information, if any, about the status of the task instance.                                                                                                    |
|                                |                                                                                                    |

| Operational Memo | User-defined operational memo.                                                                                                    |
|------------------|----------------------------------------------------------------------------------------------------|
| Evaluation Time  | If time zone of user is different than time zone of task instance; Time at which Execution Restrictions and Run Criteria were evaluated based upon the requested time zone. (Time zone of task instance displays in parentheses.) |
| Critical         | Indicates that this task is in the Critical Path of a workflow.                                                                                                    |
| Wait Until Time  | Amount of time calculated to wait before the task was started, based on Wait To Start and Delay On Start times.                                                                                                    |
| Queued Time      | System-supplied; Date and time the task was queued for processing.                                                                                                    |
| Trigger Time     | System-supplied; Date and time the task instance was triggered.                                                                                                    |
| Launch Time      | System-supplied; Date and time the task instance was launched.                                                                                                    |
| Start Time       | System-supplied; Date and time the task instance started.                                                                                                    |
| End Time         | System-supplied; Date and time the task instance completed.                                                                                                    |
| Duration         | System-supplied; amount of time the task instance took to run.                                                                                                    |
| CPU Time         | System-supplied; amount of CPU time the task took to run.                                                                                                    |
| Process ID       | System-supplied; ID of the process that was launched.                                                                                                    |

# **Universal Details** This section contains assorted detailed information about the task instance. Note The fields in this section may have Read Only or Hidden restrictions applied to them, as specified in the Universal Template on which the Universal Task is based. Agent Name of the Agent resource that identifies the machine where the operation will run. If you do not specify an Agent, you must specify an Agent Cluster. Agent Variable Indication of whether the Agent field is a reference field for selecting a specific Agent (unchecked) or a text field for specifying the Agent as a variable (checked). Use the format: \${variable name}. The variable must be a supported type as described in Variables and Functions. Note When updating multiple Tasks, to change from using an Agent reference to using an Agent variable, you must change the Agent Variable field to Yes and specify the Agent variable in the Agent Unresolved field. Conversely, to change from using an Agent variable to using an Agent reference, you must change the Agent Variable field to No and specify the Agent reference in the Agent field. Agent Cluster Group of Agents, one of which the Controller will choose to run this task (compare with Cluster Broadcast). You can specify an agent cluster in addition to or in place of a specific Agent. If you specify an Agent and an agent cluster, the Controller first tries to run the task on the specific agent. If the Agent is not available, the Controller reverts to the agent cluster. See Agent Clusters for more information. Agent Cluster Variable Indication of whether the Agent Cluster field is a reference field for selecting a specific Agent Cluster (unchecked) or a text field for specifying the Agent Cluster as a variable (checked). Use the format: \${variable name}. The variable must be a supported type as described in Variables and Functions. Note When updating multiple Tasks, to change from using an Agent Cluster reference to using an Agent Cluster variable, you must change the Agent Cluster Variable field to Yes and specify the Agent Cluster variable in the Agent Cluster Unresolved field. Conversely, to change from using an Agent Cluster variable to using an Agent Cluster reference, you must change the Agent Cluster Variable field to No and specify the Agent Cluster reference in the Agent Cluster field.

# Credentials

Credentials under which an Agent runs this task. These Credentials override any Credentials provided in the Agent Details for any Agent running this task.

If the user does not have a login shell, add a - character in front of the runtime credentials name. The Controller will provide a shell for that user and strip the - character from the name.

Required if the Agent Credentials Required Universal Controller system property is true. When required, if the Credential is specified as a variable, and the variable resolves to blank, a Start Failure will occur.

#### Credentials Variable

Indication of whether the Credentials field is a reference field for selecting a specific Credential (unchecked) or a text field for specifying the Credential as a variable (checked). Use the format: \${variable name}. The variable must be a supported type as described in Variables and Functions.

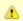

#### Note

When updating multiple Tasks, to change from using a Credentials reference to using a Credentials variable, you must change the Credentials Variable field to Yes and specify the Credentials variable in the Credentials Unresolved field. Conversely, to change from using a Credentials variable to using a Credentials reference, you must change the Credentials Variable field to No and specify the Credentials reference in the Credentials field.

#### Run with Highest Privileges

For Windows Agents; Execute the task using an elevated privileges token, rather than one subject to User Account Control (UAC) restrictions. An elevated token allows a process to execute with all the privileges available to its specified credentials. For example, a task executed with an administrative account will behave as though it received permission via a UAC dialog to perform a privileged operation.

This option will **not** give a user account privileges that have are not already granted to it. For example, taking ownership of a file is a privileged operation by default. A task will still fail even with this option selected if it is run with a regular user account that has not been granted the ability to change file ownership.

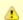

#### Note

This option only will affect tasks executed on Windows systems that support User Account Control (UAC). It will have no affect on tasks run on Windows releases prior to Vista (for example, Windows XP, Server 2003).

## (user-defined fields) The Details for each Universal Task contains any editable fields that were created in the Universal Template on which the Universal Task type for that Universal Task is based. System-assigned variables that match these fields are provided for inclusion in the template script. When the task is run, it executes the script, and the variables are resolved to the values of their matching values in the task. There are seven types of user-defined fields that can appear in the Details of a Universal Task: Text Normal text (for a single line of text) Large Text (for multiple lines of text) Integer Boolean Choice Credential Script Arrav For each type of field, default values, format, and/or limitations are specified in the Universal Template. In any Universal Task based on that Universal Template, you can override and/or define values - within the specified format and limitations - for those fields. • If the Allow Empty Choice field was selected for a Choice field in the Universal Template on which this Universal Task was based, that Choice field in the task will include an empty (blank) selection. • Any field that has a Require If Field dependency on a Boolean field in the Universal Template on which the Universal Task is based will change from required to optional (or optional to required) when toggling the Boolean field checkbox, depending on the Require If Field Value(s). Any field that has a Require If Field dependency on a Choice field in the Universal Template on which the Universal Task is based will become required when selecting a choice value specified in the Require If Field Value(s) and optional when selecting a choice value not specified in the Require If Field Value(s). Any field that has a Show If Field dependency on a Boolean field in the Universal Template on which the Universal Task is based will change from visible to hidden (or hidden to visible) when toggling the Boolean field checkbox, depending on the Show If Field Value(s). Any field that has a Show If Field dependency on a Choice field in the Universal Template on which the Universal Task is based will become visible when selecting a choice value specified in the Show If Field Value(s) and hidden when selecting a choice value not specified in the Show If Field Value(s). Any field visible due to a Show If Field dependency in the Universal Template on which the Universal Task is based will display as required (bold label) if the Require If Visible option is specified for the Universal Template field; otherwise, it will display as optional (non-bold label). By default, the column and row space occupied by a field remain reserved even when the field is hidden by a Show If Field dependency. To change the default behaviour, the No Space If Hidden option must be specified for the Universal Template field. Runtime Directory Directory from which the application should be executed. Variables supported. Interact with Desktop For Windows Agents; Specification that a Universal Task running an application with a GUI will require some manual actions from a user (for example, clicking buttons or entering values). This option is effective only for tasks executed on Windows XP or Server 2003. Windows Vista introduced the desktop isolation feature, which prevents tasks from accessing the interactive desktop session on Vista, Windows 7, Server 2008, Windows 8, and Server 2012, The Windows agent will execute the task, but the Interact with Desktop option has no effect. Therefore, an interactive application's GUI will not be visible on those platforms. Create Console If Interact with Desktop is enabled: Allocates a new console for the process, rather than having it inherit one.

| Environment Variables | Allows you to enter environment variables needed by the program to run.                                                                                                    |
|-----------------------|----------------------------------------------------------------------------------------------------|
|                       | To add a variable, click the + icon and enter a <b>Name</b> and <b>Value</b> . To delete a variable, select in the list of variables and click the - icon.                                                                                              |
|                       | You can add a maximum of 4,000 characters for the combined Names and Values of all variables. The variable is listed in the space underneath.                                                                                                    |
| Exit Code Processing  | Specifies how the Controller should determine whether the executed command failed or completed successfully.                                                                                                    |
|                       | Options:                                                                                                    |
|                       | <ul> <li>Success Exitcode Range         Command is considered completed successfully if its exit code falls within the range specified in the Exit Codes field.</li> <li>Failure Exitcode Range</li> </ul>                                              |
|                       | Command is considered failed if its exit code falls within the range specified in the Exit Codes field.  • Success Output Contains                                                                                                    |
|                       | Command is considered completed successfully if its output contains the text specified in the Scan Output For field.  • Failure Output Contains                                                                                                    |
|                       | Command is considered failed if its output contains the text specified in the Scan Output For field.                                                                                                    |
|                       | <ul> <li>Step Conditions (z/OS only)</li> <li>Command is considered completed successfully/failed if any of its specified condition codes falls within the range specified under the Step Conditions tab (see<br/>Creating Step Conditions).</li> </ul> |
| Output Type           | Required if Exit Code Processing = Success Output Contains or Failure Output Contains; type of output.  Options:                                                                                                    |
|                       | <ul> <li>Standard Output (STDOUT)</li> <li>Standard Error (STDERR)</li> <li>File</li> </ul>                                                                                                    |
| Exit Codes            | Required if Exit Code Processing = Success Exitcode Range or Failure Exitcode Range; range of exit codes. Format: Numeric. Use commas to list a series of exit codes; use hyphens to specify a range. Example: 1,5, 22-30.                              |
|                       | Variables are supported.                                                                                                    |
|                       | Note If you are updating a task instance, the Exit Codes field must be resolved; you cannot change the value to a variable.                                                                                                    |
| Scan Output For       | Required if Exit Code Processing = Success Output Contains or Failure Output Contains; text for which the Controller should scan the output file. The Controller will process this field as a regular expression.                                       |
|                       |                                                                                                    |

| Output File (for Exit<br>Code Processing) | Required if Output Type = File; path and file name of the output file that should be scanned for the text in the Scan Output For field.                                                                                                    |
|-------------------------------------------|----------------------------------------------------------------------------------------------------|
| Automatic Output<br>Retrieval             | Specifies whether you want the Controller to automatically retrieve any output from the job and attach it to the task instance record.  Options:  None Do not attach any output to the task instance record. Standard Output Attach all standard output. Standard Error Attach standard error output. File Attach the file specified in the Output File field. Standard Output/Error Attach all standard output and standard error output. |
|                                           | Note Tasks specifying Automatic Output Retrieval will fail with Start Failure if the Agent Output Prohibited field is true in the Details of the specified Agent.                                                                                                    |
| Wait For Output                           | If Automatic Output Retrieval = Standard Output, Standard Error, File, or Standard Output/Error, and Failure Only is not enabled (checked); Specification that the task should wait for the requested output before completing.                                                                                                    |
| Failure Only                              | If Automatic Output Retrieval = Standard Output, Standard Error, File, or Standard Output/Error, and Wait For Output is not enabled (checked); Indication for whether output should be retrieved on task failure only.                                                                                                    |
| Start Line                                | If Automatic Output Retrieval = Standard Output, Standard Error, File, or Standard Output/Error; Instructs the Controller to retrieve data beginning at the line indicated.  • If a <b>Start Line</b> value is not specified, the default is 1.  • If the <b>Start Line</b> value is -1, data will be retrieved starting at the end of the file.                                                                                           |
| Number of Lines                           | If Automatic Output Retrieval = Standard Output, Standard Error, File, or Standard Output/Error; Allows you to limit the retrieved data to the number of lines specified. If a Number of Lines value is not specified, the default is the value of the Retrieve Output Default Number Of Lines Universal Controller system property.                                                                                                    |
| Scan Text                                 | If Automatic Output Retrieval = Standard Output, Standard Error, File, or Standard Output/Error; Regex pattern that the Controller will search for a match for in STDOUT/STDERR or a specified file. The Controller will include the <b>Number of Lines</b> above and below the first line matched.  if the Regex pattern is not found, the following message is returned: OPSWISE WARNING - Scan text string not found.                   |

| Output File (for<br>Automatic Output<br>Retrieval) | Required if Automatic Output Retrieval = File; path and file name containing the output that you want automatically retrieved and attached to the task instance.                                                                                                    |
|----------------------------------------------------|----------------------------------------------------------------------------------------------------|
| Retry Options                                      | This section contains specifications for retrying the task.                                                                                                    |
| Retry Exit Codes                                   | Exit code range for which an auto-retry of tasks in FAILED status will occur. Exit code ranges must be in the same format as ranges specified in the Exit Codes field.  Maximum Retries must be greater than 0.  If this field is empty, any exit code potentially will cause a retry.  Variables are supported.                 |
|                                                    | Note If you are updating a task instance, the Retry Exit Codes field must be resolved; you cannot change the value to a variable.                                                                                                    |
| Maximum Retries                                    | User-defined; maximum number of times that the Controller should retry this task after it has started and gone to a failed state.                                                                                                    |
| Retry Indefinitely                                 | User-defined; indicates whether the Controller should continue trying indefinitely to run this task. If you enable this field, it overrides any value placed in the Maximum Retries field.                                                                                                    |
| Retry Interval<br>(Seconds)                        | User-defined; number of seconds between each retry.                                                                                                    |
| Current Retry Count                                | System-supplied; current number of times that the Controller has retried the task after it first went to failure status.                                                                                                    |
| Suppress<br>Intermediate Failures                  | User-defined; If the task instance is in the Failed status, indicates whether or not the following will be suppressed until all scheduled retry attempts (a Maximum Retries value has been entered or Retry Indefinitely has been enabled) have been made:                                                                       |
|                                                    | All Actions (Abort, Email Notification, Set Variable, SNMP Notification, and System Operation) defined for the task instance on a Failed status.                                                                                                    |
|                                                    | Workflow conditional path processing; any Successors waiting on a failure path will not be released.                                                                                                    |
|                                                    | • Task Monitors will not be notified of the Failed status. Also, any Task Monitor task that has a Time Scope in the past will disqualify any matching task instance in the past with a Failed status if the task instance is scheduled for automatic retry and for which <b>Suppress Intermediate Failures</b> has been enabled. |
|                                                    | Any Workflow containing the Failed task instance will not transition to the Running/Problems status.                                                                                                    |
| Next Retry Time                                    | System-supplied for a task instance in the Failed status that is scheduled for automatic retry; Next time that a retry will be made. If a task instance is not scheduled for automatic retry, Next Retry Time does not display in the task instance Details.                                                                     |

| Wait / Delay Options | This section contains specifications for waiting to start and/or delaying on start the task.                                                                                                    |
|----------------------|----------------------------------------------------------------------------------------------------|
| Wait To Start        | Amount of time to wait before starting a task from the time that it was launched.  Options are:  - None - Time Relative Time Duration Seconds                                                                                                    |
| Wait Time            | If Wait To Start = Time or Relative Time; Number of hours and minutes to wait before starting the task.                                                                                                    |
| Wait Day Constraint  | If Wait Time = Time or Relative Time; Specification for whether or not to advance the wait time to another day.  Valid values:  • None • If Wait To Start = Time; Advance to the next day if the specified wait time is before the time that the task instance is eligible to start; that is, all dependencies have been met. For example: it is not being held, and it is not waiting on any predecessors. • If Wait To Start = Relative Time; Advance to the next day if the specified wait time is before the task instance is on Trigger Time, before the task instance Launch Time. In the latter case, when a task instance is within a workflow, it will inherit the Launch Time of the top-level parent workflow task instance.  • Same Day Do not advance day. • Next Day Advance to the next day. • Next Business Day Advance to the next business day. • Sunday If today is not Sunday, advance to next Sunday. • Monday If today is not Monday, advance to next Monday. • Tuesday If today is not Tuesday, advance to next Wednesday. • Thursday If today is not Turesday, advance to next Wednesday. • Thursday If today is not Turesday, advance to next Friday. • Friday If today is not Friday, advance to next Friday. • Saturday If today is not Friday, advance to next Saturday.  Default is – None |

| Wait Duration                | If Wait To Start = Duration; Number of days, hours, minutes, and seconds to wait before starting the task.                                                                                                    |
|------------------------------|----------------------------------------------------------------------------------------------------|
| Wait Duration In<br>Seconds  | If Wait To Start = Seconds; Number of seconds to wait before starting the task.                                                                                                    |
| Delay On Start               | Amount of time to delay the start of a task, after it has been launched, from the time that it is eligible to start; that is, all dependencies have been met. For example: it is not being held, it is not waiting on any predecessors, or there is no wait time specified.  Options are:  - None - Duration Seconds                                                                                                    |
| Delay Duration               | If Delay On Start = Duration; Number of days, hours, minutes, and seconds to delay after starting the task.                                                                                                    |
| Delay Duration In<br>Seconds | If Delay On Start = Seconds; Number of seconds to delay after starting the task.                                                                                                    |
| Time Options                 | This section contains time-related specifications for the task instance.                                                                                                    |
| Late Start                   | If enabled, and if the task instance starts after the time or period specified, the task instance is flagged as late. You can specify a time or duration to determine a late start (see Late Start Type). To determine whether a task instance started late, open the task instance and locate the Started Late field; the field is checked if the instance started after the specified time. The Started Late field displays in the task instance Details only if the user specified a Late Start in the task Details. |
| Started Late                 | System-supplied; this field is flagged if the task started later than the time specified in the Late Start fields.                                                                                                    |
| Late Start Type              | Required if Late Start is enabled.  Options:  Time - Flag the task if it starts after the specified time.  Duration - Flag the task if it starts a certain amount of time after the programmed start time. The task must have a specific start time.                                                                                                    |
| Late Start Time              | If Late Start Type = Time; Time after which the task start time is considered late. Use HH:MM, 24-hour time.                                                                                                    |

| Late Start Day<br>Constraint | If Late Start Type = Time; Specification for whether or not to advance the late start time to another day.                                                                                                    |
|------------------------------|----------------------------------------------------------------------------------------------------|
|                              | Valid values:                                                                                                    |
|                              | Tuesday If today is not Tuesday, advance to next Tuesday.  Wednesday If today is not Tuesday, advance to next Wednesday.  Tuesday If today is not Tuesday, advance to next Tuesday.  Wednesday If today is not Tuesday, advance to next Tuesday.  Wednesday If today is not Tuesday, advance to next Tuesday.  Wednesday If today is not Tuesday, advance to next Tuesday.  Wednesday If today is not Tuesday, advance to next Tuesday.  Wednesday If today is not Tuesday, advance to next Tuesday.  Thursday If today is not Tuesday, advance to next Tuesday.  Thursday If today is not Tuesday, advance to next Tuesday.  Thursday If today is not Tuesday, advance to next Tuesday.  Thursday If today is not Tuesday, advance to next Thursday.  Thursday If today is not Friday, advance to next Friday.  Saturday If today is not Saturday, advance to next Saturday.  Nth Day Advance to a specific number of days in the future. |
| Late Start Nth Amount        | If Late Start Day Constraint = Nth Day; Number of days to advance.                                                                                                    |
| Late Start Duration          | If Late Start Type = Duration; Duration (amount of relative time) after which the task is considered to have started late.  For a task within a workflow, the duration is the period between the time the workflow starts and the time the task itself starts. For example, a task might have a Late Start Duration of 60 minutes. If the workflow starts at 9:00 a.m. but the task itself does not start until 10:30, the task has started late.  For a task that is not within a workflow, Late Start Duration has meaning only if the task has been held upon starting. For example, if a task has a Late Start Duration of 60 minutes and the Hold on Start field is enabled, if the task is not released from hold within the amount of time specified in the Late Start Duration field, the task has started late.                                                                                                    |
| Late Finish                  | If enabled, and if the task instance finishes after the time or period specified, the task instance is flagged as late. You can specify a time or duration to determine a late finish (see Late Finish Type). To determine whether a task instance finished late, open the task instance and locate the Finished Late field; the field is checked if the instance finished after the specified time or lasted longer than expected. This field only appears on the task instance if the user specified a Late Finish in the task definition.                                                                                                    |

| Finished Late                 | System-supplied; this field is flagged if the task finished later than the time or duration specified in the Late Finish fields.                                                                                                    |
|-------------------------------|----------------------------------------------------------------------------------------------------|
| Late Finish Type              | Required if Late Finish is enabled.  Options:  Time - Flag the task if it finishes after the specified time (see Late Finish Time).  Duration - Flag the task if it finishes a certain amount of time after the programmed finish time (see Late Finish Duration). The task must have a specific finish time.                                                                                                    |
| Late Finish Time              | If Late Finish Type = Time; Time after which the task finish time is considered late. Use HH:MM, 24-hour time.                                                                                                    |
| Late Finish Day<br>Constraint | If Late Finish Type = Time; Specification for whether or not to advance the late finish time to another day.  Valid values:  • None Advance to the next day if the specified late finish time is before the Created time of the task instance.  • Same Day Do not advance day.  • Next Day Advance to the next day.  • Next Day Advance to the next day.  • Next Business Day Advance to the next business day.  • Sunday If today is not Sunday, advance to next Sunday.  • Monday If today is not Monday, advance to next Monday.  • Tuesday If today is not Tuesday, advance to next Tuesday.  • Wednesday If today is not Thursday, advance to next Wednesday.  • Thursday If today is not Thursday, advance to next Thursday.  • Friday If today is not Friday, advance to next Friday.  • Saturday If today is not Saturday, advance to next Saturday.  • Nth Day Advance to a specific number of days in the future.  Default is - None |
| Late Finish Nth<br>Amount     | If Late Finish Day Constraint = Nth Day; Number of days to advance.                                                                                                    |

| Early Finish Time    | If Early Finish Type = Time; Time before which the task finish time is considered early. That is, enter a time at which the task should still be running. Use HH:MM, 24-hour time.                                                                                                    |
|----------------------|----------------------------------------------------------------------------------------------------|
|                      | Required if Early Finish is enabled.  Options:  Time - Flag the task if it finishes before the specified time (see Early Finish Time).  Duration - Flag the task if it finishes a certain amount of time before the programmed finish time (see Early Finish Duration). The task must have a specific finish time.                                                                                                    |
| Early Finish Type    |                                                                                                    |
| Finished Early       | System-supplied; this field is flagged if the task finished earlier than the time specified in the Early Finish fields.                                                                                                    |
| Early Finish         | If enabled, and if the task instance finishes before the time or period specified, the task instance is flagged as early. You can specify a time or duration to determine an early finish (see Early Finish Type). To determine whether a task instance finished early, open the task instance and locate the Finished Early field; the field is checked if the instance finished before the specified time or did not last as long as expected. This field only appears on the task instance if the user added Early Finish specifications to the task definition. |
| Late Finish Duration | If Late Finish Type = Duration; Longest amount of time this task instance should take to run.                                                                                                    |

| Early Finish Day<br>Constraint | If Early Finish Type = Time; Specification for whether or not to advance the early finish time to another day.                                                                                                    |
|--------------------------------|----------------------------------------------------------------------------------------------------|
|                                | Valid values:                                                                                                    |
|                                | <ul> <li> None Advance to the next day if the specified early finish time is before the Created time of the task instance.</li> <li>Same Day Do not advance day.</li> <li>Next Day Advance to the next day.</li> <li>Next Business Day Advance to the next business day.</li> <li>Sunday If today is not Sunday, advance to next Sunday.</li> <li>Monday If today is not Monday, advance to next Monday.</li> <li>Tuesday If today is not Tuesday, advance to next Tuesday.</li> <li>Wednesday If today is not Wednesday, advance to next Wednesday.</li> <li>Thursday If today is not Thursday, advance to next Thursday.</li> <li>Friday If today is not Friday, advance to next Friday.</li> <li>Saturday If today is not Saturday, advance to next Saturday.</li> <li>Nth Day Advance to a specific number of days in the future.</li> </ul> |
| Early Finish Nth<br>Amount     | If Early Finish Day Constraint = Nth Day; Number of days to advance.                                                                                                    |
| Early Finish Duration          | If Early Finish Type = Duration; Shortest amount of time this task instance should take to run.                                                                                                    |
| Critical Path Options          | This section contains Critical Path-related specifications for the task.                                                                                                    |
| CP Duration                    | Optional; Allows you to override the estimated Critical Path Duration of the task when running in a Workflow; used in conjunction with the CP Duration Unit field. In most cases, this field should be left blank, which implies that the Controller will estimate the Critical Path Duration based on historical executions. Valid values are any integer equal to or greater than 0. Variables and Functions are supported.                                                                                                    |
| CP Duration<br>(Resolved)      | Displays the current resolved value of the CP Duration field, which may contain variables or functions that will be displayed as unresolved until the task instance starts. The CP Duration (Resolved) field can continue to change value until the task instance starts, at which time CP Duration will display as resolved and CP Duration (Resolved) will no longer be visible unless there was an issue resolving the variables and/or functions contained within CP Duration. If the Controller is unable to resolve CP Duration or it resolves to an invalid value, CP Duration will be ignored and the Controller will estimate the Critical Path Duration based on historical executions.                                                                                                    |

| CP Duration Unit              | Type of CP Duration; used in conjunction with the CP Duration field. For example, for a CP Duration of two minutes, specify 2 in the CP Duration field and select <b>Minutes</b> in this field.                                                                                                    |
|-------------------------------|----------------------------------------------------------------------------------------------------|
|                               | Options:                                                                                                    |
|                               | <ul><li>Seconds</li><li>Minutes</li><li>Hours</li></ul>                                                                                                    |
|                               | Default is Minutes.                                                                                                    |
| Workflow Execution<br>Options | This section contains Execution Restriction specifications for the task if it is within a Workflow.                                                                                                    |
| Execution Restriction         | Specification for whether or not there is a restriction for this task to be run, skipped, or held.                                                                                                    |
|                               | Options are:                                                                                                    |
|                               | <ul> <li> None No restriction for this task.</li> <li>Run Restriction for when this task will be run.</li> <li>Skip Restriction for when this task will be skipped.</li> <li>Hold Restriction for when this task will be held.</li> </ul>                                                                                                    |
|                               | If Execution Restriction on a task is Run or Skip, then when it is part of a Workflow that is being launched, the Restriction Period is evaluated. The task instance will be skipped if Execution Restriction is Skip and the date is within the Restriction Period or Execution Restriction is Run and the date is not within the Restriction Period. Execution Restriction can be set to Skip with a Restriction Period of - None -, meaning the restriction is always active and the task will be skipped when it is part of a Workflow. |
| Restriction Period            | If Execution Restriction = Run, Skip, or Hold; Period of time when the task is restricted.                                                                                                    |
|                               | Options are:                                                                                                    |
|                               | • - None -                                                                                                    |
|                               | No period of restriction for this task.  • Before                                                                                                    |
|                               | Restriction is valid if the date is before the Before Date value.  • After                                                                                                    |
|                               | Restriction is valid if the date is after the After Date value.                                                                                                    |
|                               | <ul> <li>Span Restriction is valid if the date is before the Before Date value and after After Date value.</li> <li>On</li> </ul>                                                                                                    |
|                               | Restriction is valid if the date is one of the Date List values.                                                                                                    |
| Before Date                   | If Restriction Period = Before or Span; Date before which the restriction is valid.                                                                                                    |

| Before Time                   | If Restriction Period = Before or Span; Time on the selected date before which the restriction is valid.                                                                                                    |
|-------------------------------|----------------------------------------------------------------------------------------------------|
| After Date                    | If Restriction Period = After or Span; Date after which the restriction is valid.                                                                                                    |
| After Time                    | If Restriction Period = After or Span; Time on the selected date after which the restriction is valid.                                                                                                    |
| Date List                     | If Restriction Period = On; Date(s) on which the restriction is valid.                                                                                                    |
| Statistics                    | This section contains time-related statistics for the task instance.                                                                                                    |
| User Estimated End<br>Time    | System-supplied; If the user entered information into the User Estimated Duration field in the task Details, the Controller uses this information to calculate an end time for the task instance, based on the date/time the task instance started.                                                  |
| Lowest Estimated End<br>Time  | System-supplied; Lowest estimated end time of the task instance, calculated by the Controller based on the date/time the task instance started.                                                                                                    |
| Average Estimated<br>End Time | System-supplied; Average estimated end time of the task instance, calculated by the Controller based on the date/time the task instance started.                                                                                                    |
| Highest Estimated<br>End Time | System-supplied; Highest estimated end time of the task instance, calculated by the Controller based on the date/time the task instance started.                                                                                                    |
| Projected End Time            | System-supplied; projected end time of the task instance, calculated by the Controller based on the projected end time of its predecessor (or the maximum projected end time of all its predecessors, if more than one path exists to that task instance) plus its estimated critical path duration. |
| Buttons                       | This section identifies the buttons displayed above and below the Task Instance Details that let you perform various actions.                                                                                                    |
| Update                        | Saves updates to the record.                                                                                                    |
| Force Finish                  | See Force Finishing a Task.                                                                                                    |
| Hold                          | Places the task instance on Hold (see Putting a Task on Hold).                                                                                                    |
| Skip                          | For tasks loaded into the schedule that have not yet run; allows you to tell the Controller to skip this task. See Skipping a Task.                                                                                                    |
| l                             |                                                                                                    |

| Re-run             | See Re-running a Task.                                                                                                    |
|--------------------|----------------------------------------------------------------------------------------------------|
| View Parent        | Displays the task instance Details for the parent Workflow of this task instance.                                                                                                    |
| Retrieve Output    | See Retrieving Output.                                                                                                    |
| Delete             | Deletes the current record.                                                                                                    |
| Refresh            | Refreshes any dynamic data displayed in the Details.                                                                                                    |
| Close              | For pop-up view only; closes the pop-up view of this task instance.                                                                                                    |
| Tabs               | This section identifies the tabs across the top of the Task Instance Details that provide access to additional information about the task instance.                                                                                                    |
| Virtual Resources  | Lists all Virtual Resources to which this task is assigned.  If you want to create a Task Virtual Resource for this task, you can select an existing Virtual Resource (or, optionally, first create a new Virtual Resource and then select it as the Task Virtual Resource) or enter a Virtual Resource variable. The variable must be a supported type as described in Variables and Functions. |
| Exclusive Requests | Lists all records in the Exclusive Requests table (ops_exclusive_order) for this task instance.                                                                                                    |
| Output             | Displays output generated from the process, if any, based on specifications provided by the user in the Automatic Output Retrieval fields in the task Details.  If automatic output retrieval was not available or was not selected, output can be obtained by clicking the Retrieve Output button.                                                                                              |
| Notes              | Lists all notes associated with this record.                                                                                                    |

### **Additional Task and Task Instance Details**

For information on how to access additional details - such as Metadata and complete database Details - for Universal Tasks and Universal Task Instances (or any type of record), see Records.

### **Running a Universal Task**

You can run a Universal Task:

• Manually, by clicking the Launch Task or Launch Task with Variables button in the Universal Tasks list or Universal Task Details Action menu.

- As part of a Workflow.Specify triggers that run the task automatically based on times or events.

# **Monitoring Task Execution**

You can monitor all system activity from the Activity Monitor and can view activity history from the History list.

# **Creating Tasks**

- Tasks
  - Task Types
  - Built-In Variables
- Creating a Task
- All Tasks List
  - All Tasks List Information
- <Task Type> Tasks List
- <Task Type> Tasks List Information
- Task Details
- Task Instance Details
- Additional Task and Task Instance Details
  - Task Instance Status History
- User-Defined Fields
  - URLS in User-Defined Fields
- Updating Tasks
- Deleting Tasks
- Viewing Task Parents
- Additional Information

### **Tasks**

A Universal Controller task executes a process on a machine, either local or remote. The process might be resident on the machine (agent-based process), or the task itself (such as a File Monitor task) might embed the process.

You can launch tasks within Workflows, by way of triggers, or manually.

# **Task Types**

| Task Type         | Usage                                                                                               |
|-------------------|----------------------------------------------------------------------------------------------------|
| Workflow          | Create a sequence of connected tasks, which could include other workflows.                          |
| Linux/Unix        | Run a platform-specific application on a Linux/Unix machine.                                        |
| Windows           | Run a platform-specific application on a Windows machine.                                           |
| z/OS              | Run a platform-specific application on a z/OS machine.                                              |
| Universal Command | Run a platform-specific application on a machine where Universal Command is running.                |
| SAP               | Send commands to an SAP system and gather status information and output back from SAP.              |
| PeopleSoft        | Send commands to a PeopleSoft system and gather status information and output back from PeopleSoft. |

| Execute file transfers on remote machines using FTP, FTPS, SFTP, and UDM protocols.                                                            |
|----------------------------------------------------------------------------------------------------|
| Create a pause in the workflow during which the user must take some action.                                                                    |
| Execute a timer command for a specified period of time or until a specific time.                                                               |
| Execute one or a series of SQL statements against the database specified in the task.                                                          |
| Execute a stored procedure against the database specified in the task.                                                                         |
| Create and send emails.                                                                                                    |
| Monitor a Mailbox Folder for one or more specific statuses.                                                                                    |
| Monitor another task or tasks for one or more specific statuses.                                                                               |
| Monitor a specific remote machine for the creation, deletion, change, existence, or non-existence of one or more files at a specific location. |
| Monitor for a file on a remote machine where an FTP server is running.                                                                         |
| Monitor a specific remote machine and check for free disk space.                                                                               |
| Monitor the value of a Global variable.                                                                                                    |
| Execute a start, stop, or query command against an application in the Controller network.                                                      |
| Invokes a Web Service running on any application server.                                                                                       |
| Execute a user-defined script in a Universal Template on which the task is based.                                                              |
|                                                                                                    |

### **Built-In Variables**

Several built-in variables are available for use in all task types; other built-in variables exist for specific task types.

# **Creating a Task**

There are multiple ways to create a task:

- 1. On the All Tasks list, click the **New** drop-down list and select a task type. A Task Details pop-up displays that lets you enter / select information for a new task.
- 2. On the Tasks list for a specific task type, click the **New** icon. A Task Details pop-up displays that lets you enter / select information for a new task.
- 3. In the empty (except for default values) Task Details that displays below the task list for a specific task type, enter / select information for a new task. If the Task Details displays information for an existing task, click the **New** button to clear the Task Details and enter / select information for a new task.
- 4. Create a copy of a task by clicking the **Copy** button in the Task Details and renaming the task.

For detailed information on creating a task for a specific task type, click that task type in the Task Types table, above.

### **All Tasks List**

To display a list of all currently defined tasks for all task types, from the Automation Center navigation pane select Tasks > All Tasks. The All Tasks list displays.

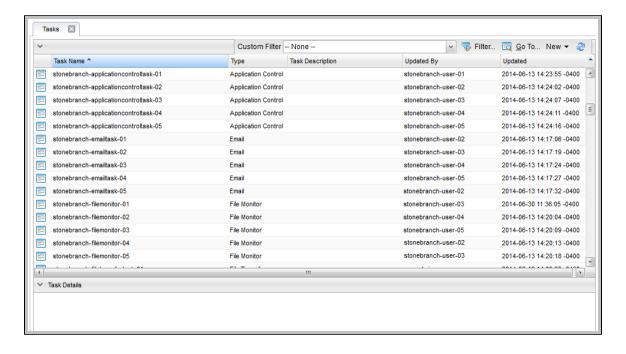

### **All Tasks List Information**

The following table provides a description of the default columns that display on the All Tasks list.

For information about customizing this list, including filtering, sorting, searching, and other list features, see Record Lists.

| Column           | Description                                                       |
|------------------|-------------------------------------------------------------------|
| Task Name        | User-defined. Name assigned to this task.                         |
| Туре             | Type of task.                                                     |
| Task Description | User-defined. Copied from the Task Description field in the task. |
| Updated By       | System-supplied; User that last updated this record.              |
| Updated          | System-supplied; Date and time this record was last updated.      |

# <Task Type> Tasks List

If you select Tasks > <Task Type> from the Automation Center navigation pane, a tasks list for that selected task type displays.

For example:

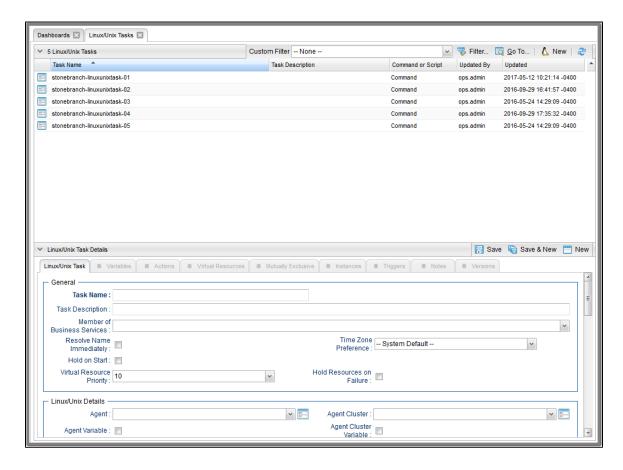

# <Task Type> Tasks List Information

The default columns that display on a <Task Type> Tasks list are specific to that type of task.

### **Task Details**

When you click a task in a Tasks List, Task Details below the list displays all currently defined information for that task.

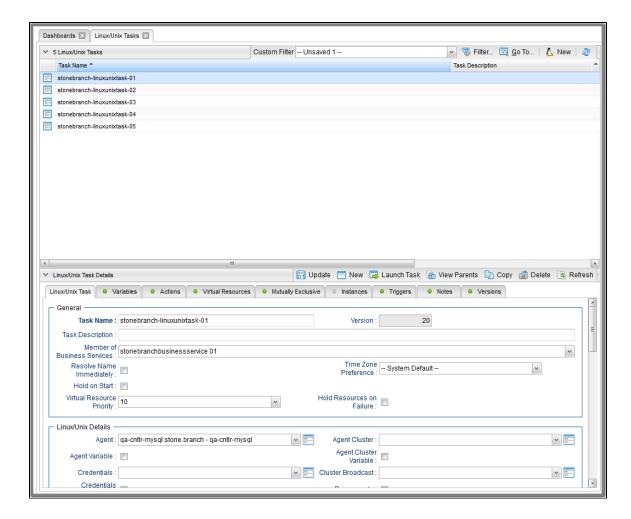

Use the scroll bar on the right to view more of the Details, or click the Details icon next to the Task Name of the task to display a pop-up version of the task Details.

|                                     |                                 | Update                                   | 👼 Launch Task                          | h View Parents Cop | y 🗊 Delete 🕼 Refresi       | n 💥 C |
|-------------------------------------|---------------------------------|------------------------------------------|----------------------------------------|--------------------|----------------------------|-------|
| nux/Unix Task 👂 V                   | /ariables                       |                                          |                                        | ○ Triggers ○ Notes | <ul><li>Versions</li></ul> |       |
| General —                           |                                 |                                          |                                        |                    |                            |       |
|                                     | stonebranch-linuxunixtask-01    |                                          | Version :                              | 18                 |                            |       |
| Task Description :                  | Stoffe Dialici-linuxumixtask-01 |                                          | version.                               | 10                 |                            |       |
| Member of                           |                                 |                                          |                                        |                    |                            |       |
| Business<br>Services :              | stonebranchbusinessservice 01   |                                          | T 7                                    |                    |                            | ~     |
| Resolve Name<br>Immediately:        |                                 |                                          | Preference :                           | System Default     | <b>*</b>                   |       |
| Hold on Start :                     |                                 |                                          |                                        |                    |                            |       |
| Virtual Resource<br>Priority:       | 10                              | ~                                        | Hold Resources on<br>Failure :         |                    |                            |       |
| Linux/Unix Details -                |                                 |                                          |                                        |                    |                            |       |
| Agent:                              | ga-stone.branch - ga-mysgl      | ¥                                        | Agent Cluster:                         |                    |                            | v     |
| Agent Variable :                    |                                 |                                          | Agent Cluster<br>Variable :            |                    |                            |       |
| Credentials :                       |                                 | ¥ 11 11 11 11 11 11 11 11 11 11 11 11 11 | Cluster Broadcast :                    |                    |                            | ¥ 13- |
| Credentials<br>Variable :           |                                 |                                          | Cluster Broadcast<br>Variable :        |                    |                            |       |
| Command or<br>Script:               | Command                         | *                                        | Run as sudo :                          |                    |                            |       |
| Command:                            | dir                             |                                          |                                        |                    |                            |       |
| Parameters :                        |                                 |                                          |                                        |                    |                            |       |
| Runtime Directory:                  |                                 |                                          |                                        |                    |                            |       |
|                                     |                                 |                                          |                                        |                    | (                          |       |
| Environment                         | Name                            |                                          | Value                                  |                    |                            |       |
| Variables :                         |                                 |                                          | No items to show.                      |                    |                            |       |
| Exit Code<br>Processing :           | Success Exitcode Range          | ~                                        |                                        |                    |                            |       |
| Exit Codes:                         | 1                               |                                          |                                        |                    |                            |       |
| Automatic Output<br>Retrieval :     | Standard Output/Error           | •                                        |                                        |                    |                            |       |
| Wait For Output :                   |                                 |                                          | Failure Only                           |                    |                            |       |
| Start Line :                        | 1                               |                                          | Number of Lines                        | 100                |                            |       |
| Scan Text :                         |                                 |                                          |                                        |                    |                            |       |
| Retry Options —                     |                                 |                                          |                                        |                    |                            |       |
| Retry Exit Codes :                  |                                 |                                          |                                        |                    |                            |       |
| Maximum Retries :                   | 0                               |                                          | Retry Indefinitely :                   | <b>V</b>           |                            |       |
| Retry Interval<br>(Seconds):        | 60                              |                                          | Suppress<br>Intermediate<br>Failures : |                    |                            |       |
|                                     |                                 |                                          |                                        |                    |                            |       |
| Wait/Delay Options                  | None                            | ~                                        |                                        |                    |                            |       |
| Wait/Delay Options Wait To Start:   |                                 |                                          |                                        |                    |                            |       |
|                                     | None                            |                                          |                                        |                    |                            |       |
| Wait To Start :<br>Delay On Start : | None<br>System Default          | <b>*</b>                                 |                                        |                    |                            |       |

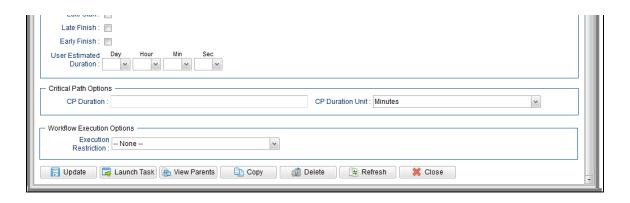

For more information on viewing Details of any record type, including tasks, see Records.

For information on Details for a specific task type, click the appropriate link in Task Types, above.

### **Task Instance Details**

When you run a task, the Controller create a task instance of that task.

You can view task instance details either by:

- From the Task Details, click the Instances tab and select a task instance of that task.
  Select a task instance from the Activity Monitor.
- Select a task instance from the Task Instances list.

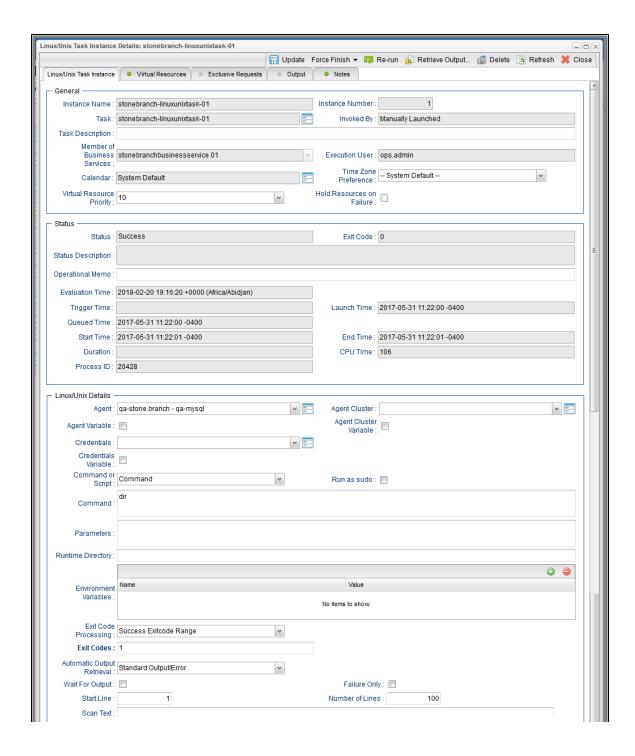

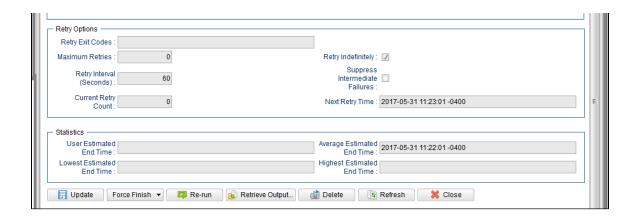

### **Additional Task and Task Instance Details**

For information on how to access additional details - such as Metadata and complete database Details - for Tasks and Task Instances (or any type of record), see Records.

### **Task Instance Status History**

The Status History of every task instance is contained in the Metadata and database Details. You also can select to display Status History for every task instance on the Activity Monitor, Task Instances list, and the History list.

### **User-Defined Fields**

You can define two fields that will display in the General Information section of the task Details for every existing and new task and task instance.

To define a user-defined field:

- 1. Enter a value in either of the following Universal Controller system properties:
  - User Defined Task Field Label 1
  - User Defined Task Field Label 2
- 2. Re-login or click your browser refresh button to see the field(s) in every task Details. In either case, all unsaved changes will be lost, including any open application tabs.

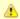

#### Note

The Custom Field 1 and Custom Field 2 built-in variables resolve to the current values of these user-defined fields.

### **URLS** in User-Defined Fields

You can enter a URL in a user-defined field in any task Details. Format: http://, https://, and ftp:// are supported. For example: https://www.stonebranch.com.

An icon, which links to the URL resource, will automatically display next to the field. If you select that user-defined field as a column in the tasks list for that task type, the URL displays as a link in

that column for that task. When you click the field icon or the URL link in the column, the URL resource will open in a new browser tab.

# **Updating Tasks**

To save information that you have changed in a task, you must click the **Update** button that displays above and below the Task Details.

If the task is contained in one or more Workflows, and the Confirm Update For Tasks In Workflows Universal Controller system property value is set to **true**, the Confirm Update dialog displays when you click **Update**.

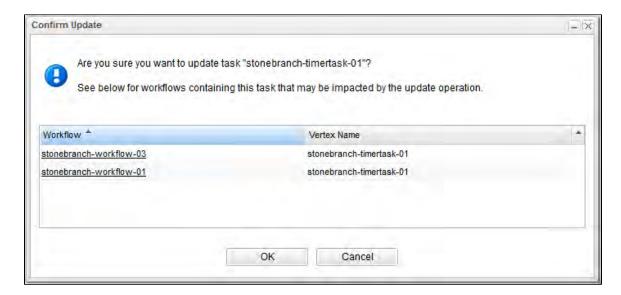

The Confirm Update dialog allows you to see which Workflows could be impacted by the update.

It displays, by default, two columns of information:

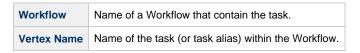

You also can display the following additional column by right-clicking either column header and selecting it from Columns on the Action menu:

Vertex Id ID of the task vertex within the Workflow.

Click the **OK** button to update the task, or click the **Cancel** button.

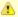

### Note

You also can see this parent Workflows information for a task without updating a task (see Viewing Task Parents).

For information on updating multiple tasks, see Updating Multiple Records.

# **Deleting Tasks**

To delete a task, either:

- Right-click the task in a tasks list and, on the displayed Action menu, click **Delete**.
- Open the task and click the **Delete** button.

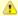

You cannot delete a task if it is either:

- Specified in an enabled Trigger.
- The only task specified in a disabled Trigger.

# **Viewing Task Parents**

You can view any parent Workflow information for a task either by:

- Clicking the View Parents button in the Task Details
- · Displaying the Action menu from the Task Details or Tasks list and then selecting View Parents.

In either case, a View Parents dialog displays:

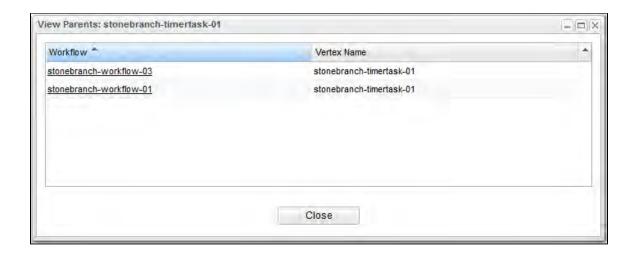

The View Parents dialog displays, by default, two columns of information:

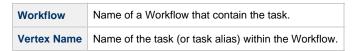

You also can display the following additional column by right-clicking either column header and selecting it from Columns on the Action menu:

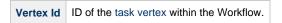

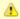

#### Note

It also is possible to see this parent Workflows information for a task when you are updating a task.

### **Additional Information**

The following pages provide additional information related to the creation of tasks:

- Creating Task Actions
- Copying Tasks
- Setting Mutually Exclusive Tasks
- Creating Notes

### **Linux Unix Task**

- Before You Begin
- Built-In Variables
- Creating a Linux/Unix Task
  - Linux/Unix Task Details
  - Linux/Unix Task Details Field Descriptions
- Viewing a Linux/Unix Task Instance
  - Linux/Unix Task Instance Details
  - Linux/Unix Task Instance Details Field Descriptions
- · Running a Linux/Unix Task
- Monitoring Task Execution

### **Before You Begin**

The Linux/Unix task allows you to run a platform-specific application on a Linux/Unix machine. To run a Linux/Unix task, you must first complete the following tasks:

- Install Universal Agent for Linux/Unix on a Linux/Unix machine.
- · Launch the Agent. When the Agent connects with the Controller, it automatically creates an Agent resource definition in the database.
- · Optionally, customize the Agent heartbeat and log levels, as described in Linux/Unix Agent Details Field Descriptions.

### **Built-In Variables**

The following built-in variables can be used in a Linux/Unix task to pass data where appropriate:

- Agent-Based Task Instance variables
- Task Instance variables

# **Creating a Linux/Unix Task**

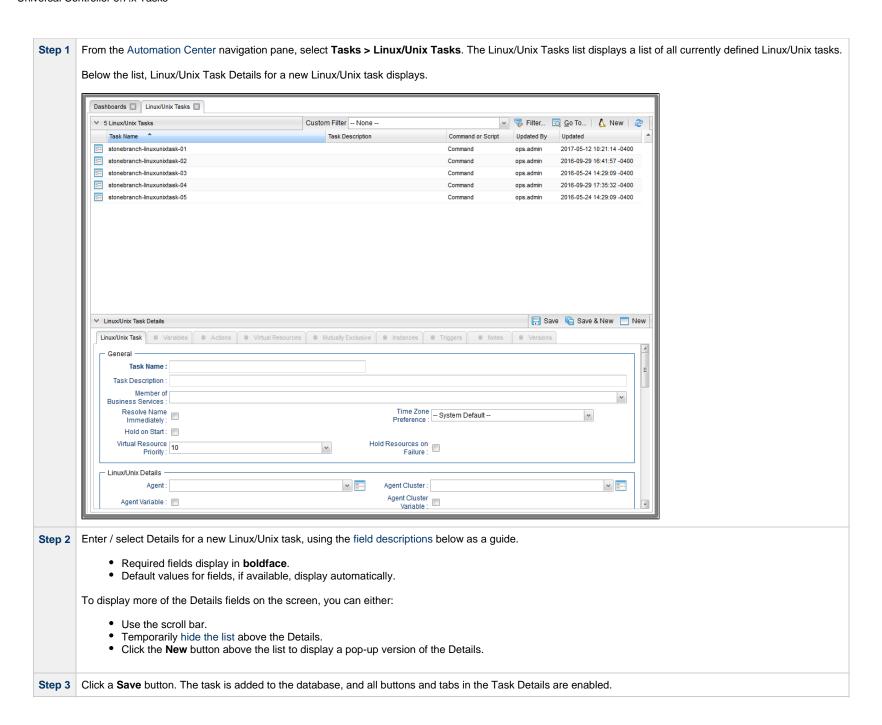

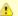

#### Note

To open an existing record on the list, either:

- Click a record in the list to display its record Details below the list. (To clear record Details below the list, click the New button that displays above and below the Details.)
- Clicking the Details icon next to a record name in the list, or right-click a record in the list and then click **Open** in the Action menu that displays, to display a pop-up version of the record Details.
- Right-click a record in the a list, or open a record and right-click in the record Details, and then click Open In Tab in the Action menu that displays, to display the record Details under a new tab on the record list page (see Record Details as Tabs).

### Linux/Unix Task Details

The following Linux/Unix Task Details is for an existing Linux/Unix task.

Depending on the values that you enter / select for these fields, and whether or not the Linux/Unix task has ever been launched, more (or less) fields may display. See the field descriptions, below, for a description of all fields that may display in the Linux/Unix Task Details.

| Linux/Unix Task Details:            | stonebranch-linuxunixtask-01       |                |                                  |                |         |          |             | -     |     |
|-------------------------------------|------------------------------------|----------------|----------------------------------|----------------|---------|----------|-------------|-------|-----|
| Linux onix Tuest Detaile.           | Storie Dranon-Illia Admixta Sk-V1  | □ Undat        | e 📮 Launch Task                  | Wiew Parente   | Conv. 6 | Doloto   | 6 Pofrach   |       |     |
| Linux/Unix Task                     | ariables Actions Virtual Resources | Mutually Excli |                                  | Triggers       | 76      | Versions | - IXeliesii | , Cit | ,51 |
|                                     | anables Actions Virtual Resources  | Mutually Exci  | usive Instances                  | • Iriggers     | Notes   | versions |             |       |     |
| General —                           |                                    |                |                                  |                |         |          |             |       | 1   |
| Task Name :                         | stonebranch-linuxunixtask-01       |                | Version :                        | 18             |         |          |             |       |     |
| Task Description :                  |                                    |                |                                  |                |         |          |             |       |     |
| Member of                           | -tttt                              |                |                                  |                |         |          |             |       |     |
| Services :                          | stonebranchbusinessservice 01      |                |                                  |                |         |          |             | ~     |     |
| Resolve Name                        |                                    |                | Time Zone<br>Preference :        | System Default | -       |          | ~           |       |     |
| Immediately :                       |                                    |                |                                  |                |         |          |             |       |     |
| Hold on Start :<br>Virtual Resource |                                    |                | Hold Resources on                |                |         |          |             |       |     |
| Priority :                          | 10                                 | ~              | Failure :                        |                |         |          |             |       |     |
| Lieuwilleiu Beteile                 |                                    |                |                                  |                |         |          |             |       | J   |
| Linux/Unix Details -                | ga etono branch, ga mucel          |                | Agont Cluster                    |                |         |          |             | . 10  | 1   |
|                                     | ga-stone.branch - ga-mysgl         | ¥ <b>=</b>     | Agent Cluster :<br>Agent Cluster |                |         |          | ,           | N N   |     |
| Agent Variable :                    |                                    |                | Variable :                       |                |         |          |             |       |     |
| Credentials :                       |                                    | ¥ 11-          | Cluster Broadcast:               |                |         |          | ,           | 20 E  |     |
| Credentials                         |                                    |                | Cluster Broadcast                |                |         |          |             |       |     |
| Variable :                          |                                    |                | Variable :                       |                |         |          |             |       |     |
| Command or<br>Script :              | Command                            | ~              | Run as sudo :                    |                |         |          |             |       |     |
| Command:                            | dir                                |                |                                  |                |         |          |             |       |     |
| Command.                            |                                    |                |                                  |                |         |          |             |       |     |
|                                     |                                    |                |                                  |                |         |          |             |       |     |
| Parameters :                        |                                    |                |                                  |                |         |          |             |       |     |
| Runtime Directory:                  |                                    |                |                                  |                |         |          |             |       |     |
| ,                                   |                                    |                |                                  |                |         |          | 0           |       |     |
|                                     | Name                               |                | Value                            |                |         |          |             |       |     |
| Environment<br>Variables :          | Teams                              |                | Vuido                            |                |         |          |             |       |     |
|                                     |                                    |                | No items to show.                |                |         |          |             |       |     |
| Exit Code                           |                                    |                |                                  |                |         |          |             |       |     |
| Processing:                         | Success Exitcode Range             | ~              |                                  |                |         |          |             |       |     |
| Exit Codes :                        | 1                                  |                |                                  |                |         |          |             |       |     |
| Automatic Output                    | Standard Output/Error              |                |                                  |                |         |          |             |       |     |
|                                     |                                    | ~              |                                  |                |         |          |             |       |     |
| Wait For Output :                   |                                    |                | Failure Only                     |                | -       |          |             |       |     |
| Start Line :                        | 1                                  |                | Number of Lines                  | : 100          |         |          |             | _     |     |
| Scan Text:                          |                                    |                |                                  |                |         |          |             |       |     |
| Retry Options                       |                                    |                |                                  |                |         |          |             |       | 4   |
| Retry Exit Codes :                  |                                    |                |                                  |                |         |          |             |       |     |
|                                     | 0                                  |                | Retry Indefinitely               |                |         |          |             |       |     |
| Maximum Retries :                   |                                    |                | Retry Indefinitely :<br>Suppress |                |         |          |             |       |     |
| Retry Interval<br>(Seconds):        | 60                                 |                | Intermediate                     |                |         |          |             |       |     |
| (Cocondo).                          |                                    |                | Failures :                       |                |         |          |             |       |     |
| - Wait/Delay Options                |                                    |                |                                  |                |         |          |             |       | 1   |
| Wait To Start :                     | None                               | ~              |                                  |                |         |          |             |       |     |
| Delay On Start :                    |                                    | ~              |                                  |                |         |          |             |       |     |
| -                                   | System Default                     |                |                                  |                |         |          |             |       |     |
| WORKHOW O'THY.                      | Oystem Delault-                    | ~              |                                  |                |         |          |             |       |     |
| Time Options                        |                                    |                |                                  |                |         |          |             |       | 1   |
|                                     |                                    |                |                                  |                |         |          |             |       | 1   |

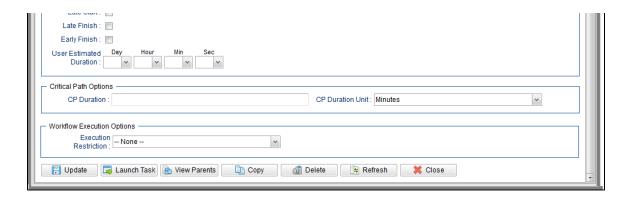

### **Linux/Unix Task Details Field Descriptions**

The following table describes the fields, buttons, and tabs that display in the Linux/Unix Task Details.

| Field Name                     | Description                                                                                                    |
|--------------------------------|----------------------------------------------------------------------------------------------------|
| General                        | This section contains general information about the task.                                                                                                    |
| Task Name                      | User-defined name of this task (Maximum = 255 alphanumeric characters); variables supported. It is the responsibility of the user to develop a workable naming scheme for tasks.                                                                                                    |
| Version                        | System-supplied; version number of the current record, which is incremented by the Controller every time a user updates a record. Click the Versions tab to view previous versions. For details, see Record Versioning.                                                                                                    |
| Task Description               | Description of this record. (Maximum = 200 characters.)                                                                                                    |
| Member of Business<br>Services | User-defined; allows you to select one or more Business Services that this record belongs to.  If the Business Service Visibility Restricted Universal Controller system property is set to true, depending on your assigned (or inherited) Permissions or Roles, Business Services available for selection may be restricted. |
| Resolve Name<br>Immediately    | If enabled, the Instance Name of the task instance will be resolved immediately at trigger/launch time.                                                                                                    |

| Time Zone Preference         | User-defined; allows you to specify the time zone that will be applied to the task.  Options:  - System Default – Time zone is based on the value of the Task Timezone Preference Universal Controller system property: Server or Inherited Server (xxx) Where (xxx) is the time zone ID of the server; time zone is evaluated in the time zone of the server Inherited Time zone is evaluated in the time zone of the Parent Workflow or Trigger / Launch specification in the case there is no Parent Workflow. |
|------------------------------|----------------------------------------------------------------------------------------------------|
| Hold on Start                | If enabled, when the task is launched it appears in the Activity Monitor with a status of <b>Held</b> . The task runs when the user releases it.                                                                                                    |
| Hold Reason                  | Information about why the task will be put on hold when it starts.                                                                                                    |
| Virtual Resource<br>Priority | Priority for acquiring a resource when two or more tasks are waiting for the resource. This priority applies to all resources required by the task.  Options: 1 (high) - 20 (low).  Default is 10.                                                                                                    |
| Hold Resources on Failure    | If enabled, the task instance will continue to hold Renewable resources if the task instance fails. Renewable resources will be returned only if the task instance status is either Complete, Finished, or Skipped.                                                                                                    |
| Linux/Unix Details           | This section contains assorted detailed information about the task.                                                                                                    |
| Agent                        | Name of the Agent resource that identifies the machine where the operation will run. If you do not specify an Agent, you must specify an Agent Cluster.                                                                                                    |
| Agent Cluster                | Group of Agents, one of which the Controller will choose to run this task (compare with Cluster Broadcast). You can specify an agent cluster in addition to or in place of a specific Agent. If you specify an Agent and an agent cluster, the Controller first tries to run the task on the specific agent. If the Agent is not available, the Controller reverts to the agent cluster. See Agent Clusters for more information.                                                                                 |

#### Agent Variable

Indication of whether the Agent field is a reference field for selecting a specific Agent (unchecked) or a text field for specifying the Agent as a variable (checked). Use the format: \${variable name}. The variable must be a supported type as described in Variables and Functions.

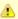

#### Note

When updating multiple Tasks, to change from using an Agent reference to using an Agent variable, you must change the **Agent Variable** field to **Yes** and specify the Agent variable in the **Agent Unresolved** field. Conversely, to change from using an Agent variable to using an Agent reference, you must change the **Agent Variable** field to **No** and specify the Agent reference in the **Agent** field.

### Agent Cluster Variable

Indication of whether the Agent Cluster field is a reference field for selecting a specific Agent Cluster (unchecked) or a text field for specifying the Agent Cluster as a variable (checked). Use the format: \${variable name}. The variable must be a supported type as described in Variables and Functions.

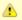

#### Note

When updating multiple Tasks, to change from using an Agent Cluster reference to using an Agent Cluster variable, you must change the **Agent Cluster Variable** field to **Yes** and specify the Agent Cluster variable in the **Agent Cluster Unresolved** field. Conversely, to change from using an Agent Cluster variable to using an Agent Cluster reference, you must change the **Agent Cluster Variable** field to **No** and specify the Agent Cluster reference in the **Agent Cluster** field.

### Credentials

Credentials under which an Agent runs this task. These Credentials override any Credentials provided in the Agent Details for any Agent running this task.

If the user does not have a login shell, add a - character in front of the runtime credentials name. The Controller will provide a shell for that user and strip the - character from the name.

Required if the Agent Credentials Required Universal Controller system property is true. When required, if the Credential is specified as a variable, and the variable resolves to blank, a Start Failure will occur.

### Credentials Variable

Indication of whether the Credentials field is a reference field for selecting a specific Credential (unchecked) or a text field for specifying the Credential as a variable (checked). Use the format: \${variable name}. The variable must be a supported type as described in Variables and Functions.

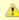

#### Note

When updating multiple Tasks, to change from using a Credentials reference to using a Credentials variable, you must change the **Credentials**Variable field to **Yes** and specify the Credentials variable in the **Credentials Unresolved** field. Conversely, to change from using a Credentials variable to using a Credentials reference, you must change the **Credentials Variable** field to **No** and specify the Credentials reference in the **Credentials** field.

#### Cluster Broadcast

Group of Agents, all of which will run this task (compare with Agent Cluster). You can specify a Cluster Broadcast in place of a specific Agent and/or agent cluster. Each instance of the task running on its own Agent becomes a separate task instance record in the database and displays separately on the Activity Monitor.

# Cluster Broadcast Variable

Indication of whether the Cluster Broadcast field is a reference field for selecting a specific Cluster Broadcast (unchecked) or a text field for specifying the Cluster Broadcast as a variable (checked). Use the format: \${variable name}\$. The variable must be a supported type as described in Variables and Functions.

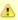

#### Note

When updating multiple Tasks, to change from using a Cluster Broadcast reference to using a Cluster Broadcast variable, you must change the **Cluster Broadcast Variable** field to **Yes** and specify the Cluster Broadcast variable in the **Cluster Broadcast Unresolved** field. Conversely, to change from using a Cluster Broadcast variable to using a Cluster Broadcast variable field to **No** and specify the Cluster Broadcast reference in the **Cluster Broadcast** field.

#### Run as sudo

If Command or Script = Command; Run the command as sudo (superuser do).

The Run as sudo option prefixes the command with either:

- **sudo** (if a credential is not specified; that is, the command is run as root)
- sudo -u userid (if a credential is specified, where userid = the Runtime User from the supplied credential)

When using the Run as sudo option, you must grant Universal Broker userid authority to sudo to the requested userid without specifying its password; you can do this via the sudoers file. Please refer to your local security policy and documentation for updating the sudoers file.

### Command or Script

Specifies whether a single command or a script is being executed.

#### Options:

- Command (default)
- Script

If the Windows/Linux Scripts Permitted Universal Controller system property is set to false:

- The Command or Script field is set to Command and is read-only.
- If the Command or Script field is set to Script, the field becomes modifiable so that you can change it to Command.

### Script

Required if Command or Script = Script; Name of the script in the Controller database that will be executed by this task.

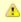

#### Note

If you click the Details icon for a Script selected in this field, the Script Type field in the Details is read-only.

### Command

Required if Command or Script = Command; Command being executed on the remote machine. Variables supported.

| Parameters                                | Any arguments needed by the program to execute properly. Variables supported.                                                                                                    |
|-------------------------------------------|----------------------------------------------------------------------------------------------------|
| Runtime Directory                         | Directory from which the application should be executed. Variables supported.                                                                                                    |
| Environment Variables                     | Allows you to enter environment variables needed by the program to run.  To add a variable, click the + icon and enter a <b>Name</b> and <b>Value</b> . To delete a variable, select in the list of variables and click the - icon.  You can add a maximum of 4,000 characters for the combined Names and Values of all variables. The variable is listed in the space underneath.                                                                                                    |
| Exit Code Processing                      | Specifies how the Controller should determine whether the executed command failed or completed successfully.  Options:  Success Exitcode Range Command is considered completed successfully if its exit code falls within the range specified in the Exit Codes field. Failure Exitcode Range Command is considered failed if its exit code falls within the range specified in the Exit Codes field. Success Output Contains Command is considered completed successfully if its output contains the text specified in the Scan Output For field. Failure Output Contains Command is considered failed if its output contains the text specified in the Scan Output For field. Step Conditions (z/OS only) Command is considered completed successfully/failed if any of its specified condition codes falls within the range specified under the Step Conditions tab (see Creating Step Conditions). |
| Output Type                               | Required if Exit Code Processing = Success Output Contains or Failure Output Contains; type of output.  Options:  Standard Output (STDOUT) Standard Error (STDERR) File                                                                                                    |
| Scan Output For                           | Required if Exit Code Processing = Success Output Contains or Failure Output Contains; text for which the Controller should scan the output file. The Controller will process this field as a regular expression.                                                                                                    |
| Output File (for Exit<br>Code Processing) | Required if Output Type = File; path and file name of the output file that should be scanned for the text in the Scan Output For field.                                                                                                    |

| Exit Codes                    | Required if Exit Code Processing = Success Exitcode Range or Failure Exitcode Range; range of exit codes. Format: Numeric. Use commas to list a series of exit codes; use hyphens to specify a range. Example: 1,5, 22-30.  Variables are supported.                                                                                                    |
|-------------------------------|----------------------------------------------------------------------------------------------------|
| Automatic Output<br>Retrieval | Specifies whether you want the Controller to automatically retrieve any output from the job and attach it to the task instance record.  Options:  None Do not attach any output to the task instance record. Standard Output Attach all standard output. Standard Error Attach standard error output. File Attach the file specified in the Output File field. Standard Output/Error Attach all standard output and standard error output. |
|                               | Note Tasks specifying Automatic Output Retrieval will fail with Start Failure if the Agent Output Prohibited field is true in the Details of the specified Agent.                                                                                                    |
| Wait For Output               | If Automatic Output Retrieval = Standard Output, Standard Error, File, or Standard Output/Error, and Failure Only is not enabled (checked); Specification that the task should wait for the requested output before completing.                                                                                                    |
| Failure Only                  | If Automatic Output Retrieval = Standard Output, Standard Error, File, or Standard Output/Error, and Wait For Output is not enabled (checked); Indication for whether output should be retrieved on task failure only.                                                                                                    |
| Start Line                    | If Automatic Output Retrieval = Standard Output, Standard Error, File, or Standard Output/Error; Instructs the Controller to retrieve data beginning at the line indicated.  • If a <b>Start Line</b> value is not specified, the default is 1.  • If the <b>Start Line</b> value is <b>-1</b> , data will be retrieved starting at the end of the file.                                                                                   |
| Number of Lines               | If Automatic Output Retrieval = Standard Output, Standard Error, File, or Standard Output/Error; Allows you to limit the retrieved data to the number of lines specified. If a Number of Lines value is not specified, the default is the value of the Retrieve Output Default Number Of Lines Universal Controller system property.                                                                                                    |

| Scan Text                                          | If Automatic Output Retrieval = Standard Output, Standard Error, File, or Standard Output/Error; Regex pattern that the Controller will search for a match for in STDOUT/STDERR or a specified file. The Controller will include the <b>Number of Lines</b> above and below the first line matched.                                         |
|----------------------------------------------------|----------------------------------------------------------------------------------------------------|
|                                                    | if the Regex pattern is not found, the following message is returned: OPSWISE WARNING - Scan text string not found.                                                                                                    |
| Output File (for<br>Automatic Output<br>Retrieval) | Required if Automatic Output Retrieval = File; path and file name containing the output that you want automatically retrieved and attached to the task instance.                                                                                                    |
| Retry Options                                      | This section contains specifications for retrying the task.                                                                                                    |
| Retry Exit Codes                                   | Exit code range for which an auto-retry of tasks in FAILED status will occur. Exit code ranges must be in the same format as ranges specified in the Exit Codes field. Maximum Retries must be greater than 0.                                                                                                    |
|                                                    | If this field is empty, any exit code potentially will cause a retry.                                                                                                    |
|                                                    | Variables are supported.                                                                                                    |
| Maximum Retries                                    | User-defined; maximum number of times that the Controller should retry this task after it has started and gone to a failed state.                                                                                                    |
| Retry Indefinitely                                 | User-defined; indicates whether the Controller should continue trying indefinitely to run this task. If you enable this field, it overrides any value placed in the Maximum Retries field.                                                                                                    |
| Retry Interval<br>(Seconds)                        | User-defined; number of seconds between each retry.                                                                                                    |
| Suppress<br>Intermediate Failures                  | User-defined; If the task instance is in the Failed status, indicates whether or not the following will be suppressed until all scheduled retry attempts (a Maximum Retries value has been entered or Retry Indefinitely has been enabled) have been made:                                                                                  |
|                                                    | All Actions (Abort, Email Notification, Set Variable, SNMP Notification, and System Operation) defined for the task instance on a Failed status.                                                                                                    |
|                                                    | Workflow conditional path processing; any Successors waiting on a failure path will not be released.                                                                                                    |
|                                                    | <ul> <li>Task Monitors will not be notified of the Failed status. Also, any Task Monitor task that has a Time Scope in the past will disqualify any matching task instance in the past with a Failed status if the task instance is scheduled for automatic retry and for which Suppress Intermediate Failures has been enabled.</li> </ul> |
|                                                    | <ul> <li>Any Workflow containing the Failed task instance will not transition to the Running/Problems status.</li> </ul>                                                                                                    |
| Wait / Delay Options                               | This section contains specifications for waiting to start and/or delaying on start the task.                                                                                                    |

| Wait To Start       | Amount of time to wait before starting a task from the time that it was launched.                                                                                                    |
|---------------------|----------------------------------------------------------------------------------------------------|
|                     | Options are:                                                                                                    |
|                     | • - None - • Time                                                                                                    |
|                     | <ul> <li>Relative Time</li> <li>Duration</li> <li>Seconds</li> </ul>                                                                                                    |
| Wait Time           | If Wait To Start = Time or Relative Time; Number of hours and minutes to wait before starting the task.                                                                                                    |
| Wait Day Constraint | If Wait Time = Time or Relative Time; Specification for whether or not to advance the wait time to another day.                                                                                                    |
|                     | Valid values:                                                                                                    |
|                     | • None                                                                                                    |
|                     | <ul> <li>If Wait To Start = Time; Advance to the next day if the specified wait time is before the time that the task instance is eligible to start; that is, all dependencies have been met. For example: it is not being held, and it is not waiting on any predecessors.</li> <li>If Wait To Start = Relative Time; Advance to the next day if the specified wait time is before the task instance Trigger Time or, if there is no Trigger Time, before the task instance Launch Time. In the latter case, when a task instance is within a workflow, it will inherit the Launch Time of the top-level parent workflow task instance.</li> <li>Same Day</li> </ul> |
|                     | Do not advance day.  Next Day                                                                                                    |
|                     | Advance to the next day.  Next Business Day Advance to the next business day.                                                                                                    |
|                     | <ul> <li>Sunday If today is not Sunday, advance to next Sunday.</li> <li>Monday</li> </ul>                                                                                                    |
|                     | If today is not Monday, advance to next Monday.  ● Tuesday                                                                                                    |
|                     | If today is not Tuesday, advance to next Tuesday.  • Wednesday If today is not Wednesday, advance to next Wednesday.                                                                                                    |
|                     | <ul> <li>Thursday If today is not Thursday, advance to next Thursday.</li> <li>Friday</li> </ul>                                                                                                    |
|                     | If today is not Friday, advance to next Friday.  • Saturday                                                                                                    |
|                     | If today is not Saturday, advance to next Saturday.                                                                                                    |
|                     | Default is – None                                                                                                    |
| Wait Duration       | If Wait To Start = Duration; Number of days, hours, minutes, and seconds to wait before starting the task.                                                                                                    |

| Wait Duration In<br>Seconds  | If Wait To Start = Seconds; Number of seconds to wait before starting the task.                                                                                                    |
|------------------------------|----------------------------------------------------------------------------------------------------|
| Delay On Start               | Amount of time to delay the start of a task, after it has been launched, from the time that it is eligible to start; that is, all dependencies have been met. For example: it is not being held, it is not waiting on any predecessors, or there is no wait time specified.  Options are:  - None - Duration Seconds                                                                                                    |
| Delay Duration               | If Delay On Start = Duration; Number of days, hours, minutes, and seconds to delay after starting the task.                                                                                                    |
| Delay Duration In<br>Seconds | If Delay On Start = Seconds; Number of seconds to delay after starting the task.                                                                                                    |
| Workflow Only                | Specification for whether or not to apply the Wait To Start and Delay On Start specifications only if the task is in a Workflow.  Options are:  System Default Apply the Wait To Start and Delay On Start specifications as defined by the System Default Wait/Delay Workflow Only system property. (Default is yes.) - Yes Apply the Wait To Start and Delay On Start specifications only if the task is in a Workflow No Apply the Wait To Start and Delay On Start specifications whether or not the task is in a Workflow. |
| Time Options                 | This section contains time-related specifications for the task.                                                                                                    |
| Late Start                   | If enabled, and if the task instance starts after the time or period specified, the task instance is flagged as late. You can specify a time or duration to determine a late start (see Late Start Type). To determine whether a task instance started late, open the task instance and locate the Started Late field; the field is checked if the instance started after the specified time. The Started Late field displays in the task instance Details only if the user specified a Late Start in the task Details.        |
| Late Start Type              | Required if Late Start is enabled.  Options:  Time - Flag the task if it starts after the specified time.  Duration - Flag the task if it starts a certain amount of time after the programmed start time. The task must have a specific start time.                                                                                                    |
| Late Start Time              | If Late Start Type = Time; Time after which the task start time is considered late. Use HH:MM, 24-hour time.                                                                                                    |

| Late Start Day        |                                                                                                    |
|-----------------------|----------------------------------------------------------------------------------------------------|
| Constraint            | If Late Start Type = Time; Specification for whether or not to advance the late start time to another day.                                                                                                    |
|                       | Valid values:                                                                                                    |
|                       | None     Advance to the next day if the specified late start time is before the Created time of the task instance.      Same Day     Do not advance day.      Next Day     Advance to the next day.      Next Business Day     Advance to the next business day.      Sunday     If today is not Sunday, advance to next Sunday.      Monday     If today is not Monday, advance to next Monday.      Tuesday     If today is not Tuesday, advance to next Tuesday.      Wednesday     If today is not Wednesday, advance to next Wednesday.      Thursday     If today is not Thursday, advance to next Hursday.      Thursday     If today is not Thursday, advance to next Thursday.      Thursday     If today is not Friday, advance to next Friday.      Saturday     If today is not Saturday, advance to next Saturday.      Nth Day |
|                       | Advance to a specific number of days in the future.                                                                                                    |
|                       | Default is – None                                                                                                    |
| Late Start Nth Amount | If Late Start Day Constraint = Nth Day; Number of days to advance.                                                                                                    |
| Late Start Duration   | If Late Start Type = Duration; Duration (amount of relative time) after which the task is considered to have started late.                                                                                                    |
|                       | For a task within a workflow, the duration is the period between the time the workflow starts and the time the task itself starts. For example, a task might have a Late Start Duration of 60 minutes. If the workflow starts at 9:00 a.m. but the task itself does not start until 10:30, the task has started late.                                                                                                    |
|                       | For a task that is not within a workflow, Late Start Duration has meaning only if the task has been held upon starting. For example, if a task has a Late Start Duration of 60 minutes and the Hold on Start field is enabled, if the task is not released from hold within the amount of time specified in the Late Start Duration field, the task has started late.                                                                                                    |
| Late Finish           | If enabled, and if the task instance finishes after the time or period specified, the task instance is flagged as late. You can specify a time or duration to determine a late finish (see Late Finish Type). To determine whether a task instance finished late, open the task instance and locate the Finished Late field; the field is checked if the instance finished after the specified time or lasted longer than expected. This field only appears on the task instance if the user specified a Late Finish in the task definition.                                                                                                    |

| Late Finish Type              | Required if Late Finish is enabled.  Options:  Time - Flag the task if it finishes after the specified time (see Late Finish Time).  Duration - Flag the task if it finishes a certain amount of time after the programmed finish time (see Late Finish Duration). The task must have a specific finish time.                                                                                                    |
|-------------------------------|----------------------------------------------------------------------------------------------------|
| Late Finish Time              | If Late Finish Type = Time; Time after which the task finish time is considered late. Use HH:MM, 24-hour time.                                                                                                    |
| Late Finish Day<br>Constraint | If Late Finish Type = Time; Specification for whether or not to advance the late finish time to another day.  Valid values:  • None     Advance to the next day if the specified late finish time is before the Created time of the task instance.  • Same Day     Do not advance day.  • Next Dusiness Day     Advance to the next day.  • Next Business Day     Advance to the next business day.  • Sunday     If today is not Sunday, advance to next Sunday.  • Monday     If today is not Tuesday, advance to next Monday.  • Tuesday     If today is not Tuesday, advance to next Tuesday.  • Wednesday     If today is not Thursday, advance to next Wednesday.  • Thursday     If today is not Thursday, advance to next Thursday.  • Friday     If today is not Friday, advance to next Fliday.  • Saturday     If today is not Saturday, advance to next Saturday.  • Nth Day     Advance to a specific number of days in the future.  Default is - None |
| Late Finish Nth<br>Amount     | If Late Finish Day Constraint = Nth Day; Number of days to advance.                                                                                                    |
| Late Finish Duration          | If Late Finish Type = Duration; Longest amount of time this task instance should take to run.                                                                                                    |

| Early Finish                   | If enabled, and if the task instance finishes before the time or period specified, the task instance is flagged as early. You can specify a time or duration to determine an early finish (see Early Finish Type). To determine whether a task instance finished early, open the task instance and locate the Finished Early field; the field is checked if the instance finished before the specified time or did not last as long as expected. This field only appears on the task instance if the user added Early Finish specifications to the task definition.                                                                                                    |
|--------------------------------|----------------------------------------------------------------------------------------------------|
| Early Finish Type              | Required if Early Finish is enabled.  Options:  Time - Flag the task if it finishes before the specified time (see Early Finish Time).  Duration - Flag the task if it finishes a certain amount of time before the programmed finish time (see Early Finish Duration). The task must have a specific finish time.                                                                                                    |
| Early Finish Time              | If Early Finish Type = Time; Time before which the task finish time is considered early. That is, enter a time at which the task should still be running. Use HH:MM, 24-hour time.                                                                                                    |
| Early Finish Day<br>Constraint | Valid values:  - None - Advance to the next day if the specified early finish time is before the Created time of the task instance. Same Day Do not advance day. Next Day Advance to the next day. Next Business Day Advance to the next business day. Sunday If today is not Sunday, advance to next Sunday. Monday If today is not Monday, advance to next Monday. Tuesday If today is not Tuesday, advance to next Wednesday. Wednesday If today is not Wednesday, advance to next Wednesday. Thursday If today is not Thursday, advance to next Thursday. Thursday If today is not Thursday, advance to next Thursday. Thursday If today is not Thursday, advance to next Thursday. Thursday If today is not Thursday, advance to next Friday. Saturday If today is not Saturday, advance to next Friday. Saturday If today is not Saturday, advance to next Saturday. Nth Day Advance to a specific number of days in the future.  Default is - None |

| Early Finish Nth<br>Amount    | If Early Finish Day Constraint = Nth Day; Number of days to advance.                                                                                                    |
|-------------------------------|----------------------------------------------------------------------------------------------------|
| Early Finish Duration         | If Early Finish Type = Duration; Shortest amount of time this task instance should take to run.                                                                                                    |
| User Estimated<br>Duration    | Estimated amount of time it should normally take to run this task. The Controller uses this information to calculate the User Estimated End Time on a task instance record.                                                                                                    |
| Critical Path Options         | This section contains Critical Path-related specifications for the task.                                                                                                    |
| CP Duration                   | Optional; Allows you to override the estimated Critical Path Duration of the task when running in a Workflow; used in conjunction with the CP Duration Unit field. In most cases, this field should be left blank, which implies that the Controller will estimate the Critical Path Duration based on historical executions. Valid values are any integer equal to or greater than 0. Variables and Functions are supported.                                                                                                    |
| CP Duration<br>(Resolved)     | Displays the current resolved value of the CP Duration field, which may contain variables or functions that will be displayed as unresolved until the task instance starts. The CP Duration (Resolved) field can continue to change value until the task instance starts, at which time CP Duration will display as resolved and CP Duration (Resolved) will no longer be visible unless there was an issue resolving the variables and/or functions contained within CP Duration. If the Controller is unable to resolve CP Duration or it resolves to an invalid value, CP Duration will be ignored and the Controller will estimate the Critical Path Duration based on historical executions. |
| CP Duration Unit              | Type of CP Duration; used in conjunction with the CP Duration field. For example, for a CP Duration of two minutes, specify 2 in the CP Duration field and select <b>Minutes</b> in this field.  Options:  Seconds Minutes Hours  Default is Minutes.                                                                                                    |
| Workflow Execution<br>Options | This section contains Execution Restriction specifications for the task if it is within a Workflow.                                                                                                    |

| Execution Restriction |                                                                                                    |
|-----------------------|----------------------------------------------------------------------------------------------------|
| Execution Restriction | Specification for whether or not there is a restriction for this task to be run, skipped, or held.                                                                                                    |
|                       | Options are:                                                                                                    |
|                       | <ul> <li> None No restriction for this task.</li> <li>Run Restriction for when this task will be run.</li> </ul>                                                                                                    |
|                       | <ul> <li>Skip Restriction for when this task will be skipped.</li> <li>Hold Restriction for when this task will be held.</li> </ul>                                                                                                    |
|                       | If Execution Restriction on a task is Run or Skip, then when it is part of a Workflow that is being launched, the Restriction Period is evaluated. The task instance will be                                                                                                    |
|                       | skipped if Execution Restriction is Skip and the date is within the Restriction Period or Execution Restriction is Run and the date is not within the Restriction Period. Execution Restriction can be set to Skip with a Restriction Period of - None -, meaning the restriction is always active and the task will be skipped when it is part of a Workflow. |
| Restriction Period    | If Execution Restriction = Run, Skip, or Hold; Period of time when the task is restricted.                                                                                                    |
|                       | Options are:                                                                                                    |
|                       | • - None -                                                                                                    |
|                       | No period of restriction for this task.  • Before  Restriction is valid if the date is before the Before Date value.                                                                                                    |
|                       | After Restriction is valid if the date is after the After Date value.      Restriction is valid if the date is after the After Date value.                                                                                                    |
|                       | <ul> <li>Span</li> <li>Restriction is valid if the date is before the Before Date value and after After Date value.</li> </ul>                                                                                                    |
|                       | On     Restriction is valid if the date is one of the Date List values.                                                                                                    |
| Before Date           | If Restriction Period = Before or Span; Date before which the restriction is valid.                                                                                                    |
| Before Time           | If Restriction Period = Before or Span; Time on the selected date before which the restriction is valid.                                                                                                    |
| After Date            | If Restriction Period = After or Span; Date after which the restriction is valid.                                                                                                    |
| After Time            | If Restriction Period = After or Span; Time on the selected date after which the restriction is valid.                                                                                                    |
| Date List             | If Restriction Period = On; Date(s) on which the restriction is valid.                                                                                                    |
| Statistics            | This section contains time-related statistics for task instances of the task.                                                                                                    |

| Last Instance Duration  Lowest Instance Time  System-supplied; A  Average Instance Time  System-supplied; A  Highest Instance Time  System-supplied; A  Number of Instances  System-supplied; N  Metadata  This section contain  UUID  Universally Unique  Updated By  Name of the user the  Updated  Date and time that the  Created  Date and time that the  Buttons  This section identifit  Save  Save & New  Saves a new record  Save & Saves a new record  Save & Saves a new record                                                      | d; date and time this task first ran.                                                                   |
|----------------------------------------------------------------------------------------------------|----------------------------------------------------------------------------------------------------|
| Lowest Instance Time  Average Instance Time  System-supplied; A  Highest Instance Time  System-supplied; A  Number of Instances  System-supplied; A  Metadata  This section contain  UUID  Universally Unique  Updated By  Name of the user th  Updated  Date and time that  Created  Date and time that  Created  Date and time that  This section identifit  Save  Save a new task r  Save & New  Saves a new record  Save & View  Displays empty (ex                                                                                         | d; date and time the task last ran.                                                                     |
| Average Instance Time System-supplied; A Highest Instance Time System-supplied; A  Number of Instances System-supplied; N  Metadata This section contain UUID Universally Unique Updated By Name of the user th Updated Date and time that Created By Name of the user th Created Date and time that Buttons This section identifi Save Saves a new task r Save & New Saves a new record Save & View Displays empty (ex                                                                                                    | d; Amount of time the task took to run the last time it ran.                                            |
| Time System-supplied; A  Highest Instance Time System-supplied; F  Number of Instances System-supplied; N  Metadata This section contain  UUID Universally Unique  Updated By Name of the user th  Updated Date and time that  Created Date and time that  Created Date and time that  Buttons This section identifi  Save Saves a new task r  Save & New Saves a new record  Save & View Saves a new record  New Displays empty (ex                                                                                                    | d; Lowest amount of time this task has taken to run.                                                    |
| Number of Instances  System-supplied; N  Metadata  This section contain  UUID  Universally Unique  Updated By  Name of the user th  Updated  Date and time that  Created By  Name of the user th  This section identifit  Buttons  This section identifit  Save  Save a new task r  Save & New  Saves a new record  Save & View  Displays empty (ex                                                                                                    | d; Average amount of time this task takes to run.                                                       |
| Metadata  This section contain  UUID  Universally Unique  Updated By  Name of the user th  Updated  Date and time that  Created By  Name of the user th  This section identifies  Save  Save Saves a new task r  Save & New  Saves a new record  Save & View  Displays empty (ex                                                                                                    | d; Highest amount of time this task has taken to run.                                                   |
| UUID Universally Unique Updated By Name of the user the Updated Date and time that Created By Name of the user the Updated Date and time that This section identifies Save Saves a new task in Save Saves a new record Save & View Saves a new record New Displays empty (exupdate                                                                                                    | d; Number of instances in the database for this task.                                                   |
| Updated By  Updated  Date and time that  Created By  Name of the user the  Created  Date and time that  Buttons  This section identifit  Save  Saves a new task re  Save & New  Saves a new record  Save & View  Displays empty (exempts)                                                                                                    | ntains Metadata information about this record.                                                          |
| Updated Date and time that Created By Name of the user the Created Date and time that Buttons This section identification Save Saves a new task in Save & New Saves a new record Save & View Saves a new record New Displays empty (extended to the Update Save & Update Save & View Saves a new record New Displays empty (extended to the Update Save & View Saves a new record New Displays empty (extended to the Update Saves and View New New Displays empty (extended to the Update Saves and View New New New New New New New New New N | que Identifier of this record.                                                                          |
| Created By  Created  Date and time that  Buttons  This section identifi  Save  Saves a new task r  Save & New  Saves a new record  Save & View  Displays empty (ex                                                                                                    | er that last updated this record.                                                                       |
| Created Date and time that  Buttons This section identifi  Save Saves a new task r  Save & New Saves a new record  Save & View Saves a new record  New Displays empty (ex                                                                                                    | nat this record was last updated.                                                                       |
| Buttons This section identification Save Saves a new task rows and save save save and record save save with view Saves and save save save save save save save save                                                                                                    | er that created this record.                                                                            |
| Save Saves a new task r Save & New Saves a new record Save & View Saves a new record New Displays empty (ex                                                                                                    | nat this record was created.                                                                            |
| Save & New Saves a new record Save & View Saves a new record New Displays empty (ex                                                                                                    | ntifies the buttons displayed above and below the Task Details that let you perform various actions.    |
| Save & View Saves a new record New Displays empty (ex Update                                                                                                    | sk record in the Controller database.                                                                   |
| New Displays empty (ex Update                                                                                                    | cord in the Controller database and redisplays empty Details so that you can create another new record. |
| Update                                                                                                    | cord in the Controller database and continues to display that record.                                   |
|                                                                                                    | (except for default values) Details for creating a new task.                                            |
|                                                                                                    | to the record.                                                                                          |
| Launch Task  Manually launches                                                                                                    | nes the task.                                                                                           |

| View Parents | Displays a list of any parent Workflow tasks for this task.                                                                                                    |  |
|--------------|----------------------------------------------------------------------------------------------------|--|
| Сору         | Creates a copy of this task, which you are prompted to rename.                                                                                                    |  |
| Delete       | Deletes the current record.                                                                                                    |  |
|              | <ul> <li>Note         You cannot delete a task if it is either:         <ul> <li>Specified in an enabled Trigger.</li> <li>The only task specified in a disabled Trigger.</li> </ul> </li> </ul> |  |
| Refresh      | Refreshes any dynamic data displayed in the Details.                                                                                                    |  |
| Close        | For pop-up view only; closes the pop-up view of this task.                                                                                                    |  |
| Tabs         | This section identifies the tabs across the top of the Task Details that provide access to additional information about the task.                                                                |  |
| Variables    | Lists all user-defined variables associated with this record; that is, variables that have been defined for this specific record.                                                                |  |

| Actions            | Allows you to spec                                                                                          | cify actions that the Controller will take automatically based on events that occur during the execution of this task.                                                                                                    |
|--------------------|----------------------------------------------------------------------------------------------------|----------------------------------------------------------------------------------------------------|
|                    | Events are:                                                                                                 |                                                                                                    |
|                    | <ul><li>Task insta</li><li>Exit codes</li><li>Late start</li><li>Late finish</li><li>Early finish</li></ul> |                                                                                                    |
|                    | Actions are:                                                                                                |                                                                                                    |
|                    | Abort Action                                                                                                | Abort the task if certain events occur. For details, see Abort Actions.                                                                                                    |
|                    | Email<br>Notification                                                                                       | Send an email if certain events occur. For details, see Email Notification Actions.                                                                                                    |
|                    | Set Variable                                                                                                | Used in tasks and workflows to set a variable based on the occurrence of certain events. For details, see Creating a Set Variable Action within a Task or Workflow.                                                                                                    |
|                    | SNMP<br>Notification                                                                                        | Send an email if certain events occur. For details, see SNMP Notification Actions.                                                                                                    |
|                    | System<br>Operation                                                                                         | Run an Universal Controller system operation based on specified conditions. For details, see System Operation Actions.                                                                                                    |
| Virtual Resources  |                                                                                                    | sources to which this task is assigned.                                                                                                    |
|                    |                                                                                                    | te a Task Virtual Resource for this task, you can select an existing Virtual Resource (or, optionally, first create a new Virtual Resource and then select ual Resource) or enter a Virtual Resource variable. The variable must be a supported type as described in Variables and Functions.                                                                                                    |
| Mutually Exclusive | Lists all tasks that                                                                                        | have been set to be mutually exclusive of this task.                                                                                                    |
| Instances          | Lists all instances                                                                                         | of the task.                                                                                                    |
| Triggers           | add new triggers. I                                                                                         | that reference this task in the Task(s) field of the trigger Details; that is, a list of all triggers that have been defined to launch this task. Also allows you to If you add a new trigger from this location, the Controller automatically constructs a default trigger name as follows: <current name="" task="">#TRIGGER#. ne default name if desired. For instructions on creating triggers, see Triggers.</current> |
| Notes              | Lists all notes asso                                                                                        | ociated with this record.                                                                                                    |
| Versions           | Stores copies of all previous versions of the current record. See Record Versioning.                        |                                                                                                    |

# Viewing a Linux/Unix Task Instance

When a Linux/Unix task is launched, the Controller creates a task instance record of that task.

A task instance contains detailed information about a single execution of that task.

You can access a task instance from:

- Instances tab on the Linux/Unix Task Details for that task
- Activity Monitor
- Task Instances list

### **Linux/Unix Task Instance Details**

The following Linux/Unix Task Instance Details contains information on the execution of the task shown in the Linux/Unix Task Details.

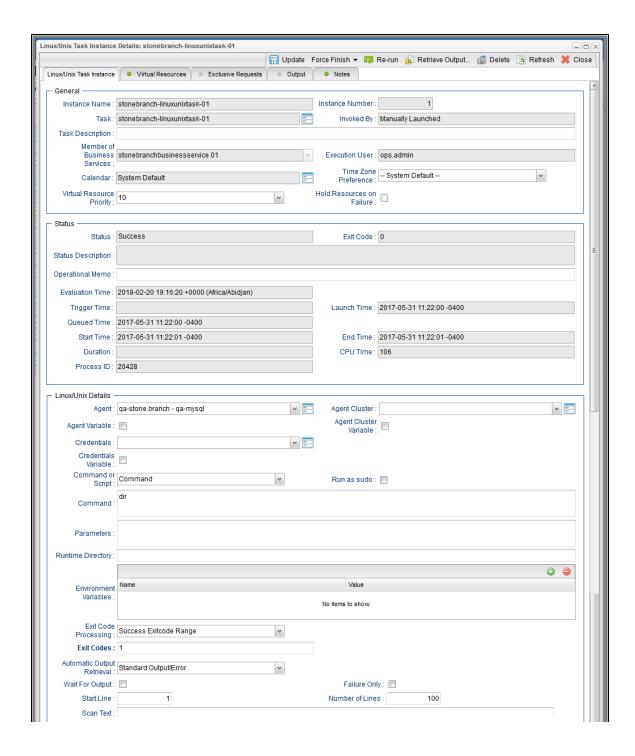

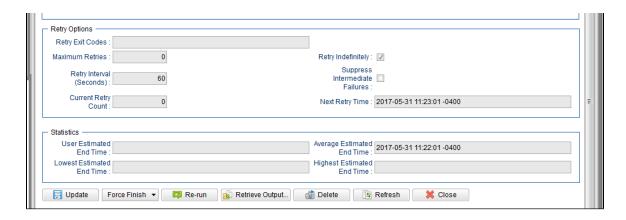

### **Linux/Unix Task Instance Details Field Descriptions**

The following table describes the fields, buttons, and tabs that display in Linux/Unix Task Instance Details.

| Field Name       | Description                                                                                                    |
|------------------|----------------------------------------------------------------------------------------------------|
| General          | This section contains general information about the task instance.                                                                                                    |
| Instance Name    | Name of this task instance.                                                                                                    |
| Instance Number  | System-supplied; Sequentially assigned number, maintained per task, representing the creation order of the instance.                                                                                                    |
| Task             | Name of the task that was run to create this task instance. Click the icon to display Task Details for the task.                                                                                                    |
| Invoked by       | System-supplied; how the task instance was launched.  Options:  Trigger: (Trigger Name)     Instance was launched by the named trigger.  Workflow: (Workflow Name)     Instance was launched by the named workflow.  Manually Launched     Instance was launched by a user. To identify the user, check the Execution User column for that task instance on the Task Instances screen or, on most task instance screens, the Execution User field. |
| Task Description | Description of this record. (Maximum = 200 characters.)                                                                                                    |

| Member of Business<br>Services | User-defined; allows you to select one or more Business Services that this record belongs to.  If the Business Service Visibility Restricted Universal Controller system property is set to true, depending on your assigned (or inherited) Permissions or Roles, Business |
|--------------------------------|----------------------------------------------------------------------------------------------------|
|                                | Services available for selection may be restricted.                                                                                                    |
| Execution User                 | System-supplied; If the task was launched manually; ID of the user who launched it.                                                                                                    |
| Calendar                       | Calendar associated with the task instance.                                                                                                    |
| Time Zone Preference           | User-defined; allows you to specify the time zone that will be applied to the task.                                                                                                    |
|                                | Options:                                                                                                    |
|                                | <ul> <li>System Default –         Time zone is based on the value of the Task Timezone Preference Universal Controller system property: Server or Inherited.</li> <li>Server (xxx)</li> </ul>                                                                              |
|                                | Where (xxx) is the time zone ID of the server; time zone is evaluated in the time zone of the server.  • Inherited                                                                                                    |
|                                | Time zone is evaluated in the time zone of the Parent Workflow or Trigger / Launch specification in the case there is no Parent Workflow.                                                                                                    |
| Virtual Resource<br>Priority   | Priority for acquiring a resource when two or more tasks are waiting for the resource. This priority applies to all resources required by the task.                                                                                                    |
|                                | Options: 1 (high) - 20 (low).                                                                                                    |
|                                | Default is 10.                                                                                                    |
| Hold Resources on Failure      | If enabled, the task instance will continue to hold Renewable resources if the task instance fails. Renewable resources will be returned only if the task instance status is either Complete, Finished, or Skipped.                                                        |
| Status                         | This section contains information about the current status of the task instance.                                                                                                    |
| Status                         | System-supplied; see Task Instance Statuses.                                                                                                    |
| Exit Code                      | System-supplied; the exit code captured by the Agent when executing the task (for example, a command or script).                                                                                                    |
| Status Description             | System-supplied; additional information, if any, about the status of the task instance.                                                                                                    |
|                                |                                                                                                    |

| Operational Memo   | User-defined operational memo.                                                                                                    |
|--------------------|----------------------------------------------------------------------------------------------------|
| Evaluation Time    | If time zone of user is different than time zone of task instance; Time at which Execution Restrictions and Run Criteria were evaluated based upon the requested time zone. (Time zone of task instance displays in parentheses.) |
| Critical           | Indicates that this task is in the Critical Path of a workflow.                                                                                                    |
| Wait Until Time    | Amount of time calculated to wait before the task was started, based on Wait To Start and Delay On Start times.                                                                                                    |
| Queued Time        | System-supplied; Date and time the task was queued for processing.                                                                                                    |
| Trigger Time       | System-supplied; Date and time the task instance was triggered.                                                                                                    |
| Launch Time        | System-supplied; Date and time the task instance was launched.                                                                                                    |
| Start Time         | System-supplied; Date and time the task instance started.                                                                                                    |
| End Time           | System-supplied; Date and time the task instance completed.                                                                                                    |
| Duration           | System-supplied; amount of time the task instance took to run.                                                                                                    |
| CPU Time           | System-supplied; amount of CPU time the task took to run.                                                                                                    |
| Process ID         | System-supplied; ID of the process that was launched.                                                                                                    |
| Linux/Unix Details | This section contains assorted detailed information about the task instance.                                                                                                    |
| Agent              | Name of the Agent resource that identifies the machine where the operation will run. If you do not specify an Agent, you must specify an Agent Cluster.                                                                           |

### Agent Variable

Indication of whether the Agent field is a reference field for selecting a specific Agent (unchecked) or a text field for specifying the Agent as a variable (checked). Use the format: \${variable name}. The variable must be a supported type as described in Variables and Functions.

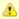

### Note

When updating multiple Tasks, to change from using an Agent reference to using an Agent variable, you must change the **Agent Variable** field to **Yes** and specify the Agent variable in the **Agent Unresolved** field. Conversely, to change from using an Agent variable to using an Agent reference, you must change the **Agent Variable** field to **No** and specify the Agent reference in the **Agent** field.

### Agent Cluster

Group of Agents, one of which the Controller will choose to run this task (compare with Cluster Broadcast). You can specify an agent cluster in addition to or in place of a specific Agent. If you specify an Agent and an agent cluster, the Controller first tries to run the task on the specific agent. If the Agent is not available, the Controller reverts to the agent cluster. See Agent Clusters for more information.

### Agent Cluster Variable

Indication of whether the Agent Cluster field is a reference field for selecting a specific Agent Cluster (unchecked) or a text field for specifying the Agent Cluster as a variable (checked). Use the format: \${variable name}. The variable must be a supported type as described in Variables and Functions.

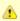

#### Note

When updating multiple Tasks, to change from using an Agent Cluster reference to using an Agent Cluster variable, you must change the **Agent Cluster Variable** field to **Yes** and specify the Agent Cluster variable in the **Agent Cluster Unresolved** field. Conversely, to change from using an Agent Cluster variable to using an Agent Cluster reference, you must change the **Agent Cluster Variable** field to **No** and specify the Agent Cluster reference in the **Agent Cluster** field.

### Credentials

Credentials under which an Agent runs this task. These Credentials override any Credentials provided in the Agent Details for any Agent running this task.

If the user does not have a login shell, add a - character in front of the runtime credentials name. The Controller will provide a shell for that user and strip the - character from the name.

Required if the Agent Credentials Required Universal Controller system property is true. When required, if the Credential is specified as a variable, and the variable resolves to blank, a Start Failure will occur.

### Credentials Variable

Indication of whether the Credentials field is a reference field for selecting a specific Credential (unchecked) or a text field for specifying the Credential as a variable (checked). Use the format: \${variable name}. The variable must be a supported type as described in Variables and Functions.

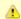

#### Note

When updating multiple Tasks, to change from using a Credentials reference to using a Credentials variable, you must change the **Credentials**Variable field to **Yes** and specify the Credentials variable in the **Credentials Unresolved** field. Conversely, to change from using a Credentials variable to using a Credentials reference, you must change the **Credentials Variable** field to **No** and specify the Credentials reference in the **Credentials** field.

| Run as sudo           | If Command or Script = Command; Run the command as sudo (superuser do).                                                                                                    |
|-----------------------|----------------------------------------------------------------------------------------------------|
|                       | The Run as sudo option prefixes the command with either:                                                                                                    |
|                       | <ul> <li>sudo (if a credential is not specified; that is, the command is run as root)</li> <li>sudo -u userid (if a credential is specified, where userid = the Runtime User from the supplied credential)</li> </ul>                                                                  |
|                       | When using the Run as sudo option, you must grant Universal Broker userid authority to sudo to the requested userid without specifying its password; you can do this via the sudoers file. Please refer to your local security policy and documentation for updating the sudoers file. |
| Command or Script     | Specifies whether a single command or a script is being executed.                                                                                                    |
|                       | Options:                                                                                                    |
|                       | <ul><li>Command (default)</li><li>Script</li></ul>                                                                                                    |
|                       | If the Windows/Linux Scripts Permitted Universal Controller system property is set to false:                                                                                                    |
|                       | The Command or Script field is set to Command and is read-only.                                                                                                    |
|                       | <ul> <li>If the Command or Script field is set to Script, the field becomes modifiable so that you can change it to Command.</li> </ul>                                                                                                    |
| Script                | Required if Command or Script = Script; Name of the script in the Controller database that will be executed by this task.                                                                                                    |
|                       | Note If you click the Details icon for a Script selected in this field, the Script Type field in the Details is read-only.                                                                                                    |
| Command               | Required if Command or Script = Command; Command being executed on the remote machine. Variables supported.                                                                                                    |
| Parameters            | Any arguments needed by the program to execute properly. Variables supported.                                                                                                    |
| Runtime Directory     | Directory from which the application should be executed. Variables supported.                                                                                                    |
| Environment Variables | Allows you to enter environment variables needed by the program to run.                                                                                                    |
|                       | To add a variable, click the + icon and enter a Name and Value. To delete a variable, select in the list of variables and click the - icon.                                                                                                    |
|                       | You can add a maximum of 4,000 characters for the combined Names and Values of all variables. The variable is listed in the space underneath.                                                                                                    |
|                       |                                                                                                    |

| Exit Code Processing                      | Specifies how the Controller should determine whether the executed command failed or completed successfully.                                                                                                    |
|-------------------------------------------|----------------------------------------------------------------------------------------------------|
|                                           | Options:                                                                                                    |
|                                           | <ul> <li>Success Exitcode Range</li> <li>Command is considered completed successfully if its exit code falls within the range specified in the Exit Codes field.</li> <li>Failure Exitcode Range</li> </ul>                |
|                                           | Command is considered failed if its exit code falls within the range specified in the Exit Codes field.  • Success Output Contains                                                                                         |
|                                           | Command is considered completed successfully if its output contains the text specified in the Scan Output For field.  • Failure Output Contains                                                                            |
|                                           | Command is considered failed if its output contains the text specified in the Scan Output For field.  • Step Conditions (z/OS only)                                                                                        |
|                                           | Command is considered completed successfully/failed if any of its specified condition codes falls within the range specified under the Step Conditions tab (see Creating Step Conditions).                                 |
| Output Type                               | Required if Exit Code Processing = Success Output Contains or Failure Output Contains; type of output.                                                                                                    |
|                                           | Options:                                                                                                    |
|                                           | <ul> <li>Standard Output (STDOUT)</li> <li>Standard Error (STDERR)</li> <li>File</li> </ul>                                                                                                    |
| Exit Codes                                | Required if Exit Code Processing = Success Exitcode Range or Failure Exitcode Range; range of exit codes. Format: Numeric. Use commas to list a series of exit codes; use hyphens to specify a range. Example: 1,5, 22-30. |
|                                           | Variables are supported.                                                                                                    |
|                                           | Note If you are updating a task instance, the Exit Codes field must be resolved; you cannot change the value to a variable.                                                                                                |
| Scan Output For                           | Required if Exit Code Processing = Success Output Contains or Failure Output Contains; text for which the Controller should scan the output file. The Controller will process this field as a regular expression.          |
| Output File (for Exit<br>Code Processing) | Required if Output Type = File; path and file name of the output file that should be scanned for the text in the Scan Output For field.                                                                                    |

| Automatic Output<br>Retrieval                      | Specifies whether you want the Controller to automatically retrieve any output from the job and attach it to the task instance record.  Options:  None Do not attach any output to the task instance record. Standard Output Attach all standard output. Standard Error Attach standard error output. File Attach the file specified in the Output File field. Standard Output/Error Attach all standard output and standard error output. |
|----------------------------------------------------|----------------------------------------------------------------------------------------------------|
|                                                    | Note Tasks specifying Automatic Output Retrieval will fail with Start Failure if the Agent Output Prohibited field is true in the Details of the specified Agent.                                                                                                    |
| Wait For Output                                    | If Automatic Output Retrieval = Standard Output, Standard Error, File, or Standard Output/Error, and Failure Only is not enabled (checked); Specification that the task should wait for the requested output before completing.                                                                                                    |
| Failure Only                                       | If Automatic Output Retrieval = Standard Output, Standard Error, File, or Standard Output/Error, and Wait For Output is not enabled (checked); Indication for whether output should be retrieved on task failure only.                                                                                                    |
| Start Line                                         | If Automatic Output Retrieval = Standard Output, Standard Error, File, or Standard Output/Error; Instructs the Controller to retrieve data beginning at the line indicated.  • If a <b>Start Line</b> value is not specified, the default is 1.  • If the <b>Start Line</b> value is <b>-1</b> , data will be retrieved starting at the end of the file.                                                                                   |
| Number of Lines                                    | If Automatic Output Retrieval = Standard Output, Standard Error, File, or Standard Output/Error; Allows you to limit the retrieved data to the number of lines specified. If a Number of Lines value is not specified, the default is the value of the Retrieve Output Default Number Of Lines Universal Controller system property.                                                                                                    |
| Scan Text                                          | If Automatic Output Retrieval = Standard Output, Standard Error, File, or Standard Output/Error; Regex pattern that the Controller will search for a match for in STDOUT/STDERR or a specified file. The Controller will include the <b>Number of Lines</b> above and below the first line matched.  if the Regex pattern is not found, the following message is returned: OPSWISE WARNING - Scan text string not found.                   |
| Output File (for<br>Automatic Output<br>Retrieval) | Required if Automatic Output Retrieval = File; path and file name containing the output that you want automatically retrieved and attached to the task instance.                                                                                                    |

| Retry Options                     | This section contains specifications for retrying the task.                                                                                                    |
|-----------------------------------|----------------------------------------------------------------------------------------------------|
| Retry Exit Codes                  | Exit code range for which an auto-retry of tasks in FAILED status will occur. Exit code ranges must be in the same format as ranges specified in the Exit Codes field.  Maximum Retries must be greater than 0.  If this field is empty, any exit code potentially will cause a retry.  Variables are supported.  Note  If you are updating a task instance, the Retry Exit Codes field must be resolved; you cannot change the value to a variable.                                                                                                    |
| Maximum Retries                   | .  User-defined; maximum number of times that the Controller should retry this task after it has started and gone to a failed state.                                                                                                    |
| Retry Indefinitely                | User-defined; indicates whether the Controller should continue trying indefinitely to run this task. If you enable this field, it overrides any value placed in the Maximum Retries field.                                                                                                    |
| Retry Interval<br>(Seconds)       | User-defined; number of seconds between each retry.                                                                                                    |
| Current Retry Count               | System-supplied; current number of times that the Controller has retried the task after it first went to failure status.                                                                                                    |
| Suppress<br>Intermediate Failures | User-defined; If the task instance is in the Failed status, indicates whether or not the following will be suppressed until all scheduled retry attempts (a Maximum Retries value has been entered or Retry Indefinitely has been enabled) have been made:  • All Actions (Abort, Email Notification, Set Variable, SNMP Notification, and System Operation) defined for the task instance on a Failed status.  • Workflow conditional path processing; any Successors waiting on a failure path will not be released.  • Task Monitors will not be notified of the Failed status. Also, any Task Monitor task that has a Time Scope in the past will disqualify any matching task instance in the past with a Failed status if the task instance is scheduled for automatic retry and for which Suppress Intermediate Failures has been enabled.  • Any Workflow containing the Failed task instance will not transition to the Running/Problems status. |
| Next Retry Time                   | System-supplied for a task instance in the Failed status that is scheduled for automatic retry; Next time that a retry will be made. If a task instance is not scheduled for automatic retry, Next Retry Time does not display in the task instance Details.                                                                                                    |
| Wait / Delay Options              | This section contains specifications for waiting to start and/or delaying on start the task.                                                                                                    |

| Wait To Start       | Amount of time to wait before starting a task from the time that it was launched.                                                                                                    |
|---------------------|----------------------------------------------------------------------------------------------------|
|                     | Options are:                                                                                                    |
|                     | • - None - • Time                                                                                                    |
|                     | <ul> <li>Relative Time</li> <li>Duration</li> <li>Seconds</li> </ul>                                                                                                    |
| Wait Time           | If Wait To Start = Time or Relative Time; Number of hours and minutes to wait before starting the task.                                                                                                    |
| Wait Day Constraint | If Wait Time = Time or Relative Time; Specification for whether or not to advance the wait time to another day.                                                                                                    |
|                     | Valid values:                                                                                                    |
|                     | • None                                                                                                    |
|                     | <ul> <li>If Wait To Start = Time; Advance to the next day if the specified wait time is before the time that the task instance is eligible to start; that is, all dependencies have been met. For example: it is not being held, and it is not waiting on any predecessors.</li> <li>If Wait To Start = Relative Time; Advance to the next day if the specified wait time is before the task instance Trigger Time or, if there is no Trigger Time, before the task instance Launch Time. In the latter case, when a task instance is within a workflow, it will inherit the Launch Time of the top-level parent workflow task instance.</li> <li>Same Day</li> </ul> |
|                     | Do not advance day.  Next Day                                                                                                    |
|                     | Advance to the next day.  Next Business Day Advance to the next business day.                                                                                                    |
|                     | <ul> <li>Sunday         If today is not Sunday, advance to next Sunday.     </li> <li>Monday</li> </ul>                                                                                                    |
|                     | If today is not Monday, advance to next Monday.  Tuesday If today is not Tuesday, advance to next Tuesday.                                                                                                    |
|                     | Wednesday     If today is not Wednesday, advance to next Wednesday.                                                                                                    |
|                     | <ul> <li>Thursday         If today is not Thursday, advance to next Thursday.     </li> <li>Friday</li> </ul>                                                                                                    |
|                     | If today is not Friday, advance to next Friday.  ● Saturday                                                                                                    |
|                     | If today is not Saturday, advance to next Saturday.  Default is – None                                                                                                    |
| Wait Duration       | If Wait To Start = Duration; Number of days, hours, minutes, and seconds to wait before starting the task.                                                                                                    |

| Wait Duration In<br>Seconds  | If Wait To Start = Seconds; Number of seconds to wait before starting the task.                                                                                                    |
|------------------------------|----------------------------------------------------------------------------------------------------|
| Delay On Start               | Amount of time to delay the start of a task, after it has been launched, from the time that it is eligible to start; that is, all dependencies have been met. For example: it is not being held, it is not waiting on any predecessors, or there is no wait time specified.  Options are:  - None - Duration Seconds                                                                                                    |
| Delay Duration               | If Delay On Start = Duration; Number of days, hours, minutes, and seconds to delay after starting the task.                                                                                                    |
| Delay Duration In<br>Seconds | If Delay On Start = Seconds; Number of seconds to delay after starting the task.                                                                                                    |
| Time Options                 | This section contains time-related specifications for the task instance.                                                                                                    |
| Late Start                   | If enabled, and if the task instance starts after the time or period specified, the task instance is flagged as late. You can specify a time or duration to determine a late start (see Late Start Type). To determine whether a task instance started late, open the task instance and locate the Started Late field; the field is checked if the instance started after the specified time. The Started Late field displays in the task instance Details only if the user specified a Late Start in the task Details. |
| Started Late                 | System-supplied; this field is flagged if the task started later than the time specified in the Late Start fields.                                                                                                    |
| Late Start Type              | Required if Late Start is enabled.  Options:  Time - Flag the task if it starts after the specified time.  Duration - Flag the task if it starts a certain amount of time after the programmed start time. The task must have a specific start time.                                                                                                    |
| Late Start Time              | If Late Start Type = Time; Time after which the task start time is considered late. Use HH:MM, 24-hour time.                                                                                                    |

| Late Start Day<br>Constraint | If Late Start Type = Time; Specification for whether or not to advance the late start time to another day.                                                                                                    |
|------------------------------|----------------------------------------------------------------------------------------------------|
|                              | Valid values:                                                                                                    |
|                              | None     Advance to the next day if the specified late start time is before the Created time of the task instance.     Same Day     Do not advance day.     Next Day     Advance to the next day.     Next Business Day     Advance to the next business day.     Sunday     If today is not Sunday, advance to next Sunday.     Monday     If today is not Monday, advance to next Monday.     Tuesday     If today is not Tuesday, advance to next Tuesday.     Wednesday     If today is not Wednesday, advance to next Wednesday.     Thursday     If today is not Thursday, advance to next Thursday.     Friday     If today is not Thursday, advance to next Friday.     Saturday     If today is not Friday, advance to next Saturday.     If today is not Saturday, advance to next Saturday.     Nth Day     Advance to a specific number of days in the future.  Default is - None |
| Late Start Nth Amount        | If Late Start Day Constraint = Nth Day; Number of days to advance.                                                                                                    |
| Late Start Duration          | If Late Start Type = Duration; Duration (amount of relative time) after which the task is considered to have started late.  For a task within a workflow, the duration is the period between the time the workflow starts and the time the task itself starts. For example, a task might have a Late Start Duration of 60 minutes. If the workflow starts at 9:00 a.m. but the task itself does not start until 10:30, the task has started late.                                                                                                    |
|                              | For a task that is not within a workflow, Late Start Duration has meaning only if the task has been held upon starting. For example, if a task has a Late Start Duration of 60 minutes and the Hold on Start field is enabled, if the task is not released from hold within the amount of time specified in the Late Start Duration field, the task has started late.                                                                                                    |
| Late Finish                  | If enabled, and if the task instance finishes after the time or period specified, the task instance is flagged as late. You can specify a time or duration to determine a late finish (see Late Finish Type). To determine whether a task instance finished late, open the task instance and locate the Finished Late field; the field is checked if the instance finished after the specified time or lasted longer than expected. This field only appears on the task instance if the user specified a Late Finish in the task definition.                                                                                                    |

| Finished Late                 | System-supplied; this field is flagged if the task finished later than the time or duration specified in the Late Finish fields.                                                                                                    |
|-------------------------------|----------------------------------------------------------------------------------------------------|
| Late Finish Type              | Required if Late Finish is enabled.  Options:  Time - Flag the task if it finishes after the specified time (see Late Finish Time).  Duration - Flag the task if it finishes a certain amount of time after the programmed finish time (see Late Finish Duration). The task must have a specific finish time.                                                                                                    |
| Late Finish Time              | If Late Finish Type = Time; Time after which the task finish time is considered late. Use HH:MM, 24-hour time.                                                                                                    |
| Late Finish Day<br>Constraint | If Late Finish Type = Time; Specification for whether or not to advance the late finish time to another day.  Valid values:  • None Advance to the next day if the specified late finish time is before the Created time of the task instance.  • Same Day Do not advance day.  • Next Day Advance to the next day.  • Next Day Advance to the next day.  • Next Business Day Advance to the next business day.  • Sunday If today is not Sunday, advance to next Sunday.  • Monday If today is not Monday, advance to next Monday.  • Tuesday If today is not Tuesday, advance to next Tuesday.  • Wednesday If today is not Thursday, advance to next Wednesday.  • Thursday If today is not Thursday, advance to next Thursday.  • Friday If today is not Friday, advance to next Friday.  • Saturday If today is not Saturday, advance to next Saturday.  • Nth Day Advance to a specific number of days in the future.  Default is - None |
| Late Finish Nth<br>Amount     | If Late Finish Day Constraint = Nth Day; Number of days to advance.                                                                                                    |

| Late Finish Duration | If Late Finish Type = Duration; Longest amount of time this task instance should take to run.                                                                                                    |
|----------------------|----------------------------------------------------------------------------------------------------|
| Early Finish         | If enabled, and if the task instance finishes before the time or period specified, the task instance is flagged as early. You can specify a time or duration to determine an early finish (see Early Finish Type). To determine whether a task instance finished early, open the task instance and locate the Finished Early field; the field is checked if the instance finished before the specified time or did not last as long as expected. This field only appears on the task instance if the user added Early Finish specifications to the task definition. |
| Finished Early       | System-supplied; this field is flagged if the task finished earlier than the time specified in the Early Finish fields.                                                                                                    |
| Early Finish Type    | Required if Early Finish is enabled.  Options:  Time - Flag the task if it finishes before the specified time (see Early Finish Time).  Duration - Flag the task if it finishes a certain amount of time before the programmed finish time (see Early Finish Duration). The task must have a specific finish time.                                                                                                    |
| Early Finish Time    | If Early Finish Type = Time; Time before which the task finish time is considered early. That is, enter a time at which the task should still be running. Use HH:MM, 24-hour time.                                                                                                    |

| Early Finish Day<br>Constraint | If Early Finish Type = Time; Specification for whether or not to advance the early finish time to another day.                                                                                                    |
|--------------------------------|----------------------------------------------------------------------------------------------------|
|                                | Valid values:                                                                                                    |
|                                | <ul> <li> None Advance to the next day if the specified early finish time is before the Created time of the task instance.</li> <li>Same Day Do not advance day.</li> <li>Next Day Advance to the next day.</li> <li>Next Business Day Advance to the next business day.</li> <li>Sunday If today is not Sunday, advance to next Sunday.</li> <li>Monday If today is not Monday, advance to next Monday.</li> <li>Tuesday If today is not Tuesday, advance to next Tuesday.</li> <li>Wednesday If today is not Wednesday, advance to next Wednesday.</li> <li>Thursday If today is not Thursday, advance to next Thursday.</li> <li>Friday If today is not Friday, advance to next Friday.</li> <li>Saturday If today is not Saturday, advance to next Saturday.</li> <li>Nth Day Advance to a specific number of days in the future.</li> </ul> |
| Early Finish Nth<br>Amount     | If Early Finish Day Constraint = Nth Day; Number of days to advance.                                                                                                    |
| Early Finish Duration          | If Early Finish Type = Duration; Shortest amount of time this task instance should take to run.                                                                                                    |
| Critical Path Options          | This section contains Critical Path-related specifications for the task.                                                                                                    |
| CP Duration                    | Optional; Allows you to override the estimated Critical Path Duration of the task when running in a Workflow; used in conjunction with the CP Duration Unit field. In most cases, this field should be left blank, which implies that the Controller will estimate the Critical Path Duration based on historical executions. Valid values are any integer equal to or greater than 0. Variables and Functions are supported.                                                                                                    |
| CP Duration<br>(Resolved)      | Displays the current resolved value of the CP Duration field, which may contain variables or functions that will be displayed as unresolved until the task instance starts. The CP Duration (Resolved) field can continue to change value until the task instance starts, at which time CP Duration will display as resolved and CP Duration (Resolved) will no longer be visible unless there was an issue resolving the variables and/or functions contained within CP Duration. If the Controller is unable to resolve CP Duration or it resolves to an invalid value, CP Duration will be ignored and the Controller will estimate the Critical Path Duration based on historical executions.                                                                                                    |

| CP Duration Unit              | Type of CP Duration; used in conjunction with the CP Duration field. For example, for a CP Duration of two minutes, specify 2 in the CP Duration field and select <b>Minutes</b> in this field.                                                                                                    |
|-------------------------------|----------------------------------------------------------------------------------------------------|
|                               | Options:                                                                                                    |
|                               | <ul><li>Seconds</li><li>Minutes</li><li>Hours</li></ul>                                                                                                    |
|                               | Default is Minutes.                                                                                                    |
| Workflow Execution<br>Options | This section contains Execution Restriction specifications for the task if it is within a Workflow.                                                                                                    |
| Execution Restriction         | Specification for whether or not there is a restriction for this task to be run, skipped, or held.                                                                                                    |
|                               | Options are:                                                                                                    |
|                               | <ul> <li> None No restriction for this task.</li> <li>Run Restriction for when this task will be run.</li> <li>Skip Restriction for when this task will be skipped.</li> <li>Hold Restriction for when this task will be held.</li> </ul>                                                                                                    |
|                               | If Execution Restriction on a task is Run or Skip, then when it is part of a Workflow that is being launched, the Restriction Period is evaluated. The task instance will be skipped if Execution Restriction is Skip and the date is within the Restriction Period or Execution Restriction is Run and the date is not within the Restriction Period. Execution Restriction can be set to Skip with a Restriction Period of - None -, meaning the restriction is always active and the task will be skipped when it is part of a Workflow. |
| Restriction Period            | If Execution Restriction = Run, Skip, or Hold; Period of time when the task is restricted.                                                                                                    |
|                               | Options are:                                                                                                    |
|                               | • - None -                                                                                                    |
|                               | No period of restriction for this task.  • Before                                                                                                    |
|                               | Restriction is valid if the date is before the Before Date value.  • After                                                                                                    |
|                               | Restriction is valid if the date is after the After Date value.                                                                                                    |
|                               | <ul> <li>Span Restriction is valid if the date is before the Before Date value and after After Date value.</li> <li>On</li> </ul>                                                                                                    |
|                               | Restriction is valid if the date is one of the Date List values.                                                                                                    |
| Before Date                   | If Restriction Period = Before or Span; Date before which the restriction is valid.                                                                                                    |

| Before Time                   | If Restriction Period = Before or Span; Time on the selected date before which the restriction is valid.                                                                                                    |
|-------------------------------|----------------------------------------------------------------------------------------------------|
| After Date                    | If Restriction Period = After or Span; Date after which the restriction is valid.                                                                                                    |
| After Time                    | If Restriction Period = After or Span; Time on the selected date after which the restriction is valid.                                                                                                    |
| Date List                     | If Restriction Period = On; Date(s) on which the restriction is valid.                                                                                                    |
| Statistics                    | This section contains time-related statistics for the task instance.                                                                                                    |
| User Estimated End<br>Time    | System-supplied; If the user entered information into the User Estimated Duration field in the task Details, the Controller uses this information to calculate an end time for the task instance, based on the date/time the task instance started.                                                  |
| Lowest Estimated End<br>Time  | System-supplied; Lowest estimated end time of the task instance, calculated by the Controller based on the date/time the task instance started.                                                                                                    |
| Average Estimated<br>End Time | System-supplied; Average estimated end time of the task instance, calculated by the Controller based on the date/time the task instance started.                                                                                                    |
| Highest Estimated<br>End Time | System-supplied; Highest estimated end time of the task instance, calculated by the Controller based on the date/time the task instance started.                                                                                                    |
| Projected End Time            | System-supplied; projected end time of the task instance, calculated by the Controller based on the projected end time of its predecessor (or the maximum projected end time of all its predecessors, if more than one path exists to that task instance) plus its estimated critical path duration. |
| Metadata                      | This section contains Metadata information about this record.                                                                                                    |
| UUID                          | Universally Unique Identifier of this record.                                                                                                    |
| Updated By                    | Name of the user that last updated this record.                                                                                                    |
| Updated                       | Date and time that this record was last updated.                                                                                                    |
| Created By                    | Name of the user that created this record.                                                                                                    |
| Created                       | Date and time that this record was created.                                                                                                    |
| Status History                | History of all statuses that the task instance has gone through.                                                                                                    |
| Buttons                       | This section identifies the buttons displayed above and below the Task Instance Details that let you perform various actions.                                                                                                    |
| Update                        | Saves updates to the record.                                                                                                    |
|                               |                                                                                                    |

| Force Finish       | See Force Finishing a Task.                                                                                                    |
|--------------------|----------------------------------------------------------------------------------------------------|
| Hold               | Places the task instance on Hold (see Putting a Task on Hold).                                                                                                    |
| Skip               | For tasks loaded into the schedule that have not yet run; allows you to tell the Controller to skip this task. See Skipping a Task.                                                                                                    |
| Re-run             | See Re-running a Task.                                                                                                    |
| View Parent        | Displays the task instance Details for the parent Workflow of this task instance.                                                                                                    |
| Retrieve Output    | See Retrieving Output.                                                                                                    |
| Delete             | Deletes the current record.                                                                                                    |
| Refresh            | Refreshes any dynamic data displayed in the Details.                                                                                                    |
| Close              | For pop-up view only; closes the pop-up view of this task instance.                                                                                                    |
| Tabs               | This section identifies the tabs across the top of the Task Instance Details that provide access to additional information about the task instance.                                                                                                    |
| Virtual Resources  | Lists all Virtual Resources to which this task is assigned.  If you want to create a Task Virtual Resource for this task, you can select an existing Virtual Resource (or, optionally, first create a new Virtual Resource and then select it as the Task Virtual Resource) or enter a Virtual Resource variable. The variable must be a supported type as described in Variables and Functions. |
| Exclusive Requests | Lists all records in the Exclusive Requests table (ops_exclusive_order) for this task instance.                                                                                                    |
| Output             | Displays output generated from the process, if any, based on specifications provided by the user in the Automatic Output Retrieval fields in the task Details.  If automatic output retrieval was not available or was not selected, output can be obtained by clicking the Retrieve Output button.                                                                                              |
| Notes              | Lists all notes associated with this record.                                                                                                    |

# Running a Linux/Unix Task

You can run a Linux/Unix task:

- Manually, by clicking the Launch Task or Launch Task with Variables button in the Linux/Unix tasks list or Linux/Unix Task Details Action menu.
- As part of a Workflow.
- Specify triggers that run the task automatically based on times or events.

# **Monitoring Task Execution**

You can monitor all system activity from the Activity Monitor and can view activity history from the History list.

### **Windows Task**

- Before You Begin
- Built-In Variables
- · Creating a Windows Task
  - Windows Task Details
  - Windows Task Details Field Descriptions
- Viewing a Windows Task Instance
  - Windows Task Instance Details
  - Windows Task Instance Details Field Descriptions
- · Running a Windows Task
- Monitoring Task Execution

## **Before You Begin**

The Windows task allows you to run a platform-specific application on a Windows machine. To run a Windows task, you must first complete the following tasks:

- Install Universal Agent for Windows on a Windows machine.
- · Launch the Agent. When the Agent connects with the Controller, it automatically creates an Agent resource definition in the database.
- · Optionally, customize the Agent heartbeat and log levels, as described in Windows Agent Details Field Descriptions.

### **Built-In Variables**

The following built-in variables can be used in a Windows task to pass data where appropriate:

- Agent-Based Task Instance variables
- Task Instance variables

## **Creating a Windows Task**

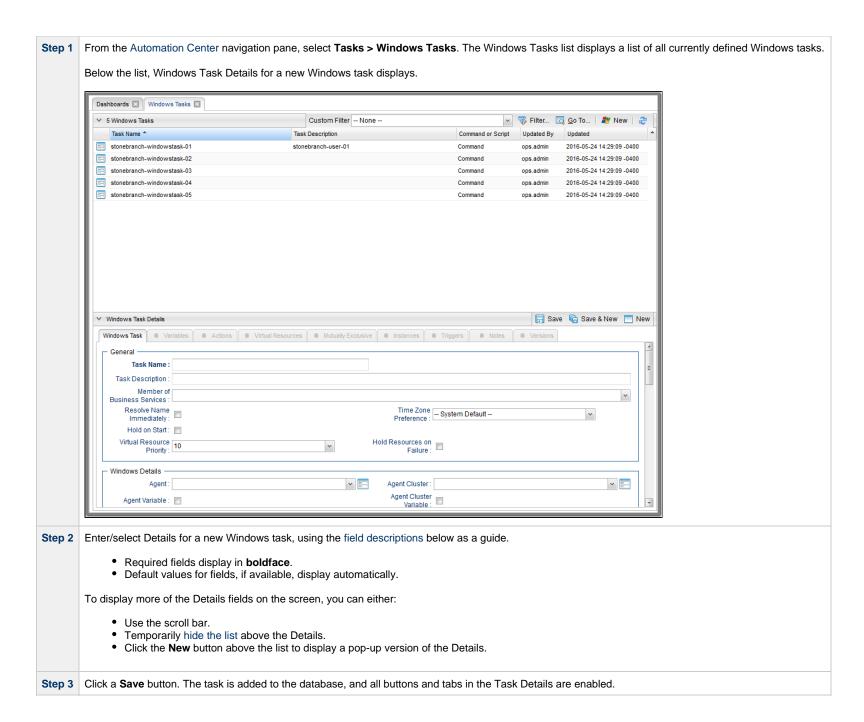

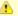

### Note

To open an existing record on the list, either:

- Click a record in the list to display its record Details below the list. (To clear record Details below the list, click the New button that displays above and below the Details.)
- Clicking the Details icon next to a record name in the list, or right-click a record in the list and then click **Open** in the Action menu that displays, to display a pop-up version of the record Details.
- Right-click a record in the a list, or open a record and right-click in the record Details, and then click **Open In Tab** in the Action menu that displays, to display the record Details under a new tab on the record list page (see Record Details as Tabs).

### **Windows Task Details**

The following Windows Task Details is for an existing Windows task.

Depending on the values that you enter / select for these fields, and whether or not the Windows task has ever been launched, more (or less) fields may display. See the field descriptions, below, for a description of all fields that may display in the Windows Task Details.

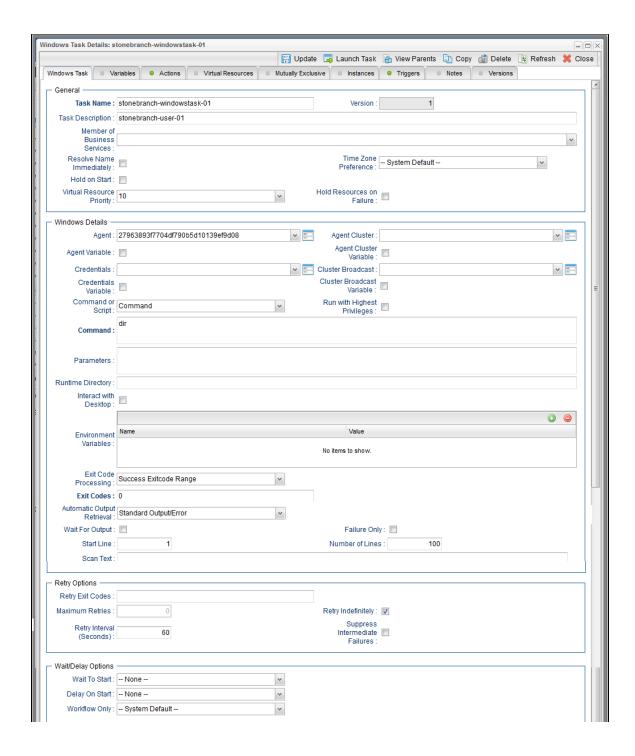

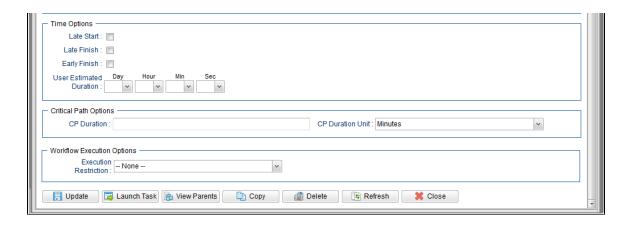

## **Windows Task Details Field Descriptions**

The following table describes the fields, buttons, and tabs that display in the Windows Task Details.

| Field Name                     | Description                                                                                                    |
|--------------------------------|----------------------------------------------------------------------------------------------------|
| General                        | This section contains general information about the task.                                                                                                    |
| Task Name                      | User-defined name of this task (Maximum = 255 alphanumeric characters); variables supported. It is the responsibility of the user to develop a workable naming scheme for tasks.                                                                                                    |
| Version                        | System-supplied; version number of the current record, which is incremented by the Controller every time a user updates a record. Click the Versions tab to view previous versions. For details, see Record Versioning.                                                                                                    |
| Task Description               | Description of this record. (Maximum = 200 characters.)                                                                                                    |
| Member of Business<br>Services | User-defined; allows you to select one or more Business Services that this record belongs to.  If the Business Service Visibility Restricted Universal Controller system property is set to true, depending on your assigned (or inherited) Permissions or Roles, Business Services available for selection may be restricted. |
| Resolve Name<br>Immediately    | If enabled, the Instance Name of the task instance will be resolved immediately at trigger/launch time.                                                                                                    |

| Time Zone Preference         | User-defined; allows you to specify the time zone that will be applied to the task.  Options:  - System Default –                                                                                                    |
|------------------------------|----------------------------------------------------------------------------------------------------|
|                              | <ul> <li>Time zone is based on the value of the Task Timezone Preference Universal Controller system property: Server or Inherited.</li> <li>Server (xxx) Where (xxx) is the time zone ID of the server; time zone is evaluated in the time zone of the server.</li> <li>Inherited Time zone is evaluated in the time zone of the Parent Workflow or Trigger / Launch specification in the case there is no Parent Workflow.</li> </ul> |
| Hold on Start                | If enabled, when the task is launched it appears in the Activity Monitor with a status of <b>Held</b> . The task runs when the user releases it.                                                                                                    |
| Hold Reason                  | Information about why the task will be put on hold when it starts.                                                                                                    |
| Virtual Resource<br>Priority | Priority for acquiring a resource when two or more tasks are waiting for the resource. This priority applies to all resources required by the task.  Options: 1 (high) - 20 (low).  Default is 10.                                                                                                    |
| Hold Resources on Failure    | If enabled, the task instance will continue to hold Renewable resources if the task instance fails. Renewable resources will be returned only if the task instance status is either Complete, Finished, or Skipped.                                                                                                    |
| Windows Details              | This section contains assorted detailed information about the task.                                                                                                    |
| Agent                        | Name of the Agent resource that identifies the machine where the operation will run. If you do not specify an Agent, you must specify an Agent Cluster.                                                                                                    |
| Agent Cluster                | Group of Agents, one of which the Controller will choose to run this task (compare with Cluster Broadcast). You can specify an agent cluster in addition to or in place of a specific Agent. If you specify an Agent and an agent cluster, the Controller first tries to run the task on the specific agent. If the Agent is not available, the Controller reverts to the agent cluster. See Agent Clusters for more information.       |

### Agent Variable

Indication of whether the Agent field is a reference field for selecting a specific Agent (unchecked) or a text field for specifying the Agent as a variable (checked). Use the format: \${variable name}. The variable must be a supported type as described in Variables and Functions.

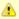

### Note

When updating multiple Tasks, to change from using an Agent reference to using an Agent variable, you must change the **Agent Variable** field to **Yes** and specify the Agent variable in the **Agent Unresolved** field. Conversely, to change from using an Agent variable to using an Agent reference, you must change the **Agent Variable** field to **No** and specify the Agent reference in the **Agent** field.

### Agent Cluster Variable

Indication of whether the Agent Cluster field is a reference field for selecting a specific Agent Cluster (unchecked) or a text field for specifying the Agent Cluster as a variable (checked). Use the format: \${variable name}. The variable must be a supported type as described in Variables and Functions.

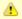

### Note

When updating multiple Tasks, to change from using an Agent Cluster reference to using an Agent Cluster variable, you must change the **Agent Cluster Variable** field to **Yes** and specify the Agent Cluster variable in the **Agent Cluster Unresolved** field. Conversely, to change from using an Agent Cluster variable to using an Agent Cluster reference, you must change the **Agent Cluster Variable** field to **No** and specify the Agent Cluster reference in the **Agent Cluster** field.

### Credentials

Credentials under which an Agent runs this task. These Credentials override any Credentials provided in the Agent Details for any Agent running this task.

Required if the Agent Credentials Required Universal Controller system property is true. When required, if the Credential is specified as a variable, and the variable resolves to blank, a Start Failure will occur.

### Credentials Variable

Indication of whether the Credentials field is a reference field for selecting a specific Credential (unchecked) or a text field for specifying the Credential as a variable (checked). Use the format: \${variable name}\$. The variable must be a supported type as described in Variables and Functions.

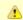

#### Note

When updating multiple Tasks, to change from using a Credentials reference to using a Credentials variable, you must change the **Credentials**Variable field to **Yes** and specify the Credentials variable in the **Credentials Unresolved** field. Conversely, to change from using a Credentials variable to using a Credentials reference, you must change the **Credentials Variable** field to **No** and specify the Credentials reference in the **Credentials** field.

### Cluster Broadcast

Group of Agents, all of which will run this task (compare with Agent Cluster). You can specify a Cluster Broadcast in place of a specific Agent and/or agent cluster. Each instance of the task running on its own Agent becomes a separate task instance record in the database and displays separately on the Activity Monitor.

### Cluster Broadcast Variable

Indication of whether the Cluster Broadcast field is a reference field for selecting a specific Cluster Broadcast (unchecked) or a text field for specifying the Cluster Broadcast as a variable (checked). Use the format: \${variable name}\$. The variable must be a supported type as described in Variables and Functions.

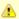

### Note

When updating multiple Tasks, to change from using a Cluster Broadcast reference to using a Cluster Broadcast variable, you must change the **Cluster Broadcast Variable** field to **Yes** and specify the Cluster Broadcast variable in the **Cluster Broadcast Unresolved** field. Conversely, to change from using a Cluster Broadcast variable to using a Cluster Broadcast variable field to **No** and specify the Cluster Broadcast reference in the **Cluster Broadcast** field.

# Run with Highest Privileges

This option must be enabled in order to execute the task using an elevated privileges token, rather than one subject to User Account Control (UAC) restrictions. An elevated token allows a process to execute with all the privileges available to its specified credentials. For example, a task executed with an administrative account will behave as though it received permission via a UAC dialog to perform a privileged operation.

This option will **not** give a user account privileges that have are not already granted to it. For example, taking ownership of a file is a privileged operation by default. A task will still fail even with this option selected if it is run with a regular user account that has not been granted the ability to change file ownership.

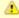

#### Note

This option only will affect tasks executed on Windows systems that support User Account Control (UAC). It will have no affect on tasks run on Windows releases prior to Vista (for example, Windows XP, Server 2003).

### Command or Script

Specifies whether a single command or a script is being executed.

### Options:

- Command (default)
- Script

If the Windows/Linux Scripts Permitted Universal Controller system property is set to false:

- The Command or Script field is set to Command and is read-only.
- If the Command or Script field is set to Script, the field becomes modifiable so that you can change it to Command.

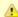

#### Note

For both command-based tasks that call a .vbs/.js file directly, and script-based tasks that also rely on the systems association with file extension, GUI-based wscript.exe is associated with the vbs and js file extensions. Without explicitly calling one or the other, the Controller would use wscript.exe.

The Agent system may need to be adjusted to properly use the Windows Scripting Host from the scheduler/agent environment.

The following command can be used to set the default script host to cscript.exe: C:\tmp>cscript //h:cscript //s

| Command               | Required if Command or Script = Command; Command being executed on the remote machine. Variables supported.                                                                                                    |
|-----------------------|----------------------------------------------------------------------------------------------------|
| Script                | Required if Command or Script = Script; Name of the script in the Controller database that will be executed by this task.                                                                                                    |
|                       | Note If you click the Details icon for a Script selected in this field, the Script Type field in the Details is read-only.                                                                                                    |
| Parameters            | Any arguments needed by the program to execute properly. Variables supported.                                                                                                    |
| Runtime Directory     | Directory from which the application should be executed. Variables supported.                                                                                                    |
| Interact with Desktop | This option must be enabled for a task that runs an application with a GUI requiring some manual actions from a user (for example, clicking buttons or entering values).                                                                                                    |
|                       | Note When using this option to display GUI applications on any version of Windows that enforces session 0 desktop isolation (that is, Windows Vista and later), the GUI will only be accessible from the interactive console session. Further, the task will execute using the credentials of the user logged into that session. This means that any GUI-based application executed via a Windows task will not be visible from a remote desktop session. It will be visible only from console of the interactive session that exists on the system itself (that is, the session you would see from a monitor attached directly to the Windows machine or by logging in via a VM's host UI). |
| Create Console        | If Interact with Desktop is enabled; Allocates a new console for the process, rather than having it inherit one.                                                                                                    |
| Environment Variables | Allows you to enter environment variables needed by the program to run.  To add a variable, click the + icon and enter a <b>Name</b> and <b>Value</b> . To delete a variable, select in the list of variables and click the - icon.                                                                                                    |
|                       | You can add a maximum of 4,000 characters for the combined Names and Values of all variables. The variable is listed in the space underneath.                                                                                                    |

| Exit Code Processing                      | Specifies how the Controller should determine whether the executed command failed or completed successfully.                                                                                                    |
|-------------------------------------------|----------------------------------------------------------------------------------------------------|
|                                           | <ul> <li>Success Exitcode Range</li></ul>                                                                                                    |
| Output Type                               | Required if Exit Code Processing = Success Output Contains or Failure Output Contains; type of output.  Options:  Standard Output (STDOUT) Standard Error (STDERR) File                                                                              |
| Scan Output For                           | Required if Exit Code Processing = Success Output Contains or Failure Output Contains; text for which the Controller should scan the output file. The Controller will process this field as a regular expression.                                    |
| Output File (for Exit<br>Code Processing) | Required if Output Type = File; path and file name of the output file that should be scanned for the text in the Scan Output For field.                                                                                                    |
| Exit Codes                                | Required if Exit Code Processing = Success Exitcode Range or Failure Exitcode Range; range of exit codes. Format: Numeric. Use commas to list a series of exit codes; use hyphens to specify a range. Example: 1,5, 22-30.  Variables are supported. |

| Automatic Output<br>Retrieval                      | Specifies whether you want the Controller to automatically retrieve any output from the job and attach it to the task instance record.  Options:  None Do not attach any output to the task instance record. Standard Output Attach all standard output. Standard Error Attach standard error output. File Attach the file specified in the Output File field. Standard Output/Error Attach all standard output and standard error output. |
|----------------------------------------------------|----------------------------------------------------------------------------------------------------|
|                                                    | Note Tasks specifying Automatic Output Retrieval will fail with Start Failure if the Agent Output Prohibited field is true in the Details of the specified Agent.                                                                                                    |
| Wait For Output                                    | If Automatic Output Retrieval = Standard Output, Standard Error, File, or Standard Output/Error, and Failure Only is not enabled (checked); Specification that the task should wait for the requested output before completing.                                                                                                    |
| Failure Only                                       | If Automatic Output Retrieval = Standard Output, Standard Error, File, or Standard Output/Error, and Wait For Output is not enabled (checked); Indication for whether output should be retrieved on task failure only.                                                                                                    |
| Start Line                                         | If Automatic Output Retrieval = Standard Output, Standard Error, File, or Standard Output/Error; Instructs the Controller to retrieve data beginning at the line indicated.  • If a <b>Start Line</b> value is not specified, the default is 1.  • If the <b>Start Line</b> value is <b>-1</b> , data will be retrieved starting at the end of the file.                                                                                   |
| Number of Lines                                    | If Automatic Output Retrieval = Standard Output, Standard Error, File, or Standard Output/Error; Allows you to limit the retrieved data to the number of lines specified. If a Number of Lines value is not specified, the default is the value of the Retrieve Output Default Number Of Lines Universal Controller system property.                                                                                                    |
| Scan Text                                          | If Automatic Output Retrieval = Standard Output, Standard Error, File, or Standard Output/Error; Regex pattern that the Controller will search for a match for in STDOUT/STDERR or a specified file. The Controller will include the <b>Number of Lines</b> above and below the first line matched.  if the Regex pattern is not found, the following message is returned: OPSWISE WARNING - Scan text string not found.                   |
| Output File (for<br>Automatic Output<br>Retrieval) | Required if Automatic Output Retrieval = File; path and file name containing the output that you want automatically retrieved and attached to the task instance.                                                                                                    |

| Retry Options                     | This section contains specifications for retrying the task.                                                                                                    |
|-----------------------------------|----------------------------------------------------------------------------------------------------|
| Retry Exit Codes                  | Exit code range for which an auto-retry of tasks in FAILED status will occur. Exit code ranges must be in the same format as ranges specified in the Exit Codes field.  Maximum Retries must be greater than 0.  If this field is empty, any exit code potentially will cause a retry.  Variables are supported.                                                                                                    |
| Maximum Retries                   | User-defined; maximum number of times that the Controller should retry this task after it has started and gone to a failed state.                                                                                                    |
| Retry Indefinitely                | User-defined; indicates whether the Controller should continue trying indefinitely to run this task. If you enable this field, it overrides any value placed in the Maximum Retries field.                                                                                                    |
| Retry Interval<br>(Seconds)       | User-defined; number of seconds between each retry.                                                                                                    |
| Suppress<br>Intermediate Failures | User-defined; If the task instance is in the Failed status, indicates whether or not the following will be suppressed until all scheduled retry attempts (a Maximum Retries value has been entered or Retry Indefinitely has been enabled) have been made:  • All Actions (Abort, Email Notification, Set Variable, SNMP Notification, and System Operation) defined for the task instance on a Failed status.  • Workflow conditional path processing; any Successors waiting on a failure path will not be released.  • Task Monitors will not be notified of the Failed status. Also, any Task Monitor task that has a Time Scope in the past will disqualify any matching task instance in the past with a Failed status if the task instance is scheduled for automatic retry and for which Suppress Intermediate Failures has been enabled.  • Any Workflow containing the Failed task instance will not transition to the Running/Problems status. |
| Wait / Delay Options              | This section contains specifications for waiting to start and/or delaying on start the task.                                                                                                    |
| Wait To Start                     | Amount of time to wait before starting a task from the time that it was launched.  Options are:  • - None - • Time • Relative Time • Duration • Seconds                                                                                                    |
| Wait Time                         | If Wait To Start = Time or Relative Time; Number of hours and minutes to wait before starting the task.                                                                                                    |

| Wait Day Constraint         | If Wait Time = Time or Relative Time; Specification for whether or not to advance the wait time to another day.                                                                                                    |
|-----------------------------|----------------------------------------------------------------------------------------------------|
|                             | Valid values:                                                                                                    |
|                             | <ul> <li>- None</li> <li>If Wait To Start = Time; Advance to the next day if the specified wait time is before the time that the task instance is eligible to start; that is, all dependencies have been met. For example: it is not being held, and it is not waiting on any predecessors.</li> <li>If Wait To Start = Relative Time; Advance to the next day if the specified wait time is before the task instance Trigger Time or, if there is no Trigger Time, before the task instance Launch Time. In the latter case, when a task instance is within a workflow, it will inherit the Launch Time of the top-level parent workflow task instance.</li> <li>Same Day Do not advance day.</li> <li>Next Day Advance to the next day.</li> <li>Next Business Day Advance to the next business day.</li> <li>Sunday If today is not Sunday, advance to next Sunday.</li> <li>Monday If today is not Monday, advance to next Monday.</li> <li>Tuesday If today is not Tuesday, advance to next Tuesday.</li> </ul> |
|                             | <ul> <li>Wednesday If today is not Wednesday, advance to next Wednesday.</li> <li>Thursday If today is not Thursday, advance to next Thursday.</li> <li>Friday If today is not Friday, advance to next Friday.</li> <li>Saturday If today is not Saturday, advance to next Saturday.</li> </ul>                                                                                                    |
|                             | Default is – None                                                                                                    |
| Wait Duration               | If Wait To Start = Duration; Number of days, hours, minutes, and seconds to wait before starting the task.                                                                                                    |
| Wait Duration In<br>Seconds | If Wait To Start = Seconds; Number of seconds to wait before starting the task.                                                                                                    |
| Delay On Start              | Amount of time to delay the start of a task, after it has been launched, from the time that it is eligible to start; that is, all dependencies have been met. For example: it is not being held, it is not waiting on any predecessors, or there is no wait time specified.                                                                                                    |
|                             | Options are:                                                                                                    |
|                             | <ul> <li>None –</li> <li>Duration</li> <li>Seconds</li> </ul>                                                                                                    |

| Delay Duration               | If Delay On Start = Duration; Number of days, hours, minutes, and seconds to delay after starting the task.                                                                                                    |
|------------------------------|----------------------------------------------------------------------------------------------------|
| Delay Duration In<br>Seconds | If Delay On Start = Seconds; Number of seconds to delay after starting the task.                                                                                                    |
| Workflow Only                | Specification for whether or not to apply the Wait To Start and Delay On Start specifications only if the task is in a Workflow.  Options are:  • System Default Apply the Wait To Start and Delay On Start specifications as defined by the System Default Wait/Delay Workflow Only system property. (Default is yes.) • Yes Apply the Wait To Start and Delay On Start specifications only if the task is in a Workflow. • No Apply the Wait To Start and Delay On Start specifications whether or not the task is in a Workflow. |
| Time Options                 | This section contains time-related specifications for the task.                                                                                                    |
| Late Start                   | If enabled, and if the task instance starts after the time or period specified, the task instance is flagged as late. You can specify a time or duration to determine a late start (see Late Start Type). To determine whether a task instance started late, open the task instance and locate the Started Late field; the field is checked if the instance started after the specified time. The Started Late field displays in the task instance Details only if the user specified a Late Start in the task Details.             |
| Late Start Type              | Required if Late Start is enabled.  Options:  Time - Flag the task if it starts after the specified time.  Duration - Flag the task if it starts a certain amount of time after the programmed start time. The task must have a specific start time.                                                                                                    |
| Late Start Time              | If Late Start Type = Time; Time after which the task start time is considered late. Use HH:MM, 24-hour time.                                                                                                    |

| Late Start Day<br>Constraint | If Late Start Type = Time; Specification for whether or not to advance the late start time to another day.                                                                                                    |
|------------------------------|----------------------------------------------------------------------------------------------------|
|                              | Valid values:                                                                                                    |
|                              | None     Advance to the next day if the specified late start time is before the Created time of the task instance.     Same Day     Do not advance day.     Next Day     Advance to the next day.     Next Business Day     Advance to the next business day.     Sunday     If today is not Sunday, advance to next Sunday.     Monday     If today is not Monday, advance to next Monday.     Tuesday     If today is not Tuesday, advance to next Tuesday.     Wednesday     If today is not Wednesday, advance to next Wednesday.     Thursday     If today is not Thursday, advance to next Thursday.     Friday     If today is not Thursday, advance to next Friday.     Saturday     If today is not Friday, advance to next Saturday.     Saturday     If today is not Saturday, advance to next Saturday.     Nth Day     Advance to a specific number of days in the future.  Default is – None |
| Late Start Nth Amount        | If Late Start Day Constraint = Nth Day; Number of days to advance.                                                                                                    |
| Late Start Duration          | If Late Start Type = Duration; Duration (amount of relative time) after which the task is considered to have started late.  For a task within a workflow, the duration is the period between the time the workflow starts and the time the task itself starts. For example, a task might have a Late Start Duration of 60 minutes. If the workflow starts at 9:00 a.m. but the task itself does not start until 10:30, the task has started late.                                                                                                    |
|                              | For a task that is not within a workflow, Late Start Duration has meaning only if the task has been held upon starting. For example, if a task has a Late Start Duration of 60 minutes and the Hold on Start field is enabled, if the task is not released from hold within the amount of time specified in the Late Start Duration field, the task has started late.                                                                                                    |
| Late Finish                  | If enabled, and if the task instance finishes after the time or period specified, the task instance is flagged as late. You can specify a time or duration to determine a late finish (see Late Finish Type). To determine whether a task instance finished late, open the task instance and locate the Finished Late field; the field is checked if the instance finished after the specified time or lasted longer than expected. This field only appears on the task instance if the user specified a Late Finish in the task definition.                                                                                                    |

| ate Finish Type              | Required if Late Finish is enabled.                                                                                                    |
|------------------------------|----------------------------------------------------------------------------------------------------|
|                              | Options:                                                                                                    |
|                              |                                                                                                    |
|                              | <ul> <li>Time - Flag the task if it finishes after the specified time (see Late Finish Time).</li> <li>Duration - Flag the task if it finishes a certain amount of time after the programmed finish time (see Late Finish Duration). The task must have a specific finish time.</li> </ul> |
| ate Finish Time              | If Late Finish Type = Time; Time after which the task finish time is considered late. Use HH:MM, 24-hour time.                                                                                                    |
| ate Finish Day<br>Constraint | If Late Finish Type = Time; Specification for whether or not to advance the late finish time to another day.                                                                                                    |
|                              | Valid values:                                                                                                    |
|                              | <ul> <li> None<br/>Advance to the next day if the specified late finish time is before the Created time of the task instance.</li> </ul>                                                                                                    |
|                              | • Same Day                                                                                                    |
|                              | Do not advance day.  • Next Day                                                                                                    |
|                              | Advance to the next day.  • Next Business Day                                                                                                    |
|                              | Advance to the next business day.  • Sunday                                                                                                    |
|                              | If today is not Sunday, advance to next Sunday.  • Monday                                                                                                    |
|                              | If today is not Monday, advance to next Monday.  • Tuesday                                                                                                    |
|                              | If today is not Tuesday, advance to next Tuesday.                                                                                                    |
|                              | Wednesday     If today is not Wednesday, advance to next Wednesday.                                                                                                    |
|                              | Thursday     If today is not Thursday, advance to next Thursday.                                                                                                    |
|                              | Friday     If today is not Friday, advance to next Friday.                                                                                                    |
|                              | Saturday     If today is not Saturday, advance to next Saturday.                                                                                                    |
|                              | Nth Day     Advance to a specific number of days in the future.                                                                                                    |
|                              | Default is – None                                                                                                    |
| ate Finish Nth               | If Late Finish Day Constraint = Nth Day; Number of days to advance.                                                                                                    |
| ate Finish Duration          | If Late Finish Type = Duration; Longest amount of time this task instance should take to run.                                                                                                    |

| Early Finish                   | If enabled, and if the task instance finishes before the time or period specified, the task instance is flagged as early. You can specify a time or duration to determine an early finish (see Early Finish Type). To determine whether a task instance finished early, open the task instance and locate the Finished Early field; the field is checked if the instance finished before the specified time or did not last as long as expected. This field only appears on the task instance if the user added Early Finish specifications to the task definition.                                                                                                    |
|--------------------------------|----------------------------------------------------------------------------------------------------|
| Early Finish Type              | Required if Early Finish is enabled.  Options:  Time - Flag the task if it finishes before the specified time (see Early Finish Time).  Duration - Flag the task if it finishes a certain amount of time before the programmed finish time (see Early Finish Duration). The task must have a specific finish time.                                                                                                    |
| Early Finish Time              | If Early Finish Type = Time; Time before which the task finish time is considered early. That is, enter a time at which the task should still be running. Use HH:MM, 24-hour time.                                                                                                    |
| Early Finish Day<br>Constraint | If Early Finish Type = Time; Specification for whether or not to advance the early finish time to another day.  Valid values:  - None Advance to the next day if the specified early finish time is before the Created time of the task instance Same Day Do not advance day Next Day - Advance to the next day Next Business Day - Advance to the next business day Sunday - If today is not Sunday, advance to next Sunday Monday - If today is not Monday, advance to next Monday Tuesday - If today is not Tuesday, advance to next Tuesday Wednesday - If today is not Wednesday, advance to next Wednesday Thursday - If today is not Thursday, advance to next Thursday Friday - If today is not Friday, advance to next Thursday Friday - If today is not Friday, advance to next Friday Saturday - Saturday - If today is not Saturday, advance to next Saturday Nth Day - Advance to a specific number of days in the future.  Default is - None |

| Early Finish Nth<br>Amount    | If Early Finish Day Constraint = Nth Day; Number of days to advance.                                                                                                    |
|-------------------------------|----------------------------------------------------------------------------------------------------|
| Early Finish Duration         | If Early Finish Type = Duration; Shortest amount of time this task instance should take to run.                                                                                                    |
| User Estimated<br>Duration    | Estimated amount of time it should normally take to run this task. The Controller uses this information to calculate the User Estimated End Time on a task instance record.                                                                                                    |
| Critical Path Options         | This section contains Critical Path-related specifications for the task.                                                                                                    |
| CP Duration                   | Optional; Allows you to override the estimated Critical Path Duration of the task when running in a Workflow; used in conjunction with the CP Duration Unit field. In most cases, this field should be left blank, which implies that the Controller will estimate the Critical Path Duration based on historical executions. Valid values are any integer equal to or greater than 0. Variables and Functions are supported.                                                                                                    |
| CP Duration<br>(Resolved)     | Displays the current resolved value of the CP Duration field, which may contain variables or functions that will be displayed as unresolved until the task instance starts. The CP Duration (Resolved) field can continue to change value until the task instance starts, at which time CP Duration will display as resolved and CP Duration (Resolved) will no longer be visible unless there was an issue resolving the variables and/or functions contained within CP Duration. If the Controller is unable to resolve CP Duration or it resolves to an invalid value, CP Duration will be ignored and the Controller will estimate the Critical Path Duration based on historical executions. |
| CP Duration Unit              | Type of CP Duration; used in conjunction with the CP Duration field. For example, for a CP Duration of two minutes, specify 2 in the CP Duration field and select <b>Minutes</b> in this field.  Options:  Seconds Minutes Hours  Default is Minutes.                                                                                                    |
| Workflow Execution<br>Options | This section contains Execution Restriction specifications for the task if it is within a Workflow.                                                                                                    |

| Execution Restriction |                                                                                                    |
|-----------------------|----------------------------------------------------------------------------------------------------|
| Execution Restriction | Specification for whether or not there is a restriction for this task to be run, skipped, or held.                                                                                                    |
|                       | Options are:                                                                                                    |
|                       | <ul> <li> None No restriction for this task.</li> <li>Run Restriction for when this task will be run.</li> </ul>                                                                                                    |
|                       | <ul> <li>Skip Restriction for when this task will be skipped.</li> <li>Hold Restriction for when this task will be held.</li> </ul>                                                                                                    |
|                       | If Execution Restriction on a task is Run or Skip, then when it is part of a Workflow that is being launched, the Restriction Period is evaluated. The task instance will be                                                                                                    |
|                       | skipped if Execution Restriction is Skip and the date is within the Restriction Period or Execution Restriction is Run and the date is not within the Restriction Period. Execution Restriction can be set to Skip with a Restriction Period of - None -, meaning the restriction is always active and the task will be skipped when it is part of a Workflow. |
| Restriction Period    | If Execution Restriction = Run, Skip, or Hold; Period of time when the task is restricted.                                                                                                    |
|                       | Options are:                                                                                                    |
|                       | • - None -                                                                                                    |
|                       | No period of restriction for this task.  • Before  Restriction is valid if the date is before the Before Date value.                                                                                                    |
|                       | After Restriction is valid if the date is after the After Date value.      Restriction is valid if the date is after the After Date value.                                                                                                    |
|                       | <ul> <li>Span</li> <li>Restriction is valid if the date is before the Before Date value and after After Date value.</li> </ul>                                                                                                    |
|                       | On     Restriction is valid if the date is one of the Date List values.                                                                                                    |
| Before Date           | If Restriction Period = Before or Span; Date before which the restriction is valid.                                                                                                    |
| Before Time           | If Restriction Period = Before or Span; Time on the selected date before which the restriction is valid.                                                                                                    |
| After Date            | If Restriction Period = After or Span; Date after which the restriction is valid.                                                                                                    |
| After Time            | If Restriction Period = After or Span; Time on the selected date after which the restriction is valid.                                                                                                    |
| Date List             | If Restriction Period = On; Date(s) on which the restriction is valid.                                                                                                    |
| Statistics            | This section contains time-related statistics for task instances of the task.                                                                                                    |

| Last Instance Duration  Lowest Instance Time  System-supplied; A  Average Instance Time  System-supplied; A  Highest Instance Time  System-supplied; A  Number of Instances  System-supplied; N  Metadata  This section contain  UUID  Universally Unique  Updated By  Name of the user the  Updated  Date and time that the  Created  Date and time that the  Buttons  This section identifit  Save  Save & New  Saves a new record  Save & Saves a new record  Save & Saves a new record                                                      | d; date and time this task first ran.                                                                   |
|----------------------------------------------------------------------------------------------------|----------------------------------------------------------------------------------------------------|
| Lowest Instance Time  Average Instance Time  System-supplied; A  Highest Instance Time  System-supplied; A  Number of Instances  System-supplied; A  Metadata  This section contain  UUID  Universally Unique  Updated By  Name of the user th  Updated  Date and time that  Created  Date and time that  Created  Date and time that  This section identifit  Save  Save a new task r  Save & New  Saves a new record  Save & View  Displays empty (ex                                                                                         | d; date and time the task last ran.                                                                     |
| Average Instance Time System-supplied; A Highest Instance Time System-supplied; A  Number of Instances System-supplied; N  Metadata This section contain UUID Universally Unique Updated By Name of the user th Updated Date and time that Created By Name of the user th Created Date and time that Buttons This section identifi Save Saves a new task r Save & New Saves a new record Save & View Displays empty (ex                                                                                                    | d; Amount of time the task took to run the last time it ran.                                            |
| Time System-supplied; A  Highest Instance Time System-supplied; F  Number of Instances System-supplied; N  Metadata This section contain  UUID Universally Unique  Updated By Name of the user th  Updated Date and time that  Created Date and time that  Created Date and time that  Buttons This section identifi  Save Saves a new task r  Save & New Saves a new record  Save & View Saves a new record  New Displays empty (ex                                                                                                    | d; Lowest amount of time this task has taken to run.                                                    |
| Number of Instances  System-supplied; N  Metadata  This section contain  UUID  Universally Unique  Updated By  Name of the user th  Updated  Date and time that  Created By  Name of the user th  This section identifit  Buttons  This section identifit  Save  Save a new task r  Save & New  Saves a new record  Save & View  Displays empty (ex                                                                                                    | d; Average amount of time this task takes to run.                                                       |
| Metadata  This section contain  UUID  Universally Unique  Updated By  Name of the user th  Updated  Date and time that  Created By  Name of the user th  This section identifies  Save  Save Saves a new task r  Save & New  Saves a new record  Save & View  Displays empty (ex                                                                                                    | d; Highest amount of time this task has taken to run.                                                   |
| UUID Universally Unique Updated By Name of the user the Updated Date and time that Created By Name of the user the Updated Date and time that This section identifies Save Saves a new task in Save Saves a new record Save & View Saves a new record New Displays empty (exupdate                                                                                                    | d; Number of instances in the database for this task.                                                   |
| Updated By  Updated  Date and time that  Created By  Name of the user the  Created  Date and time that  Buttons  This section identifit  Save  Saves a new task re  Save & New  Saves a new record  Save & View  Displays empty (exempts)                                                                                                    | ntains Metadata information about this record.                                                          |
| Updated Date and time that Created By Name of the user the Created Date and time that Buttons This section identification Save Saves a new task in Save & New Saves a new record Save & View Saves a new record New Displays empty (extended to the Update Save & Update Save & View Saves a new record New Displays empty (extended to the Update Save & View Saves a new record New Displays empty (extended to the Update Saves and View New New Displays empty (extended to the Update Saves and View New New New New New New New New New N | que Identifier of this record.                                                                          |
| Created By  Created  Date and time that  Buttons  This section identifi  Save  Saves a new task r  Save & New  Saves a new record  Save & View  Displays empty (ex                                                                                                    | er that last updated this record.                                                                       |
| Created Date and time that  Buttons This section identifi  Save Saves a new task r  Save & New Saves a new record  Save & View Saves a new record  New Displays empty (ex                                                                                                    | nat this record was last updated.                                                                       |
| Buttons This section identification Save Saves a new task rows and save save save and record save save with view Saves and save save save save save save save save                                                                                                    | er that created this record.                                                                            |
| Save Saves a new task r Save & New Saves a new record Save & View Saves a new record New Displays empty (ex                                                                                                    | nat this record was created.                                                                            |
| Save & New Saves a new record Save & View Saves a new record New Displays empty (ex                                                                                                    | ntifies the buttons displayed above and below the Task Details that let you perform various actions.    |
| Save & View Saves a new record New Displays empty (ex Update                                                                                                    | sk record in the Controller database.                                                                   |
| New Displays empty (ex Update                                                                                                    | cord in the Controller database and redisplays empty Details so that you can create another new record. |
| Update                                                                                                    | cord in the Controller database and continues to display that record.                                   |
|                                                                                                    | (except for default values) Details for creating a new task.                                            |
|                                                                                                    | to the record.                                                                                          |
| Launch Task  Manually launches                                                                                                    | nes the task.                                                                                           |

| View Parents | Displays a list of any parent Workflow tasks for this task.                                                                                                    |
|--------------|----------------------------------------------------------------------------------------------------|
| Сору         | Creates a copy of this task, which you are prompted to rename.                                                                                                    |
| Delete       | Deletes the current record.                                                                                                    |
|              | <ul> <li>Note         You cannot delete a task if it is either:         <ul> <li>Specified in an enabled Trigger.</li> <li>The only task specified in a disabled Trigger.</li> </ul> </li> </ul> |
| Refresh      | Refreshes any dynamic data displayed in the Details.                                                                                                    |
| Close        | For pop-up view only; closes the pop-up view of this task.                                                                                                    |
| Tabs         | This section identifies the tabs across the top of the Task Details that provide access to additional information about the task.                                                                |
| Variables    | Lists all user-defined variables associated with this record; that is, variables that have been defined for this specific record.                                                                |

| Actions            |                                                    |                                                                                                    |
|--------------------|----------------------------------------------------|----------------------------------------------------------------------------------------------------|
|                    | Allows you to spec                                 | ify actions that the Controller will take automatically based on events that occur during the execution of this task.                                                                                                    |
|                    | Events are:                                        |                                                                                                    |
|                    | Task insta     Exit codes                          |                                                                                                    |
|                    | <ul> <li>Late start</li> </ul>                     |                                                                                                    |
|                    | <ul><li>Late finish</li><li>Early finish</li></ul> |                                                                                                    |
|                    | Actions are:                                       |                                                                                                    |
|                    | Abort Action                                       | Abort the task if certain events occur. For details, see Abort Actions.                                                                                                    |
|                    | Email<br>Notification                              | Send an email if certain events occur. For details, see Email Notification Actions.                                                                                                    |
|                    | Set Variable                                       | Used in tasks and workflows to set a variable based on the occurrence of certain events. For details, see Creating a Set Variable Action within a Task or Workflow.                                                                                                    |
|                    | SNMP<br>Notification                               | Send an email if certain events occur. For details, see SNMP Notification Actions.                                                                                                    |
|                    | System<br>Operation                                | Run an Universal Controller system operation based on specified conditions. For details, see System Operation Actions.                                                                                                    |
| Virtual Resources  |                                                    | sources to which this task is assigned.                                                                                                    |
|                    |                                                    | te a Task Virtual Resource for this task, you can select an existing Virtual Resource (or, optionally, first create a new Virtual Resource and then select al Resource) or enter a Virtual Resource variable. The variable must be a supported type as described in Variables and Functions.                                                                                                    |
| Mutually Exclusive | Lists all tasks that I                             | have been set to be mutually exclusive of this task.                                                                                                    |
| Instances          | Lists of all instance                              | es of the task.                                                                                                    |
| Triggers           | add new triggers. It                               | hat reference this task in the Task(s) field of the trigger Details; that is, a list of all triggers that have been defined to launch this task. Also allows you to f you add a new trigger from this location, the Controller automatically constructs a default trigger name as follows: <current name="" task="">#TRIGGER#. e default name if desired. For instructions on creating triggers, see Triggers.</current> |
| Notes              | Lists all notes asso                               | ociated with this record.                                                                                                    |
| Versions           | Stores copies of all                               | I previous versions of the current record. See Record Versioning.                                                                                                    |

## **Viewing a Windows Task Instance**

When a Windows task is launched, the Controller creates a task instance record of that task.

A task instance contains detailed information about a single execution of that task.

You can access a task instance from:

- Instances tab on the Windows Task Details for that task
- Activity Monitor
- Task Instances list

#### **Windows Task Instance Details**

The following Windows Task Instance Details contains information on the execution of the task shown in the Windows Task Details.

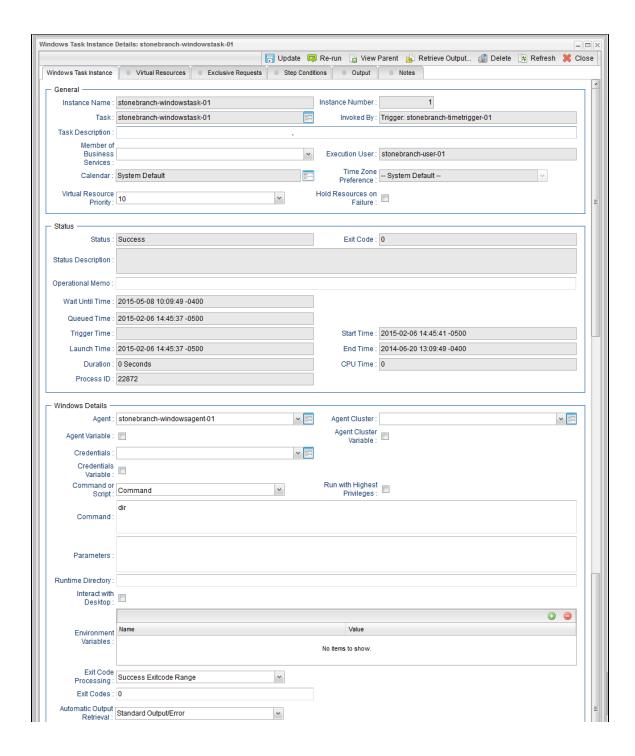

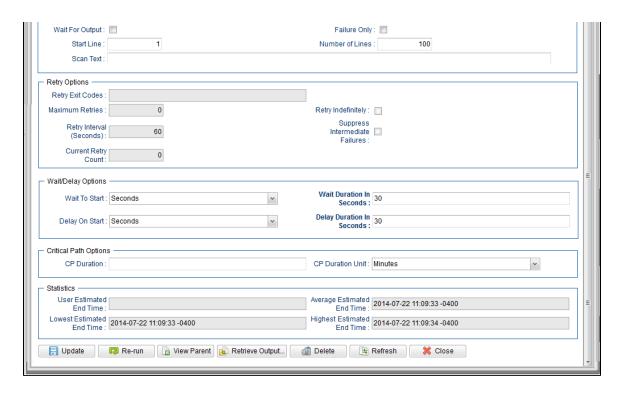

#### **Windows Task Instance Details Field Descriptions**

The following table describes the fields, buttons, and tabs that display in Windows Task Instance Details.

| Field Name      | Description                                                                                                    |
|-----------------|----------------------------------------------------------------------------------------------------|
| General         | This section contains general information about the task instance.                                                   |
| Instance Name   | Name of this task instance.                                                                                          |
| Instance Number | System-supplied; Sequentially assigned number, maintained per task, representing the creation order of the instance. |
| Task            | Name of the task that was run to create this task instance. Click the icon to display Task Details for the task.     |

| Invoked by                     | System-supplied; how the task instance was launched.                                                                                                    |
|--------------------------------|----------------------------------------------------------------------------------------------------|
|                                | Options:                                                                                                    |
|                                | <ul> <li>Trigger: (Trigger Name) Instance was launched by the named trigger.</li> <li>Workflow: (Workflow Name) Instance was launched by the named workflow.</li> <li>Manually Launched Instance was launched by a user. To identify the user, check the Execution User column for that task instance on the Task Instances screen or, on most task instance screens, the Execution User field.</li> </ul> |
| Task Description               | Description of this record. (Maximum = 200 characters.)                                                                                                    |
| Member of Business<br>Services | User-defined; allows you to select one or more Business Services that this record belongs to.                                                                                                    |
|                                | If the Business Service Visibility Restricted Universal Controller system property is set to true, depending on your assigned (or inherited) Permissions or Roles, Business Services available for selection may be restricted.                                                                                                    |
| Execution User                 | System-supplied; If the task was launched manually; ID of the user who launched it.                                                                                                    |
| Calendar                       | Calendar associated with the task instance.                                                                                                    |
| Time Zone Preference           | User-defined; allows you to specify the time zone that will be applied to the task.  Options:                                                                                                    |
|                                | • - System Default -                                                                                                    |
|                                | Time zone is based on the value of the Task Timezone Preference Universal Controller system property: Server or Inherited.  • Server (xxx)                                                                                                    |
|                                | Where (xxx) is the time zone ID of the server; time zone is evaluated in the time zone of the server.  • Inherited                                                                                                    |
|                                | Time zone is evaluated in the time zone of the Parent Workflow or Trigger / Launch specification in the case there is no Parent Workflow.                                                                                                    |
| Virtual Resource<br>Priority   | Priority for acquiring a resource when two or more tasks are waiting for the resource. This priority applies to all resources required by the task.                                                                                                    |
|                                | Options: 1 (high) - 20 (low).                                                                                                    |
|                                | Default is 10.                                                                                                    |
|                                |                                                                                                    |

| Hold Resources on Failure | If enabled, the task instance will continue to hold Renewable resources if the task instance fails. Renewable resources will be returned only if the task instance status is either Complete, Finished, or Skipped.               |
|---------------------------|----------------------------------------------------------------------------------------------------|
| Status                    | This section contains information about the current status of the task instance.                                                                                                    |
| Status                    | System-supplied; see Task Instance Statuses.                                                                                                    |
| Exit Code                 | System-supplied; the exit code captured by the Agent when executing the task (for example, a command or script).                                                                                                    |
| Status Description        | System-supplied; additional information, if any, about the status of the task instance.                                                                                                    |
| Operational Memo          | User-defined operational memo.                                                                                                    |
| Evaluation Time           | If time zone of user is different than time zone of task instance; Time at which Execution Restrictions and Run Criteria were evaluated based upon the requested time zone. (Time zone of task instance displays in parentheses.) |
| Critical                  | Indicates that this task is in the Critical Path of a workflow.                                                                                                    |
| Wait Until Time           | Amount of time calculated to wait before the task was started, based on Wait To Start and Delay On Start times.                                                                                                    |
| Queued Time               | System-supplied; Date and time the task was queued for processing.                                                                                                    |
| Trigger Time              | System-supplied; Date and time the task instance was triggered.                                                                                                    |
| Launch Time               | System-supplied; Date and time the task instance was launched.                                                                                                    |
| Start Time                | System-supplied; Date and time the task instance started.                                                                                                    |
| End Time                  | System-supplied; Date and time the task instance completed.                                                                                                    |

| Duration               | System-supplied; amount of time the task instance took to run.                                                                                                    |
|------------------------|----------------------------------------------------------------------------------------------------|
| CPU Time               | System-supplied; amount of CPU time the task took to run.                                                                                                    |
| Process ID             | System-supplied; ID of the process that was launched.                                                                                                    |
| Windows Details        | This section contains assorted detailed information about the task instance.                                                                                                    |
| Agent                  | Name of the Agent resource that identifies the machine where the operation will run. If you do not specify an Agent, you must specify an Agent Cluster.                                                                                                    |
| Agent Variable         | Indication of whether the Agent field is a reference field for selecting a specific Agent (unchecked) or a text field for specifying the Agent as a variable (checked). Use the format: \${variable name}. The variable must be a supported type as described in Variables and Functions.                                                                                                    |
|                        | Note When updating multiple Tasks, to change from using an Agent reference to using an Agent variable, you must change the Agent Variable field to Yes and specify the Agent variable in the Agent Unresolved field. Conversely, to change from using an Agent variable to using an Agent reference, you must change the Agent Variable field to No and specify the Agent reference in the Agent field.                                                                                 |
| Agent Cluster          | Group of Agents, one of which the Controller will choose to run this task (compare with Cluster Broadcast). You can specify an agent cluster in addition to or in place of a specific Agent. If you specify an Agent and an agent cluster, the Controller first tries to run the task on the specific agent. If the Agent is not available, the Controller reverts to the agent cluster. See Agent Clusters for more information.                                                       |
| Agent Cluster Variable | Indication of whether the Agent Cluster field is a reference field for selecting a specific Agent Cluster (unchecked) or a text field for specifying the Agent Cluster as a variable (checked). Use the format: \${variable name}. The variable must be a supported type as described in Variables and Functions.                                                                                                    |
|                        | Note When updating multiple Tasks, to change from using an Agent Cluster reference to using an Agent Cluster variable, you must change the Agent Cluster Variable field to Yes and specify the Agent Cluster variable in the Agent Cluster Unresolved field. Conversely, to change from using an Agent Cluster variable to using an Agent Cluster reference, you must change the Agent Cluster Variable field to No and specify the Agent Cluster reference in the Agent Cluster field. |

## Credentials Credentials under which an Agent runs this task. These Credentials override any Credentials provided in the Agent Details for any Agent running this task. Required if the Agent Credentials Required Universal Controller system property is true. When required, if the Credential is specified as a variable, and the variable resolves to blank, a Start Failure will occur. Credentials Variable Indication of whether the Credentials field is a reference field for selecting a specific Credential (unchecked) or a text field for specifying the Credential as a variable (checked). Use the format: \${variable name}. The variable must be a supported type as described in Variables and Functions. Note When updating multiple Tasks, to change from using a Credentials reference to using a Credentials variable, you must change the Credentials Variable field to Yes and specify the Credentials variable in the Credentials Unresolved field. Conversely, to change from using a Credentials variable to using a Credentials reference, you must change the Credentials Variable field to No and specify the Credentials reference in the Credentials field. Command or Script Specifies whether a single command or a script is being executed. Options: Command (default) Script If the Windows/Linux Scripts Permitted Universal Controller system property is set to false: • The Command or Script field is set to Command and is read-only. • If the Command or Script field is set to Script, the field becomes modifiable so that you can change it to Command. Note For both command-based tasks that call a .vbs/.js file directly, and script-based tasks that also rely on the systems association with file extension, GUI-based wscript.exe is associated with the vbs and is file extensions. Without explicitly calling one or the other, the Controller would use wscript.exe. The Agent system may need to be adjusted to properly use the Windows Scripting Host from the scheduler/agent environment. The following command can be used to set the default script host to cscript.exe: C:\tmp>cscript //h:cscript //s Command Required if Command or Script = Command; Command being executed on the remote machine. Variables supported.

| Script                | Required if Command or Script = Script; Name of the script in the Controller database that will be executed by this task.                                                                                                    |  |
|-----------------------|----------------------------------------------------------------------------------------------------|--|
|                       | Note If you click the Details icon for a Script selected in this field, the Script Type field in the Details is read-only.                                                                                                    |  |
| Parameters            | Any arguments needed by the program to execute properly. Variables supported.                                                                                                    |  |
| Runtime Directory     | Directory from which the application should be executed. Variables supported.                                                                                                    |  |
| Interact with Desktop | This option must be enabled for a task that runs an application with a GUI requiring some manual actions from a user (for example, clicking buttons or entering values).                                                                                                    |  |
|                       | Note When using this option to display GUI applications on any version of Windows that enforces session 0 desktop isolation (that is, Windows Vista and later), the GUI will only be accessible from the interactive console session. Further, the task will execute using the credentials of the user logged into that session.  This means that any GUI-based application executed via a Windows task will not be visible from a remote desktop session. It will be visible only from console of the interactive session that exists on the system itself (that is, the session you would see from a monitor attached directly to the Windows machine or by logging in via a VM's host UI). |  |
| Create Console        | If Interact with Desktop is enabled; Allocates a new console for the process, rather than having it inherit one.                                                                                                    |  |
| Environment Variables | Allows you to enter environment variables needed by the program to run.  To add a variable, click the + icon and enter a <b>Name</b> and <b>Value</b> . To delete a variable, select in the list of variables and click the - icon.  You can add a maximum of 4,000 characters for the combined Names and Values of all variables. The variable is listed in the space underneath.                                                                                                    |  |

| Exit Code Processing                   | Specifies how the Controller should determine whether the executed command failed or completed successfully.                                                                                                    |
|----------------------------------------|----------------------------------------------------------------------------------------------------|
|                                        | Options:                                                                                                    |
|                                        | <ul> <li>Success Exitcode Range         Command is considered completed successfully if its exit code falls within the range specified in the Exit Codes field.</li> <li>Failure Exitcode Range         Command is considered failed if its exit code falls within the range specified in the Exit Codes field.</li> </ul> |
|                                        | <ul> <li>Success Output Contains</li> <li>Command is considered completed successfully if its output contains the text specified in the Scan Output For field.</li> </ul>                                                                                                    |
|                                        | <ul> <li>Failure Output Contains         Command is considered failed if its output contains the text specified in the Scan Output For field.</li> <li>Step Conditions (z/OS only)</li> </ul>                                                                                                    |
|                                        | Command is considered completed successfully/failed if any of its specified condition codes falls within the range specified under the Step Conditions tab (see Creating Step Conditions).                                                                                                    |
| Output Type                            | Required if Exit Code Processing = Success Output Contains or Failure Output Contains; type of output.                                                                                                    |
|                                        | Options:                                                                                                    |
|                                        | <ul> <li>Standard Output (STDOUT)</li> <li>Standard Error (STDERR)</li> <li>File</li> </ul>                                                                                                    |
| Exit Codes                             | Required if Exit Code Processing = Success Exitcode Range or Failure Exitcode Range; range of exit codes. Format: Numeric. Use commas to list a series of exit codes; use hyphens to specify a range. Example: 1,5, 22-30.                                                                                                 |
|                                        | Variables are supported.                                                                                                    |
|                                        | Note If you are updating a task instance, the Exit Codes field must be resolved; you cannot change the value to a variable.                                                                                                    |
| Scan Output For                        | Required if Exit Code Processing = Success Output Contains or Failure Output Contains; text for which the Controller should scan the output file. The Controller will process this field as a regular expression.                                                                                                    |
| Output File (for Exit Code Processing) | Required if Output Type = File; path and file name of the output file that should be scanned for the text in the Scan Output For field.                                                                                                    |

| Automatic Output<br>Retrieval                      | Specifies whether you want the Controller to automatically retrieve any output from the job and attach it to the task instance record.  Options:  None Do not attach any output to the task instance record. Standard Output Attach all standard output. Standard Error Attach standard error output. File Attach the file specified in the Output File field. Standard Output/Error Attach all standard output and standard error output. |
|----------------------------------------------------|----------------------------------------------------------------------------------------------------|
|                                                    | Note Tasks specifying Automatic Output Retrieval will fail with Start Failure if the Agent Output Prohibited field is true in the Details of the specified Agent.                                                                                                    |
| Wait For Output                                    | If Automatic Output Retrieval = Standard Output, Standard Error, File, or Standard Output/Error, and Failure Only is not enabled (checked); Specification that the task should wait for the requested output before completing.                                                                                                    |
| Failure Only                                       | If Automatic Output Retrieval = Standard Output, Standard Error, File, or Standard Output/Error, and Wait For Output is not enabled (checked); Indication for whether output should be retrieved on task failure only.                                                                                                    |
| Start Line                                         | If Automatic Output Retrieval = Standard Output, Standard Error, File, or Standard Output/Error; Instructs the Controller to retrieve data beginning at the line indicated.  • If a <b>Start Line</b> value is not specified, the default is 1.  • If the <b>Start Line</b> value is <b>-1</b> , data will be retrieved starting at the end of the file.                                                                                   |
| Number of Lines                                    | If Automatic Output Retrieval = Standard Output, Standard Error, File, or Standard Output/Error; Allows you to limit the retrieved data to the number of lines specified. If a Number of Lines value is not specified, the default is the value of the Retrieve Output Default Number Of Lines Universal Controller system property.                                                                                                    |
| Scan Text                                          | If Automatic Output Retrieval = Standard Output, Standard Error, File, or Standard Output/Error; Regex pattern that the Controller will search for a match for in STDOUT/STDERR or a specified file. The Controller will include the <b>Number of Lines</b> above and below the first line matched.  if the Regex pattern is not found, the following message is returned: OPSWISE WARNING - Scan text string not found.                   |
| Output File (for<br>Automatic Output<br>Retrieval) | Required if Automatic Output Retrieval = File; path and file name containing the output that you want automatically retrieved and attached to the task instance.                                                                                                    |

| Retry Options                     | This section contains specifications for retrying the task.                                                                                                    |
|-----------------------------------|----------------------------------------------------------------------------------------------------|
| Retry Exit Codes                  | Exit code range for which an auto-retry of tasks in FAILED status will occur. Exit code ranges must be in the same format as ranges specified in the Exit Codes field.  Maximum Retries must be greater than 0.  If this field is empty, any exit code potentially will cause a retry.  Variables are supported.                                                                                                    |
| Maximum Retries                   | User-defined; maximum number of times that the Controller should retry this task after it has started and gone to a failed state.                                                                                                    |
| Retry Indefinitely                | User-defined; indicates whether the Controller should continue trying indefinitely to run this task. If you enable this field, it overrides any value placed in the Maximum Retries field.                                                                                                    |
| Retry Interval<br>(Seconds)       | User-defined; number of seconds between each retry.                                                                                                    |
| Current Retry Count               | System-supplied; current number of times that the Controller has retried the task after it first went to failure status.                                                                                                    |
| Suppress<br>Intermediate Failures | User-defined; If the task instance is in the Failed status, indicates whether or not the following will be suppressed until all scheduled retry attempts (a Maximum Retries value has been entered or Retry Indefinitely has been enabled) have been made:  • All Actions (Abort, Email Notification, Set Variable, SNMP Notification, and System Operation) defined for the task instance on a Failed status.  • Workflow conditional path processing; any Successors waiting on a failure path will not be released.  • Task Monitors will not be notified of the Failed status. Also, any Task Monitor task that has a Time Scope in the past will disqualify any matching task instance in the past with a Failed status if the task instance is scheduled for automatic retry and for which Suppress Intermediate Failures has been enabled.  • Any Workflow containing the Failed task instance will not transition to the Running/Problems status. |
| Next Retry Time                   | System-supplied for a task instance in the Failed status that is scheduled for automatic retry; Next time that a retry will be made. If a task instance is not scheduled for automatic retry, Next Retry Time does not display in the task instance Details.                                                                                                    |
| Wait / Delay Options              | This section contains specifications for waiting to start and/or delaying on start the task.                                                                                                    |

| Wait To Start       | Amount of time to wait before starting a task from the time that it was launched.                                                                                                    |
|---------------------|----------------------------------------------------------------------------------------------------|
|                     | Options are:                                                                                                    |
|                     | • - None -                                                                                                    |
|                     | <ul> <li>Time</li> <li>Relative Time</li> </ul>                                                                                                    |
|                     | Duration     Seconds                                                                                                    |
|                     | Getorius                                                                                                    |
| Wait Time           | If Wait To Start = Time or Relative Time; Number of hours and minutes to wait before starting the task.                                                                                                    |
| Wait Day Constraint | If Wait Time = Time or Relative Time; Specification for whether or not to advance the wait time to another day.                                                                                                    |
|                     | Valid values:                                                                                                    |
|                     | • None                                                                                                    |
|                     | <ul> <li>If Wait To Start = Time; Advance to the next day if the specified wait time is before the time that the task instance is eligible to start; that is, all dependencies have been met. For example: it is not being held, and it is not waiting on any predecessors.</li> <li>If Wait To Start = Relative Time; Advance to the next day if the specified wait time is before the task instance Trigger Time or, if there is no Trigger Time, before the task instance Launch Time. In the latter case, when a task instance is within a workflow, it will inherit the Launch Time of the top-level parent workflow task instance.</li> </ul> |
|                     | Same Day     Do not advance day.                                                                                                    |
|                     | Next Day     Advance to the next day.                                                                                                    |
|                     | Next Business Day     Advance to the next business day.                                                                                                    |
|                     | • Sunday                                                                                                    |
|                     | If today is not Sunday, advance to next Sunday.  • Monday                                                                                                    |
|                     | If today is not Monday, advance to next Monday.  • Tuesday                                                                                                    |
|                     | If today is not Tuesday, advance to next Tuesday.  • Wednesday                                                                                                    |
|                     | If today is not Wednesday, advance to next Wednesday.  Thursday                                                                                                    |
|                     | If today is not Thursday, advance to next Thursday.                                                                                                    |
|                     | Friday     If today is not Friday, advance to next Friday.                                                                                                    |
|                     | Saturday     If today is not Saturday, advance to next Saturday.                                                                                                    |
|                     | Default is – None                                                                                                    |
| Wait Duration       | If Wait To Start = Duration; Number of days, hours, minutes, and seconds to wait before starting the task.                                                                                                    |

| Wait Duration In<br>Seconds  | If Wait To Start = Seconds; Number of seconds to wait before starting the task.                                                                                                    |
|------------------------------|----------------------------------------------------------------------------------------------------|
| Delay On Start               | Amount of time to delay the start of a task, after it has been launched, from the time that it is eligible to start; that is, all dependencies have been met. For example: it is not being held, it is not waiting on any predecessors, or there is no wait time specified.  Options are:  - None - Duration Seconds                                                                                                    |
| Delay Duration               | If Delay On Start = Duration; Number of days, hours, minutes, and seconds to delay after starting the task.                                                                                                    |
| Delay Duration In<br>Seconds | If Delay On Start = Seconds; Number of seconds to delay after starting the task.                                                                                                    |
| Time Options                 | This section contains time-related specifications for the task instance.                                                                                                    |
| Late Start                   | If enabled, and if the task instance starts after the time or period specified, the task instance is flagged as late. You can specify a time or duration to determine a late start (see Late Start Type). To determine whether a task instance started late, open the task instance and locate the Started Late field; the field is checked if the instance started after the specified time. The Started Late field displays in the task instance Details only if the user specified a Late Start in the task Details. |
| Started Late                 | System-supplied; this field is flagged if the task started later than the time specified in the Late Start fields.                                                                                                    |
| Late Start Type              | Required if Late Start is enabled.  Options:  Time - Flag the task if it starts after the specified time.  Duration - Flag the task if it starts a certain amount of time after the programmed start time. The task must have a specific start time.                                                                                                    |
| Late Start Time              | If Late Start Type = Time; Time after which the task start time is considered late. Use HH:MM, 24-hour time.                                                                                                    |

| Late Start Day        |                                                                                                    |
|-----------------------|----------------------------------------------------------------------------------------------------|
| Constraint            | If Late Start Type = Time; Specification for whether or not to advance the late start time to another day.                                                                                                    |
|                       | Valid values:                                                                                                    |
|                       | None     Advance to the next day if the specified late start time is before the Created time of the task instance.      Same Day     Do not advance day.      Next Day     Advance to the next day.      Next Business Day     Advance to the next business day.      Sunday     If today is not Sunday, advance to next Sunday.      Monday     If today is not Monday, advance to next Monday.      Tuesday     If today is not Tuesday, advance to next Tuesday.      Wednesday     If today is not Wednesday, advance to next Wednesday.      Thursday     If today is not Thursday, advance to next Thursday.      Thursday     If today is not Thursday, advance to next Thursday.      Friday     If today is not Friday, advance to next Friday.      Saturday     If today is not Saturday, advance to next Saturday.      Nth Day |
|                       | Nth Day     Advance to a specific number of days in the future.                                                                                                    |
|                       | Default is – None                                                                                                    |
| Late Start Nth Amount | If Late Start Day Constraint = Nth Day; Number of days to advance.                                                                                                    |
| Late Start Duration   | If Late Start Type = Duration; Duration (amount of relative time) after which the task is considered to have started late.                                                                                                    |
|                       | For a task within a workflow, the duration is the period between the time the workflow starts and the time the task itself starts. For example, a task might have a Late Start Duration of 60 minutes. If the workflow starts at 9:00 a.m. but the task itself does not start until 10:30, the task has started late.                                                                                                    |
|                       | For a task that is not within a workflow, Late Start Duration has meaning only if the task has been held upon starting. For example, if a task has a Late Start Duration of 60 minutes and the Hold on Start field is enabled, if the task is not released from hold within the amount of time specified in the Late Start Duration field, the task has started late.                                                                                                    |
| Late Finish           | If enabled, and if the task instance finishes after the time or period specified, the task instance is flagged as late. You can specify a time or duration to determine a late finish (see Late Finish Type). To determine whether a task instance finished late, open the task instance and locate the Finished Late field; the field is checked if the instance finished after the specified time or lasted longer than expected. This field only appears on the task instance if the user specified a Late Finish in the task definition.                                                                                                    |

| Finished Late              | System-supplied; this field is flagged if the task finished later than the time or duration specified in the Late Finish fields.                                                                                                    |
|----------------------------|----------------------------------------------------------------------------------------------------|
| Late Finish Type           | Required if Late Finish is enabled.  Options:  Time - Flag the task if it finishes after the specified time (see Late Finish Time).  Duration - Flag the task if it finishes a certain amount of time after the programmed finish time (see Late Finish Duration). The task must have a specific finish time.                                                                                                    |
| Late Finish Time           | If Late Finish Type = Time; Time after which the task finish time is considered late. Use HH:MM, 24-hour time.                                                                                                    |
| Late Finish Day Constraint | If Late Finish Type = Time; Specification for whether or not to advance the late finish time to another day.  Valid values:  • None Advance to the next day if the specified late finish time is before the Created time of the task instance.  • Same Day Do not advance day. • Next Day Advance to the next day. • Next Day Advance to the next day. • Next Business Day Advance to next Sunday. • Sunday If today is not Sunday, advance to next Sunday. • Monday If today is not Monday, advance to next Monday. • Tuesday If today is not Monday, advance to next Tuesday. • Wednesday If today is not Tuesday, advance to next Wednesday. • Thursday If today is not Thursday, advance to next Thursday. • Friday If today is not Friday, advance to next Friday. • Saturday If today is not Saturday, advance to next Saturday. • Nith Day Advance to a specific number of days in the future.  Default is - None |
| Late Finish Nth<br>Amount  | If Late Finish Day Constraint = Nth Day; Number of days to advance.                                                                                                    |

| Late Finish Duration | If Late Finish Type = Duration; Longest amount of time this task instance should take to run.                                                                                                    |
|----------------------|----------------------------------------------------------------------------------------------------|
| Early Finish         | If enabled, and if the task instance finishes before the time or period specified, the task instance is flagged as early. You can specify a time or duration to determine an early finish (see Early Finish Type). To determine whether a task instance finished early, open the task instance and locate the Finished Early field; the field is checked if the instance finished before the specified time or did not last as long as expected. This field only appears on the task instance if the user added Early Finish specifications to the task definition. |
| Finished Early       | System-supplied; this field is flagged if the task finished earlier than the time specified in the Early Finish fields.                                                                                                    |
| Early Finish Type    | Required if Early Finish is enabled.  Options:  Time - Flag the task if it finishes before the specified time (see Early Finish Time).  Duration - Flag the task if it finishes a certain amount of time before the programmed finish time (see Early Finish Duration). The task must have a specific finish time.                                                                                                    |
| Early Finish Time    | If Early Finish Type = Time; Time before which the task finish time is considered early. That is, enter a time at which the task should still be running. Use HH:MM, 24-hour time.                                                                                                    |

| Early Finish Day<br>Constraint | If Early Finish Type = Time; Specification for whether or not to advance the early finish time to another day.                                                                                                    |
|--------------------------------|----------------------------------------------------------------------------------------------------|
|                                | Valid values:                                                                                                    |
|                                | Tuesday If today is not Tuesday, advance to next Tuesday. Wednesday If today is not Tuesday, advance to next Tuesday. Wednesday If today is not Tuesday, advance to next Tuesday. Wednesday If today is not Tuesday, advance to next Tuesday. Wednesday If today is not Friday, advance to next Tuesday. Wednesday If today is not Friday, advance to next Tuesday. Wednesday If today is not Friday, advance to next Tuesday. Wednesday If today is not Friday, advance to next Tuesday. Wednesday If today is not Friday, advance to next Tuesday. Thursday If today is not Friday, advance to next Thursday. Friday If today is not Friday, advance to next Friday. Saturday If today is not Saturday, advance to next Saturday. Nth Day Advance to a specific number of days in the future.  Default is - None |
| Early Finish Nth<br>Amount     | If Early Finish Day Constraint = Nth Day; Number of days to advance.                                                                                                    |
| Early Finish Duration          | If Early Finish Type = Duration; Shortest amount of time this task instance should take to run.                                                                                                    |
| Critical Path Options          | This section contains Critical Path-related specifications for the task.                                                                                                    |
| CP Duration                    | Optional; Allows you to override the estimated Critical Path Duration of the task when running in a Workflow; used in conjunction with the CP Duration Unit field. In most cases, this field should be left blank, which implies that the Controller will estimate the Critical Path Duration based on historical executions. Valid values are any integer equal to or greater than 0. Variables and Functions are supported.                                                                                                    |
| CP Duration<br>(Resolved)      | Displays the current resolved value of the CP Duration field, which may contain variables or functions that will be displayed as unresolved until the task instance starts. The CP Duration (Resolved) field can continue to change value until the task instance starts, at which time CP Duration will display as resolved and CP Duration (Resolved) will no longer be visible unless there was an issue resolving the variables and/or functions contained within CP Duration. If the Controller is unable to resolve CP Duration or it resolves to an invalid value, CP Duration will be ignored and the Controller will estimate the Critical Path Duration based on historical executions.                                                                                                    |
|                                |                                                                                                    |

| CP Duration Unit           | Type of CP Duration; used in conjunction with the CP Duration field. For example, for a CP Duration of two minutes, specify 2 in the CP Duration field and select <b>Minutes</b> in this field.                                                                                                    |
|----------------------------|----------------------------------------------------------------------------------------------------|
|                            | Options:                                                                                                    |
|                            | Seconds                                                                                                    |
|                            | <ul><li>Minutes</li><li>Hours</li></ul>                                                                                                    |
|                            | Default is Minutes.                                                                                                    |
|                            |                                                                                                    |
| Workflow Execution Options | This section contains Execution Restriction specifications for the task if it is within a Workflow.                                                                                                    |
| Execution Restriction      | Specification for whether or not there is a restriction for this task to be run, skipped, or held.                                                                                                    |
|                            | Options are:                                                                                                    |
|                            | • None No restriction for this task.                                                                                                    |
|                            | <ul> <li>Run Restriction for when this task will be run.</li> <li>Skip Restriction for when this task will be skipped.</li> </ul>                                                                                                    |
|                            | Hold Restriction for when this task will be held.                                                                                                    |
|                            | If Execution Restriction on a task is Run or Skip, then when it is part of a Workflow that is being launched, the Restriction Period is evaluated. The task instance will be skipped if Execution Restriction is Skip and the date is within the Restriction Period or Execution Restriction is Run and the date is not within the Restriction Period. Execution Restriction can be set to Skip with a Restriction Period of - None -, meaning the restriction is always active and the task will be skipped when it is part of a Workflow. |
| Restriction Period         | If Execution Restriction = Run, Skip, or Hold; Period of time when the task is restricted.                                                                                                    |
|                            |                                                                                                    |
|                            | Options are:                                                                                                    |
|                            | <ul> <li>None –</li> <li>No period of restriction for this task.</li> </ul>                                                                                                    |
|                            | <ul> <li>Before         Restriction is valid if the date is before the Before Date value.     </li> </ul>                                                                                                    |
|                            | After     Restriction is valid if the date is after the After Date value.                                                                                                    |
|                            | Span     Restriction is valid if the date is before the Before Date value and after After Date value.                                                                                                    |
|                            | On     Restriction is valid if the date is one of the Date List values.                                                                                                    |
| Before Date                | If Restriction Period = Before or Span; Date before which the restriction is valid.                                                                                                    |

| Before Time                   | If Restriction Period = Before or Span; Time on the selected date before which the restriction is valid.                                                                                                    |
|-------------------------------|----------------------------------------------------------------------------------------------------|
| After Date                    | If Restriction Period = After or Span; Date after which the restriction is valid.                                                                                                    |
| After Time                    | If Restriction Period = After or Span; Time on the selected date after which the restriction is valid.                                                                                                    |
| Date List                     | If Restriction Period = On; Date(s) on which the restriction is valid.                                                                                                    |
| Statistics                    | This section contains time-related statistics for the task instance.                                                                                                    |
| User Estimated End<br>Time    | System-supplied; If the user entered information into the User Estimated Duration field in the task Details, the Controller uses this information to calculate an end time for the task instance, based on the date/time the task instance started.                                                  |
| Average Estimated<br>End Time | System-supplied; Average estimated end time of the task instance, calculated by the Controller based on the date/time the task instance started.                                                                                                    |
| Lowest Estimated End<br>Time  | System-supplied; Lowest estimated end time of the task instance, calculated by the Controller based on the date/time the task instance started.                                                                                                    |
| Highest Estimated<br>End Time | System-supplied; Highest estimated end time of the task instance, calculated by the Controller based on the date/time the task instance started.                                                                                                    |
| Projected End Time            | System-supplied; projected end time of the task instance, calculated by the Controller based on the projected end time of its predecessor (or the maximum projected end time of all its predecessors, if more than one path exists to that task instance) plus its estimated critical path duration. |
| Metadata                      | This section contains Metadata information about this record.                                                                                                    |
| UUID                          | Universally Unique Identifier of this record.                                                                                                    |
| Updated By                    | Name of the user that last updated this record.                                                                                                    |
| Updated                       | Date and time that this record was last updated.                                                                                                    |
| Created By                    | Name of the user that created this record.                                                                                                    |
| Created                       | Date and time that this record was created.                                                                                                    |
| Status History                | History of all statuses that the task instance has gone through.                                                                                                    |
| Buttons                       | This section identifies the buttons displayed above and below the Task Instance Details that let you perform various actions.                                                                                                    |
| Update                        | Saves updates to the record.                                                                                                    |

| Force Finish       | See Force Finishing a Task.                                                                                                    |
|--------------------|----------------------------------------------------------------------------------------------------|
| Hold               | Places the task instance on Hold (see Putting a Task on Hold).                                                                                                    |
| Skip               | For tasks loaded into the schedule that have not yet run; allows you to tell the Controller to skip this task. See Skipping a Task.                                                                                                    |
| Re-run             | See Re-running a Task.                                                                                                    |
| View Parent        | Displays the task instance Details for the parent Workflow of this task instance.                                                                                                    |
| Retrieve Output    | See Retrieving Output.                                                                                                    |
| Delete             | Deletes the current record.                                                                                                    |
| Refresh            | Refreshes any dynamic data displayed in the Details.                                                                                                    |
| Close              | For pop-up view only; closes the pop-up view of this task instance.                                                                                                    |
| Tabs               | This section identifies the tabs across the top of the Task Instance Details that provide access to additional information about the task instance.                                                                                                    |
| Virtual Resources  | Lists all Virtual Resources to which this task is assigned.  If you want to create a Task Virtual Resource for this task, you can select an existing Virtual Resource (or, optionally, first create a new Virtual Resource and then select it as the Task Virtual Resource) or enter a Virtual Resource variable. The variable must be a supported type as described in Variables and Functions. |
| Exclusive Requests | Lists all records in the Exclusive Requests table (ops_exclusive_order) for this task instance.                                                                                                    |
| Output             | Displays output generated from the process, if any, based on specifications provided by the user in the Automatic Output Retrieval fields in the task Details.  If automatic output retrieval was not available or was not selected, output can be obtained by clicking the Retrieve Output button.                                                                                              |
| Notes              | Lists all notes associated with this record.                                                                                                    |

#### **Running a Windows Task**

You can run a Windows task:

- Manually, by clicking the Launch Task or Launch Task with Variables button in the Windows tasks list or Windows Task Details Action menu.
- As part of a Workflow.
- Specify triggers that run the task automatically based on times or events.

## **Monitoring Task Execution**

You can monitor all system activity from the Activity Monitor and can view activity history from the History list.

# zOS Task

Information on z/OS tasks is contained on the following pages:

- Creating and Running a z/OS Task
  Special Processing on z/OS Tasks
  Creating Step Conditions
  Creating Step Actions
  Creating Restart Criteria

# **Creating and Running a zOS Task**

- Before You Begin
- Built-In Variables
- Creating a z/OS Task
  - z/OS Task Details
  - z/OS Task Details Field Descriptions
- Viewing a z/OS Task Instance
  - z/OS Task Instance Details
  - z/OS Task Instance Details Field Descriptions
- Running a z/OS Task
- Monitoring Task Execution

# **Before You Begin**

The z/OS task allow you to run a platform-specific application on a z/OS machine. To run a z/OS task, you must first complete the following tasks:

- Install Universal Agent for z/OS on a z/OS machine.
- · Launch the Agent. When the Agent connects with the Universal Controller, it automatically creates an Agent resource definition in the database.
- · Optionally, customize the Agent heartbeat and log levels, as described in z/OS Agent Details Field Descriptions.

# **Built-In Variables**

The following built-in variables can be used in a z/OS task to pass data where appropriate:

- Agent-Based Task Instance variables
- Task Instance variables
- z/OS Task Instance variables

# Creating a z/OS Task

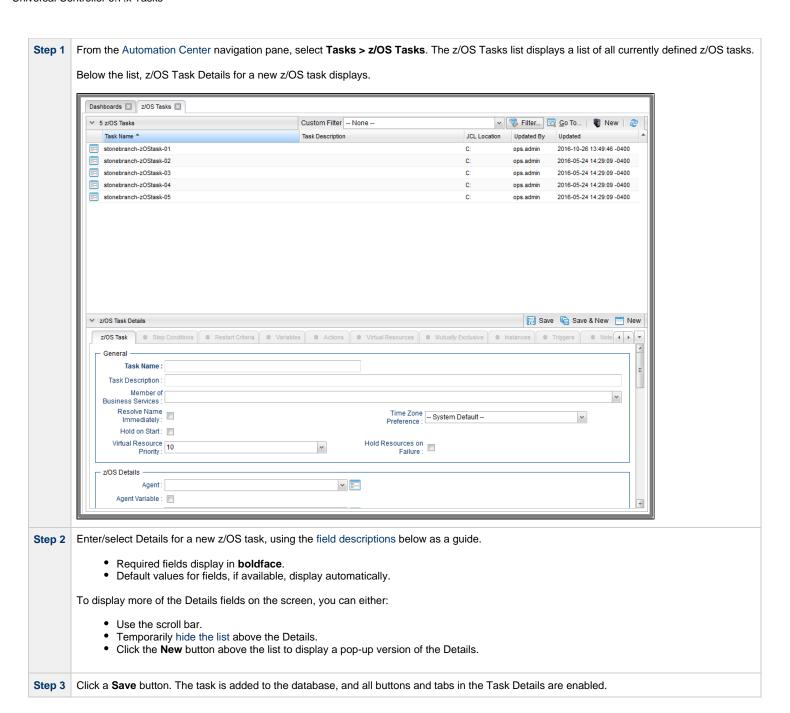

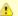

#### Note

To open an existing record on the list, either:

- Click a record in the list to display its record Details below the list. (To clear record Details below the list, click the New button that displays above and below the Details.)
- Clicking the Details icon next to a record name in the list, or right-click a record in the list and then click **Open** in the Action menu that displays, to display a pop-up version of the record Details.
- Right-click a record in the a list, or open a record and right-click in the record Details, and then click **Open In Tab** in the Action menu that displays, to display the record Details under a new tab on the record list page (see Record Details as Tabs).

## z/OS Task Details

The following z/OS Task Details is for an existing Linux/Unix task.

Depending on the values that you enter / select for these fields, and whether or not the z/OS task has ever been launched, more (or less) fields may display. See the field descriptions, below, for a description of all fields that may display in the z/OS Task Details.

| Task Details: stonet          | oranch-zOStask-01                     |         |                                     |                    |           |          |     |
|-------------------------------|---------------------------------------|---------|-------------------------------------|--------------------|-----------|----------|-----|
|                               |                                       |         |                                     | Wiew Parents (1)   | 7         |          |     |
| /OS Task Step                 | Conditions Restart Criteria Variables | Actions | <ul><li>Virtual Resources</li></ul> | Mutually Exclusive | Instances | Triggers | 8 4 |
| General ————                  |                                       |         |                                     |                    |           |          |     |
|                               | stonebranch-zOStask-01                |         | Version :                           | 8                  |           |          |     |
| Task Description :            |                                       |         |                                     |                    |           |          |     |
| Member of<br>Business         |                                       |         |                                     |                    |           |          | ~   |
| Services :<br>Resolve Name    |                                       |         |                                     |                    |           |          |     |
| Immediately:                  |                                       |         | Time Zone<br>Preference :           | System Default     |           | ~        |     |
| Hold on Start:                |                                       |         |                                     |                    |           |          |     |
| Virtual Resource<br>Priority: | 10                                    | ~       | Hold Resources on<br>Failure :      |                    |           |          |     |
| z/OS Details —                |                                       |         |                                     |                    |           |          |     |
|                               | DVZOS112 - QAZOS62                    | · =     |                                     |                    |           |          |     |
| Agent Variable :              |                                       |         |                                     |                    |           |          |     |
| Credentials:                  |                                       | v ==    |                                     |                    |           |          |     |
| Credentials<br>Variable :     |                                       |         |                                     |                    |           |          |     |
| JCL Location :                | C:                                    |         |                                     |                    |           |          |     |
| Use JCL Override              |                                       |         |                                     |                    |           |          |     |
| Library :<br>New Jobname :    |                                       |         | Procedure Library :                 |                    |           |          |     |
| New Jobilanie :               |                                       |         | Schedule Id:                        |                    |           |          |     |
| New Msgclass:                 |                                       |         | Scredule id .                       |                    |           |          |     |
| ivew magdass.                 |                                       |         |                                     |                    |           | •        |     |
|                               | Name                                  |         | Value                               |                    |           |          |     |
| Parameters :                  |                                       |         | No items to show.                   |                    |           |          |     |
| Exit Code                     | Step Conditions                       | ~       |                                     |                    |           |          |     |
| r roccoomig.                  |                                       |         |                                     |                    |           |          |     |
| Retrieval :                   | Standard Output/Error                 | ~       |                                     |                    |           |          |     |
| Wait For Output :             |                                       |         | Failure Only                        | : 🗖                |           |          |     |
| Start Line :                  | 1                                     |         | Number of Lines                     | : 100              |           |          |     |
| Scan Text :                   |                                       |         |                                     |                    |           |          |     |
| Retry Options                 |                                       |         |                                     |                    |           |          |     |
| Auto-Restart<br>Option :      | Use Restart Criteria                  | ~       |                                     |                    |           |          |     |
| Maximum Retries :             | 0                                     |         | Retry Indefinitely :                |                    |           |          |     |
| Retry Interval                |                                       |         | Suppress                            |                    |           |          |     |
| (Seconds):                    | 60                                    |         | Intermediate<br>Failures :          |                    |           |          |     |
| Wait/Delay Options            |                                       |         |                                     |                    |           |          |     |
| Wait To Start :               | None                                  | ~       |                                     |                    |           |          |     |
| Delay On Start :              |                                       | ~       |                                     |                    |           |          |     |
|                               | System Default                        | ~       |                                     |                    |           |          |     |
| Time Options —                |                                       |         |                                     |                    |           |          |     |
| Late Start :                  |                                       |         |                                     |                    |           |          |     |
| Late Finish : 🗐               |                                       |         |                                     |                    |           |          |     |
| Edito I IIIIoII .             |                                       |         |                                     |                    |           |          |     |

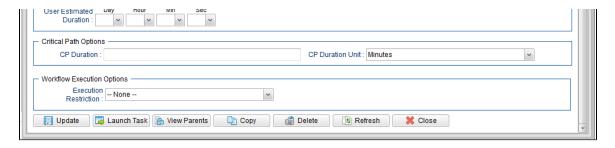

# z/OS Task Details Field Descriptions

The following table describes the fields, buttons, and tabs that display in the z/OS Task Details.

| Field Name                        | Description                                                                                                    |
|-----------------------------------|----------------------------------------------------------------------------------------------------|
| General                           | This section contains general information about the task.                                                                                                    |
| Task Name                         | User-defined name of this task (Maximum = 255 alphanumeric characters); variables supported. It is the responsibility of the user to develop a workable naming scheme for tasks.                                                                                                    |
| Version                           | System-supplied; version number of the current record, which is incremented by the Controller every time a user updates a record. Click the Versions tab to view previous versions. For details, see Record Versioning.                                                                                                    |
| Task<br>Description               | Description of this record. (Maximum = 200 characters.)                                                                                                    |
| Member of<br>Business<br>Services | User-defined; allows you to select one or more Business Services that this record belongs to.  If the Business Service Visibility Restricted Universal Controller system property is set to true, depending on your assigned (or inherited) Permissions or Roles, Business Services available for selection may be restricted. |
| Resolve<br>Name<br>Immediately    | If enabled, the Instance Name of the task instance will be resolved immediately at trigger/launch time.                                                                                                    |

| Time Zone<br>Preference         | User-defined; allows you to specify the time zone that will be applied to the task.                                                                                                    |
|---------------------------------|----------------------------------------------------------------------------------------------------|
|                                 | Options:                                                                                                    |
|                                 | <ul> <li>System Default –         Time zone is based on the value of the Task Timezone Preference Universal Controller system property: Server or Inherited.</li> <li>Server (xxx)         Where (xxx) is the time zone ID of the server; time zone is evaluated in the time zone of the server.</li> <li>Inherited</li> </ul>                                                                          |
|                                 | Time zone is evaluated in the time zone of the Parent Workflow or Trigger / Launch specification in the case there is no Parent Workflow.                                                                                                    |
| Hold on<br>Start                | If enabled, when the task is launched it appears in the Activity Monitor with a status of <b>Held</b> . The task runs when the user releases it.                                                                                                    |
| Hold<br>Reason                  | Information about why the task will be put on hold when it starts.                                                                                                    |
| Virtual<br>Resource<br>Priority | Priority for acquiring a resource when two or more tasks are waiting for the resource. This priority applies to all resources required by the task.  Options: 1 (high) - 20 (low).                                                                                                    |
|                                 | Default is 10.                                                                                                    |
| Hold<br>Resources<br>on Failure | If enabled, the task instance will continue to hold Renewable resources if the task instance fails. Renewable resources will be returned only if the task instance status is either Complete, Finished, or Skipped.                                                                                                    |
| z/OS<br>Details                 | This section contains assorted detailed information about the task.                                                                                                    |
| Agent                           | Name of the Agent resource that identifies the machine where the operation will run.                                                                                                    |
| Agent<br>Variable               | Indication of whether the Agent field is a reference field for selecting a specific Agent (unchecked) or a text field for specifying the Agent as a variable (checked). Use the format: \${variable name}. The variable must be a supported type as described in Variables and Functions.                                                                                                    |
|                                 | Note When updating multiple Tasks, to change from using an Agent reference to using an Agent variable, you must change the Agent Variable field to Yes and specify the Agent variable in the Agent Unresolved field. Conversely, to change from using an Agent variable to using an Agent reference, you must change the Agent Variable field to No and specify the Agent reference in the Agent field. |
|                                 |                                                                                                    |

# Credentials Credentials under which an Agent runs this task. These Credentials override any Credentials provided in the Agent Details for any Agent running this task. Required if the Agent Credentials Required Universal Controller system property is true. When required, if the Credential is specified as a variable, and the variable resolves to blank, a Start Failure will occur. Credentials Indication of whether the Credentials field is a reference field for selecting a specific Credential (unchecked) or a text field for specifying the Credential as a variable (checked). Use Variable the format: \${variable name}. The variable must be a supported type as described in Variables and Functions. Note When updating multiple Tasks, to change from using a Credentials reference to using a Credentials variable, you must change the Credentials Variable field to Yes and specify the Credentials variable in the Credentials Unresolved field. Conversely, to change from using a Credentials variable to using a Credentials reference, you must change the Credentials Variable field to No and specify the Credentials reference in the Credentials field. JCL Location File and member name containing the JCL script. When you are using the JCL\_LIBRARY feature, you can substitute the name of the library with a string starting with "&", that names the library specified in the uags.conf file with the JCL\_library definitions. For example, the name of a job might look like the following: &PRODLIB(PAYJOB01) Use JCL Allows the task to work with a JCL override library on the target system. If this option is selected, the Agent will check the JCL override path (specified in JCL Override Location) Override before submitting the job from JCL Location. Library If a JCL member is found at the override path, the job is submitted from there. Otherwise, the Agent will look to the JCL Location path for submission. The task instance will display the actual path that was used for job submission in Submitted JCL Location. JCL Required if Use JCL Override Library is selected; Specifies the file and member name potentially containing an override JCL script. The Agent will check this location for JCL before looking in the standard JCL Location. If JCL is found in this location, the job will be submitted from there. If JCL is not found in this Override Location location, the Agent will submit the job from the standard JCL Location. Missing override JCL is not considered an error condition. As with JCL Location, when you are using the JCL LIBRARY feature, you can substitute the name of the library with a string starting with "&" that names the library specified in the uags.conf file with the JCL\_library definitions. Delete Optional if Use JCL Override Library is selected; Allows the task to define criteria that will control the automated clean-up of the override JCL. If this option is not selected, the Override Controller and Agent will take no action to delete the override JCL from the target system. **JCL**

# Override Required if Delete Override JCL is selected: Specifies the number of successful override instances that must occur before the override JCL library member is deleted. Instance Count for When the deletion criteria has been satisfied, the Controller will instruct the Agent to delete the member specified in JCL Override Location. Deletion An override instance is considered successful only if the ending state in the controller is SUCCESS. Note Manual resubmissions of a task instance do not increment the tracked number of successful override instances that go towards satisfying the deletion criteria. If a task is not submitted from the override location (that is, no override member was found), the task's "successful override instance count" is reset to 0. Last If Delete Override JCL is selected; system-supplied. Displays after the specified override JCL member is deleted. The date and time the last override JCL deletion occurred. Override Deletion Number of If Delete Override JCL is selected; Read only; system-supplied. Indicates the number of successful override instances that have occurred for this task. This number is checked Override against the deletion criteria to determine when the override JCL member should be deleted. Instances Note This number is automatically reset to 0 by the system if a task instance does not submit from override JCL (that is, no override member was found). New Jobname Job name that will replace the one in the JCL member. This allows you to override the value in your JCL from the Controller without having to modify the JCL. This value should be validated before the job is launched to avoid JES start failures. The syntax of a job name is: 1-8 characters Upper case • Name must start with an alphabetic or \$, #, @ character. • Remaining characters are alphanumeric or \$, #, @. No spaces or tabs. New Jobclass New Jobclass to replace the one in the JCL member. This allows you to override the value in your JCL from the Controller without having to modify the JCL. New New MSGCLASS to replace the one in the JCL member. This allows you to override the value in your JCL from the Controller without having to modify the JCL. Msqclass

## Procedure Library

The PROCLIB field allows for defining a JES2 PROCLIB control statement in the job JCL. For example, a PROCLIB value of PROC01 will result in the following JES2 control statement generated in the job JCL:

/\*JESPARM PROCLIB=PROC001

The PROCLIB value must refer to a ddname defined in the JES2 procedure. Refer to IBM MVS JCL Reference for more information regarding the JES2 PROCLIB control statement.

## Schedule ID

CA7 Schedule ID; for CA7 toleration only (see CA7/CA11 Toleration).

#### **Parameters**

Displays a list of parameters that will be inserted into the JCL. Each parameter consists of a Name and a Value. You can enter as many parameters as needed.

To add a parameter, click the + icon; add a Name and Value, and click the **Update** button. To delete a parameter, click the parameter on the list, the - icon, and the **Update** button.

Each parameter that you enter creates a separate JCL construct called the SET command. Each one appears as a new line inserted dynamically into the JCL submitted to the Controller for the current execution. The JCL is not permanently modified.

For example, you might specify a parameter Name = RUNTYPE and Value = PROD. This results in the following JCL SET statement being inserted in the job after the job card:

// SET RUNTYPE=PROD

The Parameter fields also support two additional special functions:

- They allow you to specify any steps you want skipped during the job run. See Skipping Steps during Initial Run for detailed instructions.
- They allow you to add data to DD\* input streams. See Using Variables in JCL and In-Stream Data Sets for detailed instructions.

## Exit Code Processing

Specifies how the Controller should determine whether the executed command failed or completed successfully.

#### Options:

- Success Exitcode Range
- Command is considered completed successfully if its exit code falls within the range specified in the Exit Codes field.
- Failure Exitcode Range
  - Command is considered failed if its exit code falls within the range specified in the Exit Codes field.
- Success Output Contains
  - Command is considered completed successfully if its output contains the text specified in the Scan Output For field.
- Failure Output Contains
  - Command is considered failed if its output contains the text specified in the Scan Output For field.
- Step Conditions (z/OS only)
  - Command is considered completed successfully/failed if any of its specified condition codes falls within the range specified under the Step Conditions tab (see Creating Step Conditions).

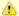

#### Note

If Step Conditions has been selected for Exit Code Processing, and you then select a different option, a confirmation pop-up displays to warn that any defined Step Conditions will be removed.

## Output Type

Required if Exit Code Processing = Success Output Contains or Failure Output Contains: type of output.

#### Options:

- Standard Output (STDOUT)
- Standard Error (STDERR)
- File

# Scan Output For

Required if Exit Code Processing = Success Output Contains or Failure Output Contains; text for which the Controller should scan the output file. The Controller will process this field as a regular expression.

## Output File (for Exit Code Processing)

Required if Output Type = File; path and file name of the output file that should be scanned for the text in the Scan Output For field.

#### Exit Codes

Required if Exit Code Processing = Success Exitcode Range or Failure Exitcode Range; range of exit codes. Format: Numeric. Use commas to list a series of exit codes; use hyphens to specify a range. Example: 1,5, 22-30.

Variables are supported.

| Automatic<br>Output<br>Retrieval                         | Specifies whether you want the Controller to automatically retrieve output from the job and attach it to the task instance record.  Options:  None Do not attach any output to the task instance record.  File Attach the file specified in the Output File field.  Joblog Attach output from the z/OS joblog. |
|----------------------------------------------------------|----------------------------------------------------------------------------------------------------|
|                                                          | Note Tasks specifying Automatic Output Retrieval will fail with Start Failure if the Agent Output Prohibited field is true in the Details of the specified Agent.                                                                                                    |
| Wait For<br>Output                                       | If Automatic Output Retrieval = File or Joblog; Specification that the task should wait for the requested output before completing.                                                                                                    |
| Failure Only                                             | If Automatic Output Retrieval = File or Joblog, and Wait For Output is not enabled (checked); Indication for whether output should be retrieved on task failure only.                                                                                                    |
| Start Line                                               | If Automatic Output Retrieval = Joblog or File; Allows you to instruct the Controller to retrieve data beginning at the line indicated. If a Start Line value is not specified on the screen, the default is 1.                                                                                                |
| Number of Lines                                          | If Automatic Output Retrieval = Joblog or File; Allows you to limit the retrieved data to the number of lines specified. If a Number of Lines value is not specified, the default is the value of the Retrieve Output Default Maximum Lines Universal Controller system property.                              |
| Scan Text                                                | If Automatic Output Retrieval = Joblog or File; Instructs the Controller to scan the data for the text specified and retrieve only that. The Controller will process this field as a regular expression.                                                                                                    |
| Output File<br>(for<br>Automatic<br>Output<br>Retrieval) | Required if Automatic Output Retrieval = File; path and file name containing the output that you want automatically retrieved and attached to the task instance.                                                                                                    |
| Retry<br>Options                                         | This section contains specifications for retrying the task.                                                                                                    |

## Auto-Restart Option

Allows the z/OS job to be resubmitted with controlled step selection. This option is processed when/if a task transitions to a failed state. It works in conjunction with the Maximum Retries, Retry Interval, and Retry Indefinitely options.

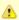

#### Note

The Maximum Retries value must be greater than 0 for the Auto-Restart Option to be processed.

## Options:

- None
- No job steps will be automatically selected for restart.
- Restart From First Job Step
- All restartable job steps will be selected for restart.
- Restart From Failed Job Step
- All restartable job steps from the failed step to the last job step will be selected for restart.
- Use Restart Criteria

The entries in the Restart Criteria tab will be evaluated. If a Restart Criteria entry matches the failure scenario, the step selection will be based on the option specified in the matching Restart Criteria entry (see Creating Restart Criteria).

If you select an option other that **None** for a task that ends in a failed state, audit records will be generated to record the step selection that took place for the restart. The audit records include all restart options, criteria matching, and directives that were used to select the set of job steps to be re-run. z/OS auto-restart audit records show up as audit type **z/OS Auto-Restart** from source **Task Instance**.

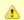

#### Note

If Use Restart Criteria has been selected for Auto-Restart Option, and you then select a different option, a confirmation pop-up displays to warn that any defined Restart Criteria will be removed.

| Maximum<br>Retries    | User-defined; maximum number of times that the Controller should retry this task after it has started and gone to a failed state.                                                          |
|-----------------------|----------------------------------------------------------------------------------------------------|
| Retry<br>Indefinitely | User-defined; indicates whether the Controller should continue trying indefinitely to run this task. If you enable this field, it overrides any value placed in the Maximum Retries field. |
| Retry<br>Interval     | User-defined; number of seconds between each retry.                                                                                                    |

(Seconds)

| Suppress<br>Intermediate<br>Failures | User-defined; If the task instance is in the Failed status, indicates whether or not the following will be suppressed until all scheduled retry attempts (a Maximum Retries value has been entered or Retry Indefinitely has been enabled) have been made:  • All Actions (Abort, Email Notification, Set Variable, SNMP Notification, and System Operation) defined for the task instance on a Failed status.  • Workflow conditional path processing; any Successors waiting on a failure path will not be released. |
|--------------------------------------|----------------------------------------------------------------------------------------------------|
|                                      | • Task Monitors will not be notified of the Failed status. Also, any Task Monitor task that has a Time Scope in the past will disqualify any matching task instance in the past with a Failed status if the task instance is scheduled for automatic retry and for which <b>Suppress Intermediate Failures</b> has been enabled.                                                                                                    |
|                                      | <ul> <li>Any Workflow containing the Failed task instance will not transition to the Running/Problems status.</li> </ul>                                                                                                    |
| Wait /<br>Delay<br>Options           | This section contains specifications for waiting to start and/or delaying on start the task.                                                                                                    |
| Wait To<br>Start                     | Amount of time to wait before starting a task from the time that it was launched.                                                                                                    |
|                                      | Options are:      - None -     Time     Relative Time     Duration     Seconds                                                                                                    |
| Wait Time                            | If Wait To Start = Time or Relative Time; Number of hours and minutes to wait before starting the task.                                                                                                    |

# Wait Day Constraint If Wait Time = Time or Relative Time; Specification for whether or not to advance the wait time to another day. Valid values: -- None --• If Wait To Start = Time; Advance to the next day if the specified wait time is before the time that the task instance is eligible to start; that is, all dependencies have been met. For example: it is not being held, and it is not waiting on any predecessors. • If Wait To Start = Relative Time; Advance to the next day if the specified wait time is before the task instance Trigger Time or, if there is no Trigger Time, before the task instance Launch Time. In the latter case, when a task instance is within a workflow, it will inherit the Launch Time of the top-level parent workflow task instance. Same Dav Do not advance day. Next Day Advance to the next day. Next Business Day Advance to the next business day. Sunday If today is not Sunday, advance to next Sunday. Monday If today is not Monday, advance to next Monday. Tuesday If today is not Tuesday, advance to next Tuesday. Wednesday If today is not Wednesday, advance to next Wednesday. Thursday If today is not Thursday, advance to next Thursday. Friday If today is not Friday, advance to next Friday. Saturday If today is not Saturday, advance to next Saturday. Default is - None --. Wait If Wait To Start = Duration; Number of days, hours, minutes, and seconds to wait before starting the task. Duration Wait **Duration In** If Wait To Start = Seconds; Number of seconds to wait before starting the task. Seconds Delay On Start Amount of time to delay the start of a task, after it has been launched, from the time that it is eligible to start; that is, all dependencies have been met. For example: it is not being held, it is not waiting on any predecessors, or there is no wait time specified. Options are: None – Duration Seconds

| If Delay On Start = Duration; Number of days, hours, minutes, and seconds to delay after starting the task.                                                                                                    |
|----------------------------------------------------------------------------------------------------|
| If Delay On Start = Seconds; Number of seconds to delay after starting the task.                                                                                                    |
| Specification for whether or not to apply the Wait To Start and Delay On Start specifications only if the task is in a Workflow.  Options are:  • System Default Apply the Wait To Start and Delay On Start specifications as defined by the System Default Wait/Delay Workflow Only system property. (Default is yes.) • Yes Apply the Wait To Start and Delay On Start specifications only if the task is in a Workflow. • No Apply the Wait To Start and Delay On Start specifications whether or not the task is in a Workflow. |
| This section contains time-related specifications for the task.                                                                                                    |
| If enabled, and if the task instance starts after the time or period specified, the task instance is flagged as late. You can specify a time or duration to determine a late start (see Late Start Type). To determine whether a task instance started late, open the task instance and locate the Started Late field; the field is checked if the instance started after the specified time. The Started Late field displays in the task instance Details only if the user specified a Late Start in the task Details.             |
| Required if Late Start is enabled.  Options:  Time - Flag the task if it starts after the specified time.  Duration - Flag the task if it starts a certain amount of time after the programmed start time. The task must have a specific start time.                                                                                                    |
| If Late Start Type = Time; Time after which the task start time is considered late. Use HH:MM, 24-hour time.                                                                                                    |
|                                                                                                    |

# Late Start If Late Start Type = Time; Specification for whether or not to advance the late start time to another day. Day Constraint Valid values: -- None --Advance to the next day if the specified late start time is before the Created time of the task instance. Do not advance day. Next Day Advance to the next day. Next Business Day Advance to the next business day. Sunday If today is not Sunday, advance to next Sunday. Monday If today is not Monday, advance to next Monday. Tuesday If today is not Tuesday, advance to next Tuesday. Wednesday If today is not Wednesday, advance to next Wednesday. Thursday If today is not Thursday, advance to next Thursday. Friday If today is not Friday, advance to next Friday. Saturday If today is not Saturday, advance to next Saturday. Nth Day Advance to a specific number of days in the future. Default is - None --. Late Start Nth Amount If Late Start Day Constraint = Nth Day; Number of days to advance. Late Start Duration If Late Start Type = Duration; Duration (amount of relative time) after which the task is considered to have started late. For a task within a workflow, the duration is the period between the time the workflow starts and the time the task itself starts. For example, a task might have a Late Start Duration of 60 minutes. If the workflow starts at 9:00 a.m. but the task itself does not start until 10:30, the task has started late. For a task that is not within a workflow, Late Start Duration has meaning only if the task has been held upon starting. For example, if a task has a Late Start Duration of 60 minutes and the Hold on Start field is enabled, if the task is not released from hold within the amount of time specified in the Late Start Duration field, the task has started late. Late Finish If enabled, and if the task instance finishes after the time or period specified, the task instance is flagged as late. You can specify a time or duration to determine a late finish (see Late Finish Type). To determine whether a task instance finished late, open the task instance and locate the Finished Late field; the field is checked if the instance finished after the specified time or lasted longer than expected. This field only appears on the task instance if the user specified a Late Finish in the task definition.

| Late Finish                      |                                                                                                    |
|----------------------------------|----------------------------------------------------------------------------------------------------|
| Туре                             | Required if Late Finish is enabled.                                                                                                    |
|                                  | Options:                                                                                                    |
|                                  | <ul> <li>Time - Flag the task if it finishes after the specified time (see Late Finish Time).</li> <li>Duration - Flag the task if it finishes a certain amount of time after the programmed finish time (see Late Finish Duration). The task must have a specific finish time.</li> </ul> |
| Late Finish<br>Time              | If Late Finish Type = Time; Time after which the task finish time is considered late. Use HH:MM, 24-hour time.                                                                                                    |
| Late Finish<br>Day<br>Constraint | If Late Finish Type = Time; Specification for whether or not to advance the late finish time to another day.  Valid values:                                                                                                    |
|                                  | • None                                                                                                    |
|                                  | Advance to the next day if the specified late finish time is before the Created time of the task instance.                                                                                                    |
|                                  | Same Day     Do not advance day.                                                                                                    |
|                                  | Next Day     Advance to the next day.                                                                                                    |
|                                  | Next Business Day                                                                                                    |
|                                  | Advance to the next business day.  • Sunday                                                                                                    |
|                                  | If today is not Sunday, advance to next Sunday.  • Monday                                                                                                    |
|                                  | If today is not Monday, advance to next Monday.                                                                                                    |
|                                  | Tuesday     If today is not Tuesday, advance to next Tuesday.                                                                                                    |
|                                  | <ul> <li>Wednesday</li> <li>If today is not Wednesday, advance to next Wednesday.</li> </ul>                                                                                                    |
|                                  | • Thursday                                                                                                    |
|                                  | If today is not Thursday, advance to next Thursday.  ● Friday                                                                                                    |
|                                  | If today is not Friday, advance to next Friday.  • Saturday                                                                                                    |
|                                  | If today is not Saturday, advance to next Saturday.  Nth Day                                                                                                    |
|                                  | Advance to a specific number of days in the future.                                                                                                    |
|                                  | Default is – None                                                                                                    |
| Late Finish<br>Nth Amount        | If Late Finish Day Constraint = Nth Day; Number of days to advance.                                                                                                    |
| Late Finish<br>Duration          | If Late Finish Type = Duration; Longest amount of time this task instance should take to run.                                                                                                    |

| Early Finish                      |                                                                                                    |
|-----------------------------------|----------------------------------------------------------------------------------------------------|
|                                   | If enabled, and if the task instance finishes before the time or period specified, the task instance is flagged as early. You can specify a time or duration to determine an early finish (see Early Finish Type). To determine whether a task instance finished early, open the task instance and locate the Finished Early field; the field is checked if the instance finished before the specified time or did not last as long as expected. This field only appears on the task instance if the user added Early Finish specifications to the task definition.                                                                                                    |
| Early Finish<br>Type              | Required if Early Finish is enabled.                                                                                                    |
|                                   | Options:                                                                                                    |
|                                   | <ul> <li>Time - Flag the task if it finishes before the specified time (see Early Finish Time).</li> <li>Duration - Flag the task if it finishes a certain amount of time before the programmed finish time (see Early Finish Duration). The task must have a specific finish time.</li> </ul>                                                                                                    |
| Early Finish<br>Time              | If Early Finish Type = Time; Time before which the task finish time is considered early. That is, enter a time at which the task should still be running. Use HH:MM, 24-hour time.                                                                                                    |
| Early Finish<br>Day<br>Constraint | If Early Finish Type = Time; Specification for whether or not to advance the early finish time to another day.  Valid values:                                                                                                    |
|                                   | - None Advance to the next day if the specified early finish time is before the Created time of the task instance.  Same Day Do not advance day.  Next Day Advance to the next day.  Next Business Day Advance to the next business day.  Sunday If today is not Sunday, advance to next Sunday.  Monday If today is not Tuesday, advance to next Monday.  Tuesday If today is not Tuesday, advance to next Wednesday.  Wednesday If today is not Tuesday, advance to next Wednesday.  Tursday If today is not Thursday, advance to next Thursday.  Thursday If today is not Thursday, advance to next Friday.  Friday If today is not Friday, advance to next Friday.  Saturday If today is not Saturday, advance to next Saturday.  Nth Day Advance to a specific number of days in the future. |
|                                   | Default is – None                                                                                                    |
| Early Finish<br>Nth Amount        | If Early Finish Day Constraint = Nth Day; Number of days to advance.                                                                                                    |

| Early Finish<br>Duration         | If Early Finish Type = Duration; Shortest amount of time this task instance should take to run.                                                                                                    |
|----------------------------------|----------------------------------------------------------------------------------------------------|
| User<br>Estimated<br>Duration    | Estimated amount of time it should normally take to run this task. The Controller uses this information to calculate the User Estimated End Time on a task instance record.                                                                                                    |
| Critical<br>Path<br>Options      | This section contains Critical Path-related specifications for the task.                                                                                                    |
| CP Duration                      | Optional; Allows you to override the estimated Critical Path Duration of the task when running in a Workflow; used in conjunction with the CP Duration Unit field. In most cases, this field should be left blank, which implies that the Controller will estimate the Critical Path Duration based on historical executions. Valid values are any integer equal to or greater than 0. Variables and Functions are supported.                                                                                                    |
| CP Duration<br>(Resolved)        | Displays the current resolved value of the CP Duration field, which may contain variables or functions that will be displayed as unresolved until the task instance starts. The CP Duration (Resolved) field can continue to change value until the task instance starts, at which time CP Duration will display as resolved and CP Duration (Resolved) will no longer be visible unless there was an issue resolving the variables and/or functions contained within CP Duration. If the Controller is unable to resolve CP Duration or it resolves to an invalid value, CP Duration will be ignored and the Controller will estimate the Critical Path Duration based on historical executions. |
| CP Duration<br>Unit              | Type of CP Duration; used in conjunction with the CP Duration field. For example, for a CP Duration of two minutes, specify 2 in the CP Duration field and select <b>Minutes</b> in this field.  Options:  Seconds  Minutes  Hours  Default is Minutes.                                                                                                    |
| Workflow<br>Execution<br>Options | This section contains Execution Restriction specifications for the task if it is within a Workflow.                                                                                                    |

# Execution Restriction Specification for whether or not there is a restriction for this task to be run, skipped, or held. Options are: -- None -- No restriction for this task. • Run Restriction for when this task will be run. • Skip Restriction for when this task will be skipped. Hold Restriction for when this task will be held. If Execution Restriction on a task is Run or Skip, then when it is part of a Workflow that is being launched, the Restriction Period is evaluated. The task instance will be skipped if Execution Restriction is Skip and the date is within the Restriction Period or Execution Restriction is Run and the date is not within the Restriction Period. Execution Restriction can be set to Skip with a Restriction Period of - None -, meaning the restriction is always active and the task will be skipped when it is part of a Workflow. Restriction Period If Execution Restriction = Run, Skip, or Hold; Period of time when the task is restricted. Options are: None – No period of restriction for this task. Restriction is valid if the date is before the Before Date value. Restriction is valid if the date is after the After Date value. Restriction is valid if the date is before the Before Date value and after After Date value. Restriction is valid if the date is one of the Date List values. Before Date If Restriction Period = Before or Span; Date before which the restriction is valid. Before Time If Restriction Period = Before or Span; Time on the selected date before which the restriction is valid. After Date If Restriction Period = After or Span; Date after which the restriction is valid. After Time If Restriction Period = After or Span; Time on the selected date after which the restriction is valid. Date List If Restriction Period = On; Date(s) on which the restriction is valid. **Statistics** This section contains time-related statistics for task instances of the task.

| First Time<br>Ran            | System-supplied; date and time this task first ran.                                                                   |
|------------------------------|----------------------------------------------------------------------------------------------------|
| Last Time<br>Ran             | System-supplied; date and time the task last ran.                                                                     |
| Last<br>Instance<br>Duration | System-supplied; Amount of time the task took to run the last time it ran.                                            |
| Lowest<br>Instance<br>Time   | System-supplied; Lowest amount of time this task has taken to run.                                                    |
| Average<br>Instance<br>Time  | System-supplied; Average amount of time this task takes to run.                                                       |
| Highest<br>Instance<br>Time  | System-supplied; Highest amount of time this task has taken to run.                                                   |
| Number of<br>Instances       | System-supplied; Number of instances in the database for this task.                                                   |
| Metadata                     | This section contains Metadata information about this record.                                                         |
| UUID                         | Universally Unique Identifier of this record.                                                                         |
| Updated By                   | Name of the user that last updated this record.                                                                       |
| Updated                      | Date and time that this record was last updated.                                                                      |
| Created By                   | Name of the user that created this record.                                                                            |
| Created                      | Date and time that this record was created.                                                                           |
| Buttons                      | This section identifies the buttons displayed above and below the Task Details that let you perform various actions.  |
| Save                         | Saves a new task record in the Controller database.                                                                   |
| Save &<br>New                | Saves a new record in the Controller database and redisplays empty Details so that you can create another new record. |
| Save &<br>View               | Saves a new record in the Controller database and continues to display that record.                                   |
| New                          | Displays empty (except for default values) Details for creating a new task.                                           |
| Update                       | Saves updates to the record.                                                                                          |

| Launch<br>Task      | Manually launches the task.                                                                                                    |  |  |
|---------------------|----------------------------------------------------------------------------------------------------|--|--|
| View<br>Parents     | Displays a list of any parent Workflow tasks for this task.                                                                                                    |  |  |
| Сору                | Creates a copy of this task, which you are prompted to rename.                                                                                                    |  |  |
| Delete              | Deletes the current record.                                                                                                    |  |  |
|                     | <ul> <li>Note         You cannot delete a task if it is either:         <ul> <li>Specified in an enabled Trigger.</li> <li>The only task specified in a disabled Trigger.</li> </ul> </li> </ul> |  |  |
| Refresh             | Refreshes any dynamic data displayed in the Details.                                                                                                    |  |  |
| Close               | For pop-up view only; closes the pop-up view of this task.                                                                                                    |  |  |
| Tabs                | This section identifies the tabs across the top of the Task Details that provide access to additional information about the task.                                                                |  |  |
| Step<br>Conditions  | Lists all step conditions defined for this task.                                                                                                    |  |  |
| Restart<br>Criteria | Displays a list of all restart criteria defined for this task.                                                                                                    |  |  |
| Variables           | Lists all user-defined variables associated with this record; that is, variables that have been defined for this specific record.                                                                |  |  |

#### **Actions**

Allows you to specify actions that the Controller will take automatically based on events that occur during the execution of this task.

#### Events are:

- Task instance status
- Exit codes
- Late start
- Late finish
- Early finish

#### Actions are:

| Abort Action          | Abort the task if certain events occur. For details, see Abort Actions.                                                                                             |
|-----------------------|----------------------------------------------------------------------------------------------------|
| Email<br>Notification | Send an email if certain events occur. For details, see Email Notification Actions.                                                                                 |
| Set Variable          | Used in tasks and workflows to set a variable based on the occurrence of certain events. For details, see Creating a Set Variable Action within a Task or Workflow. |
| SNMP<br>Notification  | Send an email if certain events occur. For details, see SNMP Notification Actions.                                                                                  |
| System<br>Operation   | Run an Universal Controller system operation based on specified conditions. For details, see System Operation Actions.                                              |

## Virtual Resources

Lists all Virtual Resources to which this task is assigned.

If you want to create a Task Virtual Resource for this task, you can select an existing Virtual Resource (or, optionally, first create a new Virtual Resource and then select it as the Task Virtual Resource) or enter a Virtual Resource variable. The variable must be a supported type as described in Variables and Functions.

#### Mutually Exclusive

Lists all tasks that have been set to be mutually exclusive of this task.

## Instances

Lists all instances of the task.

## **Triggers**

List of all triggers that reference this task in the Task(s) field of the trigger Details; that is, a list of all triggers that have been defined to launch this task. Also allows you to add new triggers. If you add a new trigger from this location, the Controller automatically constructs a default trigger name as follows: <current task name>#TRIGGER#. You can change the default name if desired. For instructions on creating triggers, see Triggers.

## Notes

Lists all notes associated with this record.

#### Versions

Stores copies of all previous versions of the current record. See Record Versioning.

# Viewing a z/OS Task Instance

When a z/OS task is launched, the Controller creates a task instance record of that task.

A task instance contains detailed information about a single execution of that task.

You can access a task instance from:

- Instances tab on the z/OS Task Details for that task
- Activity Monitor
- Task Instances list

## z/OS Task Instance Details

The following z/OS Task Instance Details contains information on the successful completion of a z/OS task.

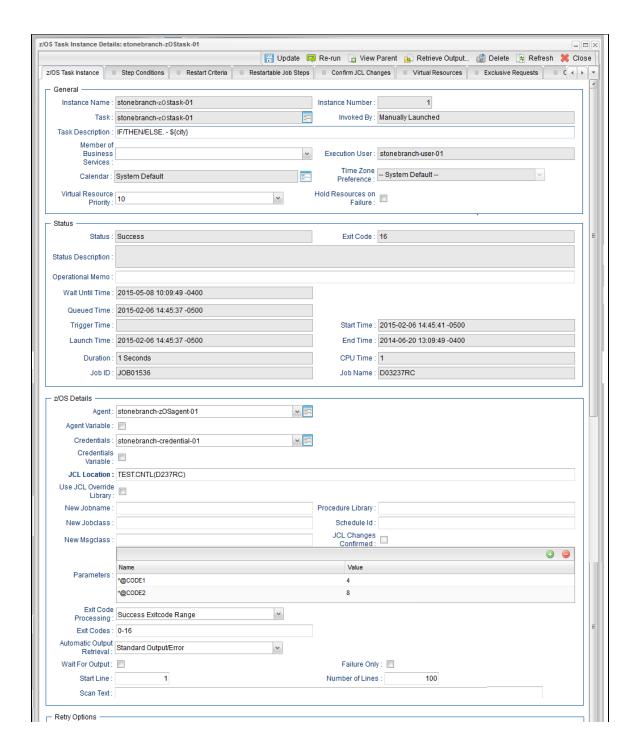

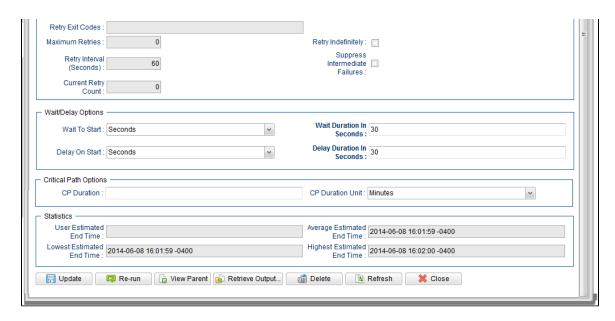

# z/OS Task Instance Details Field Descriptions

The following table describes the fields, buttons, and tabs that display in z/OS Task Instance Details.

| Field Name         | Description                                                                                                    |
|--------------------|----------------------------------------------------------------------------------------------------|
| General            | This section contains general information about the task instance.                                                   |
| Instance<br>Name   | Name of this task instance.                                                                                          |
| Instance<br>Number | System-supplied; Sequentially assigned number, maintained per task, representing the creation order of the instance. |
| Task               | Name of the task that was run to create this task instance. Click the icon to display Task Details for the task.     |

| Invoked by                        | System-supplied; how the task instance was launched.                                                                                                    |
|-----------------------------------|----------------------------------------------------------------------------------------------------|
|                                   | Options:                                                                                                    |
|                                   | <ul> <li>Trigger: (Trigger Name) Instance was launched by the named trigger.</li> <li>Workflow: (Workflow Name) Instance was launched by the named workflow.</li> <li>Manually Launched Instance was launched by a user. To identify the user, check the Execution User column for that task instance on the Task Instances screen or, on most task instance screens, the Execution User field.</li> </ul> |
| Task<br>Description               | Description of this record. (Maximum = 200 characters.)                                                                                                    |
| Member of<br>Business<br>Services | User-defined; allows you to select one or more Business Services that this record belongs to.                                                                                                    |
| 20111000                          | If the Business Service Visibility Restricted Universal Controller system property is set to true, depending on your assigned (or inherited) Permissions or Roles, Business Services available for selection may be restricted.                                                                                                    |
| Execution<br>User                 | System-supplied; If the task was launched manually; ID of the user who launched it.                                                                                                    |
| Calendar                          | Calendar associated with the task instance.                                                                                                    |
| Time Zone<br>Preference           | User-defined; allows you to specify the time zone that will be applied to the task.                                                                                                    |
|                                   | Options:                                                                                                    |
|                                   | <ul> <li>System Default –         Time zone is based on the value of the Task Timezone Preference Universal Controller system property: Server or Inherited.</li> <li>Server (xxx)         Where (xxx) is the time zone ID of the server; time zone is evaluated in the time zone of the server.</li> </ul>                                                                                                |
|                                   | <ul> <li>Inherited         Time zone is evaluated in the time zone of the Parent Workflow or Trigger / Launch specification in the case there is no Parent Workflow.     </li> </ul>                                                                                                    |
| Virtual<br>Resource<br>Priority   | Priority for acquiring a resource when two or more tasks are waiting for the resource. This priority applies to all resources required by the task.                                                                                                    |
|                                   | Options: 1 (high) - 20 (low).  Default is 10.                                                                                                    |
|                                   | Default is 10.                                                                                                    |

| Hold<br>Resources<br>on Failure | If enabled, the task instance will continue to hold Renewable resources if the task instance fails. Renewable resources will be returned only if the task instance status is either Complete, Finished, or Skipped.               |
|---------------------------------|----------------------------------------------------------------------------------------------------|
| Status                          | This section contains information about the current status of the task instance.                                                                                                    |
| Status                          | System-supplied; see Task Instance Statuses.                                                                                                    |
| Exit Code                       | System-supplied; the exit code captured by the Agent when executing the task (for example, a command or script).                                                                                                    |
| Status<br>Description           | System-supplied; additional information, if any, about the status of the task instance.                                                                                                    |
| Operational<br>Memo             | User-defined operational memo.                                                                                                    |
| Evaluation<br>Time              | If time zone of user is different than time zone of task instance; Time at which Execution Restrictions and Run Criteria were evaluated based upon the requested time zone. (Time zone of task instance displays in parentheses.) |
| Critical                        | Indicates that this task is in the Critical Path of a workflow.                                                                                                    |
| Wait Until<br>Time              | Amount of time calculated to wait before the task was started, based on Wait To Start and Delay On Start times.                                                                                                    |
| Queued<br>Time                  | System-supplied; Date and time the task was queued for processing.                                                                                                    |
| Trigger<br>Time                 | System-supplied; Date and time the task instance was triggered.                                                                                                    |
| Launch<br>Time                  | System-supplied; Date and time the task instance was launched.                                                                                                    |
| Start Time                      | System-supplied; Date and time the task instance started.                                                                                                    |
| End Time                        | System-supplied; Date and time the task instance completed.                                                                                                    |

| Duration                | System-supplied; amount of time the task instance took to run.                                                                                                    |
|-------------------------|----------------------------------------------------------------------------------------------------|
| CPU Time                | System-supplied; amount of CPU time the task took to run.                                                                                                    |
| Job ID                  | Job identifier of the job executed by the task instance.                                                                                                    |
| Job Name                | Name of the job executed by the task instance.                                                                                                    |
| z/OS<br>Details         | This section contains assorted detailed information about the task instance.                                                                                                    |
| Agent                   | Name of the Agent resource that identifies the machine where the operation will run.                                                                                                    |
| Agent<br>Variable       | Indication of whether the Agent field is a reference field for selecting a specific Agent (unchecked) or a text field for specifying the Agent as a variable (checked). Use the format: \${variable name}. The variable must be a supported type as described in Variables and Functions.                                                                                                    |
|                         | Note When updating multiple Tasks, to change from using an Agent reference to using an Agent variable, you must change the Agent Variable field to Yes and specify the Agent variable in the Agent Unresolved field. Conversely, to change from using an Agent variable to using an Agent reference, you must change the Agent Variable field to No and specify the Agent reference in the Agent field.                                                         |
| Credentials             | Credentials under which an Agent runs this task. These Credentials override any Credentials provided in the Agent Details for any Agent running this task.  Required if the Agent Credentials Required Universal Controller system property is true. When required, if the Credential is specified as a variable, and the variable resolves to blank, a Start Failure will occur.                                                                               |
| Credentials<br>Variable | Indication of whether the Credentials field is a reference field for selecting a specific Credential (unchecked) or a text field for specifying the Credential as a variable (checked). Use the format: \${variable name}. The variable must be a supported type as described in Variables and Functions.                                                                                                    |
|                         | Note When updating multiple Tasks, to change from using a Credentials reference to using a Credentials variable, you must change the Credentials Variable field to Yes and specify the Credentials variable in the Credentials Unresolved field. Conversely, to change from using a Credentials variable to using a Credentials reference, you must change the Credentials Variable field to No and specify the Credentials reference in the Credentials field. |
|                         |                                                                                                    |

| JCL<br>Location                               | File and member name containing the JCL script.  When you are using the JCL_LIBRARY feature, you can substitute the name of the library with a string starting with "&", that names the library specified in the uags.conf file with the JCL_library definitions. For example, the name of a job might look like the following:  © PRODLIB (PAYJOB01)                                                                                                    |
|-----------------------------------------------|----------------------------------------------------------------------------------------------------|
| Use JCL<br>Override<br>Library                | Allows the task to work with a JCL override library on the target system. If this option is selected, the Agent will check the JCL override path (specified in JCL Override Location) before submitting the job from JCL Location.  If a JCL member is found at the override path, the job is submitted from there. Otherwise, the Agent will look to the JCL Location path for submission.  The task instance will display the actual path that was used for job submission in Submitted JCL Location.                                                                                                    |
| JCL<br>Override<br>Location                   | If Use JCL Override Library is selected; Required. Specifies the file and member name potentially containing an override JCL script.  The Agent will check this location for JCL before looking in the standard JCL Location. If JCL is found in this location, the job will be submitted from there. If JCL is not found in this location, the Agent will submit the job from the standard JCL Location.  Missing override JCL is not considered an error condition.  As with JCL Location, when you are using the JCL_LIBRARY feature, you can substitute the name of the library with a string starting with "&" that names the library specified in the uags.conf file with the JCL_library definitions. |
| Delete<br>Override<br>JCL                     | If Use JCL Override Library is selected; Optional. Allows the task to define criteria that will control the automated clean-up of the override JCL. If this option is not selected, the Controller and Agent will take no action to delete the override JCL from the target system.                                                                                                    |
| Submitted<br>JCL<br>Location                  | System-supplied; actual path that was used for job submission.                                                                                                    |
| Override<br>Instance<br>Count for<br>Deletion | If Delete Override JCL is selected; Required. Specifies the number of successful override instances that must occur before the override JCL library member is deleted.  When the deletion criteria has been satisfied, the Controller will instruct the Agent to delete the member specified in JCL Override Location.  An override instance is considered successful only if the ending state in the controller is SUCCESS.                                                                                                    |
|                                               | Note Manual resubmissions of a task instance do not increment the tracked number of successful override instances that go towards satisfying the deletion criteria.  If a task is not submitted from the override location (that is, no override member was found), the task's "successful override instance count" is reset to 0.                                                                                                    |

## Number of Override Instances

If Delete Override JCL is selected; Read only; system-supplied. Indicates the number of successful override instances that have occurred for this task. This number is checked against the deletion criteria to determine when the override JCL member should be deleted.

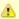

#### Note

This number is automatically reset to 0 by the system if a task instance does not submit from override JCL (that is, no override member was found).

#### New Jobname

Job name that will replace the one in the JCL member. This allows you to override the value in your JCL from the Controller without having to modify the JCL.

This value should be validated before the job is launched to avoid JES start failures.

The syntax of a job name is:

- 1-8 characters
- Upper case
- Name must start with an alphabetic or \$, #, @ character.
- Remaining characters are alphanumeric or \$, #, @.
- No spaces or tabs.

#### New Jobclass

New Jobclass to replace the one in the JCL member. This allows you to override the value in your JCL from the Controller without having to modify the JCL.

## New Msgclass

New MSGCLASS to replace the one in the JCL member. This allows you to override the value in your JCL from the Controller without having to modify the JCL.

#### Procedure Library

The PROCLIB field allows for defining a JES2 PROCLIB control statement in the job JCL. For example, a PROCLIB value of PROC01 will result in the following JES2 control statement generated in the job JCL:

/\*JESPARM PROCLIB=PROC001

The PROCLIB value must refer to a ddname defined in the JES2 procedure. Refer to IBM MVS JCL Reference for more information regarding the JES2 PROCLIB control statement.

#### Schedule ID

CA7 Schedule ID; for CA7 toleration only (see CA7/CA11 Toleration).

#### JCL Changes Confirmed

If Status = Confirmation Required; indicates that JCL changes have been confirmed. You cannot rerun a job if this field is not selected.

#### **Parameters**

Displays a list of parameters that will be inserted into the JCL. Each parameter consists of a Name and a Value. You can enter as many parameters as needed.

To add a parameter, click the + icon; add a Name and Value, and click the **Update** button. To delete a parameter, click the parameter on the list, the - icon, and the **Update** button.

Each parameter that you enter creates a separate JCL construct called the SET command. Each one appears as a new line inserted dynamically into the JCL submitted to the Controller for the current execution. The JCL is not permanently modified.

For example, you might specify a parameter Name = RUNTYPE and Value = PROD. This results in the following JCL SET statement being inserted in the job after the job card:

// SET RUNTYPE=PROD

The Parameter fields also support two additional special functions:

- They allow you to specify any steps you want skipped during the job run. See Skipping Steps during Initial Run for detailed instructions.
- They allow you to add data to DD\* input streams. See Using Variables in JCL and In-Stream Data Sets for detailed instructions.

## Exit Code Processing

Specifies how the Controller should determine whether the executed command failed or completed successfully.

#### Options:

- Success Exitcode Range
- Command is considered completed successfully if its exit code falls within the range specified in the Exit Codes field.
- Failure Exitcode Range
- Command is considered failed if its exit code falls within the range specified in the Exit Codes field.
- Success Output Contains
- Command is considered completed successfully if its output contains the text specified in the Scan Output For field.
- Failure Output Contains
- Command is considered failed if its output contains the text specified in the Scan Output For field.
- Step Conditions (z/OS only)
  - Command is considered completed successfully/failed if any of its specified condition codes falls within the range specified under the Step Conditions tab (see Creating Step Conditions).

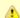

#### Note

If Step Conditions has been selected for Exit Code Processing, and you then select a different option, a confirmation pop-up displays to warn that any defined Step Conditions will be removed.

#### Output Type

Required if Exit Code Processing = Success Output Contains or Failure Output Contains; type of output.

#### Options:

- Standard Output (STDOUT)
- Standard Error (STDERR)
- File

| Scan Output<br>For                              | Required if Exit Code Processing = Success Output Contains or Failure Output Contains; text for which the Controller should scan the output file. The Controller will process this field as a regular expression.                                                                                                    |
|-------------------------------------------------|----------------------------------------------------------------------------------------------------|
| Output File<br>(for Exit<br>Code<br>Processing) | Required if Output Type = File; path and file name of the output file that should be scanned for the text in the Scan Output For field.                                                                                                    |
| Exit Codes                                      | Required if Exit Code Processing = Success Exitcode Range or Failure Exitcode Range; range of exit codes. Format: Numeric. Use commas to list a series of exit codes; use hyphens to specify a range. Example: 1,5, 22-30.  Variables are supported.                                                                                                    |
|                                                 | Note If you are updating a task instance, the Exit Codes field must be resolved; you cannot change the value to a variable.                                                                                                    |
| Automatic<br>Output<br>Retrieval                | Specifies whether you want the Controller to automatically retrieve any output from the job and attach it to the task instance record.  Options:  None Do not attach any output to the task instance record. Standard Output Attach all standard output. Standard Error Attach standard error output. File Attach the file specified in the Output File field. Standard Output/Error Attach all standard output and standard error output. |
|                                                 | Note Tasks specifying Automatic Output Retrieval will fail with Start Failure if the Agent Output Prohibited field is true in the Details of the specified Agent.                                                                                                    |
| Wait For<br>Output                              | If Automatic Output Retrieval = File or Joblog; Specification that the task should wait for the requested output before completing.                                                                                                    |
| Failure Only                                    | If Automatic Output Retrieval = File or Joblog, and Wait For Output is not enabled (checked); Indication for whether output should be retrieved on task failure only.                                                                                                    |

| Start Line                                               | If Automatic Output Retrieval = Joblog or File; Allows you to instruct the Controller to retrieve data beginning at the line indicated. If a Start Line value is not specified on the screen, the default is 1.                                                                   |
|----------------------------------------------------------|----------------------------------------------------------------------------------------------------|
| Number of<br>Lines                                       | If Automatic Output Retrieval = Joblog or File; Allows you to limit the retrieved data to the number of lines specified. If a Number of Lines value is not specified, the default is the value of the Retrieve Output Default Maximum Lines Universal Controller system property. |
| Scan Text                                                | If Automatic Output Retrieval = Joblog or File; Instructs the Controller to scan the data for the text specified and retrieve only that. The Controller will process this field as a regular expression.                                                                          |
| Output File<br>(for<br>Automatic<br>Output<br>Retrieval) | Required if Automatic Output Retrieval = File; path and file name containing the output that you want automatically retrieved and attached to the task instance.                                                                                                    |
| Retry<br>Options                                         | This section contains specifications for retrying the task.                                                                                                    |

## Auto-Restart Option

Allows the z/OS job to be resubmitted with controlled step selection. This option is processed when/if a task transitions to a failed state. It works in conjunction with the Maximum Retries, Retry Interval, and Retry Indefinitely options.

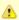

#### Note

The Maximum Retries value must be greater than 0 for the Auto-Restart Option to be processed.

## Options:

- None
- No job steps will be automatically selected for restart.
- Restart From First Job Step
  - All restartable job steps will be selected for restart.
- Restart From Failed Job Step
- All restartable job steps from the failed step to the last job step will be selected for restart.
- Use Restart Criteria

The entries in the Restart Criteria tab will be evaluated. If a Restart Criteria entry matches the failure scenario, the step selection will be based on the option specified in the matching Restart Criteria entry (see Creating Restart Criteria).

If you select an option other that **None** for a task that ends in a failed state, audit records will be generated to record the step selection that took place for the restart. The audit records include all restart options, criteria matching, and directives that were used to select the set of job steps to be re-run. z/OS auto-restart audit records show up as audit type **z/OS Auto-Restart** from source **Task Instance**.

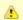

#### Note

If Use Restart Criteria has been selected for Auto-Restart Option, and you then select a different option, a confirmation pop-up displays to warn that any defined Restart Criteria will be removed.

| Maximum<br>Retries             | User-defined; maximum number of times that the Controller should retry this task after it has started and gone to a failed state.                                                          |
|--------------------------------|----------------------------------------------------------------------------------------------------|
| Retry<br>Indefinitely          | User-defined; indicates whether the Controller should continue trying indefinitely to run this task. If you enable this field, it overrides any value placed in the Maximum Retries field. |
| Retry<br>Interval<br>(Seconds) | User-defined; number of seconds between each retry.                                                                                                    |
| Current<br>Retry Count         | System-supplied; current number of times that the Controller has retried the task after it first went to failure status.                                                                   |

| Wait Time                            | If Wait To Start = Time or Relative Time; Number of hours and minutes to wait before starting the task.                                                                                                    |
|--------------------------------------|----------------------------------------------------------------------------------------------------|
| Wait To<br>Start                     | Amount of time to wait before starting a task from the time that it was launched.  Options are:  - None -  Time Relative Time Duration Seconds                                                                                                    |
| Wait /<br>Delay<br>Options           | This section contains specifications for waiting to start and/or delaying on start the task.                                                                                                    |
| Next Retry<br>Time                   | System-supplied for a task instance in the Failed status that is scheduled for automatic retry; Next time that a retry will be made. If a task instance is not scheduled for automatic retry, Next Retry Time does not display in the task instance Details.                                                                                                    |
| Suppress<br>Intermediate<br>Failures | User-defined; If the task instance is in the Failed status, indicates whether or not the following will be suppressed until all scheduled retry attempts (a Maximum Retries value has been entered or Retry Indefinitely has been enabled) have been made:  • All Actions (Abort, Email Notification, Set Variable, SNMP Notification, and System Operation) defined for the task instance on a Failed status.  • Workflow conditional path processing; any Successors waiting on a failure path will not be released.  • Task Monitors will not be notified of the Failed status. Also, any Task Monitor task that has a Time Scope in the past will disqualify any matching task instance in the past with a Failed status if the task instance is scheduled for automatic retry and for which Suppress Intermediate Failures has been enabled.  • Any Workflow containing the Failed task instance will not transition to the Running/Problems status. |

### Wait Day Constraint If Wait Time = Time or Relative Time; Specification for whether or not to advance the wait time to another day. Valid values: -- None --• If Wait To Start = Time; Advance to the next day if the specified wait time is before the time that the task instance is eligible to start; that is, all dependencies have been met. For example: it is not being held, and it is not waiting on any predecessors. • If Wait To Start = Relative Time; Advance to the next day if the specified wait time is before the task instance Trigger Time or, if there is no Trigger Time, before the task instance Launch Time. In the latter case, when a task instance is within a workflow, it will inherit the Launch Time of the top-level parent workflow task instance. Same Dav Do not advance day. Next Day Advance to the next day. Next Business Day Advance to the next business day. Sunday If today is not Sunday, advance to next Sunday. Monday If today is not Monday, advance to next Monday. Tuesday If today is not Tuesday, advance to next Tuesday. Wednesday If today is not Wednesday, advance to next Wednesday. Thursday If today is not Thursday, advance to next Thursday. Friday If today is not Friday, advance to next Friday. Saturday If today is not Saturday, advance to next Saturday. Default is - None --. Wait If Wait To Start = Duration; Number of days, hours, minutes, and seconds to wait before starting the task. Duration Wait **Duration In** If Wait To Start = Seconds; Number of seconds to wait before starting the task. Seconds Delay On Start Amount of time to delay the start of a task, after it has been launched, from the time that it is eligible to start; that is, all dependencies have been met. For example: it is not being held, it is not waiting on any predecessors, or there is no wait time specified. Options are: None – Duration Seconds

| Delay<br>Duration               | If Delay On Start = Duration; Number of days, hours, minutes, and seconds to delay after starting the task.                                                                                                    |
|---------------------------------|----------------------------------------------------------------------------------------------------|
| Delay<br>Duration In<br>Seconds | If Delay On Start = Seconds; Number of seconds to delay after starting the task.                                                                                                    |
| Time<br>Options                 | This section contains time-related specifications for the task instance.                                                                                                    |
| Late Start                      | If enabled, and if the task instance starts after the time or period specified, the task instance is flagged as late. You can specify a time or duration to determine a late start (see Late Start Type). To determine whether a task instance started late, open the task instance and locate the Started Late field; the field is checked if the instance started after the specified time. The Started Late field displays in the task instance Details only if the user specified a Late Start in the task Details. |
| Started Late                    | System-supplied; this field is flagged if the task started later than the time specified in the Late Start fields.                                                                                                    |
| Late Start<br>Type              | Required if Late Start is enabled.  Options:  Time - Flag the task if it starts after the specified time.  Duration - Flag the task if it starts a certain amount of time after the programmed start time. The task must have a specific start time.                                                                                                    |
| Late Start<br>Time              | If Late Start Type = Time; Time after which the task start time is considered late. Use HH:MM, 24-hour time.                                                                                                    |

### Late Start If Late Start Type = Time; Specification for whether or not to advance the late start time to another day. Day Constraint Valid values: -- None --Advance to the next day if the specified late start time is before the Created time of the task instance. Do not advance day. Next Day Advance to the next day. Next Business Day Advance to the next business day. Sunday If today is not Sunday, advance to next Sunday. Monday If today is not Monday, advance to next Monday. Tuesday If today is not Tuesday, advance to next Tuesday. Wednesday If today is not Wednesday, advance to next Wednesday. Thursday If today is not Thursday, advance to next Thursday. Friday If today is not Friday, advance to next Friday. Saturday If today is not Saturday, advance to next Saturday. Nth Day Advance to a specific number of days in the future. Default is - None --. Late Start Nth Amount If Late Start Day Constraint = Nth Day; Number of days to advance. Late Start Duration If Late Start Type = Duration; Duration (amount of relative time) after which the task is considered to have started late. For a task within a workflow, the duration is the period between the time the workflow starts and the time the task itself starts. For example, a task might have a Late Start Duration of 60 minutes. If the workflow starts at 9:00 a.m. but the task itself does not start until 10:30, the task has started late. For a task that is not within a workflow, Late Start Duration has meaning only if the task has been held upon starting. For example, if a task has a Late Start Duration of 60 minutes and the Hold on Start field is enabled, if the task is not released from hold within the amount of time specified in the Late Start Duration field, the task has started late. Late Finish If enabled, and if the task instance finishes after the time or period specified, the task instance is flagged as late. You can specify a time or duration to determine a late finish (see Late Finish Type). To determine whether a task instance finished late, open the task instance and locate the Finished Late field; the field is checked if the instance finished after the specified time or lasted longer than expected. This field only appears on the task instance if the user specified a Late Finish in the task definition.

| Finished<br>Late                 | System-supplied; this field is flagged if the task finished later than the time or duration specified in the Late Finish fields.                                                                                                    |
|----------------------------------|----------------------------------------------------------------------------------------------------|
| Late Finish<br>Type              | Required if Late Finish is enabled.                                                                                                    |
|                                  | Options:                                                                                                    |
|                                  | <ul> <li>Time - Flag the task if it finishes after the specified time (see Late Finish Time).</li> <li>Duration - Flag the task if it finishes a certain amount of time after the programmed finish time (see Late Finish Duration). The task must have a specific finish time.</li> </ul>                                                                                                    |
| Late Finish<br>Time              | If Late Finish Type = Time; Time after which the task finish time is considered late. Use HH:MM, 24-hour time.                                                                                                    |
| Late Finish<br>Day<br>Constraint | If Late Finish Type = Time; Specification for whether or not to advance the late finish time to another day.  Valid values:                                                                                                    |
|                                  | None     Advance to the next day if the specified late finish time is before the Created time of the task instance.     Same Day     Do not advance day.     Next Day     Advance to the next day.     Next Business Day     Advance to the next business day.     Sunday     If today is not Sunday, advance to next Sunday.     Monday     If today is not Monday, advance to next Monday.     Tuesday     If today is not Tuesday, advance to next Tuesday.     Wednesday     If today is not Wednesday, advance to next Wednesday.     Thursday     If today is not Thursday, advance to next Thursday.     Thursday     If today is not Friday, advance to next Friday.     Saturday     If today is not Saturday, advance to next Friday.     Saturday     If today is not Saturday, advance to next Saturday.     Nth Day     Advance to a specific number of days in the future.  Default is – None |
| Late Finish<br>Nth Amount        | If Late Finish Day Constraint = Nth Day; Number of days to advance.                                                                                                    |

| Late Finish<br>Duration | If Late Finish Type = Duration; Longest amount of time this task instance should take to run.                                                                                                    |
|-------------------------|----------------------------------------------------------------------------------------------------|
| Early Finish            | If enabled, and if the task instance finishes before the time or period specified, the task instance is flagged as early. You can specify a time or duration to determine an early finish (see Early Finish Type). To determine whether a task instance finished early, open the task instance and locate the Finished Early field; the field is checked if the instance finished before the specified time or did not last as long as expected. This field only appears on the task instance if the user added Early Finish specifications to the task definition. |
| Finished<br>Early       | System-supplied; this field is flagged if the task finished earlier than the time specified in the Early Finish fields.                                                                                                    |
| Early Finish<br>Type    | Required if Early Finish is enabled.  Options:  Time - Flag the task if it finishes before the specified time (see Early Finish Time).                                                                                                    |
|                         | Duration - Flag the task if it finishes a certain amount of time before the programmed finish time (see Early Finish Duration). The task must have a specific finish time.                                                                                                    |
| Early Finish<br>Time    | If Early Finish Type = Time; Time before which the task finish time is considered early. That is, enter a time at which the task should still be running. Use HH:MM, 24-hour time.                                                                                                    |

| Early Finish<br>Day<br>Constraint | If Early Finish Type = Time; Specification for whether or not to advance the early finish time to another day.  Valid values:                                                                                                    |
|-----------------------------------|----------------------------------------------------------------------------------------------------|
|                                   | - None Advance to the next day if the specified early finish time is before the Created time of the task instance.  Same Day Do not advance day.  Next Day Advance to the next day.  Next Business Day Advance to the next business day.  Sunday If today is not Sunday, advance to next Sunday.  Monday If today is not Monday, advance to next Monday.  Tuesday If today is not Tuesday, advance to next Tuesday.  Wednesday If today is not Wednesday, advance to next Wednesday.  Thursday If today is not Thursday, advance to next Thursday.  Friday If today is not Thursday, advance to next Thursday.  Friday If today is not Thursday, advance to next Friday.  Saturday If today is not Friday, advance to next Friday.  Saturday If today is not Saturday, advance to next Saturday.  Nth Day Advance to a specific number of days in the future. |
|                                   | Default is – None                                                                                                    |
| Early Finish<br>Nth Amount        | If Early Finish Day Constraint = Nth Day; Number of days to advance.                                                                                                    |
| Early Finish<br>Duration          | If Early Finish Type = Duration; Shortest amount of time this task instance should take to run.                                                                                                    |
| Critical<br>Path<br>Options       | This section contains Critical Path-related specifications for the task.                                                                                                    |
| CP Duration                       | Optional; Allows you to override the estimated Critical Path Duration of the task when running in a Workflow; used in conjunction with the CP Duration Unit field. In most cases, this field should be left blank, which implies that the Controller will estimate the Critical Path Duration based on historical executions. Valid values are any integer equal to or greater than 0. Variables and Functions are supported.                                                                                                    |
|                                   |                                                                                                    |

### **CP** Duration (Resolved) Displays the current resolved value of the CP Duration field, which may contain variables or functions that will be displayed as unresolved until the task instance starts. The CP Duration (Resolved) field can continue to change value until the task instance starts, at which time CP Duration will display as resolved and CP Duration (Resolved) will no longer be visible unless there was an issue resolving the variables and/or functions contained within CP Duration. If the Controller is unable to resolve CP Duration or it resolves to an invalid value, CP Duration will be ignored and the Controller will estimate the Critical Path Duration based on historical executions. **CP** Duration Unit Type of CP Duration; used in conjunction with the CP Duration field. For example, for a CP Duration of two minutes, specify 2 in the CP Duration field and select **Minutes** in this field. Options: Seconds Minutes Hours Default is Minutes. Workflow This section contains Execution Restriction specifications for the task if it is within a Workflow. Execution **Options** Execution Restriction Specification for whether or not there is a restriction for this task to be run, skipped, or held. Options are: · -- None -- No restriction for this task. Run Restriction for when this task will be run. • Skip Restriction for when this task will be skipped. • Hold Restriction for when this task will be held. If Execution Restriction on a task is Run or Skip, then when it is part of a Workflow that is being launched, the Restriction Period is evaluated. The task instance will be skipped if Execution Restriction is Skip and the date is within the Restriction Period or Execution Restriction is Run and the date is not within the Restriction Period. Execution Restriction can be set to Skip with a Restriction Period of - None -, meaning the restriction is always active and the task will be skipped when it is part of a Workflow. Restriction Period If Execution Restriction = Run, Skip, or Hold; Period of time when the task is restricted. Options are:

- None
  - No period of restriction for this task.
- Before
  - Restriction is valid if the date is before the Before Date value.
- After
  - Restriction is valid if the date is after the After Date value.
- Span
- Restriction is valid if the date is before the Before Date value and after After Date value.
- On

Restriction is valid if the date is one of the Date List values.

| <b>5</b> . <b>5</b> .            |                                                                                                    |
|----------------------------------|----------------------------------------------------------------------------------------------------|
| Before Date                      | If Restriction Period = Before or Span; Date before which the restriction is valid.                                                                                                    |
| Before Time                      | If Restriction Period = Before or Span; Time on the selected date before which the restriction is valid.                                                                                                    |
| After Date                       | If Restriction Period = After or Span; Date after which the restriction is valid.                                                                                                    |
| After Time                       | If Restriction Period = After or Span; Time on the selected date after which the restriction is valid.                                                                                                    |
| Date List                        | If Restriction Period = On; Date(s) on which the restriction is valid.                                                                                                    |
| Statistics                       | This section contains time-related statistics for the task instance.                                                                                                    |
| User<br>Estimated<br>End Time    | System-supplied; If the user entered information into the User Estimated Duration field in the task Details, the Controller uses this information to calculate an end time for the task instance, based on the date/time the task instance started.                                                  |
| Lowest<br>Estimated<br>End Time  | System-supplied; Lowest estimated end time of the task instance, calculated by the Controller based on the date/time the task instance started.                                                                                                    |
| Average<br>Estimated<br>End Time | System-supplied; Average estimated end time of the task instance, calculated by the Controller based on the date/time the task instance started.                                                                                                    |
| Highest<br>Estimated<br>End Time | System-supplied; Highest estimated end time of the task instance, calculated by the Controller based on the date/time the task instance started.                                                                                                    |
| Projected<br>End Time            | System-supplied; projected end time of the task instance, calculated by the Controller based on the projected end time of its predecessor (or the maximum projected end time of all its predecessors, if more than one path exists to that task instance) plus its estimated critical path duration. |
| Metadata                         | This section contains Metadata information about this record.                                                                                                    |
| UUID                             | Universally Unique Identifier of this record.                                                                                                    |
| Updated By                       | Name of the user that last updated this record.                                                                                                    |
| Updated                          | Date and time that this record was last updated.                                                                                                    |
| Created By                       | Name of the user that created this record.                                                                                                    |
| Created                          | Date and time that this record was created.                                                                                                    |
| Status<br>History                | History of all statuses that the task instance has gone through.                                                                                                    |

| Buttons                   | This section identifies the buttons displayed above and below the Task Instance Details that let you perform various actions.                            |
|---------------------------|----------------------------------------------------------------------------------------------------|
| Update                    | Saves updates to the record.                                                                                                    |
| Force<br>Finish           | See Force Finishing a Task.                                                                                                    |
| Hold                      | Places the task instance on Hold (see Putting a Task on Hold).                                                                                           |
| Skip                      | For tasks loaded into the schedule that have not yet run; allows you to tell the Controller to skip this task. See Skipping a Task.                      |
| Re-run                    | See Re-running a Task.                                                                                                    |
| View<br>Parent            | Displays the task instance Details for the parent Workflow of this task instance.                                                                        |
| Retrieve<br>Output        | See Retrieving Output.                                                                                                    |
| Delete                    | Deletes the current record.                                                                                                    |
| Refresh                   | Refreshes any dynamic data displayed in the Details.                                                                                                    |
| Close                     | For pop-up view only; closes the pop-up view of this task instance.                                                                                      |
| Tabs                      | This section identifies the tabs across the top of the z/OS Task Instance Details that provide access to additional information about the task instance. |
| Step<br>Conditions        | Lists all step conditions defined for this task.                                                                                                    |
| Restart<br>Criteria       | Displays a list of all restart criteria defined for this task.                                                                                           |
| Restartable<br>Job Steps  | (See Re-running a z/OS Task.)                                                                                                    |
| Confirm<br>JCL<br>Changes | (See Re-running a z/OS Task.)                                                                                                    |

| Virtual<br>Resources  | Lists all Virtual Resources to which this task is assigned.  If you want to create a Task Virtual Resource for this task, you can select an existing Virtual Resource (or, optionally, first create a new Virtual Resource and then select it as the                                                |
|-----------------------|----------------------------------------------------------------------------------------------------|
| Exclusive<br>Requests | Task Virtual Resource) or enter a Virtual Resource variable. The variable must be a supported type as described in Variables and Functions.  Lists all records in the Exclusive Requests table (ops_exclusive_order) for this task instance.                                                        |
| Output                | Displays output generated from the process, if any, based on specifications provided by the user in the Automatic Output Retrieval fields in the task Details.  If automatic output retrieval was not available or was not selected, output can be obtained by clicking the Retrieve Output button. |
| Notes                 | Lists all notes associated with this record.                                                                                                    |

# Running a z/OS Task

You can run a z/OS task:

- Manually, by clicking the Launch Task or Launch Task with Variables button in the z/OS tasks list or z/OS Task Details Action menu.
- As part of a Workflow.
  Specify triggers that run the task automatically based on times or events.

# **Monitoring Task Execution**

You can monitor all system activity from the Activity Monitor and can view activity history from the History list.

# **Special Processing on zOS Tasks**

- Overview
- Using Variables in JCL and In-Stream Data Sets
  - JCL Symbolic Parameters
  - Universal Controller Parameters
- Skipping Steps during Initial Run
- Overriding Key JCL Parameters from Universal Controller
- Disabling Automatic Data Set Deletion
- Re-running a z/OS Task Instance
  - Confirming JCL Changes
  - Re-running a z/OS Task Instance in Start Failure Status
  - Re-run a z/OS Task Instance from a Specific Step
  - Restartable Job Steps List Column Descriptions
  - Confirm JCL Changes Tab Column Descriptions
- Interactively Ignoring a Step Code to Complete a Task
- CA7/CA11 Toleration
  - Non-Restartable Customized Job Steps
  - SCHID Overriding the CA7 Schedule ID
- Non-Restartable Job Steps
- Viewing Re-run Reports
- Viewing Audit Trails on a Restart

### Overview

The following special processing features are available for running z/OS tasks:

- Using Variables in JCL and In-Stream Data Sets
- Skipping Steps during Initial Run
- Overriding Key JCL Parameters from Universal Controller
- Disabling Automatic Data Set Deletion

The following failure processing features are available for handling job failures:

- Re-running a z/OS Task Instance
- Interactively Ignoring a Step Code to Force a Task to Complete

The Controller supports compatibility with other schedulers:

CA7/CA11 Toleration

The Controller provides the following reports that track error processing:

- Viewing Re-run Reports
- Viewing Audit Trails on a Restart

Each of these features is described in detail below.

## **Using Variables in JCL and In-Stream Data Sets**

There are two categories of variables that can be defined in z/OS task Details:

- JCL Symbolic Parameters
- Universal Controller Parameters

Parameter values can use Universal Controller built-in or user-defined variables.

### **JCL Symbolic Parameters**

Use the z/OS Task Details Parameters field to specify JCL symbolic parameters to be used in the JCL.

Any parameter name that does not start with \*@ is considered a JCL symbolic parameter. JCL symbolic parameters result in the Controller adding a JCL SET statement to the JCL before the first step EXEC statement.

As an example, a z/OS Task parameter name of PHLQ and value of APP.PROD will result in the following JCL SET statement being added to the JCL:

// SET PHLQ=APP.PROD

The PHLQ symbolic parameter in the example above can then be used in the remaining JCL as described by the IBM JCL Reference.

#### **Universal Controller Parameters**

Use the z/OS Task Details Parameters field to specify parameters that can be used in any JCL statement and in in-stream data sets.

In-stream data sets are typically defined with a DD \* JCL statement. the Controller will substitute the parameter values in the JCL statements and in the in-stream data before the JCL is submitted to JES.

Universal Controller parameters are defined with a parameter name that starts with the character sequence \*@. The parameters are referenced in the JCL and in-stream data by prefixing the parameter name with the @ character.

The following steps add a Universal Controller parameter with the name \*@DATE1 and a value of 20110601:

| Step 1 | Open the z/OS task.                                                                                                    |
|--------|----------------------------------------------------------------------------------------------------|
| Step 2 | In the Parameters field, click the + icon.                                                                                                    |
| Step 3 | Add a parameter in the following format:                                                                                                    |
|        | <ul> <li>Name is the name of a variable preceded with @. For example: *@DATE1.</li> <li>Value is the value you want to set to the variable. For example: 20110601.</li> </ul> |

When the JCL is submitted for execution, the parameter \*@DATE1 (shown in the following example) will be substituted with the value 20110601 in the JCL or in any in-stream data. The example also shows the \*@DATE1 parameter being used in an in-stream data and in a JCL IF statement:

//INPUT DD \*
@DATE1
/\*

//AIF IF @DATE1 > 20110101 THEN

If a Universal Controller parameter must be concatenated with a non-space character, end the parameter name with a period (.). The example below uses the \*@DATE1 parameter concatenated with a non-space character in an in-stream data set:

//INPUT DD \*
DATE@DATE1.ACT9898
/\*

# **Skipping Steps during Initial Run**

In a z/OS task, you can specify that one or more steps from the JCL should be skipped when the Controller launches the job. You achieve this by adding SKIPSTNN variables (or parameters) to your z/OS task record.

To configure your z/OS task to skip specific JCL steps:

| Step 1 | Open the z/OS task.                                                                                                    |
|--------|----------------------------------------------------------------------------------------------------|
| Step 2 | In the Parameters field, click the + icon.                                                                                                    |
| Step 3 | Add a parameter in the following format:                                                                                                    |
|        | <ul> <li>Name = SKIPSTAA (SKIPST is a required string. AA is any combination of alphanumerics used to make this SKIPST command unique. (You can add as many SKIPST commands as needed.)</li> <li>Value = STEPNAME (JCL step name)</li> </ul> |

Step 4

Repeat Steps 2 and 3 for each step you want to skip. Change the AA portion of the SKIPST for each parameter you add. Each Name must be unique.

For example, you could enter parameters:

- SKIPST01, STEP03
- SKIPST02, STEPo5

## **Overriding Key JCL Parameters from Universal Controller**

When you launch a z/OS task from the Controller, you can specify a different Jobname, Jobclass, Msgclass, Schedule ID or add a JOBPARM card. This enables you to run your JCL jobs from the Controller without having to go in and modify your JCL. You can do so by entering new value into the appropriate field in the z/OS Task Details.

### **Disabling Automatic Data Set Deletion**

Universal Automation Center Agent (UAG) will automatically detect and delete data sets that would cause a **NOT CATLGD 2** condition. The data set deletion takes place before the job is started. Automatic data set deletion can be disabled for a z/OS task by defining the OPSDSDEL parameter with a value of NO in the z/OS task definition.

To configure your z/OS task with automatic data set deletion disabled:

| Step 1 | Open the z/OS task.                                  |
|--------|------------------------------------------------------|
| Step 2 | In the Parameters field, click the + icon.           |
| Step 3 | Add a parameter in the following format:             |
|        | <ul><li>Name = OPSDSDEL</li><li>Value = NO</li></ul> |

The OPSDSDEL parameter accepts a value of YES (the default) or NO.

- A value of YES specifies that automatic data set deletion is enabled for the z/OS task.
- A value of NO specifies that automatic data set deletion is disabled for the z/OS task.

The Re-run Report will indicate if the feature has been disabled.

### Re-running a z/OS Task Instance

When you re-run a z/OS task, you must select job steps in the task to include in the re-run; you cannot simply click a **Re-run** button or **Re-run** in an Action menu, as with other tasks.

The Restartable Job Steps tab in the z/OS Task Instance Details provides a list of all job steps in the task and indicates from which steps you can start the re-run.

When you re-run a z/OS task, the Controller automatically performs the following:

- Deletes data sets that were created in dependent steps.
- · Maintains Generation data group.

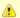

#### Note

You must re-run a z/OS task from the Universal Controller user interface in order for these clean-up procedures to be performed. Do not re-run the task from the z/OS prompt.

You also can re-run a z/OS task in the In Doubt status (see Re-run a z/OS Task Instance in the In Doubt Status).

### **Confirming JCL Changes**

If you make any JCL changes, the Controller will prompt you for a confirmation, as described in Re-run a z/OS Task Instance from a Specific Step, below.

During the confirmation process, UAG checks for the following JCL changes:

- Job name has changed.
- Step name had changed.
- Steps have been re-ordered.
- Program name has changed for a step.
- New steps.
- Removed steps.
- New DD statements.
- Removed DD statements.
- Dataset name changed for a DD.

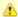

#### Note

UAG does not check for changes to steps which will not run.

### Re-running a z/OS Task Instance in Start Failure Status

If a z/OS task instance is in Start Failure status, the existence or non-existence of Restartable Job Steps will determine the outcome of a Re-run command.

- If Restartable Job Steps exist, you can re-run the task instance from any steps identified as Restartable under the Restartable Job Steps tab.
- If Restartable Job Steps do not exist, you must re-submit the task instance from the beginning, as when re-running a z/OS task instance from the In Doubt status.

### Re-run a z/OS Task Instance from a Specific Step

Step 1 On the Activity Monitor, click the Details icon next to the Instance Name of the task you want to re-run. The z/OS Task Instance Details displays.

been made to the JCL. Any changes trigger a confirmation process.

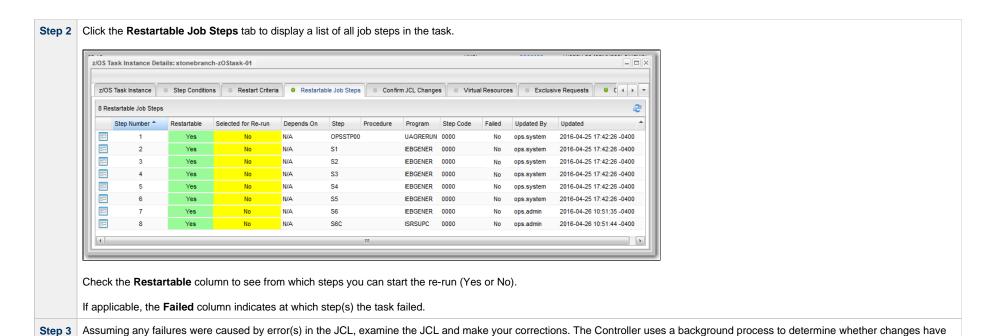

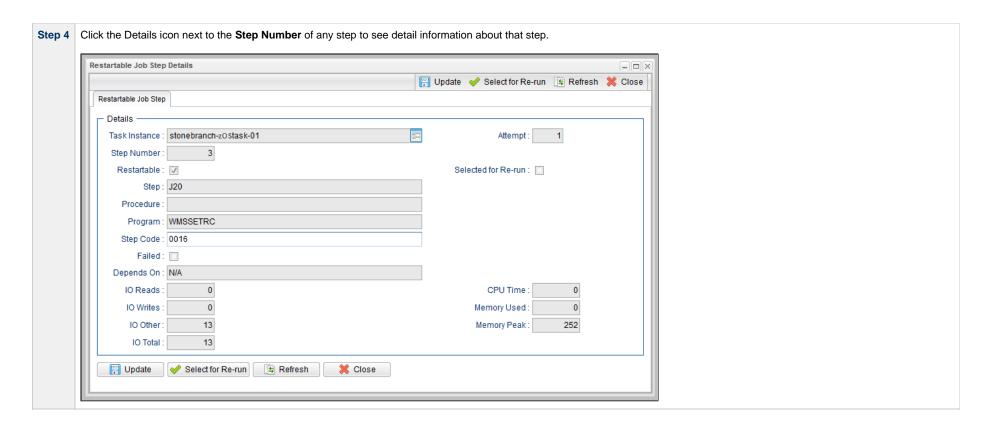

Step 5 From the Restartable Job Steps list, select the steps that you want included in the re-run:

- 1. Click the first step that you want included in the re-run.
- 2. Press and hold the <Shift> key.
- 3. Click the last step that you want included in the re-run.
- 4. Right-click any step in the selected group to display an Action menu.
- 5. Click Select for Re-run.

(You also can right-click a step and select Select to End for Re-run to include that selected step and all following steps in the re-run.)

If you want to de-select a job step in the group for inclusion in the re-run, right-click the step and, in the Action menu, click Deselect for Re-run.

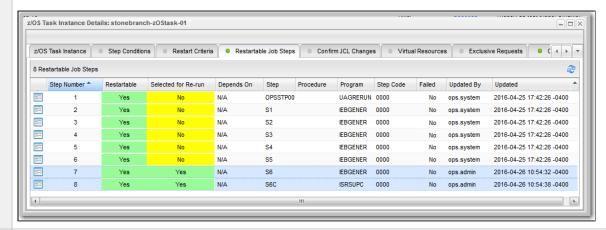

Step 6 Click the z/OS Task Instance tab to redisplay the z/OS Task Instance Details.

**Step 7** Click the **Re-run** button to re-run the task for the selected job steps.

Step 8 If you have made changes to the JCL, the task instance goes into a status of Confirmation Required on the Activity Monitor.

To confirm the changes:

- 1. From the Activity Monitor, open the task instance.
- 2. Click the Confirm JCL Changes tab to display a list of all changes that were made to the JCL:

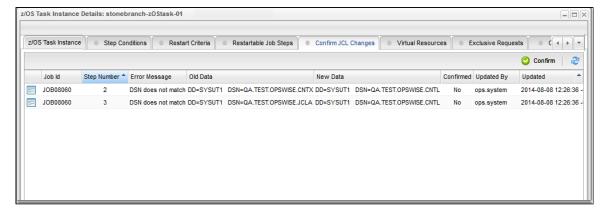

- 3. Click the Confirm button at the top of the list.
- 4. Click the z/OS Task Instance tab. Verify that the JCL Changes Confirmed field is checked and then click the Re-run button.

Step 9 After the re-run is complete, the Failed column in the Restartable Job Steps list should show No for each step.

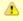

#### Note

If you repeat the above process on the same task instance, the previous list of JCL changes, if any, is replaced with the most recent list of changes.

## **Restartable Job Steps List Column Descriptions**

The following table describes each column on the z/OS Restartable Job Steps list.

| Column Name         | Description                                                                                                    |
|---------------------|----------------------------------------------------------------------------------------------------|
| Step Number         | Number assigned to this step by the Controller.                                                                                                    |
| Restartable         | If the JCL job fails, the Controller determines the latest step that you can restart from. Yes indicates that you can restart from this step.                |
| Selected for Re-run | Indicates (Yes or No) whether or not this step has been selected for re-run (the Selected for Re-run field is enabled in the Restartable Job Steps Details). |
| Depends On          | Specifies which other step(s), if any, must be completed successfully before you can run this step.                                                          |
| Step                | Name of the JCL step (extracted from the JCL).                                                                                                    |

| Procedure  | Procedure step name from within the JCL step.                   |
|------------|-----------------------------------------------------------------|
| Program    | Name of the program being executed by the step.                 |
| Step Code  | Extracted from the JCL. Exit code for this step of the program. |
| Failed     | Indicates (Yes or No) whether or not this step failed.          |
| Updated By | Name of the user that last updated this step.                   |
| Updated    | Date and time that this step was last updated.                  |

### **Confirm JCL Changes Tab Column Descriptions**

The following table describes each column on the Confirm JCL Changes list.

| Column Name   | Description                                                         |
|---------------|---------------------------------------------------------------------|
| Job Id        | Number assigned to this step by the Controller.                     |
| Step Number   | JCL step number that was modified.                                  |
| Error Message | Description of the change.                                          |
| Old Data      | JCL before the change.                                              |
| New Data      | JCL after the change.                                               |
| Confirmed     | Indicates (Yes or No) whether or not this JCL change was confirmed. |
| Updated By    | Name of the user that last updated the JCL.                         |
| Updated       | Date and time that the JCL was last updated.                        |

# **Interactively Ignoring a Step Code to Complete a Task**

If the step code (exit code) on a previous step is causing a step failure, but you still want to finish the job, you can change the step code in order to complete the task.

**Step 1** From the Activity Monitor, open the task instance.

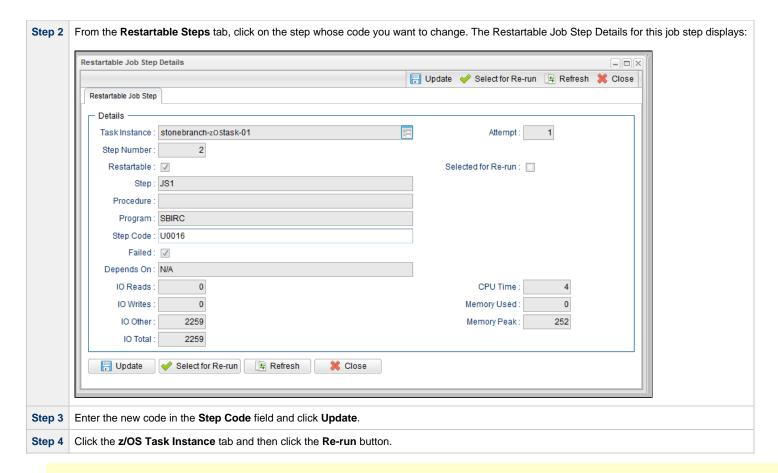

▲

#### Note

By default, on a re-run, the return code in the restarted step will revert to the original return code.

To retain the new step code, change the Retain Overridden Step Codes On z/OS Task Re-run Universal Controller system property to true.

### **CA7/CA11 Toleration**

### Non-Restartable Customized Job Steps

The Controller can read and interpret JCL step names that have been customized for CA11 and UCC. This allows you to launch your existing CA11 and UCC jobs from the Controller without modifying the JCL.

When the Controller encounters one of the following step names in your JCL, the Controller will skip the step during a restart:

- CA11NR CA11 Non-Restartable
- UCC11NR UCC11 Non-Restartable
- OPSNR000 Opswise Non-Restartable

In the following example, step 3 has one of the above DD Names and therefore is a non-restartable step.

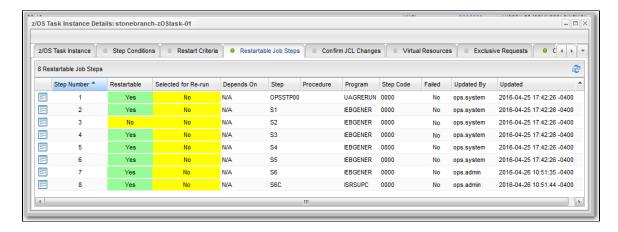

### SCHID - Overriding the CA7 Schedule ID

The Schedule ID field in the z/OS Task Details allows you to override the CA7 SCHID (Schedule ID).

For example, the JCL shown below contains CA7 Scheduled Overrides statements #JI and #JEND. This JCL will set CLASS = A if the SCHID is between 1 thru 39, and set CLASS=B if the SCHID is between 40 thru 79. The user can set the SCHID by entering it into the Schedule ID field. The Agent scans for #JI and #JEND, and generates the appropriate JCL, as shown in the following example.

```
//SCHID JOB (IMS,001), JIM, MSGCLASS=X, MSGLEVEL=(1,1), NOTIFY=&SYSUID,
#JI,ID=1-39
               CLASS=A
#JEND
#JI, ID=40-79
               CLASS=B
#JEND
//S1
          EXEC PGM=IGWSPZAP
//SYSLIB DD DSN=OPS01.JS01.LOAD, DISP=SHR
//SYSPRINT DD SYSOUT=*
//SYSIN
          DD *
DUMPT WMSSETRC WMSSETRC
/*
11
```

### Non-Restartable Job Steps

A z/OS Agent determines that a job step is non-restartable if the step contains any of the following:

- One of the special DDNAMEs: CA11NR, UCC11NR, or OPSNR000.
- DD statement with DISP=(NEW,PASS) or (OLD,DELETE). (Note that the third DISP value is not considered by the agent.)
- A backwards volume reference. For example: VOL=REF=...

## **Viewing Re-run Reports**

The Controller keeps a detailed record of task re-runs. This data is written to the **Output** tab on the task instance record, as shown in the sample below:

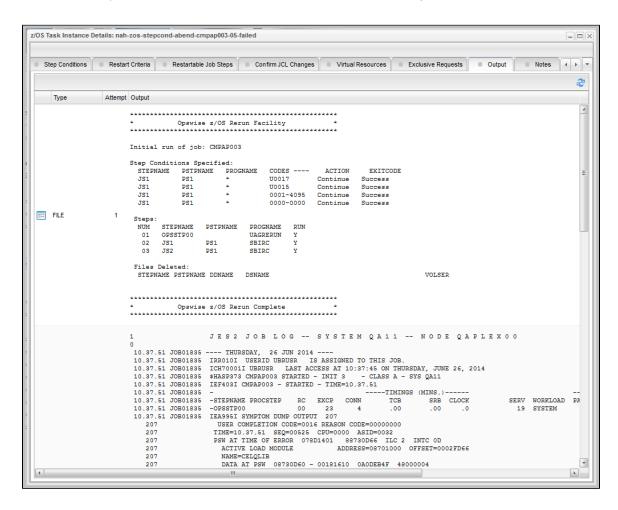

## **Viewing Audit Trails on a Restart**

The Controller maintains detailed audit records on all system activity. The following audit record is for a re-run on a z/OS task.

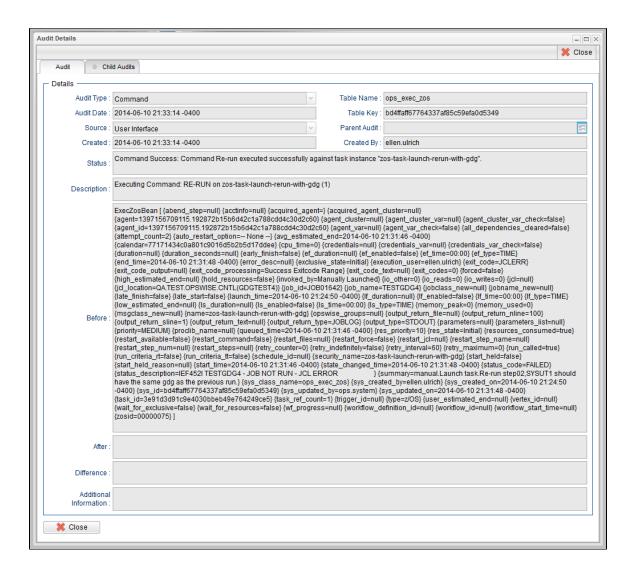

# **Creating Step Conditions**

- Overview
  - Runtime Monitoring
- Creating a Step Condition
- Step Condition Details Field Descriptions
- Step Condition Logic
- Example Steps and Condition Codes
  - Example Job and Procedure
  - User Interface Specifications and Actions

#### Overview

A z/OS JES batch job consists of one or more steps defined by JCL EXEC statements. The JCL EXEC statement identifies the program that the step is to execute. During job execution, steps are executed sequentially under conditions defined by the JCL statements. When a step completes execution, a Step Condition code is recorded by JES. The Step Condition code is either an integer condition code, in the range of 0 - 4095, or an ABEND code. If a step does not execute, which can be for a number of reasons, it is referred to as FLUSH'ed.

A task's status of SUCCESS or FAILED is determined by task exit code processing. The z/OS Task Details Exit Code Processing field specifies the method used to determine the task status for a z/OS batch job. When the **Step Conditions** method is selected, the task status of the z/OS batch job is controlled by the Step Conditions defined in the z/OS Task and parent workflow.

In addition to determining the z/OS Task status, Step Conditions provide a means to control the execution of job steps without any changes to the batch job JCL. A Step Condition definition can specify that job execution is halted, continued, or determined by a console operator. For example, if a multi-step job has a step that ends with a condition code of 8, you could include a Step Condition check to decide whether or not to run the following steps.

Step Conditions can be applied at the z/OS Task level or at the workflow level that apply to all z/OS tasks in that workflow and sub-workflows.

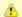

#### Note

If Step Conditions has been selected for Exit Code Processing, and you then select a different option, a confirmation pop-up displays to warn that any defined Step Conditions will be removed.

## **Runtime Monitoring**

You can monitor Step Conditions at run time via the Activity Monitor, which lets you add or change Step Conditions for a single task instance and then re-run that job.

## **Creating a Step Condition**

| Step 1 | From the Automation Center navigation pane, select <b>Tasks &gt; z/OS Tasks</b> . The z/OS Tasks list displays.         |
|--------|----------------------------------------------------------------------------------------------------|
| Step 2 | Select the task for which you want to create one or more Step Conditions. The z/OS Task Details for that task displays. |
|        |                                                                                                    |
|        |                                                                                                    |
|        |                                                                                                    |

|                                                                                                    |                                       | - Update   | Launch Task                           | 🔒 View Parents 📮   | Copy 🏥 Delet | e 🕏 Refres |
|----------------------------------------------------------------------------------------------------|---------------------------------------|------------|---------------------------------------|--------------------|--------------|------------|
| z/OS Task Step                                                                                                    | Conditions Restart Criteria Variables |            | <ul> <li>Virtual Resources</li> </ul> | Mutually Exclusive |              | ◎ Triggers |
| General —                                                                                                    |                                       |            |                                       |                    |              |            |
| Task Name:                                                                                                    | stonebranch-zOStask-01                |            | Version :                             | 7                  |              |            |
| Task Description :                                                                                                    |                                       |            |                                       |                    |              |            |
| Member of<br>Business                                                                                                    |                                       |            |                                       |                    |              |            |
| Services :                                                                                                    |                                       |            |                                       |                    |              |            |
| Hold on Start:                                                                                                    |                                       |            |                                       |                    |              |            |
| Virtual Resource<br>Priority :                                                                                                    | 10                                    | ~          | Hold Resources on<br>Failure :        |                    |              |            |
| z/OS Details —                                                                                                    |                                       |            |                                       |                    |              |            |
|                                                                                                    | QAZOS111 - AGNT0002                   | V ==       |                                       |                    |              |            |
| Agent Variable :                                                                                                    |                                       |            |                                       |                    |              |            |
| Credentials :                                                                                                    |                                       | ¥ ==       |                                       |                    |              |            |
| Credentials                                                                                                    |                                       |            |                                       |                    |              |            |
| Variable :<br>JCL Location :                                                                                                    |                                       |            |                                       |                    |              |            |
| Use JCL Override                                                                                                    | C.                                    |            |                                       |                    |              |            |
| Library:                                                                                                    |                                       |            |                                       |                    |              |            |
| New Jobname :                                                                                                    |                                       |            | Procedure Library:                    |                    |              |            |
| New Jobclass:                                                                                                    |                                       |            | Schedule Id:                          |                    |              |            |
| New Msgclass:                                                                                                    |                                       |            |                                       |                    |              |            |
|                                                                                                    |                                       |            |                                       |                    |              |            |
| Parameters :                                                                                                    | Name                                  |            | Value                                 |                    |              |            |
|                                                                                                    |                                       |            | No items to show.                     |                    |              |            |
| Exit Code                                                                                                    | Step Conditions                       |            |                                       |                    |              |            |
| Processing:                                                                                                    | Step Conditions                       | ~          |                                       |                    |              |            |
| Automatic Output<br>Retrieval :                                                                                                    | None                                  | *          |                                       |                    |              |            |
| Retry Options —                                                                                                    |                                       |            |                                       |                    |              |            |
|                                                                                                    | Use Restart Criteria                  |            |                                       |                    |              |            |
| Auto-Restart                                                                                                    |                                       | ~          |                                       |                    |              |            |
|                                                                                                    |                                       | ~          | Retry Indefinitely                    |                    |              |            |
|                                                                                                    | 0                                     | <b>*</b>   | Retry Indefinitely :                  |                    |              |            |
| Maximum Retries :                                                                                                    |                                       | <b>*</b>   | Retry Indefinitely :                  |                    |              |            |
| Maximum Retries :<br>Retry Interval<br>(Seconds) :                                                                                        | 0                                     | V          | Retry Indefinitely :                  |                    |              |            |
| Maximum Retries :<br>Retry Interval<br>(Seconds) :                                                                                        | 60                                    | V          | Retry Indefinitely :                  |                    |              |            |
| Maximum Retries : Retry Interval (Seconds): Wait/Delay Options Wait To Start :                                                            | 0<br>60<br>None                       | \ <b>v</b> | Retry Indefinitely :                  |                    |              |            |
| Maximum Retries : Retry Interval (Seconds) : Wait/Delay Options Wait To Start : Delay On Start :                                          | - None                                | ×          | Retry Indefinitely :                  |                    |              |            |
| Maximum Retries : Retry Interval (Seconds) : Wait/Delay Options Wait To Start : Delay On Start :                                          | 0<br>60<br>None                       | \ <b>v</b> | Retry Indefinitely :                  |                    |              |            |
| Maximum Retries : Retry Interval (Seconds) : Wait/Delay Options Wait To Start : Delay On Start :                                          | - None                                | ×          | Retry Indefinitely :                  |                    |              |            |
| Maximum Retries : Retry Interval (Seconds): Wait/Delay Options Wait To Start : Delay On Start : Workflow Only :                           | - None                                | ×          | Retry Indefinitely :                  |                    |              |            |
| Maximum Retries : Retry Interval (Seconds): Wait/Delay Options Wait To Start : Delay On Start : Workflow Only : Time Options Late Start : | - None                                | ×          | Retry Indefinitely:                   |                    |              |            |
| Maximum Retries: Retry Interval (Seconds): Wait/Delay Options Wait To Start: Delay On Start: Workflow Only: Time Options Late Start:      | - None                                | ×          | Retry Indefinitely:                   |                    |              |            |
| Maximum Retries : Retry Interval (Seconds): Wait/Delay Options Wait To Start : Delay On Start : Workflow Only : Time Options Late Start : | - None                                | ×          | Retry Indefinitely:                   |                    |              |            |

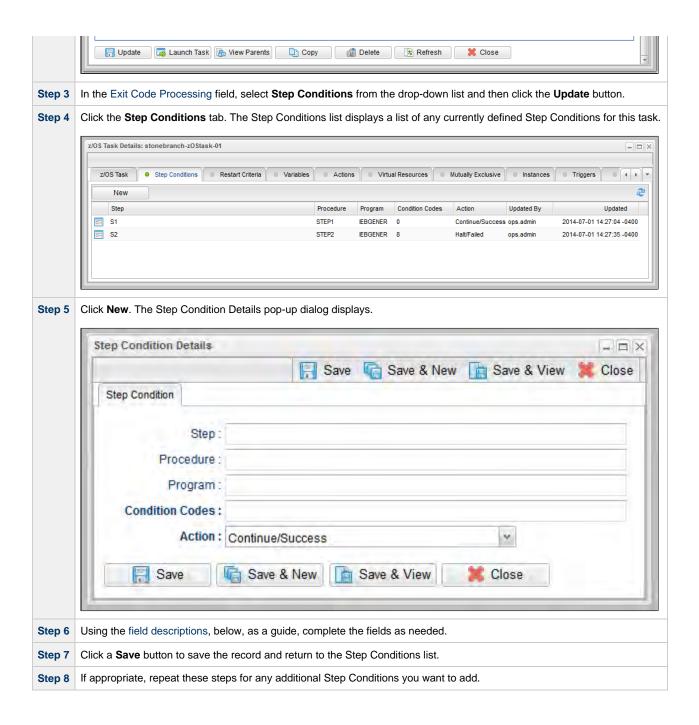

# **Step Condition Details Field Descriptions**

The table below describes the fields and buttons in the Step Conditions Details pop-up dialog.

| Field Name    | Description                                                                                                    |
|---------------|----------------------------------------------------------------------------------------------------|
| Step          | Job step name to match. A blank value or an asterisk (*) will match any job step name. Generic matching characters asterisk (*) and question mark (?) match zero or more characters and one character, respectively.                                                                                                    |
| Procedure     | Procedure step name to match. A blank value or an asterisk (*) will match any procedure step name. Generic matching characters asterisk (*) and question mark (?) match zero or more characters and one character, respectively.                                                                                                    |
| Program       | Program name to match. A blank value or an asterisk (*) will match any program name. Generic matching characters asterisk (*) and question mark (?) match zero or more characters and one character, respectively.                                                                                                    |
|               | Conditions codes are integer return codes from the program or ABEND codes. Integer return codes are specified as a comma-separated list of integer values or ranges. Ranges are specified with a dash (-) separating the lower and upper bounds of the range. The z/OS job step return code range is 0-4095. ABEND codes are specified directly as either a user ABEND or a system ABEND. The ABEND code must be specified verbatim including leading zeroes. |
|               | For example: 1,6-4095,Sxxx,Unnnn,JCLERR                                                                                                    |
| Action        | Action to take and the task status to set if the Step Condition matches. See Step Condition Logic, below, for an explanation of the actions.                                                                                                    |
| Metadata      | This section contains Metadata information about this record.                                                                                                    |
| UUID          | Universally Unique Identifier of this record.                                                                                                    |
| Updated By    | Name of the user that last updated this record.                                                                                                    |
| Updated       | Date and time that this record was last updated.                                                                                                    |
| Created By    | Name of the user that created this record.                                                                                                    |
| Created       | Date and time that this record was created.                                                                                                    |
| Buttons       | This section identifies the buttons displayed above and below the Step Condition Details that let you perform various actions.                                                                                                    |
| Save          | Saves a new record in the Controller database.                                                                                                    |
| Save & New    | Saves a new record in the Controller database and redisplays empty Details so that you can create another new record.                                                                                                    |
| Save & View   | Saves a new record in the Controller database and continues to display that record.                                                                                                    |
| New           | Displays empty (except for default values) Details for creating a new record.                                                                                                    |
| Update button | Saves updates to the record.                                                                                                    |
| Refresh       | Refreshes any dynamic data displayed in the Details.                                                                                                    |
| Delete button | Deletes the current record.                                                                                                    |
| Close         | For pop-up view only; closes the pop-up view of this task.                                                                                                    |

### **Step Condition Logic**

Step Condition exit code processing starts the task with a task status of SUCCESS. As the job executes and steps complete, the task status can change from SUCCESS to FAILED based on Step Condition definitions and job execution conditions. Once a task status has been changed to FAILED, it cannot be changed back to SUCCESS.

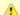

#### Note

The Controller searches Step Condition definitions based on their order in the Step Conditions list; the definition at the top of the list is searched first. To change the order of the definitions in the list, drag and drop them to any location.

In addition to Step Condition definitions changing the task status, the following specific job execution conditions will change the task status:

- JCL errors (for examaple, IEFC452I or IEF453I) change the task status to FAILED.
- A job step ABEND that does not match any Step Condition definition changes the task status to FAILED.

As job steps complete execution, Universal Controller searches the list of task-level Step Condition definitions that matches the current step based on the job step name, procedure step name, program name, and the Step Condition code. The search stops when the first definition is found. If a matching Step Condition is found, the Step Condition action is taken. If no matching task-level Step Condition is found, the search continues with the parent workflow-level Step Conditions. If no matching workflow-level Step Conditions and so on until a match is found or all Step Conditions have been search in the hierarchy. If no matching Step Condition is found, the Controller takes no action and normal JES processing of the job continues.

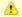

#### Note

If a step does not execute, no search is performed for that step in the Step Condition definitions. For example, if a job step FLUSH'es due to a JCL IF statement, the Step Conditions will not be search for the step.

The Step Condition definition action value specifies two attributes, the action to take and the task status. These two attributes are combined into combinations that form the possible action values. The following Step Condition actions are supported:

| Continue/Success | Job execution continues and task status is set to SUCCESS.                                                                                                    |
|------------------|----------------------------------------------------------------------------------------------------|
| Continue/Failed  | Job execution continues and task status is set to FAILED.                                                                                                    |
| Halt/Failed      | Job execution is halted at the current step and task status is set to FAILED.                                                                                                    |
| Askoper          | Job execution is stopped and the Controller sends a WTOR message to the console operator requesting a reply on how job execution should proceed. The action is dependent upon the operator reply (see Example 4, below). |

During job processing, the Controller issues message UAG1059A to the job log when it matches a Step Condition definition to a step that has completed execution. Message UAG1059A includes the Step Condition definition values including the action that is taken. The message provides an audit record of Step Condition processing that has influenced job execution.

## **Example Steps and Condition Codes**

This section provides a sample job and PROC, followed by example condition code checks for that job.

### **Example Job and Procedure**

### **Example Job**

```
//JOBA JOB ...
//S1 EXEC ACCTBL10
```

### **Example Procedure (Cataloged Procedure)**

```
//ACCTBL10 PROC
//STEP1 EXEC PGM=BALANCE
//STEP2 EXEC PGM=MERGE
//STEP3 EXEC PGM=IEBGENER
// PEND
```

### **User Interface Specifications and Actions**

The following examples specify condition code checks for the example job above.

### Example 1

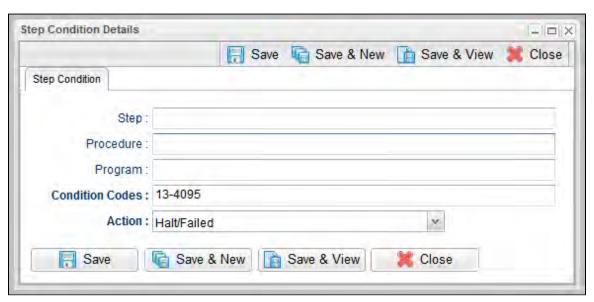

In this example, if the condition code of any step of the job is greater than 12, the job halts and the task status is set to FAILED.

### Example 2

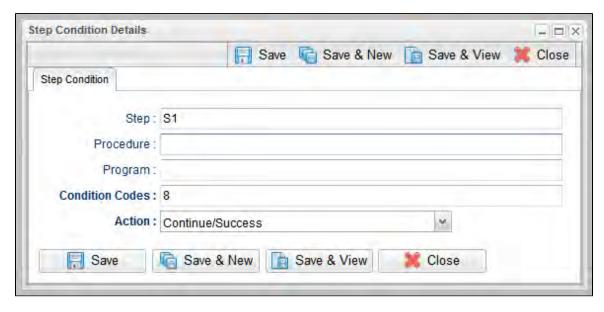

In this example, if the condition code of any procedure step executed as job step S1 is equal to 8, the job continues and the task status is set to SUCCESS.

### Example 3

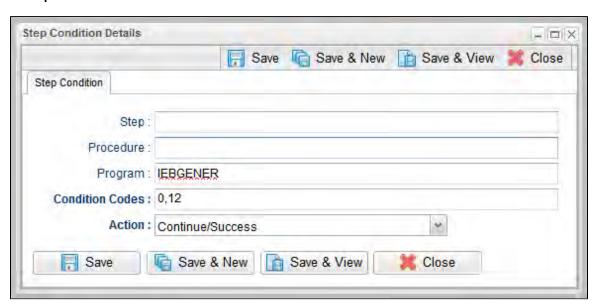

In this example, if the condition code of program IEBGENER is 0 or 12, the job continues and the task status is set to SUCCESS.

#### Example 4

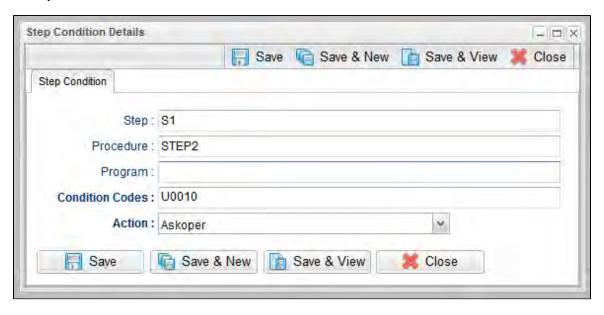

In this example, if the condition code from job step S1, procedure step STEP2 is user ABEND U0010, the operator is alerted with a WTOR console message that specifies the job name, the job step, the procedure step, and the actual condition code. The Controller will take the action specified by the operator reply.

#### **Issued WTOR**

```
UAG1058A JOBA ,S1 ,STEP2 ,Code: U0010 Reply 1:CONT/SUCCESS, 2:CONT/FAIL, 3:HALT/FAIL
```

The UAG1058A WTOR message identifies the job name as JOBA, step name as S1, procedure step name as STEP2, and the Step Condition code as U0010 that matched the Step Condition definition which resulted in the ASKOPER action.

#### **Operator Reply**

The operator must reply with one of the following:

- (1) CONTINUE/SUCCESS
- (2) CONTINUE/FAILED
- (3) HALT/FAILED

(See Step Condition Logic for an explanation of these replies.)

#### Example 5

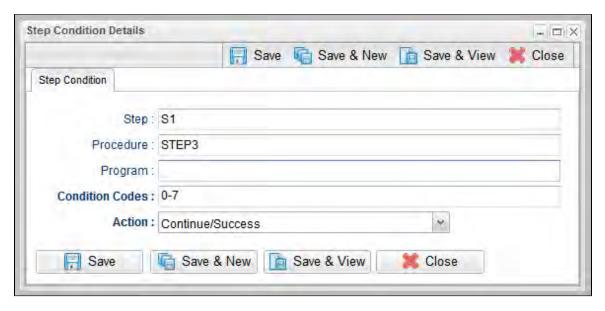

In this example, if the condition code from job step S1, procedure step STEP3 is within the range of 0-7, the job continues and the task status is set to SUCCESS.

### Example 6

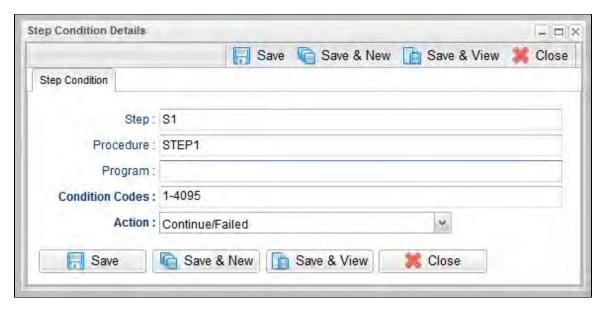

In this example, if the condition code from job step S1, procedure step STEP1 is greater than 0, the job continues and the task status is set to FAILED.

# **Creating Step Actions**

- Overview
- Creating a Step Action
- System Operation Step Action Field Descriptions

### Overview

You can specify actions to take on z/OS tasks in a Workflow based on step condition codes returned for any of the steps in that z/OS task.

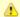

#### Note

Currently, the only step action that you can take on z/OS tasks in a workflow is a System Operation.

Step actions can be defined only at the Workflow level. They apply to one, more, or all z/OS tasks in that immediate Workflow; they do not apply to any z/OS tasks in sub-workflows. (Every task in a Workflow has a unique Vertex ID, which is how you can tell one task from another if the Workflow has more than one of the exact same task.)

When you create a step action for a task in the Workflow, you specify the name of the task in the Task field. If there is more than one of those tasks in the Workflow, the Vertex Id drop-down list shows the Vertex Id for all tasks. So you can apply the step action to all tasks of that name in the Workflow or just the task with that Vertex Id.

In the Workflow Editor, when you right-click a task, there's a View/Edit Run Criteria selection for every task. For z/OS tasks, there's also a View/Edit z/OS Step Actions selection.

Every z/OS task is comprised of one or more steps. Each step in a z/OS task ends in a step condition code. System Operation step actions optionally let you send system notifications based on the outcome of each step action with options for None, Operation Failure, Operation Success/Failure, and Operation Success.

## **Creating a Step Action**

Step 1 From the Automation Center navigation pane, select Tasks > Workflow Tasks. The Workflow Tasks list displays.

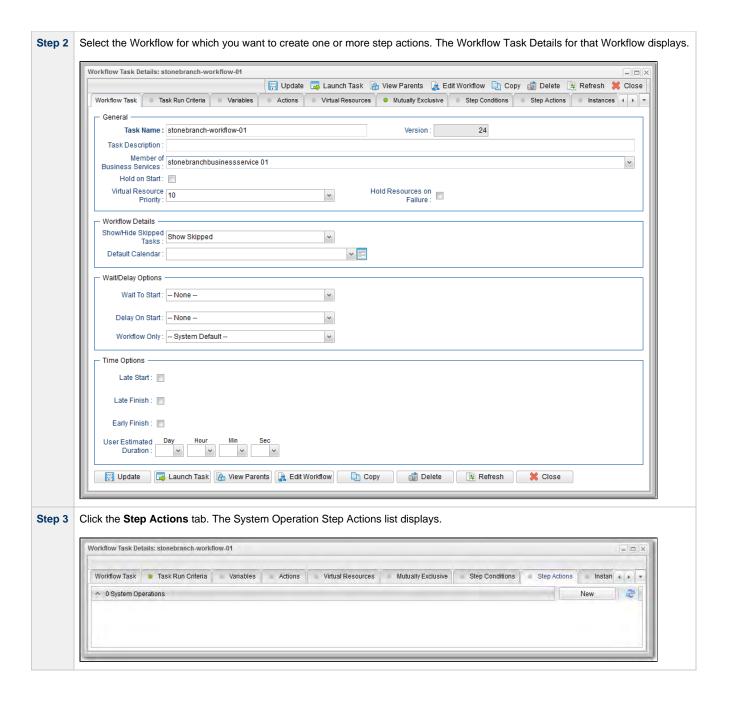

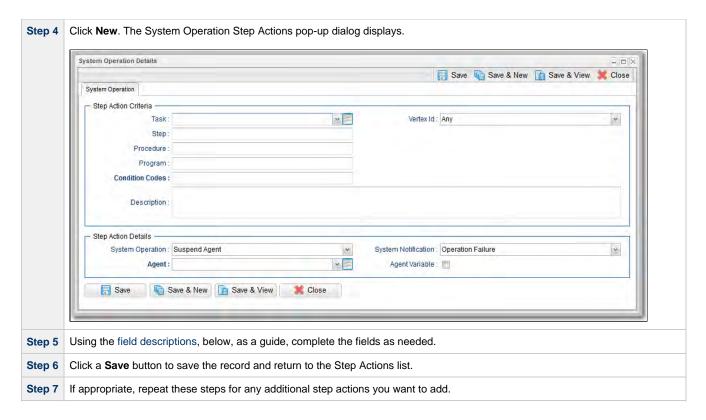

# **System Operation Step Action Field Descriptions**

The following table describes the fields and buttons in the System Operation Step Action Details.

| Field Name              | Description                                                                                                    |
|-------------------------|----------------------------------------------------------------------------------------------------|
| Step Action<br>Criteria | This section contains criteria for performing the step action.                                                                                                    |
| Task                    | Name of a task. In combination with the Vertex Id, it specifies a specific task within the Workflow to which the step action applies; if no task is specified, the step action applies to all z/OS tasks within the Workflow. |
| Vertex Id               | Numerical ID of the task that identifies it uniquely from other tasks of the same type in the Workflow. In combination with the Task, it specifies a specific task within the Workflow to which the step action applies.      |
|                         | Options:                                                                                                    |
|                         | <ul> <li>Any - The action applies to any instance of the specified task in the Workflow.</li> <li><number> - The action applies only to this instance of the task in the Workflow.</number></li> </ul>                        |

| _                      | Leb step agent to metable A blank region are actually (a) will metable assign at a second another a benefit (a) and a second (b) and a second (c) and (c) and |  |  |  |  |
|------------------------|----------------------------------------------------------------------------------------------------|--|--|--|--|
| Step                   | Job step name to match. A blank value or an asterisk (*) will match any job step name. Generic matching characters asterisk (*) and question mark (?) match zero or mocharacters and one character, respectively.                                                                                                    |  |  |  |  |
| Procedure              | Procedure step name to match. A blank value or an asterisk (*) will match any procedure step name. Generic matching characters asterisk (*) and question mark (?) match zero or more characters and one character, respectively.                                                                                                    |  |  |  |  |
| Program                | Program name to match. A blank value or an asterisk (*) will match any program name. Generic matching characters asterisk (*) and question mark (?) match zero or more characters and one character, respectively.                                                                                                    |  |  |  |  |
|                        | Conditions codes are integer return codes from the program or ABEND codes. Integer return codes are specified as a comma-separated list of integer values or ranges. Ranges are specified with a dash (-) separating the lower and upper bounds of the range. The z/OS job step return code range is 0-4095. ABEND codes are specified directly as either a user ABEND or a system ABEND. The ABEND code must be specified verbatim including leading zeroes.                                                                                                    |  |  |  |  |
| Description            | Description of this System Operation Step Action.                                                                                                    |  |  |  |  |
| Step Action<br>Details | This section contains assorted detailed information about the step action.                                                                                                    |  |  |  |  |
| System Operation       | Specific system operation to perform.                                                                                                    |  |  |  |  |
|                        | Options:                                                                                                    |  |  |  |  |
|                        | <ul> <li>Suspend Agent</li> <li>Resume Agent Cluster</li> <li>Suspend Agent Cluster</li> <li>Resume Agent Cluster Membership</li> <li>Suspend Cluster Membership</li> <li>Resume Cluster Membership</li> <li>Set Agent Task Execution Limit</li> <li>Set Cluster Task Execution Limit</li> <li>Set Virtual Resource Limit</li> <li>Run Task Instance Command</li> <li>Launch Task</li> <li>Trigger Now</li> </ul>                                                                                                    |  |  |  |  |
|                        | <ul> <li>Note         For the Suspend Agent and Resume Agent operations, the user must have the following Agent permissions:         <ul> <li>Explicit Read permission, if the Strict Business Service Membership Read Constraints Universal Controller system property is true.</li> <li>Suspend Agent and Resume Agent commands permission.</li> </ul> </li> <li>For the Suspend Agent Cluster, Resume Agent Cluster, Suspend Agent Cluster Membership, and Resume Agent Cluster Membership operations, the user must have the following Agent Cluster permissions:</li> <li>Explicit Read permission, if the Strict Business Service Membership Read Constraints Universal Controller system property is true.</li> <li>Suspend Agent, Resume Agent, Suspend Agent Membership, and Resume Agent Membership commands permission.</li> </ul>                                                                                                    |  |  |  |  |
|                        |                                                                                                    |  |  |  |  |

| System Notification          | Status of the specified system operation that will trigger a system notification.                                                                                                    |  |  |  |
|------------------------------|----------------------------------------------------------------------------------------------------|--|--|--|
|                              | Options:      None     Operation Failure (default)     Operation Success/Failure     Operation Success                                                                                                    |  |  |  |
|                              | Note The Controller must be configured for system notifications in order for system notifications to be triggered.                                                                                                    |  |  |  |
| Agent                        | If System Operation is Suspend Agent, Resume Agent, Suspend Cluster Membership, Resume Cluster Membership, or Set Agent Task Execution Limit; Agent for which the system operation is to be performed.                                                                                                    |  |  |  |
| Agent Variable               | If System Operation is <b>Suspend Agent</b> , <b>Resume Agent</b> , <b>Suspend Cluster Membership</b> , <b>Resume Cluster Membership</b> , or <b>Set Agent Task Execution Limit</b> ; Indication of whether the <b>Agent</b> field is a reference field for selecting a specific Agent (unchecked) or a text field for specifying the <b>Agent</b> as a variable (checked). |  |  |  |
| Agent Cluster                | If System Operation is Suspend Agent Cluster, Resume Agent Cluster, Suspend Cluster Membership, Resume Cluster Membership, or Set Cluster Task Execution Limit; Agent Cluster for which the system operation is to be performed.                                                                                                    |  |  |  |
| Agent Cluster<br>Variable    | If System Operation is Suspend Agent Cluster, Resume Agent Cluster, Suspend Cluster Membership, Resume Cluster Membership, or Set Cluster Task Execution Limit; Indication of whether the Agent Cluster field is a reference field for selecting a specific Agent Cluster (unchecked) or a text field for specifying the Agent Cluster as a variable (checked).             |  |  |  |
| Task Execution<br>Limit      | If System Operation is <b>Set Agent Task Execution Limit</b> or <b>Set Cluster Task Execution Limit</b> ; Specification for whether a Limited or Unlimited number of task instances can be run concurrently on the specified Agent / Agent Cluster. (Default is Unlimited.)                                                                                                 |  |  |  |
| Virtual Resource             | If System Operation is Set Virtual Resource Limit; Virtual resource for which a virtual resource limit is to be set.                                                                                                    |  |  |  |
|                              | Note If the Strict Business Service Membership Read Constraints Universal Controller system property is true, the drop-down list displays only Virtual Resources for which the user has explicit Read permission.                                                                                                    |  |  |  |
| Virtual Resource<br>Variable | If System Operation is <b>Set Virtual Resource Limit</b> ; Indication of whether the <b>Virtual Resource</b> field is a reference field for selecting a specific Virtual Resource (unchecked) or a text field for specifying the <b>Virtual Resource</b> as a variable (checked).                                                                                           |  |  |  |
| Limit                        | If System Operation is <b>Set Agent Task Execution Limit</b> or <b>Set Cluster Task Execution Limit</b> , and Task Execution Limit is <b>Limited</b> ; Number of tasks that can be run concurrently by the specified Agent / Agent Cluster.                                                                                                    |  |  |  |
|                              | If System Operation is Set Virtual Resource Limit; Virtual resource limit to be set for the specified virtual resource.                                                                                                    |  |  |  |

| Command                   | If System Operation is Run Task Instance Command; Type of task instance command to run.                                                                                                    |
|---------------------------|----------------------------------------------------------------------------------------------------|
|                           | Options:                                                                                                    |
|                           | <ul> <li>Cancel</li> <li>Force Finish</li> <li>Force Finish (Halt)</li> <li>Force Finish/Cancel</li> <li>Force Finish/Cancel (Halt)</li> <li>Skip</li> <li>Unskip</li> <li>Hold</li> <li>Release</li> <li>Release Recursive</li> <li>Clear All Dependencies</li> <li>Clear Exclusive</li> <li>Clear Resources</li> <li>Clear Resources</li> <li>Clear Timewait</li> <li>Re-run</li> </ul>               |
| Instance Lookup<br>Option | If System Operation is Run Task Instance Command; Specification for how to search for the task instance to run a command against.  Options:  Instance Name Instance Name/Task Instance Id Task                                                                                                    |
| Instance Name             | If Instance Lookup Option is Instance Name or Instance Name/Task; Name of the task instance to run the command against.                                                                                                    |
| Instance Criteria         | If Instance Lookup Option is Instance Name, Instance Name/Task, or Task; Additional criteria for selecting a specific task instance if multiple task instances have matching names.  • Newest Active Instance • Oldest Active Instance • Newest Instance • Oldest Instance • Oldest Instance (An Active task instance is an instance that is not in any of these statuses: Skipped, Finished, Success.) |
|                           | Note An Unskip command can use only the Newest Instance and Oldest Instance criteria; an active instance cannot be unskipped.                                                                                                    |
| Task Reference            | <ul> <li>If Instance Lookup Option is Instance Name/Task or Task; Name of the task for which the task instance was run.</li> <li>If System Operation is Launch Task; Name of the task to launch.</li> </ul>                                                                                                    |

| Task Reference<br>Variable                | If Instance Lookup Option is <b>Instance Name/Task</b> or <b>Task</b> , or if System Operation is Launch Task; Indication of whether the <b>Task Reference</b> field is a reference field for selecting a specific Task (unchecked) or is a text field for specifying the task as a variable (checked). For a variable, use the format: \${variable name}. The variable must be a supported type as described in Variables and Functions. |
|-------------------------------------------|----------------------------------------------------------------------------------------------------|
| Instance ID                               | If Instance Lookup Option is Instance ID; ID of task instance to run the command against. The instance ID (sysid) is a 32-character universally unique identifier. You can use the \${ops_task_id} variable or \${_siblingid('mytask')} function to get the instance id.                                                                                                    |
| Trigger Reference                         | If System Operation is Trigger Now; Name of the trigger.                                                                                                    |
| Trigger Reference<br>Variable             | If System Operation is Trigger Now; Indication of whether the <b>Trigger Reference</b> field is a reference field for selecting a specific Trigger (unchecked) or is a text field for specifying the trigger as a variable (checked). For a variable, use the format: \${variable name}. The variable must be a supported type as described in Variables and Functions.                                                                   |
| Override Variables                        | If System Operation is Launch Task or Trigger Now; Variables to override.                                                                                                    |
| Override Variables<br>Resolution Disabled | If System Operation is Launch Task or Trigger Now; Indication of whether or not Override Variables resolution should be disabled to allow for passing unresolved variable values.                                                                                                    |
|                                           | <ul> <li>If enabled (checked), Override Variables will be left unresolved. Any unresolved variables will be resolved in the context of the launched or triggered task instance.</li> <li>If disabled (unchecked), Override Variables will be resolved prior to the execution of the Launch Task or Trigger Now System Operation.</li> </ul>                                                                                               |
| Workflow Instance<br>Name Condition       | If System Operation is Run Task Instance Command; Optional. Type of condition for the name of the parent workflow task instance that contains the task on which to perform the specified action.                                                                                                    |
|                                           | The action will be performed only on a task instance in a parent workflow task instance meeting the specified condition value.                                                                                                    |
|                                           | Options:                                                                                                    |
|                                           | <ul> <li>Equals</li> <li>Starts With</li> <li>Contains</li> <li>Ends With</li> </ul>                                                                                                    |
|                                           | For the selected condition (the default is Equals), a corresponding field displays (see below) that allows you to enter a value for that condition.                                                                                                    |
| Workflow Instance<br>Name Equals          | If Workflow Instance Name Condition = Equals; Exact name of a parent workflow task instance containing the task. Variables are supported.                                                                                                    |
| Workflow Instance<br>Name Starts With     | If Workflow Instance Name Condition = Starts With; Character string at the start of the name of a parent workflow task instance containing the task. Variables are supported.                                                                                                    |
| Workflow Instance<br>Name Contains        | If Workflow Instance Name Condition = Contains; Character string in the name of a parent workflow task instance containing the task. Variables are supported.                                                                                                    |
| Workflow Instance<br>Name Ends With       | If Workflow Instance Name Condition = Ends With; Character string at the end of the name of a parent workflow task instance containing the task. Variables are supported.                                                                                                    |
| Metadata                                  | This section contains Metadata information about this record.                                                                                                    |
| UUID                                      | Universally Unique Identifier of this record.                                                                                                    |
| Updated By                                | Name of the user that last updated this record.                                                                                                    |
| Updated                                   | Date and time that this record was last updated.                                                                                                    |

| Created By  | Name of the user that created this record.                                                                                  |  |  |
|-------------|----------------------------------------------------------------------------------------------------|--|--|
| Created     | Date and time that this record was created.                                                                                 |  |  |
| Buttons     | This section identifies the buttons displayed above and below the Step Action Details that let you perform various actions. |  |  |
| Save        | Saves the new System Operation Step Action Details record in the Controller database.                                       |  |  |
| Save & New  | Saves a new record in the Controller database and redisplays empty Details so that you can create another new record.       |  |  |
| Save & View | Saves a new record in the Controller database and continues to display that record.                                         |  |  |
| Update      | Saves updates to the record.                                                                                                |  |  |
| Refresh     | Refreshes any dynamic data displayed in the Details.                                                                        |  |  |
| Delete      | Deletes the current record.                                                                                                 |  |  |
| Close       | For pop-up view only; closes the pop-up view of this task.                                                                  |  |  |
|             |                                                                                                    |  |  |

## **Creating Restart Criteria**

- Overview
- Creating Restart Criteria
- Restart Criteria Field Descriptions
- Restart Criteria Logic
- · Restart Criteria Details Directives

### Overview

A z/OS JES batch job consists of one or more steps defined by JCL EXEC statements. The JCL EXEC statement identifies the program that the step is to execute. During job execution, steps are executed sequentially under conditions defined by the JCL statements.

When a task ends in a failed state, some or all of the job steps may need to be re-run. The set of steps that should be re-run (if any) may vary depending on how and where the task failed. If the task is defined with Auto-Restart Option = **Use Restart Criteria**, the Restart Criteria is used to select the appropriate steps to restart based on a particular failure scenario.

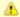

#### Note

If Use Restart Criteria has been selected for Auto-Restart Option, and you then select a different option, a confirmation pop-up displays to warn that any defined Restart Criteria will be removed.

### **Creating Restart Criteria**

| Step 1 | From the Automation Center navigation pane, select <b>Tasks &gt; z/OS Tasks</b> . The z/OS Tasks list displays.          |  |  |  |  |
|--------|----------------------------------------------------------------------------------------------------|--|--|--|--|
| Step 2 | Select the task for which you want to create one or more Restart Criteria. The z/OS Task Details for that task displays. |  |  |  |  |
|        |                                                                                                    |  |  |  |  |
|        |                                                                                                    |  |  |  |  |
|        |                                                                                                    |  |  |  |  |
|        |                                                                                                    |  |  |  |  |
|        |                                                                                                    |  |  |  |  |
|        |                                                                                                    |  |  |  |  |
|        |                                                                                                    |  |  |  |  |
|        |                                                                                                    |  |  |  |  |
|        |                                                                                                    |  |  |  |  |
|        |                                                                                                    |  |  |  |  |
|        |                                                                                                    |  |  |  |  |
|        |                                                                                                    |  |  |  |  |

|                                                    |                           | ₩ Upd             | ate 📮 Launch Task                     | 🔓 View Parents 📮   | Copy 🗿 Delete | \$ Refre                   |
|----------------------------------------------------|---------------------------|-------------------|---------------------------------------|--------------------|---------------|----------------------------|
| /OS Task Step Co                                   | nditions Restart Criteria | Variables Actions | <ul> <li>Virtual Resources</li> </ul> | Mutually Exclusive |               | <ul><li>Triggers</li></ul> |
| General —                                          |                           | "                 |                                       | "                  |               |                            |
| _                                                  | onebranch-zOStask-01      |                   | Version :                             | 8                  |               |                            |
| Task Description : IF/                             |                           |                   |                                       |                    |               |                            |
| Member of                                          |                           |                   |                                       |                    |               |                            |
| Business<br>Services :                             |                           |                   |                                       |                    |               |                            |
| Hold on Start :                                    |                           |                   |                                       |                    |               |                            |
| Virtual Resource<br>Priority : 10                  |                           | ~                 | Hold Resources on                     |                    |               |                            |
| Priority : L                                       |                           |                   | Failure :                             |                    |               |                            |
| z/OS Details ———                                   |                           |                   |                                       |                    |               |                            |
| Agent: st                                          | nebranch-zOSagent-01      |                   |                                       |                    |               |                            |
| Agent Variable : 🔽                                 |                           |                   |                                       |                    |               |                            |
| Credentials : str                                  | nebranch-credential-01    | v 5               |                                       |                    |               |                            |
| Credentials                                        |                           |                   |                                       |                    |               |                            |
| valiable .                                         | OT ONT! (D007DC)          |                   |                                       |                    |               |                            |
| Use JCL Override                                   | ST.CNTL(D237RC)           |                   |                                       |                    |               |                            |
| Library :                                          |                           |                   |                                       |                    |               |                            |
| New Jobname :                                      |                           |                   | Procedure Library:                    |                    |               |                            |
| New Jobclass :                                     |                           |                   | Schedule Id:                          |                    |               |                            |
| New Msgclass :                                     |                           |                   |                                       |                    |               |                            |
|                                                    |                           |                   |                                       |                    |               |                            |
|                                                    | me                        |                   | Value                                 |                    |               |                            |
| Parameters :                                       | CODE1                     |                   | 4                                     |                    |               |                            |
| *@                                                 | CODE2                     |                   | 8                                     |                    |               |                            |
| Exit Code                                          | ccess Exitcode Range      | ~                 |                                       |                    |               |                            |
| 1 Tocessing .                                      |                           |                   | 7                                     |                    |               |                            |
| Exit Codes : 0-                                    |                           |                   |                                       |                    |               |                            |
| Automatic Output<br>Retrieval :                    | Vone                      | ~                 |                                       |                    |               |                            |
|                                                    |                           |                   |                                       |                    |               |                            |
| Retry Options ———————————————————————————————————— |                           |                   |                                       |                    |               |                            |
| Option : -                                         | Vone                      | ~                 |                                       |                    |               |                            |
| Maximum Retries :                                  | 0                         |                   | Retry Indefinitely:                   |                    |               |                            |
| Retry Interval<br>(Seconds):                       | 60                        |                   |                                       |                    |               |                            |
| (                                                  |                           |                   |                                       |                    |               |                            |
| Wait/Delay Options —                               |                           |                   |                                       |                    |               |                            |
| Wait To Start :                                    | None                      | ~                 |                                       |                    |               |                            |
|                                                    |                           |                   |                                       |                    |               |                            |
| Delay On Start :                                   | None                      | ~                 |                                       |                    |               |                            |
| Workflow Only :                                    | System Default            | ٧                 |                                       |                    |               |                            |
| Time Options —                                     |                           |                   |                                       |                    |               |                            |
| Late Start :                                       |                           |                   |                                       |                    |               |                            |
| Late Finish :                                      |                           |                   |                                       |                    |               |                            |
| Early Finish:                                      |                           |                   |                                       |                    |               |                            |
| User Estimated                                     |                           |                   |                                       |                    |               |                            |
| Duration :                                         | V HH:MM:SS                |                   |                                       |                    |               |                            |

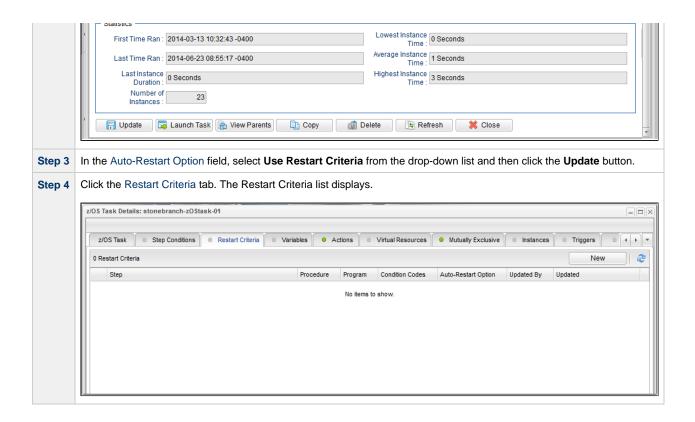

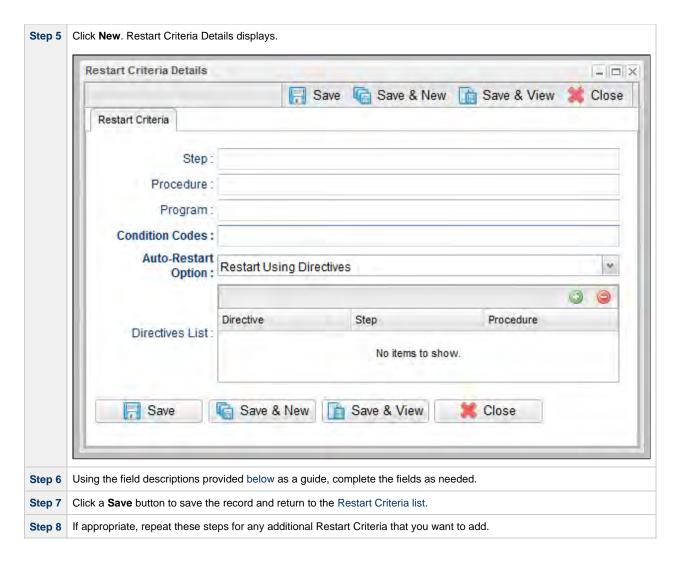

## **Restart Criteria Field Descriptions**

The following table describes the fields and buttons in the Restart Criteria Details.

| Field Name | Description                                                                                                    |
|------------|----------------------------------------------------------------------------------------------------|
| Step       | Job step name to match. A blank value or an asterisk (*) will match any job step name. Generic matching characters asterisk (*) and question mark (?) match zero or more characters and one character, respectively. |

| Procedure              | Procedure step name to match. A blank value or an asterisk (*) will match any procedure step name. Generic matching characters asterisk (*) and question mark (?) match zero or more characters and one character, respectively.                                                                                                    |
|------------------------|----------------------------------------------------------------------------------------------------|
| Program                | Program name to match. A blank value or an asterisk (*) will match any program name. Generic matching characters asterisk (*) and question mark (?) match zero or more characters and one character, respectively.                                                                                                    |
| Condition<br>Codes     | Conditions codes are integer return codes from the program or ABEND codes. Integer return codes are specified as a comma-separated list of integer values or ranges. Ranges are specified with a dash ( - ) separating the lower and upper bounds of the range. The z/OS job step return code range is 0-4095. ABEND codes are specified directly as either a user ABEND or a system ABEND. The ABEND code must be specified verbatim including leading zeroes. |
|                        | For example: 1,6-4095,Sxxx,Unnnn,JCLERR                                                                                                    |
| Auto-Restart<br>Option | Method of step selection to perform for the restart. See Restart Criteria Logic, below, for an explanation of the options.                                                                                                    |
| Directives<br>List     | (See Restart Criteria Details - Directives, below.)                                                                                                    |
| Metadata               | This section contains Metadata information about this record.                                                                                                    |
| UUID                   | Universally Unique Identifier of this record.                                                                                                    |
| Updated By             | Name of the user that last updated this record.                                                                                                    |
| Updated                | Date and time that this record was last updated.                                                                                                    |
| Created By             | Name of the user that created this record.                                                                                                    |
| Created                | Date and time that this record was created.                                                                                                    |
| Buttons                | This section identifies the buttons displayed above and below the Restart Criteria Details that let you perform various actions.                                                                                                    |
| Save                   | Saves a new record in the Controller database.                                                                                                    |
| Save &<br>New          | Saves a new record in the Controller database and redisplays empty Details so that you can create another new record.                                                                                                    |
| Save &<br>View         | Saves a new record in the Controller database and continues to display that record.                                                                                                    |
| Update                 | Saves updates to the record.                                                                                                    |
| Delete                 | Deletes the current record.                                                                                                    |
| Refresh                | Refreshes any dynamic data displayed in the Details.                                                                                                    |
| Close                  | For pop-up view only; closes the pop-up view of this record.                                                                                                    |

# **Restart Criteria Logic**

Restart Criteria are processed when a task transitions to a Failed status, provided that:

- Auto-Restart Option = Use Restart Criteria.
- Maximum Retries = greater than zero.

When Restart Criteria processing begins, the Controller will search the list of Restart Criteria definitions to find a match for the current failure scenario. Matching is based on job step name, procedure step name, program name, and the step condition code. The search stops when the first definition is found. If a matching Restart Criteria is found, the Auto-Restart Option for that Restart Criteria is performed. If no matching Restart Criteria is found, the Controller takes no action and no job steps will be selected for restart.

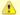

#### Note

The Controller searches Restart Criteria definitions based on their order in the Restart Criteria list; the definition at the top of the list is searched first. To change the order of the definitions in the list, drag and drop them to any location.

The Restart Criteria Details Auto-Restart Option specifies how steps will be selected for restart.

The following Auto-Restart Options are supported:

| Restart From First Job Step    | All restartable job steps, from first to last, will be selected for restart.                                                   |
|--------------------------------|----------------------------------------------------------------------------------------------------|
| Restart From Matching Job Step | All restartable job steps, from the step that matched the Restart Criteria to the last job step, will be selected for restart. |
| Restart Using Directives       | Job steps will be selected for restart based on the directives specified in the Restart Criteria directive table.              |

### **Restart Criteria Details - Directives**

The following table describes the fields and button in the Directives section of the Restart Criteria Details.

| Field<br>Name | Description                                                                                                    |
|---------------|----------------------------------------------------------------------------------------------------|
| Directive     | Specifies a directive for step selection.                                                                                                    |
|               | Options:                                                                                                    |
|               | <ul> <li>Start - Directive used to specify the starting step in a range of steps selected for restart. The directive table can contain zero or one Start directives. If a start directive is not specified, the first job step will be used as the starting step.</li> <li>Skip - Directive used to specify a step that should be skipped. Skipped steps will not be restarted. The directive table can contain zero or more Skip directives.</li> <li>End - Directive used to specify the ending step in a range of steps that will be selected for restart. The directive table can contain zero or one End directives. If an end directive is not specified, the last job step will be used as the ending job step.</li> </ul> |

| Step          | The directive step optionally specifies:                                                                                                    |
|---------------|----------------------------------------------------------------------------------------------------|
|               | 1. A relative step number. Relative step numbers begin with + or -, followed by some number of steps to offset from the step matched by the Restart Criteria. A value of -0 or +0 indicated that the directive is referring to the job step that matched the Restart Criteria.                                                                                                    |
|               | Relative step numbers are mutually exclusive with the Procedure field.                                                                                                    |
|               | If a relative step number is specified, no matching is performed. The directive will apply to an explicit offset from the job step that matched the Restart Criteria definition.  2. The job step name to match. A blank value or an asterisk (*) will match any job step name. Generic matching characters asterisk (*) and question mark (?) match zero or more characters and one character, respectively. |
| Procedure     | The procedure step name to match. A blank value or an asterisk (*) will match any procedure step name. Generic matching characters asterisk (*) and question mark (?) match zero or more characters and one character, respectively.                                                                                                    |
| Add<br>button | Adds the directive defined by the fields above to the directive table.                                                                                                    |

### **Universal Command Task**

- Before You Begin
- Built-In Variables
- Creating a Universal Command Task
  - Universal Command Task Details
  - Universal Command Task Details Field Descriptions
- Viewing a Universal Command Task Instance
  - Universal Command Task Instance Details
  - Universal Command Task Instance Details Field Descriptions
- Output Redirection
- Running a Universal Command Task
- Monitoring Task Execution

## **Before You Begin**

The Universal Command task allows you to run a platform-specific application on a machine where Universal Agent is running. Universal Command is functionality provided by the Agent that serves as an agent process. Universal Command runs on any supported platform: z/OS, Linux/Unix, and Windows.

To run a Universal Command task, you must first complete the following:

- Install an Agent on the target machine.
- · Launch the Agent. When the Agent connects with the Controller, it automatically creates an Agent resource definition in the Controller database.

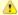

#### Note

If you are running multiple **ubroker** started tasks and want to run a Universal Command task on a specific **ubroker**, you must specify the service port number associated with that **ubroker** in the Universal Command Options field on the Universal Command Task Details. The syntax is **-port nnnn**.

## **Built-In Variables**

The following built-in variables can be used in a Universal Command task to pass data where appropriate:

- Agent-Based Task Instance variables
- Task Instance variables

## **Creating a Universal Command Task**

Step 1 From the Automation Center navigation pane, select Tasks > Universal Command Tasks. The Universal Command Tasks list displays a list of all currently defined Universal Command tasks.

Below the list, Universal Command Task Details for a new Universal Command task displays.

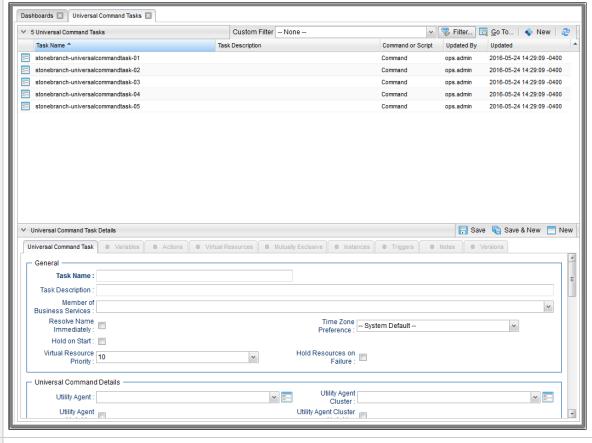

- Step 2 Enter/select Details for a new Universal Command task, using the field descriptions below as a guide.
  - Required fields display in **boldface**.
  - Default values for fields, if available, display automatically.

To display more of the Details fields on the screen, you can either:

- Use the scroll bar.
- Temporarily hide the list above the Details.
- Click the New button above the list to display a pop-up version of the Details.

Step 3 Click a Save button. The task is added to the database, and all buttons and tabs in the Task Details are enabled.

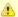

#### Note

To open an existing record on the list, either:

- Click a record in the list to display its record Details below the list. (To clear record Details below the list, click the **New** button that displays above and below the Details.)
- Clicking the Details icon next to a record name in the list, or right-click a record in the list and then click **Open** in the Action menu that displays, to display a pop-up version of the record Details.
- Right-click a record in the a list, or open a record and right-click in the record Details, and then click **Open In Tab** in the Action menu that displays, to display the record Details under a new tab on the record list page (see Record Details as Tabs).

### **Universal Command Task Details**

The following Universal Command Task Details is for an existing Universal Command task.

Depending on the values that you enter / select for these fields, and whether or not the Universal Command task has ever been launched, more (or less) fields may display. See the field descriptions, below, for a description of all fields that may display in the Universal Command Task Details.

| Universal Command Tasl                      | k Details: stonebranch-universalcommandtask-01 |      |                                        |          |                       |          |          |             |
|---------------------------------------------|------------------------------------------------|------|----------------------------------------|----------|-----------------------|----------|----------|-------------|
|                                             |                                                |      |                                        |          | w Parents 🖺 Copy 🧃 Do |          | X Clo    | ose         |
| Universal Command Task                      | □ Variables □ Actions □ Virtual Resources      | Mut  | ually Exclusive 8 In                   | nstances | Triggers Notes        | Versions |          | _           |
| General —                                   |                                                |      |                                        |          |                       |          |          | 1 1         |
|                                             | stonebranch-universalcommandtask-01            |      | Version :                              |          | 11                    |          |          |             |
| Task Description :                          |                                                |      |                                        |          |                       |          |          |             |
| Member of<br>Business                       |                                                |      |                                        |          |                       |          | ~        |             |
| Services :<br>Resolve Name<br>Immediately : |                                                |      | Time Zone<br>Preference :              |          | m Default             | ~        |          |             |
| Hold on Start :                             |                                                |      |                                        |          |                       |          |          |             |
| Virtual Resource<br>Priority :              | 10                                             |      | Hold Resources on Failure :            |          |                       |          |          |             |
| Universal Comman                            | d Details —                                    |      |                                        |          |                       |          |          | , III       |
| Utility Agent :                             | stonebranch-agent-01                           | v == | Utility Agent<br>Cluster:              | stonebra | anch-agent-02         |          | v ==     | E           |
| Utility Agent<br>Variable :                 |                                                |      | Utility Agent Cluster<br>Variable :    |          |                       |          |          |             |
| Utility Credentials :                       | stonebranch-credential-01                      | v == |                                        |          |                       |          |          |             |
| Utility Credentials<br>Variable :           |                                                |      |                                        |          |                       |          |          |             |
| UCMD Agent:                                 |                                                | v == | Credentials :                          | stonebra | anch-credential-02    |          | <b>→</b> |             |
| UCMD Agent<br>Option :                      | UCMD Agent                                     |      | UCMD Credentials<br>Variable :         |          |                       |          |          |             |
| Command or<br>Script:                       | Command                                        |      |                                        |          |                       |          |          |             |
| Command :                                   | dir                                            |      |                                        |          |                       |          |          |             |
| UCMD Options :                              |                                                |      |                                        |          |                       |          |          |             |
| Runtime Directory :                         |                                                |      |                                        |          |                       |          |          |             |
| Fyit Code                                   | Success Exitcode Range                         |      |                                        |          |                       |          |          |             |
| Processing:                                 | Ouccess Exitode Italiye                        |      |                                        |          |                       |          |          |             |
| Exit Codes :                                |                                                |      |                                        |          |                       |          |          |             |
| Retrieval :                                 | Standard Output/Error                          |      |                                        |          |                       |          |          |             |
| Wait For Output :                           |                                                |      | Failure Onl                            | y: 🔳     |                       |          |          |             |
| Start Line :                                | 1                                              |      | Number of Lines :                      |          | 100                   |          |          | Ш           |
| Scan Text:                                  |                                                |      |                                        |          |                       |          |          |             |
| Retry Options                               |                                                |      |                                        |          |                       |          |          | ۱)          |
| Retry Exit Codes :                          |                                                |      |                                        |          |                       |          |          |             |
| Maximum Retries :                           | 0                                              |      | Retry Indefinitely :                   |          |                       |          |          |             |
| Retry Interval<br>(Seconds) :               | 60                                             |      | Suppress<br>Intermediate<br>Failures : |          |                       |          |          |             |
| ── Wait/Delay Options                       |                                                |      |                                        |          |                       |          |          |             |
| Wait To Start :                             | None                                           |      |                                        |          |                       |          |          | E           |
| Delay On Start :                            |                                                |      |                                        |          |                       |          |          |             |
|                                             | System Default v                               |      |                                        |          |                       |          |          |             |
| Time Options —                              | n                                              |      |                                        |          |                       |          |          | -<br>-<br>- |

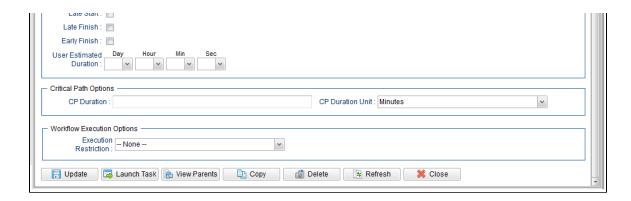

## **Universal Command Task Details Field Descriptions**

The following table describes the fields, buttons, and tabs that display in the Universal Command Task Details.

| Field Name                        | Description                                                                                                    |
|-----------------------------------|----------------------------------------------------------------------------------------------------|
| General                           | This section contains general information about the task.                                                                                                    |
| Task Name                         | User-defined name of this task (Maximum = 255 alphanumeric characters); variables supported. It is the responsibility of the user to develop a workable naming scheme for tasks.                                                                                                    |
| Version                           | System-supplied; version number of the current record, which is incremented by the Controller every time a user updates a record. Click the Versions tab to view previous versions. For details, see Record Versioning.                                                                                                    |
| Task<br>Description               | Description of this record. (Maximum = 200 characters.)                                                                                                    |
| Member of<br>Business<br>Services | User-defined; allows you to select one or more Business Services that this record belongs to.  If the Business Service Visibility Restricted Universal Controller system property is set to true, depending on your assigned (or inherited) Permissions or Roles, Business Services available for selection may be restricted. |
| Resolve<br>Name<br>Immediately    | If enabled, the Instance Name of the task instance will be resolved immediately at trigger/launch time.                                                                                                    |

| Time Zone<br>Preference         | User-defined; allows you to specify the time zone that will be applied to the task.  Options:                                                                                                    |
|---------------------------------|----------------------------------------------------------------------------------------------------|
|                                 | <ul> <li>System Default –         Time zone is based on the value of the Task Timezone Preference Universal Controller system property: Server or Inherited.</li> <li>Server (xxx)         Where (xxx) is the time zone ID of the server; time zone is evaluated in the time zone of the server.</li> <li>Inherited</li> </ul>                                                                                                    |
|                                 | Time zone is evaluated in the time zone of the Parent Workflow or Trigger / Launch specification in the case there is no Parent Workflow.                                                                                                    |
| Hold on<br>Start                | If enabled, when the task is launched it appears in the Activity Monitor with a status of <b>Held</b> . The task runs when the user releases it.                                                                                                    |
| Hold<br>Reason                  | Information about why the task will be put on hold when it starts.                                                                                                    |
| Virtual<br>Resource<br>Priority | Priority for acquiring a resource when two or more tasks are waiting for the resource. This priority applies to all resources required by the task.  Options: 1 (high) - 20 (low).  Default is 10.                                                                                                    |
| Hold<br>Resources<br>on Failure | If enabled, the task instance will continue to hold Renewable resources if the task instance fails. Renewable resources will be returned only if the task instance status is either Complete, Finished, or Skipped.                                                                                                    |
| Universal<br>Command<br>Details | This section contains assorted detailed information about the task.                                                                                                    |
| Utility Agent                   | Name of the Windows or Linux/Unix Agent resource that will communicate with the Universal Command Agent. If you do not specify an Agent, you must specify an agent cluster.                                                                                                    |
| Utility Agent<br>Variable       | If enabled, the Utility Agent field converts from a reference field (where you browse and select a record) into a text field that allows you to enter a variable. Use the format: \${variable name}. The variable must be a supported type as described in Variables and Functions.                                                                                                    |
|                                 | Note When updating multiple Tasks, to change from using a Utility Agent reference to using a Utility Agent variable, you must change the Utility Agent Variable field to Yes and specify the Utility Agent variable in the Utility Agent Unresolved field. Conversely, to change from using a Utility Agent variable to using a Utility Agent reference, you must change the Utility Agent Variable field to No and specify the Utility Agent reference in the Utility Agent field. |
|                                 |                                                                                                    |

#### Utility Agent Cluster

Group of Agents, one of which the Controller will choose to run this task. You can specify an agent cluster in addition to or in place of a specific Agent. If you specify an Agent and an agent cluster, the Controller first tries to run the task on the specific Agent. If the Agent is not available, the Controller reverts to the agent cluster. See Agent Clusters for more information.

#### Utility Agent Cluster Variable

Indication of whether the Utility Agent Cluster field is a reference field for selecting a specific Agent Cluster (unchecked) or a text field for specifying the Utility Agent Cluster as a variable (checked). Use the format: \${variable name}\$. The variable must be a supported type as described in Variables and Functions.

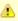

#### Note

When updating multiple Tasks, to change from using a Utility Agent Cluster reference to using a Utility Agent Cluster variable, you must change the **Utility Agent** Cluster Variable field to **Yes** and specify the Utility Agent Cluster variable in the **Utility Agent Cluster Unresolved** field. Conversely, to change from using a Utility Agent Cluster variable to using a Utility Agent Cluster reference, you must change the **Utility Agent Cluster Variable** field to **No** and specify the Utility Agent Cluster reference in the **Utility Agent Cluster** field.

#### Utility Credentials

Login credentials that the Agent will use to access the Universal Command server machine.

Required if the Agent Credentials Required Universal Controller system property is true.

#### Utility Credentials Variable

Indication of whether the Utility Credentials field is a reference field for selecting a specific Credential (unchecked) or a text field for specifying the Utility Credentials as a variable (checked). Use the format: \${variable name}. The variable must be a supported type as described in Variables and Functions.

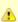

#### Note

When updating multiple Tasks, to change from using a Utility Credentials reference to using a Utility Credentials variable, you must change the **Utility Credentials Variable** field to **Yes** and specify the Utility Credentials variable in the **Utility Credentials Unresolved** field. Conversely, to change from using a Utility Credentials variable to using a Utility Credentials variable field to **No** and specify the Utility Credentials reference in the **Utility Credentials** field.

#### UCMD Agent

Depending on the value in the UCMD Agent Option field, this field contains either:

- Record name from the UCMD Agent table.
- Variable that will be resolved when the task is launched.
- Host name of a machine where the UCMD Agent is running.

| UCMD<br>Agent<br>Option         | Specifies how the name of the UCMD Agent is being supplied in the UCMD Agent field.  Options:  UCMD Agent - UCMD Agent record is selected from the UCMD Agent table.  UCMD Agent Variable - UCMD Agent field contains a variable that will be resolved when the task is launched.  UCMD Agent Hostname - UCMD Agent field contains the host name where the UCMD Agent is running. The host name must be accessible by the Controller.                                                                             |
|---------------------------------|----------------------------------------------------------------------------------------------------|
| UCMD<br>Credentials             | Login credentials that Controller will use to access the remote machine where the UCMD Agent is running.                                                                                                    |
| UCMD<br>Credentials<br>Variable | Indication of whether the UCMD Credentials field is a reference field for selecting a specific Credential (unchecked) or a text field for specifying the UCMD Credentials as a variable (checked). Use the format: \${variablename}. The variable must be a supported type as described in Variables and Functions.                                                                                                    |
|                                 | Note When updating multiple Tasks, to change from using a UCMD Credentials reference to using a UCMD Credentials variable, you must change the UCMD Credentials Variable field to Yes and specify the UCMD Credentials variable in the UCMD Credentials Unresolved field. Conversely, to change from using a UCMD Credentials variable to using a UCMD Credentials reference, you must change the UCMD Credentials Variable field to No and specify the UCMD Credentials reference in the UCMD Credentials field. |
| Command<br>or Script            | Specifies whether a single command or a script is being executed.  Options:  Command (default) Script                                                                                                    |
| Command                         | Required if Command or Script = Command; Command being executed on the remote machine. Variables supported.                                                                                                    |
| Script File                     | Required if Command or Script = Script; Path and filename of the script file that will be executed on the remote machine.                                                                                                    |
| Script<br>Options               | If Command or Script = Script; Optional. One or more command line options to pass to the script file.                                                                                                    |
| UCMD<br>Options                 | Any UCMD options needed by the program to execute properly. Variables supported.                                                                                                    |
| Runtime<br>Directory            | Directory from which the application should be executed. Variables supported.                                                                                                    |

| Exit Code<br>Processing                         | Specifies how the Controller should determine whether the executed command failed or completed successfully.  Options:  Success Exitcode Range Command is considered completed successfully if its exit code falls within the range specified in the Exit Codes field. Failure Exitcode Range Command is considered failed if its exit code falls within the range specified in the Exit Codes field. Success Output Contains Command is considered completed successfully if its output contains the text specified in the Scan Output For field. Failure Output Contains Command is considered failed if its output contains the text specified in the Scan Output For field. Step Conditions (z/OS only) Command is considered completed successfully/failed if any of its specified condition codes falls within the range specified under the Step Conditions tab (see Creating Step Conditions). |
|-------------------------------------------------|----------------------------------------------------------------------------------------------------|
| Output Type                                     | Required if Exit Code Processing = Success Output Contains or Failure Output Contains; type of output.  Options:  Standard Output (STDOUT) Standard Error (STDERR) File                                                                                                    |
| Scan<br>Output For                              | Required if Exit Code Processing = Success Output Contains or Failure Output Contains; text for which the Controller should scan the output file. The Controller will process this field as a regular expression.                                                                                                    |
| Output File<br>(for Exit<br>Code<br>Processing) | Required if Output Type = File; path and file name of the output file that should be scanned for the text in the Scan Output For field.                                                                                                    |
| Exit Codes                                      | Required if Exit Code Processing = Success Exitcode Range or Failure Exitcode Range; range of exit codes. Format: Numeric. Use commas to list a series of exit codes; use hyphens to specify a range. Example: 1,5, 22-30.  Variables are supported.                                                                                                    |

#### Automatic Output Retrieval

Specifies whether you want the Controller to automatically retrieve any output from the job and attach it to the task instance record.

#### Options:

- None
  - Do not attach any output to the task instance record.
- Standard Output
  - Attach all standard output.
- Standard Error
  - Attach standard error output.
- Fil
  - Attach the file specified in the Output File field.
- Standard Output/Error

Attach all standard output and standard error output.

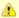

#### Note

Tasks specifying Automatic Output Retrieval will fail with Start Failure if the Agent Output Prohibited field is true in the Details of the specified Agent.

### Wait For Output

If Automatic Output Retrieval = Standard Output, Standard Error, File, or Standard Output/Error, and Failure Only is not enabled (checked); Specification that the task should wait for the requested output before completing.

### Failure Only

If Automatic Output Retrieval = Standard Output, Standard Error, File, or Standard Output/Error, and Wait For Output is not enabled (checked); Indication for whether output should be retrieved on task failure only.

### Start Line

If Automatic Output Retrieval = Standard Output, Standard Error, File, or Standard Output/Error; Instructs the Controller to retrieve data beginning at the line indicated.

- If a **Start Line** value is not specified, the default is 1.
- If the **Start Line** value is **-1**, data will be retrieved starting at the end of the file.

#### Number of Lines

If Automatic Output Retrieval = Standard Output, Standard Error, File, or Standard Output/Error; Allows you to limit the retrieved data to the number of lines specified. If a Number of Lines value is not specified, the default is the value of the Retrieve Output Default Number Of Lines Universal Controller system property.

#### Scan Text

If Automatic Output Retrieval = Standard Output, Standard Error, File, or Standard Output/Error; Regex pattern that the Controller will search for a match for in STDOUT/STDERR or a specified file. The Controller will include the **Number of Lines** above and below the first line matched.

if the Regex pattern is not found, the following message is returned: OPSWISE WARNING - Scan text string not found.

| Output File<br>(for<br>Automatic<br>Output<br>Retrieval) | Required if Automatic Output Retrieval = File; path and file name containing the output that you want automatically retrieved and attached to the task instance.                                                                                                    |
|----------------------------------------------------------|----------------------------------------------------------------------------------------------------|
| Retry<br>Options                                         | This section contains specifications for retrying the task.                                                                                                    |
| Retry Exit<br>Codes                                      | Exit code range for which an auto-retry of tasks in FAILED status will occur. Exit code ranges must be in the same format as ranges specified in the Exit Codes field. Maximum Retries must be greater than 0.  If this field is empty, any exit code potentially will cause a retry.  Variables are supported.                                                                                                    |
| Maximum<br>Retries                                       | User-defined; maximum number of times that the Controller should retry this task after it has started and gone to a failed state.                                                                                                    |
| Retry<br>Indefinitely                                    | User-defined; indicates whether the Controller should continue trying indefinitely to run this task. If you enable this field, it overrides any value placed in the Maximum Retries field.                                                                                                    |
| Retry<br>Interval<br>(Seconds)                           | User-defined; number of seconds between each retry.                                                                                                    |
| Suppress<br>Intermediate<br>Failures                     | User-defined; If the task instance is in the Failed status, indicates whether or not the following will be suppressed until all scheduled retry attempts (a Maximum Retries value has been entered or Retry Indefinitely has been enabled) have been made:  • All Actions (Abort, Email Notification, Set Variable, SNMP Notification, and System Operation) defined for the task instance on a Failed status.  • Workflow conditional path processing; any Successors waiting on a failure path will not be released.  • Task Monitors will not be notified of the Failed status. Also, any Task Monitor task that has a Time Scope in the past will disqualify any matching task instance in the past with a Failed status if the task instance is scheduled for automatic retry and for which Suppress Intermediate Failures has been enabled.  • Any Workflow containing the Failed task instance will not transition to the Running/Problems status. |
| Wait /<br>Delay<br>Options                               | This section contains specifications for waiting to start and/or delaying on start the task.                                                                                                    |

| Wait To<br>Start       | Amount of time to wait before starting a task from the time that it was launched.                                                                                                    |
|------------------------|----------------------------------------------------------------------------------------------------|
|                        | Options are:                                                                                                    |
|                        | <ul> <li>None –</li> <li>Time</li> <li>Relative Time</li> <li>Duration</li> <li>Seconds</li> </ul>                                                                                                    |
|                        | - Seconds                                                                                                    |
| Wait Time              | If Wait To Start = Time or Relative Time; Number of hours and minutes to wait before starting the task.                                                                                                    |
| Wait Day<br>Constraint | If Wait Time = Time or Relative Time; Specification for whether or not to advance the wait time to another day.                                                                                                    |
|                        | Valid values:                                                                                                    |
|                        | None -  None -  None |
|                        | Default is – None                                                                                                    |
| Wait<br>Duration       | If Wait To Start = Duration; Number of days, hours, minutes, and seconds to wait before starting the task.                                                                                                    |

| Wait<br>Duration In<br>Seconds  | If Wait To Start = Seconds; Number of seconds to wait before starting the task.                                                                                                    |
|---------------------------------|----------------------------------------------------------------------------------------------------|
| Delay On<br>Start               | Amount of time to delay the start of a task, after it has been launched, from the time that it is eligible to start; that is, all dependencies have been met. For example: it is not being held, it is not waiting on any predecessors, or there is no wait time specified.                                                                                                    |
|                                 | Options are:                                                                                                    |
|                                 | <ul> <li>None –</li> <li>Duration</li> <li>Seconds</li> </ul>                                                                                                    |
| Delay<br>Duration               | If Delay On Start = Duration; Number of days, hours, minutes, and seconds to delay after starting the task.                                                                                                    |
| Delay<br>Duration In<br>Seconds | If Delay On Start = Seconds; Number of seconds to delay after starting the task.                                                                                                    |
| Workflow<br>Only                | Specification for whether or not to apply the Wait To Start and Delay On Start specifications only if the task is in a Workflow.                                                                                                    |
|                                 | Options are:                                                                                                    |
|                                 | • System Default                                                                                                    |
|                                 | Apply the Wait To Start and Delay On Start specifications as defined by the System Default Wait/Delay Workflow Only system property. (Default is <b>yes</b> .)  • Yes                                                                                                    |
|                                 | Apply the Wait To Start and Delay On Start specifications only if the task is in a Workflow.  • No                                                                                                    |
|                                 | Apply the Wait To Start and Delay On Start specifications whether or not the task is in a Workflow.                                                                                                    |
| Time<br>Options                 | This section contains time-related specifications for the task.                                                                                                    |
| Late Start                      | If enabled, and if the task instance starts after the time or period specified, the task instance is flagged as late. You can specify a time or duration to determine a late start (see Late Start Type). To determine whether a task instance started late, open the task instance and locate the Started Late field; the field is checked if the instance started after the specified time. The Started Late field displays in the task instance Details only if the user specified a Late Start in the task Details. |
| Late Start<br>Type              | Required if Late Start is enabled.                                                                                                    |
|                                 | Options:                                                                                                    |
|                                 | <ul> <li>Time - Flag the task if it starts after the specified time.</li> <li>Duration - Flag the task if it starts a certain amount of time after the programmed start time. The task must have a specific start time.</li> </ul>                                                                                                    |

| Late Start<br>Time              | If Late Start Type = Time; Time after which the task start time is considered late. Use HH:MM, 24-hour time.                                                                                                    |
|---------------------------------|----------------------------------------------------------------------------------------------------|
| Late Start<br>Day<br>Constraint | If Late Start Type = Time; Specification for whether or not to advance the late start time to another day.  Valid values:                                                                                                    |
|                                 | <ul> <li>None Advance to the next day if the specified late start time is before the Created time of the task instance.</li> <li>Same Day Do not advance day.</li> <li>Next Day Advance to the next day.</li> <li>Next Business Day Advance to the next business day.</li> <li>Sunday If today is not Sunday, advance to next Sunday.</li> <li>Monday If today is not Monday, advance to next Monday.</li> <li>Tuesday If today is not Tuesday, advance to next Tuesday.</li> <li>Wednesday If today is not Wednesday, advance to next Wednesday.</li> <li>Thursday If today is not Thursday, advance to next Thursday.</li> <li>Friday If today is not Friday, advance to next Friday.</li> <li>Friday If today is not Saturday, advance to next Friday.</li> <li>Saturday If today is not Saturday, advance to next Saturday.</li> <li>Nth Day Advance to a specific number of days in the future.</li> </ul> Default is - None |
| Late Start<br>Nth Amount        | If Late Start Day Constraint = Nth Day; Number of days to advance.                                                                                                    |
| Late Start<br>Duration          | If Late Start Type = Duration; Duration (amount of relative time) after which the task is considered to have started late.  For a task within a workflow, the duration is the period between the time the workflow starts and the time the task itself starts. For example, a task might have a Late Start Duration of 60 minutes. If the workflow starts at 9:00 a.m. but the task itself does not start until 10:30, the task has started late.                                                                                                    |
|                                 | For a task that is not within a workflow, Late Start Duration has meaning only if the task has been held upon starting. For example, if a task has a Late Start Duration of 60 minutes and the Hold on Start field is enabled, if the task is not released from hold within the amount of time specified in the Late Start Duration field, the task has started late.                                                                                                    |

| Late Finish                | If enabled, and if the task instance finishes after the time or period specified, the task instance is flagged as late. You can specify a time or duration to determine a late finish (see Late Finish Type). To determine whether a task instance finished late, open the task instance and locate the Finished Late field; the field is checked if the instance finished after the specified time or lasted longer than expected. This field only appears on the task instance if the user specified a Late Finish in the task definition.                                                                                                    |
|----------------------------|----------------------------------------------------------------------------------------------------|
| Late Finish<br>Type        | Required if Late Finish is enabled.  Options:  Time - Flag the task if it finishes after the specified time (see Late Finish Time).  Duration - Flag the task if it finishes a certain amount of time after the programmed finish time (see Late Finish Duration). The task must have a specific finish time.                                                                                                    |
| Late Finish<br>Time        | If Late Finish Type = Time; Time after which the task finish time is considered late. Use HH:MM, 24-hour time.                                                                                                    |
| Late Finish Day Constraint | If Late Finish Type = Time; Specification for whether or not to advance the late finish time to another day.  Valid values:  • — None —     Advance to the next day if the specified late finish time is before the Created time of the task instance.  • Same Day     Do not advance day.  • Next Day     Advance to the next day.  • Next Business Day     Advance to the next business day.  • Sunday     If today is not Sunday, advance to next Sunday.  • Monday     If today is not Monday, advance to next Monday.  • Tuesday     If today is not Tuesday, advance to next Tuesday.  • Wednesday     If today is not Wednesday, advance to next Wednesday.  • Thursday     If today is not Fiday, advance to next Thursday.  • Fiday     If today is not Fiday, advance to next Fiday.  • Saturday     If today is not Fiday, advance to next Saturday.  • Nth Day     Advance to a specific number of days in the future.  Default is — None —. |
| Late Finish<br>Nth Amount  | If Late Finish Day Constraint = Nth Day; Number of days to advance.                                                                                                    |

| Late Finish<br>Duration           | If Late Finish Type = Duration; Longest amount of time this task instance should take to run.                                                                                                    |
|-----------------------------------|----------------------------------------------------------------------------------------------------|
| Early Finish                      | If enabled, and if the task instance finishes before the time or period specified, the task instance is flagged as early. You can specify a time or duration to determine an early finish (see Early Finish Type). To determine whether a task instance finished early, open the task instance and locate the Finished Early field; the field is checked if the instance finished before the specified time or did not last as long as expected. This field only appears on the task instance if the user added Early Finish specifications to the task definition.                                                                                                    |
| Early Finish<br>Type              | Required if Early Finish is enabled.  Options:  Time - Flag the task if it finishes before the specified time (see Early Finish Time).  Duration - Flag the task if it finishes a certain amount of time before the programmed finish time (see Early Finish Duration). The task must have a specific finish time.                                                                                                    |
| Early Finish<br>Time              | If Early Finish Type = Time; Time before which the task finish time is considered early. That is, enter a time at which the task should still be running. Use HH:MM, 24-hour time.                                                                                                    |
| Early Finish<br>Day<br>Constraint | If Early Finish Type = Time; Specification for whether or not to advance the early finish time to another day.  Valid values:  • None Advance to the next day if the specified early finish time is before the Created time of the task instance.  • Same Day Do not advance day. • Next Day Advance to the next day.  • Next Business Day Advance to the next business day.  • Sunday If today is not Sunday, advance to next Sunday.  • Monday If today is not Monday, advance to next Monday.  • Tuesday If today is not Tuesday, advance to next Wednesday.  • Thursday If today is not Wednesday, advance to next Wednesday.  • Thursday If today is not Thursday, advance to next Thursday.  • Friday If today is not Thursday, advance to next Friday.  • Saturday If today is not Saturday, advance to next Saturday.  • Nith Day Advance to a specific number of days in the future.  Default is None |

| Early Finish<br>Nth Amount       | If Early Finish Day Constraint = Nth Day; Number of days to advance.                                                                                                    |
|----------------------------------|----------------------------------------------------------------------------------------------------|
| Early Finish<br>Duration         | If Early Finish Type = Duration; Shortest amount of time this task instance should take to run.                                                                                                    |
| User<br>Estimated<br>Duration    | Estimated amount of time it should normally take to run this task. The Controller uses this information to calculate the User Estimated End Time on a task instance record.                                                                                                    |
| Critical<br>Path<br>Options      | This section contains Critical Path-related specifications for the task.                                                                                                    |
| CP Duration                      | Optional; Allows you to override the estimated Critical Path Duration of the task when running in a Workflow; used in conjunction with the CP Duration Unit field. In most cases, this field should be left blank, which implies that the Controller will estimate the Critical Path Duration based on historical executions. Valid values are any integer equal to or greater than 0. Variables and Functions are supported.                                                                                                    |
| CP Duration<br>(Resolved)        | Displays the current resolved value of the CP Duration field, which may contain variables or functions that will be displayed as unresolved until the task instance starts. The CP Duration (Resolved) field can continue to change value until the task instance starts, at which time CP Duration will display as resolved and CP Duration (Resolved) will no longer be visible unless there was an issue resolving the variables and/or functions contained within CP Duration. If the Controller is unable to resolve CP Duration or it resolves to an invalid value, CP Duration will be ignored and the Controller will estimate the Critical Path Duration based on historical executions. |
| CP Duration<br>Unit              | Type of CP Duration; used in conjunction with the CP Duration field. For example, for a CP Duration of two minutes, specify 2 in the CP Duration field and select <b>Minutes</b> in this field.  Options:  Seconds Minutes Hours  Default is Minutes.                                                                                                    |
| Workflow<br>Execution<br>Options | This section contains Execution Restriction specifications for the task if it is within a Workflow.                                                                                                    |

## Execution Restriction Specification for whether or not there is a restriction for this task to be run, skipped, or held. Options are: -- None -- No restriction for this task. • Run Restriction for when this task will be run. • Skip Restriction for when this task will be skipped. Hold Restriction for when this task will be held. If Execution Restriction on a task is Run or Skip, then when it is part of a Workflow that is being launched, the Restriction Period is evaluated. The task instance will be skipped if Execution Restriction is Skip and the date is within the Restriction Period or Execution Restriction is Run and the date is not within the Restriction Period. Execution Restriction can be set to Skip with a Restriction Period of - None -, meaning the restriction is always active and the task will be skipped when it is part of a Workflow. Restriction Period If Execution Restriction = Run, Skip, or Hold; Period of time when the task is restricted. Options are: None – No period of restriction for this task. Restriction is valid if the date is before the Before Date value. Restriction is valid if the date is after the After Date value. Restriction is valid if the date is before the Before Date value and after After Date value. On Restriction is valid if the date is one of the Date List values. Before Date If Restriction Period = Before or Span; Date before which the restriction is valid. Before Time If Restriction Period = Before or Span; Time on the selected date before which the restriction is valid. After Date If Restriction Period = After or Span; Date after which the restriction is valid. After Time If Restriction Period = After or Span; Time on the selected date after which the restriction is valid. Date List If Restriction Period = On; Date(s) on which the restriction is valid. **Statistics** This section contains time-related statistics for task instances of the task.

| Last Time Ran Syste  Last Instance Duration  Lowest Instance Time  Average Instance Time  Highest Instance Time  Number of Instances  UUID Unive  Updated By Updated Date a Created By Name  Created  Buttons  Syste                                                                         | ystem-supplied; date and time the task last ran.  ystem-supplied; Amount of time the task took to run the last time it ran.  ystem-supplied; Lowest amount of time this task has taken to run.  ystem-supplied; Average amount of time this task takes to run.  ystem-supplied; Highest amount of time this task has taken to run.  ystem-supplied; Highest amount of time this task has taken to run.  ystem-supplied; Number of instances in the database for this task.  his section contains Metadata information about this record.  niversally Unique Identifier of this record. |  |  |  |
|----------------------------------------------------------------------------------------------------|----------------------------------------------------------------------------------------------------|--|--|--|
| Ran Syste  Last Instance Duration  Lowest Instance Time  Average Instance Time  Highest Instance Time  Number of Instances  Wetadata This s  UUID Unive  Updated By Name  Updated Date a  Created By Name  Created Date a  Buttons  Buttons                                                  | ystem-supplied; Amount of time the task took to run the last time it ran.  ystem-supplied; Lowest amount of time this task has taken to run.  ystem-supplied; Average amount of time this task takes to run.  ystem-supplied; Highest amount of time this task has taken to run.  ystem-supplied; Number of instances in the database for this task.  his section contains Metadata information about this record.                                                                                                    |  |  |  |
| Instance Duration  Lowest Instance Time  Average Instance Time  Highest Instance Time  Number of Instances  Wetadata  UUID  Updated By Updated Date a  Created By  Created  Buttons  Syste  Name  Syste  Average Instance Time  Syste  Name  Syste  Metadata  This s  This s  This s  This s | ystem-supplied; Lowest amount of time this task has taken to run.  ystem-supplied; Average amount of time this task takes to run.  ystem-supplied; Highest amount of time this task has taken to run.  ystem-supplied; Number of instances in the database for this task.  his section contains Metadata information about this record.                                                                                                    |  |  |  |
| Instance Time  Average Instance Time  Highest Instance Time  Number of Instances  Wetadata  UUID  Unive  Updated By  Updated Date a  Created By  Created  Buttons  Syste                                                                                                    | ystem-supplied; Average amount of time this task takes to run.  ystem-supplied; Highest amount of time this task has taken to run.  ystem-supplied; Number of instances in the database for this task.  his section contains Metadata information about this record.                                                                                                    |  |  |  |
| Instance Time  Highest Instance Time  Number of Instances  Syste  Metadata  This s  UUID  Unive  Updated By  Name  Created By  Created  Buttons  Syste  Anne  Syste  Anne  Syste  Date a  Date a  Buttons                                                                                    | ystem-supplied; Highest amount of time this task has taken to run.  ystem-supplied; Number of instances in the database for this task.  his section contains Metadata information about this record.                                                                                                    |  |  |  |
| Instance Time  Number of Instances  Syste  Metadata  This s  UUID  Unive  Updated By  Name  Updated Date a  Created By  Created Date a  Buttons  Syste                                                                                                    | ystem-supplied; Number of instances in the database for this task. his section contains Metadata information about this record.                                                                                                    |  |  |  |
| Instances Syste  Metadata This s  UUID Unive  Updated By Name  Updated Date a  Created By Name  Created Date a  Buttons This s                                                                                                    | his section contains Metadata information about this record.                                                                                                    |  |  |  |
| UUID Unive Updated By Name Updated Date a Created By Name Created Date a Buttons This s                                                                                                    |                                                                                                    |  |  |  |
| Updated By Name Updated Date a Created By Name Created Date a Buttons This s                                                                                                    | niversally Unique Identifier of this record.                                                                                                    |  |  |  |
| Updated Date a Created By Name Created Date a Buttons This s                                                                                                    | Universally Unique Identifier of this record.                                                                                                    |  |  |  |
| Created By Name Created Date a Buttons This s                                                                                                    | Name of the user that last updated this record.                                                                                                    |  |  |  |
| Created Date a  Buttons This s                                                                                                    | Date and time that this record was last updated.                                                                                                    |  |  |  |
| Buttons This s                                                                                                    | Name of the user that created this record.                                                                                                    |  |  |  |
|                                                                                                    | ate and time that this record was created.                                                                                                    |  |  |  |
| Save Saves                                                                                                    | This section identifies the buttons displayed above and below the Task Details that let you perform various actions.                                                                                                    |  |  |  |
|                                                                                                    | Saves a new task record in the Controller database.                                                                                                    |  |  |  |
| Save & Saves New                                                                                                    | Saves a new record in the Controller database and redisplays empty Details so that you can create another new record.                                                                                                    |  |  |  |
| Save & Saves<br>View                                                                                                    | Saves a new record in the Controller database and continues to display that record.                                                                                                    |  |  |  |
| New Displa                                                                                                    | isplays empty (except for default values) Details for creating a new task.                                                                                                    |  |  |  |
| <b>Update</b> Saves                                                                                                    |                                                                                                    |  |  |  |

| Launch<br>Task  | Manually launches the task.                                                                                                    |  |  |  |  |  |
|-----------------|----------------------------------------------------------------------------------------------------|--|--|--|--|--|
| View<br>Parents | Displays a list of any parent Workflow tasks for this task.                                                                                                   |  |  |  |  |  |
| Сору            | Creates a copy of this task, which you are prompted to rename.                                                                                                |  |  |  |  |  |
| Delete          | Deletes the current record.  Note You cannot delete a task if it is either:  Specified in an enabled Trigger.  The only task specified in a disabled Trigger. |  |  |  |  |  |
| Refresh         | Refreshes any dynamic data displayed in the Details.                                                                                                    |  |  |  |  |  |
|                 |                                                                                                    |  |  |  |  |  |
| Close           | For pop-up view only; closes the pop-up view of this task.                                                                                                    |  |  |  |  |  |
| Tabs            | This section identifies the tabs across the top of the Task Details that provide access to additional information about the task.                             |  |  |  |  |  |
| Variables       | Lists all user-defined variables associated with this record; that is, variables that have been defined for this specific record.                             |  |  |  |  |  |

### Actions

Allows you to specify actions that the Controller will take automatically based on events that occur during the execution of this task.

#### Events are:

- Task instance status
- Exit codes
- Late start
- Late finish
- Early finish

#### Actions are:

| Abort Action          | Abort the task if certain events occur. For details, see Abort Actions.                                                                                             |  |  |  |
|-----------------------|----------------------------------------------------------------------------------------------------|--|--|--|
| Email<br>Notification | Send an email if certain events occur. For details, see Email Notification Actions.                                                                                 |  |  |  |
| Set Variable          | Used in tasks and workflows to set a variable based on the occurrence of certain events. For details, see Creating a Set Variable Action within a Task or Workflow. |  |  |  |
| SNMP<br>Notification  | Send an email if certain events occur. For details, see SNMP Notification Actions.                                                                                  |  |  |  |
| System<br>Operation   | Run an Universal Controller system operation based on specified conditions. For details, see System Operation Actions.                                              |  |  |  |

### Virtual Resources

Lists all Virtual Resources to which this task is assigned.

If you want to create a Task Virtual Resource for this task, you can select an existing Virtual Resource (or, optionally, first create a new Virtual Resource and then select it as the Task Virtual Resource) or enter a Virtual Resource variable. The variable must be a supported type as described in Variables and Functions.

| Instances             | Lists all instances of the task.                                                                                                    |
|-----------------------|----------------------------------------------------------------------------------------------------|
| Mutually<br>Exclusive | Lists all tasks that have been set to be mutually exclusive of this task.                                                                                                    |
| Triggers              | List of all triggers that reference this task in the Task(s) field of the trigger Details; that is, a list of all triggers that have been defined to launch this task. Also allows you to add new triggers. If you add a new trigger from this location, the Controller automatically constructs a default trigger name as follows: <current name="" task="">#TRIGGER#. You can change the default name if desired. For instructions on creating triggers, see Triggers.</current> |
| Notes                 | Lists all notes associated with this record.                                                                                                    |
| Versions              | Stores copies of all previous versions of the current record. See Record Versioning.                                                                                                    |

# **Viewing a Universal Command Task Instance**

When a Universal Command task is launched, the Controller creates a task instance record of that task.

A task instance contains detailed information about a single execution of that task.

You can access a task instance from:

- Instances tab on the Universal Command Task Details for that task
- Activity Monitor
- Task Instances list

### **Universal Command Task Instance Details**

The following Universal Command Task Instance Details contains information on the execution of the task shown in the Universal Command Task Details.

|                                                                                                   |                                                 | - Update | Re-run 🔓 View                     | Parent 🔑 Retrieve Output 🍿 Delet    | te 🕏 Refresh | → CI        |
|---------------------------------------------------------------------------------------------------|-------------------------------------------------|----------|-----------------------------------|-------------------------------------|--------------|-------------|
| niversal Command Task                                                                             | Instance Virtual Resources Exclusiv             |          | Output Notes                      |                                     |              |             |
| General -                                                                                         | "                                               | "        | "                                 |                                     |              |             |
| Instance Name :                                                                                   | stonebranch-universalcommandtask-01             |          | Instance Number :                 | 1                                   |              |             |
| Task:                                                                                             | stonebranch-universalcommandtask-01             | 5        | Invoked By :                      | Trigger: stonebranch-timetrigger-01 |              |             |
| Task Description :                                                                                |                                                 |          |                                   |                                     |              |             |
| Member of                                                                                         |                                                 |          | 1                                 |                                     |              |             |
| Business<br>Services :                                                                            |                                                 | ~        | Execution User:                   | stonebranch-user-01                 |              |             |
| Calendar:                                                                                         | System Default                                  | 10<br>10 | Time Zone                         | System Default                      | ~            |             |
| Virtual Resource                                                                                  |                                                 |          | Hold Resources on                 |                                     |              |             |
| Virtual Resource<br>Priority:                                                                     | 10                                              | ~        | Failure :                         |                                     |              |             |
| Status —                                                                                          |                                                 |          |                                   |                                     |              |             |
|                                                                                                   | Success                                         |          | Exit Code :                       | 0                                   |              |             |
| Status Description :                                                                              |                                                 |          |                                   |                                     |              |             |
| Operational Memo :                                                                                |                                                 |          |                                   |                                     |              |             |
|                                                                                                   | 2015-02-06 14:45:37 -0500                       |          | 1                                 |                                     |              |             |
|                                                                                                   | 2015-02-06 14.45.37 -0500                       |          | Ctort Time :                      | 2015-02-06 14:45:41 -0500           |              |             |
| Trigger Time :                                                                                    | 2015-02-06 14:45:37 -0500                       |          |                                   | 2014-06-20 13:09:49 -0400           |              |             |
|                                                                                                   |                                                 |          | End Time .                        | 2014-06-20 13.09.49 -0400           |              |             |
| Duration :                                                                                        | 0 Seconds                                       |          |                                   |                                     |              |             |
| Universal Comma                                                                                   | nd Details —————                                |          |                                   |                                     |              |             |
| Utility Agent :                                                                                   | stonebranch-agent-01                            | v [      | Utility Agent                     |                                     |              | v ==        |
| Utility Agent                                                                                     |                                                 |          | Cluster:<br>Utility Agent Cluster |                                     |              |             |
| Variable :                                                                                        |                                                 |          | Variable :                        |                                     |              |             |
| Utility Credentials :<br>Utility Credentials                                                      | stonebranch-credential-01                       | ¥ =      | 4                                 |                                     |              |             |
| Variable :                                                                                        |                                                 |          |                                   |                                     |              |             |
| UCMD Agent:                                                                                       | stonebranch-agent-02                            | v [      | UCMD<br>Credentials :             | stonebranch-credential-02           |              | <b>v</b> == |
| UCMD Agent                                                                                        | Linus .                                         |          | UCMD Credentials                  |                                     |              |             |
| Option :                                                                                          | UCMD Agent                                      | ~        | Variable :                        |                                     |              |             |
| Command or<br>Script :                                                                            |                                                 | ~        |                                   |                                     |              |             |
| Compt                                                                                             | Is                                              |          |                                   |                                     |              |             |
| Command:                                                                                          |                                                 |          |                                   |                                     |              |             |
|                                                                                                   |                                                 |          |                                   |                                     |              |             |
|                                                                                                   |                                                 |          |                                   |                                     |              |             |
| UCMD Options :                                                                                    |                                                 |          |                                   |                                     |              |             |
|                                                                                                   |                                                 |          |                                   |                                     |              |             |
| Runtime Directory                                                                                 |                                                 |          |                                   |                                     |              |             |
|                                                                                                   |                                                 | ٧        |                                   |                                     |              |             |
| Runtime Directory :<br>Exit Code<br>Processing :<br>Exit Codes :                                  | 0                                               | <b>*</b> |                                   |                                     |              |             |
| Runtime Directory:  Exit Code Processing: Exit Codes:  Automatic Output                           | 0  Chanded Output Free                          | V        |                                   |                                     |              |             |
| Runtime Directory :<br>Exit Code<br>Processing :<br>Exit Codes :                                  | 0 Standard Output/Error                         |          | Failure On                        | iy:                                 |              |             |
| Runtime Directory:  Exit Code Processing: Exit Codes: Automatic Output Retrieval:                 | 0 Standard Output/Error                         |          | Failure On<br>Number of Lines :   |                                     |              |             |
| Runtime Directory: Exit Code Processing: Exit Codes: Automatic Output Retrieval: Wait For Output: | Success Extrode Range  0  Standard Output/Error |          |                                   |                                     |              |             |

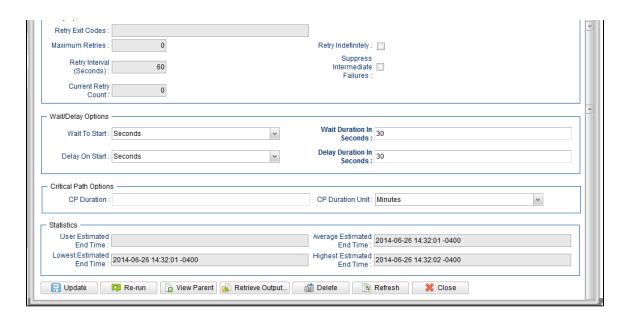

## **Universal Command Task Instance Details Field Descriptions**

The following table describes the fields, buttons, and tabs that display in Universal Command Task Instance Details.

| Field Name         | Description                                                                                                    |
|--------------------|----------------------------------------------------------------------------------------------------|
| General            | This section contains general information about the task instance.                                                   |
| Instance<br>Name   | Name of this task instance.                                                                                          |
| Instance<br>Number | System-supplied; Sequentially assigned number, maintained per task, representing the creation order of the instance. |
| Task               | Name of the task that was run to create this task instance. Click the icon to display Task Details for the task.     |

| Invoked by                        | System-supplied; how the task instance was launched.                                                                                                    |
|-----------------------------------|----------------------------------------------------------------------------------------------------|
|                                   | Options:                                                                                                    |
|                                   | <ul> <li>Trigger: (Trigger Name) Instance was launched by the named trigger.</li> <li>Workflow: (Workflow Name) Instance was launched by the named workflow.</li> <li>Manually Launched Instance was launched by a user. To identify the user, check the Execution User column for that task instance on the Task Instances screen or, on most task instance screens, the Execution User field.</li> </ul> |
| Task<br>Description               | Description of this record. (Maximum = 200 characters.)                                                                                                    |
| Member of<br>Business<br>Services | User-defined; allows you to select one or more Business Services that this record belongs to.                                                                                                    |
| 00111000                          | If the Business Service Visibility Restricted Universal Controller system property is set to true, depending on your assigned (or inherited) Permissions or Roles, Business Services available for selection may be restricted.                                                                                                    |
| Execution<br>User                 | System-supplied; If the task was launched manually; ID of the user who launched it.                                                                                                    |
| Calendar                          | Calendar associated with the task instance.                                                                                                    |
| Time Zone<br>Preference           | User-defined; allows you to specify the time zone that will be applied to the task.                                                                                                    |
|                                   | Options:                                                                                                    |
|                                   | <ul> <li>System Default –         Time zone is based on the value of the Task Timezone Preference Universal Controller system property: Server or Inherited.</li> <li>Server (xxx)</li> <li>Where (xxx) is the time zone ID of the server; time zone is evaluated in the time zone of the server.</li> </ul>                                                                                               |
|                                   | <ul> <li>Inherited         Time zone is evaluated in the time zone of the Parent Workflow or Trigger / Launch specification in the case there is no Parent Workflow.     </li> </ul>                                                                                                    |
| Virtual<br>Resource<br>Priority   | Priority for acquiring a resource when two or more tasks are waiting for the resource. This priority applies to all resources required by the task.                                                                                                    |
| ,                                 | Options: 1 (high) - 20 (low).                                                                                                    |
|                                   | Default is 10.                                                                                                    |

| Hold<br>Resources<br>on Failure | If enabled, the task instance will continue to hold Renewable resources if the task instance fails. Renewable resources will be returned only if the task instance status is either Complete, Finished, or Skipped.               |
|---------------------------------|----------------------------------------------------------------------------------------------------|
| Status                          | This section contains information about the current status of the task instance.                                                                                                    |
| Status                          | System-supplied; see Task Instance Statuses.                                                                                                    |
| Exit Code                       | System-supplied; the exit code captured by the Agent when executing the task (for example, a command or script).                                                                                                    |
| Status<br>Description           | System-supplied; additional information, if any, about the status of the task instance.                                                                                                    |
| Operational<br>Memo             | User-defined operational memo.                                                                                                    |
| Evaluation<br>Time              | If time zone of user is different than time zone of task instance; Time at which Execution Restrictions and Run Criteria were evaluated based upon the requested time zone. (Time zone of task instance displays in parentheses.) |
| Critical                        | Indicates that this task is in the Critical Path of a workflow.                                                                                                    |
| Wait Until<br>Time              | Amount of time calculated to wait before the task was started, based on Wait To Start and Delay On Start times.                                                                                                    |
| Queued<br>Time                  | System-supplied; Date and time the task was queued for processing.                                                                                                    |
| Trigger<br>Time                 | System-supplied; Date and time the task instance was triggered.                                                                                                    |
| Launch<br>Time                  | System-supplied; Date and time the task instance was launched.                                                                                                    |
| Start Time                      | System-supplied; Date and time the task instance started.                                                                                                    |
| End Time                        | System-supplied; Date and time the task instance completed.                                                                                                    |

| Duration                             | System-supplied; amount of time the task instance took to run.                                                                                                    |
|--------------------------------------|----------------------------------------------------------------------------------------------------|
| Universal<br>Command<br>Details      | This section contains assorted detailed information about the task instance.                                                                                                    |
| Utility Agent                        | Name of the Windows or Linux/Unix Agent resource that will communicate with the Universal Command Agent. If you do not specify an Agent, you must specify an agent cluster.                                                                                                    |
| Utility Agent<br>Variable            | If enabled, the Utility Agent field converts from a reference field (where you browse and select a record) into a text field that allows you to enter a variable. Use the format: \${variable name}. The variable must be a supported type as described in Variables and Functions.                                                                                                    |
|                                      | Note When updating multiple Tasks, to change from using a Utility Agent reference to using a Utility Agent variable, you must change the Utility Agent Variable field to Yes and specify the Utility Agent variable in the Utility Agent Unresolved field. Conversely, to change from using a Utility Agent variable to using a Utility Agent reference, you must change the Utility Agent Variable field to No and specify the Utility Agent reference in the Utility Agent field.                                                                                 |
| Utility Agent<br>Cluster             | Group of Agents, one of which the Controller will choose to run this task. You can specify an agent cluster in addition to or in place of a specific Agent. If you specify an Agent and an agent cluster, the Controller first tries to run the task on the specific Agent. If the Agent is not available, the Controller reverts to the agent cluster. See Agent Clusters for more information.                                                                                                    |
| Utility Agent<br>Cluster<br>Variable | Indication of whether the Utility Agent Cluster field is a reference field for selecting a specific Agent Cluster (unchecked) or a text field for specifying the Utility Agent Cluster as a variable (checked). Use the format: \${variable name}. The variable must be a supported type as described in Variables and Functions.                                                                                                    |
|                                      | Note When updating multiple Tasks, to change from using a Utility Agent Cluster reference to using a Utility Agent Cluster variable, you must change the Utility Agent Cluster Variable field to Yes and specify the Utility Agent Cluster variable in the Utility Agent Cluster Unresolved field. Conversely, to change from using a Utility Agent Cluster variable to using a Utility Agent Cluster reference, you must change the Utility Agent Cluster Variable field to No and specify the Utility Agent Cluster reference in the Utility Agent Cluster field. |
| Utility<br>Credentials               | Login credentials that the Agent will use to access the Universal Command server machine.  Required if the Agent Credentials Required Universal Controller system property is true.                                                                                                    |

### Utility Credentials Variable

Indication of whether the Utility Credentials field is a reference field for selecting a specific Credential (unchecked) or a text field for specifying the Utility Credentials as a variable (checked). Use the format: \${variable name}\$. The variable must be a supported type as described in Variables and Functions.

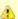

#### Note

When updating multiple Tasks, to change from using a Utility Credentials reference to using a Utility Credentials variable, you must change the **Utility Credentials Variable** field to **Yes** and specify the Utility Credentials variable in the **Utility Credentials Unresolved** field. Conversely, to change from using a Utility Credentials variable to using a Utility Credentials reference, you must change the **Utility Credentials Variable** field to **No** and specify the Utility Credentials reference in the **Utility Credentials** field.

### UCMD Agent

Depending on the value in the UCMD Agent Option field, this field contains either:

- Record name from the UCMD Agent table.
- Variable that will be resolved when the task is launched.
- Host name of a machine where the UCMD Agent is running.

### UCMD Agent Option

Specifies how the name of the UCMD Agent is being supplied in the UCMD Agent field.

## Options:

- UCMD Agent UCMD Agent record is selected from the UCMD Agent table.
- UCMD Agent Variable UCMD Agent field contains a variable that will be resolved when the task is launched.
- UCMD Agent Hostname UCMD Agent field contains the host name where the UCMD Agent is running. The host name must be accessible by the Controller.

### UCMD Credentials

Login credentials that Controller will use to access the remote machine where the UCMD Agent is running.

### UCMD Credentials Variable

Indication of whether the UCMD Credentials field is a reference field for selecting a specific Credential (unchecked) or a text field for specifying the UCMD Credentials as a variable (checked). Use the format: \${variable name}\$. The variable must be a supported type as described in Variables and Functions.

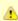

#### Note

When updating multiple Tasks, to change from using a UCMD Credentials reference to using a UCMD Credentials variable, you must change the **UCMD**Credentials Variable field to Yes and specify the UCMD Credentials variable in the **UCMD** Credentials Unresolved field. Conversely, to change from using a UCMD Credentials variable to using a UCMD Credentials reference, you must change the **UCMD** Credentials Variable field to **No** and specify the UCMD Credentials reference in the **UCMD** Credentials field.

| Command or Script       | Specifies whether a single command or a script is being executed.  Options:                                                                                                    |
|-------------------------|----------------------------------------------------------------------------------------------------|
|                         | Command (default)     Script                                                                                                    |
| Command                 | Required if Command or Script = Command; Command being executed on the remote machine. Variables supported.                                                                                                    |
| Script File             | Required if Command or Script = Script; Path and filename of the script file that will be executed on the remote machine.                                                                                                    |
| Script<br>Options       | If Command or Script = Script; Optional. One or more command line options to pass to the script file.                                                                                                    |
| UCMD<br>Options         | Any UCMD options needed by the program to execute properly. Variables supported.                                                                                                    |
| Runtime<br>Directory    | Directory from which the application should be executed. Variables supported.                                                                                                    |
| Exit Code<br>Processing | Specifies how the Controller should determine whether the executed command failed or completed successfully.                                                                                                    |
|                         | Options:                                                                                                    |
|                         | <ul> <li>Success Exitcode Range         Command is considered completed successfully if its exit code falls within the range specified in the Exit Codes field.</li> <li>Failure Exitcode Range         Command is considered failed if its exit code falls within the range specified in the Exit Codes field.</li> <li>Success Output Contains</li> </ul> |
|                         | Command is considered completed successfully if its output contains the text specified in the Scan Output For field.                                                                                                    |
|                         | <ul> <li>Failure Output Contains         Command is considered failed if its output contains the text specified in the Scan Output For field.</li> </ul>                                                                                                    |
|                         | <ul> <li>Step Conditions (z/OS only)         Command is considered completed successfully/failed if any of its specified condition codes falls within the range specified under the Step Conditions tab (see Creating Step Conditions).</li> </ul>                                                                                                    |
| Output Type             | Required if Exit Code Processing = Success Output Contains or Failure Output Contains; type of output.  Options:                                                                                                    |
|                         | Standard Output (STDOUT) Standard Error (STDERR) File                                                                                                    |
|                         |                                                                                                    |

#### Exit Codes

Required if Exit Code Processing = Success Exitcode Range or Failure Exitcode Range; range of exit codes. Format: Numeric. Use commas to list a series of exit codes; use hyphens to specify a range. Example: 1,5, 22-30.

Variables are supported.

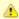

#### Note

If you are updating a task instance, the Exit Codes field must be resolved; you cannot change the value to a variable.

### Scan Output For

Required if Exit Code Processing = Success Output Contains or Failure Output Contains; text for which the Controller should scan the output file. The Controller will process this field as a regular expression.

### Output File (for Exit Code Processing)

Required if Output Type = File; path and file name of the output file that should be scanned for the text in the Scan Output For field.

#### Automatic Output Retrieval

Specifies whether you want the Controller to automatically retrieve any output from the job and attach it to the task instance record.

#### Options:

- None
  - Do not attach any output to the task instance record.
- Standard Output
- Attach all standard output.
- Standard Error
  - Attach standard error output.
- File
- Attach the file specified in the Output File field.
- Standard Output/Error

Attach all standard output and standard error output.

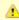

#### Note

Tasks specifying Automatic Output Retrieval will fail with Start Failure if the Agent Output Prohibited field is true in the Details of the specified Agent.

### Wait For Output

If Automatic Output Retrieval = Standard Output, Standard Error, File, or Standard Output/Error, and Failure Only is not enabled (checked); Specification that the task should wait for the requested output before completing.

## Failure Only

If Automatic Output Retrieval = Standard Output, Standard Error, File, or Standard Output/Error, and Wait For Output is not enabled (checked); Indication for whether output should be retrieved on task failure only.

| Start Line                                               | If Automatic Output Retrieval = Standard Output, Standard Error, File, or Standard Output/Error; Instructs the Controller to retrieve data beginning at the line indicated.  • If a <b>Start Line</b> value is not specified, the default is 1.  • If the <b>Start Line</b> value is -1, data will be retrieved starting at the end of the file.                                                                         |
|----------------------------------------------------------|----------------------------------------------------------------------------------------------------|
| Number of<br>Lines                                       | If Automatic Output Retrieval = Standard Output, Standard Error, File, or Standard Output/Error; Allows you to limit the retrieved data to the number of lines specified. If a Number of Lines value is not specified, the default is the value of the Retrieve Output Default Number Of Lines Universal Controller system property.                                                                                     |
| Scan Text                                                | If Automatic Output Retrieval = Standard Output, Standard Error, File, or Standard Output/Error; Regex pattern that the Controller will search for a match for in STDOUT/STDERR or a specified file. The Controller will include the <b>Number of Lines</b> above and below the first line matched.  if the Regex pattern is not found, the following message is returned: OPSWISE WARNING - Scan text string not found. |
| Output File<br>(for<br>Automatic<br>Output<br>Retrieval) | Required if Automatic Output Retrieval = File; path and file name containing the output that you want automatically retrieved and attached to the task instance.                                                                                                    |
| Retry<br>Options                                         | This section contains specifications for retrying the task.                                                                                                    |
| Retry Exit<br>Codes                                      | Exit code range for which an auto-retry of tasks in FAILED status will occur. Exit code ranges must be in the same format as ranges specified in the Exit Codes field. Maximum Retries must be greater than 0.                                                                                                    |
|                                                          | If this field is empty, any exit code potentially will cause a retry.                                                                                                    |
|                                                          | Variables are supported.                                                                                                    |
|                                                          | Note If you are updating a task instance, the Retry Exit Codes field must be resolved; you cannot change the value to a variable.                                                                                                    |
| Maximum<br>Retries                                       | User-defined; maximum number of times that the Controller should retry this task after it has started and gone to a failed state.                                                                                                    |
| Retry<br>Indefinitely                                    | User-defined; indicates whether the Controller should continue trying indefinitely to run this task. If you enable this field, it overrides any value placed in the Maximum Retries field.                                                                                                    |
| Retry<br>Interval<br>(Seconds)                           | User-defined; number of seconds between each retry.                                                                                                    |

| Current<br>Retry Count               | System-supplied; current number of times that the Controller has retried the task after it first went to failure status.                                                                                                    |
|--------------------------------------|----------------------------------------------------------------------------------------------------|
| Suppress<br>Intermediate<br>Failures | User-defined; If the task instance is in the Failed status, indicates whether or not the following will be suppressed until all scheduled retry attempts (a Maximum Retries value has been entered or Retry Indefinitely has been enabled) have been made:  • All Actions (Abort, Email Notification, Set Variable, SNMP Notification, and System Operation) defined for the task instance on a Failed status.  • Workflow conditional path processing; any Successors waiting on a failure path will not be released.  • Task Monitors will not be notified of the Failed status. Also, any Task Monitor task that has a Time Scope in the past will disqualify any matching task instance in the past with a Failed status if the task instance is scheduled for automatic retry and for which Suppress Intermediate Failures has been enabled.  • Any Workflow containing the Failed task instance will not transition to the Running/Problems status. |
| Next Retry<br>Time                   | System-supplied for a task instance in the Failed status that is scheduled for automatic retry; Next time that a retry will be made. If a task instance is not scheduled for automatic retry, Next Retry Time does not display in the task instance Details.                                                                                                    |
| Wait /<br>Delay<br>Options           | This section contains specifications for waiting to start and/or delaying on start the task.                                                                                                    |
| Wait To<br>Start                     | Amount of time to wait before starting a task from the time that it was launched.  Options are:      - None -     Time     Relative Time     Duration     Seconds                                                                                                    |
| Wait Time                            | If Wait To Start = Time or Relative Time; Number of hours and minutes to wait before starting the task.                                                                                                    |

# Wait Day Constraint If Wait Time = Time or Relative Time; Specification for whether or not to advance the wait time to another day. Valid values: -- None --• If Wait To Start = Time; Advance to the next day if the specified wait time is before the time that the task instance is eligible to start; that is, all dependencies have been met. For example: it is not being held, and it is not waiting on any predecessors. • If Wait To Start = Relative Time; Advance to the next day if the specified wait time is before the task instance Trigger Time or, if there is no Trigger Time, before the task instance Launch Time. In the latter case, when a task instance is within a workflow, it will inherit the Launch Time of the top-level parent workflow task instance. Same Day Do not advance day. Next Day Advance to the next day. Next Business Day Advance to the next business day. Sunday If today is not Sunday, advance to next Sunday. Monday If today is not Monday, advance to next Monday. Tuesday If today is not Tuesday, advance to next Tuesday. Wednesday If today is not Wednesday, advance to next Wednesday, Thursday If today is not Thursday, advance to next Thursday. Friday If today is not Friday, advance to next Friday. Saturday If today is not Saturday, advance to next Saturday. Default is - None --. Wait If Wait To Start = Duration; Number of days, hours, minutes, and seconds to wait before starting the task. Duration Wait **Duration In** If Wait To Start = Seconds; Number of seconds to wait before starting the task. Seconds Delay On Start Amount of time to delay the start of a task, after it has been launched, from the time that it is eligible to start; that is, all dependencies have been met. For example: it is not being held, it is not waiting on any predecessors, or there is no wait time specified. Options are: None – Duration Seconds

| Late Start<br>Time              | If Late Start Type = Time; Time after which the task start time is considered late. Use HH:MM, 24-hour time.                                                                                                    |
|---------------------------------|----------------------------------------------------------------------------------------------------|
| Late Start<br>Type              | Required if Late Start is enabled.  Options:  Time - Flag the task if it starts after the specified time.  Duration - Flag the task if it starts a certain amount of time after the programmed start time. The task must have a specific start time.                                                                                                    |
| Started Late                    | System-supplied; this field is flagged if the task started later than the time specified in the Late Start fields.                                                                                                    |
| Late Start                      | If enabled, and if the task instance starts after the time or period specified, the task instance is flagged as late. You can specify a time or duration to determine a late start (see Late Start Type). To determine whether a task instance started late, open the task instance and locate the Started Late field; the field is checked if the instance started after the specified time. The Started Late field displays in the task instance Details only if the user specified a Late Start in the task Details. |
| Time<br>Options                 | This section contains time-related specifications for the task instance.                                                                                                    |
| Delay<br>Duration In<br>Seconds | If Delay On Start = Seconds; Number of seconds to delay after starting the task.                                                                                                    |
| Delay<br>Duration               | If Delay On Start = Duration; Number of days, hours, minutes, and seconds to delay after starting the task.                                                                                                    |

# Late Start If Late Start Type = Time; Specification for whether or not to advance the late start time to another day. Day Constraint Valid values: -- None --Advance to the next day if the specified late start time is before the Created time of the task instance. Do not advance day. Next Day Advance to the next day. Next Business Day Advance to the next business day. Sunday If today is not Sunday, advance to next Sunday. Monday If today is not Monday, advance to next Monday. Tuesday If today is not Tuesday, advance to next Tuesday. Wednesday If today is not Wednesday, advance to next Wednesday. Thursday If today is not Thursday, advance to next Thursday. Friday If today is not Friday, advance to next Friday. Saturday If today is not Saturday, advance to next Saturday. Nth Dav Advance to a specific number of days in the future. Default is - None --. Late Start Nth Amount If Late Start Day Constraint = Nth Day; Number of days to advance. Late Start Duration If Late Start Type = Duration; Duration (amount of relative time) after which the task is considered to have started late. For a task within a workflow, the duration is the period between the time the workflow starts and the time the task itself starts. For example, a task might have a Late Start Duration of 60 minutes. If the workflow starts at 9:00 a.m. but the task itself does not start until 10:30, the task has started late. For a task that is not within a workflow, Late Start Duration has meaning only if the task has been held upon starting. For example, if a task has a Late Start Duration of 60 minutes and the Hold on Start field is enabled, if the task is not released from hold within the amount of time specified in the Late Start Duration field, the task has started late. Late Finish If enabled, and if the task instance finishes after the time or period specified, the task instance is flagged as late. You can specify a time or duration to determine a late finish (see Late Finish Type). To determine whether a task instance finished late, open the task instance and locate the Finished Late field; the field is checked if the instance finished after the specified time or lasted longer than expected. This field only appears on the task instance if the user specified a Late Finish in the task definition.

| Finished<br>Late                 | System-supplied; this field is flagged if the task finished later than the time or duration specified in the Late Finish fields.                                                                                                    |
|----------------------------------|----------------------------------------------------------------------------------------------------|
| Late Finish<br>Type              | Required if Late Finish is enabled.  Options:  Time - Flag the task if it finishes after the specified time (see Late Finish Time).  Duration - Flag the task if it finishes a certain amount of time after the programmed finish time (see Late Finish Duration). The task must have a specific finish time.                                                                                                    |
| Late Finish<br>Time              | If Late Finish Type = Time; Time after which the task finish time is considered late. Use HH:MM, 24-hour time.                                                                                                    |
| Late Finish<br>Day<br>Constraint | If Late Finish Type = Time; Specification for whether or not to advance the late finish time to another day.  Valid values:  • None     Advance to the next day if the specified late finish time is before the Created time of the task instance. • Same Day     Do not advance day. • Next Day     Advance to the next day. • Next Business Day     Advance to the next business day. • Sunday     If today is not Sunday, advance to next Sunday. • Monday     If today is not Monday, advance to next Monday. • Tuesday     If today is not Tuesday, advance to next Tuesday. • Wednesday     If today is not Tuesday, advance to next Wednesday. • Thursday     If today is not Thursday, advance to next Wednesday. • Thursday     If today is not Thursday, advance to next Thursday. • Friday     If today is not Finday, advance to next Friday. • Saturday     If today is not Saturday, advance to next Saturday. • Nith Day     Advance to a specific number of days in the future.  Default is - None |
| Late Finish<br>Nth Amount        | If Late Finish Day Constraint = Nth Day; Number of days to advance.                                                                                                    |

| Late Finish<br>Duration | If Late Finish Type = Duration; Longest amount of time this task instance should take to run.                                                                                                    |
|-------------------------|----------------------------------------------------------------------------------------------------|
| Early Finish            | If enabled, and if the task instance finishes before the time or period specified, the task instance is flagged as early. You can specify a time or duration to determine an early finish (see Early Finish Type). To determine whether a task instance finished early, open the task instance and locate the Finished Early field; the field is checked if the instance finished before the specified time or did not last as long as expected. This field only appears on the task instance if the user added Early Finish specifications to the task definition. |
| Finished<br>Early       | System-supplied; this field is flagged if the task finished earlier than the time specified in the Early Finish fields.                                                                                                    |
| Early Finish<br>Type    | Required if Early Finish is enabled.  Options:  Time - Flag the task if it finishes before the specified time (see Early Finish Time).  Duration - Flag the task if it finishes a certain amount of time before the programmed finish time (see Early Finish Duration). The task must have a specific finish time.                                                                                                    |
| Early Finish<br>Time    | If Early Finish Type = Time; Time before which the task finish time is considered early. That is, enter a time at which the task should still be running. Use HH:MM, 24-hour time.                                                                                                    |

| Early Finish<br>Day<br>Constraint | If Early Finish Type = Time; Specification for whether or not to advance the early finish time to another day.  Valid values:  - None Advance to the next day if the specified early finish time is before the Created time of the task instance. Same Day Do not advance day. Next Day Advance to the next day.  Next Business Day Advance to the next business day.  Sunday If today is not Sunday, advance to next Sunday.  Monday If today is not Monday, advance to next Monday.  Tuesday If today is not Tuesday, advance to next Tuesday.  Wednesday If today is not Wednesday, advance to next Wednesday. Thursday If today is not Thursday, advance to next Thursday.  Thursday If today is not Thursday, advance to next Thursday.  Friday If today is not Friday, advance to next Friday.  Saturday If today is not Saturday, advance to next Saturday.  Nth Day Advance to a specific number of days in the future. |
|-----------------------------------|----------------------------------------------------------------------------------------------------|
|                                   | Default is – None                                                                                                    |
| Early Finish<br>Nth Amount        | If Early Finish Day Constraint = Nth Day; Number of days to advance.                                                                                                    |
| Early Finish<br>Duration          | If Early Finish Type = Duration; Shortest amount of time this task instance should take to run.                                                                                                    |
| Critical<br>Path<br>Options       | This section contains Critical Path-related specifications for the task.                                                                                                    |
| CP Duration                       | Optional; Allows you to override the estimated Critical Path Duration of the task when running in a Workflow; used in conjunction with the CP Duration Unit field. In most cases, this field should be left blank, which implies that the Controller will estimate the Critical Path Duration based on historical executions. Valid values are any integer equal to or greater than 0. Variables and Functions are supported.                                                                                                    |

# CP Duration (Resolved)

Displays the current resolved value of the CP Duration field, which may contain variables or functions that will be displayed as unresolved until the task instance starts. The CP Duration (Resolved) field can continue to change value until the task instance starts, at which time CP Duration will display as resolved and CP Duration (Resolved) will no longer be visible unless there was an issue resolving the variables and/or functions contained within CP Duration. If the Controller is unable to resolve CP Duration or it resolves to an invalid value, CP Duration will be ignored and the Controller will estimate the Critical Path Duration based on historical executions.

#### CP Duration Unit

Type of CP Duration; used in conjunction with the CP Duration field. For example, for a CP Duration of two minutes, specify 2 in the CP Duration field and select **Minutes** in this field.

#### Options:

- Seconds
- Minutes
- Hours

#### Default is Minutes.

## Workflow Execution Options

This section contains Execution Restriction specifications for the task if it is within a Workflow.

# Execution Restriction

Specification for whether or not there is a restriction for this task to be run, skipped, or held.

#### Options are:

- -- None -- No restriction for this task.
- Run Restriction for when this task will be run.
- Skip Restriction for when this task will be skipped.
- Hold Restriction for when this task will be held.

If Execution Restriction on a task is Run or Skip, then when it is part of a Workflow that is being launched, the Restriction Period is evaluated. The task instance will be skipped if Execution Restriction is Skip and the date is within the Restriction Period or Execution Restriction is Run and the date is not within the Restriction Period. Execution Restriction can be set to Skip with a Restriction Period of - None -, meaning the restriction is always active and the task will be skipped when it is part of a Workflow.

#### Restriction Period

If Execution Restriction = Run, Skip, or Hold; Period of time when the task is restricted.

### Options are:

- None
  - No period of restriction for this task.
- Before
  - Restriction is valid if the date is before the Before Date value.
- After
- Restriction is valid if the date is after the After Date value.
- Span
- Restriction is valid if the date is before the Before Date value and after After Date value.
- On

Restriction is valid if the date is one of the Date List values.

| Before Date                      | If Restriction Period = Before or Span; Date before which the restriction is valid.                                                                                                    |
|----------------------------------|----------------------------------------------------------------------------------------------------|
| Before Time                      | If Restriction Period = Before or Span; Time on the selected date before which the restriction is valid.                                                                                                    |
| After Date                       | If Restriction Period = After or Span; Date after which the restriction is valid.                                                                                                    |
| After Time                       | If Restriction Period = After or Span; Time on the selected date after which the restriction is valid.                                                                                                    |
| Date List                        | If Restriction Period = On; Date(s) on which the restriction is valid.                                                                                                    |
| Statistics                       | This section contains time-related statistics for the task instance.                                                                                                    |
| User<br>Estimated<br>End Time    | System-supplied; If the user entered information into the User Estimated Duration field in the task Details, the Controller uses this information to calculate an end time for the task instance, based on the date/time the task instance started.                                                  |
| Lowest<br>Estimated<br>End Time  | System-supplied; Lowest estimated end time of the task instance, calculated by the Controller based on the date/time the task instance started.                                                                                                    |
| Average<br>Estimated<br>End Time | System-supplied; Average estimated end time of the task instance, calculated by the Controller based on the date/time the task instance started.                                                                                                    |
| Highest<br>Estimated<br>End Time | System-supplied; Highest estimated end time of the task instance, calculated by the Controller based on the date/time the task instance started.                                                                                                    |
| Projected<br>End Time            | System-supplied; projected end time of the task instance, calculated by the Controller based on the projected end time of its predecessor (or the maximum projected end time of all its predecessors, if more than one path exists to that task instance) plus its estimated critical path duration. |
| Metadata                         | This section contains Metadata information about this record.                                                                                                    |
| UUID                             | Universally Unique Identifier of this record.                                                                                                    |
| Updated By                       | Name of the user that last updated this record.                                                                                                    |
| Updated                          | Date and time that this record was last updated.                                                                                                    |
| Created By                       | Name of the user that created this record.                                                                                                    |
| Created                          | Date and time that this record was created.                                                                                                    |
| Status<br>History                | History of all statuses that the task instance has gone through.                                                                                                    |

| Buttons               | This section identifies the buttons displayed above and below the Task Instance Details that let you perform various actions.                                                                                                    |
|-----------------------|----------------------------------------------------------------------------------------------------|
| Update                | Saves updates to the record.                                                                                                    |
| Force<br>Finish       | See Force Finishing a Task.                                                                                                    |
| Hold                  | Places the task instance on Hold (see Putting a Task on Hold).                                                                                                    |
| Skip                  | For tasks loaded into the schedule that have not yet run; allows you to tell the Controller to skip this task. See Skipping a Task.                                                                                                    |
| Re-run                | See Re-running a Task.                                                                                                    |
| View<br>Parent        | Displays the task instance Details for the parent Workflow of this task instance.                                                                                                    |
| Retrieve<br>Output    | See Retrieving Output.                                                                                                    |
| Delete                | Deletes the current record.                                                                                                    |
| Refresh               | Refreshes any dynamic data displayed in the Details.                                                                                                    |
| Close                 | For pop-up view only; closes the pop-up view of this task instance.                                                                                                    |
| Tabs                  | This section identifies the tabs across the top of the Task Instance Details that provide access to additional information about the task instance.                                                                                                    |
| Virtual<br>Resources  | Lists all Virtual Resources to which this task is assigned.  If you want to create a Task Virtual Resource for this task, you can select an existing Virtual Resource (or, optionally, first create a new Virtual Resource and then select it as the Task Virtual Resource) or enter a Virtual Resource variable. The variable must be a supported type as described in Variables and Functions. |
| Exclusive<br>Requests | Lists all records in the Exclusive Requests table (ops_exclusive_order) for this task instance.                                                                                                    |
| Output                | Displays output generated from the process, if any, based on specifications provided by the user in the Automatic Output Retrieval fields in the task Details.  If automatic output retrieval was not available or was not selected, output can be obtained by clicking the Retrieve Output button.                                                                                              |

#### Notes

Lists all notes associated with this record.

# **Output Redirection**

An Agent processes Universal Command, File Transfer/UDM, and SAP task types differently than Windows and Linux/Unix task types. Universal Command, File Transfer/UDM, and SAP command lines are sent to the user process via standard input, so any redirection operators entered as task command input are not processed as expected.

If you want to direct output from a Universal Command task to your file system, the **-uagstdio** command option lets you specify the same output redirection commands that are available for Windows and Linux/Unix task types. UAG will apply the user-specified value for **-uagstdio** directly to the command image.

The I/O redirection commands that you can use with **-uagstdio** are dependent on the OS/command shell. You should be able to set up any redirection that the OS/command shell supports (just as with Windows and Unix/Linux task types).

The syntax of -uagstdio is similar to Universal Command, Universal Data Mover, and Universal Connector command line options; option followed by value.

For the Universal Command task type, you can specify uagstdio in either of the following fields:

- Command
- Universal Command Options

# -uagstdio Examples

-uagstdio >C:\UNIVERSAL COMMANDOUT\Universal Command.out

If the **-uagstdio** value contains spaces, it must be enclose in double quotation marks ("):

-uagstdio ">C:\UNIVERSAL COMMANDOUT\Universal Command.out 2>C:\UNIVERSAL COMMANDOUT\Universal Command.err"

If the quoted value itself requires double quotation marks, they must be doubled (""):

-uagstdio ">C:\tmp\""Universal Command output""\Universal Command.out 2>C:\tmp\""Universal Command output""\Universal Command.err"

# Running a Universal Command Task

You can run a Universal Command task:

Manually, by clicking the Launch Task or Launch Task with Variables button in the Universal Command tasks list or Universal Command Task Details Action menu.

- As part of a workflow.Specify triggers that run the task automatically based on times or events.

# **Monitoring Task Execution**

You can monitor all system activity from the Activity Monitor and can view activity history from the History list.

# **SAP Task**

- Overview
- Before You Begin
- Built-In Variables
- · Creating an SAP Task
  - SAP Task Details
  - SAP Task Details Field Descriptions
- Viewing an SAP Task Instance
  - SAP Task Instance Details
  - SAP Task Instance Details Field Descriptions
- Output Redirection
- Universal Connector Commands
- Running an SAP Task
- Monitoring Task Execution

# Overview

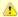

#### Note

These instructions assume the user has a working knowledge of SAP.

The SAP task allows you to send commands to an SAP system and gather status information and output back from SAP. The SAP task uses Stonebranch's proprietary Universal Connector for SAP (USAP) to communicate with SAP. Universal Connector for SAP allows Universal Connect to an SAP system and manage SAP background processing tasks.

# **Before You Begin**

To run an SAP task, you must first complete the following:

- Identify the Utility Agent that has Universal Connector for SAP installed and licensed; either a Universal Agent for Linux/Unix or a Universal Agent for Windows that will interface with the SAP system.
- Define an SAP connection in the Controller database.

# **Built-In Variables**

The following built-in variables can be used in an SAP task to pass data where appropriate:

- Task Instance variables
- Agent-Based Task Instance variables
- SAP Task variables

# **Creating an SAP Task**

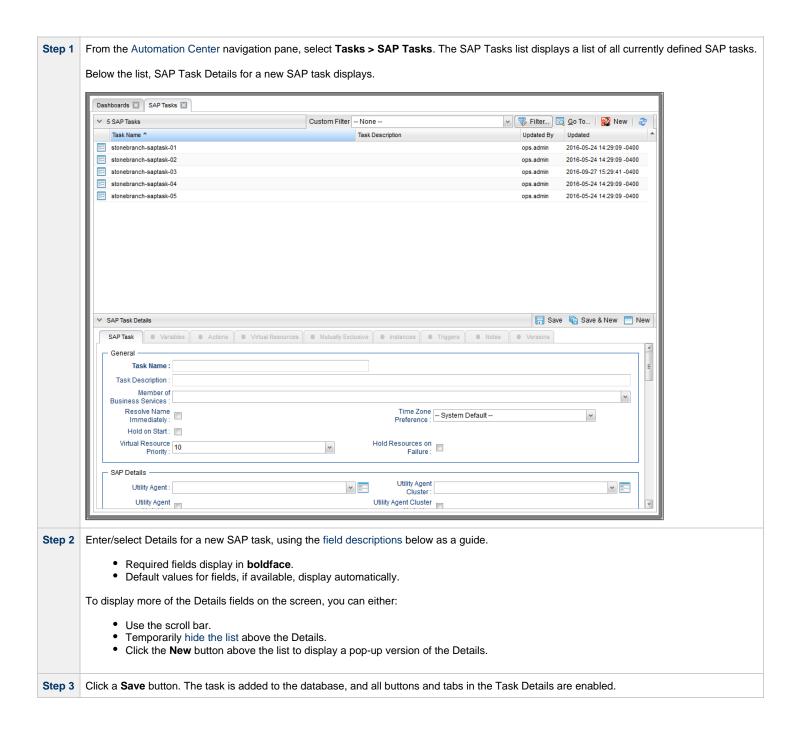

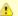

#### Note

To open an existing record on the list, either:

- Click a record in the list to display its record Details below the list. (To clear record Details below the list, click the New button that displays above and below the Details.)
- Clicking the Details icon next to a record name in the list, or right-click a record in the list and then click **Open** in the Action menu that displays, to display a pop-up version of the record Details.
- Right-click a record in the a list, or open a record and right-click in the record Details, and then click **Open In Tab** in the Action menu that displays, to display the record Details under a new tab on the record list page (see Record Details as Tabs).

# **SAP Task Details**

The following SAP Task Details is for an existing SAP task.

Depending on the values that you enter / select for these fields, and whether or not the SAP task has ever been launched, more (or less) fields may display. See the field descriptions, below, for a description of all fields that may display in the SAP Task Details.

|                                 |                                 | - Update                              | Launch Task                         | Harants          | Сору | Delete    | \$ Refresh | <b>%</b> C |
|---------------------------------|---------------------------------|---------------------------------------|-------------------------------------|------------------|------|-----------|------------|------------|
| SAP Task SAP Task               | ables Actions Virtual Resources | Mutually Exclusive                    |                                     |                  |      | Versions  |            | •••        |
| U.                              |                                 | matauny Extension                     | - molanoso                          | - mggaro         |      | 101010110 |            |            |
| General                         | denotes de control of           |                                       | 14                                  |                  |      |           |            |            |
|                                 | stonebranch-saptask-01          |                                       | Version :                           | 1                |      |           |            |            |
| Task Description :              |                                 |                                       |                                     |                  |      |           |            |            |
| Member of<br>Business           |                                 |                                       |                                     |                  |      |           |            | ~          |
| Services:                       |                                 |                                       |                                     |                  |      |           |            |            |
| Resolve Name<br>Immediately:    |                                 |                                       | Preference :                        | System Default - |      |           | ~          |            |
| Hold on Start :                 |                                 |                                       |                                     |                  |      |           |            |            |
| Virtual Resource                | 10                              | ~                                     | Hold Resources on                   |                  |      |           |            |            |
| Priority :                      | 10                              | , , , , , , , , , , , , , , , , , , , | Failure :                           |                  |      |           |            |            |
| SAP Details ———                 |                                 |                                       |                                     |                  |      |           |            |            |
| Utility Agent :                 | qa-agentsim1 - simagent1        | ¥ <b>=</b>                            | Utility Agent<br>Cluster:           |                  |      |           |            | <b>×</b>   |
| Utility Agent<br>Variable :     |                                 |                                       | Utility Agent Cluster<br>Variable : |                  |      |           |            |            |
| Utility Credentials :           |                                 | v ==                                  | valiable .                          |                  |      |           |            |            |
| Utility Credentials             |                                 |                                       |                                     |                  |      |           |            |            |
| Variable :<br>SAP Connection :  |                                 | v ==                                  | SAP Credentials :                   | OATEST           |      |           |            | <b>~</b>   |
| SAD Connection                  |                                 |                                       | SAP Credentials                     |                  |      |           |            |            |
| Variable :                      |                                 |                                       | Variable :                          |                  |      |           |            |            |
| Command Group :                 |                                 | ~                                     | SAP Language :                      |                  |      |           |            |            |
| Definition or<br>Model :        | USAP Definition File            | ~                                     |                                     |                  |      |           |            |            |
| Script or File<br>System :      | Script                          | ~                                     |                                     |                  |      |           |            |            |
|                                 | SAP DEF BTCLOOP (QAOPS-BTCLOOP) |                                       |                                     |                  |      |           |            | <b>v</b> = |
| Start Immediately :             |                                 |                                       |                                     |                  |      |           |            |            |
| SAP Target Server :             |                                 |                                       |                                     |                  |      |           |            |            |
| Print Application               | _                               |                                       |                                     |                  |      |           |            |            |
| Log:                            |                                 |                                       |                                     |                  |      |           |            |            |
| Print Application<br>RC:        | <b>V</b>                        |                                       |                                     |                  |      |           |            |            |
| Use Application<br>RC :         |                                 |                                       |                                     |                  |      |           |            |            |
|                                 |                                 |                                       |                                     |                  |      |           |            |            |
| SAP Command<br>Options :        |                                 |                                       |                                     |                  |      |           |            |            |
| Runtime Directory:              |                                 |                                       |                                     |                  |      |           |            |            |
| •                               |                                 |                                       |                                     |                  |      |           | 0          |            |
| Environment                     | Name                            |                                       | Value                               |                  |      |           |            |            |
| Variables :                     |                                 |                                       | No items to show.                   |                  |      |           |            |            |
|                                 |                                 |                                       | no nono to ono u.                   |                  |      |           |            |            |
| Exit Code<br>Processing :       | Success Exitcode Range          | ~                                     |                                     |                  |      |           |            |            |
| Exit Codes :                    | 0                               |                                       |                                     |                  |      |           |            |            |
| Automatic Output<br>Retrieval : | Standard Output/Error           | ~                                     |                                     |                  |      |           |            |            |
| Wait For Output :               |                                 |                                       | Failure On                          | v: 🔳             |      |           |            |            |
| Start Line :                    | 1                               |                                       | Number of Lines :                   | 100              |      |           |            |            |
|                                 |                                 |                                       |                                     |                  |      |           |            |            |

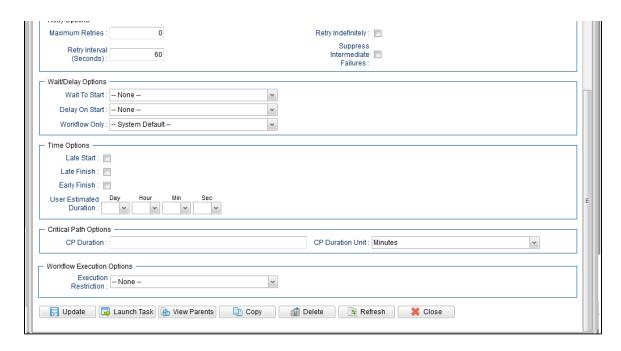

# **SAP Task Details Field Descriptions**

The following table describes the fields, buttons, and tabs that display in the SAP Task Details.

| Field Name       | Description                                                                                                    |
|------------------|----------------------------------------------------------------------------------------------------|
| General          | This section contains general information about the task.                                                                                                    |
| Task Name        | User-defined name of this task (Maximum = 255 alphanumeric characters); variables supported. It is the responsibility of the user to develop a workable naming scheme for tasks.                                        |
| Version          | System-supplied; version number of the current record, which is incremented by the Controller every time a user updates a record. Click the Versions tab to view previous versions. For details, see Record Versioning. |
| Task Description | Description of this record. (Maximum = 200 characters.)                                                                                                    |

| Member of Business<br>Services | User-defined; allows you to select one or more Business Services that this record belongs to.  If the Business Service Visibility Restricted Universal Controller system property is set to true, depending on your assigned (or inherited) Permissions or Roles, Business Services available for selection may be restricted. |
|--------------------------------|----------------------------------------------------------------------------------------------------|
| Resolve Name<br>Immediately    | If enabled, the Instance Name of the task instance will be resolved immediately at trigger/launch time.                                                                                                    |
| Time Zone Preference           | User-defined; allows you to specify the time zone that will be applied to the task.  Options:                                                                                                    |
|                                | <ul> <li>System Default –         Time zone is based on the value of the Task Timezone Preference Universal Controller system property: Server or Inherited.</li> <li>Server (xxx)         Where (xxx) is the time zone ID of the server; time zone is evaluated in the time zone of the server.</li> <li>Inherited</li> </ul> |
|                                | Time zone is evaluated in the time zone of the Parent Workflow or Trigger / Launch specification in the case there is no Parent Workflow.                                                                                                    |
| Hold on Start                  | If enabled, when the task is launched it appears in the Activity Monitor with a status of <b>Held</b> . The task runs when the user releases it.                                                                                                    |
| Hold Reason                    | Information about why the task will be put on hold when it starts.                                                                                                    |
| Virtual Resource<br>Priority   | Priority for acquiring a resource when two or more tasks are waiting for the resource. This priority applies to all resources required by the task.  Options: 1 (high) - 20 (low).  Default is 10.                                                                                                    |
| Hold Resources on Failure      | If enabled, the task instance will continue to hold Renewable resources if the task instance fails. Renewable resources will be returned only if the task instance status is either Complete, Finished, or Skipped.                                                                                                    |
| SAP Details                    | This section contains assorted detailed information about the task.                                                                                                    |
| Utility Agent                  | Name of the Linux/Unix or Windows Agent that will communicate with the SAP system. If you do not specify an Agent, you must specify an agent cluster.                                                                                                    |

# Utility Agent Variable

If enabled, the Utility Agent field converts from a reference field (where you browse and select a record) into a text field that allows you to enter a variable. Use the format: \${variable name}. The variable must be a supported type as described in Variables and Functions.

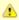

#### Note

When updating multiple Tasks, to change from using a Utility Agent reference to using a Utility Agent variable, you must change the **Utility Agent**Variable field to **Yes** and specify the Utility Agent variable in the **Utility Agent Unresolved** field. Conversely, to change from using a Utility Agent variable to using a Utility Agent reference, you must change the **Utility Agent Variable** field to **No** and specify the Utility Agent reference in the **Utility Agent** field.

### **Utility Agent Cluster**

Group of Agents, one of which the Controller will choose to run this task. You can specify an agent cluster in addition to or in place of a specific Agent. If you specify an Agent and an agent cluster, the Controller first tries to run the task on the specific Agent. If the Agent is not available, the Controller reverts to the agent cluster. See Agent Clusters for more information.

#### Utility Agent Cluster Variable

Indication of whether the Utility Agent Cluster field is a reference field for selecting a specific Agent Cluster (unchecked) or a text field for specifying the Utility Agent Cluster as a variable (checked). Use the format: \${variable name}\$. The variable must be a supported type as described in Variables and Functions.

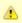

#### Note

When updating multiple Tasks, to change from using a Utility Agent Cluster reference to using a Utility Agent Cluster variable, you must change the Utility Agent Cluster Variable field to Yes and specify the Utility Agent Cluster variable in the Utility Agent Cluster Unresolved field. Conversely, to change from using a Utility Agent Cluster variable to using a Utility Agent Cluster reference, you must change the Utility Agent Cluster Variable field to No and specify the Utility Agent Cluster reference in the Utility Agent Cluster field.

### **Utility Credentials**

Credentials under which an Agent runs this task. These Credentials override any Credentials provided in the Agent Details for any Agent running this task.

Required if the Agent Credentials Required Universal Controller system property is true. When required, if the Credential is specified as a variable, and the variable resolves to blank, a Start Failure will occur.

#### Utility Credentials Variable

Indication of whether the Credentials field is a reference field for selecting a specific Credential (unchecked) or a text field for specifying the Credential as a variable (checked). Use the format: \${variable name}\$. The variable must be a supported type as described in Variables and Functions.

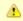

#### Note

When updating multiple Tasks, to change from using a Credentials reference to using a Credentials variable, you must change the **Credentials**Variable field to **Yes** and specify the Credentials variable in the **Credentials Unresolved** field. Conversely, to change from using a Credentials variable to using a Credentials reference, you must change the **Credentials Variable** field to **No** and specify the Credentials reference in the **Credentials** field.

| SAP Connection              | Name of the SAP connection. The SAP connection specifies information about the SAP server. Select an existing SAP Connection from the drop-down list or click the icon to create a new SAP Connection.                                                                                                    |
|-----------------------------|----------------------------------------------------------------------------------------------------|
| SAP Connection<br>Variable  | Indication of whether the SAP Connection field is a reference field for selecting a specific SAP Connection (unchecked) or a text field for specifying the SAP Connection as a variable (checked). Use the format: \${variable name}. The variable must be a supported type as described in Variables and Functions.                                                                                                    |
|                             | Note When updating multiple Tasks, to change from using an SAP Connection reference to using an SAP Connection variable, you must change the SAP Connection Variable field to Yes and specify the SAP Connection variable in the SAP Connection Unresolved field. Conversely, to change from using an SAP Connection variable to using an SAP Connection reference, you must change the SAP Connection Variable field to No and specify the SAP Connection reference in the SAP Connection field. |
| SAP Language                | SAP logon language used when executing the SAP task. Valid values are:  • Any valid 1-character SAP language identifier.  • Any valid 2-character ISO language identifier.  • (no value). SAP will use the default language set up for the user. If there is no such default, the default is EN (English).                                                                                                    |
| SAP Credentials             | Login credentials that the Controller will use to access the SAP system. The credentials are stored in the Universal Controller credentials table; see Credentials.                                                                                                    |
| SAP Credentials<br>Variable | Indication of whether the Credentials field is a reference field for selecting a specific Credential (unchecked) or a text field for specifying the Credential as a variable (checked). Use the format: \${variable name}. The variable must be a supported type as described in Variables and Functions.                                                                                                    |
|                             | Note When updating multiple Tasks, to change from using a Credentials reference to using a Credentials variable, you must change the Credentials Variable field to Yes and specify the Credentials variable in the Credentials Unresolved field. Conversely, to change from using a Credentials variable to using a Credentials reference, you must change the Credentials Variable field to No and specify the Credentials reference in the Credentials field.                                   |
| SAP Job Name                | Job name of the SAP job. Variables supported.                                                                                                    |
| SAP Job ID                  | Job ID of the SAP job. Variables supported.  Required for the Wait, Abort, Purge Job, and Display commands.                                                                                                    |

| SAP Process Chain<br>Log ID   | Log ID for process chain instance to be monitored to completion.                                                                                                    |  |  |
|-------------------------------|----------------------------------------------------------------------------------------------------|--|--|
| SAP InfoPackage<br>Request ID | Request ID of the InfoPackage that is to be monitored.                                                                                                    |  |  |
| Command Group                 | See Universal Connector Commands, below, for a description of all supported commands and their contingent fields (options).                                                                                                    |  |  |
| SAP Command<br>Options        | Use this field to specify any additional command options supported by Universal Connector (USAP).                                                                                                    |  |  |
| Runtime Directory             | Directory from which the application should be executed. Variables supported.                                                                                                    |  |  |
| Environment Variables         | Allows you to enter environment variables needed by the program to run.                                                                                                    |  |  |
|                               | To add a variable, click the + icon and enter a Name and Value. To delete a variable, select in the list of variables and click the - icon.                                                                                                    |  |  |
|                               | You can add a maximum of 4,000 characters for the combined Names and Values of all variables. The variable is listed in the space underneath.                                                                                                    |  |  |
| Exit Code Processing          | Specifies how the Controller should determine whether the executed command failed or completed successfully.                                                                                                    |  |  |
|                               | <ul> <li>Success Exitcode Range Command is considered completed successfully if its exit code falls within the range specified in the Exit Codes field.</li> <li>Failure Exitcode Range Command is considered failed if its exit code falls within the range specified in the Exit Codes field.</li> <li>Success Output Contains Command is considered completed successfully if its output contains the text specified in the Scan Output For field.</li> <li>Failure Output Contains Command is considered failed if its output contains the text specified in the Scan Output For field.</li> <li>Step Conditions (z/OS only) Command is considered completed successfully/failed if any of its specified condition codes falls within the range specified under the Step Conditions tab (see Creating Step Conditions).</li> </ul> |  |  |
| Output Type                   | Required if Exit Code Processing = Success Output Contains or Failure Output Contains; type of output.  Options:  Standard Output (STDOUT) Standard Error (STDERR) File                                                                                                    |  |  |

| Scan Output For                           | Required if Exit Code Processing = Success Output Contains or Failure Output Contains; text for which the Controller should scan the output file. The Controller will process this field as a regular expression.                                                                                                    |
|-------------------------------------------|----------------------------------------------------------------------------------------------------|
| Output File (for Exit<br>Code Processing) | Required if Output Type = File; path and file name of the output file that should be scanned for the text in the Scan Output For field.                                                                                                    |
| Exit Codes                                | Required if Exit Code Processing = Success Exitcode Range or Failure Exitcode Range; range of exit codes. Format: Numeric. Use commas to list a series of exit codes; use hyphens to specify a range. Example: 1,5, 22-30.  Variables are supported.                                                                                                    |
| Automatic Output<br>Retrieval             | Specifies whether you want the Controller to automatically retrieve any output from the job and attach it to the task instance record.  Options:  None Do not attach any output to the task instance record. Standard Output Attach all standard output. Standard Error Attach standard error output. File Attach the file specified in the Output File field. Standard Output/Error Attach all standard output and standard error output.  Note Tasks specifying Automatic Output Retrieval will fail with Start Failure if the Agent Output Prohibited field is true in the Details of the specified Agent. |
| Wait For Output                           | If Automatic Output Retrieval = Standard Output, Standard Error, File, or Standard Output/Error, and Failure Only is not enabled (checked); Specification that the task should wait for the requested output before completing.                                                                                                    |
| Failure Only                              | If Automatic Output Retrieval = Standard Output, Standard Error, File, or Standard Output/Error, and Wait For Output is not enabled (checked); Indication for whether output should be retrieved on task failure only.                                                                                                    |
| Start Line                                | If Automatic Output Retrieval = Standard Output, Standard Error, File, or Standard Output/Error; Instructs the Controller to retrieve data beginning at the line indicated.  • If a <b>Start Line</b> value is not specified, the default is 1.  • If the <b>Start Line</b> value is <b>-1</b> , data will be retrieved starting at the end of the file.                                                                                                    |

| Number of Lines                                    | If Automatic Output Retrieval = Standard Output, Standard Error, File, or Standard Output/Error; Allows you to limit the retrieved data to the number of lines specified. If a Number of Lines value is not specified, the default is the value of the Retrieve Output Default Number Of Lines Universal Controller system property.                                                                                     |
|----------------------------------------------------|----------------------------------------------------------------------------------------------------|
| Scan Text                                          | If Automatic Output Retrieval = Standard Output, Standard Error, File, or Standard Output/Error; Regex pattern that the Controller will search for a match for in STDOUT/STDERR or a specified file. The Controller will include the <b>Number of Lines</b> above and below the first line matched.  if the Regex pattern is not found, the following message is returned: OPSWISE WARNING - Scan text string not found. |
| Output File (for<br>Automatic Output<br>Retrieval) | Required if Automatic Output Retrieval = File; path and file name containing the output that you want automatically retrieved and attached to the task instance.                                                                                                    |
| Retry Options                                      | This section contains specifications for retrying the task.                                                                                                    |
| Maximum Retries                                    | User-defined; maximum number of times that the Controller should retry this task after it has started and gone to a failed state.                                                                                                    |
| Retry Indefinitely                                 | User-defined; indicates whether the Controller should continue trying indefinitely to run this task. If you enable this field, it overrides any value placed in the Maximum Retries field.                                                                                                    |
| Retry Interval<br>(Seconds)                        | User-defined; number of seconds between each retry.                                                                                                    |
| Suppress<br>Intermediate Failures                  | User-defined; If the task instance is in the Failed status, indicates whether or not the following will be suppressed until all scheduled retry attempts (a Maximum Retries value has been entered or Retry Indefinitely has been enabled) have been made:  • All Actions (Abort, Email Notification, Set Variable, SNMP Notification, and System Operation) defined for the task instance on a Failed status.           |
|                                                    | Workflow conditional path processing; any Successors waiting on a failure path will not be released.                                                                                                    |
|                                                    | <ul> <li>Task Monitors will not be notified of the Failed status. Also, any Task Monitor task that has a Time Scope in the past will disqualify any matching task instance in the past with a Failed status if the task instance is scheduled for automatic retry and for which Suppress Intermediate Failures has been enabled.</li> </ul>                                                                              |
|                                                    | <ul> <li>Any Workflow containing the Failed task instance will not transition to the Running/Problems status.</li> </ul>                                                                                                    |
| Wait / Delay Options                               | This section contains specifications for waiting to start and/or delaying on start the task.                                                                                                    |

| Wait To Start       | Amount of time to wait before starting a tack from the time that it was launched                                                                                                    |
|---------------------|----------------------------------------------------------------------------------------------------|
|                     | Amount of time to wait before starting a task from the time that it was launched.  Options are:                                                                                                    |
|                     | • - None -                                                                                                    |
|                     | • Time                                                                                                    |
|                     | <ul> <li>Relative Time</li> <li>Duration</li> </ul>                                                                                                    |
|                     | Seconds                                                                                                    |
| Wait Time           | If Wait To Start = Time or Relative Time; Number of hours and minutes to wait before starting the task.                                                                                                    |
| Wait Day Constraint | If Wait Time = Time or Relative Time; Specification for whether or not to advance the wait time to another day.                                                                                                    |
|                     | Valid values:                                                                                                    |
|                     | <ul> <li> None</li> <li>If Wait To Start = Time; Advance to the next day if the specified wait time is before the time that the task instance is eligible to start; that is, all</li> </ul>                                                                                 |
|                     | dependencies have been met. For example: it is not being held, and it is not waiting on any predecessors.  • If Wait To Start = Relative Time; Advance to the next day if the specified wait time is before the task instance Trigger Time or, if there is no Trigger Time, |
|                     | before the task instance Launch Time. In the latter case, when a task instance is within a workflow, it will inherit the Launch Time of the top-level parent workflow task instance.                                                                                        |
|                     | Same Day                                                                                                    |
|                     | Do not advance day.  • Next Day                                                                                                    |
|                     | Advance to the next day.  • Next Business Day                                                                                                    |
|                     | Advance to the next business day.  • Sunday                                                                                                    |
|                     | If today is not Sunday, advance to next Sunday.  • Monday                                                                                                    |
|                     | If today is not Monday, advance to next Monday.  • Tuesday                                                                                                    |
|                     | If today is not Tuesday, advance to next Tuesday.  • Wednesday                                                                                                    |
|                     | If today is not Wednesday, advance to next Wednesday.  • Thursday                                                                                                    |
|                     | If today is not Thursday, advance to next Thursday.  • Friday                                                                                                    |
|                     | If today is not Friday, advance to next Friday.  Saturday                                                                                                    |
|                     | If today is not Saturday, advance to next Saturday.                                                                                                    |
|                     | Default is – None                                                                                                    |
| Wait Duration       | If Wait To Start = Duration; Number of days, hours, minutes, and seconds to wait before starting the task.                                                                                                    |

| Wait Duration In<br>Seconds  | If Wait To Start = Seconds; Number of seconds to wait before starting the task.                                                                                                    |
|------------------------------|----------------------------------------------------------------------------------------------------|
| Delay On Start               | Amount of time to delay the start of a task, after it has been launched, from the time that it is eligible to start; that is, all dependencies have been met. For example: it is not being held, it is not waiting on any predecessors, or there is no wait time specified.  Options are:  - None -  Duration - Seconds                                                                                                    |
| Delay Duration               | If Delay On Start = Duration; Number of days, hours, minutes, and seconds to delay after starting the task.                                                                                                    |
| Delay Duration In<br>Seconds | If Delay On Start = Seconds; Number of seconds to delay after starting the task.                                                                                                    |
| Workflow Only                | Specification for whether or not to apply the Wait To Start and Delay On Start specifications only if the task is in a Workflow.  Options are:  System Default     Apply the Wait To Start and Delay On Start specifications as defined by the System Default Wait/Delay Workflow Only system property. (Default is yes.)  Yes     Apply the Wait To Start and Delay On Start specifications only if the task is in a Workflow.  No     Apply the Wait To Start and Delay On Start specifications whether or not the task is in a Workflow. |
| Time Options                 | This section contains time-related specifications for the task.                                                                                                    |
| Late Start                   | If enabled, and if the task instance starts after the time or period specified, the task instance is flagged as late. You can specify a time or duration to determine a late start (see Late Start Type). To determine whether a task instance started late, open the task instance and locate the Started Late field; the field is checked if the instance started after the specified time. The Started Late field displays in the task instance Details only if the user specified a Late Start in the task Details.                     |
| Late Start Type              | Required if Late Start is enabled.  Options:  Time - Flag the task if it starts after the specified time.  Duration - Flag the task if it starts a certain amount of time after the programmed start time. The task must have a specific start time.                                                                                                    |
| Late Start Time              | If Late Start Type = Time; Time after which the task start time is considered late. Use HH:MM, 24-hour time.                                                                                                    |

| Late Start Day<br>Constraint | If Late Start Type = Time; Specification for whether or not to advance the late start time to another day.                                                                                                    |
|------------------------------|----------------------------------------------------------------------------------------------------|
|                              | Valid values:                                                                                                    |
|                              | Tuesday If today is not Tuesday, advance to next Tuesday.  Wednesday If today is not Tuesday, advance to next Wednesday.  Tuesday If today is not Tuesday, advance to next Tuesday.  Wednesday If today is not Tuesday, advance to next Tuesday.  Wednesday If today is not Tuesday, advance to next Tuesday.  Wednesday If today is not Tuesday, advance to next Tuesday.  Wednesday If today is not Tuesday, advance to next Tuesday.  Wednesday If today is not Tuesday, advance to next Tuesday.  Thursday If today is not Tuesday, advance to next Tuesday.  Thursday If today is not Tuesday, advance to next Tuesday.  Thursday If today is not Tuesday, advance to next Tuesday.  Thursday If today is not Tuesday, advance to next Thursday.  Thursday If today is not Friday, advance to next Friday.  Saturday If today is not Saturday, advance to next Saturday.  Nth Day Advance to a specific number of days in the future. |
| Late Start Nth Amount        | If Late Start Day Constraint = Nth Day; Number of days to advance.                                                                                                    |
| Late Start Duration          | If Late Start Type = Duration; Duration (amount of relative time) after which the task is considered to have started late.  For a task within a workflow, the duration is the period between the time the workflow starts and the time the task itself starts. For example, a task might have a Late Start Duration of 60 minutes. If the workflow starts at 9:00 a.m. but the task itself does not start until 10:30, the task has started late.  For a task that is not within a workflow, Late Start Duration has meaning only if the task has been held upon starting. For example, if a task has a Late Start Duration of 60 minutes and the Hold on Start field is enabled, if the task is not released from hold within the amount of time specified in the Late Start Duration field, the task has started late.                                                                                                    |
| Late Finish                  | If enabled, and if the task instance finishes after the time or period specified, the task instance is flagged as late. You can specify a time or duration to determine a late finish (see Late Finish Type). To determine whether a task instance finished late, open the task instance and locate the Finished Late field; the field is checked if the instance finished after the specified time or lasted longer than expected. This field only appears on the task instance if the user specified a Late Finish in the task definition.                                                                                                    |

| Late Finish Type              | Required if Late Finish is enabled.  Options:  Time - Flag the task if it finishes after the specified time (see Late Finish Time).  Duration - Flag the task if it finishes a certain amount of time after the programmed finish time (see Late Finish Duration). The task must have a specific finish time.                                                                                                    |
|-------------------------------|----------------------------------------------------------------------------------------------------|
| Late Finish Time              | If Late Finish Type = Time; Time after which the task finish time is considered late. Use HH:MM, 24-hour time.                                                                                                    |
| Late Finish Day<br>Constraint | If Late Finish Type = Time; Specification for whether or not to advance the late finish time to another day.  Valid values:  • None Advance to the next day if the specified late finish time is before the Created time of the task instance.  • Same Day Do not advance day.  • Next Day Advance to the next day.  • Next Business Day Advance to the next business day.  • Sunday If today is not Sunday, advance to next Sunday.  • Monday If today is not Monday, advance to next Monday.  • Tuesday If today is not Tuesday, advance to next Tuesday.  • Wednesday If today is not Wednesday, advance to next Wednesday.  • Thursday If today is not Thursday, advance to next Thursday.  • Friday If today is not Friday, advance to next Friday.  • Saturday If today is not Saturday, advance to next Saturday.  • Nth Day Advance to a specific number of days in the future.  Default is None |
| Late Finish Nth<br>Amount     | If Late Finish Day Constraint = Nth Day; Number of days to advance.                                                                                                    |
| Late Finish Duration          | If Late Finish Type = Duration; Longest amount of time this task instance should take to run.                                                                                                    |

| Early Finish                   | If enabled, and if the task instance finishes before the time or period specified, the task instance is flagged as early. You can specify a time or duration to determine an early finish (see Early Finish Type). To determine whether a task instance finished early, open the task instance and locate the Finished Early field; the field is checked if the instance finished before the specified time or did not last as long as expected. This field only appears on the task instance if the user added Early Finish specifications to the task definition.                                                                                                    |
|--------------------------------|----------------------------------------------------------------------------------------------------|
| Early Finish Type              | Required if Early Finish is enabled.  Options:  Time - Flag the task if it finishes before the specified time (see Early Finish Time).  Duration - Flag the task if it finishes a certain amount of time before the programmed finish time (see Early Finish Duration). The task must have a specific finish time.                                                                                                    |
| Early Finish Time              | If Early Finish Type = Time; Time before which the task finish time is considered early. That is, enter a time at which the task should still be running. Use HH:MM, 24-hour time.                                                                                                    |
| Early Finish Day<br>Constraint | If Early Finish Type = Time; Specification for whether or not to advance the early finish time to another day.  Valid values:  - None Advance to the next day if the specified early finish time is before the Created time of the task instance. Same Day Do not advance day Next Day Advance to the next day Next Business Day Advance to the next business day Sunday If today is not Sunday, advance to next Sunday Monday If today is not Monday, advance to next Monday Tuesday If today is not Tuesday, advance to next Tuesday Wednesday If today is not Wednesday, advance to next Wednesday Thursday If today is not Thursday, advance to next Thursday Friday If today is not Friday, advance to next Friday Saturday If today is not Saturday, advance to next Saturday Nth Day - Advance to a specific number of days in the future.  Default is - None |

| Early Finish Nth<br>Amount    | If Early Finish Day Constraint = Nth Day; Number of days to advance.                                                                                                    |
|-------------------------------|----------------------------------------------------------------------------------------------------|
| Early Finish Duration         | If Early Finish Type = Duration; Shortest amount of time this task instance should take to run.                                                                                                    |
| User Estimated<br>Duration    | Estimated amount of time it should normally take to run this task. The Controller uses this information to calculate the User Estimated End Time on a task instance record.                                                                                                    |
| Critical Path Options         | This section contains Critical Path-related specifications for the task.                                                                                                    |
| CP Duration                   | Optional; Allows you to override the estimated Critical Path Duration of the task when running in a Workflow; used in conjunction with the CP Duration Unit field. In most cases, this field should be left blank, which implies that the Controller will estimate the Critical Path Duration based on historical executions. Valid values are any integer equal to or greater than 0. Variables and Functions are supported.                                                                                                    |
| CP Duration<br>(Resolved)     | Displays the current resolved value of the CP Duration field, which may contain variables or functions that will be displayed as unresolved until the task instance starts. The CP Duration (Resolved) field can continue to change value until the task instance starts, at which time CP Duration will display as resolved and CP Duration (Resolved) will no longer be visible unless there was an issue resolving the variables and/or functions contained within CP Duration. If the Controller is unable to resolve CP Duration or it resolves to an invalid value, CP Duration will be ignored and the Controller will estimate the Critical Path Duration based on historical executions. |
| CP Duration Unit              | Type of CP Duration; used in conjunction with the CP Duration field. For example, for a CP Duration of two minutes, specify 2 in the CP Duration field and select <b>Minutes</b> in this field.  Options:  Seconds Minutes Hours  Default is Minutes.                                                                                                    |
| Workflow Execution<br>Options | This section contains Execution Restriction specifications for the task if it is within a Workflow.                                                                                                    |

| Execution Restriction | Specification for whether or not there is a restriction for this task to be run, skipped, or held.  Options are:  None No restriction for this task. Run Restriction for when this task will be run. Skip Restriction for when this task will be skipped. Hold Restriction for when this task will be held.  If Execution Restriction on a task is Run or Skip, then when it is part of a Workflow that is being launched, the Restriction Period is evaluated. The task instance will be skipped if Execution Restriction is Skip and the date is within the Restriction Period or Execution Restriction is Run and the date is not within the Restriction Period. Execution Restriction can be set to Skip with a Restriction Period of - None -, meaning the restriction is always active and the task will be skipped when it is part of a Workflow. |
|-----------------------|----------------------------------------------------------------------------------------------------|
| Restriction Period    | If Execution Restriction = Run, Skip, or Hold; Period of time when the task is restricted.  Options are:  • - None - No period of restriction for this task.  • Before Restriction is valid if the date is before the Before Date value.  • After Restriction is valid if the date is after the After Date value.  • Span Restriction is valid if the date is before the Before Date value and after After Date value.  • On Restriction is valid if the date is one of the Date List values.                                                                                                    |
| Before Date           | If Restriction Period = Before or Span; Date before which the restriction is valid.                                                                                                    |
| Before Time           | If Restriction Period = Before or Span; Time on the selected date before which the restriction is valid.                                                                                                    |
| After Date            | If Restriction Period = After or Span; Date after which the restriction is valid.                                                                                                    |
| After Time            | If Restriction Period = After or Span; Time on the selected date after which the restriction is valid.                                                                                                    |
| Date List             | If Restriction Period = On; Date(s) on which the restriction is valid.                                                                                                    |
| Statistics            | This section contains time-related statistics for task instances of the task.                                                                                                    |

| First Time Ran           | System-supplied; date and time this task first ran.                                                                   |
|--------------------------|----------------------------------------------------------------------------------------------------|
| Last Time Ran            | System-supplied; date and time the task last ran.                                                                     |
| Last Instance Duration   | System-supplied; Amount of time the task took to run the last time it ran.                                            |
| Lowest Instance Time     | System-supplied; Lowest amount of time this task has taken to run.                                                    |
| Average Instance<br>Time | System-supplied; Average amount of time this task takes to run.                                                       |
| Highest Instance Time    | System-supplied; Highest amount of time this task has taken to run.                                                   |
| Number of Instances      | System-supplied; Number of instances in the database for this task.                                                   |
| Metadata                 | This section contains Metadata information about this record.                                                         |
| UUID                     | Universally Unique Identifier of this record.                                                                         |
| Updated By               | Name of the user that last updated this record.                                                                       |
| Updated                  | Date and time that this record was last updated.                                                                      |
| Created By               | Name of the user that created this record.                                                                            |
| Created                  | Date and time that this record was created.                                                                           |
| Buttons                  | This section identifies the buttons displayed above and below the Task Details that let you perform various actions.  |
| Save                     | Saves a new task record in the Controller database.                                                                   |
| Save & New               | Saves a new record in the Controller database and redisplays empty Details so that you can create another new record. |
| Save & View              | Saves a new record in the Controller database and continues to display that record.                                   |
| New                      | Displays empty (except for default values) Details for creating a new task.                                           |
| Update                   | Saves updates to the record.                                                                                          |
| Launch Task              | Manually launches the task.                                                                                           |

| View Parents | Displays a list of any parent Workflow tasks for this task.                                                                                                    |
|--------------|----------------------------------------------------------------------------------------------------|
| Сору         | Creates a copy of this task, which you are prompted to rename.                                                                                                    |
| Delete       | Deletes the current record.                                                                                                    |
|              | <ul> <li>Note         You cannot delete a task if it is either:         <ul> <li>Specified in an enabled Trigger.</li> <li>The only task specified in a disabled Trigger.</li> </ul> </li> </ul> |
| Refresh      | Refreshes any dynamic data displayed in the Details.                                                                                                    |
| Close        | For pop-up view only; closes the pop-up view of this task.                                                                                                    |
| Tabs         | This section identifies the tabs across the top of the Task Details that provide access to additional information about the task instance.                                                       |
| Variables    | Lists all user-defined variables associated with this record; that is, variables that have been defined for this specific record.                                                                |

| Actions            |                                                    |                                                                                                    |
|--------------------|----------------------------------------------------|----------------------------------------------------------------------------------------------------|
|                    | Allows you to spec                                 | ify actions that the Controller will take automatically based on events that occur during the execution of this task.                                                                                                    |
|                    | Events are:                                        |                                                                                                    |
|                    | Task insta     Exit codes                          |                                                                                                    |
|                    | <ul> <li>Late start</li> </ul>                     |                                                                                                    |
|                    | <ul><li>Late finish</li><li>Early finish</li></ul> |                                                                                                    |
|                    | Actions are:                                       |                                                                                                    |
|                    | Abort Action                                       | Abort the task if certain events occur. For details, see Abort Actions.                                                                                                    |
|                    | Email<br>Notification                              | Send an email if certain events occur. For details, see Email Notification Actions.                                                                                                    |
|                    | Set Variable                                       | Used in tasks and workflows to set a variable based on the occurrence of certain events. For details, see Creating a Set Variable Action within a Task or Workflow.                                                                                                    |
|                    | SNMP<br>Notification                               | Send an email if certain events occur. For details, see SNMP Notification Actions.                                                                                                    |
|                    | System<br>Operation                                | Run an Universal Controller system operation based on specified conditions. For details, see System Operation Actions.                                                                                                    |
| Virtual Resources  |                                                    | sources to which this task is assigned.                                                                                                    |
|                    |                                                    | te a Task Virtual Resource for this task, you can select an existing Virtual Resource (or, optionally, first create a new Virtual Resource and then select al Resource) or enter a Virtual Resource variable. The variable must be a supported type as described in Variables and Functions.                                                                                                    |
| Mutually Exclusive | Lists all tasks that I                             | have been set to be mutually exclusive of this task.                                                                                                    |
| Instances          | Lists all instances of                             | of the task.                                                                                                    |
| Triggers           | add new triggers. If                               | nat reference this task in the Task(s) field of the trigger Details; that is, a list of all triggers that have been defined to launch this task. Also allows you to f you add a new trigger from this location, the Controller automatically constructs a default trigger name as follows: <current name="" task="">#TRIGGER#. e default name if desired. For instructions on creating triggers, see Triggers.</current> |
| Notes              | Lists all notes asso                               | ociated with this record.                                                                                                    |
| Versions           | Stores copies of all                               | previous versions of the current record. See Record Versioning.                                                                                                    |

# **Viewing an SAP Task Instance**

When an SAP task is launched, the Controller creates a task instance record of that task.

A task instance contains detailed information about a single execution of that task.

You can access a task instance from:

- Instances tab on the SAP Task Details for that task
- Activity Monitor
- Task Instances list

# **SAP Task Instance Details**

The following SAP Task Instance Details contains information on the execution of the task shown in the SAP Task Details.

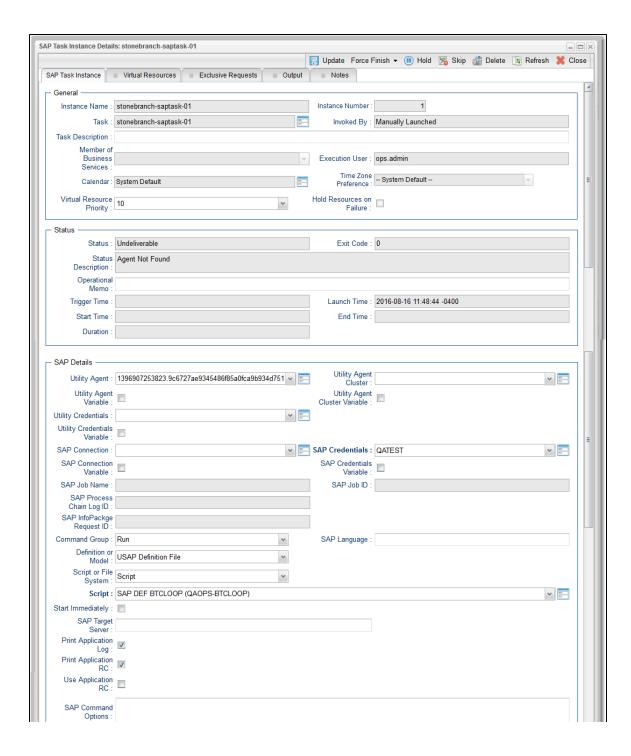

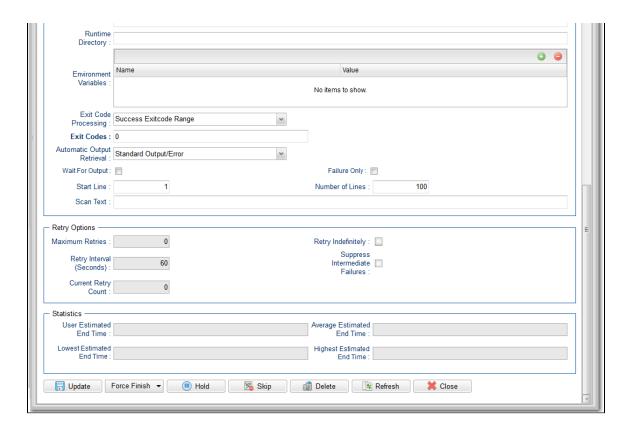

# **SAP Task Instance Details Field Descriptions**

The following table describes the fields, buttons, and tabs that display in SAP Task Instance Details.

| Field Name      | Description                                                                                                    |
|-----------------|----------------------------------------------------------------------------------------------------|
| General         | This section contains general information about the task instance.                                                   |
| Instance Name   | Name of this task instance.                                                                                          |
| Instance Number | System-supplied; Sequentially assigned number, maintained per task, representing the creation order of the instance. |
| Task            | Name of the task that was run to create this task instance. Click the icon to display Task Details for the task.     |

| Invoked by                     | System-supplied; how the task instance was launched.                                                                                                    |
|--------------------------------|----------------------------------------------------------------------------------------------------|
|                                | Options:                                                                                                    |
|                                | <ul> <li>Trigger: (Trigger Name) Instance was launched by the named trigger.</li> <li>Workflow: (Workflow Name) Instance was launched by the named workflow.</li> <li>Manually Launched Instance was launched by a user. To identify the user, check the Execution User column for that task instance on the Task Instances screen or, on most task instance screens, the Execution User field.</li> </ul>                                                                       |
| Task Description               | Description of this record. (Maximum = 200 characters.)                                                                                                    |
| Member of Business<br>Services | User-defined; allows you to select one or more Business Services that this record belongs to.                                                                                                    |
|                                | If the Business Service Visibility Restricted Universal Controller system property is set to true, depending on your assigned (or inherited) Permissions or Roles, Business Services available for selection may be restricted.                                                                                                    |
| Execution User                 | System-supplied; If the task was launched manually; ID of the user who launched it.                                                                                                    |
| Calendar                       | Calendar associated with the task instance.                                                                                                    |
| Time Zone Preference           | User-defined; allows you to specify the time zone that will be applied to the task.  Options:                                                                                                    |
|                                | <ul> <li>System Default –         Time zone is based on the value of the Task Timezone Preference Universal Controller system property: Server or Inherited.</li> <li>Server (xxx)         Where (xxx) is the time zone ID of the server; time zone is evaluated in the time zone of the server.</li> <li>Inherited         Time zone is evaluated in the time zone of the Parent Workflow or Trigger / Launch specification in the case there is no Parent Workflow.</li> </ul> |
| Virtual Resource<br>Priority   | Priority for acquiring a resource when two or more tasks are waiting for the resource. This priority applies to all resources required by the task.                                                                                                    |
|                                | Options: 1 (high) - 20 (low).  Default is 10.                                                                                                    |

| Hold Resources on Failure | If enabled, the task instance will continue to hold Renewable resources if the task instance fails. Renewable resources will be returned only if the task instance status is either Complete, Finished, or Skipped.               |
|---------------------------|----------------------------------------------------------------------------------------------------|
| Status                    | This section contains information about the current status of the task instance.                                                                                                    |
| Status                    | System-supplied; see Task Instance Statuses.                                                                                                    |
| Exit Code                 | System-supplied; the exit code captured by the Agent when executing the task (for example, a command or script).                                                                                                    |
| Status Description        | System-supplied; additional information, if any, about the status of the task instance.                                                                                                    |
| Operational Memo          | User-defined operational memo.                                                                                                    |
| Evaluation Time           | If time zone of user is different than time zone of task instance; Time at which Execution Restrictions and Run Criteria were evaluated based upon the requested time zone. (Time zone of task instance displays in parentheses.) |
| Critical                  | Indicates that this task is in the Critical Path of a workflow.                                                                                                    |
| Wait Until Time           | Amount of time calculated to wait before the task was started, based on Wait To Start and Delay On Start times.                                                                                                    |
| Queued Time               | System-supplied; Date and time the task was queued for processing.                                                                                                    |
| Trigger Time              | System-supplied; Date and time the task instance was triggered.                                                                                                    |
| Launch Time               | System-supplied; Date and time the task instance was launched.                                                                                                    |
| Start Time                | System-supplied; Date and time the task instance started.                                                                                                    |
| End Time                  | System-supplied; Date and time the task instance completed.                                                                                                    |

| Duration                          | System-supplied; amount of time the task instance took to run.                                                                                                    |
|-----------------------------------|----------------------------------------------------------------------------------------------------|
| SAP Details                       | This section contains assorted detailed information about the task instance.                                                                                                    |
| Utility Agent                     | Name of the Linux/Unix or Windows Agent that will communicate with the SAP system. If you do not specify an Agent, you must specify an agent cluster.                                                                                                    |
| Utility Agent Variable            | If enabled, the Utility Agent field converts from a reference field (where you browse and select a record) into a text field that allows you to enter a variable. Use the format: \${variable name}. The variable must be a supported type as described in Variables and Functions.                                                                                                    |
|                                   | Note When updating multiple Tasks, to change from using a Utility Agent reference to using a Utility Agent variable, you must change the Utility Agent Variable field to Yes and specify the Utility Agent variable in the Utility Agent Unresolved field. Conversely, to change from using a Utility Agent variable to using a Utility Agent reference, you must change the Utility Agent Variable field to No and specify the Utility Agent reference in the Utility Agent field.  Agent field.                                                                   |
| Utility Agent Cluster             | Group of Agents, one of which the Controller will choose to run this task. You can specify an agent cluster in addition to or in place of a specific Agent. If you specify an Agent and an agent cluster, the Controller first tries to run the task on the specific Agent. If the Agent is not available, the Controller reverts to the agent cluster. See Agent Clusters for more information.                                                                                                    |
| Utility Agent Cluster<br>Variable | Indication of whether the Utility Agent Cluster field is a reference field for selecting a specific Agent Cluster (unchecked) or a text field for specifying the Utility Agent Cluster as a variable (checked). Use the format: \${variable name}. The variable must be a supported type as described in Variables and Functions.                                                                                                    |
|                                   | Note When updating multiple Tasks, to change from using a Utility Agent Cluster reference to using a Utility Agent Cluster variable, you must change the Utility Agent Cluster Variable field to Yes and specify the Utility Agent Cluster variable in the Utility Agent Cluster Unresolved field. Conversely, to change from using a Utility Agent Cluster variable to using a Utility Agent Cluster reference, you must change the Utility Agent Cluster Variable field to No and specify the Utility Agent Cluster reference in the Utility Agent Cluster field. |
| Utility Credentials               | Credentials under which an Agent runs this task. These Credentials override any Credentials provided in the Agent Details for any Agent running this task.                                                                                                    |
|                                   | Required if the Agent Credentials Required Universal Controller system property is true. When required, if the Credential is specified as a variable, and the variable resolves to blank, a Start Failure will occur.                                                                                                    |

# **Utility Credentials** Variable Indication of whether the Credentials field is a reference field for selecting a specific Credential (unchecked) or a text field for specifying the Credential as a variable (checked). Use the format: \${variable name}. The variable must be a supported type as described in Variables and Functions. Note When updating multiple Tasks, to change from using a Credentials reference to using a Credentials variable, you must change the Credentials Variable field to Yes and specify the Credentials variable in the Credentials Unresolved field. Conversely, to change from using a Credentials variable to using a Credentials reference, you must change the Credentials Variable field to No and specify the Credentials reference in the Credentials field. SAP Connection Name of the SAP connection. The SAP connection specifies information about the SAP server. Select an existing SAP Connection from the drop-down list or click the icon to create a new SAP Connection. SAP Connection Indication of whether the SAP Connection field is a reference field for selecting a specific SAP Connection (unchecked) or a text field for specifying the SAP Connection Variable as a variable (checked). Use the format: \${variable name}. The variable must be a supported type as described in Variables and Functions. Note When updating multiple Tasks, to change from using an SAP Connection reference to using an SAP Connection variable, you must change the SAP Connection Variable field to Yes and specify the SAP Connection variable in the SAP Connection Unresolved field. Conversely, to change from using an SAP Connection variable to using an SAP Connection reference, you must change the SAP Connection Variable field to No and specify the SAP Connection reference in the SAP Connection field. SAP Language SAP logon language used when executing the SAP task. Valid values are: • Any valid 1-character SAP language identifier. • Any valid 2-character ISO language identifier. . (no value). SAP will use the default language set up for the user. If there is no such default, the default is EN (English). SAP Credentials Login credentials that the Controller will use to access the SAP system. The credentials are stored in the Universal Controller credentials table; see Credentials.

# SAP Credentials Variable Indication of whether the Credentials field is a reference field for selecting a specific Credential (unchecked) or a text field for specifying the Credential as a variable (checked). Use the format: \${variable name}. The variable must be a supported type as described in Variables and Functions. Note When updating multiple Tasks, to change from using a Credentials reference to using a Credentials variable, you must change the Credentials Variable field to Yes and specify the Credentials variable in the Credentials Unresolved field. Conversely, to change from using a Credentials variable to using a Credentials reference, you must change the Credentials Variable field to No and specify the Credentials reference in the Credentials field. SAP Job Name Job name of the SAP job. Variables supported. SAP Job ID Job ID of the SAP job. Variables supported. Required for the Wait, Abort, Purge Job, and Display commands. See Universal Connector Commands, below, for SAP Job ID usage with the Run, Submit, Start, and Generate Job Definition commands. SAP Process Chain Log ID Log ID for process chain instance to be monitored to completion. SAP InfoPackage Request ID Request ID of the InfoPackage that is to be monitored. Command Group See Universal Connector Commands, below, for a description of all supported commands and their contingent fields (options). **SAP Command Options** Use this field to specify any additional command options supported by Universal Connector (USAP). Runtime Directory Directory from which the application should be executed. Variables supported. (Environment Variables) Allows you to enter environment variables needed by the program to run. Name and Value To add a variable, click the + icon and enter a Name and Value. To delete a variable, select in the list of variables and click the - icon. You can add a maximum of 4,000 characters for the combined Names and Values of all variables. The variable is listed in the space underneath.

| Cylt Code Drocesia a                   |                                                                                                    |
|----------------------------------------|----------------------------------------------------------------------------------------------------|
| Exit Code Processing                   | Specifies how the Controller should determine whether the executed command failed or completed successfully.                                                                                                    |
|                                        | Options:                                                                                                    |
|                                        | Success Exitcode Range                                                                                                    |
|                                        | Command is considered completed successfully if its exit code falls within the range specified in the Exit Codes field.                                                                                                    |
|                                        | <ul> <li>Failure Exitcode Range</li> <li>Command is considered failed if its exit code falls within the range specified in the Exit Codes field.</li> </ul>                                                                                             |
|                                        | <ul> <li>Success Output Contains</li> <li>Command is considered completed successfully if its output contains the text specified in the Scan Output For field.</li> </ul>                                                                               |
|                                        | <ul> <li>Failure Output Contains</li> <li>Command is considered failed if its output contains the text specified in the Scan Output For field.</li> </ul>                                                                                               |
|                                        | <ul> <li>Step Conditions (z/OS only)</li> <li>Command is considered completed successfully/failed if any of its specified condition codes falls within the range specified under the Step Conditions tab (see<br/>Creating Step Conditions).</li> </ul> |
| Output Type                            | Required if Exit Code Processing = Success Output Contains or Failure Output Contains; type of output.                                                                                                    |
|                                        |                                                                                                    |
|                                        | Options:                                                                                                    |
|                                        | <ul> <li>Standard Output (STDOUT)</li> <li>Standard Error (STDERR)</li> </ul>                                                                                                    |
|                                        | • File                                                                                                    |
| Scan Output For                        | Required if Exit Code Processing = Success Output Contains or Failure Output Contains; text for which the Controller should scan the output file. The Controller will                                                                                   |
|                                        | process this field as a regular expression.                                                                                                    |
| Output File (for Exit Code Processing) | Required if Output Type = File; path and file name of the output file that should be scanned for the text in the Scan Output For field.                                                                                                    |
| Code Processing)                       | Required if Output Type = File, paul and file name of the output file that should be scanned for the text in the Scan Output For field.                                                                                                    |
| Exit Codes                             | Required if Exit Code Processing = Success Exitcode Range or Failure Exitcode Range; range of exit codes. Format: Numeric. Use commas to list a series of exit                                                                                          |
|                                        | codes; use hyphens to specify a range. Example: 1,5, 22-30.                                                                                                    |
|                                        | Variables are supported.                                                                                                    |
|                                        | ∧ Note                                                                                                    |
|                                        | If you are updating a task instance, the Exit Codes field must be resolved; you cannot change the value to a variable.                                                                                                    |
|                                        |                                                                                                    |

| Automatic Output<br>Retrieval                      | Specifies whether you want the Controller to automatically retrieve any output from the job and attach it to the task instance record.  Options:  None Do not attach any output to the task instance record. Standard Output Attach all standard output. Standard Error Attach standard error output. File Attach the file specified in the Output File field. Standard Output/Error Attach all standard output and standard error output. |
|----------------------------------------------------|----------------------------------------------------------------------------------------------------|
|                                                    | Note Tasks specifying Automatic Output Retrieval will fail with Start Failure if the Agent Output Prohibited field is true in the Details of the specified Agent.                                                                                                    |
| Wait For Output                                    | If Automatic Output Retrieval = Standard Output, Standard Error, File, or Standard Output/Error, and Failure Only is not enabled (checked); Specification that the task should wait for the requested output before completing.                                                                                                    |
| Failure Only                                       | If Automatic Output Retrieval = Standard Output, Standard Error, File, or Standard Output/Error, and Wait For Output is not enabled (checked); Indication for whether output should be retrieved on task failure only.                                                                                                    |
| Start Line                                         | If Automatic Output Retrieval = Standard Output, Standard Error, File, or Standard Output/Error; Instructs the Controller to retrieve data beginning at the line indicated.  • If a <b>Start Line</b> value is not specified, the default is 1.  • If the <b>Start Line</b> value is <b>-1</b> , data will be retrieved starting at the end of the file.                                                                                   |
| Number of Lines                                    | If Automatic Output Retrieval = Standard Output, Standard Error, File, or Standard Output/Error; Allows you to limit the retrieved data to the number of lines specified. If a Number of Lines value is not specified, the default is the value of the Retrieve Output Default Number Of Lines Universal Controller system property.                                                                                                    |
| Scan Text                                          | If Automatic Output Retrieval = Standard Output, Standard Error, File, or Standard Output/Error; Regex pattern that the Controller will search for a match for in STDOUT/STDERR or a specified file. The Controller will include the <b>Number of Lines</b> above and below the first line matched.  if the Regex pattern is not found, the following message is returned: OPSWISE WARNING - Scan text string not found.                   |
| Output File (for<br>Automatic Output<br>Retrieval) | Required if Automatic Output Retrieval = File; path and file name containing the output that you want automatically retrieved and attached to the task instance.                                                                                                    |

| Retry Options                     | This section contains specifications for retrying the task.                                                                                                    |
|-----------------------------------|----------------------------------------------------------------------------------------------------|
| Maximum Retries                   | User-defined; maximum number of times that the Controller should retry this task after it has started and gone to a failed state.                                                                                                    |
| Retry Indefinitely                | User-defined; indicates whether the Controller should continue trying indefinitely to run this task. If you enable this field, it overrides any value placed in the Maximum Retries field.                                                                                                    |
| Retry Interval<br>(Seconds)       | User-defined; number of seconds between each retry.                                                                                                    |
| Current Retry Count               | System-supplied; current number of times that the Controller has retried the task after it first went to failure status.                                                                                                    |
| Suppress Intermediate<br>Failures | User-defined; If the task instance is in the Failed status, indicates whether or not the following will be suppressed until all scheduled retry attempts (a Maximum Retries value has been entered or Retry Indefinitely has been enabled) have been made:  • All Actions (Abort, Email Notification, Set Variable, SNMP Notification, and System Operation) defined for the task instance on a Failed status.  • Workflow conditional path processing; any Successors waiting on a failure path will not be released.  • Task Monitors will not be notified of the Failed status. Also, any Task Monitor task that has a Time Scope in the past will disqualify any matching task instance in the past with a Failed status if the task instance is scheduled for automatic retry and for which Suppress Intermediate Failures has been enabled.  • Any Workflow containing the Failed task instance will not transition to the Running/Problems status. |
| Next Retry Time                   | System-supplied for a task instance in the Failed status that is scheduled for automatic retry; Next time that a retry will be made. If a task instance is not scheduled for automatic retry, Next Retry Time does not display in the task instance Details.                                                                                                    |
| Wait / Delay Options              | This section contains specifications for waiting to start and/or delaying on start the task.                                                                                                    |
| Wait To Start                     | Amount of time to wait before starting a task from the time that it was launched.  Options are:  - None - Time Relative Time Duration Seconds                                                                                                    |
| Wait Time                         | If Wait To Start = Time or Relative Time; Number of hours and minutes to wait before starting the task.                                                                                                    |

| Wait Day Constraint         | If Wait Time = Time or Relative Time; Specification for whether or not to advance the wait time to another day.                                                                                                    |
|-----------------------------|----------------------------------------------------------------------------------------------------|
|                             | Valid values:                                                                                                    |
|                             | <ul> <li>None <ul> <li>If Wait To Start = Time; Advance to the next day if the specified wait time is before the time that the task instance is eligible to start; that is, all dependencies have been met. For example: it is not being held, and it is not waiting on any predecessors.</li> <li>If Wait To Start = Relative Time; Advance to the next day if the specified wait time is before the task instance Trigger Time or, if there is no Trigger Time, before the task instance Launch Time. In the latter case, when a task instance is within a workflow, it will inherit the Launch Time of the top-level parent workflow task instance.</li> </ul> </li> <li>Same Day <ul> <li>Do not advance day.</li> </ul> </li> <li>Next Day</li> <li>Advance to the next day.</li> </ul> <li>Next Business Day <ul> <li>Advance to the next business day.</li> </ul> </li> <li>Sunday <ul> <li>If today is not Sunday, advance to next Sunday.</li> </ul> </li> <li>Monday <ul> <li>If today is not Monday, advance to next Monday.</li> </ul> </li> <li>Tuesday <ul> <li>If today is not Tuesday, advance to next Tuesday.</li> </ul> </li> <li>Wednesday</li> |
|                             | If today is not Wednesday, advance to next Wednesday.  Thursday If today is not Thursday, advance to next Thursday.  Friday If today is not Friday, advance to next Friday.  Saturday If today is not Saturday, advance to next Saturday.                                                                                                    |
|                             | Default is – None                                                                                                    |
| Wait Duration               | If Wait To Start = Duration; Number of days, hours, minutes, and seconds to wait before starting the task.                                                                                                    |
| Wait Duration In<br>Seconds | If Wait To Start = Seconds; Number of seconds to wait before starting the task.                                                                                                    |
| Delay On Start              | Amount of time to delay the start of a task, after it has been launched, from the time that it is eligible to start; that is, all dependencies have been met. For example: it is not being held, it is not waiting on any predecessors, or there is no wait time specified.                                                                                                    |
|                             | Options are:                                                                                                    |
|                             | <ul> <li>- None -</li> <li>Duration</li> <li>Seconds</li> </ul>                                                                                                    |

| Delay Duration               | If Delay On Start = Duration; Number of days, hours, minutes, and seconds to delay after starting the task.                                                                                                    |  |
|------------------------------|----------------------------------------------------------------------------------------------------|--|
| Delay Duration In<br>Seconds | If Delay On Start = Seconds; Number of seconds to delay after starting the task.                                                                                                    |  |
| Time Options                 | This section contains time-related specifications for the task instance.                                                                                                    |  |
| Late Start                   | If enabled, and if the task instance starts after the time or period specified, the task instance is flagged as late. You can specify a time or duration to determine a late start (see Late Start Type). To determine whether a task instance started late, open the task instance and locate the Started Late field; the field is checked if the instance started after the specified time. The Started Late field displays in the task instance Details only if the user specified a Late Start in the task Details. |  |
| Started Late                 | System-supplied; this field is flagged if the task started later than the time specified in the Late Start fields.                                                                                                    |  |
| Late Start Type              | Required if Late Start is enabled.  Options:  Time - Flag the task if it starts after the specified time.  Duration - Flag the task if it starts a certain amount of time after the programmed start time. The task must have a specific start time.                                                                                                    |  |
| Late Start Time              | If Late Start Type = Time; Time after which the task start time is considered late. Use HH:MM, 24-hour time.                                                                                                    |  |

| Late Start Day<br>Constraint | If Late Start Type = Time; Specification for whether or not to advance the late start time to another day.                                                                                                    |
|------------------------------|----------------------------------------------------------------------------------------------------|
|                              | Valid values:                                                                                                    |
|                              | - None Advance to the next day if the specified late start time is before the Created time of the task instance.  Same Day Do not advance day.  Next Day Advance to the next day.  Next Business Day Advance to the next business day.  Sunday If today is not Sunday, advance to next Sunday.  Monday If today is not Monday, advance to next Monday.  Tuesday If today is not Tuesday, advance to next Tuesday.  Wednesday If today is not Wednesday, advance to next Wednesday.  Tursday If today is not Thursday, advance to next Thursday.  Thursday If today is not Thursday, advance to next Thursday.  Thursday If today is not Thursday, advance to next Friday.  Saturday If today is not Saturday, advance to next Saturday.  Nth Day Advance to a specific number of days in the future.  Default is - None |
| Late Start Nth Amount        | If Late Start Day Constraint = Nth Day; Number of days to advance.                                                                                                    |
| Late Start Duration          | If Late Start Type = Duration; Duration (amount of relative time) after which the task is considered to have started late.  For a task within a workflow, the duration is the period between the time the workflow starts and the time the task itself starts. For example, a task might have a Late Start Duration of 60 minutes. If the workflow starts at 9:00 a.m. but the task itself does not start until 10:30, the task has started late.                                                                                                    |
|                              | For a task that is not within a workflow, Late Start Duration has meaning only if the task has been held upon starting. For example, if a task has a Late Start Duration of 60 minutes and the Hold on Start field is enabled, if the task is not released from hold within the amount of time specified in the Late Start Duration field, the task has started late.                                                                                                    |
| Late Finish                  | If enabled, and if the task instance finishes after the time or period specified, the task instance is flagged as late. You can specify a time or duration to determine a late finish (see Late Finish Type). To determine whether a task instance finished late, open the task instance and locate the Finished Late field; the field is checked if the instance finished after the specified time or lasted longer than expected. This field only appears on the task instance if the user specified a Late Finish in the task definition.                                                                                                    |

| Finished Late              | System-supplied; this field is flagged if the task finished later than the time or duration specified in the Late Finish fields.                                                                                                    |  |
|----------------------------|----------------------------------------------------------------------------------------------------|--|
| Late Finish Type           | Required if Late Finish is enabled.  Options:  Time - Flag the task if it finishes after the specified time (see Late Finish Time).  Duration - Flag the task if it finishes a certain amount of time after the programmed finish time (see Late Finish Duration). The task must have a specific finish time.                                                                                                    |  |
| Late Finish Time           | If Late Finish Type = Time; Time after which the task finish time is considered late. Use HH:MM, 24-hour time.                                                                                                    |  |
| Late Finish Day Constraint | If Late Finish Type = Time; Specification for whether or not to advance the late finish time to another day.  Valid values:  • None Advance to the next day if the specified late finish time is before the Created time of the task instance.  • Same Day Do not advance day.  • Next Day Advance to the next day.  • Next Business Day Advance to the next business day.  • Sunday If today is not Sunday, advance to next Sunday.  • Monday If today is not Monday, advance to next Monday.  • Tuesday If today is not Tuesday, advance to next Tuesday.  • Wednesday If today is not Wednesday, advance to next Wednesday.  • Thursday If today is not Thursday, advance to next Thursday.  • Friday If today is not Friday, advance to next Friday.  • Saturday If today is not Saturday, advance to next Saturday.  • Nth Day Advance to a specific number of days in the future.  Default is - None |  |
| Late Finish Nth Amount     | If Late Finish Day Constraint = Nth Day; Number of days to advance.                                                                                                    |  |

| Late Finish Duration | If Late Finish Type = Duration; Longest amount of time this task instance should take to run.                                                                                                    |  |
|----------------------|----------------------------------------------------------------------------------------------------|--|
| Early Finish         | If enabled, and if the task instance finishes before the time or period specified, the task instance is flagged as early. You can specify a time or duration to determine an early finish (see Early Finish Type). To determine whether a task instance finished early, open the task instance and locate the Finished Early field; the field is checked if the instance finished before the specified time or did not last as long as expected. This field only appears on the task instance if the user added Early Finish specifications to the task definition. |  |
| Finished Early       | System-supplied; this field is flagged if the task finished earlier than the time specified in the Early Finish fields.                                                                                                    |  |
| Early Finish Type    | Required if Early Finish is enabled.  Options:  Time - Flag the task if it finishes before the specified time (see Early Finish Time).  Duration - Flag the task if it finishes a certain amount of time before the programmed finish time (see Early Finish Duration). The task must have a specific finish time.                                                                                                    |  |
| Early Finish Time    | If Early Finish Type = Time; Time before which the task finish time is considered early. That is, enter a time at which the task should still be running. Use HH:MM, 24-hour time.                                                                                                    |  |

| Early Finish Day<br>Constraint | If Early Finish Type = Time; Specification for whether or not to advance the early finish time to another day.                                                                                                    |  |
|--------------------------------|----------------------------------------------------------------------------------------------------|--|
|                                | Valid values:                                                                                                    |  |
|                                | • None                                                                                                    |  |
|                                | Advance to the next day if the specified early finish time is before the Created time of the task instance.                                                                                                    |  |
|                                | Same Day     Do not advance day.                                                                                                    |  |
|                                | Next Day     Advance to the next day.                                                                                                    |  |
|                                | Next Business Day                                                                                                    |  |
|                                | Advance to the next business day.  • Sunday                                                                                                    |  |
|                                | If today is not Sunday, advance to next Sunday.                                                                                                    |  |
|                                | <ul> <li>Monday         If today is not Monday, advance to next Monday.     </li> </ul>                                                                                                    |  |
|                                | Tuesday                                                                                                    |  |
|                                | If today is not Tuesday, advance to next Tuesday.  • Wednesday                                                                                                    |  |
|                                | If today is not Wednesday, advance to next Wednesday.                                                                                                    |  |
|                                | Thursday     If today is not Thursday, advance to next Thursday.                                                                                                    |  |
|                                | • Friday                                                                                                    |  |
|                                | If today is not Friday, advance to next Friday.  ● Saturday                                                                                                    |  |
|                                | If today is not Saturday, advance to next Saturday.                                                                                                    |  |
|                                | <ul> <li>Nth Day         Advance to a specific number of days in the future.     </li> </ul>                                                                                                    |  |
|                                | Default is – None                                                                                                    |  |
|                                |                                                                                                    |  |
| Early Finish Nth<br>Amount     | If Early Finish Day Constraint = Nth Day; Number of days to advance.                                                                                                    |  |
|                                |                                                                                                    |  |
| Early Finish Duration          | If Early Finish Type = Duration; Shortest amount of time this task instance should take to run.                                                                                                    |  |
| Critical Path Options          | This section contains Critical Path-related specifications for the task.                                                                                                    |  |
| CP Duration                    |                                                                                                    |  |
|                                | Optional; Allows you to override the estimated Critical Path Duration of the task when running in a Workflow; used in conjunction with the CP Duration Unit field. In most cases, this field should be left blank, which implies that the Controller will estimate the Critical Path Duration based on historical executions. Valid values are any integer equal to or greater than 0. Variables and Functions are supported. |  |
| CP Duration (Resolved)         |                                                                                                    |  |
|                                | Displays the current resolved value of the CP Duration field, which may contain variables or functions that will be displayed as unresolved until the task instance starts.  The CP Duration (Resolved) field can continue to change value until the task instance starts, at which time CP Duration will display as resolved and CP Duration                                                                                 |  |
|                                | (Resolved) will no longer be visible unless there was an issue resolving the variables and/or functions contained within CP Duration. If the Controller is unable to resolve CP Duration or it resolves to an invalid value, CP Duration will be ignored and the Controller will estimate the Critical Path Duration based on historical executions.                                                                          |  |
|                                |                                                                                                    |  |

| CP Duration Unit           | Type of CP Duration; used in conjunction with the CP Duration field. For example, for a CP Duration of two minutes, specify 2 in the CP Duration field and select <b>Minutes</b> in this field.                                                                                                    |
|----------------------------|----------------------------------------------------------------------------------------------------|
|                            | Options:                                                                                                    |
|                            | <ul> <li>Seconds</li> <li>Minutes</li> <li>Hours</li> </ul>                                                                                                    |
|                            | Default is Minutes.                                                                                                    |
| Workflow Execution Options | This section contains Execution Restriction specifications for the task if it is within a Workflow.                                                                                                    |
| Execution Restriction      | Specification for whether or not there is a restriction for this task to be run, skipped, or held.                                                                                                    |
|                            | Options are:                                                                                                    |
|                            | <ul> <li> None No restriction for this task.</li> <li>Run Restriction for when this task will be run.</li> <li>Skip Restriction for when this task will be skipped.</li> <li>Hold Restriction for when this task will be held.</li> </ul>                                                                                                    |
|                            | If Execution Restriction on a task is Run or Skip, then when it is part of a Workflow that is being launched, the Restriction Period is evaluated. The task instance will be skipped if Execution Restriction is Skip and the date is within the Restriction Period or Execution Restriction is Run and the date is not within the Restriction Period. Execution Restriction can be set to Skip with a Restriction Period of - None -, meaning the restriction is always active and the task will be skipped when it is part of a Workflow. |
| Restriction Period         | If Execution Restriction = Run, Skip, or Hold; Period of time when the task is restricted.                                                                                                    |
|                            | Options are:                                                                                                    |
|                            | • - None -                                                                                                    |
|                            | No period of restriction for this task.  • Before                                                                                                    |
|                            | Restriction is valid if the date is before the Before Date value.  • After                                                                                                    |
|                            | Restriction is valid if the date is after the After Date value.                                                                                                    |
|                            | <ul> <li>Span         Restriction is valid if the date is before the Before Date value and after After Date value.     </li> <li>On         Restriction is valid if the date is one of the Date List values.     </li> </ul>                                                                                                    |
|                            |                                                                                                    |
| Before Date                | If Restriction Period = Before or Span; Date before which the restriction is valid.                                                                                                    |

| Before Time                   | If Restriction Period = Before or Span; Time on the selected date before which the restriction is valid.                                                                                                    |  |
|-------------------------------|----------------------------------------------------------------------------------------------------|--|
| After Date                    | If Restriction Period = After or Span; Date after which the restriction is valid.                                                                                                    |  |
| After Time                    | If Restriction Period = After or Span; Time on the selected date after which the restriction is valid.                                                                                                    |  |
| Date List                     | If Restriction Period = On; Date(s) on which the restriction is valid.                                                                                                    |  |
| Statistics                    | This section contains time-related statistics for the task instance.                                                                                                    |  |
| User Estimated End<br>Time    | System-supplied; If the user entered information into the User Estimated Duration field in the task Details, the Controller uses this information to calculate an end time for the task instance, based on the date/time the task instance started.                                                  |  |
| Average Estimated End<br>Time | System-supplied; Average estimated end time of the task instance, calculated by the Controller based on the date/time the task instance started.                                                                                                    |  |
| Lowest Estimated End<br>Time  | System-supplied; Lowest estimated end time of the task instance, calculated by the Controller based on the date/time the task instance started.                                                                                                    |  |
| Highest Estimated End<br>Time | System-supplied; Highest estimated end time of the task instance, calculated by the Controller based on the date/time the task instance started.                                                                                                    |  |
| Projected End Time            | System-supplied; projected end time of the task instance, calculated by the Controller based on the projected end time of its predecessor (or the maximum projected end time of all its predecessors, if more than one path exists to that task instance) plus its estimated critical path duration. |  |
| Metadata                      | This section contains Metadata information about this record.                                                                                                    |  |
| UUID                          | Universally Unique Identifier of this record.                                                                                                    |  |
| Updated By                    | Name of the user that last updated this record.                                                                                                    |  |
| Updated                       | Date and time that this record was last updated.                                                                                                    |  |
| Created By                    | Name of the user that created this record.                                                                                                    |  |
| Created                       | Date and time that this record was created.                                                                                                    |  |
| Status History                | History of all statuses that the task instance has gone through.                                                                                                    |  |
| Buttons                       | This section identifies the buttons displayed above and below the Task Instance Details that let you perform various actions.                                                                                                    |  |
| Update                        | Saves updates to the record.                                                                                                    |  |

| Force Finish       | See Force Finishing a Task.                                                                                                    |  |
|--------------------|----------------------------------------------------------------------------------------------------|--|
| Hold               | Places the task instance on Hold (see Putting a Task on Hold).                                                                                                    |  |
| Skip               | For tasks loaded into the schedule that have not yet run; allows you to tell the Controller to skip this task. See Skipping a Task.                                                                                                    |  |
| Re-run             | See Re-running a Task.                                                                                                    |  |
| View Parent        | Displays the task instance Details for the parent Workflow of this task instance.                                                                                                    |  |
| Retrieve Output    | See Retrieving Output.                                                                                                    |  |
| SAP                | Displays an Action menu of SAP commands.                                                                                                    |  |
| Delete             | Deletes the current record.                                                                                                    |  |
| Refresh            | Refreshes any dynamic data displayed in the Details.                                                                                                    |  |
| Close              | For pop-up view only; closes the pop-up view of this task instance.                                                                                                    |  |
| Tabs               | This section identifies the tabs across the top of the Task Instance Details that provide access to additional information about the task instance.                                                                                                    |  |
| Virtual Resources  | Lists all Virtual Resources to which this task is assigned.  If you want to create a Task Virtual Resource for this task, you can select an existing Virtual Resource (or, optionally, first create a new Virtual Resource and then select it as the Task Virtual Resource) or enter a Virtual Resource variable. The variable must be a supported type as described in Variables and Functions. |  |
| Exclusive Requests | Lists all records in the Exclusive Requests table (ops_exclusive_order) for this task instance.                                                                                                    |  |
| Output             | Displays output generated from the process, if any, based on specifications provided by the user in the Automatic Output Retrieval fields in the task Details.  If automatic output retrieval was not available or was not selected, output can be obtained by clicking the Retrieve Output button.                                                                                              |  |
| Notes              | Lists all notes associated with this record.                                                                                                    |  |
|                    |                                                                                                    |  |

# **Output Redirection**

An Agent processes SAP, Universal Command, and File Transfer/UDM task types differently than Windows and Linux/Unix task types. SAP, Universal Command, and File Transfer/UDM command lines are sent to the user process via standard input, so any redirection operators entered as task command input are not processed as expected.

If you want to direct output from an SAP task to your file system, the **-uagstdio** command option lets you specify the same output redirection commands that are available for Windows and Linux/Unix task types. UAG will apply the user-specified value for **-uagstdio** directly to the command image.

The I/O redirection commands that you can use with **-uagstdio** are dependent on the OS/command shell. You should be able to set up any redirection that the OS/command shell supports (just as with Windows and Unix/Linux task types).

The syntax of -uagstdio is similar to Universal Data Mover, Universal Command, and Universal Connector command line options; option followed by value.

For the SAP task type, you can specify uagstdio in the following field:

SAP Command Options

## -uagstdio Examples

```
-uagstdio >C:\SAPOUT\sap.out
```

If the -uagstdio value contains spaces, it must be enclose in double quotation marks ( "):

```
-uagstdio ">C:\SAPOUT\sap.out 2>C:\SAPOUT\sap.err"
```

If the quoted value itself requires double quotation marks, they must be doubled (""):

```
-uagstdio ">C:\tmp\""sap output""\sap.out 2>C:\tmp\""sap output""\sap.err"
```

# **Universal Connector Commands**

The following table identifies supported Universal Connector commands, describes the actions that each command performs, and lists each command's related options, which display in the SAP Task Details when that command is selected.

| Command Name | Description                     | Options |
|--------------|---------------------------------|---------|
| Run          | Performs the following actions: |         |
|              |                                 |         |

- Defines a new SAP, job based on either a USAP Definition file or an SAP Model Job.
- 2. Starts the defined job.
- 3. Waits for the job to complete.
- 4. Prints the job's joblog to standard error and the spoollists to standard output.
- 5. Purges the job from the SAP system.

#### Definition or Model

Specifies how the new SAP job will be created, based either on a USAP Definition File or an SAP Model Job.

### Script or File System

Specifies whether the USAP definition file exists in the file system of the machine where the Agent is running or in Scripts.

## • Script

Required if **Script or File System** = Script; Name of the script in the Controller database that will be executed by this task.

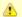

#### Note

If you click the Details icon for a Script selected in this field, the Script Type field in the Details is read-only.

### Definition File

If you selected USAP Definition File above, use this field to provide the path and file name of the file.

### SAP Job Name

Job name of the SAP job. Variables supported.

### SAP Job ID

Job ID of the SAP job. Variables supported.

For Utility Agents older than Universal Agent 6.4.2.2, this is a required field.

If you are using a newer Utility Agent, specifying a Job ID of the target SAP job will ensure that it always can be uniquely identified.

If you do not specify a Job ID, one of the following applies:

- If the target SAP system has only one job with the specified name for the specified user in a status of scheduled, it is uniquely identified.
- If the target SAP system has multiple jobs with the specified name for the specified user:
  - By default, we select the scheduled job if only one exists.
  - You can optionally add an SAP Command Option -model\_status <scheduled | finished | any> to control which SAP job status is used if only one job with the specified status exists.
  - You also can optionally add an SAP Command Option
     -resolve\_multi\_model yes to select the latest SAP job if more than one
     exists.

## Target Job Name

If you selected SAP Model Job above, use this field to provide the name of the new SAP job being created. If you leave this field blank, the Controller uses the same name as the SAP Model Job.

### Start Immediately

Enabled or disabled. Enabling the Start Immediately flag will cause the job to fail if SAP resources are not available to start the job immediately (for example, a background work process). Otherwise, the job will wait for SAP resources to become available.

## SAP Target Server

Name of an SAP instance at which a background job should be run. The name has the following format:

[host name]\_[SAP System name]\_[SAP System number]

Where host name is the name of the server computer on which the instance is running, as specified in the system profile parameter SAPLOCALHOST.

### Example:

hs0123\_C11\_55

## • Print Application Log

Enabled or disabled. Specifies whether or not the job's application log, if one was generated, is returned.

### Print Application RC

Enabled or disabled. Specifies whether or not the job's application return codes, if they were set, are returned.

## Use Application RC

Specifies whether or not the SAP job's application return codes will be used to determine the return code for the Universal Controller task.

#### Run Process Chain

Performs the following actions:

- 1. Starts a process chain.
- 2. Waits for the process chain to complete.
- 3. Returns the process chain log.
- 4. Returns process logs.
- 5. Returns process spool lists.

### Chain ID

ID of the process chain to run.

| Run InfoPackage | Performs the following actions:  1. Starts an InfoPackage. 2. Wait for the InfoPackage request to complete. 3. Returns status messages for the completed Infopackage request. | <ul> <li>InfoPackage         Name of the InfoPackage to run.     </li> <li>InfoPackage Job Name     </li> <li>Name of the SAP batch job that processes the InfoPackage request.</li> </ul>                                                                                                    |
|-----------------|----------------------------------------------------------------------------------------------------|----------------------------------------------------------------------------------------------------|
| Submit          | Defines a new SAP job.                                                                                                    | Definition or Model Specifies how the new SAP job will be created, based either on a USAP Definition File or an SAP Model Job.  Script or File System Specifies whether the USAP definition file exists in the file system of the machine where the Agent is running or in Scripts.  Script Required if Script or File System = Script; Name of the script in the Controller database that will be executed by this task.  Note If you click the Details icon for a Script selected in this field, the Script Type field in the Details is read-only.  Definition File If you selected USAP Definition File above, use this field to provide the path and file name of the file.  SAP Job Name Job name of the SAP job. Variables supported. |

#### SAP Job ID

Job ID of the SAP job. Variables supported.

For Utility Agents older than Universal Agent 6.4.2.2, this is a required field.

If you are using a newer Utility Agent, specifying a Job ID of the target SAP job will ensure that it always can be uniquely identified.

If you do not specify a Job ID, one of the following applies:

- If the target SAP system has only one job with the specified name for the specified user in a status of scheduled, it is uniquely identified.
- If the target SAP system has multiple jobs with the specified name for the specified user:
  - By default, we select the scheduled job if only one exists.
  - You can optionally add an SAP Command Option -model\_status <scheduled | finished | any> to control which SAP job status is used if only one job with the specified status exists.
  - You also can optionally add an SAP Command Option
     -resolve\_multi\_model yes to select the latest SAP job if more than one
     exists.

## Target Job Name

If you selected SAP Model Job above, use this field to provide the name of the new SAP job being created. If you leave this field blank, the Controller uses the same name as the SAP Model Job.

#### Start

Enabled or disabled. Specifies whether or not the newly-defined SAP job should be started.

### Start Immediately

Enabled or disabled. Enabling the Start Immediately flag will cause the job to fail if SAP resources are not available to start the job immediately (for example, a background work process). Otherwise, the job will wait for SAP resources to become available.

## SAP Target Server

Name of an SAP instance at which a background job should be run. The name has the following format:

[host name]\_[SAP System name]\_[SAP System number]

Where host name is the name of the server computer on which the instance is running, as specified in the system profile parameter SAPLOCALHOST.

Example:

hs0123\_C11\_55

### • Wait

Specifies whether the Controller should wait for the SAP process chain to complete processing.

### Print Job Log

Enabled or disabled. Specifies whether or not the job's joblog is returned.

## • Print Spooled Output

Enabled or disabled. Specifies whether or not the spoollists of all job steps are returned.

## • Print Application Log

Enabled or disabled. Specifies whether or not the job's application log, if one was generated, is returned.

## • Print Application RC

Enabled or disabled. Specifies whether or not the job's application return codes, if they were set, are returned.

## • Use Application RC

Specifies whether or not the SAP job's application return codes will be used to determine the return code for the Universal Controller task.

## • SAP ABAP Program Name

Name of an ABAP program in an SAP system to which the model variant belongs.

## • SAP Variant Name

Pre-existing SAP variant name to use as the model variant.

|        |                                                                                                    | Target Variant Name     One or more replacement variants for ABAP program job steps in an SAP job.                                                                                                    |
|--------|----------------------------------------------------------------------------------------------------|----------------------------------------------------------------------------------------------------|
| Modify | Modifies an SAP job that already exists in an SAP system. A USAP job definition file is used to specify the modifications. | <ul> <li>Script Library or File System         Specifies whether the USAP definition file exists in the file system of the machine where the Agent is running or in Scripts.     </li> <li>Script         Required if Command or Script = Script; Name of the script in the Controller database that will be executed by this task.     </li> <li>Note         If you click the Details icon for a Script selected in this field, the Script Type field in the Details is read-only.     </li> <li>Definition File</li> <li>If you selected USAP Definition File above, use this field to provide the path and file name of the file.</li> </ul> |
|        |                                                                                                    | SAP Job ID  Job ID of the SAP job. Variables supported.                                                                                                    |
| Start  | Starts a currently defined SAP job.                                                                                        | SAP Job Name  Job name of the SAP job. Variables supported.                                                                                                    |

#### SAP Job ID

Job ID of the SAP job. Variables supported.

For Utility Agents older than Universal Agent 6.4.2.2, this is a required field.

If you are using a newer Utility Agent, specifying a Job ID of the target SAP job will ensure that it always can be uniquely identified.

If you do not specify a Job ID, one of the following applies:

- If the target SAP system has only one job with the specified name for the specified user in a status of scheduled, it is uniquely identified.
- If the target SAP system has multiple jobs with the specified name for the specified user:
  - By default, we select the scheduled job if only one exists.
  - You can optionally add an SAP Command Option -model\_status <scheduled | finished | any> to control which SAP job status is used if only one job with the specified status exists.
  - You also can optionally add an SAP Command Option
     -resolve\_multi\_model yes to select the latest SAP job if more than one
     exists.

## · Start Immediately

Enabled or disabled. Enabling the Start Immediately flag will cause the job to fail if SAP resources are not available to start the job immediately (for example, a background work process). Otherwise, the job will wait for SAP resources to become available.

## SAP Target Server

Name of an SAP instance at which a background job should be run. The name has the following format:

```
[host name]_[SAP System name]_[SAP System number]
```

Where host name is the name of the server computer on which the instance is running, as specified in the system profile parameter SAPLOCALHOST.

#### Example:

```
hs0123_C11_55
```

### Wait

Specifies whether the Controller should wait for the SAP process chain to complete processing.

#### Print Job Log

Enabled or disabled. Specifies whether or not the job's joblog is returned.

| Print Spooled Output                                                                                                    |
|----------------------------------------------------------------------------------------------------|
| Enabled or disabled. Specifies whether or not the spoollists of all job steps are returned.                                                  |
| Print Application Log                                                                                                    |
| Enabled or disabled. Specifies whether or not the job's application log, if one was generated, is returned.                                  |
| Print Application RC                                                                                                    |
| Enabled or disabled. Specifies whether or not the job's application return codes, if they were set, are returned.                            |
| Use Application RC                                                                                                    |
| Specifies whether or not the SAP job's application return codes will be used to determine the return code for the Universal Controller task. |
|                                                                                                    |

| Start Process Chain | Starts the specified process chain on the SAP system. | Chain ID     ID of process chain to start.     Restart                                                                                       |
|---------------------|-------------------------------------------------------|----------------------------------------------------------------------------------------------------|
|                     |                                                       | Specification to restart failed and cancelled processes (R or X) in the specified process chain instance.                                    |
|                     |                                                       | • Log ID                                                                                                    |
|                     |                                                       | Log ID for process chain instance to be restarted.                                                                                           |
|                     |                                                       | • Wait                                                                                                    |
|                     |                                                       | Specifies whether the Controller should wait for the SAP process chain to complete processing.                                               |
|                     |                                                       | Print Job Log                                                                                                    |
|                     |                                                       | Enabled or disabled. Specifies whether or not the job's joblog is returned.                                                                  |
|                     |                                                       | Print Spooled Output                                                                                                    |
|                     |                                                       | Enabled or disabled. Specifies whether or not the spoollists of all job steps are returned.                                                  |
|                     |                                                       | Print Application Log                                                                                                    |
|                     |                                                       | Enabled or disabled. Specifies whether or not the job's application log, if one was generated, is returned.                                  |
|                     |                                                       | Print Application RC                                                                                                    |
|                     |                                                       | Enabled or disabled. Specifies whether or not the job's application return codes, if they were set, are returned.                            |
|                     |                                                       | Use Application RC                                                                                                    |
|                     |                                                       | Specifies whether or not the SAP job's application return codes will be used to determine the return code for the Universal Controller task. |
| Start InfoPackage   | Starts the specified InfoPackage on the SAP system.   | <ul> <li>InfoPackage         Name of the InfoPackage to start.     </li> <li>InfoPackage Job Name</li> </ul>                                 |
|                     |                                                       | Name of the SAP batch job that processes the InfoPackage request.                                                                            |
|                     |                                                       | <ul> <li>Wait         Specifies whether the Controller should wait for the SAP InfoPackage to complete processing.     </li> </ul>           |

| Wait               | Reconnects to a started job and monitors it through completion. | <ul> <li>SAP Job Name Job name of the SAP job. Variables supported.</li> <li>SAP Job ID Job ID of the SAP job. Variables supported.</li> <li>Print Job Log Enabled or disabled. Specifies whether or not the job's joblog is returned.</li> <li>Print Spooled Output Enabled or disabled. Specifies whether or not the spoollists of all job steps are returned.</li> <li>Print Application Log Enabled or disabled. Specifies whether or not the job's application log, if one was generated, is returned.</li> <li>Print Application RC Enabled or disabled. Specifies whether or not the job's application return codes, if they were set, are returned.</li> <li>Use Application RC Specifies whether or not the SAP job's application return codes will be used to determine the return code for the Universal Controller task.</li> </ul> |
|--------------------|-----------------------------------------------------------------|----------------------------------------------------------------------------------------------------|
| Wait Process Chain | Waits for a Process Chain to complete.                          | <ul> <li>Chain ID ID of process chain to be monitored to completion.</li> <li>Log ID Log ID for process chain instance to be monitored to completion.</li> </ul>                                                                                                    |
| Wait InfoPackage   | Waits for an InfoPackage to complete.                           | Request ID  Request ID of the InfoPackage that is to be monitored.                                                                                                    |

| Abort Chair             | Cancels a running SAP job.                                                                                              | <ul> <li>SAP Job Name Job name of the SAP job. Variables supported.</li> <li>SAP Job ID Job ID of the SAP job. Variables supported.</li> </ul>                                                   |                                               |  |
|-------------------------|----------------------------------------------------------------------------------------------------|----------------------------------------------------------------------------------------------------|-----------------------------------------------|--|
| Interrupt Process Chain | Removes the specified process chain from the schedule.                                                                  | Chain ID     ID of process chain that is to be interrupted.                                                                                                    |                                               |  |
| Purge Job               | Deletes a defined SAP job, its joblog, and all of its spoollists. This command is not available on SAP 3.1 and SAP 4.0. | <ul> <li>SAP Job Name Job name of the SAP job. Variables supported.</li> <li>SAP Job ID Job ID of the SAP job. Variables supported.</li> </ul>                                                   |                                               |  |
| Purge Variant           | Deletes a variant from an SAP system.                                                                                   | <ul> <li>SAP ABAP Program Name         Name of the ABAP program for which the variant will be deleted.     </li> <li>SAP Variant Name         Name of the variant to be deleted.     </li> </ul> |                                               |  |
| Raise Event             | Raises the specified SAP background processing event.                                                                   | <ul> <li>SAP Event Name of the event.</li> <li>SAP Event Parameter</li> <li>Optional parameter value for the event.</li> </ul>                                                                   |                                               |  |
| Display                 | Displays the data specified in the Display Command field. The data is written to standard output.                       | Display Command     One of the following:                                                                                                    |                                               |  |
|                         |                                                                                                    | Job Log                                                                                                    | Displays the job log for a specified SAP job. |  |
|                         |                                                                                                    | Spool List                                                                                                    | Displays the spoollist for a job step.        |  |
|                         |                                                                                                    | Status                                                                                                    | Displays the current status for an SAP job.   |  |

| Variants                         | Displays the variants available for the specified ABAP program.                                                                         |
|----------------------------------|----------------------------------------------------------------------------------------------------|
| Variant                          | Displays the contents of a specified variant. <b>Note:</b> Requires XBP interface 2.0 or greater.                                       |
| Job Definition                   | Displays the definition of the specified SAP job.                                                                                       |
| Select                           | Displays a variety of attributes for a list of SAP jobs that match the specified criteria.                                              |
| System Log                       | Displays a portion of an SAP syslog that meets the specified date/time constraints.                                                     |
| Intercept Table                  | Displays the contents of the job intercept criteria table for the connected SAP system.                                                 |
| Intercepted<br>Jobs              | Displays intercepted jobs for the connected SAP system.                                                                                 |
| Reports                          | Displays a list of ABAP reports that match the specified criteria.                                                                      |
| Commands                         | Displays a list of SAP external commands that match the specified criteria.                                                             |
| Output<br>Devices                | Displays a list of SAP output devices that match the specified criteria.                                                                |
| Print Formats                    | Displays a list of print formats that are available for the specified printer.                                                          |
| Selection<br>Screen              | Displays information about the selection fields of an ABAP program.                                                                     |
| Event History                    | Displays a list of events that were logged in an SAP system's event history. The retrieved events can optionally be set to "Confirmed." |
| Criteria<br>Manager<br>Profiles  | Displays a list of Criteria Manager profiles.                                                                                           |
| Criteria<br>Manager<br>Criteria  | Displays the criteria hierarchy of a particular profile in XML format.                                                                  |
| Process<br>Chains                | Displays a list of process chains from the SAP system that meet the specified criteria.                                                 |
| Process Chain                    | Displays the list of processes contained within the specified process chain.                                                            |
| Process Chain<br>Log             | Displays the SAP log associated with the process chain.                                                                                 |
| Process Chain<br>Start Condition | Displays the SAP start condition for specified process chain.                                                                           |

|                             |                                                                                                    | Process Chain<br>Status             | Displays the current status of the process chain.                                                                                                    |
|-----------------------------|----------------------------------------------------------------------------------------------------|-------------------------------------|----------------------------------------------------------------------------------------------------|
|                             |                                                                                                    | InfoPackages                        | Displays a list of InfoPackages on the SAP system that meet the specified criteria.                                                                                                    |
|                             |                                                                                                    | InfoPackage<br>Status               | Displays the current status for the InfoPackage instance identified by the request ID.                                                                                                    |
|                             |                                                                                                    |                                     |                                                                                                    |
| Generate Variant Definition | Generates a USAP variant definition file based on a model SAP variant. The generated definition file is written to standard output. Requires XBP interface 2.0 or greater. | SAP ABAP Prog                       |                                                                                                    |
|                             |                                                                                                    |                                     | P program in an SAP system to which the model variant belongs.                                                                                                    |
|                             |                                                                                                    | SAP Variant Na     Pre-existing SAF | o variant name to use as the model variant.                                                                                                    |
| Generate Job Definition     | Generates a USAP job definition file based on a model SAP job. The generated definition file is written to standard output.                                                | SAP Job Name                        |                                                                                                    |
|                             |                                                                                                    | Job name of the                     | SAP job. Variables supported.                                                                                                    |
|                             |                                                                                                    | SAP Job ID                          |                                                                                                    |
|                             |                                                                                                    | Job ID of the SA                    | P job. Variables supported.                                                                                                    |
|                             |                                                                                                    | For Utility Agents                  | s older than Universal Agent 6.4.2.2, this is a required field.                                                                                                    |
|                             |                                                                                                    |                                     | a newer Utility Agent, specifying a Job ID of the target SAP job will ensure n be uniquely identified.                                                                                                    |
|                             |                                                                                                    | If you do not spe                   | ecify a Job ID, one of the following applies:                                                                                                    |
|                             |                                                                                                    | user in a  If the tar specified     | rget SAP system has only one job with the specified name for the specified a status of scheduled, it is uniquely identified. rget SAP system has multiple jobs with the specified name for the d user:  By default, we select the scheduled job if only one exists. You can optionally add an SAP Command Option -model_status <scheduled any="" finished=""  =""> to control which SAP job status is used if only one job with the specified status exists. You also can optionally add an SAP Command Option -resolve_multi_model yes to select the latest SAP job if more than one exists.</scheduled> |

| Create CM Profile | Creates a new Criteria Manager profile. |                                                                                                    |
|-------------------|-----------------------------------------|----------------------------------------------------------------------------------------------------|
| C.Cato OW F TOMO  | crosses a new orienta manager profile.  | Script or File System                                                                                                    |
|                   |                                         | Specifies whether the USAP definition file exists in the file system of the machine where the Agent is running or in Scripts.        |
|                   |                                         | Script                                                                                                    |
|                   |                                         | Required if <b>Script or File System</b> = Script; Name of the script in the Controller database that will be executed by this task. |
|                   |                                         | Note If you click the Details icon for a Script selected in this field, the Script Type field in the Details is read-only.           |
|                   |                                         | SAP Criteria Manager XML File                                                                                                    |
|                   |                                         | Name of the file that contains the Criteria Manager information.                                                                     |
|                   |                                         | Event Select State                                                                                                    |
|                   |                                         | Event status of the events which should be read.                                                                                     |
|                   |                                         | SAP Event                                                                                                    |
|                   |                                         | Name of the event.                                                                                                    |
|                   |                                         | SAP Event Parameter                                                                                                    |
|                   |                                         | Optional parameter value for the event.                                                                                              |
|                   |                                         | Confirm Returned Events                                                                                                    |
|                   |                                         | Specification for whether or not the status of returned events should be changed in the SAP system.                                  |

| CM Criteria | Sets the criteria for a profile. | Script or File System                                                                                                    |
|-------------|----------------------------------|----------------------------------------------------------------------------------------------------|
|             |                                  | Specifies whether the USAP definition file exists in the file system of the machine where the Agent is running or in Scripts.                                                                                                    |
|             |                                  | • Script                                                                                                    |
|             |                                  | Required if <b>Script or File System</b> = Script; Name of the script in the Controller database that will be executed by this task.                                                                                                    |
|             |                                  | Note If you click the Details icon for a Script selected in this field, the Script Type field in the Details is read-only.                                                                                                    |
|             |                                  | SAP Criteria Manager XML File                                                                                                    |
|             |                                  | Name of the file that contains the Criteria Manager information.                                                                                                    |
|             |                                  | SAP Criteria Manager Profile ID                                                                                                    |
|             |                                  | ID of the profile.                                                                                                    |
|             |                                  | SAP Criteria Manager Profile Type                                                                                                    |
|             |                                  | Type of profile. For the default criteria types provided by SAP, the values are:                                                                                                    |
|             |                                  | <ul> <li>EVTHIS - Identifies a criteria type for event history.</li> <li>EVHIRO - Identifies a criteria type for the reorganization of raised events.</li> <li>INTERC - Identifies a criteria type for job interception.</li> <li>Event Select State</li> </ul> |
|             |                                  | Event status of the events which should be read.                                                                                                    |
|             |                                  | SAP Event                                                                                                    |
|             |                                  | Name of the event.                                                                                                    |
|             |                                  | SAP Event Parameter                                                                                                    |
|             |                                  | Optional parameter value for the event.                                                                                                    |
|             |                                  | Confirm Returned Events                                                                                                    |
|             |                                  | Specification for whether or not the status of returned events should be changed in the SAP system.                                                                                                    |

| Activate CM Profile   | Activates a criteria profile of the specified type.   | SAP Criteria Manager Profile ID  ID of the profile.  SAP Criteria Manager Profile Type  Type of profile. For the default criteria types provided by SAP, the values are:  EVTHIS - Identifies a criteria type for event history. EVHIRO - Identifies a criteria type for the reorganization of raised events. INTERC - Identifies a criteria type for job interception.  Event Select State  Event status of the events which should be read.  SAP Event  Name of the event.  SAP Event Parameter  Optional parameter value for the event.  Confirm Returned Events  Specification for whether or not the status of returned events should be changed in the |
|-----------------------|-------------------------------------------------------|----------------------------------------------------------------------------------------------------|
| Deactivate CM Profile | Deactivates a criteria profile of the specified type. | SAP Criteria Manager Profile Type  Type of profile. For the default criteria types provided by SAP, the values are:  • EVTHIS - Identifies a criteria type for event history. • EVHIRO - Identifies a criteria type for the reorganization of raised events. • INTERC - Identifies a criteria type for job interception.  • Event Select State  Event status of the events which should be read.  • SAP Event  Name of the event.  • SAP Event Parameter  Optional parameter value for the event.  • Confirm Returned Events  Specification for whether or not the status of returned events should be changed in the SAP system.                            |

| Delete CM Profile | Deletes a criteria profile from an SAP system. | <ul> <li>SAP Criteria Manager Profile ID ID of the profile. </li> <li>SAP Criteria Manager Profile Type Type of profile. For the default criteria types provided by SAP, the values are: <ul> <li>EVTHIS - Identifies a criteria type for event history.</li> <li>EVHIRO - Identifies a criteria type for the reorganization of raised events.</li> <li>INTERC - Identifies a criteria type for job interception.</li> </ul> </li> <li>Event Select State <ul> <li>Event status of the events which should be read.</li> </ul> </li> <li>SAP Event <ul> <li>Name of the event.</li> </ul> </li> <li>SAP Event Parameter <ul> <li>Optional parameter value for the event.</li> </ul> </li> <li>Confirm Returned Events</li> </ul> <li>Specification for whether or not the status of returned events should be changed in the</li> |
|-------------------|------------------------------------------------|----------------------------------------------------------------------------------------------------|
|                   |                                                | <ul> <li>Confirm Returned Events</li> <li>Specification for whether or not the status of returned events should be changed in the SAP system.</li> </ul>                                                                                                    |

# **Running an SAP Task**

You can run an SAP task:

- Manually, by clicking the Launch Task or Launch Task with Variables button in the SAP tasks list or SAP Task Details Action menu.
- As part of a workflow.
- Specify triggers that run the task automatically based on times or events.

# **Monitoring Task Execution**

You can monitor all system activity from the Activity Monitor and can view activity history from the History list.

# PeopleSoft Task

- Overview
- Before You Begin
- Built-In Variables
- Creating a PeopleSoft Task
  - PeopleSoft Task Details
  - PeopleSoft Task Details Field Descriptions
  - Options Fields
- Viewing a PeopleSoft Task Instance
  - PeopleSoft Task Instance Details
  - PeopleSoft Task Instance Details Field Descriptions
- Adding RunTime Parameters
  - Adding a Parameter
  - Deleting a RunTime Parameter
- Running a PeopleSoft Task
- Monitoring Task Execution

## Overview

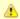

#### Note

These instructions assume the user has a working knowledge of PeopleSoft.

The PeopleSoft task allows you to send commands to a PeopleSoft system and gather status information and output back from PeopleSoft. The PeopleSoft task uses Stonebranch's proprietary Universal Connector for PeopleSoft (UPPS) to communicate with PeopleSoft . Universal Connector for PeopleSoft allows Universal Controller to connect to a PeopleSoft system and manage PeopleSoft background processing tasks.

# **Before You Begin**

To run a PeopleSoft task, you must first complete the following:

- Identify a Universal Agent for Linux/Unix that will interface with the PeopleSoft system.
- Define an PeopleSoft connection in the Controller database.

## **Built-In Variables**

The following built-in variables can be used in a PeopleSoft task to pass data where appropriate:

- Task Instance variables
- Agent-Based Task Instance variables
- PeopleSoft Task variables

# **Creating a PeopleSoft Task**

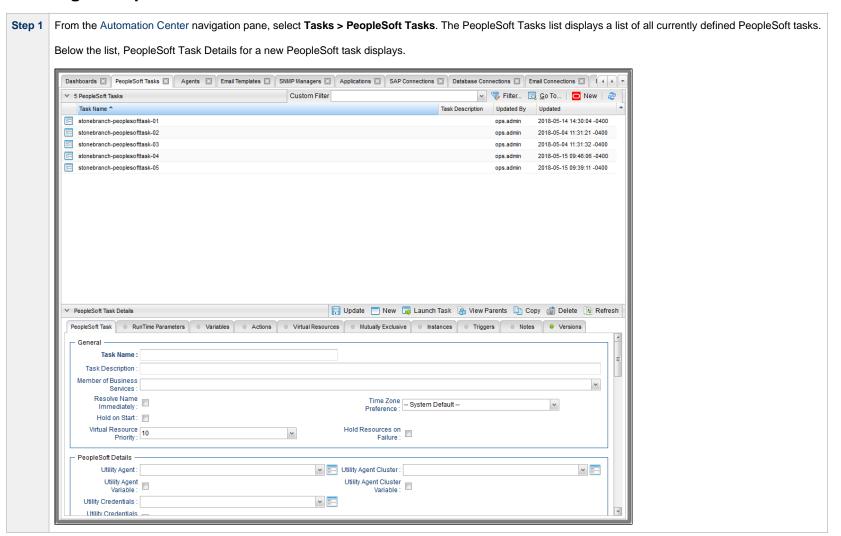

Step 2 Enter/select Details for a new PeopleSoft task, using the field descriptions below as a guide.

- Required fields display in **boldface**.
- Default values for fields, if available, display automatically.

To display more of the Details fields on the screen, you can either:

- Use the scroll bar.
- Temporarily hide the list above the Details.
- Click the **New** button above the list to display a pop-up version of the Details.

Step 3 Click a Save button. The task is added to the database, and all buttons and tabs in the Task Details are enabled.

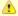

#### Note

To open an existing record on the list, either:

- Click a record in the list to display its record Details below the list. (To clear record Details below the list, click the New button that displays above and below the Details.)
- Clicking the Details icon next to a record name in the list, or right-click a record in the list and then click **Open** in the Action menu that displays, to display a pop-up version of the record Details.
- Right-click a record in the a list, or open a record and right-click in the record Details, and then click Open In Tab in the Action menu that displays, to display the record Details under a new tab on the record list page (see Record Details as Tabs).

# **PeopleSoft Task Details**

The following PeopleSoft Task Details is for an existing PeopleSoft task.

Depending on the values that you enter / select for these fields, and whether or not the PeopleSoft task has ever been launched, more (or less) fields may display. See the field descriptions, below, for a description of all fields that may display in the PeopleSoft Task Details.

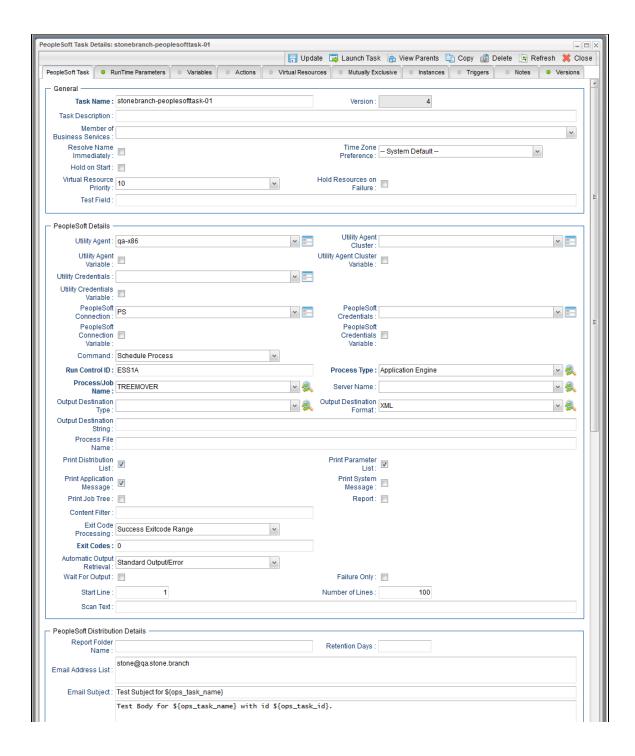

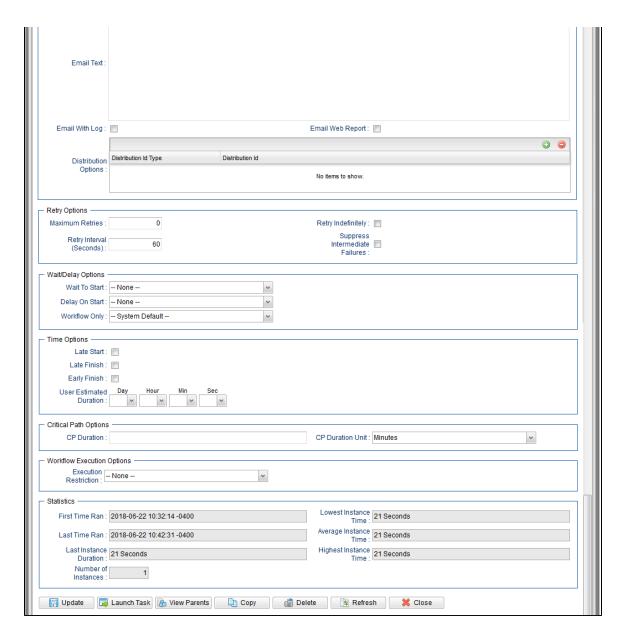

## **PeopleSoft Task Details Field Descriptions**

The following table describes the fields, buttons, and tabs that display in the PeopleSoft Task Details.

| Field Name                        | Description                                                                                                    |
|-----------------------------------|----------------------------------------------------------------------------------------------------|
| General                           | This section contains general information about the task.                                                                                                    |
| Task Name                         | User-defined name of this task (Maximum = 255 alphanumeric characters); variables supported. It is the responsibility of the user to develop a workable naming scheme for tasks.                                                                                                    |
| Version                           | System-supplied; version number of the current record, which is incremented by the Controller every time a user updates a record. Click the Versions tab to view previous versions. For details, see Record Versioning.                                                                                                    |
| Task<br>Description               | Description of this record. (Maximum = 200 characters.)                                                                                                    |
| Member of<br>Business<br>Services | User-defined; allows you to select one or more Business Services that this record belongs to.  If the Business Service Visibility Restricted Universal Controller system property is set to true, depending on your assigned (or inherited) Permissions or Roles, Business Services available for selection may be restricted.                                                                                                    |
| Resolve<br>Name<br>Immediately    | If enabled, the Instance Name of the task instance will be resolved immediately at trigger/launch time.                                                                                                    |
| Time Zone<br>Preference           | User-defined; allows you to specify the time zone that will be applied to the task.  Options:                                                                                                    |
|                                   | <ul> <li>System Default –         Time zone is based on the value of the Task Timezone Preference Universal Controller system property: Server or Inherited.</li> <li>Server (xxx)         Where (xxx) is the time zone ID of the server; time zone is evaluated in the time zone of the server.</li> <li>Inherited         Time zone is evaluated in the time zone of the Parent Workflow or Trigger / Launch specification in the case there is no Parent Workflow.</li> </ul> |
| Hold on<br>Start                  | If enabled, when the task is launched it appears in the Activity Monitor with a status of <b>Held</b> . The task runs when the user releases it.                                                                                                    |
| Hold<br>Reason                    | Information about why the task will be put on hold when it starts.                                                                                                    |

| Virtual<br>Resource<br>Priority      | Priority for acquiring a resource when two or more tasks are waiting for the resource. This priority applies to all resources required by the task.  Options: 1 (high) - 20 (low).  Default is 10.                                                                                                    |
|--------------------------------------|----------------------------------------------------------------------------------------------------|
| Hold<br>Resources<br>on Failure      | If enabled, the task instance will continue to hold Renewable resources if the task instance fails. Renewable resources will be returned only if the task instance status is either Complete, Finished, or Skipped.                                                                                                    |
| PeopleSoft<br>Details                | This section contains assorted detailed information about the task.                                                                                                    |
| Utility Agent                        | Name of the Linux/Unix or Windows Agent that will communicate with the PeopleSoft system. If you do not specify an Agent, you must specify an agent cluster.                                                                                                    |
| Utility Agent<br>Variable            | If enabled, the Utility Agent field converts from a reference field (where you browse and select a record) into a text field that allows you to enter a variable. Use the format: \${variable name}. The variable must be a supported type as described in Variables and Functions.                                                                                                    |
|                                      | Note When updating multiple Tasks, to change from using a Utility Agent reference to using a Utility Agent variable, you must change the Utility Agent Variable field to Yes and specify the Utility Agent variable in the Utility Agent Unresolved field. Conversely, to change from using a Utility Agent variable to using a Utility Agent reference, you must change the Utility Agent Variable field to No and specify the Utility Agent reference in the Utility Agent field.                                                                                 |
| Utility Agent<br>Cluster             | Group of Agents, one of which the Controller will choose to run this task. You can specify an agent cluster in addition to or in place of a specific Agent. If you specify an Agent and an agent cluster, the Controller first tries to run the task on the specific Agent. If the Agent is not available, the Controller reverts to the agent cluster. See Agent Clusters for more information.                                                                                                    |
| Utility Agent<br>Cluster<br>Variable | Indication of whether the Utility Agent Cluster field is a reference field for selecting a specific Agent Cluster (unchecked) or a text field for specifying the Utility Agent Cluster as a variable (checked). Use the format: \${variable name}. The variable must be a supported type as described in Variables and Functions.                                                                                                    |
|                                      | Note When updating multiple Tasks, to change from using a Utility Agent Cluster reference to using a Utility Agent Cluster variable, you must change the Utility Agent Cluster Variable field to Yes and specify the Utility Agent Cluster variable in the Utility Agent Cluster Unresolved field. Conversely, to change from using a Utility Agent Cluster variable to using a Utility Agent Cluster reference, you must change the Utility Agent Cluster Variable field to No and specify the Utility Agent Cluster reference in the Utility Agent Cluster field. |

#### Utility Credentials

Credentials under which an Agent runs this task. These Credentials override any Credentials provided in the Agent Details for any Agent running this task.

Required if the Agent Credentials Required Universal Controller system property is true. When required, if the Credential is specified as a variable, and the variable resolves to blank, a Start Failure will occur.

#### Utility Credentials Variable

Indication of whether the Credentials field is a reference field for selecting a specific Credential (unchecked) or a text field for specifying the Credential as a variable (checked). Use the format: \${variable name}. The variable must be a supported type as described in Variables and Functions.

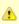

#### Note

When updating multiple Tasks, to change from using a Credentials reference to using a Credentials variable, you must change the **Credentials Variable** field to **Yes** and specify the Credentials variable in the **Credentials Unresolved** field. Conversely, to change from using a Credentials variable to using a Credentials reference, you must change the **Credentials Variable** field to **No** and specify the Credentials reference in the **Credentials** field.

#### PeopleSoft Connection

Name of the PeopleSoft connection. The PeopleSoft connection specifies information about the PeopleSoft server. Select an existing PeopleSoft Connection from the drop-down list or click the icon to create a new PeopleSoft Connection.

#### PeopleSoft Connection Variable

Indication of whether the PeopleSoft Connection field is a reference field for selecting a specific PeopleSoft Connection (unchecked) or a text field for specifying the #PeopleSoft Connection as a variable (checked). Use the format: \${variable name}. The variable must be a supported type as described in Variables and Functions.

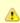

#### Note

When updating multiple Tasks, to change from using a PeopleSoft Connection reference to using a PeopleSoft Connection variable, you must change the **PeopleSoft Connection Variable** field to **Yes** and specify the PeopleSoft Connection variable in the **PeopleSoft Connection Unresolved** field. Conversely, to change from using a PeopleSoft Connection variable to using a PeopleSoft Connection reference, you must change the **PeopleSoft Connection Variable** field to **No** and specify the PeopleSoft Connection reference in the **PeopleSoft Connection** field.

#### PeopleSoft Credentials

Login credentials that the Controller will use to access the PeopleSoft system. The credentials are stored in the Universal Controller credentials table; see Credentials.

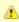

#### Note

Either the PeopleSoft Connection or the PeopleSost task using that connection must specify PeopleSoft Credentials. If a PeopleSoft task using the PeopleSoft Connection specifies PeopleSoft Credentials, those PeopleSoft task credentials override the PeopleSoft Connection credentials.

#### PeopleSoft Credentials Variable

Indication of whether the Credentials field is a reference field for selecting a specific Credential (unchecked) or a text field for specifying the Credential as a variable (checked). Use the format: \${variable name}. The variable must be a supported type as described in Variables and Functions.

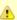

#### Note

When updating multiple Tasks, to change from using a Credentials reference to using a Credentials variable, you must change the **Credentials Variable** field to **Yes** and specify the Credentials variable in the **Credentials Unresolved** field. Conversely, to change from using a Credentials variable to using a Credentials reference, you must change the **Credentials Variable** field to **No** and specify the Credentials reference in the **Credentials** field.

## Command

PeopleSoft command to execute.

#### Options:

- Schedule Process Schedule a process.
- Schedule Job Schedule a job.
- Run Jobset Run a job.

Default is Schedule Process.

# Run Control

If Command = Schedule Process or Schedule Job; Run control ID to be used for the process submission.

#### Process Type

If Command = Schedule Process or Schedule Job; Specific type of PeopleSoft process. (If Command = Schedule Job, Process Type defaults to PSJob and is read-only.)

#### Process/Job Name

If Command = Schedule Process or Schedule Job; Name of the PeopleSoft process/job.

#### Server Name

If Command = Schedule Process or Schedule Job; Specific server name. If Command = Schedule Process or Schedule Job; Specific server name.

#### Output Destination Type

If Command = Schedule Process or Schedule Job; Type of output for the submitted process.

## Output Destination Format

If Command = Schedule Process or Schedule Job; Override of the default output format for the submitted process.

## Output Destination String

If Command = Schedule Process or Schedule Job; File path or printer destination for the output.

| Process File<br>Name            | If Command = Schedule Process or Schedule Job; Dependent file name.                                                   |
|---------------------------------|----------------------------------------------------------------------------------------------------|
| Main<br>Schedule<br>Name        | If Command = Run Jobset; Name of the jobset schedule.                                                                 |
| Main Job<br>Name                | If Command = Run Jobset; Name of the job within the jobset schedule.                                                  |
| Print<br>Distribution<br>List   | Specification for whether or not the report-recipient distribution list is included in the Job Report.                |
| Print<br>Parameter<br>List      | Specification for whether or not the parameter list job items are included in the Job Report.                         |
| Print<br>Application<br>Message | Specification for whether or not the application messages for the monitored processes are included in the Job Report. |
| Print<br>System<br>Message      | Specification for whether or not the application messages for the monitored processes are included in the Job Report. |
| Print Job<br>Tree               | Specification for whether or not the job tree is included in the Job Report.                                          |
| Report                          | Specification for whether or not reports associated with a process are returned.                                      |
| Content<br>Filter               | Comma-delimited list of report file suffixes that will not be returned. For example: pdf,xls                          |

| Exit Code<br>Processing | Specifies how the Controller should determine whether the executed command failed or completed successfully.                                                                                                    |
|-------------------------|----------------------------------------------------------------------------------------------------|
|                         | <ul> <li>Success Exitcode Range</li></ul>                                                                                                    |
| Exit Codes              | Required if Exit Code Processing = Success Exitcode Range or Failure Exitcode Range; range of exit codes. Format: Numeric. Use commas to list a series of exit codes; use hyphens to specify a range. Example: 1,5, 22-30.  Variables are supported. |
| Output Type             | Required if Exit Code Processing = Success Output Contains or Failure Output Contains; type of output.  Options:  Standard Output (STDOUT) Standard Error (STDERR) File                                                                              |
| Scan Output<br>For      | Required if Exit Code Processing = Success Output Contains or Failure Output Contains; text for which the Controller should scan the output file. The Controller will process this field as a regular expression.                                    |

### Automatic Output Retrieval

Specifies whether you want the Controller to automatically retrieve any output from the job and attach it to the task instance record.

#### Options:

- None
  - Do not attach any output to the task instance record.
- Standard Output
  - Attach all standard output.
- Standard Error
- Attach standard error output.
- File
  - Attach the file specified in the Output File field.
- Standard Output/Error

Attach all standard output and standard error output.

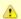

#### Note

Tasks specifying Automatic Output Retrieval will fail with Start Failure if the Agent Output Prohibited field is true in the Details of the specified Agent.

## Wait For Output

If Automatic Output Retrieval = Standard Output, Standard Error, File, or Standard Output/Error, and Failure Only is not enabled (checked); Specification that the task should wait for the requested output before completing.

## Failure Only

If Automatic Output Retrieval = Standard Output, Standard Error, File, or Standard Output/Error, and Wait For Output is not enabled (checked); Indication for whether output should be retrieved on task failure only.

#### Start Line

If Automatic Output Retrieval = Standard Output, Standard Error, File, or Standard Output/Error; Instructs the Controller to retrieve data beginning at the line indicated.

- If a Start Line value is not specified, the default is 1.
- If the **Start Line** value is **-1**, data will be retrieved starting at the end of the file.

#### Number of Lines

If Automatic Output Retrieval = Standard Output, Standard Error, File, or Standard Output/Error; Allows you to limit the retrieved data to the number of lines specified. If a Number of Lines value is not specified, the default is the value of the Retrieve Output Default Number Of Lines Universal Controller system property.

#### Scan Text

If Automatic Output Retrieval = Standard Output, Standard Error, File, or Standard Output/Error; Regex pattern that the Controller will search for a match for in STDOUT/STDERR or a specified file. The Controller will include the **Number of Lines** above and below the first line matched.

if the Regex pattern is not found, the following message is returned: OPSWISE WARNING - Scan text string not found.

#### Automatic Output File

If Automatic Output Retrieval = File; Output file to return automatically.

| PeopleSoft<br>Distribution<br>Details | If Command = Schedule Process or Schedule Job; This section contains assorted distribution details about the task.                                                                                                    |
|---------------------------------------|----------------------------------------------------------------------------------------------------|
| Report<br>Folder<br>Name              | If Command = Schedule Process or Schedule Job; Folder in which the report will be viewed in Report Manager.                                                                                                    |
| Retention<br>Days                     | If Command = Schedule Process or Schedule Job; Number of days that reports generated by the submitted process should be retained by the system.                                                                                                    |
| Email<br>Address List                 | If Command = Schedule Process; List of email addresses, separated by semicolons.                                                                                                    |
| Email<br>Subject                      | If Command = Schedule Process; Subject line of the email. If not specified, the default subject line is used.                                                                                                    |
| Email Text                            | If Command = Schedule Process; Body of the email. If not specified, the default body message is used.                                                                                                    |
| Email With<br>Log                     | If Command = Schedule Process; Indication (checked or unchecked) for whether or not to attach log files resulting from the Structured Query Report. Only applicable if Process Type = SQR Report.                                                  |
| Email Web<br>Report                   | If Command = Schedule Process; Indication (checked or unchecked) for whether or not to include a link to the completed report output. Only applicable if Output Destination Type = WEB.                                                            |
| Distribution<br>Options               | If Command = Schedule Process; Recipients of the process output  To add an option, click the + icon and enter:  • Distribution Id Type: User or Role • Distribution Id  To delete an option, select in the list of variables and click the - icon. |
| Retry<br>Options                      | This section contains specifications for retrying the task.                                                                                                    |
| Maximum<br>Retries                    | User-defined; maximum number of times that the Controller should retry this task after it has started and gone to a failed state.                                                                                                    |
| Retry<br>Indefinitely                 | User-defined; indicates whether the Controller should continue trying indefinitely to run this task. If you enable this field, it overrides any value placed in the Maximum Retries field.                                                         |

| Retry<br>Interval<br>(Seconds)       | User-defined; number of seconds between each retry.                                                                                                    |
|--------------------------------------|----------------------------------------------------------------------------------------------------|
| Suppress<br>Intermediate<br>Failures | User-defined; If the task instance is in the Failed status, indicates whether or not the following will be suppressed until all scheduled retry attempts (a Maximum Retries value has been entered or Retry Indefinitely has been enabled) have been made:                                                                       |
|                                      | <ul> <li>All Actions (Abort, Email Notification, Set Variable, SNMP Notification, and System Operation) defined for the task instance on a Failed status.</li> </ul>                                                                                                    |
|                                      | <ul> <li>Workflow conditional path processing; any Successors waiting on a failure path will not be released.</li> </ul>                                                                                                    |
|                                      | • Task Monitors will not be notified of the Failed status. Also, any Task Monitor task that has a Time Scope in the past will disqualify any matching task instance in the past with a Failed status if the task instance is scheduled for automatic retry and for which <b>Suppress Intermediate Failures</b> has been enabled. |
|                                      | Any Workflow containing the Failed task instance will not transition to the Running/Problems status.                                                                                                    |
| Wait /<br>Delay<br>Options           | This section contains specifications for waiting to start and/or delaying on start the task.                                                                                                    |
| Wait To<br>Start                     | Amount of time to wait before starting a task from the time that it was launched.                                                                                                    |
|                                      | Options are:                                                                                                    |
| Wait Time                            | If Wait To Start = Time or Relative Time; Number of hours and minutes to wait before starting the task.                                                                                                    |

## Wait Day Constraint If Wait Time = Time or Relative Time; Specification for whether or not to advance the wait time to another day. Valid values: -- None --• If Wait To Start = Time; Advance to the next day if the specified wait time is before the time that the task instance is eligible to start; that is, all dependencies have been met. For example: it is not being held, and it is not waiting on any predecessors. • If Wait To Start = Relative Time; Advance to the next day if the specified wait time is before the task instance Trigger Time or, if there is no Trigger Time, before the task instance Launch Time. In the latter case, when a task instance is within a workflow, it will inherit the Launch Time of the top-level parent workflow task instance. Same Dav Do not advance day. Next Day Advance to the next day. Next Business Day Advance to the next business day. Sunday If today is not Sunday, advance to next Sunday. Monday If today is not Monday, advance to next Monday. Tuesday If today is not Tuesday, advance to next Tuesday. Wednesday If today is not Wednesday, advance to next Wednesday. Thursday If today is not Thursday, advance to next Thursday. Friday If today is not Friday, advance to next Friday. Saturday If today is not Saturday, advance to next Saturday. Default is - None --. Wait If Wait To Start = Duration; Number of days, hours, minutes, and seconds to wait before starting the task. Duration Wait **Duration In** If Wait To Start = Seconds; Number of seconds to wait before starting the task. Seconds Delay On Start Amount of time to delay the start of a task, after it has been launched, from the time that it is eligible to start; that is, all dependencies have been met. For example: it is not being held, it is not waiting on any predecessors, or there is no wait time specified. Options are: None – Duration Seconds

| Delay<br>Duration               | If Delay On Start = Duration; Number of days, hours, minutes, and seconds to delay after starting the task.                                                                                                    |
|---------------------------------|----------------------------------------------------------------------------------------------------|
| Delay<br>Duration In<br>Seconds | If Delay On Start = Seconds; Number of seconds to delay after starting the task.                                                                                                    |
| Workflow<br>Only                | Specification for whether or not to apply the Wait To Start and Delay On Start specifications only if the task is in a Workflow.  Options are:  System Default     Apply the Wait To Start and Delay On Start specifications as defined by the System Default Wait/Delay Workflow Only system property. (Default is yes.)  Yes     Apply the Wait To Start and Delay On Start specifications only if the task is in a Workflow.  No     Apply the Wait To Start and Delay On Start specifications whether or not the task is in a Workflow. |
| Time<br>Options                 | This section contains time-related specifications for the task.                                                                                                    |
| Late Start                      | If enabled, and if the task instance starts after the time or period specified, the task instance is flagged as late. You can specify a time or duration to determine a late start (see Late Start Type). To determine whether a task instance started late, open the task instance and locate the Started Late field; the field is checked if the instance started after the specified time. The Started Late field displays in the task instance Details only if the user specified a Late Start in the task Details.                     |
| Late Start<br>Type              | Required if Late Start is enabled.  Options:  Time - Flag the task if it starts after the specified time.  Duration - Flag the task if it starts a certain amount of time after the programmed start time. The task must have a specific start time.                                                                                                    |
| Late Start<br>Time              | If Late Start Type = Time; Time after which the task start time is considered late. Use HH:MM, 24-hour time.                                                                                                    |

## Late Start If Late Start Type = Time; Specification for whether or not to advance the late start time to another day. Day Constraint Valid values: -- None --Advance to the next day if the specified late start time is before the Created time of the task instance. Do not advance day. Next Day Advance to the next day. Next Business Day Advance to the next business day. Sunday If today is not Sunday, advance to next Sunday. Monday If today is not Monday, advance to next Monday. Tuesday If today is not Tuesday, advance to next Tuesday. Wednesday If today is not Wednesday, advance to next Wednesday. Thursday If today is not Thursday, advance to next Thursday. Friday If today is not Friday, advance to next Friday. Saturday If today is not Saturday, advance to next Saturday. Nth Day Advance to a specific number of days in the future. Default is - None --. Late Start Nth Amount If Late Start Day Constraint = Nth Day; Number of days to advance. Late Start Duration If Late Start Type = Duration; Duration (amount of relative time) after which the task is considered to have started late. For a task within a workflow, the duration is the period between the time the workflow starts and the time the task itself starts. For example, a task might have a Late Start Duration of 60 minutes. If the workflow starts at 9:00 a.m. but the task itself does not start until 10:30, the task has started late. For a task that is not within a workflow, Late Start Duration has meaning only if the task has been held upon starting. For example, if a task has a Late Start Duration of 60 minutes and the Hold on Start field is enabled, if the task is not released from hold within the amount of time specified in the Late Start Duration field, the task has started late. Late Finish If enabled, and if the task instance finishes after the time or period specified, the task instance is flagged as late. You can specify a time or duration to determine a late finish (see Late Finish Type). To determine whether a task instance finished late, open the task instance and locate the Finished Late field; the field is checked if the instance finished after the specified time or lasted longer than expected. This field only appears on the task instance if the user specified a Late Finish in the task definition.

| Late Finish                      |                                                                                                    |
|----------------------------------|----------------------------------------------------------------------------------------------------|
| Туре                             | Required if Late Finish is enabled.                                                                                                    |
|                                  | Options:                                                                                                    |
|                                  | <ul> <li>Time - Flag the task if it finishes after the specified time (see Late Finish Time).</li> <li>Duration - Flag the task if it finishes a certain amount of time after the programmed finish time (see Late Finish Duration). The task must have a specific finish time.</li> </ul>                                                                                                    |
| Late Finish<br>Time              | If Late Finish Type = Time; Time after which the task finish time is considered late. Use HH:MM, 24-hour time.                                                                                                    |
| Late Finish<br>Day<br>Constraint | If Late Finish Type = Time; Specification for whether or not to advance the late finish time to another day.  Valid values:                                                                                                    |
|                                  | <ul> <li> None Advance to the next day if the specified late finish time is before the Created time of the task instance.</li> <li>Same Day Do not advance day.</li> <li>Next Day Advance to the next day.</li> <li>Next Business Day Advance to the next business day.</li> <li>Sunday If today is not Sunday, advance to next Sunday.</li> <li>Monday If today is not Monday, advance to next Monday.</li> <li>Tuesday If today is not Tuesday, advance to next Tuesday.</li> </ul> |
|                                  | <ul> <li>Wednesday</li> <li>If today is not Wednesday, advance to next Wednesday.</li> <li>Thursday</li> <li>If today is not Thursday, advance to next Thursday.</li> <li>Friday</li> <li>If today is not Friday, advance to next Friday.</li> <li>Saturday</li> <li>If today is not Saturday, advance to next Saturday.</li> <li>Nth Day</li> <li>Advance to a specific number of days in the future.</li> </ul>                                                                     |
|                                  | Default is – None                                                                                                    |
| Late Finish<br>Nth Amount        | If Late Finish Day Constraint = Nth Day; Number of days to advance.                                                                                                    |
| Late Finish<br>Duration          | If Late Finish Type = Duration; Longest amount of time this task instance should take to run.                                                                                                    |

| Early Finish                      | If enabled, and if the task instance finishes before the time or period specified, the task instance is flagged as early. You can specify a time or duration to determine an early finish (see Early Finish Type). To determine whether a task instance finished early, open the task instance and locate the Finished Early field; the field is checked if the instance finished before the specified time or did not last as long as expected. This field only appears on the task instance if the user added Early Finish specifications to the task definition.                                                                                                    |
|-----------------------------------|----------------------------------------------------------------------------------------------------|
| Early Finish<br>Type              | Required if Early Finish is enabled.                                                                                                    |
|                                   | Options:                                                                                                    |
|                                   | <ul> <li>Time - Flag the task if it finishes before the specified time (see Early Finish Time).</li> <li>Duration - Flag the task if it finishes a certain amount of time before the programmed finish time (see Early Finish Duration). The task must have a specific finish time.</li> </ul>                                                                                                    |
| Early Finish<br>Time              | If Early Finish Type = Time; Time before which the task finish time is considered early. That is, enter a time at which the task should still be running. Use HH:MM, 24-hour time.                                                                                                    |
| Early Finish<br>Day<br>Constraint | If Early Finish Type = Time; Specification for whether or not to advance the early finish time to another day.  Valid values:                                                                                                    |
|                                   | - None Advance to the next day if the specified early finish time is before the Created time of the task instance.  Same Day Do not advance day.  Next Day Advance to the next day.  Next Business Day Advance to the next business day.  Sunday If today is not Sunday, advance to next Sunday.  Monday If today is not Monday, advance to next Monday.  Tuesday If today is not Tuesday, advance to next Tuesday.  Wednesday If today is not Tuesday, advance to next Wednesday.  Thursday If today is not Thursday, advance to next Thursday.  Thursday If today is not Thursday, advance to next Thursday.  Friday If today is not Friday, advance to next Friday.  Saturday If today is not Saturday, advance to next Saturday.  Nth Day Advance to a specific number of days in the future.  Default is - None |
| Early Finish<br>Nth Amount        | If Early Finish Day Constraint = Nth Day; Number of days to advance.                                                                                                    |

| Early Finish<br>Duration         | If Early Finish Type = Duration; Shortest amount of time this task instance should take to run.                                                                                                    |
|----------------------------------|----------------------------------------------------------------------------------------------------|
| User<br>Estimated<br>Duration    | Estimated amount of time it should normally take to run this task. The Controller uses this information to calculate the User Estimated End Time on a task instance record.                                                                                                    |
| Critical<br>Path<br>Options      | This section contains Critical Path-related specifications for the task.                                                                                                    |
| CP Duration                      | Optional; Allows you to override the estimated Critical Path Duration of the task when running in a Workflow; used in conjunction with the CP Duration Unit field. In most cases, this field should be left blank, which implies that the Controller will estimate the Critical Path Duration based on historical executions. Valid values are any integer equal to or greater than 0. Variables and Functions are supported.                                                                                                    |
| CP Duration<br>(Resolved)        | Displays the current resolved value of the CP Duration field, which may contain variables or functions that will be displayed as unresolved until the task instance starts. The CP Duration (Resolved) field can continue to change value until the task instance starts, at which time CP Duration will display as resolved and CP Duration (Resolved) will no longer be visible unless there was an issue resolving the variables and/or functions contained within CP Duration. If the Controller is unable to resolve CP Duration or it resolves to an invalid value, CP Duration will be ignored and the Controller will estimate the Critical Path Duration based on historical executions. |
| CP Duration<br>Unit              | Type of CP Duration; used in conjunction with the CP Duration field. For example, for a CP Duration of two minutes, specify 2 in the CP Duration field and select <b>Minutes</b> in this field.  Options:  Seconds  Minutes  Hours  Default is Minutes.                                                                                                    |
| Workflow<br>Execution<br>Options | This section contains Execution Restriction specifications for the task if it is within a Workflow.                                                                                                    |

# Execution Restriction Specification for whether or not there is a restriction for this task to be run, skipped, or held. Options are: -- None -- No restriction for this task. • Run Restriction for when this task will be run. • Skip Restriction for when this task will be skipped. Hold Restriction for when this task will be held. If Execution Restriction on a task is Run or Skip, then when it is part of a Workflow that is being launched, the Restriction Period is evaluated. The task instance will be skipped if Execution Restriction is Skip and the date is within the Restriction Period or Execution Restriction is Run and the date is not within the Restriction Period. Execution Restriction can be set to Skip with a Restriction Period of - None -, meaning the restriction is always active and the task will be skipped when it is part of a Workflow. Restriction Period If Execution Restriction = Run, Skip, or Hold; Period of time when the task is restricted. Options are: None – No period of restriction for this task. Restriction is valid if the date is before the Before Date value. Restriction is valid if the date is after the After Date value. Restriction is valid if the date is before the Before Date value and after After Date value. Restriction is valid if the date is one of the Date List values. Before Date If Restriction Period = Before or Span; Date before which the restriction is valid. Before Time If Restriction Period = Before or Span; Time on the selected date before which the restriction is valid. After Date If Restriction Period = After or Span; Date after which the restriction is valid. After Time If Restriction Period = After or Span; Time on the selected date after which the restriction is valid. Date List If Restriction Period = On; Date(s) on which the restriction is valid. **Statistics** This section contains time-related statistics for task instances of the task.

| First Time<br>Ran            | System-supplied; date and time this task first ran.                                                                   |
|------------------------------|----------------------------------------------------------------------------------------------------|
| Last Time<br>Ran             | System-supplied; date and time the task last ran.                                                                     |
| Last<br>Instance<br>Duration | System-supplied; Amount of time the task took to run the last time it ran.                                            |
| Lowest<br>Instance<br>Time   | System-supplied; Lowest amount of time this task has taken to run.                                                    |
| Average<br>Instance<br>Time  | System-supplied; Average amount of time this task takes to run.                                                       |
| Highest<br>Instance<br>Time  | System-supplied; Highest amount of time this task has taken to run.                                                   |
| Number of Instances          | System-supplied; Number of instances in the database for this task.                                                   |
| Metadata                     | This section contains Metadata information about this record.                                                         |
| UUID                         | Universally Unique Identifier of this record.                                                                         |
| Updated By                   | Name of the user that last updated this record.                                                                       |
| Updated                      | Date and time that this record was last updated.                                                                      |
| Created By                   | Name of the user that created this record.                                                                            |
| Created                      | Date and time that this record was created.                                                                           |
| Buttons                      | This section identifies the buttons displayed above and below the Task Details that let you perform various actions.  |
| Save                         | Saves a new task record in the Controller database.                                                                   |
| Save &<br>New                | Saves a new record in the Controller database and redisplays empty Details so that you can create another new record. |
| Save &<br>View               | Saves a new record in the Controller database and continues to display that record.                                   |
| New                          | Displays empty (except for default values) Details for creating a new task.                                           |
| Update                       | Saves updates to the record.                                                                                          |

| Launch<br>Task        | Manually launches the task.                                                                                                    |
|-----------------------|----------------------------------------------------------------------------------------------------|
| View<br>Parents       | Displays a list of any parent Workflow tasks for this task.                                                                                                    |
| Сору                  | Creates a copy of this task, which you are prompted to rename.                                                                                                    |
| Delete                | Deletes the current record.                                                                                                    |
|                       | <ul> <li>Note         You cannot delete a task if it is either:         <ul> <li>Specified in an enabled Trigger.</li> <li>The only task specified in a disabled Trigger.</li> </ul> </li> </ul> |
| Refresh               | Refreshes any dynamic data displayed in the Details.                                                                                                    |
| Close                 | For pop-up view only; closes the pop-up view of this task.                                                                                                    |
| Tabs                  | This section identifies the tabs across the top of the Task Details that provide access to additional information about the task instance.                                                       |
| RunTime<br>Parameters | See Adding RunTime Parameters, below.                                                                                                    |
| Variables             | Lists all user-defined variables associated with this record; that is, variables that have been defined for this specific record.                                                                |

#### **Actions**

Allows you to specify actions that the Controller will take automatically based on events that occur during the execution of this task.

#### Events are:

- Task instance status
- Exit codes
- Late start
- Late finish
- · Early finish

#### Actions are:

| Abort Action          | Abort the task if certain events occur. For details, see Abort Actions.                                                                                             |
|-----------------------|----------------------------------------------------------------------------------------------------|
| Email<br>Notification | Send an email if certain events occur. For details, see Email Notification Actions.                                                                                 |
| Set Variable          | Used in tasks and workflows to set a variable based on the occurrence of certain events. For details, see Creating a Set Variable Action within a Task or Workflow. |
| SNMP<br>Notification  | Send an email if certain events occur. For details, see SNMP Notification Actions.                                                                                  |
| System<br>Operation   | Run an Universal Controller system operation based on specified conditions. For details, see System Operation Actions.                                              |

#### Virtual Resources

Lists all Virtual Resources to which this task is assigned.

If you want to create a Task Virtual Resource for this task, you can select an existing Virtual Resource (or, optionally, first create a new Virtual Resource and then select it as the Task Virtual Resource) or enter a Virtual Resource variable. The variable must be a supported type as described in Variables and Functions.

#### Mutually Exclusive

Lists all tasks that have been set to be mutually exclusive of this task.

## Instances

Lists all instances of the task.

## **Triggers**

List of all triggers that reference this task in the Task(s) field of the trigger Details; that is, a list of all triggers that have been defined to launch this task. Also allows you to add new triggers. If you add a new trigger from this location, the Controller automatically constructs a default trigger name as follows: <current task name>#TRIGGER#. You can change the default name if desired. For instructions on creating triggers, see Triggers.

## Notes

Lists all notes associated with this record.

#### Versions

Stores copies of all previous versions of the current record. See Record Versioning.

## **Options Fields**

Five PeopleSoft Task fields allow you to populate their drop-down lists with options retrieved from the PeopleSoft system:

- Process Type
- Process/Job Name
- Server Name
- Output Destination Type
- Output Destination Format

To select the options for a field, click the refresh picker icon next to its drop-down list to display a Refresh Options... dialog. There is a different Refresh Options... dialog for each options field (see below).

Most of the fields on a Refresh Options... dialog are fields from the PeopleSoft Task Details, and the values for those fields in the dialog are, by default, the same as the values for the fields in the Details. You can keep the current values or change them from their drop-down lists.

When you click the Submit button on the Refresh Options... dialog for an options field, the drop-down list for that field is populated with values that are determined by the values that you submitted on the Refresh Options... dialog.

## **Process Type**

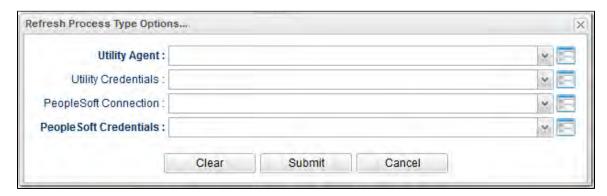

## **Process/Job Name**

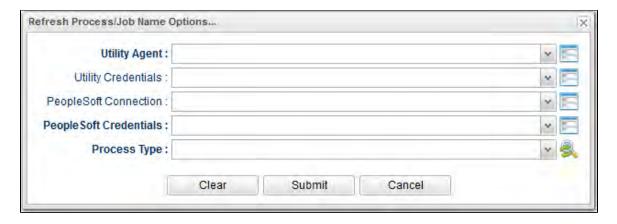

## **Server Name**

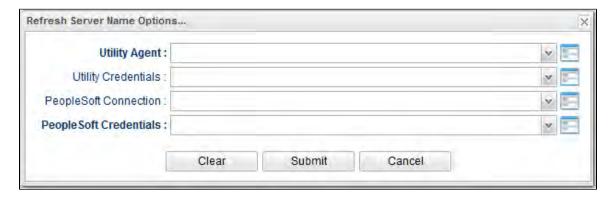

# **Output Destination Type**

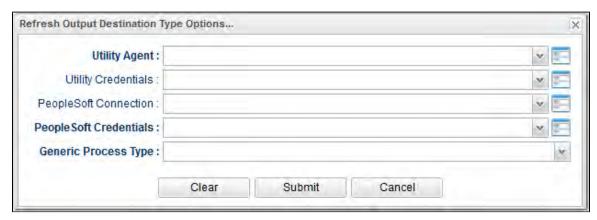

## **Output Destination Format**

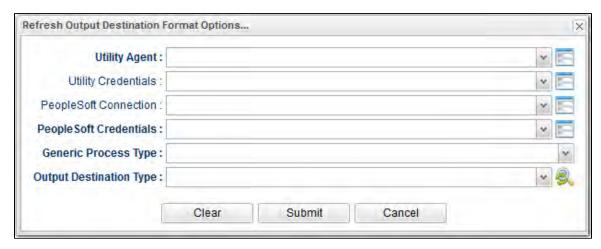

# **Viewing a PeopleSoft Task Instance**

When a PeopleSoft task is launched, the Controller creates a task instance record of that task.

A task instance contains detailed information about a single execution of that task.

You can access a task instance from:

- Instances tab on the PeopleSoft Task Details for that task
- Activity Monitor
- Task Instances list

# **PeopleSoft Task Instance Details**

The following PeopleSoft Task Instance Details contains information on the execution of the task shown in the PeopleSoft Task Details.

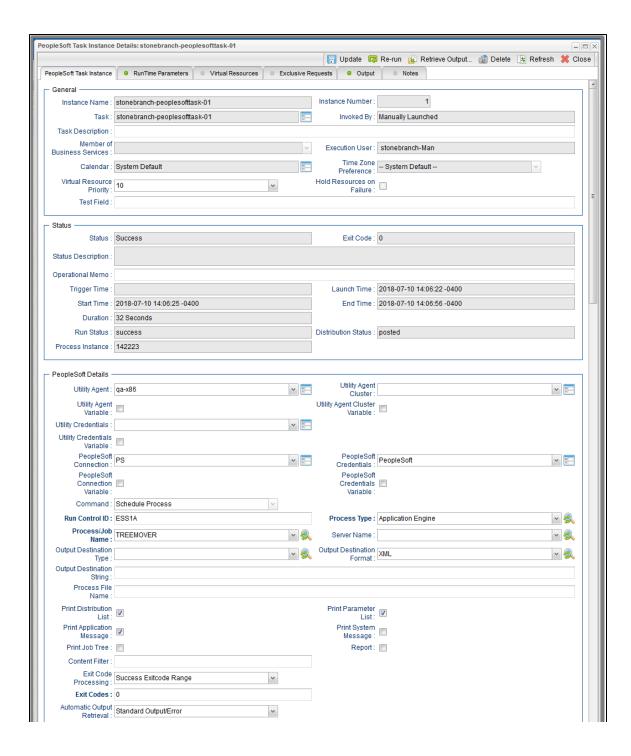

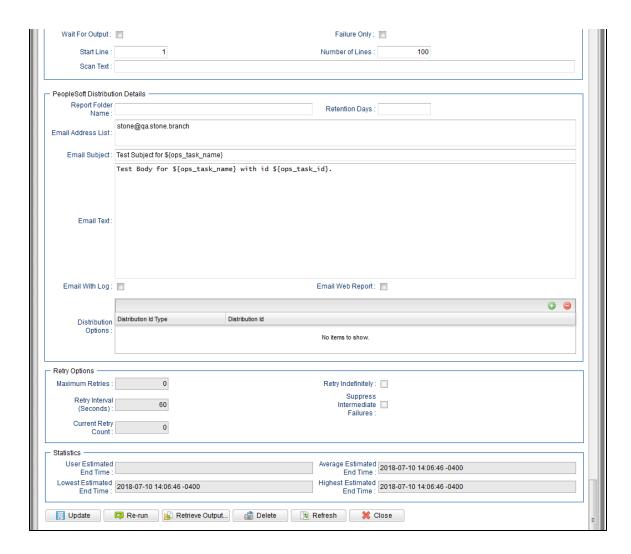

# **PeopleSoft Task Instance Details Field Descriptions**

The following table describes the fields, buttons, and tabs that display in PeopleSoft Task Instance Details.

| Field Name       | Description                                                        |
|------------------|--------------------------------------------------------------------|
| General          | This section contains general information about the task instance. |
| Instance<br>Name | Name of this task instance.                                        |

| Instance<br>Number                | System-supplied; Sequentially assigned number, maintained per task, representing the creation order of the instance.                                                                                                    |
|-----------------------------------|----------------------------------------------------------------------------------------------------|
| Task                              | Name of the task that was run to create this task instance. Click the icon to display Task Details for the task.                                                                                                    |
| Invoked by                        | System-supplied; how the task instance was launched.  Options:  Trigger: (Trigger Name) Instance was launched by the named trigger.  Workflow: (Workflow Name) Instance was launched by the named workflow.  Manually Launched Instance was launched by a user. To identify the user, check the Execution User column for that task instance on the Task Instances screen or, on most task instance screens, the Execution User field.                                                                            |
| Task<br>Description               | Description of this record. (Maximum = 200 characters.)                                                                                                    |
| Member of<br>Business<br>Services | User-defined; allows you to select one or more Business Services that this record belongs to.  If the Business Service Visibility Restricted Universal Controller system property is set to true, depending on your assigned (or inherited) Permissions or Roles, Business Services available for selection may be restricted.                                                                                                    |
| Execution<br>User                 | System-supplied; If the task was launched manually; ID of the user who launched it.                                                                                                    |
| Calendar                          | Calendar associated with the task instance.                                                                                                    |
| Time Zone<br>Preference           | User-defined; allows you to specify the time zone that will be applied to the task.  Options:  - System Default - Time zone is based on the value of the Task Timezone Preference Universal Controller system property: Server or Inherited Server (xxx) Where (xxx) is the time zone ID of the server; time zone is evaluated in the time zone of the server Inherited Time zone is evaluated in the time zone of the Parent Workflow or Trigger / Launch specification in the case there is no Parent Workflow. |

| Virtual<br>Resource<br>Priority | Priority for acquiring a resource when two or more tasks are waiting for the resource. This priority applies to all resources required by the task.  Options: 1 (high) - 20 (low).  Default is 10.                  |
|---------------------------------|----------------------------------------------------------------------------------------------------|
| Hold<br>Resources<br>on Failure | If enabled, the task instance will continue to hold Renewable resources if the task instance fails. Renewable resources will be returned only if the task instance status is either Complete, Finished, or Skipped. |
| Status                          | This section contains information about the current status of the task instance.                                                                                                    |
| Status                          | System-supplied; see Task Instance Statuses.                                                                                                    |
| Exit Code                       | System-supplied; the exit code captured by the Agent when executing the task (for example, a command or script).                                                                                                    |
| Status<br>Description           | System-supplied; additional information, if any, about the status of the task instance.                                                                                                    |
| Operational<br>Memo             | User-defined operational memo.                                                                                                    |
| Critical                        | Indicates that this task is in the Critical Path of a workflow.                                                                                                    |
| Wait Until<br>Time              | Amount of time calculated to wait before the task was started, based on Wait To Start and Delay On Start times.                                                                                                    |
| Queued<br>Time                  | System-supplied; Date and time the task was queued for processing.                                                                                                    |
| Trigger<br>Time                 | System-supplied; Date and time the task instance was triggered.                                                                                                    |
| Launch<br>Time                  | System-supplied; Date and time the task instance was launched.                                                                                                    |
| Start Time                      | System-supplied; Date and time the task instance started.                                                                                                    |

| End Time                  | System-supplied; Date and time the task instance completed.                                                                                                    |
|---------------------------|----------------------------------------------------------------------------------------------------|
| Duration                  | System-supplied; amount of time the task instance took to run.                                                                                                    |
| Run Status                | Status of the PeopleSoft process being monitored on the PeopleSoft Process Scheduler                                                                                                    |
| Distribution<br>Status    | Displays the distribution status for reports associated with the main (parent) process being monitored on the PeopleSoft system.                                                                                                    |
| Process<br>Instance       | The Instance ID (generated by the PeopleSoft system) associated with the process being monitored on the PeopleSoft system.                                                                                                    |
| PeopleSoft<br>Details     | This section contains assorted detailed information about the task.                                                                                                    |
| Utility Agent             | Name of the Linux/Unix or Windows Agent that will communicate with the PeopleSoft system. If you do not specify an Agent, you must specify an agent cluster.                                                                                                    |
| Utility Agent<br>Variable | If enabled, the Utility Agent field converts from a reference field (where you browse and select a record) into a text field that allows you to enter a variable. Use the format: \${variable name}. The variable must be a supported type as described in Variables and Functions.                                                                                                    |
|                           | Note When updating multiple Tasks, to change from using a Utility Agent reference to using a Utility Agent variable, you must change the Utility Agent Variable field to Yes and specify the Utility Agent variable in the Utility Agent Unresolved field. Conversely, to change from using a Utility Agent variable to using a Utility Agent reference, you must change the Utility Agent Variable field to No and specify the Utility Agent reference in the Utility Agent field. |
| Utility Agent<br>Cluster  | Group of Agents, one of which the Controller will choose to run this task. You can specify an agent cluster in addition to or in place of a specific Agent. If you specify an Agent and an agent cluster, the Controller first tries to run the task on the specific Agent. If the Agent is not available, the Controller reverts to the agent cluster. See Agent Clusters for more information.                                                                                    |

## Utility Agent Cluster Variable

Indication of whether the Utility Agent Cluster field is a reference field for selecting a specific Agent Cluster (unchecked) or a text field for specifying the Utility Agent Cluster as a variable (checked). Use the format: \$\formal{\text{synriable}}\text{ name}\right}. The variable must be a supported type as described in Variables and Functions.

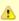

#### Note

When updating multiple Tasks, to change from using a Utility Agent Cluster reference to using a Utility Agent Cluster variable, you must change the **Utility Agent Cluster Variable** field to **Yes** and specify the Utility Agent Cluster variable in the **Utility Agent Cluster Unresolved** field. Conversely, to change from using a Utility Agent Cluster variable to using a Utility Agent Cluster reference, you must change the **Utility Agent Cluster Variable** field to **No** and specify the Utility Agent Cluster reference in the **Utility Agent Cluster** field.

## Utility Credentials

Credentials under which an Agent runs this task. These Credentials override any Credentials provided in the Agent Details for any Agent running this task.

Required if the Agent Credentials Required Universal Controller system property is true. When required, if the Credential is specified as a variable, and the variable resolves to blank, a Start Failure will occur.

## Utility Credentials Variable

Indication of whether the Credentials field is a reference field for selecting a specific Credential (unchecked) or a text field for specifying the Credential as a variable (checked). Use the format: \${variable name}. The variable must be a supported type as described in Variables and Functions.

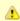

#### Note

When updating multiple Tasks, to change from using a Credentials reference to using a Credentials variable, you must change the **Credentials Variable** field to **Yes** and specify the Credentials variable in the **Credentials Unresolved** field. Conversely, to change from using a Credentials variable to using a Credentials reference, you must change the **Credentials Variable** field to **No** and specify the Credentials reference in the **Credentials** field.

## PeopleSoft Connection

Name of the PeopleSoft connection. The PeopleSoft connection specifies information about the PeopleSoft server. Select an existing PeopleSoft Connection from the drop-down list or click the icon to create a new PeopleSoft Connection.

## PeopleSoft Connection Variable

Indication of whether the PeopleSoft Connection field is a reference field for selecting a specific PeopleSoft Connection (unchecked) or a text field for specifying the #PeopleSoft Connection as a variable (checked). Use the format: \${variable must be a supported type as described in Variables and Functions.

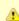

#### Note

When updating multiple Tasks, to change from using a PeopleSoft Connection reference to using a PeopleSoft Connection variable, you must change the **PeopleSoft Connection Variable** field to **Yes** and specify the PeopleSoft Connection variable in the **PeopleSoft Connection Unresolved** field. Conversely, to change from using a PeopleSoft Connection variable to using a PeopleSoft Connection reference, you must change the **PeopleSoft Connection Variable** field to **No** and specify the PeopleSoft Connection reference in the **PeopleSoft Connection** field.

## PeopleSoft Credentials

Login credentials that the Controller will use to access the PeopleSoft system. The credentials are stored in the Universal Controller credentials table; see Credentials.

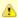

#### Note

Either the PeopleSoft Connection or the PeopleSost task using that connection must specify PeopleSoft Credentials. If a PeopleSoft task using the PeopleSoft Connection specifies PeopleSoft Credentials, those PeopleSoft task credentials override the PeopleSoft Connection credentials.

## PeopleSoft Credentials Variable

Indication of whether the Credentials field is a reference field for selecting a specific Credential (unchecked) or a text field for specifying the Credential as a variable (checked). Use the format: \${variable name}. The variable must be a supported type as described in Variables and Functions.

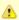

#### Note

When updating multiple Tasks, to change from using a Credentials reference to using a Credentials variable, you must change the **Credentials Variable** field to **Yes** and specify the Credentials variable in the **Credentials Unresolved** field. Conversely, to change from using a Credentials variable to using a Credentials reference, you must change the **Credentials Variable** field to **No** and specify the Credentials reference in the **Credentials** field.

## Command

PeopleSoft command to execute.

## Options:

- Schedule Process Schedule a process.
- Schedule Job Schedule a job.
- Run Jobset Run a job.

Default is Schedule Process.

#### Run Control ID

If Command = Schedule Process or Schedule Job; Run control ID to be used for the process submission.

## Process Type

If Command = Schedule Process or Schedule Job; Specific type of PeopleSoft process. (If Command = Schedule Job, Process Type defaults to PSJob and is read-only.)

## Process/Job Name

If Command = Schedule Process or Schedule Job; Name of the PeopleSoft process/job.

## Server Name

If Command = Schedule Process or Schedule Job; Specific server name. If Command = Schedule Process or Schedule Job; Specific server name.

| Output<br>Destination<br>Type   | If Command = Schedule Process or Schedule Job; Type of output for the submitted process.                              |
|---------------------------------|----------------------------------------------------------------------------------------------------|
| Output<br>Destination<br>Format | If Command = Schedule Process or Schedule Job; Override of the default output format for the submitted process.       |
| Output<br>Destination<br>String | If Command = Schedule Process or Schedule Job; File path or printer destination for the output.                       |
| Process File<br>Name            | If Command = Schedule Process or Schedule Job; Dependent file name.                                                   |
| Main<br>Schedule<br>Name        | If Command = Run Jobset; Name of the jobset schedule.                                                                 |
| Main Job<br>Name                | If Command = Run Jobset; Name of the job within the jobset schedule.                                                  |
| Print<br>Distribution<br>List   | Specification for whether or not the report-recipient distribution list is included in the Job Report.                |
| Print<br>Parameter<br>List      | Specification for whether or not the parameter list job items are included in the Job Report.                         |
| Print<br>Application<br>Message | Specification for whether or not the application messages for the monitored processes are included in the Job Report. |
| Print<br>System<br>Message      | Specification for whether or not the application messages for the monitored processes are included in the Job Report. |
| Print Job<br>Tree               | Specification for whether or not the job tree is included in the Job Report.                                          |
| Report                          | Specification for whether or not reports associated with a process are returned.                                      |
| Content<br>Filter               | Comma-delimited list of report file suffixes that will not be returned. For example: pdf,xls                          |

## Exit Code Processing

Specifies how the Controller should determine whether the executed command failed or completed successfully.

## Options:

- Success Exitcode Range
- Command is considered completed successfully if its exit code falls within the range specified in the Exit Codes field.
- Failure Exitcode Range
- Command is considered failed if its exit code falls within the range specified in the Exit Codes field.
- Success Output Contains
  - Command is considered completed successfully if its output contains the text specified in the Scan Output For field.
- Failure Output Contains
  - Command is considered failed if its output contains the text specified in the Scan Output For field.
- Step Conditions (z/OS only)

Command is considered completed successfully/failed if any of its specified condition codes falls within the range specified under the Step Conditions tab (see Creating Step Conditions).

#### Exit Codes

Required if Exit Code Processing = Success Exitcode Range or Failure Exitcode Range; range of exit codes. Format: Numeric. Use commas to list a series of exit codes; use hyphens to specify a range. Example: 1,5, 22-30.

Variables are supported.

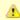

#### Note

If you are updating a task instance, the Exit Codes field must be resolved; you cannot change the value to a variable.

## Output Type

Required if Exit Code Processing = Success Output Contains or Failure Output Contains; type of output.

## Options:

- Standard Output (STDOUT)
- Standard Error (STDERR)
- File

# Scan Output For

Required if Exit Code Processing = Success Output Contains or Failure Output Contains; text for which the Controller should scan the output file. The Controller will process this field as a regular expression.

## Automatic Output Retrieval

Specifies whether you want the Controller to automatically retrieve any output from the job and attach it to the task instance record.

#### Options:

- None
- Do not attach any output to the task instance record.
- Standard Output
  - Attach all standard output.
- Standard Error
- Attach standard error output.
- File
  - Attach the file specified in the Output File field.
- Standard Output/Error

Attach all standard output and standard error output.

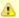

#### Note

Tasks specifying Automatic Output Retrieval will fail with Start Failure if the Agent Output Prohibited field is true in the Details of the specified Agent.

## Wait For Output

If Automatic Output Retrieval = Standard Output, Standard Error, File, or Standard Output/Error, and Failure Only is not enabled (checked); Specification that the task should wait for the requested output before completing.

## Failure Only

If Automatic Output Retrieval = Standard Output, Standard Error, File, or Standard Output/Error, and Wait For Output is not enabled (checked); Indication for whether output should be retrieved on task failure only.

#### Start Line

If Automatic Output Retrieval = Standard Output, Standard Error, File, or Standard Output/Error; Instructs the Controller to retrieve data beginning at the line indicated.

- If a Start Line value is not specified, the default is 1.
- If the **Start Line** value is **-1**, data will be retrieved starting at the end of the file.

## Number of Lines

If Automatic Output Retrieval = Standard Output, Standard Error, File, or Standard Output/Error; Allows you to limit the retrieved data to the number of lines specified. If a Number of Lines value is not specified, the default is the value of the Retrieve Output Default Number Of Lines Universal Controller system property.

## Scan Text

If Automatic Output Retrieval = Standard Output, Standard Error, File, or Standard Output/Error; Regex pattern that the Controller will search for a match for in STDOUT/STDERR or a specified file. The Controller will include the **Number of Lines** above and below the first line matched.

if the Regex pattern is not found, the following message is returned: OPSWISE WARNING - Scan text string not found.

## Automatic Output File

If Automatic Output Retrieval = File; Output file to return automatically.

| PeopleSoft<br>Distribution<br>Details | If Command = Schedule Process or Schedule Job; This section contains assorted distribution details about the task.                                                                                                    |
|---------------------------------------|----------------------------------------------------------------------------------------------------|
| Report<br>Folder<br>Name              | If Command = Schedule Process or Schedule Job; Folder in which the report will be viewed in Report Manager.                                                                                                    |
| Retention<br>Days                     | If Command = Schedule Process or Schedule Job; Number of days that reports generated by the submitted process should be retained by the system.                                                                                                    |
| Email<br>Address List                 | If Command = Schedule Process; List of email addresses, separated by semicolons.                                                                                                    |
| Email<br>Subject                      | If Command = Schedule Process; Subject line of the email. If not specified, the default subject line is used.                                                                                                    |
| Email Text                            | If Command = Schedule Process; Body of the email. If not specified, the default body message is used.                                                                                                    |
| Email With<br>Log                     | If Command = Schedule Process; Indication (checked or unchecked) for whether or not to attach log files resulting from the Structured Query Report. Only applicable if Process Type = SQR Report.                                                  |
| Email Web<br>Report                   | If Command = Schedule Process; Indication (checked or unchecked) for whether or not to include a link to the completed report output. Only applicable if Output Destination Type = WEB.                                                            |
| Distribution<br>Options               | If Command = Schedule Process; Recipients of the process output  To add an option, click the + icon and enter:  • Distribution Id Type: User or Role • Distribution Id  To delete an option, select in the list of variables and click the - icon. |
| Retry<br>Options                      | This section contains specifications for retrying the task.                                                                                                    |
| Maximum<br>Retries                    | User-defined; maximum number of times that the Controller should retry this task after it has started and gone to a failed state.                                                                                                    |
| Retry<br>Indefinitely                 | User-defined; indicates whether the Controller should continue trying indefinitely to run this task. If you enable this field, it overrides any value placed in the Maximum Retries field.                                                         |

| Retry<br>Interval<br>(Seconds)       | User-defined; number of seconds between each retry.                                                                                                    |
|--------------------------------------|----------------------------------------------------------------------------------------------------|
| Current<br>Retry Count               | System-supplied; current number of times that the Controller has retried the task after it first went to failure status.                                                                                                    |
| Suppress<br>Intermediate<br>Failures | User-defined; If the task instance is in the Failed status, indicates whether or not the following will be suppressed until all scheduled retry attempts (a Maximum Retries value has been entered or Retry Indefinitely has been enabled) have been made:  • All Actions (Abort, Email Notification, Set Variable, SNMP Notification, and System Operation) defined for the task instance on a Failed status.  • Workflow conditional path processing; any Successors waiting on a failure path will not be released.  • Task Monitors will not be notified of the Failed status. Also, any Task Monitor task that has a Time Scope in the past will disqualify any matching task instance in the past with a Failed status if the task instance is scheduled for automatic retry and for which Suppress Intermediate Failures has been enabled.  • Any Workflow containing the Failed task instance will not transition to the Running/Problems status. |
| Next Retry<br>Time                   | System-supplied for a task instance in the Failed status that is scheduled for automatic retry; Next time that a retry will be made. If a task instance is not scheduled for automatic retry, Next Retry Time does not display in the task instance Details.                                                                                                    |
| Wait /<br>Delay<br>Options           | This section contains specifications for waiting to start and/or delaying on start the task.                                                                                                    |
| Wait To<br>Start                     | Amount of time to wait before starting a task from the time that it was launched.  Options are:  - None -  Time Relative Time Duration Seconds                                                                                                    |
| Wait Time                            | If Wait To Start = Time or Relative Time; Number of hours and minutes to wait before starting the task.                                                                                                    |

## Wait Day Constraint If Wait Time = Time or Relative Time; Specification for whether or not to advance the wait time to another day. Valid values: -- None --• If Wait To Start = Time; Advance to the next day if the specified wait time is before the time that the task instance is eligible to start; that is, all dependencies have been met. For example: it is not being held, and it is not waiting on any predecessors. • If Wait To Start = Relative Time; Advance to the next day if the specified wait time is before the task instance Trigger Time or, if there is no Trigger Time, before the task instance Launch Time. In the latter case, when a task instance is within a workflow, it will inherit the Launch Time of the top-level parent workflow task instance. Same Dav Do not advance day. Next Day Advance to the next day. Next Business Day Advance to the next business day. Sunday If today is not Sunday, advance to next Sunday. Monday If today is not Monday, advance to next Monday. Tuesday If today is not Tuesday, advance to next Tuesday. Wednesday If today is not Wednesday, advance to next Wednesday. Thursday If today is not Thursday, advance to next Thursday. Friday If today is not Friday, advance to next Friday. Saturday If today is not Saturday, advance to next Saturday. Default is - None --. Wait If Wait To Start = Duration; Number of days, hours, minutes, and seconds to wait before starting the task. Duration Wait Duration In If Wait To Start = Seconds; Number of seconds to wait before starting the task. Seconds Delay On Start Amount of time to delay the start of a task, after it has been launched, from the time that it is eligible to start; that is, all dependencies have been met. For example: it is not being held, it is not waiting on any predecessors, or there is no wait time specified. Options are: None – Duration Seconds

| Late Start<br>Time              | If Late Start Type = Time; Time after which the task start time is considered late. Use HH:MM, 24-hour time.                                                                                                    |
|---------------------------------|----------------------------------------------------------------------------------------------------|
| Late Start<br>Type              | Required if Late Start is enabled.  Options:  Time - Flag the task if it starts after the specified time.  Duration - Flag the task if it starts a certain amount of time after the programmed start time. The task must have a specific start time.                                                                                                    |
| Started Late                    | System-supplied; this field is flagged if the task started later than the time specified in the Late Start fields.                                                                                                    |
| Late Start                      | If enabled, and if the task instance starts after the time or period specified, the task instance is flagged as late. You can specify a time or duration to determine a late start (see Late Start Type). To determine whether a task instance started late, open the task instance and locate the Started Late field; the field is checked if the instance started after the specified time. The Started Late field displays in the task instance Details only if the user specified a Late Start in the task Details. |
| Time<br>Options                 | This section contains time-related specifications for the task instance.                                                                                                    |
| Delay<br>Duration In<br>Seconds | If Delay On Start = Seconds; Number of seconds to delay after starting the task.                                                                                                    |
| Delay<br>Duration               | If Delay On Start = Duration; Number of days, hours, minutes, and seconds to delay after starting the task.                                                                                                    |

## Late Start If Late Start Type = Time; Specification for whether or not to advance the late start time to another day. Day Constraint Valid values: -- None --Advance to the next day if the specified late start time is before the Created time of the task instance. Do not advance day. Next Day Advance to the next day. Next Business Day Advance to the next business day. Sunday If today is not Sunday, advance to next Sunday. Monday If today is not Monday, advance to next Monday. Tuesday If today is not Tuesday, advance to next Tuesday. Wednesday If today is not Wednesday, advance to next Wednesday. Thursday If today is not Thursday, advance to next Thursday. Friday If today is not Friday, advance to next Friday. Saturday If today is not Saturday, advance to next Saturday. Nth Day Advance to a specific number of days in the future. Default is - None --. Late Start Nth Amount If Late Start Day Constraint = Nth Day; Number of days to advance. Late Start Duration If Late Start Type = Duration; Duration (amount of relative time) after which the task is considered to have started late. For a task within a workflow, the duration is the period between the time the workflow starts and the time the task itself starts. For example, a task might have a Late Start Duration of 60 minutes. If the workflow starts at 9:00 a.m. but the task itself does not start until 10:30, the task has started late. For a task that is not within a workflow, Late Start Duration has meaning only if the task has been held upon starting. For example, if a task has a Late Start Duration of 60 minutes and the Hold on Start field is enabled, if the task is not released from hold within the amount of time specified in the Late Start Duration field, the task has started late. Late Finish If enabled, and if the task instance finishes after the time or period specified, the task instance is flagged as late. You can specify a time or duration to determine a late finish (see Late Finish Type). To determine whether a task instance finished late, open the task instance and locate the Finished Late field; the field is checked if the instance finished after the specified time or lasted longer than expected. This field only appears on the task instance if the user specified a Late Finish in the task definition.

| Finished<br>Late           | System-supplied; this field is flagged if the task finished later than the time or duration specified in the Late Finish fields.                                                                                                    |
|----------------------------|----------------------------------------------------------------------------------------------------|
| Late Finish<br>Type        | Required if Late Finish is enabled.  Options:  Time - Flag the task if it finishes after the specified time (see Late Finish Time).  Duration - Flag the task if it finishes a certain amount of time after the programmed finish time (see Late Finish Duration). The task must have a specific finish time.                                                                                                    |
| Late Finish<br>Time        | If Late Finish Type = Time; Time after which the task finish time is considered late. Use HH:MM, 24-hour time.                                                                                                    |
| Late Finish Day Constraint | If Late Finish Type = Time; Specification for whether or not to advance the late finish time to another day.  Valid values:  • None     Advance to the next day if the specified late finish time is before the Created time of the task instance. • Same Day     Do not advance day. • Next Day     Advance to the next day. • Next Business Day     Advance to the next business day. • Sunday     If today is not Sunday, advance to next Sunday. • Monday     If today is not Monday, advance to next Monday. • Tuesday     If today is not Tuesday, advance to next Tuesday. • Wednesday     If today is not Wednesday, advance to next Wednesday. • Thursday     If Itoday is not Thursday, advance to next Wednesday. • Friday     If today is not Thursday, advance to next Friday. • Saturday     If today is not Saturday, advance to next Saturday. • Nh Day     Advance to a specific number of days in the future.  Default is - None |
| Late Finish<br>Nth Amount  | If Late Finish Day Constraint = Nth Day; Number of days to advance.                                                                                                    |

| Late Finish<br>Duration | If Late Finish Type = Duration; Longest amount of time this task instance should take to run.                                                                                                    |
|-------------------------|----------------------------------------------------------------------------------------------------|
| Early Finish            | If enabled, and if the task instance finishes before the time or period specified, the task instance is flagged as early. You can specify a time or duration to determine an early finish (see Early Finish Type). To determine whether a task instance finished early, open the task instance and locate the Finished Early field; the field is checked if the instance finished before the specified time or did not last as long as expected. This field only appears on the task instance if the user added Early Finish specifications to the task definition. |
| Finished<br>Early       | System-supplied; this field is flagged if the task finished earlier than the time specified in the Early Finish fields.                                                                                                    |
| Early Finish<br>Type    | Required if Early Finish is enabled.  Options:                                                                                                    |
|                         | <ul> <li>Time - Flag the task if it finishes before the specified time (see Early Finish Time).</li> <li>Duration - Flag the task if it finishes a certain amount of time before the programmed finish time (see Early Finish Duration). The task must have a specific finish time.</li> </ul>                                                                                                    |
| Early Finish<br>Time    | If Early Finish Type = Time; Time before which the task finish time is considered early. That is, enter a time at which the task should still be running. Use HH:MM, 24-hour time.                                                                                                    |

| Advance to the next day.  Next Business Day Advance to the next business day.  Sunday If today is not Sunday, advance to next Sunday.  Monday If today is not Monday, advance to next Monday.  Tuesday If today is not Tuesday, advance to next Tuesday.  Wednesday If today is not Wednesday, advance to next Wednesday.  Thursday If today is not Thursday, advance to next Thursday.  Friday If today is not Friday, advance to next Friday.  Saturday If today is not Saturday, advance to next Friday.  Saturday If today is not Saturday, advance to next Saturday.  Nth Day Advance to a specific number of days in the future. |
|----------------------------------------------------------------------------------------------------|
| Default is – None                                                                                                    |
| Early Finish Nth Amount  If Early Finish Day Constraint = Nth Day; Number of days to advance.                                                                                                    |
| Early Finish Duration  If Early Finish Type = Duration; Shortest amount of time this task instance should take to run.                                                                                                    |
| Critical Path Path Options  This section contains Critical Path-related specifications for the task.                                                                                                    |
| Optional; Allows you to override the estimated Critical Path Duration of the task when running in a Workflow; used in conjunction with the CP Duration Unit field. In most cases, field should be left blank, which implies that the Controller will estimate the Critical Path Duration based on historical executions. Valid values are any integer equal to or greater than 0. Variables and Functions are supported.                                                                                                    |

# CP Duration (Resolved) CP Duration Unit

Displays the current resolved value of the CP Duration field, which may contain variables or functions that will be displayed as unresolved until the task instance starts. The CP Duration (Resolved) field can continue to change value until the task instance starts, at which time CP Duration will display as resolved and CP Duration (Resolved) will no longer be visible unless there was an issue resolving the variables and/or functions contained within CP Duration. If the Controller is unable to resolve CP Duration or it resolves to an invalid value, CP Duration will be ignored and the Controller will estimate the Critical Path Duration based on historical executions.

Type of CP Duration; used in conjunction with the CP Duration field. For example, for a CP Duration of two minutes, specify 2 in the CP Duration field and select **Minutes** in this field.

## Options:

- Seconds
- Minutes
- Hours

Default is Minutes.

## Workflow Execution Options

This section contains Execution Restriction specifications for the task if it is within a Workflow.

# Execution Restriction

Specification for whether or not there is a restriction for this task to be run, skipped, or held.

## Options are:

- · -- None -- No restriction for this task.
- Run Restriction for when this task will be run.
- Skip Restriction for when this task will be skipped.
- Hold Restriction for when this task will be held.

If Execution Restriction on a task is Run or Skip, then when it is part of a Workflow that is being launched, the Restriction Period is evaluated. The task instance will be skipped if Execution Restriction is Skip and the date is within the Restriction Period or Execution Restriction is Run and the date is not within the Restriction Period. Execution Restriction can be set to Skip with a Restriction Period of - None -, meaning the restriction is always active and the task will be skipped when it is part of a Workflow.

## Restriction Period

If Execution Restriction = Run, Skip, or Hold; Period of time when the task is restricted.

## Options are:

- None
  - No period of restriction for this task.
- Before
  - Restriction is valid if the date is before the Before Date value.
- After
- Restriction is valid if the date is after the After Date value.
- Span
- Restriction is valid if the date is before the Before Date value and after After Date value.
- On

Restriction is valid if the date is one of the Date List values.

| Before Date                      | If Restriction Period = Before or Span; Date before which the restriction is valid.                                                                                                    |
|----------------------------------|----------------------------------------------------------------------------------------------------|
| Before Time                      | If Restriction Period = Before or Span; Time on the selected date before which the restriction is valid.                                                                                                    |
| After Date                       | If Restriction Period = After or Span; Date after which the restriction is valid.                                                                                                    |
| After Time                       | If Restriction Period = After or Span; Time on the selected date after which the restriction is valid.                                                                                                    |
| Date List                        | If Restriction Period = On; Date(s) on which the restriction is valid.                                                                                                    |
| Statistics                       | This section contains time-related statistics for the task instance.                                                                                                    |
| User<br>Estimated<br>End Time    | System-supplied; If the user entered information into the User Estimated Duration field in the task Details, the Controller uses this information to calculate an end time for the task instance, based on the date/time the task instance started.                                                  |
| Average<br>Estimated<br>End Time | System-supplied; Average estimated end time of the task instance, calculated by the Controller based on the date/time the task instance started.                                                                                                    |
| Lowest<br>Estimated<br>End Time  | System-supplied; Lowest estimated end time of the task instance, calculated by the Controller based on the date/time the task instance started.                                                                                                    |
| Highest<br>Estimated<br>End Time | System-supplied; Highest estimated end time of the task instance, calculated by the Controller based on the date/time the task instance started.                                                                                                    |
| Projected<br>End Time            | System-supplied; projected end time of the task instance, calculated by the Controller based on the projected end time of its predecessor (or the maximum projected end time of all its predecessors, if more than one path exists to that task instance) plus its estimated critical path duration. |
| Metadata                         | This section contains Metadata information about this record.                                                                                                    |
| UUID                             | Universally Unique Identifier of this record.                                                                                                    |
| Updated By                       | Name of the user that last updated this record.                                                                                                    |
| Updated                          | Date and time that this record was last updated.                                                                                                    |
| Created By                       | Name of the user that created this record.                                                                                                    |
| Created                          | Date and time that this record was created.                                                                                                    |
| Status<br>History                | History of all statuses that the task instance has gone through.                                                                                                    |

| Buttons               | This section identifies the buttons displayed above and below the Task Instance Details that let you perform various actions.                                                                                                    |
|-----------------------|----------------------------------------------------------------------------------------------------|
| Update                | Saves updates to the record.                                                                                                    |
| Force<br>Finish       | See Force Finishing a Task.                                                                                                    |
| Hold                  | Places the task instance on Hold (see Putting a Task on Hold).                                                                                                    |
| Skip                  | For tasks loaded into the schedule that have not yet run; allows you to tell the Controller to skip this task. See Skipping a Task.                                                                                                    |
| Re-run                | See Re-running a Task.                                                                                                    |
| View<br>Parent        | Displays the task instance Details for the parent Workflow of this task instance.                                                                                                    |
| Retrieve<br>Output    | See Retrieving Output.                                                                                                    |
| Delete                | Deletes the current record.                                                                                                    |
| Refresh               | Refreshes any dynamic data displayed in the Details.                                                                                                    |
| Close                 | For pop-up view only; closes the pop-up view of this task instance.                                                                                                    |
| Tabs                  | This section identifies the tabs across the top of the Task Instance Details that provide access to additional information about the task instance.                                                                                                    |
| RunTime<br>Parameters | See Adding RunTime Parameters, below.                                                                                                    |
| Virtual<br>Resources  | Lists all Virtual Resources to which this task is assigned.  If you want to create a Task Virtual Resource for this task, you can select an existing Virtual Resource (or, optionally, first create a new Virtual Resource and then select it as the Task Virtual Resource) or enter a Virtual Resource variable. The variable must be a supported type as described in Variables and Functions. |
| Exclusive<br>Requests | Lists all records in the Exclusive Requests table (ops_exclusive_order) for this task instance.                                                                                                    |

| Output | Displays output generated from the process, if any, based on specifications provided by the user in the Automatic Output Retrieval fields in the task Details.  If automatic output retrieval was not available or was not selected, output can be obtained by clicking the Retrieve Output button. |
|--------|----------------------------------------------------------------------------------------------------|
| Notes  | Lists all notes associated with this record.                                                                                                    |

# **Adding RunTime Parameters**

You can add one or more RunTime Parameters for each PeopleSoft task, and define the values for those parameters, as described below.

# **Adding a Parameter**

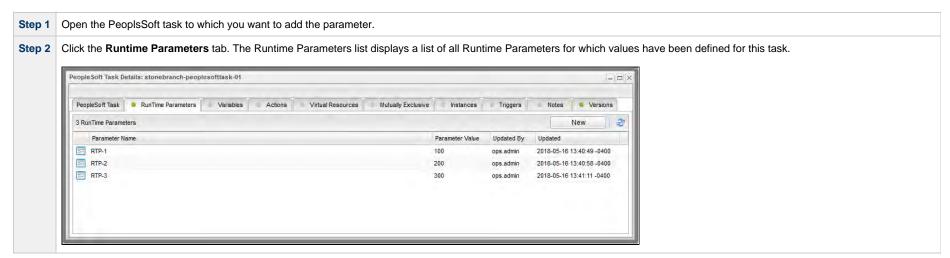

**Step 3** Click the **New** button to display RunTime Parameter Details.

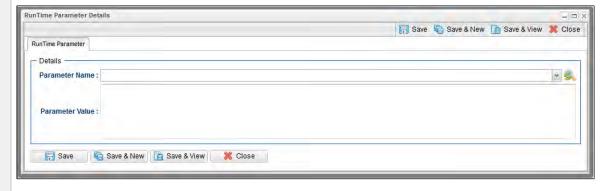

▲

## Note

If the Command field in the PeopleSoft Details specifies Schedule Job, the RunTime Parameter Details also requires you to select a Process Name and Process Type.

Step 4 Click the refresh picker icon next to the Parameter Name field to select options for the RunTime Parameter.

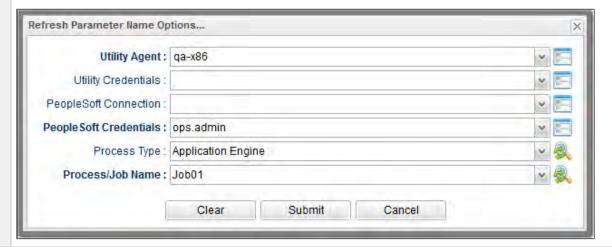

Step 5 For each field on the Refresh Parameter Name Options... dialog, you can select from a list of values that may have changed since the last time that a value was selected.

Most of the fields on a Refresh Options... dialog are fields from the PeopleSoft Task Details, and the values for those fields in the dialog are, by default, the same as the values for the fields in the Details. You can keep the current values or change them from their drop-down lists.

When you click the Submit button on the Refresh Parameter Name Options... dialog, the drop-down list for the **Parameter Name** field in the RunTime Parameter Details is populated with values that are determined by the values that you submitted on the Refresh Parameter Name Options... dialog.

**Step 6** Select a parameter from the drop-down list and enter a **Parameter Value**.

Step 7 Click the Save button.

## **Deleting a RunTime Parameter**

To delete a single RunTime Parameter for a task, either:

- Right-click the parameter on the RunTime Parameters list and click Delete on the Action menu.
- Open the RunTime Parameter record and click the **Delete** button.

# Running a PeopleSoft Task

You can run a PeopleSoft task:

- Manually, by clicking the Launch Task or Launch Task with Variables button in the PeopleSoft tasks list or PeopleSoft Task Details Action menu.
- As part of a workflow.
- Specify triggers that run the task automatically based on times or events.

# **Monitoring Task Execution**

You can monitor all system activity from the Activity Monitor and can view activity history from the History list.

## **File Transfer Task**

- Overview
- Built-In Variables
- Creating a File Transfer Task
  - File Transfer Protocols
  - FTP/SFTP/FTPS File Transfer Task Details
  - FTP/SFTP/FTPS File Transfer Task Details Field Descriptions
  - UDM File Transfer Task Details
  - UDM File Transfer Task Details Field Descriptions
- Viewing a File Transfer Task Instance
  - FTP/SFTP/FTPS File Transfer Task Instance Details
  - FTP/SFTP/FTPS File Transfer Task Instance Details Field Descriptions
  - UDM File Transfer Task Instance Details
  - UDM File Transfer Task Instance Details Field Descriptions
- Output Redirection
  - -uagstdio Examples
- Specifying When a Task Runs
- Running a File Transfer Task
- Monitoring Task Execution
- Code Pages

## Overview

The File Transfer task allows you to execute file transfers on remote machines using any of the following protocols:

- FTP
- SFTP
- UDM
- FTPS

To run a File Transfer task, you need Universal Agent for Linux/Unix, z/OS, or Windows to communicate with the File Transfer server. The Agent can, but does not have to be, running on the same machine as the File Transfer server.

The following examples provide sample configurations for executing file transfers using a File Transfer task.

In the first example, the user wants to transfer a file from a remote File Transfer Server on a machine that does not have an Agent running on it. In this case, the File Transfer task definition provides an address and login credentials for the machine where the Agent is running as well as address and login credentials for the machine where the File Transfer server is running.

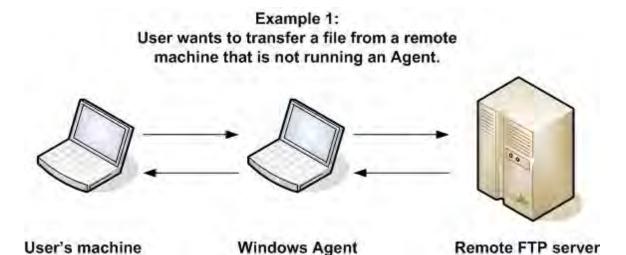

In the second example, the user wants to transfer a file from a remote File Transfer Server on a z/OS machine that does have an Agent running on it. In this case, the login credentials for the Agent machine and the File Transfer server machine are the same.

User's machine

Example 2:
User wants to transfer a file from a remote machine that is running an Agent.

Remote FTP server with z/OS Agent

## **Built-In Variables**

The following built-in variables can be used in a File Transfer task to pass data where appropriate:

Task Instance variables

- Agent-Based Task Instance variables
- File Transfer Task variables

# **Creating a File Transfer Task**

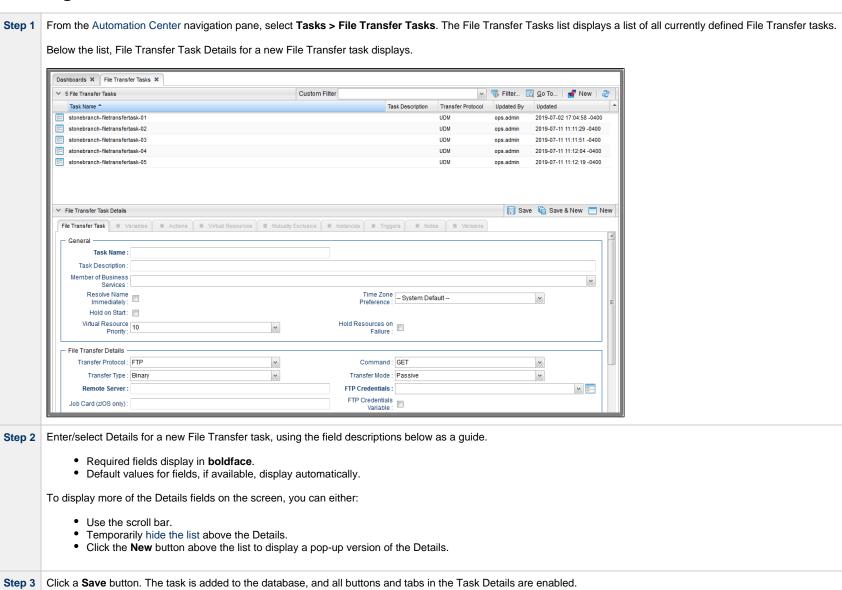

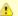

#### Note

To open an existing record on the list, either:

- Click a record in the list to display its record Details below the list. (To clear record Details below the list, click the New button that displays above and below the Details.)
- Clicking the Details icon next to a record name in the list, or right-click a record in the list and then click **Open** in the Action menu that displays, to display a pop-up version of the record Details.
- Right-click a record in the a list, or open a record and right-click in the record Details, and then click **Open In Tab** in the Action menu that displays, to display the record Details under a new tab on the record list page (see Record Details as Tabs).

## **File Transfer Protocols**

When you create a File Transfer task, you select a file transfer protocol: FTP, SFTP, UDM, or FTPS.

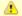

#### Note

The File Transfer Task Exclude Protocols Universal Controller system property permits the exclusion of one or more, but not all, protocols from being selected (see the Transfer Protocol field, below.)

The Details for FTP, SFTP, and FTPS transfer protocols are the same; the Details for the UDM transfer protocol differs considerably.

Using **SFTP** requires that you supply a valid credential that specifies the location of the SSL Private key on your Agent. In the Credentials Details, you supply the location for the private key in the field "Key Location (File Transfer only)". This location must exist on the Agent where you intend to run the SFTP task.

Make sure you have your private/public keys properly set up and working before you configure the Controller to use it. For example, to validate the keys, log into your destination server from your agent server using ssh.

## FTP/SFTP/FTPS File Transfer Task Details

The following FTP/SFTP/FTPS File Transfer Task Details is for an existing FTP/SFTP/FTPS File Transfer task.

Depending on the values that you enter / select for these fields, and whether or not the FTP/SFTP/FTPS File Transfer task has ever been launched, more (or less) fields may display. See the field descriptions, below, for a description of all fields that may display in the FTP/SFTP/FTPS File Transfer Task Details.

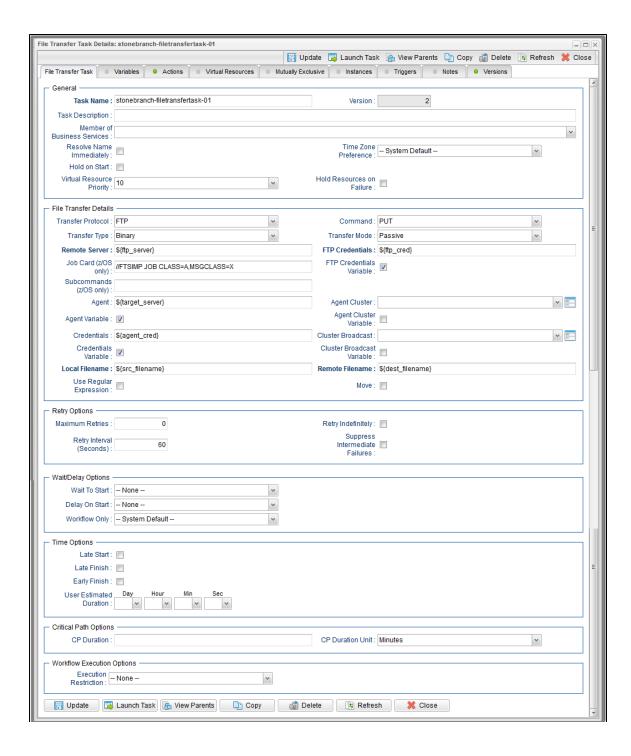

# FTP/SFTP/FTPS File Transfer Task Details Field Descriptions

The following table describes the fields, buttons, and tabs that display in FTP/SFTP/FTPS File Transfer Task Details.

| Field Name                        | Description                                                                                                    |
|-----------------------------------|----------------------------------------------------------------------------------------------------|
| General                           | This section contains general information about the task.                                                                                                    |
| Task Name                         | User-defined name of this task (Maximum = 255 alphanumeric characters); variables supported. It is the responsibility of the user to develop a workable naming scheme for tasks.                                                                                                    |
| Version                           | System-supplied; version number of the current record, which is incremented by the Controller every time a user updates a record. Click the Versions tab to view previous versions. For details, see Record Versioning.                                                                                                    |
| Task<br>Description               | Description of this record. (Maximum = 200 characters.)                                                                                                    |
| Member of<br>Business<br>Services | User-defined; allows you to select one or more Business Services that this record belongs to.  If the Business Service Visibility Restricted Universal Controller system property is set to true, depending on your assigned (or inherited) Permissions or Roles, Business Services available for selection may be restricted.                                                                                                    |
| Resolve Name<br>Immediately       | If enabled, the Instance Name of the task instance will be resolved immediately at trigger/launch time.                                                                                                    |
| Time Zone<br>Preference           | User-defined; allows you to specify the time zone that will be applied to the task.  Options:  - System Default – Time zone is based on the value of the Task Timezone Preference Universal Controller system property: Server or Inherited Server (xxx) Where (xxx) is the time zone ID of the server; time zone is evaluated in the time zone of the server Inherited Time zone is evaluated in the time zone of the Parent Workflow or Trigger / Launch specification in the case there is no Parent Workflow. |
| Hold on Start                     | If enabled, when the task is launched it appears in the Activity Monitor with a status of <b>Held</b> . The task runs when the user releases it.                                                                                                    |
| Hold Reason                       | Information about why the task will be put on hold when it starts.                                                                                                    |

| Virtual<br>Resource<br>Priority | Priority for acquiring a resource when two or more tasks are waiting for the resource. This priority applies to all resources required by the task.  Options: 1 (high) - 20 (low).  Default is 10.                                                                                                    |
|---------------------------------|----------------------------------------------------------------------------------------------------|
| Hold<br>Resources on<br>Failure | If enabled, the task instance will continue to hold Renewable resources if the task instance fails. Renewable resources will be returned only if the task instance status is either Complete, Finished, or Skipped.                                                                                                    |
| File Transfer<br>Details        | This section contains assorted detailed information about the task.                                                                                                    |
| Transfer<br>Protocol            | Type of transfer protocol for this file transfer.  Options:  • FTP • SFTP • UDM • FTPS                                                                                                    |
| Command                         | File Transfer command being executed.  Options:  GET - Copies a remote file to the local computer. PUT - Copies a local file to the remote computer. MGET - Copies multiple remote files to the local computer. MPUT - Copies multiple local files to the remote computer. MPUT - Copies multiple local files to the remote computer. DELETE - Deletes the specified file from the remote computer. MDELETE - Deletes the specified file(s) from the remote computer. MKDIR - Creates the specified directory on the remote computer. RMDIR - Removes the specified directory from the remote computer. |
| Job Card<br>(z/OS only)         | For z/OS, the job card information for the JCL statement. Example:  //File TransferJOB01 JOB (File Transfer,001), FANNY, MSGCLASS=X, MSGLEVEL=(1,1), NOTIFY=&SYSUID, CLASS=A                                                                                                    |
| Subcommands (z/OS only)         | For z/OS, any subcommands used in the JCL statement.                                                                                                    |

# Agent Name of the Agent resource that identifies the machine where the operation will run. If you do not specify an Agent, you must specify an Agent Cluster. Agent Variable Indication of whether the Agent field is a reference field for selecting a specific Agent (unchecked) or a text field for specifying the Agent as a variable (checked). Use the format: \${variable name}. The variable must be a supported type as described in Variables and Functions. Note When updating multiple Tasks, to change from using an Agent reference to using an Agent variable, you must change the Agent Variable field to Yes and specify the Agent variable in the Agent Unresolved field. Conversely, to change from using an Agent variable to using an Agent reference, you must change the Agent Variable field to No and specify the Agent reference in the Agent field. Transfer Type Data format of the file being transferred. Options: Binary ASCII Transfer Mode If Transfer Protocol is FTP or FTPS: Transfer mode. Options: Active Passive Extended Passive Agent Cluster Group of Agents, one of which the Controller will choose to run this task (compare with Cluster Broadcast). You can specify an agent cluster in addition to or in place of a specific Agent. If you specify an Agent and an agent cluster, the Controller first tries to run the task on the specific agent. If the Agent is not available, the Controller reverts to the agent cluster. See Agent Clusters for more information. Agent Cluster Variable Indication of whether the Agent Cluster field is a reference field for selecting a specific Agent Cluster (unchecked) or a text field for specifying the Agent Cluster as a variable (checked). Use the format: \$(variable name). The variable must be a supported type as described in Variables and Functions. Note When updating multiple Tasks, to change from using an Agent Cluster reference to using an Agent Cluster variable, you must change the Agent Cluster Variable field to Yes and specify the Agent Cluster variable in the Agent Cluster Unresolved field. Conversely, to change from using an Agent Cluster variable to using an Agent Cluster reference, you must change the Agent Cluster Variable field to No and specify the Agent Cluster reference in the Agent Cluster field.

| Cluster<br>Broadcast             | Group of Agents, all of which will run this task (compare with Agent Cluster). You can specify a Cluster Broadcast in place of a specific Agent and/or agent cluster. Each instance of the task running on its own Agent becomes a separate task instance record in the database and displays separately on the Activity Monitor.                                                                                                    |
|----------------------------------|----------------------------------------------------------------------------------------------------|
| Cluster<br>Broadcast<br>Variable | Indication of whether the Cluster Broadcast field is a reference field for selecting a specific Cluster Broadcast (unchecked) or a text field for specifying the Cluster Broadcast as a variable (checked). Use the format: \${variable name}. The variable must be a supported type as described in Variables and Functions.                                                                                                    |
|                                  | Note When updating multiple Tasks, to change from using a Cluster Broadcast reference to using a Cluster Broadcast variable, you must change the Cluster Broadcast Variable field to Yes and specify the Cluster Broadcast variable in the Cluster Broadcast Unresolved field. Conversely, to change from using a Cluster Broadcast variable to using a Cluster Broadcast variable field to No and specify the Cluster Broadcast reference in the Cluster Broadcast field.                                  |
| Remote<br>Server                 | Required if Transfer Protocol = FTP, SFTP or FTPS; name or IP address of the File Transfer server. This machine may or may not be the same as the Agent machine.  You also can specify a non-standard FTP, SFTP, or FTPS port: port number separated from the host name with a colon: "some.server.com:2222".                                                                                                    |
| FTP<br>Credentials               | Login credentials that the Agent will use to access the FTP or SFTP server machine. If the File Transfer server and Agent are running on the same machine, enter the same credentials as those you entered in the Credentials field.                                                                                                    |
| FTP<br>Credentials<br>Variable   | Indication of whether the FTP Credentials field is a reference field for selecting a specific Credential (unchecked) or a text field for specifying the FTP Credentials as a variable (checked). Use the format: \${variable name}. The variable must be a supported type as described in Variables and Functions.                                                                                                    |
|                                  | Note When updating multiple Tasks, to change from using an FTP Credentials reference to using an FTP Credentials variable, you must change the FTP Credentials Variable field to Yes and specify the FTP Credentials variable in the FTP Credentials Unresolved field. Conversely, to change from using an FTP Credentials variable to using an FTP Credentials reference, you must change the FTP Credentials Variable field to No and specify the FTP Credentials reference in the FTP Credentials field. |
| Credentials                      | Credentials under which an Agent runs this task. These Credentials override any Credentials provided in the Agent Details for any Agent running this task.  Required if the Agent Credentials Required Universal Controller system property is true. When required, if the Credential is specified as a variable, and the variable resolves to blank, a Start Failure will occur.                                                                                                    |

## Credentials Variable

Indication of whether the Credentials field is a reference field for selecting a specific Credential (unchecked) or a text field for specifying the Credential as a variable (checked). Use the format: \${variable name}\$. The variable must be a supported type as described in Variables and Functions.

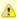

## Note

When updating multiple Tasks, to change from using a Credentials reference to using a Credentials variable, you must change the **Credentials Variable** field to **Yes** and specify the Credentials variable in the **Credentials Unresolved** field. Conversely, to change from using a Credentials variable to using a Credentials reference, you must change the **Credentials Variable** field to **No** and specify the Credentials reference in the **Credentials** field.

| Local<br>Filename           | Required if Transfer Type = FTP or SFTP; path and file name on the local server. That is, the "transfer from" file name.                                                                                                    |
|-----------------------------|----------------------------------------------------------------------------------------------------|
| Use Regular<br>Expression   | Enables the use of a regular expression in the Local Filename field.                                                                                                    |
| Remote<br>Filename          | Required if Transfer Type = FTP or SFTP; path and file name on the remote server. That is, the "transfer to" file name.                                                                                                    |
| Move                        | If Transfer Protocol = FTP, SFTP, or FTPS, and Command = GET, MGET, PUT, or MPUT; Modifies the behavior of GET/MGET and PUT/MPUT by deleting the source file(s) after being transferred to the destination.  GET/MGET with Move enabled will delete the files from the remote FTP server; PUT/MPUT with Move enabled will delete the files from the local FTP client. |
| Retry Options               | This section contains specifications for retrying the task.                                                                                                    |
| Maximum<br>Retries          | User-defined; maximum number of times that the Controller should retry this task after it has started and gone to a failed state.                                                                                                    |
| Retry<br>Indefinitely       | User-defined; indicates whether the Controller should continue trying indefinitely to run this task. If you enable this field, it overrides any value placed in the Maximum Retries field.                                                                                                    |
| Retry Interval<br>(Seconds) | User-defined; number of seconds between each retry.                                                                                                    |
|                             |                                                                                                    |

| Suppress<br>Intermediate<br>Failures | User-defined; If the task instance is in the Failed status, indicates whether or not the following will be suppressed until all scheduled retry attempts (a Maximum Retries value has been entered or Retry Indefinitely has been enabled) have been made:                                                                       |
|--------------------------------------|----------------------------------------------------------------------------------------------------|
|                                      | <ul> <li>All Actions (Abort, Email Notification, Set Variable, SNMP Notification, and System Operation) defined for the task instance on a Failed status.</li> </ul>                                                                                                    |
|                                      | <ul> <li>Workflow conditional path processing; any Successors waiting on a failure path will not be released.</li> </ul>                                                                                                    |
|                                      | • Task Monitors will not be notified of the Failed status. Also, any Task Monitor task that has a Time Scope in the past will disqualify any matching task instance in the past with a Failed status if the task instance is scheduled for automatic retry and for which <b>Suppress Intermediate Failures</b> has been enabled. |
|                                      | Any Workflow containing the Failed task instance will not transition to the Running/Problems status.                                                                                                    |
| Wait / Delay<br>Options              | This section contains specifications for waiting to start and/or delaying on start the task.                                                                                                    |
| Wait To Start                        | Amount of time to wait before starting a task from the time that it was launched.                                                                                                    |
|                                      | Options are:                                                                                                    |
|                                      | <ul> <li>None –</li> <li>Time</li> <li>Relative Time</li> <li>Duration</li> <li>Seconds</li> </ul>                                                                                                    |
| Wait Time                            | If Wait To Start = Time or Relative Time; Number of hours and minutes to wait before starting the task.                                                                                                    |

## Wait Day Constraint If Wait Time = Time or Relative Time; Specification for whether or not to advance the wait time to another day. Valid values: -- None --• If Wait To Start = Time; Advance to the next day if the specified wait time is before the time that the task instance is eligible to start; that is, all dependencies have been met. For example: it is not being held, and it is not waiting on any predecessors. • If Wait To Start = Relative Time; Advance to the next day if the specified wait time is before the task instance Trigger Time or, if there is no Trigger Time, before the task instance Launch Time. In the latter case, when a task instance is within a workflow, it will inherit the Launch Time of the top-level parent workflow task instance. Same Dav Do not advance day. Next Day Advance to the next day. Next Business Day Advance to the next business day. Sunday If today is not Sunday, advance to next Sunday. Monday If today is not Monday, advance to next Monday. Tuesday If today is not Tuesday, advance to next Tuesday. Wednesday If today is not Wednesday, advance to next Wednesday. Thursday If today is not Thursday, advance to next Thursday. Friday If today is not Friday, advance to next Friday. Saturday If today is not Saturday, advance to next Saturday. Default is - None --. Wait Duration If Wait To Start = Duration; Number of days, hours, minutes, and seconds to wait before starting the task. Wait Duration If Wait To Start = Seconds; Number of seconds to wait before starting the task. In Seconds Delay On Start Amount of time to delay the start of a task, after it has been launched, from the time that it is eligible to start; that is, all dependencies have been met. For example: it is not being held, it is not waiting on any predecessors, or there is no wait time specified. Options are: None – Duration Seconds

| Delay Duration               | If Delay On Start = Duration; Number of days, hours, minutes, and seconds to delay after starting the task.                                                                                                    |
|------------------------------|----------------------------------------------------------------------------------------------------|
| Delay Duration<br>In Seconds | If Delay On Start = Seconds; Number of seconds to delay after starting the task.                                                                                                    |
| Workflow Only                | Specification for whether or not to apply the Wait To Start and Delay On Start specifications only if the task is in a Workflow.  Options are:                                                                                                    |
|                              | <ul> <li> System Default         Apply the Wait To Start and Delay On Start specifications as defined by the System Default Wait/Delay Workflow Only system property. (Default is yes.)</li> <li>Yes         Apply the Wait To Start and Delay On Start specifications only if the task is in a Workflow.</li> <li>No         Apply the Wait To Start and Delay On Start specifications whether or not the task is in a Workflow.</li> </ul>                                                                            |
| Time Options                 | This section contains time-related specifications for the task.                                                                                                    |
| Late Start                   | If enabled, and if the task instance starts after the time or period specified, the task instance is flagged as late. You can specify a time or duration to determine a late start (see Late Start Type). To determine whether a task instance started late, open the task instance and locate the Started Late field; the field is checked if the instance started after the specified time. The Started Late field displays in the task instance Details only if the user specified a Late Start in the task Details. |
| Late Start<br>Type           | Required if Late Start is enabled.  Options:  Time - Flag the task if it starts after the specified time.  Duration - Flag the task if it starts a certain amount of time after the programmed start time. The task must have a specific start time.                                                                                                    |
| Late Start<br>Time           | If Late Start Type = Time; Time after which the task start time is considered late. Use HH:MM, 24-hour time.                                                                                                    |

## Late Start Day Constraint If Late Start Type = Time; Specification for whether or not to advance the late start time to another day. Valid values: -- None --Advance to the next day if the specified late start time is before the Created time of the task instance. Do not advance day. Next Day Advance to the next day. Next Business Day Advance to the next business day. Sunday If today is not Sunday, advance to next Sunday. Monday If today is not Monday, advance to next Monday. Tuesday If today is not Tuesday, advance to next Tuesday. Wednesday If today is not Wednesday, advance to next Wednesday. Thursday If today is not Thursday, advance to next Thursday. Friday If today is not Friday, advance to next Friday. Saturday If today is not Saturday, advance to next Saturday. Nth Dav Advance to a specific number of days in the future. Default is - None --. Late Start Nth Amount If Late Start Day Constraint = Nth Day; Number of days to advance. Late Start Duration If Late Start Type = Duration; Duration (amount of relative time) after which the task is considered to have started late. For a task within a workflow, the duration is the period between the time the workflow starts and the time the task itself starts. For example, a task might have a Late Start Duration of 60 minutes. If the workflow starts at 9:00 a.m. but the task itself does not start until 10:30, the task has started late. For a task that is not within a workflow, Late Start Duration has meaning only if the task has been held upon starting. For example, if a task has a Late Start Duration of 60 minutes and the Hold on Start field is enabled, if the task is not released from hold within the amount of time specified in the Late Start Duration field, the task has started late. Late Finish If enabled, and if the task instance finishes after the time or period specified, the task instance is flagged as late. You can specify a time or duration to determine a late finish (see Late Finish Type). To determine whether a task instance finished late, open the task instance and locate the Finished Late field; the field is checked if the instance finished after the specified time or lasted longer than expected. This field only appears on the task instance if the user specified a Late Finish in the task definition.

| Late Finish                |                                                                                                    |
|----------------------------|----------------------------------------------------------------------------------------------------|
| Туре                       | Required if Late Finish is enabled.                                                                                                    |
|                            | Options:                                                                                                    |
|                            | <ul> <li>Time - Flag the task if it finishes after the specified time (see Late Finish Time).</li> <li>Duration - Flag the task if it finishes a certain amount of time after the programmed finish time (see Late Finish Duration). The task must have a specific finish time.</li> </ul> |
| ate Finish                 | If Late Finish Type = Time; Time after which the task finish time is considered late. Use HH:MM, 24-hour time.                                                                                                    |
| Late Finish Day Constraint | If Late Finish Type = Time; Specification for whether or not to advance the late finish time to another day.                                                                                                    |
|                            | Valid values:                                                                                                    |
|                            | <ul> <li> None</li> <li>Advance to the next day if the specified late finish time is before the Created time of the task instance.</li> </ul>                                                                                                    |
|                            | <ul> <li>Same Day</li> </ul>                                                                                                    |
|                            | Do not advance day.  • Next Day                                                                                                    |
|                            | Advance to the next day.                                                                                                    |
|                            | <ul> <li>Next Business Day         Advance to the next business day.     </li> </ul>                                                                                                    |
|                            | Sunday                                                                                                    |
|                            | If today is not Sunday, advance to next Sunday.  • Monday                                                                                                    |
|                            | If today is not Monday, advance to next Monday.                                                                                                    |
|                            | <ul> <li>Tuesday         If today is not Tuesday, advance to next Tuesday.     </li> </ul>                                                                                                    |
|                            | Wednesday     If today is not Wednesday, advance to next Wednesday.                                                                                                    |
|                            | Thursday                                                                                                    |
|                            | If today is not Thursday, advance to next Thursday.  • Friday                                                                                                    |
|                            | If today is not Friday, advance to next Friday.                                                                                                    |
|                            | <ul> <li>Saturday         If today is not Saturday, advance to next Saturday.     </li> </ul>                                                                                                    |
|                            | Nth Day     Advance to a specific number of days in the future.                                                                                                    |
|                            | Default is – None                                                                                                    |
|                            | DOIGUIL IS THORE .                                                                                                    |
| _ate Finish<br>Nth Amount  | If Late Finish Day Constraint = Nth Day; Number of days to advance.                                                                                                    |
| _ate Finish<br>Ouration    | If Late Finish Type = Duration; Longest amount of time this task instance should take to run.                                                                                                    |

| Early Finish                | If enabled, and if the task instance finishes before the time or period specified, the task instance is flagged as early. You can specify a time or duration to determine an early finish (see Early Finish Type). To determine whether a task instance finished early, open the task instance and locate the Finished Early field; the field is checked if the instance finished before the specified time or did not last as long as expected. This field only appears on the task instance if the user added Early Finish specifications to the task definition. |
|-----------------------------|----------------------------------------------------------------------------------------------------|
| Early Finish<br>Type        | Required if Early Finish is enabled.  Options:                                                                                                    |
|                             | <ul> <li>Time - Flag the task if it finishes before the specified time (see Early Finish Time).</li> <li>Duration - Flag the task if it finishes a certain amount of time before the programmed finish time (see Early Finish Duration). The task must have a specific finish time.</li> </ul>                                                                                                    |
| Early Finish<br>Time        | If Early Finish Type = Time; Time before which the task finish time is considered early. That is, enter a time at which the task should still be running. Use HH:MM, 24-hour time.                                                                                                    |
| Early Finish Day Constraint | If Early Finish Type = Time; Specification for whether or not to advance the early finish time to another day.  Valid values:  • None                                                                                                    |

| Early Finish<br>Nth Amount       | If Early Finish Day Constraint = Nth Day; Number of days to advance.                                                                                                    |
|----------------------------------|----------------------------------------------------------------------------------------------------|
| Early Finish<br>Duration         | If Early Finish Type = Duration; Shortest amount of time this task instance should take to run.                                                                                                    |
| User<br>Estimated<br>Duration    | Estimated amount of time it should normally take to run this task. The Controller uses this information to calculate the User Estimated End Time on a task instance record.                                                                                                    |
| Critical Path<br>Options         | This section contains Critical Path-related specifications for the task.                                                                                                    |
| CP Duration                      | Optional; Allows you to override the estimated Critical Path Duration of the task when running in a Workflow; used in conjunction with the CP Duration Unit field. In most cases, this field should be left blank, which implies that the Controller will estimate the Critical Path Duration based on historical executions. Valid values are any integer equal to or greater than 0. Variables and Functions are supported.                                                                                                    |
| CP Duration<br>(Resolved)        | Displays the current resolved value of the CP Duration field, which may contain variables or functions that will be displayed as unresolved until the task instance starts. The CP Duration (Resolved) field can continue to change value until the task instance starts, at which time CP Duration will display as resolved and CP Duration (Resolved) will no longer be visible unless there was an issue resolving the variables and/or functions contained within CP Duration. If the Controller is unable to resolve CP Duration or it resolves to an invalid value, CP Duration will be ignored and the Controller will estimate the Critical Path Duration based on historical executions. |
| CP Duration<br>Unit              | Type of CP Duration; used in conjunction with the CP Duration field. For example, for a CP Duration of two minutes, specify 2 in the CP Duration field and select <b>Minutes</b> in this field.  Options:  Seconds Minutes Hours  Default is Minutes.                                                                                                    |
| Workflow<br>Execution<br>Options | This section contains Execution Restriction specifications for the task if it is within a Workflow.                                                                                                    |

| Execution<br>Restriction | Specification for whether or not there is a restriction for this task to be run, skipped, or held.                                                                                                    |
|--------------------------|----------------------------------------------------------------------------------------------------|
|                          | Options are:                                                                                                    |
|                          | <ul> <li> None No restriction for this task.</li> <li>Run Restriction for when this task will be run.</li> <li>Skip Restriction for when this task will be skipped.</li> <li>Hold Restriction for when this task will be held.</li> </ul>                                                                                                    |
|                          | If Execution Restriction on a task is Run or Skip, then when it is part of a Workflow that is being launched, the Restriction Period is evaluated. The task instance will be skipped if Execution Restriction is Skip and the date is within the Restriction Period or Execution Restriction is Run and the date is not within the Restriction Period. Execution Restriction can be set to Skip with a Restriction Period of - None -, meaning the restriction is always active and the task will be skipped when it is part of a Workflow. |
| Restriction<br>Period    | If Execution Restriction = Run, Skip, or Hold; Period of time when the task is restricted.                                                                                                    |
|                          | Options are:                                                                                                    |
|                          | <ul> <li>None –         No period of restriction for this task.     </li> <li>Before         Restriction is valid if the date is before the Before Date value.     </li> <li>After</li> </ul>                                                                                                    |
|                          | Restriction is valid if the date is after the After Date value.                                                                                                    |
|                          | <ul> <li>Span         Restriction is valid if the date is before the Before Date value and after After Date value.     </li> </ul>                                                                                                    |
|                          | On     Restriction is valid if the date is one of the Date List values.                                                                                                    |
| Before Date              | If Restriction Period = Before or Span; Date before which the restriction is valid.                                                                                                    |
| Before Time              | If Restriction Period = Before or Span; Time on the selected date before which the restriction is valid.                                                                                                    |
| After Date               | If Restriction Period = After or Span; Date after which the restriction is valid.                                                                                                    |
| After Time               | If Restriction Period = After or Span; Time on the selected date after which the restriction is valid.                                                                                                    |
| Date List                | If Restriction Period = On; Date(s) on which the restriction is valid.                                                                                                    |
| Statistics               | This section contains time-related statistics for task instances of the task.                                                                                                    |

| First Time Ran            | System-supplied; date and time this task first ran.                                                                   |
|---------------------------|----------------------------------------------------------------------------------------------------|
| Last Time Ran             | System-supplied; date and time the task last ran.                                                                     |
| Last Instance<br>Duration | System-supplied; Amount of time the task took to run the last time it ran.                                            |
| Lowest<br>Instance Time   | System-supplied; Lowest amount of time this task has taken to run.                                                    |
| Average<br>Instance Time  | System-supplied; Average amount of time this task takes to run.                                                       |
| Highest<br>Instance Time  | System-supplied; Highest amount of time this task has taken to run.                                                   |
| Number of Instances       | System-supplied; Number of instances in the database for this task.                                                   |
| Metadata                  | This section contains Metadata information about this record.                                                         |
| UUID                      | Universally Unique Identifier of this record.                                                                         |
| Updated By                | Name of the user that last updated this record.                                                                       |
| Updated                   | Date and time that this record was last updated.                                                                      |
| Created By                | Name of the user that created this record.                                                                            |
| Created                   | Date and time that this record was created.                                                                           |
| Buttons                   | This section identifies the buttons displayed above and below the Task Details that let you perform various actions.  |
| Save                      | Saves a new task record in the Controller database.                                                                   |
| Save & New                | Saves a new record in the Controller database and redisplays empty Details so that you can create another new record. |
| Save & View               | Saves a new record in the Controller database and continues to display that record.                                   |
| New                       | Displays empty (except for default values) Details for creating a new task.                                           |
| Update                    | Saves updates to the record.                                                                                          |
| Launch Task               | Manually launches the task.                                                                                           |

| View Parents | Displays a list of any parent Workflow tasks for this task.                                                                                                    |  |  |  |
|--------------|----------------------------------------------------------------------------------------------------|--|--|--|
| Сору         | Creates a copy of this task, which you are prompted to rename.                                                                                                    |  |  |  |
| Delete       | eletes the current record.                                                                                                    |  |  |  |
|              | <ul> <li>Note         You cannot delete a task if it is either:         <ul> <li>Specified in an enabled Trigger.</li> <li>The only task specified in a disabled Trigger.</li> </ul> </li> </ul> |  |  |  |
| Refresh      | Refreshes any dynamic data displayed in the Details.                                                                                                    |  |  |  |
| Close        | For pop-up view only; closes the pop-up view of this task.                                                                                                    |  |  |  |
| Tabs         | This section identifies the tabs across the top of the Task Details that provide access to additional information about the task.                                                                |  |  |  |
| Variables    | Lists all user-defined variables associated with this record; that is, variables that have been defined for this specific record.                                                                |  |  |  |

# Actions

Allows you to specify actions that the Controller will take automatically based on events that occur during the execution of this task.

#### Events are:

- Task instance status
- Exit codes
- Late start
- Late finish
- Early finish

#### Actions are:

| Abort Action          | Abort the task if certain events occur. For details, see Abort Actions.                                                                                             |  |  |
|-----------------------|----------------------------------------------------------------------------------------------------|--|--|
| Email<br>Notification | Send an email if certain events occur. For details, see Email Notification Actions.                                                                                 |  |  |
| Set Variable          | Used in tasks and workflows to set a variable based on the occurrence of certain events. For details, see Creating a Set Variable Action within a Task or Workflow. |  |  |
| SNMP<br>Notification  | Send an email if certain events occur. For details, see SNMP Notification Actions.                                                                                  |  |  |
| System<br>Operation   | Run an Universal Controller system operation based on specified conditions. For details, see System Operation Actions.                                              |  |  |

#### Virtual Resources

Lists all Virtual Resources to which this task is assigned.

If you want to create a Task Virtual Resource for this task, you can select an existing Virtual Resource (or, optionally, first create a new Virtual Resource and then select it as the Task Virtual Resource) or enter a Virtual Resource variable. The variable must be a supported type as described in Variables and Functions.

#### Mutually Exclusive

Lists all tasks that have been set to be mutually exclusive of this task.

#### Instances

Lists all instances of the task.

## Triggers

List of all triggers that reference this task in the Task(s) field of the trigger Details; that is, a list of all triggers that have been defined to launch this task. Also allows you to add new triggers. If you add a new trigger from this location, the Controller automatically constructs a default trigger name as follows: <current task name>#TRIGGER#. You can change the default name if desired. For instructions on creating triggers, see Triggers.

### Notes

Lists all notes associated with this record.

#### **Versions**

Stores copies of all previous versions of the current record. See Record Versioning.

## **UDM File Transfer Task Details**

The following UDM File Transfer Task Details is for an existing UDM File Transfer task.

Depending on the values that you enter / select for these fields, and whether or not the UDM File Transfer task has ever been launched, more (or less) fields may display. See the field descriptions, below, for a description of all fields that may display in the UDM File Transfer Task Details.

|                                     | : stonebranch-filetransfertask-01            | -        | Update      | Launch Tasi                          | k 🔓 View Parents | Copy  | ₪ Delete | 4 Refres | h 💥 C    |
|-------------------------------------|----------------------------------------------|----------|-------------|--------------------------------------|------------------|-------|----------|----------|----------|
| ile Transfer Task                   | Variables Actions Virtual Resources          | Mutual   |             |                                      |                  |       | Versions |          | . 🕠 🗸    |
| U.                                  | Variables - Actions - Variables - Variables  | - mataun | y Exclusive | o matunees                           | o miggers        | Hotes | Versions |          |          |
| General                             | Acceptance of the board of the board of      |          |             | M                                    |                  |       |          |          |          |
|                                     | stonebranch-filetransfertask-01              |          |             | Version :                            | 2                |       |          |          |          |
| Task Description :                  |                                              |          |             |                                      |                  |       |          |          |          |
| Member of<br>Business Services :    |                                              |          |             |                                      |                  |       |          |          | ~        |
| Resolve Name                        |                                              |          |             | Time Zone                            | System Default   |       |          | ~        |          |
| Immediately :                       |                                              |          |             | Preference :                         |                  |       |          |          |          |
| Hold on Start :<br>Virtual Resource |                                              |          | Н           | old Resources on                     |                  |       |          |          |          |
| Priority:                           | 10                                           | ~        | п           | Failure :                            |                  |       |          |          |          |
| File Transfer Details               |                                              |          |             |                                      |                  |       |          |          |          |
| Transfer Protocol:                  | UDM                                          | ~        |             | Encrypt:                             | NO               |       |          | ~        |          |
| Transfer Type :                     | Binary                                       | ~        |             | Compress :                           | NO               |       |          | ~        |          |
| Trim Trailing                       |                                              |          |             | Codepage:                            |                  |       |          | ~        |          |
| Spaces:                             |                                              |          |             |                                      |                  |       |          |          |          |
| Network Fault<br>Tolerant :         |                                              |          |             | File Creation<br>Option :            | None             |       |          | ~        |          |
|                                     | qa-cntir-mysql.stone.branch - qa-cntir-mysql | ,        | 1 1         | Utility Agent                        |                  |       |          |          | ¥ 🖫      |
| Utility Agent                       |                                              |          |             | Cluster :<br>fility Agent Cluster    |                  |       |          |          |          |
| Variable :                          |                                              |          |             | Variable :<br>Utility Cluster        |                  |       |          |          |          |
| Utility Credentials :               |                                              | `        | * III       | Broadcast:                           |                  |       |          |          | ¥        |
| Utility Credentials<br>Variable :   |                                              |          | Bro         | Utility Cluster<br>adcast Variable : |                  |       |          |          |          |
| Runtime Directory:                  |                                              |          |             |                                      |                  |       |          |          |          |
| Form or Script:                     | Form                                         | ~        |             |                                      |                  |       |          |          |          |
| Source<br>Filename(s):              |                                              |          |             | Destination<br>Filename(s):          |                  |       |          |          |          |
| Use Regular<br>Expression :         |                                              |          |             | r nename(s).                         |                  |       |          |          |          |
| Source File                         | None                                         | ~        |             | Destination File                     | None             |       |          | ~        |          |
| System:                             |                                              | •        |             | System:                              | None             |       |          |          |          |
| Source UDM<br>Agent :               | D40                                          | ,        | 10 m        | Destination UDM<br>Agent :           | QA50             |       |          |          | <b>*</b> |
| Source UDM Agent<br>Option :        | UDM Agent                                    | ~        |             | Destination UDM<br>Agent Option :    | UDM Agent        |       |          | ~        |          |
| Source                              |                                              |          |             | Destination                          |                  |       |          |          |          |
| Credentials:                        |                                              | `        | N IN        | Credentials:                         |                  |       |          |          | <b>*</b> |
| Source Credentials                  |                                              |          |             | Destination<br>Credentials           |                  |       |          |          |          |
| Variable :                          |                                              |          |             | Variable :                           |                  |       |          |          |          |
| Append Source<br>Open Options :     |                                              |          | Ap          | pend Destination<br>Open Options :   |                  |       |          |          |          |
| Append UDM<br>Options :             |                                              |          |             |                                      |                  |       |          |          |          |
| Exit Code<br>Processing :           | Success Exitcode Range                       | ~        |             |                                      |                  |       |          |          |          |
| Exit Codes:                         |                                              |          |             |                                      |                  |       |          |          |          |
| Retry Options —                     |                                              |          |             |                                      |                  |       |          |          | _        |
| Retry Exit Codes :                  |                                              |          |             |                                      |                  |       |          |          |          |
| Maximum Retries :                   | 0                                            |          |             | Retry Indefinitely :                 |                  |       |          |          |          |
| Retry Interval                      | 60                                           |          |             | Suppress<br>Intermediate             |                  |       |          |          |          |
| (Seconds):                          |                                              |          |             | Failures :                           |                  |       |          |          |          |
| Wait/Delay Options                  |                                              |          |             |                                      |                  |       |          |          |          |
|                                     | None                                         | ~        |             |                                      |                  |       |          |          |          |

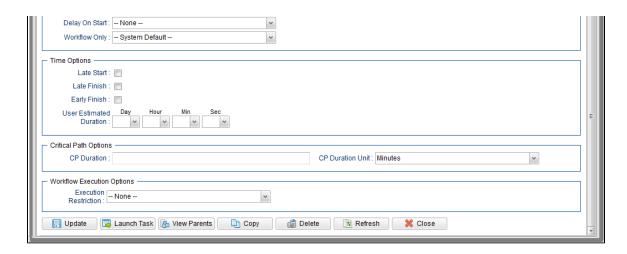

# **UDM File Transfer Task Details Field Descriptions**

The following table describes the fields, buttons, and tabs that display in UDM File Transfer Task Details.

| Field Name                        | Description                                                                                                    |  |  |  |
|-----------------------------------|----------------------------------------------------------------------------------------------------|--|--|--|
| General                           | This section contains general information about the task.                                                                                                    |  |  |  |
| Task Name                         | er-defined name of this task (Maximum = 255 alphanumeric characters); variables supported. It is the responsibility of the user to develop a workable naming scheme for tasks.                                                                                                    |  |  |  |
| Version                           | System-supplied; version number of the current record, which is incremented by the Controller every time a user updates a record. Click the Versions tab to view previous versions. For details, see Record Versioning.                                                                                                    |  |  |  |
| Task<br>Description               | Description of this record. (Maximum = 200 characters.)                                                                                                    |  |  |  |
| Member of<br>Business<br>Services | User-defined; allows you to select one or more Business Services that this record belongs to.  If the Business Service Visibility Restricted Universal Controller system property is set to true, depending on your assigned (or inherited) Permissions or Roles, Business Services available for selection may be restricted. |  |  |  |
| Resolve<br>Name<br>Immediately    | If enabled, the Instance Name of the task instance will be resolved immediately at trigger/launch time.                                                                                                    |  |  |  |

| Time Zone<br>Preference         | User-defined; allows you to specify the time zone that will be applied to the task.                                                                                                    |
|---------------------------------|----------------------------------------------------------------------------------------------------|
|                                 | <ul> <li>Options:</li> <li>System Default –         Time zone is based on the value of the Task Timezone Preference Universal Controller system property: Server or Inherited.</li> <li>Server (xxx)         Where (xxx) is the time zone ID of the server; time zone is evaluated in the time zone of the server.</li> <li>Inherited         Time zone is evaluated in the time zone of the Parent Workflow or Trigger / Launch specification in the case there is no Parent Workflow.</li> </ul> |
| Hold on<br>Start                | If enabled, when the task is launched it appears in the Activity Monitor with a status of <b>Held</b> . The task runs when the user releases it.                                                                                                    |
| Hold<br>Reason                  | Information about why the task will be put on hold when it starts.                                                                                                    |
| Virtual<br>Resource<br>Priority | Priority for acquiring a resource when two or more tasks are waiting for the resource. This priority applies to all resources required by the task.  Options: 1 (high) - 20 (low).  Default is 10.                                                                                                    |
| Hold<br>Resources<br>on Failure | If enabled, the task instance will continue to hold Renewable resources if the task instance fails. Renewable resources will be returned only if the task instance status is either Complete, Finished, or Skipped.                                                                                                    |
| File<br>Transfer<br>Details     | This section contains assorted detailed information about the task.                                                                                                    |
| Transfer<br>Protocol            | Type of transfer protocol for this file transfer.  Options:  • FTP • SFTP • UDM • FTPS                                                                                                    |
| Utility Agent                   | Name of the Windows or Linux/Unix Agent resource that will communicate with the Universal Command Agent. If you do not specify an Agent, you must specify an agent cluster.                                                                                                    |

#### Utility Agent Variable

If enabled, the Utility Agent field converts from a reference field (where you browse and select a record) into a text field that allows you to enter a variable. Use the format: \${variable name}. The variable must be a supported type as described in Variables and Functions.

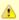

#### Note

When updating multiple Tasks, to change from using a Utility Agent reference to using a Utility Agent variable, you must change the **Utility Agent Variable** field to **Yes** and specify the Utility Agent variable in the **Utility Agent Unresolved** field. Conversely, to change from using a Utility Agent variable to using a Utility Agent reference, you must change the **Utility Agent Variable** field to **No** and specify the Utility Agent reference in the **Utility Agent** field.

#### Utility Agent Cluster

Group of Agents, one of which the Controller will choose to run this task. You can specify an agent cluster in addition to or in place of a specific Agent. If you specify an Agent and an agent cluster, the Controller first tries to run the task on the specific Agent. If the Agent is not available, the Controller reverts to the agent cluster. See Agent Clusters for more information.

#### Utility Agent Cluster Variable

Indication of whether the Utility Agent Cluster field is a reference field for selecting a specific Agent Cluster (unchecked) or a text field for specifying the Utility Agent Cluster as a variable (checked). Use the format: \${variable name}. The variable must be a supported type as described in Variables and Functions.

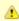

#### Note

When updating multiple Tasks, to change from using a Utility Agent Cluster reference to using a Utility Agent Cluster variable, you must change the **Utility Agent Cluster Variable** field to **Yes** and specify the Utility Agent Cluster variable in the **Utility Agent Cluster Unresolved** field. Conversely, to change from using a Utility Agent Cluster variable to using a Utility Agent Cluster reference, you must change the **Utility Agent Cluster Variable** field to **No** and specify the Utility Agent Cluster reference in the **Utility Agent Cluster** field.

#### Utility Cluster Broadcast

Group of Agents, all of which will run this task (compare with Utility Agent Cluster). You can specify a Utility Cluster Broadcast in place of a specific Agent and/or agent cluster. Each instance of the task running on its own Agent becomes a separate task instance record in the database and displays separately on the Activity Monitor.

#### Utility Cluster Broadcast Variable

Indication of whether the Utility Cluster Broadcast field is a reference field for selecting a specific Utility Cluster Broadcast (unchecked) or a text field for specifying the Utility Cluster Broadcast as a variable (checked). Use the format: \${variable name}. The variable must be a supported type as described in Variables and Functions.

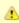

#### Note

When updating multiple Tasks, to change from using a Utility Cluster Broadcast reference to using a Utility Cluster Broadcast variable, you must change the Utility Cluster Broadcast Variable field to Yes and specify the Utility Cluster Broadcast variable in the Utility Cluster Broadcast Unresolved field. Conversely, to change from using a Utility Cluster Broadcast variable to using a Utility Cluster Broadcast variable field to No and specify the Utility Cluster Broadcast variable field to No and specify the Utility Cluster Broad

## Utility Credentials

Credentials under which an Agent runs this task. These Credentials override any Credentials provided in the Agent Details for any Agent running this task.

Required if the Agent Credentials Required Universal Controller system property is true. When required, if the Credential is specified as a variable, and the variable resolves to blank, a Start Failure will occur.

#### Utility Credentials Variable

Indication of whether the Utility Credentials field is a reference field for selecting a specific Credential (unchecked) or a text field for specifying the Utility Credentials as a variable (checked). Use the format: \${variable name}\$. The variable must be a supported type as described in Variables and Functions.

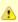

#### Note

When updating multiple Tasks, to change from using a Utility Credentials reference to using a Utility Credentials variable, you must change the **Utility Credentials Variable** field to **Yes** and specify the Utility Credentials variable in the **Utility Credentials Unresolved** field. Conversely, to change from using a Utility Credentials variable to using a Utility Credentials reference, you must change the **Utility Credentials Variable** field to **No** and specify the Utility Credentials reference in the **Utility Credentials** field.

#### Transfer Type

Type of data transfer.

Options:

- Binary
- Text

#### Encrypt

The method of encryption that the Controller will use in the transfer.

Options:

- YES
- NO (none)
- RC4-SHA
- RC4-MD5
- AES256-SHA
- AES128-SHA
- DES-CBC3-SHA
- DES-CBC-SHA
- NULL-SHA
- NULL-MD5
- NULL-NULL
- AES256-GCM-SHA384
- AES128-GCM-SHA256

| Compress                     | The type of data compression used in the transfer, if any.  Options:  • YES • NO • ZLIB • HASP                                             |
|------------------------------|----------------------------------------------------------------------------------------------------|
| Codepage                     | Options: (See Code Pages, below.)                                                                                                    |
| File<br>Creation<br>Option   | Specifies whether the transferred file should be created (new), appended, or replace any existing file.  Options:  None APPEND NEW REPLACE |
| Trim Trailing<br>Spaces      | If enabled, specifies that the Controller should trim trailing spaces from lines on a text transfer.                                       |
| Network<br>Fault<br>Tolerant | Enable if the session is network fault tolerant.                                                                                           |
| Runtime<br>Directory         | Directory from which the application should be executed. Variables supported.                                                              |
| Form or<br>Script            | Form or Script for this UDM File Transfer to use.                                                                                          |
| Source<br>Filename(s)        | Required; Path and file name on the source UDM server.                                                                                     |
| Use Regular<br>Expression    | Enables the use of a regular expression in the Source Filename(s) field.                                                                   |
| Destination<br>Filename(s)   | Required; Path and file name on the destination UDM server.                                                                                |

| Source File<br>System         | Type of file system on the source server.  Options:  None DSN HFS LIB                                                                                                    |
|-------------------------------|----------------------------------------------------------------------------------------------------|
|                               | · LID                                                                                                    |
| Destination<br>File System    | Type of file system on the destination server.                                                                                                    |
|                               | Options:                                                                                                    |
|                               | None DSN                                                                                                    |
|                               | HFS     LIB                                                                                                    |
|                               |                                                                                                    |
| Source<br>UDM Agent           | Required; Name of the Agent resource defined in the Controller that describes the source UDM Agent machine (primary transfer server).                                                                                                    |
| Destination<br>UDM Agent      | Required; Name of the Agent resource defined in the Controller that provides details about the destination UDM Agent machine (secondary transfer server).                                                                                                    |
| Source<br>UDM Agent<br>Option | Defines how you will specify the Source UDM Agent.                                                                                                    |
| Option                        | Options:                                                                                                    |
|                               | <ul> <li>UDM Agent - Source Agent is an UDM Agent defined in the Controller.</li> <li>UDM Agent Variable - Source Agent will be defined by setting the variable in the Source UDM Agent field.</li> <li>UDM Agent Hostname - Source Agent runs on the host name specified in the Source UDM Agent field.</li> </ul>                          |
| Destination<br>UDM Agent      | Defines how you will specify the Destination UDM Agent.                                                                                                    |
| Option                        | Options:                                                                                                    |
|                               | <ul> <li>UDM Agent - Destination Agent is an UDM Agent defined in the Controller.</li> <li>UDM Agent Variable - Destination Agent will be defined by setting the variable in the Destination UDM Agent field.</li> <li>UDM Agent Hostname - Destination Agent runs on the host name specified in the Destination UDM Agent field.</li> </ul> |
|                               |                                                                                                    |

# Script Name of the Script to execute for this File Transfer task. Note If you click the Details icon for a Script selected in this field, the Script Type field in the Details is read-only. Source Credentials Specifies the source user ID and password (local to the host on which the server is running) under which the transfer operation is being carried out. Destination Credentials Specifies the destination user ID and password (local to the host on which the server is running) under which the transfer operation is being carried out. Source Credentials Indication of whether the Source Credentials field is a reference field for selecting a specific Credential (unchecked) or a text field for specifying the Source Credentials as a variable (checked). Use the format: \${variable name}. The variable must be a supported type as described in Variables and Functions. Variable When updating multiple Tasks, to change from using a Source Credentials reference to using a Source Credentials variable, you must change the Source Credentials Variable field to Yes and specify the Source Credentials variable in the Source Credentials Unresolved field. Conversely, to change from using a Source Credentials variable to using a Source Credentials reference, you must change the Source Credentials Variable field to No and specify the Source Credentials reference in the Source Credentials field. Destination Indication of whether the Destination Credentials field is a reference field for selecting a specific Credential (unchecked) or a text field for specifying the Destination Credentials as a Credentials variable (checked). Use the format: \${variable name}. The variable must be a supported type as described in Variables and Functions. Variable When updating multiple Tasks, to change from using a Destination Credentials reference to using a Destination Credentials variable, you must change the Destination Credentials Variable field to Yes and specify the Destination Credentials variable in the Destination Credentials Unresolved field. Conversely, to change from using a Destination Credentials variable to using a Destination Credentials reference, you must change the Destination Credentials Variable field to No and specify the Destination Credentials reference in the Destination Credentials field. Append Source Any additional free form open command options for the source (primary) transfer server. Open Options Append Any additional free form open command options for the destination (secondary) transfer server. Destination Open Option

| Append<br>UDM<br>Options     | Any additional free-form Universal Data Mover command options.                                                                                                    |
|------------------------------|----------------------------------------------------------------------------------------------------|
| Exit Code<br>Processing      | Specifies how the Controller should determine whether the executed command failed or completed successfully.  Options:  Success Exitcode Range Command is considered completed successfully if its exit code falls within the range specified in the Exit Codes field. Failure Exitcode Range Command is considered failed if its exit code falls within the range specified in the Exit Codes field. Success Output Contains Command is considered completed successfully if its output contains the text specified in the Scan Output For field. Failure Output Contains Command is considered failed if its output contains the text specified in the Scan Output For field. |
| Output<br>Type-Exit<br>Code  | Required if Exit Code Processing = Success Output Contains or Failure Output Contains; type of output.  Options:  Standard Output (STDOUT) Standard Error (STDERR) File                                                                                                    |
| Exit Codes                   | Required if Exit Code Processing = Success Exitcode Range or Failure Exitcode Range; range of exit codes. Format: Numeric. Use commas to list a series of exit codes; use hyphens to specify a range. Example: 1,5, 22-30.  Variables are supported.                                                                                                    |
| Scan<br>Output For           | Required if Exit Code Processing = Success Output Contains or Failure Output Contains; text for which the Controller should scan the output file. The Controller will process this field as a regular expression.                                                                                                    |
| Output<br>File-Exit<br>Codes | Required if Output Type = File; path and file name of the output file that should be scanned for the text in the Scan Output For field.                                                                                                    |
| Retry<br>Options             | This section contains specifications for retrying the task.                                                                                                    |
| Retry Exit<br>Codes          | Exit code range for which an auto-retry of tasks in FAILED status will occur. Exit code ranges must be in the same format as ranges specified in the Exit Codes field. Maximum Retries must be greater than 0.  If this field is empty, any exit code potentially will cause a retry.  Variables are supported.                                                                                                    |

| Maximum<br>Retries                   | User-defined; maximum number of times that the Controller should retry this task after it has started and gone to a failed state.                                                                                                    |
|--------------------------------------|----------------------------------------------------------------------------------------------------|
| Retry<br>Indefinitely                | User-defined; indicates whether the Controller should continue trying indefinitely to run this task. If you enable this field, it overrides any value placed in the Maximum Retries field.                                                                                                    |
| Retry<br>Interval<br>(Seconds)       | User-defined; number of seconds between each retry.                                                                                                    |
| Suppress<br>Intermediate<br>Failures | User-defined; If the task instance is in the Failed status, indicates whether or not the following will be suppressed until all scheduled retry attempts (a Maximum Retries value has been entered or Retry Indefinitely has been enabled) have been made:                                                                       |
|                                      | <ul> <li>All Actions (Abort, Email Notification, Set Variable, SNMP Notification, and System Operation) defined for the task instance on a Failed status.</li> </ul>                                                                                                    |
|                                      | <ul> <li>Workflow conditional path processing; any Successors waiting on a failure path will not be released.</li> </ul>                                                                                                    |
|                                      | • Task Monitors will not be notified of the Failed status. Also, any Task Monitor task that has a Time Scope in the past will disqualify any matching task instance in the past with a Failed status if the task instance is scheduled for automatic retry and for which <b>Suppress Intermediate Failures</b> has been enabled. |
|                                      | Any Workflow containing the Failed task instance will not transition to the Running/Problems status.                                                                                                    |
| Wait /<br>Delay<br>Options           | This section contains specifications for waiting to start and/or delaying on start the task.                                                                                                    |
| Wait To<br>Start                     | Amount of time to wait before starting a task from the time that it was launched.                                                                                                    |
|                                      | Options are:                                                                                                    |
|                                      | <ul> <li>- None -</li> <li>Time</li> <li>Relative Time</li> <li>Duration</li> <li>Seconds</li> </ul>                                                                                                    |
| Wait Time                            | If Wait To Start = Time or Relative Time; Number of hours and minutes to wait before starting the task.                                                                                                    |
|                                      | If Wait To Start = Time or Relative Time; Number of hours and minutes to wait before starting the task.                                                                                                    |

## Wait Day Constraint If Wait Time = Time or Relative Time; Specification for whether or not to advance the wait time to another day. Valid values: -- None --• If Wait To Start = Time; Advance to the next day if the specified wait time is before the time that the task instance is eligible to start; that is, all dependencies have been met. For example: it is not being held, and it is not waiting on any predecessors. • If Wait To Start = Relative Time; Advance to the next day if the specified wait time is before the task instance Trigger Time or, if there is no Trigger Time, before the task instance Launch Time. In the latter case, when a task instance is within a workflow, it will inherit the Launch Time of the top-level parent workflow task instance. Same Day Do not advance day. Next Day Advance to the next day. Next Business Day Advance to the next business day. Sunday If today is not Sunday, advance to next Sunday. Monday If today is not Monday, advance to next Monday. Tuesday If today is not Tuesday, advance to next Tuesday. Wednesday If today is not Wednesday, advance to next Wednesday, Thursday If today is not Thursday, advance to next Thursday. Friday If today is not Friday, advance to next Friday. Saturday If today is not Saturday, advance to next Saturday. Default is - None --. Wait Duration If Wait To Start = Duration; Number of days, hours, minutes, and seconds to wait before starting the task. Wait Duration In If Wait To Start = Seconds; Number of seconds to wait before starting the task. Seconds Delay On Start Amount of time to delay the start of a task, after it has been launched, from the time that it is eligible to start; that is, all dependencies have been met. For example: it is not being held, it is not waiting on any predecessors, or there is no wait time specified. Options are: None – Duration Seconds

| Delay<br>Duration               | If Delay On Start = Duration; Number of days, hours, minutes, and seconds to delay after starting the task.                                                                                                    |
|---------------------------------|----------------------------------------------------------------------------------------------------|
| Delay<br>Duration In<br>Seconds | If Delay On Start = Seconds; Number of seconds to delay after starting the task.                                                                                                    |
| Workflow<br>Only                | Specification for whether or not to apply the Wait To Start and Delay On Start specifications only if the task is in a Workflow.  Options are:  System Default     Apply the Wait To Start and Delay On Start specifications as defined by the System Default Wait/Delay Workflow Only system property. (Default is yes.) - Yes     Apply the Wait To Start and Delay On Start specifications only if the task is in a Workflow No     Apply the Wait To Start and Delay On Start specifications whether or not the task is in a Workflow.                                                                                                    |
| Time<br>Options                 | This section contains time-related specifications for the task.                                                                                                    |
| Late Start                      | If enabled, and if the task instance starts after the time or period specified, the task instance is flagged as late. You can specify a time or duration to determine a late start (see Late Start Type). To determine whether a task instance started late, open the task instance and locate the Started Late field; the field is checked if the instance started after the specified time. The Started Late field displays in the task instance Details only if the user specified a Late Start in the task Details.                                                                                                    |
| Late Start<br>Type              | Required if Late Start is enabled.  Options:  Time - Flag the task if it starts after the specified time.  Duration - Flag the task if it starts a certain amount of time after the programmed start time. The task must have a specific start time.                                                                                                    |
| Late Start<br>Time              | If Late Start Type = Time; Time after which the task start time is considered late. Use HH:MM, 24-hour time.                                                                                                    |
| Late Start<br>Duration          | If Late Start Type = Duration; Duration (amount of relative time) after which the task is considered to have started late.  For a task within a workflow, the duration is the period between the time the workflow starts and the time the task itself starts. For example, a task might have a Late Start Duration of 60 minutes. If the workflow starts at 9:00 a.m. but the task itself does not start until 10:30, the task has started late.  For a task that is not within a workflow, Late Start Duration has meaning only if the task has been held upon starting. For example, if a task has a Late Start Duration of 60 minutes and the Hold on Start field is enabled, if the task is not released from hold within the amount of time specified in the Late Start Duration field, the task has started late. |

| Late Finish                   | If enabled, and if the task instance finishes after the time or period specified, the task instance is flagged as late. You can specify a time or duration to determine a late finish (see Late Finish Type). To determine whether a task instance finished late, open the task instance and locate the Finished Late field; the field is checked if the instance finished after the specified time or lasted longer than expected. This field only appears on the task instance if the user specified a Late Finish in the task definition.                        |
|-------------------------------|----------------------------------------------------------------------------------------------------|
| Late Finish<br>Type           | Required if Late Finish is enabled.  Options:                                                                                                    |
|                               | <ul> <li>Time - Flag the task if it finishes after the specified time (see Late Finish Time).</li> <li>Duration - Flag the task if it finishes a certain amount of time after the programmed finish time (see Late Finish Duration). The task must have a specific finish time.</li> </ul>                                                                                                    |
| Late Finish<br>Time           | If Late Finish Type = Time; Time after which the task finish time is considered late. Use HH:MM, 24-hour time.                                                                                                    |
| Late Finish<br>Duration       | If Late Finish Type = Duration; Longest amount of time this task instance should take to run.                                                                                                    |
| Early Finish                  | If enabled, and if the task instance finishes before the time or period specified, the task instance is flagged as early. You can specify a time or duration to determine an early finish (see Early Finish Type). To determine whether a task instance finished early, open the task instance and locate the Finished Early field; the field is checked if the instance finished before the specified time or did not last as long as expected. This field only appears on the task instance if the user added Early Finish specifications to the task definition. |
| Early Finish<br>Type          | Required if Early Finish is enabled.                                                                                                    |
|                               | Options:                                                                                                    |
|                               | <ul> <li>Time - Flag the task if it finishes before the specified time (see Early Finish Time).</li> <li>Duration - Flag the task if it finishes a certain amount of time before the programmed finish time (see Early Finish Duration). The task must have a specific finish time.</li> </ul>                                                                                                    |
| Early Finish<br>Time          | If Early Finish Type = Time; Time before which the task finish time is considered early. That is, enter a time at which the task should still be running. Use HH:MM, 24-hour time.                                                                                                    |
| Early Finish<br>Duration      | If Early Finish Type = Duration; Shortest amount of time this task instance should take to run.                                                                                                    |
| User<br>Estimated<br>Duration | Estimated amount of time it should normally take to run this task. The Controller uses this information to calculate the User Estimated End Time on a task instance record.                                                                                                    |
| Critical<br>Path<br>Options   | This section contains Critical Path-related specifications for the task.                                                                                                    |

## **CP** Duration Optional; Allows you to override the estimated Critical Path Duration of the task when running in a Workflow; used in conjunction with the CP Duration Unit field. In most cases, this field should be left blank, which implies that the Controller will estimate the Critical Path Duration based on historical executions. Valid values are any integer equal to or greater than 0. Variables and Functions are supported. **CP** Duration Displays the current resolved value of the CP Duration field, which may contain variables or functions that will be displayed as unresolved until the task instance starts. The CP (Resolved) Duration (Resolved) field can continue to change value until the task instance starts, at which time CP Duration will display as resolved and CP Duration (Resolved) will no longer be visible unless there was an issue resolving the variables and/or functions contained within CP Duration. If the Controller is unable to resolve CP Duration or it resolves to an invalid value. CP Duration will be ignored and the Controller will estimate the Critical Path Duration based on historical executions. **CP** Duration Unit Type of CP Duration; used in conjunction with the CP Duration field. For example, for a CP Duration of two minutes, specify 2 in the CP Duration field and select Minutes in this field. Options: Seconds Minutes Hours Default is Minutes. Workflow This section contains Execution Restriction specifications for the task if it is within a Workflow. **Execution Options** Execution Specification for whether or not there is a restriction for this task to be run, skipped, or held. Restriction Options are: · -- None -- No restriction for this task. • Run Restriction for when this task will be run. • Skip Restriction for when this task will be skipped. Hold Restriction for when this task will be held. If Execution Restriction on a task is Run or Skip, then when it is part of a Workflow that is being launched, the Restriction Period is evaluated. The task instance will be skipped if Execution Restriction is Skip and the date is within the Restriction Period or Execution Restriction is Run and the date is not within the Restriction Period. Execution Restriction can be set to Skip with a Restriction Period of - None -, meaning the restriction is always active and the task will be skipped when it is part of a Workflow.

| Restriction<br>Period        | If Execution Restriction = Run, Skip, or Hold; Period of time when the task is restricted.                                                                                                    |
|------------------------------|----------------------------------------------------------------------------------------------------|
|                              | Options are:                                                                                                    |
|                              | <ul> <li>None –         No period of restriction for this task.</li> <li>Before         Restriction is valid if the date is before the Before Date value.</li> <li>After         Restriction is valid if the date is after the After Date value.</li> <li>Span</li> </ul> |
|                              | Restriction is valid if the date is before the Before Date value and after After Date value.  On Restriction is valid if the date is one of the Date List values.                                                                                                    |
| Before Date                  | If Restriction Period = Before or Span; Date before which the restriction is valid.                                                                                                    |
| Before Time                  | If Restriction Period = Before or Span; Time on the selected date before which the restriction is valid.                                                                                                    |
| After Date                   | If Restriction Period = After or Span; Date after which the restriction is valid.                                                                                                    |
| After Time                   | If Restriction Period = After or Span; Time on the selected date after which the restriction is valid.                                                                                                    |
| Date List                    | If Restriction Period = On; Date(s) on which the restriction is valid.                                                                                                    |
| Statistics                   | This section contains time-related statistics for task instances of the task.                                                                                                    |
| First Time<br>Ran            | System-supplied; date and time this task first ran.                                                                                                    |
| Last Time<br>Ran             | System-supplied; date and time the task last ran.                                                                                                    |
| Last<br>Instance<br>Duration | System-supplied; Amount of time the task took to run the last time it ran.                                                                                                    |
| Lowest<br>Instance<br>Time   | System-supplied; Lowest amount of time this task has taken to run.                                                                                                    |

| Average<br>Instance<br>Time | System-supplied; Average amount of time this task takes to run.                                                       |
|-----------------------------|----------------------------------------------------------------------------------------------------|
| Highest<br>Instance<br>Time | System-supplied; Highest amount of time this task has taken to run.                                                   |
| Number of<br>Instances      | System-supplied; Number of instances in the database for this task.                                                   |
| Metadata                    | This section contains Metadata information about this record.                                                         |
| UUID                        | Universally Unique Identifier of this record.                                                                         |
| Updated By                  | Name of the user that last updated this record.                                                                       |
| Updated                     | Date and time that this record was last updated.                                                                      |
| Created By                  | Name of the user that created this record.                                                                            |
| Created                     | Date and time that this record was created.                                                                           |
| Status<br>History           | History of all statuses that the task instance has gone through.                                                      |
| Buttons                     | This section identifies the buttons displayed above and below the Task Details that let you perform various actions.  |
| Save                        | Saves a new task record in the Controller database.                                                                   |
| Save &<br>New               | Saves a new record in the Controller database and redisplays empty Details so that you can create another new record. |
| Save &<br>View              | Saves a new record in the Controller database and continues to display that record.                                   |
| New                         | Displays empty (except for default values) Details for creating a new task.                                           |
| Update                      | Saves updates to the record.                                                                                          |
| Launch<br>Task              | Manually launches the task.                                                                                           |
| View<br>Parents             | Displays a list of any parent Workflow tasks for this task.                                                           |
| Сору                        | Creates a copy of this task, which you are prompted to rename.                                                        |
| Delete                      | Deletes the current record.                                                                                           |

|                                                                                                    |                         | y; closes the pop-up view of this task.                                                                                                    |
|----------------------------------------------------------------------------------------------------|-------------------------|----------------------------------------------------------------------------------------------------|
| Tabs                                                                                                    |                         |                                                                                                    |
|                                                                                                    | This section identifie  | es the tabs across the top of the Task Details that provide access to additional information about the task.                                                                                                    |
| Variables l                                                                                                    | Lists all user-defined  | d variables associated with this record; that is, variables that have been defined for this specific record.                                                                                                    |
| Actions  Allows you to specify actions that the Controller will take automatically based on events that occur during the execution of this task.  Events are:  Task instance status Exit codes Late start Late finish Early finish  Actions are: |                         |                                                                                                    |
|                                                                                                    | Abort Action            | Abort the task if certain events occur. For details, see Abort Actions.                                                                                                    |
|                                                                                                    | Email<br>Notification   | Send an email if certain events occur. For details, see Email Notification Actions.                                                                                                    |
| -                                                                                                    | Set Variable            | Used in tasks and workflows to set a variable based on the occurrence of certain events. For details, see Creating a Set Variable Action within a Task or Workflow.                                                                                                    |
|                                                                                                    | SNMP<br>Notification    | Send an email if certain events occur. For details, see SNMP Notification Actions.                                                                                                    |
|                                                                                                    | System<br>Operation     | Run an Universal Controller system operation based on specified conditions. For details, see System Operation Actions.                                                                                                    |
|                                                                                                    | If you want to create   | ources to which this task is assigned.  a Task Virtual Resource for this task, you can select an existing Virtual Resource (or, optionally, first create a new Virtual Resource and then select it as the ce) or enter a Virtual Resource variable. The variable must be a supported type as described in Variables and Functions. |
| Mutually<br>Exclusive                                                                                                    | Lists all tasks that ha | ave been set to be mutually exclusive of this task.                                                                                                    |
| Instances                                                                                                    | Lists all instances of  | the task.                                                                                                    |

| Triggers | List of all triggers that reference this task in the Task(s) field of the trigger Details; that is, a list of all triggers that have been defined to launch this task. Also allows you to add new triggers. If you add a new trigger from this location, the Controller automatically constructs a default trigger name as follows: <current name="" task="">#TRIGGER#. You can change the default name if desired. For instructions on creating triggers, see Triggers.</current> |  |
|----------|----------------------------------------------------------------------------------------------------|--|
| Notes    | Lists all notes associated with this record.                                                                                                    |  |
| Versions | Stores copies of all previous versions of the current record. See Record Versioning.                                                                                                    |  |

# **Viewing a File Transfer Task Instance**

When a File Transfer task is launched, the Controller creates a task instance record of that task.

A task instance contains detailed information about a single execution of that task.

You can access a task instance from:

- Instances tab on the FTP/SFTP/FTPS or UDM File Transfer Task Details for that task
- Activity Monitor
- Task Instances list

## FTP/SFTP/FTPS File Transfer Task Instance Details

The following FTP/SFTP/FTPS File Transfer Task Instance Details contains information on the execution of the task shown in the FTP/SFTP/FTPS File Transfer Task Details.

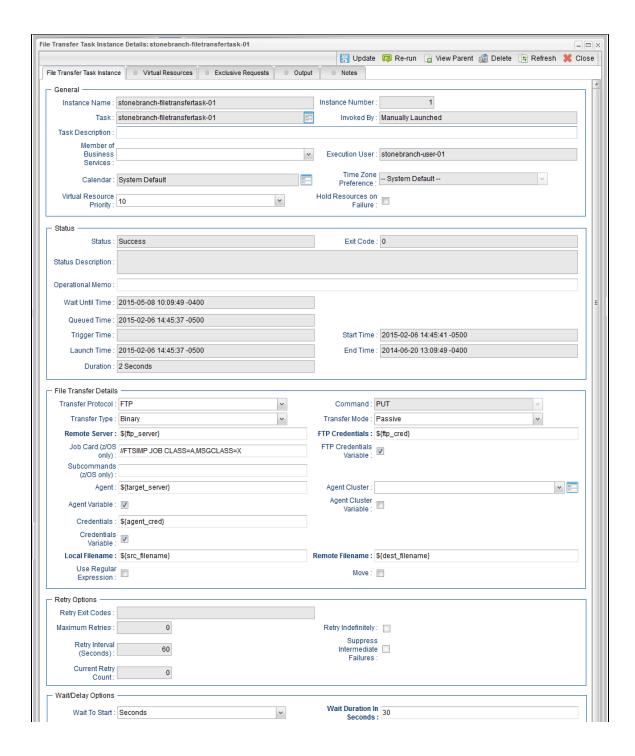

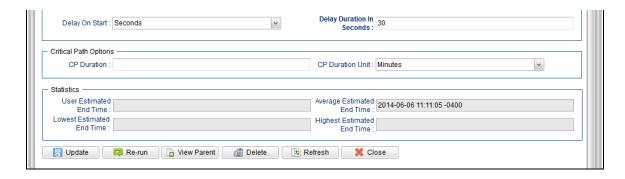

# FTP/SFTP/FTPS File Transfer Task Instance Details Field Descriptions

The following table describes the fields, buttons, and tabs that display in FTP/SFTP/FTPS File Transfer Task Instance Details.

| Field Name          | Description                                                                                                    |
|---------------------|----------------------------------------------------------------------------------------------------|
| General             | This section contains general information about the task instance.                                                                                                    |
| Instance<br>Name    | Name of this task instance.                                                                                                    |
| Instance<br>Number  | System-supplied; Sequentially assigned number, maintained per task, representing the creation order of the instance.                                                                                                    |
| Task                | Name of the task that was run to create this task instance. Click the icon to display Task Details for the task.                                                                                                    |
| Invoked by          | System-supplied; how the task instance was launched.                                                                                                    |
|                     | Trigger: (Trigger Name)     Instance was launched by the named trigger.     Workflow: (Workflow Name)     Instance was launched by the named workflow.     Manually Launched     Instance was launched by a user. To identify the user, check the Execution User column for that task instance on the Task Instances screen or, on most task instance screens, the Execution User field. |
| Task<br>Description | Description of this record. (Maximum = 200 characters.)                                                                                                    |

| Member of<br>Business<br>Services | User-defined; allows you to select one or more Business Services that this record belongs to.  If the Business Service Visibility Restricted Universal Controller system property is set to true, depending on your assigned (or inherited) Permissions or Roles, Business Services available for selection may be restricted.                                                                                                    |
|-----------------------------------|----------------------------------------------------------------------------------------------------|
| Execution<br>User                 | System-supplied; If the task was launched manually; ID of the user who launched it.                                                                                                    |
| Calendar                          | Calendar associated with the task instance.                                                                                                    |
| Time Zone<br>Preference           | User-defined; allows you to specify the time zone that will be applied to the task.  Options:  - System Default – Time zone is based on the value of the Task Timezone Preference Universal Controller system property: Server or Inherited Server (xxx) Where (xxx) is the time zone ID of the server; time zone is evaluated in the time zone of the server Inherited Time zone is evaluated in the time zone of the Parent Workflow or Trigger / Launch specification in the case there is no Parent Workflow. |
| Virtual<br>Resource<br>Priority   | Priority for acquiring a resource when two or more tasks are waiting for the resource. This priority applies to all resources required by the task.  Options: 1 (high) - 20 (low).  Default is 10.                                                                                                    |
| Hold<br>Resources on<br>Failure   | If enabled, the task instance will continue to hold Renewable resources if the task instance fails. Renewable resources will be returned only if the task instance status is either Complete, Finished, or Skipped.                                                                                                    |
| Status                            | This section contains information about the current status of the task instance.                                                                                                    |
| Status                            | System-supplied; see Task Instance Statuses.                                                                                                    |
| Exit Code                         | System-supplied; the exit code captured by the Agent when executing the task (for example, a command or script).                                                                                                    |
| Status<br>Description             | System-supplied; additional information, if any, about the status of the task instance.                                                                                                    |

| Operational<br>Memo      | User-defined operational memo.                                                                                                    |
|--------------------------|----------------------------------------------------------------------------------------------------|
| Evaluation<br>Time       | If time zone of user is different than time zone of task instance; Time at which Execution Restrictions and Run Criteria were evaluated based upon the requested time zone. (Time zone of task instance displays in parentheses.) |
| Critical                 | Indicates that this task is in the Critical Path of a workflow.                                                                                                    |
| Wait Until<br>Time       | Amount of time calculated to wait before the task was started, based on Wait To Start and Delay On Start times.                                                                                                    |
| Queued Time              | System-supplied; Date and time the task was queued for processing.                                                                                                    |
| Trigger Time             | System-supplied; Date and time the task instance was triggered.                                                                                                    |
| Launch Time              | System-supplied; Date and time the task instance was launched.                                                                                                    |
| Start Time               | System-supplied; Date and time the task instance started.                                                                                                    |
| End Time                 | System-supplied; Date and time the task instance completed.                                                                                                    |
| Duration                 | System-supplied; amount of time the task instance took to run.                                                                                                    |
| File Transfer<br>Details | This section contains assorted detailed information about the task instance.                                                                                                    |
| Transfer<br>Protocol     | Type of transfer protocol for this file transfer.  Options:  • FTP • SFTP • UDM • FTPS                                                                                                    |

| Command                 | File Transfer command being executed.                                                                                                    |
|-------------------------|----------------------------------------------------------------------------------------------------|
|                         | Options:                                                                                                    |
|                         | <ul> <li>GET - Copies a remote file to the local computer.</li> <li>PUT - Copies a local file to the remote computer.</li> <li>MGET - Copies multiple remote files to the local computer.</li> <li>MPUT - Copies multiple local files to the remote computer.</li> <li>DELETE - Deletes the specified file from the remote computer.</li> <li>MDELETE - Deletes the specified file(s) from the remote computer.</li> <li>MKDIR - Creates the specified directory on the remote computer.</li> <li>RMDIR - Removes the specified directory from the remote computer.</li> </ul> |
| Job Card<br>(z/OS only) | For z/OS, the job card information for the JCL statement. Example:                                                                                                    |
|                         | //File TransferJOB01 JOB (File Transfer,001),FANNY,MSGCLASS=X,MSGLEVEL=(1,1),NOTIFY=&SYSUID,CLASS=A                                                                                                    |
| Subcommands (z/OS only) | For z/OS, any subcommands used in the JCL statement.                                                                                                    |
| Agent                   | Name of the Agent resource that identifies the machine where the operation will run. If you do not specify an Agent, you must specify an Agent Cluster.                                                                                                    |
| Agent Variable          | Indication of whether the Agent field is a reference field for selecting a specific Agent (unchecked) or a text field for specifying the Agent as a variable (checked). Use the format: \${variable name}. The variable must be a supported type as described in Variables and Functions.                                                                                                    |
|                         | Note When updating multiple Tasks, to change from using an Agent reference to using an Agent variable, you must change the Agent Variable field to Yes and specify the Agent variable in the Agent Unresolved field. Conversely, to change from using an Agent variable to using an Agent reference, you must change the Agent Variable field to No and specify the Agent reference in the Agent field.                                                                                                    |
| Transfer Type           | Data format of the file being transferred.                                                                                                    |
|                         | Options:                                                                                                    |
|                         | <ul><li>Binary</li><li>ASCII</li></ul>                                                                                                    |

# Transfer Mode If Transfer Protocol is FTP or FTPS; Transfer mode. Options: Active Passive Extended Passive Agent Cluster Group of Agents, one of which the Controller will choose to run this task (compare with Cluster Broadcast). You can specify an agent cluster in addition to or in place of a specific Agent. If you specify an Agent and an agent cluster, the Controller first tries to run the task on the specific agent. If the Agent is not available, the Controller reverts to the agent cluster. See Agent Clusters for more information. Agent Cluster Variable Indication of whether the Agent Cluster field is a reference field for selecting a specific Agent Cluster (unchecked) or a text field for specifying the Agent Cluster as a variable (checked). Use the format: \${variable name}. The variable must be a supported type as described in Variables and Functions. Note When updating multiple Tasks, to change from using an Agent Cluster reference to using an Agent Cluster variable, you must change the Agent Cluster Variable field to Yes and specify the Agent Cluster variable in the Agent Cluster Unresolved field. Conversely, to change from using an Agent Cluster variable to using an Agent Cluster reference, you must change the Agent Cluster Variable field to No and specify the Agent Cluster reference in the Agent Cluster field. Remote Required if Transfer Protocol = FTP, SFTP, or FTPS; name or IP address of the File Transfer server. This machine may or may not be the same as the Agent machine. Server You also can specify a non-standard FTP, SFTP, or FTPS port: port number separated from the host name with a colon: "some.server.com:2222". FTP Credentials Login credentials that the Agent will use to access the FTP or SFTP server machine. If the File Transfer server and Agent are running on the same machine, enter the same credentials as those you entered in the Credentials field. FTP Indication of whether the FTP Credentials field is a reference field for selecting a specific Credential (unchecked) or a text field for specifying the FTP Credentials as a variable Credentials (checked). Use the format: \${variable name}. The variable must be a supported type as described in Variables and Functions. Variable Note When updating multiple Tasks, to change from using an FTP Credentials reference to using an FTP Credentials variable, you must change the FTP Credentials Variable field to Yes and specify the FTP Credentials variable in the FTP Credentials Unresolved field. Conversely, to change from using an FTP Credentials variable to using an FTP Credentials reference, you must change the FTP Credentials Variable field to No and specify the FTP Credentials reference in the FTP Credentials field.

| Credentials               | Credentials under which an Agent runs this task. These Credentials override any Credentials provided in the Agent Details for any Agent running this task.  Required if the Agent Credentials Required Universal Controller system property is true. When required, if the Credential is specified as a variable, and the variable resolves to blank, a Start Failure will occur.                                                                               |
|---------------------------|----------------------------------------------------------------------------------------------------|
| Credentials<br>Variable   | Indication of whether the Credentials field is a reference field for selecting a specific Credential (unchecked) or a text field for specifying the Credential as a variable (checked). Use the format: \${variable name}. The variable must be a supported type as described in Variables and Functions.                                                                                                    |
|                           | Note When updating multiple Tasks, to change from using a Credentials reference to using a Credentials variable, you must change the Credentials Variable field to Yes and specify the Credentials variable in the Credentials Unresolved field. Conversely, to change from using a Credentials variable to using a Credentials reference, you must change the Credentials Variable field to No and specify the Credentials reference in the Credentials field. |
| Local<br>Filename         | Required if Transfer Type = FTP or SFTP; path and file name on the local server. That is, the "transfer from" file name.                                                                                                    |
| Use Regular<br>Expression | Enables the use of a regular expression in the Local Filename field.                                                                                                    |
| Remote<br>Filename        | Required if Transfer Type = FTP or SFTP; path and file name on the remote server. That is, the "transfer to" file name.                                                                                                    |
| Move                      | If Transfer Protocol = FTP, SFTP, or FTPS, and Command = GET, MGET, PUT, or MPUT; Modifies the behavior of GET/MGET and PUT/MPUT by deleting the source file(s) after being transferred to the destination.  GET/MGET with Move enabled will delete the files from the remote FTP server; PUT/MPUT with Move enabled will delete the files from the local FTP client.                                                                                           |
| Retry Options             | This section contains specifications for retrying the task.                                                                                                    |
| Maximum<br>Retries        | User-defined; maximum number of times that the Controller should retry this task after it has started and gone to a failed state.                                                                                                    |
| Retry<br>Indefinitely     | User-defined; indicates whether the Controller should continue trying indefinitely to run this task. If you enable this field, it overrides any value placed in the Maximum Retries field.                                                                                                    |
| Retry Interval            | User-defined; number of seconds between each retry.                                                                                                    |
| Current Retry<br>Count    | System-supplied; current number of times that the Controller has retried the task after it first went to failure status.                                                                                                    |
|                           |                                                                                                    |

| Suppress<br>Intermediate<br>Failures | User-defined; If the task instance is in the Failed status, indicates whether or not the following will be suppressed until all scheduled retry attempts (a Maximum Retries value has been entered or Retry Indefinitely has been enabled) have been made:                                                                       |
|--------------------------------------|----------------------------------------------------------------------------------------------------|
|                                      | <ul> <li>All Actions (Abort, Email Notification, Set Variable, SNMP Notification, and System Operation) defined for the task instance on a Failed status.</li> </ul>                                                                                                    |
|                                      | <ul> <li>Workflow conditional path processing; any Successors waiting on a failure path will not be released.</li> </ul>                                                                                                    |
|                                      | • Task Monitors will not be notified of the Failed status. Also, any Task Monitor task that has a Time Scope in the past will disqualify any matching task instance in the past with a Failed status if the task instance is scheduled for automatic retry and for which <b>Suppress Intermediate Failures</b> has been enabled. |
|                                      | Any Workflow containing the Failed task instance will not transition to the Running/Problems status.                                                                                                    |
| Next Retry<br>Time                   | System-supplied for a task instance in the Failed status that is scheduled for automatic retry; Next time that a retry will be made. If a task instance is not scheduled for automatic retry, Next Retry Time does not display in the task instance Details.                                                                     |
| Wait / Delay<br>Options              | This section contains specifications for waiting to start and/or delaying on start the task.                                                                                                    |
| Wait To Start                        | Amount of time to wait before starting a task from the time that it was launched.                                                                                                    |
|                                      | Options are:                                                                                                    |
|                                      | <ul> <li>None –</li> <li>Time</li> <li>Relative Time</li> <li>Duration</li> </ul>                                                                                                    |
|                                      | Seconds                                                                                                    |
| Wait Time                            | If Wait To Start = Time or Relative Time; Number of hours and minutes to wait before starting the task.                                                                                                    |
|                                      |                                                                                                    |

## Wait Day Constraint If Wait Time = Time or Relative Time; Specification for whether or not to advance the wait time to another day. Valid values: -- None --• If Wait To Start = Time; Advance to the next day if the specified wait time is before the time that the task instance is eligible to start; that is, all dependencies have been met. For example: it is not being held, and it is not waiting on any predecessors. • If Wait To Start = Relative Time; Advance to the next day if the specified wait time is before the task instance Trigger Time or, if there is no Trigger Time, before the task instance Launch Time. In the latter case, when a task instance is within a workflow, it will inherit the Launch Time of the top-level parent workflow task instance. Same Dav Do not advance day. Next Day Advance to the next day. Next Business Day Advance to the next business day. Sunday If today is not Sunday, advance to next Sunday. Monday If today is not Monday, advance to next Monday. Tuesday If today is not Tuesday, advance to next Tuesday. Wednesday If today is not Wednesday, advance to next Wednesday. Thursday If today is not Thursday, advance to next Thursday. Friday If today is not Friday, advance to next Friday. Saturday If today is not Saturday, advance to next Saturday. Default is - None --. Wait Duration If Wait To Start = Duration; Number of days, hours, minutes, and seconds to wait before starting the task. Wait Duration If Wait To Start = Seconds; Number of seconds to wait before starting the task. In Seconds Delay On Start Amount of time to delay the start of a task, after it has been launched, from the time that it is eligible to start; that is, all dependencies have been met. For example: it is not being held, it is not waiting on any predecessors, or there is no wait time specified. Options are: None – Duration Seconds

| Delay Duration               | If Delay On Start = Duration; Number of days, hours, minutes, and seconds to delay after starting the task.                                                                                                    |
|------------------------------|----------------------------------------------------------------------------------------------------|
| Delay Duration<br>In Seconds | If Delay On Start = Seconds; Number of seconds to delay after starting the task.                                                                                                    |
| Time Options                 | This section contains time-related statistics for the task instance.                                                                                                    |
| Late Start                   | If enabled, and if the task instance starts after the time or period specified, the task instance is flagged as late. You can specify a time or duration to determine a late start (see Late Start Type). To determine whether a task instance started late, open the task instance and locate the Started Late field; the field is checked if the instance started after the specified time. The Started Late field displays in the task instance Details only if the user specified a Late Start in the task Details. |
| Started Late                 | System-supplied; this field is flagged if the task started later than the time specified in the Late Start fields.                                                                                                    |
| Late Start<br>Type           | Required if Late Start is enabled.  Options:  Time - Flag the task if it starts after the specified time.  Duration - Flag the task if it starts a certain amount of time after the programmed start time. The task must have a specific start time.                                                                                                    |
| Late Start<br>Time           | If Late Start Type = Time; Time after which the task start time is considered late. Use HH:MM, 24-hour time.                                                                                                    |

| Late Start Day<br>Constraint | If Late Start Type = Time; Specification for whether or not to advance the late start time to another day.                                                                                                    |
|------------------------------|----------------------------------------------------------------------------------------------------|
| Constraint                   | Valid values:                                                                                                    |
|                              | • None                                                                                                    |
|                              | Advance to the next day if the specified late start time is before the Created time of the task instance.  • Same Day                                                                                                    |
|                              | Do not advance day.                                                                                                    |
|                              | Next Day     Advance to the next day.                                                                                                    |
|                              | <ul> <li>Next Business Day         Advance to the next business day.     </li> </ul>                                                                                                    |
|                              | Sunday     If today is not Sunday, advance to next Sunday.                                                                                                    |
|                              | Monday     If today is not Monday, advance to next Monday.                                                                                                    |
|                              | <ul> <li>Tuesday         If today is not Tuesday, advance to next Tuesday.     </li> </ul>                                                                                                    |
|                              | Wednesday     If today is not Wednesday, advance to next Wednesday.                                                                                                    |
|                              | <ul> <li>Thursday         If today is not Thursday, advance to next Thursday.     </li> </ul>                                                                                                    |
|                              | Friday  If today is not Friday, advance to next Friday.                                                                                                    |
|                              | Saturday  If today is not Saturday, advance to next Saturday.                                                                                                    |
|                              | Nth Day Advance to a specific number of days in the future.                                                                                                    |
|                              | Default is — None                                                                                                    |
|                              | Detault is - Notile                                                                                                    |
| Late Start<br>Duration       | If Late Start Type = Duration; Duration (amount of relative time) after which the task is considered to have started late.                                                                                                    |
|                              | For a task within a workflow, the duration is the period between the time the workflow starts and the time the task itself starts. For example, a task might have a Late Start Duration of 60 minutes. If the workflow starts at 9:00 a.m. but the task itself does not start until 10:30, the task has started late.                                                 |
|                              | For a task that is not within a workflow, Late Start Duration has meaning only if the task has been held upon starting. For example, if a task has a Late Start Duration of 60 minutes and the Hold on Start field is enabled, if the task is not released from hold within the amount of time specified in the Late Start Duration field, the task has started late. |
| Late Finish                  | If enabled, and if the task instance finishes after the time or period specified, the task instance is flagged as late. You can specify a time or duration to determine a late finish (see                                                                                                    |
|                              | Late Finish Type). To determine whether a task instance finished late, open the task instance and locate the Finished Late field; the field is checked if the instance finished after the specified time or lasted longer than expected. This field only appears on the task instance if the user specified a Late Finish in the task definition.                     |
| Finished Late                | System-supplied; this field is flagged if the task finished later than the time or duration specified in the Late Finish fields.                                                                                                    |
|                              |                                                                                                    |

| Late Finish                   | Power of Mark Friends in a sold of                                                                                                    |
|-------------------------------|----------------------------------------------------------------------------------------------------|
| Type                          | Required if Late Finish is enabled.                                                                                                    |
|                               | Options:                                                                                                    |
|                               | <ul> <li>Time - Flag the task if it finishes after the specified time (see Late Finish Time).</li> <li>Duration - Flag the task if it finishes a certain amount of time after the programmed finish time (see Late Finish Duration). The task must have a specific finish time.</li> </ul> |
| Late Finish<br>Time           | If Late Finish Type = Time; Time after which the task finish time is considered late. Use HH:MM, 24-hour time.                                                                                                    |
| Late Finish<br>Day Constraint | If Late Finish Type = Time; Specification for whether or not to advance the late finish time to another day.                                                                                                    |
|                               | Valid values:                                                                                                    |
|                               | None     Advance to the next day if the specified late finish time is before the Created time of the task instance.                                                                                                    |
|                               | <ul> <li>Same Day</li> <li>Do not advance day.</li> <li>Next Day</li> </ul>                                                                                                    |
|                               | Advance to the next day.  • Next Business Day                                                                                                    |
|                               | Advance to the next business day.  • Sunday                                                                                                    |
|                               | If today is not Sunday, advance to next Sunday.  • Monday                                                                                                    |
|                               | If today is not Monday, advance to next Monday.  • Tuesday                                                                                                    |
|                               | If today is not Tuesday, advance to next Tuesday.  • Wednesday                                                                                                    |
|                               | If today is not Wednesday, advance to next Wednesday.  • Thursday                                                                                                    |
|                               | If today is not Thursday, advance to next Thursday.  • Friday                                                                                                    |
|                               | If today is not Friday, advance to next Friday.  • Saturday                                                                                                    |
|                               | If today is not Saturday, advance to next Saturday.  • Nth Day                                                                                                    |
|                               | Advance to a specific number of days in the future.                                                                                                    |
|                               | Default is – None                                                                                                    |
| Late Finish<br>Duration       | If Late Finish Type = Duration; Longest amount of time this task instance should take to run.                                                                                                    |

| Early Finish         | If enabled, and if the task instance finishes before the time or period specified, the task instance is flagged as early. You can specify a time or duration to determine an early finish (see Early Finish Type). To determine whether a task instance finished early, open the task instance and locate the Finished Early field; the field is checked if the instance finished before the specified time or did not last as long as expected. This field only appears on the task instance if the user added Early Finish specifications to the task definition. |
|----------------------|----------------------------------------------------------------------------------------------------|
| Finished Early       | System-supplied; this field is flagged if the task finished earlier than the time specified in the Early Finish fields.                                                                                                    |
| Early Finish<br>Type | Required if Early Finish is enabled.  Options:  Time - Flag the task if it finishes before the specified time (see Early Finish Time).  Duration - Flag the task if it finishes a certain amount of time before the programmed finish time (see Early Finish Duration). The task must have a specific finish time.                                                                                                    |
| Early Finish<br>Time | If Early Finish Type = Time; Time before which the task finish time is considered early. That is, enter a time at which the task should still be running. Use HH:MM, 24-hour time.                                                                                                    |

| Early Finish              |                                                                                                    |
|---------------------------|----------------------------------------------------------------------------------------------------|
| Day Constraint            | If Early Finish Type = Time; Specification for whether or not to advance the early finish time to another day.                                                                                                    |
|                           | Valid values:                                                                                                    |
|                           | <ul> <li> None Advance to the next day if the specified early finish time is before the Created time of the task instance.</li> <li>Same Day Do not advance day.</li> <li>Next Day Advance to the next day.</li> <li>Next Business Day Advance to the next business day.</li> <li>Sunday If today is not Sunday, advance to next Sunday.</li> <li>Monday If today is not Monday, advance to next Monday.</li> <li>Tuesday If today is not Tuesday, advance to next Tuesday.</li> <li>Wednesday If today is not Wednesday, advance to next Wednesday.</li> <li>Thursday If today is not Thursday, advance to next Thursday.</li> <li>Friday If today is not Thursday, advance to next Friday.</li> <li>Saturday If today is not Friday, advance to next Friday.</li> <li>Saturday If today is not Saturday, advance to next Saturday.</li> </ul> |
|                           | Nth Day     Advance to a specific number of days in the future.  Default is Nane.                                                                                                    |
|                           | Default is – None                                                                                                    |
| Early Finish<br>Duration  | If Early Finish Type = Duration; Shortest amount of time this task instance should take to run.                                                                                                    |
| Critical Path<br>Options  | This section contains Critical Path-related specifications for the task.                                                                                                    |
| CP Duration               | Optional; Allows you to override the estimated Critical Path Duration of the task when running in a Workflow; used in conjunction with the CP Duration Unit field. In most cases, this field should be left blank, which implies that the Controller will estimate the Critical Path Duration based on historical executions. Valid values are any integer equal to or greater than 0. Variables and Functions are supported.                                                                                                    |
| CP Duration<br>(Resolved) | Displays the current resolved value of the CP Duration field, which may contain variables or functions that will be displayed as unresolved until the task instance starts. The CP Duration (Resolved) field can continue to change value until the task instance starts, at which time CP Duration will display as resolved and CP Duration (Resolved) will no longer be visible unless there was an issue resolving the variables and/or functions contained within CP Duration. If the Controller is unable to resolve CP Duration or it resolves to an invalid value, CP Duration will be ignored and the Controller will estimate the Critical Path Duration based on historical executions.                                                                                                    |

| CP Duration<br>Unit              | Type of CP Duration; used in conjunction with the CP Duration field. For example, for a CP Duration of two minutes, specify 2 in the CP Duration field and select <b>Minutes</b> in this field.                                                                                                    |
|----------------------------------|----------------------------------------------------------------------------------------------------|
|                                  | Options:                                                                                                    |
|                                  | <ul><li>Seconds</li><li>Minutes</li><li>Hours</li></ul>                                                                                                    |
|                                  | Default is Minutes.                                                                                                    |
| Workflow<br>Execution<br>Options | This section contains Execution Restriction specifications for the task if it is within a Workflow.                                                                                                    |
| Execution<br>Restriction         | Specification for whether or not there is a restriction for this task to be run, skipped, or held.                                                                                                    |
|                                  | Options are:                                                                                                    |
|                                  | <ul> <li> None No restriction for this task.</li> <li>Run Restriction for when this task will be run.</li> <li>Skip Restriction for when this task will be skipped.</li> <li>Hold Restriction for when this task will be held.</li> </ul>                                                                                                    |
|                                  | If Execution Restriction on a task is Run or Skip, then when it is part of a Workflow that is being launched, the Restriction Period is evaluated. The task instance will be skipped if Execution Restriction is Skip and the date is within the Restriction Period or Execution Restriction is Run and the date is not within the Restriction Period. Execution Restriction can be set to Skip with a Restriction Period of - None -, meaning the restriction is always active and the task will be skipped when it is part of a Workflow. |
| Restriction<br>Period            | If Execution Restriction = Run, Skip, or Hold; Period of time when the task is restricted.                                                                                                    |
|                                  | Options are:                                                                                                    |
|                                  | <ul> <li>None –         No period of restriction for this task.     </li> <li>Before         Restriction is valid if the date is before the Before Date value.     </li> </ul>                                                                                                    |
|                                  | <ul> <li>After     Restriction is valid if the date is after the After Date value.</li> </ul>                                                                                                    |
|                                  | <ul> <li>Span Restriction is valid if the date is before the Before Date value and after After Date value.</li> <li>On Restriction is valid if the date is one of the Date List values.</li> </ul>                                                                                                    |
|                                  |                                                                                                    |
| Before Date                      | If Restriction Period = Before or Span; Date before which the restriction is valid.                                                                                                    |

| Before Time                      | If Restriction Period = Before or Span; Time on the selected date before which the restriction is valid.                                                                                                    |
|----------------------------------|----------------------------------------------------------------------------------------------------|
| After Date                       | If Restriction Period = After or Span; Date after which the restriction is valid.                                                                                                    |
| After Time                       | If Restriction Period = After or Span; Time on the selected date after which the restriction is valid.                                                                                                    |
| Date List                        | If Restriction Period = On; Date(s) on which the restriction is valid.                                                                                                    |
| Statistics                       | This section contains time-related statistics for the task instance.                                                                                                    |
| User<br>Estimated End<br>Time    | System-supplied; If the user entered information into the User Estimated Duration field in the task Details, the Controller uses this information to calculate an end time for the task instance, based on the date/time the task instance started.                                                  |
| Average<br>Estimated End<br>Time | System-supplied; Average estimated end time of the task instance, calculated by the Controller based on the date/time the task instance started.                                                                                                    |
| Lowest<br>Estimated End<br>Time  | System-supplied; Lowest estimated end time of the task instance, calculated by the Controller based on the date/time the task instance started.                                                                                                    |
| Highest<br>Estimated End<br>Time | System-supplied; Highest estimated end time of the task instance, calculated by the Controller based on the date/time the task instance started.                                                                                                    |
| Projected End<br>Time            | System-supplied; projected end time of the task instance, calculated by the Controller based on the projected end time of its predecessor (or the maximum projected end time of all its predecessors, if more than one path exists to that task instance) plus its estimated critical path duration. |
| Buttons                          | This section identifies the buttons displayed above and below the Task Instance Details that let you perform various actions.                                                                                                    |
| Update                           | Saves updates to the record.                                                                                                    |
| Force Finish                     | See Force Finishing a Task.                                                                                                    |
| Hold                             | Places the task instance on Hold (see Putting a Task on Hold).                                                                                                    |
| Skip                             | For tasks loaded into the schedule that have not yet run; allows you to tell the Controller to skip this task. See Skipping a Task.                                                                                                    |
|                                  |                                                                                                    |

| Re-run                | See Re-running a Task.                                                                                                    |
|-----------------------|----------------------------------------------------------------------------------------------------|
| View Parent           | Displays the task instance Details for the parent Workflow of this task instance.                                                                                                    |
| Delete                | Deletes the current record.                                                                                                    |
| Refresh               | Refreshes any dynamic data displayed in the Details.                                                                                                    |
| Close                 | For pop-up view only; closes the pop-up view of this task instance.                                                                                                    |
| Tabs                  | This section identifies the tabs across the top of the Task Instance Details that provide access to additional information about the task instance.                                                                                                    |
| Virtual<br>Resources  | Lists all Virtual Resources to which this task is assigned.  If you want to create a Task Virtual Resource for this task, you can select an existing Virtual Resource (or, optionally, first create a new Virtual Resource and then select it as the Task Virtual Resource) or enter a Virtual Resource variable. The variable must be a supported type as described in Variables and Functions. |
| Exclusive<br>Requests | Lists all records in the Exclusive Requests table (ops_exclusive_order) for this task instance.                                                                                                    |
| Output                | Displays output generated from the process.                                                                                                    |
|                       | Note For File Transfer task instances, output always is automatically retrieved and is available from the Output tab.                                                                                                    |
| Notes                 | Lists all notes associated with this record.                                                                                                    |

### **UDM File Transfer Task Instance Details**

The following UDM File Transfer Task Instance Details contains information on the execution of the task shown in the UDM File Transfer Task Details.

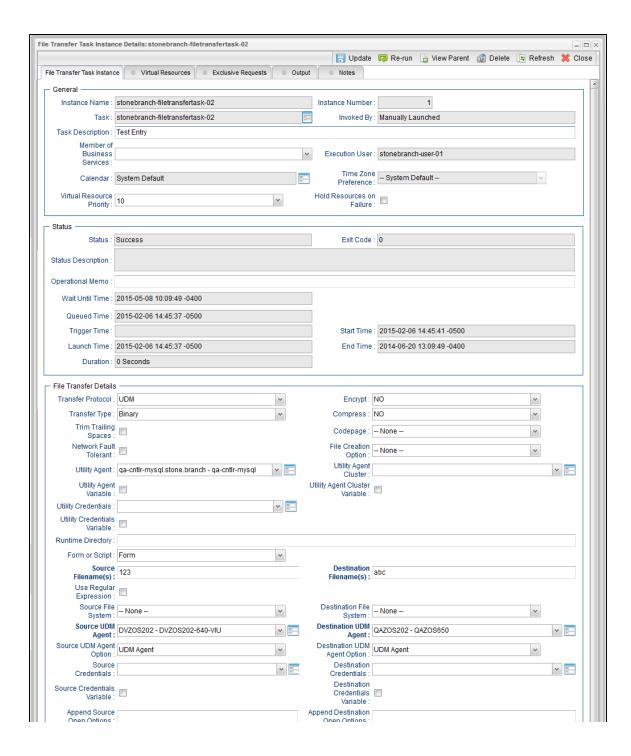

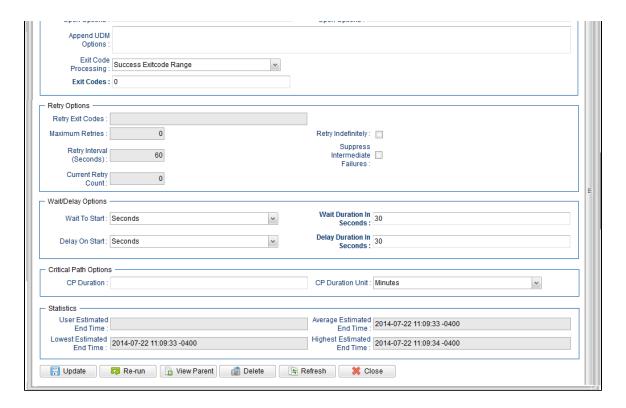

### **UDM File Transfer Task Instance Details Field Descriptions**

The following table describes the fields, buttons, and tabs that display in UDM File Transfer Task Instance Details.

| Field Name         | Description                                                                                                    |
|--------------------|----------------------------------------------------------------------------------------------------|
| General            | This section contains general information about the task instance.                                               |
| Instance<br>Name   | Name of this task instance.                                                                                      |
| Instance<br>Number | Unable to render {include} Couldn't find a page to include called: Instance Reference Id                         |
| Task               | Name of the task that was run to create this task instance. Click the icon to display Task Details for the task. |

| Invoked by                        | System-supplied; how the task instance was launched.                                                                                                    |
|-----------------------------------|----------------------------------------------------------------------------------------------------|
|                                   | Options:                                                                                                    |
|                                   | <ul> <li>Trigger: (Trigger Name) Instance was launched by the named trigger.</li> <li>Workflow: (Workflow Name) Instance was launched by the named workflow.</li> <li>Manually Launched Instance was launched by a user. To identify the user, check the Execution User column for that task instance on the Task Instances screen or, on most task instance screens, the Execution User field.</li> </ul> |
| Task<br>Description               | Description of this record. (Maximum = 200 characters.)                                                                                                    |
| Member of<br>Business<br>Services | User-defined; allows you to select one or more Business Services that this record belongs to.                                                                                                    |
|                                   | If the Business Service Visibility Restricted Universal Controller system property is set to true, depending on your assigned (or inherited) Permissions or Roles, Business Services available for selection may be restricted.                                                                                                    |
| Execution<br>User                 | System-supplied; If the task was launched manually; ID of the user who launched it.                                                                                                    |
| Calendar                          | Calendar associated with the task instance.                                                                                                    |
| Time Zone<br>Preference           | User-defined; allows you to specify the time zone that will be applied to the task.                                                                                                    |
|                                   | Options:                                                                                                    |
|                                   | <ul> <li>System Default –         Time zone is based on the value of the Task Timezone Preference Universal Controller system property: Server or Inherited.</li> <li>Server (xxx)</li> <li>Where (xxx) is the time zone ID of the server; time zone is evaluated in the time zone of the server.</li> </ul>                                                                                               |
|                                   | <ul> <li>Inherited</li> <li>Time zone is evaluated in the time zone of the Parent Workflow or Trigger / Launch specification in the case there is no Parent Workflow.</li> </ul>                                                                                                    |
| Virtual<br>Resource<br>Priority   | Priority for acquiring a resource when two or more tasks are waiting for the resource. This priority applies to all resources required by the task.  Options: 1 (high) - 20 (low).                                                                                                    |
|                                   | Default is 10.                                                                                                    |

| Hold<br>Resources<br>on Failure | If enabled, the task instance will continue to hold Renewable resources if the task instance fails. Renewable resources will be returned only if the task instance status is either Complete, Finished, or Skipped.               |
|---------------------------------|----------------------------------------------------------------------------------------------------|
| Status                          | This section contains information about the current status of the task instance.                                                                                                    |
| Status                          | System-supplied; see Task Instance Statuses.                                                                                                    |
| Exit Code                       | System-supplied; the exit code captured by the Agent when executing the task (for example, a command or script).                                                                                                    |
| Status<br>Description           | System-supplied; additional information, if any, about the status of the task instance.                                                                                                    |
| Operational<br>Memo             | User-defined operational memo.                                                                                                    |
| Evaluation<br>Time              | If time zone of user is different than time zone of task instance; Time at which Execution Restrictions and Run Criteria were evaluated based upon the requested time zone. (Time zone of task instance displays in parentheses.) |
| Critical                        | Indicates that this task is in the Critical Path of a workflow.                                                                                                    |
| Wait Until<br>Time              | Amount of time calculated to wait before the task was started, based on Wait To Start and Delay On Start times.                                                                                                    |
| Queued<br>Time                  | System-supplied; Date and time the task was queued for processing.                                                                                                    |
| Trigger<br>Time                 | System-supplied; Date and time the task instance was triggered.                                                                                                    |
| Launch<br>Time                  | System-supplied; Date and time the task instance was launched.                                                                                                    |
| Start Time                      | System-supplied; Date and time the task instance started.                                                                                                    |
| End Time                        | System-supplied; Date and time the task instance completed.                                                                                                    |

| Duration                             | System-supplied; amount of time the task instance took to run.                                                                                                    |
|--------------------------------------|----------------------------------------------------------------------------------------------------|
| File<br>Transfer<br>Details          | This section contains assorted detailed information about the task instance.                                                                                                    |
| Transfer<br>Protocol                 | Type of transfer protocol for this file transfer.  Options:  • FTP • SFTP • UDM • FTPS                                                                                                    |
| Utility Agent                        | Name of the Windows or Linux/Unix Agent resource that will communicate with the Universal Command Agent. If you do not specify an Agent, you must specify an agent cluster.                                                                                                    |
| Utility Agent<br>Variable            | If enabled, the Utility Agent field converts from a reference field (where you browse and select a record) into a text field that allows you to enter a variable. Use the format: \${variable name}. The variable must be a supported type as described in Variables and Functions.                                                                                                    |
|                                      | Note When updating multiple Tasks, to change from using a Utility Agent reference to using a Utility Agent variable, you must change the Utility Agent Variable field to Yes and specify the Utility Agent variable in the Utility Agent Unresolved field. Conversely, to change from using a Utility Agent variable to using a Utility Agent reference, you must change the Utility Agent Variable field to No and specify the Utility Agent reference in the Utility Agent field.                                                                                 |
| Utility Agent<br>Cluster             | Group of Agents, one of which the Controller will choose to run this task. You can specify an agent cluster in addition to or in place of a specific Agent. If you specify an Agent and an agent cluster, the Controller first tries to run the task on the specific Agent. If the Agent is not available, the Controller reverts to the agent cluster. See Agent Clusters for more information.                                                                                                    |
| Utility Agent<br>Cluster<br>Variable | Indication of whether the Utility Agent Cluster field is a reference field for selecting a specific Agent Cluster (unchecked) or a text field for specifying the Utility Agent Cluster as a variable (checked). Use the format: \${variable name}. The variable must be a supported type as described in Variables and Functions.                                                                                                    |
|                                      | Note When updating multiple Tasks, to change from using a Utility Agent Cluster reference to using a Utility Agent Cluster variable, you must change the Utility Agent Cluster Variable field to Yes and specify the Utility Agent Cluster variable in the Utility Agent Cluster Unresolved field. Conversely, to change from using a Utility Agent Cluster variable to using a Utility Agent Cluster reference, you must change the Utility Agent Cluster Variable field to No and specify the Utility Agent Cluster reference in the Utility Agent Cluster field. |

### Utility Credentials

Credentials under which an Agent runs this task. These Credentials override any Credentials provided in the Agent Details for any Agent running this task.

Required if the Agent Credentials Required Universal Controller system property is true. When required, if the Credential is specified as a variable, and the variable resolves to blank, a Start Failure will occur.

#### Utility Credentials Variable

Indication of whether the Utility Credentials field is a reference field for selecting a specific Credential (unchecked) or a text field for specifying the Utility Credentials as a variable (checked). Use the format: \${variable name}\$. The variable must be a supported type as described in Variables and Functions.

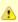

#### Note

When updating multiple Tasks, to change from using a Utility Credentials reference to using a Utility Credentials variable, you must change the **Utility Credentials Variable** field to **Yes** and specify the Utility Credentials variable in the **Utility Credentials Unresolved** field. Conversely, to change from using a Utility Credentials variable to using a Utility Credentials variable field to **No** and specify the Utility Credentials reference in the **Utility Credentials** field.

#### Transfer Type

Type of data transfer.

Options:

- Binary
- Text

#### Encrypt

The method of encryption that the Controller will use in the transfer.

Options:

- YES
- NO (none)
- RC4-SHA
- RC4-MD5
- AES256-SHA
- AES128-SHA
- DES-CBC3-SHA
- DES-CBC-SHA
- NULL-SHA
- NULL-MD5
- NULL-NULL
- AES256-GCM-SHA384
- AES128-GCM-SHA256

| Compress                     | The type of data compression used in the transfer, if any.  Options:  • YES • NO • ZLIB                                                    |
|------------------------------|----------------------------------------------------------------------------------------------------|
|                              | • HASP                                                                                                    |
| Codepage                     | Options: (see Code Pages, below)                                                                                                    |
| File<br>Creation<br>Option   | Specifies whether the transferred file should be created (new), appended, or replace any existing file.  Options:  None APPEND NEW REPLACE |
| Trim Trailing<br>Spaces      | If enabled, specifies that the Controller should trim trailing spaces from lines on a text transfer.                                       |
| Network<br>Fault<br>Tolerant | Enable if the session is network fault tolerant.                                                                                           |
| Runtime<br>Directory         | Directory from which the application should be executed. Variables supported.                                                              |
| Source<br>Filename(s)        | Required; Path and file name on the source UDM server.                                                                                     |
| Use Regular<br>Expression    | Enables the use of a regular expression in the Source Filename(s) field.                                                                   |
| Destination<br>Filename      | Required; Path and file name on the destination UDM server.                                                                                |

| Source File<br>System      | Type of file system on the source server.                                                                                                    |
|----------------------------|----------------------------------------------------------------------------------------------------|
|                            | Options:                                                                                                    |
|                            | • None                                                                                                    |
|                            | • DSN • HFS                                                                                                    |
|                            | • LIB                                                                                                    |
| Destination<br>File System | Type of file system on the destination server.                                                                                                    |
|                            | Options:                                                                                                    |
|                            | • None                                                                                                    |
|                            | • DSN • HFS                                                                                                    |
|                            | • LIB                                                                                                    |
| Source                     |                                                                                                    |
| UDM Agent                  | Required; Name of the Agent resource defined in the Controller that describes the source UDM Agent machine (primary transfer server).                                                                                    |
| Destination                |                                                                                                    |
| UDM Agent                  | Required; Name of the Agent resource defined in the Controller that provides details about the destination UDM Agent machine (secondary transfer server).                                                                |
| Source<br>UDM Agent        | Defines how you will specify the Source UDM Agent.                                                                                                    |
| Option                     | Options:                                                                                                    |
|                            |                                                                                                    |
|                            | <ul> <li>UDM Agent - Source Agent is an UDM Agent defined in the Controller.</li> <li>UDM Agent Variable - Source Agent will be defined by setting the variable in the Source UDM Agent field.</li> </ul>                |
|                            | UDM Agent Hostname - Source Agent runs on the host name specified in the Source UDM Agent field.                                                                                                    |
| Destination                | Defines how you will are eife the Destination UDM Asset                                                                                                    |
| UDM Agent<br>Option        | Defines how you will specify the Destination UDM Agent.                                                                                                    |
|                            | Options:                                                                                                    |
|                            | <ul> <li>UDM Agent - Destination Agent is an UDM Agent defined in the Controller.</li> <li>UDM Agent Variable - Destination Agent will be defined by setting the variable in the Destination UDM Agent field.</li> </ul> |
|                            | <ul> <li>UDM Agent Hostname - Destination Agent runs on the host name specified in the Destination UDM Agent field.</li> </ul>                                                                                           |
| Source                     |                                                                                                    |
| Credentials                | Specifies the source user ID and password (local to the host on which the server is running) under which the transfer operation is being carried out.                                                                    |
|                            |                                                                                                    |

| Destination<br>Credentials              | Specifies the destination user ID and password (local to the host on which the server is running) under which the transfer operation is being carried out.                                                                                                    |  |
|-----------------------------------------|----------------------------------------------------------------------------------------------------|--|
| Source<br>Credentials<br>Variable       | Indication of whether the Source Credentials field is a reference field for selecting a specific Credential (unchecked) or a text field for specifying the Source Credentials as a variable (checked). Use the format: \${variable name}. The variable must be a supported type as described in Variables and Functions.                                                                                                    |  |
|                                         | Note When updating multiple Tasks, to change from using a Source Credentials reference to using a Source Credentials variable, you must change the Source Credentials Variable field to Yes and specify the Source Credentials variable in the Source Credentials Unresolved field. Conversely, to change from using a Source Credentials variable to using a Source Credentials reference, you must change the Source Credentials Variable field to No and specify the Source Credentials reference in the Source Credentials field.                                                   |  |
| Destination<br>Credentials<br>Variable  | Indication of whether the Destination Credentials field is a reference field for selecting a specific Credential (unchecked) or a text field for specifying the Destination Credentials as a variable (checked). Use the format: \${variable name}\$. The variable must be a supported type as described in Variables and Functions.                                                                                                    |  |
|                                         | Note When updating multiple Tasks, to change from using a Destination Credentials reference to using a Destination Credentials variable, you must change the Destination Credentials Variable field to Yes and specify the Destination Credentials variable in the Destination Credentials Unresolved field. Conversely, to change from using a Destination Credentials variable to using a Destination Credentials reference, you must change the Destination Credentials Variable field to No and specify the Destination Credentials reference in the Destination Credentials field. |  |
| Append<br>Source<br>Open<br>Options     | Any additional free form open command options for the source (primary) transfer server.                                                                                                    |  |
| Append<br>Destination<br>Open<br>Option | Any additional free form open command options for the destination (secondary) transfer server.                                                                                                    |  |
| Append<br>UDM<br>Options                | Any additional free-form Universal Data Mover command options.                                                                                                    |  |

| E. it O. it.                 |                                                                                                    |
|------------------------------|----------------------------------------------------------------------------------------------------|
| Exit Code<br>Processing      | Specifies how the Controller should determine whether the executed command failed or completed successfully.                                                                                                    |
|                              | Options:                                                                                                    |
|                              | Success Exitcode Range                                                                                                    |
|                              | Command is considered completed successfully if its exit code falls within the range specified in the Exit Codes field.  • Failure Exitcode Range                                                                          |
|                              | Command is considered failed if its exit code falls within the range specified in the Exit Codes field.  • Success Output Contains                                                                                         |
|                              | Command is considered completed successfully if its output contains the text specified in the Scan Output For field.  • Failure Output Contains                                                                            |
|                              | Command is considered failed if its output contains the text specified in the Scan Output For field.                                                                                                    |
| Output<br>Type-Exit<br>Code  | Required if Exit Code Processing = Success Output Contains or Failure Output Contains; type of output.  Options:                                                                                                    |
|                              |                                                                                                    |
|                              | <ul> <li>Standard Output (STDOUT)</li> <li>Standard Error (STDERR)</li> <li>File</li> </ul>                                                                                                    |
| Exit Codes                   | Required if Exit Code Processing = Success Exitcode Range or Failure Exitcode Range; range of exit codes. Format: Numeric. Use commas to list a series of exit codes; use hyphens to specify a range. Example: 1,5, 22-30. |
|                              |                                                                                                    |
|                              | Variables are supported.                                                                                                    |
|                              | Note If you are updating a task instance, the Exit Codes field must be resolved; you cannot change the value to a variable.                                                                                                |
| Scan<br>Output For           | Required if Exit Code Processing = Success Output Contains or Failure Output Contains; text for which the Controller should scan the output file. The Controller will process this                                         |
| Output 1 of                  | field as a regular expression.                                                                                                    |
| Output<br>File-Exit<br>Codes | Required if Output Type = File; path and file name of the output file that should be scanned for the text in the Scan Output For field.                                                                                    |
| Retry<br>Options             | This section contains specifications for retrying the task.                                                                                                    |
| Maximum<br>Retries           | User-defined; maximum number of times that the Controller should retry this task after it has started and gone to a failed state.                                                                                          |
| Retry<br>Indefinitely        | User-defined; indicates whether the Controller should continue trying indefinitely to run this task. If you enable this field, it overrides any value placed in the Maximum Retries field.                                 |
|                              |                                                                                                    |

| Retry<br>Interval                    | User-defined; number of seconds between each retry.                                                                                                    |
|--------------------------------------|----------------------------------------------------------------------------------------------------|
| Current<br>Retry Count               | System-supplied; current number of times that the Controller has retried the task after it first went to failure status.                                                                                                    |
| Suppress<br>Intermediate<br>Failures | User-defined; If the task instance is in the Failed status, indicates whether or not the following will be suppressed until all scheduled retry attempts (a Maximum Retries value has been entered or Retry Indefinitely has been enabled) have been made:                                                                       |
|                                      | <ul> <li>All Actions (Abort, Email Notification, Set Variable, SNMP Notification, and System Operation) defined for the task instance on a Failed status.</li> </ul>                                                                                                    |
|                                      | Workflow conditional path processing; any Successors waiting on a failure path will not be released.                                                                                                    |
|                                      | • Task Monitors will not be notified of the Failed status. Also, any Task Monitor task that has a Time Scope in the past will disqualify any matching task instance in the past with a Failed status if the task instance is scheduled for automatic retry and for which <b>Suppress Intermediate Failures</b> has been enabled. |
|                                      | Any Workflow containing the Failed task instance will not transition to the Running/Problems status.                                                                                                    |
| Next Retry<br>Time                   | System-supplied for a task instance in the Failed status that is scheduled for automatic retry; Next time that a retry will be made. If a task instance is not scheduled for automatic retry, Next Retry Time does not display in the task instance Details.                                                                     |
| Wait /<br>Delay<br>Options           | This section contains specifications for waiting to start and/or delaying on start the task.                                                                                                    |
| Wait To<br>Start                     | Amount of time to wait before starting a task from the time that it was launched.                                                                                                    |
|                                      | Options are:      - None -     Time     Relative Time     Duration     Seconds                                                                                                    |
| Wait Time                            | If Wait To Start = Time or Relative Time; Number of hours and minutes to wait before starting the task.                                                                                                    |

### Wait Day Constraint If Wait Time = Time or Relative Time; Specification for whether or not to advance the wait time to another day. Valid values: -- None --• If Wait To Start = Time; Advance to the next day if the specified wait time is before the time that the task instance is eligible to start; that is, all dependencies have been met. For example: it is not being held, and it is not waiting on any predecessors. • If Wait To Start = Relative Time; Advance to the next day if the specified wait time is before the task instance Trigger Time or, if there is no Trigger Time, before the task instance Launch Time. In the latter case, when a task instance is within a workflow, it will inherit the Launch Time of the top-level parent workflow task instance. Same Day Do not advance day. Next Day Advance to the next day. Next Business Day Advance to the next business day. Sunday If today is not Sunday, advance to next Sunday. Monday If today is not Monday, advance to next Monday. Tuesday If today is not Tuesday, advance to next Tuesday. Wednesday If today is not Wednesday, advance to next Wednesday, Thursday If today is not Thursday, advance to next Thursday. Friday If today is not Friday, advance to next Friday. Saturday If today is not Saturday, advance to next Saturday. Default is - None --. Wait If Wait To Start = Duration; Number of days, hours, minutes, and seconds to wait before starting the task. Duration Wait Duration In If Wait To Start = Seconds; Number of seconds to wait before starting the task. Seconds Delay On Start Amount of time to delay the start of a task, after it has been launched, from the time that it is eligible to start; that is, all dependencies have been met. For example: it is not being held, it is not waiting on any predecessors, or there is no wait time specified. Options are: None – Duration Seconds

| Delay<br>Duration               | If Delay On Start = Duration; Number of days, hours, minutes, and seconds to delay after starting the task.                                                                                                    |
|---------------------------------|----------------------------------------------------------------------------------------------------|
| Delay<br>Duration In<br>Seconds | If Delay On Start = Seconds; Number of seconds to delay after starting the task.                                                                                                    |
| Time<br>Options                 | This section contains time-related specifications for the task instance.                                                                                                    |
| Late Start                      | If enabled, and if the task instance starts after the time or period specified, the task instance is flagged as late. You can specify a time or duration to determine a late start (see Late Start Type). To determine whether a task instance started late, open the task instance and locate the Started Late field; the field is checked if the instance started after the specified time. The Started Late field displays in the task instance Details only if the user specified a Late Start in the task Details. |
| Started Late                    | System-supplied; this field is flagged if the task started later than the time specified in the Late Start fields.                                                                                                    |
| Late Start<br>Type              | Required if Late Start is enabled.  Options:  Time - Flag the task if it starts after the specified time.  Duration - Flag the task if it starts a certain amount of time after the programmed start time. The task must have a specific start time.                                                                                                    |
| Late Start<br>Time              | If Late Start Type = Time; Time after which the task start time is considered late. Use HH:MM, 24-hour time.                                                                                                    |

### Late Start If Late Start Type = Time; Specification for whether or not to advance the late start time to another day. Day Constraint Valid values: -- None --Advance to the next day if the specified late start time is before the Created time of the task instance. Do not advance day. Next Day Advance to the next day. Next Business Day Advance to the next business day. Sunday If today is not Sunday, advance to next Sunday. Monday If today is not Monday, advance to next Monday. Tuesday If today is not Tuesday, advance to next Tuesday. Wednesday If today is not Wednesday, advance to next Wednesday. Thursday If today is not Thursday, advance to next Thursday. Friday If today is not Friday, advance to next Friday. Saturday If today is not Saturday, advance to next Saturday. Nth Dav Advance to a specific number of days in the future. Default is - None --. Late Start Nth Amount If Late Start Day Constraint = Nth Day; Number of days to advance. Late Start Duration If Late Start Type = Duration; Duration (amount of relative time) after which the task is considered to have started late. For a task within a workflow, the duration is the period between the time the workflow starts and the time the task itself starts. For example, a task might have a Late Start Duration of 60 minutes. If the workflow starts at 9:00 a.m. but the task itself does not start until 10:30, the task has started late. For a task that is not within a workflow, Late Start Duration has meaning only if the task has been held upon starting. For example, if a task has a Late Start Duration of 60 minutes and the Hold on Start field is enabled, if the task is not released from hold within the amount of time specified in the Late Start Duration field, the task has started late. Late Finish If enabled, and if the task instance finishes after the time or period specified, the task instance is flagged as late. You can specify a time or duration to determine a late finish (see Late Finish Type). To determine whether a task instance finished late, open the task instance and locate the Finished Late field; the field is checked if the instance finished after the specified time or lasted longer than expected. This field only appears on the task instance if the user specified a Late Finish in the task definition.

| Finished<br>Late                 | System-supplied; this field is flagged if the task finished later than the time or duration specified in the Late Finish fields.                                                                                                    |
|----------------------------------|----------------------------------------------------------------------------------------------------|
| Late Finish<br>Type              | Required if Late Finish is enabled.  Options:  Time - Flag the task if it finishes after the specified time (see Late Finish Time).  Duration - Flag the task if it finishes a certain amount of time after the programmed finish time (see Late Finish Duration). The task must have a specific finish time.                                                                                                    |
| Late Finish<br>Time              | If Late Finish Type = Time; Time after which the task finish time is considered late. Use HH:MM, 24-hour time.                                                                                                    |
| Late Finish<br>Day<br>Constraint | If Late Finish Type = Time; Specification for whether or not to advance the late finish time to another day.  Valid values:  • None     Advance to the next day if the specified late finish time is before the Created time of the task instance.  • Same Day     Do not advance day.  • Next Day     Advance to the next day.  • Next Business Day     Advance to the next business day.  • Sunday     If today is not Sunday, advance to next Sunday.  • Monday     If today is not Monday, advance to next Monday.  • Tuesday     If today is not Tuesday, advance to next Tuesday.  • Wednesday     If today is not Wednesday, advance to next Wednesday.  • Thursday     If today is not Thursday, advance to next Wednesday.  • Thursday     If today is not Thursday, advance to next Friday.  • Saturday     If today is not Saturday, advance to next Saturday.  • Nith Day     Advance to a specific number of days in the future.  Default is - None |
| Late Finish<br>Nth Amount        | If Late Finish Day Constraint = Nth Day; Number of days to advance.                                                                                                    |

| Late Finish<br>Duration | If Late Finish Type = Duration; Longest amount of time this task instance should take to run.                                                                                                    |  |
|-------------------------|----------------------------------------------------------------------------------------------------|--|
| Early Finish            | If enabled, and if the task instance finishes before the time or period specified, the task instance is flagged as early. You can specify a time or duration to determine an early finish (see Early Finish Type). To determine whether a task instance finished early, open the task instance and locate the Finished Early field; the field is checked if the instance finished before the specified time or did not last as long as expected. This field only appears on the task instance if the user added Early Finish specifications to the task definition. |  |
| Finished<br>Early       | System-supplied; this field is flagged if the task finished earlier than the time specified in the Early Finish fields.                                                                                                    |  |
| Early Finish<br>Type    | Required if Early Finish is enabled.  Options:                                                                                                    |  |
|                         | <ul> <li>Time - Flag the task if it finishes before the specified time (see Early Finish Time).</li> <li>Duration - Flag the task if it finishes a certain amount of time before the programmed finish time (see Early Finish Duration). The task must have a specific finish time.</li> </ul>                                                                                                    |  |
| Early Finish<br>Time    | If Early Finish Type = Time; Time before which the task finish time is considered early. That is, enter a time at which the task should still be running. Use HH:MM, 24-hour time.                                                                                                    |  |

| Early Finish<br>Day<br>Constraint | If Early Finish Type = Time; Specification for whether or not to advance the early finish time to another day.  Valid values:  • None Advance to the next day if the specified early finish time is before the Created time of the task instance.  • Same Day Do not advance day.  • Next Day Advance to the next day.  • Next Business Day Advance to the next business day.  • Sunday If today is not Sunday, advance to next Sunday.  • Monday If today is not Monday, advance to next Monday.  • Tuesday If today is not Tuesday, advance to next Tuesday.  • Wednesday If today is not Wednesday, advance to next Wednesday.  • Thursday If today is not Thursday, advance to next Thursday.  • Thursday If today is not Thursday, advance to next Thursday.  • Friday If today is not Friday, advance to next Friday.  • Saturday If today is not Saturday, advance to next Saturday.  • Nth Day Advance to a specific number of days in the future. |
|-----------------------------------|----------------------------------------------------------------------------------------------------|
|                                   | Default is – None                                                                                                    |
| Early Finish<br>Nth Amount        | If Early Finish Day Constraint = Nth Day; Number of days to advance.                                                                                                    |
| Early Finish<br>Duration          | If Early Finish Type = Duration; Shortest amount of time this task instance should take to run.                                                                                                    |
| Critical<br>Path<br>Options       | This section contains Critical Path-related specifications for the task.                                                                                                    |
| CP Duration                       | Optional; Allows you to override the estimated Critical Path Duration of the task when running in a Workflow; used in conjunction with the CP Duration Unit field. In most cases, this field should be left blank, which implies that the Controller will estimate the Critical Path Duration based on historical executions. Valid values are any integer equal to or greater than 0. Variables and Functions are supported.                                                                                                    |

# CP Duration (Resolved)

Displays the current resolved value of the CP Duration field, which may contain variables or functions that will be displayed as unresolved until the task instance starts. The CP Duration (Resolved) field can continue to change value until the task instance starts, at which time CP Duration will display as resolved and CP Duration (Resolved) will no longer be visible unless there was an issue resolving the variables and/or functions contained within CP Duration. If the Controller is unable to resolve CP Duration or it resolves to an invalid value, CP Duration will be ignored and the Controller will estimate the Critical Path Duration based on historical executions.

#### CP Duration Unit

Type of CP Duration; used in conjunction with the CP Duration field. For example, for a CP Duration of two minutes, specify 2 in the CP Duration field and select **Minutes** in this field.

#### Options:

- Seconds
- Minutes
- Hours

#### Default is Minutes.

#### Workflow Execution Options

This section contains Execution Restriction specifications for the task if it is within a Workflow.

# Execution Restriction

Specification for whether or not there is a restriction for this task to be run, skipped, or held.

#### Options are:

- -- None -- No restriction for this task.
- Run Restriction for when this task will be run.
- Skip Restriction for when this task will be skipped.
- Hold Restriction for when this task will be held.

If Execution Restriction on a task is Run or Skip, then when it is part of a Workflow that is being launched, the Restriction Period is evaluated. The task instance will be skipped if Execution Restriction is Skip and the date is within the Restriction Period or Execution Restriction is Run and the date is not within the Restriction Period. Execution Restriction can be set to Skip with a Restriction Period of - None -, meaning the restriction is always active and the task will be skipped when it is part of a Workflow.

#### Restriction Period

If Execution Restriction = Run, Skip, or Hold; Period of time when the task is restricted.

#### Options are:

- None
  - No period of restriction for this task.
- Before
  - Restriction is valid if the date is before the Before Date value.
- After
  - Restriction is valid if the date is after the After Date value.
- Span
- Restriction is valid if the date is before the Before Date value and after After Date value.
- On

Restriction is valid if the date is one of the Date List values.

| Before Date                      | If Restriction Period = Before or Span; Date before which the restriction is valid.                                                                                                    |
|----------------------------------|----------------------------------------------------------------------------------------------------|
| Before Time                      | If Restriction Period = Before or Span; Time on the selected date before which the restriction is valid.                                                                                                    |
| After Date                       | If Restriction Period = After or Span; Date after which the restriction is valid.                                                                                                    |
| After Time                       | If Restriction Period = After or Span; Time on the selected date after which the restriction is valid.                                                                                                    |
| Date List                        | If Restriction Period = On; Date(s) on which the restriction is valid.                                                                                                    |
| Statistics                       | This section contains time-related statistics for the task instances of this task.                                                                                                    |
| User<br>Estimated<br>End Time    | System-supplied; If the user entered information into the User Estimated Duration field in the task Details, the Controller uses this information to calculate an end time for the task instance, based on the date/time the task instance started.                                                  |
| Average<br>Estimated<br>End Time | System-supplied; Average estimated end time of the task instance, calculated by the Controller based on the date/time the task instance started.                                                                                                    |
| Lowest<br>Estimated<br>End Time  | System-supplied; Lowest estimated end time of the task instance, calculated by the Controller based on the date/time the task instance started.                                                                                                    |
| Highest<br>Estimated<br>End Time | System-supplied; Highest estimated end time of the task instance, calculated by the Controller based on the date/time the task instance started.                                                                                                    |
| Projected<br>End Time            | System-supplied; projected end time of the task instance, calculated by the Controller based on the projected end time of its predecessor (or the maximum projected end time of all its predecessors, if more than one path exists to that task instance) plus its estimated critical path duration. |
| Buttons                          | This section identifies the buttons displayed above and below the Task Instance Details that let you perform various actions.                                                                                                    |
| Update                           | Saves updates to the record.                                                                                                    |
| Force<br>Finish                  | See Force Finishing a Task.                                                                                                    |
| Hold                             | Places the task instance on Hold (see Putting a Task on Hold).                                                                                                    |
|                                  |                                                                                                    |

| Skip                  | For tasks loaded into the schedule that have not yet run; allows you to tell the Controller to skip this task. See Skipping a Task.                                                                                                    |  |  |
|-----------------------|----------------------------------------------------------------------------------------------------|--|--|
| Re-run                | See Re-running a Task.                                                                                                    |  |  |
| View<br>Parent        | Displays the task instance Details for the parent Workflow of this task instance.                                                                                                    |  |  |
| Delete                | Deletes the current record.                                                                                                    |  |  |
| Refresh               | Refreshes any dynamic data displayed in the Details.                                                                                                    |  |  |
| Close                 | For pop-up view only; closes the pop-up view of this task instance.                                                                                                    |  |  |
| Tabs                  | This section identifies the tabs across the top of the Task Instance Details that provide access to additional information about the task instance.                                                                                                    |  |  |
| Virtual<br>Resources  | Lists all Virtual Resources to which this task is assigned.  If you want to create a Task Virtual Resource for this task, you can select an existing Virtual Resource (or, optionally, first create a new Virtual Resource and then select it as the Task Virtual Resource) or enter a Virtual Resource variable. The variable must be a supported type as described in Variables and Functions. |  |  |
| Exclusive<br>Requests | Lists all records in the Exclusive Requests table (ops_exclusive_order) for this task instance.                                                                                                    |  |  |
| Output                | Displays output generated from the process.                                                                                                    |  |  |
|                       | Note For File Transfer task instances, output always is automatically retrieved and is available from the Output tab.                                                                                                    |  |  |
| Notes                 | Lists all notes associated with this record.                                                                                                    |  |  |

### **Output Redirection**

An Agent processes File Transfer (UDM), Universal Command, and SAP tasks differently than Windows and Linux/Unix tasks. File Transfer (UDM), Universal Command, and SAP command lines are sent to the user process via standard input, so any redirection operators entered as task command input are not processed as expected.

If you want to direct output from a File Transfer (UDM) task to your file system, the **-uagstdio** command option lets you specify the same output redirection commands that are available for Windows and Linux/Unix tasks. UAG will apply the user-specified value for **-uagstdio** directly to the command image.

The I/O redirection commands that you can use with **-uagstdio** are dependent on the OS/command shell. You should be able to set up any redirection that the OS/command shell supports (just as with Windows and Linux/Unix tasks).

The syntax of -uagstdio is similar to Universal Data Mover, Universal Command, and Universal Connector command line options; option followed by value.

For a File Transfer (UDM ) task, you can specify uagstdio in the following field:

Append UDM Options

### -uagstdio Examples

```
-uagstdio >C:\UDMOUT\udm.out
```

If the **-uagstdio** value contains spaces, it must be enclose in double quotation marks ( " ):

```
-uagstdio ">C:\UDMOUT\udm.out 2>C:\UDMOUT\udm.err"
```

If the quoted value itself requires double quotation marks, they must be doubled (""):

```
-uagstdio ">C:\tmp\""udm output""\udm.out 2>C:\tmp\""udm output""\udm.err"
```

### **Specifying When a Task Runs**

You can run the task as part of a workflow, specify triggers that run the task automatically based on times or events, or run the task manually.

### **Running a File Transfer Task**

You can run a File Transfer task:

- Manually, by clicking the Launch Task or Launch Task with Variables button in the File Transfer tasks list or File Transfer Task Details Action menu.
- As part of a workflow.
- Specify triggers that run the task automatically based on times or events.

### **Monitoring Task Execution**

You can monitor all system activity from the Activity Monitor and can view activity history from the History list.

# **Code Pages**

The following table identifies all supported code pages for a UDM File Transfer task.

| ISO8859-1  | op437  | IBM Portugal 037             |
|------------|--------|------------------------------|
| ISO8859-2  | op737  | IBM German 273               |
| ISO8859-3  | op775  | IBM Danish and Norwegian 277 |
| ISO8859-4  | op850  | IBM Sweden and Finland 278   |
| ISO8859-5  | op852  | IBM Italian 280              |
| ISO8859-6  | op855  | IBM Spanish 284              |
| ISO8859-7  | op857  | IBM International 500        |
| ISO8859-8  | op860  | IBM Greek 875                |
| ISO8859-9  | op861  | IBM Latin-1 1047             |
| ISO8859-10 | cp862  | IBM Portugal 1140            |
| ISO8859-13 | cp863  | IBM German 1141              |
| ISO8859-14 | cp864  | IBM Danish 1142              |
| ISO8859-15 | cp865  | IBM Finish 1143              |
|            | cp866  | IBM Italian 1144             |
|            | ср869  | IBM Spanish 1145             |
|            | cp874  | IBM UK 1146                  |
|            | cp1250 | IBM Swiss 1148               |
|            | cp1251 | IBM Greek 4971               |
|            | cp1252 |                              |
|            | cp1253 |                              |
|            | cp1254 |                              |
|            | cp1255 |                              |
|            | cp1256 |                              |
|            | cp1257 |                              |
|            | cp1258 |                              |

### **Manual Task**

- Overview
- Built-In Variables
- Creating a Manual Task
  - Manual Task Details
  - Manual Task Field Descriptions
- Viewing a Manual Task Instance
   Manual Task Instance Details

  - Manual Task Instance Details Field Descriptions
- Running a Manual TaskMonitoring Task Execution

### Overview

Manual tasks are used to create a pause in a Workflow during which the user must take some action.

The processing of a Manual task within a Workflow is described here:

| Step 1 | While its upstream tasks are running, a Manual task instance remains in WAITING status. When the Manual task instance launches, it goes immediately into ACTION REQUIRED status, meaning you must perform some manual activity. Universal Controller also sets the <b>Started Time</b> in the Manual task instance to the time that the task instance went into the ACTION REQUIRED status. |
|--------|----------------------------------------------------------------------------------------------------|
| Step 2 | Optionally, you can re-set the <b>Started Time</b> of the Manual task by issuing the <b>Set Started</b> command. Either:  1. On the Activity Monitor, right-click the Manual task and select <b>Set Started</b> .  2. On the Workflow Monitor, right-click the Manual task and select <b>Commands &gt; Set Started</b> .                                                                    |
| Step 3 | When you have completed the activities called for in the Manual task, you must indicate that the task is completed and that the Workflow can continue. Either:  1. On the Activity Monitor, right-click the Manual task and select <b>Set Completed</b> .  2. On the Workflow Monitor, right-click the Manual task and select <b>Commands &gt; Set Completed</b> .                          |
| Step 4 | The Manual task goes into SUCCESS status, the End Time is set, and the Workflow continues.  If the Manual task is not completed but you still want the Workflow to continue, select Force Finish.                                                                                                    |

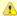

You also can set a Manual task to STARTED or COMPLETED status from the Command Line Interface (CLI).

### **Built-In Variables**

The following built-in variables can be used in a Manual task to pass data where appropriate:

Task Instance variables

## **Creating a Manual Task**

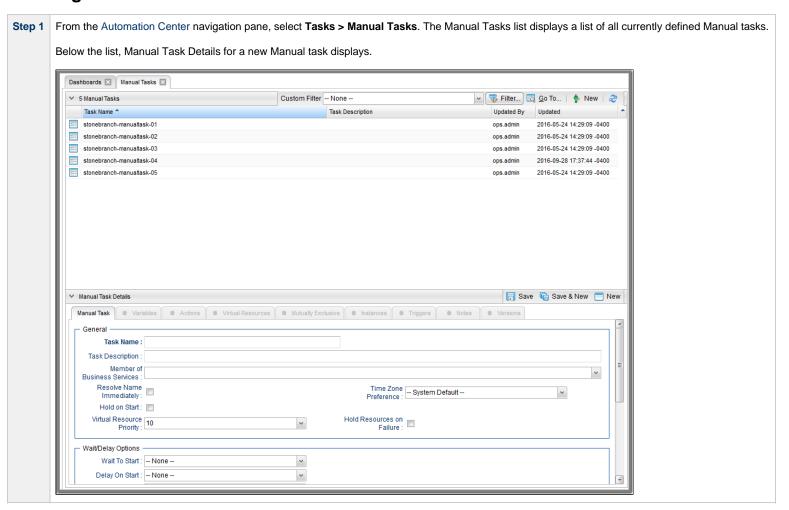

Step 2 Enter/select Details for a new Manual task, using the field descriptions below as a guide.

- Required fields display in **boldface**.
- Default values for fields, if available, display automatically.

To display more of the Details fields on the screen, you can either:

- Use the scroll bar.
- Temporarily hide the list above the Details.
- Click the **New** button above the list to display a pop-up version of the Details.

Step 3 Click a Save button. The task is added to the database, and all buttons and tabs in the Task Details are enabled.

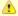

#### Note

To open an existing record on the list, either:

- Click a record in the list to display its record Details below the list. (To clear record Details below the list, click the New button that displays above and below the Details.)
- Clicking the Details icon next to a record name in the list, or right-click a record in the list and then click **Open** in the Action menu that displays, to display a pop-up version of the record Details.
- Right-click a record in the a list, or open a record and right-click in the record Details, and then click Open In Tab in the Action menu that displays, to display the record Details under a new tab on the record list page (see Record Details as Tabs).

### **Manual Task Details**

The following Manual Task Details is for an existing Manual task.

Depending on the values that you enter / select for these fields, and whether or not the Manual task has ever been launched, more (or less) fields may display. See the field descriptions, below, for a description of all fields that may display in the Manual Task Details.

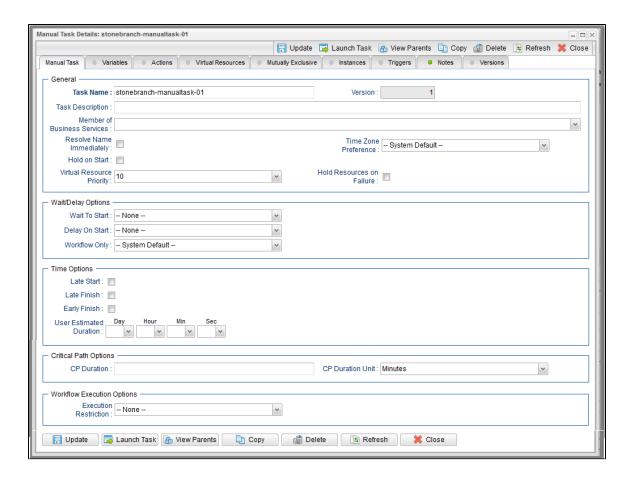

### **Manual Task Field Descriptions**

The following table describes the fields, buttons, and tabs that display in the Manual Task Details.

| Field Name | Description                                                                                                    |
|------------|----------------------------------------------------------------------------------------------------|
| General    | This section contains general information about the task.                                                                                                    |
| Task Name  | User-defined name of this task (Maximum = 255 alphanumeric characters); variables supported. It is the responsibility of the user to develop a workable naming scheme for tasks. |

| Version                           | System-supplied; version number of the current record, which is incremented by the Controller every time a user updates a record. Click the Versions tab to view previous versions. For details, see Record Versioning.                                                                                                    |
|-----------------------------------|----------------------------------------------------------------------------------------------------|
| Task<br>Description               | Description of this record. (Maximum = 200 characters.)                                                                                                    |
| Member of<br>Business<br>Services | User-defined; allows you to select one or more Business Services that this record belongs to.  If the Business Service Visibility Restricted Universal Controller system property is set to true, depending on your assigned (or inherited) Permissions or Roles, Business Services available for selection may be restricted.                                                                                                    |
| Resolve<br>Name<br>Immediately    | If enabled, the Instance Name of the task instance will be resolved immediately at trigger/launch time.                                                                                                    |
| Time Zone<br>Preference           | User-defined; allows you to specify the time zone that will be applied to the task.  Options:  - System Default – Time zone is based on the value of the Task Timezone Preference Universal Controller system property: Server or Inherited Server (xxx) Where (xxx) is the time zone ID of the server; time zone is evaluated in the time zone of the server Inherited Time zone is evaluated in the time zone of the Parent Workflow or Trigger / Launch specification in the case there is no Parent Workflow. |
| Hold on<br>Start                  | If enabled, when the task is launched it appears in the Activity Monitor with a status of <b>Held</b> . The task runs when the user releases it.                                                                                                    |
| Hold<br>Reason                    | Information about why the task will be put on hold when it starts.                                                                                                    |
| Virtual<br>Resource<br>Priority   | Priority for acquiring a resource when two or more tasks are waiting for the resource. This priority applies to all resources required by the task.  Options: 1 (high) - 20 (low).  Default is 10.                                                                                                    |
| Hold<br>Resources<br>on Failure   | If enabled, the task instance will continue to hold Renewable resources if the task instance fails. Renewable resources will be returned only if the task instance status is either Complete, Finished, or Skipped.                                                                                                    |

| Wait /<br>Delay<br>Options | This section contains specifications for waiting to start and/or delaying on start the task.                                                                                                    |
|----------------------------|----------------------------------------------------------------------------------------------------|
| Wait To<br>Start           | Amount of time to wait before starting a task from the time that it was launched.                                                                                                    |
|                            | Options are:                                                                                                    |
|                            | • - None -                                                                                                    |
|                            | <ul> <li>Time</li> <li>Relative Time</li> </ul>                                                                                                    |
|                            | Duration                                                                                                    |
|                            | Seconds                                                                                                    |
| Wait Time                  | If Wait To Start = Time or Relative Time; Number of hours and minutes to wait before starting the task.                                                                                                    |
| Wait Day<br>Constraint     | If Wait Time = Time or Relative Time; Specification for whether or not to advance the wait time to another day.                                                                                                    |
|                            | Valid values:                                                                                                    |
|                            | A None                                                                                                    |
|                            | <ul> <li> None</li> <li>If Wait To Start = Time; Advance to the next day if the specified wait time is before the time that the task instance is eligible to start; that is, all dependencies have</li> </ul>                                                                                                    |
|                            | been met. For example: it is not being held, and it is not waiting on any predecessors.                                                                                                    |
|                            | <ul> <li>If Wait To Start = Relative Time; Advance to the next day if the specified wait time is before the task instance Trigger Time or, if there is no Trigger Time, before the task instance Launch Time. In the latter case, when a task instance is within a workflow, it will inherit the Launch Time of the top-level parent workflow task</li> </ul> |
|                            | instance.                                                                                                    |
|                            | Same Day                                                                                                    |
|                            | Do not advance day.                                                                                                    |
|                            | Next Day     Advance to the next day.                                                                                                    |
|                            | Next Business Day                                                                                                    |
|                            | Advance to the next business day.                                                                                                    |
|                            | <ul> <li>Sunday         If today is not Sunday, advance to next Sunday.     </li> </ul>                                                                                                    |
|                            | Monday                                                                                                    |
|                            | If today is not Monday, advance to next Monday.                                                                                                    |
|                            | Tuesday     If today is not Tuesday, advance to next Tuesday.                                                                                                    |
|                            | Wednesday                                                                                                    |
|                            | If today is not Wednesday, advance to next Wednesday.                                                                                                    |
|                            | • Thursday  If teday is not Thursday, advance to payt Thursday                                                                                                    |
|                            | If today is not Thursday, advance to next Thursday.  • Friday                                                                                                    |
|                            | If today is not Friday, advance to next Friday.                                                                                                    |
|                            | Saturday  If teday is not Saturday, advance to payt Saturday.    Saturday                                                                                                    |
|                            | If today is not Saturday, advance to next Saturday.                                                                                                    |
|                            | Default is – None                                                                                                    |
|                            |                                                                                                    |

| Wait<br>Duration                | If Wait To Start = Duration; Number of days, hours, minutes, and seconds to wait before starting the task.                                                                                                    |
|---------------------------------|----------------------------------------------------------------------------------------------------|
| Wait<br>Duration In<br>Seconds  | If Wait To Start = Seconds; Number of seconds to wait before starting the task.                                                                                                    |
| Delay On<br>Start               | Amount of time to delay the start of a task, after it has been launched, from the time that it is eligible to start; that is, all dependencies have been met. For example: it is not being held, it is not waiting on any predecessors, or there is no wait time specified.  Options are:  - None -  Duration Seconds                                                                                                    |
| Delay<br>Duration               | If Delay On Start = Duration; Number of days, hours, minutes, and seconds to delay after starting the task.                                                                                                    |
| Delay<br>Duration In<br>Seconds | If Delay On Start = Seconds; Number of seconds to delay after starting the task.                                                                                                    |
| Workflow<br>Only                | Specification for whether or not to apply the Wait To Start and Delay On Start specifications only if the task is in a Workflow.  Options are:  System Default Apply the Wait To Start and Delay On Start specifications as defined by the System Default Wait/Delay Workflow Only system property. (Default is yes.) - Yes Apply the Wait To Start and Delay On Start specifications only if the task is in a Workflow No Apply the Wait To Start and Delay On Start specifications whether or not the task is in a Workflow. |
| Time<br>Options                 | This section contains time-related specifications for the task.                                                                                                    |
| Late Start                      | If enabled, and if the task instance starts after the time or period specified, the task instance is flagged as late. You can specify a time or duration to determine a late start (see Late Start Type). To determine whether a task instance started late, open the task instance and locate the Started Late field; the field is checked if the instance started after the specified time. The Started Late field displays in the task instance Details only if the user specified a Late Start in the task Details.        |

| Late Start<br>Type              | Required if Late Start is enabled.  Options:  • Time - Flag the task if it starts after the specified time.                                                                                                    |
|---------------------------------|----------------------------------------------------------------------------------------------------|
|                                 | <ul> <li>Duration - Flag the task if it starts a certain amount of time after the programmed start time. The task must have a specific start time.</li> </ul>                                                                                                    |
| Late Start<br>Time              | If Late Start Type = Time; Time after which the task start time is considered late. Use HH:MM, 24-hour time.                                                                                                    |
| Late Start<br>Day<br>Constraint | If Late Start Type = Time; Specification for whether or not to advance the late start time to another day.  Valid values:                                                                                                    |
|                                 | - None Advance to the next day if the specified late start time is before the Created time of the task instance.  Same Day Do not advance day.  Next Day Advance to the next day.  Next Business Day Advance to the next business day.  Sunday If today is not Sunday, advance to next Sunday.  Monday If today is not Monday, advance to next Monday.  Tuesday If today is not Tuesday, advance to next Tuesday.  Wednesday If today is not Wednesday, advance to next Wednesday.  Thursday If today is not Thursday, advance to next Thursday.  Thursday If today is not Friday, advance to next Thursday.  Friday If today is not Friday, advance to next Friday.  Saturday If today is not Saturday, advance to next Saturday.  Nth Day Advance to a specific number of days in the future.  Default is - None |
| Late Start<br>Nth Amount        | If Late Start Day Constraint = Nth Day; Number of days to advance.                                                                                                    |
|                                 |                                                                                                    |

| Late Start<br>Duration | If Late Start Type = Duration; Duration (amount of relative time) after which the task is considered to have started late.  For a task within a workflow, the duration is the period between the time the workflow starts and the time the task itself starts. For example, a task might have a Late Start Duration of 60 minutes. If the workflow starts at 9:00 a.m. but the task itself does not start until 10:30, the task has started late.  For a task that is not within a workflow, Late Start Duration has meaning only if the task has been held upon starting. For example, if a task has a Late Start Duration of 60 minutes and the Hold on Start field is enabled, if the task is not released from hold within the amount of time specified in the Late Start Duration field, the task has started late. |
|------------------------|----------------------------------------------------------------------------------------------------|
| Late Finish            | If enabled, and if the task instance finishes after the time or period specified, the task instance is flagged as late. You can specify a time or duration to determine a late finish (see Late Finish Type). To determine whether a task instance finished late, open the task instance and locate the Finished Late field; the field is checked if the instance finished after the specified time or lasted longer than expected. This field only appears on the task instance if the user specified a Late Finish in the task definition.                                                                                                    |
| Late Finish<br>Type    | Required if Late Finish is enabled.  Options:  Time - Flag the task if it finishes after the specified time (see Late Finish Time).  Duration - Flag the task if it finishes a certain amount of time after the programmed finish time (see Late Finish Duration). The task must have a specific finish time.                                                                                                    |
| Late Finish<br>Time    | If Late Finish Type = Time; Time after which the task finish time is considered late. Use HH:MM, 24-hour time.                                                                                                    |

## Late Finish If Late Finish Type = Time; Specification for whether or not to advance the late finish time to another day. Day Constraint Valid values: -- None --Advance to the next day if the specified late finish time is before the Created time of the task instance. Do not advance day. Next Day Advance to the next day. Next Business Day Advance to the next business day. Sunday If today is not Sunday, advance to next Sunday. Monday If today is not Monday, advance to next Monday. Tuesday If today is not Tuesday, advance to next Tuesday. Wednesday If today is not Wednesday, advance to next Wednesday. Thursday If today is not Thursday, advance to next Thursday. Friday If today is not Friday, advance to next Friday. Saturday If today is not Saturday, advance to next Saturday. Nth Day Advance to a specific number of days in the future. Default is - None --. Late Finish Nth Amount If Late Finish Day Constraint = Nth Day; Number of days to advance. Late Finish Duration If Late Finish Type = Duration; Longest amount of time this task instance should take to run. Early Finish If enabled, and if the task instance finishes before the time or period specified, the task instance is flagged as early. You can specify a time or duration to determine an early finish (see Early Finish Type). To determine whether a task instance finished early, open the task instance and locate the Finished Early field; the field is checked if the instance finished before the specified time or did not last as long as expected. This field only appears on the task instance if the user added Early Finish specifications to the task definition. Early Finish Type Required if Early Finish is enabled. Options: Time - Flag the task if it finishes before the specified time (see Early Finish Time). Duration - Flag the task if it finishes a certain amount of time before the programmed finish time (see Early Finish Duration). The task must have a specific finish time.

| Early Finish<br>Time              | If Early Finish Type = Time; Time before which the task finish time is considered early. That is, enter a time at which the task should still be running. Use HH:MM, 24-hour time.                                                                                                    |
|-----------------------------------|----------------------------------------------------------------------------------------------------|
| Early Finish<br>Day<br>Constraint | If Early Finish Type = Time; Specification for whether or not to advance the early finish time to another day.  Valid values:                                                                                                    |
|                                   | - None Advance to the next day if the specified early finish time is before the Created time of the task instance.  Same Day Do not advance day.  Next Day Advance to the next day.  Next Business Day Advance to the next business day.  Sunday If today is not Sunday, advance to next Sunday.  Monday If today is not Monday, advance to next Monday.  Tuesday If today is not Tuesday, advance to next Tuesday.  Wednesday If today is not Wednesday, advance to next Wednesday.  Thursday If today is not Thursday, advance to next Thursday.  Thursday If today is not Thursday, advance to next Thursday.  Friday If today is not Friday, advance to next Friday.  Saturday If today is not Saturday, advance to next Saturday.  Nth Day Advance to a specific number of days in the future.  Default is - None |
| Early Finish<br>Nth Amount        | If Early Finish Day Constraint = Nth Day; Number of days to advance.                                                                                                    |
| Early Finish<br>Duration          | If Early Finish Type = Duration; Shortest amount of time this task instance should take to run.                                                                                                    |
| User<br>Estimated<br>Duration     | Estimated amount of time it should normally take to run this task. The Controller uses this information to calculate the User Estimated End Time on a task instance record.                                                                                                    |
| Critical<br>Path<br>Options       | This section contains Critical Path-related specifications for the task.                                                                                                    |

| CP<br>Duration                   | Optional; Allows you to override the estimated Critical Path Duration of the task when running in a Workflow; used in conjunction with the CP Duration Unit field. In most cases, this field should be left blank, which implies that the Controller will estimate the Critical Path Duration based on historical executions. Valid values are any integer equal to or greater than 0. Variables and Functions are supported.                                                                                                    |
|----------------------------------|----------------------------------------------------------------------------------------------------|
| CP<br>Duration<br>(Resolved)     | Displays the current resolved value of the CP Duration field, which may contain variables or functions that will be displayed as unresolved until the task instance starts. The CP Duration (Resolved) field can continue to change value until the task instance starts, at which time CP Duration will display as resolved and CP Duration (Resolved) will no longer be visible unless there was an issue resolving the variables and/or functions contained within CP Duration. If the Controller is unable to resolve CP Duration or it resolves to an invalid value, CP Duration will be ignored and the Controller will estimate the Critical Path Duration based on historical executions.                                                                                                    |
| CP<br>Duration<br>Unit           | Type of CP Duration; used in conjunction with the CP Duration field. For example, for a CP Duration of two minutes, specify 2 in the CP Duration field and select <b>Minutes</b> in this field.  Options:  Seconds Minutes Hours  Default is Minutes.                                                                                                    |
| Workflow<br>Execution<br>Options | This section contains Execution Restriction specifications for the task if it is within a Workflow.                                                                                                    |
| Execution<br>Restriction         | Specification for whether or not there is a restriction for this task to be run, skipped, or held.  Options are:  • None No restriction for this task. • Run Restriction for when this task will be run. • Skip Restriction for when this task will be skipped. • Hold Restriction for when this task will be held.  If Execution Restriction on a task is Run or Skip, then when it is part of a Workflow that is being launched, the Restriction Period is evaluated. The task instance will be skipped if Execution Restriction is Skip and the date is within the Restriction Period or Execution Restriction is Run and the date is not within the Restriction Period. Execution Restriction Period of - None -, meaning the restriction is always active and the task will be skipped when it is part of a Workflow. |

| Restriction<br>Period        | If Execution Restriction = Run, Skip, or Hold; Period of time when the task is restricted.                                                                                                    |
|------------------------------|----------------------------------------------------------------------------------------------------|
|                              | Options are:                                                                                                    |
|                              | <ul> <li>None – No period of restriction for this task.</li> <li>Before Restriction is valid if the date is before the Before Date value.</li> <li>After Restriction is valid if the date is after the After Date value.</li> <li>Span Restriction is valid if the date is before the Before Date value and after After Date value.</li> <li>On Restriction is valid if the date is one of the Date List values.</li> </ul> |
| Before Date                  | If Restriction Period = Before or Span; Date before which the restriction is valid.                                                                                                    |
| Before<br>Time               | If Restriction Period = Before or Span; Time on the selected date before which the restriction is valid.                                                                                                    |
| After Date                   | If Restriction Period = After or Span; Date after which the restriction is valid.                                                                                                    |
| After Time                   | If Restriction Period = After or Span; Time on the selected date after which the restriction is valid.                                                                                                    |
| Date List                    | If Restriction Period = On; Date(s) on which the restriction is valid.                                                                                                    |
| Statistics                   | This section contains time-related statistics for task instances of the task.                                                                                                    |
| First Time<br>Ran            | System-supplied; date and time this task first ran.                                                                                                    |
| Last Time<br>Ran             | System-supplied; date and time the task last ran.                                                                                                    |
| Last<br>Instance<br>Duration | System-supplied; Amount of time the task took to run the last time it ran.                                                                                                    |
| Lowest<br>Instance<br>Time   | System-supplied; Lowest amount of time this task has taken to run.                                                                                                    |

| System-supplied; Average amount of time this task takes to run.                                                       |
|----------------------------------------------------------------------------------------------------|
| System-supplied; Highest amount of time this task has taken to run.                                                   |
| System-supplied; Number of instances in the database for this task.                                                   |
| This section contains Metadata information about this record.                                                         |
| Universally Unique Identifier of this record.                                                                         |
| Name of the user that last updated this record.                                                                       |
| Date and time that this record was last updated.                                                                      |
| Name of the user that created this record.                                                                            |
| Date and time that this record was created.                                                                           |
| This section identifies the buttons displayed above and below the Details that let you perform various actions.       |
| Saves a new task record in the Controller database.                                                                   |
| Saves a new record in the Controller database and redisplays empty Details so that you can create another new record. |
| Saves a new record in the Controller database and continues to display that record.                                   |
| Displays empty (except for default values) Details for creating a new task.                                           |
| Saves updates to the record.                                                                                          |
| Manually launches the task.                                                                                           |
| Displays a list of any parent Workflow tasks for this task.                                                           |
| Creates a copy of this task, which you are prompted to rename.                                                        |
|                                                                                                    |

#### Delete

Deletes the current record.

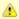

#### Note

You cannot delete a task if it is either:

- Specified in an enabled Trigger.The only task specified in a disabled Trigger.

| Refresh | Refreshes any dynamic data displayed in the Details. |
|---------|------------------------------------------------------|
|---------|------------------------------------------------------|

For pop-up view only; closes the pop-up view of this task. Close

Tabs This section identifies the tabs across the top of the Details that provide access to additional information about the task.

#### **Variables**

Lists all user-defined variables associated with this record; that is, variables that have been defined for this specific record.

#### **Actions**

Allows you to specify actions that the Controller will take automatically based on events that occur during the execution of this task.

#### Events are:

- Task instance status
- Exit codes
- Late start
- Late finish
- Early finish

#### Actions are:

| Abort Action          | Abort the task if certain events occur. For details, see Abort Actions.                                                                                             |
|-----------------------|----------------------------------------------------------------------------------------------------|
| Email<br>Notification | Send an email if certain events occur. For details, see Email Notification Actions.                                                                                 |
| Set Variable          | Used in tasks and workflows to set a variable based on the occurrence of certain events. For details, see Creating a Set Variable Action within a Task or Workflow. |
| SNMP<br>Notification  | Send an email if certain events occur. For details, see SNMP Notification Actions.                                                                                  |
| System<br>Operation   | Run an Universal Controller system operation based on specified conditions. For details, see System Operation Actions.                                              |

| Virtual<br>Resources  | Lists all Virtual Resources to which this task is assigned.  If you want to create a Task Virtual Resource for this task, you can select an existing Virtual Resource (or, optionally, first create a new Virtual Resource and then select it as the Task Virtual Resource) or enter a Virtual Resource variable. The variable must be a supported type as described in Variables and Functions.                                                                                   |
|-----------------------|----------------------------------------------------------------------------------------------------|
| Mutually<br>Exclusive | Lists all tasks that have been set to be mutually exclusive of this task.                                                                                                    |
| Instances             | Lists all instances of the task.                                                                                                    |
| Triggers              | List of all triggers that reference this task in the Task(s) field of the trigger Details; that is, a list of all triggers that have been defined to launch this task. Also allows you to add new triggers. If you add a new trigger from this location, the Controller automatically constructs a default trigger name as follows: <current name="" task="">#TRIGGER#. You can change the default name if desired. For instructions on creating triggers, see Triggers.</current> |
| Notes                 | Lists all notes associated with this record.                                                                                                    |
| Versions              | Stores copies of all previous versions of the current record. See Record Versioning.                                                                                                    |

# **Viewing a Manual Task Instance**

When a Manual task is launched, the Controller creates a task instance record of that task.

A task instance contains detailed information about a single execution of that task.

You can access a task instance from:

- Instances tab on the Manual Task Details for that task
- Activity Monitor
- Task Instances list

# **Manual Task Instance Details**

The following Manual Task Instance Details contains information on the execution of the task shown in the Manual Task Details.

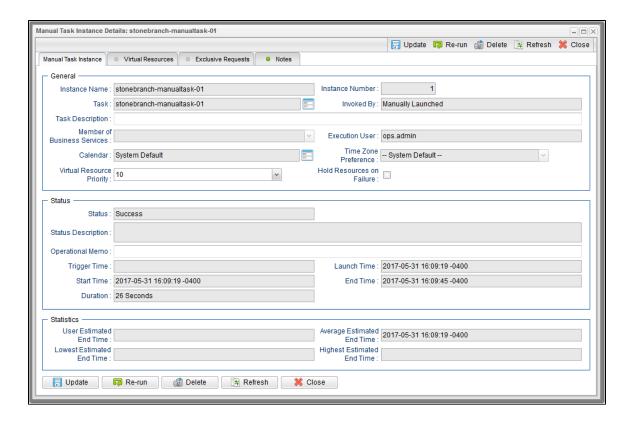

# **Manual Task Instance Details Field Descriptions**

The following table describes the fields, buttons, and tabs that display in Manual Task Instance Details.

| Field<br>Name      | Description                                                                                                    |
|--------------------|----------------------------------------------------------------------------------------------------|
| General            | This section contains general information about the task instance.                                                   |
| Instance<br>Name   | Name of this task instance.                                                                                          |
| Instance<br>Number | System-supplied; Sequentially assigned number, maintained per task, representing the creation order of the instance. |
| Task               | Name of the task that was run to create this task instance. Click the icon to display Task Details for the task.     |

| Invoked by                        | System-supplied; how the task instance was launched.                                                                                                    |
|-----------------------------------|----------------------------------------------------------------------------------------------------|
|                                   | Options:                                                                                                    |
|                                   | <ul> <li>Trigger: (Trigger Name) Instance was launched by the named trigger.</li> <li>Workflow: (Workflow Name) Instance was launched by the named workflow.</li> <li>Manually Launched Instance was launched by a user. To identify the user, check the Execution User column for that task instance on the Task Instances screen or, on most task instance screens, the Execution User field.</li> </ul> |
| Task<br>Description               | Description of this record. (Maximum = 200 characters.)                                                                                                    |
| Member of<br>Business<br>Services | User-defined; allows you to select one or more Business Services that this record belongs to.                                                                                                    |
| Cervices                          | If the Business Service Visibility Restricted Universal Controller system property is set to true, depending on your assigned (or inherited) Permissions or Roles, Business Services available for selection may be restricted.                                                                                                    |
| Execution<br>User                 | System-supplied; If the task was launched manually; ID of the user who launched it.                                                                                                    |
| Calendar                          | Calendar associated with the task instance.                                                                                                    |
| Time Zone<br>Preference           | User-defined; allows you to specify the time zone that will be applied to the task.                                                                                                    |
|                                   | Options:                                                                                                    |
|                                   | <ul> <li>System Default –         Time zone is based on the value of the Task Timezone Preference Universal Controller system property: Server or Inherited.</li> <li>Server (xxx)</li> <li>Where (xxx) is the time zone ID of the server; time zone is evaluated in the time zone of the server.</li> </ul>                                                                                               |
|                                   | • Inherited  Time zone is evaluated in the time zone of the Parent Workflow or Trigger / Launch specification in the case there is no Parent Workflow.                                                                                                    |
| Virtual<br>Resource<br>Priority   | Priority for acquiring a resource when two or more tasks are waiting for the resource. This priority applies to all resources required by the task.                                                                                                    |
| ,                                 | Options: 1 (high) - 20 (low).                                                                                                    |
|                                   | Default is 10.                                                                                                    |

| If enabled, the task instance will continue to hold Renewable resources if the task instance fails. Renewable resources will be returned only if the task instance status is either Complete, Finished, or Skipped.               |
|----------------------------------------------------------------------------------------------------|
| This section contains information about the current status of the task instance.                                                                                                    |
| System-supplied; see Task Instance Statuses.                                                                                                    |
| System-supplied; additional information, if any, about the status of the task instance.                                                                                                    |
| User-defined operational memo.                                                                                                    |
| If time zone of user is different than time zone of task instance; Time at which Execution Restrictions and Run Criteria were evaluated based upon the requested time zone. (Time zone of task instance displays in parentheses.) |
| Indicates that this task is in the Critical Path of a workflow.                                                                                                    |
| Amount of time calculated to wait before the task was started, based on Wait To Start and Delay On Start times.                                                                                                    |
| System-supplied; Date and time the task was queued for processing.                                                                                                    |
| System-supplied; Date and time the task instance was triggered.                                                                                                    |
| System-supplied; Date and time the task instance was launched.                                                                                                    |
| System-supplied; Date and time the task instance started.                                                                                                    |
| System-supplied; Date and time the task instance completed.                                                                                                    |
| System-supplied; amount of time the task instance took to run.                                                                                                    |
|                                                                                                    |

| Wait /<br>Delay<br>Options | This section contains specifications for waiting to start and/or delaying on start the task.                                                                                                    |
|----------------------------|----------------------------------------------------------------------------------------------------|
| Wait To<br>Start           | Amount of time to wait before starting a task from the time that it was launched.                                                                                                    |
|                            | Options are:                                                                                                    |
|                            | <ul> <li>None –</li> <li>Time</li> <li>Relative Time</li> <li>Duration</li> <li>Seconds</li> </ul>                                                                                                    |
| Wait Time                  | If Wait To Start = Time or Relative Time; Number of hours and minutes to wait before starting the task.                                                                                                    |
| Wait Day<br>Constraint     | If Wait Time = Time or Relative Time; Specification for whether or not to advance the wait time to another day.                                                                                                    |
|                            | Valid values:                                                                                                    |
|                            | <ul> <li>None <ul> <li>If Wait To Start = Time; Advance to the next day if the specified wait time is before the time that the task instance is eligible to start; that is, all dependencies have been met. For example: it is not being held, and it is not waiting on any predecessors.</li> <li>If Wait To Start = Relative Time; Advance to the next day if the specified wait time is before the task instance Trigger Time or, if there is no Trigger Time, before the task instance.</li> </ul> </li> <li>If Wait To Start = Relative Time; Advance to the next day if the specified wait time is before the task instance Trigger Time or, if there is no Trigger Time, before the task instance.</li> <li>Same Day         <ul> <li>Same Day</li> <li>Do not advance day.</li> </ul> </li> <li>Next Day         <ul> <li>Advance to the next day.</li> </ul> </li> <li>Next Business Day         <ul> <li>Advance to the next business day.</li> </ul> </li> <li>Sunday         <ul> <li>If today is not Sunday, advance to next Sunday.</li> </ul> </li> <li>Monday         <ul> <li>If today is not Monday, advance to next Monday.</li> </ul> </li> <li>Tuesday         <ul> <li>If today is not Tuesday, advance to next Tuesday.</li> </ul> </li> <li>Wednesday         <ul> <li>If today is not Wednesday, advance to next Thursday.</li> <li>Friday         <ul> <li>If today is not Thursday, advance to next Friday.</li> </ul> </li> <li>Saturday         <ul> <li>If today is not Saturday, advance to next Friday.</li> </ul> </li> </ul> </li> <li>Saturday         <ul> <li>If today is not Saturday, advance to next Friday.</li> </ul> </li> </ul> |
|                            | Default is – None                                                                                                    |

| Wait<br>Duration                | If Wait To Start = Duration; Number of days, hours, minutes, and seconds to wait before starting the task.                                                                                                    |
|---------------------------------|----------------------------------------------------------------------------------------------------|
| Wait<br>Duration In<br>Seconds  | If Wait To Start = Seconds; Number of seconds to wait before starting the task.                                                                                                    |
| Delay On<br>Start               | Amount of time to delay the start of a task, after it has been launched, from the time that it is eligible to start; that is, all dependencies have been met. For example: it is not being held, it is not waiting on any predecessors, or there is no wait time specified.  Options are:                                                                                                    |
|                                 | <ul> <li>None –</li> <li>Duration</li> <li>Seconds</li> </ul>                                                                                                    |
| Delay<br>Duration               | If Delay On Start = Duration; Number of days, hours, minutes, and seconds to delay after starting the task.                                                                                                    |
| Delay<br>Duration In<br>Seconds | If Delay On Start = Seconds; Number of seconds to delay after starting the task.                                                                                                    |
| Time<br>Options                 | This section contains time-related specifications for the task instance.                                                                                                    |
| Late Start                      | If enabled, and if the task instance starts after the time or period specified, the task instance is flagged as late. You can specify a time or duration to determine a late start (see Late Start Type). To determine whether a task instance started late, open the task instance and locate the Started Late field; the field is checked if the instance started after the specified time. The Started Late field displays in the task instance Details only if the user specified a Late Start in the task Details. |
| Started<br>Late                 | System-supplied; this field is flagged if the task started later than the time specified in the Late Start fields.                                                                                                    |
| Late Start<br>Type              | Required if Late Start is enabled.  Options:                                                                                                    |
|                                 | <ul> <li>Time - Flag the task if it starts after the specified time.</li> <li>Duration - Flag the task if it starts a certain amount of time after the programmed start time. The task must have a specific start time.</li> </ul>                                                                                                    |
| Late Start<br>Time              | If Late Start Type = Time; Time after which the task start time is considered late. Use HH:MM, 24-hour time.                                                                                                    |

### Late Start If Late Start Type = Time; Specification for whether or not to advance the late start time to another day. Day Constraint Valid values: -- None --Advance to the next day if the specified late start time is before the Created time of the task instance. Do not advance day. Next Day Advance to the next day. Next Business Day Advance to the next business day. Sunday If today is not Sunday, advance to next Sunday. Monday If today is not Monday, advance to next Monday. Tuesday If today is not Tuesday, advance to next Tuesday. Wednesday If today is not Wednesday, advance to next Wednesday, Thursday If today is not Thursday, advance to next Thursday. Friday If today is not Friday, advance to next Friday. Saturday If today is not Saturday, advance to next Saturday. Nth Day Advance to a specific number of days in the future. Default is - None --. Late Start Nth If Late Start Day Constraint = Nth Day; Number of days to advance. Amount Late Start Duration If Late Start Type = Duration; Duration (amount of relative time) after which the task is considered to have started late. For a task within a workflow, the duration is the period between the time the workflow starts and the time the task itself starts. For example, a task might have a Late Start Duration of 60 minutes. If the workflow starts at 9:00 a.m. but the task itself does not start until 10:30, the task has started late. For a task that is not within a workflow, Late Start Duration has meaning only if the task has been held upon starting. For example, if a task has a Late Start Duration of 60 minutes and the Hold on Start field is enabled, if the task is not released from hold within the amount of time specified in the Late Start Duration field, the task has started late. Late Finish If enabled, and if the task instance finishes after the time or period specified, the task instance is flagged as late. You can specify a time or duration to determine a late finish (see Late Finish Type). To determine whether a task instance finished late, open the task instance and locate the Finished Late field; the field is checked if the instance finished after the specified time or lasted longer than expected. This field only appears on the task instance if the user specified a Late Finish in the task definition.

| Finished<br>Late             | System-supplied; this field is flagged if the task finished later than the time or duration specified in the Late Finish fields.                                                                                                    |
|------------------------------|----------------------------------------------------------------------------------------------------|
| Late Finish<br>Type          | Required if Late Finish is enabled.  Options:  Time - Flag the task if it finishes after the specified time (see Late Finish Time).  Duration - Flag the task if it finishes a certain amount of time after the programmed finish time (see Late Finish Duration). The task must have a specific finish time.                                                                                                    |
| Late Finish<br>Time          | If Late Finish Type = Time; Time after which the task finish time is considered late. Use HH:MM, 24-hour time.                                                                                                    |
| Late Finish Day Constraint   | If Late Finish Type = Time; Specification for whether or not to advance the late finish time to another day.  Valid values:  • None     Advance to the next day if the specified late finish time is before the Created time of the task instance. • Same Day     Do not advance day. • Next Day     Advance to the next day. • Next Business Day     Advance to the next business day. • Sunday     If today is not Sunday, advance to next Sunday. • Monday     If today is not Monday, advance to next Monday. • Tuesday     If today is not Tuesday, advance to next Tuesday. • Wednesday     If today is not Wednesday, advance to next Wednesday. • Thursday     If today is not Thursday, advance to next Wednesday. • Thursday     If today is not Thursday, advance to next Thursday. • Friday     If today is not Suurday, advance to next Friday. • Saturday     If today is not Saturday, advance to next Saturday. • Nth Day     Advance to a specific number of days in the future.  Default is - None |
| Late Finish<br>Nth<br>Amount | If Late Finish Day Constraint = Nth Day; Number of days to advance.                                                                                                    |

| Late Finish<br>Duration | If Late Finish Type = Duration; Longest amount of time this task instance should take to run.                                                                                                    |
|-------------------------|----------------------------------------------------------------------------------------------------|
| Early<br>Finish         | If enabled, and if the task instance finishes before the time or period specified, the task instance is flagged as early. You can specify a time or duration to determine an early finish (see Early Finish Type). To determine whether a task instance finished early, open the task instance and locate the Finished Early field; the field is checked if the instance finished before the specified time or did not last as long as expected. This field only appears on the task instance if the user added Early Finish specifications to the task definition. |
| Finished<br>Early       | System-supplied; this field is flagged if the task finished earlier than the time specified in the Early Finish fields.                                                                                                    |
| Early<br>Finish<br>Type | Required if Early Finish is enabled.  Options:  Time - Flag the task if it finishes before the specified time (see Early Finish Time).  Duration - Flag the task if it finishes a certain amount of time before the programmed finish time (see Early Finish Duration). The task must have a specific finish time.                                                                                                    |
| Early<br>Finish<br>Time | If Early Finish Type = Time; Time before which the task finish time is considered early. That is, enter a time at which the task should still be running. Use HH:MM, 24-hour time.                                                                                                    |

| Early<br>Finish Day<br>Constraint | If Early Finish Type = Time; Specification for whether or not to advance the early finish time to another day.  Valid values:  - None Advance to the next day if the specified early finish time is before the Created time of the task instance Same Day Do not advance day Next Day Advance to the next day Next Business Day Advance to the next business day Sunday If today is not Sunday, advance to next Sunday Monday If today is not Sunday, advance to next Monday Tuesday If today is not Tuesday, advance to next Tuesday Wednesday If today is not Tuesday, advance to next Wednesday Thursday If today is not Thursday, advance to next Thursday Friday If today is not Thursday, advance to next Thursday Friday If today is not Friday, advance to next Friday Saturday If today is not Saturday, advance to next Saturday Nth Day Advance to a specific number of days in the future. |
|-----------------------------------|----------------------------------------------------------------------------------------------------|
| Early<br>Finish Nth<br>Amount     | Default is – None  If Early Finish Day Constraint = Nth Day; Number of days to advance.                                                                                                    |
| Early<br>Finish<br>Duration       | If Early Finish Type = Duration; Shortest amount of time this task instance should take to run.                                                                                                    |
| Critical<br>Path<br>Options       | This section contains Critical Path-related specifications for the task.                                                                                                    |
| CP<br>Duration                    | Optional; Allows you to override the estimated Critical Path Duration of the task when running in a Workflow; used in conjunction with the CP Duration Unit field. In most cases, this field should be left blank, which implies that the Controller will estimate the Critical Path Duration based on historical executions. Valid values are any integer equal to or greater than 0. Variables and Functions are supported.                                                                                                    |

#### CP Duration (Resolved)

Displays the current resolved value of the CP Duration field, which may contain variables or functions that will be displayed as unresolved until the task instance starts. The CP Duration (Resolved) field can continue to change value until the task instance starts, at which time CP Duration will display as resolved and CP Duration (Resolved) will no longer be visible unless there was an issue resolving the variables and/or functions contained within CP Duration. If the Controller is unable to resolve CP Duration or it resolves to an invalid value, CP Duration will be ignored and the Controller will estimate the Critical Path Duration based on historical executions.

#### CP Duration Unit

Type of CP Duration; used in conjunction with the CP Duration field. For example, for a CP Duration of two minutes, specify 2 in the CP Duration field and select **Minutes** in this field

#### Options:

- Seconds
- Minutes
- Hours

#### Default is Minutes.

# Workflow Execution Options

This section contains Execution Restriction specifications for the task if it is within a Workflow.

# Execution Restriction

Specification for whether or not there is a restriction for this task to be run, skipped, or held.

#### Options are:

- · -- None -- No restriction for this task.
- Run Restriction for when this task will be run.
- Skip Restriction for when this task will be skipped.
- Hold Restriction for when this task will be held.

If Execution Restriction on a task is Run or Skip, then when it is part of a Workflow that is being launched, the Restriction Period is evaluated. The task instance will be skipped if Execution Restriction is Skip and the date is within the Restriction Period or Execution Restriction is Run and the date is not within the Restriction Period. Execution Restriction can be set to Skip with a Restriction Period of - None -, meaning the restriction is always active and the task will be skipped when it is part of a Workflow.

#### Restriction Period

If Execution Restriction = Run, Skip, or Hold; Period of time when the task is restricted.

#### Options are:

- - None -
- No period of restriction for this task.
- Before
  - Restriction is valid if the date is before the Before Date value.
- After
  - Restriction is valid if the date is after the After Date value.
- Span
- Restriction is valid if the date is before the Before Date value and after After Date value.
- On

Restriction is valid if the date is one of the Date List values.

| Before<br>Date                   | If Restriction Period = Before or Span; Date before which the restriction is valid.                                                                                                    |
|----------------------------------|----------------------------------------------------------------------------------------------------|
| Before<br>Time                   | If Restriction Period = Before or Span; Time on the selected date before which the restriction is valid.                                                                                                    |
| After Date                       | If Restriction Period = After or Span; Date after which the restriction is valid.                                                                                                    |
| After Time                       | If Restriction Period = After or Span; Time on the selected date after which the restriction is valid.                                                                                                    |
| Date List                        | If Restriction Period = On; Date(s) on which the restriction is valid.                                                                                                    |
| Statistics                       | This section contains time-related statistics for the task instance.                                                                                                    |
| User<br>Estimated<br>End Time    | System-supplied; If the user entered information into the User Estimated Duration field in the task Details, the Controller uses this information to calculate an end time for the task instance, based on the date/time the task instance started.                                                  |
| Average<br>Estimated<br>End Time | System-supplied; Average estimated end time of the task instance, calculated by the Controller based on the date/time the task instance started.                                                                                                    |
| Lowest<br>Estimated<br>End Time  | System-supplied; Lowest estimated end time of the task instance, calculated by the Controller based on the date/time the task instance started.                                                                                                    |
| Highest<br>Estimated<br>End Time | System-supplied; Highest estimated end time of the task instance, calculated by the Controller based on the date/time the task instance started.                                                                                                    |
| Projected<br>End Time            | System-supplied; projected end time of the task instance, calculated by the Controller based on the projected end time of its predecessor (or the maximum projected end time of all its predecessors, if more than one path exists to that task instance) plus its estimated critical path duration. |
| Metadata                         | This section contains Metadata information about this record.                                                                                                    |
| UUID                             | Universally Unique Identifier of this record.                                                                                                    |
| Updated<br>By                    | Name of the user that last updated this record.                                                                                                    |
| Updated                          | Date and time that this record was last updated.                                                                                                    |
| Created By                       | Name of the user that created this record.                                                                                                    |
| Created                          | Date and time that this record was created.                                                                                                    |
| Status<br>History                | History of all statuses that the task instance has gone through.                                                                                                    |

| Buttons              | This section identifies the buttons displayed above and below the Task Instance Details that let you perform various actions.                                                                                                    |
|----------------------|----------------------------------------------------------------------------------------------------|
| Update               | Saves updates to the record.                                                                                                    |
| Force<br>Finish      | See Force Finishing a Task.                                                                                                    |
| Hold                 | Places the task instance on Hold (see Putting a Task on Hold).                                                                                                    |
| Set<br>Started       | Sets the task instance to the Started status.                                                                                                    |
| Set<br>Completed     | Sets the task instance to the Success status.                                                                                                    |
| Skip                 | For tasks loaded into the schedule that have not yet run; allows you to tell the Controller to skip this task. See Skipping a Task.                                                                                                    |
| Re-run               | See Re-running a Task.                                                                                                    |
| View<br>Parent       | Displays the task instance Details for the parent Workflow of this task instance.                                                                                                    |
| Retrieve<br>Output   | See Retrieving Output.                                                                                                    |
| Delete               | Deletes the current record.                                                                                                    |
| Refresh              | Refreshes any dynamic data displayed in the Details.                                                                                                    |
| Close                | For pop-up view only; closes the pop-up view of this task instance.                                                                                                    |
| Tabs                 | This section identifies the tabs across the top of the Task Instance Details that provide access to additional information about the task instance.                                                                                                  |
| Virtual<br>Resources | Lists all Virtual Resources to which this task is assigned.  If you want to create a Task Virtual Resource for this task, you can select an existing Virtual Resource (or, optionally, first create a new Virtual Resource and then select it as the |
| Exclusive            | Task Virtual Resource) or enter a Virtual Resource variable. The variable must be a supported type as described in Variables and Functions.                                                                                                    |
| Requests             | Lists all records in the Exclusive Requests table (ops_exclusive_order) for this task instance.                                                                                                    |

| Notes | Lists all notes associated with this record. |
|-------|----------------------------------------------|
|       |                                              |

# **Running a Manual Task**

You can run a Manual task:

- Manually, by clicking the Launch Task or Launch Task with Variables button in the Manual Tasks list or Manual Task Details Action menu.
- As part of a workflow.
- Specify triggers that run the task automatically based on times or events.

# **Monitoring Task Execution**

You can monitor all system activity from the Activity Monitor and can view activity history from the History list.

# **Timer Task**

- Overview
- Built-In Variables
- Creating a Timer Task
  - Timer Task Details
  - Timer Task Details Field Descriptions
- Viewing a Timer Task Instance
  - Timer Task Instance Details
  - Timer Task Instance Details Field Descriptions
- Running a Timer Task
- Monitoring Task Execution

# **Overview**

The Timer task allows you to execute a timer command for a specified period of time or until a specific time. This task is helpful, for example, if you need to impose a pause in the processing of a Workflow.

# **Built-In Variables**

The following built-in variables can be used in a Manual task to pass data where appropriate:

Task Instance variables

# **Creating a Timer Task**

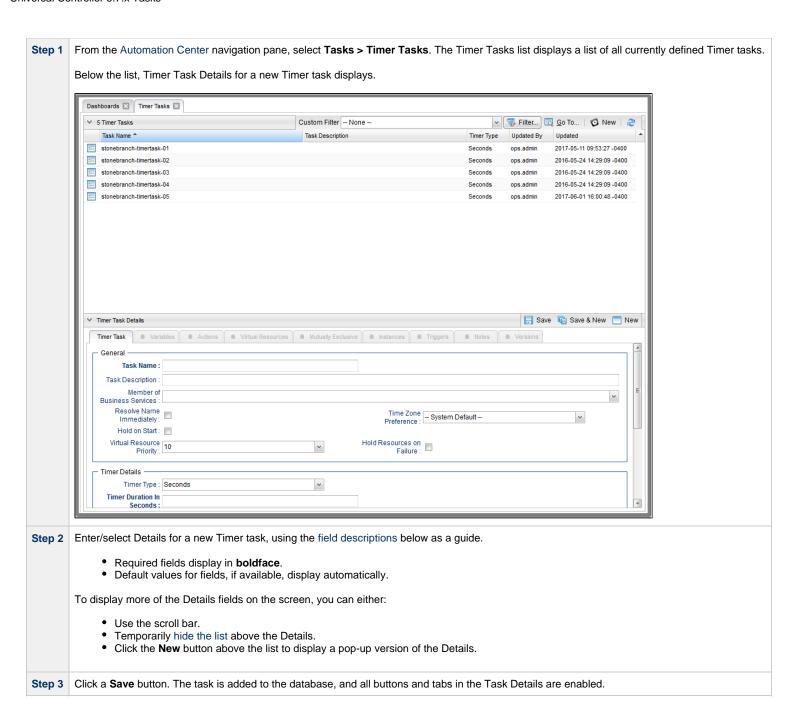

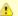

#### Note

To open an existing record on the list, either:

- Click a record in the list to display its record Details below the list. (To clear record Details below the list, click the New button that displays above and below the Details.)
- Clicking the Details icon next to a record name in the list, or right-click a record in the list and then click **Open** in the Action menu that displays, to display a pop-up version of the record Details.
- Right-click a record in the a list, or open a record and right-click in the record Details, and then click **Open In Tab** in the Action menu that displays, to display the record Details under a new tab on the record list page (see Record Details as Tabs).

### **Timer Task Details**

The following Linux/Unix Task Details is for an existing Linux/Unix task.

Depending on the values that you enter / select for these fields, and whether or not the Timer task has ever been launched, more (or less) fields may display. See the field descriptions, below, for a description of all fields that may display in the Timer Task Details.

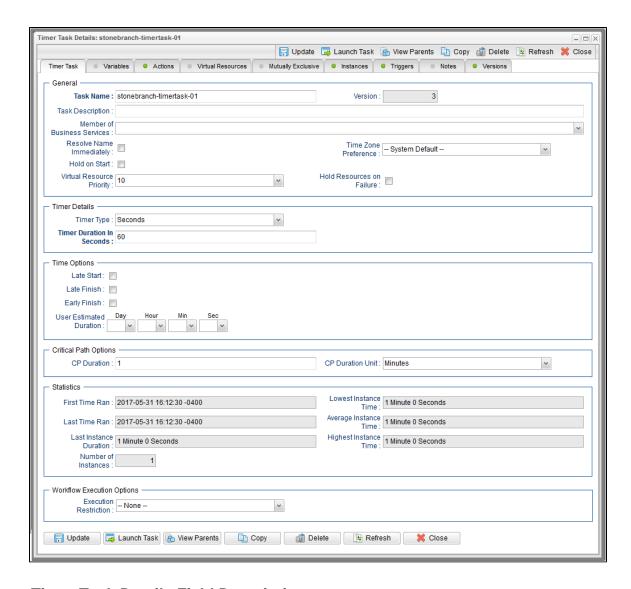

# **Timer Task Details Field Descriptions**

The following table describes the fields, buttons, and tabs that display in the Timer Task Details.

| Field Name | Description                                               |
|------------|-----------------------------------------------------------|
| General    | This section contains general information about the task. |

| Task Name                         | User-defined name of this task (Maximum = 255 alphanumeric characters); variables supported. It is the responsibility of the user to develop a workable naming scheme for tasks.                                                                                                    |
|-----------------------------------|----------------------------------------------------------------------------------------------------|
| Version                           | System-supplied; version number of the current record, which is incremented by the Controller every time a user updates a record. Click the Versions tab to view previous versions. For details, see Record Versioning.                                                                                                    |
| Task<br>Description               | Description of this record. (Maximum = 200 characters.)                                                                                                    |
| Member of<br>Business<br>Services | User-defined; allows you to select one or more Business Services that this record belongs to.  If the Business Service Visibility Restricted Universal Controller system property is set to true, depending on your assigned (or inherited) Permissions or Roles, Business Services available for selection may be restricted.                                                                                                    |
| Resolve<br>Name<br>Immediately    | If enabled, the Instance Name of the task instance will be resolved immediately at trigger/launch time.                                                                                                    |
| Time Zone<br>Preference           | User-defined; allows you to specify the time zone that will be applied to the task.  Options:  - System Default - Time zone is based on the value of the Task Timezone Preference Universal Controller system property: Server or Inherited Server (xxx)  Where (xxx) is the time zone ID of the server; time zone is evaluated in the time zone of the server Inherited  Time zone is evaluated in the time zone of the Parent Workflow or Trigger / Launch specification in the case there is no Parent Workflow. |
| Hold on<br>Start                  | If enabled, when the task is launched it appears in the Activity Monitor with a status of <b>Held</b> . The task runs when the user releases it.                                                                                                    |
| Hold<br>Reason                    | Information about why the task will be put on hold when it starts.                                                                                                    |
| Virtual<br>Resource<br>Priority   | Priority for acquiring a resource when two or more tasks are waiting for the resource. This priority applies to all resources required by the task.  Options: 1 (high) - 20 (low).  Default is 10.                                                                                                    |

| Hold<br>Resources<br>on Failure | If enabled, the task instance will continue to hold Renewable resources if the task instance fails. Renewable resources will be returned only if the task instance status is either Complete, Finished, or Skipped.                                                                                                    |
|---------------------------------|----------------------------------------------------------------------------------------------------|
| Timer<br>Details                | This section contains assorted detailed information about the task.                                                                                                    |
| Timer Type                      | User-supplied; the type of Timer command you want to execute.  Options:  • Time  Use the Timer Time field (and, optionally, the Timer Day Constraint field) to specify the time of day that you want the Timer task to be completed.  • Relative Time  Use the Timer Time field (and, optionally, the Timer Day Constraint field) to specify time of day, relative to the Trigger/Launch Time, that you want the Timer task to be completed.  • Duration  Use the Timer Duration field to specify the number of days, hours, minutes, and/or seconds that the Timer task will run.  • Seconds  Use the Timer Duration in Seconds field to specify the number of seconds that the Timer task will run. |
| Timer Time<br>(HH:MM)           | If Timer Type = Time; Time of day (in 24-hour time) that the Timer task should go to a completed status.                                                                                                    |

### Timer Day Constraint If Timer Type = Time or Relative Time; Specification for whether or not to advance the timer to another day. Valid values: -- None --• If Timer Type = Time; Advance to the next day if calculated wait time is before the current time. • If Timer Type = Relative Time; Advance to the next day if calculated wait time is before the Trigger/Launch Time. Same Day Do not advance day. Next Day Advance to the next day. Next Business Day Advance to the next business day. Sunday If today is not Sunday, advance to next Sunday. If today is not Monday, advance to next Monday. Tuesday If today is not Tuesday, advance to next Tuesday. Wednesday If today is not Wednesday, advance to next Wednesday. Thursday If today is not Thursday, advance to next Thursday. Fridav If today is not Friday, advance to next Friday. Saturday If today is not Saturday, advance to next Saturday. Default is - None --. Timer Duration If Timer Type = Duration; Number of days, hours, minutes, and/or seconds the Timer task will run. Timer Duration in If Timer Type = Seconds; Number of seconds the Timer task will run. Seconds Time This section contains time-related specifications for the task. **Options** Late Start If enabled, and if the task instance starts after the time or period specified, the task instance is flagged as late. You can specify a time or duration to determine a late start (see Late Start Type). To determine whether a task instance started late, open the task instance and locate the Started Late field; the field is checked if the instance started after the specified time. The Started Late field displays in the task instance Details only if the user specified a Late Start in the task Details.

| Late Start<br>Type              | Required if Late Start is enabled.  Options:  Time - Flag the task if it starts after the specified time.  Duration - Flag the task if it starts a certain amount of time after the programmed start time. The task must have a specific start time.                                                                                                    |
|---------------------------------|----------------------------------------------------------------------------------------------------|
| Late Start<br>Time              | If Late Start Type = Time; Time after which the task start time is considered late. Use HH:MM, 24-hour time.                                                                                                    |
| Late Start<br>Day<br>Constraint | If Late Start Type = Time; Specification for whether or not to advance the late start time to another day.  Valid values:                                                                                                    |
|                                 | - None - Advance to the next day if the specified late start time is before the Created time of the task instance.  Same Day Do not advance day.  Next Day Advance to the next day.  Next Business Day Advance to the next business day.  Sunday If today is not Sunday, advance to next Sunday.  Monday If today is not Monday, advance to next Monday.  Tuesday If today is not Tuesday, advance to next Tuesday.  Wednesday If today is not Wednesday, advance to next Wednesday.  Thursday If today is not Thursday, advance to next Thursday.  Friday If today is not Thursday, advance to next Thursday.  Friday If today is not Staurday, advance to next Friday.  Saturday If today is not Saturday, advance to next Saturday.  Nth Day Advance to a specific number of days in the future.  Default is - None |
| Late Start<br>Nth Amount        | If Late Start Day Constraint = Nth Day; Number of days to advance.                                                                                                    |
|                                 |                                                                                                    |

| Late Start<br>Duration | If Late Start Type = Duration; Duration (amount of relative time) after which the task is considered to have started late.  For a task within a workflow, the duration is the period between the time the workflow starts and the time the task itself starts. For example, a task might have a Late Start Duration of 60 minutes. If the workflow starts at 9:00 a.m. but the task itself does not start until 10:30, the task has started late.                                                                                            |
|------------------------|----------------------------------------------------------------------------------------------------|
|                        | For a task that is not within a workflow, Late Start Duration has meaning only if the task has been held upon starting. For example, if a task has a Late Start Duration of 60 minutes and the Hold on Start field is enabled, if the task is not released from hold within the amount of time specified in the Late Start Duration field, the task has started late.                                                                                                    |
| Late Finish            | If enabled, and if the task instance finishes after the time or period specified, the task instance is flagged as late. You can specify a time or duration to determine a late finish (see Late Finish Type). To determine whether a task instance finished late, open the task instance and locate the Finished Late field; the field is checked if the instance finished after the specified time or lasted longer than expected. This field only appears on the task instance if the user specified a Late Finish in the task definition. |
| Late Finish<br>Type    | Required if Late Finish is enabled.  Options:  Time - Flag the task if it finishes after the specified time (see Late Finish Time).  Duration - Flag the task if it finishes a certain amount of time after the programmed finish time (see Late Finish Duration). The task must have a specific finish time.                                                                                                    |
| Late Finish<br>Time    | If Late Finish Type = Time; Time after which the task finish time is considered late. Use HH:MM, 24-hour time.                                                                                                    |

### Late Finish If Late Finish Type = Time; Specification for whether or not to advance the late finish time to another day. Day Constraint Valid values: -- None --Advance to the next day if the specified late finish time is before the Created time of the task instance. Do not advance day. Next Day Advance to the next day. Next Business Day Advance to the next business day. Sunday If today is not Sunday, advance to next Sunday. Monday If today is not Monday, advance to next Monday. Tuesday If today is not Tuesday, advance to next Tuesday. Wednesday If today is not Wednesday, advance to next Wednesday. Thursday If today is not Thursday, advance to next Thursday. Friday If today is not Friday, advance to next Friday. Saturday If today is not Saturday, advance to next Saturday. Nth Day Advance to a specific number of days in the future. Default is - None --. Late Finish Nth Amount If Late Finish Day Constraint = Nth Day; Number of days to advance. Late Finish Duration If Late Finish Type = Duration; Longest amount of time this task instance should take to run. Early Finish If enabled, and if the task instance finishes before the time or period specified, the task instance is flagged as early. You can specify a time or duration to determine an early finish (see Early Finish Type). To determine whether a task instance finished early, open the task instance and locate the Finished Early field; the field is checked if the instance finished before the specified time or did not last as long as expected. This field only appears on the task instance if the user added Early Finish specifications to the task definition. Early Finish Type Required if Early Finish is enabled. Options: Time - Flag the task if it finishes before the specified time (see Early Finish Time). Duration - Flag the task if it finishes a certain amount of time before the programmed finish time (see Early Finish Duration). The task must have a specific finish time.

| Early Finish<br>Time              | If Early Finish Type = Time; Time before which the task finish time is considered early. That is, enter a time at which the task should still be running. Use HH:MM, 24-hour time.                                                                                                    |
|-----------------------------------|----------------------------------------------------------------------------------------------------|
| Early Finish<br>Day<br>Constraint | If Early Finish Type = Time; Specification for whether or not to advance the early finish time to another day.  Valid values:  - None - Advance to the next day if the specified early finish time is before the Created time of the task instance Same Day Do not advance day Next Day Advance to the next day Next Business Day Advance to the next business day Sunday If today is not Sunday, advance to next Sunday Monday If today is not Monday, advance to next Monday Tuesday If today is not Tuesday, advance to next Tuesday Wednesday If today is not Tursday, advance to next Wednesday Thursday If today is not Firlday, advance to next Thursday Friday If today is not Firlday, advance to next Firlday Saturday If today is not Saturday, advance to next Saturday Nith Day Advance to a specific number of days in the future.  Default is - None |
| Early Finish<br>Nth Amount        | If Early Finish Day Constraint = Nth Day; Number of days to advance.                                                                                                    |
| Early Finish<br>Duration          | If Early Finish Type = Duration; Shortest amount of time this task instance should take to run.                                                                                                    |
| Critical<br>Path<br>Options       | This section contains Critical Path-related specifications for the task.                                                                                                    |
| CP<br>Duration                    | Optional; Allows you to override the estimated Critical Path Duration of the task when running in a Workflow; used in conjunction with the CP Duration Unit field. In most cases, this field should be left blank, which implies that the Controller will estimate the Critical Path Duration based on historical executions. Valid values are any integer equal to or greater than 0. Variables and Functions are supported.                                                                                                    |

## CP Duration Displays the current resolved value of the CP Duration field, which may contain variables or functions that will be displayed as unresolved until the task instance starts. The CP Duration (Resolved) field can continue to change value until the task instance starts, at which time CP Duration will display as resolved and CP Duration (Resolved) will no longer (Resolved) be visible unless there was an issue resolving the variables and/or functions contained within CP Duration. If the Controller is unable to resolve CP Duration or it resolves to an invalid value, CP Duration will be ignored and the Controller will estimate the Critical Path Duration based on historical executions. CP Duration Type of CP Duration; used in conjunction with the CP Duration field. For example, for a CP Duration of two minutes, specify 2 in the CP Duration field and select **Minutes** in this Unit Options: Seconds Minutes Hours Default is Minutes. Workflow This section contains Execution Restriction specifications for the task if it is within a Workflow. Execution **Options** Execution Restriction Specification for whether or not there is a restriction for this task to be run, skipped, or held. Options are: -- None -- No restriction for this task. • Run Restriction for when this task will be run. • Skip Restriction for when this task will be skipped. Hold Restriction for when this task will be held. If Execution Restriction on a task is Run or Skip, then when it is part of a Workflow that is being launched, the Restriction Period is evaluated. The task instance will be skipped if Execution Restriction is Skip and the date is within the Restriction Period or Execution Restriction is Run and the date is not within the Restriction Period. Execution Restriction can be set to Skip with a Restriction Period of - None -, meaning the restriction is always active and the task will be skipped when it is part of a Workflow. Restriction Period If Execution Restriction = Run, Skip, or Hold; Period of time when the task is restricted. Options are: None – No period of restriction for this task. Before Restriction is valid if the date is before the Before Date value. After Restriction is valid if the date is after the After Date value.

Restriction is valid if the date is before the Before Date value and after After Date value.

Restriction is valid if the date is one of the Date List values.

• On

| Before Date                      | If Restriction Period = Before or Span; Date before which the restriction is valid.                                                                                                    |
|----------------------------------|----------------------------------------------------------------------------------------------------|
| Before<br>Time                   | If Restriction Period = Before or Span; Time on the selected date before which the restriction is valid.                                                                                                    |
| After Date                       | If Restriction Period = After or Span; Date after which the restriction is valid.                                                                                                    |
| After Time                       | If Restriction Period = After or Span; Time on the selected date after which the restriction is valid.                                                                                                    |
| Date List                        | If Restriction Period = On; Date(s) on which the restriction is valid.                                                                                                    |
| Workflow<br>Execution<br>Options | This section contains Critical Path-related specifications for the task.                                                                                                    |
| Execution<br>Restriction         | Specification for whether or not there is a restriction for this task to be run, skipped, or held.  Options are:  - None No restriction for this task. Run Restriction for when this task will be run. Skip Restriction for when this task will be skipped. Hold Restriction for when this task will be held.  If Execution Restriction on a task is Run or Skip, then when it is part of a Workflow that is being launched, the Restriction Period is evaluated. The task instance will be skipped if Execution Restriction is Skip and the date is within the Restriction Period or Execution Restriction is Run and the date is not within the Restriction Restriction can be set to Skip with a Restriction Period of - None -, meaning the restriction is always active and the task will be skipped when it is part of a Workflow. |
| Restriction<br>Period            | If Execution Restriction = Run, Skip, or Hold; Period of time when the task is restricted.  Options are:  - None - No period of restriction for this task.  Before Restriction is valid if the date is before the Before Date value.  After Restriction is valid if the date is after the After Date value.  Span Restriction is valid if the date is before the Before Date value and after After Date value.  On Restriction is valid if the date is one of the Date List values.                                                                                                    |

| Before Date                  | If Restriction Period = Before or Span; Date before which the restriction is valid.                      |
|------------------------------|----------------------------------------------------------------------------------------------------|
| Before<br>Time               | If Restriction Period = Before or Span; Time on the selected date before which the restriction is valid. |
| After Date                   | If Restriction Period = After or Span; Date after which the restriction is valid.                        |
| After Time                   | If Restriction Period = After or Span; Time on the selected date after which the restriction is valid.   |
| Date List                    | If Restriction Period = On; Date(s) on which the restriction is valid.                                   |
| Statistics                   | This section contains time-related statistics for the task instances of the task.                        |
| First Time<br>Ran            | System-supplied; date and time this task first ran.                                                      |
| Last Time<br>Ran             | System-supplied; date and time the task last ran.                                                        |
| Last<br>Instance<br>Duration | System-supplied; Amount of time the task took to run the last time it ran.                               |
| Lowest<br>Instance<br>Time   | System-supplied; Lowest amount of time this task has taken to run.                                       |
| Average<br>Instance<br>Time  | System-supplied; Average amount of time this task takes to run.                                          |
| Highest<br>Instance<br>Time  | System-supplied; Highest amount of time this task has taken to run.                                      |
| Number of Instances          | System-supplied; Number of instances in the database for this task.                                      |
| Metadata                     | This section contains Metadata information about this record.                                            |
| UUID                         | Universally Unique Identifier of this record.                                                            |
| Updated By                   | Name of the user that last updated this record.                                                          |
| Updated                      | Date and time that this record was last updated.                                                         |

| Name of the user that created this record.                                                                                                    |
|----------------------------------------------------------------------------------------------------|
| Date and time that this record was created.                                                                                                    |
| This section identifies the buttons displayed above and below the Task Details that let you perform various actions.                                                                             |
| Saves a new task record in the Controller database.                                                                                                    |
| Saves a new record in the Controller database and redisplays empty Details so that you can create another new record.                                                                            |
| Saves a new record in the Controller database and continues to display that record.                                                                                                    |
| Displays empty (except for default values) Details for creating a new task.                                                                                                    |
| Saves updates to the record.                                                                                                    |
| Manually launches the task.                                                                                                    |
| Displays a list of any parent Workflow tasks for this task.                                                                                                    |
| Creates a copy of this task, which you are prompted to rename.                                                                                                    |
| Deletes the current record.                                                                                                    |
| <ul> <li>Note         You cannot delete a task if it is either:         <ul> <li>Specified in an enabled Trigger.</li> <li>The only task specified in a disabled Trigger.</li> </ul> </li> </ul> |
| Refreshes any dynamic data displayed in the Details.                                                                                                    |
| For pop-up view only; closes the pop-up view of this task.                                                                                                    |
| This section identifies the tabs across the top of the Task Details that provide access to additional information about the task.                                                                |
| Lists all user-defined variables associated with this record; that is, variables that have been defined for this specific record.                                                                |
|                                                                                                    |

## Actions Allows you to specify actions that the Controller will take automatically based on events that occur during the execution of this task. Events are: Task instance status Exit codes Late start Late finish Early finish Actions are: Abort the task if certain events occur. For details, see Abort Actions. **Abort Action** Send an email if certain events occur. For details, see Email Notification Actions. **Email** Notification **Set Variable** Used in tasks and workflows to set a variable based on the occurrence of certain events. For details, see Creating a Set Variable Action within a Task or Workflow. **SNMP** Send an email if certain events occur. For details, see SNMP Notification Actions. **Notification** Run an Universal Controller system operation based on specified conditions. For details, see System Operation Actions. System Operation Virtual Lists all Virtual Resources to which this task is assigned. Resources If you want to create a Task Virtual Resource for this task, you can select an existing Virtual Resource (or, optionally, first create a new Virtual Resource and then select it as the Task Virtual Resource) or enter a Virtual Resource variable. The variable must be a supported type as described in Variables and Functions. Mutually Lists all tasks that have been set to be mutually exclusive of this task. **Exclusive** Instances Lists all instances of this task. **Triggers** List of all triggers that reference this task in the Task(s) field of the trigger Details; that is, a list of all triggers that have been defined to launch this task. Also allows you to add new triggers. If you add a new trigger from this location, the Controller automatically constructs a default trigger name as follows: <current task name>#TRIGGER#. You can change the default name if desired. For instructions on creating triggers, see Triggers. Notes Lists all notes associated with this record.

## **Viewing a Timer Task Instance**

When a Timer task is launched, the Controller creates a task instance record of that task.

A task instance contains detailed information about a single execution of that task.

You can access a task instance from:

- Instances tab on the Timer Task Details for that task
- Activity list
- Task Instances list

### **Timer Task Instance Details**

The following Timer Task Instance Details contains information on the execution of the task shown in the Timer Task Details.

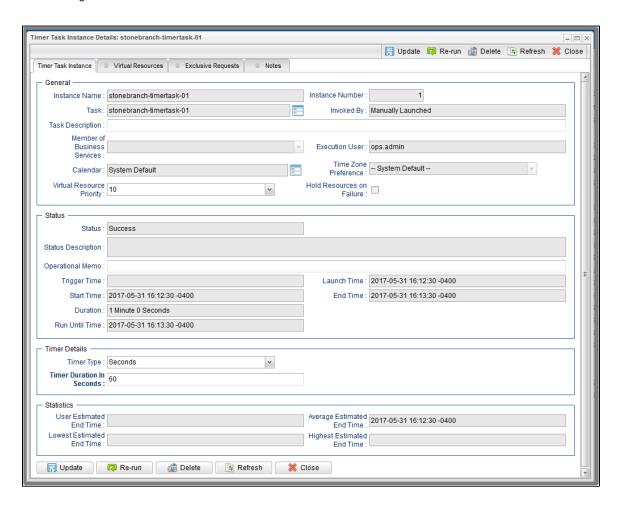

# **Timer Task Instance Details Field Descriptions**

The following table describes the fields, buttons, and tabs that display in Timer Task Instance Details.

| Field<br>Name                     | Description                                                                                                    |
|-----------------------------------|----------------------------------------------------------------------------------------------------|
| General                           | This section contains general information about the task instance.                                                                                                    |
| Instance<br>Name                  | Name of this task instance.                                                                                                    |
| Instance<br>Number                | System-supplied; Sequentially assigned number, maintained per task, representing the creation order of the instance.                                                                                                    |
| Task                              | Name of the task that was run to create this task instance. Click the icon to display Task Details for the task.                                                                                                    |
| Invoked by                        | System-supplied; how the task instance was launched.  Options:  Trigger: (Trigger Name) Instance was launched by the named trigger.  Workflow: (Workflow Name) Instance was launched by the named workflow.  Manually Launched Instance was launched by a user. To identify the user, check the Execution User column for that task instance on the Task Instances screen or, on most task instance screens, the Execution User field. |
| Task<br>Description               | Description of this record. (Maximum = 200 characters.)                                                                                                    |
| Member of<br>Business<br>Services | User-defined; allows you to select one or more Business Services that this record belongs to.  If the Business Service Visibility Restricted Universal Controller system property is set to true, depending on your assigned (or inherited) Permissions or Roles, Business Services available for selection may be restricted.                                                                                                    |
| Execution<br>User                 | System-supplied; If the task was launched manually; ID of the user who launched it.                                                                                                    |
| Calendar                          | Calendar associated with the task instance.                                                                                                    |

| Time Zone<br>Preference         | User-defined; allows you to specify the time zone that will be applied to the task.  Options:                                                                                                    |
|---------------------------------|----------------------------------------------------------------------------------------------------|
|                                 | <ul> <li>System Default –         Time zone is based on the value of the Task Timezone Preference Universal Controller system property: Server or Inherited.</li> <li>Server (xxx)         Where (xxx) is the time zone ID of the server; time zone is evaluated in the time zone of the server.</li> <li>Inherited         Time zone is evaluated in the time zone of the Parent Workflow or Trigger / Launch specification in the case there is no Parent Workflow.</li> </ul> |
| Virtual<br>Resource<br>Priority | Priority for acquiring a resource when two or more tasks are waiting for the resource. This priority applies to all resources required by the task.  Options: 1 (high) - 20 (low).                                                                                                    |
|                                 | Default is 10.                                                                                                    |
| Hold<br>Resources<br>on Failure | If enabled, the task instance will continue to hold Renewable resources if the task instance fails. Renewable resources will be returned only if the task instance status is either Complete, Finished, or Skipped.                                                                                                    |
| Status                          | This section contains information about the current status of the task instance.                                                                                                    |
| Status                          | System-supplied; see Task Instance Statuses.                                                                                                    |
| Exit Code                       | System-supplied; the exit code captured by the Agent when executing the task (for example, a command or script).                                                                                                    |
| Status<br>Description           | System-supplied; additional information, if any, about the status of the task instance.                                                                                                    |
| Operational<br>Memo             | User-defined operational memo.                                                                                                    |
| Evaluation<br>Time              | If time zone of user is different than time zone of task instance; Time at which Execution Restrictions and Run Criteria were evaluated based upon the requested time zone. (Time zone of task instance displays in parentheses.)                                                                                                    |
| Critical                        | Indicates that this task is in the Critical Path of a workflow.                                                                                                    |
| Queued<br>Time                  | System-supplied; Date and time the task was queued for processing.                                                                                                    |
|                                 |                                                                                                    |

| Trigger<br>Time       | System-supplied; Date and time the task instance was triggered.                                                                                                    |
|-----------------------|----------------------------------------------------------------------------------------------------|
| Launch<br>Time        | System-supplied; Date and time the task instance was launched.                                                                                                    |
| Start Time            | System-supplied; Date and time the task instance started.                                                                                                    |
| End Time              | System-supplied; Date and time the task instance completed.                                                                                                    |
| Duration              | System-supplied; amount of time the task instance took to run.                                                                                                    |
| Run Until<br>Time     | Calculated run time.                                                                                                    |
| CPU Time              | System-supplied; amount of CPU time the task took to run.                                                                                                    |
| Timer<br>Details      | This section contains assorted detailed information about the task instance.                                                                                                    |
| Timer Type            | User-supplied; the type of Timer command you want to execute.  Options:  • Time  Use the Timer Time field (and, optionally, the Timer Day Constraint field) to specify the time of day that you want the Timer task to be completed.  • Relative Time  Use the Timer Time field (and, optionally, the Timer Day Constraint field) to specify time of day, relative to the Trigger/Launch Time, that you want the Timer task to be completed.  • Duration  Use the Timer Duration field to specify the number of days, hours, minutes, and/or seconds that the Timer task will run.  • Seconds  Use the Timer Duration in Seconds field to specify the number of seconds that the Timer task will run. |
| Timer Time<br>(HH:MM) | If Timer Type = Time; Time of day (in 24-hour time) that the Timer task should go to a completed status.                                                                                                    |

| Constraint    If Timer Type = Time or Relative Time: Specification for whether or not to advance the timer to another day.   Valid values:   **- None - **- **- **- **- **- **- **- **- **-                                                                                                    | Timer Day       |                                                                                                    |
|----------------------------------------------------------------------------------------------------|-----------------|----------------------------------------------------------------------------------------------------|
| * None -     * If Timer Type = Time; Advance to the next day if calculated wait time is before the current time.     * If Timer Type = Relative Time; Advance to the next day if calculated wait time is before the Trigger/Launch Time.      * Same Day                                                                                                    |                 | If Timer Type = Time or Relative Time; Specification for whether or not to advance the timer to another day.                                                                                                    |
| If Timer Type = Time; Advance to the next day if calculated wait time is before the current time.  If Timer Type = Relative Time; Advance to the next day if calculated wait time is before the Trigger/Launch Time.  Same Day Do not advance day.  Next Day Advance to the next day.  Next Business Day Advance to the next business day.  Surday Advance to the next business day.  Surday Advance to the next business day.  Surday  If today is not Sunday, advance to next Monday.  Tuesday If today is not Tuesday, advance to next Mednesday.  Thursday If today is not Tuesday, advance to next Wednesday.  Thursday If today is not Tuesday, advance to next Thursday.  Finday If today is not Tuesday, advance to next Finday.  Pinday If today is not Finday, advance to next Finday.  Default is - None  Timer Duration in Seconds  Timer Timer Timer Timer Timer Timer Timer Timer Timer Timer Timer Timer Timer Timer Type = Seconds; Number of seconds the Timer task will run.  If Timer Type = Seconds; Number of seconds the Timer task will run.  If Image and the task instance starts after the time or period specified, the task instance is flagged as late. You can specify a time or duration to determine a late start (see La Start Type). To determine whether a task instance Details only if the user specified a Late Start in the task Details. |                 | Valid values:                                                                                                    |
| Timer Duration  If Timer Type = Duration; Number of days, hours, minutes, and/or seconds the Timer task will run.  Timer Duration in Seconds  Time Options  This section contains time-related specifications for the task instance.  Late Start  If enabled, and if the task instance starts after the time or period specified, the task instance is flagged as late. You can specify a time or duration to determine a late start (see La Start Type). To determine whether a task instance betails only if the user specified a Late Start in the task Details.                                                                                                    |                 | <ul> <li>If Timer Type = Time; Advance to the next day if calculated wait time is before the current time.</li> <li>If Timer Type = Relative Time; Advance to the next day if calculated wait time is before the Trigger/Launch Time.</li> <li>Same Day Do not advance day.</li> <li>Next Day Advance to the next day.</li> <li>Next Business Day Advance to the next business day.</li> <li>Sunday If today is not Sunday, advance to next Sunday.</li> <li>Monday If today is not Monday, advance to next Monday.</li> <li>Tuesday If today is not Tuesday, advance to next Tuesday.</li> <li>Wednesday If today is not Wednesday, advance to next Wednesday.</li> <li>Thursday If today is not Thursday, advance to next Thursday.</li> <li>Friday If today is not Friday, advance to next Thursday.</li> <li>Friday If today is not Friday, advance to next Friday.</li> <li>Saturday</li> </ul> |
| Duration If Timer Type = Duration; Number of days, hours, minutes, and/or seconds the Timer task will run.  Timer Duration in Seconds  Time Options  This section contains time-related specifications for the task instance.  Time Options  Late Start  If enabled, and if the task instance starts after the time or period specified, the task instance is flagged as late. You can specify a time or duration to determine a late start (see La Start Type). To determine whether a task instance started late, open the task instance and locate the Started Late field; the field is checked if the instance started after the specific time. The Started Late field displays in the task instance Details only if the user specified a Late Start in the task Details.                                                                                                    |                 | Default is – None                                                                                                    |
| Duration in Seconds  Time Options  This section contains time-related specifications for the task instance.  Late Start  If enabled, and if the task instance starts after the time or period specified, the task instance is flagged as late. You can specify a time or duration to determine a late start (see La Start Type). To determine whether a task instance started late, open the task instance and locate the Started Late field; the field is checked if the instance started after the specified in the task Details.                                                                                                    |                 | If Timer Type = Duration; Number of days, hours, minutes, and/or seconds the Timer task will run.                                                                                                    |
| Late Start  If enabled, and if the task instance starts after the time or period specified, the task instance is flagged as late. You can specify a time or duration to determine a late start (see La Start Type). To determine whether a task instance started late, open the task instance and locate the Started Late field; the field is checked if the instance started after the specific time. The Started Late field displays in the task instance Details only if the user specified a Late Start in the task Details.                                                                                                    | Duration in     | If Timer Type = Seconds; Number of seconds the Timer task will run.                                                                                                    |
| If enabled, and if the task instance starts after the time or period specified, the task instance is flagged as late. You can specify a time or duration to determine a late start (see La Start Type). To determine whether a task instance started late, open the task instance and locate the Started Late field; the field is checked if the instance started after the specific time. The Started Late field displays in the task instance Details only if the user specified a Late Start in the task Details.                                                                                                    |                 | This section contains time-related specifications for the task instance.                                                                                                    |
| Started                                                                                                    | Late Start      | If enabled, and if the task instance starts after the time or period specified, the task instance is flagged as late. You can specify a time or duration to determine a late start (see Late Start Type). To determine whether a task instance started late, open the task instance and locate the Started Late field; the field is checked if the instance started after the specified time. The Started Late field displays in the task instance Details only if the user specified a Late Start in the task Details.                                                                                                    |
| Late System-supplied; this field is flagged if the task started later than the time specified in the Late Start fields.                                                                                                    | Started<br>Late | System-supplied; this field is flagged if the task started later than the time specified in the Late Start fields.                                                                                                    |

| Late Start<br>Type              | Required if Late Start is enabled.  Options:  Time - Flag the task if it starts after the specified time.  Duration - Flag the task if it starts a certain amount of time after the programmed start time. The task must have a specific start time.                                                                                                    |
|---------------------------------|----------------------------------------------------------------------------------------------------|
| Late Start<br>Time              | If Late Start Type = Time; Time after which the task start time is considered late. Use HH:MM, 24-hour time.                                                                                                    |
| Late Start<br>Day<br>Constraint | If Late Start Type = Time; Specification for whether or not to advance the late start time to another day.  Valid values:  • None Advance to the next day if the specified late start time is before the Created time of the task instance.  • Same Day Do not advance day. • Next Day Advance to the next day. • Next Business Day Advance to the next business day. • Next Business Day Advance to the next business day. • Sunday If today is not Sunday, advance to next Sunday. • Monday If today is not Monday, advance to next Monday. • Tuesday If today is not Tuesday, advance to next Wednesday. • Thursday If today is not Thursday, advance to next Wednesday. • Thursday If today is not Thursday, advance to next Thursday. • Friday If today is not Thursday, advance to next Thursday. • Friday If today is not friiday, advance to next Saturday. • Saturday If today is not Saturday, advance to next Saturday. • Nth Day Advance to a specific number of days in the future.  Default is - None |
| Late Start<br>Nth<br>Amount     | If Late Start Day Constraint = Nth Day; Number of days to advance.                                                                                                    |

| Late Start<br>Duration | If Late Start Type = Duration; Duration (amount of relative time) after which the task is considered to have started late.                                                                                                    |
|------------------------|----------------------------------------------------------------------------------------------------|
|                        | For a task within a workflow, the duration is the period between the time the workflow starts and the time the task itself starts. For example, a task might have a Late Start Duration of 60 minutes. If the workflow starts at 9:00 a.m. but the task itself does not start until 10:30, the task has started late.                                                                                                    |
|                        | For a task that is not within a workflow, Late Start Duration has meaning only if the task has been held upon starting. For example, if a task has a Late Start Duration of 60 minutes and the Hold on Start field is enabled, if the task is not released from hold within the amount of time specified in the Late Start Duration field, the task has started late.                                                                                                    |
| Late Finish            | If enabled, and if the task instance finishes after the time or period specified, the task instance is flagged as late. You can specify a time or duration to determine a late finish (see Late Finish Type). To determine whether a task instance finished late, open the task instance and locate the Finished Late field; the field is checked if the instance finished after the specified time or lasted longer than expected. This field only appears on the task instance if the user specified a Late Finish in the task definition. |
| Finished<br>Late       | System-supplied; this field is flagged if the task finished later than the time or duration specified in the Late Finish fields.                                                                                                    |
| Late Finish<br>Type    | Required if Late Finish is enabled.                                                                                                    |
|                        | Options:                                                                                                    |
|                        | <ul> <li>Time - Flag the task if it finishes after the specified time (see Late Finish Time).</li> <li>Duration - Flag the task if it finishes a certain amount of time after the programmed finish time (see Late Finish Duration). The task must have a specific finish time.</li> </ul>                                                                                                    |
| Late Finish<br>Time    | If Late Finish Type = Time; Time after which the task finish time is considered late. Use HH:MM, 24-hour time.                                                                                                    |

| Constraint                      | If Late Finish Type = Time; Specification for whether or not to advance the late finish time to another day.                                                                                                    |
|---------------------------------|----------------------------------------------------------------------------------------------------|
| Constraint                      | Valid values:                                                                                                    |
|                                 | <ul> <li> None Advance to the next day if the specified late finish time is before the Created time of the task instance.</li> <li>Same Day Do not advance day.</li> <li>Next Day Advance to the next day.</li> <li>Next Business Day Advance to the next business day.</li> <li>Sunday If today is not Sunday, advance to next Sunday.</li> <li>Monday If today is not Monday, advance to next Monday.</li> <li>Tuesday If today is not Tuesday, advance to next Tuesday.</li> <li>Wednesday If today is not Wednesday, advance to next Wednesday.</li> <li>Thursday If today is not Thursday, advance to next Thursday.</li> <li>Friday If today is not Friday, advance to next Friday.</li> <li>Saturday If today is not Friday, advance to next Friday.</li> <li>Saturday If today is not Saturday, advance to next Saturday.</li> <li>Nth Day</li> </ul> |
| D                               | Advance to a specific number of days in the future.  Default is – None                                                                                                    |
| Late Finish<br>Nth If<br>Amount | If Late Finish Day Constraint = Nth Day; Number of days to advance.                                                                                                    |
| Late Finish<br>Duration If      | If Late Finish Type = Duration; Longest amount of time this task instance should take to run.                                                                                                    |
| (5                              | If enabled, and if the task instance finishes before the time or period specified, the task instance is flagged as early. You can specify a time or duration to determine an early finish (see Early Finish Type). To determine whether a task instance finished early, open the task instance and locate the Finished Early field; the field is checked if the instance finished before the specified time or did not last as long as expected. This field only appears on the task instance if the user added Early Finish specifications to the task definition.                                                                                                    |
| Finished<br>Early S             | System-supplied; this field is flagged if the task finished earlier than the time specified in the Early Finish fields.                                                                                                    |

| Early<br>Finish<br>Type           | Required if Early Finish is enabled.  Options:  Time - Flag the task if it finishes before the specified time (see Early Finish Time).  Duration - Flag the task if it finishes a certain amount of time before the programmed finish time (see Early Finish Duration). The task must have a specific finish time.                                                                                                    |
|-----------------------------------|----------------------------------------------------------------------------------------------------|
| Early<br>Finish<br>Time           | If Early Finish Type = Time; Time before which the task finish time is considered early. That is, enter a time at which the task should still be running. Use HH:MM, 24-hour time.                                                                                                    |
| Early<br>Finish Day<br>Constraint | If Early Finish Type = Time; Specification for whether or not to advance the early finish time to another day.  Valid values:  • None Advance to the next day if the specified early finish time is before the Created time of the task instance. • Same Day Do not advance day. • Next Day Advance to the next day, Next Business Day Advance to the next business day. • Sunday If today is not Sunday, advance to next Sunday. • Monday If today is not Monday, advance to next Monday. • Tuesday If today is not Tuesday, advance to next Tuesday. • Wednesday If today is not Tuesday, advance to next Wednesday. • Thursday If today is not Thursday, advance to next Thursday. • Friday If today is not Thursday, advance to next Friday. • Saturday If today is not Friday, advance to next Friday. • Saturday If today is not Saturday, advance to next Saturday. • Nith Day Advance to a specific number of days in the future.  Default is None |
| Early<br>Finish Nth<br>Amount     | If Early Finish Day Constraint = Nth Day; Number of days to advance.                                                                                                    |
| Early<br>Finish<br>Duration       | If Early Finish Type = Duration; Shortest amount of time this task instance should take to run.                                                                                                    |

| Critical<br>Path<br>Options      | This section contains Critical Path-related specifications for the task.                                                                                                    |
|----------------------------------|----------------------------------------------------------------------------------------------------|
| CP<br>Duration                   | Optional; Allows you to override the estimated Critical Path Duration of the task when running in a Workflow; used in conjunction with the CP Duration Unit field. In most cases, this field should be left blank, which implies that the Controller will estimate the Critical Path Duration based on historical executions. Valid values are any integer equal to or greater than 0. Variables and Functions are supported.                                                                                                    |
| CP<br>Duration<br>(Resolved)     | Displays the current resolved value of the CP Duration field, which may contain variables or functions that will be displayed as unresolved until the task instance starts. The CP Duration (Resolved) field can continue to change value until the task instance starts, at which time CP Duration will display as resolved and CP Duration (Resolved) will no longer be visible unless there was an issue resolving the variables and/or functions contained within CP Duration. If the Controller is unable to resolve CP Duration or it resolves to an invalid value, CP Duration will be ignored and the Controller will estimate the Critical Path Duration based on historical executions.                                                                                                    |
| CP<br>Duration<br>Unit           | Type of CP Duration; used in conjunction with the CP Duration field. For example, for a CP Duration of two minutes, specify 2 in the CP Duration field and select <b>Minutes</b> in this field.  Options:  Seconds Minutes Hours  Default is Minutes.                                                                                                    |
| Workflow<br>Execution<br>Options | This section contains Execution Restriction specifications for the task if it is within a Workflow.                                                                                                    |
| Execution<br>Restriction         | Specification for whether or not there is a restriction for this task to be run, skipped, or held.  Options are:  None No restriction for this task Run Restriction for when this task will be run Skip Restriction for when this task will be skipped Hold Restriction for when this task will be held.  If Execution Restriction on a task is Run or Skip, then when it is part of a Workflow that is being launched, the Restriction Period is evaluated. The task instance will be skipped if Execution Restriction is Skip and the date is within the Restriction Period or Execution Restriction is Run and the date is not within the Restriction Period. Execution can be set to Skip with a Restriction Period of - None -, meaning the restriction is always active and the task will be skipped when it is part of a Workflow. |

| Restriction<br>Period            | If Execution Restriction = Run, Skip, or Hold; Period of time when the task is restricted.                                                                                                    |
|----------------------------------|----------------------------------------------------------------------------------------------------|
|                                  | Options are:                                                                                                    |
|                                  | <ul> <li>None – No period of restriction for this task.</li> <li>Before Restriction is valid if the date is before the Before Date value.</li> <li>After Restriction is valid if the date is after the After Date value.</li> <li>Span Restriction is valid if the date is before the Before Date value and after After Date value.</li> <li>On Restriction is valid if the date is one of the Date List values.</li> </ul> |
| Before<br>Date                   | If Restriction Period = Before or Span; Date before which the restriction is valid.                                                                                                    |
| After Date                       | If Restriction Period = After or Span; Date after which the restriction is valid.                                                                                                    |
| Date List                        | If Restriction Period = On; Date(s) on which the restriction is valid.                                                                                                    |
| Statistics                       | This section contains time-related statistics for the task instance.                                                                                                    |
| User<br>Estimated<br>End Time    | System-supplied; If the user entered information into the User Estimated Duration field in the task Details, the Controller uses this information to calculate an end time for the task instance, based on the date/time the task instance started.                                                                                                    |
| Lowest<br>Estimated<br>End Time  | System-supplied; Lowest estimated end time of the task instance, calculated by the Controller based on the date/time the task instance started.                                                                                                    |
| Average<br>Estimated<br>End Time | System-supplied; Average estimated end time of the task instance, calculated by the Controller based on the date/time the task instance started.                                                                                                    |
| Highest<br>Estimated<br>End Time | System-supplied; Highest estimated end time of the task instance, calculated by the Controller based on the date/time the task instance started.                                                                                                    |
| Projected<br>End Time            | System-supplied; projected end time of the task instance, calculated by the Controller based on the projected end time of its predecessor (or the maximum projected end time of all its predecessors, if more than one path exists to that task instance) plus its estimated critical path duration.                                                                                                    |
| Metadata                         | This section contains Metadata information about this record.                                                                                                    |
| UUID                             | Universally Unique Identifier of this record.                                                                                                    |

| Ву                   | Name of the user that last updated this record.                                                                                                    |
|----------------------|----------------------------------------------------------------------------------------------------|
| Updated              | Date and time that this record was last updated.                                                                                                    |
| Created By           | Name of the user that created this record.                                                                                                    |
| Created              | Date and time that this record was created.                                                                                                    |
| Status<br>History    | History of all statuses that the task instance has gone through.                                                                                                    |
| Buttons              | This section identifies the buttons displayed above and below the Task Instance Details that let you perform various actions.                                                                                                    |
| Update               | Saves updates to the record.                                                                                                    |
| Force<br>Finish      | See Force Finishing a Task.                                                                                                    |
| Hold                 | Places the task instance on Hold (see Putting a Task on Hold).                                                                                                    |
| Skip                 | For tasks loaded into the schedule that have not yet run; allows you to tell the Controller to skip this task. See Skipping a Task.                                                                                                    |
| Re-run               | See Re-running a Task.                                                                                                    |
| View<br>Parent       | Displays the task instance Details for the parent Workflow of this task instance.                                                                                                    |
| Delete               | Deletes the current record.                                                                                                    |
| Refresh              | Refreshes any dynamic data displayed in the Details.                                                                                                    |
| Close                | For pop-up view only; closes the pop-up view of this task instance.                                                                                                    |
| Tabs                 | This section identifies the tabs across the top of the Task Instance Details that provide access to additional information about the task instance.                                                                                                    |
| Virtual<br>Resources | Lists all Virtual Resources to which this task is assigned.                                                                                                    |
|                      | If you want to create a Task Virtual Resource for this task, you can select an existing Virtual Resource (or, optionally, first create a new Virtual Resource and then select it as the Task Virtual Resource) or enter a Virtual Resource variable. The variable must be a supported type as described in Variables and Functions. |

| Exclusive<br>Requests | Lists all records in the Exclusive Requests table (ops_exclusive_order) for this task instance. |  |
|-----------------------|-------------------------------------------------------------------------------------------------|--|
| Notes                 | Lists all notes associated with this record.                                                    |  |

# **Running a Timer Task**

You can run a Timer task:

- Manually, by clicking the Launch Task or Launch Task with Variables button in the Timer tasks list or Timer Task Details Action menu.
- As part of a workflow.
- Specify triggers that run the task automatically based on times or events.

## **Monitoring Task Execution**

You can monitor all system activity from the Activity Monitor and can view activity history from the History list.

## **SQL Task**

- Overview
- Built-In Variables
- Creating a SQL Task
  - SQL Task Details
  - SQL Task Details Field Descriptions
- Viewing a SQL Task Instance
  - SQL Task Instance Details
  - SQL Task Instance Details Field Descriptions
- Running a SQL Task
- Monitoring Task Execution

## Overview

The SQL task allows you to execute one or a series of SQL statements against the database specified in the task.

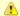

#### Note

Before you can run a SQL task, you first must create a Database Connection, which defines the information needed to locate and access the database.

## **Built-In Variables**

The following built-in variables can be used in a SQL task to pass data where appropriate:

- Task Instance variables
- SQL Task Instance variables

## **Creating a SQL Task**

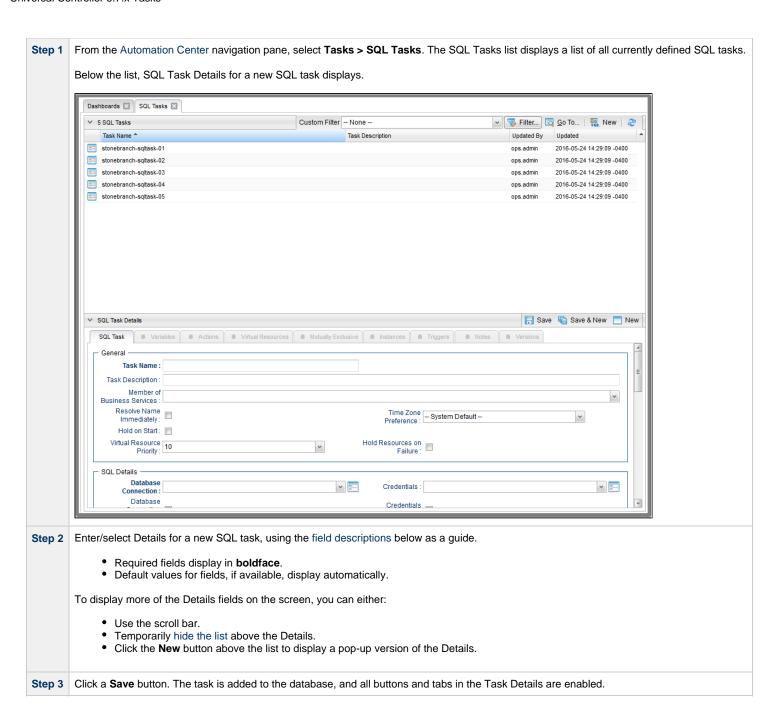

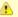

#### Note

To open an existing record on the list, either:

- Click a record in the list to display its record Details below the list. (To clear record Details below the list, click the New button that displays above and below the Details.)
- Clicking the Details icon next to a record name in the list, or right-click a record in the list and then click **Open** in the Action menu that displays, to display a pop-up version of the record Details.
- Right-click a record in the a list, or open a record and right-click in the record Details, and then click **Open In Tab** in the Action menu that displays, to display the record Details under a new tab on the record list page (see Record Details as Tabs).

### **SQL Task Details**

The following SQL Task Details is for an existing SQL task.

Depending on the values that you enter / select for these fields, and whether or not the SQL task has ever been launched, more (or less) fields may display. See the field descriptions, below, for a description of all fields that may display in the SQL Task Details.

| SQL Task Details: stonet             | oranch-sqltask-01     |                                     |                    |                                        |                      |               |         |       |     |
|--------------------------------------|-----------------------|-------------------------------------|--------------------|----------------------------------------|----------------------|---------------|---------|-------|-----|
|                                      |                       |                                     | - Update           | 📮 Launch Task                          | Harants View Parents | Copy 👔 Delete | Refresh | X Clo | ose |
| SQL Task 0 Var                       | iables Actions        | <ul><li>Virtual Resources</li></ul> | Mutually Exclusive | Instances                              | ◎ Triggers ◎ I       | Notes         |         |       |     |
| General ———                          |                       |                                     |                    |                                        |                      |               |         |       | ^   |
| Task Name :                          | stonebranch-sqltask-0 | )1                                  |                    | Version :                              | 1                    |               |         |       |     |
| Task Description :                   |                       |                                     |                    |                                        |                      |               |         |       |     |
| Member of<br>Business<br>Services :  |                       |                                     |                    |                                        |                      |               |         | ~     |     |
| Resolve Name<br>Immediately :        |                       |                                     |                    | Time Zone<br>Preference :              | System Default       |               | ~       |       |     |
| Hold on Start :                      |                       |                                     |                    |                                        |                      |               |         |       |     |
| Virtual Resource<br>Priority :       | 10                    |                                     | Ч                  | old Resources on<br>Failure :          |                      |               |         |       |     |
| SQL Details                          |                       |                                     |                    |                                        |                      |               |         |       |     |
| Database<br>Connection :             | QA Mssql Connection   |                                     | ¥                  | Credentials :                          |                      |               | ,       | 11    | Ε   |
| Database<br>Connection<br>Variable : |                       |                                     |                    | Credentials<br>Variable :              |                      |               |         |       |     |
| Maximum Rows :                       |                       |                                     |                    | Auto Cleanup :                         |                      |               |         |       |     |
| SQL Command :                        |                       |                                     |                    |                                        |                      |               |         |       |     |
|                                      | Skip Result Processin | g                                   | ٧                  |                                        |                      |               |         |       |     |
| Retry Options                        |                       |                                     |                    |                                        | _                    |               |         |       | 1 - |
| Maximum Retries :                    | 0                     |                                     |                    | Retry Indefinitely :                   |                      |               |         |       |     |
| Retry Interval<br>(Seconds):         | 60                    |                                     |                    | Suppress<br>Intermediate<br>Failures : |                      |               |         |       |     |
| - Wait/Delay Options                 |                       |                                     |                    |                                        |                      |               |         |       |     |
| Wait To Start :                      | None                  |                                     | ~                  |                                        |                      |               |         |       |     |
| Delay On Start :                     | None                  |                                     | ~                  |                                        |                      |               |         |       |     |
| Workflow Only :                      | System Default        |                                     | ¥                  |                                        |                      |               |         |       | Ε   |
| Time Options                         |                       |                                     |                    |                                        |                      |               |         |       | , [ |
| Late Start :                         |                       |                                     |                    |                                        |                      |               |         |       |     |
| Late Finish :                        |                       |                                     |                    |                                        |                      |               |         |       |     |
| Early Finish :                       |                       |                                     |                    |                                        |                      |               |         |       |     |
| User Estimated<br>Duration :         | Day Hour Mir          | Sec v                               |                    |                                        |                      |               |         |       |     |
| Critical Path Options                | 3                     |                                     |                    |                                        |                      |               |         |       |     |
| CP Duration :                        |                       |                                     |                    | CP Duration Unit:                      | Minutes              |               | ~       |       |     |
| - Workflow Execution                 |                       |                                     | 1                  |                                        |                      |               |         |       | 7   |

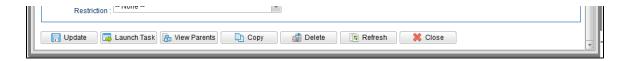

# **SQL Task Details Field Descriptions**

The following table describes the fields, buttons, and tabs that display in the SQL Task Details.

| Field Name                        | Description                                                                                                    |
|-----------------------------------|----------------------------------------------------------------------------------------------------|
| General                           | This section contains general information about the task.                                                                                                    |
| Task Name                         | User-defined name of this task (Maximum = 255 alphanumeric characters); variables supported. It is the responsibility of the user to develop a workable naming scheme for tasks.                                                                                                    |
| Version                           | System-supplied; version number of the current record, which is incremented by the Controller every time a user updates a record. Click the Versions tab to view previous versions. For details, see Record Versioning.                                                                                                    |
| Task<br>Description               | Description of this record. (Maximum = 200 characters.)                                                                                                    |
| Member of<br>Business<br>Services | User-defined; allows you to select one or more Business Services that this record belongs to.  If the Business Service Visibility Restricted Universal Controller system property is set to true, depending on your assigned (or inherited) Permissions or Roles, Business Services available for selection may be restricted.                                          |
| Resolve<br>Name<br>Immediately    | If enabled, the Instance Name of the task instance will be resolved immediately at trigger/launch time.                                                                                                    |
| Time Zone<br>Preference           | User-defined; allows you to specify the time zone that will be applied to the task.  Options:  - System Default – Time zone is based on the value of the Task Timezone Preference Universal Controller system property: Server or Inherited Server (xxx) Where (xxx) is the time zone ID of the server; time zone is evaluated in the time zone of the server Inherited |
| Hold on                           | Time zone is evaluated in the time zone of the Parent Workflow or Trigger / Launch specification in the case there is no Parent Workflow.                                                                                                    |
| Start                             | If enabled, when the task is launched it appears in the Activity Monitor with a status of <b>Held</b> . The task runs when the user releases it.                                                                                                    |

| Hold<br>Reason                     | Information about why the task will be put on hold when it starts.                                                                                                    |
|------------------------------------|----------------------------------------------------------------------------------------------------|
| Virtual<br>Resource<br>Priority    | Priority for acquiring a resource when two or more tasks are waiting for the resource. This priority applies to all resources required by the task.  Options: 1 (high) - 20 (low).  Default is 10.                                                                                                    |
| Hold<br>Resources<br>on Failure    | If enabled, the task instance will continue to hold Renewable resources if the task instance fails. Renewable resources will be returned only if the task instance status is either Complete, Finished, or Skipped.                                                                                                    |
| SQL<br>Details                     | This section contains assorted detailed information about the task.                                                                                                    |
| Database<br>Connection             | Name of the Universal Controller Database Connection that defines the database. Select a database from the drop-down list or click the icon to create a new database connection.                                                                                                    |
| Database<br>Connection<br>Variable | Indication of whether the Database Connection field is a reference field for selecting a specific Database Connection (unchecked) or a text field for specifying the Database Connection as a variable (checked). Use the format: \${variable name}. The variable must be a supported type as described in Variables and Functions.                                                                                                    |
|                                    | Note When updating multiple Tasks, to change from using a Database Connection reference to using a Database Connection variable, you must change the Database Connection Variable field to Yes and specify the Database Connection variable in the Database Connection Unresolved field. Conversely, to change from using a Database Connection variable to using a Database Connection variable field to No and specify the Database Connection reference in the Database Connection field. |
| Credentials                        | Credentials that specify the user and password for connecting to the database.  These Credentials evertide any Credentials appointed on the Database Connection.                                                                                                    |
|                                    | These Credentials override any Credentials specified on the Database Connection.  If Credentials are not specified in the Database Connection, you must specify them in the task.                                                                                                    |

#### Credentials Variable

Indication of whether the Credentials field is a reference field for selecting a specific Credential (unchecked) or a text field for specifying the Credential as a variable (checked). Use the format: \${variable name}. The variable must be a supported type as described in Variables and Functions.

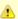

#### Note

When updating multiple Tasks, to change from using a Credentials reference to using a Credentials variable, you must change the **Credentials Variable** field to **Yes** and specify the Credentials variable in the **Credentials Unresolved** field. Conversely, to change from using a Credentials variable to using a Credentials reference, you must change the **Credentials Variable** field to **No** and specify the Credentials reference in the **Credentials** field.

#### Maximum Rows

If necessary, specifies a limit to the number of rows you want returned by the SQL/Stored Procedure statement. This value overrides any value you specify in the database connection.

(A default limit can be specified by the SQL/Stored Procedure Maximum Rows Universal Controller system property.)

If you set Maximum Rows to 0, no content from any of the ResultSets will be retrieved (the next() method on ResultSet will not be called). Each ResultSet will be closed, but no data or rows accessed.

#### Auto Cleanup

When data is retrieved as the result of a SQL task, the data is written into a database table. If Auto Cleanup is enabled, the data is discarded upon the successful completion of the task (or workflow if the task is contained within a workflow).

#### SQL Command

SQL command being executed against the database. Variables supported.

#### Result Processing

Specifies how the Controller should determine whether the SQL command failed or completed successfully.

#### Options:

- Skip Result Processing
- Success Exitcode Range The SQL command is considered completed successfully if its exit code falls within the range specified in the Exit Codes field.
- Failure Exitcode Range The SQL command is considered failed if its exit code falls within the range specified in the Exit Codes field.
- Success Result Set Contains The SQL command is considered completed successfully depending on the value in the first row of a specific database column (see Column Name, Operator, and Value fields).
- Failure Result Set Contains The SQL command is considered failed depending on the value in the first row of a specific database column (see Column Name, Operator, and Value fields).

#### Exit Codes

Required if Result Processing = Success Exitcode Range or Failure Exitcode Range. Specifies the range. Format: Numeric. Use commas to list a series of exit codes; use hyphens to specify a range. Example: 1,5, 22-30.

#### Column Name

Required if Result Processing = Success Result Set Contains or Failure Result Set Contains. Specifies the name of a database column that is being checked for a specific value.

| Operator                             | Operator being used for the comparison. Options: =, !=, >, >=, <, <=, regex.                                                                                                    |
|--------------------------------------|----------------------------------------------------------------------------------------------------|
|                                      | Note For operators >, >=, <, and <=, if the values being compared are whole numbers or decimal numbers between -9223372036854775808 and 9223372036854775807, they will be compared as numbers; otherwise, they will be compared as text lexicographically.                                                                       |
| Value                                | Value being compared, using the operator specified.                                                                                                    |
| Retry<br>Options                     | This section contains specifications for retrying the task.                                                                                                    |
| Maximum<br>Retries                   | User-defined; maximum number of times that the Controller should retry this task after it has started and gone to a failed state.                                                                                                    |
| Retry<br>Indefinitely                | User-defined; indicates whether the Controller should continue trying indefinitely to run this task. If you enable this field, it overrides any value placed in the Maximum Retries field.                                                                                                    |
| Retry<br>Interval<br>(Seconds)       | User-defined; number of seconds between each retry.                                                                                                    |
| Suppress<br>Intermediate<br>Failures | User-defined; If the task instance is in the Failed status, indicates whether or not the following will be suppressed until all scheduled retry attempts (a Maximum Retries value has been entered or Retry Indefinitely has been enabled) have been made:                                                                       |
|                                      | • All Actions (Abort, Email Notification, Set Variable, SNMP Notification, and System Operation) defined for the task instance on a Failed status.                                                                                                    |
|                                      | <ul> <li>Workflow conditional path processing; any Successors waiting on a failure path will not be released.</li> </ul>                                                                                                    |
|                                      | • Task Monitors will not be notified of the Failed status. Also, any Task Monitor task that has a Time Scope in the past will disqualify any matching task instance in the past with a Failed status if the task instance is scheduled for automatic retry and for which <b>Suppress Intermediate Failures</b> has been enabled. |
|                                      | Any Workflow containing the Failed task instance will not transition to the Running/Problems status.                                                                                                    |
| Wait /<br>Delay<br>Options           | This section contains specifications for waiting to start and/or delaying on start the task.                                                                                                    |

| Wait To<br>Start       | Amount of time to wait before starting a task from the time that it was launched.                                                                                                    |
|------------------------|----------------------------------------------------------------------------------------------------|
|                        | Options are:                                                                                                    |
|                        | <ul><li>None –</li><li>Time</li></ul>                                                                                                    |
|                        | <ul> <li>Relative Time</li> <li>Duration</li> <li>Seconds</li> </ul>                                                                                                    |
| Wait Time              | If Wait To Start = Time or Relative Time; Number of hours and minutes to wait before starting the task.                                                                                                    |
| Wait Day<br>Constraint | If Wait Time = Time or Relative Time; Specification for whether or not to advance the wait time to another day.                                                                                                    |
|                        | Valid values:                                                                                                    |
|                        | <ul> <li> None</li> <li>If Wait To Start = Time; Advance to the next day if the specified wait time is before the time that the task instance is eligible to start; that is, all dependencies have been met. For example: it is not being held, and it is not waiting on any predecessors.</li> <li>If Wait To Start = Relative Time; Advance to the next day if the specified wait time is before the task instance Trigger Time or, if there is no Trigger Time, before the task instance Launch Time. In the latter case, when a task instance is within a workflow, it will inherit the Launch Time of the top-level parent workflow task instance.</li> <li>Same Day</li></ul> |
|                        | If today is not Monday, advance to next Monday.  Tuesday If today is not Tuesday, advance to next Tuesday.  Wednesday If today is not Wednesday, advance to next Wednesday.  Thursday If today is not Thursday, advance to next Thursday.  Friday If today is not Friday, advance to next Friday.  Saturday If today is not Saturday, advance to next Saturday.                                                                                                    |
|                        | Default is – None                                                                                                    |
| Wait<br>Duration       | If Wait To Start = Duration; Number of days, hours, minutes, and seconds to wait before starting the task.                                                                                                    |

| Wait<br>Duration In<br>Seconds  | If Wait To Start = Seconds; Number of seconds to wait before starting the task.                                                                                                    |
|---------------------------------|----------------------------------------------------------------------------------------------------|
| Delay On<br>Start               | Amount of time to delay the start of a task, after it has been launched, from the time that it is eligible to start; that is, all dependencies have been met. For example: it is not being held, it is not waiting on any predecessors, or there is no wait time specified.                                                                                                    |
|                                 | Options are:                                                                                                    |
|                                 | <ul> <li>None –</li> <li>Duration</li> <li>Seconds</li> </ul>                                                                                                    |
| Delay<br>Duration               | If Delay On Start = Duration; Number of days, hours, minutes, and seconds to delay after starting the task.                                                                                                    |
| Delay<br>Duration In<br>Seconds | If Delay On Start = Seconds; Number of seconds to delay after starting the task.                                                                                                    |
| Workflow<br>Only                | Specification for whether or not to apply the Wait To Start and Delay On Start specifications only if the task is in a Workflow.                                                                                                    |
|                                 | Options are:                                                                                                    |
|                                 | <ul> <li> System Default</li> <li>Apply the Wait To Start and Delay On Start specifications as defined by the System Default Wait/Delay Workflow Only system property. (Default is yes.)</li> </ul>                                                                                                    |
|                                 | <ul> <li>Yes</li> <li>Apply the Wait To Start and Delay On Start specifications only if the task is in a Workflow.</li> </ul>                                                                                                    |
|                                 | <ul> <li>No         Apply the Wait To Start and Delay On Start specifications whether or not the task is in a Workflow.     </li> </ul>                                                                                                    |
| Time<br>Options                 | This section contains time-related specifications for the task.                                                                                                    |
| Late Start                      | If enabled, and if the task instance starts after the time or period specified, the task instance is flagged as late. You can specify a time or duration to determine a late start (see Late Start Type). To determine whether a task instance started late, open the task instance and locate the Started Late field; the field is checked if the instance started after the specified time. The Started Late field displays in the task instance Details only if the user specified a Late Start in the task Details. |
| Late Start<br>Type              | Required if Late Start is enabled.                                                                                                    |
|                                 | Options:                                                                                                    |
|                                 | <ul> <li>Time - Flag the task if it starts after the specified time.</li> <li>Duration - Flag the task if it starts a certain amount of time after the programmed start time. The task must have a specific start time.</li> </ul>                                                                                                    |
|                                 |                                                                                                    |

| If Late Start Type = Time; Time after which the task start time is considered late. Use HH:MM, 24-hour time.                                                                                                    |
|----------------------------------------------------------------------------------------------------|
| If Late Start Type = Time; Specification for whether or not to advance the late start time to another day.  Valid values:                                                                                                    |
| - None Advance to the next day if the specified late start time is before the Created time of the task instance.  Same Day Do not advance day.  Next Day Advance to the next day.  Next Business Day Advance to the next day.  Sunday If today is not Sunday, advance to next Sunday.  Monday If today is not Monday, advance to next Monday.  Tuesday If today is not Tuesday, advance to next Tuesday.  Wednesday If today is not Tuesday, advance to next Wednesday.  Thursday If today is not Tuesday, advance to next Wednesday.  Thursday If today is not Thursday, advance to next Thursday.  Thursday If today is not Friday, advance to next Friday.  Saturday If today is not Saturday, advance to next Saturday.  Nth Day Advance to a specific number of days in the future.  Default is – None |
| If Late Start Day Constraint = Nth Day; Number of days to advance.                                                                                                    |
| If Late Start Type = Duration; Duration (amount of relative time) after which the task is considered to have started late.  For a task within a workflow, the duration is the period between the time the workflow starts and the time the task itself starts. For example, a task might have a Late Start Duration of 60 minutes. If the workflow starts at 9:00 a.m. but the task itself does not start until 10:30, the task has started late.  For a task that is not within a workflow, Late Start Duration has meaning only if the task has been held upon starting. For example, if a task has a Late Start Duration of 60 minutes                                                                                                    |
|                                                                                                    |

| Late Finish                      | If enabled, and if the task instance finishes after the time or period specified, the task instance is flagged as late. You can specify a time or duration to determine a late finish (see Late Finish Type). To determine whether a task instance finished late, open the task instance and locate the Finished Late field; the field is checked if the instance finished after the specified time or lasted longer than expected. This field only appears on the task instance if the user specified a Late Finish in the task definition.                                                                                                    |
|----------------------------------|----------------------------------------------------------------------------------------------------|
| Late Finish<br>Type              | Required if Late Finish is enabled.  Options:                                                                                                    |
|                                  | <ul> <li>Time - Flag the task if it finishes after the specified time (see Late Finish Time).</li> <li>Duration - Flag the task if it finishes a certain amount of time after the programmed finish time (see Late Finish Duration). The task must have a specific finish time.</li> </ul>                                                                                                    |
| Late Finish<br>Time              | If Late Finish Type = Time; Time after which the task finish time is considered late. Use HH:MM, 24-hour time.                                                                                                    |
| Late Finish<br>Day<br>Constraint | If Late Finish Type = Time; Specification for whether or not to advance the late finish time to another day.  Valid values:                                                                                                    |
|                                  | <ul> <li>None Advance to the next day if the specified late finish time is before the Created time of the task instance.</li> <li>Same Day Do not advance day.</li> <li>Next Day Advance to the next day.</li> <li>Next Business Day Advance to the next business day.</li> <li>Sunday If today is not Sunday, advance to next Sunday.</li> <li>Monday If today is not Monday, advance to next Monday.</li> <li>Tuesday If today is not Tuesday, advance to next Tuesday.</li> <li>Wednesday If today is not Wednesday, advance to next Wednesday.</li> <li>Thursday If today is not Thursday, advance to next Thursday.</li> <li>Friday If today is not Friday, advance to next Thursday.</li> <li>Friday If today is not Friday, advance to next Friday.</li> <li>Saturday If today is not Saturday, advance to next Saturday.</li> <li>Nth Day Advance to a specific number of days in the future.</li> </ul> |
| Late Finish<br>Nth Amount        | If Late Finish Day Constraint = Nth Day; Number of days to advance.                                                                                                    |

| Late Finish<br>Duration           | If Late Finish Type = Duration; Longest amount of time this task instance should take to run.                                                                                                    |
|-----------------------------------|----------------------------------------------------------------------------------------------------|
| Early Finish                      | If enabled, and if the task instance finishes before the time or period specified, the task instance is flagged as early. You can specify a time or duration to determine an early finish (see Early Finish Type). To determine whether a task instance finished early, open the task instance and locate the Finished Early field; the field is checked if the instance finished before the specified time or did not last as long as expected. This field only appears on the task instance if the user added Early Finish specifications to the task definition.                                                                                                    |
| Early Finish<br>Type              | Required if Early Finish is enabled.  Options:  Time - Flag the task if it finishes before the specified time (see Early Finish Time).  Duration - Flag the task if it finishes a certain amount of time before the programmed finish time (see Early Finish Duration). The task must have a specific finish time.                                                                                                    |
| Early Finish<br>Time              | If Early Finish Type = Time; Time before which the task finish time is considered early. That is, enter a time at which the task should still be running. Use HH:MM, 24-hour time.                                                                                                    |
| Early Finish<br>Day<br>Constraint | If Early Finish Type = Time; Specification for whether or not to advance the early finish time to another day.  Valid values:  • None Advance to the next day if the specified early finish time is before the Created time of the task instance.  • Same Day Do not advance day. • Next Day Advance to the next day. • Next Business Day Advance to the next business day. • Sunday If today is not Sunday, advance to next Sunday. • Monday If today is not Monday, advance to next Monday. • Tuesday If today is not Tuesday, advance to next Wednesday. • Thursday If today is not Wednesday, advance to next Wednesday. • Thursday If today is not Tuesday, advance to next Thursday. • Friday If today is not Thursday, advance to next Friday. • Saturday If today is not Saturday, advance to next Saturday. • Nith Day Advance to a specific number of days in the future.  Default is - None |

| Early Finish<br>Nth Amount       | If Early Finish Day Constraint = Nth Day; Number of days to advance.                                                                                                    |
|----------------------------------|----------------------------------------------------------------------------------------------------|
| Early Finish<br>Duration         | If Early Finish Type = Duration; Shortest amount of time this task instance should take to run.                                                                                                    |
| User<br>Estimated<br>Duration    | Estimated amount of time it should normally take to run this task. The Controller uses this information to calculate the User Estimated End Time on a task instance record.                                                                                                    |
| Critical<br>Path<br>Options      | This section contains Critical Path-related specifications for the task.                                                                                                    |
| CP Duration                      | Optional; Allows you to override the estimated Critical Path Duration of the task when running in a Workflow; used in conjunction with the CP Duration Unit field. In most cases, this field should be left blank, which implies that the Controller will estimate the Critical Path Duration based on historical executions. Valid values are any integer equal to or greater than 0. Variables and Functions are supported.                                                                                                    |
| CP Duration<br>(Resolved)        | Displays the current resolved value of the CP Duration field, which may contain variables or functions that will be displayed as unresolved until the task instance starts. The CP Duration (Resolved) field can continue to change value until the task instance starts, at which time CP Duration will display as resolved and CP Duration (Resolved) will no longer be visible unless there was an issue resolving the variables and/or functions contained within CP Duration. If the Controller is unable to resolve CP Duration or it resolves to an invalid value, CP Duration will be ignored and the Controller will estimate the Critical Path Duration based on historical executions. |
| CP Duration<br>Unit              | Type of CP Duration; used in conjunction with the CP Duration field. For example, for a CP Duration of two minutes, specify 2 in the CP Duration field and select <b>Minutes</b> in this field.  Options:  Seconds Minutes Hours  Default is Minutes.                                                                                                    |
| Workflow<br>Execution<br>Options | This section contains Execution Restriction specifications for the task if it is within a Workflow.                                                                                                    |

## Execution Restriction Specification for whether or not there is a restriction for this task to be run, skipped, or held. Options are: -- None -- No restriction for this task. • Run Restriction for when this task will be run. • Skip Restriction for when this task will be skipped. Hold Restriction for when this task will be held. If Execution Restriction on a task is Run or Skip, then when it is part of a Workflow that is being launched, the Restriction Period is evaluated. The task instance will be skipped if Execution Restriction is Skip and the date is within the Restriction Period or Execution Restriction is Run and the date is not within the Restriction Period. Execution Restriction can be set to Skip with a Restriction Period of - None -, meaning the restriction is always active and the task will be skipped when it is part of a Workflow. Restriction Period If Execution Restriction = Run, Skip, or Hold; Period of time when the task is restricted. Options are: None – No period of restriction for this task. Restriction is valid if the date is before the Before Date value. Restriction is valid if the date is after the After Date value. Restriction is valid if the date is before the Before Date value and after After Date value. On Restriction is valid if the date is one of the Date List values. Before Date If Restriction Period = Before or Span; Date before which the restriction is valid. Before Time If Restriction Period = Before or Span; Time on the selected date before which the restriction is valid. After Date If Restriction Period = After or Span; Date after which the restriction is valid. After Time If Restriction Period = After or Span; Time on the selected date after which the restriction is valid. Date List If Restriction Period = On; Date(s) on which the restriction is valid. **Statistics** This section contains time-related statistics for task instances of the task.

| First Time<br>Ran            | System-supplied; date and time this task first ran.                                                                   |
|------------------------------|----------------------------------------------------------------------------------------------------|
| Last Time<br>Ran             | System-supplied; date and time the task last ran.                                                                     |
| Last<br>Instance<br>Duration | System-supplied; Amount of time the task took to run the last time it ran.                                            |
| Lowest<br>Instance<br>Time   | System-supplied; Lowest amount of time this task has taken to run.                                                    |
| Average<br>Instance<br>Time  | System-supplied; Average amount of time this task takes to run.                                                       |
| Highest<br>Instance<br>Time  | System-supplied; Highest amount of time this task has taken to run.                                                   |
| Number of Instances          | System-supplied; Number of instances in the database for this task.                                                   |
| Metadata                     | This section contains Metadata information about this record.                                                         |
| UUID                         | Universally Unique Identifier of this record.                                                                         |
| Updated By                   | Name of the user that last updated this record.                                                                       |
| Updated                      | Date and time that this record was last updated.                                                                      |
| Created By                   | Name of the user that created this record.                                                                            |
| Created                      | Date and time that this record was created.                                                                           |
| Buttons                      | This section identifies the buttons displayed above and below the Task Details that let you perform various actions.  |
| Save                         | Saves a new task record in the Controller database.                                                                   |
| Save &<br>New                | Saves a new record in the Controller database and redisplays empty Details so that you can create another new record. |
| Save &<br>View               | Saves a new record in the Controller database and continues to display that record.                                   |
| New                          | Displays empty (except for default values) Details for creating a new task.                                           |
| Update                       | Saves updates to the record.                                                                                          |
|                              |                                                                                                    |

| Launch<br>Task  | Manually launches the task.                                                                                                    |  |  |  |
|-----------------|----------------------------------------------------------------------------------------------------|--|--|--|
| View<br>Parents | Displays a list of any parent Workflow tasks for this task.                                                                                                   |  |  |  |
| Сору            | Creates a copy of this task, which you are prompted to rename.                                                                                                |  |  |  |
| Delete          | Deletes the current record.  Note You cannot delete a task if it is either:  Specified in an enabled Trigger.  The only task specified in a disabled Trigger. |  |  |  |
| Refresh         | Refreshes any dynamic data displayed in the Details.                                                                                                    |  |  |  |
| Close           | For pop-up view only; closes the pop-up view of this task.                                                                                                    |  |  |  |
| Tabs            | This section identifies the tabs across the top of the Task Details that provide access to additional information about the task.                             |  |  |  |
| Variables       | Lists all user-defined variables associated with this record; that is, variables that have been defined for this specific record.                             |  |  |  |

#### **Actions**

Allows you to specify actions that the Controller will take automatically based on events that occur during the execution of this task.

#### Events are:

- Task instance status
- Exit codes
- Late start
- Late finish
- Early finish

#### Actions are:

| Abort Action          | Abort the task if certain events occur. For details, see Abort Actions.                                                                                             |
|-----------------------|----------------------------------------------------------------------------------------------------|
| Email<br>Notification | Send an email if certain events occur. For details, see Email Notification Actions.                                                                                 |
| Set Variable          | Used in tasks and workflows to set a variable based on the occurrence of certain events. For details, see Creating a Set Variable Action within a Task or Workflow. |
| SNMP<br>Notification  | Send an email if certain events occur. For details, see SNMP Notification Actions.                                                                                  |
| System<br>Operation   | Run an Universal Controller system operation based on specified conditions. For details, see System Operation Actions.                                              |

#### Virtual Resources

Lists all Virtual Resources to which this task is assigned.

If you want to create a Task Virtual Resource for this task, you can select an existing Virtual Resource (or, optionally, first create a new Virtual Resource and then select it as the Task Virtual Resource) or enter a Virtual Resource variable. The variable must be a supported type as described in Variables and Functions.

#### Mutually Exclusive

Lists all tasks that have been set to be mutually exclusive of this task.

#### Instances

Lists all instances of the task.

#### **Triggers**

List of all triggers that reference this task in the Task(s) field of the trigger Details; that is, a list of all triggers that have been defined to launch this task. Also allows you to add new triggers. If you add a new trigger from this location, the Controller automatically constructs a default trigger name as follows: <current task name>#TRIGGER#. You can change the default name if desired. For instructions on creating triggers, see Triggers.

#### Notes

Lists all notes associated with this record.

#### Versions

Stores copies of all previous versions of the current record. See Record Versioning.

# Viewing a SQL Task Instance

When a SQL task is launched, the Controller creates a task instance record of that task.

A task instance contains detailed information about a single execution of that task.

You can access a task instance from:

- Instances tab on the SQL Task Details for that task
- Activity Monitor
- Task Instances list

## **SQL Task Instance Details**

The following SQL Task Instance Details contains information on the execution of a SQL task.

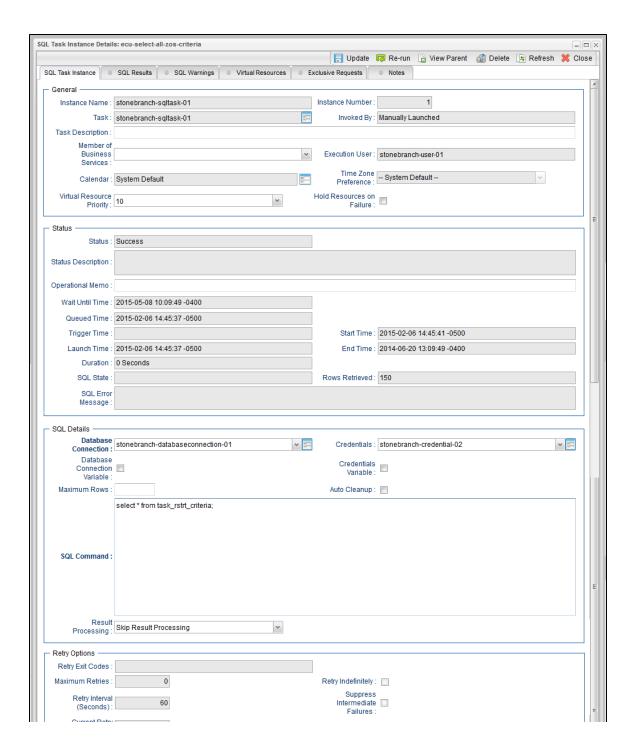

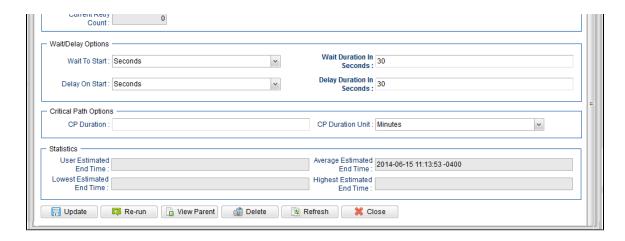

## **SQL Task Instance Details Field Descriptions**

The following table describes the fields, buttons, and tabs that display in the SQL Task Instance Details.

| Field Name         | Description                                                                                                    |
|--------------------|----------------------------------------------------------------------------------------------------|
| General            | This section contains general information about the task instance.                                                                                                    |
| Instance<br>Name   | Name of this task instance.                                                                                                    |
| Instance<br>Number | System-supplied; Sequentially assigned number, maintained per task, representing the creation order of the instance.                                                                                                    |
| Task               | Name of the task that was run to create this task instance. Click the icon to display Task Details for the task.                                                                                                    |
| Invoked by         | System-supplied; how the task instance was launched.  Options:  Trigger: (Trigger Name)     Instance was launched by the named trigger.  Workflow: (Workflow Name)     Instance was launched by the named workflow.  Manually Launched     Instance was launched by a user. To identify the user, check the Execution User column for that task instance on the Task Instances screen or, on most task instance screens, the Execution User field. |

| Task<br>Description               | Description of this record. (Maximum = 200 characters.)                                                                                                    |
|-----------------------------------|----------------------------------------------------------------------------------------------------|
| Member of<br>Business<br>Services | User-defined; allows you to select one or more Business Services that this record belongs to.  If the Business Service Visibility Restricted Universal Controller system property is set to true, depending on your assigned (or inherited) Permissions or Roles, Business Services available for selection may be restricted.                                                                                                    |
| Execution<br>User                 | System-supplied; If the task was launched manually; ID of the user who launched it.                                                                                                    |
| Calendar                          | Calendar associated with the task instance.                                                                                                    |
| Time Zone<br>Preference           | User-defined; allows you to specify the time zone that will be applied to the task.  Options:  - System Default – Time zone is based on the value of the Task Timezone Preference Universal Controller system property: Server or Inherited Server (xxx) Where (xxx) is the time zone ID of the server; time zone is evaluated in the time zone of the server Inherited Time zone is evaluated in the time zone of the Parent Workflow or Trigger / Launch specification in the case there is no Parent Workflow. |
| Virtual<br>Resource<br>Priority   | Priority for acquiring a resource when two or more tasks are waiting for the resource. This priority applies to all resources required by the task.  Options: 1 (high) - 20 (low).  Default is 10.                                                                                                    |
| Hold<br>Resources<br>on Failure   | If enabled, the task instance will continue to hold Renewable resources if the task instance fails. Renewable resources will be returned only if the task instance status is either Complete, Finished, or Skipped.                                                                                                    |
| Status                            | This section contains information about the current status of the task instance.                                                                                                    |
| Status                            | System-supplied; see Task Instance Statuses.                                                                                                    |
| Exit Code                         | System-supplied; the exit code captured by the Agent when executing the task (for example, a command or script).                                                                                                    |

| Status<br>Description | System-supplied; additional information, if any, about the status of the task instance.                                                                                                    |
|-----------------------|----------------------------------------------------------------------------------------------------|
| Operational<br>Memo   | User-defined operational memo.                                                                                                    |
| Evaluation<br>Time    | If time zone of user is different than time zone of task instance; Time at which Execution Restrictions and Run Criteria were evaluated based upon the requested time zone. (Time zone of task instance displays in parentheses.) |
| Critical              | Indicates that this task is in the Critical Path of a workflow.                                                                                                    |
| Wait Until<br>Time    | Amount of time calculated to wait before the task was started, based on Wait To Start and Delay On Start times.                                                                                                    |
| Queued<br>Time        | System-supplied; Date and time the task was queued for processing.                                                                                                    |
| Trigger<br>Time       | System-supplied; Date and time the task instance was triggered.                                                                                                    |
| Launch<br>Time        | System-supplied; Date and time the task instance was launched.                                                                                                    |
| Start Time            | System-supplied; Date and time the task instance started.                                                                                                    |
| End Time              | System-supplied; Date and time the task instance completed.                                                                                                    |
| Duration              | System-supplied; amount of time the task instance took to run.                                                                                                    |
| SQL State             | System-supplied; resolves to a return code that indicates the outcome of the most recently executed SQL statement.                                                                                                    |
| Rows<br>Retrieved     | System-supplied; number of rows retrieved by the SQL procedure.                                                                                                    |
| SQL Error<br>Message  | System-supplied; any error messages returned by the SQL procedure.                                                                                                    |

| SQL<br>Details                     | This section contains assorted detailed information about the task instance.                                                                                                    |
|------------------------------------|----------------------------------------------------------------------------------------------------|
| Database<br>Connection             | Name of the Universal Controller Database Connection that defines the database. Select a database from the drop-down list or click the icon to create a new database connection.                                                                                                    |
| Database<br>Connection<br>Variable | Indication of whether the Database Connection field is a reference field for selecting a specific Database Connection (unchecked) or a text field for specifying the Database Connection as a variable (checked). Use the format: \${variable name}. The variable must be a supported type as described in Variables and Functions.                                                                                                    |
|                                    | Note When updating multiple Tasks, to change from using a Database Connection reference to using a Database Connection variable, you must change the Database Connection Variable field to Yes and specify the Database Connection variable in the Database Connection Unresolved field. Conversely, to change from using a Database Connection variable to using a Database Connection reference, you must change the Database Connection Variable field to No and specify the Database Connection reference in the Database Connection field. |
| Credentials                        | Credentials that specify the user and password for connecting to the database.  These Credentials override any Credentials specified on the Database Connection.  If Credentials are not specified in the Database Connection, you must specify them in the task.                                                                                                    |
| Credentials<br>Variable            | Indication of whether the Credentials field is a reference field for selecting a specific Credential (unchecked) or a text field for specifying the Credential as a variable (checked). Use the format: \${variable name}. The variable must be a supported type as described in Variables and Functions.                                                                                                    |
|                                    | Note When updating multiple Tasks, to change from using a Credentials reference to using a Credentials variable, you must change the Credentials Variable field to Yes and specify the Credentials variable in the Credentials Unresolved field. Conversely, to change from using a Credentials variable to using a Credentials reference, you must change the Credentials Variable field to No and specify the Credentials reference in the Credentials field.                                                                                 |
| Maximum<br>Rows                    | If necessary, specifies a limit to the number of rows you want returned by the SQL/Stored Procedure statement. This value overrides any value you specify in the database connection.                                                                                                    |
|                                    | (A default limit can be specified by the SQL/Stored Procedure Maximum Rows Universal Controller system property.)                                                                                                    |
|                                    | If you set Maximum Rows to 0, no content from any of the ResultSets will be retrieved (the next() method on ResultSet will not be called). Each ResultSet will be closed, but no data or rows accessed.                                                                                                    |

| Auto<br>Cleanup       | When data is retrieved as the result of a SQL task, the data is written into a database table. If Auto Cleanup is enabled, the data is discarded upon the successful completion of the task (or workflow if the task is contained within a workflow).                                                                                                    |
|-----------------------|----------------------------------------------------------------------------------------------------|
| SQL<br>Command        | SQL command being executed against the database. Variables supported.                                                                                                    |
| Result<br>Processing  | Specifies how the Controller should determine whether the SQL command failed or completed successfully.                                                                                                    |
|                       | <ul> <li>Skip Result Processing</li> <li>Success Exitcode Range - The SQL command is considered completed successfully if its exit code falls within the range specified in the Exit Codes field.</li> <li>Failure Exitcode Range - The SQL command is considered failed if its exit code falls within the range specified in the Exit Codes field.</li> <li>Success Result Set Contains - The SQL command is considered completed successfully depending on the value in the first row of a specific database column (see Column Name, Operator, and Value fields).</li> <li>Failure Result Set Contains - The SQL command is considered failed depending on the value in the first row of a specific database column (see Column Name, Operator, and Value fields).</li> </ul> |
| Exit Codes            | Required if Result Processing = Success Exitcode Range or Failure Exitcode Range. Specifies the range. Format: Numeric. Use commas to list a series of exit codes; use hyphens to specify a range. Example: 1,5, 22-30.                                                                                                    |
| Column<br>Name        | Required if Result Processing = Success Result Set Contains or Failure Result Set Contains. Specifies the name of a database column that is being checked for a specific value.                                                                                                    |
| Operator              | Operator being used for the comparison. Options: =, !=, >, >=, <, <=, regex.                                                                                                    |
|                       | Note For operators >, >=, <, and <=, if the values being compared are whole numbers or decimal numbers between -9223372036854775808 and 9223372036854775807, they will be compared as numbers; otherwise, they will be compared as text lexicographically.                                                                                                    |
| Value                 | Value being compared, using the operator specified.                                                                                                    |
| Retry<br>Options      | This section contains specifications for retrying the task.                                                                                                    |
| Maximum<br>Retries    | User-defined; maximum number of times that the Controller should retry this task after it has started and gone to a failed state.                                                                                                    |
| Retry<br>Indefinitely | User-defined; indicates whether the Controller should continue trying indefinitely to run this task. If you enable this field, it overrides any value placed in the Maximum Retries field.                                                                                                    |
|                       |                                                                                                    |

| Retry<br>Interval<br>(Seconds)       | User-defined; number of seconds between each retry.                                                                                                    |
|--------------------------------------|----------------------------------------------------------------------------------------------------|
| Current<br>Retry Count               | System-supplied; current number of times that the Controller has retried the task after it first went to failure status.                                                                                                    |
| Suppress<br>Intermediate<br>Failures | User-defined; If the task instance is in the Failed status, indicates whether or not the following will be suppressed until all scheduled retry attempts (a Maximum Retries value has been entered or Retry Indefinitely has been enabled) have been made:  • All Actions (Abort, Email Notification, Set Variable, SNMP Notification, and System Operation) defined for the task instance on a Failed status.  • Workflow conditional path processing; any Successors waiting on a failure path will not be released.  • Task Monitors will not be notified of the Failed status. Also, any Task Monitor task that has a Time Scope in the past will disqualify any matching task instance in the past with a Failed status if the task instance is scheduled for automatic retry and for which Suppress Intermediate Failures has been enabled.  • Any Workflow containing the Failed task instance will not transition to the Running/Problems status. |
| Next Retry<br>Time                   | System-supplied for a task instance in the Failed status that is scheduled for automatic retry; Next time that a retry will be made. If a task instance is not scheduled for automatic retry, Next Retry Time does not display in the task instance Details.                                                                                                    |
| Wait /<br>Delay<br>Options           | This section contains specifications for waiting to start and/or delaying on start the task.                                                                                                    |
| Wait To<br>Start                     | Amount of time to wait before starting a task from the time that it was launched.  Options are:      - None -     Time     Relative Time     Duration     Seconds                                                                                                    |
| Wait Time                            | If Wait To Start = Time or Relative Time; Number of hours and minutes to wait before starting the task.                                                                                                    |

## Wait Day Constraint If Wait Time = Time or Relative Time; Specification for whether or not to advance the wait time to another day. Valid values: -- None --• If Wait To Start = Time; Advance to the next day if the specified wait time is before the time that the task instance is eligible to start; that is, all dependencies have been met. For example: it is not being held, and it is not waiting on any predecessors. • If Wait To Start = Relative Time; Advance to the next day if the specified wait time is before the task instance Trigger Time or, if there is no Trigger Time, before the task instance Launch Time. In the latter case, when a task instance is within a workflow, it will inherit the Launch Time of the top-level parent workflow task instance. Same Day Do not advance day. Next Day Advance to the next day. Next Business Day Advance to the next business day. Sunday If today is not Sunday, advance to next Sunday. Monday If today is not Monday, advance to next Monday. Tuesday If today is not Tuesday, advance to next Tuesday. Wednesday If today is not Wednesday, advance to next Wednesday, Thursday If today is not Thursday, advance to next Thursday. Friday If today is not Friday, advance to next Friday. Saturday If today is not Saturday, advance to next Saturday. Default is - None --. Wait If Wait To Start = Duration; Number of days, hours, minutes, and seconds to wait before starting the task. Duration Wait Duration In If Wait To Start = Seconds; Number of seconds to wait before starting the task. Seconds Delay On Start Amount of time to delay the start of a task, after it has been launched, from the time that it is eligible to start; that is, all dependencies have been met. For example: it is not being held, it is not waiting on any predecessors, or there is no wait time specified. Options are: None – Duration Seconds

| Delay<br>Duration               | If Delay On Start = Duration; Number of days, hours, minutes, and seconds to delay after starting the task.                                                                                                    |
|---------------------------------|----------------------------------------------------------------------------------------------------|
| Delay<br>Duration In<br>Seconds | If Delay On Start = Seconds; Number of seconds to delay after starting the task.                                                                                                    |
| Time<br>Options                 | This section contains time-related specifications for the task instance.                                                                                                    |
| Late Start                      | If enabled, and if the task instance starts after the time or period specified, the task instance is flagged as late. You can specify a time or duration to determine a late start (see Late Start Type). To determine whether a task instance started late, open the task instance and locate the Started Late field; the field is checked if the instance started after the specified time. The Started Late field displays in the task instance Details only if the user specified a Late Start in the task Details. |
| Started Late                    | System-supplied; this field is flagged if the task started later than the time specified in the Late Start fields.                                                                                                    |
| Late Start<br>Type              | Required if Late Start is enabled.  Options:  Time - Flag the task if it starts after the specified time.  Duration - Flag the task if it starts a certain amount of time after the programmed start time. The task must have a specific start time.                                                                                                    |
| Late Start<br>Time              | If Late Start Type = Time; Time after which the task start time is considered late. Use HH:MM, 24-hour time.                                                                                                    |

## Late Start If Late Start Type = Time; Specification for whether or not to advance the late start time to another day. Day Constraint Valid values: -- None --Advance to the next day if the specified late start time is before the Created time of the task instance. Do not advance day. Next Day Advance to the next day. Next Business Day Advance to the next business day. Sunday If today is not Sunday, advance to next Sunday. Monday If today is not Monday, advance to next Monday. Tuesday If today is not Tuesday, advance to next Tuesday. Wednesday If today is not Wednesday, advance to next Wednesday. Thursday If today is not Thursday, advance to next Thursday. Friday If today is not Friday, advance to next Friday. Saturday If today is not Saturday, advance to next Saturday. Nth Dav Advance to a specific number of days in the future. Default is - None --. Late Start Nth Amount If Late Start Day Constraint = Nth Day; Number of days to advance. Late Start Duration If Late Start Type = Duration; Duration (amount of relative time) after which the task is considered to have started late. For a task within a workflow, the duration is the period between the time the workflow starts and the time the task itself starts. For example, a task might have a Late Start Duration of 60 minutes. If the workflow starts at 9:00 a.m. but the task itself does not start until 10:30, the task has started late. For a task that is not within a workflow, Late Start Duration has meaning only if the task has been held upon starting. For example, if a task has a Late Start Duration of 60 minutes and the Hold on Start field is enabled, if the task is not released from hold within the amount of time specified in the Late Start Duration field, the task has started late. Late Finish If enabled, and if the task instance finishes after the time or period specified, the task instance is flagged as late. You can specify a time or duration to determine a late finish (see Late Finish Type). To determine whether a task instance finished late, open the task instance and locate the Finished Late field; the field is checked if the instance finished after the specified time or lasted longer than expected. This field only appears on the task instance if the user specified a Late Finish in the task definition.

| Finished<br>Late                 | System-supplied; this field is flagged if the task finished later than the time or duration specified in the Late Finish fields.                                                                                                    |
|----------------------------------|----------------------------------------------------------------------------------------------------|
| Late Finish<br>Type              | Required if Late Finish is enabled.  Options:  Time - Flag the task if it finishes after the specified time (see Late Finish Time).  Duration - Flag the task if it finishes a certain amount of time after the programmed finish time (see Late Finish Duration). The task must have a specific finish time.                                                                                                    |
| Late Finish<br>Time              | If Late Finish Type = Time; Time after which the task finish time is considered late. Use HH:MM, 24-hour time.                                                                                                    |
| Late Finish<br>Day<br>Constraint | If Late Finish Type = Time; Specification for whether or not to advance the late finish time to another day.  Valid values:  • None     Advance to the next day if the specified late finish time is before the Created time of the task instance.  • Same Day     Do not advance day.  • Next Day     Advance to the next day.  • Next Business Day     Advance to the next business day.  • Sunday     If today is not Sunday, advance to next Sunday.  • Monday     If today is not Monday, advance to next Monday.  • Tuesday     If today is not Tuesday, advance to next Tuesday.  • Wednesday     If today is not Wednesday, advance to next Wednesday.  • Thursday     If today is not Thursday, advance to next Wednesday.  • Thursday     If today is not Thursday, advance to next Friday.  • Saturday     If today is not Saturday, advance to next Saturday.  • Nith Day     Advance to a specific number of days in the future.  Default is - None |
| Late Finish<br>Nth Amount        | If Late Finish Day Constraint = Nth Day; Number of days to advance.                                                                                                    |

| Late Finish<br>Duration | If Late Finish Type = Duration; Longest amount of time this task instance should take to run.                                                                                                    |
|-------------------------|----------------------------------------------------------------------------------------------------|
| Early Finish            | If enabled, and if the task instance finishes before the time or period specified, the task instance is flagged as early. You can specify a time or duration to determine an early finish (see Early Finish Type). To determine whether a task instance finished early, open the task instance and locate the Finished Early field; the field is checked if the instance finished before the specified time or did not last as long as expected. This field only appears on the task instance if the user added Early Finish specifications to the task definition. |
| Finished<br>Early       | System-supplied; this field is flagged if the task finished earlier than the time specified in the Early Finish fields.                                                                                                    |
| Early Finish<br>Type    | Required if Early Finish is enabled.  Options:  • Time - Flag the task if it finishes before the specified time (see Early Finish Time).  • Duration. Flag the task if it finishes a contain amount of time before the programmed finish time (see Early Finish Duration). The task must have a specific finish time.                                                                                                    |
| Early Finish<br>Time    | • Duration - Flag the task if it finishes a certain amount of time before the programmed finish time (see Early Finish Duration). The task must have a specific finish time.  If Early Finish Type = Time; Time before which the task finish time is considered early. That is, enter a time at which the task should still be running. Use HH:MM, 24-hour time.                                                                                                    |

| Early Finish<br>Day<br>Constraint | If Early Finish Type = Time; Specification for whether or not to advance the early finish time to another day.  Valid values:  • None Advance to the next day if the specified early finish time is before the Created time of the task instance.  • Same Day Do not advance day.  • Next Day Advance to the next day.  • Next Business Day Advance to the next business day.  • Sunday If today is not Sunday, advance to next Sunday.  • Monday If today is not Monday, advance to next Monday.  • Tuesday If today is not Tuesday, advance to next Tuesday.  • Wednesday If today is not Wednesday, advance to next Wednesday.  • Thursday If today is not Thursday, advance to next Thursday.  • Thursday If today is not Thursday, advance to next Thursday.  • Friday If today is not Friday, advance to next Friday.  • Saturday If today is not Saturday, advance to next Saturday.  • Nth Day Advance to a specific number of days in the future. |
|-----------------------------------|----------------------------------------------------------------------------------------------------|
|                                   | Default is – None                                                                                                    |
| Early Finish<br>Nth Amount        | If Early Finish Day Constraint = Nth Day; Number of days to advance.                                                                                                    |
| Early Finish<br>Duration          | If Early Finish Type = Duration; Shortest amount of time this task instance should take to run.                                                                                                    |
| Critical<br>Path<br>Options       | This section contains Critical Path-related specifications for the task.                                                                                                    |
| CP Duration                       | Optional; Allows you to override the estimated Critical Path Duration of the task when running in a Workflow; used in conjunction with the CP Duration Unit field. In most cases, this field should be left blank, which implies that the Controller will estimate the Critical Path Duration based on historical executions. Valid values are any integer equal to or greater than 0. Variables and Functions are supported.                                                                                                    |

# CP Duration (Resolved)

Displays the current resolved value of the CP Duration field, which may contain variables or functions that will be displayed as unresolved until the task instance starts. The CP Duration (Resolved) field can continue to change value until the task instance starts, at which time CP Duration will display as resolved and CP Duration (Resolved) will no longer be visible unless there was an issue resolving the variables and/or functions contained within CP Duration. If the Controller is unable to resolve CP Duration or it resolves to an invalid value, CP Duration will be ignored and the Controller will estimate the Critical Path Duration based on historical executions.

#### CP Duration Unit

Type of CP Duration; used in conjunction with the CP Duration field. For example, for a CP Duration of two minutes, specify 2 in the CP Duration field and select **Minutes** in this field.

#### Options:

- Seconds
- Minutes
- Hours

#### Default is Minutes.

### Workflow Execution Options

This section contains Execution Restriction specifications for the task if it is within a Workflow.

# Execution Restriction

Specification for whether or not there is a restriction for this task to be run, skipped, or held.

#### Options are:

- -- None -- No restriction for this task.
- Run Restriction for when this task will be run.
- Skip Restriction for when this task will be skipped.
- Hold Restriction for when this task will be held.

If Execution Restriction on a task is Run or Skip, then when it is part of a Workflow that is being launched, the Restriction Period is evaluated. The task instance will be skipped if Execution Restriction is Skip and the date is within the Restriction Period or Execution Restriction is Run and the date is not within the Restriction Period. Execution Restriction can be set to Skip with a Restriction Period of - None -, meaning the restriction is always active and the task will be skipped when it is part of a Workflow.

#### Restriction Period

If Execution Restriction = Run, Skip, or Hold; Period of time when the task is restricted.

### Options are:

- None
  - No period of restriction for this task.
- Before
  - Restriction is valid if the date is before the Before Date value.
- After
- Restriction is valid if the date is after the After Date value.
- Span
- Restriction is valid if the date is before the Before Date value and after After Date value.
- On

Restriction is valid if the date is one of the Date List values.

| Before Date                      | If Restriction Period = Before or Span; Date before which the restriction is valid.                                                                                                    |
|----------------------------------|----------------------------------------------------------------------------------------------------|
| Before Time                      | If Restriction Period = Before or Span; Time on the selected date before which the restriction is valid.                                                                                                    |
| After Date                       | If Restriction Period = After or Span; Date after which the restriction is valid.                                                                                                    |
| After Time                       | If Restriction Period = After or Span; Time on the selected date after which the restriction is valid.                                                                                                    |
| Date List                        | If Restriction Period = On; Date(s) on which the restriction is valid.                                                                                                    |
| Statistics                       | This section contains time-related statistics for the task instance.                                                                                                    |
| User<br>Estimated<br>End Time    | System-supplied; If the user entered information into the User Estimated Duration field in the task Details, the Controller uses this information to calculate an end time for the task instance, based on the date/time the task instance started.                                                  |
| Average<br>Estimated<br>End Time | System-supplied; Average estimated end time of the task instance, calculated by the Controller based on the date/time the task instance started.                                                                                                    |
| Lowest<br>Estimated<br>End Time  | System-supplied; Lowest estimated end time of the task instance, calculated by the Controller based on the date/time the task instance started.                                                                                                    |
| Highest<br>Estimated<br>End Time | System-supplied; Highest estimated end time of the task instance, calculated by the Controller based on the date/time the task instance started.                                                                                                    |
| Projected<br>End Time            | System-supplied; projected end time of the task instance, calculated by the Controller based on the projected end time of its predecessor (or the maximum projected end time of all its predecessors, if more than one path exists to that task instance) plus its estimated critical path duration. |
| Metadata                         | This section contains Metadata information about this record.                                                                                                    |
| UUID                             | Universally Unique Identifier of this record.                                                                                                    |
| Updated By                       | Name of the user that last updated this record.                                                                                                    |
| Updated                          | Date and time that this record was last updated.                                                                                                    |
| Created By                       | Name of the user that created this record.                                                                                                    |
| Created                          | Date and time that this record was created.                                                                                                    |
| Status                           | History of all statuses that the task instance has gone through.                                                                                                    |

| Buttons               | This section identifies the buttons displayed above and below the Task Instance Details that let you perform various actions.                                                                                                    |
|-----------------------|----------------------------------------------------------------------------------------------------|
| Update                | Saves updates to the record.                                                                                                    |
| Force<br>Finish       | See Force Finishing a Task.                                                                                                    |
| Hold                  | Places the task instance on Hold (see Putting a Task on Hold).                                                                                                    |
| Skip                  | For tasks loaded into the schedule that have not yet run; allows you to tell the Controller to skip this task. See Skipping a Task.                                                                                                    |
| Re-run                | See Re-running a Task.                                                                                                    |
| View<br>Parent        | Displays the task instance Details for the parent Workflow of this task instance.                                                                                                    |
| Refresh               | Refreshes any dynamic data displayed in the Details.                                                                                                    |
| Close                 | For pop-up view only; closes the pop-up view of this task instance.                                                                                                    |
| Tabs                  | This section identifies the tabs across the top of the Task Instance Details that provide access to additional information about the task instance.                                                                                                    |
| SQL<br>Results        | Stores results of executed SQL statements, if any.                                                                                                    |
| SQL<br>Warnings       | Warnings returned by executed SQL statements, if any.                                                                                                    |
| Virtual<br>Resources  | Lists all Virtual Resources to which this task is assigned.  If you want to create a Task Virtual Resource for this task, you can select an existing Virtual Resource (or, optionally, first create a new Virtual Resource and then select it as the Task Virtual Resource) or enter a Virtual Resource variable. The variable must be a supported type as described in Variables and Functions. |
| Exclusive<br>Requests | Lists all records in the Exclusive Requests table (ops_exclusive_order) for this task instance.                                                                                                    |
| Notes                 | Lists all notes associated with this record.                                                                                                    |

# **Running a SQL Task**

You can run a SQL task:

- Manually, by clicking the Launch Task or Launch Task with Variables button in the SQL tasks list or SQL Task Details Action menu.
- As part of a workflow.
- Specify triggers that run the task automatically based on times or events.

# **Monitoring Task Execution**

You can monitor all system activity from the Activity Monitor and can view activity history from the History list.

## **Stored Procedure Task**

- Overview
- Built-In Variables
- Creating a Stored Procedure Task
  - Stored Procedure Task Details
  - Stored Procedure Task Details Field Descriptions
- Viewing a Stored Procedure Task Instance
  - Stored Procedure Task Instance Details
  - Stored Procedure Task Instance Details Field Descriptions
- Adding Stored Procedure Parameters
  - Adding a Parameter
  - Stored Procedure Parameter Field Descriptions
  - Deleting a Parameter
- Running a Stored Procedure Task
- Monitoring Task Execution

## Overview

A Stored Procedure task allows you to execute a stored procedure against the database specified in the task.

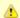

#### Note

Before you can run a Stored Procedure task, you first must create a Database Connection, which defines the information needed to locate and access the database.

## **Built-In Variables**

The following built-in variables can be used in a Stored Procedure task to pass data where appropriate:

- Task Instance variables
- Stored Procedure Task Instance variables

# **Creating a Stored Procedure Task**

Step 1 From the Automation Center navigation pane, select Tasks > Stored Procedure Tasks. The Stored Procedure Tasks list displays a list of all currently defined Stored Procedure tasks.

Below the list, Stored Procedure Task Details for a new Stored Procedure task displays.

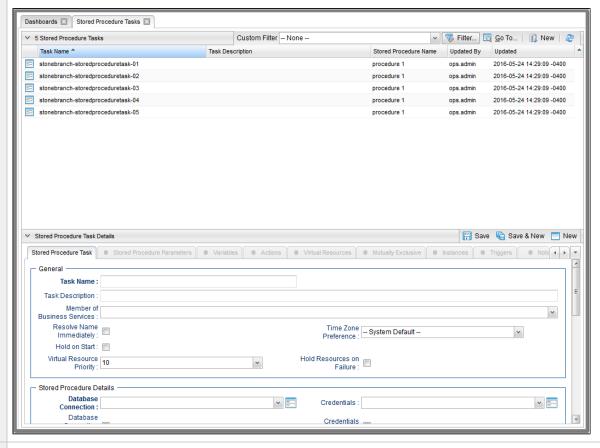

- Step 2 Enter/select Details for a new Stored Procedure task, using the field descriptions below as a guide.
  - Required fields display in boldface.
  - Default values for fields, if available, display automatically.

To display more of the Details fields on the screen, you can either:

- Use the scroll bar.
- Temporarily hide the list above the Details.
- Click the **New** button above the list to display a pop-up version of the Details.

Step 3 Click a Save button. The task is added to the database, and all buttons and tabs in the Task Details are enabled.

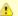

#### Note

To open an existing record on the list, either:

- Click a record in the list to display its record Details below the list. (To clear record Details below the list, click the New button that displays above and below the Details.)
- Clicking the Details icon next to a record name in the list, or right-click a record in the list and then click **Open** in the Action menu that displays, to display a pop-up version of the record Details.
- Right-click a record in the a list, or open a record and right-click in the record Details, and then click **Open In Tab** in the Action menu that displays, to display the record Details under a new tab on the record list page (see Record Details as Tabs).

## **Stored Procedure Task Details**

The following Stored Procedure Task Details is for an existing Stored Procedure task.

Depending on the values that you enter / select for these fields, and whether or not the Stored Procedure task has ever been launched, more (or less) fields may display. See the field descriptions, below, for a description of all fields that may display in the Stored Procedure Task Details.

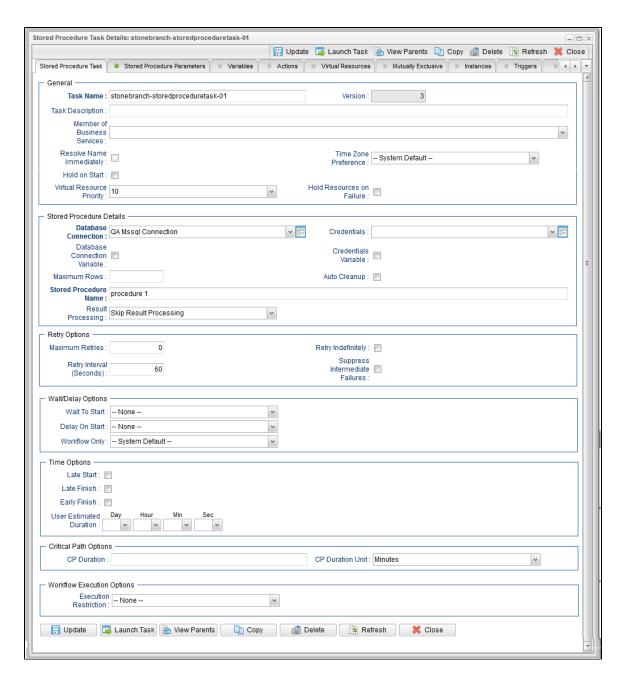

**Stored Procedure Task Details Field Descriptions** 

The following table describes the fields, buttons, and tabs that display in the Stored Procedure Task Details.

| Field Name                        | Description                                                                                                    |
|-----------------------------------|----------------------------------------------------------------------------------------------------|
| General                           | This section contains general information about the task.                                                                                                    |
| Task Name                         | User-defined name of this task (Maximum = 255 alphanumeric characters); variables supported. It is the responsibility of the user to develop a workable naming scheme for tasks.                                                                                                    |
| Version                           | System-supplied; version number of the current record, which is incremented by the Controller every time a user updates a record. Click the Versions tab to view previous versions. For details, see Record Versioning.                                                                                                    |
| Task<br>Description               | Description of this record. (Maximum = 200 characters.)                                                                                                    |
| Member of<br>Business<br>Services | User-defined; allows you to select one or more Business Services that this record belongs to.  If the Business Service Visibility Restricted Universal Controller system property is set to true, depending on your assigned (or inherited) Permissions or Roles, Business Services available for selection may be restricted.                                                                                                    |
| Resolve<br>Name<br>Immediately    | If enabled, the Instance Name of the task instance will be resolved immediately at trigger/launch time.                                                                                                    |
| Time Zone<br>Preference           | User-defined; allows you to specify the time zone that will be applied to the task.  Options:  • – System Default –                                                                                                    |
|                                   | <ul> <li>Time zone is based on the value of the Task Timezone Preference Universal Controller system property: Server or Inherited.</li> <li>Server (xxx)</li> <li>Where (xxx) is the time zone ID of the server; time zone is evaluated in the time zone of the server.</li> <li>Inherited</li> <li>Time zone is evaluated in the time zone of the Parent Workflow or Trigger / Launch specification in the case there is no Parent Workflow.</li> </ul> |
| Hold on<br>Start                  | If enabled, when the task is launched it appears in the Activity Monitor with a status of <b>Held</b> . The task runs when the user releases it.                                                                                                    |
| Hold<br>Reason                    | Information about why the task will be put on hold when it starts.                                                                                                    |

| Virtual<br>Resource<br>Priority    | Priority for acquiring a resource when two or more tasks are waiting for the resource. This priority applies to all resources required by the task.  Options: 1 (high) - 20 (low).  Default is 10.                                                                                                    |
|------------------------------------|----------------------------------------------------------------------------------------------------|
| Hold<br>Resources<br>on Failure    | If enabled, the task instance will continue to hold Renewable resources if the task instance fails. Renewable resources will be returned only if the task instance status is either Complete, Finished, or Skipped.                                                                                                    |
| Stored<br>Procedure<br>Details     | This section contains assorted detailed information about the task.                                                                                                    |
| Database<br>Connection             | Name of the Universal Controller Database Connection that defines the database. Select a database from the drop-down list or click the icon to create a new database connection.                                                                                                    |
| Database<br>Connection<br>Variable | Indication of whether the Database Connection field is a reference field for selecting a specific Database Connection (unchecked) or a text field for specifying the Database Connection as a variable (checked). Use the format: \${variable name}. The variable must be a supported type as described in Variables and Functions.                                                                                                    |
|                                    | Note When updating multiple Tasks, to change from using a Database Connection reference to using a Database Connection variable, you must change the Database Connection Variable field to Yes and specify the Database Connection variable in the Database Connection Unresolved field. Conversely, to change from using a Database Connection variable to using a Database Connection reference, you must change the Database Connection Variable field to No and specify the Database Connection reference in the Database Connection field. |
| Credentials                        | Credentials that specify the user and password for connecting to the database.  These Credentials override any Credentials specified on the Database Connection.  If Credentials are not specified in the Database Connection, you must specify them in the task.                                                                                                    |
| Credentials<br>Variable            | Indication of whether the Credentials field is a reference field for selecting a specific Credential (unchecked) or a text field for specifying the Credential as a variable (checked). Use the format: \${variable name}. The variable must be a supported type as described in Variables and Functions.                                                                                                    |
|                                    | Note When updating multiple Tasks, to change from using a Credentials reference to using a Credentials variable, you must change the Credentials Variable field to Yes and specify the Credentials variable in the Credentials Unresolved field. Conversely, to change from using a Credentials variable to using a Credentials reference, you must change the Credentials Variable field to No and specify the Credentials reference in the Credentials field.                                                                                 |

| Maximum<br>Rows             | If necessary, specifies a limit to the number of rows you want returned by the SQL/Stored Procedure statement. This value overrides any value you specify in the database connection.                                                                                                    |
|-----------------------------|----------------------------------------------------------------------------------------------------|
|                             | (A default limit can be specified by the SQL/Stored Procedure Maximum Rows Universal Controller system property.)                                                                                                    |
|                             | If you set Maximum Rows to 0, no content from any of the ResultSets will be retrieved (the next() method on ResultSet will not be called). Each ResultSet will be closed, but no data or rows accessed.                                                                                                    |
| Auto<br>Cleanup             | When data is retrieved as the result of a SQL task, the data is written into a database table. If Auto Cleanup is enabled, the data is discarded upon the successful completion of the task (or workflow if the task is contained within a workflow).                                                                                                    |
| Stored<br>Procedure<br>Name | Name of the file containing the stored procedure being executed against the database. Variables supported.                                                                                                    |
| Result<br>Processing        | Specifies how the Controller should determine whether the Stored Procedure failed or completed successfully.                                                                                                    |
|                             | Options:                                                                                                    |
|                             | <ul> <li>Skip Result Processing.</li> <li>Success Exitcode Range - The Stored Procedure is considered completed successfully if its exit code falls within the range specified in the Exit Codes field.</li> <li>Failure Exitcode Range - The Stored Procedure is considered failed if its exit code falls within the range specified in the Exit Codes field.</li> <li>Success Result Set Contains - The Stored Procedure is considered completed successfully depending on the value in a specific database column (see Column Name, Operator, and Value fields).</li> <li>Failure Result Set Contains - The Stored Procedure is considered failed depending on the value in a specific database column (see Column Name, Operator, and Value fields).</li> <li>Success Output Parameter - The Stored Procedure is considered completed successfully if its output parameter satisfies the condition specified in the associated Parameter Position, Operator, and Value fields.</li> <li>Failure Output Parameter - The Stored Procedure is considered failed if its output parameter satisfies the condition specified in the associated Parameter Position, Operator, and Value fields.</li> </ul> |
| Exit Codes                  | Required if Result Processing = Success Exitcode Range or Failure Exitcode Range. Specifies the range. Format: Numeric. Use commas to list a series of exit codes; use hyphens to specify a range. Example: 1,5, 22-30.                                                                                                    |
| Parameter<br>Position       | If Result Processing = Success Output Parameter or Failure Output Parameter; position of this parameter within a list of parameters.                                                                                                    |
| Operator                    | Operator being used for the comparison. Options: =, !=, >, >=, <, <=, regex.                                                                                                    |
|                             | Note For operators >, >=, <, and <=, if the values being compared are whole numbers or decimal numbers between -9223372036854775808 and 9223372036854775807, they will be compared as numbers; otherwise, they will be compared as text lexicographically.                                                                                                    |
|                             |                                                                                                    |

| Value                                | Value being compared, using the operator specified.                                                                                                    |
|--------------------------------------|----------------------------------------------------------------------------------------------------|
| Column<br>Name                       | Required if Result Processing = Success Result Set Contains or Failure Result Set Contains. Specifies the name of a database column that is being checked for a specific value.                                                                                                    |
| Operator                             | Operator being used for the comparison. Options: =, !=, >, >=, <, <=, regex.                                                                                                    |
|                                      | Note For operators >, >=, <, and <=, if the values being compared are whole numbers or decimal numbers between -9223372036854775808 and 9223372036854775807, they will be compared as numbers; otherwise, they will be compared as text lexicographically.                                                                       |
| Value                                | Value being compared, using the operator specified.                                                                                                    |
| Retry<br>Options                     | This section contains specifications for retrying the task.                                                                                                    |
| Maximum<br>Retries                   | User-defined; maximum number of times that the Controller should retry this task after it has started and gone to a failed state.                                                                                                    |
| Retry<br>Indefinitely                | User-defined; indicates whether the Controller should continue trying indefinitely to run this task. If you enable this field, it overrides any value placed in the Maximum Retries field.                                                                                                    |
| Retry<br>Interval<br>(Seconds)       | User-defined; number of seconds between each retry.                                                                                                    |
| Suppress<br>Intermediate<br>Failures | User-defined; If the task instance is in the Failed status, indicates whether or not the following will be suppressed until all scheduled retry attempts (a Maximum Retries value has been entered or Retry Indefinitely has been enabled) have been made:                                                                       |
|                                      | <ul> <li>All Actions (Abort, Email Notification, Set Variable, SNMP Notification, and System Operation) defined for the task instance on a Failed status.</li> </ul>                                                                                                    |
|                                      | <ul> <li>Workflow conditional path processing; any Successors waiting on a failure path will not be released.</li> </ul>                                                                                                    |
|                                      | • Task Monitors will not be notified of the Failed status. Also, any Task Monitor task that has a Time Scope in the past will disqualify any matching task instance in the past with a Failed status if the task instance is scheduled for automatic retry and for which <b>Suppress Intermediate Failures</b> has been enabled. |
|                                      | Any Workflow containing the Failed task instance will not transition to the Running/Problems status.                                                                                                    |
| Wait /<br>Delay<br>Options           | This section contains specifications for waiting to start and/or delaying on start the task.                                                                                                    |

| Wait To<br>Start       | Amount of time to wait before starting a task from the time that it was launched.                                                                                                    |
|------------------------|----------------------------------------------------------------------------------------------------|
|                        | Options are:                                                                                                    |
|                        | <ul><li>None –</li><li>Time</li></ul>                                                                                                    |
|                        | <ul> <li>Relative Time</li> <li>Duration</li> <li>Seconds</li> </ul>                                                                                                    |
| Wait Time              | If Wait To Start = Time or Relative Time; Number of hours and minutes to wait before starting the task.                                                                                                    |
| Wait Day<br>Constraint | If Wait Time = Time or Relative Time; Specification for whether or not to advance the wait time to another day.                                                                                                    |
|                        | Valid values:                                                                                                    |
|                        | <ul> <li> None</li> <li>If Wait To Start = Time; Advance to the next day if the specified wait time is before the time that the task instance is eligible to start; that is, all dependencies have been met. For example: it is not being held, and it is not waiting on any predecessors.</li> <li>If Wait To Start = Relative Time; Advance to the next day if the specified wait time is before the task instance Trigger Time or, if there is no Trigger Time, before the task instance Launch Time. In the latter case, when a task instance is within a workflow, it will inherit the Launch Time of the top-level parent workflow task instance.</li> <li>Same Day</li></ul> |
|                        | If today is not Monday, advance to next Monday.  Tuesday If today is not Tuesday, advance to next Tuesday.  Wednesday If today is not Wednesday, advance to next Wednesday.  Thursday If today is not Thursday, advance to next Thursday.  Friday If today is not Friday, advance to next Friday.  Saturday If today is not Saturday, advance to next Saturday.                                                                                                    |
|                        | Default is – None                                                                                                    |
| Wait<br>Duration       | If Wait To Start = Duration; Number of days, hours, minutes, and seconds to wait before starting the task.                                                                                                    |

| Wait<br>Duration In<br>Seconds  | If Wait To Start = Seconds; Number of seconds to wait before starting the task.                                                                                                    |
|---------------------------------|----------------------------------------------------------------------------------------------------|
| Delay On<br>Start               | Amount of time to delay the start of a task, after it has been launched, from the time that it is eligible to start; that is, all dependencies have been met. For example: it is not being held, it is not waiting on any predecessors, or there is no wait time specified.                                                                                                    |
|                                 | Options are:                                                                                                    |
|                                 | <ul> <li>None –</li> <li>Duration</li> <li>Seconds</li> </ul>                                                                                                    |
| Delay<br>Duration               | If Delay On Start = Duration; Number of days, hours, minutes, and seconds to delay after starting the task.                                                                                                    |
| Delay<br>Duration In<br>Seconds | If Delay On Start = Seconds; Number of seconds to delay after starting the task.                                                                                                    |
| Workflow<br>Only                | Specification for whether or not to apply the Wait To Start and Delay On Start specifications only if the task is in a Workflow.                                                                                                    |
|                                 | Options are:                                                                                                    |
|                                 | • System Default                                                                                                    |
|                                 | Apply the Wait To Start and Delay On Start specifications as defined by the System Default Wait/Delay Workflow Only system property. (Default is <b>yes</b> .)  • Yes                                                                                                    |
|                                 | Apply the Wait To Start and Delay On Start specifications only if the task is in a Workflow.  • No                                                                                                    |
|                                 | Apply the Wait To Start and Delay On Start specifications whether or not the task is in a Workflow.                                                                                                    |
| Time<br>Options                 | This section contains time-related specifications for the task.                                                                                                    |
| Late Start                      | If enabled, and if the task instance starts after the time or period specified, the task instance is flagged as late. You can specify a time or duration to determine a late start (see Late Start Type). To determine whether a task instance started late, open the task instance and locate the Started Late field; the field is checked if the instance started after the specified time. The Started Late field displays in the task instance Details only if the user specified a Late Start in the task Details. |
| Late Start<br>Type              | Required if Late Start is enabled.                                                                                                    |
|                                 | Options:                                                                                                    |
|                                 | <ul> <li>Time - Flag the task if it starts after the specified time.</li> <li>Duration - Flag the task if it starts a certain amount of time after the programmed start time. The task must have a specific start time.</li> </ul>                                                                                                    |

| If Late Start Type = Time; Time after which the task start time is considered late. Use HH:MM, 24-hour time.                                                                                                    |
|----------------------------------------------------------------------------------------------------|
| If Late Start Type = Time; Specification for whether or not to advance the late start time to another day.  Valid values:                                                                                                    |
| - None Advance to the next day if the specified late start time is before the Created time of the task instance.  Same Day Do not advance day.  Next Day Advance to the next day.  Next Business Day Advance to the next day.  Sunday If today is not Sunday, advance to next Sunday.  Monday If today is not Monday, advance to next Monday.  Tuesday If today is not Tuesday, advance to next Tuesday.  Wednesday If today is not Tuesday, advance to next Wednesday.  Thursday If today is not Tuesday, advance to next Wednesday.  Thursday If today is not Thursday, advance to next Thursday.  Thursday If today is not Friday, advance to next Friday.  Saturday If today is not Saturday, advance to next Saturday.  Nth Day Advance to a specific number of days in the future.  Default is – None |
| If Late Start Day Constraint = Nth Day; Number of days to advance.                                                                                                    |
| If Late Start Type = Duration; Duration (amount of relative time) after which the task is considered to have started late.  For a task within a workflow, the duration is the period between the time the workflow starts and the time the task itself starts. For example, a task might have a Late Start Duration of 60 minutes. If the workflow starts at 9:00 a.m. but the task itself does not start until 10:30, the task has started late.  For a task that is not within a workflow, Late Start Duration has meaning only if the task has been held upon starting. For example, if a task has a Late Start Duration of 60 minutes                                                                                                    |
|                                                                                                    |

| Late Finish                      | If enabled, and if the task instance finishes after the time or period specified, the task instance is flagged as late. You can specify a time or duration to determine a late finish (see Late Finish Type). To determine whether a task instance finished late, open the task instance and locate the Finished Late field; the field is checked if the instance finished after the specified time or lasted longer than expected. This field only appears on the task instance if the user specified a Late Finish in the task definition. |
|----------------------------------|----------------------------------------------------------------------------------------------------|
| Late Finish<br>Type              | Required if Late Finish is enabled.  Options:  Time - Flag the task if it finishes after the specified time (see Late Finish Time).  Duration - Flag the task if it finishes a certain amount of time after the programmed finish time (see Late Finish Duration). The task must have a specific finish time.                                                                                                    |
| Late Finish<br>Time              | If Late Finish Type = Time; Time after which the task finish time is considered late. Use HH:MM, 24-hour time.                                                                                                    |
| Late Finish<br>Day<br>Constraint | If Late Finish Type = Time; Specification for whether or not to advance the late finish time to another day.  Valid values:  • None                                                                                                    |
| Late Finish<br>Nth Amount        | If Late Finish Day Constraint = Nth Day; Number of days to advance.                                                                                                    |

| If Late Finish Type = Duration; Longest amount of time this task instance should take to run.                                                                                                    |
|----------------------------------------------------------------------------------------------------|
| If enabled, and if the task instance finishes before the time or period specified, the task instance is flagged as early. You can specify a time or duration to determine an early finish (see Early Finish Type). To determine whether a task instance finished early, open the task instance and locate the Finished Early field; the field is checked if the instance finished before the specified time or did not last as long as expected. This field only appears on the task instance if the user added Early Finish specifications to the task definition. |
| Required if Early Finish is enabled.                                                                                                    |
| Options:                                                                                                    |
| <ul> <li>Time - Flag the task if it finishes before the specified time (see Early Finish Time).</li> <li>Duration - Flag the task if it finishes a certain amount of time before the programmed finish time (see Early Finish Duration). The task must have a specific finish time.</li> </ul>                                                                                                    |
| If Early Finish Type = Time; Time before which the task finish time is considered early. That is, enter a time at which the task should still be running. Use HH:MM, 24-hour time.                                                                                                    |
| If Early Finish Type = Time; Specification for whether or not to advance the early finish time to another day.  Valid values:                                                                                                    |
| <ul> <li> None Advance to the next day if the specified early finish time is before the Created time of the task instance.</li> <li>Same Day Do not advance day.</li> <li>Next Day Advance to the next day.</li> <li>Next Business Day Advance to the next business day.</li> </ul>                                                                                                    |
| <ul> <li>Sunday If today is not Sunday, advance to next Sunday.</li> <li>Monday If today is not Monday, advance to next Monday.</li> <li>Tuesday If today is not Tuesday, advance to next Tuesday.</li> </ul>                                                                                                    |
| <ul> <li>Wednesday If today is not Wednesday, advance to next Wednesday.</li> <li>Thursday If today is not Thursday, advance to next Thursday.</li> <li>Friday</li> </ul>                                                                                                    |
| <ul> <li>If today is not Friday, advance to next Friday.</li> <li>Saturday</li> <li>If today is not Saturday, advance to next Saturday.</li> <li>Nth Day</li> <li>Advance to a specific number of days in the future.</li> </ul>                                                                                                    |
| Default is – None                                                                                                    |
|                                                                                                    |

| Early Finish<br>Nth Amount       | If Early Finish Day Constraint = Nth Day; Number of days to advance.                                                                                                    |
|----------------------------------|----------------------------------------------------------------------------------------------------|
| Early Finish<br>Duration         | If Early Finish Type = Duration; Shortest amount of time this task instance should take to run.                                                                                                    |
| User<br>Estimated<br>Duration    | Estimated amount of time it should normally take to run this task. The Controller uses this information to calculate the User Estimated End Time on a task instance record.                                                                                                    |
| Critical<br>Path<br>Options      | This section contains Critical Path-related specifications for the task.                                                                                                    |
| CP Duration                      | Optional; Allows you to override the estimated Critical Path Duration of the task when running in a Workflow; used in conjunction with the CP Duration Unit field. In most cases, this field should be left blank, which implies that the Controller will estimate the Critical Path Duration based on historical executions. Valid values are any integer equal to or greater than 0. Variables and Functions are supported.                                                                                                    |
| CP Duration<br>(Resolved)        | Displays the current resolved value of the CP Duration field, which may contain variables or functions that will be displayed as unresolved until the task instance starts. The CP Duration (Resolved) field can continue to change value until the task instance starts, at which time CP Duration will display as resolved and CP Duration (Resolved) will no longer be visible unless there was an issue resolving the variables and/or functions contained within CP Duration. If the Controller is unable to resolve CP Duration or it resolves to an invalid value, CP Duration will be ignored and the Controller will estimate the Critical Path Duration based on historical executions. |
| CP Duration<br>Unit              | Type of CP Duration; used in conjunction with the CP Duration field. For example, for a CP Duration of two minutes, specify 2 in the CP Duration field and select <b>Minutes</b> in this field.  Options:  Seconds Minutes Hours  Default is Minutes.                                                                                                    |
| Workflow<br>Execution<br>Options | This section contains Execution Restriction specifications for the task if it is within a Workflow.                                                                                                    |

# Execution Restriction Specification for whether or not there is a restriction for this task to be run, skipped, or held. Options are: -- None -- No restriction for this task. • Run Restriction for when this task will be run. • Skip Restriction for when this task will be skipped. Hold Restriction for when this task will be held. If Execution Restriction on a task is Run or Skip, then when it is part of a Workflow that is being launched, the Restriction Period is evaluated. The task instance will be skipped if Execution Restriction is Skip and the date is within the Restriction Period or Execution Restriction is Run and the date is not within the Restriction Period. Execution Restriction can be set to Skip with a Restriction Period of - None -, meaning the restriction is always active and the task will be skipped when it is part of a Workflow. Restriction Period If Execution Restriction = Run, Skip, or Hold; Period of time when the task is restricted. Options are: None – No period of restriction for this task. Restriction is valid if the date is before the Before Date value. Restriction is valid if the date is after the After Date value. Restriction is valid if the date is before the Before Date value and after After Date value. On Restriction is valid if the date is one of the Date List values. Before Date If Restriction Period = Before or Span; Date before which the restriction is valid. Before Time If Restriction Period = Before or Span; Time on the selected date before which the restriction is valid. After Date If Restriction Period = After or Span; Date after which the restriction is valid. After Time If Restriction Period = After or Span; Time on the selected date after which the restriction is valid. Date List If Restriction Period = On; Date(s) on which the restriction is valid. **Statistics** This section contains time-related statistics for task instances of the task.

| First Time<br>Ran            | System-supplied; date and time this task first ran.                                                                   |
|------------------------------|----------------------------------------------------------------------------------------------------|
| Last Time<br>Ran             | System-supplied; date and time the task last ran.                                                                     |
| Last<br>Instance<br>Duration | System-supplied; Amount of time the task took to run the last time it ran.                                            |
| Lowest<br>Instance<br>Time   | System-supplied; Lowest amount of time this task has taken to run.                                                    |
| Average<br>Instance<br>Time  | System-supplied; Average amount of time this task takes to run.                                                       |
| Highest<br>Instance<br>Time  | System-supplied; Highest amount of time this task has taken to run.                                                   |
| Number of Instances          | System-supplied; Number of instances in the database for this task.                                                   |
| Metadata                     | This section contains Metadata information about this record.                                                         |
| UUID                         | Universally Unique Identifier of this record.                                                                         |
| Updated By                   | Name of the user that last updated this record.                                                                       |
| Updated                      | Date and time that this record was last updated.                                                                      |
| Created By                   | Name of the user that created this record.                                                                            |
| Created                      | Date and time that this record was created.                                                                           |
| Buttons                      | This section identifies the buttons displayed above and below the Task Details that let you perform various actions.  |
| Save                         | Saves a new task record in the Controller database.                                                                   |
| Save &<br>New                | Saves a new record in the Controller database and redisplays empty Details so that you can create another new record. |
| Save &<br>View               | Saves a new record in the Controller database and continues to display that record.                                   |
| New                          | Displays empty (except for default values) Details for creating a new task.                                           |
| Update                       | Saves updates to the record.                                                                                          |
|                              |                                                                                                    |

| Launch<br>Task                    | Manually launches the task.                                                                                                    |
|-----------------------------------|----------------------------------------------------------------------------------------------------|
| View<br>Parents                   | Displays a list of any parent Workflow tasks for this task.                                                                                                    |
| Сору                              | Creates a copy of this task, which you are prompted to rename.                                                                                                    |
| Delete                            | Deletes the current record.                                                                                                    |
|                                   | <ul> <li>Note         You cannot delete a task if it is either:         <ul> <li>Specified in an enabled Trigger.</li> <li>The only task specified in a disabled Trigger.</li> </ul> </li> </ul> |
| Refresh                           | Refreshes any dynamic data displayed in the Details.                                                                                                    |
| Close                             | For pop-up view only; closes the pop-up view of this task.                                                                                                    |
| Tabs                              | This section identifies the tabs across the top of the Task Details that provide access to additional information about the task instance.                                                       |
| Stored<br>Procedure<br>Parameters | See Adding Stored Procedure Parameters, below.                                                                                                    |
| Variables                         | Lists all user-defined variables associated with this record; that is, variables that have been defined for this specific record.                                                                |

### **Actions**

Allows you to specify actions that the Controller will take automatically based on events that occur during the execution of this task.

#### Events are:

- · Task instance status
- Exit codes
- Late start
- Late finish
- Early finish

#### Actions are:

| Abort Action          | Abort the task if certain events occur. For details, see Abort Actions.                                                                                             |
|-----------------------|----------------------------------------------------------------------------------------------------|
| Email<br>Notification | Send an email if certain events occur. For details, see Email Notification Actions.                                                                                 |
| Set Variable          | Used in tasks and workflows to set a variable based on the occurrence of certain events. For details, see Creating a Set Variable Action within a Task or Workflow. |
| SNMP<br>Notification  | Send an email if certain events occur. For details, see SNMP Notification Actions.                                                                                  |
| System<br>Operation   | Run an Universal Controller system operation based on specified conditions. For details, see System Operation Actions.                                              |

#### Virtual Resources

Lists all Virtual Resources to which this task is assigned.

If you want to create a Task Virtual Resource for this task, you can select an existing Virtual Resource (or, optionally, first create a new Virtual Resource and then select it as the Task Virtual Resource) or enter a Virtual Resource variable. The variable must be a supported type as described in Variables and Functions.

#### Mutually Exclusive

Lists all tasks that have been set to be mutually exclusive of this task.

### Instances

Lists all instances of the task.

### **Triggers**

List of all triggers that reference this task in the Task(s) field of the trigger Details; that is, a list of all triggers that have been defined to launch this task. Also allows you to add new triggers. If you add a new trigger from this location, the Controller automatically constructs a default trigger name as follows: <current task name>#TRIGGER#. You can change the default name if desired. For instructions on creating triggers, see Triggers.

## Notes

Lists all notes associated with this record.

#### Versions

Stores copies of all previous versions of the current record. See Record Versioning.

# **Viewing a Stored Procedure Task Instance**

When a Stored Procedure task is launched, the Controller creates a task instance record of that task.

A task instance contains detailed information about a single execution of that task.

You can access a task instance from:

- Instances tab on the Stored Procedure Task Details for that task
- Activity Monitor
- Task Instances list

## **Stored Procedure Task Instance Details**

The following Stored Procedure Task Instance Details contains information on the execution of the task shown in the Stored Procedure Task Details.

|                                                                                                    | ·                                                                                                  | ceduretask-01 |                                                                                                  |                                      |              |          |
|----------------------------------------------------------------------------------------------------|----------------------------------------------------------------------------------------------------|---------------|--------------------------------------------------------------------------------------------------|--------------------------------------|--------------|----------|
|                                                                                                    |                                                                                                    |               |                                                                                                  | Re-run View Parent 👘 Dele            | te 🔄 Refresh | X CI     |
| tored Procedure Task In                                                                                                    | stance Stored Procedure Parameters                                                                 | SQL Results   | SQL Warnings                                                                                     | Virtual Resources Exclusive Requests | Notes        |          |
| General —                                                                                                    |                                                                                                    |               |                                                                                                  |                                      |              |          |
| Instance Name :                                                                                                    | stonebranch-storedproceduretask-01                                                                 |               | Instance Number:                                                                                 | 1                                    |              |          |
| Task:                                                                                                    | stonebranch-storedproceduretask-01                                                                 | E             | Invoked By:                                                                                      | Manually Launched                    |              |          |
| Task Description :                                                                                                    |                                                                                                    |               |                                                                                                  |                                      |              |          |
| Member of<br>Business                                                                                                    |                                                                                                    | ~             | Execution User                                                                                   | stonebranch-user-01                  |              |          |
| Services :                                                                                                    |                                                                                                    |               |                                                                                                  |                                      |              |          |
| Calendar:                                                                                                    | System Default                                                                                     | W. N.         | Time Zone<br>Preference :                                                                        | System Default                       | ~            |          |
| Virtual Resource                                                                                                    |                                                                                                    |               | Hold Resources on                                                                                |                                      |              |          |
| Virtual Resource<br>Priority :                                                                                                    | 10                                                                                                 | ~             | Failure :                                                                                        |                                      |              |          |
| Status                                                                                                    |                                                                                                    |               |                                                                                                  |                                      |              |          |
|                                                                                                    | Success                                                                                            |               | ]                                                                                                |                                      |              |          |
|                                                                                                    |                                                                                                    |               | ı                                                                                                |                                      |              |          |
| Status Description :                                                                                                    |                                                                                                    |               |                                                                                                  |                                      |              |          |
| Operational Memo :                                                                                                    |                                                                                                    |               |                                                                                                  |                                      |              |          |
| Wait Until Time :                                                                                                    | 2015-05-08 10:09:49 -0400                                                                          |               |                                                                                                  |                                      |              |          |
| Queued Time                                                                                                    | 2015-02-06 14:45:37 -0500                                                                          |               | ]                                                                                                |                                      |              |          |
| Trigger Time :                                                                                                    |                                                                                                    |               | Start Time                                                                                       | 2015-02-06 14:45:41 -0500            |              |          |
|                                                                                                    | 2015-02-06 14:45:37 -0500                                                                          |               | 1                                                                                                | 2014-06-20 13:09:49 -0400            |              |          |
| Launch fille.                                                                                                    | 2013-02-00 14.43.37 -0300                                                                          |               | Liiu iiiie                                                                                       | 2014-00-20 13.03.43 -0400            |              |          |
| Duration:                                                                                                    | 0.Cocondo                                                                                          |               |                                                                                                  |                                      |              |          |
|                                                                                                    | 0 Seconds                                                                                          |               |                                                                                                  | 50                                   |              |          |
| SQL State :                                                                                                    |                                                                                                    |               | Rows Retrieved                                                                                   | 50                                   |              |          |
|                                                                                                    |                                                                                                    |               | Rows Retrieved :                                                                                 | 50                                   |              |          |
| SQL State :<br>SQL Error<br>Message :                                                                                                    |                                                                                                    |               | Rows Retrieved                                                                                   | 50                                   |              |          |
| SQL State :  SQL Error  Message :                                                                                                    | Details                                                                                            |               |                                                                                                  |                                      |              |          |
| SQL State :  SQL Error Message :  Stored Procedure Database Connection :                                                                                                    | Details                                                                                            | <b>V</b>   □  |                                                                                                  | 50 stonebranch-credential-01         |              | <b>*</b> |
| SQL State :  SQL Error Message :  Stored Procedure E  Database Connection :  Database                                                                                                    | Details                                                                                            | v   55        | Credentials<br>Credentials                                                                       | stonebranch-credential-01            |              | v 📰      |
| SQL State :  SQL Error Message :  Stored Procedure Database Connection :                                                                                                    | Details                                                                                            | v   55        | Credentials                                                                                      | stonebranch-credential-01            |              | v ===    |
| SQL State : SQL Error Message : Stored Procedure E Database Connection: Database Connection Variable : Maximum Rows :                                                                                                    | Details                                                                                            | V S           | Credentials<br>Credentials                                                                       | stonebranch-credential-01            |              | × =      |
| SQL State : SQL Error Message : Stored Procedure Database Connection: Database Connection Variable :                                                                                                    | petails stonebranch-databaseconnection-01                                                          | v   🔀         | Credentials Credentials Variable                                                                 | stonebranch-credential-01            |              | ¥ 🔄      |
| SQL State :  SQL Error Message :  Stored Procedure Database Connection: Database Connection Variable :  Maximum Rows : Stored Procedure Name : Result                                                                                                   | procedure 1                                                                                        |               | Credentials Credentials Variable                                                                 | stonebranch-credential-01            |              | v ===    |
| SQL State: SQL Error Message:  Stored Procedure E Database Connection: Database Connection Variable: Maximum Rows: Stored Procedure Name:                                                                                                    | procedure 1                                                                                        | V   E         | Credentials Credentials Variable                                                                 | stonebranch-credential-01            |              | v ==     |
| SQL State :  SQL Error Message :  Stored Procedure Database Connection: Database Connection Variable :  Maximum Rows : Stored Procedure Name : Result                                                                                                   | procedure 1                                                                                        |               | Credentials Credentials Variable                                                                 | stonebranch-credential-01            |              | <b>*</b> |
| SQL State:  SQL Error Message:  Stored Procedure Database Connection: Database Connection Variable: Maximum Rows: Stored Procedure Name: Result Processing:                                                                                             | procedure 1                                                                                        |               | Credentials Credentials Variable                                                                 | stonebranch-credential-01            |              | Y \$100  |
| SQL State : SQL Error Message :  Stored Procedure D Database Connection : Database Connection Wariable : Maximum Rows : Stored Procedure Name : Result Processing :                                                                                     | procedure 1  Skip Result Processing                                                                |               | Credentials Credentials Variable                                                                 | stonebranch-credential-01            |              | >        |
| SQL State: SQL Error Message:  Stored Procedure Database Connection: Database Connection Variable: Maximum Rows: Stored Procedure Result Processing: Retry Options Retry Exit Codes: Maximum Retries:                                                   | procedure 1  Skip Result Processing                                                                |               | Credentials Credentials Variable Auto Cleanup  Retry Indefinitely Suppress                       | stonebranch-credential-01            |              | > 1      |
| SQL State:  SQL Error Message:  Stored Procedure Database Connection: Database Connection Variable: Maximum Rows: Stored Procedure Result Processing: Retry Options Retry Exit Codes:                                                                   | petails  stonebranch-databaseconnection-01  procedure 1  Skip Result Processing                    |               | Credentials Credentials Variable Auto Cleanup                                                    | stonebranch-credential-01            |              | ×        |
| SQL State:  SQL Error Message:  Stored Procedure E Database Connection: Database Connection Wariable: Maximum Rows: Stored Procedure Name: Result Processing:  Retry Options Retry Exit Codes: Maximum Retries: Retry Interval (Seconds): Current Retry | procedure 1  Skip Result Processing  0 60                                                          |               | Credentials Credentials Variable Auto Cleanup  Retry Indefinitely Suppress Intermediate          | stonebranch-credential-01            |              | × 155    |
| SQL State:  SQL Error Message:  Stored Procedure Database Connection: Database Connection Variable: Maximum Rows: Stored Procedure Result Processing: Retry Options Retry Exit Codes: Maximum Retries: Retry Interval (Seconds):                        | procedure 1  Skip Result Processing  0 60                                                          |               | Credentials Credentials Variable Auto Cleanup  Retry Indefinitely Suppress Intermediate          | stonebranch-credential-01            |              | × 15     |
| SQL State:  SQL Error Message:  Stored Procedure E Database Connection: Database Connection Wiriable: Maximum Rows: Stored Procedure Name: Result Processing:  Retry Options Retry Exit Codes: Maximum Retries: Retry Interval (Seconds): Current Retry | procedure 1 Skip Result Processing  0 60                                                           |               | Credentials Credentials Variable Auto Cleanup  Retry Indefinitely Suppress Intermediate Failures | stonebranch-credential-01            |              | × 15     |
| SQL State:  SQL Error Message:  Stored Procedure Database Connection: Database Connection Variable: Maximum Rows: Stored Procedure Result Processing: Retry Options Retry Exit Codes: Maximum Retries: Retry Interval (Seconds): Current Retry Count:   | procedure 1 Skip Result Processing  0 60                                                           |               | Credentials Credentials Variable Auto Cleanup  Retry Indefinitely Suppress Intermediate Failures | stonebranch-credential-01            |              | × 15     |
| SQL State:  SQL Error Message:  Database Connection: Database Connection Variable: Maximum Rows: Stored Procedure Result Processing: Retry Options Retry Exit Codes: Maximum Retries: Retry Interval (Seconds): Current Retry Count:                    | Details  Stonebranch-databaseconnection-01  procedure 1  Skip Result Processing  0  60  0  Seconds | V             | Credentials Credentials Variable Auto Cleanup  Retry Indefinitely Suppress Intermediate Failures | stonebranch-credential-01            |              | × 15     |

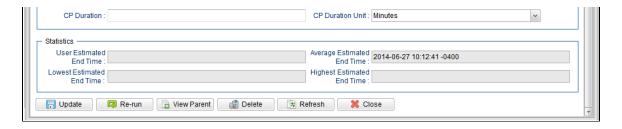

# **Stored Procedure Task Instance Details Field Descriptions**

The following table describes the fields, buttons, and tabs that display in Stored Procedure Task Instance Details.

| Field Name          | Description                                                                                                    |
|---------------------|----------------------------------------------------------------------------------------------------|
| General             | This section contains general information about the task instance.                                                                                                    |
| Instance<br>Name    | Name of this task instance.                                                                                                    |
| Instance<br>Number  | System-supplied; Sequentially assigned number, maintained per task, representing the creation order of the instance.                                                                                                    |
| Task                | Name of the task that was run to create this task instance. Click the icon to display Task Details for the task.                                                                                                    |
| Invoked by          | System-supplied; how the task instance was launched.  Options:  Trigger: (Trigger Name) Instance was launched by the named trigger.  Workflow: (Workflow Name) Instance was launched by the named workflow.  Manually Launched Instance was launched by a user. To identify the user, check the Execution User column for that task instance on the Task Instances screen or, on most task instance screens, the Execution User field. |
| Task<br>Description | Description of this record. (Maximum = 200 characters.)                                                                                                    |

| Member of<br>Business<br>Services | User-defined; allows you to select one or more Business Services that this record belongs to.  If the Business Service Visibility Restricted Universal Controller system property is set to true, depending on your assigned (or inherited) Permissions or Roles, Business Services available for selection may be restricted.                                                                                                    |
|-----------------------------------|----------------------------------------------------------------------------------------------------|
| Calendar                          | Calendar associated with the task instance.                                                                                                    |
| Time Zone<br>Preference           | User-defined; allows you to specify the time zone that will be applied to the task.  Options:  - System Default –     Time zone is based on the value of the Task Timezone Preference Universal Controller system property: Server or Inherited Server (xxx)     Where (xxx) is the time zone ID of the server; time zone is evaluated in the time zone of the server Inherited     Time zone is evaluated in the time zone of the Parent Workflow or Trigger / Launch specification in the case there is no Parent Workflow. |
| Execution<br>User                 | System-supplied; If the task was launched manually; ID of the user who launched it.                                                                                                    |
| Virtual<br>Resource<br>Priority   | Priority for acquiring a resource when two or more tasks are waiting for the resource. This priority applies to all resources required by the task.  Options: 1 (high) - 20 (low).  Default is 10.                                                                                                    |
| Hold<br>Resources<br>on Failure   | If enabled, the task instance will continue to hold Renewable resources if the task instance fails. Renewable resources will be returned only if the task instance status is either Complete, Finished, or Skipped.                                                                                                    |
| Status                            | This section contains information about the current status of the task instance.                                                                                                    |
| Status                            | System-supplied; see Task Instance Statuses.                                                                                                    |
| Status<br>Description             | System-supplied; additional information, if any, about the status of the task instance.                                                                                                    |
| Operational<br>Memo               | User-defined operational memo.                                                                                                    |
|                                   |                                                                                                    |

| Evaluation<br>Time             | If time zone of user is different than time zone of task instance; Time at which Execution Restrictions and Run Criteria were evaluated based upon the requested time zone. (Time zone of task instance displays in parentheses.) |
|--------------------------------|----------------------------------------------------------------------------------------------------|
| Critical                       | Indicates that this task is in the Critical Path of a workflow.                                                                                                    |
| Wait Until<br>Time             | Amount of time calculated to wait before the task was started, based on Wait To Start and Delay On Start times.                                                                                                    |
| Queued<br>Time                 | System-supplied; Date and time the task was queued for processing.                                                                                                    |
| Trigger<br>Time                | System-supplied; Date and time the task instance was triggered.                                                                                                    |
| Launch<br>Time                 | System-supplied; Date and time the task instance was launched.                                                                                                    |
| Start Time                     | System-supplied; Date and time the task instance started.                                                                                                    |
| End Time                       | System-supplied; Date and time the task instance completed.                                                                                                    |
| Duration                       | System-supplied; amount of time the task instance took to run.                                                                                                    |
| SQL State                      | System-supplied; resolves to a return code that indicates the outcome of the most recently executed SQL statement.                                                                                                    |
| Rows<br>Retrieved              | System-supplied; number of rows retrieved by the SQL procedure.                                                                                                    |
| SQL Error<br>Message           | System-supplied; any error messages returned by the SQL procedure.                                                                                                    |
| Stored<br>Procedure<br>Details | This section contains assorted detailed information about the task instance.                                                                                                    |
| Database<br>Connection         | Name of the Universal Controller Database Connection that defines the database. Select a database from the drop-down list or click the icon to create a new database connection.                                                  |

### Database Connection Variable

Indication of whether the Database Connection field is a reference field for selecting a specific Database Connection (unchecked) or a text field for specifying the Database Connection as a variable (checked). Use the format: \${variable name}\$. The variable must be a supported type as described in Variables and Functions.

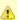

#### Note

When updating multiple Tasks, to change from using a Database Connection reference to using a Database Connection variable, you must change the **Database Connection Variable** field to **Yes** and specify the Database Connection variable in the **Database Connection Unresolved** field. Conversely, to change from using a Database Connection variable to using a Database Connection variable field to **No** and specify the Database Connection reference in the **Database Connection** field.

### Credentials

Credentials that specify the user and password for connecting to the database.

These Credentials override any Credentials specified on the Database Connection.

If Credentials are not specified in the Database Connection, you must specify them in the task.

#### Credentials Variable

Indication of whether the Credentials field is a reference field for selecting a specific Credential (unchecked) or a text field for specifying the Credential as a variable (checked). Use the format: \${variable name}. The variable must be a supported type as described in Variables and Functions.

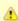

#### Note

When updating multiple Tasks, to change from using a Credentials reference to using a Credentials variable, you must change the **Credentials Variable** field to **Yes** and specify the Credentials variable in the **Credentials Unresolved** field. Conversely, to change from using a Credentials variable to using a Credentials reference, you must change the **Credentials Variable** field to **No** and specify the Credentials reference in the **Credentials** field.

### Maximum Rows

If necessary, specifies a limit to the number of rows you want returned by the SQL/Stored Procedure statement. This value overrides any value you specify in the database connection.

(A default limit can be specified by the SQL/Stored Procedure Maximum Rows Universal Controller system property.)

If you set Maximum Rows to 0, no content from any of the ResultSets will be retrieved (the next() method on ResultSet will not be called). Each ResultSet will be closed, but no data or rows accessed.

### Auto Cleanup

When data is retrieved as the result of a SQL task, the data is written into a database table. If Auto Cleanup is enabled, the data is discarded upon the successful completion of the task (or workflow if the task is contained within a workflow).

### Stored Procedure Name

Name of the file containing the stored procedure being executed against the database. Variables supported.

# Result Processing Specifies how the Controller should determine whether the Stored Procedure failed or completed successfully. Options: Skip Result Processing. Success Exitcode Range - The Stored Procedure is considered completed successfully if its exit code falls within the range specified in the Exit Codes field. • Failure Exitcode Range - The Stored Procedure is considered failed if its exit code falls within the range specified in the Exit Codes field. Success Result Set Contains - The Stored Procedure is considered completed successfully depending on the value in a specific database column (see Column Name, Operator, and Value fields). • Failure Result Set Contains - The Stored Procedure is considered failed depending on the value in a specific database column (see Column Name, Operator, and Value • Success Output Parameter - The Stored Procedure is considered completed successfully if its output parameter satisfies the condition specified in the associated Parameter Position, Operator, and Value fields. • Failure Output Parameter - The Stored Procedure is considered failed if its output parameter satisfies the condition specified in the associated Parameter Position, Operator, and Value fields. Parameter If Result Processing = Success Output Parameter or Failure Output Parameter; position of this parameter within a list of parameters. Position Operator Operator being used for the comparison. Options: =, !=, >, >=, <, <=, regex. Note For operators >, >=, <, and <=, if the values being compared are whole numbers or decimal numbers between -9223372036854775808 and 9223372036854775807, they will be compared as numbers; otherwise, they will be compared as text lexicographically. Value Value being compared, using the operator specified. Exit Codes Required if Result Processing = Success Exitcode Range or Failure Exitcode Range. Specifies the range. Format: Numeric. Use commas to list a series of exit codes; use hyphens to specify a range. Example: 1,5, 22-30. Column Name Required if Result Processing = Success Result Set Contains or Failure Result Set Contains. Specifies the name of a database column that is being checked for a specific value. Operator Operator being used for the comparison. Options: =, !=, >, >=, <, <=, regex. For operators >, >=, <, and <=, if the values being compared are whole numbers or decimal numbers between -9223372036854775808 and 9223372036854775807, they will be compared as numbers; otherwise, they will be compared as text lexicographically.

| Wait /<br>Delay<br>Options           | This section contains specifications for waiting to start and/or delaying on start the task.                                                                                                    |
|--------------------------------------|----------------------------------------------------------------------------------------------------|
| Next Retry<br>Time                   | System-supplied for a task instance in the Failed status that is scheduled for automatic retry; Next time that a retry will be made. If a task instance is not scheduled for automatic retry, Next Retry Time does not display in the task instance Details.                                                                                                    |
|                                      | <ul> <li>Task Monitors will not be notified of the Failed status. Also, any Task Monitor task that has a Time Scope in the past will disqualify any matching task instance in the past with a Failed status if the task instance is scheduled for automatic retry and for which Suppress Intermediate Failures has been enabled.</li> <li>Any Workflow containing the Failed task instance will not transition to the Running/Problems status.</li> </ul> |
|                                      | <ul> <li>Workflow conditional path processing; any Successors waiting on a failure path will not be released.</li> </ul>                                                                                                    |
| Suppress<br>Intermediate<br>Failures | User-defined; If the task instance is in the Failed status, indicates whether or not the following will be suppressed until all scheduled retry attempts (a Maximum Retries value has been entered or Retry Indefinitely has been enabled) have been made:  • All Actions (Abort, Email Notification, Set Variable, SNMP Notification, and System Operation) defined for the task instance on a Failed status.                                            |
| Current<br>Retry Count               | System-supplied; current number of times that the Controller has retried the task after it first went to failure status.                                                                                                    |
| Retry<br>Interval<br>(Seconds)       | User-defined; number of seconds between each retry.                                                                                                    |
| Retry<br>Indefinitely                | User-defined; indicates whether the Controller should continue trying indefinitely to run this task. If you enable this field, it overrides any value placed in the Maximum Retries field.                                                                                                    |
| Maximum<br>Retries                   | User-defined; maximum number of times that the Controller should retry this task after it has started and gone to a failed state.                                                                                                    |
| Retry<br>Options                     | This section contains specifications for retrying the task.                                                                                                    |
| Value                                | Value being compared, using the operator specified.                                                                                                    |

| Wait To<br>Start       | Amount of time to wait before starting a task from the time that it was launched.                                                                                                    |
|------------------------|----------------------------------------------------------------------------------------------------|
|                        | Options are:                                                                                                    |
|                        | <ul> <li>None –</li> <li>Time</li> <li>Relative Time</li> </ul>                                                                                                    |
|                        | <ul><li>Duration</li><li>Seconds</li></ul>                                                                                                    |
| Wait Time              | If Wait To Start = Time or Relative Time; Number of hours and minutes to wait before starting the task.                                                                                                    |
| Wait Day<br>Constraint | If Wait Time = Time or Relative Time; Specification for whether or not to advance the wait time to another day.                                                                                                    |
|                        | Valid values:                                                                                                    |
|                        | <ul> <li> None</li> <li>If Wait To Start = Time; Advance to the next day if the specified wait time is before the time that the task instance is eligible to start; that is, all dependencies have been met. For example: it is not being held, and it is not waiting on any predecessors.</li> <li>If Wait To Start = Relative Time; Advance to the next day if the specified wait time is before the task instance Trigger Time or, if there is no Trigger Time, before the task instance Launch Time. In the latter case, when a task instance is within a workflow, it will inherit the Launch Time of the top-level parent workflow task instance.</li> <li>Same Day</li></ul> |
|                        | <ul> <li>Monday If today is not Monday, advance to next Monday.</li> <li>Tuesday If today is not Tuesday, advance to next Tuesday.</li> <li>Wednesday If today is not Wednesday, advance to next Wednesday.</li> <li>Thursday If today is not Thursday, advance to next Thursday.</li> <li>Friday If today is not Friday, advance to next Friday.</li> </ul>                                                                                                    |
|                        | <ul> <li>Saturday         If today is not Saturday, advance to next Saturday.     </li> </ul>                                                                                                    |
|                        | Default is – None                                                                                                    |
| Wait<br>Duration       | If Wait To Start = Duration; Number of days, hours, minutes, and seconds to wait before starting the task.                                                                                                    |

| Wait<br>Duration In<br>Seconds  | If Wait To Start = Seconds; Number of seconds to wait before starting the task.                                                                                                    |
|---------------------------------|----------------------------------------------------------------------------------------------------|
| Delay On<br>Start               | Amount of time to delay the start of a task, after it has been launched, from the time that it is eligible to start; that is, all dependencies have been met. For example: it is not being held, it is not waiting on any predecessors, or there is no wait time specified.  Options are:  - None -  Duration Seconds                                                                                                    |
| Delay<br>Duration               | If Delay On Start = Duration; Number of days, hours, minutes, and seconds to delay after starting the task.                                                                                                    |
| Delay<br>Duration In<br>Seconds | If Delay On Start = Seconds; Number of seconds to delay after starting the task.                                                                                                    |
| Time<br>Options                 | This section contains time-related specifications for the task instance.                                                                                                    |
| Late Start                      | If enabled, and if the task instance starts after the time or period specified, the task instance is flagged as late. You can specify a time or duration to determine a late start (see Late Start Type). To determine whether a task instance started late, open the task instance and locate the Started Late field; the field is checked if the instance started after the specified time. The Started Late field displays in the task instance Details only if the user specified a Late Start in the task Details. |
| Started Late                    | System-supplied; this field is flagged if the task started later than the time specified in the Late Start fields.                                                                                                    |
| Late Start<br>Type              | Required if Late Start is enabled.  Options:  Time - Flag the task if it starts after the specified time.  Duration - Flag the task if it starts a certain amount of time after the programmed start time. The task must have a specific start time.                                                                                                    |
| Late Start<br>Time              | If Late Start Type = Time; Time after which the task start time is considered late. Use HH:MM, 24-hour time.                                                                                                    |

### Late Start If Late Start Type = Time; Specification for whether or not to advance the late start time to another day. Day Constraint Valid values: -- None --Advance to the next day if the specified late start time is before the Created time of the task instance. Do not advance day. Next Day Advance to the next day. Next Business Day Advance to the next business day. Sunday If today is not Sunday, advance to next Sunday. Monday If today is not Monday, advance to next Monday. Tuesday If today is not Tuesday, advance to next Tuesday. Wednesday If today is not Wednesday, advance to next Wednesday. Thursday If today is not Thursday, advance to next Thursday. Friday If today is not Friday, advance to next Friday. Saturday If today is not Saturday, advance to next Saturday. Nth Dav Advance to a specific number of days in the future. Default is - None --. Late Start Nth Amount If Late Start Day Constraint = Nth Day; Number of days to advance. Late Start Duration If Late Start Type = Duration; Duration (amount of relative time) after which the task is considered to have started late. For a task within a workflow, the duration is the period between the time the workflow starts and the time the task itself starts. For example, a task might have a Late Start Duration of 60 minutes. If the workflow starts at 9:00 a.m. but the task itself does not start until 10:30, the task has started late. For a task that is not within a workflow, Late Start Duration has meaning only if the task has been held upon starting. For example, if a task has a Late Start Duration of 60 minutes and the Hold on Start field is enabled, if the task is not released from hold within the amount of time specified in the Late Start Duration field, the task has started late. Late Finish If enabled, and if the task instance finishes after the time or period specified, the task instance is flagged as late. You can specify a time or duration to determine a late finish (see Late Finish Type). To determine whether a task instance finished late, open the task instance and locate the Finished Late field; the field is checked if the instance finished after the specified time or lasted longer than expected. This field only appears on the task instance if the user specified a Late Finish in the task definition.

| Finished<br>Late                 | System-supplied; this field is flagged if the task finished later than the time or duration specified in the Late Finish fields.                                                                                                    |
|----------------------------------|----------------------------------------------------------------------------------------------------|
| Late Finish<br>Type              | Required if Late Finish is enabled.  Options:  Time - Flag the task if it finishes after the specified time (see Late Finish Time).  Duration - Flag the task if it finishes a certain amount of time after the programmed finish time (see Late Finish Duration). The task must have a specific finish time.                                                                                                    |
| Late Finish<br>Time              | If Late Finish Type = Time; Time after which the task finish time is considered late. Use HH:MM, 24-hour time.                                                                                                    |
| Late Finish<br>Day<br>Constraint | If Late Finish Type = Time; Specification for whether or not to advance the late finish time to another day.  Valid values:  • None     Advance to the next day if the specified late finish time is before the Created time of the task instance.  • Same Day     Do not advance day.  • Next Day     Advance to the next day.  • Next Business Day     Advance to the next business day.  • Sunday     If today is not Sunday, advance to next Sunday.  • Monday     If today is not Monday, advance to next Monday.  • Tuesday     If today is not Tuesday, advance to next Tuesday.  • Wednesday     If today is not Wednesday, advance to next Wednesday.  • Thursday     If today is not Thursday, advance to next Wednesday.  • Thursday     If today is not Thursday, advance to next Friday.  • Saturday     If today is not Saturday, advance to next Saturday.  • Nith Day     Advance to a specific number of days in the future.  Default is - None |
| Late Finish<br>Nth Amount        | If Late Finish Day Constraint = Nth Day; Number of days to advance.                                                                                                    |

| Late Finish<br>Duration | If Late Finish Type = Duration; Longest amount of time this task instance should take to run.                                                                                                    |
|-------------------------|----------------------------------------------------------------------------------------------------|
| Early Finish            | If enabled, and if the task instance finishes before the time or period specified, the task instance is flagged as early. You can specify a time or duration to determine an early finish (see Early Finish Type). To determine whether a task instance finished early, open the task instance and locate the Finished Early field; the field is checked if the instance finished before the specified time or did not last as long as expected. This field only appears on the task instance if the user added Early Finish specifications to the task definition. |
| Finished<br>Early       | System-supplied; this field is flagged if the task finished earlier than the time specified in the Early Finish fields.                                                                                                    |
| Early Finish<br>Type    | Required if Early Finish is enabled.  Options:  • Time - Flag the task if it finishes before the specified time (see Early Finish Time).  • Duration. Flag the task if it finishes a contain amount of time before the programmed finish time (see Early Finish Duration). The task must have a specific finish time.                                                                                                    |
| Early Finish<br>Time    | • Duration - Flag the task if it finishes a certain amount of time before the programmed finish time (see Early Finish Duration). The task must have a specific finish time.  If Early Finish Type = Time; Time before which the task finish time is considered early. That is, enter a time at which the task should still be running. Use HH:MM, 24-hour time.                                                                                                    |

| Early Finish<br>Day<br>Constraint | If Early Finish Type = Time; Specification for whether or not to advance the early finish time to another day.  Valid values:  • None     Advance to the next day if the specified early finish time is before the Created time of the task instance.  • Same Day     Do not advance day.  • Next Day     Advance to the next day.  • Next Business Day     Advance to the next business day.  • Sunday     If today is not Sunday, advance to next Sunday.  • Monday     If today is not Monday, advance to next Monday.  • Tuesday     If today is not Tuesday, advance to next Tuesday.  • Wednesday     If today is not Thursday, advance to next Wednesday.  • Thursday     If today is not Thursday, advance to next Thursday.  • Friday     If today is not Friday, advance to next Friday.  • Saturday     If today is not Friday, advance to next Saturday.  • Nith Day     Advance to a specific number of days in the future.  Default is None |
|-----------------------------------|----------------------------------------------------------------------------------------------------|
| Early Finish<br>Nth Amount        | If Early Finish Day Constraint = Nth Day; Number of days to advance.                                                                                                    |
| Early Finish<br>Duration          | If Early Finish Type = Duration; Shortest amount of time this task instance should take to run.                                                                                                    |
| Critical<br>Path<br>Options       | This section contains Critical Path-related specifications for the task.                                                                                                    |
| CP Duration                       | Optional; Allows you to override the estimated Critical Path Duration of the task when running in a Workflow; used in conjunction with the CP Duration Unit field. In most cases, this field should be left blank, which implies that the Controller will estimate the Critical Path Duration based on historical executions. Valid values are any integer equal to or greater than 0. Variables and Functions are supported.                                                                                                    |

# CP Duration (Resolved)

Displays the current resolved value of the CP Duration field, which may contain variables or functions that will be displayed as unresolved until the task instance starts. The CP Duration (Resolved) field can continue to change value until the task instance starts, at which time CP Duration will display as resolved and CP Duration (Resolved) will no longer be visible unless there was an issue resolving the variables and/or functions contained within CP Duration. If the Controller is unable to resolve CP Duration or it resolves to an invalid value, CP Duration will be ignored and the Controller will estimate the Critical Path Duration based on historical executions.

### CP Duration Unit

Type of CP Duration; used in conjunction with the CP Duration field. For example, for a CP Duration of two minutes, specify 2 in the CP Duration field and select **Minutes** in this field.

#### Options:

- Seconds
- Minutes
- Hours

#### Default is Minutes.

# Workflow Execution Options

This section contains Execution Restriction specifications for the task if it is within a Workflow.

# Execution Restriction

Specification for whether or not there is a restriction for this task to be run, skipped, or held.

#### Options are:

- -- None -- No restriction for this task.
- Run Restriction for when this task will be run.
- Skip Restriction for when this task will be skipped.
- Hold Restriction for when this task will be held.

If Execution Restriction on a task is Run or Skip, then when it is part of a Workflow that is being launched, the Restriction Period is evaluated. The task instance will be skipped if Execution Restriction is Skip and the date is within the Restriction Period or Execution Restriction is Run and the date is not within the Restriction Period. Execution Restriction can be set to Skip with a Restriction Period of - None -, meaning the restriction is always active and the task will be skipped when it is part of a Workflow.

#### Restriction Period

If Execution Restriction = Run, Skip, or Hold; Period of time when the task is restricted.

### Options are:

- None
  - No period of restriction for this task.
- Before
  - Restriction is valid if the date is before the Before Date value.
- After
  - Restriction is valid if the date is after the After Date value.
- Span
- Restriction is valid if the date is before the Before Date value and after After Date value.
- On

Restriction is valid if the date is one of the Date List values.

| Before Date                      | If Restriction Period = Before or Span; Date before which the restriction is valid.                                                                                                    |
|----------------------------------|----------------------------------------------------------------------------------------------------|
| Before Time                      | If Restriction Period = Before or Span; Time on the selected date before which the restriction is valid.                                                                                                    |
| After Date                       | If Restriction Period = After or Span; Date after which the restriction is valid.                                                                                                    |
| After Time                       | If Restriction Period = After or Span; Time on the selected date after which the restriction is valid.                                                                                                    |
| Date List                        | If Restriction Period = On; Date(s) on which the restriction is valid.                                                                                                    |
| Statistics                       | This section contains time-related statistics for the task instance.                                                                                                    |
| User<br>Estimated<br>End Time    | System-supplied; If the user entered information into the User Estimated Duration field in the task Details, the Controller uses this information to calculate an end time for the task instance, based on the date/time the task instance started.                                                  |
| Average<br>Estimated<br>End Time | System-supplied; Average estimated end time of the task instance, calculated by the Controller based on the date/time the task instance started.                                                                                                    |
| Lowest<br>Estimated<br>End Time  | System-supplied; Lowest estimated end time of the task instance, calculated by the Controller based on the date/time the task instance started.                                                                                                    |
| Highest<br>Estimated<br>End Time | System-supplied; Highest estimated end time of the task instance, calculated by the Controller based on the date/time the task instance started.                                                                                                    |
| Projected<br>End Time            | System-supplied; projected end time of the task instance, calculated by the Controller based on the projected end time of its predecessor (or the maximum projected end time of all its predecessors, if more than one path exists to that task instance) plus its estimated critical path duration. |
| Metadata                         | This section contains Metadata information about this record.                                                                                                    |
| UUID                             | Universally Unique Identifier of this record.                                                                                                    |
| Updated By                       | Name of the user that last updated this record.                                                                                                    |
| Updated                          | Date and time that this record was last updated.                                                                                                    |
| Created By                       | Name of the user that created this record.                                                                                                    |
| Created                          | Date and time that this record was created.                                                                                                    |
| Status<br>History                | History of all statuses that the task instance has gone through.                                                                                                    |

| Buttons                           | This section identifies the buttons displayed above and below the Task Instance Details that let you perform various actions.                                                                                                    |
|-----------------------------------|----------------------------------------------------------------------------------------------------|
| Update                            | Saves updates to the record.                                                                                                    |
| Force<br>Finish                   | See Force Finishing a Task.                                                                                                    |
| Hold                              | Places the task instance on Hold (see Putting a Task on Hold).                                                                                                    |
| Skip                              | For tasks loaded into the schedule that have not yet run; allows you to tell the Controller to skip this task. See Skipping a Task.                                                                                                    |
| Re-run                            | See Re-running a Task.                                                                                                    |
| View<br>Parent                    | Displays the task instance Details for the parent Workflow of this task instance.                                                                                                    |
| Delete                            | Deletes the current record.                                                                                                    |
| Refresh                           | Refreshes any dynamic data displayed in the Details.                                                                                                    |
| Close                             | For pop-up view only; closes the pop-up view of this task instance.                                                                                                    |
| Tabs                              | This section identifies the tabs across the top of the Task Instance Details that provide access to additional information about the task instance.                                                                                                    |
| Stored<br>Procedure<br>Parameters | See Adding Stored Procedure Parameters, below.                                                                                                    |
| SQL<br>Results                    | Stores results of executed SQL statements, if any.                                                                                                    |
| SQL<br>Warnings                   | Warnings returned by executed SQL statements, if any.                                                                                                    |
| Virtual<br>Resources              | Lists all Virtual Resources to which this task is assigned.  If you want to create a Task Virtual Resource for this task, you can select an existing Virtual Resource (or, optionally, first create a new Virtual Resource and then select it as the Task Virtual Resource) or enter a Virtual Resource variable. The variable must be a supported type as described in Variables and Functions. |
|                                   |                                                                                                    |

| Exclusive<br>Requests | Lists all records in the Exclusive Requests table (ops_exclusive_order) for this task instance. |  |
|-----------------------|-------------------------------------------------------------------------------------------------|--|
| Notes                 | Lists all notes associated with this record.                                                    |  |

# **Adding Stored Procedure Parameters**

You can enter one or more parameters for each stored procedure, as described below.

## **Adding a Parameter**

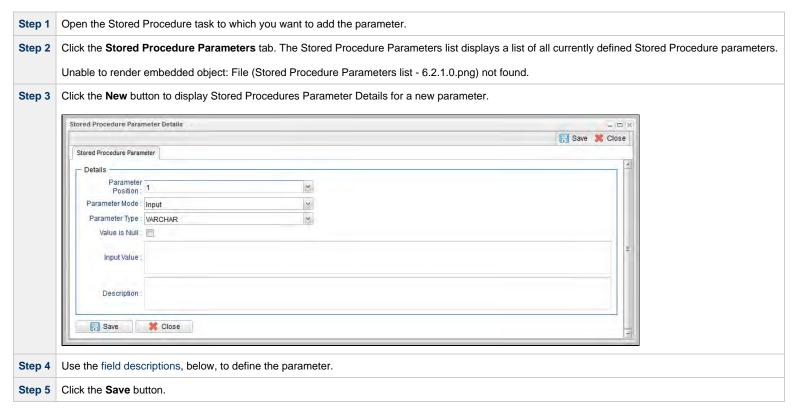

## **Stored Procedure Parameter Field Descriptions**

| Field<br>Name         | Description                                                                                                    |
|-----------------------|----------------------------------------------------------------------------------------------------|
| Parameter<br>Position | Position of this parameter within a list of parameters.                                                                                                    |
| Parameter<br>Mode     | Mode of this parameter.  Options:  Input Output Input/Output                                                                                                    |
| Parameter<br>Type     | Type of parameter.  Options:  NUMERIC DECIMAL INTEGER SMALLINT FLOAT REAL DOUBLE VARCHAR BOOLEAN DATE TIME TIME TIME TIME TIME VARBINARY                                                                                                    |
| Value is<br>Null      | If Parameter Mode = Input or Input/Output; Value for the parameter is a database NULL value; applies to the input part of a stored procedure parameter. That is, if a value in a database is undefined, it is NULL, which means it has no set value. An input value can be NULL and is represented by selecting <b>Value is Null</b> . |
| Input<br>Value        | If Parameter Mode = Input or Input/Output; Input value of the parameter (up to a maximum of 4000 characters), if any.                                                                                                    |
| Description           | Description of this parameter.                                                                                                    |
| Variable<br>Scope     | If Parameter Mode = Output or Input/Output; applies to parameters associated with a task in a workflow. Scope of the variable to assign the Output value.  Options:  Self Parent Top Level Parent Global                                                                                                    |
| Variable<br>Name      | If Parameter Mode = Output or Input/Output; name of variable to assign the Output value.                                                                                                    |

### **Deleting a Parameter**

To delete a single parameter, either:

- Right-click the parameter on the Stored Procedure Parameters list and click **Delete** on the Action menu.
- Open the Stored Procedure Parameter record and click the **Delete** button.

# **Running a Stored Procedure Task**

You can run a Stored Procedure task:

- Manually, by clicking the Launch Task or Launch Task with Variables button in the Stored Procedure tasks list or Stored Procedure Task Details Action menu.
- As part of a workflow.
- Specify triggers that run the task automatically based on times or events.

# **Monitoring Task Execution**

You can monitor all system activity from the Activity Monitor and can view activity history from the History list.

# **Email Task**

- Overview
- Built-In Variables
- Creating an Email Task
  - Email Task Details
  - Email Task Details Field Descriptions
  - Report Variable Resolution
- Viewing an Email Task Instance
  - Email Task Instance Details
  - Email Task Instance Details Field Descriptions
- Running an Email Task
- Monitoring Task Execution

### Overview

The Email task allows you to create and send emails. In order to execute Email tasks, you first need to define an Email Connection, which defines the server information needed to create and send emails.

### **Built-In Variables**

The following built-in variables can be used in an Email task to pass data where appropriate:

Task Instance variables

## **Creating an Email Task**

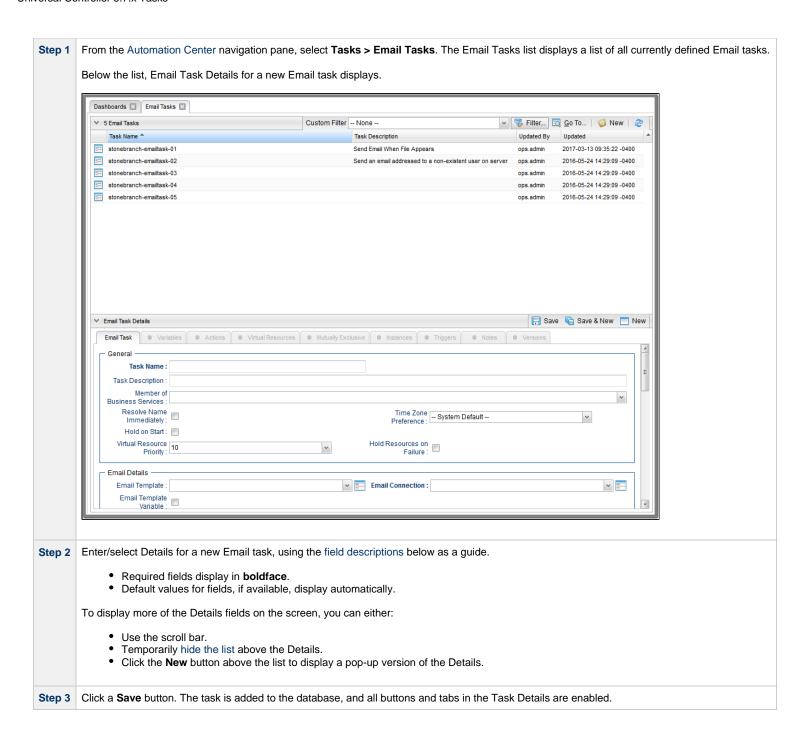

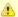

#### Note

To open an existing record on the list, either:

- Click a record in the list to display its record Details below the list. (To clear record Details below the list, click the New button that displays above and below the Details.)
- Clicking the Details icon next to a record name in the list, or right-click a record in the list and then click **Open** in the Action menu that displays, to display a pop-up version of the record Details.
- Right-click a record in the a list, or open a record and right-click in the record Details, and then click **Open In Tab** in the Action menu that displays, to display the record Details under a new tab on the record list page (see Record Details as Tabs).

### **Email Task Details**

The following Email Task Details is for an existing Email task.

Depending on the values that you enter / select for these fields, and whether or not the Email task has ever been launched, more (or less) fields may display. See the field descriptions, below, for a description of all fields that may display in the Email Task Details.

| nail Task Details: ston      | ebranch-emailtask-01                                                                   | _][= |
|------------------------------|----------------------------------------------------------------------------------------|------|
|                              | 🗒 Update 📮 Launch Task 🔓 View Parents 🖺 Copy 🧃 Delete 🖫 Refresh 💥                      | Clos |
| Email Task S Var             | riables Actions Virtual Resources Mutually Exclusive Instances Triggers Notes Versions |      |
| — General ————               |                                                                                        |      |
| Task Name :                  | stonebranch-emailtask-01 Version: 2                                                    |      |
|                              | Send Email When File Appears                                                           |      |
| Member of                    | stonebranchbusinessservice 01                                                          |      |
| Services :                   |                                                                                        |      |
| Resolve Name<br>Immediately: | Time Zone Preference : System Default                                                  |      |
| Hold on Start :              |                                                                                        |      |
| Virtual Resource             | 10 Hold Resources on                                                                   |      |
| Priority :                   | Failure:                                                                               |      |
| - Email Details              |                                                                                        |      |
| Email Template :             | stonebranch-emailtemplate-01                                                           |      |
| Email Template<br>Variable : |                                                                                        |      |
| Reply-To:                    |                                                                                        |      |
|                              | stonebranch@email.com                                                                  |      |
| To:                          |                                                                                        |      |
|                              |                                                                                        |      |
| Cc:                          |                                                                                        |      |
|                              |                                                                                        |      |
| Bcc:                         |                                                                                        |      |
| Subject:                     | file 1.bt arrived                                                                      |      |
|                              | Triggered by: \${ops_trigger_name} Date:: \${_date}                                    |      |
|                              | Date:: \${_date}                                                                       |      |
|                              |                                                                                        |      |
|                              |                                                                                        |      |
| Body:                        |                                                                                        |      |
|                              |                                                                                        |      |
|                              |                                                                                        |      |
|                              |                                                                                        |      |
| Report:                      | stonebranch-report-01   Report Variable :                                              | 1    |
| Attach Local File :          |                                                                                        |      |
|                              |                                                                                        |      |
| - Wait/Delay Options         |                                                                                        | _    |
| Wait To Start:               |                                                                                        |      |
| Delay On Start :             |                                                                                        |      |
| Workflow Only:               |                                                                                        |      |
|                              |                                                                                        |      |
| - Time Options               |                                                                                        |      |
| Late Start :                 |                                                                                        |      |
| Late Finish :                |                                                                                        |      |
| User Estimated               | Day Hour Min Sec                                                                       |      |
| Duration :                   |                                                                                        |      |
|                              |                                                                                        |      |
| - Critical Path Option       | s ————————————————————————————————————                                                 | _    |

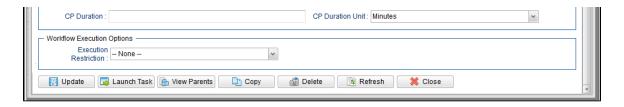

# **Email Task Details Field Descriptions**

The following table describes the fields, buttons, and tabs that display in the Email Task Details.

| Field Name                        | Description                                                                                                    |
|-----------------------------------|----------------------------------------------------------------------------------------------------|
| General                           | This section contains general information about the task.                                                                                                    |
| Task Name                         | User-defined name of this task (Maximum = 255 alphanumeric characters); variables supported. It is the responsibility of the user to develop a workable naming scheme for tasks.                                                                                                    |
| Version                           | System-supplied; version number of the current record, which is incremented by the Controller every time a user updates a record. Click the Versions tab to view previous versions. For details, see Record Versioning.                                                                                                    |
| Task<br>Description               | Description of this record. (Maximum = 200 characters.)                                                                                                    |
| Member of<br>Business<br>Services | User-defined; allows you to select one or more Business Services that this record belongs to.  If the Business Service Visibility Restricted Universal Controller system property is set to true, depending on your assigned (or inherited) Permissions or Roles, Business Services available for selection may be restricted.                                                                                                    |
| Resolve<br>Name<br>Immediately    | If enabled, the Instance Name of the task instance will be resolved immediately at trigger/launch time.                                                                                                    |
| Time Zone<br>Preference           | User-defined; allows you to specify the time zone that will be applied to the task.  Options:  - System Default – Time zone is based on the value of the Task Timezone Preference Universal Controller system property: Server or Inherited Server (xxx) Where (xxx) is the time zone ID of the server; time zone is evaluated in the time zone of the server Inherited Time zone is evaluated in the time zone of the Parent Workflow or Trigger / Launch specification in the case there is no Parent Workflow. |

| Hold on<br>Start                | If enabled, when the task is launched it appears in the Activity Monitor with a status of <b>Held</b> . The task runs when the user releases it.                                                                                                    |  |
|---------------------------------|----------------------------------------------------------------------------------------------------|--|
| Hold<br>Reason                  | Information about why the task will be put on hold when it starts.                                                                                                    |  |
| Virtual<br>Resource<br>Priority | Priority for acquiring a resource when two or more tasks are waiting for the resource. This priority applies to all resources required by the task.  Options: 1 (high) - 20 (low).  Default is 10.                                                                                                    |  |
| Hold<br>Resources<br>on Failure | If enabled, the task instance will continue to hold Renewable resources if the task instance fails. Renewable resources will be returned only if the task instance status is either Complete, Finished, or Skipped.                                                                                                    |  |
| Email<br>Details                | This section contains assorted detailed information about the task.                                                                                                    |  |
| Email<br>Template               | Name of an Email template defined in an Email Template Details. An Email template allows you to specify standard recipients and text for outgoing emails. Enter the name of an existing Email template, select an Email template from the drop-down list, or click the Details icon to create a new Email template.  Every Email template specifies an Email connection. If you do not specify an Email template in this field, you must specify an Email connection in the Email Connection field.  If you specify both an Email template (in this field) and an Email Connection, the Email server specified in the Email Connection field overrides the Email server specified in this field. |  |
|                                 | Note Any information specified in an Email task (or Email Notification) overrides what is specified in an Email template.                                                                                                    |  |
| Email<br>Template<br>Variable   | Indication of whether the Email Template field is a reference field for selecting a specific Email Template (unchecked) or a text field for specifying the Email Template as a variable (checked). Use the format: \${variable name}. The variable must be a supported type as described in Variables and Functions.                                                                                                    |  |
|                                 | Note When updating multiple Tasks, to change from using a Email Template reference to using a Email Template variable, you must change the Email Template Variable field to Yes and specify the Email Template variable in the Email Template Unresolved field. Conversely, to change from using an Email Template variable to using an Email Template reference, you must change the Email Template Variable field to No and specify the Email Template reference in the Email Template field.                                                                                                    |  |

| Email<br>Connection | Required if an Email Template is not specified in the Email Template field; Name of an outgoing Email Connection (Type = Outgoing). An Email Connection specifies information about an outgoing or incoming email server. Enter the name of an existing outgoing Email Connection, select an existing outgoing Email Connection from the drop-down list, or clear the Email Connection field and click the Details icon to create a new Email Connection (Outgoing will be pre-selected in the Type field).  If you specify both an Email Template and an Email Connection (in this field), the Email Connection specified in this field overrides the Email Connection specified in the Email Template field. |
|---------------------|----------------------------------------------------------------------------------------------------|
| Reply-To            | Email address of the sender. Use commas to separate multiple recipients. Variables and functions supported.                                                                                                    |
| То                  | Email address of the recipient. Use commas to separate multiple recipients. Variables and functions supported.                                                                                                    |
| Сс                  | Email address of the party being sent a copy of the email, if any. Use commas to separate multiple recipients. Variables and functions supported.                                                                                                    |
| Bcc                 | Email address of the party being sent a blind (hidden) copy of the email, if any. Use commas to separate multiple recipients. Variables and functions supported.                                                                                                    |
| Subject             | Subject line of the email. Variables and functions supported.                                                                                                    |
| Body                | Text of the email message. Variables and functions supported.                                                                                                    |
|                     | Note If both the Email Template and the Email Task (or Email Notification) contain text in the Body, the text in the Email Template is appended to the text in the Email Task (or Email Notification).                                                                                                    |
| Report              | Report to attach to this email.                                                                                                    |
| Report<br>Variable  | Indication of whether the Report field is a reference field for selecting a specific Report (unchecked) or a text field for specifying the Report as a variable (checked). Use the format: \${variable name}. The variable must be a supported type as described in Variables and Functions.                                                                                                    |
|                     | Note When updating multiple Email Tasks, to change from using a report reference to using a report variable, you must change the Report Variable field to Yes and specify the report variable in the Report Unresolved field. Conversely, to change from using a report variable to a using a report reference, you must change the Report Variable field to No and specify the report reference in the Report field.                                                                                                    |

| Attach Local<br>File         | If the opswise.email.attachments.local.path Universal Controller Start-Up Property specifies a local directory; specification for whether or not to attach a local file to the task. |
|------------------------------|----------------------------------------------------------------------------------------------------|
| Local<br>Attachments<br>Path | If Attach Local File is selected; Read-Only field showing the location of Local Attachments for the connected Node.                                                                  |
| Local<br>Attachment          | If Attach Local File is selected; Name of the file(s) to attach. Supports variables as well as comma-separated list of file names.                                                   |
| Wait /<br>Delay<br>Options   | This section contains specifications for waiting to start and/or delaying on start the task.                                                                                         |
| Wait To<br>Start             | Amount of time to wait before starting a task from the time that it was launched.  Options are:  - None -  Time Relative Time Duration Seconds                                       |
| Wait Time                    | If Wait To Start = Time or Relative Time; Number of hours and minutes to wait before starting the task.                                                                              |

### Wait Day Constraint If Wait Time = Time or Relative Time; Specification for whether or not to advance the wait time to another day. Valid values: -- None --• If Wait To Start = Time; Advance to the next day if the specified wait time is before the time that the task instance is eligible to start; that is, all dependencies have been met. For example: it is not being held, and it is not waiting on any predecessors. • If Wait To Start = Relative Time; Advance to the next day if the specified wait time is before the task instance Trigger Time or, if there is no Trigger Time, before the task instance Launch Time. In the latter case, when a task instance is within a workflow, it will inherit the Launch Time of the top-level parent workflow task instance. Same Day Do not advance day. Next Day Advance to the next day. Next Business Day Advance to the next business day. Sunday If today is not Sunday, advance to next Sunday. Monday If today is not Monday, advance to next Monday. Tuesday If today is not Tuesday, advance to next Tuesday. Wednesday If today is not Wednesday, advance to next Wednesday, Thursday If today is not Thursday, advance to next Thursday. Friday If today is not Friday, advance to next Friday. Saturday If today is not Saturday, advance to next Saturday. Default is - None --. Wait If Wait To Start = Duration; Number of days, hours, minutes, and seconds to wait before starting the task. Duration Wait Duration In If Wait To Start = Seconds; Number of seconds to wait before starting the task. Seconds Delay On Start Amount of time to delay the start of a task, after it has been launched, from the time that it is eligible to start; that is, all dependencies have been met. For example: it is not being held, it is not waiting on any predecessors, or there is no wait time specified. Options are: None – Duration Seconds

| Delay<br>Duration               | If Delay On Start = Duration; Number of days, hours, minutes, and seconds to delay after starting the task.                                                                                                    |
|---------------------------------|----------------------------------------------------------------------------------------------------|
| Delay<br>Duration In<br>Seconds | If Delay On Start = Seconds; Number of seconds to delay after starting the task.                                                                                                    |
| Workflow<br>Only                | Specification for whether or not to apply the Wait To Start and Delay On Start specifications only if the task is in a Workflow.  Options are:  System Default     Apply the Wait To Start and Delay On Start specifications as defined by the System Default Wait/Delay Workflow Only system property. (Default is yes.)  Yes     Apply the Wait To Start and Delay On Start specifications only if the task is in a Workflow.  No     Apply the Wait To Start and Delay On Start specifications whether or not the task is in a Workflow. |
| Time<br>Options                 | This section contains time-related specifications for the task.                                                                                                    |
| Late Start                      | If enabled, and if the task instance starts after the time or period specified, the task instance is flagged as late. You can specify a time or duration to determine a late start (see Late Start Type). To determine whether a task instance started late, open the task instance and locate the Started Late field; the field is checked if the instance started after the specified time. The Started Late field displays in the task instance Details only if the user specified a Late Start in the task Details.                     |
| Late Start<br>Type              | Required if Late Start is enabled.  Options:  Time - Flag the task if it starts after the specified time.  Duration - Flag the task if it starts a certain amount of time after the programmed start time. The task must have a specific start time.                                                                                                    |
| Late Start<br>Time              | If Late Start Type = Time; Time after which the task start time is considered late. Use HH:MM, 24-hour time.                                                                                                    |

### Late Start If Late Start Type = Time; Specification for whether or not to advance the late start time to another day. Day Constraint Valid values: -- None --Advance to the next day if the specified late start time is before the Created time of the task instance. Do not advance day. Next Day Advance to the next day. Next Business Day Advance to the next business day. Sunday If today is not Sunday, advance to next Sunday. Monday If today is not Monday, advance to next Monday. Tuesday If today is not Tuesday, advance to next Tuesday. Wednesday If today is not Wednesday, advance to next Wednesday. Thursday If today is not Thursday, advance to next Thursday. Friday If today is not Friday, advance to next Friday. Saturday If today is not Saturday, advance to next Saturday. Nth Dav Advance to a specific number of days in the future. Default is - None --. Late Start Nth Amount If Late Start Day Constraint = Nth Day; Number of days to advance. Late Start Duration If Late Start Type = Duration; Duration (amount of relative time) after which the task is considered to have started late. For a task within a workflow, the duration is the period between the time the workflow starts and the time the task itself starts. For example, a task might have a Late Start Duration of 60 minutes. If the workflow starts at 9:00 a.m. but the task itself does not start until 10:30, the task has started late. For a task that is not within a workflow, Late Start Duration has meaning only if the task has been held upon starting. For example, if a task has a Late Start Duration of 60 minutes and the Hold on Start field is enabled, if the task is not released from hold within the amount of time specified in the Late Start Duration field, the task has started late. Late Finish If enabled, and if the task instance finishes after the time or period specified, the task instance is flagged as late. You can specify a time or duration to determine a late finish (see Late Finish Type). To determine whether a task instance finished late, open the task instance and locate the Finished Late field; the field is checked if the instance finished after the specified time or lasted longer than expected. This field only appears on the task instance if the user specified a Late Finish in the task definition.

| Late Finish<br>Type              | Required if Late Finish is enabled.                                                                                                    |
|----------------------------------|----------------------------------------------------------------------------------------------------|
|                                  | Options:                                                                                                    |
|                                  | <ul> <li>Time - Flag the task if it finishes after the specified time (see Late Finish Time).</li> <li>Duration - Flag the task if it finishes a certain amount of time after the programmed finish time (see Late Finish Duration). The task must have a specific finish time.</li> </ul>                                                                                                    |
| Late Finish<br>Time              | If Late Finish Type = Time; Time after which the task finish time is considered late. Use HH:MM, 24-hour time.                                                                                                    |
| Late Finish<br>Day<br>Constraint | If Late Finish Type = Time; Specification for whether or not to advance the late finish time to another day.  Valid values:                                                                                                    |
|                                  | <ul> <li> None Advance to the next day if the specified late finish time is before the Created time of the task instance.</li> <li>Same Day Do not advance day.</li> <li>Next Day Advance to the next day.</li> <li>Next Business Day Advance to the next business day.</li> <li>Sunday If today is not Sunday, advance to next Sunday.</li> <li>Monday If today is not Monday, advance to next Monday.</li> <li>Tuesday If today is not Tuesday, advance to next Tuesday.</li> <li>Wednesday If today is not Wednesday, advance to next Wednesday.</li> <li>Thursday If today is not Thursday, advance to next Wednesday.</li> <li>Friday</li> </ul> |
|                                  | If today is not Friday, advance to next Friday.  Saturday If today is not Saturday, advance to next Saturday.  Nth Day Advance to a specific number of days in the future.  Default is – None                                                                                                    |
|                                  |                                                                                                    |
| Late Finish<br>Nth Amount        | If Late Finish Day Constraint = Nth Day; Number of days to advance.                                                                                                    |
| Late Finish<br>Duration          | If Late Finish Type = Duration; Longest amount of time this task instance should take to run.                                                                                                    |

| Early Finish                      | If enabled, and if the task instance finishes before the time or period specified, the task instance is flagged as early. You can specify a time or duration to determine an early finish (see Early Finish Type). To determine whether a task instance finished early, open the task instance and locate the Finished Early field; the field is checked if the instance finished before the specified time or did not last as long as expected. This field only appears on the task instance if the user added Early Finish specifications to the task definition. |
|-----------------------------------|----------------------------------------------------------------------------------------------------|
| Early Finish<br>Type              | Required if Early Finish is enabled.                                                                                                    |
|                                   | Options:                                                                                                    |
|                                   | <ul> <li>Time - Flag the task if it finishes before the specified time (see Early Finish Time).</li> <li>Duration - Flag the task if it finishes a certain amount of time before the programmed finish time (see Early Finish Duration). The task must have a specific finish time.</li> </ul>                                                                                                    |
| Early Finish<br>Time              | If Early Finish Type = Time; Time before which the task finish time is considered early. That is, enter a time at which the task should still be running. Use HH:MM, 24-hour time.                                                                                                    |
| Early Finish<br>Day<br>Constraint | If Early Finish Type = Time; Specification for whether or not to advance the early finish time to another day.                                                                                                    |
|                                   | Valid values:                                                                                                    |
|                                   | <ul> <li> None</li> <li>Advance to the next day if the specified early finish time is before the Created time of the task instance.</li> </ul>                                                                                                    |
|                                   | Same Day                                                                                                    |
|                                   | Do not advance day.  • Next Day                                                                                                    |
|                                   | Advance to the next day.  • Next Business Day                                                                                                    |
|                                   | Advance to the next business day.                                                                                                    |
|                                   | <ul> <li>Sunday</li> <li>If today is not Sunday, advance to next Sunday.</li> </ul>                                                                                                    |
|                                   | Monday     If today is not Monday, advance to next Monday.                                                                                                    |
|                                   | Tuesday     If today is not Tuesday, advance to next Tuesday.                                                                                                    |
|                                   | Wednesday                                                                                                    |
|                                   | If today is not Wednesday, advance to next Wednesday.  • Thursday                                                                                                    |
|                                   | If today is not Thursday, advance to next Thursday.  • Friday                                                                                                    |
|                                   | If today is not Friday, advance to next Friday.                                                                                                    |
|                                   | <ul> <li>Saturday</li> <li>If today is not Saturday, advance to next Saturday.</li> </ul>                                                                                                    |
|                                   | <ul> <li>Nth Day         Advance to a specific number of days in the future.</li> </ul>                                                                                                    |
|                                   | Default is – None                                                                                                    |
| Early Finish<br>Nth Amount        | If Early Finish Day Constraint = Nth Day; Number of days to advance.                                                                                                    |

| Early Finish<br>Duration         | If Early Finish Type = Duration; Shortest amount of time this task instance should take to run.                                                                                                    |
|----------------------------------|----------------------------------------------------------------------------------------------------|
| User<br>Estimated<br>Duration    | Estimated amount of time it should normally take to run this task. The Controller uses this information to calculate the User Estimated End Time on a task instance record.                                                                                                    |
| Critical<br>Path<br>Options      | This section contains Critical Path-related specifications for the task.                                                                                                    |
| CP Duration                      | Optional; Allows you to override the estimated Critical Path Duration of the task when running in a Workflow; used in conjunction with the CP Duration Unit field. In most cases, this field should be left blank, which implies that the Controller will estimate the Critical Path Duration based on historical executions. Valid values are any integer equal to or greater than 0. Variables and Functions are supported.                                                                                                    |
| CP Duration (Resolved)           | Displays the current resolved value of the CP Duration field, which may contain variables or functions that will be displayed as unresolved until the task instance starts. The CP Duration (Resolved) field can continue to change value until the task instance starts, at which time CP Duration will display as resolved and CP Duration (Resolved) will no longer be visible unless there was an issue resolving the variables and/or functions contained within CP Duration. If the Controller is unable to resolve CP Duration or it resolves to an invalid value, CP Duration will be ignored and the Controller will estimate the Critical Path Duration based on historical executions. |
| CP Duration<br>Unit              | Type of CP Duration; used in conjunction with the CP Duration field. For example, for a CP Duration of two minutes, specify 2 in the CP Duration field and select <b>Minutes</b> in this field.  Options:  Seconds  Minutes  Hours  Default is Minutes.                                                                                                    |
| Workflow<br>Execution<br>Options | This section contains Execution Restriction specifications for the task if it is within a Workflow.                                                                                                    |

# Execution Restriction Specification for whether or not there is a restriction for this task to be run, skipped, or held. Options are: -- None -- No restriction for this task. • Run Restriction for when this task will be run. • Skip Restriction for when this task will be skipped. Hold Restriction for when this task will be held. If Execution Restriction on a task is Run or Skip, then when it is part of a Workflow that is being launched, the Restriction Period is evaluated. The task instance will be skipped if Execution Restriction is Skip and the date is within the Restriction Period or Execution Restriction is Run and the date is not within the Restriction Period. Execution Restriction can be set to Skip with a Restriction Period of - None -, meaning the restriction is always active and the task will be skipped when it is part of a Workflow. Restriction Period If Execution Restriction = Run, Skip, or Hold; Period of time when the task is restricted. Options are: None – No period of restriction for this task. Restriction is valid if the date is before the Before Date value. Restriction is valid if the date is after the After Date value. Restriction is valid if the date is before the Before Date value and after After Date value. On Restriction is valid if the date is one of the Date List values. Before Date If Restriction Period = Before or Span; Date before which the restriction is valid. Before Time If Restriction Period = Before or Span; Time on the selected date before which the restriction is valid. After Date If Restriction Period = After or Span; Date after which the restriction is valid. After Time If Restriction Period = After or Span; Time on the selected date after which the restriction is valid. Date List If Restriction Period = On; Date(s) on which the restriction is valid. **Statistics** This section contains time-related statistics for task instances of the task.

| First Time<br>Ran            | System-supplied; date and time this task first ran.                                                                   |
|------------------------------|----------------------------------------------------------------------------------------------------|
| Last Time<br>Ran             | System-supplied; date and time the task last ran.                                                                     |
| Last<br>Instance<br>Duration | System-supplied; Amount of time the task took to run the last time it ran.                                            |
| Lowest<br>Instance<br>Time   | System-supplied; Lowest amount of time this task has taken to run.                                                    |
| Average<br>Instance<br>Time  | System-supplied; Average amount of time this task takes to run.                                                       |
| Highest<br>Instance<br>Time  | System-supplied; Highest amount of time this task has taken to run.                                                   |
| Number of Instances          | System-supplied; Number of instances in the database for this task.                                                   |
| Metadata                     | This section contains Metadata information about this record.                                                         |
| UUID                         | Universally Unique Identifier of this record.                                                                         |
| Updated By                   | Name of the user that last updated this record.                                                                       |
| Updated                      | Date and time that this record was last updated.                                                                      |
| Created By                   | Name of the user that created this record.                                                                            |
| Created                      | Date and time that this record was created.                                                                           |
| Buttons                      | This section identifies the buttons displayed above and below the Task Details that let you perform various actions.  |
| Save                         | Saves a new Linux/Unix task record in the Controller database.                                                        |
| Save &<br>New                | Saves a new record in the Controller database and redisplays empty Details so that you can create another new record. |
| Save &<br>View               | Saves a new record in the Controller database and continues to display that record.                                   |
| New                          | Displays empty (except for default values) Details for creating a new task.                                           |
| Update                       | Saves updates to the record.                                                                                          |
|                              |                                                                                                    |

| Launch<br>Task  | Manually launches the task.                                                                                                    |  |
|-----------------|----------------------------------------------------------------------------------------------------|--|
| View<br>Parents | Displays a list of any parent Workflow tasks for this task.                                                                                                   |  |
| Сору            | Creates a copy of this task, which you are prompted to rename.                                                                                                |  |
| Delete          | Deletes the current record.  Note You cannot delete a task if it is either:  Specified in an enabled Trigger.  The only task specified in a disabled Trigger. |  |
| Refresh         | Refreshes any dynamic data displayed in the Details.                                                                                                    |  |
| Close           | For pop-up view only; closes the pop-up view of this task.                                                                                                    |  |
| Tabs            | This section identifies the tabs across the top of the Task Details that provide access to additional information about the task.                             |  |
| Variables       | Lists all user-defined variables associated with this record; that is, variables that have been defined for this specific record.                             |  |

### **Actions**

Allows you to specify actions that the Controller will take automatically based on events that occur during the execution of this task.

#### Events are:

- · Task instance status
- Exit codes
- Late start
- Late finish
- Early finish

#### Actions are:

| Abort Action          | Abort the task if certain events occur. For details, see Abort Actions.                                                                                             |
|-----------------------|----------------------------------------------------------------------------------------------------|
| Email<br>Notification | Send an email if certain events occur. For details, see Email Notification Actions.                                                                                 |
| Set Variable          | Used in tasks and workflows to set a variable based on the occurrence of certain events. For details, see Creating a Set Variable Action within a Task or Workflow. |
| SNMP<br>Notification  | Send an email if certain events occur. For details, see SNMP Notification Actions.                                                                                  |
| System<br>Operation   | Run an Universal Controller system operation based on specified conditions. For details, see System Operation Actions.                                              |

### Virtual Resources

Lists all Virtual Resources to which this task is assigned.

If you want to create a Task Virtual Resource for this task, you can select an existing Virtual Resource (or, optionally, first create a new Virtual Resource and then select it as the Task Virtual Resource) or enter a Virtual Resource variable. The variable must be a supported type as described in Variables and Functions.

### Mutually Exclusive

Lists all tasks that have been set to be mutually exclusive of this task.

### Instances

Lists all instances of the task.

### **Triggers**

List of all triggers that reference this task in the Task(s) field of the trigger Details; that is, a list of all triggers that have been defined to launch this task. Also allows you to add new triggers. If you add a new trigger from this location, the Controller automatically constructs a default trigger name as follows: <current task name>#TRIGGER#. You can change the default name if desired. For instructions on creating triggers, see Triggers.

### Notes

Lists all notes associated with this record.

#### **Versions**

Stores copies of all previous versions of the current record. See Record Versioning.

### **Report Variable Resolution**

Reports do not have to be unique by Title. However, Reports with the same Title must be unique per visibility: per User, per Group, and per Everyone.

Accordingly, the following applies regarding Report Variable field resolution.

Once resolved, the Report Variable field value could match multiple Reports with the same Title, but with different visibilities. Therefore, there is an order of precedence to choosing the report by Title:

- 1. User visibility (execution user).
- 2. Group visibility (execution user's groups).
- 3. Everyone visibility.
- 4. Any other report(s). (This is applicable only in the case of an administrator who can view all reports.)

If the execution user belongs to more than one Group, and there is more than one report matching the Title visible to those Groups, the first report found will be chosen.

If multiple reports are found by resolved report Title, the following will be logged:

Found more than one report with name <report-title> visible to execution user <execution-user>.

If the resolved report Title does not match any report visible to the execution user, the task instance will transition into the Start Failure status with the following status description:

Could not find report with name <report-title> visible to execution user <execution-user>.

If the Report Variable cannot be resolved, the task instance will transition into the Start Failure status with the following status description:

Report variable not resolved.

A Report Variable that resolves to blank implies that no report should be included. This is not considered an error; the task instance will proceed as normal.

### **Viewing an Email Task Instance**

When an Email task is launched, the Controller creates a task instance record of that task.

A task instance contains detailed information about a single execution of that task.

You can access a task instance from:

- Instances tab on the Email Task Details for that task
- Activity MonitorTask Instances list

## **Email Task Instance Details**

The following Email Task Instance Details contains information on the execution of the task shown in the Email Task Details.

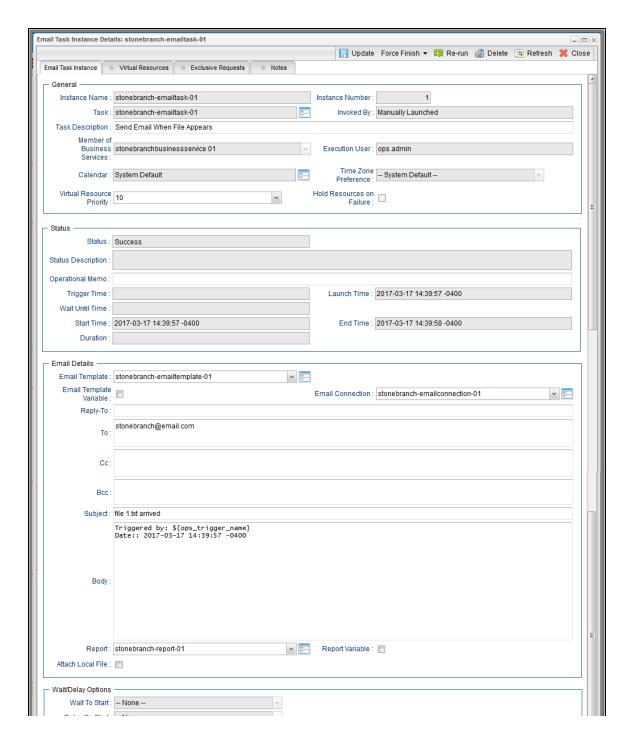

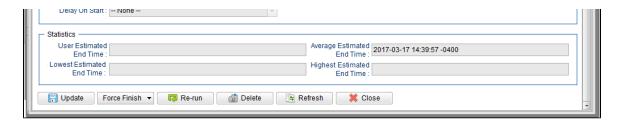

### **Email Task Instance Details Field Descriptions**

The following table describes the fields, buttons, and tabs that display in Email Task Instance Details.

| Field Name                        | Description                                                                                                    |
|-----------------------------------|----------------------------------------------------------------------------------------------------|
| General                           | This section contains general information about the task instance.                                                                                                    |
| Instance<br>Name                  | Name of this task instance.                                                                                                    |
| Instance<br>Number                | System-supplied; Sequentially assigned number, maintained per task, representing the creation order of the instance.                                                                                                    |
| Task                              | Name of the task that was run to create this task instance. Click the icon to display Task Details for the task.                                                                                                    |
| Invoked by                        | System-supplied; how the task instance was launched.  Options:  Trigger: (Trigger Name)     Instance was launched by the named trigger.  Workflow: (Workflow Name)     Instance was launched by the named workflow.  Manually Launched     Instance was launched by a user. To identify the user, check the Execution User column for that task instance on the Task Instances screen or, on most task instance screens, the Execution User field. |
| Task<br>Description               | Description of this record. (Maximum = 200 characters.)                                                                                                    |
| Member of<br>Business<br>Services | User-defined; allows you to select one or more Business Services that this record belongs to.  If the Business Service Visibility Restricted Universal Controller system property is set to true, depending on your assigned (or inherited) Permissions or Roles, Business Services available for selection may be restricted.                                                                                                    |

| Execution                       |                                                                                                    |
|---------------------------------|----------------------------------------------------------------------------------------------------|
| User                            | System-supplied; If the task was launched manually; ID of the user who launched it.                                                                                                    |
| Calendar                        | Calendar associated with the task instance.                                                                                                    |
| Time Zone<br>Preference         | User-defined; allows you to specify the time zone that will be applied to the task.                                                                                                    |
|                                 | Options:                                                                                                    |
|                                 | <ul> <li>System Default –         Time zone is based on the value of the Task Timezone Preference Universal Controller system property: Server or Inherited.</li> <li>Server (xxx)</li> </ul>                                     |
|                                 | Where (xxx) is the time zone ID of the server; time zone is evaluated in the time zone of the server.  • Inherited                                                                                                    |
|                                 | Time zone is evaluated in the time zone of the Parent Workflow or Trigger / Launch specification in the case there is no Parent Workflow.                                                                                         |
| Virtual<br>Resource<br>Priority | Priority for acquiring a resource when two or more tasks are waiting for the resource. This priority applies to all resources required by the task.  Options: 1 (high) - 20 (low).                                                |
|                                 | Default is 10.                                                                                                    |
| Hold<br>Resources<br>on Failure | If enabled, the task instance will continue to hold Renewable resources if the task instance fails. Renewable resources will be returned only if the task instance status is either Complete, Finished, or Skipped.               |
| Status                          | This section contains information about the current status of the task instance.                                                                                                    |
| Status                          | System-supplied; see Task Instance Statuses.                                                                                                    |
| Status<br>Description           | System-supplied; additional information, if any, about the status of the task instance.                                                                                                    |
| Operational<br>Memo             | User-defined operational memo.                                                                                                    |
| Evaluation<br>Time              | If time zone of user is different than time zone of task instance; Time at which Execution Restrictions and Run Criteria were evaluated based upon the requested time zone. (Time zone of task instance displays in parentheses.) |
| Critical                        | Indicates that this task is in the Critical Path of a workflow.                                                                                                    |
|                                 |                                                                                                    |

| Wait Until<br>Time | Amount of time calculated to wait before the task was started, based on Wait To Start and Delay On Start times.                                                                                                    |
|--------------------|----------------------------------------------------------------------------------------------------|
| Queued<br>Time     | System-supplied; Date and time the task was queued for processing.                                                                                                    |
| Trigger<br>Time    | System-supplied; Date and time the task instance was triggered.                                                                                                    |
| Launch<br>Time     | System-supplied; Date and time the task instance was launched.                                                                                                    |
| Start Time         | System-supplied; Date and time the task instance started.                                                                                                    |
| End Time           | System-supplied; Date and time the task instance completed.                                                                                                    |
| Duration           | System-supplied; amount of time the task instance took to run.                                                                                                    |
| Email<br>Details   | This section contains assorted detailed information about the task instance.                                                                                                    |
| Email<br>Template  | Name of an Email template defined in an Email Template Details. An Email template allows you to specify standard recipients and text for outgoing emails. Enter the name of an existing Email template, select an Email template from the drop-down list, or click the Details icon to create a new Email template.  Every Email template specifies an Email connection. If you do not specify an Email template in this field, you must specify an Email connection in the Email Connection field.  If you specify both an Email template (in this field) and an Email Connection, the Email server specified in the Email Connection field overrides the Email server specified in this field. |
|                    | Note Any information specified in an Email task (or Email Notification) overrides what is specified in an Email template.                                                                                                    |

### Email Template Variable

Indication of whether the Email Template field is a reference field for selecting a specific Email Template (unchecked) or a text field for specifying the Email Template as a variable (checked). Use the format: \${variable name}\$. The variable must be a supported type as described in Variables and Functions.

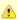

#### Note

When updating multiple Tasks, to change from using a Email Template reference to using a Email Template variable, you must change the **Email Template**Variable field to **Yes** and specify the Email Template variable in the **Email Template Unresolved** field. Conversely, to change from using an Email Template variable to using an Email Template reference, you must change the **Email Template Variable** field to **No** and specify the Email Template reference in the **Email Template** field.

Template field.

#### Email Connection

Required if an Email Template is not specified in the Email Template field; Name of an outgoing Email Connection (Type = Outgoing). An Email Connection specifies information about an outgoing or incoming email server. Enter the name of an existing outgoing Email Connection, select an existing outgoing Email Connection from the drop-down list, or clear the Email Connection field and click the Details icon to create a new Email Connection (Outgoing will be pre-selected in the Type field).

If you specify both an Email Template and an Email Connection (in this field), the Email Connection specified in this field overrides the Email Connection specified in the Email Template field.

| Reply-To |                                                                                                    |
|----------|----------------------------------------------------------------------------------------------------|
|          | Email address of the sender. Use commas to separate multiple recipients. Variables and functions supported. |

To Email address of the recipient. Use commas to separate multiple recipients. Variables and functions supported.

CC Email address of the party being sent a copy of the email, if any. Use commas to separate multiple recipients. Variables and functions supported.

BCC
Email address of the party being sent a blind (hidden) copy of the email, if any. Use commas to separate multiple recipients. Variables and functions supported.

Subject Subject line of the email. Variables and functions supported.

#### Body

Text of the email message. Variables and functions supported.

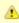

#### Note

If both the Email Template and the Email Task (or Email Notification) contain text in the Body, the text in the Email Template is appended to the text in the Email Task (or Email Notification).

### Report attached to this email.

# Report Variable

Indication of whether the Report field is a reference field for selecting a specific Report (unchecked) or a text field for specifying the Report as a variable (checked). Use the format: \${variable name}. The variable must be a supported type as described in Variables and Functions.

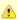

#### Note

When updating multiple Email Tasks, to change from using a report reference to using a report variable, you must change the **Report Variable** field to **Yes** and specify the report variable in the **Report Unresolved** field. Conversely, to change from using a report variable to a using a report reference, you must change the **Report Variable** field to **No** and specify the report reference in the **Report** field.

| Attach Local<br>File         | If the opswise.email.attachments.local.path Universal Controller Start-Up Property specifies a local directory; specification for whether or not to attach a local file to the task. |
|------------------------------|----------------------------------------------------------------------------------------------------|
| Local<br>Attachments<br>Path | If Attach Local File is selected; Read-Only field showing the location of Local Attachments for the connected Node.                                                                  |
| Local<br>Attachment          | If Attach Local File is selected; Name of the file(s) to attach. Supports variables as well as comma-separated list of file names.                                                   |
| Wait /<br>Delay<br>Options   | This section contains specifications for waiting to start and/or delaying on start the task.                                                                                         |
| Wait To<br>Start             | Amount of time to wait before starting a task from the time that it was launched.                                                                                                    |
|                              | Options are:                                                                                                    |
|                              | <ul> <li>None –</li> <li>Time</li> <li>Relative Time</li> </ul>                                                                                                    |
|                              | <ul><li>Duration</li><li>Seconds</li></ul>                                                                                                    |
| Wait Time                    | If Wait To Start = Time or Relative Time; Number of hours and minutes to wait before starting the task.                                                                              |

### Wait Day Constraint If Wait Time = Time or Relative Time; Specification for whether or not to advance the wait time to another day. Valid values: -- None --• If Wait To Start = Time; Advance to the next day if the specified wait time is before the time that the task instance is eligible to start; that is, all dependencies have been met. For example: it is not being held, and it is not waiting on any predecessors. • If Wait To Start = Relative Time; Advance to the next day if the specified wait time is before the task instance Trigger Time or, if there is no Trigger Time, before the task instance Launch Time. In the latter case, when a task instance is within a workflow, it will inherit the Launch Time of the top-level parent workflow task instance. Same Day Do not advance day. Next Day Advance to the next day. Next Business Day Advance to the next business day. Sunday If today is not Sunday, advance to next Sunday. Monday If today is not Monday, advance to next Monday. Tuesday If today is not Tuesday, advance to next Tuesday. Wednesday If today is not Wednesday, advance to next Wednesday, Thursday If today is not Thursday, advance to next Thursday. Friday If today is not Friday, advance to next Friday. Saturday If today is not Saturday, advance to next Saturday. Default is - None --. Wait If Wait To Start = Duration; Number of days, hours, minutes, and seconds to wait before starting the task. Duration Wait **Duration In** If Wait To Start = Seconds; Number of seconds to wait before starting the task. Seconds Delay On Start Amount of time to delay the start of a task, after it has been launched, from the time that it is eligible to start; that is, all dependencies have been met. For example: it is not being held, it is not waiting on any predecessors, or there is no wait time specified. Options are: None – Duration Seconds

| Late Start<br>Time              | If Late Start Type = Time; Time after which the task start time is considered late. Use HH:MM, 24-hour time.                                                                                                    |
|---------------------------------|----------------------------------------------------------------------------------------------------|
| Late Start<br>Type              | Required if Late Start is enabled.  Options:  Time - Flag the task if it starts after the specified time.  Duration - Flag the task if it starts a certain amount of time after the programmed start time. The task must have a specific start time.                                                                                                    |
| Started Late                    | System-supplied; this field is flagged if the task started later than the time specified in the Late Start fields.                                                                                                    |
| Late Start                      | If enabled, and if the task instance starts after the time or period specified, the task instance is flagged as late. You can specify a time or duration to determine a late start (see Late Start Type). To determine whether a task instance started late, open the task instance and locate the Started Late field; the field is checked if the instance started after the specified time. The Started Late field displays in the task instance Details only if the user specified a Late Start in the task Details. |
| Time<br>Options                 | This section contains time-related specifications for the task instance.                                                                                                    |
| Delay<br>Duration In<br>Seconds | If Delay On Start = Seconds; Number of seconds to delay after starting the task.                                                                                                    |
| Delay<br>Duration               | If Delay On Start = Duration; Number of days, hours, minutes, and seconds to delay after starting the task.                                                                                                    |

### Late Start If Late Start Type = Time; Specification for whether or not to advance the late start time to another day. Day Constraint Valid values: -- None --Advance to the next day if the specified late start time is before the Created time of the task instance. Do not advance day. Next Day Advance to the next day. Next Business Day Advance to the next business day. Sunday If today is not Sunday, advance to next Sunday. Monday If today is not Monday, advance to next Monday. Tuesday If today is not Tuesday, advance to next Tuesday. Wednesday If today is not Wednesday, advance to next Wednesday. Thursday If today is not Thursday, advance to next Thursday. Friday If today is not Friday, advance to next Friday. Saturday If today is not Saturday, advance to next Saturday. Nth Dav Advance to a specific number of days in the future. Default is - None --. Late Start Nth Amount If Late Start Day Constraint = Nth Day; Number of days to advance. Late Start Duration If Late Start Type = Duration; Duration (amount of relative time) after which the task is considered to have started late. For a task within a workflow, the duration is the period between the time the workflow starts and the time the task itself starts. For example, a task might have a Late Start Duration of 60 minutes. If the workflow starts at 9:00 a.m. but the task itself does not start until 10:30, the task has started late. For a task that is not within a workflow, Late Start Duration has meaning only if the task has been held upon starting. For example, if a task has a Late Start Duration of 60 minutes and the Hold on Start field is enabled, if the task is not released from hold within the amount of time specified in the Late Start Duration field, the task has started late. Late Finish If enabled, and if the task instance finishes after the time or period specified, the task instance is flagged as late. You can specify a time or duration to determine a late finish (see Late Finish Type). To determine whether a task instance finished late, open the task instance and locate the Finished Late field; the field is checked if the instance finished after the specified time or lasted longer than expected. This field only appears on the task instance if the user specified a Late Finish in the task definition.

| Finished<br>Late                 | System-supplied; this field is flagged if the task finished later than the time or duration specified in the Late Finish fields.                                                                                                    |
|----------------------------------|----------------------------------------------------------------------------------------------------|
| Late Finish<br>Type              | Required if Late Finish is enabled.  Options:  Time - Flag the task if it finishes after the specified time (see Late Finish Time).  Duration - Flag the task if it finishes a certain amount of time after the programmed finish time (see Late Finish Duration). The task must have a specific finish time.                                                                                                    |
| Late Finish<br>Time              | If Late Finish Type = Time; Time after which the task finish time is considered late. Use HH:MM, 24-hour time.                                                                                                    |
| Late Finish<br>Day<br>Constraint | If Late Finish Type = Time; Specification for whether or not to advance the late finish time to another day.  Valid values:  • None     Advance to the next day if the specified late finish time is before the Created time of the task instance.  • Same Day     Do not advance day.  • Next Day     Advance to the next day.  • Next Business Day     Advance to the next business day.  • Sunday     If today is not Sunday, advance to next Sunday.  • Monday     If today is not Monday, advance to next Monday.  • Tuesday     If today is not Tuesday, advance to next Tuesday.  • Wednesday     If today is not Wednesday, advance to next Wednesday.  • Thursday     If today is not Thursday, advance to next Wednesday.  • Thursday     If today is not Thursday, advance to next Friday.  • Saturday     If today is not Saturday, advance to next Saturday.  • Nith Day     Advance to a specific number of days in the future.  Default is - None |
| Late Finish<br>Nth Amount        | If Late Finish Day Constraint = Nth Day; Number of days to advance.                                                                                                    |

| Late Finish<br>Duration | If Late Finish Type = Duration; Longest amount of time this task instance should take to run.                                                                                                    |
|-------------------------|----------------------------------------------------------------------------------------------------|
| Early Finish            | If enabled, and if the task instance finishes before the time or period specified, the task instance is flagged as early. You can specify a time or duration to determine an early finish (see Early Finish Type). To determine whether a task instance finished early, open the task instance and locate the Finished Early field; the field is checked if the instance finished before the specified time or did not last as long as expected. This field only appears on the task instance if the user added Early Finish specifications to the task definition. |
| Finished<br>Early       | System-supplied; this field is flagged if the task finished earlier than the time specified in the Early Finish fields.                                                                                                    |
| Early Finish<br>Type    | Required if Early Finish is enabled.  Options:                                                                                                    |
|                         | <ul> <li>Time - Flag the task if it finishes before the specified time (see Early Finish Time).</li> <li>Duration - Flag the task if it finishes a certain amount of time before the programmed finish time (see Early Finish Duration). The task must have a specific finish time.</li> </ul>                                                                                                    |
| Early Finish<br>Time    | If Early Finish Type = Time; Time before which the task finish time is considered early. That is, enter a time at which the task should still be running. Use HH:MM, 24-hour time.                                                                                                    |

| Early Finish<br>Day<br>Constraint | If Early Finish Type = Time; Specification for whether or not to advance the early finish time to another day.  Valid values:  - None Advance to the next day if the specified early finish time is before the Created time of the task instance Same Day Do not advance day Next Day Advance to the next day Next Business Day Advance to the next business day Sunday If today is not Sunday, advance to next Sunday Monday If today is not Monday, advance to next Monday Tuesday If today is not Tuesday, advance to next Wednesday Thursday If today is not Tursday, advance to next Wednesday Thursday If today is not Thursday, advance to next Thursday Friday If today is not Thursday, advance to next Friday Saturday If today is not Saturday, advance to next Saturday Nith Day Advance to a specific number of days in the future.  Default is - None |
|-----------------------------------|----------------------------------------------------------------------------------------------------|
| Early Finish<br>Nth Amount        | If Early Finish Day Constraint = Nth Day; Number of days to advance.                                                                                                    |
| Early Finish<br>Duration          | If Early Finish Type = Duration; Shortest amount of time this task instance should take to run.                                                                                                    |
| Critical<br>Path<br>Options       | This section contains Critical Path-related specifications for the task.                                                                                                    |
| CP Duration                       | Optional; Allows you to override the estimated Critical Path Duration of the task when running in a Workflow; used in conjunction with the CP Duration Unit field. In most cases, this field should be left blank, which implies that the Controller will estimate the Critical Path Duration based on historical executions. Valid values are any integer equal to or greater than 0. Variables and Functions are supported.                                                                                                    |
|                                   |                                                                                                    |

## CP Duration (Resolved)

Displays the current resolved value of the CP Duration field, which may contain variables or functions that will be displayed as unresolved until the task instance starts. The CP Duration (Resolved) field can continue to change value until the task instance starts, at which time CP Duration will display as resolved and CP Duration (Resolved) will no longer be visible unless there was an issue resolving the variables and/or functions contained within CP Duration. If the Controller is unable to resolve CP Duration or it resolves to an invalid value, CP Duration will be ignored and the Controller will estimate the Critical Path Duration based on historical executions.

#### CP Duration Unit

Type of CP Duration; used in conjunction with the CP Duration field. For example, for a CP Duration of two minutes, specify 2 in the CP Duration field and select **Minutes** in this field.

#### Options:

- Seconds
- Minutes
- Hours

#### Default is Minutes.

# Workflow Execution Options

This section contains Execution Restriction specifications for the task if it is within a Workflow.

## Execution Restriction

Specification for whether or not there is a restriction for this task to be run, skipped, or held.

#### Options are:

- · -- None -- No restriction for this task.
- Run Restriction for when this task will be run.
- Skip Restriction for when this task will be skipped.
- Hold Restriction for when this task will be held.

If Execution Restriction on a task is Run or Skip, then when it is part of a Workflow that is being launched, the Restriction Period is evaluated. The task instance will be skipped if Execution Restriction is Skip and the date is within the Restriction Period or Execution Restriction is Run and the date is not within the Restriction Period. Execution Restriction can be set to Skip with a Restriction Period of - None -, meaning the restriction is always active and the task will be skipped when it is part of a Workflow.

#### Restriction Period

If Execution Restriction = Run, Skip, or Hold; Period of time when the task is restricted.

### Options are:

- None
  - No period of restriction for this task.
- Before
  - Restriction is valid if the date is before the Before Date value.
- After
- Restriction is valid if the date is after the After Date value.
- Span
- Restriction is valid if the date is before the Before Date value and after After Date value.
- On

Restriction is valid if the date is one of the Date List values.

| D ( D )                          |                                                                                                    |
|----------------------------------|----------------------------------------------------------------------------------------------------|
| Before Date                      | If Restriction Period = Before or Span; Date before which the restriction is valid.                                                                                                    |
| Before Time                      | If Restriction Period = Before or Span; Time on the selected date before which the restriction is valid.                                                                                                    |
| After Date                       | If Restriction Period = After or Span; Date after which the restriction is valid.                                                                                                    |
| After Time                       | If Restriction Period = After or Span; Time on the selected date after which the restriction is valid.                                                                                                    |
| Date List                        | If Restriction Period = On; Date(s) on which the restriction is valid.                                                                                                    |
| Statistics                       | This section contains time-related statistics for the task instance.                                                                                                    |
| User<br>Estimated<br>End Time    | System-supplied; If the user entered information into the User Estimated Duration field in the task Details, the Controller uses this information to calculate an end time for the task instance, based on the date/time the task instance started.                                                  |
| Average<br>Estimated<br>End Time | System-supplied; Average estimated end time of the task instance, calculated by the Controller based on the date/time the task instance started.                                                                                                    |
| Lowest<br>Estimated<br>End Time  | System-supplied; Lowest estimated end time of the task instance, calculated by the Controller based on the date/time the task instance started.                                                                                                    |
| Highest<br>Estimated<br>End Time | System-supplied; Highest estimated end time of the task instance, calculated by the Controller based on the date/time the task instance started.                                                                                                    |
| Projected<br>End Time            | System-supplied; projected end time of the task instance, calculated by the Controller based on the projected end time of its predecessor (or the maximum projected end time of all its predecessors, if more than one path exists to that task instance) plus its estimated critical path duration. |
| Metadata                         | This section contains Metadata information about this record.                                                                                                    |
| UUID                             | Universally Unique Identifier of this record.                                                                                                    |
| Updated By                       | Name of the user that last updated this record.                                                                                                    |
| Updated                          | Date and time that this record was last updated.                                                                                                    |
| Created By                       | Name of the user that created this record.                                                                                                    |
| Created                          | Date and time that this record was created.                                                                                                    |
| Status<br>History                | History of all statuses that the task instance has gone through.                                                                                                    |

| Update   Saves updates to the record.                                                                                                    | Buttons | This section identifies the buttons displayed above and below the Task Instance Details that let you perform various actions.                                                           |
|----------------------------------------------------------------------------------------------------|---------|----------------------------------------------------------------------------------------------------|
| Hold Places the task instance on Hold (see Putting a Task on Hold).  Skip For tasks loaded into the schedule that have not yet run; allows you to tell the Controller to skip this task. See Skipping a Task.  Re-run See Re-running a Task.  View Parent Displays the task instance Details for the parent Workflow of this task instance.  Retrieve Output See Retrieving Output.  Delete Deletes the current record.  Refresh Refreshes any dynamic data displayed in the Details.  Close For pop-up view only; closes the pop-up view of this task instance.  Tabs This section identifies the tabs across the top of the Task Instance Details that provide access to additional information about the task instance.  Virtual Resources  If you want to create a Task Virtual Resource for this task, you can select an existing Virtual Resource (or, optionally, first create a new Virtual Resource and then select it as to Task Virtual Resource) or enter a Virtual Resource variable. The variable must be a supported type as described in Variables and Functions.  Exclusive                                                   | Update  | Saves updates to the record.                                                                                                    |
| Places the task instance on Hold (see Putting a Task on Hold).  Skip  For tasks loaded into the schedule that have not yet run; allows you to tell the Controller to skip this task. See Skipping a Task.  Re-run  See Re-running a Task.  View Parent  Displays the task instance Details for the parent Workflow of this task instance.  Retrieve Output  See Retrieving Output.  Delete  Deletes the current record.  Refresh  Refreshes any dynamic data displayed in the Details.  Close  For pop-up view only; closes the pop-up view of this task instance.  Tabs  This section identifies the tabs across the top of the Task Instance Details that provide access to additional information about the task instance.  Virtual Resources  Lists all Virtual Resources to which this task is assigned.  If you want to create a Task Virtual Resource for this task, you can select an existing Virtual Resource (or, optionally, first create a new Virtual Resource and then select it as task Virtual Resource) or enter a Virtual Resource variable. The variable must be a supported type as described in Variables and Functions. |         | See Force Finishing a Task.                                                                                                    |
| For tasks loaded into the schedule that have not yet run; allows you to tell the Controller to skip this task. See Skipping a Task.  Re-run  See Re-running a Task.  View Parent  Displays the task instance Details for the parent Workflow of this task instance.  Retrieve Output  See Retrieving Output.  Delete  Deletes the current record.  Refresh Refreshes any dynamic data displayed in the Details.  Close For pop-up view only; closes the pop-up view of this task instance.  Tabs  This section identifies the tabs across the top of the Task Instance Details that provide access to additional information about the task instance.  Virtual Resources  Lists all Virtual Resources to which this task is assigned.  If you want to create a Task Virtual Resource for this task, you can select an existing Virtual Resource (or, optionally, first create a new Virtual Resource and then select it as task Virtual Resource) or enter a Virtual Resource variable. The variable must be a supported type as described in Variables and Functions.                                                                         | Hold    | Places the task instance on Hold (see Putting a Task on Hold).                                                                                                    |
| View Parent Displays the task instance Details for the parent Workflow of this task instance.  Retrieve Output See Retrieving Output.  Delete Deletes the current record.  Refresh Refreshes any dynamic data displayed in the Details.  Close For pop-up view only; closes the pop-up view of this task instance.  Tabs This section identifies the tabs across the top of the Task Instance Details that provide access to additional information about the task instance.  Virtual Resources  Lists all Virtual Resources to which this task is assigned.  If you want to create a Task Virtual Resource for this task, you can select an existing Virtual Resource (or, optionally, first create a new Virtual Resource and then select it as to Task Virtual Resource) or enter a Virtual Resource variable. The variable must be a supported type as described in Variables and Functions.                                                                                                    | Skip    | For tasks loaded into the schedule that have not yet run; allows you to tell the Controller to skip this task. See Skipping a Task.                                                     |
| Parent Displays the task instance Details for the parent Workflow of this task instance.  Retrieve Output See Retrieving Output.  Delete Deletes the current record.  Refresh Refreshes any dynamic data displayed in the Details.  Close For pop-up view only; closes the pop-up view of this task instance.  Tabs This section identifies the tabs across the top of the Task Instance Details that provide access to additional information about the task instance.  Virtual Resources Lists all Virtual Resources to which this task is assigned.  If you want to create a Task Virtual Resource for this task, you can select an existing Virtual Resource (or, optionally, first create a new Virtual Resource and then select it as task Virtual Resource) or enter a Virtual Resource variable. The variable must be a supported type as described in Variables and Functions.  Exclusive                                                                                                    | Re-run  | See Re-running a Task.                                                                                                    |
| Output  See Retrieving Output.  Delete  Deletes the current record.  Refresh  Refreshes any dynamic data displayed in the Details.  Close  For pop-up view only; closes the pop-up view of this task instance.  Tabs  This section identifies the tabs across the top of the Task Instance Details that provide access to additional information about the task instance.  Virtual Resources  Lists all Virtual Resources to which this task is assigned.  If you want to create a Task Virtual Resource for this task, you can select an existing Virtual Resource (or, optionally, first create a new Virtual Resource and then select it as to Task Virtual Resource) or enter a Virtual Resource variable. The variable must be a supported type as described in Variables and Functions.                                                                                                    |         | Displays the task instance Details for the parent Workflow of this task instance.                                                                                                    |
| Refresh Refreshes any dynamic data displayed in the Details.  Close For pop-up view only; closes the pop-up view of this task instance.  Tabs This section identifies the tabs across the top of the Task Instance Details that provide access to additional information about the task instance.  Virtual Resources Lists all Virtual Resources to which this task is assigned.  If you want to create a Task Virtual Resource for this task, you can select an existing Virtual Resource (or, optionally, first create a new Virtual Resource and then select it as to Task Virtual Resource) or enter a Virtual Resource variable. The variable must be a supported type as described in Variables and Functions.  Exclusive                                                                                                    |         | See Retrieving Output.                                                                                                    |
| Close For pop-up view only; closes the pop-up view of this task instance.  Tabs This section identifies the tabs across the top of the Task Instance Details that provide access to additional information about the task instance.  Virtual Resources Lists all Virtual Resources to which this task is assigned.  If you want to create a Task Virtual Resource for this task, you can select an existing Virtual Resource (or, optionally, first create a new Virtual Resource and then select it as task Virtual Resource) or enter a Virtual Resource variable. The variable must be a supported type as described in Variables and Functions.  Exclusive                                                                                                    | Delete  | Deletes the current record.                                                                                                    |
| Tabs  This section identifies the tabs across the top of the Task Instance Details that provide access to additional information about the task instance.  Virtual Resources  Lists all Virtual Resources to which this task is assigned.  If you want to create a Task Virtual Resource for this task, you can select an existing Virtual Resource (or, optionally, first create a new Virtual Resource and then select it as to Task Virtual Resource) or enter a Virtual Resource variable. The variable must be a supported type as described in Variables and Functions.  Exclusive                                                                                                    | Refresh | Refreshes any dynamic data displayed in the Details.                                                                                                    |
| Virtual Resources Lists all Virtual Resources to which this task is assigned.  If you want to create a Task Virtual Resource for this task, you can select an existing Virtual Resource (or, optionally, first create a new Virtual Resource and then select it as to Task Virtual Resource) or enter a Virtual Resource variable. The variable must be a supported type as described in Variables and Functions.  Exclusive                                                                                                    | Close   | For pop-up view only; closes the pop-up view of this task instance.                                                                                                    |
| Resources  Lists all Virtual Resources to which this task is assigned.  If you want to create a Task Virtual Resource for this task, you can select an existing Virtual Resource (or, optionally, first create a new Virtual Resource and then select it as to Task Virtual Resource) or enter a Virtual Resource variable. The variable must be a supported type as described in Variables and Functions.  Exclusive                                                                                                    | Tabs    | This section identifies the tabs across the top of the Task Instance Details that provide access to additional information about the task instance.                                     |
|                                                                                                    |         | If you want to create a Task Virtual Resource for this task, you can select an existing Virtual Resource (or, optionally, first create a new Virtual Resource and then select it as the |
|                                                                                                    |         | Lists all records in the Exclusive Requests table (ops_exclusive_order) for this task instance.                                                                                         |
| Notes  Lists all notes associated with this record.                                                                                                    | Notes   | Lists all notes associated with this record.                                                                                                    |

### **Running an Email Task**

You can run an Email task:

- Manually, by clicking the Launch Task or Launch Task with Variables button in the Email Tasks list or Email Task Details Action menu.
- As part of a workflow.
- Specify triggers that run the task automatically based on times or events.

# **Monitoring Task Execution**

You can monitor all system activity from the Activity Monitor and can view activity history from the History list.

### **Task Monitor Task**

- Overview
- Built-In Variables
- Processing Flow for Task Monitors
  - Launching a Task Monitor Task Within a Workflow
  - Launching a Task Monitor Task Using a Task Monitor Trigger
  - Launching a Task Monitor Task Manually or Via Other Trigger
- Creating a Task Monitor Task
  - Task Monitor Task Details
  - Task Monitor Task Details Field Descriptions
- Viewing a Task Monitor Task Instance
  - Task Monitor Task Instance Details
  - Task Monitor Task Instance Details Field Descriptions
- Viewing Potential Matches for a Running Task Monitor Task Instance
- Monitoring Task Execution
- Understanding Relative Time Scope

### Overview

The Task Monitor task monitors another task or tasks for one or more specific statuses.

When setting up a Task Monitor task, you can monitor:

- All tasks
- Specific task
- Task type, such as a Windows task
- Group of tasks based on the name, such as all tasks whose name contains the string **DEV**

You also can monitor for any combination of task statuses.

For example, you can monitor for:

- All tasks with a status of RESOURCE WAIT or UNDELIVERABLE
- All Windows tasks in a FAILED status
- All tasks whose name contains **REPORT** that have a status of SUCCESS.

For Task Monitors within a workflow, you can also specify a Time Scope, or window of time, during which the event being monitored for must be satisfied.

### **Built-In Variables**

The following built-in variables can be used in a Task Monitor task to pass data where appropriate:

- Task Instance variables
- Task Monitor Task variables

### **Processing Flow for Task Monitors**

The processing on a Task Monitor may differ depending on which of the following methods was used to launch it:

- Launched by a workflow
- · Launched by a Task Monitor trigger
- · Launched manually or by another trigger

Each method is described in detail below.

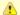

#### Note

Any changes made to a Task Monitor task are not recognized by its respective Triggers until those Triggers are disabled and re-enabled.

### Launching a Task Monitor Task Within a Workflow

Within a Workflow, the Task Monitor task launches like any other task in the Workflow; that is, whenever the Workflow conditions warrant it. The Task Monitor runs until one of the conditions described below occurs:

- · When the conditions specified in the Task Monitor are met, the Task Monitor goes to a status of SUCCESS.
- When the time window specified in the Task Monitor passes and the conditions in the Task Monitor are not met, the Task Monitor goes to a status of FAILED. If the time window is entirely in the past and Universal Controller does not locate the required event in the Activity table when the Task Monitor launches, the Task Monitor goes immediately to a FAILED status.
- If no time window is specified in the Task Monitor and the Task Monitor conditions are not met, the Task Monitor task continues running.
- A user can manually force finish the Task Monitor task.

The following diagram illustrates how a Task Monitor might go to SUCCESS and FAILED status within a workflow.

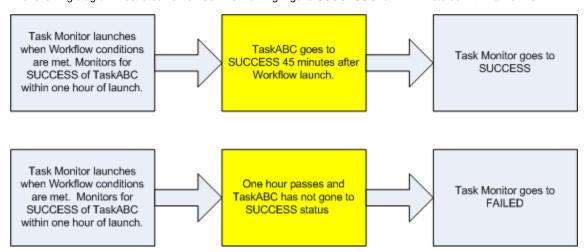

### Launching a Task Monitor Task Using a Task Monitor Trigger

The Task Monitor task launches when the user enables the Task Monitor trigger. Each time the conditions in the Task Monitor task are satisfied, the tasks specified in the trigger are launched. This

process continues until a user disables the associated Task Monitor trigger.

The following diagram shows an example of how you might set up a task monitoring scheme using the Task Monitor task and Task Monitor trigger.

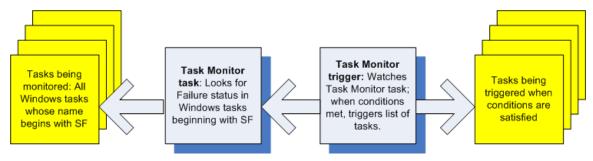

### Launching a Task Monitor Task Manually or Via Other Trigger

If you manually launch a Task Monitor task or launch it using a trigger other than a Task Monitor trigger, such as a Time trigger, the task continues running until its specified conditions are met. When that occurs, the Task Monitor goes to SUCCESS. No other processing occurs unless you have configured notifications with the task or set up some other task(s) to launch based on the status of this task.

The Task Monitor runs until one of the conditions described below occurs:

- When the time window specified in the Task Monitor passes and the conditions in the Task Monitor are not met, the Task Monitor goes to a status of FAILED. If the time window is entirely in the past and the Controller does not locate the required event in the Activity table when the Task Monitor launches, the Task Monitor goes immediately to a FAILED status.
- · If no time window is specified in the Task Monitor and the Task Monitor conditions are not met, the Task Monitor task continues running.

### **Creating a Task Monitor Task**

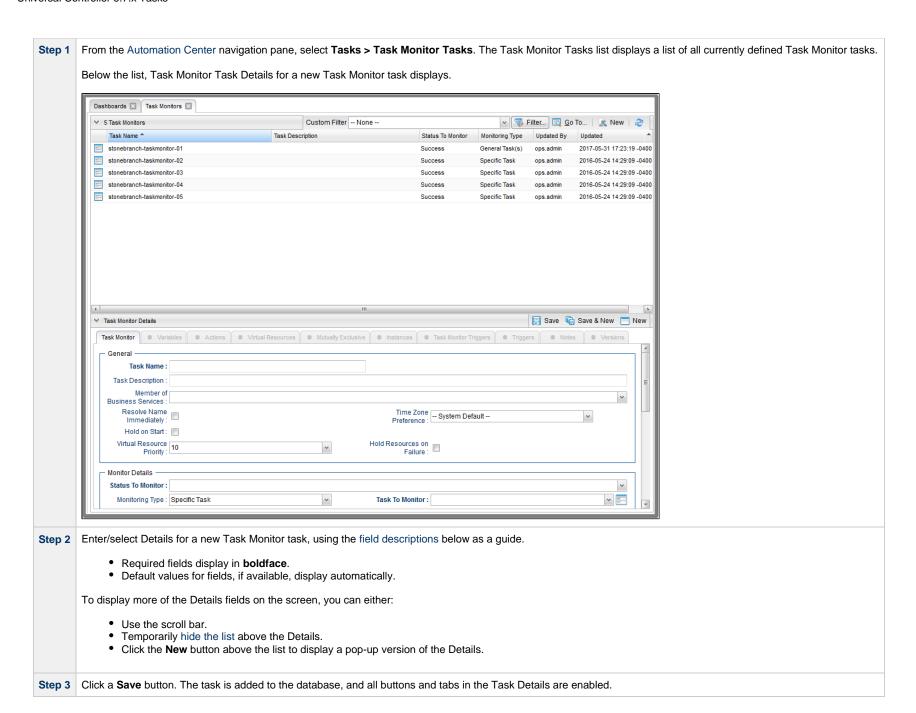

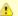

#### Note

To open an existing record on the list, either:

- Click a record in the list to display its record Details below the list. (To clear record Details below the list, click the New button that displays above and below the Details.)
- Clicking the Details icon next to a record name in the list, or right-click a record in the list and then click **Open** in the Action menu that displays, to display a pop-up version of the record Details.
- Right-click a record in the a list, or open a record and right-click in the record Details, and then click **Open In Tab** in the Action menu that displays, to display the record Details under a new tab on the record list page (see Record Details as Tabs).

### **Task Monitor Task Details**

The following Task Monitor Task Details is for an existing Task Monitor task.

Depending on the values that you enter / select for these fields, and whether or not the Task Monitor task has ever been launched, more (or less) fields may display. See the field descriptions, below, for a description of all fields that may display in the Task Monitor Task Details.

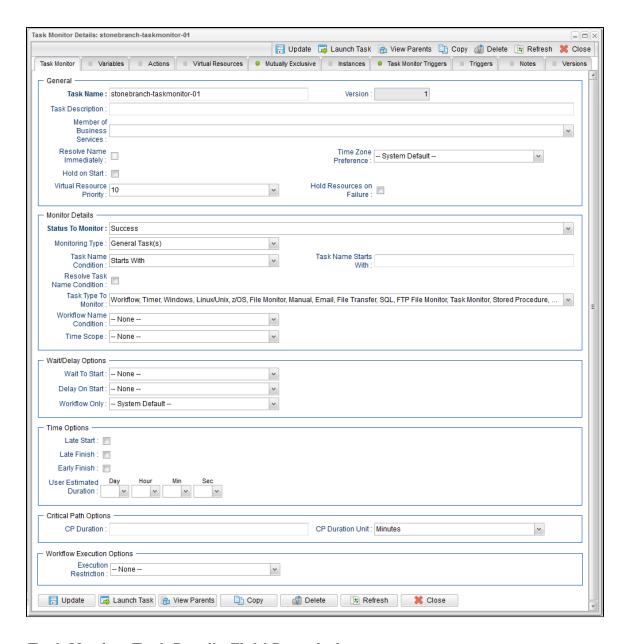

### **Task Monitor Task Details Field Descriptions**

The following table describes the fields, buttons, and tabs that display in the Task Monitor Task Details.

| Field Name                        | Description                                                                                                    |
|-----------------------------------|----------------------------------------------------------------------------------------------------|
| General                           | This section contains general information about the task.                                                                                                    |
| Task Name                         | User-defined name of this task (Maximum = 255 alphanumeric characters); variables supported. It is the responsibility of the user to develop a workable naming scheme for tasks.                                                                                                    |
| Version                           | System-supplied; version number of the current record, which is incremented by the Controller every time a user updates a record. Click the Versions tab to view previous versions. For details, see Record Versioning.                                                                                                    |
| Task<br>Description               | Description of this record. (Maximum = 200 characters.)                                                                                                    |
| Member of<br>Business<br>Services | User-defined; allows you to select one or more Business Services that this record belongs to.  If the Business Service Visibility Restricted Universal Controller system property is set to true, depending on your assigned (or inherited) Permissions or Roles, Business Services available for selection may be restricted.                                                                                                    |
| Resolve<br>Name<br>Immediately    | If enabled, the Instance Name of the task instance will be resolved immediately at trigger/launch time.                                                                                                    |
| Time Zone<br>Preference           | User-defined; allows you to specify the time zone that will be applied to the task.  Options:                                                                                                    |
|                                   | <ul> <li>System Default –         Time zone is based on the value of the Task Timezone Preference Universal Controller system property: Server or Inherited.</li> <li>Server (xxx)         Where (xxx) is the time zone ID of the server; time zone is evaluated in the time zone of the server.</li> <li>Inherited         Time zone is evaluated in the time zone of the Parent Workflow or Trigger / Launch specification in the case there is no Parent Workflow.</li> </ul> |
| Hold on<br>Start                  | If enabled, when the task is launched it appears in the Activity Monitor with a status of <b>Held</b> . The task runs when the user releases it.                                                                                                    |
| Hold<br>Reason                    | Information about why the task will be put on hold when it starts.                                                                                                    |

| Virtual<br>Resource<br>Priority | Priority for acquiring a resource when two or more tasks are waiting for the resource. This priority applies to all resources required by the task.  Options: 1 (high) - 20 (low).  Default is 10.                                                                                                    |
|---------------------------------|----------------------------------------------------------------------------------------------------|
| Hold<br>Resources<br>on Failure | If enabled, the task instance will continue to hold Renewable resources if the task instance fails. Renewable resources will be returned only if the task instance status is either Complete, Finished, or Skipped.                                                                                                    |
| Task<br>Monitor<br>Details      | This section contains assorted detailed information about the task.                                                                                                    |
| Status To<br>Monitor            | Status being monitored for. When the task being monitored goes to a status specified in this field, the associated trigger is satisfied and the tasks specified in the trigger launch. You can specify as many statuses as needed (see Task Statuses).                                                                                                    |
| Monitoring<br>Type              | Specifies which task or tasks are being monitored.  Options:  • Specific Task - One task is being monitored. Use the Task to Monitor field to specify the task name.  • General Tasks - Allows you to specify selection parameters that determine which task or tasks to be monitored. Use the Task Name Condition and Task Type to Monitor fields to create your selection parameters. |
| Task to<br>Monitor              | If Monitoring Type = Specific Task; specifies the task to monitor. Enter a task name or select a task from the drop-down list. To display details about a task on the list, select it and then click the Task To Monitor icon.                                                                                                    |
| Task Name<br>Condition          | If Monitoring Type = General Task(s); specifies a type of condition for the name of tasks being monitored for. If you select a condition type, a corresponding field displays that allows you to enter a value for that condition. Only tasks meeting the specified condition value will be monitored for.  Options:  None  Equals  Starts With  Contains  Ends With                    |
| Task Type<br>to Monitor         | If Monitoring Type = General Tasks; allows you to define specific task types to monitor for. For example, to monitor all SQL tasks, you would select Monitoring Type = General Tasks, then select Task Type to Monitor = SQL Tasks.                                                                                                    |
| Task Name<br>Starts With        | If Task Name Condition = Starts With; Character string at the start of the name of a task or tasks being monitored for.                                                                                                    |

| Task Name<br>Contains             | If Task Name Condition = Contains; Character string in the name of a task or tasks being monitored for.                                                                                                    |
|-----------------------------------|----------------------------------------------------------------------------------------------------|
| Task Name<br>Ends With            | If Task Name Condition = Ends With; Character string at the end of the name of a task or tasks being monitored for.                                                                                                    |
| Task Name<br>Equals               | If Task Name Condition = Equals; Character string equaling the name of a task or tasks being monitored for.                                                                                                    |
| Resolve<br>Task Name<br>Condition | If Monitoring Type = Generals Task(s) and Task Name Condition = Starts With, Contains, Ends With, or Equals; Specification (true or false) for whether or not to resolve at run time any variables in the task name of the task(s) being monitored.                                                                                                    |
|                                   | Default is false.                                                                                                    |
| Workflow<br>Name<br>Condition     | Type of condition for the name of a workflow or workflows containing the task being monitored for. If you select a condition type, a corresponding field displays that allows you to enter a value for that condition.                                                                                                    |
|                                   | Only tasks in workflows meeting the specified condition value will be monitored for.                                                                                                    |
|                                   | Options:                                                                                                    |
|                                   | • None                                                                                                    |
|                                   | • Equals                                                                                                    |
|                                   | <ul> <li>Starts With</li> <li>Contains</li> </ul>                                                                                                    |
|                                   | • Ends With                                                                                                    |
|                                   |                                                                                                    |
| Workflow<br>Name<br>Equals        | Optional if Workflow Name Condition = Equals; Exact name of a workflow or workflows containing the task being monitored for. If the field is blank, the Task Monitor will consider a Task Instance for a match only if the Task Instance is not contained within a workflow.                                                                                                    |
| Workflow<br>Name<br>Starts With   | Required if Workflow Name Condition = Starts With; Character string at the start of the name of a workflow or workflows containing the task being monitored for.                                                                                                    |
| Workflow<br>Name<br>Contains      | Required if Workflow Name Condition = Contains; Character string in the name of a workflow or workflows containing the task being monitored for.                                                                                                    |
| Workflow<br>Name Ends<br>With     | Required if Workflow Name Condition = Ends With; Character string at the end of the name of a workflow or workflows containing the task being monitored for.                                                                                                    |
| Time Scope                        | Used for Task Monitor tasks not associated with a trigger. The Time Scope fields are used to create a window during which the Task Monitor conditions must be met in order for the Task Monitor to be satisfied. The Time Scope window is always relative to the time that the Task Monitor launched. For example, if you put -01:00 in the From time field and 02:00 in the To time field, the window's begin time is one hour before the Task Monitor is launched and its end time is two hours after it is launched. |
|                                   | Note For additional details, see Understanding Relative Time Scope, below.                                                                                                    |
|                                   |                                                                                                    |

| Wait Time                  | If Wait To Start = Time or Relative Time; Number of hours and minutes to wait before starting the task.                                                                                                    |
|----------------------------|----------------------------------------------------------------------------------------------------|
| Wait To<br>Start           | Amount of time to wait before starting a task from the time that it was launched.  Options are:  - None - Time Relative Time Duration Seconds                                                                                                    |
| Wait /<br>Delay<br>Options | This section contains specifications for waiting to start and/or delaying on start the task.                                                                                                    |
| To<br>[+/-]hh:mm:          | If Time Scope = Relative; used for Task Monitor tasks not associated with a trigger. Together with the Time Scope From field, it allows you to specify a window of time, relative to the time the Task Monitor task launched, during which the conditions of the Task Monitor must be met. If the conditions are not met within the specified window, the Task Monitor task goes to a FAILED status.  If the conditions in the Task Monitor task are met before the Time Scope To time arrives, the Task Monitor task goes to SUCCESS. If the conditions are not met by the Time Scope To time, the Task Monitor task goes to FAILED status.                                                                                                    |
| From<br>[+/-]hh:mm:        | If Time Scope = Relative; used for Task Monitor tasks not associated with a trigger. Together with the Time Scope To field, it allows you to specify a window of time, relative to the time the Task Monitor task launched, during which the conditions of the Task Monitor must be met. If the conditions are not met within the specified window, the Task Monitor task goes to a FAILED status.  If you specify a past time in the this field, as soon as the Task Monitor task launches, the Controller searches the Activity table for past events that match the specified conditions. If the conditions are satisfied already, the Task Monitor task goes immediately to SUCCESS status. Otherwise, the Controller continues monitoring until the conditions are met or until the To time has passed. |

### Wait Day Constraint If Wait Time = Time or Relative Time; Specification for whether or not to advance the wait time to another day. Valid values: -- None --• If Wait To Start = Time; Advance to the next day if the specified wait time is before the time that the task instance is eligible to start; that is, all dependencies have been met. For example: it is not being held, and it is not waiting on any predecessors. • If Wait To Start = Relative Time; Advance to the next day if the specified wait time is before the task instance Trigger Time or, if there is no Trigger Time, before the task instance Launch Time. In the latter case, when a task instance is within a workflow, it will inherit the Launch Time of the top-level parent workflow task instance. Same Dav Do not advance day. Next Day Advance to the next day. Next Business Day Advance to the next business day. Sunday If today is not Sunday, advance to next Sunday. Monday If today is not Monday, advance to next Monday. Tuesday If today is not Tuesday, advance to next Tuesday. Wednesday If today is not Wednesday, advance to next Wednesday. Thursday If today is not Thursday, advance to next Thursday. Friday If today is not Friday, advance to next Friday. Saturday If today is not Saturday, advance to next Saturday. Default is - None --. Wait Duration If Wait To Start = Duration; Number of days, hours, minutes, and seconds to wait before starting the task. Wait **Duration In** If Wait To Start = Seconds; Number of seconds to wait before starting the task. Seconds Delay On Start Amount of time to delay the start of a task, after it has been launched, from the time that it is eligible to start; that is, all dependencies have been met. For example: it is not being held, it is not waiting on any predecessors, or there is no wait time specified. Options are: None – Duration Seconds

| Delay<br>Duration               | If Delay On Start = Duration; Number of days, hours, minutes, and seconds to delay after starting the task.                                                                                                    |
|---------------------------------|----------------------------------------------------------------------------------------------------|
| Delay<br>Duration In<br>Seconds | If Delay On Start = Seconds; Number of seconds to delay after starting the task.                                                                                                    |
| Workflow<br>Only                | Specification for whether or not to apply the Wait To Start and Delay On Start specifications only if the task is in a Workflow.  Options are:  System Default Apply the Wait To Start and Delay On Start specifications as defined by the System Default Wait/Delay Workflow Only system property. (Default is yes.) - Yes Apply the Wait To Start and Delay On Start specifications only if the task is in a Workflow.  No Apply the Wait To Start and Delay On Start specifications whether or not the task is in a Workflow. |
| Time<br>Options                 | This section contains time-related specifications for task instances of the task.                                                                                                    |
| Late Start                      | If enabled, and if the task instance starts after the time or period specified, the task instance is flagged as late. You can specify a time or duration to determine a late start (see Late Start Type). To determine whether a task instance started late, open the task instance and locate the Started Late field; the field is checked if the instance started after the specified time. The Started Late field displays in the task instance Details only if the user specified a Late Start in the task Details.          |
| Late Start<br>Type              | Required if Late Start is enabled.  Options:  Time - Flag the task if it starts after the specified time.  Duration - Flag the task if it starts a certain amount of time after the programmed start time. The task must have a specific start time.                                                                                                    |
| Late Start<br>Time              | If Late Start Type = Time; Time after which the task start time is considered late. Use HH:MM, 24-hour time.                                                                                                    |

### Late Start If Late Start Type = Time; Specification for whether or not to advance the late start time to another day. Day Constraint Valid values: -- None --Advance to the next day if the specified late start time is before the Created time of the task instance. Same Dav Do not advance day. Next Day Advance to the next day. Next Business Day Advance to the next business day. Sunday If today is not Sunday, advance to next Sunday. Monday If today is not Monday, advance to next Monday. Tuesday If today is not Tuesday, advance to next Tuesday. Wednesday If today is not Wednesday, advance to next Wednesday. Thursday If today is not Thursday, advance to next Thursday. Friday If today is not Friday, advance to next Friday. Saturday If today is not Saturday, advance to next Saturday. Nth Day Advance to a specific number of days in the future. Default is - None --. Late Start Nth Amount If Late Start Day Constraint = Nth Day; Number of days to advance. Late Start Duration If Late Start Type = Duration; Duration (amount of relative time) after which the task is considered to have started late. For a task within a workflow, the duration is the period between the time the workflow starts and the time the task itself starts. For example, a task might have a Late Start Duration of 60 minutes. If the workflow starts at 9:00 a.m. but the task itself does not start until 10:30, the task has started late. For a task that is not within a workflow, Late Start Duration has meaning only if the task has been held upon starting. For example, if a task has a Late Start Duration of 60 minutes and the Hold on Start field is enabled, if the task is not released from hold within the amount of time specified in the Late Start Duration field, the task has started late. Late Finish If enabled, and if the task instance finishes after the time or period specified, the task instance is flagged as late. You can specify a time or duration to determine a late finish (see Late Finish Type). To determine whether a task instance finished late, open the task instance and locate the Finished Late field; the field is checked if the instance finished after the specified time or lasted longer than expected. This field only appears on the task instance if the user specified a Late Finish in the task definition.

| Late Finish<br>Type              | Required if Late Finish is enabled.                                                                                                    |
|----------------------------------|----------------------------------------------------------------------------------------------------|
|                                  | Options:                                                                                                    |
|                                  | <ul> <li>Time - Flag the task if it finishes after the specified time (see Late Finish Time).</li> <li>Duration - Flag the task if it finishes a certain amount of time after the programmed finish time (see Late Finish Duration). The task must have a specific finish time.</li> </ul>                                                                                                    |
| Late Finish<br>Time              | If Late Finish Type = Time; Time after which the task finish time is considered late. Use HH:MM, 24-hour time.                                                                                                    |
| Late Finish<br>Day<br>Constraint | If Late Finish Type = Time; Specification for whether or not to advance the late finish time to another day.  Valid values:                                                                                                    |
|                                  | <ul> <li>None Advance to the next day if the specified late finish time is before the Created time of the task instance.</li> <li>Same Day Do not advance day.</li> <li>Next Day Advance to the next day.</li> <li>Next Business Day Advance to the next business day.</li> <li>Sunday If today is not Sunday, advance to next Sunday.</li> <li>Monday If today is not Monday, advance to next Monday.</li> <li>Tuesday If today is not Tuesday, advance to next Tuesday.</li> <li>Wednesday If today is not Wednesday, advance to next Wednesday.</li> <li>Thursday If today is not Thursday, advance to next Thursday.</li> <li>Friday If today is not Friday, advance to next Friday.</li> <li>Saturday If today is not Saturday, advance to next Saturday.</li> <li>Nth Day Advance to a specific number of days in the future.</li> </ul> Default is - None |
| Late Finish<br>Nth Amount        | If Late Finish Day Constraint = Nth Day; Number of days to advance.                                                                                                    |
| Late Finish<br>Duration          | If Late Finish Type = Duration; Longest amount of time this task instance should take to run.                                                                                                    |

| If enabled, and if the task instance finishes before the time or period specified, the task instance is flagged as early. You can specify a time or duration to determine an early finish (see Early Finish Type). To determine whether a task instance finished early, open the task instance and locate the Finished Early field; the field is checked if the instance finished before the specified time or did not last as long as expected. This field only appears on the task instance if the user added Early Finish specifications to the task definition.                                                                                                    |
|----------------------------------------------------------------------------------------------------|
| Required if Early Finish is enabled.                                                                                                    |
| Options:                                                                                                    |
| <ul> <li>Time - Flag the task if it finishes before the specified time (see Early Finish Time).</li> <li>Duration - Flag the task if it finishes a certain amount of time before the programmed finish time (see Early Finish Duration). The task must have a specific finish time.</li> </ul>                                                                                                    |
| If Early Finish Type = Time; Time before which the task finish time is considered early. That is, enter a time at which the task should still be running. Use HH:MM, 24-hour time.                                                                                                    |
| If Early Finish Type = Time; Specification for whether or not to advance the early finish time to another day.  Valid values:                                                                                                    |
| - None Advance to the next day if the specified early finish time is before the Created time of the task instance.  Same Day Do not advance day.  Next Day Advance to the next day.  Next Business Day Advance to the next business day.  Sunday If today is not Sunday, advance to next Sunday.  Monday If today is not Monday, advance to next Monday.  Tuesday If today is not Tuesday, advance to next Tuesday.  Wednesday If today is not Wednesday, advance to next Wednesday.  Thursday If today is not Wednesday, advance to next Thursday.  Thursday If today is not Friday, advance to next Thursday.  Friday If today is not Friday, advance to next Friday.  Saturday If today is not Saturday, advance to next Saturday.  Nth Day Advance to a specific number of days in the future.  Default is — None |
| If Early Finish Day Constraint = Nth Day; Number of days to advance.                                                                                                    |
|                                                                                                    |

| Early Finish<br>Duration         | If Early Finish Type = Duration; Shortest amount of time this task instance should take to run.                                                                                                    |
|----------------------------------|----------------------------------------------------------------------------------------------------|
| User<br>Estimated<br>Duration    | Estimated amount of time it should normally take to run this task. The Controller uses this information to calculate the User Estimated End Time on a task instance record.                                                                                                    |
| Critical<br>Path<br>Options      | This section contains Critical Path-related specifications for the task.                                                                                                    |
| CP<br>Duration                   | Optional; Allows you to override the estimated Critical Path Duration of the task when running in a Workflow; used in conjunction with the CP Duration Unit field. In most cases, this field should be left blank, which implies that the Controller will estimate the Critical Path Duration based on historical executions. Valid values are any integer equal to or greater than 0. Variables and Functions are supported.                                                                                                    |
| CP<br>Duration<br>(Resolved)     | Displays the current resolved value of the CP Duration field, which may contain variables or functions that will be displayed as unresolved until the task instance starts. The CP Duration (Resolved) field can continue to change value until the task instance starts, at which time CP Duration will display as resolved and CP Duration (Resolved) will no longer be visible unless there was an issue resolving the variables and/or functions contained within CP Duration. If the Controller is unable to resolve CP Duration or it resolves to an invalid value, CP Duration will be ignored and the Controller will estimate the Critical Path Duration based on historical executions. |
| CP<br>Duration<br>Unit           | Type of CP Duration; used in conjunction with the CP Duration field. For example, for a CP Duration of two minutes, specify 2 in the CP Duration field and select <b>Minutes</b> in this field.  Options:  Seconds Minutes Hours  Default is Minutes.                                                                                                    |
| Workflow<br>Execution<br>Options | This section contains Execution Restriction specifications for the task if it is within a Workflow.                                                                                                    |

### Execution Restriction Specification for whether or not there is a restriction for this task to be run, skipped, or held. Options are: -- None -- No restriction for this task. • Run Restriction for when this task will be run. • Skip Restriction for when this task will be skipped. Hold Restriction for when this task will be held. If Execution Restriction on a task is Run or Skip, then when it is part of a Workflow that is being launched, the Restriction Period is evaluated. The task instance will be skipped if Execution Restriction is Skip and the date is within the Restriction Period or Execution Restriction is Run and the date is not within the Restriction Period. Execution Restriction can be set to Skip with a Restriction Period of - None -, meaning the restriction is always active and the task will be skipped when it is part of a Workflow. Restriction Period If Execution Restriction = Run, Skip, or Hold; Period of time when the task is restricted. Options are: • - None -No period of restriction for this task. Restriction is valid if the date is before the Before Date value. Restriction is valid if the date is after the After Date value. Restriction is valid if the date is before the Before Date value and after After Date value. On Restriction is valid if the date is one of the Date List values. Before Date If Restriction Period = Before or Span; Date before which the restriction is valid. Before If Restriction Period = Before or Span; Time on the selected date before which the restriction is valid. Time After Date If Restriction Period = After or Span; Date after which the restriction is valid. After Time If Restriction Period = After or Span; Time on the selected date after which the restriction is valid. Date List If Restriction Period = On; Date(s) on which the restriction is valid. **Statistics** This section contains time-related statistics for task instances of the task.

| First Time<br>Ran            | System-supplied; date and time this task first ran.                                                                   |
|------------------------------|----------------------------------------------------------------------------------------------------|
| Last Time<br>Ran             | System-supplied; date and time the task last ran.                                                                     |
| Last<br>Instance<br>Duration | System-supplied; Amount of time the task took to run the last time it ran.                                            |
| Lowest<br>Instance<br>Time   | System-supplied; Lowest amount of time this task has taken to run.                                                    |
| Average<br>Instance<br>Time  | System-supplied; Average amount of time this task takes to run.                                                       |
| Highest<br>Instance<br>Time  | System-supplied; Highest amount of time this task has taken to run.                                                   |
| Number of Instances          | System-supplied; Number of instances in the database for this task.                                                   |
| Metadata                     | This section contains Metadata information about this record.                                                         |
| UUID                         | Universally Unique Identifier of this record.                                                                         |
| Updated By                   | Name of the user that last updated this record.                                                                       |
| Updated                      | Date and time that this record was last updated.                                                                      |
| Created By                   | Name of the user that created this record.                                                                            |
| Created                      | Date and time that this record was created.                                                                           |
| Buttons                      | This section identifies the buttons displayed above and below the Task Details that let you perform various actions.  |
| Save                         | Saves a new task record in the Controller database.                                                                   |
| Save &<br>New                | Saves a new record in the Controller database and redisplays empty Details so that you can create another new record. |
| Save &<br>View               | Saves a new record in the Controller database and continues to display that record.                                   |
| New                          | Displays empty (except for default values) Details for creating a new task.                                           |
| Update                       | Saves updates to the record.                                                                                          |

| Launch<br>Task  | Manually launches the task.                                                                                                    |  |
|-----------------|----------------------------------------------------------------------------------------------------|--|
| View<br>Parents | Displays a list of any parent Workflow tasks for this task.                                                                       |  |
| Сору            | Creates a copy of this task, which you are prompted to rename.                                                                    |  |
| Delete          | Note You cannot delete a task if it is either:  Specified in an enabled Trigger.  The only task specified in a disabled Trigger.  |  |
| Refresh         | Refreshes any dynamic data displayed in the Details.                                                                              |  |
| Close           | For pop-up view only; closes the pop-up view of this task.                                                                        |  |
| Tabs            | This section identifies the tabs across the top of the Task Details that provide access to additional information about the task. |  |
| Variables       | Lists all user-defined variables associated with this record; that is, variables that have been defined for this specific record. |  |

#### **Actions**

Allows you to specify actions that the Controller will take automatically based on events that occur during the execution of this task.

#### Events are:

- Task instance status
- Exit codes
- Late start
- Late finish
- Early finish

#### Actions are:

| Abort Action          | Abort the task if certain events occur. For details, see Abort Actions.                                                                                             |
|-----------------------|----------------------------------------------------------------------------------------------------|
| Email<br>Notification | Send an email if certain events occur. For details, see Email Notification Actions.                                                                                 |
| Set Variable          | Used in tasks and workflows to set a variable based on the occurrence of certain events. For details, see Creating a Set Variable Action within a Task or Workflow. |
| SNMP<br>Notification  | Send an email if certain events occur. For details, see SNMP Notification Actions.                                                                                  |
| System<br>Operation   | Run an Universal Controller system operation based on specified conditions. For details, see System Operation Actions.                                              |

### Virtual Resources

Lists all Virtual Resources to which this task is assigned.

If you want to create a Task Virtual Resource for this task, you can select an existing Virtual Resource (or, optionally, first create a new Virtual Resource and then select it as the Task Virtual Resource) or enter a Virtual Resource variable. The variable must be a supported type as described in Variables and Functions.

#### Mutually Exclusive

Lists all tasks that have been set to be mutually exclusive of this task.

### Instances

Lists all instances of this task.

### Task Monitor Triggers

Lists all Task Monitor triggers that reference this task in the Task Monitor field of the trigger Details; that is, a list of all Task Monitor triggers that execute this task. For instructions on creating triggers, see Triggers.

### Triggers

List of all triggers that reference this task in the Task(s) field of the trigger Details; that is, a list of all triggers that have been defined to launch this task. Also allows you to add new triggers. If you add a new trigger from this location, the Controller automatically constructs a default trigger name as follows: <current task name>#TRIGGER#. You can change the default name if desired. For instructions on creating triggers, see Triggers.

#### Notes

Lists all notes associated with this record.

| Versions | Stores copies of all previous versions of the current record. See Record Versioning. |
|----------|--------------------------------------------------------------------------------------|
|          |                                                                                      |

# **Viewing a Task Monitor Task Instance**

When a Task Monitor task is launched, the Controller creates a task instance record of that task.

A task instance contains detailed information about a single execution of that task.

You can access a task instance from:

- Instances tab on the Task Monitor Task Details for that task
- Activity Monitor
- Task Instances list

## **Task Monitor Task Instance Details**

The following Task Monitor Task Instance Details contains information on the execution of the task shown in the Task Monitor Task Details.

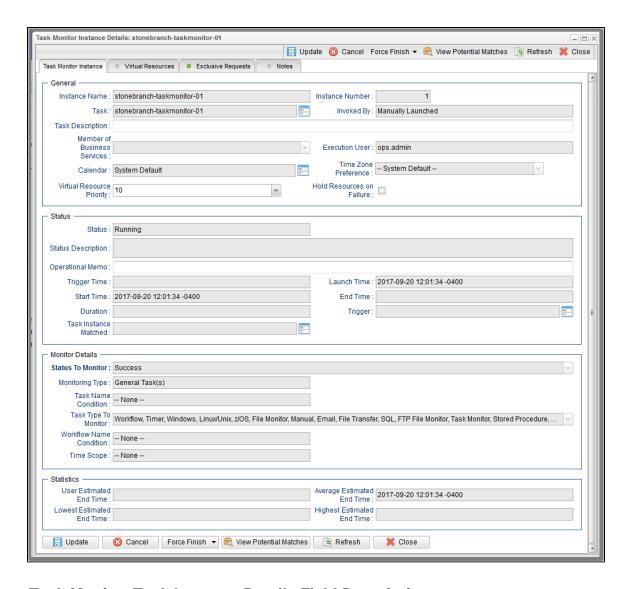

# **Task Monitor Task Instance Details Field Descriptions**

The following table describes the fields, buttons, and tabs that display in Task Monitor Task Instance Details.

| Field<br>Name | Description                                                        |
|---------------|--------------------------------------------------------------------|
| General       | This section contains general information about the task instance. |

| Instance<br>Name                  | Name of this task instance.                                                                                                    |
|-----------------------------------|----------------------------------------------------------------------------------------------------|
| Instance<br>Number                | System-supplied; Sequentially assigned number, maintained per task, representing the creation order of the instance.                                                                                                    |
| Task                              | Name of the task that was run to create this task instance. Click the icon to display Task Details for the task.                                                                                                    |
| Invoked by                        | System-supplied; how the task instance was launched.  Options:  Trigger: (Trigger Name) Instance was launched by the named trigger.  Workflow: (Workflow Name) Instance was launched by the named workflow.  Manually Launched Instance was launched by a user. To identify the user, check the Execution User column for that task instance on the Task Instances screen or, on most task instance screens, the Execution User field.                                                                            |
| Task<br>Description               | Description of this record. (Maximum = 200 characters.)                                                                                                    |
| Member of<br>Business<br>Services | User-defined; allows you to select one or more Business Services that this record belongs to.  If the Business Service Visibility Restricted Universal Controller system property is set to true, depending on your assigned (or inherited) Permissions or Roles, Business Services available for selection may be restricted.                                                                                                    |
| Execution<br>User                 | System-supplied; If the task was launched manually; ID of the user who launched it.                                                                                                    |
| Calendar                          | Calendar associated with the task instance.                                                                                                    |
| Time Zone<br>Preference           | User-defined; allows you to specify the time zone that will be applied to the task.  Options:  - System Default – Time zone is based on the value of the Task Timezone Preference Universal Controller system property: Server or Inherited Server (xxx) Where (xxx) is the time zone ID of the server; time zone is evaluated in the time zone of the server Inherited Time zone is evaluated in the time zone of the Parent Workflow or Trigger / Launch specification in the case there is no Parent Workflow. |

| Virtual<br>Resource<br>Priority | Priority for acquiring a resource when two or more tasks are waiting for the resource. This priority applies to all resources required by the task.  Options: 1 (high) - 20 (low).  Default is 10.                                |
|---------------------------------|----------------------------------------------------------------------------------------------------|
| Hold<br>Resources<br>on Failure | If enabled, the task instance will continue to hold Renewable resources if the task instance fails. Renewable resources will be returned only if the task instance status is either Complete, Finished, or Skipped.               |
| Status                          | This section contains information about the current status of the task instance.                                                                                                    |
| Status                          | System-supplied; see Task Instance Statuses.                                                                                                    |
| Status<br>Description           | System-supplied; additional information, if any, about the status of the task instance.                                                                                                    |
| Operational<br>Memo             | User-defined operational memo.                                                                                                    |
| Evaluation<br>Time              | If time zone of user is different than time zone of task instance; Time at which Execution Restrictions and Run Criteria were evaluated based upon the requested time zone. (Time zone of task instance displays in parentheses.) |
| Critical                        | Indicates that this task is in the Critical Path of a workflow.                                                                                                    |
| Wait Until<br>Time              | Amount of time calculated to wait before the task was started, based on Wait To Start and Delay On Start times.                                                                                                    |
| Queued<br>Time                  | System-supplied; Date and time the task was queued for processing.                                                                                                    |
| Trigger<br>Time                 | System-supplied; Date and time the task instance was triggered.                                                                                                    |
| Launch<br>Time                  | System-supplied; Date and time the task instance was launched.                                                                                                    |
| Start Time                      | System-supplied; Date and time the task instance started.                                                                                                    |

| End Time                    | System-supplied; Date and time the task instance completed.                                                                                                    |
|-----------------------------|----------------------------------------------------------------------------------------------------|
| Duration                    | System-supplied; amount of time the task instance took to run.                                                                                                    |
| Trigger                     | Trigger, if any, on whose behalf the Task Monitor task is monitoring other tasks.                                                                                                    |
| Task<br>Instance<br>Matched | Last task that matched the specifications of the task(s) being monitored.                                                                                                    |
| Task<br>Monitor<br>Details  | This section contains assorted detailed information about the task instance.                                                                                                    |
| Status To<br>Monitor        | Status being monitored for. When the task being monitored goes to a status specified in this field, the associated trigger is satisfied and the tasks specified in the trigger launch. You can specify as many statuses as needed (see Task Statuses).                                                                                                    |
| Monitoring<br>Type          | Specifies which task or tasks are being monitored.  Options:                                                                                                    |
|                             | <ul> <li>Specific Task - One task is being monitored. Use the Task to Monitor field to specify the task name.</li> <li>General Tasks - Allows you to specify selection parameters that determine which task or tasks to be monitored. Use the Task Name Condition and Task Type to Monitor fields to create your selection parameters.</li> </ul>                      |
| Task to<br>Monitor          | If Monitoring Type = Specific Task; specifies the task to monitor. Enter a task name or select a task from the drop-down list. To display details about a task on the list, select it and then click the Task To Monitor icon.                                                                                                    |
| Task Name<br>Condition      | If Monitoring Type = General Task(s); specifies a type of condition for the name of tasks being monitored for. If you select a condition type, a corresponding field displays that allows you to enter a value for that condition. Only tasks meeting the specified condition value will be monitored for.  Options:  None Equals - Starts With - Contains - Ends With |
| Task Name<br>Starts With    | If Task Name Condition = Starts With; character string at the start of the name of a task or tasks being monitored for.                                                                                                    |
| Task Name<br>Contains       | If Task Name Condition = Contains; character string in the name of a task or tasks being monitored for.                                                                                                    |

| Task Name<br>Ends With          | If Task Name Condition = Ends With; character string at the end of the name of a task or tasks being monitored for.                                                                                                    |
|---------------------------------|----------------------------------------------------------------------------------------------------|
| Task Name<br>Equals             | If Task Name Condition = Equals; Character string equaling the name of a task or tasks being monitored for.                                                                                                    |
| Workflow<br>Name<br>Condition   | Type of condition for the name of a workflow or workflows containing the task being monitored for. If you select a condition type, a corresponding field displays that allows you to enter a value for that condition.                                                                                                    |
|                                 | Only tasks in workflows meeting the specified condition value will be monitored for.                                                                                                    |
|                                 | Options:                                                                                                    |
|                                 | <ul> <li> None</li> <li>Equals</li> <li>Starts With</li> <li>Contains</li> <li>Ends With</li> </ul>                                                                                                    |
| Workflow<br>Name<br>Equals      | Optional if Workflow Name Condition = Equals; Exact name of a workflow or workflows containing the task being monitored for. If the field is blank, the Task Monitor will consider a Task Instance for a match only if the Task Instance is not contained within a workflow.                                                                                                    |
| Workflow<br>Name<br>Starts With | Required if Workflow Name Condition = Starts With; Character string at the start of the name of a workflow or workflows containing the task being monitored for.                                                                                                    |
| Workflow<br>Name<br>Contains    | Required if Workflow Name Condition = Contains; Character string in the name of a workflow or workflows containing the task being monitored for.                                                                                                    |
| Workflow<br>Name<br>Ends With   | Required if Workflow Name Condition = Ends With; Character string at the end of the name of a workflow or workflows containing the task being monitored for.                                                                                                    |
| Time<br>Scope                   | Used for Task Monitor tasks not associated with a trigger. The Time Scope fields are used to create a window during which the Task Monitor conditions must be met in order for the Task Monitor to be satisfied. The Time Scope window is always relative to the time that the Task Monitor launched. For example, if you put -01:00 in the From time field and 02:00 in the To time field, the window's begin time is one hour before the Task Monitor is launched and its end time is two hours after it is launched. |
|                                 | Note For additional details, see Understanding Relative Time Scope, below.                                                                                                    |
|                                 |                                                                                                    |

| If Time Scope = Relative; used for Task Monitor tasks not associated with a trigger. Together with the Time Scope To field, it allows you to specify a window of time, relative to the time the Task Monitor task launched, during which the conditions of the Task Monitor must be met. If the conditions are not met within the specified window, the Task Monitor task goes to a FAILED status.  If you specify a past time in the this field, as soon as the Task Monitor task launches, the Controller searches the Activity table for past events that match the specified conditions. If |
|----------------------------------------------------------------------------------------------------|
| the conditions are satisfied already, the Task Monitor task goes immediately to SUCCESS status. Otherwise, the Controller continues monitoring until the conditions are met or until the To time has passed.                                                                                                    |
| If Time Scope = Relative; used for Task Monitor tasks not associated with a trigger. Together with the Time Scope From field, it allows you to specify a window of time, relative to the time the Task Monitor task launched, during which the conditions of the Task Monitor must be met. If the conditions are not met within the specified window, the Task Monitor task goes to a FAILED status.                                                                                                    |
| If the conditions in the Task Monitor task are met before the Time Scope To time arrives, the Task Monitor task goes to SUCCESS. If the conditions are not met by the Time Scope To time, the Task Monitor task goes to FAILED status.                                                                                                    |
| This section contains specifications for waiting to start and/or delaying on start the task.                                                                                                    |
| Amount of time to wait before starting a task from the time that it was launched.                                                                                                    |
| Options are:                                                                                                    |
| <ul><li> - None -</li><li> Time</li></ul>                                                                                                    |
| <ul> <li>Relative Time</li> <li>Duration</li> </ul>                                                                                                    |
| • Seconds                                                                                                    |
| If Wait To Start = Time or Relative Time; Number of hours and minutes to wait before starting the task.                                                                                                    |
|                                                                                                    |

### Wait Day Constraint If Wait Time = Time or Relative Time; Specification for whether or not to advance the wait time to another day. Valid values: -- None --• If Wait To Start = Time; Advance to the next day if the specified wait time is before the time that the task instance is eligible to start; that is, all dependencies have been met. For example: it is not being held, and it is not waiting on any predecessors. • If Wait To Start = Relative Time; Advance to the next day if the specified wait time is before the task instance Trigger Time or, if there is no Trigger Time, before the task instance Launch Time. In the latter case, when a task instance is within a workflow, it will inherit the Launch Time of the top-level parent workflow task instance. Same Day Do not advance day. Next Day Advance to the next day. Next Business Day Advance to the next business day. Sunday If today is not Sunday, advance to next Sunday. Monday If today is not Monday, advance to next Monday. Tuesday If today is not Tuesday, advance to next Tuesday. Wednesday If today is not Wednesday, advance to next Wednesday. Thursday If today is not Thursday, advance to next Thursday. Friday If today is not Friday, advance to next Friday. Saturday If today is not Saturday, advance to next Saturday. Default is - None --. Wait If Wait To Start = Duration; Number of days, hours, minutes, and seconds to wait before starting the task. Duration Wait **Duration In** If Wait To Start = Seconds; Number of seconds to wait before starting the task. Seconds Delay On Start Amount of time to delay the start of a task, after it has been launched, from the time that it is eligible to start; that is, all dependencies have been met. For example: it is not being held, it is not waiting on any predecessors, or there is no wait time specified. Options are: None – Duration Seconds

| Late Start<br>Time              | If Late Start Type = Time; Time after which the task start time is considered late. Use HH:MM, 24-hour time.                                                                                                    |
|---------------------------------|----------------------------------------------------------------------------------------------------|
| Late Start<br>Type              | Required if Late Start is enabled.  Options:  Time - Flag the task if it starts after the specified time.  Duration - Flag the task if it starts a certain amount of time after the programmed start time. The task must have a specific start time.                                                                                                    |
| Started<br>Late                 | System-supplied; this field is flagged if the task started later than the time specified in the Late Start fields.                                                                                                    |
| Late Start                      | If enabled, and if the task instance starts after the time or period specified, the task instance is flagged as late. You can specify a time or duration to determine a late start (see Late Start Type). To determine whether a task instance started late, open the task instance and locate the Started Late field; the field is checked if the instance started after the specified time. The Started Late field displays in the task instance Details only if the user specified a Late Start in the task Details. |
| Time<br>Options                 | This section contains time-related specifications for the task instance.                                                                                                    |
| Delay<br>Duration In<br>Seconds | If Delay On Start = Seconds; Number of seconds to delay after starting the task.                                                                                                    |
| Delay<br>Duration               | If Delay On Start = Duration; Number of days, hours, minutes, and seconds to delay after starting the task.                                                                                                    |

### Late Start If Late Start Type = Time; Specification for whether or not to advance the late start time to another day. Day Constraint Valid values: -- None --Advance to the next day if the specified late start time is before the Created time of the task instance. Do not advance day. Next Day Advance to the next day. Next Business Day Advance to the next business day. Sunday If today is not Sunday, advance to next Sunday. Monday If today is not Monday, advance to next Monday. Tuesday If today is not Tuesday, advance to next Tuesday. Wednesday If today is not Wednesday, advance to next Wednesday, Thursday If today is not Thursday, advance to next Thursday. Friday If today is not Friday, advance to next Friday. Saturday If today is not Saturday, advance to next Saturday. Nth Dav Advance to a specific number of days in the future. Default is - None --. Late Start Nth If Late Start Day Constraint = Nth Day; Number of days to advance. Amount Late Start Duration If Late Start Type = Duration; Duration (amount of relative time) after which the task is considered to have started late. For a task within a workflow, the duration is the period between the time the workflow starts and the time the task itself starts. For example, a task might have a Late Start Duration of 60 minutes. If the workflow starts at 9:00 a.m. but the task itself does not start until 10:30, the task has started late. For a task that is not within a workflow, Late Start Duration has meaning only if the task has been held upon starting. For example, if a task has a Late Start Duration of 60 minutes and the Hold on Start field is enabled, if the task is not released from hold within the amount of time specified in the Late Start Duration field, the task has started late. Late Finish If enabled, and if the task instance finishes after the time or period specified, the task instance is flagged as late. You can specify a time or duration to determine a late finish (see Late Finish Type). To determine whether a task instance finished late, open the task instance and locate the Finished Late field; the field is checked if the instance finished after the specified time or lasted longer than expected. This field only appears on the task instance if the user specified a Late Finish in the task definition.

| Finished<br>Late             | System-supplied; this field is flagged if the task finished later than the time or duration specified in the Late Finish fields.                                                                                                    |
|------------------------------|----------------------------------------------------------------------------------------------------|
| Late Finish<br>Type          | Required if Late Finish is enabled.  Options:  Time - Flag the task if it finishes after the specified time (see Late Finish Time).  Duration - Flag the task if it finishes a certain amount of time after the programmed finish time (see Late Finish Duration). The task must have a specific finish time. |
| Late Finish<br>Time          | If Late Finish Type = Time; Time after which the task finish time is considered late. Use HH:MM, 24-hour time.                                                                                                    |
| Late Finish Day Constraint   | If Late Finish Type = Time; Specification for whether or not to advance the late finish time to another day.  Valid values:  • None                                                                                                    |
| Late Finish<br>Nth<br>Amount | If Late Finish Day Constraint = Nth Day; Number of days to advance.                                                                                                    |

| Late Finish<br>Duration | If Late Finish Type = Duration; Longest amount of time this task instance should take to run.                                                                                                    |
|-------------------------|----------------------------------------------------------------------------------------------------|
| Early<br>Finish         | If enabled, and if the task instance finishes before the time or period specified, the task instance is flagged as early. You can specify a time or duration to determine an early finish (see Early Finish Type). To determine whether a task instance finished early, open the task instance and locate the Finished Early field; the field is checked if the instance finished before the specified time or did not last as long as expected. This field only appears on the task instance if the user added Early Finish specifications to the task definition. |
| Finished<br>Early       | System-supplied; this field is flagged if the task finished earlier than the time specified in the Early Finish fields.                                                                                                    |
| Early<br>Finish<br>Type | Required if Early Finish is enabled.  Options:  Time - Flag the task if it finishes before the specified time (see Early Finish Time).  Duration - Flag the task if it finishes a certain amount of time before the programmed finish time (see Early Finish Duration). The task must have a specific finish time.                                                                                                    |
| Early<br>Finish<br>Time | If Early Finish Type = Time; Time before which the task finish time is considered early. That is, enter a time at which the task should still be running. Use HH:MM, 24-hour time.                                                                                                    |

| Early<br>Finish Day<br>Constraint | If Early Finish Type = Time; Specification for whether or not to advance the early finish time to another day.  Valid values:  • None Advance to the next day if the specified early finish time is before the Created time of the task instance.  • Same Day  Do not advance day.  • Next Day  Advance to the next day.  • Next Business Day  Advance to the next business day.  • Sunday  If today is not Sunday, advance to next Sunday.  • Monday  If today is not Monday, advance to next Monday.  • Tuesday  If today is not Tuesday, advance to next Tuesday.  • Wednesday  If today is not Tuesday, advance to next Wednesday.  • Thursday  If today is not Thursday, advance to next Thursday.  • Friday  If today is not Friday, advance to next Friday.  • Saturday  If today is not Saturday, advance to next Saturday.  • Nith Day  Advance to a specific number of days in the future.  Default is - None |
|-----------------------------------|----------------------------------------------------------------------------------------------------|
| Early<br>Finish Nth<br>Amount     | If Early Finish Day Constraint = Nth Day; Number of days to advance.                                                                                                    |
| Early<br>Finish<br>Duration       | If Early Finish Type = Duration; Shortest amount of time this task instance should take to run.                                                                                                    |
| Critical<br>Path<br>Options       | This section contains Critical Path-related specifications for the task.                                                                                                    |
| CP<br>Duration                    | Optional; Allows you to override the estimated Critical Path Duration of the task when running in a Workflow; used in conjunction with the CP Duration Unit field. In most cases, this field should be left blank, which implies that the Controller will estimate the Critical Path Duration based on historical executions. Valid values are any integer equal to or greater than 0. Variables and Functions are supported.                                                                                                    |

### CP Duration (Resolved)

Displays the current resolved value of the CP Duration field, which may contain variables or functions that will be displayed as unresolved until the task instance starts. The CP Duration (Resolved) field can continue to change value until the task instance starts, at which time CP Duration will display as resolved and CP Duration (Resolved) will no longer be visible unless there was an issue resolving the variables and/or functions contained within CP Duration. If the Controller is unable to resolve CP Duration or it resolves to an invalid value, CP Duration will be ignored and the Controller will estimate the Critical Path Duration based on historical executions.

### CP Duration Unit

Type of CP Duration; used in conjunction with the CP Duration field. For example, for a CP Duration of two minutes, specify 2 in the CP Duration field and select **Minutes** in this field

#### Options:

- Seconds
- Minutes
- Hours

#### Default is Minutes.

# Workflow Execution Options

This section contains Execution Restriction specifications for the task if it is within a Workflow.

# Execution Restriction

Specification for whether or not there is a restriction for this task to be run, skipped, or held.

#### Options are:

- · -- None -- No restriction for this task.
- Run Restriction for when this task will be run.
- Skip Restriction for when this task will be skipped.
- Hold Restriction for when this task will be held.

If Execution Restriction on a task is Run or Skip, then when it is part of a Workflow that is being launched, the Restriction Period is evaluated. The task instance will be skipped if Execution Restriction is Skip and the date is within the Restriction Period or Execution Restriction is Run and the date is not within the Restriction Period. Execution Restriction can be set to Skip with a Restriction Period of - None -, meaning the restriction is always active and the task will be skipped when it is part of a Workflow.

#### Restriction Period

If Execution Restriction = Run, Skip, or Hold; Period of time when the task is restricted.

#### Options are:

- - None -
  - No period of restriction for this task.
- Before
  - Restriction is valid if the date is before the Before Date value.
- After
  - Restriction is valid if the date is after the After Date value.
- Span
- Restriction is valid if the date is before the Before Date value and after After Date value.
- On

Restriction is valid if the date is one of the Date List values.

| Before<br>Date                   | If Restriction Period = Before or Span; Date before which the restriction is valid.                                                                                                    |
|----------------------------------|----------------------------------------------------------------------------------------------------|
| Before<br>Time                   | If Restriction Period = Before or Span; Time on the selected date before which the restriction is valid.                                                                                                    |
| After Date                       | If Restriction Period = After or Span; Date after which the restriction is valid.                                                                                                    |
| After Time                       | If Restriction Period = After or Span; Time on the selected date after which the restriction is valid.                                                                                                    |
| Date List                        | If Restriction Period = On; Date(s) on which the restriction is valid.                                                                                                    |
| Statistics                       | This section contains time-related statistics for the task instance.                                                                                                    |
| User<br>Estimated<br>End Time    | System-supplied; If the user entered information into the User Estimated Duration field in the task Details, the Controller uses this information to calculate an end time for the task instance, based on the date/time the task instance started.                                                  |
| Average<br>Estimated<br>End Time | System-supplied; Average estimated end time of the task instance, calculated by the Controller based on the date/time the task instance started.                                                                                                    |
| Lowest<br>Estimated<br>End Time  | System-supplied; Lowest estimated end time of the task instance, calculated by the Controller based on the date/time the task instance started.                                                                                                    |
| Highest<br>Estimated<br>End Time | System-supplied; Highest estimated end time of the task instance, calculated by the Controller based on the date/time the task instance started.                                                                                                    |
| Projected<br>End Time            | System-supplied; projected end time of the task instance, calculated by the Controller based on the projected end time of its predecessor (or the maximum projected end time of all its predecessors, if more than one path exists to that task instance) plus its estimated critical path duration. |
| Metadata                         | This section contains Metadata information about this record.                                                                                                    |
| UUID                             | Universally Unique Identifier of this record.                                                                                                    |
| Updated<br>By                    | Name of the user that last updated this record.                                                                                                    |
| Updated                          | Date and time that this record was last updated.                                                                                                    |
| Created By                       | Name of the user that created this record.                                                                                                    |
| Created                          | Date and time that this record was created.                                                                                                    |
| Status<br>History                | History of all statuses that the task instance has gone through.                                                                                                    |

| Undete                |                                                                                                    |
|-----------------------|----------------------------------------------------------------------------------------------------|
| Update                | Saves updates to the record.                                                                                                    |
| Force<br>Finish       | See Force Finishing a Task.                                                                                                    |
| <b>Hold</b>           | Places the task instance on Hold (see Putting a Task on Hold).                                                                                                    |
| Skip                  | For tasks loaded into the schedule that have not yet run; allows you to tell the Controller to skip this task. See Skipping a Task.                                                                                                    |
| Re-run                | See Re-running a Task.                                                                                                    |
| View<br>Parent        | Displays the task instance Details for the parent Workflow of this task instance.                                                                                                    |
| Delete                | Deletes the current record.                                                                                                    |
|                       | For Task Monitor task instances in Running status; Allows you to view a list of running task instances that have the potential to match the specifications for tasks being monitored by the running Task Monitor instance (see Viewing Potential Matches for a Running Task Monitor Task Instance, below).                                                                                       |
| Refresh F             | Refreshes any dynamic data displayed in the Details.                                                                                                    |
| Close F               | For pop-up view only; closes the pop-up view of this task instance.                                                                                                    |
| Tabs                  | This section identifies the tabs across the top of the Task Instance Details that provide access to additional information about the task instance.                                                                                                    |
| 1                     | Lists all Virtual Resources to which this task is assigned.  If you want to create a Task Virtual Resource for this task, you can select an existing Virtual Resource (or, optionally, first create a new Virtual Resource and then select it as the Task Virtual Resource) or enter a Virtual Resource variable. The variable must be a supported type as described in Variables and Functions. |
| Exclusive<br>Requests | Lists all records in the Exclusive Requests table (ops_exclusive_order) for this task instance.                                                                                                    |
| Notes L               | Lists all notes associated with this record.                                                                                                    |

# Viewing Potential Matches for a Running Task Monitor Task Instance

To view a list of running task instances that have the potential to match the specifications for tasks being monitored by the running Task Monitor task instance:

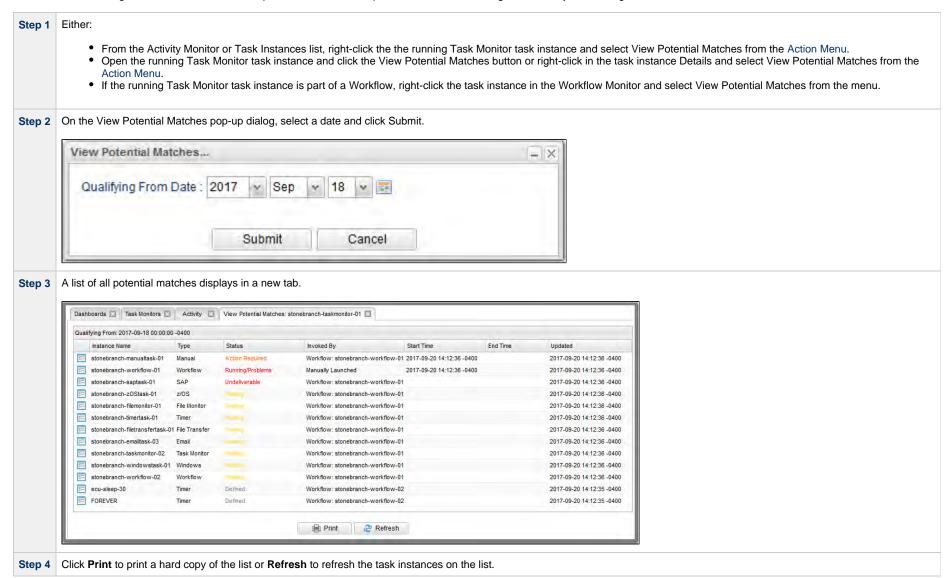

# **Monitoring Task Execution**

You can monitor all system activity from the Activity Monitor and can view activity history from the History list.

# **Understanding Relative Time Scope**

For any relative Time Scope conditions within the past, a Task Monitor will analyze only the current content of the database; specifically, by using the Status (ops\_exec."status\_code") and the State Changed Time (ops\_exec."state\_changed\_time") to determine potential matches from the time window in the past.

Consider a Task Monitor instance monitoring for a Failed status within a time window in the past. If a potential task instance has a current status of Failed, the current State Changed Time will indicate when that task instance transitioned to the Failed status. When the Task Monitor instance runs, any task instance with a matching Status, and a State Changed Time within the time window in the past, can be considered for a match.

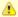

#### Note

The Task Monitor instance will consider only the *current* content (that is, *current* Status and *current* State Changed Time) of the All Task Instances (ops\_exec) table when searching for qualifying task instances that *match within a time window in the past*.

Revisiting the example above, if you had a task instance with a status of Failed within the time window in the past, but prior to the Task Monitor instance running, the task instance was Finished, it would no longer be considered for a match.

Be aware that when specified, the Time Scope is relative to the time that the Task Monitor instance runs.

For example, consider the following Task Monitor instance:

| Field             | Value                     |
|-------------------|---------------------------|
| Start Time        | 2017-11-02 15:05:00 -0400 |
| From [+/-]hh:mm   | -6:00                     |
| To [+/-]hh:mm     | -2:00                     |
| Status To Monitor | Success                   |
| Task To Monitor   | Sleep 0                   |

For the relative Time Scope specified above, with a time window in the past, this would translate into the following query, paying particular attention to how the relative times are computed.

```
SELECT * FROM ops_exec WHERE "state_changed_time" >= '2017-11-02 09:05:00 -0400' AND "state_changed_time" <= '2017-11-02 13:05:00 -0400' AND "status_code" = '200' AND "task_id" = '410d6c0bc0a801c901838d8ac43b3279'
```

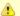

#### Note

Any changes made to a File Monitor task are not recognized by its respective Triggers until those Triggers are disabled and re-enabled.

### Launching a File Monitor Task Within a Workflow

The File Monitor task can be launched within a Workflow.

In this scenario, the task launches when the upstream workflow conditions are satisfied. Workflow processing then pauses until the conditions in the File Monitor task are satisfied. If the File Monitor is watching for the creation, change, or deletion of a file, the task goes to SUCCESS when the event occurs. If the File Monitor is watching for the existence or non-existence of a file, the task immediately goes to SUCCESS or FAILURE. Subsequent processing depends on the conditions built into the Workflow.

The following diagram illustrates the processing for this scenario.

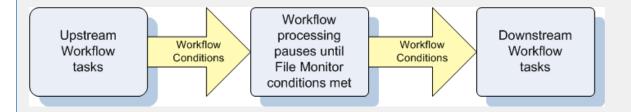

Launching a File Monitor Task Using a File Monitor Trigger

A common use for the File Monitor task is to launch it using a File Monitor trigger, which specifies one or more tasks that are launched when a condition(s) is satisfied.

In this scenario, the File Monitor task launches when its associated File Monitor trigger is enabled.

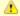

#### Note

You should use a File Monitor trigger to launch only File Monitor tasks that specify a single Agent, not an Agent Cluster. A File Monitor trigger can launch only a single task, not multiple tasks, which would be the case if an Agent Cluster was specified.

This method is best geared toward watching for the creation, deletion, or change in files. When the conditions in the File Monitor task are satisfied, the File Monitor task goes to SUCCESS and the tasks listed in the associated trigger are launched. The File Monitor task continues running until its conditions are satisfied or until the user disables the trigger.

If you use this method to check for the existence or non-existence of a file, as soon as the task is launched it goes to SUCCESS or FINISHED status. If it goes to SUCCESS, the tasks specified in the trigger are launched. A FINISHED status indicates that it found a file that shouldn't be there or didn't find a file that should be there. Both of these cases constitute a "failure" of the conditions and therefore the tasks in the trigger are not launched.

When the File Monitor task goes to FINISHED or SUCCESS, the associated File (Monitor) trigger is automatically disabled.

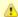

#### Note

Using a File Monitor trigger to trigger a File Monitor task that is monitoring for the creation of one or more files (
Monitor Type = Exists) will disable the trigger. You should instead specify (Monitor Type = Create) and check Trigger on
Existence.

When you launch a File Monitor task from a File trigger, you cannot manually cancel or force finish the task. You can only stop the task by disabling the trigger. If you manually disable the trigger while the task is still running, the task goes to FINISHED status.

The diagram below illustrates the processing flow for this scenario.

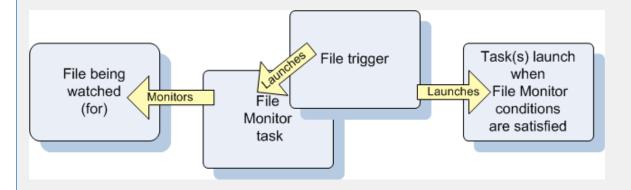

# Launching a File Monitor Task Manually or Via Other Trigger

If you manually launch a File Monitor task or launch it using a non-File Monitor trigger, such as a Time trigger, the task continues running until its specified conditions are met, at which time the task goes to SUCCESS. No other processing occurs unless you have configured notifications with the task or set up some other task(s) to launch based on the status of this task.

If the conditions are not met, the task runs perpetually or until a user issues a Cancel or Force Finish command against it.

## Built-In Variables

The following built-in variables can be used in a File Monitor task to pass data where appropriate:

- Task Instance variables
- Agent-Based Task Instance variables
- File Monitor Task variables

Creating a File Monitor Task

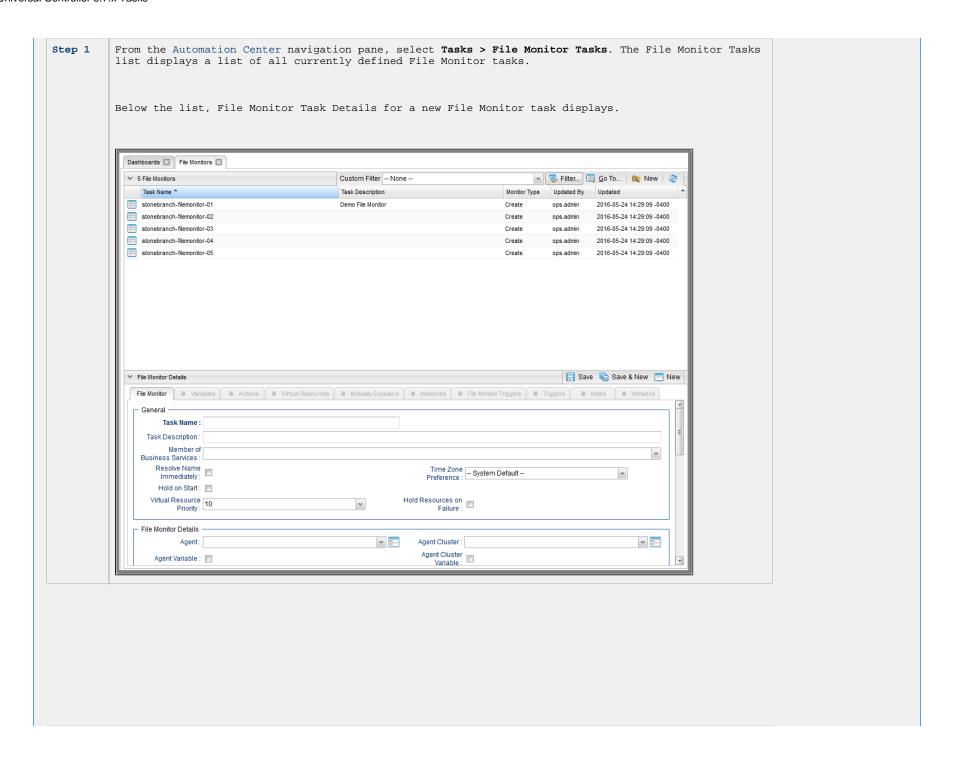

Step 2

Enter/select Details for a new File Monitor task, using the field descriptions below as a guide.

- Required fields display in **boldface**.
- Default values for fields, if available, display automatically.

To display more of the Details fields on the screen, you can either:

- Use the scroll bar.
- Temporarily hide the list above the Details.
- Click the New button above the list to display a pop-up version of the Details.

Step 3

Click a **Save** button. The task is added to the database, and all buttons and tabs in the Task Details are enabled.

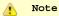

To open an existing record on the list, either:

- Click a record in the list to display its record Details below the list. (To clear record Details below the list, click the New button that displays above and below the Details.)
- Clicking the Details icon next to a record name in the list, or right-click a record in the list and then click Open in the Action menu that displays, to display a pop-up version of the record Details.
- Right-click a record in the a list, or open a record and right-click in the record Details, and then click Open In Tab in the Action menu that displays, to display the record Details under a new tab on the record list page (see Record Details as Tabs).

### File Monitor Task Details

The following File Monitor Task Details is for an existing File Monitor task.

Depending on the values that you enter / select for these fields, and whether or not the File Monitor task has ever been launched, more (or less) fields may display. See the field descriptions, below, for a description of all fields that may display in the File Monitor Task Details.

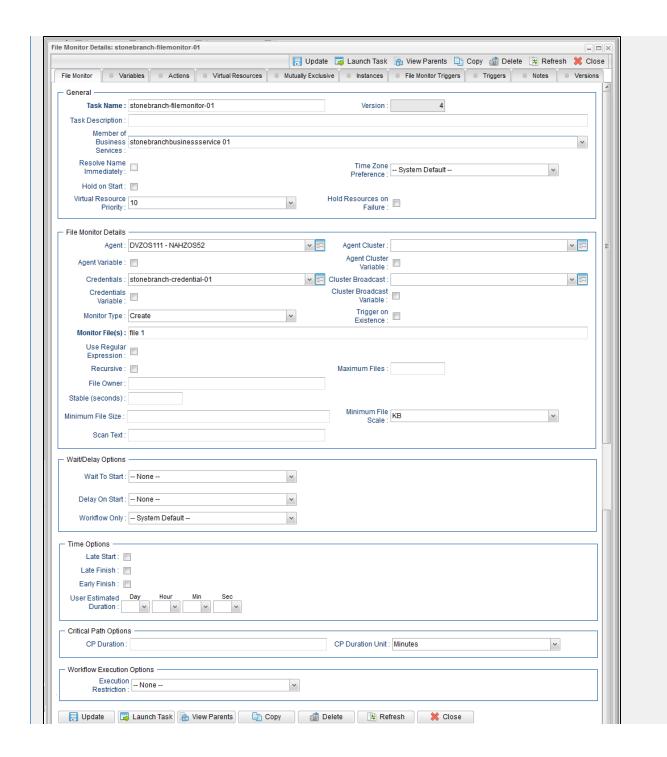

Ling

# File Monitor Task Details Field Descriptions

The following table describes the fields, buttons, and tabs that display in the File Monitor Task Details.

| Field Name | Description                                                                                                    |  |
|------------|----------------------------------------------------------------------------------------------------|--|
| General    | This section contains general information about the task.                                                                                                    |  |
| Task Name  | User-defined name of this task (Maximum = 255 alphanumeric characters); variables supported. It is the responsibility of the user to develop a workable naming scheme for tasks.                                        |  |
| Version    | System-supplied; version number of the current record, which is incremented by the Controller every time a user updates a record. Click the Versions tab to view previous versions. For details, see Record Versioning. |  |

| Description of this record. (Maximum = 200 characters.)                                                                                                    |
|----------------------------------------------------------------------------------------------------|
| User-defined; allows you to select one or more Business Services that this record belongs to.                                                                                                    |
| If the Business Service Visibility Restricted Universal Controller system property is set to true, depending on your assigned (or inherited) Permissions or Roles, Business Services available for selection may be restricted.                                                                                                    |
| If enabled, the Instance Name of the task instance will be resolved immediately at trigger/launch time.                                                                                                    |
| User-defined; allows you to specify the time zone that will be applied to the task.                                                                                                    |
| Options:                                                                                                    |
| <ul> <li>- System Default - Time zone is based on the value of the Task Timezone Preference Universal Controller system property: Server or Inherited.</li> <li>Server (xxx) Where (xxx) is the time zone ID of the server; time zone is evaluated in the time zone of the server.</li> <li>Inherited Time zone is evaluated in the time zone of the Parent Workflow or Trigger / Launch specification in the case there is no Parent Workflow.</li> </ul> |
|                                                                                                    |

| Hold on<br>Start                | If enabled, when the task is launched it appears in the Activity Monitor with a status of <b>Held</b> . The task runs when the user releases it.                                                                    |
|---------------------------------|----------------------------------------------------------------------------------------------------|
| Hold Reason                     | Information about why the task will be put on hold when it starts.                                                                                                    |
| Virtual<br>Resource<br>Priority | Priority for acquiring a resource when two or more tasks are waiting for the resource. This priority applies to all resources required by the task.                                                                 |
|                                 | Options: 1 (high) - 20 (low).                                                                                                    |
|                                 | Default is 10.                                                                                                    |
| Hold<br>Resources<br>on Failure | If enabled, the task instance will continue to hold Renewable resources if the task instance fails. Renewable resources will be returned only if the task instance status is either Complete, Finished, or Skipped. |
| File<br>Monitor<br>Details      | This section contains assorted detailed information about the task.                                                                                                    |
| Agent                           | Name of the Agent resource that identifies the machine where the operation will run. If you do not specify an Agent, you must specify an Agent Cluster.                                                             |
|                                 |                                                                                                    |
|                                 |                                                                                                    |

#### Agent Variable

Indication of whether the Agent field is a reference field for selecting a specific Agent (unchecked) or a text field for specifying the Agent as a variable (checked). Use the format: \${variable name}. The variable must be a supported type as described in Variables and Functions.

### ▲

#### Note

When updating multiple Tasks, to change from using an Agent reference to using an Agent variable, you must change the **Agent Variable** field to **Yes** and specify the Agent variable in the **Agent Unresolved** field. Conversely, to change from using an Agent variable to using an Agent reference, you must change the **Agent Variable** field to **No** and specify the Agent reference in the **Agent** field.

#### Agent Cluster

Group of Agents, one of which the Controller will choose to run this task (compare with Cluster Broadcast). You can specify an agent cluster in addition to or in place of a specific Agent. If you specify an Agent and an agent cluster, the Controller first tries to run the task on the specific agent. If the Agent is not available, the Controller reverts to the agent cluster. See Agent Clusters for more information.

#### Agent Cluster Variable

Indication of whether the Agent Cluster field is a reference field for selecting a specific Agent Cluster (unchecked) or a text field for specifying the Agent Cluster as a variable (checked). Use the format: \${variable name}. The variable must be a supported type as described in Variables and Functions.

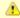

#### Note

When updating multiple Tasks, to change from using an Agent Cluster reference to using an Agent Cluster variable, you must change the Agent Cluster Variable field to Yes and specify the Agent Cluster variable in the Agent Cluster Unresolved field. Conversely, to change from using an Agent Cluster variable to using an Agent Cluster reference, you must change the Agent Cluster Variable field to No and specify the Agent Cluster reference in the Agent Cluster field.

### Cluster Broadcast

Group of Agents, all of which will run this task (compare with Agent Cluster). You can specify a Cluster Broadcast in place of a specific Agent and/or agent cluster. Each instance of the task running on its own Agent becomes a separate task instance record in the database and displays separately on the Activity Monitor.

#### Cluster Broadcast Variable

Indication of whether the Cluster Broadcast field is a reference field for selecting a specific Cluster Broadcast (unchecked) or a text field for specifying the Cluster Broadcast as a variable (checked). Use the format: \${variable name}. The variable must be a supported type as described in Variables and Functions.

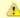

#### Note

When updating multiple Tasks, to change from using a Cluster Broadcast reference to using a Cluster Broadcast variable, you must change the Cluster Broadcast Variable field to Yes and specify the Cluster Broadcast variable in the Cluster Broadcast Unresolved field. Conversely, to change from using a Cluster Broadcast variable to using a Cluster Broadcast reference, you must change the Cluster Broadcast Variable field to No and specify the Cluster Broadcast reference in the Cluster Broadcast field.

#### Credentials

Credentials under which an Agent runs this task. These Credentials override any Credentials provided in the Agent Details for any Agent running this task.

Required if the Agent Credentials Required Universal Controller system property is true. When required, if the Credential is specified as a variable, and the variable resolves to blank, a Start Failure will occur.

#### Credentials Variable

Indication of whether the Credentials field is a reference field for selecting a specific Credential (unchecked) or a text field for specifying the Credential as a variable (checked). Use the format: \${variable name}. The variable must be a supported type as described in Variables and Functions.

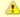

#### Note

When updating multiple Tasks, to change from using a Credentials reference to using a Credentials variable, you must change the **Credentials Variable** field to **Yes** and specify the Credentials variable in the **Credentials Unresolved** field. Conversely, to change from using a Credentials variable to using a Credentials reference, you must change the **Credentials Variable** field to **No** and specify the Credentials reference in the **Credentials** field.

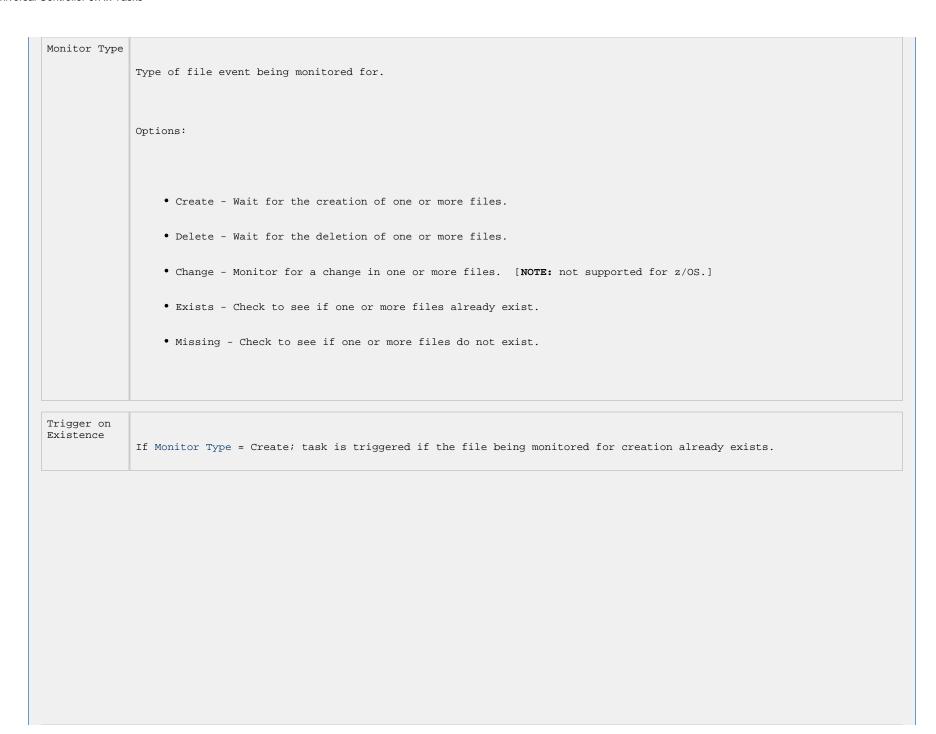

# Monitor File(s)

Location and name of a specific file or file pattern (for example, ACT001\*) being monitored. Variables supported. Wildcards supported.

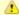

#### Note

z/OS files must be valid names based on the Data Set Naming Rules. No extra quoting is necessary.

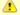

#### Note

File Monitors with Monitor Type = Exists or Create do not work with GDG datasets. Whether the generation is coded explicitly (for example: DATA.SET.NAME.GO001V00) or relatively (for example: DATA.SET.NAME(0)), the File Monitor will always end with 'Dataset Not Found'.

# Use Regular Expression

Enables the use of a regular expression in the Monitor File(s) field.

#### Recursive

If enabled, the monitor searches the specified directory and all subdirectories.

#### Maximum Files

If Monitor Type = Create, Delete, or Change; For searches that use wildcards, limits the number of files to be searched.

### File Owner

If Monitor Type = Create, Delete, Change, or Exists; User name / group name of the owner of the file on the operating system; that is, the user name / group name returned by the operating system in the file ownership information. LDAP groups are supported. Specifying a file owner limits the search to files with that owner.

| If Monitor Type = Change or Create: Period of time, in seconds, during which the file has not changed (File Monitor checks the modification timestamp and the file size).                                                                       |
|----------------------------------------------------------------------------------------------------|
| If Monitor Type = Change, the amount that the file size has changed, expressed as a percentage of the original file size. For example, enter 10 to monitor for a change in file size of 10 percent (larger or smaller).                         |
| If Monitor Type = Change, used in conjunction with the By Scale field, specifies an actual change in file size. For example, to monitor for a change in file size of 10 MB, enter 10 in this field and select MB in the By Scale field.         |
| If Monitor Type = Change, used in conjunction with the By Size field, specifies Bytes, KB (kilobytes), or MB (megabytes). For example, to monitor for a change in file size of 10MB, enter 10 in the By Size field and select MB in this field. |
| If Monitor Type = Change, used in conjunction with the To Scale field, specifies an actual file size that you want to monitor for. For example, to monitor for a file size of 5KB, enter 5 in this field and select KB in the To scale field.   |
| If Monitor Type = Change, used in conjunction with the To Size field, specifies an actual file size that you want to monitor for. For example, to monitor for a file size of 5KB, enter 5 in the To Size field and select KB in this field.     |
| If Monitor Type = Create; Minimum file size required for the file being created.                                                                                                    |
| If Monitor Type = Create; Minimum file size required for the file being created.                                                                                                    |
|                                                                                                    |

# Minimum File Scale If Monitor Type = Create; Scale for the Minimum File Size. Options: • Bytes KB MB Scan Text If Monitor Type = Change or Exists, or if Monitor Type = Create and a value for Stable (seconds) is specified; string that the monitor will search for in the file or files. Specifying a string means that only files containing the string constitute a match. The Controller will process this field as a regular expression. The result (string is found or not found) is set in the Trigger File Scan Result built-in variable. Scan Forward If Monitor Type = Change; if enabled, this field specifies that once the File Monitor has been satisfied, it should continue from where it left off. If it is scanning within a file, it should resume from the point in the file that it last scanned. If it is monitoring for files, it should resume monitoring for the next file. If you are scanning a file that is being overwritten each time and you want to start from the beginning each time, you should disable Scan Forward. Wait / This section contains specifications for waiting to start and/or delaying on start the task. Delay Options

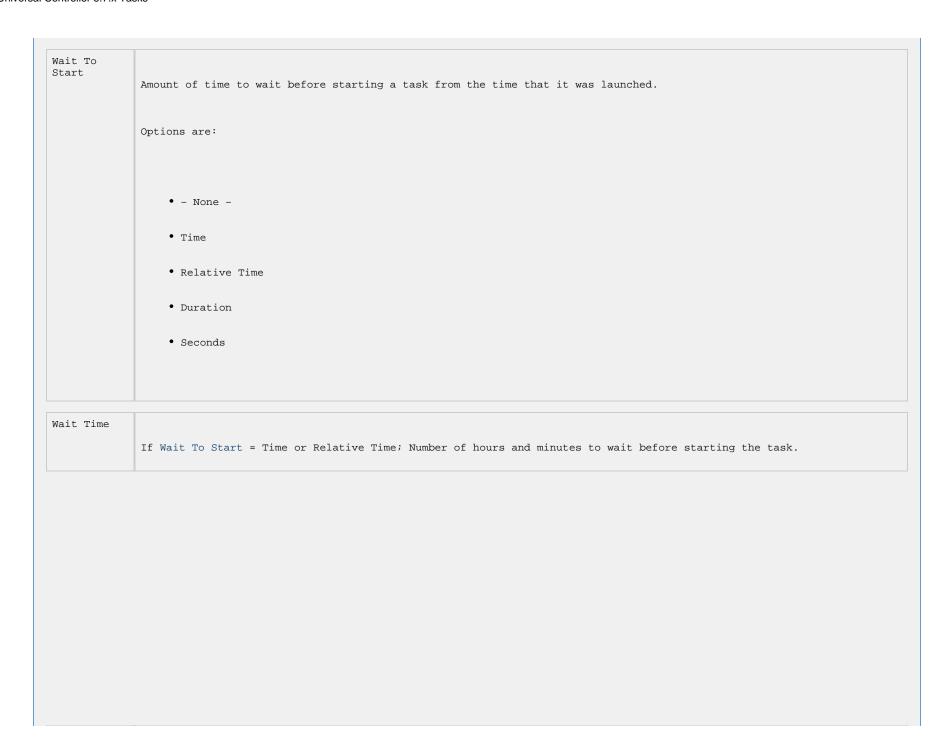

Wait Day Constraint If Wait Time = Time or Relative Time; Specification for whether or not to advance the wait time to another day. Valid values: • -- None --• If Wait To Start = Time; Advance to the next day if the specified wait time is before the time that the task instance is eligible to start; that is, all dependencies have been met. For example: it is not being held, and it is not waiting on any predecessors. • If Wait To Start = Relative Time; Advance to the next day if the specified wait time is before the task instance Trigger Time or, if there is no Trigger Time, before the task instance Launch Time. In the latter case, when a task instance is within a workflow, it will inherit the Launch Time of the top-level parent workflow task instance. • Same Day Do not advance day. • Next Day Advance to the next day. • Next Business Day Advance to the next business day. • Sunday If today is not Sunday, advance to next Sunday. • Monday If today is not Monday, advance to next Monday. • Tuesday If today is not Tuesday, advance to next Tuesday. • Wednesday If today is not Wednesday, advance to next Wednesday. • Thursday If today is not Thursday, advance to next Thursday. • Friday If today is not Friday, advance to next Friday. • Saturday If today is not Saturday, advance to next Saturday. Default is - None --.

| Wait<br>Duration                | If Wait To Start = Duration; Number of days, hours, minutes, and seconds to wait before starting the task.                                                                                                    |
|---------------------------------|----------------------------------------------------------------------------------------------------|
| Wait<br>Duration In<br>Seconds  | If Wait To Start = Seconds; Number of seconds to wait before starting the task.                                                                                                    |
| Delay On<br>Start               | Amount of time to delay the start of a task, after it has been launched, from the time that it is eligible to start; that is, all dependencies have been met. For example: it is not being held, it is not waiting on any predecessors, or there is no wait time specified. |
|                                 | Options are:                                                                                                    |
|                                 | • - None -                                                                                                    |
|                                 | • Duration                                                                                                    |
|                                 | • Seconds                                                                                                    |
| Delay<br>Duration               |                                                                                                    |
| Duracion                        | If Delay On Start = Duration; Number of days, hours, minutes, and seconds to delay after starting the task.                                                                                                    |
| Delay<br>Duration In<br>Seconds | If Delay On Start = Seconds; Number of seconds to delay after starting the task.                                                                                                    |
|                                 |                                                                                                    |
|                                 |                                                                                                    |
|                                 |                                                                                                    |

# Workflow Only

Specification for whether or not to apply the Wait To Start and Delay On Start specifications only if the task is in a Workflow.

Options are:

• - - System Default - -

Apply the Wait To Start and Delay On Start specifications as defined by the System Default Wait/Delay Workflow Only system property. (Default is **yes**.)

• Yes

Apply the Wait To Start and Delay On Start specifications only if the task is in a Workflow.

No

Apply the Wait To Start and Delay On Start specifications whether or not the task is in a Workflow.

#### Time Options

This section contains time-related statistics for task instances of the task.

#### Late Start

If enabled, and if the task instance starts after the time or period specified, the task instance is flagged as late. You can specify a time or duration to determine a late start (see Late Start Type). To determine whether a task instance started late, open the task instance and locate the Started Late field; the field is checked if the instance started after the specified time. The Started Late field displays in the task instance Details only if the user specified a Late Start in the task Details.

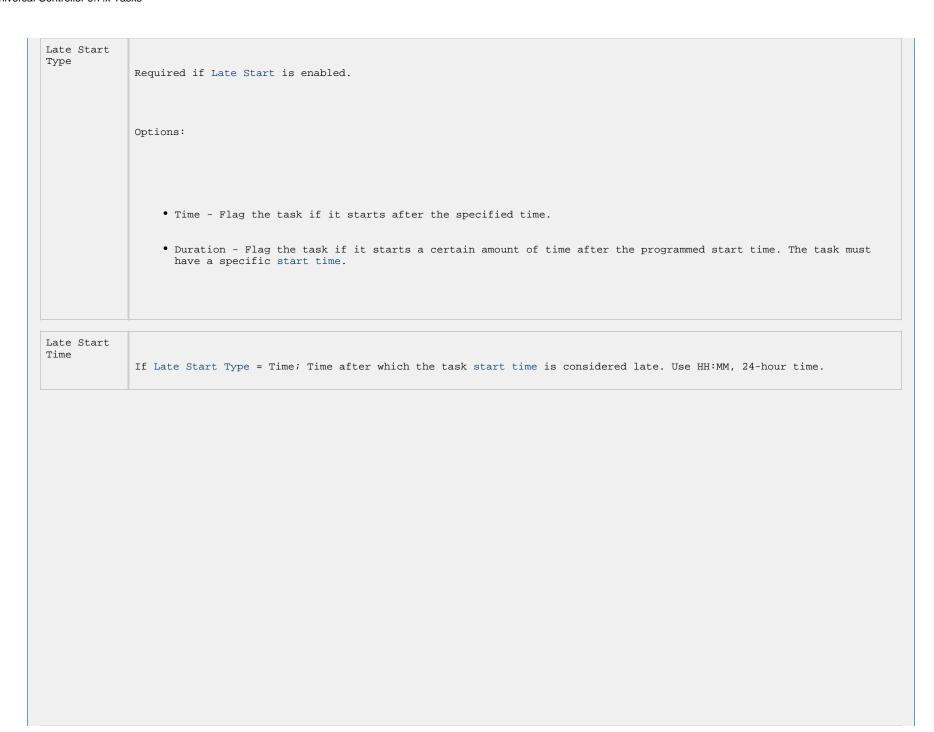

```
Late Start
Day
Constraint
             If Late Start Type = Time; Specification for whether or not to advance the late start time to another day.
             Valid values:
                  • -- None --
                   Advance to the next day if the specified late start time is before the Created time of the task instance.
                  • Same Day
                   Do not advance day.
                  • Next Day
                   Advance to the next day.
                  • Next Business Day
                   Advance to the next business day.
                  • Sunday
                   If today is not Sunday, advance to next Sunday.
                  • Monday
                   If today is not Monday, advance to next Monday.
                  • Tuesday
                   If today is not Tuesday, advance to next Tuesday.
                  • Wednesday
                   If today is not Wednesday, advance to next Wednesday.
                  • Thursday
                   If today is not Thursday, advance to next Thursday.
                   If today is not Friday, advance to next Friday.
                  • Saturday
                   If today is not Saturday, advance to next Saturday.
                   Advance to a specific number of days in the future.
             Default is - None --.
```

Late Start Nth Amount

If Late Start Day Constraint = Nth Day; Number of days to advance.

Late Start Duration

If Late Start Type = Duration; Duration (amount of relative time) after which the task is considered to have started late.

For a task within a workflow, the duration is the period between the time the workflow starts and the time the task itself starts. For example, a task might have a Late Start Duration of 60 minutes. If the workflow starts at 9:00 a.m. but the task itself does not start until 10:30, the task has started late.

For a task that is not within a workflow, Late Start Duration has meaning only if the task has been held upon starting. For example, if a task has a Late Start Duration of 60 minutes and the Hold on Start field is enabled, if the task is not released from hold within the amount of time specified in the Late Start Duration field, the task has started late.

Late Finish

If enabled, and if the task instance finishes after the time or period specified, the task instance is flagged as late. You can specify a time or duration to determine a late finish (see Late Finish Type). To determine whether a task instance finished late, open the task instance and locate the Finished Late field; the field is checked if the instance finished after the specified time or lasted longer than expected. This field only appears on the task instance if the user specified a Late Finish in the task definition.

### Late Finish Type

Required if Late Finish is enabled.

Options:

- Time Flag the task if it finishes after the specified time (see Late Finish Time).
- Duration Flag the task if it finishes a certain amount of time after the programmed finish time (see Late Finish Duration). The task must have a specific finish time.

#### Late Finish Time

If Late Finish Type = Time; Time after which the task finish time is considered late. Use HH:MM, 24-hour time.

```
Late Finish
Day
Constraint
             If Late Finish Type = Time; Specification for whether or not to advance the late finish time to another day.
             Valid values:
                  • -- None --
                   Advance to the next day if the specified late finish time is before the Created time of the task instance.
                  • Same Day
                   Do not advance day.
                  • Next Day
                   Advance to the next day.
                  • Next Business Day
                   Advance to the next business day.
                  • Sunday
                   If today is not Sunday, advance to next Sunday.
                  • Monday
                   If today is not Monday, advance to next Monday.
                  • Tuesday
                   If today is not Tuesday, advance to next Tuesday.
                  • Wednesday
                   If today is not Wednesday, advance to next Wednesday.
                  • Thursday
                   If today is not Thursday, advance to next Thursday.
                   If today is not Friday, advance to next Friday.
                  • Saturday
                   If today is not Saturday, advance to next Saturday.
                   Advance to a specific number of days in the future.
             Default is - None --.
```

#### Late Finish Nth Amount

If Late Finish Day Constraint = Nth Day; Number of days to advance.

# Late Finish Duration

If Late Finish Type = Duration; Longest amount of time this task instance should take to run.

#### Early Finish

If enabled, and if the task instance finishes before the time or period specified, the task instance is flagged as early. You can specify a time or duration to determine an early finish (see Early Finish Type). To determine whether a task instance finished early, open the task instance and locate the Finished Early field; the field is checked if the instance finished before the specified time or did not last as long as expected. This field only appears on the task instance if the user added Early Finish specifications to the task definition.

#### Early Finish Type

Required if Early Finish is enabled.

Options:

- Time Flag the task if it finishes before the specified time (see Early Finish Time).
- Duration Flag the task if it finishes a certain amount of time before the programmed finish time (see Early Finish Duration). The task must have a specific finish time.

#### Early Finish Time

If Early Finish Type = Time; Time before which the task finish time is considered early. That is, enter a time at which the task should still be running. Use HH:MM, 24-hour time.

```
Early Finish
Day
Constraint
             If Early Finish Type = Time; Specification for whether or not to advance the early finish time to another day.
             Valid values:
                  • -- None --
                   Advance to the next day if the specified early finish time is before the Created time of the task instance.
                  • Same Day
                   Do not advance day.
                  • Next Day
                   Advance to the next day.
                  • Next Business Day
                   Advance to the next business day.
                  • Sunday
                   If today is not Sunday, advance to next Sunday.
                  • Monday
                   If today is not Monday, advance to next Monday.
                  • Tuesday
                   If today is not Tuesday, advance to next Tuesday.
                  • Wednesday
                   If today is not Wednesday, advance to next Wednesday.
                  • Thursday
                   If today is not Thursday, advance to next Thursday.
                   If today is not Friday, advance to next Friday.
                  • Saturday
                   If today is not Saturday, advance to next Saturday.
                   Advance to a specific number of days in the future.
             Default is - None --.
```

| chortest amount of time this task instance should take to run.  I normally take to run this task. The Controller uses this information to calculate ask instance record.  h-related specifications for the task.                                                                                                    |
|----------------------------------------------------------------------------------------------------|
| ask instance record.                                                                                                    |
| h-related specifications for the task.                                                                                                    |
|                                                                                                    |
| he estimated Critical Path Duration of the task when running in a Workflow; used in Thit field. In most cases, this field should be left blank, which implies that the cal Path Duration based on historical executions. Valid values are any integer equal d Functions are supported.                                                                                                    |
| te of the CP Duration field, which may contain variables or functions that will be task instance starts. The CP Duration (Resolved) field can continue to change value which time CP Duration will display as resolved and CP Duration (Resolved) will not an issue resolving the variables and/or functions contained within CP Duration. If the CP Duration or it resolves to an invalid value, CP Duration will be ignored and the cal Path Duration based on historical executions. |
| t                                                                                                    |

## CP Duration Unit

Type of CP Duration; used in conjunction with the CP Duration field. For example, for a CP Duration of two minutes, specify 2 in the CP Duration field and select **Minutes** in this field.

Options:

- Seconds
- Minutes
- Hours

Default is Minutes.

### Workflow Execution Options

This section contains Execution Restriction specifications for the task if it is within a Workflow.

# Execution Restriction

Specification for whether or not there is a restriction for this task to be run, skipped, or held.

Options are:

- -- None --
- No restriction for this task.
- Run

Restriction for when this task will be run.

- Skir
- Restriction for when this task will be skipped.
- Hold

Restriction for when this task will be held.

If Execution Restriction on a task is Run or Skip, then when it is part of a Workflow that is being launched, the Restriction Period is evaluated. The task instance will be skipped if Execution Restriction is Skip and the date is within the Restriction Period or Execution Restriction is Run and the date is not within the Restriction Period. Execution Restriction can be set to Skip with a Restriction Period of - None -, meaning the restriction is always active and the task will be skipped when it is part of a Workflow.

# Restriction Period If Execution Restriction = Run, Skip, or Hold; Period of time when the task is restricted. Options are: • - None -No period of restriction for this task. • Before Restriction is valid if the date is before the Before Date value. • After Restriction is valid if the date is after the After Date value. • Span Restriction is valid if the date is before the Before Date value and after After Date value. • On Restriction is valid if the date is one of the Date List values. Before Date If Restriction Period = Before or Span; Date before which the restriction is valid. Before Time If Restriction Period = Before or Span; Time on the selected date before which the restriction is valid.

| After Date                   |                                                                                                    |
|------------------------------|----------------------------------------------------------------------------------------------------|
|                              | If Restriction Period = After or Span; Date after which the restriction is valid.                      |
| After Time                   | If Restriction Period = After or Span; Time on the selected date after which the restriction is valid. |
| Date List                    | If Restriction Period = On; Date(s) on which the restriction is valid.                                 |
| Statistics                   | This section contains time-related statistics for task instances of the task.                          |
| First Time<br>Ran            | System-supplied; date and time this task first ran.                                                    |
| Last Time<br>Ran             | System-supplied; date and time the task last ran.                                                      |
| Last<br>Instance<br>Duration | System-supplied; Amount of time the task took to run the last time it ran.                             |
| Lowest<br>Instance<br>Time   | System-supplied; Lowest amount of time this task has taken to run.                                     |
| Average<br>Instance<br>Time  | System-supplied; Average amount of time this task takes to run.                                        |
| Highest<br>Instance<br>Time  | System-supplied; Highest amount of time this task has taken to run.                                    |

| Number of<br>Instances | System-supplied; Number of instances in the database for this task.                                                   |
|------------------------|----------------------------------------------------------------------------------------------------|
| Metadata               | This section contains Metadata information about this record.                                                         |
| UUID                   | Universally Unique Identifier of this record.                                                                         |
| Updated By             | Name of the user that last updated this record.                                                                       |
| Updated                | Date and time that this record was last updated.                                                                      |
| Created By             | Name of the user that created this record.                                                                            |
| Created                | Date and time that this record was created.                                                                           |
| Buttons                | This section identifies the buttons displayed above and below the Task Details that let you perform various actions.  |
| Save                   | Saves a new task record in the Controller database.                                                                   |
| Save & New             | Saves a new record in the Controller database and redisplays empty Details so that you can create another new record. |
| Save & View            | Saves a new record in the Controller database and continues to display that record.                                   |
| New                    | Displays empty (except for default values) Details for creating a new task.                                           |
| Update                 | Saves updates to the record.                                                                                          |
| Launch Task            | Manually launches the task.                                                                                           |
| View<br>Parents        | Displays a list of any parent Workflow tasks for this task.                                                           |

Сору Creates a copy of this task, which you are prompted to rename. Delete Deletes the current record. Note You cannot delete a task if it is either: • Specified in an enabled Trigger. • The only task specified in a disabled Trigger. Refresh Refreshes any dynamic data displayed in the Details. Close For pop-up view only; closes the pop-up view of this task. Tabs This section identifies the tabs across the top of the Task Details that provide access to additional information about the task. Variables Lists all user-defined variables associated with this record; that is, variables that have been defined for this specific record. Actions Allows you to specify actions that the Controller will take automatically based on events that occur during the execution of this task. Events are:

| • Task instance    | status                                                                                                    |
|--------------------|----------------------------------------------------------------------------------------------------|
| • Exit codes       |                                                                                                    |
| • Late start       |                                                                                                    |
| • Late finish      |                                                                                                    |
| • Early finish     |                                                                                                    |
|                    |                                                                                                    |
|                    |                                                                                                    |
| Actions are:       |                                                                                                    |
|                    |                                                                                                    |
|                    |                                                                                                    |
| Abort Action       | Abort the task if certain events occur. For details, see Abort Actions.                                                                                           |
| Email Notification | Send an email if certain events occur. For details, see Email Notification Actions.                                                                               |
| Set Variable       | Used in tasks and workflows to set a variable based on the occurrence of certain events. F details, see Creating a Set Variable Action within a Task or Workflow. |
| SNMP Notification  | Send an email if certain events occur. For details, see SNMP Notification Actions.                                                                                |
| System Operation   | Run an Universal Controller system operation based on specified conditions. For details, s<br>System Operation Actions.                                           |
|                    |                                                                                                    |
|                    |                                                                                                    |
|                    |                                                                                                    |

| ant to create a Task Virtual Resource for this task, you can select an existing Virtual Resource (or, ly, first create a new Virtual Resource and then select it as the Task Virtual Resource) or enter a Virtual variable. The variable must be a supported type as described in Variables and Functions.  1 tasks that have been set to be mutually exclusive of this task.  2 linstances of this task.  3 linstances of this task.  4 File Monitor triggers that reference this task in the File Monitor field of the trigger Details; that is, a all File Monitor triggers that execute this task. For instructions on creating triggers, see Triggers. |
|----------------------------------------------------------------------------------------------------|
| l instances of this task.  1 File Monitor triggers that reference this task in the File Monitor field of the trigger Details; that is, a                                                                                                    |
| l File Monitor triggers that reference this task in the File Monitor field of the trigger Details; that is, a                                                                                                    |
|                                                                                                    |
|                                                                                                    |
| all triggers that reference this task in the Task(s) field of the trigger Details; that is, a list of all<br>that have been defined to launch this task. Also allows you to add new triggers. If you add a new trigger fro<br>ation, the Controller automatically constructs a default trigger name as follows: <current name="" task="">#TRIGGER#<br/>change the default name if desired. For instructions on creating triggers, see Triggers.</current>                                                                                                    |
| l notes associated with this record.                                                                                                    |
| opies of all previous versions of the current record. See Record Versioning.                                                                                                    |
|                                                                                                    |

## Viewing a File Monitor Task Instance

When a File Monitor task is launched, the Controller creates a task instance record of that task.

A task instance contains detailed information about a single execution of that task.

You can access a task instance from:

- Instances tab on the File Monitor Task Details for that task
- Activity Monitor
- Task Instances list

## File Monitor Task Instance Details

| The following File Monitor Task Instance Details contains information on the execution of the task shown in the File Monitor Task Details. |  |
|----------------------------------------------------------------------------------------------------|--|
|                                                                                                    |  |
|                                                                                                    |  |
|                                                                                                    |  |
|                                                                                                    |  |
|                                                                                                    |  |
|                                                                                                    |  |
|                                                                                                    |  |
|                                                                                                    |  |
|                                                                                                    |  |
|                                                                                                    |  |
|                                                                                                    |  |
|                                                                                                    |  |
|                                                                                                    |  |
|                                                                                                    |  |
|                                                                                                    |  |

| le Monitor Instance Det          | ails: stonebranch-filemonitortask-01         |                                   |                                      | -              |          |
|----------------------------------|----------------------------------------------|-----------------------------------|--------------------------------------|----------------|----------|
|                                  |                                              |                                   | 🗒 Update 🔞 Cancel Force Finis        | sh ▼ 🔄 Refresh | X Clo    |
| File Monitor Instance            | Virtual Resources Exclusive Requests Notes   |                                   |                                      |                |          |
| General —                        |                                              | _                                 |                                      |                |          |
| Instance Name :                  | stonebranch-filemonitortask-01               | Instance Number :                 | 1                                    |                |          |
| Task:                            | stonebranch-filemonitortask-01               | Invoked By:                       | Manually Launched                    |                |          |
| Task Description :               |                                              |                                   |                                      |                |          |
| Member of<br>Business Services : | ·                                            | Execution User:                   | ops.admin                            |                |          |
|                                  | System Default                               | Time Zone                         | System Default                       | · ·            |          |
| Virtual Resource                 |                                              | Preference :<br>Hold Resources on |                                      |                |          |
| Priority:                        | 10                                           | Failure :                         |                                      |                |          |
| - Status -                       |                                              |                                   |                                      |                |          |
|                                  | Running                                      | Exit Code :                       | 0                                    |                |          |
| Status Description :             |                                              | J                                 |                                      |                |          |
| Operational Memo :               |                                              |                                   |                                      |                |          |
| Trigger Time :                   |                                              | Launch Time :                     | 2019-01-24 09:32:58 -0500            |                |          |
|                                  | 2019-01-24 09:32:58 -0500                    | End Time :                        |                                      |                |          |
| Duration :                       |                                              |                                   |                                      |                |          |
| Last Trigger File :              |                                              |                                   |                                      |                |          |
|                                  |                                              |                                   |                                      |                |          |
| File Monitor Details             |                                              |                                   |                                      |                |          |
| Agent:                           | qa-cntir-mysql.stone.branch - qa-cntir-mysql | -                                 | Opswise - Default Linux/Unix Cluster | •              | <b>*</b> |
| Agent Variable :                 |                                              | Agent Cluster<br>Variable :       |                                      |                |          |
| Credentials :                    | ¥ ====================================       |                                   |                                      |                |          |
| Credentials<br>Variable :        |                                              |                                   |                                      |                |          |
| Monitor Type :                   | Create                                       | Trigger on<br>Existence :         |                                      |                |          |
| Monitor File(s):                 | abc.doc                                      |                                   |                                      |                |          |
| Use Regular<br>Expression :      |                                              |                                   |                                      |                |          |
| Recursive:                       |                                              | Maximum Files :                   |                                      |                |          |
| File Owner:                      |                                              |                                   |                                      |                |          |
| Stable (seconds):                |                                              |                                   |                                      |                |          |
| Minimum File Size :              |                                              | Minimum File<br>Scale :           | КВ                                   | ٧              |          |
| Scan Text:                       |                                              |                                   |                                      |                |          |
| - Statistics                     |                                              |                                   |                                      |                |          |
| User Estimated                   | _                                            | Average Estimated                 | 2019-01-24 09:32:58 -0500            |                |          |
| End Time :                       |                                              |                                   |                                      |                |          |
| Lowest Estimated<br>End Time :   |                                              | Highest Estimated<br>End Time :   |                                      |                |          |
| Update Update                    | S Cancel Force Finish ▼ S Refresh            | se                                |                                      |                |          |
|                                  |                                              |                                   |                                      |                |          |
|                                  |                                              |                                   |                                      |                |          |

## File Monitor Task Instance Details Field Descriptions

The following table describes the fields, buttons, and tabs that display in File Monitor Task Instance Details.

| Field Name         | Description                                                                                                    |
|--------------------|----------------------------------------------------------------------------------------------------|
| General            | This section contains general information about the task instance.                                                   |
| Instance<br>Name   | Name of this task instance.                                                                                          |
| Instance<br>Number | System-supplied; Sequentially assigned number, maintained per task, representing the creation order of the instance. |
| Task               | Name of the task that was run to create this task instance. Click the icon to display Task Details for the task.     |

| Invoked by                        |                                                                                                    |
|-----------------------------------|----------------------------------------------------------------------------------------------------|
|                                   | System-supplied; how the task instance was launched.                                                                                                    |
|                                   | Options:                                                                                                    |
|                                   | • Trigger: (Trigger Name)  Instance was launched by the named trigger. • Workflow: (Workflow Name)                                                                                                    |
|                                   | Instance was launched by the named workflow.  • Manually Launched  Instance was launched by a user. To identify the user, check the Execution User column for that task instance or                                             |
|                                   | the Task Instances screen or, on most task instance screens, the Execution User field.                                                                                                    |
| Task<br>Description               | Description of this record. (Maximum = 200 characters.)                                                                                                    |
| Member of<br>Business<br>Services | User-defined; allows you to select one or more Business Services that this record belongs to.                                                                                                    |
|                                   | If the Business Service Visibility Restricted Universal Controller system property is set to true, depending on your assigned (or inherited) Permissions or Roles, Business Services available for selection may be restricted. |
| Execution<br>User                 | System-supplied; If the task was launched manually; ID of the user who launched it.                                                                                                    |
| Calendar                          | Calendar associated with the task instance.                                                                                                    |

## Time Zone Preference

User-defined; allows you to specify the time zone that will be applied to the task.

Options:

• - System Default -

Time zone is based on the value of the Task Timezone Preference Universal Controller system property: Server or Inherited.

• Server (xxx)

Where (xxx) is the time zone ID of the server; time zone is evaluated in the time zone of the server.

• Inherited

Time zone is evaluated in the time zone of the Parent Workflow or Trigger / Launch specification in the case there is no Parent Workflow.

#### Virtual Resource Priority

Priority for acquiring a resource when two or more tasks are waiting for the resource. This priority applies to all resources required by the task.

Options: 1 (high) - 20 (low).

Default is 10.

#### Hold Resources on Failure

If enabled, the task instance will continue to hold Renewable resources if the task instance fails. Renewable resources will be returned only if the task instance status is either Complete, Finished, or Skipped.

| Status                | This section contains information about the current status of the task instance.                                                                                                    |
|-----------------------|----------------------------------------------------------------------------------------------------|
| Status                | System-supplied; see Task Instance Statuses.                                                                                                    |
| Exit Code             | System-supplied; the exit code captured by the Agent when executing the task (for example, a command or script).                                                                                                    |
| Status<br>Description | System-supplied; additional information, if any, about the status of the task instance.                                                                                                    |
| Operational<br>Memo   | User-defined operational memo.                                                                                                    |
| Evaluation<br>Time    | If time zone of user is different than time zone of task instance; Time at which Execution Restrictions and Run Criteria were evaluated based upon the requested time zone. (Time zone of task instance displays in parentheses.) |
| Critical              | Indicates that this task is in the Critical Path of a workflow.                                                                                                    |
| Wait Until<br>Time    | Amount of time calculated to wait before the task was started, based on Wait To Start and Delay On Start times.                                                                                                    |
| Queued Time           | System-supplied; Date and time the task was queued for processing.                                                                                                    |
| Trigger Time          | System-supplied; Date and time the task instance was triggered.                                                                                                    |

| Launch Time                |                                                                                                    |
|----------------------------|----------------------------------------------------------------------------------------------------|
|                            | System-supplied; Date and time the task instance was launched.                                                                                          |
| Start Time                 | System-supplied; Date and time the task instance started.                                                                                               |
| End Time                   | System-supplied; Date and time the task instance completed.                                                                                             |
| Duration                   | System-supplied; amount of time the task instance took to run.                                                                                          |
| File<br>Monitor<br>Details | This section contains assorted detailed information about the task instance.                                                                            |
| Agent                      |                                                                                                    |
|                            | Name of the Agent resource that identifies the machine where the operation will run. If you do not specify an Agent, you must specify an Agent Cluster. |
|                            |                                                                                                    |
|                            |                                                                                                    |
|                            |                                                                                                    |
|                            |                                                                                                    |
|                            |                                                                                                    |

#### Agent Variable

Indication of whether the Agent field is a reference field for selecting a specific Agent (unchecked) or a text field for specifying the Agent as a variable (checked). Use the format: \${variable name}. The variable must be a supported type as described in Variables and Functions.

## ▲

#### Note

When updating multiple Tasks, to change from using an Agent reference to using an Agent variable, you must change the **Agent Variable** field to **Yes** and specify the Agent variable in the **Agent Unresolved** field. Conversely, to change from using an Agent variable to using an Agent reference, you must change the **Agent Variable** field to **No** and specify the Agent reference in the **Agent** field.

#### Agent Cluster

Group of Agents, one of which the Controller will choose to run this task (compare with Cluster Broadcast). You can specify an agent cluster in addition to or in place of a specific Agent. If you specify an Agent and an agent cluster, the Controller first tries to run the task on the specific agent. If the Agent is not available, the Controller reverts to the agent cluster. See Agent Clusters for more information.

#### Agent Cluster Variable

Indication of whether the Agent Cluster field is a reference field for selecting a specific Agent Cluster (unchecked) or a text field for specifying the Agent Cluster as a variable (checked). Use the format: \${variable name}. The variable must be a supported type as described in Variables and Functions.

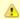

#### Note

When updating multiple Tasks, to change from using an Agent Cluster reference to using an Agent Cluster variable, you must change the Agent Cluster Variable field to Yes and specify the Agent Cluster variable in the Agent Cluster Unresolved field. Conversely, to change from using an Agent Cluster variable to using an Agent Cluster reference, you must change the Agent Cluster Variable field to No and specify the Agent Cluster reference in the Agent Cluster field.

### Credentials

Credentials under which an Agent runs this task. These Credentials override any Credentials provided in the Agent Details for any Agent running this task.

Required if the Agent Credentials Required Universal Controller system property is true. When required, if the Credential is specified as a variable, and the variable resolves to blank, a Start Failure will occur.

#### Credentials Variable

Indication of whether the Credentials field is a reference field for selecting a specific Credential (unchecked) or a text field for specifying the Credential as a variable (checked). Use the format: \${variable name}. The variable must be a supported type as described in Variables and Functions.

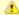

#### Note

When updating multiple Tasks, to change from using a Credentials reference to using a Credentials variable, you must change the **Credentials Variable** field to **Yes** and specify the Credentials variable in the **Credentials Unresolved** field. Conversely, to change from using a Credentials variable to using a Credentials reference, you must change the **Credentials Variable** field to **No** and specify the Credentials reference in the **Credentials** field.

#### Monitor Type

Type of file event being monitored for.

Options:

- Create Wait for the creation of one or more files.
- Delete Wait for the deletion of one or more files.
- Change Monitor for a change in one or more files. [NOTE: not supported for z/OS.]
- $\bullet$  Exists Check to see if one or more files already exist.
- Missing Check to see if one or more files do not exist.

| Monitor<br>File(s)        | Location and name of a specific file or file pattern (for example, ACT001*) being monitored. Variables supported.                                                                                                    |
|---------------------------|----------------------------------------------------------------------------------------------------|
|                           | Wildcards supported.                                                                                                    |
|                           | Note z/OS files must be valid names based on the Data Set Naming Rules. No extra quoting is necessary.                                                                                                    |
|                           |                                                                                                    |
|                           | Note File Monitors with Monitor Type = Exists or Create do not work with GDG datasets. Whether the generation is coded explicitly (for example: DATA.SET.NAME.G0001V00) or relatively (for example: DATA.SET.NAME(0)), the File Monitor will always end with 'Dataset Not Found'. |
| Use Regular<br>Expression | Enables the use of a regular expression in the Monitor File(s) field.                                                                                                    |
| Recursive                 | If enabled, the monitor searches the specified directory and all subdirectories.                                                                                                    |
| Maximum<br>Files          | If Monitor Type = Create, Delete, or Change; For searches that use wildcards, limits the number of files to be searched.                                                                                                    |

| File Owner                |                                                                                                    |
|---------------------------|----------------------------------------------------------------------------------------------------|
|                           | If Monitor Type = Create, Delete, Change, or Exists; User name / group name of the owner of the file on the operating system; that is, the user name / group name returned by the operating system in the file ownership information. LDAP groups are supported. Specifying a file owner limits the search to files with that owner. |
| Stable<br>(seconds)       | If Monitor Type = Change or Create: Period of time, in seconds, during which the file has not changed (File Monitor checks the modification timestamp and the file size).                                                                                                    |
| By<br>Percentage<br>(+/-) | If Monitor Type = Change, the amount that the file size has changed, expressed as a percentage of the original file size. For example, enter 10 to monitor for a change in file size of 10 percent (larger or smaller).                                                                                                    |
| By Size<br>(+/-)          | If Monitor Type = Change, used in conjunction with the By Scale field, specifies an actual change in file size. For example, to monitor for a change in file size of 10 MB, enter 10 in this field and select MB in the By Scale field.                                                                                              |
| By Scale                  | If Monitor Type = Change, used in conjunction with the By Size field, specifies Bytes, KB (kilobytes), or MB (megabytes). For example, to monitor for a change in file size of 10MB, enter 10 in the By Size field and select MB in this field.                                                                                      |
| To Size                   | If Monitor Type = Change, used in conjunction with the To Scale field, specifies an actual file size that you want to monitor for. For example, to monitor for a file size of 5KB, enter 5 in this field and select KB in the To scale field                                                                                         |
| To Scale                  | If Monitor Type = Change, used in conjunction with the To Size field, specifies an actual file size that you want to monitor for. For example, to monitor for a file size of 5KB, enter 5 in the To Size field and select KB in this field                                                                                           |
| Minimum File<br>Size      | If Monitor Type = Create; Minimum file size required for the file being created.                                                                                                    |

# Minimum File Scale If Monitor Type = Create; Scale for the Minimum File Size. Options: • Bytes KB MB Scan Text If Monitor Type = Change or Exists, or if Monitor Type = Create and a value for Stable (seconds) is specified; string that the monitor will search for in the file or files. Specifying a string means that only files containing the string constitute a match. The Controller will process this field as a regular expression. The result (string is found or not found) is set in the Trigger File Scan Result built-in variable. Scan Forward If Monitor Type = Change; if enabled, this field specifies that once the File Monitor has been satisfied, it should continue from where it left off. If it is scanning within a file, it should resume from the point in the file that it last scanned. If it is monitoring for files, it should resume monitoring for the next file. If you are scanning a file that is being overwritten each time and you want to start from the beginning each time, you should disable Scan Forward. Wait / This section contains specifications for waiting to start and/or delaying on start the task. Delay Options

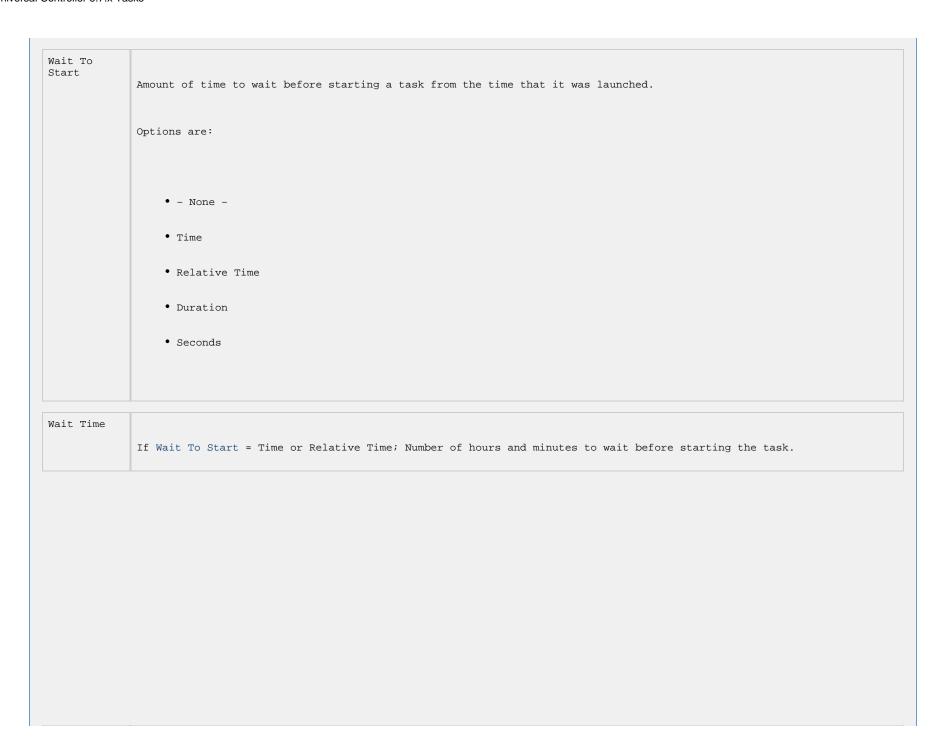

Wait Day Constraint If Wait Time = Time or Relative Time; Specification for whether or not to advance the wait time to another day. Valid values: • -- None --• If Wait To Start = Time; Advance to the next day if the specified wait time is before the time that the task instance is eligible to start; that is, all dependencies have been met. For example: it is not being held, and it is not waiting on any predecessors. • If Wait To Start = Relative Time; Advance to the next day if the specified wait time is before the task instance Trigger Time or, if there is no Trigger Time, before the task instance Launch Time. In the latter case, when a task instance is within a workflow, it will inherit the Launch Time of the top-level parent workflow task instance. • Same Day Do not advance day. • Next Day Advance to the next day. • Next Business Day Advance to the next business day. • Sunday If today is not Sunday, advance to next Sunday. • Monday If today is not Monday, advance to next Monday. • Tuesday If today is not Tuesday, advance to next Tuesday. • Wednesday If today is not Wednesday, advance to next Wednesday. • Thursday If today is not Thursday, advance to next Thursday. • Friday If today is not Friday, advance to next Friday. • Saturday If today is not Saturday, advance to next Saturday. Default is - None --.

| Wait<br>Duration                | If Wait To Start = Duration; Number of days, hours, minutes, and seconds to wait before starting the task.                                                                                                    |
|---------------------------------|----------------------------------------------------------------------------------------------------|
| Wait<br>Duration In<br>Seconds  | If Wait To Start = Seconds; Number of seconds to wait before starting the task.                                                                                                    |
| Delay On<br>Start               | Amount of time to delay the start of a task, after it has been launched, from the time that it is eligible to start; that is, all dependencies have been met. For example: it is not being held, it is not waiting on any predecessors, or there is no wait time specified. |
|                                 | Options are:                                                                                                    |
|                                 | • - None -                                                                                                    |
|                                 | • Duration                                                                                                    |
|                                 | • Seconds                                                                                                    |
|                                 |                                                                                                    |
| Delay<br>Duration               | If Delay On Start = Duration; Number of days, hours, minutes, and seconds to delay after starting the task.                                                                                                    |
| Delay<br>Duration In<br>Seconds | If Delay On Start = Seconds; Number of seconds to delay after starting the task.                                                                                                    |
| Time<br>Options                 | This section contains time-related specifications for the task instance.                                                                                                    |

Late Start If enabled, and if the task instance starts after the time or period specified, the task instance is flagged as late. You can specify a time or duration to determine a late start (see Late Start Type). To determine whether a task instance started late, open the task instance and locate the Started Late field; the field is checked if the instance started after the specified time. The Started Late field displays in the task instance Details only if the user specified a Late Start in the task Details. Started Late System-supplied; this field is flagged if the task started later than the time specified in the Late Start fields. Late Start Type Required if Late Start is enabled. Options: • Time - Flag the task if it starts after the specified time. • Duration - Flag the task if it starts a certain amount of time after the programmed start time. The task must have a specific start time. Late Start Time If Late Start Type = Time; Time after which the task start time is considered late. Use HH:MM, 24-hour time.

```
Late Start
Day
Constraint
             If Late Start Type = Time; Specification for whether or not to advance the late start time to another day.
             Valid values:
                  • -- None --
                   Advance to the next day if the specified late start time is before the Created time of the task instance.
                  • Same Day
                   Do not advance day.
                  • Next Day
                   Advance to the next day.
                  • Next Business Day
                   Advance to the next business day.
                  • Sunday
                   If today is not Sunday, advance to next Sunday.
                  • Monday
                   If today is not Monday, advance to next Monday.
                  • Tuesday
                   If today is not Tuesday, advance to next Tuesday.
                  • Wednesday
                   If today is not Wednesday, advance to next Wednesday.
                  • Thursday
                   If today is not Thursday, advance to next Thursday.
                   If today is not Friday, advance to next Friday.
                  • Saturday
                   If today is not Saturday, advance to next Saturday.
                  • Nth Day
                   Advance to a specific number of days in the future.
             Default is - None --.
```

#### Late Start Nth Amount

If Late Start Day Constraint = Nth Day; Number of days to advance.

#### Late Start Duration

If Late Start Type = Duration; Duration (amount of relative time) after which the task is considered to have started late.

For a task within a workflow, the duration is the period between the time the workflow starts and the time the task itself starts. For example, a task might have a Late Start Duration of 60 minutes. If the workflow starts at 9:00 a.m. but the task itself does not start until 10:30, the task has started late.

For a task that is not within a workflow, Late Start Duration has meaning only if the task has been held upon starting. For example, if a task has a Late Start Duration of 60 minutes and the Hold on Start field is enabled, if the task is not released from hold within the amount of time specified in the Late Start Duration field, the task has started late.

### Late Finish

If enabled, and if the task instance finishes after the time or period specified, the task instance is flagged as late. You can specify a time or duration to determine a late finish (see Late Finish Type). To determine whether a task instance finished late, open the task instance and locate the Finished Late field; the field is checked if the instance finished after the specified time or lasted longer than expected. This field only appears on the task instance if the user specified a Late Finish in the task definition.

### Finished Late

System-supplied; this field is flagged if the task finished later than the time or duration specified in the Late Finish fields.

## Late Finish Type

Required if Late Finish is enabled.

Options:

- ullet Time Flag the task if it finishes after the specified time (see Late Finish Time).
- Duration Flag the task if it finishes a certain amount of time after the programmed finish time (see Late Finish Duration). The task must have a specific finish time.

### Late Finish Time

If Late Finish Type = Time; Time after which the task finish time is considered late. Use HH:MM, 24-hour time.

```
Late Finish
Day
Constraint
             If Late Finish Type = Time; Specification for whether or not to advance the late finish time to another day.
             Valid values:
                  • -- None --
                   Advance to the next day if the specified late finish time is before the Created time of the task instance.
                  • Same Day
                   Do not advance day.
                  • Next Day
                   Advance to the next day.
                  • Next Business Day
                   Advance to the next business day.
                  • Sunday
                   If today is not Sunday, advance to next Sunday.
                  • Monday
                   If today is not Monday, advance to next Monday.
                  • Tuesday
                   If today is not Tuesday, advance to next Tuesday.
                  • Wednesday
                   If today is not Wednesday, advance to next Wednesday.
                  • Thursday
                   If today is not Thursday, advance to next Thursday.
                   If today is not Friday, advance to next Friday.
                  • Saturday
                   If today is not Saturday, advance to next Saturday.
                   Advance to a specific number of days in the future.
             Default is - None --.
```

## Late Finish Nth Amount If Late Finish Day Constraint = Nth Day; Number of days to advance. Late Finish Duration If Late Finish Type = Duration; Longest amount of time this task instance should take to run. Early Finish If enabled, and if the task instance finishes before the time or period specified, the task instance is flagged as early. You can specify a time or duration to determine an early finish (see Early Finish Type). To determine whether a task instance finished early, open the task instance and locate the Finished Early field; the field is checked if the instance finished before the specified time or did not last as long as expected. This field only appears on the task instance if the user added Early Finish specifications to the task definition. Finished Early System-supplied; this field is flagged if the task finished earlier than the time specified in the Early Finish fields. Early Finish Type Required if Early Finish is enabled. Options: • Time - Flag the task if it finishes before the specified time (see Early Finish Time). • Duration - Flag the task if it finishes a certain amount of time before the programmed finish time (see Early Finish Duration). The task must have a specific finish time.

Early Finish Time If Early Finish Type = Time; Time before which the task finish time is considered early. That is, enter a time at which the task should still be running. Use HH:MM, 24-hour time. Early Finish Day Constraint If Early Finish Type = Time; Specification for whether or not to advance the early finish time to another day. Valid values: • -- None --Advance to the next day if the specified early finish time is before the Created time of the task instance. • Same Day Do not advance day. • Next Day Advance to the next day. • Next Business Day Advance to the next business day. • Sunday If today is not Sunday, advance to next Sunday. • Monday If today is not Monday, advance to next Monday. • Tuesday If today is not Tuesday, advance to next Tuesday. • Wednesday If today is not Wednesday, advance to next Wednesday. • Thursday If today is not Thursday, advance to next Thursday. • Friday If today is not Friday, advance to next Friday. • Saturday If today is not Saturday, advance to next Saturday. Advance to a specific number of days in the future. Default is - None --.

## Early Finish Nth Amount If Early Finish Day Constraint = Nth Day; Number of days to advance. Early Finish Duration If Early Finish Type = Duration; Shortest amount of time this task instance should take to run. Critical This section contains Critical Path-related specifications for the task. Path Options CP Duration Optional; Allows you to override the estimated Critical Path Duration of the task when running in a Workflow; used in conjunction with the CP Duration Unit field. In most cases, this field should be left blank, which implies that the Controller will estimate the Critical Path Duration based on historical executions. Valid values are any integer equal to or greater than 0. Variables and Functions are supported. CP Duration (Resolved) Displays the current resolved value of the CP Duration field, which may contain variables or functions that will be displayed as unresolved until the task instance starts. The CP Duration (Resolved) field can continue to change value until the task instance starts, at which time CP Duration will display as resolved and CP Duration (Resolved) will no longer be visible unless there was an issue resolving the variables and/or functions contained within CP Duration. If the Controller is unable to resolve CP Duration or it resolves to an invalid value, CP Duration will be ignored and the Controller will estimate the Critical Path Duration based on historical executions.

## CP Duration Unit

Type of CP Duration; used in conjunction with the CP Duration field. For example, for a CP Duration of two minutes, specify 2 in the CP Duration field and select **Minutes** in this field.

Options:

- Seconds
- Minutes
- Hours

Default is Minutes.

## Workflow Execution Options

This section contains Execution Restriction specifications for the task if it is within a Workflow.

## Execution Restriction

Specification for whether or not there is a restriction for this task to be run, skipped, or held.

Options are:

- -- None --
- No restriction for this task.
- Run

Restriction for when this task will be run.

- Skir
- Restriction for when this task will be skipped.
- Hold

Restriction for when this task will be held.

If Execution Restriction on a task is Run or Skip, then when it is part of a Workflow that is being launched, the Restriction Period is evaluated. The task instance will be skipped if Execution Restriction is Skip and the date is within the Restriction Period or Execution Restriction is Run and the date is not within the Restriction Period. Execution Restriction can be set to Skip with a Restriction Period of - None -, meaning the restriction is always active and the task will be skipped when it is part of a Workflow.

# Restriction Period If Execution Restriction = Run, Skip, or Hold; Period of time when the task is restricted. Options are: • - None -No period of restriction for this task. • Before Restriction is valid if the date is before the Before Date value. • After Restriction is valid if the date is after the After Date value. • Span Restriction is valid if the date is before the Before Date value and after After Date value. • On Restriction is valid if the date is one of the Date List values. Before Date If Restriction Period = Before or Span; Date before which the restriction is valid. Before Time If Restriction Period = Before or Span; Time on the selected date before which the restriction is valid.

| After Date                       |                                                                                                    |
|----------------------------------|----------------------------------------------------------------------------------------------------|
|                                  | If Restriction Period = After or Span; Date after which the restriction is valid.                                                                                                    |
| After Time                       | If Restriction Period = After or Span; Time on the selected date after which the restriction is valid.                                                                                                    |
| Date List                        | If Restriction Period = On; Date(s) on which the restriction is valid.                                                                                                    |
| Statistics                       | This section contains time-related statistics for the task instance.                                                                                                    |
| User<br>Estimated<br>End Time    | System-supplied; If the user entered information into the User Estimated Duration field in the task Details, the Controller uses this information to calculate an end time for the task instance, based on the date/time the task instance started.                                                  |
| Average<br>Estimated<br>End Time | System-supplied; Average estimated end time of the task instance, calculated by the Controller based on the date/time the task instance started.                                                                                                    |
| Lowest<br>Estimated<br>End Time  | System-supplied; Lowest estimated end time of the task instance, calculated by the Controller based on the date/time the task instance started.                                                                                                    |
| Highest<br>Estimated<br>End Time | System-supplied; Highest estimated end time of the task instance, calculated by the Controller based on the date/time the task instance started.                                                                                                    |
| Projected<br>End Time            | System-supplied; projected end time of the task instance, calculated by the Controller based on the projected end time of its predecessor (or the maximum projected end time of all its predecessors, if more than one path exists to that task instance) plus its estimated critical path duration. |
| Metadata                         | This section contains Metadata information about this record.                                                                                                    |

| UUID              | Universally Unique Identifier of this record.                                                                                       |
|-------------------|----------------------------------------------------------------------------------------------------|
| Updated By        | Name of the user that last updated this record.                                                                                     |
| Updated           | Date and time that this record was last updated.                                                                                    |
| Created By        | Name of the user that created this record.                                                                                          |
| Created           | Date and time that this record was created.                                                                                         |
| Status<br>History | History of all statuses that the task instance has gone through.                                                                    |
| Buttons           | This section identifies the buttons displayed above and below the Task Instance Details that let you perform various actions.       |
| Update            | Saves updates to the record.                                                                                                    |
| Force Finish      | See Force Finishing a Task.                                                                                                    |
| Hold              | Places the task instance on Hold (see Putting a Task on Hold).                                                                      |
| Skip              | For tasks loaded into the schedule that have not yet run; allows you to tell the Controller to skip this task. See Skipping a Task. |
| Re-run            | See Re-running a Task.                                                                                                    |
| View Parent       | Displays the task instance Details for the parent Workflow of this task instance.                                                   |

| Delete                |                                                                                                    |
|-----------------------|----------------------------------------------------------------------------------------------------|
|                       | Deletes the current record.                                                                                                    |
| Refresh               | Refreshes any dynamic data displayed in the Details.                                                                                                    |
| Close                 | For pop-up view only; closes the pop-up view of this task instance.                                                                                                    |
| Tabs                  | This section identifies the tabs across the top of the Task Instance Details that provide access to additional information about the task instance.                                                                                                    |
| Virtual<br>Resources  | Lists all Virtual Resources to which this task is assigned.                                                                                                    |
|                       | If you want to create a Task Virtual Resource for this task, you can select an existing Virtual Resource (or, optionally, first create a new Virtual Resource and then select it as the Task Virtual Resource) or enter a Virtual Resource variable. The variable must be a supported type as described in Variables and Functions. |
| Exclusive<br>Requests | Lists all records in the Exclusive Requests table (ops_exclusive_order) for this task instance.                                                                                                    |
| Notes                 | Lists all notes associated with this record.                                                                                                    |

## Monitoring Task Execution

You can monitor all system activity from the Activity Monitor and can view activity history from the History list.

## **FTP File Monitor Task**

- Overview
- Built-In Variables
- · Creating an FTP File Monitor Task
  - FTP File Monitor Task Details
  - FTP File Monitor Task Details Field Descriptions
- Viewing an FTP File Monitor Task Instance
  - FTP File Monitor Task Instance Details
  - FTP File Monitor Task Instance Details Field Descriptions
- Running an FTP File Monitor Task
- Monitoring Task Execution
- Built-In Variables

## Overview

The FTP File Monitor task allows you to monitor for a file on a remote machine where an FTP server is running. The FTP File Monitor connects to the FTP server rather than the machine's file system to monitor for files. The FTP File Monitor can be used only within a workflow; you cannot run a FTP File Monitor task based on a trigger. To run an FTP File Monitor task, you need Universal Agent to communicate with the FTP server. The Agent can, but does not have to be, running on the same machine as the FTP server.

In the following example, the user wants to monitor for a file on a remote FTP Server that has an Agent running on it. In this case, the login credentials for the Agent machine and the FTP server machine are the same.

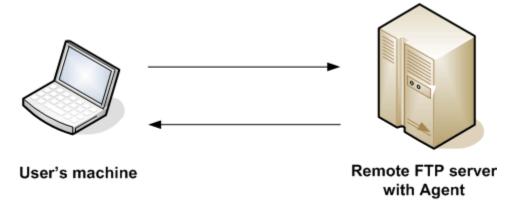

In the following example, the user wants to monitor for a file on a remote FTP Server that does not have an Agent running on it. In this case, the FTP File Monitor task definition provides an address and login credentials for the machine where the Agent is running as well as address and login credentials for the FTP server.

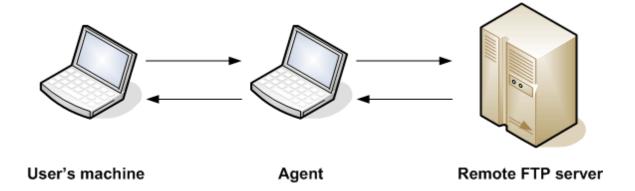

## **Built-In Variables**

The following built-in variables can be used in an FTP File Monitor task to pass data where appropriate:

- Task Instance variables
   Agent-Based Task Instance variables
   FTP File Monitor Task variables

## **Creating an FTP File Monitor Task**

From the Automation Center navigation pane, select Tasks > FTP File Monitor Tasks. The FTP File Monitor Tasks list displays a list of all currently defined FTP File Monitor tasks. Below the list, FTP File Monitor Task Details for a new FTP File Monitor task displays. Dashboards 🔲 FTP File Monitors 🖂 ✓ 5 FTP File Monitors Custom Filter -- None --∨ Filter... 🔯 Go To... New | 2 Task Name \* Task Description Monitor Type Updated By stonebranch-ftpfilemonitortask-01 Exists ops.admin 2016-05-24 14:29:09 -0400 stonebranch-ftpfilemonitortask-02 Exists 2016-05-24 14:29:09 -0400 ops.admin stonebranch-ftpfilemonitortask-03 2016-05-24 14:29:09 -0400 ops.admin stonebranch-ftpfilemonitortask-04 Fxists 2016-05-24 14:29:09 -0400 ops.admin stonebranch-ftpfilemonitortask-05 Exists ops.admin 2016-05-24 14:29:09 -0400 🔚 Save 🎼 Save & New 🛅 New FTP File Monitor Details Variables Actions Virtual Resources Mutually Exclusive Instances Triggers Notes Versions General Task Description : Business Services : Resolve Name Time Zone - System Default -Immediately: Preference: Hold on Start : 🔲 Hold Resources on Virtual Resource 10 Priority: Failure: FTP File Monitor Details Agent: Agent Cluster: Agent Cluster Agent Variable : 🔲 Variable: Step 2 Enter/select Details for a new FTP File Monitor task, using the field descriptions below as a guide. Required fields display in boldface. • Default values for fields, if available, display automatically. To display more of the Details fields on the screen, you can either: • Use the scroll bar. • Temporarily hide the list above the Details.

• Click the **New** button above the list to display a pop-up version of the Details.

Step 3 Click a Save button. The task is added to the database, and all buttons and tabs in the Task Details are enabled.

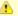

#### Note

To open an existing record on the list, either:

- Click a record in the list to display its record Details below the list. (To clear record Details below the list, click the New button that displays above and below the Details.)
- Clicking the Details icon next to a record name in the list, or right-click a record in the list and then click **Open** in the Action menu that displays, to display a pop-up version of the record Details.
- Right-click a record in the a list, or open a record and right-click in the record Details, and then click **Open In Tab** in the Action menu that displays, to display the record Details under a new tab on the record list page (see Record Details as Tabs).

## **FTP File Monitor Task Details**

The following FTP File Monitor Task Details is for an existing File Monitor task.

Depending on the values that you enter / select for these fields, and whether or not the FTP File Monitor task has ever been launched, more (or less) fields may display. See the field descriptions, below, for a description of all fields that may display in the FTP File Monitor Task Details.

| F | TP File Monitor Details:            | stonebranch-ftpfilemonitortask-01        |            |      |                                |                  |       |          |            |         |                  |
|---|-------------------------------------|------------------------------------------|------------|------|--------------------------------|------------------|-------|----------|------------|---------|------------------|
|   | Julio                               |                                          | - Up       | date | Launch Task                    | → View Parents   | Copy  | ₫ Delete | \$ Refresh |         |                  |
| H | FTP File Monitor   0 V              | fariables Actions Virtual Resources      | Mutually E |      |                                | Triggers         | Notes | Versions |            | ~~      |                  |
| ŀ |                                     |                                          |            |      |                                | 55               |       |          | l          |         |                  |
| l | General Task Name                   | stonebranch-ftpfilemonitortask-01        |            |      | Version :                      | 1                |       |          |            |         |                  |
| I |                                     | Stoffebrand ripilier for filotidas x-0 1 |            |      | version.                       | '                |       |          |            |         |                  |
| I | Task Description :<br>Member of     |                                          |            |      |                                |                  |       |          |            |         |                  |
| l | Business                            |                                          |            |      |                                |                  |       |          |            | ~       |                  |
| I | Services :<br>Resolve Name          |                                          |            |      | Time Zone                      |                  |       |          |            |         |                  |
| I | Immediately :                       |                                          |            |      | Preference :                   | System Default   | -     |          | ~          |         |                  |
| l | Hold on Start :                     |                                          |            |      |                                |                  |       |          |            |         |                  |
| ı | Virtual Resource<br>Priority:       | 10                                       | ~          |      | Hold Resources on<br>Failure : |                  |       |          |            |         |                  |
| l |                                     |                                          |            |      |                                |                  |       |          |            |         |                  |
| ı | FTP File Monitor De                 | tails —                                  |            |      |                                |                  |       |          |            |         |                  |
|   | Agent:                              | stonebranch-agent-01                     | ~          | N .  | Agent Cluster:                 |                  |       |          |            | ¥     - |                  |
| ı | Agent Variable :                    |                                          |            |      | Agent Cluster<br>Variable :    |                  |       |          |            |         |                  |
|   | Credentials :                       |                                          | ~          | 10   | Cluster Broadcast :            |                  |       |          |            | v !!-   |                  |
|   | Credentials                         |                                          |            |      | Cluster Broadcast              |                  |       |          |            |         |                  |
|   | Variable :                          |                                          |            |      | Variable :                     |                  |       |          |            |         |                  |
| ı | Monitor Type :                      |                                          | ~          |      |                                |                  |       |          |            |         |                  |
| ı | Wait until Satisfied :              |                                          | _          |      |                                |                  |       |          |            |         |                  |
| ı | Server Type :                       |                                          | ~          |      | Additional FTP                 |                  |       |          |            |         |                  |
| ı | Transfer Mode :                     |                                          | ~          |      | Commands :                     |                  |       |          |            |         |                  |
| ı | Remote Server:                      | server 1                                 |            |      | FTP Credentials :              |                  |       |          |            | ¥     - |                  |
| ı |                                     |                                          |            |      | FTP Credentials<br>Variable :  |                  |       |          |            |         |                  |
| ı | Remote Filename :                   | file 1                                   |            |      |                                |                  |       |          |            |         |                  |
|   | Use Regular                         |                                          |            |      |                                |                  |       |          |            |         |                  |
| ı | Expression :<br>Minimum File Size : |                                          |            |      | Minimum Fi                     | le <sub>VD</sub> |       |          | ~          |         |                  |
| ı |                                     |                                          |            |      | Scale                          | e:   KD          |       |          |            |         |                  |
|   | Job Card (z/OS only):               |                                          |            |      |                                |                  |       |          |            |         |                  |
|   |                                     |                                          |            |      |                                |                  |       |          |            |         | -                |
|   | Wait/Delay Options                  |                                          |            |      |                                |                  |       |          |            |         | $\neg \parallel$ |
| ı | Wait To Start :                     |                                          | ~          |      |                                |                  |       |          |            |         |                  |
| ı | Delay On Start :                    | None                                     | ~          |      |                                |                  |       |          |            |         | E                |
| ı | Workflow Only:                      | System Default                           | ~          |      |                                |                  |       |          |            |         |                  |
|   | Time Options                        |                                          |            |      |                                |                  |       |          |            |         | _                |
|   | Late Start :                        |                                          |            |      |                                |                  |       |          |            |         |                  |
|   | Late Finish :                       |                                          |            |      |                                |                  |       |          |            |         |                  |
|   | Early Finish :                      |                                          |            |      |                                |                  |       |          |            |         |                  |
|   | OUGH EDMINIATOR                     | Day Hour Min Sec                         |            |      |                                |                  |       |          |            |         |                  |
|   | Duration :                          | v v                                      |            |      |                                |                  |       |          |            |         |                  |
|   | □ Critical Path Options             | 3                                        |            |      |                                |                  |       |          |            |         | _                |
|   | CP Duration :                       |                                          |            |      | CP Duration Unit:              | Minutes          |       |          | ~          |         |                  |
|   |                                     |                                          |            |      |                                |                  |       |          |            |         | _                |
|   | ─ Workflow Execution                | Options                                  |            |      |                                |                  |       |          |            |         | _                |
|   | Execution                           | None                                     | ~          |      |                                |                  |       |          |            |         |                  |
|   | Restriction :                       |                                          |            |      |                                |                  |       |          |            |         |                  |
| ŀ | I Indote                            | Laurah Task                              |            | n -  | alata 🕮 Dat                    | iraah 🥯 C        | Mana  |          |            |         |                  |

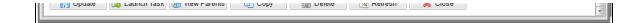

## **FTP File Monitor Task Details Field Descriptions**

The following table describes the fields, buttons, and tabs that display in the FTP File Monitor Task Details.

| Field Name                        | Description                                                                                                    |
|-----------------------------------|----------------------------------------------------------------------------------------------------|
| General                           | This section contains general information about the task.                                                                                                    |
| Task Name                         | User-defined name of this task (Maximum = 255 alphanumeric characters); variables supported. It is the responsibility of the user to develop a workable naming scheme for tasks.                                                                                                    |
| Version                           | System-supplied; version number of the current record, which is incremented by the Controller every time a user updates a record. Click the Versions tab to view previous versions. For details, see Record Versioning.                                                                                                    |
| Task Description                  | Description of this record. (Maximum = 200 characters.)                                                                                                    |
| Member of<br>Business<br>Services | User-defined; allows you to select one or more Business Services that this record belongs to.  If the Business Service Visibility Restricted Universal Controller system property is set to true, depending on your assigned (or inherited) Permissions or Roles, Business Services available for selection may be restricted.                                                                                                    |
| Resolve Name<br>Immediately       | If enabled, the Instance Name of the task instance will be resolved immediately at trigger/launch time.                                                                                                    |
| Time Zone<br>Preference           | User-defined; allows you to specify the time zone that will be applied to the task.  Options:                                                                                                    |
|                                   | <ul> <li>System Default –         Time zone is based on the value of the Task Timezone Preference Universal Controller system property: Server or Inherited.</li> <li>Server (xxx)         Where (xxx) is the time zone ID of the server; time zone is evaluated in the time zone of the server.</li> <li>Inherited         Time zone is evaluated in the time zone of the Parent Workflow or Trigger / Launch specification in the case there is no Parent Workflow.</li> </ul> |
| Hold on Start                     | If enabled, when the task is launched it appears in the Activity Monitor with a status of <b>Held</b> . The task runs when the user releases it.                                                                                                    |

| Hold Reason                  | Information about why the task will be put on hold when it starts.                                                                                                    |  |  |  |  |
|------------------------------|----------------------------------------------------------------------------------------------------|--|--|--|--|
| Virtual Resource<br>Priority | Priority for acquiring a resource when two or more tasks are waiting for the resource. This priority applies to all resources required by the task.  Options: 1 (high) - 20 (low).  Default is 10.                                                                                                    |  |  |  |  |
| Hold Resources<br>on Failure | If enabled, the task instance will continue to hold Renewable resources if the task instance fails. Renewable resources will be returned only if the task instance status is either Complete, Finished, or Skipped.                                                                                                    |  |  |  |  |
| File Monitor<br>Details      | This section contains assorted detailed information about the task.                                                                                                    |  |  |  |  |
| Agent                        | Name of the Agent resource that identifies the machine where the operation will run. If you do not specify an Agent, you must specify an Agent Cluster.                                                                                                    |  |  |  |  |
| Agent Variable               | Indication of whether the Agent field is a reference field for selecting a specific Agent (unchecked) or a text field for specifying the Agent as a variable (checked). Use the format: \${variable name}. The variable must be a supported type as described in Variables and Functions.                                                                                                    |  |  |  |  |
|                              | Note When updating multiple Tasks, to change from using an Agent reference to using an Agent variable, you must change the Agent Variable field to Yes and specify the Agent variable in the Agent Unresolved field. Conversely, to change from using an Agent variable to using an Agent reference, you must change the Agent Variable field to No and specify the Agent reference in the Agent field.                           |  |  |  |  |
| Agent Cluster                | Group of Agents, one of which the Controller will choose to run this task (compare with Cluster Broadcast). You can specify an agent cluster in addition to or in place of a specific Agent. If you specify an Agent and an agent cluster, the Controller first tries to run the task on the specific agent. If the Agent is not available, the Controller reverts to the agent cluster. See Agent Clusters for more information. |  |  |  |  |

### Agent Cluster Variable

Indication of whether the Agent Cluster field is a reference field for selecting a specific Agent Cluster (unchecked) or a text field for specifying the Agent Cluster as a variable (checked). Use the format: \${variable name}. The variable must be a supported type as described in Variables and Functions.

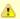

#### Note

When updating multiple Tasks, to change from using an Agent Cluster reference to using an Agent Cluster variable, you must change the **Agent Cluster Variable** field to **Yes** and specify the Agent Cluster variable in the **Agent Cluster Unresolved** field. Conversely, to change from using an Agent Cluster variable to using an Agent Cluster reference, you must change the **Agent Cluster Variable** field to **No** and specify the Agent Cluster reference in the **Agent Cluster** field.

### Cluster Broadcast

Group of Agents, all of which will run this task (compare with Agent Cluster). You can specify a Cluster Broadcast in place of a specific Agent and/or agent cluster. Each instance of the task running on its own Agent becomes a separate task instance record in the database and displays separately on the Activity Monitor.

### Cluster Broadcast Variable

Indication of whether the Cluster Broadcast field is a reference field for selecting a specific Cluster Broadcast (unchecked) or a text field for specifying the Cluster Broadcast as a variable (checked). Use the format: \${variable name}. The variable must be a supported type as described in Variables and Functions.

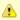

#### Note

When updating multiple Tasks, to change from using a Cluster Broadcast reference to using a Cluster Broadcast variable, you must change the **Cluster Broadcast Variable** field to **Yes** and specify the Cluster Broadcast variable in the **Cluster Broadcast Unresolved** field. Conversely, to change from using a Cluster Broadcast variable to using a Cluster Broadcast variable field to **No** and specify the Cluster Broadcast reference in the **Cluster Broadcast** field.

#### Credentials

Credentials under which an Agent runs this task. These Credentials override any Credentials provided in the Agent Details for any Agent running this task.

Required if the Agent Credentials Required Universal Controller system property is true. When required, if the Credential is specified as a variable, and the variable resolves to blank, a Start Failure will occur.

### Credentials Variable

Indication of whether the Credentials field is a reference field for selecting a specific Credential (unchecked) or a text field for specifying the Credential as a variable (checked). Use the format: \${variable name}. The variable must be a supported type as described in Variables and Functions.

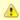

#### Note

When updating multiple Tasks, to change from using a Credentials reference to using a Credentials variable, you must change the **Credentials Variable** field to **Yes** and specify the Credentials variable in the **Credentials Unresolved** field. Conversely, to change from using a Credentials variable to using a Credentials reference, you must change the **Credentials Variable** field to **No** and specify the Credentials reference in the **Credentials** field.

| Monitor Type               | Type of file event being monitored for.                                                                                                    |
|----------------------------|----------------------------------------------------------------------------------------------------|
|                            | Options:                                                                                                    |
|                            | <ul> <li>Exists - Checks to see if the file exists.</li> <li>Missing - Checks to see if the file does not exist.</li> </ul>                                                                                                    |
| Wait until<br>Satisfied    | If enabled, the task instance starts and continues to run until one of the following events occurs:                                                                                                    |
|                            | <ul> <li>If Monitor Type = Exists and the specified file exists or appears, the task instance completes with a status of SUCCESS.</li> <li>If Monitor Type = Missing and the specified file does not exist (or any part of the path is missing), or exists then disappears, the task instance completes with a status of SUCCESS.</li> </ul>                                                                                                    |
|                            | If not enabled, the task instance:                                                                                                    |
|                            | <ol> <li>Starts.</li> <li>Checks for the existence of the file.</li> <li>Takes one of the following actions:         <ul> <li>If Monitor Type = Exists and the file exists, the task instance completes with a status of SUCCESS.</li> </ul> </li> </ol>                                                                                                    |
|                            | <ul> <li>If Monitor Type = Exists and the file does not exist (or any part of the path is missing), the task instance completes with a status of FAILURE.</li> <li>If Monitor Type = Missing and the file exists, the task instance completes with a status of FAILURE.</li> <li>If Monitor Type = Missing and the file does not exist (or any part of the path is missing), the task instance completes with a status of SUCCESS.</li> </ul>           |
| Poll Interval<br>(Seconds) | If Wait until Satisfied is enabled: Frequency, in seconds, in which the FTP File Monitor will check to see if the file exists or is missing.                                                                                                    |
| Maximum Polls              | If Wait until Satisfied is enabled: Maximum number of times that the FTP File Monitor will check to see if the file exists or is missing.                                                                                                    |
| Stable (Seconds)           | If Wait until Satisfied is enabled: Period of time, in seconds, during which the file has not changed.                                                                                                    |
|                            | For an FTP/SFTP File Monitor task, a file's stability depends on its size. If the file size displayed in the FTP/SFTP output does not change during the specified number of seconds, the file is considered stable. In order for the task to reliably monitor the file's stability, the task must display a file's size in a well-known location. This means that the file list returned in the output must be in Unix long-listing format, as follows: |
|                            | -rwxr-xr-x 1 owner group 12345 Jan 1 2016 somefile.txt                                                                                                    |
|                            | The task will only find the size if it is in the 5th column (for example, 12345 in the example above).                                                                                                    |
|                            | The default file list format varies across different FTP client/server implementations, but most support additional commands that can force the output to the required format. The Additional FTP Commands field is provided to insert those statements into the FTP script that the file monitor task executes.                                                                                                    |
|                            |                                                                                                    |

## Server Type

Type of FTP server.

## Options:

- FTP SFTP
- FTPS

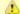

The FTP File Monitor Task Exclude Protocols Universal Controller system property permits the exclusion of one or more, but not all, protocols (server types) from being selected.)

## Additional FTP Commands

If Server Type is FTP or FTPS: Set of extra commands to be sent to the FTP server, such as optional statements that control the FTP output format.

The Agent depends on the file list being in Unix "long" format (that is, what you would see if you entered "Is -I" from the command shell) in order to correctly and reliably parse out file name and size (when a Stable period is specified). If the FTP Server is configured to return a different format, the Server may support commands that alter the format.

For example, the following statements may be used for an FTP File Monitor task executing against an IBM iSeries (AS/400) FTP Server to ensure a correctly formatted file list:

```
site listfmt 1
site namefmt 1
```

If the FTP File Monitor task is executing against a Microsoft FTP Server and that Server is configured to return a file list in DOS format, the following statement will toggle the format to a Unix-style listing.

```
site dirstyle
```

Not all FTP client/server implementations provide statements that can alter the format of the **Is** command, which the FTP File Monitor task issues to generate the file listing. However, those implementations may support the **dir** command, which can return the file list in the correct format. If the **dir** command is specified in the List Format Options field, the FTP File Monitor task will use the results from that command to obtain the file sizes. In such cases, the FTP script will contain the **dir** and **Is** commands, but since statements in the List Format Options field are inserted into the script prior the **Is** command, the results from the **dir** command are parsed first.

If the **dir** command is necessary to obtain the correct file list format, simply specify that command along with the same value specified in the Remote Filename field. For example, if Remote Filename is /uagtests/data/somefile\*.txt, enter the following in this field:

```
dir /uagtests/data/somefile*.txt
```

This statement also can be used with other commands to get the correct output. For example, if a Windows FTP Server is configured to return file lists in Windows format, use site and dir commands together in this field:

```
site dirstyle
dir /uagtests/data/somefile*.txt
```

Invalid statements or valid statements that do not control the file list format are ignored.

| Transfer Mode               | Transfer mode.                                                                                                    |  |  |
|-----------------------------|----------------------------------------------------------------------------------------------------|--|--|
|                             | Options:                                                                                                    |  |  |
|                             | <ul> <li>Active</li> <li>Passive</li> <li>Extended Passive</li> </ul>                                                                                                    |  |  |
| Remote Server               | Name or IP address of the remote server. This machine may or may not be the same as the Universal Agent machine.                                                                                                    |  |  |
|                             | You also can specify a non-standard FTP, SFTP, or FTPS port: port number separated from the host name with a colon: "some.server.com:2222".                                                                                                    |  |  |
| FTP Credentials             | Login credentials that the Agent will use to access the FTP or SFTP server machine. If the FTP File Monitor server and Agent are running on the same machine, enter the same credentials as those you entered in the Credentials field.                                                                                                    |  |  |
| FTP Credentials<br>Variable | Indication of whether the FTP Credentials field is a reference field for selecting a specific Credential (unchecked) or a text field for specifying the FTP Credentials as a variable (checked). Use the format: \${variable name}. The variable must be a supported type as described in Variables and Functions.                                                                                                    |  |  |
|                             | Note When updating multiple Tasks, to change from using an FTP Credentials reference to using an FTP Credentials variable, you must change the FTP Credentials Variable field to Yes and specify the FTP Credentials variable in the FTP Credentials Unresolved field. Conversely, to change from using an FTP Credentials variable to using an FTP Credentials reference, you must change the FTP Credentials Variable field to No and specify the FTP Credentials reference in the FTP Credentials field. |  |  |
| Remote<br>Filename          | Path and file name on the remote server.                                                                                                    |  |  |
|                             | Note If the task instance unexpectedly ends in Start Failure, review the Remote Filename for any leading or trailing whitespace (such as CRLF and CR), or any other unintended characters (such as extra slashes).                                                                                                    |  |  |
| Use Regular<br>Expression   | Enables the use of a regular expression in the Remote Filename field.                                                                                                    |  |  |
| Minimum File<br>Size        | If Monitor Type = Exists; Minimum file size required to check if the file exists.                                                                                                    |  |  |

| Minimum File<br>Scale   | If Monitor Type = Exists; Scale for the Minimum File Size.  Options:  Bytes KB                                                                                                    |
|-------------------------|----------------------------------------------------------------------------------------------------|
| Job Card<br>(z/OS only) | • MB  For z/OS, the job card information for the JCL statement. Example:  //File TransferJOB01 JOB (File Transfer,001), FANNY, MSGCLASS=X, MSGLEVEL=(1,1), NOTIFY=&SYSUID, CLASS=A |
| Wait / Delay<br>Options | This section contains specifications for waiting to start and/or delaying on start the task.                                                                                       |
| Wait To Start           | Amount of time to wait before starting a task from the time that it was launched.  Options are:  - None -  Time Relative Time Duration Seconds                                     |
| Wait Time               | If Wait To Start = Time or Relative Time; Number of hours and minutes to wait before starting the task.                                                                            |

## Wait Day Constraint If Wait Time = Time or Relative Time; Specification for whether or not to advance the wait time to another day. Valid values: -- None --• If Wait To Start = Time; Advance to the next day if the specified wait time is before the time that the task instance is eligible to start; that is, all dependencies have been met. For example: it is not being held, and it is not waiting on any predecessors. • If Wait To Start = Relative Time; Advance to the next day if the specified wait time is before the task instance Trigger Time or, if there is no Trigger Time, before the task instance Launch Time. In the latter case, when a task instance is within a workflow, it will inherit the Launch Time of the top-level parent workflow task instance. Same Dav Do not advance day. Next Day Advance to the next day. Next Business Day Advance to the next business day. Sunday If today is not Sunday, advance to next Sunday. Monday If today is not Monday, advance to next Monday. Tuesday If today is not Tuesday, advance to next Tuesday. Wednesday If today is not Wednesday, advance to next Wednesday. Thursday If today is not Thursday, advance to next Thursday. Friday If today is not Friday, advance to next Friday. Saturday If today is not Saturday, advance to next Saturday. Default is - None --. Wait Duration If Wait To Start = Duration; Number of days, hours, minutes, and seconds to wait before starting the task. Wait Duration In Seconds If Wait To Start = Seconds; Number of seconds to wait before starting the task. Delay On Start Amount of time to delay the start of a task, after it has been launched, from the time that it is eligible to start; that is, all dependencies have been met. For example: it is not being held, it is not waiting on any predecessors, or there is no wait time specified. Options are: • - None - Duration Seconds

| Delay Duration               | If Delay On Start = Duration; Number of days, hours, minutes, and seconds to delay after starting the task.                                                                                                    |
|------------------------------|----------------------------------------------------------------------------------------------------|
| Delay Duration<br>In Seconds | If Delay On Start = Seconds; Number of seconds to delay after starting the task.                                                                                                    |
| Workflow Only                | Specification for whether or not to apply the Wait To Start and Delay On Start specifications only if the task is in a Workflow.  Options are:  System Default     Apply the Wait To Start and Delay On Start specifications as defined by the System Default Wait/Delay Workflow Only system property. (Default is yes.)  - Yes     Apply the Wait To Start and Delay On Start specifications only if the task is in a Workflow.  - No     Apply the Wait To Start and Delay On Start specifications whether or not the task is in a Workflow. |
| Time Options                 | This section contains time-related specifications for the task.                                                                                                    |
| Late Start                   | If enabled, and if the task instance starts after the time or period specified, the task instance is flagged as late. You can specify a time or duration to determine a late start (see Late Start Type). To determine whether a task instance started late, open the task instance and locate the Started Late field; the field is checked if the instance started after the specified time. The Started Late field displays in the task instance Details only if the user specified a Late Start in the task Details.                         |
| Late Start Type              | Required if Late Start is enabled.  Options:  Time - Flag the task if it starts after the specified time.  Duration - Flag the task if it starts a certain amount of time after the programmed start time. The task must have a specific start time.                                                                                                    |
| Late Start Time              | If Late Start Type = Time; Time after which the task start time is considered late. Use HH:MM, 24-hour time.                                                                                                    |

| Late Start Day           | Klass Coat Target Trans Coast Target at the state of the state of the |
|--------------------------|----------------------------------------------------------------------------------------------------|
| Constraint               | If Late Start Type = Time; Specification for whether or not to advance the late start time to another day.                                                                                                    |
|                          | Valid values:                                                                                                    |
|                          | <ul> <li> None</li> <li>Advance to the next day if the specified late start time is before the Created time of the task instance.</li> </ul>                                                                                                    |
|                          | Same Day     Do not advance day.                                                                                                    |
|                          | Next Day                                                                                                    |
|                          | Advance to the next day.  • Next Business Day                                                                                                    |
|                          | Advance to the next business day.  • Sunday                                                                                                    |
|                          | If today is not Sunday, advance to next Sunday.  • Monday                                                                                                    |
|                          | If today is not Monday, advance to next Monday.  • Tuesday                                                                                                    |
|                          | If today is not Tuesday, advance to next Tuesday.                                                                                                    |
|                          | <ul> <li>Wednesday         If today is not Wednesday, advance to next Wednesday.     </li> </ul>                                                                                                    |
|                          | Thursday If today is not Thursday, advance to next Thursday.                                                                                                    |
|                          | Friday     If today is not Friday, advance to next Friday.                                                                                                    |
|                          | Saturday  If today is not Saturday, advance to next Saturday.                                                                                                    |
|                          | Nth Day                                                                                                    |
|                          | Advance to a specific number of days in the future.                                                                                                    |
|                          | Default is – None                                                                                                    |
| Late Start Nth<br>Amount | If Late Start Day Constraint = Nth Day; Number of days to advance.                                                                                                    |
| Late Start               |                                                                                                    |
| Duration                 | If Late Start Type = Duration; Duration (amount of relative time) after which the task is considered to have started late.                                                                                                    |
|                          | For a task within a workflow, the duration is the period between the time the workflow starts and the time the task itself starts. For example, a task might have a Late Start Duration of 60 minutes. If the workflow starts at 9:00 a.m. but the task itself does not start until 10:30, the task has started late.                                                                                                    |
|                          | For a task that is not within a workflow, Late Start Duration has meaning only if the task has been held upon starting. For example, if a task has a Late Start Duration of 60 minutes and the Hold on Start field is enabled, if the task is not released from hold within the amount of time specified in the Late Start Duration field, the task has started late.                                                                                                    |
| Late Finish              | If enabled, and if the task instance finishes after the time or period specified, the task instance is flagged as late. You can specify a time or duration to determine a late finish (see Late Finish Type). To determine whether a task instance finished late, open the task instance and locate the Finished Late field; the field is checked if the instance finished after the specified time or lasted longer than expected. This field only appears on the task instance if the user specified a Late Finish in the task definition.                                                                                                    |

| Late Finish Type              | Required if Late Finish is enabled.                                                                                                    |
|-------------------------------|----------------------------------------------------------------------------------------------------|
|                               | Options:                                                                                                    |
|                               | <ul> <li>Time - Flag the task if it finishes after the specified time (see Late Finish Time).</li> <li>Duration - Flag the task if it finishes a certain amount of time after the programmed finish time (see Late Finish Duration). The task must have a specific finish time.</li> </ul> |
| Late Finish Time              | If Late Finish Type = Time; Time after which the task finish time is considered late. Use HH:MM, 24-hour time.                                                                                                    |
| Late Finish Day<br>Constraint | If Late Finish Type = Time; Specification for whether or not to advance the late finish time to another day.                                                                                                    |
|                               | Valid values:                                                                                                    |
|                               | None     Advance to the next day if the specified late finish time is before the Created time of the task instance.                                                                                                    |
|                               | Same Day     Do not advance day.                                                                                                    |
|                               | Next Day     Advance to the next day.                                                                                                    |
|                               | Next Business Day                                                                                                    |
|                               | Advance to the next business day.  • Sunday                                                                                                    |
|                               | If today is not Sunday, advance to next Sunday.  • Monday                                                                                                    |
|                               | If today is not Monday, advance to next Monday.                                                                                                    |
|                               | Tuesday     If today is not Tuesday, advance to next Tuesday.                                                                                                    |
|                               | Wednesday                                                                                                    |
|                               | If today is not Wednesday, advance to next Wednesday.  • Thursday                                                                                                    |
|                               | If today is not Thursday, advance to next Thursday.                                                                                                    |
|                               | Friday     If today is not Friday, advance to next Friday.                                                                                                    |
|                               | Saturday     If today is not Saturday, advance to next Saturday.                                                                                                    |
|                               | Nth Day                                                                                                    |
|                               | Advance to a specific number of days in the future.                                                                                                    |
|                               | Default is – None                                                                                                    |
| Late Finish Nth<br>Amount     | If Late Finish Day Constraint = Nth Day; Number of days to advance.                                                                                                    |
| Late Finish<br>Duration       | If Late Finish Type = Duration; Longest amount of time this task instance should take to run.                                                                                                    |

| Early Finish                   | If enabled, and if the task instance finishes before the time or period specified, the task instance is flagged as early. You can specify a time or duration to determine an early finish (see Early Finish Type). To determine whether a task instance finished early, open the task instance and locate the Finished Early field; the field is checked if the instance finished before the specified time or did not last as long as expected. This field only appears on the task instance if the user added Early Finish specifications to the task definition.                                                                                                    |  |  |
|--------------------------------|----------------------------------------------------------------------------------------------------|--|--|
| Early Finish<br>Type           | Required if Early Finish is enabled.  Options:  Time - Flag the task if it finishes before the specified time (see Early Finish Time).  Duration - Flag the task if it finishes a certain amount of time before the programmed finish time (see Early Finish Duration). The task must have a specific finish time.                                                                                                    |  |  |
| Early Finish<br>Time           | If Early Finish Type = Time; Time before which the task finish time is considered early. That is, enter a time at which the task should still be running. Use HH:MM, 24-hour time.                                                                                                    |  |  |
| Early Finish Day<br>Constraint | If Early Finish Type = Time; Specification for whether or not to advance the early finish time to another day.  Valid values:  - None Advance to the next day if the specified early finish time is before the Created time of the task instance Same Day Do not advance day Next Day Advance to the next day Next Business Day Advance to the next business day Sunday - It today is not Sunday, advance to next Sunday Monday - It today is not Monday, advance to next Tuesday Wednesday - If today is not Tuesday, advance to next Wednesday Thursday - If today is not Thursday, advance to next Thursday Friday - If today is not Thursday, advance to next Thursday Friday - If today is not Thursday, advance to next Friday Saturday - If today is not Saturday, advance to next Saturday Nith Day - Advance to a specific number of days in the future.  Default is - None |  |  |

| Early Finish Nth<br>Amount       | If Early Finish Day Constraint = Nth Day; Number of days to advance.                                                                                                    |
|----------------------------------|----------------------------------------------------------------------------------------------------|
| Early Finish<br>Duration         | If Early Finish Type = Duration; Shortest amount of time this task instance should take to run.                                                                                                    |
| User Estimated<br>Duration       | Estimated amount of time it should normally take to run this task. The Controller uses this information to calculate the User Estimated End Time on a task instance record.                                                                                                    |
| Critical Path<br>Options         | This section contains Critical Path-related specifications for the task.                                                                                                    |
| CP Duration                      | Optional; Allows you to override the estimated Critical Path Duration of the task when running in a Workflow; used in conjunction with the CP Duration Unit field. In most cases, this field should be left blank, which implies that the Controller will estimate the Critical Path Duration based on historical executions. Valid values are any integer equal to or greater than 0. Variables and Functions are supported.                                                                                                    |
| CP Duration<br>(Resolved)        | Displays the current resolved value of the CP Duration field, which may contain variables or functions that will be displayed as unresolved until the task instance starts. The CP Duration (Resolved) field can continue to change value until the task instance starts, at which time CP Duration will display as resolved and CP Duration (Resolved) will no longer be visible unless there was an issue resolving the variables and/or functions contained within CP Duration. If the Controller is unable to resolve CP Duration or it resolves to an invalid value, CP Duration will be ignored and the Controller will estimate the Critical Path Duration based on historical executions. |
| CP Duration Unit                 | Type of CP Duration; used in conjunction with the CP Duration field. For example, for a CP Duration of two minutes, specify 2 in the CP Duration field and select <b>Minutes</b> in this field.  Options:  • Seconds                                                                                                    |
|                                  | <ul><li>Minutes</li><li>Hours</li></ul>                                                                                                    |
|                                  | Default is Minutes.                                                                                                    |
| Workflow<br>Execution<br>Options | This section contains Execution Restriction specifications for the task if it is within a Workflow.                                                                                                    |

| Execution<br>Restriction | Specification for whether or not there is a restriction for this task to be run, skipped, or held.                                                                                                    |
|--------------------------|----------------------------------------------------------------------------------------------------|
|                          | Options are:                                                                                                    |
|                          | <ul> <li> None No restriction for this task.</li> <li>Run Restriction for when this task will be run.</li> <li>Skip Restriction for when this task will be skipped.</li> <li>Hold Restriction for when this task will be held.</li> </ul>                                                                                                    |
|                          | If Execution Restriction on a task is Run or Skip, then when it is part of a Workflow that is being launched, the Restriction Period is evaluated. The task instance will be skipped if Execution Restriction is Skip and the date is within the Restriction Period or Execution Restriction is Run and the date is not within the Restriction Period. Execution Restriction can be set to Skip with a Restriction Period of - None -, meaning the restriction is always active and the task will be skipped when it is part of a Workflow. |
| Restriction<br>Period    | If Execution Restriction = Run, Skip, or Hold; Period of time when the task is restricted.                                                                                                    |
|                          | Options are:                                                                                                    |
|                          | <ul> <li>None –         No period of restriction for this task.     </li> <li>Before         Restriction is valid if the date is before the Before Date value.     </li> </ul>                                                                                                    |
|                          | After     Restriction is valid if the date is after the After Date value.                                                                                                    |
|                          | • Span                                                                                                    |
|                          | Restriction is valid if the date is before the Before Date value and after After Date value.  On Restriction is valid if the date is one of the Date List values.                                                                                                    |
| Before Date              | If Restriction Period = Before or Span; Date before which the restriction is valid.                                                                                                    |
| Before Time              | If Restriction Period = Before or Span; Time on the selected date before which the restriction is valid.                                                                                                    |
| After Date               | If Restriction Period = After or Span; Date after which the restriction is valid.                                                                                                    |
| After Time               | If Restriction Period = After or Span; Time on the selected date after which the restriction is valid.                                                                                                    |
| Date List                | If Restriction Period = On; Date(s) on which the restriction is valid.                                                                                                    |
| First Time Ran           | System-supplied; date and time this task first ran.                                                                                                    |

| Lowest Instance Time  System-sup  Average Instance Time  System-sup  Highest Instance Time  System-sup  Number of Instances  System-sup  Metadata  This section  UUID  Universally  Updated By  Name of the  Created By  Created Date and ti  Buttons  This section  Save  Save a nee  Save & New  Saves a nee  Save & View  New  Displays er  Update  Launch Task | m-supplied; date and time the task last ran.                                                                      |
|----------------------------------------------------------------------------------------------------|----------------------------------------------------------------------------------------------------|
| Average Instance Time System-sup Highest Instance Time System-sup Number of Instances System-sup Metadata This section UUID Universally Updated By Name of the Updated Date and ti Created By Name of the Created Date and ti Buttons This section Save Saves a new Save & New Saves a new New Displays er Update Saves update                                     | m-supplied; Amount of time the task took to run the last time it ran.                                             |
| Instance Time  Highest Instance Time  System-sup  Number of Instances  System-sup  Metadata  This section  UUID  Universally  Updated By  Name of th  Updated  Created By  Name of th  Created  Date and ti  Buttons  This section  Save  Saves a ne  Save  Saves a ne  Save & View  Saves a ne  New  Displays er  Update  Launch Task                             | m-supplied; Lowest amount of time this task has taken to run.                                                     |
| Number of Instances  Number of Instances  System-sup  Metadata  This section  UUID  Universally  Updated By  Name of th  Updated By  Name of th  Created By  Created Date and ti  Buttons  This section  Save  Saves a ne  Save & New  Saves a ne  New  Displays er  Update  Launch Task                                                                           | m-supplied; Average amount of time this task takes to run.                                                        |
| Instances  System-sup  Metadata  This section  UUID  Universally  Updated By  Name of th  Updated  Created By  Name of th  Created By  This section  Buttons  This section  Save  Saves a ne  Save & New  Saves a ne  Save & View  New  Displays er  Update  Launch Task                                                                                           | m-supplied; Highest amount of time this task has taken to run.                                                    |
| UUID Universally Updated By Name of th Updated Date and ti Created By Name of th Created Date and ti Buttons This section Save Saves a ne Save & New Saves a ne Save & View Saves a ne Update Saves update                                                                                                    | m-supplied; Number of instances in the database for this task.                                                    |
| Updated By  Updated By  Name of th  Created By  Name of th  Created By  Created Date and ti  Buttons  This section  Save  Saves a ne  Save & New  Saves a ne  Save & View  Displays er  Update  Launch Task                                                                                                    | section contains Metadata information about this record.                                                          |
| Updated Date and ti Created By Name of th Created Date and ti Buttons This section Save Saves a ne Save & New Saves a ne Save & View Saves a ne New Displays er Update Saves update                                                                                                    | rsally Unique Identifier of this record.                                                                          |
| Created By  Name of th  Created  Date and ti  Buttons  This section  Save  Saves a ne  Save & New  Saves a ne  Save & View  New  Displays er  Update  Launch Task                                                                                                    | e of the user that last updated this record.                                                                      |
| Created Date and ti  Buttons This section  Save Saves a ne  Save & New Saves a ne  Save & View Saves a ne  New Displays en  Update Saves update                                                                                                    | and time that this record was last updated.                                                                       |
| Buttons This section Save Saves a ne Save & New Saves a ne Save & View Saves a ne New Displays er Update Saves upda                                                                                                    | e of the user that created this record.                                                                           |
| Save Saves a ne Save & New Saves a ne Save & View Saves a ne New Displays er Update Saves upda Launch Task                                                                                                    | and time that this record was created.                                                                            |
| Save & New Saves a ne Save & View Saves a ne New Displays er Update Saves update                                                                                                    | section identifies the buttons displayed above and below the Task Details that let you perform various actions.   |
| Save & View  Saves a ne  New  Displays er  Update  Saves update                                                                                                    | s a new task record in the Controller database.                                                                   |
| New Displays er Update Saves upda Launch Task                                                                                                    | s a new record in the Controller database and redisplays empty Details so that you can create another new record. |
| Update Saves upda                                                                                                    | s a new record in the Controller database and continues to display that record.                                   |
| Saves upda                                                                                                    | ays empty (except for default values) Details for creating a new task.                                            |
|                                                                                                    | s updates to the record.                                                                                          |
|                                                                                                    | ally launches the task.                                                                                           |
| View Parents Displays a                                                                                                    | ays a list of any parent Workflow tasks for this task.                                                            |

| letes the current re                                                                                                    | ecord.                                                                                                    |  |  |  |  |
|----------------------------------------------------------------------------------------------------|----------------------------------------------------------------------------------------------------|--|--|--|--|
|                                                                                                    |                                                                                                    |  |  |  |  |
| •                                                                                                    | not delete a task if it is either:<br>Specified in an enabled Trigger.<br>The only task specified in a disabled Trigger.                                                                                                    |  |  |  |  |
| Refreshes any dynamic data displayed in the Details.                                                                                                    |                                                                                                    |  |  |  |  |
| For pop-up view only; closes the pop-up view of this task.                                                                                                    |                                                                                                    |  |  |  |  |
| This section identifies the tabs across the top of the Task Details that provide access to additional information about the task.                                                                                                    |                                                                                                    |  |  |  |  |
| Lists all user-defined variables associated with this record; that is, variables that have been defined for this specific record.                                                                                                    |                                                                                                    |  |  |  |  |
| Allows you to specify actions that the Controller will take automatically based on events that occur during the execution of this task.  Events are:  Task instance status Exit codes Late start Late finish Early finish  Actions are: |                                                                                                    |  |  |  |  |
| bort Action                                                                                                    | Abort the task if certain events occur. For details, see Abort Actions.  Send an email if certain events occur. For details, see Email Notification Actions.                                                                                                    |  |  |  |  |
| et Variable                                                                                                    | Used in tasks and workflows to set a variable based on the occurrence of certain events. For details, see Creating a Set Variable Action within a Task or Workflow.                                                                                                    |  |  |  |  |
| NMP<br>otification                                                                                                    | Send an email if certain events occur. For details, see SNMP Notification Actions.                                                                                                    |  |  |  |  |
| ystem<br>peration                                                                                                    | Run an Universal Controller system operation based on specified conditions. For details, see System Operation Actions.                                                                                                    |  |  |  |  |
| r is to o e                                                                                                    | reshes any dynar pop-up view only section identified as all user-defined was you to specify ents are:  Task instance Exit codes Late start Late finish Early finish Cons are:  Poort Action Inail otification Cat Variable  IMP Diffication Caterry Caterry Ca |  |  |  |  |

| Virtual<br>Resources  | Lists all Virtual Resources to which this task is assigned.  If you want to create a Task Virtual Resource for this task, you can select an existing Virtual Resource (or, optionally, first create a new Virtual Resource and then select it as the Task Virtual Resource) or enter a Virtual Resource variable. The variable must be a supported type as described in Variables and Functions.                                                                                   |
|-----------------------|----------------------------------------------------------------------------------------------------|
| Mutually<br>Exclusive | Lists all tasks that have been set to be mutually exclusive of this task.                                                                                                    |
| Instances             | Lists all instances of this task.                                                                                                    |
| Triggers              | List of all triggers that reference this task in the Task(s) field of the trigger Details; that is, a list of all triggers that have been defined to launch this task. Also allows you to add new triggers. If you add a new trigger from this location, the Controller automatically constructs a default trigger name as follows: <current name="" task="">#TRIGGER#. You can change the default name if desired. For instructions on creating triggers, see Triggers.</current> |
| Notes                 | Lists all notes associated with this record.                                                                                                    |
| Versions              | Stores copies of all previous versions of the current record. See Record Versioning.                                                                                                    |

## **Viewing an FTP File Monitor Task Instance**

When an FTP File Monitor task is launched, the Controller creates a task instance record of that task.

A task instance contains detailed information about a single execution of that task.

You can access a task instance from:

- Instances tab on the FTP File Monitor Task Details for that task
- Activity Monitor
- Task Instances list

### **FTP File Monitor Task Instance Details**

The following FTP File Monitor Task Instance Details contains information on the execution of the task shown in the FTP File Monitor Task Details.

| TP File Monitor Instanc       | e Details: stonebranch-ftpfilemonitortask-01   |                             |                           |                  |         |
|-------------------------------|------------------------------------------------|-----------------------------|---------------------------|------------------|---------|
|                               |                                                | Update                      | Re-run 🔓 View Parent 🏥    | Delete 🕏 Refresh | 💢 Close |
| FTP File Monitor Instance     | ○ Virtual Resources ○ Exclusive Requests ○ Out | tput Notes                  |                           |                  |         |
| General ———                   |                                                |                             |                           |                  | ——  }   |
| Instance Name :               | stonebranch-ftpfilemonitortask-01              | Instance Number             | : 1                       |                  |         |
| Task:                         | stonebranch-ftpfilemonitortask-01              | Invoked By                  | : Manually Launched       |                  |         |
| Task Description :            |                                                |                             |                           |                  |         |
| Member of<br>Business         |                                                | Execution User              | stonebranch-user-01       |                  | <b></b> |
| Services :                    |                                                |                             |                           |                  | _       |
| Calendar:                     | System Default                                 | Time Zone Preference        | System Default            | ~                |         |
| Virtual Resource<br>Priority: | 10                                             | Hold Resources or           |                           |                  |         |
| Priority :                    | 10                                             | Failure                     |                           |                  |         |
| - Status -                    |                                                |                             |                           |                  |         |
| Status :                      | Success                                        | Exit Code                   | 0                         |                  |         |
| Status Description            |                                                |                             |                           |                  |         |
| Status Description :          |                                                |                             |                           |                  |         |
| Operational Memo :            |                                                |                             |                           |                  |         |
| Wait Until Time :             | 2015-05-08 10:09:49 -0400                      |                             |                           |                  |         |
| Queued Time :                 | 2015-02-06 14:45:37 -0500                      |                             |                           |                  |         |
| Trigger Time :                |                                                | Start Time                  | 2015-02-06 14:45:41 -0500 |                  |         |
| Launch Time :                 | 2015-02-06 14:45:37 -0500                      | End Time                    | 2014-06-20 13:09:49 -0400 |                  |         |
| Duration :                    | 46 Seconds                                     |                             |                           |                  | _       |
| FTP File Monitor De           |                                                | ✓ ☐ Agent Cluster           | :                         | V                | -       |
| Agent Variable :              |                                                | Agent Cluste<br>Variable    |                           |                  |         |
| Credentials :                 |                                                | valiable                    | •                         |                  |         |
| Credentials                   |                                                |                             |                           |                  |         |
| Variable :<br>Monitor Type :  |                                                |                             |                           |                  |         |
| Wait until Satisfied :        |                                                | Poll Interva                | 30                        |                  |         |
| wait until Satistied .        | w.                                             | (Seconds)                   | :                         |                  |         |
|                               |                                                | Maximum Polls               |                           |                  |         |
| 0                             | CTD                                            | Stable (Seconds)            |                           |                  |         |
| Server Type :                 |                                                | Additional FTP              |                           |                  |         |
| Transfer Mode :               | Passive                                        | Commands :                  |                           |                  |         |
| Remote Server :               | server 1                                       | FTP Credentials             |                           | ~                | 1 ==    |
|                               |                                                | FTP Credentials<br>Variable |                           |                  |         |
| Remote Filename :             | file 1                                         |                             |                           |                  |         |
| Use Regular                   |                                                | Move :                      |                           |                  |         |
| Expression :                  |                                                | Minimum File                |                           |                  |         |
| Minimum File Size :           |                                                | Scale                       | КВ                        | ~                |         |
| Job Card (z/OS only) :        |                                                | z/OS ID (z/OS only)         |                           |                  |         |
|                               |                                                |                             |                           |                  |         |
| Wait/Delay Options            |                                                |                             |                           |                  | -       |
| Wait To Start :               | Seconds                                        | Wait Duration I<br>Seconds  | 30                        |                  |         |
|                               |                                                | Seconds                     |                           |                  |         |

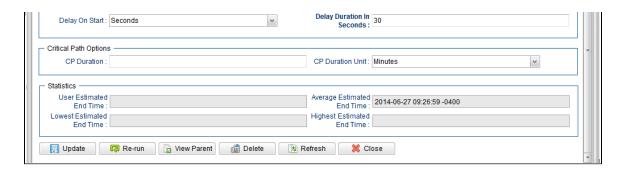

## **FTP File Monitor Task Instance Details Field Descriptions**

The following table describes the fields, buttons, and tabs that display in FTP File Monitor Task Instance Details.

| Field Name       | Description                                                                                                    |
|------------------|----------------------------------------------------------------------------------------------------|
| General          | This section contains general information about the task instance.                                                                                                    |
| Instance Name    | Name of this task instance.                                                                                                    |
| Instance Number  | System-supplied; Sequentially assigned number, maintained per task, representing the creation order of the instance.                                                                                                    |
| Task             | Name of the task that was run to create this task instance. Click the icon to display Task Details for the task.                                                                                                    |
| Invoked by       | System-supplied; how the task instance was launched.  Options:                                                                                                    |
|                  | <ul> <li>Trigger: (Trigger Name) Instance was launched by the named trigger.</li> <li>Workflow: (Workflow Name) Instance was launched by the named workflow.</li> <li>Manually Launched Instance was launched by a user. To identify the user, check the Execution User column for that task instance on the Task Instances screen or, on most task instance screens, the Execution User field.</li> </ul> |
| Task Description | Description of this record. (Maximum = 200 characters.)                                                                                                    |

| Status This section contains information about the current status of the task instance.  Status System-supplied; see Task Instance Statuses.  Exit Code System-supplied; the exit code captured by the Agent when executing the task (for example, a command or script).                                                                                                    | Member of<br>Business<br>Services | User-defined; allows you to select one or more Business Services that this record belongs to.  If the Business Service Visibility Restricted Universal Controller system property is set to true, depending on your assigned (or inherited) Permissions or Roles, Business Services available for selection may be restricted. |
|----------------------------------------------------------------------------------------------------|-----------------------------------|----------------------------------------------------------------------------------------------------|
| Calendar associated with the task instance.  Time Zone Preference Preference  User-defined; allows you to specify the time zone that will be applied to the task.  Options:  - System Default - Time zone is based on the value of the Task Timezone Preference Universal Controller system property: Server or Inherited Server (xxx) Where (xxx) is the time zone ID of the server; time zone is evaluated in the time zone of the server Inherited Time zone is evaluated in the time zone of the Parent Workflow or Trigger / Launch specification in the case there is no Parent Workflow.  Virtual Resource Priority Priority for acquiring a resource when two or more tasks are waiting for the resource. This priority applies to all resources required by the task.  Options: 1 (high) - 20 (low). Default is 10.  Hold Resources on Failure  If enabled, the task instance will continue to hold Renewable resources if the task instance fails. Renewable resources will be returned only if the task instance status is complete, Finished, or Skipped.  Status  This section contains information about the current status of the task instance.  Status  System-supplied; see Task Instance Statuses.  Exit Code  System-supplied; the exit code captured by the Agent when executing the task (for example, a command or script). | Execution User                    | System-supplied; If the task was launched manually; ID of the user who launched it.                                                                                                    |
| Preference  User-defined; allows you to specify the time zone that will be applied to the task.  Options:  - System Default - Time zone is based on the value of the Task Timezone Preference Universal Controller system property: Server or Inherited Server (xxx)     Where (xxx) is the time zone ID of the server; time zone is evaluated in the time zone of the server Inherited     Time zone is evaluated in the time zone of the Parent Workflow or Trigger / Launch specification in the case there is no Parent Workflow.  Virtual Resource Priority for acquiring a resource when two or more tasks are waiting for the resource. This priority applies to all resources required by the task. Options: 1 (high) - 20 (low). Default is 10.  Hold Resources on Failure  If enabled, the task instance will continue to hold Renewable resources if the task instance fails. Renewable resources will be returned only if the task instance status is complete, Finished, or Skipped.  Status  This section contains information about the current status of the task instance.  Status  System-supplied; see Task Instance Statuses.  Exit Code  System-supplied; the exit code captured by the Agent when executing the task (for example, a command or script).                                                                     | Calendar                          | Calendar associated with the task instance.                                                                                                    |
| Priority Priority for acquiring a resource when two or more tasks are waiting for the resource. This priority applies to all resources required by the task.  Options: 1 (high) - 20 (low).  Default is 10.  Hold Resources on Failure If enabled, the task instance will continue to hold Renewable resources if the task instance fails. Renewable resources will be returned only if the task instance status is a Complete, Finished, or Skipped.  Status This section contains information about the current status of the task instance.  Status System-supplied; see Task Instance Statuses.  Exit Code System-supplied; the exit code captured by the Agent when executing the task (for example, a command or script).                                                                                                    |                                   | Options:  • - System Default - Time zone is based on the value of the Task Timezone Preference Universal Controller system property: Server or Inherited. • Server (xxx) Where (xxx) is the time zone ID of the server; time zone is evaluated in the time zone of the server. • Inherited                                     |
| on Failure  If enabled, the task instance will continue to hold Renewable resources if the task instance fails. Renewable resources will be returned only if the task instance status is a Complete, Finished, or Skipped.  Status  This section contains information about the current status of the task instance.  Status  System-supplied; see Task Instance Statuses.  Exit Code  System-supplied; the exit code captured by the Agent when executing the task (for example, a command or script).                                                                                                    |                                   | Options: 1 (high) - 20 (low).                                                                                                    |
| Status  System-supplied; see Task Instance Statuses.  Exit Code  System-supplied; the exit code captured by the Agent when executing the task (for example, a command or script).                                                                                                    |                                   | If enabled, the task instance will continue to hold Renewable resources if the task instance fails. Renewable resources will be returned only if the task instance status is either Complete, Finished, or Skipped.                                                                                                    |
| System-supplied; see Task Instance Statuses.  Exit Code  System-supplied; the exit code captured by the Agent when executing the task (for example, a command or script).                                                                                                    | Status                            | This section contains information about the current status of the task instance.                                                                                                    |
| System-supplied; the exit code captured by the Agent when executing the task (for example, a command or script).                                                                                                    | Status                            | System-supplied; see Task Instance Statuses.                                                                                                    |
| Status                                                                                                    | Exit Code                         | System-supplied; the exit code captured by the Agent when executing the task (for example, a command or script).                                                                                                    |
| Description System-supplied; additional information, if any, about the status of the task instance.                                                                                                    | Status<br>Description             | System-supplied; additional information, if any, about the status of the task instance.                                                                                                    |

| Operational<br>Memo     | User-defined operational memo.                                                                                                    |
|-------------------------|----------------------------------------------------------------------------------------------------|
| Evaluation Time         | If time zone of user is different than time zone of task instance; Time at which Execution Restrictions and Run Criteria were evaluated based upon the requested time zone. (Time zone of task instance displays in parentheses.) |
| Critical                | Indicates that this task is in the Critical Path of a workflow.                                                                                                    |
| Wait Until Time         | Amount of time calculated to wait before the task was started, based on Wait To Start and Delay On Start times.                                                                                                    |
| Queued Time             | System-supplied; Date and time the task was queued for processing.                                                                                                    |
| Trigger Time            | System-supplied; Date and time the task instance was triggered.                                                                                                    |
| Launch Time             | System-supplied; Date and time the task instance was launched.                                                                                                    |
| Start Time              | System-supplied; Date and time the task instance started.                                                                                                    |
| End Time                | System-supplied; Date and time the task instance completed.                                                                                                    |
| Duration                | System-supplied; amount of time the task instance took to run.                                                                                                    |
| File Monitor<br>Details | This section contains assorted detailed information about the task instance.                                                                                                    |
| Agent                   | Name of the Agent resource that identifies the machine where the operation will run. If you do not specify an Agent, you must specify an Agent Cluster.                                                                           |

#### Agent Variable

Indication of whether the Agent field is a reference field for selecting a specific Agent (unchecked) or a text field for specifying the Agent as a variable (checked). Use the format: \${variable name}. The variable must be a supported type as described in Variables and Functions.

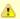

#### Note

When updating multiple Tasks, to change from using an Agent reference to using an Agent variable, you must change the **Agent Variable** field to **Yes** and specify the Agent variable in the **Agent Unresolved** field. Conversely, to change from using an Agent variable to using an Agent reference, you must change the **Agent Variable** field to **No** and specify the Agent reference in the **Agent** field.

### Agent Cluster

Group of Agents, one of which the Controller will choose to run this task (compare with Cluster Broadcast). You can specify an agent cluster in addition to or in place of a specific Agent. If you specify an Agent and an agent cluster, the Controller first tries to run the task on the specific agent. If the Agent is not available, the Controller reverts to the agent cluster. See Agent Clusters for more information.

### Agent Cluster Variable

Indication of whether the Agent Cluster field is a reference field for selecting a specific Agent Cluster (unchecked) or a text field for specifying the Agent Cluster as a variable (checked). Use the format: \${variable name}. The variable must be a supported type as described in Variables and Functions.

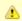

#### Note

When updating multiple Tasks, to change from using an Agent Cluster reference to using an Agent Cluster variable, you must change the **Agent Cluster Variable** field to **Yes** and specify the Agent Cluster variable in the **Agent Cluster Unresolved** field. Conversely, to change from using an Agent Cluster variable to using an Agent Cluster reference, you must change the **Agent Cluster Variable** field to **No** and specify the Agent Cluster reference in the **Agent Cluster** field.

### Cluster Broadcast

Group of Agents, all of which will run this task (compare with Agent Cluster). You can specify a Cluster Broadcast in place of a specific Agent and/or agent cluster. Each instance of the task running on its own Agent becomes a separate task instance record in the database and displays separately on the Activity Monitor.

### Cluster Broadcast Variable

Indication of whether the Cluster Broadcast field is a reference field for selecting a specific Cluster Broadcast (unchecked) or a text field for specifying the Cluster Broadcast as a variable (checked). Use the format: \${variable name}. The variable must be a supported type as described in Variables and Functions.

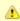

#### Note

When updating multiple Tasks, to change from using a Cluster Broadcast reference to using a Cluster Broadcast variable, you must change the **Cluster Broadcast Variable** field to **Yes** and specify the Cluster Broadcast variable in the **Cluster Broadcast Unresolved** field. Conversely, to change from using a Cluster Broadcast variable to using a Cluster Broadcast variable field to **No** and specify the Cluster Broadcast reference in the **Cluster Broadcast** field.

| Credentials                | Credentials under which an Agent runs this task. These Credentials override any Credentials provided in the Agent Details for any Agent running this task.  Required if the Agent Credentials Required Universal Controller system property is true. When required, if the Credential is specified as a variable, and the variable resolves to blank, a Start Failure will occur.                                                                                                    |
|----------------------------|----------------------------------------------------------------------------------------------------|
| Credentials<br>Variable    | Indication of whether the Credentials field is a reference field for selecting a specific Credential (unchecked) or a text field for specifying the Credential as a variable (checked). Use the format: \${variable name}. The variable must be a supported type as described in Variables and Functions.                                                                                                    |
|                            | Note When updating multiple Tasks, to change from using a Credentials reference to using a Credentials variable, you must change the Credentials Variable field to Yes and specify the Credentials variable in the Credentials Unresolved field. Conversely, to change from using a Credentials variable to using a Credentials reference, you must change the Credentials Variable field to No and specify the Credentials reference in the Credentials field.                                                                                                    |
| Monitor Type               | Type of file event being monitored for.  Options:  • Exists - Checks to see if the file exists. • Missing - Checks to see if the file does not exist.                                                                                                    |
| Wait until<br>Satisfied    | If enabled, the task instance starts and continues to run until one of the following events occurs:  • If Monitor Type = Exists and the specified file exists or appears, the task instance completes with a status of SUCCESS.  • If Monitor Type = Missing and the specified file does not exist (or any part of the path is missing), or exists then disappears, the task instance completes with a status of SUCCESS.  If not enabled, the task instance:  1. Starts.  2. Checks for the existence of the file.                                                                                        |
|                            | <ul> <li>3. Takes one of the following actions:</li> <li>If Monitor Type = Exists and the file exists, the task instance completes with a status of SUCCESS.</li> <li>If Monitor Type = Exists and the file does not exist (or any part of the path is missing), the task instance completes with a status of FAILURE.</li> <li>If Monitor Type = Missing and the file exists, the task instance completes with a status of FAILURE.</li> <li>If Monitor Type = Missing and the file does not exist (or any part of the path is missing), the task instance completes with a status of SUCCESS.</li> </ul> |
| Poll Interval<br>(Seconds) | If Wait until Satisfied is enabled: Frequency, in seconds, in which the FTP File Monitor will check to see if the file exists or is missing.                                                                                                    |
| Maximum Polls              | If Wait until Satisfied is enabled: Maximum number of times that the FTP File Monitor will check to see if the file exists or is missing.                                                                                                    |

### Stable (Seconds)

If Wait until Satisfied is enabled: Period of time, in seconds, during which the file has not changed.

For an FTP/SFTP File Monitor task, a file's stability depends on its size. If the file size displayed in the FTP/SFTP output does not change during the specified number of seconds, the file is considered stable. In order for the task to reliably monitor the file's stability, the task must display a file's size in a well-known location. This means that the file list returned in the output must be in Unix long-listing format, as follows:

-rwxr-xr-x 1 owner group 12345 Jan 1 2016 somefile.txt

The task will only find the size if it is in the 5th column (for example, 12345 in the example above).

The default file list format varies across different FTP client/server implementations, but most support additional commands that can force the output to the required format. The Additional FTP Commands field is provided to insert those statements into the FTP script that the File Monitor task executes.

By default, if a value for Stable (Seconds) is specified, an FTP File Monitor task instance will verify that the Agent version is 5.1.0.16 or higher. If the Agent version is 5.1.0.15 or lower, the task instance will not run, the status will be set to **Start Failure**, and the following message will be logged: Stable (Seconds) option only supported on Agent 5.1.0.16 or higher.

### Server Type

Type of FTP server.

Options:

- FTP
- SFTP
- FTPS

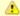

#### Note

The FTP File Monitor Task Exclude Protocols Universal Controller system property permits the exclusion of one or more, but not all, protocols (server types) from being selected.

# Additional FTP Commands

If Server Type is FTP or FTPS: Set of extra commands to be sent to the FTP server, such as optional statements that control the FTP output format.

The Agent depends on the file list being in Unix "long" format (that is, what you would see if you entered "Is -I" from the command shell) in order to correctly and reliably parse out file name and size (when a Stable period is specified). If the FTP Server is configured to return a different format, the Server may support commands that alter the format.

For example, the following statements may be used for an FTP File Monitor task executing against an IBM iSeries (AS/400) FTP Server to ensure a correctly formatted file list:

```
site listfmt 1
site namefmt 1
```

If the FTP File Monitor task is executing against a Microsoft FTP Server and that Server is configured to return a file list in DOS format, the following statement will toggle the format to a Unix-style listing.

```
site dirstyle
```

Not all FTP client/server implementations provide statements that can alter the format of the **Is** command, which the FTP File Monitor task issues to generate the file listing. However, those implementations may support the **dir** command, which can return the file list in the correct format. If the **dir** command is specified in the List Format Options field, the FTP File Monitor task will use the results from that command to obtain the file sizes. In such cases, the FTP script will contain the **dir** and **Is** commands, but since statements in the List Format Options field are inserted into the script prior the **Is** command, the results from the **dir** command are parsed first.

If the **dir** command is necessary to obtain the correct file list format, simply specify that command along with the same value specified in the Remote Filename field. For example, if Remote Filename is /uagtests/data/somefile\*.txt, enter the following in this field:

```
dir /uagtests/data/somefile*.txt
```

This statement also can be used with other commands to get the correct output. For example, if a Windows FTP Server is configured to return file lists in Windows format, use site and dir commands together in this field:

```
site dirstyle
dir /uagtests/data/somefile*.txt
```

Invalid statements or valid statements that do not control the file list format are ignored.

| Transfer Mode               | Transfer mode.                                                                                                    |  |
|-----------------------------|----------------------------------------------------------------------------------------------------|--|
|                             | Options:                                                                                                    |  |
|                             | <ul> <li>Active</li> <li>Passive</li> <li>Extended Passive</li> </ul>                                                                                                    |  |
| Remote Server               | Name or IP address of the File Transfer server. This machine may or may not be the same as the Universal Agent machine.                                                                                                    |  |
|                             | You also can specify a non-standard FTP, SFTP, or FTPS port: port number separated from the host name with a colon: "some.server.com:2222".                                                                                                    |  |
| FTP Credentials             | Login credentials that the Agent will use to access the FTP or SFTP server machine. If the FTP File Monitor server and Agent are running on the same machine, enter the same credentials as those you entered in the Credentials field.                                                                                                    |  |
| FTP Credentials<br>Variable | Indication of whether the FTP Credentials field is a reference field for selecting a specific Credential (unchecked) or a text field for specifying the FTP Credentials as a variable (checked). Use the format: \${variable name}. The variable must be a supported type as described in Variables and Functions.                                                                                                    |  |
|                             | Note When updating multiple Tasks, to change from using an FTP Credentials reference to using an FTP Credentials variable, you must change the FTP Credentials Variable field to Yes and specify the FTP Credentials variable in the FTP Credentials Unresolved field. Conversely, to change from using an FTP Credentials variable to using an FTP Credentials reference, you must change the FTP Credentials Variable field to No and specify the FTP Credentials reference in the FTP Credentials field. |  |
| Remote<br>Filename          | Path and file name on the remote server.                                                                                                    |  |
|                             | Note If the task instance unexpectedly ends in Start Failure, review the Remote Filename for any leading or trailing whitespace (such as CRLF and CR), or any other unintended characters (such as extra slashes).                                                                                                    |  |
| Use Regular<br>Expression   | Enables the use of a regular expression in the Remote Filename field.                                                                                                    |  |
| Minimum File<br>Size        | If Monitor Type = Exists; Minimum file size required to check if the file exists.                                                                                                    |  |

| Minimum File<br>Scale   | If Monitor Type = Exists; Scale for the Minimum File Size.  Options:  Bytes KB MB                                                                                            |  |
|-------------------------|----------------------------------------------------------------------------------------------------|--|
| Job Card<br>(z/OS only) | For z/OS, the job card information for the JCL statement. Example:  //File TransferJOB01 JOB (File Transfer,001), FANNY, MSGCLASS=X, MSGLEVEL=(1,1), NOTIFY=&SYSUID, CLASS=A |  |
| z/OS ID<br>(z/OS only)  | z/OS execID, used internally by the z/OS Agent to identify each z/OS task.                                                                                                   |  |
| Wait / Delay<br>Options | This section contains specifications for waiting to start and/or delaying on start the task.                                                                                 |  |
| Wait To Start           | Amount of time to wait before starting a task from the time that it was launched.  Options are:  - None -  Time Relative Time Duration Seconds                               |  |
| Wait Time               | If Wait To Start = Time or Relative Time; Number of hours and minutes to wait before starting the task.                                                                      |  |

### Wait Day Constraint If Wait Time = Time or Relative Time; Specification for whether or not to advance the wait time to another day. Valid values: -- None --• If Wait To Start = Time; Advance to the next day if the specified wait time is before the time that the task instance is eligible to start; that is, all dependencies have been met. For example: it is not being held, and it is not waiting on any predecessors. • If Wait To Start = Relative Time; Advance to the next day if the specified wait time is before the task instance Trigger Time or, if there is no Trigger Time, before the task instance Launch Time. In the latter case, when a task instance is within a workflow, it will inherit the Launch Time of the top-level parent workflow task instance. Same Dav Do not advance day. Next Day Advance to the next day. Next Business Day Advance to the next business day. Sunday If today is not Sunday, advance to next Sunday. Monday If today is not Monday, advance to next Monday. Tuesday If today is not Tuesday, advance to next Tuesday. Wednesday If today is not Wednesday, advance to next Wednesday. Thursday If today is not Thursday, advance to next Thursday. Fridav If today is not Friday, advance to next Friday. Saturday If today is not Saturday, advance to next Saturday. Default is - None --. Wait Duration If Wait To Start = Duration; Number of days, hours, minutes, and seconds to wait before starting the task. Wait Duration In Seconds If Wait To Start = Seconds; Number of seconds to wait before starting the task. Delay On Start Amount of time to delay the start of a task, after it has been launched, from the time that it is eligible to start; that is, all dependencies have been met. For example: it is not being held, it is not waiting on any predecessors, or there is no wait time specified. Options are: • - None - Duration Seconds

| Delay Duration               | If Delay On Start = Duration; Number of days, hours, minutes, and seconds to delay after starting the task.                                                                                                    |
|------------------------------|----------------------------------------------------------------------------------------------------|
| Delay Duration<br>In Seconds | If Delay On Start = Seconds; Number of seconds to delay after starting the task.                                                                                                    |
| Workflow Only                | Specification for whether or not to apply the Wait To Start and Delay On Start specifications only if the task is in a Workflow.  Options are:                                                                                                    |
|                              | <ul> <li> System Default Apply the Wait To Start and Delay On Start specifications as defined by the System Default Wait/Delay Workflow Only system property. (Default is yes.)</li> <li>Yes Apply the Wait To Start and Delay On Start specifications only if the task is in a Workflow.</li> <li>No Apply the Wait To Start and Delay On Start specifications whether or not the task is in a Workflow.</li> </ul> |
| Wait / Delay<br>Options      | This section contains specifications for waiting to start and/or delaying on start the task.                                                                                                    |
| Wait To Start                | Specifies the amount of time to wait before starting a task after it has been launched.  Options are:  - None -  Time Duration Seconds                                                                                                    |
| Wait Time                    | If Wait To Start = Time; Number of hours and minutes to wait before starting the task.                                                                                                    |
| Wait Duration                | If Wait To Start = Duration; Number of days, hours, minutes, and seconds to wait before starting the task.                                                                                                    |
| Wait Duration In<br>Seconds  | If Wait To Start = Seconds; Number of seconds to wait before starting the task.                                                                                                    |

| Delay On Start               | Amount of time to delay the start of a task, after it has been launched, from the time that it is eligible to start; that is, all dependencies have been met. For example: it is not being held, it is not waiting on any predecessors, or there is no wait time specified.                                                                                                    |
|------------------------------|----------------------------------------------------------------------------------------------------|
|                              | Options are:                                                                                                    |
|                              | <ul> <li>- None -</li> <li>Duration</li> <li>Seconds</li> </ul>                                                                                                    |
| Delay Duration               | If Delay On Start = Duration; Number of days, hours, minutes, and seconds to delay after starting the task.                                                                                                    |
| Delay Duration<br>In Seconds | If Delay On Start = Seconds; Number of seconds to delay after starting the task.                                                                                                    |
| Time Options                 | This section contains time-related specifications for the task instance.                                                                                                    |
| Late Start                   | If enabled, and if the task instance starts after the time or period specified, the task instance is flagged as late. You can specify a time or duration to determine a late start (see Late Start Type). To determine whether a task instance started late, open the task instance and locate the Started Late field; the field is checked if the instance started after the specified time. The Started Late field displays in the task instance Details only if the user specified a Late Start in the task Details. |
| Started Late                 | System-supplied; this field is flagged if the task started later than the time specified in the Late Start fields.                                                                                                    |
| Late Start Type              | Required if Late Start is enabled.                                                                                                    |
|                              | Options:                                                                                                    |
|                              | <ul> <li>Time - Flag the task if it starts after the specified time.</li> <li>Duration - Flag the task if it starts a certain amount of time after the programmed start time. The task must have a specific start time.</li> </ul>                                                                                                    |
| Late Start Time              | If Late Start Type = Time; Time after which the task start time is considered late. Use HH:MM, 24-hour time.                                                                                                    |

| Lata Start Day               |                                                                                                    |
|------------------------------|----------------------------------------------------------------------------------------------------|
| Late Start Day<br>Constraint | If Late Start Type = Time; Specification for whether or not to advance the late start time to another day.                                                                                                    |
|                              | Valid values:                                                                                                    |
|                              | • None                                                                                                    |
|                              | Advance to the next day if the specified late start time is before the Created time of the task instance.  • Same Day                                                                                                    |
|                              | Do not advance day.                                                                                                    |
|                              | Next Day     Advance to the next day.                                                                                                    |
|                              | Next Business Day                                                                                                    |
|                              | Advance to the next business day.  • Sunday                                                                                                    |
|                              | If today is not Sunday, advance to next Sunday.  • Monday                                                                                                    |
|                              | If today is not Monday, advance to next Monday.                                                                                                    |
|                              | <ul> <li>Tuesday         If today is not Tuesday, advance to next Tuesday.     </li> </ul>                                                                                                    |
|                              | Wednesday     If today is not Wednesday, advance to next Wednesday.                                                                                                    |
|                              | • Thursday                                                                                                    |
|                              | If today is not Thursday, advance to next Thursday.  • Friday                                                                                                    |
|                              | If today is not Friday, advance to next Friday.                                                                                                    |
|                              | Saturday     If today is not Saturday, advance to next Saturday.                                                                                                    |
|                              | Nth Day     Advance to a specific number of days in the future.                                                                                                    |
|                              |                                                                                                    |
|                              | Default is – None                                                                                                    |
| Late Start Nth               |                                                                                                    |
| Amount                       | If Late Start Day Constraint = Nth Day; Number of days to advance.                                                                                                    |
| Late Start                   |                                                                                                    |
| Duration                     | If Late Start Type = Duration; Duration (amount of relative time) after which the task is considered to have started late.                                                                                                    |
|                              | For a task within a workflow, the duration is the period between the time the workflow starts and the time the task itself starts. For example, a task might have a Late Start Duration of 60 minutes. If the workflow starts at 9:00 a.m. but the task itself does not start until 10:30, the task has started late.                                                                                                    |
|                              | For a task that is not within a workflow, Late Start Duration has meaning only if the task has been held upon starting. For example, if a task has a Late Start Duration of 60 minutes and the Hold on Start field is enabled, if the task is not released from hold within the amount of time specified in the Late Start Duration field, the task has started late.                                                                                                    |
| Late Finish                  | If enabled, and if the task instance finishes after the time or period specified, the task instance is flagged as late. You can specify a time or duration to determine a late finish (see Late Finish Type). To determine whether a task instance finished late, open the task instance and locate the Finished Late field; the field is checked if the instance finished after the specified time or lasted longer than expected. This field only appears on the task instance if the user specified a Late Finish in the task definition. |

| Finished Late                 | System-supplied; this field is flagged if the task finished later than the time or duration specified in the Late Finish fields.                                                                                                    |
|-------------------------------|----------------------------------------------------------------------------------------------------|
| Late Finish Type              | Required if Late Finish is enabled.  Options:  Time - Flag the task if it finishes after the specified time (see Late Finish Time).  Duration - Flag the task if it finishes a certain amount of time after the programmed finish time (see Late Finish Duration). The task must have a specific finish time.                                                                                                    |
| Late Finish Time              | If Late Finish Type = Time; Time after which the task finish time is considered late. Use HH:MM, 24-hour time.                                                                                                    |
| Late Finish Day<br>Constraint | If Late Finish Type = Time; Specification for whether or not to advance the late finish time to another day.  Valid values:  • None     Advance to the next day if the specified late finish time is before the Created time of the task instance.  • Same Day     Do not advance day.  • Next Day     Advance to the next day.  • Next Business Day     Advance to the next business day.  • Sunday     If today is not Sunday, advance to next Sunday.  • Monday     If today is not Monday, advance to next Monday.  • Tuesday     If today is not Tuesday, advance to next Tuesday.  • Wednesday     If today is not Wednesday, advance to next Wednesday.  • Thursday     If today is not Thursday, advance to next Thursday.  • Friday     If today is not Friday, advance to next Friday.  • Saturday     If today is not Friday, advance to next Friday.  • Saturday     If today is not Saturday, advance to next Friday.  • Saturday     If today is not Saturday, advance to next Saturday.  • Nth Day     Advance to a specific number of days in the future.  Default is None |
| Late Finish Nth<br>Amount     | If Late Finish Day Constraint = Nth Day; Number of days to advance.                                                                                                    |

| Late Finish<br>Duration | If Late Finish Type = Duration; Longest amount of time this task instance should take to run.                                                                                                    |
|-------------------------|----------------------------------------------------------------------------------------------------|
| Early Finish            | If enabled, and if the task instance finishes before the time or period specified, the task instance is flagged as early. You can specify a time or duration to determine an early finish (see Early Finish Type). To determine whether a task instance finished early, open the task instance and locate the Finished Early field; the field is checked if the instance finished before the specified time or did not last as long as expected. This field only appears on the task instance if the user added Early Finish specifications to the task definition. |
| Finished Early          | System-supplied; this field is flagged if the task finished earlier than the time specified in the Early Finish fields.                                                                                                    |
| Early Finish<br>Type    | Required if Early Finish is enabled.  Options:                                                                                                    |
|                         | <ul> <li>Time - Flag the task if it finishes before the specified time (see Early Finish Time).</li> <li>Duration - Flag the task if it finishes a certain amount of time before the programmed finish time (see Early Finish Duration). The task must have a specific finish time.</li> </ul>                                                                                                    |
| Early Finish<br>Time    | If Early Finish Type = Time; Time before which the task finish time is considered early. That is, enter a time at which the task should still be running. Use HH:MM, 24-hour time.                                                                                                    |

| Early Finish Day<br>Constraint | If Early Finish Type = Time; Specification for whether or not to advance the early finish time to another day.                                                                                                    |
|--------------------------------|----------------------------------------------------------------------------------------------------|
|                                | Valid values:                                                                                                    |
|                                | <ul> <li> None Advance to the next day if the specified early finish time is before the Created time of the task instance.</li> <li>Same Day Do not advance day.</li> <li>Next Day Advance to the next day.</li> <li>Next Business Day Advance to the next business day.</li> <li>Sunday If today is not Sunday, advance to next Sunday.</li> <li>Monday If today is not Monday, advance to next Monday.</li> <li>Tuesday If today is not Tuesday, advance to next Tuesday.</li> <li>Wednesday If today is not Wednesday, advance to next Wednesday.</li> <li>Thursday If today is not Thursday, advance to next Thursday.</li> </ul> |
|                                | <ul> <li>Friday If today is not Friday, advance to next Friday.</li> <li>Saturday If today is not Saturday, advance to next Saturday.</li> <li>Nth Day</li> </ul>                                                                                                    |
|                                | Advance to a specific number of days in the future.  Default is – None                                                                                                    |
| Early Finish Nth<br>Amount     | If Early Finish Day Constraint = Nth Day; Number of days to advance.                                                                                                    |
| Early Finish<br>Duration       | If Early Finish Type = Duration; Shortest amount of time this task instance should take to run.                                                                                                    |
| Critical Path<br>Options       | This section contains Critical Path-related specifications for the task.                                                                                                    |
| CP Duration                    | Optional; Allows you to override the estimated Critical Path Duration of the task when running in a Workflow; used in conjunction with the CP Duration Unit field. In most cases, this field should be left blank, which implies that the Controller will estimate the Critical Path Duration based on historical executions. Valid values are any integer equal to or greater than 0. Variables and Functions are supported.                                                                                                    |

| CP Duration<br>(Resolved)        | Displays the current resolved value of the CP Duration field, which may contain variables or functions that will be displayed as unresolved until the task instance starts. The CP Duration (Resolved) field can continue to change value until the task instance starts, at which time CP Duration will display as resolved and CP Duration (Resolved) will no longer be visible unless there was an issue resolving the variables and/or functions contained within CP Duration. If the Controller is unable to resolve CP Duration or it resolves to an invalid value, CP Duration will be ignored and the Controller will estimate the Critical Path Duration based on historical executions.                                                                                                    |
|----------------------------------|----------------------------------------------------------------------------------------------------|
| CP Duration Unit                 | Type of CP Duration; used in conjunction with the CP Duration field. For example, for a CP Duration of two minutes, specify 2 in the CP Duration field and select <b>Minutes</b> in this field.  Options:  Seconds Minutes Hours  Default is Minutes.                                                                                                    |
| Workflow<br>Execution<br>Options | This section contains Execution Restriction specifications for the task if it is within a Workflow.                                                                                                    |
| Execution<br>Restriction         | Specification for whether or not there is a restriction for this task to be run, skipped, or held.  Options are:  • None No restriction for this task. • Run Restriction for when this task will be run. • Skip Restriction for when this task will be skipped. • Hold Restriction for when this task will be held.  If Execution Restriction on a task is Run or Skip, then when it is part of a Workflow that is being launched, the Restriction Period is evaluated. The task instance will be skipped if Execution Restriction is Skip and the date is within the Restriction Period or Execution Restriction is Run and the date is not within the Restriction Period. Execution Restriction can be set to Skip with a Restriction Period of - None -, meaning the restriction is always active and the task will be skipped when it is part of a Workflow. |
| Restriction<br>Period            | If Execution Restriction = Run, Skip, or Hold; Period of time when the task is restricted.  Options are:  - None - No period of restriction for this task Before Restriction is valid if the date is before the Before Date value After Restriction is valid if the date is after the After Date value Span Restriction is valid if the date is before the Before Date value and after After Date value On Restriction is valid if the date is one of the Date List values.                                                                                                    |

| Before Date                      | If Restriction Period = Before or Span; Date before which the restriction is valid.                                                                                                    |
|----------------------------------|----------------------------------------------------------------------------------------------------|
| Before Time                      | If Restriction Period = Before or Span; Time on the selected date before which the restriction is valid.                                                                                                    |
| After Date                       | If Restriction Period = After or Span; Date after which the restriction is valid.                                                                                                    |
| After Time                       | If Restriction Period = After or Span; Time on the selected date after which the restriction is valid.                                                                                                    |
| Date List                        | If Restriction Period = On; Date(s) on which the restriction is valid.                                                                                                    |
| Statistics                       | This section contains time-related statistics for the task instance.                                                                                                    |
| User Estimated<br>End Time       | System-supplied; If the user entered information into the User Estimated Duration field in the task Details, the Controller uses this information to calculate an end time for the task instance, based on the date/time the task instance started.                                                  |
| Average<br>Estimated End<br>Time | System-supplied; Average estimated end time of the task instance, calculated by the Controller based on the date/time the task instance started.                                                                                                    |
| Lowest<br>Estimated End<br>Time  | System-supplied; Lowest estimated end time of the task instance, calculated by the Controller based on the date/time the task instance started.                                                                                                    |
| Highest<br>Estimated End<br>Time | System-supplied; Highest estimated end time of the task instance, calculated by the Controller based on the date/time the task instance started.                                                                                                    |
| Projected End<br>Time            | System-supplied; projected end time of the task instance, calculated by the Controller based on the projected end time of its predecessor (or the maximum projected end time of all its predecessors, if more than one path exists to that task instance) plus its estimated critical path duration. |
| Metadata                         | This section contains Metadata information about this record.                                                                                                    |
| UUID                             | Universally Unique Identifier of this record.                                                                                                    |
| Updated By                       | Name of the user that last updated this record.                                                                                                    |
| Updated                          | Date and time that this record was last updated.                                                                                                    |
| Created By                       | Name of the user that created this record.                                                                                                    |
| Created                          | Date and time that this record was created.                                                                                                    |
| Status History                   | History of all statuses that the task instance has gone through.                                                                                                    |
| Buttons                          | This section identifies the buttons displayed above and below the Task Instance Details that let you perform various actions.                                                                                                    |

| Update                | Saves updates to the record.                                                                                                    |
|-----------------------|----------------------------------------------------------------------------------------------------|
| Force Finish          | See Force Finishing a Task.                                                                                                    |
| Hold                  | Places the task instance on Hold (see Putting a Task on Hold).                                                                                                    |
| Skip                  | For tasks loaded into the schedule that have not yet run; allows you to tell the Controller to skip this task. See Skipping a Task.                                                                                                    |
| Re-run                | See Re-running a Task.                                                                                                    |
| View Parent           | Displays the task instance Details for the parent Workflow of this task instance.                                                                                                    |
| Retrieve Output       | See Retrieving Output.                                                                                                    |
| Delete                | Deletes the current record.                                                                                                    |
| Refresh               | Refreshes any dynamic data displayed in the Details.                                                                                                    |
| Close                 | For pop-up view only; closes the pop-up view of this task instance.                                                                                                    |
| Tabs                  | This section identifies the tabs across the top of the Task Instance Details that provide access to additional information about the task instance.                                                                                                    |
| Virtual<br>Resources  | Lists all Virtual Resources to which this task is assigned.  If you want to create a Task Virtual Resource for this task, you can select an existing Virtual Resource (or, optionally, first create a new Virtual Resource and then select it as the Task Virtual Resource) or enter a Virtual Resource variable. The variable must be a supported type as described in Variables and Functions. |
| Exclusive<br>Requests | Lists all records in the Exclusive Requests table (ops_exclusive_order) for this task instance.                                                                                                    |
| Output                | Displays output generated from the process, if any, based on specifications provided by the user in the Monitor Type fields in the task Details. Output also can be obtained by clicking the Retrieve Output button.                                                                                                    |
| Notes                 | Lists all notes associated with this record.                                                                                                    |

## **Running an FTP File Monitor Task**

You can run an FTP File Monitor task:

- Manually, by clicking the Launch Task or Launch Task with Variables button in the FTP File Monitor Tasks list or FTP File Monitor Task Details Action menu.
- As part of a Workflow.
- Specify triggers that run the task automatically based on times or events.

## **Monitoring Task Execution**

You can monitor all system activity from the Activity Monitor and can view activity history from the History list.

### **Built-In Variables**

The built-in variables outlined below can be used in an FTP File Monitor task to pass data where appropriate:

- Task and Task Instance Variables
- FTP File Monitor Variables.

## **System Monitor Task**

- Overview
- Built-In Variables
- Creating a System Monitor Task
  - System Monitor Task Details
  - System Monitor Task Details Field Descriptions
- Viewing a System Monitor Task Instance
  - System Monitor Task Instance Details
  - System Monitor Task Instance Details Field Descriptions
- Running a System Monitor Task
- Monitoring Task Execution

### Overview

The System Monitor task allows you to monitor a specific remote machine and check for free disk space. You might use this task to check for sufficient disk space before running a task on it that requires a specific amount. In order for this task to execute, the remote machine must have Universal Agent running on it.

### **Built-In Variables**

The following built-in variables can be used in a System Monitor task to pass data where appropriate:

- Task Instance variables
- Agent-Based Task Instance variables
- System Monitor Task variables

## **Creating a System Monitor Task**

From the Automation Center navigation pane, select Tasks > System Monitor Tasks. The System Monitor Tasks list displays a list of all currently defined System Monitor tasks. Below the list, System Monitor Task Details for a new System Monitor task displays. Dashboards 🖾 System Monitors 🖾 Custom Filter -- None --✓ 5 System Monitors 🗸 🌄 Filter... 🔯 Go To... | 🙀 New | 🏖 Task Name ^ Task Description Monitor Type Updated By stonebranch-systemmonitor-01 Diskspace Free ops.admin 2016-05-24 14:29:09 -0400 stonebranch-systemmonitor-02 2016-05-24 14:29:09 -0400 Diskspace Free ops.admin stonebranch-systemmonitor-03 Diskspace Free ops.admin 2016-05-24 14:29:09 -0400 stonebranch-systemmonitor-04 Diskspace Free ops.admin 2016-05-24 14:29:09 -0400 stonebranch-systemmonitor-05 Diskspace Free ops.admin 2016-05-24 14:29:09 -0400 🔚 Save 🎼 Save & New 🗀 New System Monitor Details System Monitor General Task Name: Task Description: Member of Business Services : Resolve Name Time Zone - System Default -~ Immediately: Preference: Hold on Start : 🔳 Hold Resources on Virtual Resource 10 Priority: Failure: System Monitor Details Agent Cluster: Agent: Agent Cluster Agent Variable : 🔲 Variable: Step 2 Enter/select Details for a new System Monitor task, using the field descriptions below as a guide. Required fields display in boldface. Default values for fields, if available, display automatically. To display more of the Details fields on the screen, you can either: • Use the scroll bar. • Temporarily hide the list above the Details. • Click the **New** button above the list to display a pop-up version of the Details.

Step 3 Click a Save button. The task is added to the database, and all buttons and tabs in the Task Details are enabled.

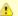

#### Note

To open an existing record on the list, either:

- Click a record in the list to display its record Details below the list. (To clear record Details below the list, click the New button that displays above and below the Details.)
- Clicking the Details icon next to a record name in the list, or right-click a record in the list and then click **Open** in the Action menu that displays, to display a pop-up version of the record Details.
- Right-click a record in the a list, or open a record and right-click in the record Details, and then click **Open In Tab** in the Action menu that displays, to display the record Details under a new tab on the record list page (see Record Details as Tabs).

## **System Monitor Task Details**

The following System Monitor Task Details is for an existing System Monitor task.

Depending on the values that you enter / select for these fields, and whether or not the System Monitor task has ever been launched, more (or less) fields may display. See the field descriptions, below, for a description of all fields that may display in the System Monitor Task Details.

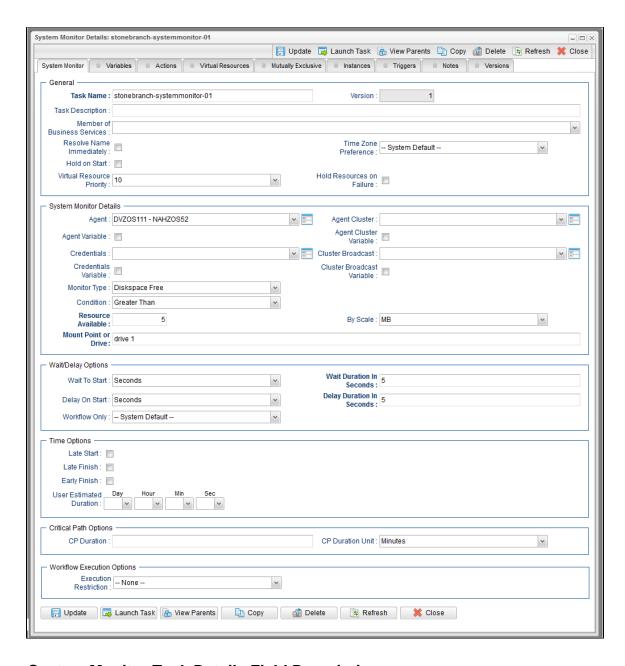

## **System Monitor Task Details Field Descriptions**

The following table describes the fields, buttons, and tabs that display in the System Monitor Task Details.

| Field Name                        | Description                                                                                                    |
|-----------------------------------|----------------------------------------------------------------------------------------------------|
| General                           | This section contains general information about the task.                                                                                                    |
| Task Name                         | User-defined name of this task (Maximum = 255 alphanumeric characters); variables supported. It is the responsibility of the user to develop a workable naming scheme for tasks.                                                                                                    |
| Version                           | System-supplied; version number of the current record, which is incremented by the Controller every time a user updates a record. Click the Versions tab to view previous versions. For details, see Record Versioning.                                                                                                    |
| Task<br>Description               | Description of this record. (Maximum = 200 characters.)                                                                                                    |
| Member of<br>Business<br>Services | User-defined; allows you to select one or more Business Services that this record belongs to.  If the Business Service Visibility Restricted Universal Controller system property is set to true, depending on your assigned (or inherited) Permissions or Roles, Business Services available for selection may be restricted. |
| Resolve<br>Name<br>Immediately    | If enabled, the Instance Name of the task instance will be resolved immediately at trigger/launch time.                                                                                                    |
| Time Zone<br>Preference           | User-defined; allows you to specify the time zone that will be applied to the task.  Options:  - System Default – Time zone is based on the value of the Task Timezone Preference Universal Controller system property: Server or Inherited.                                                                                   |
|                                   | <ul> <li>Server (xxx)         Where (xxx) is the time zone ID of the server; time zone is evaluated in the time zone of the server.</li> <li>Inherited         Time zone is evaluated in the time zone of the Parent Workflow or Trigger / Launch specification in the case there is no Parent Workflow.</li> </ul>            |
| Hold on<br>Start                  | If enabled, when the task is launched it appears in the Activity Monitor with a status of <b>Held</b> . The task runs when the user releases it.                                                                                                    |
| Hold<br>Reason                    | Information about why the task will be put on hold when it starts.                                                                                                    |

| Virtual<br>Resource<br>Priority | Priority for acquiring a resource when two or more tasks are waiting for the resource. This priority applies to all resources required by the task.  Options: 1 (high) - 20 (low).  Default is 10.                                                                                                    |
|---------------------------------|----------------------------------------------------------------------------------------------------|
| Hold<br>Resources<br>on Failure | If enabled, the task instance will continue to hold Renewable resources if the task instance fails. Renewable resources will be returned only if the task instance status is either Complete, Finished, or Skipped.                                                                                                    |
| System<br>Monitor<br>Details    | This section contains assorted detailed information about the task.                                                                                                    |
| Agent                           | Name of the Agent resource that identifies the machine where the operation will run. If you do not specify an Agent, you must specify an Agent Cluster.                                                                                                    |
| Agent<br>Variable               | Indication of whether the Agent field is a reference field for selecting a specific Agent (unchecked) or a text field for specifying the Agent as a variable (checked). Use the format: \${variable name}. The variable must be a supported type as described in Variables and Functions.                                                                                                    |
|                                 | Note When updating multiple Tasks, to change from using an Agent reference to using an Agent variable, you must change the Agent Variable field to Yes and specify the Agent variable in the Agent Unresolved field. Conversely, to change from using an Agent variable to using an Agent reference, you must change the Agent Variable field to No and specify the Agent reference in the Agent field.                                                                                 |
| Agent<br>Cluster                | Group of Agents, one of which the Controller will choose to run this task (compare with Cluster Broadcast). You can specify an agent cluster in addition to or in place of a specific Agent. If you specify an Agent and an agent cluster, the Controller first tries to run the task on the specific agent. If the Agent is not available, the Controller reverts to the agent cluster. See Agent Clusters for more information.                                                       |
| Agent<br>Cluster<br>Variable    | Indication of whether the Agent Cluster field is a reference field for selecting a specific Agent Cluster (unchecked) or a text field for specifying the Agent Cluster as a variable (checked). Use the format: \${variable name}. The variable must be a supported type as described in Variables and Functions.                                                                                                    |
|                                 | Note When updating multiple Tasks, to change from using an Agent Cluster reference to using an Agent Cluster variable, you must change the Agent Cluster Variable field to Yes and specify the Agent Cluster variable in the Agent Cluster Unresolved field. Conversely, to change from using an Agent Cluster variable to using an Agent Cluster reference, you must change the Agent Cluster Variable field to No and specify the Agent Cluster reference in the Agent Cluster field. |

| Cluster<br>Broadcast             | Group of Agents, all of which will run this task (compare with Agent Cluster). You can specify a Cluster Broadcast in place of a specific Agent and/or agent cluster. Each instance of the task running on its own Agent becomes a separate task instance record in the database and displays separately on the Activity Monitor.                                                                                                    |
|----------------------------------|----------------------------------------------------------------------------------------------------|
| Cluster<br>Broadcast<br>Variable | Indication of whether the Cluster Broadcast field is a reference field for selecting a specific Cluster Broadcast (unchecked) or a text field for specifying the Cluster Broadcast as a variable (checked). Use the format: \${variable name}. The variable must be a supported type as described in Variables and Functions.                                                                                                    |
|                                  | Note When updating multiple Tasks, to change from using a Cluster Broadcast reference to using a Cluster Broadcast variable, you must change the Cluster Broadcast Variable field to Yes and specify the Cluster Broadcast variable in the Cluster Broadcast Unresolved field. Conversely, to change from using a Cluster Broadcast variable to using a Cluster Broadcast variable field to No and specify the Cluster Broadcast reference in the Cluster Broadcast field.  Broadcast reference in the Cluster Broadcast field. |
| Credentials                      |                                                                                                    |
|                                  | Credentials under which an Agent runs this task. These Credentials override any Credentials provided in the Agent Details for any Agent running this task.  Required if the Agent Credentials Required Universal Controller system property is true. When required, if the Credential is specified as a variable, and the variable resolves to blank, a Start Failure will occur.                                                                                                    |
| Credentials<br>Variable          | Indication of whether the Credentials field is a reference field for selecting a specific Credential (unchecked) or a text field for specifying the Credential as a variable (checked). Use the format: \${variable name}. The variable must be a supported type as described in Variables and Functions.                                                                                                    |
|                                  | Note When updating multiple Tasks, to change from using a Credentials reference to using a Credentials variable, you must change the Credentials Variable field to Yes and specify the Credentials variable in the Credentials Unresolved field. Conversely, to change from using a Credentials variable to using a Credentials reference, you must change the Credentials Variable field to No and specify the Credentials reference in the Credentials field.                                                                 |
| Monitor<br>Type                  | Type of system status to monitor for.  Options:  • Diskspace Free                                                                                                    |
| Condition                        | Specifies whether you want to check for free disk space greater than or less than the amount specified in the Resource Available field.                                                                                                    |
| Resource<br>Available            | Used in conjunction with the By Scale field. Enter a number indicating the amount of the resource you are checking for. For example, to check to see if the machine has at least 1GB of free diskspace, select Greater Than in the Condition field, enter 1 in the Resource Available field, and select GB in the By Scale field.                                                                                                    |

| By Scale                   | Scale of the number you entered in the Resource Available field. Options: KB (kilobyte), MB (megabyte), GB (gigabyte). |
|----------------------------|----------------------------------------------------------------------------------------------------|
| Mount Point or Drive       | Use this field to limit the check to a specific mount point or drive, such as drive C: for Windows.                    |
| Wait /<br>Delay<br>Options | This section contains specifications for waiting to start and/or delaying on start the task.                           |
| Wait To<br>Start           | Amount of time to wait before starting a task from the time that it was launched.                                      |
|                            | Options are:                                                                                                    |
|                            | • - None -                                                                                                    |
|                            | Time Relative Time                                                                                                    |
|                            | • Duration                                                                                                    |
|                            | Seconds                                                                                                    |
| Wait Time                  | If Wait To Start = Time or Relative Time; Number of hours and minutes to wait before starting the task.                |

### Wait Day Constraint If Wait Time = Time or Relative Time; Specification for whether or not to advance the wait time to another day. Valid values: -- None --• If Wait To Start = Time; Advance to the next day if the specified wait time is before the time that the task instance is eligible to start; that is, all dependencies have been met. For example: it is not being held, and it is not waiting on any predecessors. • If Wait To Start = Relative Time; Advance to the next day if the specified wait time is before the task instance Trigger Time or, if there is no Trigger Time, before the task instance Launch Time. In the latter case, when a task instance is within a workflow, it will inherit the Launch Time of the top-level parent workflow task instance. Same Dav Do not advance day. Next Day Advance to the next day. Next Business Day Advance to the next business day. Sunday If today is not Sunday, advance to next Sunday. Monday If today is not Monday, advance to next Monday. Tuesday If today is not Tuesday, advance to next Tuesday. Wednesday If today is not Wednesday, advance to next Wednesday. Thursday If today is not Thursday, advance to next Thursday. Friday If today is not Friday, advance to next Friday. Saturday If today is not Saturday, advance to next Saturday. Default is - None --. Wait If Wait To Start = Duration; Number of days, hours, minutes, and seconds to wait before starting the task. Duration Wait Duration In If Wait To Start = Seconds; Number of seconds to wait before starting the task. Seconds Delay On Start Amount of time to delay the start of a task, after it has been launched, from the time that it is eligible to start; that is, all dependencies have been met. For example: it is not being held, it is not waiting on any predecessors, or there is no wait time specified. Options are: None – Duration Seconds

| Delay<br>Duration               | If Delay On Start = Duration; Number of days, hours, minutes, and seconds to delay after starting the task.                                                                                                    |
|---------------------------------|----------------------------------------------------------------------------------------------------|
| Delay<br>Duration In<br>Seconds | If Delay On Start = Seconds; Number of seconds to delay after starting the task.                                                                                                    |
| Workflow<br>Only                | Specification for whether or not to apply the Wait To Start and Delay On Start specifications only if the task is in a Workflow.  Options are:  • System Default Apply the Wait To Start and Delay On Start specifications as defined by the System Default Wait/Delay Workflow Only system property. (Default is yes.)  • Yes Apply the Wait To Start and Delay On Start specifications only if the task is in a Workflow.  • No Apply the Wait To Start and Delay On Start specifications whether or not the task is in a Workflow. |
| Time<br>Options                 | This section contains time-related specifications for the task.                                                                                                    |
| Late Start                      | If enabled, and if the task instance starts after the time or period specified, the task instance is flagged as late. You can specify a time or duration to determine a late start (see Late Start Type). To determine whether a task instance started late, open the task instance and locate the Started Late field; the field is checked if the instance started after the specified time. The Started Late field displays in the task instance Details only if the user specified a Late Start in the task Details.               |
| Late Start<br>Type              | Required if Late Start is enabled.  Options:  Time - Flag the task if it starts after the specified time.  Duration - Flag the task if it starts a certain amount of time after the programmed start time. The task must have a specific start time.                                                                                                    |
| Late Start<br>Time              | If Late Start Type = Time; Time after which the task start time is considered late. Use HH:MM, 24-hour time.                                                                                                    |

### Late Start If Late Start Type = Time; Specification for whether or not to advance the late start time to another day. Day Constraint Valid values: -- None --Advance to the next day if the specified late start time is before the Created time of the task instance. Same Dav Do not advance day. Next Day Advance to the next day. Next Business Day Advance to the next business day. Sunday If today is not Sunday, advance to next Sunday. Monday If today is not Monday, advance to next Monday. Tuesday If today is not Tuesday, advance to next Tuesday. Wednesday If today is not Wednesday, advance to next Wednesday. Thursday If today is not Thursday, advance to next Thursday. Friday If today is not Friday, advance to next Friday. Saturday If today is not Saturday, advance to next Saturday. Nth Day Advance to a specific number of days in the future. Default is - None --. Late Start Nth Amount If Late Start Day Constraint = Nth Day; Number of days to advance. Late Start Duration If Late Start Type = Duration; Duration (amount of relative time) after which the task is considered to have started late. For a task within a workflow, the duration is the period between the time the workflow starts and the time the task itself starts. For example, a task might have a Late Start Duration of 60 minutes. If the workflow starts at 9:00 a.m. but the task itself does not start until 10:30, the task has started late. For a task that is not within a workflow, Late Start Duration has meaning only if the task has been held upon starting. For example, if a task has a Late Start Duration of 60 minutes and the Hold on Start field is enabled, if the task is not released from hold within the amount of time specified in the Late Start Duration field, the task has started late. Late Finish If enabled, and if the task instance finishes after the time or period specified, the task instance is flagged as late. You can specify a time or duration to determine a late finish (see Late Finish Type). To determine whether a task instance finished late, open the task instance and locate the Finished Late field; the field is checked if the instance finished after the specified time or lasted longer than expected. This field only appears on the task instance if the user specified a Late Finish in the task definition.

| Late Finish<br>Type              | Required if Late Finish is enabled.  Options:  Time - Flag the task if it finishes after the specified time (see Late Finish Time).  Duration - Flag the task if it finishes a certain amount of time after the programmed finish time (see Late Finish Duration). The task must have a specific finish time.                                                                                                    |
|----------------------------------|----------------------------------------------------------------------------------------------------|
|                                  | Duration - riag the task in it infishes a certain amount of time after the programmed finish time (see Late Philsh Duration). The task must have a specific finish time.                                                                                                    |
| Late Finish<br>Time              | If Late Finish Type = Time; Time after which the task finish time is considered late. Use HH:MM, 24-hour time.                                                                                                    |
| Late Finish<br>Day<br>Constraint | If Late Finish Type = Time; Specification for whether or not to advance the late finish time to another day.  Valid values:                                                                                                    |
|                                  | <ul> <li> None Advance to the next day if the specified late finish time is before the Created time of the task instance.</li> <li>Same Day Do not advance day.</li> <li>Next Day Advance to the next day.</li> <li>Next Business Day Advance to the next business day.</li> <li>Sunday If today is not Sunday, advance to next Sunday.</li> <li>Monday If today is not Monday, advance to next Monday.</li> <li>Tuesday If today is not Tuesday, advance to next Tuesday.</li> <li>Wednesday If today is not Wednesday, advance to next Wednesday.</li> <li>Thursday If today is not Thursday, advance to next Thursday.</li> <li>Friday If today is not Friday, advance to next Thursday.</li> <li>Friday If today is not Friday, advance to next Friday.</li> <li>Saturday If today is not Friday, advance to next Saturday.</li> <li>Nth Day Advance to a specific number of days in the future.</li> </ul> Default is - None |
| Late Finish<br>Nth Amount        | If Late Finish Day Constraint = Nth Day; Number of days to advance.                                                                                                    |
| Late Finish<br>Duration          | If Late Finish Type = Duration; Longest amount of time this task instance should take to run.                                                                                                    |
|                                  |                                                                                                    |

| If enabled, and if the task instance finishes before the time or period specified, the task instance is flagged as early. You can specify a time or duration to determine an early finish (see Early Finish Type). To determine whether a task instance finished early, open the task instance and locate the Finished Early field; the field is checked if the instance finished before the specified time or did not last as long as expected. This field only appears on the task instance if the user added Early Finish specifications to the task definition.                                                                                                    |
|----------------------------------------------------------------------------------------------------|
| Required if Early Finish is enabled.                                                                                                    |
| Options:                                                                                                    |
| <ul> <li>Time - Flag the task if it finishes before the specified time (see Early Finish Time).</li> <li>Duration - Flag the task if it finishes a certain amount of time before the programmed finish time (see Early Finish Duration). The task must have a specific finish time.</li> </ul>                                                                                                    |
| If Early Finish Type = Time; Time before which the task finish time is considered early. That is, enter a time at which the task should still be running. Use HH:MM, 24-hour time.                                                                                                    |
| If Early Finish Type = Time; Specification for whether or not to advance the early finish time to another day.  Valid values:                                                                                                    |
| - None Advance to the next day if the specified early finish time is before the Created time of the task instance.  Same Day Do not advance day.  Next Day Advance to the next day.  Next Business Day Advance to the next business day.  Sunday If today is not Sunday, advance to next Sunday.  Monday If today is not Monday, advance to next Monday.  Tuesday If today is not Tuesday, advance to next Tuesday.  Wednesday If today is not Wednesday, advance to next Wednesday.  Thursday If today is not Wednesday, advance to next Thursday.  Thursday If today is not Friday, advance to next Thursday.  Friday If today is not Friday, advance to next Friday.  Saturday If today is not Saturday, advance to next Saturday.  Nth Day Advance to a specific number of days in the future.  Default is — None |
| If Early Finish Day Constraint = Nth Day; Number of days to advance.                                                                                                    |
|                                                                                                    |

| Early Finish<br>Duration         | If Early Finish Type = Duration; Shortest amount of time this task instance should take to run.                                                                                                    |
|----------------------------------|----------------------------------------------------------------------------------------------------|
| User<br>Estimated<br>Duration    | Estimated amount of time it should normally take to run this task. The Controller uses this information to calculate the User Estimated End Time on a task instance record.                                                                                                    |
| Critical<br>Path<br>Options      | This section contains Critical Path-related specifications for the task.                                                                                                    |
| CP<br>Duration                   | Optional; Allows you to override the estimated Critical Path Duration of the task when running in a Workflow; used in conjunction with the CP Duration Unit field. In most cases, this field should be left blank, which implies that the Controller will estimate the Critical Path Duration based on historical executions. Valid values are any integer equal to or greater than 0. Variables and Functions are supported.                                                                                                    |
| CP<br>Duration<br>(Resolved)     | Displays the current resolved value of the CP Duration field, which may contain variables or functions that will be displayed as unresolved until the task instance starts. The CP Duration (Resolved) field can continue to change value until the task instance starts, at which time CP Duration will display as resolved and CP Duration (Resolved) will no longer be visible unless there was an issue resolving the variables and/or functions contained within CP Duration. If the Controller is unable to resolve CP Duration or it resolves to an invalid value, CP Duration will be ignored and the Controller will estimate the Critical Path Duration based on historical executions. |
| CP<br>Duration<br>Unit           | Type of CP Duration; used in conjunction with the CP Duration field. For example, for a CP Duration of two minutes, specify 2 in the CP Duration field and select <b>Minutes</b> in this field.  Options:  Seconds  Minutes  Hours  Default is Minutes.                                                                                                    |
| Workflow<br>Execution<br>Options | This section contains Execution Restriction specifications for the task if it is within a Workflow.                                                                                                    |

## Execution Restriction Specification for whether or not there is a restriction for this task to be run, skipped, or held. Options are: -- None -- No restriction for this task. • Run Restriction for when this task will be run. • Skip Restriction for when this task will be skipped. Hold Restriction for when this task will be held. If Execution Restriction on a task is Run or Skip, then when it is part of a Workflow that is being launched, the Restriction Period is evaluated. The task instance will be skipped if Execution Restriction is Skip and the date is within the Restriction Period or Execution Restriction is Run and the date is not within the Restriction Period. Execution Restriction can be set to Skip with a Restriction Period of - None -, meaning the restriction is always active and the task will be skipped when it is part of a Workflow. Restriction Period If Execution Restriction = Run, Skip, or Hold; Period of time when the task is restricted. Options are: • - None -No period of restriction for this task. Restriction is valid if the date is before the Before Date value. Restriction is valid if the date is after the After Date value. Restriction is valid if the date is before the Before Date value and after After Date value. On Restriction is valid if the date is one of the Date List values. Before Date If Restriction Period = Before or Span; Date before which the restriction is valid. Before If Restriction Period = Before or Span; Time on the selected date before which the restriction is valid. Time After Date If Restriction Period = After or Span; Date after which the restriction is valid. After Time If Restriction Period = After or Span; Time on the selected date after which the restriction is valid. Date List If Restriction Period = On; Date(s) on which the restriction is valid. **Statistics** This section contains time-related statistics for task instances of the task.

| First Time<br>Ran            | System-supplied; date and time this task first ran.                                                                   |
|------------------------------|----------------------------------------------------------------------------------------------------|
| Last Time<br>Ran             | System-supplied; date and time the task last ran.                                                                     |
| Last<br>Instance<br>Duration | System-supplied; Amount of time the task took to run the last time it ran.                                            |
| Lowest<br>Instance<br>Time   | System-supplied; Lowest amount of time this task has taken to run.                                                    |
| Average<br>Instance<br>Time  | System-supplied; Average amount of time this task takes to run.                                                       |
| Highest<br>Instance<br>Time  | System-supplied; Highest amount of time this task has taken to run.                                                   |
| Number of Instances          | System-supplied; Number of instances in the database for this task.                                                   |
| Metadata                     | This section contains Metadata information about this record.                                                         |
| UUID                         | Universally Unique Identifier of this record.                                                                         |
| Updated By                   | Name of the user that last updated this record.                                                                       |
| Updated                      | Date and time that this record was last updated.                                                                      |
| Created By                   | Name of the user that created this record.                                                                            |
| Created                      | Date and time that this record was created.                                                                           |
| Buttons                      | This section identifies the buttons displayed above and below the Task Details that let you perform various actions.  |
| Save                         | Saves a new task record in the Controller database.                                                                   |
| Save &<br>New                | Saves a new record in the Controller database and redisplays empty Details so that you can create another new record. |
| Save &<br>View               | Saves a new record in the Controller database and continues to display that record.                                   |
| New                          | Displays empty (except for default values) Details for creating a new task.                                           |
| Update                       | Saves updates to the record.                                                                                          |

| Launch<br>Task  | Manually launches the task.                                                                                                    |
|-----------------|----------------------------------------------------------------------------------------------------|
| View<br>Parents | Displays a list of any parent Workflow tasks for this task.                                                                                                   |
| Сору            | Creates a copy of this task, which you are prompted to rename.                                                                                                |
| Delete          | Deletes the current record.  Note You cannot delete a task if it is either:  Specified in an enabled Trigger.  The only task specified in a disabled Trigger. |
| Refresh         | Refreshes any dynamic data displayed in the Details.                                                                                                    |
| Close           | For pop-up view only; closes the pop-up view of this task.                                                                                                    |
| Tabs            | This section identifies the tabs across the top of the Task Details that provide access to additional information about the task.                             |
| Variables       | Lists all user-defined variables associated with this record; that is, variables that have been defined for this specific record.                             |

#### **Actions**

Allows you to specify actions that the Controller will take automatically based on events that occur during the execution of this task.

#### Events are:

- Task instance status
- Exit codes
- Late start
- Late finish
- Early finish

#### Actions are:

| Abort Action          | Abort the task if certain events occur. For details, see Abort Actions.                                                                                             |
|-----------------------|----------------------------------------------------------------------------------------------------|
| Email<br>Notification | Send an email if certain events occur. For details, see Email Notification Actions.                                                                                 |
| Set Variable          | Used in tasks and workflows to set a variable based on the occurrence of certain events. For details, see Creating a Set Variable Action within a Task or Workflow. |
| SNMP<br>Notification  | Send an email if certain events occur. For details, see SNMP Notification Actions.                                                                                  |
| System<br>Operation   | Run an Universal Controller system operation based on specified conditions. For details, see System Operation Actions.                                              |

#### Virtual Resources

Lists all Virtual Resources to which this task is assigned.

If you want to create a Task Virtual Resource for this task, you can select an existing Virtual Resource (or, optionally, first create a new Virtual Resource and then select it as the Task Virtual Resource) or enter a Virtual Resource variable. The variable must be a supported type as described in Variables and Functions.

#### Mutually Exclusive

Lists all tasks that have been set to be mutually exclusive of this task.

### Instances

Lists all instances of this Workflow.

### Triggers

List of all triggers that reference this task in the Task(s) field of the trigger Details; that is, a list of all triggers that have been defined to launch this task. Also allows you to add new triggers. If you add a new trigger from this location, the Controller automatically constructs a default trigger name as follows: <current task name>#TRIGGER#. You can change the default name if desired. For instructions on creating triggers, see Triggers.

### Notes

Lists all notes associated with this record.

#### Versions

Stores copies of all previous versions of the current record. See Record Versioning.

## **Viewing a System Monitor Task Instance**

When a System Monitor task is launched, the Controller creates a task instance record of that task.

A task instance contains detailed information about a single execution of that task.

You can access a task instance from:

- Instances tab on the System Monitor Task Details for that task
- Activity Monitor
- Task Instances list

## **System Monitor Task Instance Details**

The following System Monitor Task Instance Details contains information on the execution of the task shown in the System Monitor Task Details.

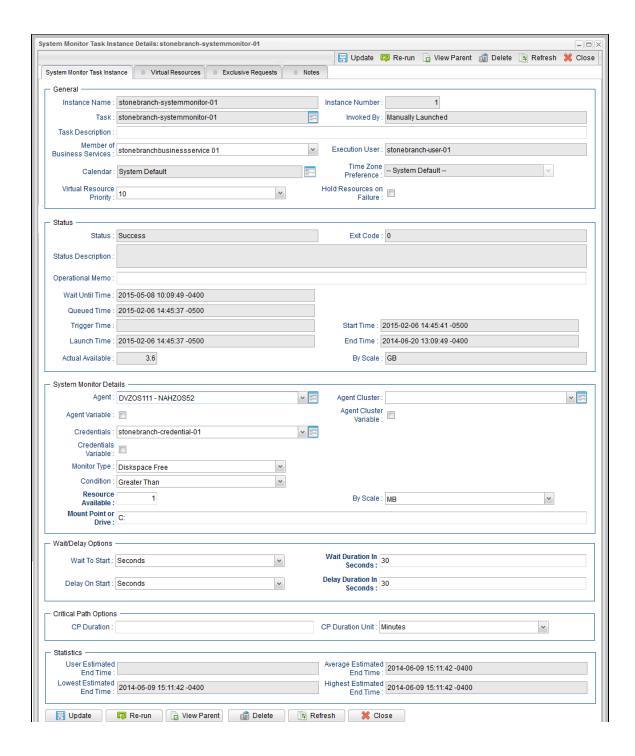

## **System Monitor Task Instance Details Field Descriptions**

The following table describes the fields, buttons, and tabs that display in System Monitor Task Instance Details.

| Field<br>Name                     | Description                                                                                                    |
|-----------------------------------|----------------------------------------------------------------------------------------------------|
| General                           | This section contains general information about the task instance.                                                                                                    |
| Instance<br>Name                  | Name of this task instance.                                                                                                    |
| Instance<br>Number                | System-supplied; Sequentially assigned number, maintained per task, representing the creation order of the instance.                                                                                                    |
| Task                              | Name of the task that was run to create this task instance. Click the icon to display Task Details for the task.                                                                                                    |
| Invoked by                        | System-supplied; how the task instance was launched.  Options:  Trigger: (Trigger Name) Instance was launched by the named trigger.  Workflow: (Workflow Name) Instance was launched by the named workflow.  Manually Launched Instance was launched by a user. To identify the user, check the Execution User column for that task instance on the Task Instances screen or, on most task instance screens, the Execution User field. |
| Task<br>Description               | Description of this record. (Maximum = 200 characters.)                                                                                                    |
| Member of<br>Business<br>Services | User-defined; allows you to select one or more Business Services that this record belongs to.  If the Business Service Visibility Restricted Universal Controller system property is set to true, depending on your assigned (or inherited) Permissions or Roles, Business Services available for selection may be restricted.                                                                                                    |
| Execution<br>User                 | System-supplied; If the task was launched manually; ID of the user who launched it.                                                                                                    |
| Calendar                          | Calendar associated with the task instance.                                                                                                    |

| Time Zone<br>Preference         | User-defined; allows you to specify the time zone that will be applied to the task.  Options:                                                                                                    |
|---------------------------------|----------------------------------------------------------------------------------------------------|
|                                 | <ul> <li>System Default –         Time zone is based on the value of the Task Timezone Preference Universal Controller system property: Server or Inherited.</li> <li>Server (xxx)         Where (xxx) is the time zone ID of the server; time zone is evaluated in the time zone of the server.</li> <li>Inherited         Time zone is evaluated in the time zone of the Parent Workflow or Trigger / Launch specification in the case there is no Parent Workflow.</li> </ul> |
| Virtual<br>Resource<br>Priority | Priority for acquiring a resource when two or more tasks are waiting for the resource. This priority applies to all resources required by the task.  Options: 1 (high) - 20 (low).  Default is 10.                                                                                                    |
| Hold<br>Resources<br>on Failure | If enabled, the task instance will continue to hold Renewable resources if the task instance fails. Renewable resources will be returned only if the task instance status is either Complete, Finished, or Skipped.                                                                                                    |
| Status                          | This section contains information about the current status of the task instance.                                                                                                    |
| Status                          | System-supplied; see Task Instance Statuses.                                                                                                    |
| Exit Code                       | System-supplied; the exit code captured by the Agent when executing the task (for example, a command or script).                                                                                                    |
| Status<br>Description           | System-supplied; additional information, if any, about the status of the task instance.                                                                                                    |
| Operational<br>Memo             | User-defined operational memo.                                                                                                    |
| Evaluation<br>Time              | If time zone of user is different than time zone of task instance; Time at which Execution Restrictions and Run Criteria were evaluated based upon the requested time zone. (Time zone of task instance displays in parentheses.)                                                                                                    |
| Critical                        | Indicates that this task is in the Critical Path of a workflow.                                                                                                    |
| Wait Until<br>Time              | Amount of time calculated to wait before the task was started, based on Wait To Start and Delay On Start times.                                                                                                    |
|                                 |                                                                                                    |

| Queued<br>Time               | System-supplied; Date and time the task was queued for processing.                                                                                                    |
|------------------------------|----------------------------------------------------------------------------------------------------|
| Trigger<br>Time              | System-supplied; Date and time the task instance was triggered.                                                                                                    |
| Launch<br>Time               | System-supplied; Date and time the task instance was launched.                                                                                                    |
| Start Time                   | System-supplied; Date and time the task instance started.                                                                                                    |
| End Time                     | System-supplied; Date and time the task instance completed.                                                                                                    |
| Duration                     | System-supplied; amount of time the task instance took to run.                                                                                                    |
| Actual<br>Available          | Amount of free disk space on the specified system.                                                                                                    |
| By Scale                     | Scale of the number show in the Actual Available field.  Options:  • KB (kilobyte) • MB (megabyte) • GB (gigabyte)                                                                                                    |
| System<br>Monitor<br>Details | This section contains assorted detailed information about the task instance.                                                                                                    |
| Agent                        | Name of the Agent resource that identifies the machine where the operation will run. If you do not specify an Agent, you must specify an Agent Cluster.                                                                                                    |
| Agent<br>Variable            | Indication of whether the Agent field is a reference field for selecting a specific Agent (unchecked) or a text field for specifying the Agent as a variable (checked). Use the format: \${variable name}. The variable must be a supported type as described in Variables and Functions.                                                                                                    |
|                              | Note When updating multiple Tasks, to change from using an Agent reference to using an Agent variable, you must change the Agent Variable field to Yes and specify the Agent variable in the Agent Unresolved field. Conversely, to change from using an Agent variable to using an Agent reference, you must change the Agent Variable field to No and specify the Agent reference in the Agent field. |
|                              |                                                                                                    |

## Agent Cluster

Group of Agents, one of which the Controller will choose to run this task (compare with Cluster Broadcast). You can specify an agent cluster in addition to or in place of a specific Agent. If you specify an Agent and an agent cluster, the Controller first tries to run the task on the specific agent. If the Agent is not available, the Controller reverts to the agent cluster. See Agent Clusters for more information.

#### Agent Cluster Variable

Indication of whether the Agent Cluster field is a reference field for selecting a specific Agent Cluster (unchecked) or a text field for specifying the Agent Cluster as a variable (checked). Use the format: \${variable name}. The variable must be a supported type as described in Variables and Functions.

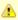

#### Note

When updating multiple Tasks, to change from using an Agent Cluster reference to using an Agent Cluster variable, you must change the **Agent Cluster Variable** field to **Yes** and specify the Agent Cluster variable in the **Agent Cluster Unresolved** field. Conversely, to change from using an Agent Cluster variable to using an Agent Cluster reference, you must change the **Agent Cluster Variable** field to **No** and specify the Agent Cluster reference in the **Agent Cluster** field.

#### Credentials

Credentials under which an Agent runs this task. These Credentials override any Credentials provided in the Agent Details for any Agent running this task.

Required if the Agent Credentials Required Universal Controller system property is true. When required, if the Credential is specified as a variable, and the variable resolves to blank, a Start Failure will occur.

#### Credentials Variable

Indication of whether the Credentials field is a reference field for selecting a specific Credential (unchecked) or a text field for specifying the Credential as a variable (checked). Use the format: \${variable name}\$. The variable must be a supported type as described in Variables and Functions.

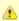

#### Note

When updating multiple Tasks, to change from using a Credentials reference to using a Credentials variable, you must change the **Credentials Variable** field to **Yes** and specify the Credentials variable in the **Credentials Unresolved** field. Conversely, to change from using a Credentials variable to using a Credentials reference, you must change the **Credentials Variable** field to **No** and specify the Credentials reference in the **Credentials** field.

#### Monitor Type

Type of file event being monitored for.

#### Options:

- · Create Wait for the creation of one or more files.
- Delete Wait for the deletion of one or more files.
- Change Monitor for a change in one or more files. [NOTE: not supported for z/OS.]
- Exists Check to see if one or more files already exist.
- · Missing Check to see if one or more files do not exist.

#### Condition

Specifies whether you want to check for free disk space greater than or less than the amount specified in the Resource Available field.

| Resource<br>Available      | Used in conjunction with the By Scale field. Enter a number indicating the amount of the resource you are checking for. For example, to check to see if the machine has at least 1GB of free diskspace, select Greater Than in the Condition field, enter 1 in the Resource Available field, and select GB in the By Scale field. |
|----------------------------|----------------------------------------------------------------------------------------------------|
| By Scale                   | Scale of the number you entered in the Resource Available field. Options: KB (kilobyte), MB (megabyte), GB (gigabyte).                                                                                                    |
| Mount<br>Point or<br>Drive | Use this field to limit the check to a specific mount point or drive, such as drive C: for Windows.                                                                                                    |
| Wait /<br>Delay<br>Options | This section contains specifications for waiting to start and/or delaying on start the task.                                                                                                    |
| Wait To<br>Start           | Amount of time to wait before starting a task from the time that it was launched.  Options are:  - None - Time Relative Time Duration Seconds                                                                                                    |
| Wait Time                  | If Wait To Start = Time or Relative Time; Number of hours and minutes to wait before starting the task.                                                                                                    |

## Wait Day Constraint If Wait Time = Time or Relative Time; Specification for whether or not to advance the wait time to another day. Valid values: -- None --• If Wait To Start = Time; Advance to the next day if the specified wait time is before the time that the task instance is eligible to start; that is, all dependencies have been met. For example: it is not being held, and it is not waiting on any predecessors. • If Wait To Start = Relative Time; Advance to the next day if the specified wait time is before the task instance Trigger Time or, if there is no Trigger Time, before the task instance Launch Time. In the latter case, when a task instance is within a workflow, it will inherit the Launch Time of the top-level parent workflow task instance. Same Day Do not advance day. Next Day Advance to the next day. Next Business Day Advance to the next business day. Sunday If today is not Sunday, advance to next Sunday. Monday If today is not Monday, advance to next Monday. Tuesday If today is not Tuesday, advance to next Tuesday. Wednesday If today is not Wednesday, advance to next Wednesday. Thursday If today is not Thursday, advance to next Thursday. Friday If today is not Friday, advance to next Friday. Saturday If today is not Saturday, advance to next Saturday. Default is - None --. Wait If Wait To Start = Duration; Number of days, hours, minutes, and seconds to wait before starting the task. Duration Wait **Duration In** If Wait To Start = Seconds; Number of seconds to wait before starting the task. Seconds Delay On Start Amount of time to delay the start of a task, after it has been launched, from the time that it is eligible to start; that is, all dependencies have been met. For example: it is not being held, it is not waiting on any predecessors, or there is no wait time specified. Options are: None – Duration Seconds

| Delay<br>Duration               | If Delay On Start = Duration; Number of days, hours, minutes, and seconds to delay after starting the task.                                                                                                    |
|---------------------------------|----------------------------------------------------------------------------------------------------|
| Delay<br>Duration In<br>Seconds | If Delay On Start = Seconds; Number of seconds to delay after starting the task.                                                                                                    |
| Time<br>Options                 | This section contains time-related specifications for the task instance.                                                                                                    |
| Late Start                      | If enabled, and if the task instance starts after the time or period specified, the task instance is flagged as late. You can specify a time or duration to determine a late start (see Late Start Type). To determine whether a task instance started late, open the task instance and locate the Started Late field; the field is checked if the instance started after the specified time. The Started Late field displays in the task instance Details only if the user specified a Late Start in the task Details. |
| Started<br>Late                 | System-supplied; this field is flagged if the task started later than the time specified in the Late Start fields.                                                                                                    |
| Late Start<br>Type              | Required if Late Start is enabled.  Options:  Time - Flag the task if it starts after the specified time.  Duration - Flag the task if it starts a certain amount of time after the programmed start time. The task must have a specific start time.                                                                                                    |
| Late Start<br>Time              | If Late Start Type = Time; Time after which the task start time is considered late. Use HH:MM, 24-hour time.                                                                                                    |

## Late Start If Late Start Type = Time; Specification for whether or not to advance the late start time to another day. Day Constraint Valid values: -- None --Advance to the next day if the specified late start time is before the Created time of the task instance. Do not advance day. Next Day Advance to the next day. Next Business Day Advance to the next business day. Sunday If today is not Sunday, advance to next Sunday. Monday If today is not Monday, advance to next Monday. Tuesday If today is not Tuesday, advance to next Tuesday. Wednesday If today is not Wednesday, advance to next Wednesday, Thursday If today is not Thursday, advance to next Thursday. Friday If today is not Friday, advance to next Friday. Saturday If today is not Saturday, advance to next Saturday. Nth Day Advance to a specific number of days in the future. Default is - None --. Late Start Nth If Late Start Day Constraint = Nth Day; Number of days to advance. Amount Late Start Duration If Late Start Type = Duration; Duration (amount of relative time) after which the task is considered to have started late. For a task within a workflow, the duration is the period between the time the workflow starts and the time the task itself starts. For example, a task might have a Late Start Duration of 60 minutes. If the workflow starts at 9:00 a.m. but the task itself does not start until 10:30, the task has started late. For a task that is not within a workflow, Late Start Duration has meaning only if the task has been held upon starting. For example, if a task has a Late Start Duration of 60 minutes and the Hold on Start field is enabled, if the task is not released from hold within the amount of time specified in the Late Start Duration field, the task has started late. Late Finish If enabled, and if the task instance finishes after the time or period specified, the task instance is flagged as late. You can specify a time or duration to determine a late finish (see Late Finish Type). To determine whether a task instance finished late, open the task instance and locate the Finished Late field; the field is checked if the instance finished after the specified time or lasted longer than expected. This field only appears on the task instance if the user specified a Late Finish in the task definition.

| Finished<br>Late             | System-supplied; this field is flagged if the task finished later than the time or duration specified in the Late Finish fields.                                                                                                    |
|------------------------------|----------------------------------------------------------------------------------------------------|
| Late Finish<br>Type          | Required if Late Finish is enabled.  Options:  Time - Flag the task if it finishes after the specified time (see Late Finish Time).  Duration - Flag the task if it finishes a certain amount of time after the programmed finish time (see Late Finish Duration). The task must have a specific finish time. |
| Late Finish<br>Time          | If Late Finish Type = Time; Time after which the task finish time is considered late. Use HH:MM, 24-hour time.                                                                                                    |
| Late Finish Day Constraint   | If Late Finish Type = Time; Specification for whether or not to advance the late finish time to another day.  Valid values:  • None                                                                                                    |
| Late Finish<br>Nth<br>Amount | If Late Finish Day Constraint = Nth Day; Number of days to advance.                                                                                                    |

| Late Finish<br>Duration | If Late Finish Type = Duration; Longest amount of time this task instance should take to run.                                                                                                    |
|-------------------------|----------------------------------------------------------------------------------------------------|
| Early<br>Finish         | If enabled, and if the task instance finishes before the time or period specified, the task instance is flagged as early. You can specify a time or duration to determine an early finish (see Early Finish Type). To determine whether a task instance finished early, open the task instance and locate the Finished Early field; the field is checked if the instance finished before the specified time or did not last as long as expected. This field only appears on the task instance if the user added Early Finish specifications to the task definition. |
| Finished<br>Early       | System-supplied; this field is flagged if the task finished earlier than the time specified in the Early Finish fields.                                                                                                    |
| Early<br>Finish<br>Type | Required if Early Finish is enabled.  Options:  Time - Flag the task if it finishes before the specified time (see Early Finish Time).  Duration - Flag the task if it finishes a certain amount of time before the programmed finish time (see Early Finish Duration). The task must have a specific finish time.                                                                                                    |
| Early<br>Finish<br>Time | If Early Finish Type = Time; Time before which the task finish time is considered early. That is, enter a time at which the task should still be running. Use HH:MM, 24-hour time.                                                                                                    |

| Early<br>Finish Day<br>Constraint | If Early Finish Type = Time; Specification for whether or not to advance the early finish time to another day.                                                                                                    |
|-----------------------------------|----------------------------------------------------------------------------------------------------|
|                                   | Valid values:                                                                                                    |
|                                   | <ul> <li> None Advance to the next day if the specified early finish time is before the Created time of the task instance.</li> <li>Same Day Do not advance day.</li> <li>Next Day Advance to the next day.</li> <li>Next Business Day Advance to the next business day.</li> <li>Sunday If today is not Sunday, advance to next Sunday.</li> <li>Monday If today is not Monday, advance to next Monday.</li> <li>Tuesday If today is not Tuesday, advance to next Tuesday.</li> <li>Wednesday If today is not Wednesday, advance to next Wednesday.</li> <li>Thursday If today is not Thursday, advance to next Thursday.</li> <li>Friday If today is not Friday, advance to next Thursday.</li> <li>Friday If today is not Friday, advance to next Friday.</li> <li>Saturday</li> <li>Saturday</li> </ul> |
|                                   | If today is not Saturday, advance to next Saturday.  • Nth Day                                                                                                    |
|                                   | Advance to a specific number of days in the future.                                                                                                    |
|                                   | Default is – None                                                                                                    |
| Early<br>Finish Nth<br>Amount     | If Early Finish Day Constraint = Nth Day; Number of days to advance.                                                                                                    |
| Early<br>Finish<br>Duration       | If Early Finish Type = Duration; Shortest amount of time this task instance should take to run.                                                                                                    |
| Critical<br>Path<br>Options       | This section contains Critical Path-related specifications for the task.                                                                                                    |
| CP<br>Duration                    | Optional; Allows you to override the estimated Critical Path Duration of the task when running in a Workflow; used in conjunction with the CP Duration Unit field. In most cases, this field should be left blank, which implies that the Controller will estimate the Critical Path Duration based on historical executions. Valid values are any integer equal to or greater than 0. Variables and Functions are supported.                                                                                                    |
|                                   |                                                                                                    |

#### CP Duration (Resolved)

Displays the current resolved value of the CP Duration field, which may contain variables or functions that will be displayed as unresolved until the task instance starts. The CP Duration (Resolved) field can continue to change value until the task instance starts, at which time CP Duration will display as resolved and CP Duration (Resolved) will no longer be visible unless there was an issue resolving the variables and/or functions contained within CP Duration. If the Controller is unable to resolve CP Duration or it resolves to an invalid value, CP Duration will be ignored and the Controller will estimate the Critical Path Duration based on historical executions.

#### CP Duration Unit

Type of CP Duration; used in conjunction with the CP Duration field. For example, for a CP Duration of two minutes, specify 2 in the CP Duration field and select **Minutes** in this field

#### Options:

- Seconds
- Minutes
- Hours

#### Default is Minutes.

# Workflow Execution Options

This section contains Execution Restriction specifications for the task if it is within a Workflow.

## Execution Restriction

Specification for whether or not there is a restriction for this task to be run, skipped, or held.

#### Options are:

- · -- None -- No restriction for this task.
- Run Restriction for when this task will be run.
- Skip Restriction for when this task will be skipped.
- Hold Restriction for when this task will be held.

If Execution Restriction on a task is Run or Skip, then when it is part of a Workflow that is being launched, the Restriction Period is evaluated. The task instance will be skipped if Execution Restriction is Skip and the date is within the Restriction Period or Execution Restriction is Run and the date is not within the Restriction Period. Execution Restriction can be set to Skip with a Restriction Period of - None -, meaning the restriction is always active and the task will be skipped when it is part of a Workflow.

#### Restriction Period

If Execution Restriction = Run, Skip, or Hold; Period of time when the task is restricted.

#### Options are:

- - None -
  - No period of restriction for this task.
- Before
  - Restriction is valid if the date is before the Before Date value.
- After
  - Restriction is valid if the date is after the After Date value.
- Span
- Restriction is valid if the date is before the Before Date value and after After Date value.
- On

Restriction is valid if the date is one of the Date List values.

| Before<br>Date                   | If Restriction Period = Before or Span; Date before which the restriction is valid.                                                                                                    |
|----------------------------------|----------------------------------------------------------------------------------------------------|
| Before<br>Time                   | If Restriction Period = Before or Span; Time on the selected date before which the restriction is valid.                                                                                                    |
| After Date                       | If Restriction Period = After or Span; Date after which the restriction is valid.                                                                                                    |
| After Time                       | If Restriction Period = After or Span; Time on the selected date after which the restriction is valid.                                                                                                    |
| Date List                        | If Restriction Period = On; Date(s) on which the restriction is valid.                                                                                                    |
| Statistics                       | This section contains time-related statistics for the the task instance.                                                                                                    |
| User<br>Estimated<br>End Time    | System-supplied; If the user entered information into the User Estimated Duration field in the task Details, the Controller uses this information to calculate an end time for the task instance, based on the date/time the task instance started.                                                  |
| Lowest<br>Estimated<br>End Time  | System-supplied; Lowest estimated end time of the task instance, calculated by the Controller based on the date/time the task instance started.                                                                                                    |
| Average<br>Estimated<br>End Time | System-supplied; Average estimated end time of the task instance, calculated by the Controller based on the date/time the task instance started.                                                                                                    |
| Highest<br>Estimated<br>End Time | System-supplied; Highest estimated end time of the task instance, calculated by the Controller based on the date/time the task instance started.                                                                                                    |
| Projected<br>End Time            | System-supplied; projected end time of the task instance, calculated by the Controller based on the projected end time of its predecessor (or the maximum projected end time of all its predecessors, if more than one path exists to that task instance) plus its estimated critical path duration. |
| Metadata                         | This section contains Metadata information about this record.                                                                                                    |
| UUID                             | Universally Unique Identifier of this record.                                                                                                    |
| Updated<br>By                    | Name of the user that last updated this record.                                                                                                    |
| Updated                          | Date and time that this record was last updated.                                                                                                    |
| Created By                       | Name of the user that created this record.                                                                                                    |
| Created                          | Date and time that this record was created.                                                                                                    |
| Status<br>History                | History of all statuses that the task instance has gone through.                                                                                                    |

| Buttons               | This section identifies the buttons displayed above and below the Task Instance Details that let you perform various actions.                                                                                                    |
|-----------------------|----------------------------------------------------------------------------------------------------|
| Update                | Saves updates to the record.                                                                                                    |
| Force<br>Finish       | See Force Finishing a Task.                                                                                                    |
| Hold                  | Places the task instance on Hold (see Putting a Task on Hold).                                                                                                    |
| Skip                  | For tasks loaded into the schedule that have not yet run; allows you to tell the Controller to skip this task. See Skipping a Task.                                                                                                    |
| Re-run                | See Re-running a Task.                                                                                                    |
| View<br>Parent        | Displays the task instance Details for the parent Workflow of this task instance.                                                                                                    |
| Delete                | Deletes the current record.                                                                                                    |
| Refresh               | Refreshes any dynamic data displayed in the Details.                                                                                                    |
| Close                 | For pop-up view only; closes the pop-up view of this task instance.                                                                                                    |
| Tabs                  | This section identifies the tabs across the top of the Task Instance Details that provide access to additional information about the task instance.                                                                                                    |
| Virtual<br>Resources  | Lists all Virtual Resources to which this task is assigned.  If you want to create a Task Virtual Resource for this task, you can select an existing Virtual Resource (or, optionally, first create a new Virtual Resource and then select it as the Task Virtual Resource) or enter a Virtual Resource variable. The variable must be a supported type as described in Variables and Functions. |
| Exclusive<br>Requests | Lists all records in the Exclusive Requests table (ops_exclusive_order) for this task instance.                                                                                                    |
| Notes                 | Lists all notes associated with this record.                                                                                                    |

## **Running a System Monitor Task**

You can run a System Monitor task:

- Manually, by clicking the Launch Task or Launch Task with Variables button in the System Monitor Tasks list or System Monitor Task Details Action menu.
- As part of a workflow.
- Specify triggers that run the task automatically based on times or events.

## **Monitoring Task Execution**

You can monitor all system activity from the Activity Monitor and can view activity history from the History list.

## **Variable Monitor Task**

- Overview
- Variable Values to Monitor
  - Monitoring for the Current Value of a Variable
  - Monitoring for a Change in the Value of a Variable
  - Monitoring for Current Value of a Variable and a Change in the Value of a Variable
- Built-In Variables
- Creating a Variable Monitor Task
  - Variable Monitor Task Details
  - Variable Monitor Task Details Field Descriptions
- Viewing a Variable Monitor Task Instance
  - Variable Monitor Task Instance Details
  - Variable Monitor Task Instance Details Field Descriptions
- Running a Variable Monitor Task
- Monitoring Task Execution

## Overview

The Variable Monitor task allows you to monitor the value of a Global Variable.

## **Variable Values to Monitor**

The Variable Monitor task lets you monitor for:

- Current value of a Global Variable.
- Change in the value of a Global Variable.
- Both current value and change in the value of a Global Variable.

## Monitoring for the Current Value of a Variable

- If the Variable To Monitor exists and its current value matches the Variable Monitor conditions, the Variable Monitor task instance will transition to a Success status; otherwise, it will transition to a Failed status.
- If the Variable To Monitor does not exist (or the Execution User does not have Read permission for the Global Variable) and the Value Condition field is **undefined**, the Variable Monitor task instance will transition to a **Success** status; otherwise, it will transition to a **Failed** status.

## Monitoring for a Change in the Value of a Variable

- The Variable Monitor task instance will not check the current value of the Variable To Monitor, but it will monitor for changes to the Variable To Monitor value. If a change to the Variable To Monitor value matches the Variable Monitor conditions, the Variable Monitor task instance will transition to a **Success** status; otherwise, it will to continue to monitor for changes to the Variable To Monitor value.
- The Variable Monitor task instance will monitor indefinitely for the Variable Monitor conditions to be met unless you specify a value in the Time Limit field. The Variable Monitor task instance will transition to a **Failed** status if the Variable Monitor conditions are not met within the specified Time Limit.

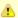

#### Note

- A Variable Monitor task instance will not detect changes to a Global Variable Value if the Execution User does not have Read permission for the Global Variable.
- Setting the Global Variable Value to the same value from the Universal Controller user interface, CLI, or web service is not considered a change.
- Only changes to the Global Variable Name (case-insensitive) and Global Variable Value will be considered a change in value to the Global Variable. That is, changes to the Description and/or Member of Business Services fields alone will not be considered a change in value to the Global Variable.

## Monitoring for Current Value of a Variable and a Change in the Value of a Variable

- If the Variable To Monitor exists and its current value matches the Variable Monitor conditions, the Variable Monitor task instance will transition to a Success status; otherwise, it will continue to monitor as though Variable To Monitor is Change.
- If the Variable To Monitor does not exist (or the Execution User does not have Read permission for the Global Variable) and the Value Condition is **undefined**, the Variable Monitor task instance will transition to a **Success** status; otherwise, it will continue to monitor as though Value Monitor Type is **Change**.

## **Built-In Variables**

When the Variable Monitor conditions are met, the following built-in variables will be set for the Variable Monitor task instance:

- Variable Monitor Task Instance/Trigger Variables
- Task Instance Variables

## **Creating a Variable Monitor Task**

Step 1 From the Automation Center navigation pane, select Tasks > Variable Monitor Tasks. The Variable Monitor Tasks list displays a list of all currently defined Variable Monitor tasks.

Below the list, Variable Monitor Task Details for a new Variable Monitor task displays.

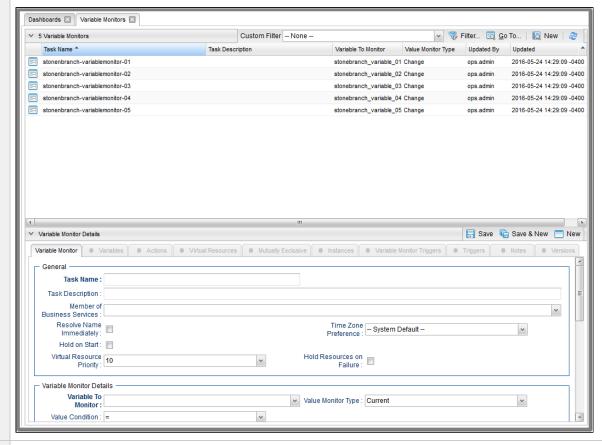

- Step 2 Enter/select Details for a new Variable Monitor task, using the field descriptions below as a guide.
  - Required fields display in boldface.
  - · Default values for fields, if available, display automatically.

To display more of the Details fields on the screen, you can either:

- · Use the scroll bar.
- Temporarily hide the list above the Details.
- Click the **New** button above the list to display a pop-up version of the Details.

Step 3 Click a Save button. The task is added to the database, and all buttons and tabs in the Task Details are enabled.

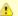

#### Note

To open an existing record on the list, either:

- Click a record in the list to display its record Details below the list. (To clear record Details below the list, click the New button that displays above and below the Details.)
- Clicking the Details icon next to a record name in the list, or right-click a record in the list and then click **Open** in the Action menu that displays, to display a pop-up version of the record Details.
- Right-click a record in the a list, or open a record and right-click in the record Details, and then click **Open In Tab** in the Action menu that displays, to display the record Details under a new tab on the record list page (see Record Details as Tabs).

### **Variable Monitor Task Details**

The following Variable Monitor Task Details is for an existing Variable Monitor task.

Depending on the values that you enter / select for these fields, and whether or not the Variable Monitor task has ever been launched, more (or less) fields may display. See the field descriptions, below, for a description of all fields that may display in the Variable Monitor Task Details.

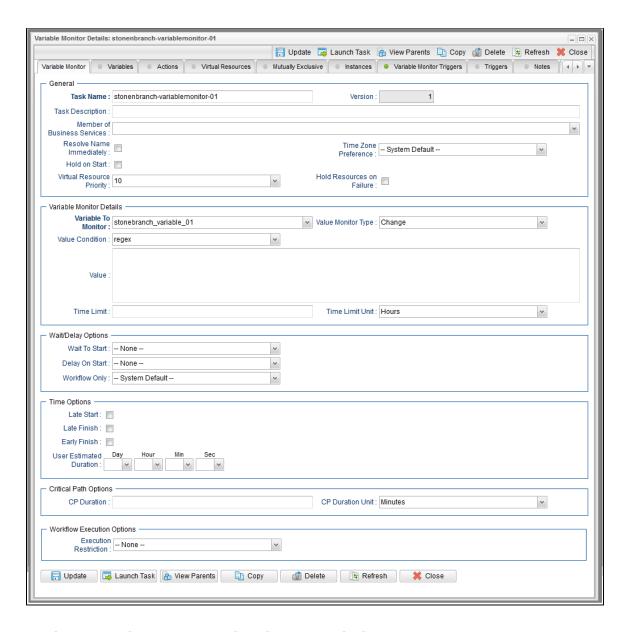

## **Variable Monitor Task Details Field Descriptions**

The following table describes the fields, buttons, and tabs that display in the Variable Monitor Task Details.

| Field Name                        | Description                                                                                                    |
|-----------------------------------|----------------------------------------------------------------------------------------------------|
| General                           | This section contains general information about the task.                                                                                                    |
| Task Name                         | User-defined name of this task (Maximum = 255 alphanumeric characters); variables supported. It is the responsibility of the user to develop a workable naming scheme for tasks.                                                                                                    |
| Version                           | System-supplied; version number of the current record, which is incremented by the Controller every time a user updates a record. Click the Versions tab to view previous versions. For details, see Record Versioning.                                                                                                    |
| Task<br>Description               | Description of this record. (Maximum = 200 characters.)                                                                                                    |
| Member of<br>Business<br>Services | User-defined; allows you to select one or more Business Services that this record belongs to.  If the Business Service Visibility Restricted Universal Controller system property is set to true, depending on your assigned (or inherited) Permissions or Roles, Business Services available for selection may be restricted.                                                                                                    |
| Resolve<br>Name<br>Immediately    | If enabled, the Instance Name of the task instance will be resolved immediately at trigger/launch time.                                                                                                    |
| Time Zone<br>Preference           | User-defined; allows you to specify the time zone that will be applied to the task.  Options:                                                                                                    |
|                                   | <ul> <li>System Default –         Time zone is based on the value of the Task Timezone Preference Universal Controller system property: Server or Inherited.</li> <li>Server (xxx)         Where (xxx) is the time zone ID of the server; time zone is evaluated in the time zone of the server.</li> <li>Inherited         Time zone is evaluated in the time zone of the Parent Workflow or Trigger / Launch specification in the case there is no Parent Workflow.</li> </ul> |
| Hold on<br>Start                  | If enabled, when the task is launched it appears in the Activity Monitor with a status of <b>Held</b> . The task runs when the user releases it.                                                                                                    |
| Hold<br>Reason                    | Information about why the task will be put on hold when it starts.                                                                                                    |

| Virtual<br>Resource<br>Priority | Priority for acquiring a resource when two or more tasks are waiting for the resource. This priority applies to all resources required by the task.  Options: 1 (high) - 20 (low).  Default is 10.                                                                                                    |
|---------------------------------|----------------------------------------------------------------------------------------------------|
| Hold<br>Resources<br>on Failure | If enabled, the task instance will continue to hold Renewable resources if the task instance fails. Renewable resources will be returned only if the task instance status is either Complete, Finished, or Skipped.                                                                                                    |
| Variable<br>Monitor<br>Details  | This section contains assorted detailed information about the task.                                                                                                    |
| Variable to<br>Monitor          | Name of the variable to monitor. Variables are supported.                                                                                                    |
| Value<br>Monitor<br>Type        | Type of monitoring to be done on the Variable value.  Options:  Current (monitor the current value) Change (monitor for a change in value) Current/Change (monitor for both the current value and a change in value)                                                                                                    |
| Value<br>Condition              | Condition for the value of the variable being monitored.  Options:  - None = - != - != - > - > - > - < - < - < - < - < - < - < - < - < - <                                                                                                    |
| Value                           | If Value Condition = =, !=, >, >=, <, <=, or regex; Value (up to a maximum 4000 characters) of the variable being monitored.                                                                                                    |
| Time Limit                      | If Value Monitor Type = Change or Current/Change; Used for Variable Monitor tasks not associated with a trigger; Amount of time (in units specified by Time Limit Unit) to monitor for the Variable Monitor conditions to be met. The Time Limit duration is always relative to the start time of the Variable Monitor task instance. |

| Time Limit<br>Unit         | If Value Monitor Type = Change or Current/Change; Unit of time to use for Time Limit.  Options:  Minutes Hours (default) Days                  |
|----------------------------|----------------------------------------------------------------------------------------------------|
| Wait /<br>Delay<br>Options | This section contains specifications for waiting to start and/or delaying on start the task.                                                   |
| Wait To<br>Start           | Amount of time to wait before starting a task from the time that it was launched.  Options are:  - None -  Time Relative Time Duration Seconds |
| Wait Time                  | If Wait To Start = Time or Relative Time; Number of hours and minutes to wait before starting the task.                                        |

## Wait Day Constraint If Wait Time = Time or Relative Time; Specification for whether or not to advance the wait time to another day. Valid values: -- None --• If Wait To Start = Time; Advance to the next day if the specified wait time is before the time that the task instance is eligible to start; that is, all dependencies have been met. For example: it is not being held, and it is not waiting on any predecessors. • If Wait To Start = Relative Time; Advance to the next day if the specified wait time is before the task instance Trigger Time or, if there is no Trigger Time, before the task instance Launch Time. In the latter case, when a task instance is within a workflow, it will inherit the Launch Time of the top-level parent workflow task instance. Same Dav Do not advance day. Next Day Advance to the next day. Next Business Day Advance to the next business day. Sunday If today is not Sunday, advance to next Sunday. Monday If today is not Monday, advance to next Monday. Tuesday If today is not Tuesday, advance to next Tuesday. Wednesday If today is not Wednesday, advance to next Wednesday. Thursday If today is not Thursday, advance to next Thursday. Friday If today is not Friday, advance to next Friday. Saturday If today is not Saturday, advance to next Saturday. Default is - None --. Wait Duration If Wait To Start = Duration; Number of days, hours, minutes, and seconds to wait before starting the task. Wait Duration In If Wait To Start = Seconds; Number of seconds to wait before starting the task. Seconds Delay On Start Amount of time to delay the start of a task, after it has been launched, from the time that it is eligible to start; that is, all dependencies have been met. For example: it is not being held, it is not waiting on any predecessors, or there is no wait time specified. Options are: None – Duration Seconds

| Delay<br>Duration               | If Delay On Start = Duration; Number of days, hours, minutes, and seconds to delay after starting the task.                                                                                                    |
|---------------------------------|----------------------------------------------------------------------------------------------------|
| Delay<br>Duration In<br>Seconds | If Delay On Start = Seconds; Number of seconds to delay after starting the task.                                                                                                    |
| Workflow<br>Only                | Specification for whether or not to apply the Wait To Start and Delay On Start specifications only if the task is in a Workflow.  Options are:  • System Default Apply the Wait To Start and Delay On Start specifications as defined by the System Default Wait/Delay Workflow Only system property. (Default is yes.)  • Yes Apply the Wait To Start and Delay On Start specifications only if the task is in a Workflow.  • No Apply the Wait To Start and Delay On Start specifications whether or not the task is in a Workflow. |
| Time<br>Options                 | This section contains time-related specifications for the task.                                                                                                    |
| Late Start                      | If enabled, and if the task instance starts after the time or period specified, the task instance is flagged as late. You can specify a time or duration to determine a late start (see Late Start Type). To determine whether a task instance started late, open the task instance and locate the Started Late field; the field is checked if the instance started after the specified time. The Started Late field displays in the task instance Details only if the user specified a Late Start in the task Details.               |
| Late Start<br>Type              | Required if Late Start is enabled.  Options:  Time - Flag the task if it starts after the specified time.  Duration - Flag the task if it starts a certain amount of time after the programmed start time. The task must have a specific start time.                                                                                                    |
| Late Start<br>Time              | If Late Start Type = Time; Time after which the task start time is considered late. Use HH:MM, 24-hour time.                                                                                                    |

## Late Start If Late Start Type = Time; Specification for whether or not to advance the late start time to another day. Day Constraint Valid values: -- None --Advance to the next day if the specified late start time is before the Created time of the task instance. Same Dav Do not advance day. Next Day Advance to the next day. Next Business Day Advance to the next business day. Sunday If today is not Sunday, advance to next Sunday. Monday If today is not Monday, advance to next Monday. Tuesday If today is not Tuesday, advance to next Tuesday. Wednesday If today is not Wednesday, advance to next Wednesday. Thursday If today is not Thursday, advance to next Thursday. Friday If today is not Friday, advance to next Friday. Saturday If today is not Saturday, advance to next Saturday. Nth Day Advance to a specific number of days in the future. Default is - None --. Late Start Nth Amount If Late Start Day Constraint = Nth Day; Number of days to advance. Late Start Duration If Late Start Type = Duration; Duration (amount of relative time) after which the task is considered to have started late. For a task within a workflow, the duration is the period between the time the workflow starts and the time the task itself starts. For example, a task might have a Late Start Duration of 60 minutes. If the workflow starts at 9:00 a.m. but the task itself does not start until 10:30, the task has started late. For a task that is not within a workflow, Late Start Duration has meaning only if the task has been held upon starting. For example, if a task has a Late Start Duration of 60 minutes and the Hold on Start field is enabled, if the task is not released from hold within the amount of time specified in the Late Start Duration field, the task has started late. Late Finish If enabled, and if the task instance finishes after the time or period specified, the task instance is flagged as late. You can specify a time or duration to determine a late finish (see Late Finish Type). To determine whether a task instance finished late, open the task instance and locate the Finished Late field; the field is checked if the instance finished after the specified time or lasted longer than expected. This field only appears on the task instance if the user specified a Late Finish in the task definition.

| Late Finish<br>Type              | Required if Late Finish is enabled.                                                                                                    |
|----------------------------------|----------------------------------------------------------------------------------------------------|
|                                  | Options:                                                                                                    |
|                                  | <ul> <li>Time - Flag the task if it finishes after the specified time (see Late Finish Time).</li> <li>Duration - Flag the task if it finishes a certain amount of time after the programmed finish time (see Late Finish Duration). The task must have a specific finish time.</li> </ul>                                                                                                    |
| Late Finish<br>Time              | If Late Finish Type = Time; Time after which the task finish time is considered late. Use HH:MM, 24-hour time.                                                                                                    |
| Late Finish<br>Day<br>Constraint | If Late Finish Type = Time; Specification for whether or not to advance the late finish time to another day.  Valid values:                                                                                                    |
|                                  | <ul> <li>None Advance to the next day if the specified late finish time is before the Created time of the task instance.</li> <li>Same Day Do not advance day.</li> <li>Next Day Advance to the next day.</li> <li>Next Business Day Advance to the next business day.</li> <li>Sunday If today is not Sunday, advance to next Sunday.</li> <li>Monday If today is not Monday, advance to next Monday.</li> <li>Tuesday If today is not Tuesday, advance to next Tuesday.</li> <li>Wednesday If today is not Wednesday, advance to next Wednesday.</li> <li>Thursday If today is not Thursday, advance to next Thursday.</li> <li>Friday If today is not Friday, advance to next Friday.</li> <li>Saturday If today is not Saturday, advance to next Saturday.</li> <li>Nth Day Advance to a specific number of days in the future.</li> </ul> Default is - None |
| Late Finish<br>Nth Amount        | If Late Finish Day Constraint = Nth Day; Number of days to advance.                                                                                                    |
| Late Finish<br>Duration          | If Late Finish Type = Duration; Longest amount of time this task instance should take to run.                                                                                                    |

| If enabled, and if the task instance finishes before the time or period specified, the task instance is flagged as early. You can specify a time or duration to determine an early finish (see Early Finish Type). To determine whether a task instance finished early, open the task instance and locate the Finished Early field; the field is checked if the instance finished before the specified time or did not last as long as expected. This field only appears on the task instance if the user added Early Finish specifications to the task definition.                                                                                                    |
|----------------------------------------------------------------------------------------------------|
| Required if Early Finish is enabled.                                                                                                    |
| Options:                                                                                                    |
| <ul> <li>Time - Flag the task if it finishes before the specified time (see Early Finish Time).</li> <li>Duration - Flag the task if it finishes a certain amount of time before the programmed finish time (see Early Finish Duration). The task must have a specific finish time.</li> </ul>                                                                                                    |
| If Early Finish Type = Time; Time before which the task finish time is considered early. That is, enter a time at which the task should still be running. Use HH:MM, 24-hour time.                                                                                                    |
| If Early Finish Type = Time; Specification for whether or not to advance the early finish time to another day.  Valid values:                                                                                                    |
| - None Advance to the next day if the specified early finish time is before the Created time of the task instance.  Same Day Do not advance day.  Next Day Advance to the next day.  Next Business Day Advance to the next business day.  Sunday If today is not Sunday, advance to next Sunday.  Monday If today is not Monday, advance to next Monday.  Tuesday If today is not Tuesday, advance to next Tuesday.  Wednesday If today is not Wednesday, advance to next Wednesday.  Thursday If today is not Wednesday, advance to next Thursday.  Thursday If today is not Friday, advance to next Thursday.  Friday If today is not Friday, advance to next Friday.  Saturday If today is not Saturday, advance to next Saturday.  Nth Day Advance to a specific number of days in the future.  Default is — None |
| If Early Finish Day Constraint = Nth Day; Number of days to advance.                                                                                                    |
|                                                                                                    |

| Early Finish<br>Duration         | If Early Finish Type = Duration; Shortest amount of time this task instance should take to run.                                                                                                    |
|----------------------------------|----------------------------------------------------------------------------------------------------|
| User<br>Estimated<br>Duration    | Estimated amount of time it should normally take to run this task. The Controller uses this information to calculate the User Estimated End Time on a task instance record.                                                                                                    |
| Critical<br>Path<br>Options      | This section contains Critical Path-related specifications for the task.                                                                                                    |
| CP<br>Duration                   | Optional; Allows you to override the estimated Critical Path Duration of the task when running in a Workflow; used in conjunction with the CP Duration Unit field. In most cases, this field should be left blank, which implies that the Controller will estimate the Critical Path Duration based on historical executions. Valid values are any integer equal to or greater than 0. Variables and Functions are supported.                                                                                                    |
| CP<br>Duration<br>(Resolved)     | Displays the current resolved value of the CP Duration field, which may contain variables or functions that will be displayed as unresolved until the task instance starts. The CP Duration (Resolved) field can continue to change value until the task instance starts, at which time CP Duration will display as resolved and CP Duration (Resolved) will no longer be visible unless there was an issue resolving the variables and/or functions contained within CP Duration. If the Controller is unable to resolve CP Duration or it resolves to an invalid value, CP Duration will be ignored and the Controller will estimate the Critical Path Duration based on historical executions. |
| CP<br>Duration<br>Unit           | Type of CP Duration; used in conjunction with the CP Duration field. For example, for a CP Duration of two minutes, specify 2 in the CP Duration field and select <b>Minutes</b> in this field.  Options:  Seconds  Minutes  Hours  Default is Minutes.                                                                                                    |
| Workflow<br>Execution<br>Options | This section contains Execution Restriction specifications for the task if it is within a Workflow.                                                                                                    |

## Execution Restriction Specification for whether or not there is a restriction for this task to be run, skipped, or held. Options are: -- None -- No restriction for this task. • Run Restriction for when this task will be run. • Skip Restriction for when this task will be skipped. Hold Restriction for when this task will be held. If Execution Restriction on a task is Run or Skip, then when it is part of a Workflow that is being launched, the Restriction Period is evaluated. The task instance will be skipped if Execution Restriction is Skip and the date is within the Restriction Period or Execution Restriction is Run and the date is not within the Restriction Period. Execution Restriction can be set to Skip with a Restriction Period of - None -, meaning the restriction is always active and the task will be skipped when it is part of a Workflow. Restriction Period If Execution Restriction = Run, Skip, or Hold; Period of time when the task is restricted. Options are: • - None -No period of restriction for this task. Restriction is valid if the date is before the Before Date value. Restriction is valid if the date is after the After Date value. Restriction is valid if the date is before the Before Date value and after After Date value. On Restriction is valid if the date is one of the Date List values. Before Date If Restriction Period = Before or Span; Date before which the restriction is valid. Before If Restriction Period = Before or Span; Time on the selected date before which the restriction is valid. Time After Date If Restriction Period = After or Span; Date after which the restriction is valid. After Time If Restriction Period = After or Span; Time on the selected date after which the restriction is valid. Date List If Restriction Period = On; Date(s) on which the restriction is valid. **Statistics** This section contains time-related statistics for task instances of the task.

| First Time<br>Ran            | System-supplied; date and time this task first ran.                                                                   |
|------------------------------|----------------------------------------------------------------------------------------------------|
| Last Time<br>Ran             | System-supplied; date and time the task last ran.                                                                     |
| Last<br>Instance<br>Duration | System-supplied; Amount of time the task took to run the last time it ran.                                            |
| Lowest<br>Instance<br>Time   | System-supplied; Lowest amount of time this task has taken to run.                                                    |
| Average<br>Instance<br>Time  | System-supplied; Average amount of time this task takes to run.                                                       |
| Highest<br>Instance<br>Time  | System-supplied; Highest amount of time this task has taken to run.                                                   |
| Number of Instances          | System-supplied; Number of instances in the database for this task.                                                   |
| Metadata                     | This section contains Metadata information about this record.                                                         |
| UUID                         | Universally Unique Identifier of this record.                                                                         |
| Updated By                   | Name of the user that last updated this record.                                                                       |
| Updated                      | Date and time that this record was last updated.                                                                      |
| Created By                   | Name of the user that created this record.                                                                            |
| Created                      | Date and time that this record was created.                                                                           |
| Buttons                      | This section identifies the buttons displayed above and below the Task Details that let you perform various actions.  |
| Save                         | Saves a new task record in the Controller database.                                                                   |
| Save &<br>New                | Saves a new record in the Controller database and redisplays empty Details so that you can create another new record. |
| Save &<br>View               | Saves a new record in the Controller database and continues to display that record.                                   |
| New                          | Displays empty (except for default values) Details for creating a new task.                                           |
| Update                       | Saves updates to the record.                                                                                          |

| Launch<br>Task  | Manually launches the task.                                                                                                    |
|-----------------|----------------------------------------------------------------------------------------------------|
| View<br>Parents | Displays a list of any parent Workflow tasks for this task.                                                                                                   |
| Сору            | Creates a copy of this task, which you are prompted to rename.                                                                                                |
| Delete          | Deletes the current record.  Note You cannot delete a task if it is either:  Specified in an enabled Trigger.  The only task specified in a disabled Trigger. |
| Refresh         | Refreshes any dynamic data displayed in the Details.                                                                                                    |
| Close           | For pop-up view only; closes the pop-up view of this task.                                                                                                    |
| Tabs            | This section identifies the tabs across the top of the Task Details that provide access to additional information about the task.                             |
| Variables       | Lists all user-defined variables associated with this record; that is, variables that have been defined for this specific record.                             |

### **Actions**

Allows you to specify actions that the Controller will take automatically based on events that occur during the execution of this task.

#### Events are:

- Task instance status
- Exit codes
- Late start
- Late finish
- Early finish

#### Actions are:

| Abort Action          | Abort the task if certain events occur. For details, see Abort Actions.                                                                                             |
|-----------------------|----------------------------------------------------------------------------------------------------|
| Email<br>Notification | Send an email if certain events occur. For details, see Email Notification Actions.                                                                                 |
| Set Variable          | Used in tasks and workflows to set a variable based on the occurrence of certain events. For details, see Creating a Set Variable Action within a Task or Workflow. |
| SNMP<br>Notification  | Send an email if certain events occur. For details, see SNMP Notification Actions.                                                                                  |
| System<br>Operation   | Run an Universal Controller system operation based on specified conditions. For details, see System Operation Actions.                                              |

### Virtual Resources

Lists all Virtual Resources to which this task is assigned.

If you want to create a Task Virtual Resource for this task, you can select an existing Virtual Resource (or, optionally, first create a new Virtual Resource and then select it as the Task Virtual Resource) or enter a Virtual Resource variable. The variable must be a supported type as described in Variables and Functions.

### Mutually Exclusive

Lists all tasks that have been set to be mutually exclusive of this task.

# Instances

Lists all instances of this Workflow.

### Variable Monitor Triggers

Lists all Variable Monitor triggers that reference this task in the Variable Monitor field of the trigger Details; that is; a list of all Variable Monitor triggers that execute this task. Also allows you to add new triggers. For instructions on creating triggers, see Triggers.

### Triggers

List of all triggers that reference this task in the Task(s) field of the trigger Details; that is, a list of all triggers that have been defined to launch this task. Also allows you to add new triggers. If you add a new trigger from this location, the Controller automatically constructs a default trigger name as follows: <current task name>#TRIGGER#. You can change the default name if desired. For instructions on creating triggers, see Triggers.

### Notes

Lists all notes associated with this record.

| Versions | Stores copies of all previous versions of the current record. See Record Versioning. |
|----------|--------------------------------------------------------------------------------------|
|          |                                                                                      |

# **Viewing a Variable Monitor Task Instance**

When a Variable Monitor task is launched, the Controller creates a task instance record of that task.

A task instance contains detailed information about a single execution of that task.

You can access a task instance from:

- Instances tab on the Variable Monitor Task Details for that task
- Activity Monitor
- Task Instances list

### **Variable Monitor Task Instance Details**

The following Variable Monitor Task Instance Details contains information on the execution of the task shown in the Variable Monitor Task Details.

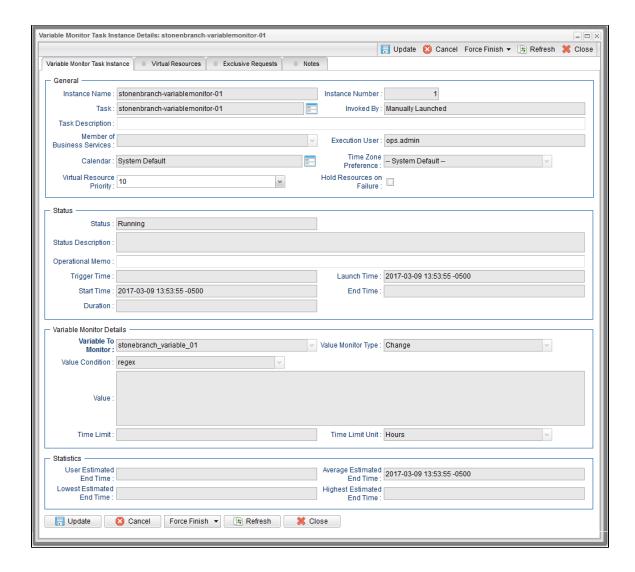

# **Variable Monitor Task Instance Details Field Descriptions**

The following table describes the fields, buttons, and tabs that display in Variable Monitor Task Instance Details.

| Field<br>Name | Description                                                        |
|---------------|--------------------------------------------------------------------|
| General       | This section contains general information about the task instance. |

| Instance<br>Name                  | Name of this task instance.                                                                                                    |
|-----------------------------------|----------------------------------------------------------------------------------------------------|
| Instance<br>Number                | System-supplied; Sequentially assigned number, maintained per task, representing the creation order of the instance.                                                                                                    |
| Task                              | Name of the task that was run to create this task instance. Click the icon to display Task Details for the task.                                                                                                    |
| Invoked by                        | System-supplied; how the task instance was launched.  Options:  Trigger: (Trigger Name) Instance was launched by the named trigger.  Workflow: (Workflow Name) Instance was launched by the named workflow.  Manually Launched Instance was launched by a user. To identify the user, check the Execution User column for that task instance on the Task Instances screen or, on most task instance screens, the Execution User field.                                                                            |
| Task<br>Description               | Description of this record. (Maximum = 200 characters.)                                                                                                    |
| Member of<br>Business<br>Services | User-defined; allows you to select one or more Business Services that this record belongs to.  If the Business Service Visibility Restricted Universal Controller system property is set to true, depending on your assigned (or inherited) Permissions or Roles, Business Services available for selection may be restricted.                                                                                                    |
| Execution<br>User                 | System-supplied; If the task was launched manually; ID of the user who launched it.                                                                                                    |
| Calendar                          | Calendar associated with the task instance.                                                                                                    |
| Time Zone<br>Preference           | User-defined; allows you to specify the time zone that will be applied to the task.  Options:  - System Default – Time zone is based on the value of the Task Timezone Preference Universal Controller system property: Server or Inherited Server (xxx) Where (xxx) is the time zone ID of the server; time zone is evaluated in the time zone of the server Inherited Time zone is evaluated in the time zone of the Parent Workflow or Trigger / Launch specification in the case there is no Parent Workflow. |

| Virtual<br>Resource<br>Priority | Priority for acquiring a resource when two or more tasks are waiting for the resource. This priority applies to all resources required by the task.  Options: 1 (high) - 20 (low).  Default is 10.                                |
|---------------------------------|----------------------------------------------------------------------------------------------------|
| Hold<br>Resources<br>on Failure | If enabled, the task instance will continue to hold Renewable resources if the task instance fails. Renewable resources will be returned only if the task instance status is either Complete, Finished, or Skipped.               |
| Status                          | This section contains information about the current status of the task instance.                                                                                                    |
| Status                          | System-supplied; see Task Instance Statuses.                                                                                                    |
| Status<br>Description           | System-supplied; additional information, if any, about the status of the task instance.                                                                                                    |
| Operational<br>Memo             | User-defined operational memo.                                                                                                    |
| Evaluation<br>Time              | If time zone of user is different than time zone of task instance; Time at which Execution Restrictions and Run Criteria were evaluated based upon the requested time zone. (Time zone of task instance displays in parentheses.) |
| Critical                        | Indicates that this task is in the Critical Path of a workflow.                                                                                                    |
| Wait Until<br>Time              | Amount of time calculated to wait before the task was started, based on Wait To Start and Delay On Start times.                                                                                                    |
| Queued<br>Time                  | System-supplied; Date and time the task was queued for processing.                                                                                                    |
| Trigger<br>Time                 | System-supplied; Date and time the task instance was triggered.                                                                                                    |
| Launch<br>Time                  | System-supplied; Date and time the task instance was launched.                                                                                                    |
| Start Time                      | System-supplied; Date and time the task instance started.                                                                                                    |
|                                 |                                                                                                    |

| End Time                       | System-supplied; Date and time the task instance completed.                                                                                                    |
|--------------------------------|----------------------------------------------------------------------------------------------------|
| Duration                       | System-supplied; amount of time the task instance took to run.                                                                                                    |
| Variable<br>Monitor<br>Details | This section contains assorted detailed information about the task instance.                                                                                                    |
| Variable to<br>Monitor         | Name of the variable to monitor. Variables are supported.                                                                                                    |
| Value<br>Monitor<br>Type       | Variable value(s) to monitor for.  Options:  Current Change Current/Change                                                                                                    |
| Value<br>Condition             | Condition for the value of the variable being monitored.  Options:  - None – (only if Value Monitor Type = Change) - = - != - != - > - > - > - < - < - < - < - < - < - < - < - < - <                                                                                                    |
| Value                          | If Value Condition = =, !=, >, >=, <, <=, or regex; Value of the variable being monitored.                                                                                                    |
| Time Limit                     | If Value Monitor Type = Change or Current/Change; Used for Variable Monitor tasks not associated with a trigger; Amount of time (in units specified by Time Limit Unit) to monitor for the Variable Monitor conditions to be met. The Time Limit duration is always relative to the start time of the Variable Monitor task instance. |
| Time Limit<br>Unit             | If Value Monitor Type = Change or Current/Change; Unit of time to use for Time Limit.  Options:  Minutes Hours (default) Days                                                                                                    |
| Wait /<br>Delay<br>Options     | This section contains specifications for waiting to start and/or delaying on start the task.                                                                                                    |

| Wait To<br>Start       | Amount of time to wait before starting a task from the time that it was launched.                                                                                                    |
|------------------------|----------------------------------------------------------------------------------------------------|
|                        | Options are:                                                                                                    |
|                        | • - None - • Time                                                                                                    |
|                        | <ul><li>Relative Time</li><li>Duration</li></ul>                                                                                                    |
|                        | • Seconds                                                                                                    |
| Wait Time              | If Wait To Start = Time or Relative Time; Number of hours and minutes to wait before starting the task.                                                                                                    |
| Wait Day<br>Constraint | If Wait Time = Time or Relative Time; Specification for whether or not to advance the wait time to another day.                                                                                                    |
|                        | Valid values:                                                                                                    |
|                        | • None                                                                                                    |
|                        | <ul> <li>If Wait To Start = Time; Advance to the next day if the specified wait time is before the time that the task instance is eligible to start; that is, all dependencies have been met. For example: it is not being held, and it is not waiting on any predecessors.</li> <li>If Wait To Start = Relative Time; Advance to the next day if the specified wait time is before the task instance Trigger Time or, if there is no Trigger Time, before the task instance Launch Time. In the latter case, when a task instance is within a workflow, it will inherit the Launch Time of the top-level parent workflow task instance.</li> </ul> |
|                        | <ul> <li>Same Day Do not advance day.</li> <li>Next Day</li> </ul>                                                                                                    |
|                        | Advance to the next day.  Next Business Day                                                                                                    |
|                        | Advance to the next business day.  • Sunday If today is not Sunday, advance to next Sunday.                                                                                                    |
|                        | Monday     If today is not Monday, advance to next Monday.  If today is not Monday, advance to next Monday.                                                                                                    |
|                        | Tuesday If today is not Tuesday, advance to next Tuesday.  Mednesday.                                                                                                    |
|                        | <ul> <li>Wednesday</li> <li>If today is not Wednesday, advance to next Wednesday.</li> <li>Thursday</li> </ul>                                                                                                    |
|                        | If today is not Thursday, advance to next Thursday.  • Friday                                                                                                    |
|                        | If today is not Friday, advance to next Friday.                                                                                                    |
|                        | <ul> <li>Saturday         If today is not Saturday, advance to next Saturday.     </li> </ul>                                                                                                    |
|                        | Default is – None                                                                                                    |
| Wait<br>Duration       | If Wait To Start = Duration; Number of days, hours, minutes, and seconds to wait before starting the task.                                                                                                    |
|                        |                                                                                                    |

| Wait<br>Duration In<br>Seconds  | If Wait To Start = Seconds; Number of seconds to wait before starting the task.                                                                                                    |
|---------------------------------|----------------------------------------------------------------------------------------------------|
| Delay On<br>Start               | Amount of time to delay the start of a task, after it has been launched, from the time that it is eligible to start; that is, all dependencies have been met. For example: it is not being held, it is not waiting on any predecessors, or there is no wait time specified.  Options are:  - None -  Duration Seconds                                                                                                    |
| Delay<br>Duration               | If Delay On Start = Duration; Number of days, hours, minutes, and seconds to delay after starting the task.                                                                                                    |
| Delay<br>Duration In<br>Seconds | If Delay On Start = Seconds; Number of seconds to delay after starting the task.                                                                                                    |
| Time<br>Options                 | This section contains time-related specifications for the task instance.                                                                                                    |
| Late Start                      | If enabled, and if the task instance starts after the time or period specified, the task instance is flagged as late. You can specify a time or duration to determine a late start (see Late Start Type). To determine whether a task instance started late, open the task instance and locate the Started Late field; the field is checked if the instance started after the specified time. The Started Late field displays in the task instance Details only if the user specified a Late Start in the task Details. |
| Started<br>Late                 | System-supplied; this field is flagged if the task started later than the time specified in the Late Start fields.                                                                                                    |
| Late Start<br>Type              | Required if Late Start is enabled.  Options:  Time - Flag the task if it starts after the specified time.  Duration - Flag the task if it starts a certain amount of time after the programmed start time. The task must have a specific start time.                                                                                                    |
| Late Start<br>Time              | If Late Start Type = Time; Time after which the task start time is considered late. Use HH:MM, 24-hour time.                                                                                                    |

### Late Start If Late Start Type = Time; Specification for whether or not to advance the late start time to another day. Day Constraint Valid values: -- None --Advance to the next day if the specified late start time is before the Created time of the task instance. Do not advance day. Next Day Advance to the next day. Next Business Day Advance to the next business day. Sunday If today is not Sunday, advance to next Sunday. Monday If today is not Monday, advance to next Monday. Tuesday If today is not Tuesday, advance to next Tuesday. Wednesday If today is not Wednesday, advance to next Wednesday, Thursday If today is not Thursday, advance to next Thursday. Friday If today is not Friday, advance to next Friday. Saturday If today is not Saturday, advance to next Saturday. Nth Dav Advance to a specific number of days in the future. Default is - None --. Late Start Nth If Late Start Day Constraint = Nth Day; Number of days to advance. Amount Late Start Duration If Late Start Type = Duration; Duration (amount of relative time) after which the task is considered to have started late. For a task within a workflow, the duration is the period between the time the workflow starts and the time the task itself starts. For example, a task might have a Late Start Duration of 60 minutes. If the workflow starts at 9:00 a.m. but the task itself does not start until 10:30, the task has started late. For a task that is not within a workflow, Late Start Duration has meaning only if the task has been held upon starting. For example, if a task has a Late Start Duration of 60 minutes and the Hold on Start field is enabled, if the task is not released from hold within the amount of time specified in the Late Start Duration field, the task has started late. Late Finish If enabled, and if the task instance finishes after the time or period specified, the task instance is flagged as late. You can specify a time or duration to determine a late finish (see Late Finish Type). To determine whether a task instance finished late, open the task instance and locate the Finished Late field; the field is checked if the instance finished after the specified time or lasted longer than expected. This field only appears on the task instance if the user specified a Late Finish in the task definition.

| Finished<br>Late             | System-supplied; this field is flagged if the task finished later than the time or duration specified in the Late Finish fields.                                                                                                    |
|------------------------------|----------------------------------------------------------------------------------------------------|
| Late Finish<br>Type          | Required if Late Finish is enabled.  Options:  Time - Flag the task if it finishes after the specified time (see Late Finish Time).  Duration - Flag the task if it finishes a certain amount of time after the programmed finish time (see Late Finish Duration). The task must have a specific finish time. |
| Late Finish<br>Time          | If Late Finish Type = Time; Time after which the task finish time is considered late. Use HH:MM, 24-hour time.                                                                                                    |
| Late Finish Day Constraint   | If Late Finish Type = Time; Specification for whether or not to advance the late finish time to another day.  Valid values:  • None                                                                                                    |
| Late Finish<br>Nth<br>Amount | If Late Finish Day Constraint = Nth Day; Number of days to advance.                                                                                                    |

| Late Finish<br>Duration | If Late Finish Type = Duration; Longest amount of time this task instance should take to run.                                                                                                    |
|-------------------------|----------------------------------------------------------------------------------------------------|
| Early<br>Finish         | If enabled, and if the task instance finishes before the time or period specified, the task instance is flagged as early. You can specify a time or duration to determine an early finish (see Early Finish Type). To determine whether a task instance finished early, open the task instance and locate the Finished Early field; the field is checked if the instance finished before the specified time or did not last as long as expected. This field only appears on the task instance if the user added Early Finish specifications to the task definition. |
| Finished<br>Early       | System-supplied; this field is flagged if the task finished earlier than the time specified in the Early Finish fields.                                                                                                    |
| Early<br>Finish<br>Type | Required if Early Finish is enabled.  Options:  Time - Flag the task if it finishes before the specified time (see Early Finish Time).  Duration - Flag the task if it finishes a certain amount of time before the programmed finish time (see Early Finish Duration). The task must have a specific finish time.                                                                                                    |
| Early<br>Finish<br>Time | If Early Finish Type = Time; Time before which the task finish time is considered early. That is, enter a time at which the task should still be running. Use HH:MM, 24-hour time.                                                                                                    |

| Early                         |                                                                                                    |
|-------------------------------|----------------------------------------------------------------------------------------------------|
| Finish Day<br>Constraint      | If Early Finish Type = Time; Specification for whether or not to advance the early finish time to another day.                                                                                                    |
| Constraint                    | Valid values:                                                                                                    |
|                               | <ul> <li> None Advance to the next day if the specified early finish time is before the Created time of the task instance.</li> <li>Same Day Do not advance day.</li> <li>Next Day Advance to the next day.</li> <li>Next Business Day Advance to the next business day.</li> <li>Sunday If today is not Sunday, advance to next Sunday.</li> <li>Monday If today is not Monday, advance to next Monday.</li> <li>Tuesday</li> </ul> |
|                               | If today is not Tuesday, advance to next Tuesday.  • Wednesday If today is not Wednesday, advance to next Wednesday.  • Thursday If today is not Thursday, advance to next Thursday.  • Friday If today is not Friday, advance to next Friday.                                                                                                    |
|                               | <ul> <li>Saturday If today is not Saturday, advance to next Saturday.</li> <li>Nth Day Advance to a specific number of days in the future.</li> </ul>                                                                                                    |
|                               | Default is – None                                                                                                    |
| Early<br>Finish Nth<br>Amount | If Early Finish Day Constraint = Nth Day; Number of days to advance.                                                                                                    |
| Early<br>Finish<br>Duration   | If Early Finish Type = Duration; Shortest amount of time this task instance should take to run.                                                                                                    |
| Critical<br>Path<br>Options   | This section contains Critical Path-related specifications for the task.                                                                                                    |
| CP<br>Duration                | Optional; Allows you to override the estimated Critical Path Duration of the task when running in a Workflow; used in conjunction with the CP Duration Unit field. In most cases, this field should be left blank, which implies that the Controller will estimate the Critical Path Duration based on historical executions. Valid values are any integer equal to or greater than 0. Variables and Functions are supported.        |

### CP Duration (Resolved)

Displays the current resolved value of the CP Duration field, which may contain variables or functions that will be displayed as unresolved until the task instance starts. The CP Duration (Resolved) field can continue to change value until the task instance starts, at which time CP Duration will display as resolved and CP Duration (Resolved) will no longer be visible unless there was an issue resolving the variables and/or functions contained within CP Duration. If the Controller is unable to resolve CP Duration or it resolves to an invalid value, CP Duration will be ignored and the Controller will estimate the Critical Path Duration based on historical executions.

### CP Duration Unit

Type of CP Duration; used in conjunction with the CP Duration field. For example, for a CP Duration of two minutes, specify 2 in the CP Duration field and select **Minutes** in this field

#### Options:

- Seconds
- Minutes
- Hours

#### Default is Minutes.

# Workflow Execution Options

This section contains Execution Restriction specifications for the task if it is within a Workflow.

# Execution Restriction

Specification for whether or not there is a restriction for this task to be run, skipped, or held.

#### Options are:

- -- None -- No restriction for this task.
- Run Restriction for when this task will be run.
- Skip Restriction for when this task will be skipped.
- Hold Restriction for when this task will be held.

If Execution Restriction on a task is Run or Skip, then when it is part of a Workflow that is being launched, the Restriction Period is evaluated. The task instance will be skipped if Execution Restriction is Skip and the date is within the Restriction Period or Execution Restriction is Run and the date is not within the Restriction Period. Execution Restriction can be set to Skip with a Restriction Period of - None -, meaning the restriction is always active and the task will be skipped when it is part of a Workflow.

### Restriction Period

If Execution Restriction = Run, Skip, or Hold; Period of time when the task is restricted.

#### Options are:

- - None -
- No period of restriction for this task.
- Before
- Restriction is valid if the date is before the Before Date value.
- After
- Restriction is valid if the date is after the After Date value.
- Span
- Restriction is valid if the date is before the Before Date value and after After Date value.
- On

Restriction is valid if the date is one of the Date List values.

| Before<br>Date                   | If Restriction Period = Before or Span; Date before which the restriction is valid.                                                                                                    |
|----------------------------------|----------------------------------------------------------------------------------------------------|
| Before<br>Time                   | If Restriction Period = Before or Span; Time on the selected date before which the restriction is valid.                                                                                                    |
| After Date                       | If Restriction Period = After or Span; Date after which the restriction is valid.                                                                                                    |
| After Time                       | If Restriction Period = After or Span; Time on the selected date after which the restriction is valid.                                                                                                    |
| Date List                        | If Restriction Period = On; Date(s) on which the restriction is valid.                                                                                                    |
| Statistics                       | This section contains time-related statistics for the the task instance.                                                                                                    |
| User<br>Estimated<br>End Time    | System-supplied; If the user entered information into the User Estimated Duration field in the task Details, the Controller uses this information to calculate an end time for the task instance, based on the date/time the task instance started.                                                  |
| Lowest<br>Estimated<br>End Time  | System-supplied; Lowest estimated end time of the task instance, calculated by the Controller based on the date/time the task instance started.                                                                                                    |
| Average<br>Estimated<br>End Time | System-supplied; Average estimated end time of the task instance, calculated by the Controller based on the date/time the task instance started.                                                                                                    |
| Highest<br>Estimated<br>End Time | System-supplied; Highest estimated end time of the task instance, calculated by the Controller based on the date/time the task instance started.                                                                                                    |
| Projected<br>End Time            | System-supplied; projected end time of the task instance, calculated by the Controller based on the projected end time of its predecessor (or the maximum projected end time of all its predecessors, if more than one path exists to that task instance) plus its estimated critical path duration. |
| Metadata                         | This section contains Metadata information about this record.                                                                                                    |
| UUID                             | Universally Unique Identifier of this record.                                                                                                    |
| Updated<br>By                    | Name of the user that last updated this record.                                                                                                    |
| Updated                          | Date and time that this record was last updated.                                                                                                    |
| Created By                       | Name of the user that created this record.                                                                                                    |
| Created                          | Date and time that this record was created.                                                                                                    |
| Status<br>History                | History of all statuses that the task instance has gone through.                                                                                                    |

| Buttons               | This section identifies the buttons displayed above and below the Task Instance Details that let you perform various actions.                                                                                                    |
|-----------------------|----------------------------------------------------------------------------------------------------|
| Update                | Saves updates to the record.                                                                                                    |
| Force<br>Finish       | See Force Finishing a Task.                                                                                                    |
| Hold                  | Places the task instance on Hold (see Putting a Task on Hold).                                                                                                    |
| Skip                  | For tasks loaded into the schedule that have not yet run; allows you to tell the Controller to skip this task. See Skipping a Task.                                                                                                    |
| Re-run                | See Re-running a Task.                                                                                                    |
| View<br>Parent        | Displays the task instance Details for the parent Workflow of this task instance.                                                                                                    |
| Delete                | Deletes the current record.                                                                                                    |
| Refresh               | Refreshes any dynamic data displayed in the Details.                                                                                                    |
| Close                 | For pop-up view only; closes the pop-up view of this task instance.                                                                                                    |
| Tabs                  | This section identifies the tabs across the top of the Task Instance Details that provide access to additional information about the task instance.                                                                                                    |
| Virtual<br>Resources  | Lists all Virtual Resources to which this task is assigned.  If you want to create a Task Virtual Resource for this task, you can select an existing Virtual Resource (or, optionally, first create a new Virtual Resource and then select it as the Task Virtual Resource) or enter a Virtual Resource variable. The variable must be a supported type as described in Variables and Functions. |
| Exclusive<br>Requests | Lists all records in the Exclusive Requests table (ops_exclusive_order) for this task instance.                                                                                                    |
| Notes                 | Lists all notes associated with this record.                                                                                                    |

# **Running a Variable Monitor Task**

You can run a Variable Monitor task:

- Manually, by clicking the Launch Task or Launch Task with Variables button in the Variable Monitor Tasks list or Variable Monitor Task Details Action menu.
- As part of a workflow.
- Specify triggers that run the task automatically based on times or events.

# **Monitoring Task Execution**

You can monitor all system activity from the Activity Monitor and can view activity history from the History list.

## **Email Monitor Task**

- Overview
- Built-In Variables
- Creating an Email Monitor Task
  - Email Monitor Task Details
  - Email Monitor Task Details Field Descriptions
  - Advanced Criteria
  - Advanced Criteria Field Descriptions
- Viewing an Email Monitor Task Instance
   Email Monitor Task Instance Details

  - Email Monitor Task Instance Details Field Descriptions
- Running an Email Monitor Task
- Monitoring Task Execution

### **Overview**

The Email Monitor task allows you to monitor a Mailbox Folder for emails matching specific criteria, and to take action on any matching emails.

### **Built-In Variables**

The following built-in variables can be used in an Email Monitor task to pass data where appropriate:

- Task Instance variables
- Email Monitor Task variables

# **Creating an Email Monitor Task**

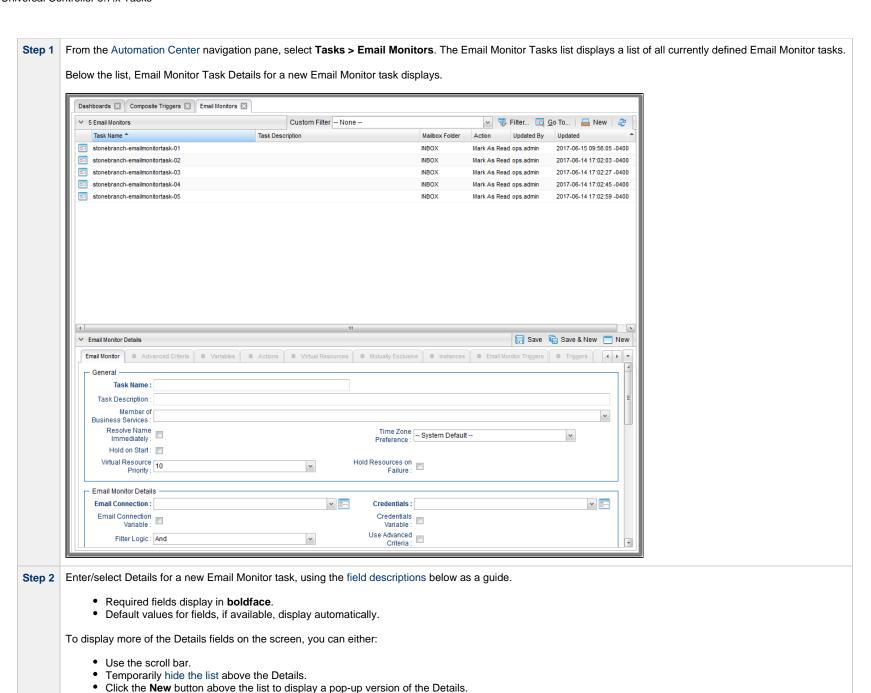

Step 3 Click a Save button. The task is added to the database, and all buttons and tabs in the Task Details are enabled.

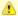

#### Note

To open an existing record on the list, either:

- Click a record in the list to display its record Details below the list. (To clear record Details below the list, click the **New** button that displays above and below the Details.)
- Clicking the Details icon next to a record name in the list, or right-click a record in the list and then click **Open** in the Action menu that displays, to display a pop-up version of the record Details.
- Right-click a record in the a list, or open a record and right-click in the record Details, and then click Open In Tab in the Action menu that displays, to display the record Details under a new tab on the record list page (see Record Details as Tabs).

### **Email Monitor Task Details**

The following Email Monitor Task Details is for an existing Email Monitor task.

Depending on the values that you enter / select for these fields, and whether or not the Email Monitor task has ever been launched, more (or less) fields may display. See the field descriptions, below, for a description of all fields that may display in the Email Monitor Task Details.

| Email Monitor Details: st      | onebranch-emailmonitortask-0 | 1       |             |                                |                   |                                            |         | [-       | [=][×    |
|--------------------------------|------------------------------|---------|-------------|--------------------------------|-------------------|--------------------------------------------|---------|----------|----------|
|                                |                              | F       | Update      | 📮 Launch Task                  | Wiew Parents      | 🖺 Copy 🎳 Delete 🕼                          | Refresi | h 💢 CI   | lose     |
| Email Monitor Adv              | vanced Criteria Variables    | Actions | l Resources | Mutually Excl                  | usive   Instances | <ul> <li>Email Monitor Triggers</li> </ul> | ® Tr    | iggers 4 | +        |
| General ———                    |                              |         |             |                                |                   |                                            |         |          | 7        |
| Task Name :                    | stonebranch-emailmonitortas  | k-01    |             | Version :                      | 4                 |                                            |         |          |          |
| Task Description :             |                              |         |             |                                |                   |                                            |         |          |          |
| Member of<br>Business          |                              |         |             |                                |                   |                                            |         | ~        |          |
| Services :                     |                              |         |             |                                |                   |                                            |         |          |          |
| Resolve Name<br>Immediately :  |                              |         |             | Time Zone<br>Preference :      | System Default    |                                            | ~       |          |          |
| Hold on Start :                |                              |         |             | Treference.                    |                   |                                            |         |          |          |
| Virtual Resource<br>Priority : | 10                           | v       | Н           | lold Resources on<br>Failure : |                   |                                            |         |          |          |
| Email Monitor Detai            | Is —                         |         |             |                                |                   |                                            |         |          | <u> </u> |
|                                | stonebranch-emailconnection  | -05     | <b>v</b>    | Credentials:                   | EM Credentials    |                                            |         | v        |          |
| Email Connection<br>Variable : |                              |         |             | Credentials<br>Variable :      |                   |                                            |         |          |          |
| Filter Logic :                 | And                          | ٧       |             | Use Advanced<br>Criteria :     |                   |                                            |         |          |          |
| Sent Restriction :             | None                         | ~       |             | 23114                          |                   |                                            |         |          |          |
| Received<br>Restriction :      | None                         | ·       |             |                                |                   |                                            |         |          |          |
| Include Read Mail :            |                              |         |             |                                |                   |                                            |         |          |          |
| Mailbox Folder:                | INBOX                        |         |             |                                |                   |                                            |         |          | Ш        |
| Action :                       | Mark As Read                 | ~       |             |                                |                   |                                            |         |          |          |
| Body Variables :               | None                         | ~       |             |                                |                   |                                            |         |          |          |
| Time Limit :                   |                              |         |             | Time Limit Unit:               | Hours             |                                            | ~       |          |          |
| Email Content<br>Processing :  | None                         | ٧       |             |                                |                   |                                            |         |          |          |
| Email Monitor Criter           | ia ———                       |         |             |                                |                   |                                            |         |          | 7        |
| From Filter :                  | None                         | ~       |             |                                |                   |                                            |         |          |          |
| To Filter :                    | None                         | ~       |             |                                |                   |                                            |         |          |          |
| Cc Filter :                    | None                         | ~       |             |                                |                   |                                            |         |          |          |
| Subject Filter:                | None                         | ~       |             |                                |                   |                                            |         |          |          |
| Body Filter:                   | None                         | ~       |             |                                |                   |                                            |         |          |          |
| Case Sensitive :               |                              |         |             |                                |                   |                                            |         |          |          |
| — Wait/Delay Options           |                              |         |             |                                |                   |                                            |         |          | -        |
| Wait To Start :                | None                         | ~       |             |                                |                   |                                            |         |          |          |
| Delay On Start :               | None                         | ٧       |             |                                |                   |                                            |         |          |          |
| Workflow Only:                 | System Default               | ٧       |             |                                |                   |                                            |         |          |          |
| _ Time Options                 |                              |         |             |                                |                   |                                            |         |          | -   Î    |
| Late Start :                   |                              |         |             |                                |                   |                                            |         |          |          |
| Late Finish :                  |                              |         |             |                                |                   |                                            |         |          |          |
| Early Finish:                  |                              |         |             |                                |                   |                                            |         |          |          |
| User Estimated<br>Duration :   | Day Hour Min S               | ec v    |             |                                |                   |                                            |         |          |          |
| Critical Path Option:          | s —                          |         |             |                                |                   |                                            |         |          | -        |
| CP Duration :                  |                              |         |             | CP Duration Unit:              | Minutes           |                                            | ~       |          |          |
|                                |                              |         |             |                                |                   |                                            |         |          | -        |

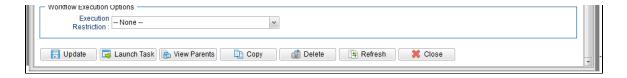

# **Email Monitor Task Details Field Descriptions**

The following table describes the fields, buttons, and tabs that display in the Email Monitor Task Details.

| Field Name                        | Description                                                                                                    |
|-----------------------------------|----------------------------------------------------------------------------------------------------|
| General                           | This section contains general information about the task.                                                                                                    |
| Task Name                         | User-defined name of this task (Maximum = 255 alphanumeric characters); variables supported. It is the responsibility of the user to develop a workable naming scheme for tasks.                                                                                                    |
| Version                           | System-supplied; version number of the current record, which is incremented by the Controller every time a user updates a record. Click the Versions tab to view previous versions. For details, see Record Versioning.                                                                                                    |
| Task<br>Description               | Description of this record. (Maximum = 200 characters.)                                                                                                    |
| Member of<br>Business<br>Services | User-defined; allows you to select one or more Business Services that this record belongs to.  If the Business Service Visibility Restricted Universal Controller system property is set to true, depending on your assigned (or inherited) Permissions or Roles, Business Services available for selection may be restricted.                                                                                                    |
| Resolve<br>Name<br>Immediately    | If enabled, the Instance Name of the task instance will be resolved immediately at trigger/launch time.                                                                                                    |
| Time Zone<br>Preference           | User-defined; allows you to specify the time zone that will be applied to the task.  Options:  - System Default – Time zone is based on the value of the Task Timezone Preference Universal Controller system property: Server or Inherited Server (xxx) Where (xxx) is the time zone ID of the server; time zone is evaluated in the time zone of the server Inherited Time zone is evaluated in the time zone of the Parent Workflow or Trigger / Launch specification in the case there is no Parent Workflow. |

| Hold on<br>Start                | If enabled, when the task is launched it appears in the Activity Monitor with a status of <b>Held</b> . The task runs when the user releases it.                                                                                                    |  |  |  |
|---------------------------------|----------------------------------------------------------------------------------------------------|--|--|--|
| Hold<br>Reason                  | Information about why the task will be put on hold when it starts.                                                                                                    |  |  |  |
| Virtual<br>Resource<br>Priority | Priority for acquiring a resource when two or more tasks are waiting for the resource. This priority applies to all resources required by the task.  Options: 1 (high) - 20 (low).  Default is 10.                                                                                                    |  |  |  |
| Hold<br>Resources<br>on Failure | If enabled, the task instance will continue to hold Renewable resources if the task instance fails. Renewable resources will be returned only if the task instance status is either Complete, Finished, or Skipped.                                                                                                    |  |  |  |
| Email<br>Monitor<br>Details     | This section contains assorted detailed information about the task.                                                                                                    |  |  |  |
| Email<br>Connection             | Required; Name of an incoming Email Connection (Type = Incoming). An Email Connection specifies information about an outgoing or incoming email server. Enter the name of an existing incoming Email Connection, select an existing incoming Email Connection from the drop-down list, or clear the Email Connection field and click the Details icon to create a new Email Connection (Incoming will be pre-selected in the Type field).                                                                             |  |  |  |
| Email<br>Connection<br>Variable | 3 1 2 3 3 3 3 3 3 3 3 3 3 3 3 3 3 3 3 3                                                                                                    |  |  |  |
|                                 | Note When updating multiple Tasks, to change from using an Email Connection reference to using an Email Connection variable, you must change the Email Connection Variable field to Yes and specify the Email Connection variable in the Email Connection Unresolved field. Conversely, to change from using an Email Connection variable to using an Email Connection reference, you must change the Email Connection Variable field to No and specify the Email Connection reference in the Email Connection field. |  |  |  |
| Credentials                     | Credentials to be used to connect to the Email server.                                                                                                    |  |  |  |

### Credentials Variable Indication of whether the Credentials field is a reference field for selecting a specific Credential (unchecked) or a text field for specifying the Credential as a variable (checked). Use the format: \${variable name}. The variable must be a supported type as described in Variables and Functions. Note When updating multiple Tasks, to change from using a Credentials reference to using a Credentials variable, you must change the Credentials Variable field to Yes and specify the Credentials variable in the Credentials Unresolved field. Conversely, to change from using a Credentials variable to using a Credentials reference, you must change the Credentials Variable field to No and specify the Credentials reference in the Credentials field. Filter Logic Logic to apply when combining filters. If Use Advanced Criteria is enabled, it is the logic to apply when combining Advanced Criteria records. Options: And (default) • Or Use If enabled, use advanced criteria specified under the Advanced Criteria tab for the Email Monitor filter criteria. Advanced Criteria Sent Restriction Type of Sent restriction to apply. Options: - - None - - (default) • On Before After Span Sent On If Sent Restriction = On; Sent On restriction value. Options: • Date (default) Today Yesterday Tomorrow Sent On Date If Sent On = Date; Specific date for the Sent On restriction value.

| Sent Before           | If Sent Restriction = Before; Sent Before restriction value.                                                                   |
|-----------------------|----------------------------------------------------------------------------------------------------|
|                       | Options:                                                                                                    |
|                       | Date (default)                                                                                                    |
|                       | Today                                                                                                    |
|                       | <ul><li>Yesterday</li><li>Tomorrow</li></ul>                                                                                   |
|                       | Launch Time                                                                                                    |
|                       | • Relative                                                                                                    |
| Sent Before           |                                                                                                    |
| Date                  | If Sent Before = Date; Specific date for the Sent Before restriction value.                                                    |
|                       |                                                                                                    |
| Sent Before<br>Offset | If Sent Before = Relative; Offset, relative to the last launch time, for the Sent Before restriction value. Format: [+/-]hh:mm |
| Circot                |                                                                                                    |
| Sent After            |                                                                                                    |
|                       | If Sent Restriction = After; Sent After restriction value.                                                                     |
|                       | Options:                                                                                                    |
|                       | Date (default)                                                                                                    |
|                       | Today                                                                                                    |
|                       | <ul><li>Yesterday</li><li>Tomorrow</li></ul>                                                                                   |
|                       | Launch Time                                                                                                    |
|                       | Relative                                                                                                    |
| Sent After            |                                                                                                    |
| Date                  | If Sent After = Date; Specific date for the Sent After restriction value.                                                      |
|                       |                                                                                                    |
| Sent After<br>Offset  | If Sent After = Relative; Offset, relative to the last launch time, for the Sent After restriction value.                      |
| Circot                |                                                                                                    |
| Received              |                                                                                                    |
| Restriction           | Type of Received restriction to apply.                                                                                         |
|                       | Options:                                                                                                    |
|                       | • None (default)                                                                                                    |
|                       | • On                                                                                                    |
|                       | <ul><li>Before</li><li>After</li></ul>                                                                                         |
|                       | • Span                                                                                                    |
|                       |                                                                                                    |
|                       |                                                                                                    |

| Received<br>On               | If Received Restriction = On; Received On restriction value.                                                                           |
|------------------------------|----------------------------------------------------------------------------------------------------|
|                              | Options:                                                                                                    |
|                              | <ul> <li>Date (default)</li> <li>Today</li> <li>Yesterday</li> <li>Tomorrow</li> </ul>                                                 |
| Received<br>On Date          | If Received On = Date; Specific date for the Received On restriction value.                                                            |
| Received<br>Before           | If Received Restriction = Before; Received Before restriction value.                                                                   |
|                              | Options:                                                                                                    |
|                              | <ul> <li>Date (default)</li> <li>Today</li> <li>Yesterday</li> <li>Tomorrow</li> <li>Relative</li> </ul>                               |
| Received<br>Before Date      | If Received Before = Date; Specific date for the Received Before restriction value.                                                    |
| Received<br>Before<br>Offset | If Received Before = Relative; Offset, relative to the last launch time, for the Received Before restriction value. Format: [+/-]hh:mm |
| Received<br>After            | If Received Restriction = After; Received After restriction value.                                                                     |
|                              | Options:                                                                                                    |
|                              | <ul> <li>Date (default)</li> <li>Today</li> <li>Yesterday</li> <li>Tomorrow</li> <li>Relative</li> </ul>                               |
| Received<br>After Date       | If Received After = Date; Specific date for the Received After restriction value.                                                      |
| Received<br>After Offset     | If Received After = Relative; Offset, relative to the last launch time, for the Received After restriction value.                      |

| Include<br>Read Mail             | If enabled, specifies that mail marked as read should be included by the filter.                                                                                                    |
|----------------------------------|----------------------------------------------------------------------------------------------------|
| Mailbox<br>Folder                | Mailbox folder to monitor on the server specified in the selected Email Connection.                                                                                                    |
| Action                           | Action to take on mail that matches the filter.  Options:                                                                                                    |
|                                  | <ul> <li>Mark As Read (default)</li> <li>Delete</li> <li>Delete/Mark As Read</li> <li>Move</li> <li>Move/Mark As Read</li> </ul>                                                                                                    |
| Move To<br>Trash                 | If Action = Delete or Delete/Mark As Read; If enabled, mail matching the filter will be moved to the trash folder specified in the Email Connection.                                                                                                    |
| Mailbox<br>Folder<br>Destination | If Action = Move or Move/Mark As Read; Mailbox folder to move matched mail into.                                                                                                    |
| Body<br>Variables                | Specifies whether to parse the Email body for name/value pairs to create variables from.  Options:                                                                                                    |
|                                  | <ul> <li> None         No processing of the Email body will occur.</li> <li>Within Body         Entire body of the Email will be scanned for a "=" (equal sign) and any lines containing a "=" will be variablized as long as the text to the left of the "=" conforms to the naming standards for variables.</li> <li>Within Default Markers         Marker begin and end values are defined by the Email Body Default Begin Marker and Email Body Default End Marker Universal Controller system properties.</li> <li>Within Custom Markers         Marker begin and end values are defined in the Begin Marker and End Marker fields.</li> <li>If markers are used, all lines of the Email body between the begin and end markers will be variablized in accordance to java properties. Any lines of the Email body outside the markers will be ignored w/r variablization.</li> </ul> |
| Begin<br>Marker                  | If Body Variables is Within Customer Markers; Begin marker for the Body Variables.                                                                                                    |
| End Marker                       | If Body Variables is Within Customer Markers; End marker for the Body Variables.                                                                                                    |

| Time Limit                     | Used for Email Monitor tasks not associated with a trigger; Amount of time (in units specified by Time Limit Unit) to monitor for the Email Monitor conditions to be met. The Time Limit duration is always relative to the start time of the Email Monitor task instance.                                                                                                    |
|--------------------------------|----------------------------------------------------------------------------------------------------|
| Time Limit<br>Unit             | Unit of time to use for Time Limit.  Options:  Minutes Hours (default) Days                                                                                                    |
| Email<br>Content<br>Processing | Method for determining the success or failure of this task based on Email content.  Options:  None Success Body Contains - Failure Body Contains - Success Body Does Not Contain - Failure Body Does Not Contain - Success Subject Contains - Failure Subject Contains - Failure Subject Does Not Contain - Success Subject Does Not Contain - Failure Subject Does Not Contain - Failure Subject Does Not Contain |
| Content<br>Value               | Required if Email Content Processing is not None; Content Value to be matched in the email.                                                                                                    |
| Case<br>Sensitive<br>Content   | If Email Content Processing is not None; Indication of whether or not matching will be performed in a case sensitive manner.                                                                                                    |
| Email<br>Monitor<br>Criteria   | This section contains criteria for selecting emails to monitor.                                                                                                    |

| F F:::      |                                                                                                    |
|-------------|----------------------------------------------------------------------------------------------------|
| From Filter | Type of From filter condition to apply.                                                                                                    |
|             | Options:                                                                                                    |
|             | <ul> <li> None (default)</li> <li>Equals</li> <li>Contains</li> <li>Does Not Equal</li> <li>Does Not Contain</li> </ul>                                                        |
|             | • Regex                                                                                                    |
| From        | If From Filter = any value other than None; From filter condition value.                                                                                                    |
| To Filter   | Type of To filter condition to apply.                                                                                                    |
|             | Options:                                                                                                    |
|             | <ul> <li> None (default)</li> <li>Equals</li> <li>Contains</li> <li>Does Not Equal</li> <li>Does Not Contain</li> <li>Is Blank</li> <li>Is Not Blank</li> <li>Regex</li> </ul> |
| То          | If To Filter = Equals, Contains, Does Not Equal, Does Not Contain, or Regex; To filter condition value.                                                                        |
| Cc Filter   | Type of Cc filter condition to apply.                                                                                                    |
|             |                                                                                                    |
|             | Options:      None (default)     Equals     Contains     Does Not Equal     Does Not Contain     Is Blank     Is Not Blank     Regex                                           |
| Сс          | If Cc Filter = Equals, Contains, Does Not Equal, Does Not Contain, or Regex; Cc filter condition value.                                                                        |
|             |                                                                                                    |

| Subject<br>Filter | Type of Subject filter condition to apply.                                                                                                    |
|-------------------|----------------------------------------------------------------------------------------------------|
|                   | Options:      None (default)     Equals     Starts With     Contains     Ends With     Does Not Equal     Does Not Start With     Does Not Contain     Does Not End With     Does Not End With     Is Blank                               |
|                   | Is Not Blank     Regex                                                                                                    |
| Subject           | If Subject Filter = anything other than None, Is Blank, or Is Not Blank; Subject filter condition value.                                                                                                    |
| Body Filter       | Type of Body filter condition to apply.                                                                                                    |
|                   | Options:                                                                                                    |
|                   | <ul> <li> None (default)</li> <li>Equals</li> <li>Starts With</li> <li>Contains</li> <li>Ends With</li> <li>Does Not Equal</li> <li>Does Not Start With</li> <li>Does Not Contain</li> <li>Does Not End With</li> <li>Is Blank</li> </ul> |
|                   | Is Not Blank     Regex                                                                                                    |
| Body              | If Body Filter = anything other than None, Is Blank, or Is Not Blank; Body filter condition value.                                                                                                    |
|                   | Note If an email being monitored does not contain the body in plain text, but only in HTML format, a plain text body will be generated from the HTML body content.                                                                        |
| Case<br>Sensitive | If enabled, text-based filters should be treated as case-sensitive.                                                                                                    |
|                   |                                                                                                    |

| Wait /<br>Delay<br>Options | This section contains specifications for waiting to start and/or delaying on start the task.                                                                                                    |
|----------------------------|----------------------------------------------------------------------------------------------------|
| Wait To<br>Start           | Amount of time to wait before starting a task from the time that it was launched.                                                                                                    |
|                            | Options are:                                                                                                    |
|                            | <ul> <li>None –</li> <li>Time</li> <li>Relative Time</li> </ul>                                                                                                    |
|                            | <ul><li>Duration</li><li>Seconds</li></ul>                                                                                                    |
| Wait Time                  | If Wait To Start = Time or Relative Time; Number of hours and minutes to wait before starting the task.                                                                                                    |
| Wait Day<br>Constraint     | If Wait Time = Time or Relative Time; Specification for whether or not to advance the wait time to another day.                                                                                                    |
|                            | Valid values:                                                                                                    |
|                            | • None                                                                                                    |
|                            | • If Wait To Start = Time; Advance to the next day if the specified wait time is before the time that the task instance is eligible to start; that is, all dependencies have                                                                                                    |
|                            | been met. For example: it is not being held, and it is not waiting on any predecessors.  • If Wait To Start = Relative Time; Advance to the next day if the specified wait time is before the task instance Trigger Time or, if there is no Trigger Time, before the task instance Launch Time. In the latter case, when a task instance is within a workflow, it will inherit the Launch Time of the top-level parent workflow task |
|                            | instance.                                                                                                    |
|                            | Same Day     Do not advance day.                                                                                                    |
|                            | Next Day                                                                                                    |
|                            | Advance to the next day.  • Next Business Day                                                                                                    |
|                            | Advance to the next business day.                                                                                                    |
|                            | Sunday     If today is not Sunday, advance to next Sunday.                                                                                                    |
|                            | • Monday                                                                                                    |
|                            | If today is not Monday, advance to next Monday.  • Tuesday                                                                                                    |
|                            | If today is not Tuesday, advance to next Tuesday.                                                                                                    |
|                            | Wednesday     If today is not Wednesday, advance to next Wednesday.                                                                                                    |
|                            | • Thursday                                                                                                    |
|                            | If today is not Thursday, advance to next Thursday.  • Friday                                                                                                    |
|                            | If today is not Friday, advance to next Friday.                                                                                                    |
|                            | Saturday     If today is not Saturday, advance to next Saturday.                                                                                                    |
|                            | Default is – None                                                                                                    |

| Wait<br>Duration                | If Wait To Start = Duration; Number of days, hours, minutes, and seconds to wait before starting the task.                                                                                                    |
|---------------------------------|----------------------------------------------------------------------------------------------------|
| Wait<br>Duration In<br>Seconds  | If Wait To Start = Seconds; Number of seconds to wait before starting the task.                                                                                                    |
| Delay On<br>Start               | Amount of time to delay the start of a task, after it has been launched, from the time that it is eligible to start; that is, all dependencies have been met. For example: it is not being held, it is not waiting on any predecessors, or there is no wait time specified.                                                                                                    |
|                                 | Options are:      • - None -     • Duration     • Seconds                                                                                                    |
| Delay<br>Duration               | If Delay On Start = Duration; Number of days, hours, minutes, and seconds to delay after starting the task.                                                                                                    |
| Delay<br>Duration In<br>Seconds | If Delay On Start = Seconds; Number of seconds to delay after starting the task.                                                                                                    |
| Workflow<br>Only                | Specification for whether or not to apply the Wait To Start and Delay On Start specifications only if the task is in a Workflow.  Options are:                                                                                                    |
|                                 | <ul> <li> System Default Apply the Wait To Start and Delay On Start specifications as defined by the System Default Wait/Delay Workflow Only system property. (Default is yes.)</li> <li>Yes Apply the Wait To Start and Delay On Start specifications only if the task is in a Workflow.</li> <li>No Apply the Wait To Start and Delay On Start specifications whether or not the task is in a Workflow.</li> </ul>                                                                                                    |
| Time<br>Options                 | This section contains time-related statistics for task instances of the task.                                                                                                    |
| Late Start                      | If enabled, and if the task instance starts after the time or period specified, the task instance is flagged as late. You can specify a time or duration to determine a late start (see Late Start Type). To determine whether a task instance started late, open the task instance and locate the Started Late field; the field is checked if the instance started after the specified time. The Started Late field displays in the task instance Details only if the user specified a Late Start in the task Details. |

| Required if Late Start is enabled.  Options:  * Time - Flag the task if it starts after the specified time.  * Duration - Flag the task if it starts a certain amount of time after the programmed start time. The task must have a specific start time.  Late Start Time  If Late Start Type = Time; Time after which the task start time is considered late. Use HH:MM, 24-hour time.  Late Start Day Constraint  If Late Start Type = Time; Specification for whether or not to advance the late start time to another day.  Valid values:  * None - Advance to the next day if the specified late start time is before the Created time of the task instance.  * Same Day Do not advance day.  Next Day Advance to the next day.  * Next Business Day Advance to the next day.  * Next Business Day Advance to the next business day.  * Unicity * Unicity * Uni |     |                                                                                                    |
|----------------------------------------------------------------------------------------------------|-----|----------------------------------------------------------------------------------------------------|
| Late Start Day Constraint  If Late Start Type = Time; Time after which the task start time is considered late. Use HH:MM, 24-hour time.  If Late Start Day Constraint  If Late Start Type = Time; Specification for whether or not to advance the late start time to another day.  Valid values:  - None Advance to the next day if the specified late start time is before the Created time of the task instance Same Day Do not advance day Next Day Advance to the next day Next Business Day Advance to the next business day Sunday If today is not Sunday, advance to next Sunday Monday If today is not Monday, advance to next Monday Tuesday If today is not Tuesday, advance to next Tuesday Wednesday If today is not Wednesday, advance to next Wednesday Thursday If today is not Thursday, advance to next Thursday Friday If today is not Friday, advance to next Friday Saturday If today is not Sturday, advance to next Friday Saturday If today is not Saturday, advance to next Friday Saturday If today is not Saturday, advance to next Friday Saturday If today is not Saturday, advance to next Saturday.                                                                                                    |     | Options:  • Time - Flag the task if it starts after the specified time.                                                                                                    |
| Day Constraint  If Late Start Type = Time; Specification for whether or not to advance the late start time to another day.  Valid values:   - None Advance to the next day if the specified late start time is before the Created time of the task instance.  - Same Day Do not advance day.  - Next Day Advance to the next day.  - Next Business Day Advance to the next business day.  - Sunday If today is not Sunday, advance to next Sunday.  - Monday If today is not Monday, advance to next Monday.  - Tuesday If today is not Tuesday, advance to next Tuesday.  - Wednesday If today is not Wednesday, advance to next Wednesday.  - Thursday If today is not Thursday, advance to next Thursday.  - Friday If today is not Thursday, advance to next Thursday.  - Friday If today is not Friday, advance to next Friday.  - Saturday If today is not Saturday, advance to next Saturday.  If today is not Saturday, advance to next Saturday.                                                                                                    |     | If Late Start Type = Time; Time after which the task start time is considered late. Use HH:MM, 24-hour time.                                                                                                    |
| Advance to the next day if the specified late start time is before the Created time of the task instance.  Same Day Do not advance day.  Next Day Advance to the next day.  Next Business Day Advance to the next business day.  Sunday If today is not Sunday, advance to next Sunday.  Monday If today is not Monday, advance to next Monday.  Tuesday If today is not Tuesday, advance to next Tuesday.  Wednesday If today is not Wednesday, advance to next Wednesday.  Thursday If today is not Thursday, advance to next Thursday.  Friday If today is not Friday, advance to next Thursday.  Friday If today is not Friday, advance to next Friday.  Saturday If today is not Saturday, advance to next Saturday.                                                                                                    | Day |                                                                                                    |
| Advance to a specific number of days in the future.  Default is – None                                                                                                    |     | Advance to the next day if the specified late start time is before the Created time of the task instance.  Same Day Do not advance day.  Next Day Advance to the next day. Next Business Day Advance to the next business day. Sunday If today is not Sunday, advance to next Sunday. Monday If today is not Monday, advance to next Monday.  Tuesday If today is not Tuesday, advance to next Tuesday. Wednesday If today is not Wednesday, advance to next Wednesday. Thursday If today is not Wednesday, advance to next Wednesday. Thursday If today is not Thursday, advance to next Thursday. Friday If today is not Friday, advance to next Friday. Saturday If today is not Saturday, advance to next Saturday. Nth Day Advance to a specific number of days in the future. |
| Late Start Nth Amount  If Late Start Day Constraint = Nth Day; Number of days to advance.                                                                                                    |     | If Late Start Day Constraint = Nth Day; Number of days to advance.                                                                                                    |

| Late Start<br>Duration | If Late Start Type = Duration; Duration (amount of relative time) after which the task is considered to have started late.  For a task within a workflow, the duration is the period between the time the workflow starts and the time the task itself starts. For example, a task might have a Late Start Duration of 60 minutes. If the workflow starts at 9:00 a.m. but the task itself does not start until 10:30, the task has started late.                                                                                            |
|------------------------|----------------------------------------------------------------------------------------------------|
|                        | For a task that is not within a workflow, Late Start Duration has meaning only if the task has been held upon starting. For example, if a task has a Late Start Duration of 60 minutes and the Hold on Start field is enabled, if the task is not released from hold within the amount of time specified in the Late Start Duration field, the task has started late.                                                                                                    |
| Late Finish            | If enabled, and if the task instance finishes after the time or period specified, the task instance is flagged as late. You can specify a time or duration to determine a late finish (see Late Finish Type). To determine whether a task instance finished late, open the task instance and locate the Finished Late field; the field is checked if the instance finished after the specified time or lasted longer than expected. This field only appears on the task instance if the user specified a Late Finish in the task definition. |
| Late Finish<br>Type    | Required if Late Finish is enabled.  Options:  Time - Flag the task if it finishes after the specified time (see Late Finish Time).  Duration - Flag the task if it finishes a certain amount of time after the programmed finish time (see Late Finish Duration). The task must have a specific finish time.                                                                                                    |
| Late Finish<br>Time    | If Late Finish Type = Time; Time after which the task finish time is considered late. Use HH:MM, 24-hour time.                                                                                                    |

### Late Finish If Late Finish Type = Time; Specification for whether or not to advance the late finish time to another day. Day Constraint Valid values: -- None --Advance to the next day if the specified late finish time is before the Created time of the task instance. Do not advance day. Next Day Advance to the next day. Next Business Day Advance to the next business day. Sunday If today is not Sunday, advance to next Sunday. Monday If today is not Monday, advance to next Monday. Tuesday If today is not Tuesday, advance to next Tuesday. Wednesday If today is not Wednesday, advance to next Wednesday. Thursday If today is not Thursday, advance to next Thursday. Friday If today is not Friday, advance to next Friday. Saturday If today is not Saturday, advance to next Saturday. Nth Day Advance to a specific number of days in the future. Default is - None --. Late Finish Nth Amount If Late Finish Day Constraint = Nth Day; Number of days to advance. Late Finish Duration If Late Finish Type = Duration; Longest amount of time this task instance should take to run. Early Finish If enabled, and if the task instance finishes before the time or period specified, the task instance is flagged as early. You can specify a time or duration to determine an early finish (see Early Finish Type). To determine whether a task instance finished early, open the task instance and locate the Finished Early field; the field is checked if the instance finished before the specified time or did not last as long as expected. This field only appears on the task instance if the user added Early Finish specifications to the task definition. Early Finish Type Required if Early Finish is enabled. Options: Time - Flag the task if it finishes before the specified time (see Early Finish Time). Duration - Flag the task if it finishes a certain amount of time before the programmed finish time (see Early Finish Duration). The task must have a specific finish time.

| Early Finish<br>Time              | If Early Finish Type = Time; Time before which the task finish time is considered early. That is, enter a time at which the task should still be running. Use HH:MM, 24-hour time.                                                                                                    |
|-----------------------------------|----------------------------------------------------------------------------------------------------|
| Early Finish<br>Day<br>Constraint | If Early Finish Type = Time; Specification for whether or not to advance the early finish time to another day.  Valid values:                                                                                                    |
|                                   | - None Advance to the next day if the specified early finish time is before the Created time of the task instance.  Same Day Do not advance day.  Next Day Advance to the next day.  Next Business Day Advance to the next business day.  Sunday If today is not Sunday, advance to next Sunday.  Monday If today is not Monday, advance to next Monday.  Tuesday If today is not Tuesday, advance to next Tuesday.  Wednesday If today is not Wednesday, advance to next Wednesday.  Thursday If today is not Tuesday, advance to next Thursday.  Thursday If today is not Triday, advance to next Thursday.  Friday If today is not Friday, advance to next Friday.  Saturday If today is not Saturday, advance to next Saturday.  Nth Day Advance to a specific number of days in the future.  Default is — None |
| Early Finish<br>Nth Amount        | If Early Finish Day Constraint = Nth Day; Number of days to advance.                                                                                                    |
| Early Finish<br>Duration          | If Early Finish Type = Duration; Shortest amount of time this task instance should take to run.                                                                                                    |
| User<br>Estimated<br>Duration     | Estimated amount of time it should normally take to run this task. The Controller uses this information to calculate the User Estimated End Time on a task instance record.                                                                                                    |
| Critical<br>Path<br>Options       | This section contains Critical Path-related specifications for the task.                                                                                                    |

| CP<br>Duration                   | Optional; Allows you to override the estimated Critical Path Duration of the task when running in a Workflow; used in conjunction with the CP Duration Unit field. In most cases, this field should be left blank, which implies that the Controller will estimate the Critical Path Duration based on historical executions. Valid values are any integer equal to or greater than 0. Variables and Functions are supported.                                                                                                    |
|----------------------------------|----------------------------------------------------------------------------------------------------|
| CP<br>Duration<br>(Resolved)     | Displays the current resolved value of the CP Duration field, which may contain variables or functions that will be displayed as unresolved until the task instance starts. The CP Duration (Resolved) field can continue to change value until the task instance starts, at which time CP Duration will display as resolved and CP Duration (Resolved) will no longer be visible unless there was an issue resolving the variables and/or functions contained within CP Duration. If the Controller is unable to resolve CP Duration or it resolves to an invalid value, CP Duration will be ignored and the Controller will estimate the Critical Path Duration based on historical executions.                                                                                                    |
| CP<br>Duration<br>Unit           | Type of CP Duration; used in conjunction with the CP Duration field. For example, for a CP Duration of two minutes, specify 2 in the CP Duration field and select <b>Minutes</b> in this field.  Options:  Seconds Minutes Hours  Default is Minutes.                                                                                                    |
| Workflow<br>Execution<br>Options | This section contains Execution Restriction specifications for the task if it is within a Workflow.                                                                                                    |
| Execution<br>Restriction         | Specification for whether or not there is a restriction for this task to be run, skipped, or held.  Options are:  • None No restriction for this task. • Run Restriction for when this task will be run. • Skip Restriction for when this task will be skipped. • Hold Restriction for when this task will be held.  If Execution Restriction on a task is Run or Skip, then when it is part of a Workflow that is being launched, the Restriction Period is evaluated. The task instance will be skipped if Execution Restriction is Skip and the date is within the Restriction Period or Execution Restriction is Run and the date is not within the Restriction Period. Execution Restriction can be set to Skip with a Restriction Period of - None -, meaning the restriction is always active and the task will be skipped when it is part of a Workflow. |

| Restriction<br>Period | If Execution Restriction = Run, Skip, or Hold; Period of time when the task is restricted.                                                                                                    |
|-----------------------|----------------------------------------------------------------------------------------------------|
|                       | Options are:                                                                                                    |
|                       | • - None -                                                                                                    |
|                       | No period of restriction for this task.                                                                                                    |
|                       | <ul> <li>Before         Restriction is valid if the date is before the Before Date value.     </li> </ul>                                                                                                    |
|                       | After                                                                                                    |
|                       | Restriction is valid if the date is after the After Date value.                                                                                                    |
|                       | <ul> <li>Span</li> <li>Restriction is valid if the date is before the Before Date value and after After Date value.</li> </ul>                                                                                                    |
|                       | • On                                                                                                    |
|                       | Restriction is valid if the date is one of the Date List values.                                                                                                    |
|                       |                                                                                                    |
| Before Date           | If Restriction Period = Before or Span; Date before which the restriction is valid.                                                                                                    |
|                       | Three tributes and the second of the second of the second |
| Before                |                                                                                                    |
| Time                  | If Restriction Period = Before or Span; Time on the selected date before which the restriction is valid.                                                                                                    |
| A(1 D-1-              |                                                                                                    |
| After Date            | If Restriction Period = After or Span; Date after which the restriction is valid.                                                                                                    |
|                       |                                                                                                    |
| After Time            |                                                                                                    |
|                       | If Restriction Period = After or Span; Time on the selected date after which the restriction is valid.                                                                                                    |
| Date List             |                                                                                                    |
| Date List             | If Restriction Period = On; Date(s) on which the restriction is valid.                                                                                                    |
|                       |                                                                                                    |
| Statistics            | This section contains time-related statistics for task instances of the task.                                                                                                    |
| First Time            |                                                                                                    |
| Ran                   | System-supplied; date and time this task first ran.                                                                                                    |
| Loot Times            |                                                                                                    |
| Last Time<br>Ran      | System-supplied; date and time the task last ran.                                                                                                    |
|                       |                                                                                                    |
| Last                  |                                                                                                    |
| Instance              | System-supplied; Amount of time the task took to run the last time it ran.                                                                                                    |
| Duration              |                                                                                                    |
| Lowest                | System-supplied: Lowest amount of time this task has taken to run                                                                                                    |
| Instance<br>Time      | System-supplied; Lowest amount of time this task has taken to run.                                                                                                    |
| -                     |                                                                                                    |

| System-supplied; Average amount of time this task takes to run.                                                       |  |
|----------------------------------------------------------------------------------------------------|--|
| System-supplied; Highest amount of time this task has taken to run.                                                   |  |
| System-supplied; Number of instances in the database for this task.                                                   |  |
| This section contains Metadata information about this record.                                                         |  |
| Universally Unique Identifier of this record.                                                                         |  |
| Name of the user that last updated this record.                                                                       |  |
| Date and time that this record was last updated.                                                                      |  |
| Name of the user that created this record.                                                                            |  |
| Date and time that this record was created.                                                                           |  |
| This section identifies the buttons displayed above and below the Task Details that let you perform various actions.  |  |
| Saves a new task record in the Controller database.                                                                   |  |
| Saves a new record in the Controller database and redisplays empty Details so that you can create another new record. |  |
| Saves a new record in the Controller database and continues to display that record.                                   |  |
| Displays empty (except for default values) Details for creating a new task.                                           |  |
| Saves updates to the record.                                                                                          |  |
| Manually launches the task.                                                                                           |  |
| Displays a list of any parent Workflow tasks for this task.                                                           |  |
| Creates a copy of this task, which you are prompted to rename.                                                        |  |
|                                                                                                    |  |

### Delete

Deletes the current record.

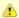

### Note

You cannot delete a task if it is either:

- Specified in an enabled Trigger.The only task specified in a disabled Trigger.

| Refresh                                                                                                    | Refreshes any dynamic data displayed in the Details.                                                                            |  |
|----------------------------------------------------------------------------------------------------|----------------------------------------------------------------------------------------------------|--|
| Close                                                                                                    | For pop-up view only; closes the pop-up view of this task.                                                                      |  |
| Tabs                                                                                                    | is section identifies the tabs across the top of the Task Details that provide access to additional information about the task. |  |
| Advanced<br>Criteria                                                                                                    | If the Use Advanced Criteria field is enabled; advanced search criteria to use for Email Monitor filter criteria.               |  |
| Variables  Lists all user-defined variables associated with this record; that is, variables that have been defined for this specific record. |                                                                                                    |  |

## **Actions**

Allows you to specify actions that the Controller will take automatically based on events that occur during the execution of this task.

### Events are:

- Task instance status
- Exit codesLate start
- Late finish
- Early finish

#### Actions are:

| Abort Action Abort the task if certain events occur. For details, see Abort Actions. |                                                                                                    |
|--------------------------------------------------------------------------------------|----------------------------------------------------------------------------------------------------|
| Email<br>Notification                                                                | Send an email if certain events occur. For details, see Email Notification Actions.                                                                                 |
| Set Variable                                                                         | Used in tasks and workflows to set a variable based on the occurrence of certain events. For details, see Creating a Set Variable Action within a Task or Workflow. |
| SNMP<br>Notification                                                                 | Send an email if certain events occur. For details, see SNMP Notification Actions.                                                                                  |
| System<br>Operation                                                                  | Run an Universal Controller system operation based on specified conditions. For details, see System Operation Actions.                                              |

| Virtual<br>Resources         | Lists all Virtual Resources to which this task is assigned.  If you want to create a Task Virtual Resource for this task, you can select an existing Virtual Resource (or, optionally, first create a new Virtual Resource and then select it as the Task Virtual Resource) or enter a Virtual Resource variable. The variable must be a supported type as described in Variables and Functions.                                                                                   |  |
|------------------------------|----------------------------------------------------------------------------------------------------|--|
| Mutually<br>Exclusive        | Lists all tasks that have been set to be mutually exclusive of this task.                                                                                                    |  |
| Instances                    | Lists all instances of this task.                                                                                                    |  |
| Email<br>Monitor<br>Triggers | Lists all Email Monitor triggers that reference this task in the Email Monitor field of the trigger Details; that is, a list of all Email Monitor triggers that execute this task. For instructions on creating triggers, see Triggers.                                                                                                    |  |
| Triggers                     | List of all triggers that reference this task in the Task(s) field of the trigger Details; that is, a list of all triggers that have been defined to launch this task. Also allows you to add new triggers. If you add a new trigger from this location, the Controller automatically constructs a default trigger name as follows: <current name="" task="">#TRIGGER#. You can change the default name if desired. For instructions on creating triggers, see Triggers.</current> |  |
| Notes                        | Lists all notes associated with this record.                                                                                                    |  |
| Versions                     | Stores copies of all previous versions of the current record. See Record Versioning.                                                                                                    |  |

## **Advanced Criteria**

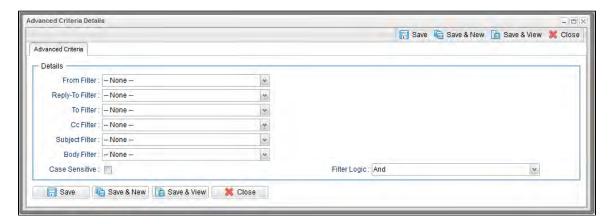

## **Advanced Criteria Field Descriptions**

The following table describes the fields, buttons, and tabs that display in the Advanced Criteria Details of an Email Monitor Task.

| Field Name      | Description                                                                                                    |
|-----------------|----------------------------------------------------------------------------------------------------|
| From Filter     | Type of From filter condition to apply.  Options:      None (default)     Equals     Contains     Does Not Equal     Does Not Contain     Regex |
| Reply-To Filter | Type of Reply-To filter condition to apply.  Options:                                                                                           |
| To Filter       | Type of To filter condition to apply.  Options:                                                                                                 |

| Cc Filter      | Type of Cc filter condition to apply.  Options:                                                                                                    |
|----------------|----------------------------------------------------------------------------------------------------|
| Subject Filter | Type of Subject filter condition to apply.  Options:                                                                                                    |
| Body Filter    | Type of Body filter condition to apply.  Options:  None (default) - Equals - Starts With - Contains - Ends With - Does Not Equal - Does Not Start With - Does Not Contain - Does Not End With - Is Blank - Is Not Blank - Regex |

| Case Sensitive | f enabled, text-based filters should be treated as case-sensitive |  |
|----------------|-------------------------------------------------------------------|--|
| Filter Logic   | Logic to apply when combining filters.                            |  |

# **Viewing an Email Monitor Task Instance**

When an Email Monitor task is launched, the Controller creates a task instance record of that task.

A task instance contains detailed information about a single execution of that task.

You can access a task instance from:

- Instances tab on the Email Monitor Task Details for that task
- Activity MonitorTask Instances list

### **Email Monitor Task Instance Details**

The following Email Monitor Task Instance Details contains information on the execution of the task shown in the Email Monitor Task Details.

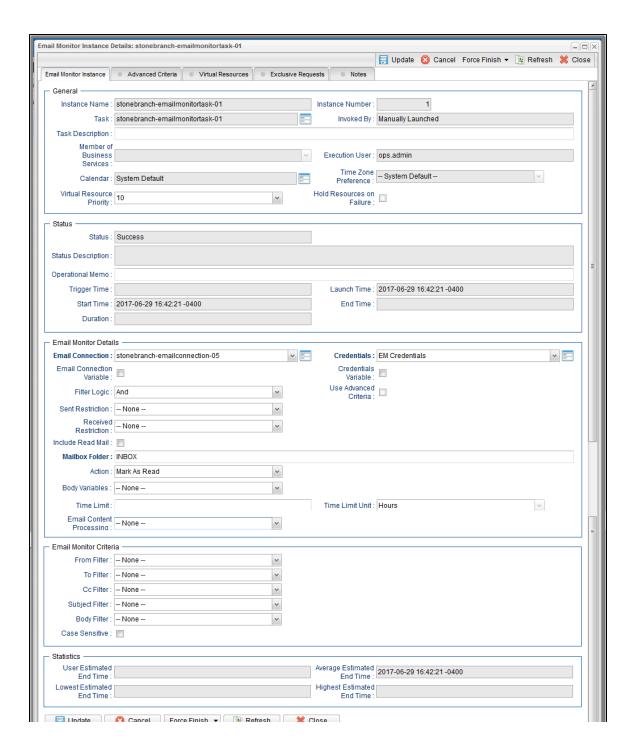

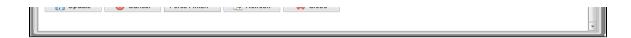

# **Email Monitor Task Instance Details Field Descriptions**

The following table describes the fields, buttons, and tabs that display in Email Monitor Task Instance Details.

| Field Name                                 | Description                                                                                                    |  |
|--------------------------------------------|----------------------------------------------------------------------------------------------------|--|
| General                                    | This section contains general information about the task instance.                                                                                                    |  |
| {anchor:Instance<br>Name}}Instance<br>Name | Name of this task instance.                                                                                                    |  |
| Instance<br>Number                         | System-supplied; Sequentially assigned number, maintained per task, representing the creation order of the instance.                                                                                                    |  |
| Task                                       | Name of the task that was run to create this task instance. Click the icon to display Task Details for the task.                                                                                                    |  |
| Invoked by                                 | System-supplied; how the task instance was launched.  Options:  Trigger: (Trigger Name)     Instance was launched by the named trigger.  Workflow: (Workflow Name)     Instance was launched by the named workflow.  Manually Launched     Instance was launched by a user. To identify the user, check the Execution User column for that task instance on the Task Instances screen or, on most task instance screens, the Execution User field. |  |
| Task Description                           | Description of this record. (Maximum = 200 characters.)                                                                                                    |  |
| Member of<br>Business<br>Services          | User-defined; allows you to select one or more Business Services that this record belongs to.  If the Business Service Visibility Restricted Universal Controller system property is set to true, depending on your assigned (or inherited) Permissions or Roles, Business Services available for selection may be restricted.                                                                                                    |  |
| Execution User                             | System-supplied; If the task was launched manually; ID of the user who launched it.                                                                                                    |  |

| Calendar                     | Calendar associated with the task instance.                                                                                                    |
|------------------------------|----------------------------------------------------------------------------------------------------|
| Time Zone<br>Preference      | User-defined; allows you to specify the time zone that will be applied to the task.  Options:  - System Default – Time zone is based on the value of the Task Timezone Preference Universal Controller system property: Server or Inherited Server (xxx) Where (xxx) is the time zone ID of the server; time zone is evaluated in the time zone of the server Inherited Time zone is evaluated in the time zone of the Parent Workflow or Trigger / Launch specification in the case there is no Parent Workflow. |
| Virtual Resource<br>Priority | Priority for acquiring a resource when two or more tasks are waiting for the resource. This priority applies to all resources required by the task.  Options: 1 (high) - 20 (low).  Default is 10.                                                                                                    |
| Hold Resources<br>on Failure | If enabled, the task instance will continue to hold Renewable resources if the task instance fails. Renewable resources will be returned only if the task instance status is either Complete, Finished, or Skipped.                                                                                                    |
| Status                       | This section contains information about the current status of the task instance.                                                                                                    |
| Status                       | System-supplied; see Task Instance Statuses.                                                                                                    |
| Exit Code                    | System-supplied; the exit code captured by the Agent when executing the task (for example, a command or script).                                                                                                    |
| Status<br>Description        | System-supplied; additional information, if any, about the status of the task instance.                                                                                                    |
| Operational<br>Memo          | User-defined operational memo.                                                                                                    |
| Evaluation Time              | If time zone of user is different than time zone of task instance; Time at which Execution Restrictions and Run Criteria were evaluated based upon the requested time zone. (Time zone of task instance displays in parentheses.)                                                                                                    |
| Critical                     | Indicates that this task is in the Critical Path of a workflow.                                                                                                    |

| Wait Until Time                 | Amount of time calculated to wait before the task was started, based on Wait To Start and Delay On Start times.                                                                                                    |
|---------------------------------|----------------------------------------------------------------------------------------------------|
| Queued Time                     | System-supplied; Date and time the task was queued for processing.                                                                                                    |
| Trigger Time                    | System-supplied; Date and time the task instance was triggered.                                                                                                    |
| Launch Time                     | System-supplied; Date and time the task instance was launched.                                                                                                    |
| Start Time                      | System-supplied; Date and time the task instance started.                                                                                                    |
| End Time                        | System-supplied; Date and time the task instance completed.                                                                                                    |
| Duration                        | System-supplied; amount of time the task instance took to run.                                                                                                    |
| Email Monitor<br>Details        | This section contains assorted detailed information about the task.                                                                                                    |
| Email<br>Connection             | Required; Name of an incoming Email Connection (Type = Incoming). An Email Connection specifies information about an outgoing or incoming email server. Enter the name of an existing incoming Email Connection, select an existing incoming Email Connection from the drop-down list, or clear the Email Connection field and click the Details icon to create a new Email Connection (Incoming will be pre-selected in the Type field).                                                                             |
| Email<br>Connection<br>Variable | Indication of whether the Email Connection field is a reference field for selecting a specific Email Connection (unchecked) or a text field for specifying the Email Connection as a variable (checked). Use the format: \${variable name}. The variable must be a supported type as described in Variables and Functions.                                                                                                    |
|                                 | Note When updating multiple Tasks, to change from using an Email Connection reference to using an Email Connection variable, you must change the Email Connection Variable field to Yes and specify the Email Connection variable in the Email Connection Unresolved field. Conversely, to change from using an Email Connection variable to using an Email Connection reference, you must change the Email Connection Variable field to No and specify the Email Connection reference in the Email Connection field. |
| Credentials                     | Credentials to be used to connect to the Email server.                                                                                                    |

# Credentials Variable Indication of whether the Credentials field is a reference field for selecting a specific Credential (unchecked) or a text field for specifying the Credential as a variable (checked). Use the format: \${variable name}. The variable must be a supported type as described in Variables and Functions. Note When updating multiple Tasks, to change from using a Credentials reference to using a Credentials variable, you must change the Credentials Variable field to Yes and specify the Credentials variable in the Credentials Unresolved field. Conversely, to change from using a Credentials variable to using a Credentials reference, you must change the Credentials Variable field to No and specify the Credentials reference in the Credentials field. Filter Logic Logic to apply when combining filters. If Use Advanced Criteria is enabled, it is the logic to apply when combining Advanced Criteria records. Options: And (default) • Or Use Advanced If enabled, use advanced criteria specified under the Advanced Criteria tab for the Email Monitor filter criteria. Criteria Sent Restriction Type of Sent restriction to apply. Options: • -- None - - (default) On Before After Span Sent On If Sent Restriction = On; Sent On restriction value. Options: Date (default) Today Yesterday Tomorrow Sent On Date If Sent On = Date; Specific date for the Sent On restriction value.

| Sent Before             | If Sent Restriction = Before; Sent Before restriction value.                                                                   |
|-------------------------|----------------------------------------------------------------------------------------------------|
|                         | Options:                                                                                                    |
|                         | <ul> <li>Date (default)</li> <li>Today</li> <li>Yesterday</li> <li>Tomorrow</li> <li>Launch Time</li> <li>Relative</li> </ul>  |
| Sent Before<br>Date     | If Sent Before = Date; Specific date for the Sent Before restriction value.                                                    |
| Sent Before<br>Offset   | If Sent Before = Relative; Offset, relative to the last launch time, for the Sent Before restriction value. Format: [+/-]hh:mm |
| Sent After              | If Sent Restriction = After; Sent After restriction value.  Options:                                                           |
|                         | Date (default) Today Yesterday Tomorrow Launch Time Relative                                                                   |
| Sent After Date         | If Sent After = Date; Specific date for the Sent After restriction value.                                                      |
| Sent After Offset       | If Sent After = Relative; Offset, relative to the last launch time, for the Sent After restriction value.                      |
| Received<br>Restriction | Type of Received restriction to apply.  Options:                                                                               |
|                         | <ul> <li> None (default)</li> <li>On</li> <li>Before</li> <li>After</li> <li>Span</li> </ul>                                   |

| Received On               | If Received Restriction = On; Received On restriction value.                                                                           |
|---------------------------|----------------------------------------------------------------------------------------------------|
|                           | Options:                                                                                                    |
|                           | <ul> <li>Date (default)</li> <li>Today</li> <li>Yesterday</li> <li>Tomorrow</li> </ul>                                                 |
| Received On<br>Date       | If Received On = Date; Specific date for the Received On restriction value.                                                            |
| Received Before           | If Received Restriction = Before; Received Before restriction value.                                                                   |
|                           | Options:                                                                                                    |
|                           | <ul> <li>Date (default)</li> <li>Today</li> <li>Yesterday</li> <li>Tomorrow</li> <li>Relative</li> </ul>                               |
| Received Before<br>Date   | If Received Before = Date; Specific date for the Received Before restriction value.                                                    |
| Received Before<br>Offset | If Received Before = Relative; Offset, relative to the last launch time, for the Received Before restriction value. Format: [+/-]hh:mm |
| Received After            | If Received Restriction = After; Received After restriction value.                                                                     |
|                           | Options:                                                                                                    |
|                           | <ul> <li>Date (default)</li> <li>Today</li> <li>Yesterday</li> <li>Tomorrow</li> <li>Relative</li> </ul>                               |
| Received After<br>Date    | If Received After = Date; Specific date for the Received After restriction value.                                                      |
| Received After<br>Offset  | If Received After = Relative; Offset, relative to the last launch time, for the Received After restriction value.                      |

| Include Read<br>Mail | If enabled, specifies that mail marked as read should be included by the filter.                                                                                                    |
|----------------------|----------------------------------------------------------------------------------------------------|
| Mailbox Folder       | Mailbox folder to monitor on the server specified in the selected Email Connection.                                                                                                    |
| Action               | Action to take on mail that matches the filter.                                                                                                    |
|                      | Options:                                                                                                    |
|                      | <ul> <li>Mark As Read (default)</li> <li>Delete</li> <li>Delete/Mark As Read</li> <li>Move</li> <li>Move/Mark As Read</li> </ul>                                                                                                    |
| Body Variables       | Specifies whether to parse the Email body for name/value pairs to create variables from.                                                                                                    |
|                      | Options:                                                                                                    |
|                      | <ul> <li> None         No processing of the Email body will occur.</li> <li>Within Body         Entire body of the Email will be scanned for a "=" (equal sign) and any lines containing a "=" will be variablized as long as the text to the left of the "=" conforms to the naming standards for variables.</li> <li>Within Default Markers         Marker begin and end values are defined by the Email Body Default Begin Marker and Email Body Default End Marker Universal Controller system properties.</li> <li>Within Custom Markers         Marker begin and end values are defined in the Begin Marker and End Marker fields.</li> </ul> |
|                      | If markers are used, all lines of the Email body between the begin and end markers will be variablized in accordance to java properties. Any lines of the Email body outside the markers will be ignored w/r variablization.                                                                                                    |
| Time Limit           | Used for Email Monitor tasks not associated with a trigger; Amount of time (in units specified by Time Limit Unit) to monitor for the Email Monitor conditions to be met. The Time Limit duration is always relative to the start time of the Email Monitor task instance.                                                                                                    |
| Time Limit Unit      | Unit of time to use for Time Limit.                                                                                                    |
|                      | Options:                                                                                                    |
|                      | <ul> <li>Minutes</li> <li>Hours (default)</li> <li>Days</li> </ul>                                                                                                    |

| Email Content<br>Processing | Method for determining the success or failure of this task based on Email content.                                                                                                    |
|-----------------------------|----------------------------------------------------------------------------------------------------|
|                             | Options:                                                                                                    |
|                             | <ul> <li> None</li> <li>Success Body Contains</li> <li>Failure Body Contains</li> <li>Success Body Does Not Contain</li> <li>Failure Body Does Not Contain</li> <li>Success Subject Contains</li> <li>Failure Subject Contains</li> <li>Success Subject Does Not Contain</li> <li>Failure Subject Does Not Contain</li> <li>Default is None</li> </ul> |
| Content Value               | Required if Email Content Processing is not None; Content Value to be matched in the email.                                                                                                    |
| Case Sensitive<br>Content   | If Email Content Processing is not None; Indication of whether or not matching will be performed in a case sensitive manner.                                                                                                    |
| Email Monitor<br>Criteria   | This section contains criteria for selecting emails to monitor.                                                                                                    |
| From Filter                 | Type of From filter condition to apply.  Options:  None (default) Equals Contains Does Not Equal Does Not Contain Regex                                                                                                    |
| From                        | If From Filter = any value other than None; From filter condition value.                                                                                                    |

| Reply-To Filter | Type of Reply-To filter condition to apply.                                                                                                    |
|-----------------|----------------------------------------------------------------------------------------------------|
|                 | Options:                                                                                                    |
|                 | <ul> <li> None (default)</li> <li>Equals</li> <li>Contains</li> <li>Does Not Equal</li> <li>Does Not Contain</li> <li>Is Blank</li> <li>Is Not Blank</li> <li>Regex</li> </ul> |
| Reply-To        | If Reply-To Filter = Equals, Contains, Does Not Equal, Does Not Contain, or Regex; Reply-To filter condition value.                                                            |
| To Filter       | Type of To filter condition to apply.                                                                                                    |
|                 | Options:                                                                                                    |
|                 | <ul> <li> None (default)</li> <li>Equals</li> <li>Contains</li> <li>Does Not Equal</li> </ul>                                                                                  |
|                 | Does Not Contain     Is Blank     Is Not Blank     Regex                                                                                                    |
| То              | If To Filter = Equals, Contains, Does Not Equal, Does Not Contain, or Regex; To filter condition value.                                                                        |
| Cc Filter       | Type of Cc filter condition to apply.                                                                                                    |
|                 | Options:                                                                                                    |
|                 | <ul> <li> None (default)</li> <li>Equals</li> <li>Contains</li> <li>Does Not Equal</li> <li>Does Not Contain</li> <li>Is Blank</li> <li>Is Not Blank</li> <li>Regex</li> </ul> |
| Сс              | If Cc Filter = Equals, Contains, Does Not Equal, Does Not Contain, or Regex; Cc filter condition value.                                                                        |
|                 |                                                                                                    |

| Subject Filter | Type of Subject filter condition to apply.                                                                                                    |
|----------------|----------------------------------------------------------------------------------------------------|
|                | Options:      None (default)     Equals     Starts With     Contains     Ends With     Does Not Equal     Does Not Start With     Does Not Contain     Does Not End With     Is Blank     Is Not Blank     Regex                                                       |
| Subject        | If Subject Filter = anything other than None, Is Blank, or Is Not Blank; Subject filter condition value.                                                                                                    |
| Body Filter    | Type of Body filter condition to apply.  Options:                                                                                                    |
| Body           | If Body Filter = anything other than None, Is Blank, or Is Not Blank; Body filter condition value.  Note If an email being monitored does not contain the body in plain text, but only in HTML format, a plain text body will be generated from the HTML body content. |
| Case Sensitive | If enabled, text-based filters should be treated as case-sensitive.                                                                                                    |

| Wait / Delay<br>Options | This section contains specifications for waiting to start and/or delaying on start the task.                                                                                                    |
|-------------------------|----------------------------------------------------------------------------------------------------|
| Wait To Start           | Amount of time to wait before starting a task from the time that it was launched.  Options are:  - None -  Time Relative Time Duration Seconds                                                                                                    |
| Wait Time               | If Wait To Start = Time or Relative Time; Number of hours and minutes to wait before starting the task.                                                                                                    |
| Wait Day<br>Constraint  | If Wait Time = Time or Relative Time; Specification for whether or not to advance the wait time to another day.  Valid values:  • None  • If Wait To Start = Time; Advance to the next day if the specified wait time is before the time that the task instance is eligible to start; that is, all dependencies have been met. For example: it is not being held, and it is not waiting on any predecessors.  • If Wait To Start = Relative Time; Advance to the next day if the specified wait time is before the task instance is eligible to start; that is, all dependencies have been met. For example: it is not being held, and it is not waiting on any predecessors.  • If Wait To Start = Not the start of the top-level parent workflow task instance Launch Time. In the latter case, when a task instance is within a workflow, it will inherit the Launch Time of the top-level parent workflow task instance.  • Same Day  Do not advance day.  • Next Day  Advance to the next day.  • Next Business Day  Advance to the next business day.  • Sunday  If today is not Sunday, advance to next Sunday.  • Monday  If today is not Tuesday, advance to next Tuesday.  • Wednesday  If today is not Tuesday, advance to next Hodnesday.  • Thursday  If today is not Tuesday, advance to next Hodnesday.  • Friday  If today is not Friday, advance to next Friday.  • Saturday  If today is not Friday, advance to next Saturday.  Default is — None —. |

| Wait Duration                | If Wait To Start = Duration; Number of days, hours, minutes, and seconds to wait before starting the task.                                                                                                    |
|------------------------------|----------------------------------------------------------------------------------------------------|
| Wait Duration In<br>Seconds  | If Wait To Start = Seconds; Number of seconds to wait before starting the task.                                                                                                    |
| Delay On Start               | Amount of time to delay the start of a task, after it has been launched, from the time that it is eligible to start; that is, all dependencies have been met. For example: it is not being held, it is not waiting on any predecessors, or there is no wait time specified.  Options are:  • - None - • Duration                                                                                                    |
|                              | • Seconds                                                                                                    |
| Delay Duration               | If Delay On Start = Duration; Number of days, hours, minutes, and seconds to delay after starting the task.                                                                                                    |
| Delay Duration<br>In Seconds | If Delay On Start = Seconds; Number of seconds to delay after starting the task.                                                                                                    |
| Time Options                 | This section contains time-related specifications for the task instance.                                                                                                    |
| Late Start                   | If enabled, and if the task instance starts after the time or period specified, the task instance is flagged as late. You can specify a time or duration to determine a late start (see Late Start Type). To determine whether a task instance started late, open the task instance and locate the Started Late field; the field is checked if the instance started after the specified time. The Started Late field displays in the task instance Details only if the user specified a Late Start in the task Details. |
| Started Late                 | System-supplied; this field is flagged if the task started later than the time specified in the Late Start fields.                                                                                                    |
| Late Start Type              | Required if Late Start is enabled.                                                                                                    |
|                              | <ul> <li>Time - Flag the task if it starts after the specified time.</li> <li>Duration - Flag the task if it starts a certain amount of time after the programmed start time. The task must have a specific start time.</li> </ul>                                                                                                    |
| Late Start Time              | If Late Start Type = Time; Time after which the task start time is considered late. Use HH:MM, 24-hour time.                                                                                                    |

| If Late Start Type = Time; Specification for whether or not to advance the late start time to another day.                                                                                                    |
|----------------------------------------------------------------------------------------------------|
| Valid values:                                                                                                    |
| <ul> <li> None<br/>Advance to the next day if the specified late start time is before the Created time of the task instance.</li> <li>Same Day<br/>Do not advance day.</li> </ul>                                                                                                    |
| <ul> <li>Next Day     Advance to the next day.</li> <li>Next Business Day</li> </ul>                                                                                                    |
| Advance to the next business day.  Sunday If today is not Sunday, advance to next Sunday.                                                                                                    |
| Monday     If today is not Monday, advance to next Monday.                                                                                                    |
| <ul> <li>Tuesday         If today is not Tuesday, advance to next Tuesday.     </li> <li>Wednesday</li> </ul>                                                                                                    |
| If today is not Wednesday, advance to next Wednesday.  Thursday If today is not Thursday, advance to next Thursday.                                                                                                    |
| Friday     If today is not Friday, advance to next Friday.                                                                                                    |
| <ul> <li>Saturday If today is not Saturday, advance to next Saturday.</li> <li>Nth Day Advance to a specific number of days in the future.</li> </ul>                                                                                                    |
| Default is – None                                                                                                    |
| If Late Start Day Constraint = Nth Day; Number of days to advance.                                                                                                    |
| If Late Start Type = Duration; Duration (amount of relative time) after which the task is considered to have started late.                                                                                                    |
| For a task within a workflow, the duration is the period between the time the workflow starts and the time the task itself starts. For example, a task might have a Late Start Duration of 60 minutes. If the workflow starts at 9:00 a.m. but the task itself does not start until 10:30, the task has started late.                                                                                                    |
| For a task that is not within a workflow, Late Start Duration has meaning only if the task has been held upon starting. For example, if a task has a Late Start Duration of 60 minutes and the Hold on Start field is enabled, if the task is not released from hold within the amount of time specified in the Late Start Duration field, the task has started late.                                                                                                    |
| If enabled, and if the task instance finishes after the time or period specified, the task instance is flagged as late. You can specify a time or duration to determine a late finish (see Late Finish Type). To determine whether a task instance finished late, open the task instance and locate the Finished Late field; the field is checked if the instance finished after the specified time or lasted longer than expected. This field only appears on the task instance if the user specified a Late Finish in the task definition. |
|                                                                                                    |

| Finished Late                 | System-supplied; this field is flagged if the task finished later than the time or duration specified in the Late Finish fields.                                                                                                    |
|-------------------------------|----------------------------------------------------------------------------------------------------|
| Late Finish Type              | Required if Late Finish is enabled.  Options:  Time - Flag the task if it finishes after the specified time (see Late Finish Time).  Duration - Flag the task if it finishes a certain amount of time after the programmed finish time (see Late Finish Duration). The task must have a specific finish time.                                                                                                    |
| Late Finish Time              | If Late Finish Type = Time; Time after which the task finish time is considered late. Use HH:MM, 24-hour time.                                                                                                    |
| Late Finish Day<br>Constraint | If Late Finish Type = Time; Specification for whether or not to advance the late finish time to another day.  Valid values:  • None     Advance to the next day if the specified late finish time is before the Created time of the task instance. • Same Day     Do not advance day. • Next Day     Advance to the next day. • Next Business Day     Advance to the next business day. • Sunday     If today is not Sunday, advance to next Sunday. • Monday     If today is not Monday, advance to next Monday. • Tuesday     If today is not Tuesday, advance to next Wednesday. • Thursday     If today is not Thursday, advance to next Wednesday. • Thursday     If today is not Thursday, advance to next Wednesday. • Friday     If today is not Thursday, advance to next Thursday. • Friday     If today is not Saturday, advance to next Friday. • Saturday     If today is not Saturday, advance to next Saturday. • Nth Day     Advance to a specific number of days in the future.  Default is - None |
| Late Finish Nth<br>Amount     | If Late Finish Day Constraint = Nth Day; Number of days to advance.                                                                                                    |

| Late Finish<br>Duration | If Late Finish Type = Duration; Longest amount of time this task instance should take to run.                                                                                                    |
|-------------------------|----------------------------------------------------------------------------------------------------|
| Early Finish            | If enabled, and if the task instance finishes before the time or period specified, the task instance is flagged as early. You can specify a time or duration to determine an early finish (see Early Finish Type). To determine whether a task instance finished early, open the task instance and locate the Finished Early field; the field is checked if the instance finished before the specified time or did not last as long as expected. This field only appears on the task instance if the user added Early Finish specifications to the task definition. |
| Finished Early          | System-supplied; this field is flagged if the task finished earlier than the time specified in the Early Finish fields.                                                                                                    |
| Early Finish<br>Type    | Required if Early Finish is enabled.  Options:  Time - Flag the task if it finishes before the specified time (see Early Finish Time).  Duration - Flag the task if it finishes a certain amount of time before the programmed finish time (see Early Finish Duration). The task must have a specific finish time.                                                                                                    |
| Early Finish<br>Time    | If Early Finish Type = Time; Time before which the task finish time is considered early. That is, enter a time at which the task should still be running. Use HH:MM, 24-hour time.                                                                                                    |

| Use a constraint of Early Finish Type = Time; Specification for whether or not to advance the early finish time to another day.  Valid values:  • None Advance to the next day if the specified early finish time is before the Created time of the task instance.  • Same Day Do not advance day. • Next Day Advance to the next day. • Next Business Day Advance to the next business day. • Sunday If today is not Sunday, advance to next Sunday. • Monday • Monday • Monday • If today is not Monday, advance to next Monday. • Tuesday • If today is not Tuesday, advance to next Tuesday. • Wednesday • If today is not Wednesday, advance to next Wednesday. • Thursday • If today is not Thursday, advance to next Thursday. • Friday • Friday • If today is not Friday, advance to next Friday. • Saturday • If today is not Saturday, advance to next Saturday. • Nth Day • Advance to a specific number of days in the future.  Default is - None |  |
|----------------------------------------------------------------------------------------------------|--|
| <ul> <li> None Advance to the next day if the specified early finish time is before the Created time of the task instance.</li> <li>Same Day Do not advance day.</li> <li>Next Day Advance to the next day.</li> <li>Next Business Day Advance to the next business day.</li> <li>Sunday If today is not Sunday, advance to next Sunday.</li> <li>Monday If today is not Monday, advance to next Monday.</li> <li>Tuesday If today is not Tuesday, advance to next Tuesday.</li> <li>Wednesday If today is not Wednesday, advance to next Wednesday.</li> <li>Thursday If today is not Thursday, advance to next Thursday.</li> <li>Friday If today is not Thursday, advance to next Thursday.</li> <li>Friday If today is not Friday, advance to next Friday.</li> <li>Saturday If today is not Saturday, advance to next Saturday.</li> <li>Nth Day Advance to a specific number of days in the future.</li> </ul>                                          |  |
| Advance to the next day if the specified early finish time is before the Created time of the task instance.  Same Day Do not advance day.  Next Day Advance to the next day.  Next Business Day Advance to the next business day.  Sunday If today is not Sunday, advance to next Sunday.  Monday If today is not Monday, advance to next Monday.  Tuesday If today is not Tuesday, advance to next Tuesday.  Wednesday If today is not Wednesday, advance to next Wednesday.  Thursday If today is not Thursday, advance to next Thursday.  Thursday If today is not Friday, advance to next Thursday.  Friday If today is not Friday, advance to next Friday.  Saturday If today is not Saturday, advance to next Saturday.  Nth Day Advance to a specific number of days in the future.                                                                                                    |  |
| Do not advance day.  Next Day Advance to the next day.  Next Business Day Advance to the next business day.  Sunday If today is not Sunday, advance to next Sunday.  Monday If today is not Monday, advance to next Monday.  Tuesday If today is not Tuesday, advance to next Tuesday.  Wednesday If today is not Wednesday, advance to next Wednesday.  Thursday If today is not Thursday, advance to next Thursday.  Thursday If today is not Thursday, advance to next Thursday.  Friday If today is not Friday, advance to next Friday.  Saturday If today is not Saturday, advance to next Saturday.  Nth Day Advance to a specific number of days in the future.                                                                                                    |  |
| Advance to the next day.  Next Business Day Advance to the next business day.  Sunday If today is not Sunday, advance to next Sunday.  Monday If today is not Monday, advance to next Monday.  Tuesday If today is not Tuesday, advance to next Tuesday.  Wednesday If today is not Wednesday, advance to next Wednesday.  Thursday If today is not Thursday, advance to next Thursday.  Friday If today is not Friday, advance to next Friday.  Saturday If today is not Saturday, advance to next Saturday.  Nth Day Advance to a specific number of days in the future.                                                                                                    |  |
| Advance to the next business day.  Sunday If today is not Sunday, advance to next Sunday.  Monday If today is not Monday, advance to next Monday.  Tuesday If today is not Tuesday, advance to next Tuesday.  Wednesday If today is not Wednesday, advance to next Wednesday.  Thursday If today is not Thursday, advance to next Thursday.  Friday If today is not Friday, advance to next Friday.  Saturday If today is not Saturday, advance to next Saturday.  Nth Day Advance to a specific number of days in the future.                                                                                                    |  |
| If today is not Sunday, advance to next Sunday.  Monday If today is not Monday, advance to next Monday.  Tuesday If today is not Tuesday, advance to next Tuesday.  Wednesday If today is not Wednesday, advance to next Wednesday.  Thursday If today is not Thursday, advance to next Thursday.  Friday If today is not Friday, advance to next Friday.  Saturday If today is not Saturday, advance to next Saturday.  Nth Day Advance to a specific number of days in the future.                                                                                                    |  |
| If today is not Monday, advance to next Monday.  Tuesday If today is not Tuesday, advance to next Tuesday.  Wednesday If today is not Wednesday, advance to next Wednesday.  Thursday If today is not Thursday, advance to next Thursday.  Friday If today is not Friday, advance to next Friday.  Saturday If today is not Saturday, advance to next Saturday.  Nth Day Advance to a specific number of days in the future.                                                                                                    |  |
| If today is not Tuesday, advance to next Tuesday.  Wednesday If today is not Wednesday, advance to next Wednesday.  Thursday If today is not Thursday, advance to next Thursday.  Friday If today is not Friday, advance to next Friday.  Saturday If today is not Saturday, advance to next Saturday.  Nth Day Advance to a specific number of days in the future.                                                                                                    |  |
| If today is not Wednesday, advance to next Wednesday.  Thursday If today is not Thursday, advance to next Thursday.  Friday If today is not Friday, advance to next Friday.  Saturday If today is not Saturday, advance to next Saturday.  Nth Day Advance to a specific number of days in the future.                                                                                                    |  |
| <ul> <li>Thursday If today is not Thursday, advance to next Thursday.</li> <li>Friday If today is not Friday, advance to next Friday.</li> <li>Saturday If today is not Saturday, advance to next Saturday.</li> <li>Nth Day Advance to a specific number of days in the future.</li> </ul>                                                                                                    |  |
| <ul> <li>Friday If today is not Friday, advance to next Friday.</li> <li>Saturday If today is not Saturday, advance to next Saturday.</li> <li>Nth Day Advance to a specific number of days in the future.</li> </ul>                                                                                                    |  |
| <ul> <li>Saturday If today is not Saturday, advance to next Saturday.</li> <li>Nth Day Advance to a specific number of days in the future.</li> </ul>                                                                                                    |  |
| <ul> <li>Nth Day         Advance to a specific number of days in the future.     </li> </ul>                                                                                                    |  |
|                                                                                                    |  |
| Default is – None                                                                                                    |  |
|                                                                                                    |  |
| Early Finish Nth Amount  If Early Finish Day Constraint = Nth Day; Number of days to advance.                                                                                                    |  |
| Early Finish Duration  If Early Finish Type = Duration; Shortest amount of time this task instance should take to run.                                                                                                    |  |
| Critical Path Options  This section contains Critical Path-related specifications for the task.                                                                                                    |  |
| CP Duration  Optional; Allows you to override the estimated Critical Path Duration of the task when running in a Workflow; used in conjunction with the CP Duration U this field should be left blank, which implies that the Controller will estimate the Critical Path Duration based on historical executions. Valid values are an greater than 0. Variables and Functions are supported.                                                                                                    |  |

| CP Duration<br>(Resolved)        | Displays the current resolved value of the CP Duration field, which may contain variables or functions that will be displayed as unresolved until the task instance starts. The CP Duration (Resolved) field can continue to change value until the task instance starts, at which time CP Duration will display as resolved and CP Duration (Resolved) will no longer be visible unless there was an issue resolving the variables and/or functions contained within CP Duration. If the Controller is unable to resolve CP Duration or it resolves to an invalid value, CP Duration will be ignored and the Controller will estimate the Critical Path Duration based on historical executions.                                                                                                    |
|----------------------------------|----------------------------------------------------------------------------------------------------|
| CP Duration<br>Unit              | Type of CP Duration; used in conjunction with the CP Duration field. For example, for a CP Duration of two minutes, specify 2 in the CP Duration field and select <b>Minutes</b> in this field.  Options:  • Seconds • Minutes • Hours  Default is Minutes.                                                                                                    |
| Workflow<br>Execution<br>Options | This section contains Execution Restriction specifications for the task if it is within a Workflow.                                                                                                    |
| Execution<br>Restriction         | Specification for whether or not there is a restriction for this task to be run, skipped, or held.  Options are:  - None - No restriction for this task. Run Restriction for when this task will be run. Skip Restriction for when this task will be skipped. Hold Restriction for when this task will be held.  If Execution Restriction on a task is Run or Skip, then when it is part of a Workflow that is being launched, the Restriction Period is evaluated. The task instance will be skipped if Execution Restriction is Skip and the date is within the Restriction Period or Execution Restriction is Run and the date is not within the Restriction Period. Execution Restriction can be set to Skip with a Restriction Period of - None -, meaning the restriction is always active and the task will be skipped when it is part of a Workflow. |
| Restriction<br>Period            | If Execution Restriction = Run, Skip, or Hold; Period of time when the task is restricted.  Options are:  • - None - No period of restriction for this task. • Before Restriction is valid if the date is before the Before Date value. • After Restriction is valid if the date is after the After Date value. • Span Restriction is valid if the date is before the Before Date value and after After Date value. • On Restriction is valid if the date is one of the Date List values.                                                                                                    |

| Before Date                      | If Restriction Period = Before or Span; Date before which the restriction is valid.                                                                                                    |
|----------------------------------|----------------------------------------------------------------------------------------------------|
| Before Time                      | If Restriction Period = Before or Span; Time on the selected date before which the restriction is valid.                                                                                                    |
| After Date                       | If Restriction Period = After or Span; Date after which the restriction is valid.                                                                                                    |
| After Time                       | If Restriction Period = After or Span; Time on the selected date after which the restriction is valid.                                                                                                    |
| Date List                        | If Restriction Period = On; Date(s) on which the restriction is valid.                                                                                                    |
| Statistics                       | This section contains time-related statistics for the task instance.                                                                                                    |
| User Estimated<br>End Time       | System-supplied; If the user entered information into the User Estimated Duration field in the task Details, the Controller uses this information to calculate an end time for the task instance, based on the date/time the task instance started.                                                  |
| Average<br>Estimated End<br>Time | System-supplied; Average estimated end time of the task instance, calculated by the Controller based on the date/time the task instance started.                                                                                                    |
| Lowest<br>Estimated End<br>Time  | System-supplied; Lowest estimated end time of the task instance, calculated by the Controller based on the date/time the task instance started.                                                                                                    |
| Highest<br>Estimated End<br>Time | System-supplied; Highest estimated end time of the task instance, calculated by the Controller based on the date/time the task instance started.                                                                                                    |
| Projected End<br>Time            | System-supplied; projected end time of the task instance, calculated by the Controller based on the projected end time of its predecessor (or the maximum projected end time of all its predecessors, if more than one path exists to that task instance) plus its estimated critical path duration. |
| Metadata                         | This section contains Metadata information about this record.                                                                                                    |
| UUID                             | Universally Unique Identifier of this record.                                                                                                    |
| Updated By                       | Name of the user that last updated this record.                                                                                                    |
| Updated                          | Date and time that this record was last updated.                                                                                                    |
| Created By                       | Name of the user that created this record.                                                                                                    |
| Created                          | Date and time that this record was created.                                                                                                    |
| Status History                   | History of all statuses that the task instance has gone through.                                                                                                    |
| Buttons                          | This section identifies the buttons displayed above and below the Task Instance Details that let you perform various actions.                                                                                                    |

| Update                | Saves updates to the record.                                                                                                    |
|-----------------------|----------------------------------------------------------------------------------------------------|
| Force Finish          | See Force Finishing a Task.                                                                                                    |
| Hold                  | Places the task instance on Hold (see Putting a Task on Hold).                                                                                                    |
| Skip                  | For tasks loaded into the schedule that have not yet run; allows you to tell the Controller to skip this task. See Skipping a Task.                                                                                                    |
| Re-run                | See Re-running a Task.                                                                                                    |
| View Parent           | Displays the task instance Details for the parent Workflow of this task instance.                                                                                                    |
| Delete                | Deletes the current record.                                                                                                    |
| Refresh               | Refreshes any dynamic data displayed in the Details.                                                                                                    |
| Close                 | For pop-up view only; closes the pop-up view of this task instance.                                                                                                    |
| Tabs                  | This section identifies the tabs across the top of the Task Instance Details that provide access to additional information about the task instance.                                                                                                    |
| Advanced<br>Criteria  | If the Use Advanced Criteria field is enabled; advanced search criteria to use for Email Monitor filter criteria.                                                                                                    |
| Virtual<br>Resources  | Lists all Virtual Resources to which this task is assigned.  If you want to create a Task Virtual Resource for this task, you can select an existing Virtual Resource (or, optionally, first create a new Virtual Resource and then select it as the Task Virtual Resource) or enter a Virtual Resource variable. The variable must be a supported type as described in Variables and Functions. |
| Exclusive<br>Requests | Lists all records in the Exclusive Requests table (ops_exclusive_order) for this task instance.                                                                                                    |
| Notes                 | Lists all notes associated with this record.                                                                                                    |

# **Running an Email Monitor Task**

You can run an Email Monitor task:

- Manually, by clicking the Launch Task or Launch Task with Variables button in the Email Monitor Tasks list or Email Monitor Task Details Action menu.
- As part of a workflow.
- Specify triggers that run the task automatically based on times or events.

# **Monitoring Task Execution**

You can monitor all system activity from the Activity Monitor and can view activity history from the History list.

### **Web Service Task**

- Overview
- SSL Secured HTTPS
- Built-In Variables
- Creating a Web Service Task
  - Web Service Task Details
  - Web Service Task Details Field Descriptions
- Viewing a Web Service Task Instance
  - Web Service Task Instance Details
  - Web Service Task Instance Details Field Descriptions
- Running a Web Service Task
- Monitoring Task Execution

## Overview

The Web Service Task allows you to invoke a Web Service running on any application server.

### **SSL Secured HTTPS**

Web Service Tasks support the use of https:// instead of the non-encrypted http:// for the Web Service Task URL.

This requires setting up a truststore (keystore) and setting the following properties in the Universal Controller Start-up Properties (opswise.properties) file:

- opswise.trustmanager.truststore
- opswise.trustmanager.truststore.password

You must make sure that the HTTPS server's certificate (or root certificate) exists in the truststore that is referenced by these two properties. This is required to validate the remote web service providers identity. Universal Controller does not provide an option to bypass https certificate validation.

The hostname in your URL is verified against the certificate and must match the certificate's CN (Common Name) or SAN (Subject Alternative Name).

## **Built-In Variables**

The following built-in variables can be used in a Web Service task to pass data where appropriate:

- Task Instance variables
- Web Service Task Instance variables

## **Creating a Web Service Task**

From the Automation Center navigation pane, select **Tasks > Web Service Tasks**. The Web Service Tasks list displays a list of all currently defined Web Service tasks.

Below the list, Web Service Task Details for a new Web Service task displays.

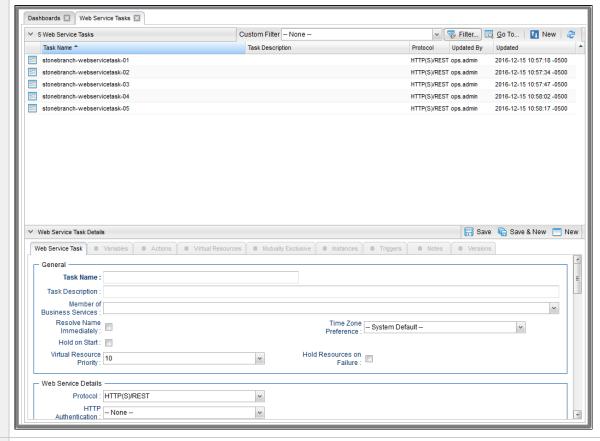

- Step 2 Enter/select Details for a new Web Service task, using the field descriptions below as a guide.
  - Required fields display in **boldface**.
  - Default values for fields, if available, display automatically.

To display more of the Details fields on the screen, you can either:

- · Use the scroll bar.
- Temporarily hide the list above the Details.
- Click the **New** button above the list to display a pop-up version of the Details.

Step 3 Click a Save button. The task is added to the database, and all buttons and tabs in the Task Details are enabled.

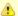

#### Note

To open an existing record on the list, either:

- Click a record in the list to display its record Details below the list. (To clear record Details below the list, click the New button that displays above and below the Details.)
- Clicking the Details icon next to a record name in the list, or right-click a record in the list and then click **Open** in the Action menu that displays, to display a pop-up version of the record Details.
- Right-click a record in the a list, or open a record and right-click in the record Details, and then click **Open In Tab** in the Action menu that displays, to display the record Details under a new tab on the record list page (see Record Details as Tabs).

### **Web Service Task Details**

The following Web Service Task Details is for an existing Web Service task.

Depending on the values that you enter / select for these fields, and whether or not the Web Service task has ever been launched, more (or less) fields may display. See the field descriptions, below, for a description of all fields that may display in the Web Service Task Details.

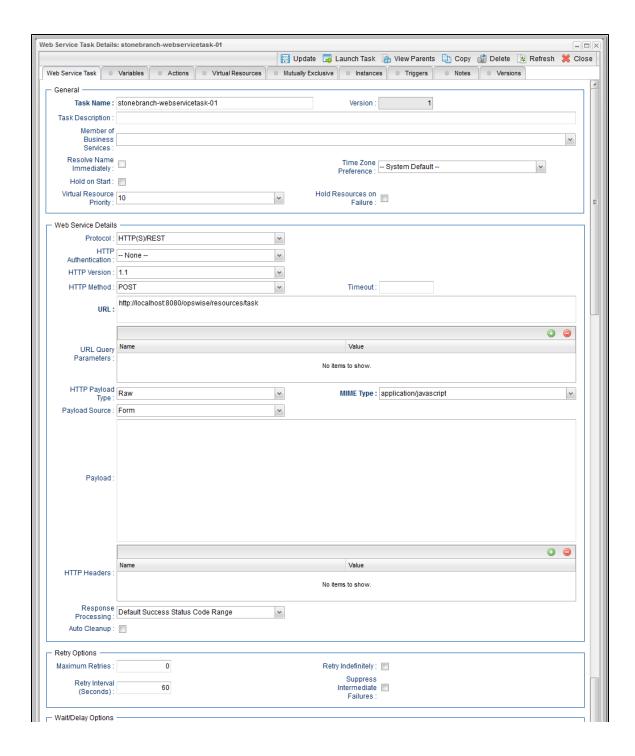

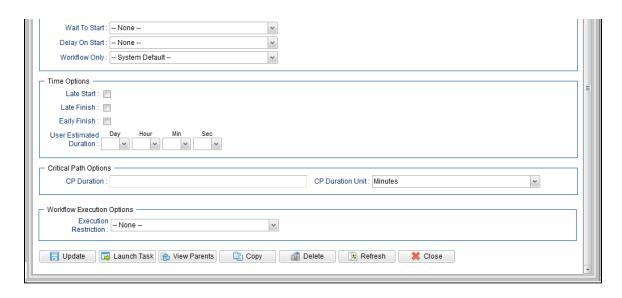

## **Web Service Task Details Field Descriptions**

The following table describes the fields, buttons, and tabs that display in the Web Service Task Details.

| Field Name                        | Description                                                                                                    |
|-----------------------------------|----------------------------------------------------------------------------------------------------|
| General                           | This section contains general information about the task.                                                                                                    |
| Task Name                         | User-defined name of this task (Maximum = 255 alphanumeric characters); variables supported. It is the responsibility of the user to develop a workable naming scheme for tasks.                                                                                                    |
| Version                           | System-supplied; version number of the current record, which is incremented by the Controller every time a user updates a record. Click the Versions tab to view previous versions. For details, see Record Versioning.                                                                                                    |
| Task<br>Description               | Description of this record. (Maximum = 200 characters.)                                                                                                    |
| Member of<br>Business<br>Services | User-defined; allows you to select one or more Business Services that this record belongs to.  If the Business Service Visibility Restricted Universal Controller system property is set to true, depending on your assigned (or inherited) Permissions or Roles, Business Services available for selection may be restricted. |
| Resolve<br>Name<br>Immediately    | If enabled, the Instance Name of the task instance will be resolved immediately at trigger/launch time.                                                                                                    |

| Time Zone                       |                                                                                                    |
|---------------------------------|----------------------------------------------------------------------------------------------------|
| Preference                      | User-defined; allows you to specify the time zone that will be applied to the task.                                                                                                    |
|                                 | Options:                                                                                                    |
|                                 | <ul> <li>System Default –         Time zone is based on the value of the Task Timezone Preference Universal Controller system property: Server or Inherited.</li> <li>Server (xxx)         Where (xxx) is the time zone ID of the server; time zone is evaluated in the time zone of the server.</li> <li>Inherited         Time zone is evaluated in the time zone of the Parent Workflow or Trigger / Launch specification in the case there is no Parent Workflow.</li> </ul> |
|                                 | Time zone is evaluated in the time zone of the Fureint Workhow of Trigger / Edunor specification in the dase there is no Fureint Workhow.                                                                                                    |
| Hold on Start                   | If enabled, when the task is launched it appears in the Activity Monitor with a status of <b>Held</b> . The task runs when the user releases it.                                                                                                    |
| Hold Reason                     | Information about why the task will be put on hold when it starts.                                                                                                    |
| Virtual<br>Resource<br>Priority | Priority for acquiring a resource when two or more tasks are waiting for the resource. This priority applies to all resources required by the task.  Options: 1 (high) - 20 (low).                                                                                                    |
|                                 | Default is 10.                                                                                                    |
| Hold<br>Resources on<br>Failure | If enabled, the task instance will continue to hold Renewable resources if the task instance fails. Renewable resources will be returned only if the task instance status is either Complete, Finished, or Skipped.                                                                                                    |
| Web Service<br>Details          | This section contains assorted detailed information about the task.                                                                                                    |
| Protocol                        | Protocol to use for the operation.                                                                                                    |
|                                 | Options:                                                                                                    |
|                                 | • HTTP(S)/REST • SOAP                                                                                                    |
|                                 | Default is HTTP(S)/REST.                                                                                                    |
|                                 |                                                                                                    |

| HTTP<br>Authentication  | HTTP authentication scheme to use.                                                                                                    |
|-------------------------|----------------------------------------------------------------------------------------------------|
|                         | Options:                                                                                                    |
|                         | • None • Basic                                                                                                    |
|                         |                                                                                                    |
|                         | Default is None                                                                                                    |
| Credentials             | If HTTP Authentication = Basic; Credentials used when invoking the Web Service.                                                                                                    |
| Credentials<br>Variable | If HTTP Authentication = Basic; Indication of whether the Credentials field is a reference field for selecting a specific Credential (unchecked) or a text field for specifying the Credential as a variable (checked). Use the format: \${variable name}. The variable must be a supported type as described in Variables and Functions.                                                                                                    |
|                         | Note When updating multiple Tasks, to change from using a Credentials reference to using a Credentials variable, you must change the Credentials Variable field to Yes and specify the Credentials variable in the Credentials Unresolved field. Conversely, to change from using a Credentials variable to using a Credentials reference, you must change the Credentials Variable field to No and specify the Credentials reference in the Credentials field. |
| HTTP Version            | Version of the HTTP protocol to use.                                                                                                    |
|                         |                                                                                                    |
|                         | Options:                                                                                                    |
|                         | <ul><li>1.0</li><li>1.1</li></ul>                                                                                                    |
|                         | Default is 1.1.                                                                                                    |
| HTTP Method             | If Protocol = HTTP(S)/REST; Type of HTTP request method to use.                                                                                                    |
|                         | Options:                                                                                                    |
|                         | • GET<br>• POST                                                                                                    |
|                         | <ul> <li>PUT</li> <li>PATCH</li> <li>DELETE</li> </ul>                                                                                                    |
|                         | Default is POST.                                                                                                    |
|                         |                                                                                                    |

| SOAP                    |                                                                                                    |
|-------------------------|----------------------------------------------------------------------------------------------------|
| Version                 | If Protocol = SOAP; Version of the SOAP protocol to use.                                                                                                    |
|                         | Options:                                                                                                    |
|                         | • 1.1                                                                                                    |
|                         | • 1.2                                                                                                    |
|                         | Default is 1.2.                                                                                                    |
| Timeout                 |                                                                                                    |
|                         | Number of seconds to wait for the request to complete.                                                                                                    |
|                         | If no value is specified, the value defaults to the Web Service Task Timeout Universal Controller property value.                                                                                                    |
| URL                     |                                                                                                    |
|                         | URL of the target service, excluding query parameters.                                                                                                    |
|                         | Optionally, you can include query parameters directly on the URL; however, the query string must be properly URL-encoded. In other words, the URL must be valid. For specifying unencoded query parameters, use URL Query Parameters. |
|                         | specifying unonlocated query parameters, and once query remainders.                                                                                                    |
|                         | A Note                                                                                                    |
|                         | **Note The Web Service Task URL Whitelist Regular Expression Universal Controller system property specifies which URLs are supported by the Web Service task.                                                                         |
|                         | (The default allows all URLs to be supported.)                                                                                                    |
|                         | If a task instance attempts to run, but this URL does not match a URL specified by Web Service Task URL Whitelist Regular Expression, the task instance transitions to a Start Failure with an appropriate Status Description.        |
|                         |                                                                                                    |
|                         |                                                                                                    |
| URL Query<br>Parameters | Any query parameters to be encoded as a query string and appended to the URL.                                                                                                    |
| HTTP                    |                                                                                                    |
| Payload Type            | If Protocol = HTTP(S)/REST and HTTP Method = POST, PUT, or PATCH; Type of HTTP payload.                                                                                                    |
|                         | Options:                                                                                                    |
|                         | Raw Form Data                                                                                                    |
|                         |                                                                                                    |
|                         | Default is Raw.                                                                                                    |
|                         |                                                                                                    |

MIME Type If Protocol = HTTP(S)/REST; MIME type of the message body. Options: application/javascript application/json application/xml text/html text/plain text/xml Other... No default. If HTTP Payload Type = Form Data, MIME Type is automatically assigned a value of application/x-www-form-urlencoded and becomes read only. Form Data If HTTP Payload Type = Form Data; Any parameters to be encoded and added to the message body. SOAP Payload Type If Protocol = SOAP; Type of SOAP payload. Options: Body Envelope Default is Body. SOAP Action If Protocol = SOAP; Value of: • SOAPAction HTTP Header field in SOAP 1.1 • action parameter in SOAP 1.2 Payload If HTTP Payload Type = Raw; Specification for whether the payload is defined directly in this form (task Details) or if it is a reference to a script that contains the content of the Source request payload. Options: Form Script Default is Form.

| Payload                    | If Payload Source = Form; Request payload.                                                                                                    |
|----------------------------|----------------------------------------------------------------------------------------------------|
| HTTP<br>Headers            | HTTP headers                                                                                                    |
| SOAP<br>Response<br>Output | If Protocol = SOAP; Element of the SOAP response to be captured as output.  Options:  Body/First Element Body First Element  Protocol = SOAP; Element of the SOAP response to be captured as output.                                                                                                    |
| Response<br>Processing     | Specification for how to process the response in order to determine success or failure.  Options:  Default Success Status Code Range Success Status Code Range Failure Status Code Range Success Output Contains Failure Output Contains Default is Default Success Status Code Range.                                                                                                    |
| Status Codes               | If Response Processing = Success Status Code Range or Failure Status Code Range; Qualifying status codes. Format: 200-299,503.                                                                                                    |
| Output Type                | If Response Processing = Success Output Contains or Failure Output Contains; Output type that the Response Processing mechanism should assume when evaluating the output. If the expected output is XML or JSON, it is valid to specify Text. However, when specifying XML or JSON, the output must be XML or JSON, respectively; otherwise, the parsing will fail and the path expression evaluation will return no matches.  Options:  Text  XML  JSON  Default is Text. |

| Path<br>Expression    | XPath Expression (if Output Type = XML) or JSON Path Expression (if Output Type = JSON) to be used when evaluating the response output.  Refer to https://www.w3schools.com/xml/xpath_intro.asp and https://github.com/json-path/JsonPath respectively for more details. |
|-----------------------|----------------------------------------------------------------------------------------------------|
| Strategy              | If Output Type = XML or JSON; Strategy to take when applying the condition Operator and Value against the Path Expression matches.  Options:  • Match Any • Match All • Match None • Count  Default is Match Any.                                                        |
| Operator              | If Response Processing = Success Output Contains or Failure Output Contains; Condition operator to evaluate in combination with the specified condition Value.  Options:                                                                                                 |
| Value                 | If Response Processing = Success Output Contains or Failure Output Contains; Condition value to evaluate in combination with the specified condition Operator.                                                                                                    |
| Auto Cleanup          | Specification for whether or not to enable the auto clean-up of Web Service response output upon task instance completion or, if the task instance is within a workflow, when the top-level workflow instance completes.                                                 |
| Retry<br>Options      | This section contains specifications for retrying the task.                                                                                                    |
| Maximum<br>Retries    | User-defined; maximum number of times that the Controller should retry this task after it has started and gone to a failed state.                                                                                                    |
| Retry<br>Indefinitely | User-defined; indicates whether the Controller should continue trying indefinitely to run this task. If you enable this field, it overrides any value placed in the Maximum Retries field.                                                                               |
|                       |                                                                                                    |

| Retry Interval<br>(Seconds)          | User-defined; number of seconds between each retry.                                                                                                    |
|--------------------------------------|----------------------------------------------------------------------------------------------------|
| Suppress<br>Intermediate<br>Failures | User-defined; If the task instance is in the Failed status, indicates whether or not the following will be suppressed until all scheduled retry attempts (a Maximum Retries value has been entered or Retry Indefinitely has been enabled) have been made:                                                                       |
|                                      | <ul> <li>All Actions (Abort, Email Notification, Set Variable, SNMP Notification, and System Operation) defined for the task instance on a Failed status.</li> </ul>                                                                                                    |
|                                      | <ul> <li>Workflow conditional path processing; any Successors waiting on a failure path will not be released.</li> </ul>                                                                                                    |
|                                      | • Task Monitors will not be notified of the Failed status. Also, any Task Monitor task that has a Time Scope in the past will disqualify any matching task instance in the past with a Failed status if the task instance is scheduled for automatic retry and for which <b>Suppress Intermediate Failures</b> has been enabled. |
|                                      | Any Workflow containing the Failed task instance will not transition to the Running/Problems status.                                                                                                    |
| Wait / Delay<br>Options              | This section contains specifications for waiting to start and/or delaying on start the task.                                                                                                    |
| Wait To Start                        | Amount of time to wait before starting a task from the time that it was launched.                                                                                                    |
|                                      | Options are:                                                                                                    |
|                                      | <ul> <li>None –</li> <li>Time</li> <li>Relative Time</li> <li>Duration</li> <li>Seconds</li> </ul>                                                                                                    |
| Wait Time                            | If Wait To Start = Time or Relative Time; Number of hours and minutes to wait before starting the task.                                                                                                    |

## Wait Day Constraint If Wait Time = Time or Relative Time; Specification for whether or not to advance the wait time to another day. Valid values: -- None --• If Wait To Start = Time; Advance to the next day if the specified wait time is before the time that the task instance is eligible to start; that is, all dependencies have been met. For example: it is not being held, and it is not waiting on any predecessors. • If Wait To Start = Relative Time; Advance to the next day if the specified wait time is before the task instance Trigger Time or, if there is no Trigger Time, before the task instance Launch Time. In the latter case, when a task instance is within a workflow, it will inherit the Launch Time of the top-level parent workflow task instance. Same Day Do not advance day. Next Day Advance to the next day. Next Business Day Advance to the next business day. Sunday If today is not Sunday, advance to next Sunday. Monday If today is not Monday, advance to next Monday. Tuesday If today is not Tuesday, advance to next Tuesday. Wednesday If today is not Wednesday, advance to next Wednesday. Thursday If today is not Thursday, advance to next Thursday. Friday If today is not Friday, advance to next Friday. Saturday If today is not Saturday, advance to next Saturday. Default is - None --. Wait Duration If Wait To Start = Duration; Number of days, hours, minutes, and seconds to wait before starting the task. Wait Duration In Seconds If Wait To Start = Seconds; Number of seconds to wait before starting the task. Delay On Start Amount of time to delay the start of a task, after it has been launched, from the time that it is eligible to start; that is, all dependencies have been met. For example: it is not being held, it is not waiting on any predecessors, or there is no wait time specified. Options are: None – Duration Seconds

| If Delay On Start = Duration; Number of days, hours, minutes, and seconds to delay after starting the task.                                                                                                    |
|----------------------------------------------------------------------------------------------------|
| If Delay On Start = Seconds; Number of seconds to delay after starting the task.                                                                                                    |
| Specification for whether or not to apply the Wait To Start and Delay On Start specifications only if the task is in a Workflow.  Options are:  • System Default Apply the Wait To Start and Delay On Start specifications as defined by the System Default Wait/Delay Workflow Only system property. (Default is yes.)  • Yes Apply the Wait To Start and Delay On Start specifications only if the task is in a Workflow.  • No Apply the Wait To Start and Delay On Start specifications whether or not the task is in a Workflow. |
| This section contains time-related specifications for task instances of the task.                                                                                                    |
| If enabled, and if the task instance starts after the time or period specified, the task instance is flagged as late. You can specify a time or duration to determine a late start (see Late Start Type). To determine whether a task instance started late, open the task instance and locate the Started Late field; the field is checked if the instance started after the specified time. The Started Late field displays in the task instance Details only if the user specified a Late Start in the task Details.               |
| Required if Late Start is enabled.  Options:  Time - Flag the task if it starts after the specified time.  Duration - Flag the task if it starts a certain amount of time after the programmed start time. The task must have a specific start time.                                                                                                    |
| If Late Start Type = Time; Time after which the task start time is considered late. Use HH:MM, 24-hour time.                                                                                                    |
|                                                                                                    |

| Late Start<br>Day<br>Constraint | If Late Start Type = Time; Specification for whether or not to advance the late start time to another day.  Valid values:  • None Advance to the next day if the specified late start time is before the Created time of the task instance.  • Same Day Do not advance day.  • Next Day Advance to the next day.  • Next Business Day Advance to the next business day.  • Sunday                                                                                                    |
|---------------------------------|----------------------------------------------------------------------------------------------------|
|                                 | If today is not Sunday, advance to next Sunday.  Monday If today is not Monday, advance to next Monday.  Tuesday If today is not Tuesday, advance to next Tuesday.  Wednesday If today is not Wednesday, advance to next Wednesday.                                                                                                    |
|                                 | <ul> <li>Thursday If today is not Thursday, advance to next Thursday.</li> <li>Friday If today is not Friday, advance to next Friday.</li> <li>Saturday If today is not Saturday, advance to next Saturday.</li> <li>Nth Day Advance to a specific number of days in the future.</li> </ul> Default is - None                                                                                                    |
| Late Start Nth<br>Amount        | If Late Start Day Constraint = Nth Day; Number of days to advance.                                                                                                    |
| Late Start<br>Duration          | If Late Start Type = Duration; Duration (amount of relative time) after which the task is considered to have started late.  For a task within a workflow, the duration is the period between the time the workflow starts and the time the task itself starts. For example, a task might have a Late Start Duration of 60 minutes. If the workflow starts at 9:00 a.m. but the task itself does not start until 10:30, the task has started late.  For a task that is not within a workflow, Late Start Duration has meaning only if the task has been held upon starting. For example, if a task has a Late Start Duration of 60 minutes and the Hold on Start field is enabled, if the task is not released from hold within the amount of time specified in the Late Start Duration field, the task has started late. |
| Late Finish                     | If enabled, and if the task instance finishes after the time or period specified, the task instance is flagged as late. You can specify a time or duration to determine a late finish (see Late Finish Type). To determine whether a task instance finished late, open the task instance and locate the Finished Late field; the field is checked if the instance finished after the specified time or lasted longer than expected. This field only appears on the task instance if the user specified a Late Finish in the task definition.                                                                                                    |

| Late Finish<br>Type              | Required if Late Finish is enabled.                                                                                                    |
|----------------------------------|----------------------------------------------------------------------------------------------------|
|                                  | Options:                                                                                                    |
|                                  | <ul> <li>Time - Flag the task if it finishes after the specified time (see Late Finish Time).</li> <li>Duration - Flag the task if it finishes a certain amount of time after the programmed finish time (see Late Finish Duration). The task must have a specific finish time.</li> </ul> |
| Late Finish<br>Time              | If Late Finish Type = Time; Time after which the task finish time is considered late. Use HH:MM, 24-hour time.                                                                                                    |
| Late Finish<br>Day<br>Constraint | If Late Finish Type = Time; Specification for whether or not to advance the late finish time to another day.  Valid values:                                                                                                    |
|                                  |                                                                                                    |
|                                  | <ul> <li> None</li> <li>Advance to the next day if the specified late finish time is before the Created time of the task instance.</li> </ul>                                                                                                    |
|                                  | Same Day     Do not advance day.                                                                                                    |
|                                  | Next Day                                                                                                    |
|                                  | Advance to the next day.  • Next Business Day                                                                                                    |
|                                  | Advance to the next business day.                                                                                                    |
|                                  | Sunday     If today is not Sunday, advance to next Sunday.                                                                                                    |
|                                  | Monday     If today is not Monday, advance to next Monday.                                                                                                    |
|                                  | • Tuesday                                                                                                    |
|                                  | If today is not Tuesday, advance to next Tuesday.  • Wednesday                                                                                                    |
|                                  | If today is not Wednesday, advance to next Wednesday.                                                                                                    |
|                                  | Thursday     If today is not Thursday, advance to next Thursday.                                                                                                    |
|                                  | Friday If today is not Friday, advance to next Friday.                                                                                                    |
|                                  | Saturday                                                                                                    |
|                                  | If today is not Saturday, advance to next Saturday.  • Nth Day                                                                                                    |
|                                  | Advance to a specific number of days in the future.                                                                                                    |
|                                  | Default is – None                                                                                                    |
| Late Finish<br>Nth Amount        | If Late Finish Day Constraint = Nth Day; Number of days to advance.                                                                                                    |
| Late Finish<br>Duration          | If Late Finish Type = Duration; Longest amount of time this task instance should take to run.                                                                                                    |

| Early Finish                | If enabled, and if the task instance finishes before the time or period specified, the task instance is flagged as early. You can specify a time or duration to determine an early finish (see Early Finish Type). To determine whether a task instance finished early, open the task instance and locate the Finished Early field; the field is checked if the instance finished before the specified time or did not last as long as expected. This field only appears on the task instance if the user added Early Finish specifications to the task definition.                                                                                                    |
|-----------------------------|----------------------------------------------------------------------------------------------------|
| Early Finish<br>Type        | Required if Early Finish is enabled.  Options:  Time - Flag the task if it finishes before the specified time (see Early Finish Time).  Duration - Flag the task if it finishes a certain amount of time before the programmed finish time (see Early Finish Duration). The task must have a specific finish time.                                                                                                    |
| Early Finish<br>Time        | If Early Finish Type = Time; Time before which the task finish time is considered early. That is, enter a time at which the task should still be running. Use HH:MM, 24-hour time.                                                                                                    |
| Early Finish Day Constraint | If Early Finish Type = Time; Specification for whether or not to advance the early finish time to another day.  Valid values:  • None Advance to the next day if the specified early finish time is before the Created time of the task instance.  • Same Day Do not advance day.  • Next Day Advance to the next day.  • Next Business Day Advance to the next business day.  • Sunday If today is not Sunday, advance to next Sunday.  • Monday If today is not Monday, advance to next Monday.  • Tuesday If today is not Tuesday, advance to next Wednesday.  • Wednesday If today is not Wednesday, advance to next Wednesday.  • Thursday If today is not Thursday, advance to next Hordsuy.  • Friday If today is not Friday, advance to next Friday.  • Saturday If today is not Saturday, advance to next Saturday.  • Nith Day Advance to a specific number of days in the future.  Default is – None |

| Early Finish<br>Nth Amount       | If Early Finish Day Constraint = Nth Day; Number of days to advance.                                                                                                    |
|----------------------------------|----------------------------------------------------------------------------------------------------|
| Early Finish<br>Duration         | If Early Finish Type = Duration; Shortest amount of time this task instance should take to run.                                                                                                    |
| User<br>Estimated<br>Duration    | Estimated amount of time it should normally take to run this task. The Controller uses this information to calculate the User Estimated End Time on a task instance record.                                                                                                    |
| Critical Path<br>Options         | This section contains Critical Path-related specifications for the task.                                                                                                    |
| CP Duration                      | Optional; Allows you to override the estimated Critical Path Duration of the task when running in a Workflow; used in conjunction with the CP Duration Unit field. In most cases, this field should be left blank, which implies that the Controller will estimate the Critical Path Duration based on historical executions. Valid values are any integer equal to or greater than 0. Variables and Functions are supported.                                                                                                    |
| CP Duration<br>(Resolved)        | Displays the current resolved value of the CP Duration field, which may contain variables or functions that will be displayed as unresolved until the task instance starts. The CP Duration (Resolved) field can continue to change value until the task instance starts, at which time CP Duration will display as resolved and CP Duration (Resolved) will no longer be visible unless there was an issue resolving the variables and/or functions contained within CP Duration. If the Controller is unable to resolve CP Duration or it resolves to an invalid value, CP Duration will be ignored and the Controller will estimate the Critical Path Duration based on historical executions. |
| CP Duration<br>Unit              | Type of CP Duration; used in conjunction with the CP Duration field. For example, for a CP Duration of two minutes, specify 2 in the CP Duration field and select <b>Minutes</b> in this field.  Options:  Seconds Minutes Hours  Default is Minutes.                                                                                                    |
| Workflow<br>Execution<br>Options | This section contains Execution Restriction specifications for the task if it is within a Workflow.                                                                                                    |

| Execution<br>Restriction | Specification for whether or not there is a restriction for this task to be run, skipped, or held.  Options are:  None No restriction for this task Run Restriction for when this task will be run Skip Restriction for when this task will be skipped Hold Restriction for when this task will be held.  If Execution Restriction on a task is Run or Skip, then when it is part of a Workflow that is being launched, the Restriction Period is evaluated. The task instance will be skipped if Execution Restriction is Skip and the date is within the Restriction Period or Execution Restriction is Run and the date is not within the Restriction Period. Execution Restriction be set to Skip with a Restriction Period of - None -, meaning the restriction is always active and the task will be skipped when it is part of a Workflow. |
|--------------------------|----------------------------------------------------------------------------------------------------|
| Restriction<br>Period    | If Execution Restriction = Run, Skip, or Hold; Period of time when the task is restricted.  Options are:  - None - No period of restriction for this task Before Restriction is valid if the date is before the Before Date value After Restriction is valid if the date is after the After Date value Span Restriction is valid if the date is before the Before Date value and after After Date value On Restriction is valid if the date is one of the Date List values.                                                                                                    |
| Before Date              | If Restriction Period = Before or Span; Date before which the restriction is valid.                                                                                                    |
| Before Time              | If Restriction Period = Before or Span; Time on the selected date before which the restriction is valid.                                                                                                    |
| After Date               | If Restriction Period = After or Span; Date after which the restriction is valid.                                                                                                    |
| After Time               | If Restriction Period = After or Span; Time on the selected date after which the restriction is valid.                                                                                                    |
| Date List                | If Restriction Period = On; Date(s) on which the restriction is valid.                                                                                                    |
| Statistics               | This section contains time-related statistics for task instances of the task.                                                                                                    |

| First Time<br>Ran         | System-supplied; date and time this task first ran.                                                                   |
|---------------------------|----------------------------------------------------------------------------------------------------|
| Last Time<br>Ran          | System-supplied; date and time the task last ran.                                                                     |
| Last Instance<br>Duration | System-supplied; Amount of time the task took to run the last time it ran.                                            |
| Lowest<br>Instance Time   | System-supplied; Lowest amount of time this task has taken to run.                                                    |
| Average<br>Instance Time  | System-supplied; Average amount of time this task takes to run.                                                       |
| Highest<br>Instance Time  | System-supplied; Highest amount of time this task has taken to run.                                                   |
| Number of Instances       | System-supplied; Number of instances in the database for this task.                                                   |
| Metadata                  | This section contains Metadata information about this record.                                                         |
| UUID                      | Universally Unique Identifier of this record.                                                                         |
| Updated By                | Name of the user that last updated this record.                                                                       |
| Updated                   | Date and time that this record was last updated.                                                                      |
| Created By                | Name of the user that created this record.                                                                            |
| Created                   | Date and time that this record was created.                                                                           |
| Buttons                   | This section identifies the buttons displayed above and below the Task Details that let you perform various actions.  |
| Save                      | Saves a new task record in the Controller database.                                                                   |
| Save & New                | Saves a new record in the Controller database and redisplays empty Details so that you can create another new record. |
| Save & View               | Saves a new record in the Controller database and continues to display that record.                                   |
| New                       | Displays empty (except for default values) Details for creating a new task.                                           |
| Update                    | Saves updates to the record.                                                                                          |
| Launch Task               | Manually launches the task.                                                                                           |

| View Parents | Displays a list of any parent Workflow tasks for this task.                                                                                                    |
|--------------|----------------------------------------------------------------------------------------------------|
| Сору         | Creates a copy of this task, which you are prompted to rename.                                                                                                    |
| Delete       | Deletes the current record.                                                                                                    |
|              | <ul> <li>Note         You cannot delete a task if it is either:         <ul> <li>Specified in an enabled Trigger.</li> <li>The only task specified in a disabled Trigger.</li> </ul> </li> </ul> |
| Refresh      | Refreshes any dynamic data displayed in the Details.                                                                                                    |
| Close        | For pop-up view only; closes the pop-up view of this task.                                                                                                    |
| Tabs         | This section identifies the tabs across the top of the Task Details that provide access to additional information about the task.                                                                |
| Variables    | Lists all user-defined variables associated with this record; that is, variables that have been defined for this specific record.                                                                |

### **Actions**

Allows you to specify actions that the Controller will take automatically based on events that occur during the execution of this task.

#### Events are:

- · Task instance status
- Exit codes
- Late start
- Late finish
- Early finish

#### Actions are:

| Abort Action          | Abort the task if certain events occur. For details, see Abort Actions.                                                                                             |
|-----------------------|----------------------------------------------------------------------------------------------------|
| Email<br>Notification | Send an email if certain events occur. For details, see Email Notification Actions.                                                                                 |
| Set Variable          | Used in tasks and workflows to set a variable based on the occurrence of certain events. For details, see Creating a Set Variable Action within a Task or Workflow. |
| SNMP<br>Notification  | Send an email if certain events occur. For details, see SNMP Notification Actions.                                                                                  |
| System<br>Operation   | Run an Universal Controller system operation based on specified conditions. For details, see System Operation Actions.                                              |

### Virtual Resources

Lists all Virtual Resources to which this task is assigned.

If you want to create a Task Virtual Resource for this task, you can select an existing Virtual Resource (or, optionally, first create a new Virtual Resource and then select it as the Task Virtual Resource) or enter a Virtual Resource variable. The variable must be a supported type as described in Variables and Functions.

### Mutually Exclusive

Lists all tasks that have been set to be mutually exclusive of this task.

## Instances

Lists all instances of this task.

### Task Monitor Triggers

Lists all Task Monitor triggers that reference this task in the Task Monitor field of the trigger Details; that is, a list of all Task Monitor triggers that execute this task. For instructions on creating triggers, see Triggers.

## Triggers

List of all triggers that reference this task in the Task(s) field of the trigger Details; that is, a list of all triggers that have been defined to launch this task. Also allows you to add new triggers. If you add a new trigger from this location, the Controller automatically constructs a default trigger name as follows: <current task name>#TRIGGER#. You can change the default name if desired. For instructions on creating triggers, see Triggers.

### Notes

Lists all notes associated with this record.

| Versions | Stores copies of all previous versions of the current record. See Record Versioning. |
|----------|--------------------------------------------------------------------------------------|
|          |                                                                                      |

# **Viewing a Web Service Task Instance**

When a Web Service task is launched, the Controller creates a task instance record of that task.

A task instance contains detailed information about a single execution of that task.

You can access a task instance from:

- Instances tab on the Web Service Task Details for that task
- Activity Monitor
- Task Instances list

## **Web Service Task Instance Details**

The following Web Service Task Instance Details contains information on the execution of the task shown in the Web Service Task Details.

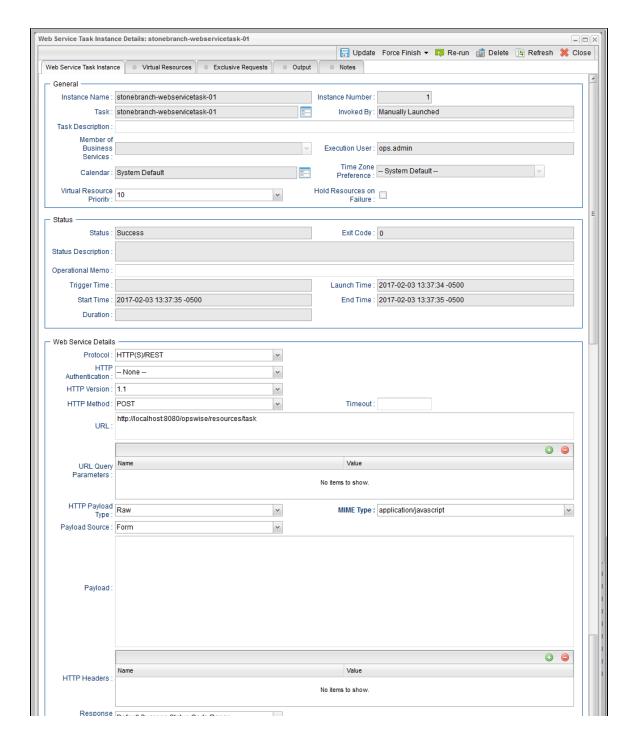

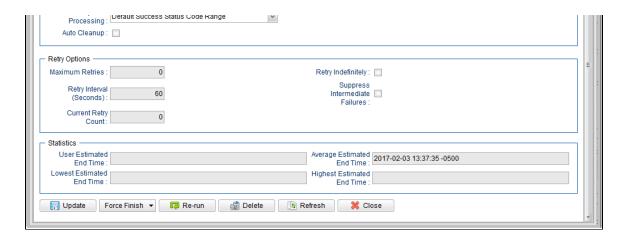

# **Web Service Task Instance Details Field Descriptions**

The following table describes the fields, buttons, and tabs that display in Web Service Task Instance Details.

| Field Name         | Description                                                                                                    |
|--------------------|----------------------------------------------------------------------------------------------------|
| General            | This section contains general information about the task instance.                                                                                                    |
| Instance<br>Name   | Name of this task instance.                                                                                                    |
| Instance<br>Number | System-supplied; Sequentially assigned number, maintained per task, representing the creation order of the instance.                                                                                                    |
| Task               | Name of the task that was run to create this task instance. Click the icon to display Task Details for the task.                                                                                                    |
| Invoked by         | System-supplied; how the task instance was launched.  Options:  Trigger: (Trigger Name) Instance was launched by the named trigger.  Workflow: (Workflow Name) Instance was launched by the named workflow.  Manually Launched Instance was launched by a user. To identify the user, check the Execution User column for that task instance on the Task Instances screen or, on most task instance screens, the Execution User field. |

| Task<br>Description               | Description of this record. (Maximum = 200 characters.)                                                                                                    |
|-----------------------------------|----------------------------------------------------------------------------------------------------|
| Member of<br>Business<br>Services | User-defined; allows you to select one or more Business Services that this record belongs to.  If the Business Service Visibility Restricted Universal Controller system property is set to true, depending on your assigned (or inherited) Permissions or Roles, Business Services available for selection may be restricted.                                                                                                    |
| Execution<br>User                 | System-supplied; If the task was launched manually; ID of the user who launched it.                                                                                                    |
| Calendar                          | Calendar associated with the task instance.                                                                                                    |
| Time Zone<br>Preference           | User-defined; allows you to specify the time zone that will be applied to the task.  Options:                                                                                                    |
|                                   | <ul> <li>System Default –         Time zone is based on the value of the Task Timezone Preference Universal Controller system property: Server or Inherited.</li> <li>Server (xxx)         Where (xxx) is the time zone ID of the server; time zone is evaluated in the time zone of the server.</li> <li>Inherited         Time zone is evaluated in the time zone of the Parent Workflow or Trigger / Launch specification in the case there is no Parent Workflow.</li> </ul> |
| Virtual<br>Resource<br>Priority   | Priority for acquiring a resource when two or more tasks are waiting for the resource. This priority applies to all resources required by the task.  Options: 1 (high) - 20 (low).  Default is 10.                                                                                                    |
| Hold<br>Resources on<br>Failure   | If enabled, the task instance will continue to hold Renewable resources if the task instance fails. Renewable resources will be returned only if the task instance status is either Complete, Finished, or Skipped.                                                                                                    |
| Status                            | This section contains information about the current status of the task instance.                                                                                                    |
| Status                            | System-supplied; see Task Instance Statuses.                                                                                                    |
| Status<br>Description             | System-supplied; additional information, if any, about the status of the task instance.                                                                                                    |

| Operational<br>Memo      | User-defined operational memo.                                                                                                    |
|--------------------------|----------------------------------------------------------------------------------------------------|
| Evaluation<br>Time       | If time zone of user is different than time zone of task instance; Time at which Execution Restrictions and Run Criteria were evaluated based upon the requested time zone. (Time zone of task instance displays in parentheses.) |
| Critical                 | Indicates that this task is in the Critical Path of a workflow.                                                                                                    |
| Wait Until<br>Time       | Amount of time calculated to wait before the task was started, based on Wait To Start and Delay On Start times.                                                                                                    |
| Queued Time              | System-supplied; Date and time the task was queued for processing.                                                                                                    |
| Trigger Time             | System-supplied; Date and time the task instance was triggered.                                                                                                    |
| Launch Time              | System-supplied; Date and time the task instance was launched.                                                                                                    |
| Start Time               | System-supplied; Date and time the task instance started.                                                                                                    |
| End Time                 | System-supplied; Date and time the task instance completed.                                                                                                    |
| Duration                 | System-supplied; amount of time the task instance took to run.                                                                                                    |
| Trigger                  | Trigger, if any, on whose behalf the Task Monitor task is monitoring other tasks.                                                                                                    |
| Task Instance<br>Matched | Last task that matched the specifications of the task(s) being monitored.                                                                                                    |
| Web Service<br>Details   | This section contains assorted detailed information about the task instance.                                                                                                    |

| Protocol                | Protocol to use for the operation.                                                                                                    |
|-------------------------|----------------------------------------------------------------------------------------------------|
|                         | Options:                                                                                                    |
|                         | <ul><li>HTTP(S)/REST</li><li>SOAP</li></ul>                                                                                                    |
|                         | Default is HTTP(S)/REST.                                                                                                    |
| HTTP<br>Authentication  | HTTP authentication scheme to use.                                                                                                    |
| 7 (411.01111.0411.011   | Options:                                                                                                    |
|                         | <ul><li> None</li><li>Basic</li></ul>                                                                                                    |
|                         | Default is None                                                                                                    |
| Credentials             | If HTTP Authentication = Basic; Credentials used when invoking the Web Service.                                                                                                    |
| Credentials<br>Variable | If HTTP Authentication = Basic; Indication of whether the Credentials field is a reference field for selecting a specific Credential (unchecked) or a text field for specifying the Credential as a variable (checked). Use the format: \${variable name}. The variable must be a supported type as described in Variables and Functions.                                                                                                    |
|                         | Note When updating multiple Tasks, to change from using a Credentials reference to using a Credentials variable, you must change the Credentials Variable field to Yes and specify the Credentials variable in the Credentials Unresolved field. Conversely, to change from using a Credentials variable to using a Credentials reference, you must change the Credentials Variable field to No and specify the Credentials reference in the Credentials field. |
| HTTP Version            | Version of the HTTP protocol to use.                                                                                                    |
|                         | Options:                                                                                                    |
|                         | • 1.0<br>• 1.1                                                                                                    |
|                         | Default is 1.1.                                                                                                    |
| <u> </u>                |                                                                                                    |

| HTTP Method             | If Protocol = HTTP(S)/REST; Type of HTTP request method to use.                                                                                                    |
|-------------------------|----------------------------------------------------------------------------------------------------|
|                         | Options:                                                                                                    |
|                         | • GET • POST • PUT • PATCH • DELETE                                                                                                    |
|                         | Default is POST.                                                                                                    |
| Form Data               | If HTTP Payload Type = Form Data; Any parameters to be encoded and added to the message body.                                                                                                    |
| SOAP<br>Version         | If Protocol = SOAP; Version of the SOAP protocol to use.                                                                                                    |
|                         | Options:                                                                                                    |
|                         | • 1.1<br>• 1.2                                                                                                    |
|                         | Default is 1.2.                                                                                                    |
| Timeout                 | Number of seconds to wait for the request to complete.                                                                                                    |
|                         | If no value is specified, the value defaults to the Web Service Task Timeout Universal Controller property value.                                                                                                    |
| URL                     | URL of the target service, excluding query parameters.                                                                                                    |
|                         | Optionally, you can include query parameters directly on the URL; however, the query string must be properly URL-encoded. In other words, the URL must be valid. For specifying unencoded query parameters, use URL Query Parameters.                                                                                                    |
|                         | Note The Web Service Task URL Whitelist Regular Expression Universal Controller system property specifies which URLs are supported by the Web Service task. (The default allows all URLs to be supported.)  If a task instance attempts to run, but this URL does not match a URL specified by Web Service Task URL Whitelist Regular Expression, the task instance transitions to a Start Failure with an appropriate Status Description. |
| URL Query<br>Parameters | Any query parameters to be encoded as a query string and appended to the URL.                                                                                                    |

| HTTP<br>Payload Type | If Protocol = HTTP(S)/REST; Type of HTTP payload.  Options:  Raw Form Data  Default is Raw.              |
|----------------------|----------------------------------------------------------------------------------------------------|
| MIME Type            | MIME type of the message body.  Options:                                                                 |
| SOAP<br>Payload Type | If Protocol = SOAP; Type of SOAP payload.  Options:  • Body • Envelope  Default is Body.                 |
| SOAP Action          | If Protocol = SOAP; Value of:  • SOAPAction HTTP Header field in SOAP 1.1 • action parameter in SOAP 1.2 |

| Payload<br>Source          | If HTTP Payload Type = Raw; Specification for whether the payload is defined directly in this form (task Details) or if it is a reference to a script that contains the content of the request payload. |
|----------------------------|----------------------------------------------------------------------------------------------------|
|                            | Options:                                                                                                    |
|                            | • Form • Script                                                                                                    |
|                            | Default is Form.                                                                                                    |
| Payload                    | If HTTP Payload Type = Raw; Request payload.                                                                                                    |
| Payload<br>Script          | If Payload Source = Script; Reference to a web service payload script that contains the content of the request payload.                                                                                 |
| HTTP<br>Headers            | HTTP headers                                                                                                    |
| SOAP<br>Response<br>Output | If Protocol = SOAP; Element of the SOAP response to be captured as output.  Options:                                                                                                    |
|                            | <ul><li>Body/First Element</li><li>Body</li><li>Envelope</li></ul>                                                                                                    |
|                            | Default is Body/First Element.                                                                                                    |
| Response<br>Processing     | Specification for how to process the response in order to determine success or failure.  Options:                                                                                                    |
|                            | <ul> <li>Default Success Status Code Range</li> <li>Success Status Code Range</li> <li>Failure Status Code Range</li> <li>Success Output Contains</li> <li>Failure Output Contains</li> </ul>           |
|                            | Default is Default Success Status Code Range.                                                                                                    |
| Status Codes               | If Response Processing = Success Status Code Range or Failure Status Code Range; Qualifying status codes. Format: 200-299,503.                                                                          |

| Output Type             | If Response Processing = Success Output Contains or Failure Output Contains; Output type that the Response Processing mechanism should assume when evaluating the output. If the expected output is XML or JSON, it is valid to specify Text. However, when specifying XML or JSON, the output must be XML or JSON, respectively; otherwise, the parsing will fail and the path expression evaluation will return no matches.  Options:  Text  XML  JSON  Default is Text. |
|-------------------------|----------------------------------------------------------------------------------------------------|
| Path<br>Expression      | XPath Expression (if Output Type = XML) or JSON Path Expression (if Output Type = JSON) to be used when evaluating the response output.                                                                                                    |
| Strategy                | If Output Type = XML or JSON; Strategy to take when applying the condition Operator and Value against the Path Expression matches.  Options:  Match Any Match All Match None Count  Default is Match Any.                                                                                                    |
| Operator                | If Response Processing = Success Output Contains or Failure Output Contains; Condition operator to evaluate in combination with the specified condition Value.  Options:  • = • != • > • > • > • > • < • < • < • < • regex  Default is =.                                                                                                    |
| Value                   | If Response Processing = Success Output Contains or Failure Output Contains; Condition value to evaluate in combination with the specified condition Operator.                                                                                                    |
| Auto Cleanup            | Specification for whether or not to enable the auto clean-up of Web Service response output upon task instance completion or, if the task instance is within a workflow, when the top-level workflow instance completes.                                                                                                    |
| Wait / Delay<br>Options | This section contains specifications for waiting to start and/or delaying on start the task.                                                                                                    |

| Amount of time to wait before starting a task from the time that it was launched.  Options are:  - None - Time Relative Time Duration Seconds  If Wait To Start = Time or Relative Time; Number of hours and minutes to wait before starting the task.                                                                                                    |
|----------------------------------------------------------------------------------------------------|
|                                                                                                    |
| If Wait Time - Time or Polative Time: Specification for whether or not to advance the wait time to enother day                                                                                                    |
| Valid values:  • - None • If Wait To Start = Time; Advance to the next day if the specified wait time is before the time that the task instance is eligible to start; that is, all dependencies have been met. For example: it is not being held, and it is not waiting on any predecessors. • If Wait To Start = Relative Time; Advance to the next day if the specified wait time is before the task instance is no Trigger Time or, if there is no Trigger Time, before the task instance Launch Time. In the latter case, when a task instance is within a workflow, it will inherit the Launch Time of the top-level parent workflow task instance.  • Same Day Do not advance day. • Next Day Advance to the next day. • Next Business Day Advance to the next business day. • Sunday If today is not Sunday, advance to next Sunday. • Monday If today is not Monday, advance to next Monday. • Tuesday If today is not Tuesday, advance to next Wednesday. • Wednesday If today is not Thursday, advance to next Wednesday. • Thursday If today is not Thursday, advance to next Friday. • Saturday If today is not Friday, advance to next Friday. • Saturday If today is not Friday, advance to next Friday. • Saturday If today is not Saturday, advance to next Saturday. |
| If Wait To Start = Duration; Number of days, hours, minutes, and seconds to wait before starting the task.                                                                                                    |
| D                                                                                                    |

| Wait Duration<br>In Seconds     | If Wait To Start = Seconds; Number of seconds to wait before starting the task.                                                                                                    |
|---------------------------------|----------------------------------------------------------------------------------------------------|
| Delay On<br>Start               | Amount of time to delay the start of a task, after it has been launched, from the time that it is eligible to start; that is, all dependencies have been met. For example: it is not being held, it is not waiting on any predecessors, or there is no wait time specified.  Options are:  • - None - • Duration • Seconds                                                                                                    |
| Delay<br>Duration               | If Delay On Start = Duration; Number of days, hours, minutes, and seconds to delay after starting the task.                                                                                                    |
| Delay<br>Duration In<br>Seconds | If Delay On Start = Seconds; Number of seconds to delay after starting the task.                                                                                                    |
| Time<br>Options                 | This section contains time-related specifications for the task instance.                                                                                                    |
| Late Start                      | If enabled, and if the task instance starts after the time or period specified, the task instance is flagged as late. You can specify a time or duration to determine a late start (see Late Start Type). To determine whether a task instance started late, open the task instance and locate the Started Late field; the field is checked if the instance started after the specified time. The Started Late field displays in the task instance Details only if the user specified a Late Start in the task Details. |
| Started Late                    | System-supplied; this field is flagged if the task started later than the time specified in the Late Start fields.                                                                                                    |
| Late Start<br>Type              | Required if Late Start is enabled.  Options:  Time - Flag the task if it starts after the specified time.  Duration - Flag the task if it starts a certain amount of time after the programmed start time. The task must have a specific start time.                                                                                                    |
| Late Start<br>Time              | If Late Start Type = Time; Time after which the task start time is considered late. Use HH:MM, 24-hour time.                                                                                                    |

| Late Start<br>Day        | If Late Start Type = Time; Specification for whether or not to advance the late start time to another day.                                                                                                    |
|--------------------------|----------------------------------------------------------------------------------------------------|
| Constraint               | Valid values:                                                                                                    |
|                          | None     Advance to the next day if the specified late start time is before the Created time of the task instance.      Same Day     Do not advance day.     Next Day     Advance to the next day.      Next Business Day     Advance to the next business day.      Sunday     If today is not Sunday, advance to next Sunday.      Monday     If today is not Monday, advance to next Monday.      Tuesday     If today is not Tuesday, advance to next Tuesday.      Wednesday     If today is not Wednesday, advance to next Wednesday.      Thursday     If today is not Thursday, advance to next Thursday.      Friday     If today is not Friday, advance to next Friday.      Saturday     If today is not Saturday, advance to next Saturday.      Nth Day     Advance to a specific number of days in the future. |
|                          | Default is – None                                                                                                    |
| Late Start Nth<br>Amount | If Late Start Day Constraint = Nth Day; Number of days to advance.                                                                                                    |
| Late Start<br>Duration   | If Late Start Type = Duration; Duration (amount of relative time) after which the task is considered to have started late.  For a task within a workflow, the duration is the period between the time the workflow starts and the time the task itself starts. For example, a task might have a Late Start Duration of 60 minutes. If the workflow starts at 9:00 a.m. but the task itself does not start until 10:30, the task has started late.  For a task that is not within a workflow, Late Start Duration has meaning only if the task has been held upon starting. For example, if a task has a Late Start Duration of 60 minutes and the Hold on Start field is enabled, if the task is not released from hold within the amount of time specified in the Late Start Duration field, the task has started late.     |
| Late Finish              | If enabled, and if the task instance finishes after the time or period specified, the task instance is flagged as late. You can specify a time or duration to determine a late finish (see Late Finish Type). To determine whether a task instance finished late, open the task instance and locate the Finished Late field; the field is checked if the instance finished after the specified time or lasted longer than expected. This field only appears on the task instance if the user specified a Late Finish in the task definition.                                                                                                    |

| Finished Late                    | System-supplied; this field is flagged if the task finished later than the time or duration specified in the Late Finish fields.                                                                                                    |
|----------------------------------|----------------------------------------------------------------------------------------------------|
| Late Finish<br>Type              | Required if Late Finish is enabled.  Options:                                                                                                    |
|                                  | <ul> <li>Time - Flag the task if it finishes after the specified time (see Late Finish Time).</li> <li>Duration - Flag the task if it finishes a certain amount of time after the programmed finish time (see Late Finish Duration). The task must have a specific finish time.</li> </ul>                                                                                                    |
| Late Finish<br>Time              | If Late Finish Type = Time; Time after which the task finish time is considered late. Use HH:MM, 24-hour time.                                                                                                    |
| Late Finish<br>Day<br>Constraint | If Late Finish Type = Time; Specification for whether or not to advance the late finish time to another day.  Valid values:                                                                                                    |
|                                  | <ul> <li> None Advance to the next day if the specified late finish time is before the Created time of the task instance.</li> <li>Same Day Do not advance day.</li> <li>Next Day Advance to the next day.</li> <li>Next Business Day Advance to the next business day.</li> <li>Sunday If today is not Sunday, advance to next Sunday.</li> <li>Monday If today is not Monday, advance to next Monday.</li> <li>Tuesday If today is not Tuesday, advance to next Tuesday.</li> <li>Wednesday If today is not Wednesday, advance to next Wednesday.</li> <li>Thursday If today is not Thursday, advance to next Thursday.</li> <li>Friday If today is not Friday, advance to next Friday.</li> <li>Saturday If today is not Saturday, advance to next Saturday.</li> <li>Nth Day Advance to a specific number of days in the future.</li> </ul> Default is - None |
| Late Finish<br>Nth Amount        | If Late Finish Day Constraint = Nth Day; Number of days to advance.                                                                                                    |

| Late Finish<br>Duration | If Late Finish Type = Duration; Longest amount of time this task instance should take to run.                                                                                                    |
|-------------------------|----------------------------------------------------------------------------------------------------|
| Early Finish            | If enabled, and if the task instance finishes before the time or period specified, the task instance is flagged as early. You can specify a time or duration to determine an early finish (see Early Finish Type). To determine whether a task instance finished early, open the task instance and locate the Finished Early field; the field is checked if the instance finished before the specified time or did not last as long as expected. This field only appears on the task instance if the user added Early Finish specifications to the task definition. |
| Finished Early          | System-supplied; this field is flagged if the task finished earlier than the time specified in the Early Finish fields.                                                                                                    |
| Early Finish<br>Type    | Required if Early Finish is enabled.  Options:                                                                                                    |
|                         | <ul> <li>Time - Flag the task if it finishes before the specified time (see Early Finish Time).</li> <li>Duration - Flag the task if it finishes a certain amount of time before the programmed finish time (see Early Finish Duration). The task must have a specific finish time.</li> </ul>                                                                                                    |
| Early Finish<br>Time    | If Early Finish Type = Time; Time before which the task finish time is considered early. That is, enter a time at which the task should still be running. Use HH:MM, 24-hour time.                                                                                                    |

| Early Finish Day Constraint | If Early Finish Type = Time; Specification for whether or not to advance the early finish time to another day.                                                                                                    |
|-----------------------------|----------------------------------------------------------------------------------------------------|
|                             | Valid values:                                                                                                    |
|                             | None Advance to the next day if the specified early finish time is before the Created time of the task instance.  Same Day Do not advance day. Next Day Advance to the next day. Next Business Day Advance to the next business day. Sunday If today is not Sunday, advance to next Sunday. Monday If today is not Sunday, advance to next Monday. Tuesday If today is not Tuesday, advance to next Tuesday. Wednesday If today is not Thursday, advance to next Wednesday. Thursday If today is not Thursday, advance to next Thursday. Friday If today is not Thursday, advance to next Thursday. Friday If today is not Friday, advance to next Friday. Saturday If today is not Saturday, advance to next Friday. Saturday If today is not Saturday, advance to next Saturday. If today is not Saturday, advance to next Saturday. If today is not Saturday, advance to next Saturday. If today is not Saturday, advance to next Saturday. If today is not Saturday, advance to next Saturday. If today is not Saturday, advance to next Saturday. If today is not Saturday, advance to next Saturday. If today is not Saturday, advance to next Saturday. If today is not Saturday, advance to next Saturday. If today is not Saturday, advance to next Saturday. |
|                             | Default is – None                                                                                                    |
|                             |                                                                                                    |
| Early Finish<br>Nth Amount  | If Early Finish Day Constraint = Nth Day; Number of days to advance.                                                                                                    |
| Early Finish<br>Duration    | If Early Finish Type = Duration; Shortest amount of time this task instance should take to run.                                                                                                    |
| Retry<br>Options            | This section contains specifications for retrying the task.                                                                                                    |
| Maximum<br>Retries          | User-defined; maximum number of times that the Controller should retry this task after it has started and gone to a failed state.                                                                                                    |
| Retry<br>Indefinitely       | User-defined; indicates whether the Controller should continue trying indefinitely to run this task. If you enable this field, it overrides any value placed in the Maximum Retries field.                                                                                                    |
| Retry Interval<br>(Seconds) | User-defined; number of seconds between each retry.                                                                                                    |

| Current Retry<br>Count               | System-supplied; current number of times that the Controller has retried the task after it first went to failure status.                                                                                                    |
|--------------------------------------|----------------------------------------------------------------------------------------------------|
| Suppress<br>Intermediate<br>Failures | User-defined; If the task instance is in the Failed status, indicates whether or not the following will be suppressed until all scheduled retry attempts (a Maximum Retries value has been entered or Retry Indefinitely has been enabled) have been made:                                                                                                    |
|                                      | All Actions (Abort, Email Notification, Set Variable, SNMP Notification, and System Operation) defined for the task instance on a Failed status.                                                                                                    |
|                                      | <ul> <li>Workflow conditional path processing; any Successors waiting on a failure path will not be released.</li> </ul>                                                                                                    |
|                                      | <ul> <li>Task Monitors will not be notified of the Failed status. Also, any Task Monitor task that has a Time Scope in the past will disqualify any matching task instance in the past with a Failed status if the task instance is scheduled for automatic retry and for which Suppress Intermediate Failures has been enabled.</li> </ul>                                                                                                    |
|                                      | Any Workflow containing the Failed task instance will not transition to the Running/Problems status.                                                                                                    |
| Next Retry<br>Time                   | System-supplied for a task instance in the Failed status that is scheduled for automatic retry; Next time that a retry will be made. If a task instance is not scheduled for automatic retry, Next Retry Time does not display in the task instance Details.                                                                                                    |
| Critical Path<br>Options             | This section contains Critical Path-related specifications for the task.                                                                                                    |
| CP Duration                          | Optional; Allows you to override the estimated Critical Path Duration of the task when running in a Workflow; used in conjunction with the CP Duration Unit field. In most cases, this field should be left blank, which implies that the Controller will estimate the Critical Path Duration based on historical executions. Valid values are any integer equal to or greater than 0. Variables and Functions are supported.                                                                                                    |
| CP Duration<br>(Resolved)            | Displays the current resolved value of the CP Duration field, which may contain variables or functions that will be displayed as unresolved until the task instance starts. The CP Duration (Resolved) field can continue to change value until the task instance starts, at which time CP Duration will display as resolved and CP Duration (Resolved) will no longer be visible unless there was an issue resolving the variables and/or functions contained within CP Duration. If the Controller is unable to resolve CP Duration or it resolves to an invalid value, CP Duration will be ignored and the Controller will estimate the Critical Path Duration based on historical executions. |
| CP Duration<br>Unit                  | Type of CP Duration; used in conjunction with the CP Duration field. For example, for a CP Duration of two minutes, specify 2 in the CP Duration field and select <b>Minutes</b> in this field.                                                                                                    |
|                                      | Options:                                                                                                    |
|                                      | <ul><li>Seconds</li><li>Minutes</li><li>Hours</li></ul>                                                                                                    |
|                                      | Default is Minutes.                                                                                                    |
| Workflow<br>Execution<br>Options     | This section contains Execution Restriction specifications for the task if it is within a Workflow.                                                                                                    |

| Execution<br>Restriction | Specification for whether or not there is a restriction for this task to be run, skipped, or held.                                                                                                    |
|--------------------------|----------------------------------------------------------------------------------------------------|
|                          | Options are:                                                                                                    |
|                          | <ul> <li> None No restriction for this task.</li> <li>Run Restriction for when this task will be run.</li> <li>Skip Restriction for when this task will be skipped.</li> <li>Hold Restriction for when this task will be held.</li> </ul>                                                                                                    |
|                          | If Execution Restriction on a task is Run or Skip, then when it is part of a Workflow that is being launched, the Restriction Period is evaluated. The task instance will be skipped if Execution Restriction is Skip and the date is within the Restriction Period or Execution Restriction is Run and the date is not within the Restriction Period. Execution Restriction can be set to Skip with a Restriction Period of - None -, meaning the restriction is always active and the task will be skipped when it is part of a Workflow. |
| Restriction<br>Period    | If Execution Restriction = Run, Skip, or Hold; Period of time when the task is restricted.                                                                                                    |
|                          | Options are:                                                                                                    |
|                          | • - None -                                                                                                    |
|                          | No period of restriction for this task.  • Before                                                                                                    |
|                          | Restriction is valid if the date is before the Before Date value.  • After                                                                                                    |
|                          | Restriction is valid if the date is after the After Date value.  • Span                                                                                                    |
|                          | Restriction is valid if the date is before the Before Date value and after After Date value.  • On                                                                                                    |
|                          | Restriction is valid if the date is one of the Date List values.                                                                                                    |
| Before Date              | If Restriction Period = Before or Span; Date before which the restriction is valid.                                                                                                    |
| Before Time              | If Restriction Period = Before or Span; Time on the selected date before which the restriction is valid.                                                                                                    |
| After Date               | If Restriction Period = After or Span; Date after which the restriction is valid.                                                                                                    |
| After Time               | If Restriction Period = After or Span; Time on the selected date after which the restriction is valid.                                                                                                    |
| Date List                | If Restriction Period = On; Date(s) on which the restriction is valid.                                                                                                    |
| Statistics               | This section contains time-related statistics for the task instance.                                                                                                    |
|                          |                                                                                                    |

| User<br>Estimated<br>End Time    | System-supplied; If the user entered information into the User Estimated Duration field in the task Details, the Controller uses this information to calculate an end time for the task instance, based on the date/time the task instance started.                                                  |
|----------------------------------|----------------------------------------------------------------------------------------------------|
| Average<br>Estimated<br>End Time | System-supplied; Average estimated end time of the task instance, calculated by the Controller based on the date/time the task instance started.                                                                                                    |
| Lowest<br>Estimated<br>End Time  | System-supplied; Lowest estimated end time of the task instance, calculated by the Controller based on the date/time the task instance started.                                                                                                    |
| Highest<br>Estimated<br>End Time | System-supplied; Highest estimated end time of the task instance, calculated by the Controller based on the date/time the task instance started.                                                                                                    |
| Projected End<br>Time            | System-supplied; projected end time of the task instance, calculated by the Controller based on the projected end time of its predecessor (or the maximum projected end time of all its predecessors, if more than one path exists to that task instance) plus its estimated critical path duration. |
| Metadata                         | This section contains Metadata information about this record.                                                                                                    |
| UUID                             | Universally Unique Identifier of this record.                                                                                                    |
| Updated By                       | Name of the user that last updated this record.                                                                                                    |
| Updated                          | Date and time that this record was last updated.                                                                                                    |
| Created By                       | Name of the user that created this record.                                                                                                    |
| Created                          | Date and time that this record was created.                                                                                                    |
| Status History                   | History of all statuses that the task instance has gone through.                                                                                                    |
| Buttons                          | This section identifies the buttons displayed above and below the Task Instance Details that let you perform various actions.                                                                                                    |
| Update                           | Saves updates to the record.                                                                                                    |
| Force Finish                     | See Force Finishing a Task.                                                                                                    |
| Hold                             | Places the task instance on Hold (see Putting a Task on Hold).                                                                                                    |
| Skip                             | For tasks loaded into the schedule that have not yet run; allows you to tell the Controller to skip this task. See Skipping a Task.                                                                                                    |
| Re-run                           | See Re-running a Task.                                                                                                    |
|                                  |                                                                                                    |

| View Parent           | Displays the task instance Details for the parent Workflow of this task instance.                                                                                                    |
|-----------------------|----------------------------------------------------------------------------------------------------|
| Delete                | Deletes the current record.                                                                                                    |
| Refresh               | Refreshes any dynamic data displayed in the Details.                                                                                                    |
| Close                 | For pop-up view only; closes the pop-up view of this task instance.                                                                                                    |
| Tabs                  | This section identifies the tabs across the top of the Task Instance Details that provide access to additional information about the task instance.                                                                                                    |
| Virtual<br>Resources  | Lists all Virtual Resources to which this task is assigned.  If you want to create a Task Virtual Resource for this task, you can select an existing Virtual Resource (or, optionally, first create a new Virtual Resource and then select it as the Task Virtual Resource) or enter a Virtual Resource variable. The variable must be a supported type as described in Variables and Functions. |
| Exclusive<br>Requests | Lists all records in the Exclusive Requests table (ops_exclusive_order) for this task instance.                                                                                                    |
| Notes                 | Lists all notes associated with this record.                                                                                                    |

# **Running a Web Service Task**

You can run a Web Service task:

- Manually, by clicking the Launch Task or Launch Task with Variables button in the Web Service Tasks list or Web Service Task Details Action menu.
- As part of a workflow.
- Specify triggers that run the task automatically based on times or events.

# **Monitoring Task Execution**

You can monitor all system activity from the Activity Monitor and can view activity history from the History list.

# **Creating Task Actions**

Universal Controller lets you create the following actions for tasks and workflows:

| Action Type        | Description                                                                              |
|--------------------|------------------------------------------------------------------------------------------|
| Abort              | Allows you to abort a waiting or running task instance                                   |
| Email Notification | Allows you to generate email notifications based on various events and statuses.         |
| Set Variable       | Allows you to set a variable to a specific value for a task or workflow.                 |
| SNMP Notification  | Allows you to generate SNMP notifications to be sent to an SNMP Manager.                 |
| System Operation   | Allows you to run a Universal Controller system operation based on specified conditions. |

## **Abort Actions**

- Overview
- Creating an Abort Action
- Abort Action Details Field Descriptions

## Overview

The Abort Action allows you to abort a task instance under the following circumstances:

- If a task instance is in a status less than Queued (40), the task instance is eligible for being skipped, and an Abort Action will skip that task instance.
- If a task instance is in a status greater than or equal to Queued (40) and less than Skipped (180), the task instance is not eligible for being skipped, and an Abort Action will Force Finish the task instance (with halt and cancel options configurable).

(For more details on the statuses and their numerical ordering, see Task Instance Status Types.)

Additionally, for running task instances, the Abort Action provides the ability to Force Finish and Cancel by using the Cancel Process if Active option and/or override the exit code of the Force Finished task instance by using the Override Exit Code option.

You can trigger this action based on one or more of the following events associated with the task instance:

- · Status or statuses of the task instance
- Exit code(s) generated by the program (along with at least one status)
- Late start
- · Early or late finish

You can create one or more Abort Actions for any Universal Controller task. For Workflow tasks, you can also specify whether you want the Abort Action instructions to apply to the workflow itself, the workflow and/or its tasks, or to the tasks only.

# **Creating an Abort Action**

Step 1 Display the Task Details of the task for which you are creating the Abort Action.

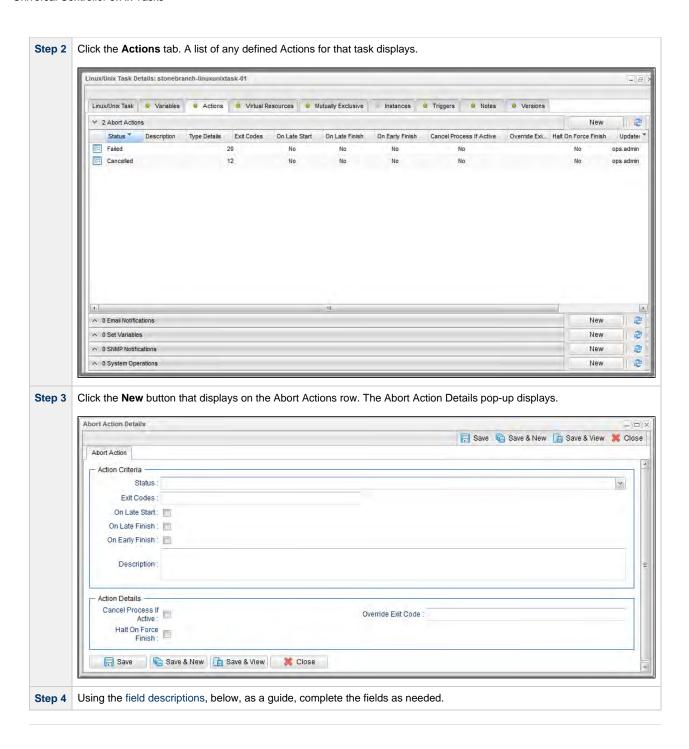

| Step 5 | Click a <b>Save</b> button to save the record in the Controller database.               |  |
|--------|-----------------------------------------------------------------------------------------|--|
| Step 6 | If appropriate, repeat these steps for any additional Abort Actions you want to create. |  |

# **Abort Action Details Field Descriptions**

The following table describes the fields and buttons that display in the Abort Actions Details.

| Field<br>Name         | Description                                                                                                    |
|-----------------------|----------------------------------------------------------------------------------------------------|
| Action<br>Criteria    | This section contains criteria for performing the action.                                                                                                    |
| Action<br>Inheritance | For Workflow tasks only; the records that this action applies to.                                                                                                    |
|                       | Options:                                                                                                    |
|                       | <ul> <li>Self         The action applies only to the workflow; it is not inherited by its children tasks. For example, if the action is defined for the Defined status, when the workflow where the action is specified transitions into the Defined status, the action will run for the workflow. When children tasks within this workflow transition into the Defined status, the action will not run.     </li> <li>Self/Children         The action applies to the workflow and any children under the workflow (it is as if each child under the workflow had the action specified on itself). For example, if the workflow or any of its children transition into the Defined status, the action will run.     </li> <li>Children         This action applies only to the children under the workflow and not the workflow itself. For example, if any child of this workflow transitions into the Defined status, the action     </li> </ul> |
|                       | will run. However, when the workflow where this action is specified transitions into the Defined status, this action will not run.                                                                                                    |
| Status                | The status of this task, by itself or together with an exit code, that will trigger the Abort action. You can specify as many statuses as needed.                                                                                                    |
| Exit Codes            | Specifies one or more exit codes that will trigger the event. If you specify an exit code, you must also specify at least one status. Use commas to separate multiple exit codes; use a hyphen to specify a range. Example: 1, 5, 22-30.                                                                                                    |
| On Late<br>Start      | Generates the action or notification if the task started late, based on the Late Start Time specified in the task.                                                                                                    |
| On Late<br>Finish     | Generates the action or notification if the task finishes late, based on the Late Finish time specified in the task.                                                                                                    |
| On Early<br>Finish    | Generates the action or notification if the task finishes early, based on the Early Finish Time specified in the task.                                                                                                    |
| Description           | Description of this action.                                                                                                    |
| Action<br>Details     | This section contains additional details about the action.                                                                                                    |

| Cancel<br>Process if<br>Active | If enabled, instructs the Controller to Cancel the process that was launched by this task before Force Finishing the task.                                                                                                    |  |
|--------------------------------|----------------------------------------------------------------------------------------------------|--|
| Halt On<br>Force<br>Finish     | If enabled, instructs the Controller to Force Finish (Halt) a running task instance, rather than just Force Finish.                                                                                                    |  |
| Override<br>Exit Code          | Overrides the exit code returned by the process with the exit code specified in this field. This enables you to you Force Finish a task instance with a specific exit code so that you can force the workflow to take a conditional path using Conditions. |  |
|                                | Note If you run the Abort Action against a task that has not yet started, the task will be skipped, and the Override Exit Code is not applicable.                                                                                                    |  |
| Buttons                        | This section identifies the buttons displayed above and below the Action Details that let you perform various actions.                                                                                                    |  |
| Save                           | Saves a new Action record in the Controller database.                                                                                                    |  |
| Save &<br>New                  | Saves a new record in the Controller database and redisplays empty Details so that you can create another new record.                                                                                                    |  |
| Save &<br>View                 | Saves a new record in the Controller database and continues to display that record.                                                                                                    |  |
| New                            | Displays empty (except for default values) Details for creating a new record.                                                                                                    |  |
| Update                         | Saves updates to the record.                                                                                                    |  |
| Delete                         | Deletes the current record.                                                                                                    |  |
| Refresh                        | Refreshes any dynamic data displayed in the Details.                                                                                                    |  |
| Close                          | Closes the Details pop-up of this action.                                                                                                    |  |

# **Email Notification Actions**

- Overview
  - Notifications Based on Events
  - Notifications Based on Status
- Creating an Email Notification
- Email Notification Details Field Descriptions
  - Report Variable Resolution

### Overview

You can create one or more Email Notifications for any Universal Controller task. For workflow tasks, you can also specify whether you want the email to be triggered by the workflow itself, the workflow and/or its tasks, or by the tasks only.

In order to generate Email Notifications, there must be an Email connection defined, which provides the Email server name and other pertinent information.

#### **Notifications Based on Events**

You can generate notifications based on one or more of the following events associated with the task instance of the task for which you create the notification:

- Status or statuses of the task instance
- Exit code(s) generated by the program (along with at least one status)
- Late start
- · Early or late finish

### **Notifications Based on Status**

You also can generate notifications based on the status of:

- · Agents and Agent clusters
- Cluster nodes
- OMS Servers

# **Creating an Email Notification**

Step 1 Display the Task Details of the task for which you are creating the Email Notification.

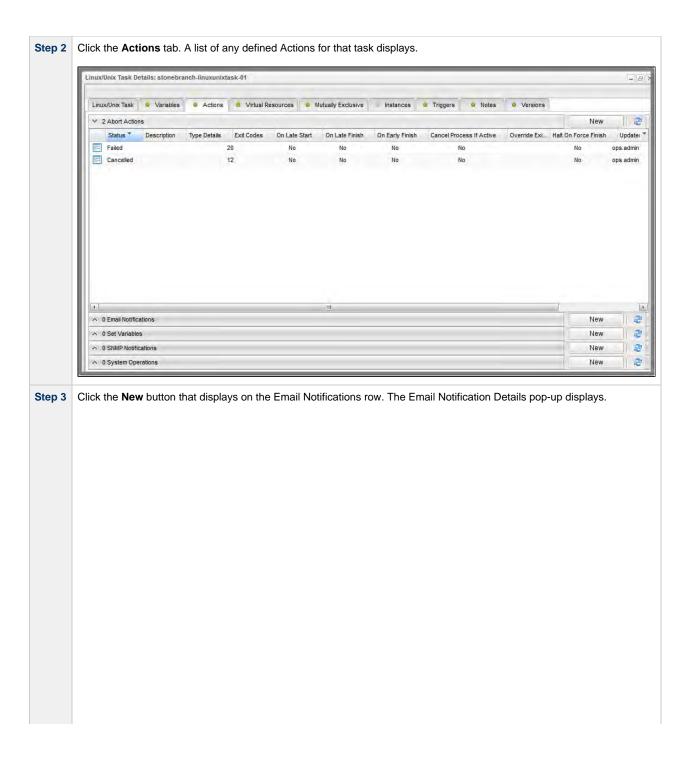

|                                                 | 🔚 Save 🧣 Save & New 🔒 Save & View | X C |
|-------------------------------------------------|-----------------------------------|-----|
| Email Notification                              |                                   |     |
| Action Criteria                                 |                                   |     |
| Status :                                        |                                   | ,   |
| Exit Codes :                                    |                                   |     |
| On Late Start :                                 |                                   |     |
| On Late Finish :                                |                                   |     |
| On Early Finish:                                |                                   |     |
| Description:                                    |                                   |     |
| — Action Details —                              |                                   |     |
| Email Template :                                | ▼ Email Connection :              | v   |
| Empil Tomolete                                  |                                   |     |
|                                                 |                                   |     |
| Reply-To:                                       |                                   |     |
| To:                                             |                                   |     |
| Cc:                                             |                                   |     |
| Bcc:                                            |                                   |     |
| Subject :                                       |                                   |     |
| Body:                                           |                                   |     |
| Report:                                         | Report Variable :                 |     |
| L                                               |                                   |     |
| Attach Local File :                             |                                   |     |
| Attach Standard Output :                        |                                   |     |
| Attach Standard Error :<br>Attach Remote File : |                                   |     |
|                                                 | & New Save & View Close           |     |
| en out                                          |                                   |     |
|                                                 |                                   |     |
|                                                 |                                   |     |
|                                                 |                                   |     |
|                                                 |                                   |     |
|                                                 |                                   |     |
|                                                 |                                   |     |

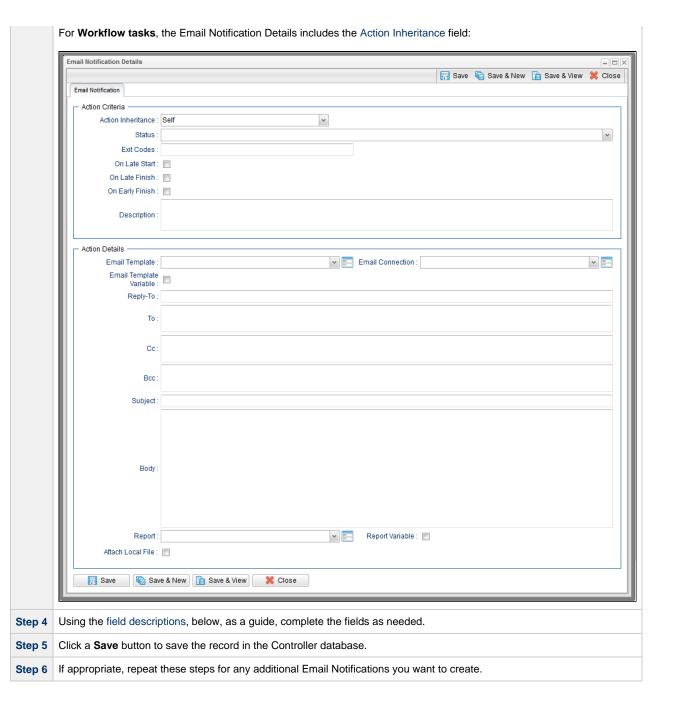

# **Email Notification Details Field Descriptions**

The table below describes the fields and buttons that display in the Email Notification Details.

| Field Name            | Description                                                                                                    |
|-----------------------|----------------------------------------------------------------------------------------------------|
| Action<br>Criteria    | This section contains criteria for performing the action.                                                                                                    |
| Action<br>Inheritance | For Workflow tasks only; the records that this action applies to.                                                                                                    |
|                       | Options:                                                                                                    |
|                       | <ul> <li>Self         The action applies only to the workflow; it is not inherited by its children tasks. For example, if the action is defined for the Defined status, when the workflow where the action is specified transitions into the Defined status, the action will not run.     </li> <li>Self/Children         The action applies to the workflow and any children under the workflow (it is as if each child under the workflow had the action specified on itself). For example, if the workflow or any of its children transition into the Defined status, the action will run.     </li> <li>Children</li> </ul> |
|                       | This action applies only to the children under the workflow and not the workflow itself. For example, if any child of this workflow transitions into the Defined status, the action will run. However, when the workflow where this action is specified transitions into the Defined status, this action will not run.                                                                                                    |
| Status                | The status of this task, by itself or together with an exit code, that will trigger this Email Notification action. You can specify as many statuses as needed.                                                                                                    |
| Exit Codes            | Specifies one or more exit codes that will trigger the event. If you specify an exit code, you must also specify at least one status. Use commas to separate multiple exit codes; use a hyphen to specify a range. Example: 1, 5, 22-30.                                                                                                    |
| On Late<br>Start      | Generates the action or notification if the task started late, based on the Late Start Time specified in the task.                                                                                                    |
| On Late<br>Finish     | Generates the action or notification if the task finishes late, based on the Late Finish time specified in the task.                                                                                                    |
| On Early<br>Finish    | Generates the action or notification if the task finishes early, based on the Early Finish Time specified in the task.                                                                                                    |
| Description           | Description of this action.                                                                                                    |
| Action<br>Details     | This section contains additional details about the action.                                                                                                    |

### Email Template

Name of an Email template defined in an Email Template Details. An Email template allows you to specify standard recipients and text for outgoing emails. Enter the name of an existing Email template, select an Email template from the drop-down list, or click the Details icon to create a new Email template.

Every Email template specifies an Email connection. If you do not specify an Email template in this field, you must specify an Email connection in the Email Connection field.

If you specify both an Email template (in this field) and an Email Connection, the Email server specified in the Email Connection field overrides the Email server specified in this field.

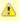

#### Note

Any information specified in an Email task (or Email Notification) overrides what is specified in an Email template.

### Email Template Variable

Indication of whether the Email Template field is a reference field for selecting a specific Email Template (unchecked) or a text field for specifying the Email Template as a variable (checked). Use the format: \${variable name}. The variable must be a supported type as described in Variables and Functions.

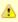

#### Note

When updating multiple Tasks, to change from using a Email Template reference to using a Email Template variable, you must change the **Email Template**Variable field to **Yes** and specify the Email Template variable in the **Email Template Unresolved** field. Conversely, to change from using an Email Template variable to using an Email Template reference, you must change the **Email Template Variable** field to **No** and specify the Email Template reference in the **Email Template** field.

Template field.

### Email Connection

Required if an Email Template is not specified in the Email Template field; Name of an outgoing Email Connection (Type = Outgoing). An Email Connection specifies information about an outgoing or incoming email server. Enter the name of an existing outgoing Email Connection, select an existing outgoing Email Connection from the drop-down list, or clear the Email Connection field and click the Details icon to create a new Email Connection (Outgoing will be pre-selected in the Type field).

If you specify both an Email Template and an Email Connection (in this field), the Email Connection specified in this field overrides the Email Connection specified in the Email Template field.

## Reply-To

Email address of the sender. Use commas to separate multiple recipients. Variables and functions supported.

То

Email address of the recipient. Use commas to separate multiple recipients. Variables and functions supported.

CC

Email address of the party being sent a copy of the email, if any. Use commas to separate multiple recipients. Variables and functions supported.

BCC

Email address of the party being sent a blind (hidden) copy of the email, if any. Use commas to separate multiple recipients. Variables and functions supported.

| Subject                      | Subject line of the email. Variables and functions supported.                                                                                                    |  |
|------------------------------|----------------------------------------------------------------------------------------------------|--|
| Body                         | Text of the email message. Variables and functions supported.                                                                                                    |  |
|                              | Note If both the Email Template and the Email Task (or Email Notification) contain text in the Body, the text in the Email Template is appended to the text in the Email Task (or Email Notification).                                                                                       |  |
| Report                       | Report to attach to this notification.                                                                                                    |  |
| Report<br>Variable           | Indication of whether the Report field is a reference field for selecting a specific Report (unchecked) or a text field for specifying the Report as a variable (checked). Use the format: \${variable name}. The variable must be a supported type as described in Variables and Functions. |  |
| Attach Local<br>File         | If the opswise.email.attachments.local.path Universal Controller Start-Up Property specifies a local directory; specification for whether or not to attach a local file to the notification.                                                                                                 |  |
| Local<br>Attachments<br>Path | If Attach Local File is selected; Read-Only field showing the location of Local Attachments for the connected Node.                                                                                                    |  |
| Local<br>Attachment          | If Attach Local File is selected; Name of the file(s) to attach. Supports variables as well as comma-separated list of file names.                                                                                                    |  |
| Attach<br>Standard<br>Output | For Agent-based tasks only (except z/OS tasks); attach any standard output generated by the associated task.                                                                                                    |  |
| Attach<br>Standard<br>Error  | For Agent-based tasks only (except z/OS tasks); attach standard error data generated by the associated task.                                                                                                    |  |
| Attach<br>Remote File        | For Agent-based tasks only; attach any single text file that is accessible by the Agent. Full path name is required. Wildcards are NOT supported.                                                                                                    |  |
|                              | The Controller will request the file from the agent. If the file does not exist, the Agent will return a file output type with the content: OPSWISE WARNING - File is not available.                                                                                                    |  |
| Attach Job<br>Log            | For z/OS tasks only; attach any job logs generated by the associated task.                                                                                                    |  |

| Close           | Closes the Details pop-up of this action.                                                                                                    |
|-----------------|----------------------------------------------------------------------------------------------------|
| Refresh         | Refreshes any dynamic data displayed in the Details.                                                                                                    |
| Delete          | Deletes the current record.                                                                                                    |
| Update          | Saves updates to the record.                                                                                                    |
| New             | Displays empty (except for default values) Details for creating a new record.                                                                                                    |
| Save &<br>View  | Saves a new record in the Controller database and continues to display that record.                                                                                                    |
| Save &<br>New   | Saves a new record in the Controller database and redisplays empty Details so that you can create another new record.                                                                                                    |
| Save            | Saves a new Action record in the Controller database.                                                                                                    |
| Buttons         | This section identifies the buttons displayed above and below the Action Details that let you perform various actions.                                                                                                    |
| File Name       | If Attach Remote File is selected; path and file name of the file you want to attach to the email notification.                                                                                                    |
|                 | if the Regex pattern is not found, the following message is returned: OPSWISE WARNING - Scan text string not found.                                                                                                    |
| Scan Text       | If Attach Standard Output, Attach Standard Error, and/or Attach Remote File is selected; Regex pattern that the Controller will search for a match for in STDOUT/STDERR or a specified file. The Controller will include the <b>Number of Lines</b> above and below the first line matched.                                  |
| Number of Lines | If Attach Standard Output, Attach Standard Error, and/or Attach Remote File is selected; Allows you to limit the retrieved data to the number of lines specified. If a Number of Lines value is not specified, the default is the value of the Retrieve Output Default Number Of Lines Universal Controller system property. |
| Start Line      | If Attach Standard Output, Attach Standard Error, and/or Attach Remote File is selected; Attach data beginning at the line indicated.  • If a Start Line value is not specified, the default is 1.  • If the Start Line value is -1, data will be retrieved starting at the end of the file.                                 |
| Start Line      |                                                                                                    |

# **Report Variable Resolution**

Reports do not have to be unique by Title. However, Reports with the same Title must be unique per visibility: per User, per Group, and per Everyone.

Accordingly, the following applies regarding Report Variable field resolution.

Once resolved, the Report Variable field value could match multiple Reports with the same Title, but with different visibilities. Therefore, there is an order of precedence to choosing the report by

#### Title:

- 1. User visibility (execution user).
- 2. Group visibility (execution user's groups).
- 3. Everyone visibility.
- 4. Any other report(s). (This is applicable only in the case of an administrator who can view all reports.)

If the execution user belongs to more than one Group, and there is more than one report matching the Title visible to those Groups, the first report found will be chosen.

If multiple reports are found by resolved report Title, the following will be logged:

Found more than one report with name <report-title> visible to execution user <execution-user>.

If the resolved report Title does not match any report visible to the execution user, the notification will be delivered containing the following error message:

Could not find report with name <report-title> visible to execution user <execution-user>.

If the report variable cannot be resolved, the notification will be delivered containing the following error message:

Report variable not resolved.

A Report Variable that resolves to blank implies that no report should be included. This is not considered an error; the notification will proceed as normal.

# **Set Variable Actions**

For information on how to create Set Variable actions for use within a task or workflow, see Creating a Set Variable Action within a Task or Workflow in Variables and Functions.

# **SNMP Notification Actions**

- Overview
- Creating an SNMP Notification
- SNMP Notification Details Field Descriptions

## Overview

You can create one or more SNMP notifications for any Universal Controller task. For workflow tasks, you can also specify whether you want the SNMP notification to be triggered by the workflow itself, the workflow and/or its tasks, or by the tasks only.

You can trigger the notification based on one or more of the following events associated with the task instance to which you attach the notification:

- Status or statuses of the task instance
- Exit code(s) generated by the program (along with at least one status)
- Late start
- · Early or late finish

In order to generate SNMP notifications, there must be an SNMP Manager defined, which provides the server name and other pertinent information of the SNMP Manager that will receive the notification.

You also can generate notifications based on the status of Agents and Agent clusters, Cluster nodes, and OMS Servers.

# **Creating an SNMP Notification**

**Step 1** Display the Task Details of the task for which you are creating the SNMP Notification.

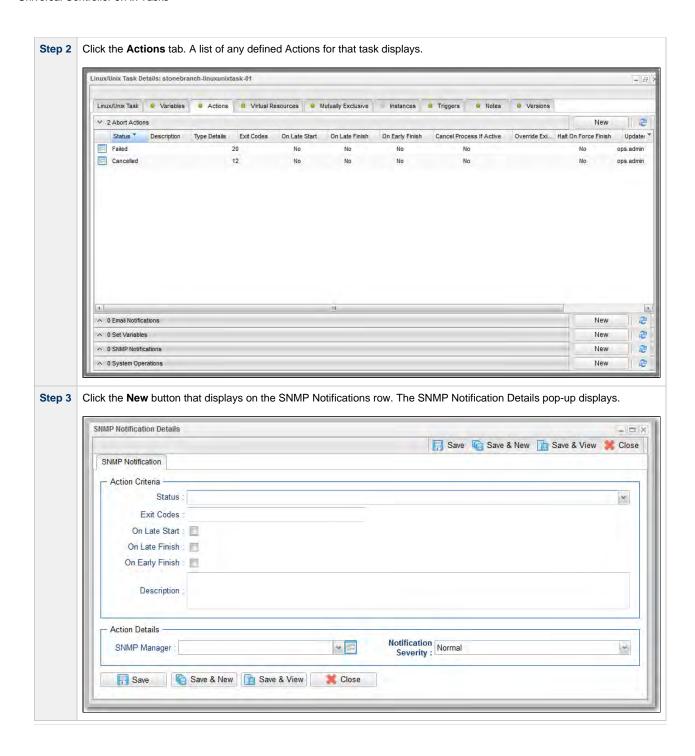

| Step 4                        | Using the field descriptions, below, as a guide, complete the fields as needed.               |
|-------------------------------|-----------------------------------------------------------------------------------------------|
| Step 5 Click a Save button to | Click a <b>Save</b> button to save the record in the Controller database.                     |
| Step 6                        | If appropriate, repeat these steps for any additional Email Notifications you want to create. |

# **SNMP Notification Details Field Descriptions**

The table below describes the fields and buttons that display in the SNMP Notification Details.

| Field<br>Name         | Description                                                                                                    |
|-----------------------|----------------------------------------------------------------------------------------------------|
| Action<br>Criteria    | This section contains criteria for performing the action.                                                                                                    |
| Action<br>Inheritance | For Workflow tasks only; the records that this action applies to.  Options:  Self The action applies only to the workflow; it is not inherited by its children tasks. For example, if the action is defined for the Defined status, when the workflow where the action is specified transitions into the Defined status, the action will run for the workflow. When children tasks within this workflow transition into the Defined status, the action will not run.  Self/Children The action applies to the workflow and any children under the workflow (it is as if each child under the workflow had the action specified on itself). For example, if the workflow or any of its children transition into the Defined status, the action will run.  Children This action applies only to the children under the workflow and not the workflow itself. For example, if any child of this workflow transitions into the Defined status, the action will run. However, when the workflow where this action is specified transitions into the Defined status, this action will not run. |
| Status                | The status of this task, by itself or together with an exit code, that will trigger this SNMP Notification action. You can specify as many statuses as needed.                                                                                                    |
| Exit Codes            | Specifies one or more exit codes that will trigger the event. If you specify an exit code, you must also specify at least one status. Use commas to separate multiple exit codes; use a hyphen to specify a range. Example: 1, 5, 22-30.                                                                                                    |
| On Late<br>Start      | Generates the action or notification if the task started late, based on the Late Start Time specified in the task.                                                                                                    |
| On Late<br>Finish     | Generates the action or notification if the task finishes late, based on the Late Finish time specified in the task.                                                                                                    |
| On Early<br>Finish    | Generates the action or notification if the task finishes early, based on the Early Finish Time specified in the task.                                                                                                    |
| Description           | Description of this SNMP notification.                                                                                                    |

| Action<br>Details        | This section contains additional details about the action.                                                                                                    |
|--------------------------|----------------------------------------------------------------------------------------------------|
| SNMP<br>Manager          | The SNMP Manager that will receive the SNMP notification. Enter the name of an existing SNMP Manager, select an existing SNMP Manager from the drop-down list, or clear the SNMP Manager field and click the Details icon to create a new SNMP Manager. |
| Notification<br>Severity | Severity of this notification.  Options:  Normal (1) Warning (2) Minor (3) Major (4) Critical (5)                                                                                                    |
| Buttons                  | This section identifies the buttons displayed above and below the Action Details that let you perform various actions.                                                                                                    |
| Save                     | Saves a new Action record in the Controller database.                                                                                                    |
| Save &<br>New            | Saves a new record in the Controller database and redisplays empty Details so that you can create another new record.                                                                                                    |
| Save &<br>View           | Saves a new record in the Controller database and continues to display that record.                                                                                                    |
| New                      | Displays empty (except for default values) Details for creating a new record.                                                                                                    |
| Update                   | Saves updates to the record.                                                                                                    |
| Delete                   | Deletes the current record.                                                                                                    |
| Refresh                  | Refreshes any dynamic data displayed in the Details.                                                                                                    |
| Close                    | Closes the Details pop-up of this action.                                                                                                    |

# **System Operation Actions**

- Overview
- Creating a System Operation
- System Operation Details Field Descriptions

## Overview

A System Operation allows you to run a Universal Controller system operation based on specified conditions.

You can trigger the operation based on one or more of the following events associated with the task instance:

- Status or statuses of the task instance
- Exit code(s) generated by the program (along with at least one status)
- Late start
- · Early or late finish

You can create one or more System Operations for any Controller task. For Workflow tasks, you can also specify whether you want a System Operation action to apply to the workflow itself, the workflow and/or its tasks, or to the tasks only.

System Operations will run under the security context of the dask instance Execution User, which must have the appropriate privileges for the specified Operation Type; otherwise, the System Operation will be prohibited.

# **Creating a System Operation**

Step 1 Display the Task Details of the task for which you are creating the System Operation.

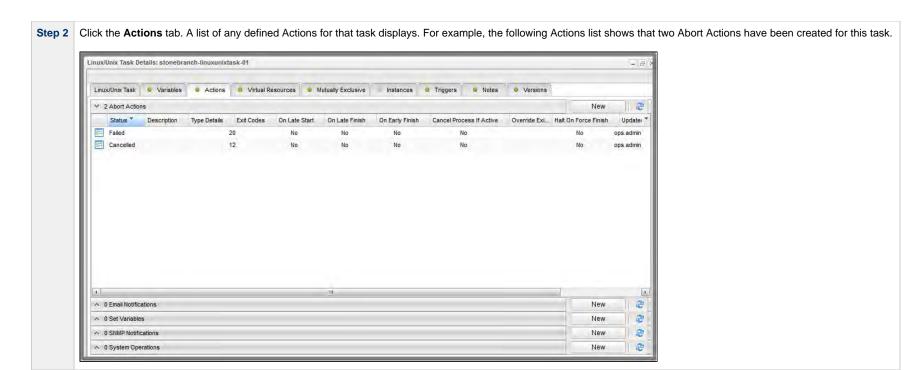

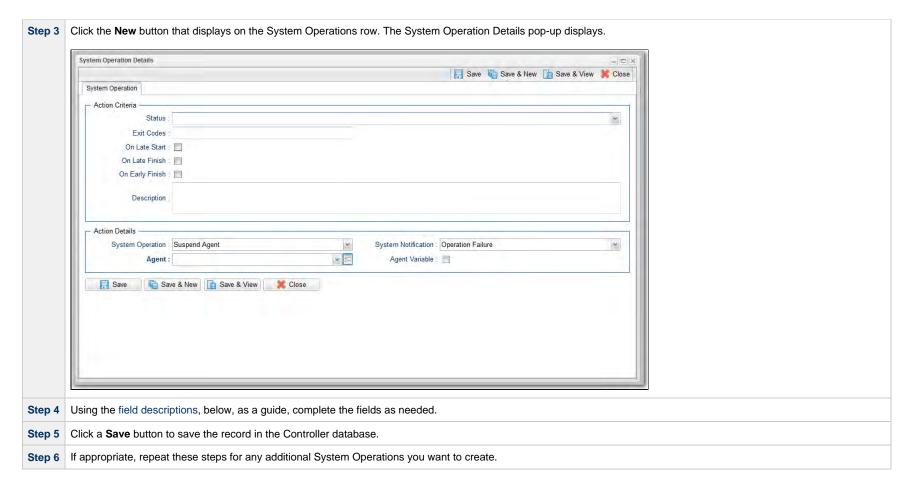

# **System Operation Details Field Descriptions**

The table below describes the fields and buttons that display in the System Operation Details.

|  | Field Name      | Description                                                                                             |
|--|-----------------|----------------------------------------------------------------------------------------------------|
|  | Action Criteria | This section contains criteria for performing the action.                                               |
|  | Type Details    | Displays - on the System Operations actions list - the type of System Operation defined in this action. |

| Action Inheritance | For Workflow tasks only; the records that this action applies to.                                                                                                    |
|--------------------|----------------------------------------------------------------------------------------------------|
|                    | Options:                                                                                                    |
|                    | <ul> <li>Self The action applies only to the workflow; it is not inherited by its children tasks. For example, if the action is defined for the Defined status, when the workflow where the action is specified transitions into the Defined status, the action will not run.</li> <li>Self/Children The action applies to the workflow and any children under the workflow (it is as if each child under the workflow had the action specified on itself). For example, if the workflow or any of its children transition into the Defined status, the action will run.</li> <li>Children This action applies only to the children under the workflow and not the workflow itself. For example, if any child of this workflow transitions into the Defined status, the action will run. However, when the workflow where this action is specified transitions into the Defined status, this action will not run.</li> </ul> |
| Status             | The status of this task, by itself or together with an exit code, that will trigger this trigger a System Operation action. You can specify as many statuses as needed.                                                                                                    |
| Exit Codes         | Specifies one or more exit codes that will trigger the event. If you specify an exit code, you must also specify at least one status. Use commas to separate multiple exit codes; use a hyphen to specify a range. Example: 1, 5, 22-30.                                                                                                    |
| On Late Start      | Generates the action or notification if the task started late, based on the Late Start Time specified in the task.                                                                                                    |
| On Late Finish     | Generates the action or notification if the task finishes late, based on the Late Finish time specified in the task.                                                                                                    |
| On Early Finish    | Generates the action or notification if the task finishes early, based on the Early Finish Time specified in the task.                                                                                                    |
| Description        | Description of this System Operation.                                                                                                    |
| Action Details     | This section contains additional details about the action.                                                                                                    |

### System Operation

Specific system operation to perform.

### Options:

- Suspend Agent
- Resume Agent
- Suspend Agent Cluster
- Resume Agent Cluster
- Suspend Cluster Membership
- Resume Cluster Membership
- Set Agent Task Execution Limit
- Set Cluster Task Execution Limit
- Set Virtual Resource Limit
- Run Task Instance Command
- Launch Task
- Trigger Now

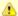

#### Note

For the Suspend Agent and Resume Agent operations, the user must have the following Agent permissions:

- Explicit Read permission, if the Strict Business Service Membership Read Constraints Universal Controller system property is true.
- Suspend Agent and Resume Agent commands permission.

For the Suspend Agent Cluster, Resume Agent Cluster, Suspend Agent Cluster Membership, and Resume Agent Cluster Membership operations, the user must have the following Agent Cluster permissions:

- Explicit Read permission, if the Strict Business Service Membership Read Constraints Universal Controller system property is true.
- Suspend Agent, Resume Agent, Suspend Agent Membership, and Resume Agent Membership commands permission.

### System Notification

Status of the specified system operation (see above) that will trigger a system notification.

#### Options:

- None
- Operation Failure (default)
- Operation Success/Failure
- Operation Success

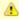

#### Note

The Controller must be configured for system notifications in order for system notifications to be triggered.

### Agent

If System Operation is Suspend Agent, Resume Agent, Suspend Cluster Membership, Resume Cluster Membership, or Set Agent Task Execution Limit; Agent for which the system operation is to be performed.

#### Agent Variable

If System Operation is Suspend Agent, Resume Agent, Suspend Cluster Membership, Resume Cluster Membership, or Set Agent Task Execution Limit:

If enabled, the Agent field converts from a reference field (where you browse and select a record) into a text field that allows you to enter a variable. Use the format: \${variable name}. The variable must be a supported type as described in Variables and Functions.

| Agent Cluster                | If System Operation is Suspend Agent Cluster, Resume Agent Cluster, Suspend Cluster Membership, Resume Cluster Membership, or Set Cluster Task Execution Limit; Agent Cluster for which the system operation is to be performed.                                                                                                    |
|------------------------------|----------------------------------------------------------------------------------------------------|
| Agent Cluster<br>Variable    | If System Operation is Suspend Agent Cluster, Resume Agent Cluster, Suspend Cluster Membership, Resume Cluster Membership, or Set Cluster Task Execution Limit;                                                                                                    |
|                              | If enabled, the Agent Cluster field converts from a reference field (where you browse and select a record) into a text field that allows you to enter a variable. Use the format: \${variable name}. The variable must be a supported type as described in Variables and Functions.                                                        |
| Task Execution<br>Limit      | If System Operation is Set Agent Task Execution Limit or Set Cluster Task Execution Limit; Specification for whether a Limited or Unlimited number of task instances can be run concurrently on the specified Agent / Agent Cluster. (Default is Unlimited.)                                                                               |
| Virtual Resource             | If System Operation is Set Virtual Resource Limit; Virtual resource for which a virtual resource limit is to be set.                                                                                                    |
|                              | Note If the Strict Business Service Membership Read Constraints Universal Controller system property is true, the drop-down list displays only Virtual Resources for which the user has explicit Read permission.                                                                                                    |
| Virtual Resource<br>Variable | If System Operation is Set Virtual Resource Limit; the Virtual Resource field (if enabled) converts from a reference field (where you browse and select a record) into a text field that allows you to enter a variable. Use the format: \${variable name}. The variable must be a supported type as described in Variables and Functions. |
| Limit                        | If System Operation is Set Agent Task Execution Limit or Set Cluster Task Execution Limit, and Task Execution Limit is Limited; Number of tasks that can be run concurrently by the specified Agent / Agent Cluster.                                                                                                    |
|                              | If System Operation is Set Virtual Resource Limit; Virtual resource limit to be set for the specified virtual resource.                                                                                                    |

### Command

If System Operation is Run Task Instance Command; Type of task instance command to run.

#### Options:

- Cancel
- Force Finish
- Force Finish (Halt)
- Force Finish/Cancel
- Force Finish/Cancel (Halt)
- Skip
- Skip Path
- Unskip
- Hold
- Release
- Release Recursive
- Clear All Dependencies
- Clear Exclusive
- Clear Predecessors
- Oldar i Todeocooo
- Clear ResourcesClear Timewait
- Re-run

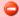

#### Caution

If you choose to re-run a task instance, care must be taken to not create unintended loop situations. For example, if a task contains a System Operation that specifies the re-run of that same task if the task instance ends in the Failed status, this will cause an endless loop of re-runs. If the task also contains a System Notification / Email Notification that sends an email if the task instance ends in Failed status, the emails could flood the recipient's mail server.

### Workflow Instance Name Condition

If System Operation is Run Task Instance Command; Optional. Type of condition for the name of the parent workflow task instance that contains the task on which to perform the specified action.

The action will be performed only on a task instance in a parent workflow task instance meeting the specified condition value.

#### Options:

- Equals
- Starts With
- Contains
- Ends With

For the selected condition (the default is Equals), a corresponding field displays (see below) that allows you to enter a value for that condition.

### Workflow Instance Name Equals

If Workflow Instance Name Condition = Equals; Exact name of a parent workflow task instance containing the task. Variables are supported.

### Workflow Instance Name Starts With

If Workflow Instance Name Condition = Starts With; Character string at the start of the name of a parent workflow task instance containing the task. Variables are supported.

### Workflow Instance Name Contains

If Workflow Instance Name Condition = Contains; Character string in the name of a parent workflow task instance containing the task. Variables are supported.

| Workflow Instance<br>Name Ends With       | If Workflow Instance Name Condition = Ends With; Character string at the end of the name of a parent workflow task instance containing the task. Variables are supported.                                                                                                    |
|-------------------------------------------|----------------------------------------------------------------------------------------------------|
| Instance Lookup<br>Option                 | If System Operation is Run Task Instance Command; Specification for how to search for the task instance to run a command against.  Options:  Instance Name Instance Name/Task Instance Id Task                                                                                                    |
| Instance Name                             | If Instance Lookup Option is Instance Name or Instance Name/Task; Required. Name of the task instance to run the command against. Variables supported.                                                                                                    |
| Instance Criteria                         | If Instance Lookup Option is Instance Name, Instance Name/Task, or Task; Additional criteria for selecting a specific task instance if multiple task instances have matching names.  Oldest Active Instance (default)  Newest Active Instance Newest Instance (Re-run and Unskip commands only) Oldest Instance (Re-run and Unskip commands only)  (An Active task instance is an instance that is not in any of these statuses: Skipped, Finished, Success.)                                          |
| Task Reference                            | <ul> <li>If Instance Lookup Option is Instance Name/Task or Task; Required. Name of the task for which the task instance was run.</li> <li>If System Operation is Launch Task; Name of the task to launch.</li> </ul>                                                                                                    |
| Task Reference<br>Variable                | If Instance Lookup Option is Instance Name/Task or Task, or if System Operation is Launch Task; the Task field (above) converts from a reference field (where you browse and select a record) into a text field that allows you to enter a variable. Use the format: \${variable name}. The variable must be a supported type as described in Variables and Functions.                                                                                                    |
| Instance Id                               | If Instance Lookup Option is Instance Id; ID of task instance to run the command against. The instance Id (sysid) is a 32-character universally unique identifier. You can use the \${ops_task_id} variable or \${_siblingid('mytask')}\$ function to get the instance Id.                                                                                                    |
| Trigger Reference                         | If System Operation is Trigger Now; Name of the trigger.                                                                                                    |
| Trigger Reference<br>Variable             | If System Operation is Trigger Now; Indication of whether the <b>Trigger Reference</b> field is a reference field for selecting a specific Trigger (unchecked) or is a text field for specifying the trigger as a variable (checked). For a variable, use the format: \${variable name}\$. The variable must be a supported type as described in Variables and Functions.                                                                                                    |
| Override Variables                        | If System Operation is Launch Task or Trigger Now; Variables to override.                                                                                                    |
| Override Variables<br>Resolution Disabled | If System Operation is Launch Task or Trigger Now; Indication of whether or not Override Variables resolution should be disabled to allow for passing unresolved variable values.  • If enabled (checked), Override Variables will be left unresolved. Any unresolved variables will be resolved in the context of the launched or triggered task instance.  • If disabled (unchecked), Override Variables will be resolved prior to the execution of the Launch Task or Trigger Now System Operation. |
| Buttons                                   | This section identifies the buttons displayed above and below the Action Details that let you perform various actions.                                                                                                    |
| Save                                      | Saves a new Action record in the Controller database.                                                                                                    |

| Save & New  | Saves a new record in the Controller database and redisplays empty Details so that you can create another new record. |
|-------------|----------------------------------------------------------------------------------------------------|
| Save & View | Saves a new record in the Controller database and continues to display that record.                                   |
| New         | Displays empty (except for default values) Details for creating a new record.                                         |
| Update      | Saves updates to the record.                                                                                          |
| Delete      | Deletes the current record.                                                                                           |
| Refresh     | Refreshes any dynamic data displayed in the Details.                                                                  |
| Close       | Closes the Details pop-up of this action.                                                                             |

# **Creating Task Virtual Resources**

- Overview
- Creating a Task Virtual Resource
  - New Task Virtual Resource
  - Edit Task Virtual Resources
- Task Virtual Resources Field Descriptions
- Task Instance Details Virtual Resources Tab
  - Outstanding Requests
  - Currently In Use By
  - Task Instance Virtual Resources
- Creating a Task Instance Virtual Resource

# Overview

Universal Controller lets you create Task Virtual Resource records by assigning Virtual Resources to tasks via a Virtual Resources tab in the task Details.

(You also can assign Virtual Resources to tasks via the Tasks tab in a Virtual Resource Details.)

A Task Virtual Resource defines a Virtual Resource dependency for a task.

# **Creating a Task Virtual Resource**

There are two methods for creating Task Virtual Resources:

- 1. The New button above a Task Virtual Resources list lets you either create a Task Virtual Resource by selecting a specific Virtual Resource or by specifying the Virtual Resource as a variable..
- 2. The Edit button button above a Task Virtual Resources list lets you create and/or delete Task Virtual Resources for a task by selecting and/or de-selecting specific Virtual Resources.

### **New Task Virtual Resource**

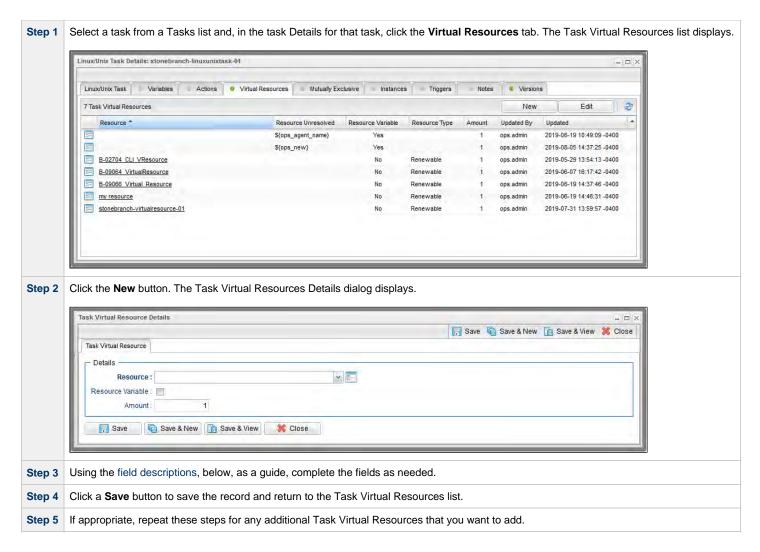

### **Edit Task Virtual Resources**

Select a task from a Tasks list and, in the task Details for that task, click the Virtual Resources tab. The Task Virtual Resources list displays. Linux/Unix Task Details: stonebranch-linuxunixtask-01 - | X Linux/Unix Task Variables Actions Virtual Resources Mutually Exclusive Instances Triggers 2 7 Task Virtual Resources New Edit Resource Unresolved Resource Variable Resource Type Amount Resource \* Updated By Updated S{ops\_agent\_name} ops.admin 2019-06-19 10:49:09 -0400 == S{ops\_new} Yes ops.admin 2019-08-05 14:37:25 -0400 B-02704 CLI VResource Renewable 2019-05-29 13:54:13 -0400 B-09064 VirtualResource 2019-06-07 16:17:42 -0400 Renewable ops.admin B-09066 Virtual Resource 2019-06-19 14:37:46 -0400 my resource 2019-06-19 14:46:31 -0400 Renewable ops.admin stonebranch-virtualresource-01 2019-07-31 13:59:57 -0400

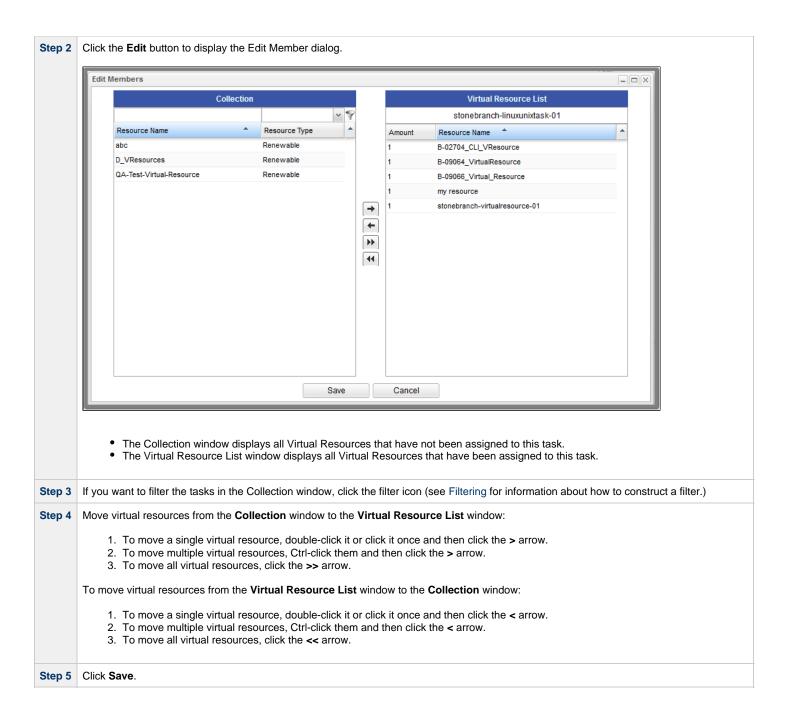

# **Task Virtual Resources Field Descriptions**

The following table describes the fields and buttons in the Task Virtual Resources Details.

| Field<br>Name        | Description                                                                                                    |
|----------------------|----------------------------------------------------------------------------------------------------|
| Details              | This section contains details for the task virtual resource.                                                                                                    |
| Resource             | Allows you to select an existing Virtual Resource as a Task Virtual Resource for this task.                                                                                                    |
|                      | Clicking the Virtual Resources Details icon next to the Resource field allows you to create a new Virtual Resource, but that does not automatically add it to the list of Task Virtual Resources for this task.                                                                                            |
| Resource<br>Variable | Indication of whether the Resource field is a reference field for selecting a specific Virtual Resource (unchecked) or a text field for specifying the Resource as a variable (checked). Use the format: \${variable name}. The variable must be a supported type as described in Variables and Functions. |
| Amount               | Number of resource units required from the Virtual Resource.                                                                                                    |
| Buttons              | This section identifies the buttons displayed above and below the Step Action Details that let you perform various actions.                                                                                                    |
| Save                 | Saves the new System Operation Step Action Details record in the Controller database.                                                                                                    |
| Save &<br>New        | Saves a new record in the Controller database and redisplays empty Details so that you can create another new record.                                                                                                    |
| Save &<br>View       | Saves a new record in the Controller database and continues to display that record.                                                                                                    |
| Update               | Saves updates to the record.                                                                                                    |
| Delete               | Deletes the current record.                                                                                                    |
| Refresh              | Refreshes any dynamic data displayed in the Details.                                                                                                    |
| Close                | For pop-up view only; closes the pop-up view of this task.                                                                                                    |

## **Task Instance Details Virtual Resources Tab**

| Step 1 | Open a task instance Detail. |  |
|--------|------------------------------|--|
|--------|------------------------------|--|

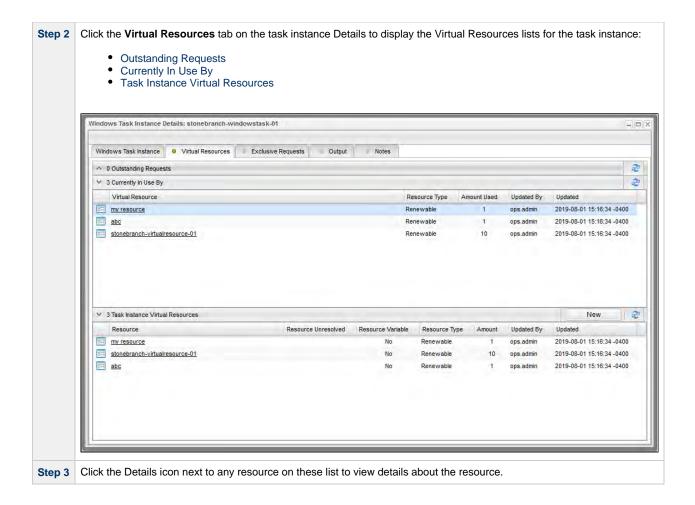

## **Outstanding Requests**

Outstanding requests by this task instance for the Virtual Resource.

| Field Name       | Description                   |
|------------------|-------------------------------|
| Virtual Resource | Name of the Virtual Resource. |

| Resource Type    | Type of Virtual Resource:  Renewable Boundary Depletable  |
|------------------|-----------------------------------------------------------|
| Amount Requested | Number of Virtual Resource units requested for this task. |
| Updated By       | User that last updated this record.                       |
| Updated          | Date and time this record was last updated.               |

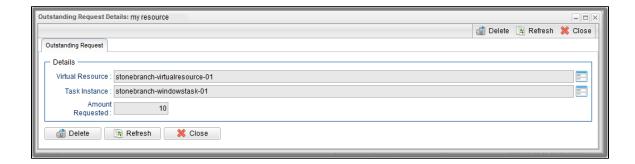

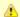

#### Note

To see Outstanding Requests, the task instance must be in in a Resource Wait state. For example, if a Virtual Resource has 10 units and the task requires all 10 units, launching the task twice will cause the second Task Instance to go into Resource Wait with an Outstanding Request for 10 units of the Virtual Resource.

## **Currently In Use By**

Virtual Resources currently in use by this task instance

| Field Name       | Description                                                          |
|------------------|----------------------------------------------------------------------|
| Virtual Resource | Name of the Virtual Resource.                                        |
| Resource Type    | Type of Virtual Resource:      Renewable     Boundary     Depletable |
| Amount Requested | Number of Virtual Resource units requested.                          |

| Updated By | User that last updated this record.         |
|------------|---------------------------------------------|
| Updated    | Date and time this record was last updated. |

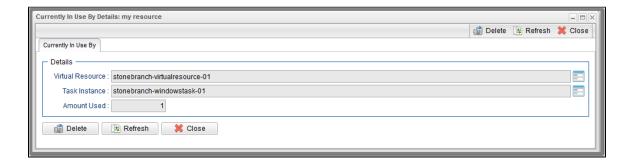

### **Task Instance Virtual Resources**

Task Instance Virtual Resources defined for this task instance.

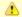

#### Note

You also can create a Task Instance Virtual Resource for a task instance.

| Field Name          | Description                                                                                                    |
|---------------------|----------------------------------------------------------------------------------------------------|
| Resource            | Name of the task instance virtual resource.                                                                                            |
| Resource Unresolved | Name of a variable that will be resolved at run time to the name of the Virtual Resource.                                              |
| Resource Variable   | Indication of whether the Resource field of this task instance virtual resource specifies a variable (Yes) or a Virtual Resource (No). |
| Resource Type       | Type of Virtual Resource:  Renewable Boundary Depletable                                                                               |
| Amount              | Number of Virtual Resource units used.                                                                                                 |
| Updated By          | User that last updated this record.                                                                                                    |
| Updated             | Date and time this record was last updated.                                                                                            |

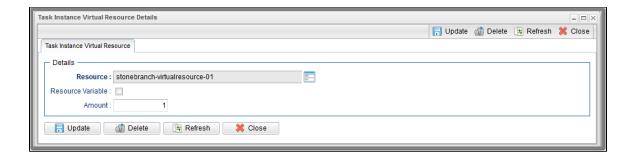

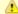

#### Note:

Virtual Resource variables will be resolved by the Task Instance at run-time when checking if resources are required. The resolved values will not be saved; the Task Instance Virtual Resource List will continue to show unresolved values.

If a Virtual Resource variable cannot be resolved, the Task Instance will transition to a Start Failure status.

If a resolved Virtual Resource does not exist, the Task Instance will transition to a Start Failure status.

If there are duplicate Virtual Resources with conflicting Amount values, the Task Instance will transition to a Start Failure status.

# **Creating a Task Instance Virtual Resource**

To create a virtual resource for a task instance:

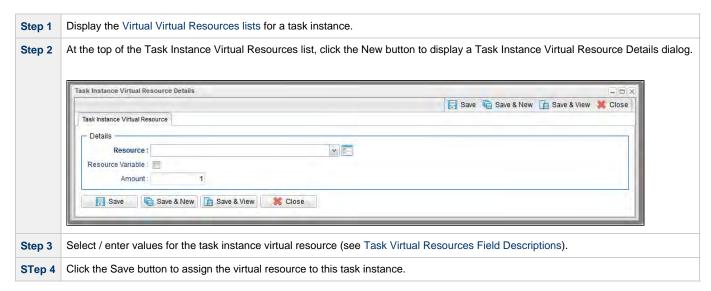

# **Copying Tasks**

- Overview
- · Copying One or More Tasks from a Tasks List
- Copying a Task from the Task Details
- Copy Permissions

### Overview

You can make copies of all Universal Controller records, including tasks, using the standard method for Copying a Record: selecting Insert on the Action menu.

However, this method does not make copies of any records that are associated with the copied record. For tasks, **Insert** does not make copies of any Variables, Actions, and Notes that are associated with the task.

The Copy option allows you to make a complete copy of a task, including all of its associated records. It does not copy referenced records, such as virtual resources, but retains the relationship to these records for the copied task.

# **Copying One or More Tasks from a Tasks List**

| Step 1 | From the Automation Center navigation pane, select <b>Tasks &gt; <task type=""></task></b> . The Tasks list for that task type displays. |
|--------|----------------------------------------------------------------------------------------------------|
| Step 2 | Locate the task(s) you want to copy (see Filtering).                                                                                     |

#### **Step 3** Copy the task(s):

#### Copy One Task

- 1. Right-click the Task Name.
- 2. On the Action menu, select **Copy**. A Copy Task pop-up dialog displays.

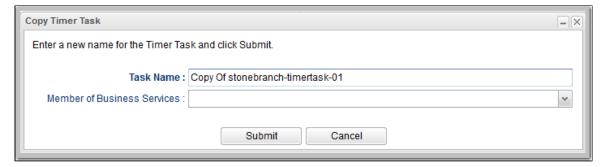

- 3. Enter a new name for the task and, optionally, select any Business Services that you want the task assigned to.
- 4. Click Submit to create a copy of the task.

#### **Copy Multiple Tasks**

- 1. Ctrl-Click the tasks you want to copy.
- 2. Right-click any of the selected tasks.
- 3. On the Action menu, select Copy.
- 4. On the Confirmation pop-up that displays, click **OK**. The copied tasks are added to the list, with **Copy of** added as a prefix to the Task Name for each task. If a task with that **Copy of** name already exists, a numerical suffix is added to the task name.

# **Copying a Task from the Task Details**

**Step 1** Select a task from a Tasks list. The Task Details for that task displays.

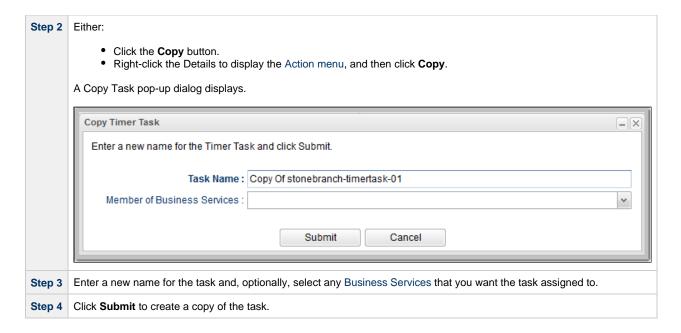

# **Copy Permissions**

To copy a Task, you must have both Read permission and Copy command permission for the Task you are copying, in addition to having Create permission for the copied Task.

# **Setting Mutually Exclusive Tasks**

### **Setting Mutually Exclusive Tasks**

You can set a task to be mutually exclusive with one or more other tasks. Universal Controller does not permit mutually exclusive tasks to run at the same time; if one is running, the other(s) will wait before running.

To set mutually exclusive tasks:

Step 1 Select a task from a Tasks list and, in the Task Details for that task, click the **Mutually Exclusive Tasks** tab. The Mutually Exclusive Tasks list displays a list of any tasks that have been set to be mutually exclusive with this task:

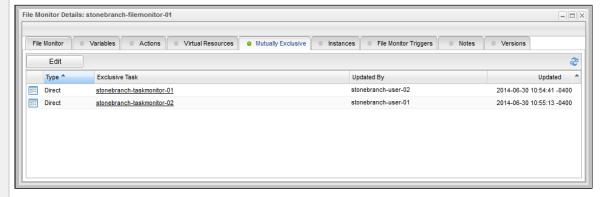

For each Exclusive Task on the list, the Type field indicates how the mutually exclusive dependency on the Exclusive Task was added to this task:

- Direct indicates that the mutually exclusive dependency on the Exclusive Task was added to this task manually in these task Details.
- Indirect indicates that the mutually exclusive dependency on the Exclusive Task was added to this task automatically when mutually exclusive dependency on this task was added manually to the Exclusive Task in its task Details.

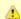

You only can delete Direct mutually exclusive tasks.

Step 2 Click the Edit button to display the Edit Members dialog.

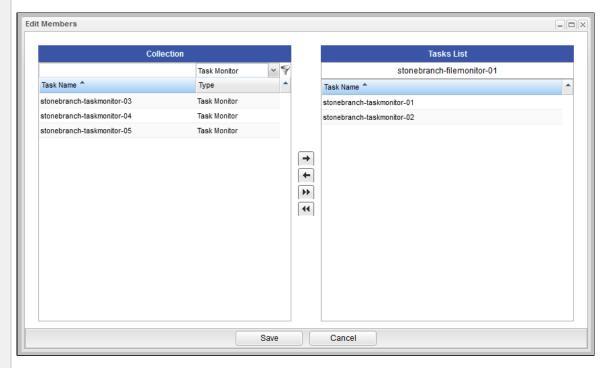

- The Collection window displays all Controller tasks. To display only a specific type of task, select that task type from the drop-down field at the top of the Collection window.
- The Tasks List window displays all tasks that are to be run mutually exclusive with this task.
- Step 3 If you want to filter the tasks in the Collection window, click the filter icon (see Filtering for information about how to construct a filter.)
- **Step 4** Move tasks from the **Collection** window to the **Tasks List** window:
  - 1. To move a single task, double-click it or click it once and then click the > arrow.
  - 2. To move multiple tasks, Ctrl-click them and then click the > arrow.
  - 3. To move all tasks, click the >> arrow.

To move tasks from the **Tasks List** window to the **Collection** window:

- 1. To move a single task, double-click it or click it once and then click the < arrow.
- 2. To move multiple tasks, Ctrl-click them and then click the < arrow.
- 3. To move all tasks, click the << arrow.
- Step 5 Click Save. All of the tasks in the Tasks List window will be listed as Type Direct on the Mutually Exclusive list for this task, and all of the tasks in the Tasks List window will list this task as Type Indirect on their Mutually Exclusive Tasks lists.

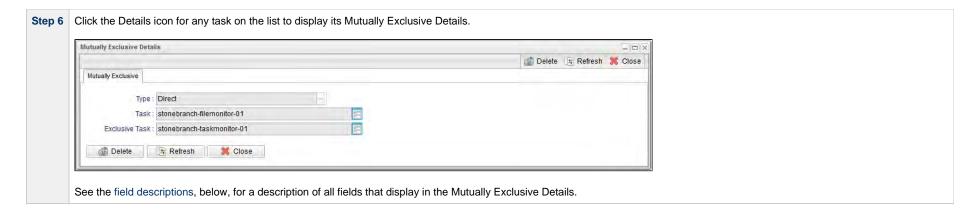

## **Mutually Exclusive Task Field Descriptions**

The following table describes the fields that display in the Mutually Exclusive Task Details.

| Field Name     | Description                                                       |
|----------------|-------------------------------------------------------------------|
| Туре           | Type of Mutually Exclusive task: Direct or Indirect.              |
| Task           | Name of the task for which this task was made Mutually Exclusive. |
| Exclusive Task | Name of this Mutually Exclusive task.                             |

# **Creating Notes**

- Introduction
- Adding a Note
- Note Details Field Descriptions
- Deleting a Note

### Introduction

You can create a note for any Universal Controller task or script. The note can consist of information needed by operations personnel or other instructions or tips.

# **Adding a Note**

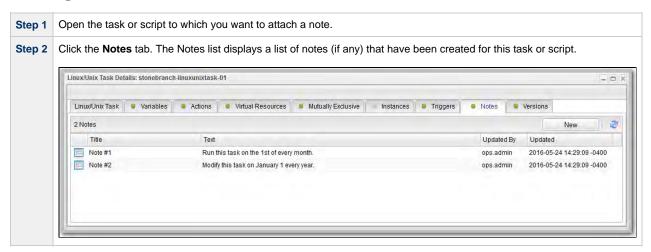

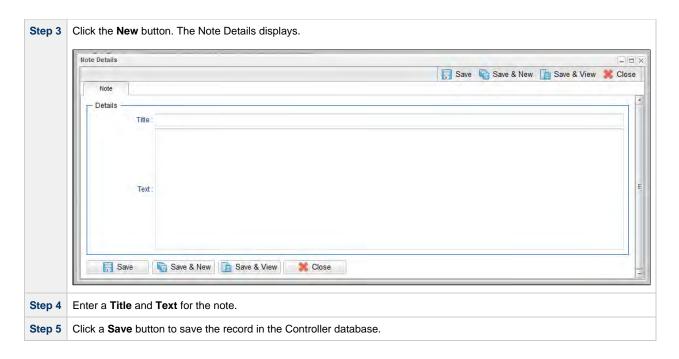

# **Note Details Field Descriptions**

| Field Name  | Description                                                                                                    |
|-------------|----------------------------------------------------------------------------------------------------|
| Details     | This section contains detailed information about the note.                                                            |
| Title       | Title of this note. Displays in the Title column on the Notes list.                                                   |
| Text        | Text of the note.                                                                                                    |
| Buttons     | This section identifies the buttons displayed above and below the Note Details that let you perform various actions.  |
| Save        | Saves a new record in the Controller database.                                                                        |
| Save & New  | Saves a new record in the Controller database and redisplays empty Details so that you can create another new record. |
| Save & View | Saves a new record in the Controller database and continues to display that record.                                   |
| New         | Displays empty (except for default values) Details for creating a new record.                                         |
| Update      | Saves updates to the record.                                                                                          |

| Refresh | Refreshes any dynamic data displayed in the Details.       |
|---------|------------------------------------------------------------|
| Delete  | Deletes the current record.                                |
| Close   | For pop-up view only; closes the pop-up view of this task. |

# **Deleting a Note**

To delete a note, either:

- Right-click the note in the Notes list and then click **Delete**.
  Open the note you want to delete and click the **Delete** button.

# **Manually Running and Controlling Tasks**

- Overview
- Issuing Commands Against Task Instances
- · Issuing Commands from the Activity Monitor
  - Issue a Command Against a Single Task Instance
  - Issue a Command Against Multiple Task Instances
- Issuing Commands from the Task Instances List
  - Issue a Command Against a Single Task Instance
  - Issue a Command Against Multiple Task Instances
- Issuing Commands from the Workflow Monitor
  - Issue a Command Against a Task Instance within the Workflow
  - Issue a Command Against the Workflow Task Instance
- Commands Supported for Task Instance Statuses
  - Agent-Based Task Types
- Manually Launching a Task
  - Launch One or More Tasks from a Tasks List
  - Launch a Task from Task Details
  - Launch a Task Manually with Temporary Variable Values
- Changing the Priority of a Task Instance
  - Set Priority on a Task Instance from the Activity Monitor or Task Instances List
  - Set Priority on a Task Instance from the Workflow Monitor
- Re-running a Task Instance
  - Re-run a Task Instance from the Activity Monitor or Task Instances List
  - Re-run a Task Instance from the Workflow Monitor
  - Re-run a z/OS Task Instance in the In Doubt Status
- Cancelling a Task Instance
  - · Cancel a Task Instance from the Activity Monitor or Task Instances List
  - Cancel a Task Instance from the Workflow Monitor
- Force Finishing a Task Instance
  - Force Finish a Task Instance from the Activity Monitor or Task Instances List
  - Force Finish a Task Instance from the Workflow Monitor
- Force Finishing (Halt) a Task Instance
  - Force Finish (Halt) a Task Instance from the Activity Monitor or Task Instances List
  - Force Finish (Halt) a Task Instance from the Workflow Monitor
- Force Finish/Cancelling a Task Instance
  - Force Finish/Cancel a Task Instance from the Activity Monitor
  - Force Finish/Cancel a Task Instance from the Workflow Monitor
- Force Finish/Cancelling (Halt) a Task Instance
  - Force Finish/Cancel (Halt) a Task Instance from the Activity Monitor
  - Force Finish/Cancel (Halt) a Task Instance from the Workflow Monitor
- Putting a Task Instance on Hold
  - Hold a Task Instance from the Activity Monitor or Task Instances List
  - Hold a Task Instance from the Workflow Monitor
- Releasing a Task Instance from Hold
  - Release a Held Task Instance from the Activity Monitor or Task Instances List
  - Release a Held Task Instance from the Workflow Monitor
- Skipping a Task Instance

- Skip a Task Instance from the Activity Monitor or Task Instances List
- Skip a Task Instance from the Workflow Monitor
- Showing or Hiding Skipped Task Instances
  - Setting Show / Hide Skipped Tasks from the Workflow Task Details
  - Setting Show / Hide Skipped Tasks from the Workflow Task Instance Details
  - · Setting Show / Hide Skipped Tasks from the Workflow Monitor
- Unskipping a Task Instance
  - Unskip a Task Instance from the Activity Monitor or Task Instances List
  - Unskip a Task Instance from the Workflow Monitor
- Marking a Dependency as Satisfied
  - Marking a Dependency as Satisfied from the Workflow Monitor
- Clearing Predecessor Dependencies of a Task Instance
  - Clearing Predecessor Dependencies of a Task Instance from the Workflow Monitor
- Clearing Resource Dependencies of a Task Instance
  - Clear Resource Dependencies of a Task Instance from the Activity Monitor or Task Instances List
  - Clear Resource Dependencies of a Task Instance from the Workflow Monitor
- Clearing Mutually Exclusive Dependencies of a Task Instance
  - Clear Mutually Exclusive Dependencies of a Task Instance from the Activity Monitor or Task Instances List
  - Clear Mutually Exclusive Dependencies of a Task Instance from the Workflow Monitor
- Clearing All Dependencies of a Task Instance
  - Clear All Dependencies of a Task Instance from the Activity Monitor or Task Instances List
  - Clear All Dependencies of a Task Instance within a Workflow from the Workflow Monitor
  - Clear All Dependencies of a Workflow Task Instance from the Workflow Monitor
- Clearing Time Wait/Delay Specifications of a Task Instance
  - Clear All Time Wait/Delay Specifications of a Task Instance from the Activity Monitor or Task Instances List
  - Clear All Time Wait/Delay Specifications of a Task Instance from the Workflow Monitor
  - Clear All Time Wait/Delay Specifications of a Task Instance from the Task Instance Details

### Overview

A number of commands are available on the Activity Monitor and the Task Instances list that allow you to intervene in task processing where needed. Some commands are applicable only to certain task types and others are appropriate only when the task is in a particular status. In addition, commands require appropriate permissions.

# **Issuing Commands Against Task Instances**

You can issue commands against task instances from:

- Activity Monitor
- Task Instances list (and the Task Instances list for a specific task)
- · Workflow Monitor.

See Commands Supported for Task Instance Statuses for a list of task instances (and their statuses) for which these commands can be issued.

See Task Instance Status Types for a description of each type of task instance status.

| Command Description |  |
|---------------------|--|
|---------------------|--|

| Cancel                     | Cancels a running task instance (see Cancelling a Task Instance), including a task instance in a completed workflow (status = Success, Finished, Skipped).                                                                                                    |
|----------------------------|----------------------------------------------------------------------------------------------------|
| Clear All<br>Dependencies  | Workflow tasks only: Clears all dependencies (predecessors, resources, and exclusive) of a task instance (see Clearing All Dependencies of a Task Instance).                                                                                                    |
| Clear Exclusive            | Clears mutually exclusive dependencies of a task instance (see Clearing Mutually Exclusive Dependencies of a Task Instance).                                                                                                    |
| Clear Predecessors         | Workflow tasks only: Clears predecessor dependencies of a task instance (see Clearing Predecessor Dependencies of a Task Instance).                                                                                                    |
| Clear Resources            | Clears resource dependencies of a task instance (see Clearing Resource Dependencies of a Task Instance).                                                                                                    |
| Clear Time/Wait Delay      | Clears all Wait To Start and Delay On Start specifications for this task instance (see Clearing Time Wait/Delay Specifications of a Task Instance).                                                                                                    |
| Force Finish               | Places a task instance into the Finished status (see Force Finishing a Task Instance), including a task instance in a completed workflow (status = Success, Finished, Skipped).                                                                                                    |
| Force Finish (Halt)        | Places a task instance into the Finished status (see Force Finishing (Halt) a Task Instance), including a task instance in a completed workflow (status = Success, Finished, Skipped).                                                                                                    |
| Force Finish/Cancel        | Cancels a task and places it into the Finished status (see Force Finish/Cancelling a Task Instance); including a task instance in a completed workflow (status = Success, Finished, Skipped).                                                                                                    |
| Force Finish/Cancel (Halt) | Cancels a task and places it into the Finished status (see Force Finish/Cancelling (Halt) a Task Instance).                                                                                                    |
| Hold                       | Temporarily prevents a task instance from running (see Putting a Task Instance on Hold).                                                                                                    |
| Release                    | Removes a task instance from being on Hold (see Releasing a Task Instance from Hold).                                                                                                    |
| Release Recursive          | Workflow tasks only: Removes a workflow and its task instances from being on Hold (see Releasing a Task Instance from Hold).                                                                                                    |
| Re-run                     | Not applicable for Workflow tasks: Re-runs a task instance (see Re-running a Task Instance), including a task instance in a completed workflow (status = Success, Finished, Skipped).                                                                                                    |
| Retrieve Output            | Retrieves output (Standard Output and/or Standard Error, or in the case of z/OS, the Job Log) for any running or completed task instance, limited to the following supported task types:  • Application Control • FTP File Monitor • Linux/Unix • PeopleSoft • SAP • Universal • Universal Command • Windows • z/OS |
| Set Completed              | Sets a Manual Task instance to the Success status.                                                                                                    |
| Set Priority               | Sets the priority of a task instance in Started, Running, or Queued status to High, Medium, or Low (see Changing the Priority of a Task Instance).                                                                                                    |
| Set Started                | Resets the Started Time of a Manual Task instance.                                                                                                    |
| Skip                       | Disregards a task instance (see Skipping a Task Instance).                                                                                                    |
| Skip Path                  | Disregards a task instance and all of its dependent task instances (see Skipping a Task Instance).                                                                                                    |

Unskip

Removes the Skip status of a task instance (see Unskipping a Task Instance).

# **Issuing Commands from the Activity Monitor**

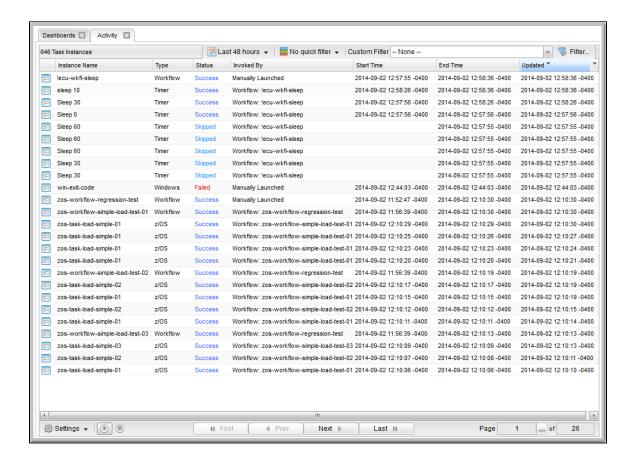

## Issue a Command Against a Single Task Instance

#### Either:

- Right-click a task instance on the list to display an Action menu of available commands for that task instance.
- Click the Details icon of a task instance to display the Task Instance Details, and then right-click in the Details to display an Action menu of available commands for that task instance.

### **Issue a Command Against Multiple Task Instances**

Press Ctrl and right-click each task instance that you want to issue a command against to display an Action menu of available commands that can be issued against all of the selected task instances.

(You also can press **Ctrl** and right-click a single task instance and then press **Shift** and right-click another task instance to select the group of task instances between the first and second task instance, inclusive.)

# **Issuing Commands from the Task Instances List**

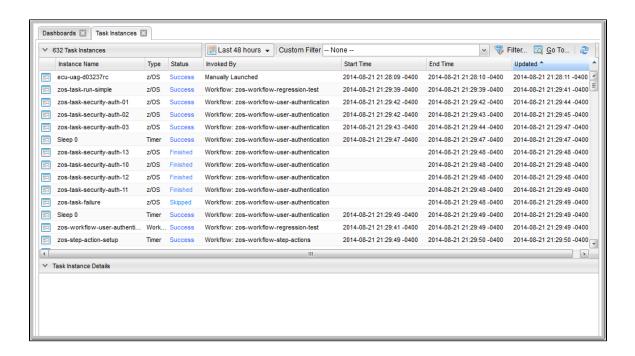

## Issue a Command Against a Single Task Instance

#### Either:

- Right-click a task instance to display an Action menu of available commands for that task instance.
- Click a task instance to display the Task Instance Details below the list, or click the Details icon to display a Details pop-up for the task instance, and then right-click in the Details to display an Action menu of available commands for that task instance.

### **Issue a Command Against Multiple Task Instances**

Press Ctrl and right-click each task instance that you want to issue a command against to display an Action menu of available commands that can be issued against all of the selected task instances.

(You also can press **Ctrl** and right-click a single task instance and then press **Shift** and right-click another task instance to select the group of task instances between the first and second task instance, inclusive.)

# **Issuing Commands from the Workflow Monitor**

From the Workflow Monitor, you can issue a command against a single task instance within the workflow or against the workflow task instance itself.

#### **Command Confirmation**

If you want to receive a confirmation message after issuing a command but before the command is performed, set the System Default Confirm Task Instance Commands Universal Controller system property to Yes (the default is No).

For example:

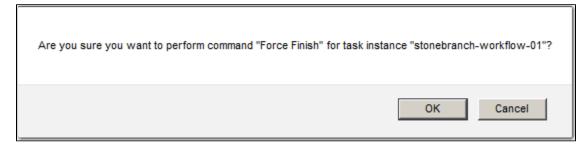

## Issue a Command Against a Task Instance within the Workflow

Step 1 Right-click the task instance to display a pop-up menu of commands appropriate for the selected task instance.

Step 2 Click Commands and then click the command that you want to issue against the selected task instance.

For example:

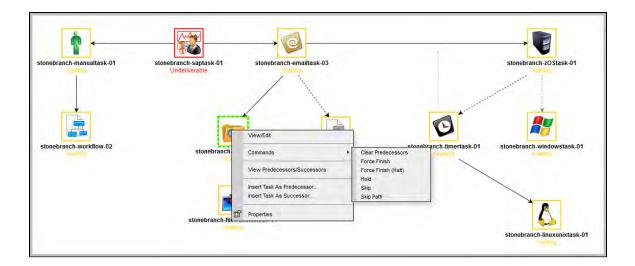

# Issue a Command Against the Workflow Task Instance

Step 1 Right-click the Workflow Monitor canvas to display a pop-up menu of commands appropriate for the workflow task instance.

Step 2 Click Commands and then click the command that you want to issue against the workflow task instance.

For example:

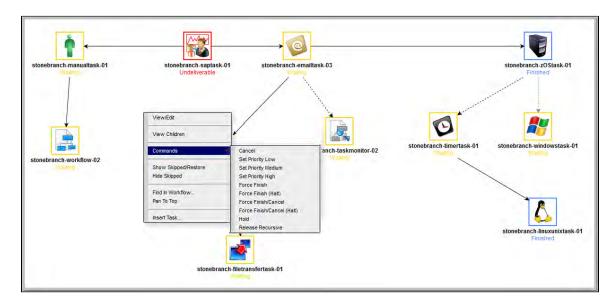

# **Commands Supported for Task Instance Statuses**

The following table identifies all possible task instance statuses, the task types they are valid for, and the commands that you can issue against a task instance in each status.

For a description of each status, see Task Instance Status Types.

For a description of each command, see Issuing Commands Against Task Instances.

For details and instructions on issuing these commands, see the specific section (below) on this page.

| Status                      | Task Type   | Supported Commands                                                                                                    |
|-----------------------------|-------------|----------------------------------------------------------------------------------------------------|
| Action Required (60)        | Manual      | <ul> <li>Cancel</li> <li>Force Finish</li> <li>Force Finish (Halt)</li> <li>Force Finish/Cancel</li> <li>Force Finish/Cancel (Halt)</li> <li>Set Started</li> <li>Set Completed</li> </ul>                                                                |
| Cancel Pending (99)         | Agent-based | <ul><li>Force Finish</li><li>Force Finish (Halt)</li><li>Retrieve Output</li></ul>                                                                                                    |
| Cancelled (130)             | All         | <ul> <li>Force Finish</li> <li>Force Finish (Halt)</li> <li>Re-run - Not applicable for Workflow tasks.</li> <li>Retrieve Output</li> </ul>                                                                                                    |
| Confirmation Required (125) | z/OS        | <ul> <li>Force Finish</li> <li>Force Finish (Halt)</li> <li>Re-run - Not applicable for Workflow tasks.</li> <li>Retrieve Output</li> </ul>                                                                                                    |
| Defined (0)                 | All         | <ul> <li>Clear All Dependencies</li> <li>Clear Predecessors</li> <li>Clear Time Wait/Delay</li> <li>Force Finish</li> <li>Force Finish (Halt)</li> <li>Hold</li> <li>Skip</li> <li>Skip Path</li> <li>Release Recursive - Workflow tasks only.</li> </ul> |

| Exclusive Requested (22) | All                    | <ul> <li>Clear All Dependencies</li> <li>Force Finish</li> <li>Force Finish (Halt)</li> <li>Hold</li> <li>Skip</li> <li>Skip Path</li> </ul>                                                                                                    |
|--------------------------|------------------------|----------------------------------------------------------------------------------------------------|
| Exclusive Wait (23)      | All                    | <ul> <li>Clear All Dependencies</li> <li>Clear Exclusive</li> <li>Force Finish</li> <li>Force Finish (Halt)</li> <li>Hold</li> <li>Skip</li> <li>Skip Path</li> <li>Release Recursive - Workflow tasks only.</li> </ul>                                      |
| Execution Wait (33)      | Agent-based            | <ul> <li>Force Finish</li> <li>Force Finish (Halt)</li> <li>Hold</li> <li>Skip</li> <li>Skip Path</li> </ul>                                                                                                    |
| Failed (140)             | All (except Workflows) | <ul> <li>Force Finish</li> <li>Force Finish (Halt)</li> <li>Re-run - Not applicable for Workflow tasks.</li> <li>Retrieve Output</li> </ul>                                                                                                    |
| Finished (190)           | All                    | <ul> <li>Re-run - Not applicable for Workflow tasks.</li> <li>Retrieve Output</li> </ul>                                                                                                    |
| Held (20)                | All                    | <ul> <li>Clear All Dependencies</li> <li>Clear Time Wait/Delay</li> <li>Clear Predecessors</li> <li>Force Finish</li> <li>Force Finish (Halt)</li> <li>Release</li> <li>Release Recursive - Workflow tasks only.</li> <li>Skip</li> <li>Skip Path</li> </ul> |

| In Doubt (110)          | Agent-based                       | <ul> <li>Force Finish</li> <li>Force Finish (Halt)</li> <li>Re-run - Not applicable for Workflow tasks.</li> <li>Retrieve Output</li> </ul>                                                                                                    |
|-------------------------|-----------------------------------|----------------------------------------------------------------------------------------------------|
| Queued (40)             | Agent-based                       | <ul> <li>Cancel</li> <li>Force Finish</li> <li>Force Finish (Halt)</li> <li>Hold</li> <li>Set Priority</li> </ul>                                                                                                    |
| Resource Requested (25) | All tasks using Virtual Resources | <ul> <li>Clear All Dependencies</li> <li>Force Finish</li> <li>Force Finish (Halt)</li> <li>Hold</li> <li>Skip</li> <li>Skip Path</li> </ul>                                                                                                    |
| Resource Wait (30)      | All tasks using Virtual Resources | <ul> <li>Clear All Dependencies</li> <li>Clear Resources</li> <li>Force Finish</li> <li>Force Finish (Halt)</li> <li>Hold</li> <li>Skip</li> <li>Skip Path</li> <li>Release Recursive - Workflow tasks only.</li> </ul>                         |
| Running (80)            | All                               | <ul> <li>Cancel</li> <li>Force Finish</li> <li>Force Finish (Halt)</li> <li>Force Finish/Cancel</li> <li>Force Finish/Cancel (Halt)</li> <li>Release Recursive - Workflow tasks only.</li> <li>Retrieve Output</li> <li>Set Priority</li> </ul> |
| Running Problems (81)   | Workflow                          | <ul> <li>Cancel</li> <li>Force Finish</li> <li>Force Finish (Halt)</li> <li>Force Finish/Cancel</li> <li>Force Finish/Cancel (Halt)</li> <li>Hold</li> <li>Release Recursive - Workflow tasks only.</li> </ul>                                  |

| Skipped (180)       | All                    | • Unskip                                                                                                    |
|---------------------|------------------------|----------------------------------------------------------------------------------------------------|
| Start Failure (120) | All                    | <ul> <li>Force Finish</li> <li>Force Finish (Halt)</li> <li>Re-run - Not applicable for Workflow tasks.</li> <li>Retrieve Output</li> </ul>                                                                                               |
| Started (70)        | Agent-based and Manual | <ul> <li>Cancel</li> <li>Force Finish</li> <li>Force Finish (Halt)</li> <li>Force Finish/Cancel</li> <li>Force Finish/Cancel (Halt)</li> <li>Retrieve Output</li> <li>Set Completed - Manual tasks only.</li> <li>Set Priority</li> </ul> |
| Submitted (43)      | z/OS                   | <ul><li>Force Finish</li><li>Force Finish (Halt)</li></ul>                                                                                                    |
| Success (200)       | All                    | <ul> <li>Re-run - Not applicable for Workflow tasks.</li> <li>Retrieve Output</li> </ul>                                                                                                    |
| Time Wait (15)      | All (except Timer)     | <ul> <li>Clear All Dependencies</li> <li>Clear Time Wait/Delay</li> <li>Force Finish</li> <li>Force Finish (Halt)</li> <li>Hold</li> <li>Skip</li> <li>Skip Path</li> <li>Release Recursive - Workflow tasks only</li> </ul>              |
| Undeliverable (35)  | Agent-based            | <ul> <li>Force Finish</li> <li>Force Finish (Halt)</li> <li>Hold</li> <li>Skip</li> <li>Skip Path</li> </ul>                                                                                                    |

| Waiting (10) | All | <ul> <li>Clear All Dependencies</li> <li>Clear Predecessors</li> <li>Clear Time Wait/Delay</li> <li>Force Finish</li> <li>Force Finish (Halt)</li> <li>Hold</li> <li>Skip</li> <li>Skip Path</li> <li>Release Recursive - Workflow tasks only</li> </ul> |
|--------------|-----|----------------------------------------------------------------------------------------------------|
|--------------|-----|----------------------------------------------------------------------------------------------------|

# **Agent-Based Task Types**

The following task types are Agent-based task types:

- Linux/Unix
- Windows
- z/OS
- Universal Command
- SAP
- PeopleSoft
- File Transfer
- File Monitor
- FTP File Monitor
- System Monitor
- Universal

# **Manually Launching a Task**

Two methods are available for manually launching a task:

- From a tasks list
- From task Details

## Launch One or More Tasks from a Tasks List

Step 1 From the Automation Center navigation pane, select Tasks > <type of task>. The Tasks list for that task type displays.

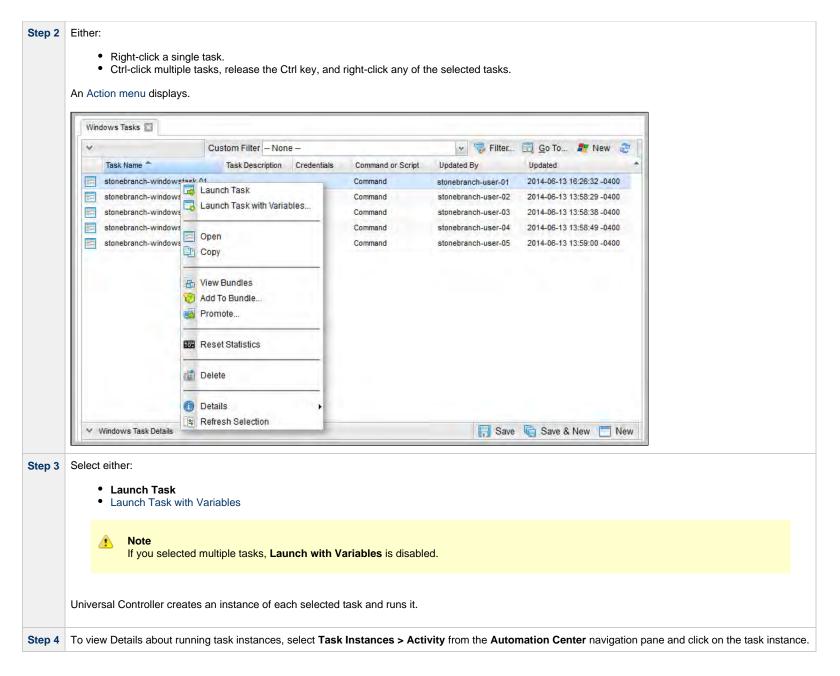

### Launch a Task from Task Details

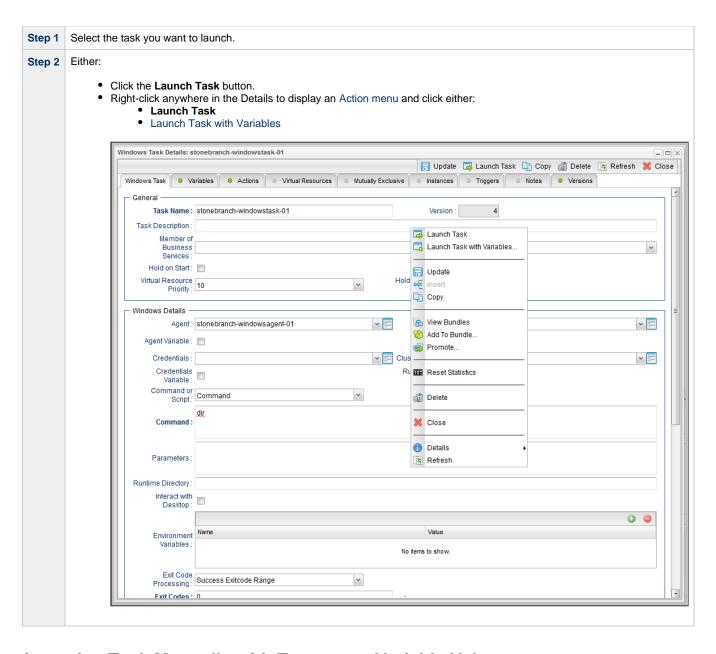

# **Launch a Task Manually with Temporary Variable Values**

The Controller supports a Launch with Variables feature that allows you to quickly provide values for the variables specified in the task and launch it. All task types support the Launch with Variables feature.

(In the following procedure, the task is a Workflow already set up with variables where required.)

To launch a task using Launch with Variables:

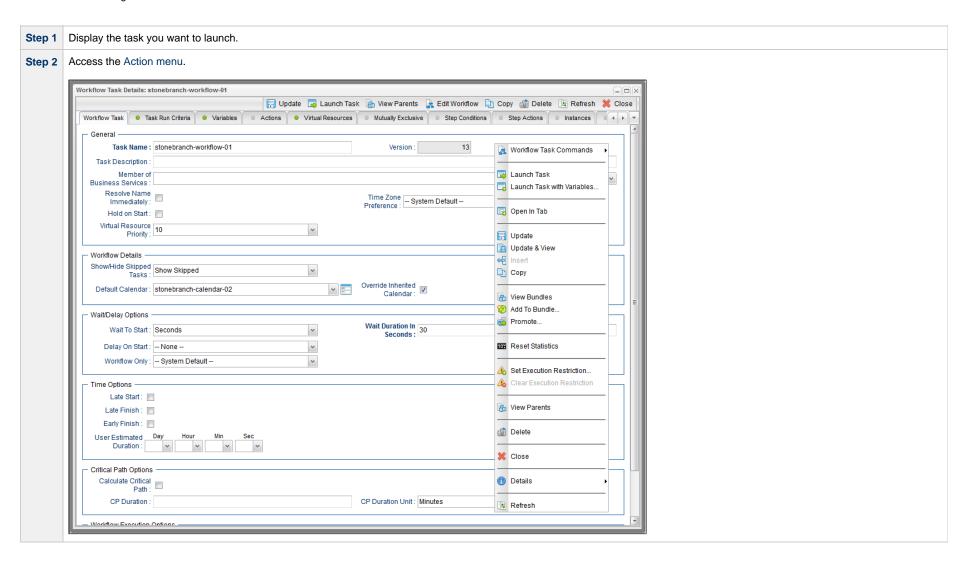

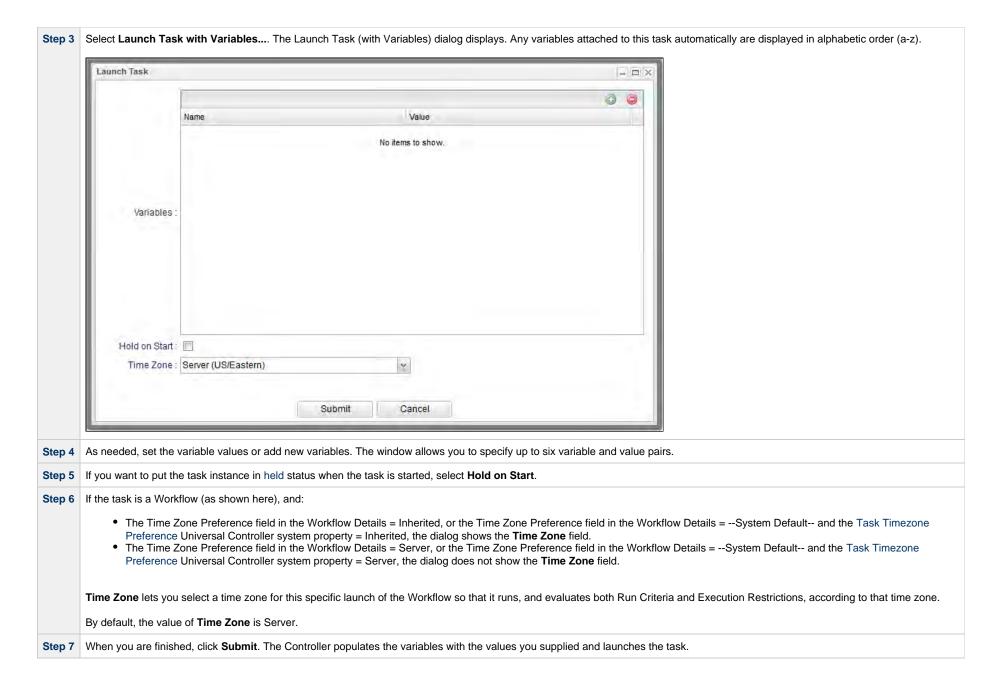

# **Changing the Priority of a Task Instance**

You can change the priority of a task instance so that it will run sooner or later, as described below.

The priority specified here is meaningful only in relation to the priority setting of other tasks sent to that Agent from the same Controller instance.

You can change the priority of a Linux/Unix, Universal, Windows, or z/OS task instance while it is in any of the following statuses: Started, Running, Queued.

Two methods are available for changing the priority of a task instance:

- From the Activity Monitor or Task Instances list
- From the Workflow Monitor

## Set Priority on a Task Instance from the Activity Monitor or Task Instances List

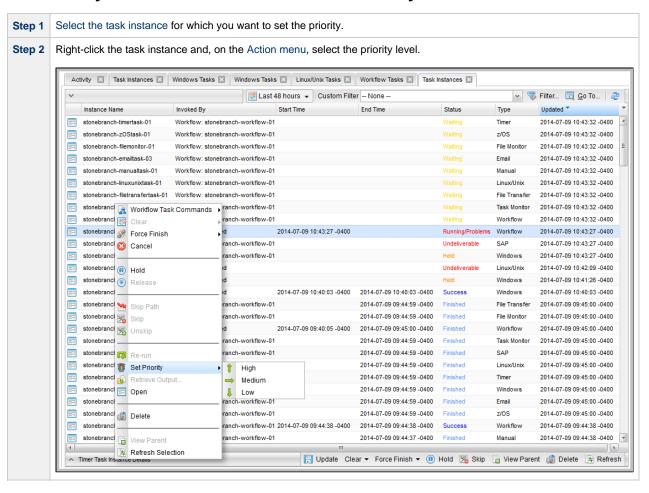

Step 3 When the Set Priority command has been executed, the Controller displays the following message at the bottom of the list:

Command Set Priority <High/Medium/Low> successfully against task instance <name>.

## Set Priority on a Task Instance from the Workflow Monitor

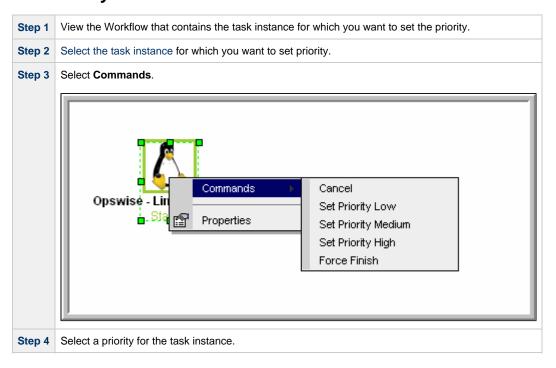

# Re-running a Task Instance

If a task instance is part of a Workflow, you can re-run the task instance as long as the task instance and the Workflow have not been deleted.

If a task instance is not part of a Workflow, you can re-run the task instance as long as the task instance has not been been deleted.

You can re-run a task instance while it is in any of the following statuses: Success, Start Failure, Failed, Cancelled, Finished.

(You also can re-run a task instance in the In Doubt status if the Allow In Doubt Re-run Universal Controller system property is set to true.)

Typically, you can re-run multiple task instances; however, task instances in the In Doubt status must be re-run one instance at a time.

You can re-run a task even if it already is scheduled for automatic retry. The retry attempt counts as one of the scheduled retries.

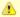

#### Note

You cannot re-run a Workflow task instance. However, you can re-insert a sub-Workflow into an active Workflow task instance in order to re-run it.

When you re-run a task instance, the Controller uses the same task instance. That is, the new task instance has the same sys\_id. However, you can view the two task instances distinctly on the History list (one for each time it ran).

Two methods are available for re-running a task instance:

- From the Activity Monitor or Task Instances list
- From the Workflow Monitor (if the task instance is running as part of a Workflow)

## Re-run a Task Instance from the Activity Monitor or Task Instances List

| Ste | 1 | Select the task instance you want to re-run.                                                                      | 1 |
|-----|---|----------------------------------------------------------------------------------------------------|---|
| Ste | 2 | Click <b>Re-run</b> . The task status changes to the next appropriate status as though it had just been launched. |   |

### Re-run a Task Instance from the Workflow Monitor

| Step 1 | View the Workflow that contains the task instance you want to re-run.                                                                                                    |
|--------|----------------------------------------------------------------------------------------------------|
| Step 2 | Select the task instance you want to re-run.                                                                                                    |
| Step 3 | Select Commands.                                                                                                    |
| Step 4 | Select Re-run. The task status changes to the next appropriate status as though it had just been launched, and the Workflow Console opens to display information about the re-run. |

### Re-run a z/OS Task Instance in the In Doubt Status

If a z/OS task instance is in the In Doubt status, re-running the task instance will re-submit it from the beginning, which is equivalent to performing an Insert Task of the same task into the Workflow except, in this case, the UUID will not change.

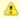

#### Note

The standard clean-up of sequential datasets still applies to avoid a NOTCAT2 condition. For information on how to prevent automatic data set deletion from occurring when the task instance is re-submitted, see Disabling Automatic Data Set Deletion.

If you choose to re-run a z/OS task instance from an In Doubt status, a confirmation pop-up displays to make sure that you are aware that the task instance will be re-submitted from the beginning.

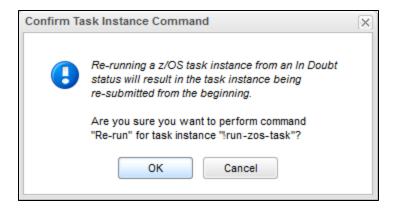

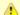

#### Note

The confirmation for z/OS Re-run from an In Doubt status will happen regardless of the System Default Confirm Task Instance Commands Universal Controller system property value.

# **Cancelling a Task Instance**

The Cancel command cancels a running task instance.

You can cancel a task instance while it is in any of the following statuses: Queued, Action Required, Started, Running.

If the task instance is part of a Workflow, you also can Cancel the task instance if the task instance is re-run after the Workflow completes.

For tasks that run on Agents, including Windows, Linux, Unix, z/OS, FTP, File Monitor, and Universal Command tasks, the Cancel command is sent to the Agent.

- If the task instance has not yet been launched, it does not launch.
- If the task instance already has been launched, the Agent cancels it, if possible.
- If the task instance is a Workflow, any of its task instances in Running status go to Cancelled status; the Workflow itself goes to Running/Problems status.
- If the task instance is in a Workflow, the Workflow goes to Running/Problems status. If the task is re-run, the Workflow returns to Running status.

Two methods are available for cancelling a task instance:

- · From the Activity Monitor or Task Instances list
- From the Workflow Monitor (if the task instance is running as part of a Workflow)

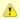

#### Note

Cancelling a Web Service task instance with Protocol = SOAP is not supported.

Cancelling a PeopleSoft task instance cancels the PeopleSoft process itself, not the PeopleSoft task process. Once the Peoplesoft process has been cancelled, its status will filter through to the PeopleSoft task.

## Cancel a Task Instance from the Activity Monitor or Task Instances List

| Step 1 | Select the task instance you want to cancel.        |
|--------|-----------------------------------------------------|
| Step 2 | Click Cancel. The task status changes to Cancelled. |

### Cancel a Task Instance from the Workflow Monitor

| Step 1 | Open the Workflow Monitor for the workflow that contains the task instance you want to cancel.                                    |
|--------|----------------------------------------------------------------------------------------------------|
| Step 2 | Select the task instance.                                                                                                    |
| Step 3 | Select Commands.                                                                                                    |
| Step 4 | Select Cancel. The task status changes to Cancelled and the Workflow Console opens to display information about the cancellation. |

# Force Finishing a Task Instance

The Force Finish command puts a task instance into the Finished status, regardless of what the task instance is doing.

You can Force Finish a task instance while it is in any of the following statuses: Defined, Waiting, Held, Resource Wait, Queued, Action Required, Started, Running, Cancel Pending, In Doubt, Failure to Start, Cancelled, Failed.

If the task instance is part of a Workflow, you also can Force Finish the task instance if the task instance is re-run after the Workflow completes.

Although Force Finish sets the status of a task instance to Finished, the associated process (if any) will continue to run. For example, when force finishing a Windows task, the process will not be canceled by the agent and will continue to run until completion.

One purpose of Force Finish is to allow successor task instances in a workflow to launch without waiting for the current task instance to complete. You also may want to Force Finish a stand-alone task instance; for example, you may want to mark a failed job as Finished, rather than rerunning the job.

If a task instance is running when the user issues a Force Finish, the Controller marks the task instance as Finished even though the actual process continues running. Two exceptions are the File Monitor and FTP File Monitor; for these task types, the monitoring processes are aborted by a Force Finish command. Assuming they have no other dependencies, all successor task instances waiting for successful completion of this task instance will start.

When you issue a Force Finish against a Workflow, the Workflow and any of its tasks that are not already in Success, Finished, or Skipped status will go to Finished status.

Two methods are available for Force Finishing a task instance:

- From the Activity Monitor or Task Instances list
- From the Workflow Monitor (if the task instance is running as part of a Workflow)

## Force Finish a Task Instance from the Activity Monitor or Task Instances List

Step 1 Select the task instance you want to Force Finish.

Step 2 Click Force Finish. The task status changes to Finished.

### Force Finish a Task Instance from the Workflow Monitor

| Step 1 | View the workflow that contains the task instance you want to Force Finish.                                                            |
|--------|----------------------------------------------------------------------------------------------------|
| Step 2 | Select the task instance.                                                                                                    |
| Step 3 | Select Commands.                                                                                                    |
| Step 4 | Select Force Finish. The task status changes to Finished and the Workflow Console opens to display information about the Force Finish. |

# Force Finishing (Halt) a Task Instance

Just as with the Force Finish command, the Force Finish (Halt) command puts a task instance into the Finished status, regardless of what the task instance is doing.

You can Force Finish (Halt) a task instance while it is in any of the following statuses: Defined, Waiting, Held, Resource Wait, Queued, Action Required, Started, Running, Cancel Pending, In Doubt, Failure to Start. Cancelled. Failed.

If the task instance is part of a Workflow, you also can Force Finish (Halt) the task instance if the task instance is re-run after the Workflow completes.

However, Force Finish (Halt) prevents successor task instances in a Workflow from being run. Those tasks will not run until you re-run the task against which you had executed Force Finish (Halt).

Although Force Finish sets the status of a task instance to Finished, the associated process (if any) will continue to run. For example, when force finishing a Windows task, the process will not be canceled by the agent and will continue to run until completion.

If a task instance is running when the user issues a Force Finish (Halt), the Controller marks the task instance as Finished even though the actual process continues running. Two exceptions are the File Monitor and FTP File Monitor; for these task types, the monitoring processes are aborted by a Force Finish (Halt) command. All successor task instances waiting for successful completion of this task instance will remain in Waiting status.

Similarly, task monitors are not released if a Force Finish (Halt) is executed against a task being monitored.

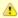

### Note

There are two areas in the user interface that you can check to determine if a task instance was forced finished with halt:

- Additional Information field in the Audit Details for that force finished task instance.
- Status Description field in the Task Instance Details for that force finished task instance.

Two methods are available for Force Finishing (Halt) a task instance:

- From the Activity Monitor
- From the Workflow Monitor (if the task instance is running as part of a Workflow)

### Force Finish (Halt) a Task Instance from the Activity Monitor or Task Instances List

| Step 1 | Select the task instance you want to Force Finish (Halt).       |
|--------|-----------------------------------------------------------------|
| Step 2 | Click Force Finish (Halt). The task status changes to Finished. |

### Force Finish (Halt) a Task Instance from the Workflow Monitor

| Step 1 | View the workflow that contains the task instance you want to Force Finish (Halt).                                                                   |
|--------|----------------------------------------------------------------------------------------------------|
| Step 2 | Select the task instance.                                                                                                    |
| Step 3 | Select Commands.                                                                                                    |
| Step 4 | Select Force Finish (Halt). The task status changes to Finished and the Workflow Console opens to display information about the Force Finish (Halt). |

# Force Finish/Cancelling a Task Instance

The Force Finish/Cancel command cancels a task instance and puts it into Finished status, regardless of what the task instance is doing.

You can Force Finish/Cancel a task instance while it is in any of the following statuses: Queued, Action Required, Started, Running.

If the task instance is part of a Workflow, you also can Force Finish/Cancel the task instance if the task instance is re-run after the Workflow completes.

Force Finish/Cancel sets the status of a task instance to Finished and cancels the associated process (if any).

One purpose of Force Finish/Cancel is to cancel a task instance and allow successor task instances in a Workflow to launch without waiting for that task instance to complete. You also may want to Force Finish/Cancel a stand-alone task instance; for example, you may want to mark a failed job as Finished, rather than rerunning the job.

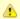

### Note

The Force Finish/Cancel command is not implemented for Timer tasks, since for this type of task, the Cancel and Force Finish commands essentially perform the same function.

For tasks that run on Agents, including Windows, Linux, Unix, z/OS, FTP, File Monitor, and Universal Command tasks, the Force Finish/Cancel command is sent to the Agent.

- If the task instance has not yet been launched, it does not launch.
- If a task instance is running when the user issues a Force Finish/Cancel command, the Agent cancels the task instance, if possible, and then the Controller marks the task instance as Finished; processing does not continue. Assuming they have no other dependencies, all successor task instances waiting for successful completion of this task instance will start.
- If the task instance is a workflow, any eligible task instances in the workflow are cancelled and set to the Finished status, and then the workflow itself is set to the Finished status.

Two methods are available for Force Finish/Cancelling a task instance:

- · From the Activity Monitor or Task Instances list
- From the Workflow Monitor (if the task instance is running as part of a Workflow)

### Force Finish/Cancel a Task Instance from the Activity Monitor

| Step 1 | Select the task instance you want to Force Finish/Cancel.       |
|--------|-----------------------------------------------------------------|
| Step 2 | Click Force Finish/Cancel. The task status changes to Finished. |

### Force Finish/Cancel a Task Instance from the Workflow Monitor

| Step 1 | View the workflow that contains the task instance you want to Force Finish/Cancel.                                                          |
|--------|----------------------------------------------------------------------------------------------------|
| Step 2 | Select the task instance.                                                                                                    |
| Step 3 | Select Commands.                                                                                                    |
| Step 4 | Select Force Finish/Cancel. The task status changes to Finished and the Console opens to display information about the Force Finish/Cancel. |

# Force Finish/Cancelling (Halt) a Task Instance

Just as with the Force Finish/Cancel command, the Force Finish/Cancel (Halt) command cancels a task instance and puts it into Finished status, regardless of what the task instance is doing.

If the task instance is part of a Workflow, you also can Force Finish/Cancel (Halt) the task instance if the task instance is re-run after the Workflow completes.

Force Finish/Cancel sets the status of a task instance to Finished and cancels the associated process (if any).

However, Force Finish/Cancel (Halt) prevents successor task instances in a Workflow from being run. Those tasks will not run until you re-run the task against which you had executed Force Finish/Cancel (Halt).

Task monitors are not released if a Force Finish/Cancel (Halt) is executed against a task being monitored.

You can Force Finish/Cancel (Halt) a task instance while it is in any of the following statuses: Queued, Action Required, Started, Running.

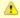

### Note

The Force Finish/Cancel (Halt) command is not implemented for Timer tasks, since for this type of task, the Cancel and Force Finish commands essentially perform the same function.

For tasks that run on Agents, including Windows, Linux, Unix, z/OS, FTP, File Monitor, and Universal Command tasks, the Force Finish/Cancel (Halt) command is sent to the Agent.

- If the task instance has not yet been launched, it does not launch.
- If a task instance is running when the user issues a Force Finish/Cancel (Halt) command, the Agent cancels the task instance, if possible, and then the Controller marks the task instance as Finished; processing does not continue. All successor task instances waiting for successful completion of this task instance remain in Waiting status.
- If the task instance is a workflow, any eligible task instances in the workflow are cancelled and set to the Finished status, and then the workflow itself is set to the Finished status.

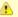

### Note

There are two areas in the user interface that you can check to determine if a task instance was forced finish / cancelled with halt:

- Additional Information field in the Audit Details for that force finish / cancelled task instance.
- Status Description field in the Task Instance Details for that force finish / cancelled task instance.

Two methods are available for Force Finish/Cancelling (Halt) a task instance:

- · From the Activity Monitor
- From the Workflow Monitor (if the task instance is running as part of a Workflow)

## Force Finish/Cancel (Halt) a Task Instance from the Activity Monitor

| Step 1 | Select the task instance you want to Force Finish/Cancel (Halt).       |
|--------|------------------------------------------------------------------------|
| Step 2 | Click Force Finish/Cancel (Halt). The task status changes to Finished. |

## Force Finish/Cancel (Halt) a Task Instance from the Workflow Monitor

| Step 1 | View the workflow that contains the task instance you want to Force Finish/Cancel (Halt).                                                                 |
|--------|----------------------------------------------------------------------------------------------------|
| Step 2 | Select the task instance.                                                                                                    |
| Step 3 | Select Commands.                                                                                                    |
| Step 4 | Select Force Finish/Cancel (Halt). The task status changes to Finished and the Console opens to display information about the Force Finish/Cancel (Halt). |

## **Putting a Task Instance on Hold**

If you put a Workflow on hold that has not yet started, the Workflow and all the task instances in it are put on hold.

If you put a Workflow on hold when it is in Running status, all the task instances within the Workflow that have not yet started are put on hold; however, the Workflow itself does not go to Hold status because it already has started.

To release the Workflow and all of its task instances that are on hold, issue the Release Recursive command against the Workflow.

To release the Workflow but keep the task instances on hold until you release them one by one, use Release on the Workflow first, then use Release on each task instance.

You can put a task instance on hold while it is in any of the following statuses: Defined, Waiting, Resource Wait, Queued.

Two methods are available for putting a task instance on hold:

- · From the Activity Monitor or Task Instances list
- From the Workflow Monitor (if the task instance is running as part of a Workflow)

## Hold a Task Instance from the Activity Monitor or Task Instances List

|  | Step 1 | Select the task instance you want to put on hold.    |
|--|--------|------------------------------------------------------|
|  | Step 2 | Click <b>Hold</b> . The task status changes to Held. |

### Hold a Task Instance from the Workflow Monitor

| Step 1 | View the workflow that contains the task instance you want to put on hold.                                                 |
|--------|----------------------------------------------------------------------------------------------------|
| Step 2 | Select the task instance.                                                                                                  |
| Step 3 | Select Commands.                                                                                                    |
| Step 4 | Select <b>Hold</b> . The task status changes to Held and the Workflow Console opens to display information about the hold. |

# Releasing a Task Instance from Hold

For Workflows, if the user held a Workflow that already was running, only the task instances within the Workflow that had not started yet are put into Held status. In this case, the Workflow itself does not go to Held status.

You can release a non-Workflow task instance from hold from the Activity Monitor or Task Instances list while it is in the following status: Held.

To release the Workflow, use one of the following commands:

- To release the entire held Workflow and its task instances, use Release Recursive.
- To release a Workflow that is not in Held status but has task instances that are in Held status, use **Release Recursive**. In this case, you can issue **Release Recursive** on a Workflow in any of the following statuses: Defined, Waiting, Held, Resource Wait, Running.
- To release the Workflow but keep the task instances inside on hold so that you can release them one by one, use **Release**. In this case, release the Workflow first, then release each task instance manually.

Two methods are available for releasing a task instance from hold:

- From the Activity Monitor or Task Instances list
- From the Workflow Monitor (if the task instance is running as part of a Workflow)

## Release a Held Task Instance from the Activity Monitor or Task Instances List

| Step 1 | Select the task instance you want to release from hold.                                                                                                    |
|--------|----------------------------------------------------------------------------------------------------|
| Step 2 | Click Release or Release Recursive. The task status changes to the next appropriate status according to where it was in processing at the time it was put on hold. |

### Release a Held Task Instance from the Workflow Monitor

| Step 1 | View the Workflow that contains the task instance you want to release.                                                                                                    |
|--------|----------------------------------------------------------------------------------------------------|
| Step 2 | Select the task instance.                                                                                                    |
| Step 3 | Select Commands.                                                                                                    |
| Step 4 | Select <b>Release</b> . The task status changes to the next appropriate status according to where it was in processing, and the Workflow Console opens to display information about the release. |

## **Skipping a Task Instance**

You can skip a task instance or a task instance path so that the task instance and all of its dependent task instances automatically are skipped as well.

You can skip any task instance as long as it has not yet started running; that is, while it is in any of the following statuses: Defined, Waiting, Held, Resource Requested, Resource Wait.

Two methods are available for skipping a task instance:

- From the Activity Monitor or Task Instances list
- From the Workflow Monitor (if the task instance is running as part of a Workflow)

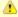

### Note

You also can specify that a task instance will be skipped (before the task or its Workflow is launched) by:

- 1. Modifying a trigger Details (using the trigger's Skip Count field) so that the Controller skips the next N number of trigger occurrences for launching the task.
- 2. Modifying a Workflow Details by specifying conditional paths that may place one or more task instances in the Skipped status when the workflow is run.
- 3. Modifying a Workflow Details by specifying that one or more task instances should be skipped (or run) at specific times (see Adding Skip/Run Criteria for Specific Tasks).

If you skip a Workflow task instance, all the task instances within the Workflow also are skipped, along with any nested Workflows.

Once a task instance has been skipped, the only command you can run against it is Unskip.

### Skip a Task Instance from the Activity Monitor or Task Instances List

| Step 1 | Select the task instance you want to skip.                                                                                                    |
|--------|----------------------------------------------------------------------------------------------------|
| Step 2 | Click <b>Skip</b> . The task status changes to Skipped.                                                                                                    |
| Step 3 | To skip the task instance and all of its dependent task instances, click <b>Skip Path</b> . The task status of the task instance and all of its dependent task instances changes to Skipped. |

### Skip a Task Instance from the Workflow Monitor

Step 1 View the Workflow that contains the task instance you want to skip.

| Step 2 | Select the task instance.                                                                                                    |
|--------|----------------------------------------------------------------------------------------------------|
| Step 3 | Select Commands.                                                                                                    |
| Step 4 | Select <b>Skip</b> . The task status changes to Skipped, and the Console opens to display information about the skip.                                                                                                    |
| Step 5 | To skip the task instance and all of its dependent task instances, click <b>Skip Path</b> . The task status of the task instance and all of its dependent task instances changes to Skipped, and the Console opens to display information about the skip. |

# **Showing or Hiding Skipped Task Instances**

You can select whether to show or hide skipped task instances on the Workflow Monitor either:

- · Before the Workflow is running
- While the Workflow is running

Three methods are available for selecting whether or not to show or hide skipped task instances:

- From the Workflow Task Details
- From the Workflow Task Instance Details
- · From the Workflow Monitor

## Setting Show / Hide Skipped Tasks from the Workflow Task Details

| Step 1 | Display the Workflow Task Details for the Workflow that you want to show/hide Skipped task instances.                                                                                                    |
|--------|----------------------------------------------------------------------------------------------------|
| Step 2 | Use the Show / Hide Skipped Tasks field to select whether you want to show or hide skipped task instances (default is Show Skipped). When viewing a running Workflow in the Workflow Monitor, the skipped task instances will be shown or hidden based on your selection. |

## Setting Show / Hide Skipped Tasks from the Workflow Task Instance Details

| Step 1 | Display the Workflow Task Instance Details for the Workflow task instance that you want to show/hide Skipped task instances.                                                                                                    |
|--------|----------------------------------------------------------------------------------------------------|
|        | Use the Show / Hide Skipped Tasks field to select whether you want to show or hide skipped task instances (default is Show Skipped). When viewing the Workflow instance in the Workflow Monitor, the skipped task instances will be shown or hidden based on your selection. |

# **Setting Show / Hide Skipped Tasks from the Workflow Monitor**

Open the Workflow task instance in the Workflow Monitor. By default, the Workflow Monitor will show or hide skipped task instances based on the Workflow task instance's Show / Hide Skipped Tasks option.

To temporarily change the behavior, right-click in the Workflow Monitor canvas and select either of the following entries from the pop-up menu:

- · Show Skipped / Restore
- Hide Skipped

## **Unskipping a Task Instance**

If a task instance in a Workflow has been skipped (perhaps at trigger time due to run criteria or manually by running the skip command), you can unskip that task instance while the Workflow is running.

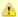

#### Note

If you unskip a task instance that was skipped by issuing a Skip Path command against it, which automatically skip all of its dependent tasks, those dependent tasks stay in Skipped status. You must manually unskip each task to remove them from Skipped status.

Two methods are available for unskipping a task instance:

- 1. From the Activity Monitor or Task Instances list
- 2. From the Workflow Monitor

### **Unskip a Task Instance from the Activity Monitor or Task Instances List**

| Step 1 | Select the task instance you want to unskip.                                                       |  |
|--------|----------------------------------------------------------------------------------------------------|--|
| Step 2 | Click <b>Unskip</b> . The task instance will run when all of its dependencies have been satisfied. |  |

## **Unskip a Task Instance from the Workflow Monitor**

| Step 1 | View the Workflow that contains the task instance(s) you want to unskip.                                                                                   |
|--------|----------------------------------------------------------------------------------------------------|
| Step 2 | Select a task instance. (You can issue commands only against one task at a time within the Workflow Monitor.)                                              |
| Step 3 | Select Commands.                                                                                                    |
| Step 4 | Select <b>Unskip</b> . A confirmation message will appear in the Console, and the task instance will run when all of its dependencies have been satisfied. |

## Marking a Dependency as Satisfied

For task instances running inside of a Workflow, you can mark a single predecessor dependency as satisfied to allow the task instance to run.

Marking a dependency as satisfied has the same result as clearing a dependency.

You can mark a dependency as satisfied on task instances in the following status: Defined, Waiting, Held.

One method is available for marking a dependency as satisfied:

From the Workflow Monitor

### Marking a Dependency as Satisfied from the Workflow Monitor

| Step 1 | View the Workflow that contains the task instance whose dependencies you want to satisfy.                          |
|--------|----------------------------------------------------------------------------------------------------|
| Step 2 | Locate and right-click on the task dependency (the connector line between two tasks).                              |
| Step 3 | Select Commands.                                                                                                   |
| Step 4 | Select <b>Mark as Satisfied</b> . If all other dependencies are satisfied, the task instance is launched normally. |

# **Clearing Predecessor Dependencies of a Task Instance**

For a task instance running inside of a Workflow, you can clear all predecessor dependencies to allow that task instance to run. Clearing a predecessor dependency has the same result as satisfying a predecessor dependency.

You can clear predecessor dependencies of a task instance while it is in any of the following statuses: Defined, Waiting, Held.

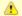

### Note

Clearing predecessor dependencies does not include the clearing of resource and mutually exclusive dependencies. To clear these dependencies, see Clearing Resource Dependencies of a Task Instance and Clearing Mutually Exclusive Dependencies of a Task Instance, below. To clear all dependencies, see Clearing All Dependencies of a Task Instance, below.

One method is available for clearing predecessor dependencies of a task instance:

• From the Workflow Monitor

### Clearing Predecessor Dependencies of a Task Instance from the Workflow Monitor

| Step 1 | View the Workflow that contains the task instance whose predecessor dependencies you want to satisfy. |
|--------|----------------------------------------------------------------------------------------------------|
| Step 2 | Select the task instance for which you want to clear predecessor dependencies.                        |
| Step 3 | Select Commands.                                                                                      |
| Step 4 | Select Clear Predecessors. The task instance is launched normally.                                    |

## **Clearing Resource Dependencies of a Task Instance**

For task instances for which resources have been defined, you can clear those resource dependencies.

You can clear resource dependencies of task instances while it is in the following status: Resource Wait.

Two methods are available for clearing resource dependencies from task instances:

- 1. From the Activity Monitor or Task Instances list
- 2. From the Workflow Monitor

## Clear Resource Dependencies of a Task Instance from the Activity Monitor or Task Instances List

| Step 1 | Select the task instance whose resources you want to clear.                      |
|--------|----------------------------------------------------------------------------------|
| Step 2 | Click Clear Resources. Resource dependencies are cleared from the task instance. |

## Clear Resource Dependencies of a Task Instance from the Workflow Monitor

| Step 1 | View the Workflow that contains the task instance(s) you want to clear of resource dependencies.                             |
|--------|----------------------------------------------------------------------------------------------------|
| Step 2 | Select a task instance. (You can issue commands only against one task at a time within the Workflow Monitor.)                |
| Step 3 | Select Commands.                                                                                                    |
| Step 4 | Select Clear Resources. A confirmation message will appear in the Console, and the task instance will run without resources. |

# Clearing Mutually Exclusive Dependencies of a Task Instance

For task instances that are mutually exclusive with other task instances, you can clear those mutually exclusive dependencies.

Any task instances that were mutually exclusive with this task instance will no longer be mutually exclusive.

You can clear mutually exclusive dependencies of a task instance while it is in the following status: Exclusive Wait.

Two methods are available for clearing mutually exclusive dependencies from task instances:

- 1. From the Activity Monitor or Task Instances list
- 2. From the Workflow Monitor

## Clear Mutually Exclusive Dependencies of a Task Instance from the Activity Monitor or Task Instances List

| Step 1 | Select the task instance whose mutually exclusive dependencies you want to clear.                                                    |  |
|--------|----------------------------------------------------------------------------------------------------|--|
| Step 2 | Click Clear Exclusive. Mutually exclusive dependencies of the task instance are cleared, and the task instance is launched normally. |  |

## Clear Mutually Exclusive Dependencies of a Task Instance from the Workflow Monitor

| Step 1 | View the Workflow that contains the task instance you want to clear of mutually exclusive dependencies.       |  |
|--------|----------------------------------------------------------------------------------------------------|--|
| Step 2 | Select a task instance. (You can issue commands only against one task at a time within the Workflow Monitor.) |  |

| Step 3 | Select Commands.                                                                                                    |
|--------|----------------------------------------------------------------------------------------------------|
| Step 4 | Select Clear Exclusive. A confirmation message will appear in the Console, and the task instance will run normally. |

## Clearing All Dependencies of a Task Instance

You can clear all dependencies (time wait/delay, predecessors, resources, and exclusive) to allow a task instance to run.

You can clear all dependencies of a task instance while it is in any the following status: Defined, Waiting, Held, Exclusive Requested, Exclusive Wait, Resource Requested, Resource Wait.

Three methods are available for clearing all dependencies of a task instance:

- 1. From the Activity Monitor or Task Instances list
- 2. From the Workflow Monitor (for a task instance within the Workflow)
- 3. From the Workflow Monitor (for the Workflow itself)

If you issue a Clear All Dependencies command against a Workflow task instance, all dependencies of only the Workflow task instance are cleared, not the dependencies of any of its task instances.

## Clear All Dependencies of a Task Instance from the Activity Monitor or Task Instances List

| Step 1 | Select the task instance whose dependencies you want to clear.                                                 |
|--------|----------------------------------------------------------------------------------------------------|
| Step 2 | Click Clear All Dependencies. All dependencies are cleared from the task instance and it is launched normally. |

## Clear All Dependencies of a Task Instance within a Workflow from the Workflow Monitor

| Step 1 | View the Workflow that contains the task instance whose dependencies you want to clear.                                    |  |
|--------|----------------------------------------------------------------------------------------------------|--|
| Step 2 | Select the task instance for which you want to clear predecessor dependencies.                                             |  |
| Step 3 | Select Commands > Clear All Dependencies. All dependencies are cleared from the task instance and it is launched normally. |  |

### Clear All Dependencies of a Workflow Task Instance from the Workflow Monitor

| Step 3 | Select Commands > Clear All Dependencies. All dependencies are cleared from the Workflow. |
|--------|-------------------------------------------------------------------------------------------|
| Step 2 | Right-click the Workflow Monitor canvas to display a menu of available actions.           |
| Step 1 | View the Workflow whose dependencies you want to clear.                                   |

# Clearing Time Wait/Delay Specifications of a Task Instance

You can clear all Wait To Start and Delay On Start specifications of a task instance to allow a task instance to run without waiting.

You can clear all Wait To Start and Delay On Start specifications of a task instance while it is in any the following status: Defined, Waiting, Time Wait, Held.

Three methods are available for clearing Time Wait/Delay specifications of task instances:

- 1. From the Activity Monitor or Task Instances list
- 2. From the Workflow Monitor
- 3. From the task instance Details

## Clear All Time Wait/Delay Specifications of a Task Instance from the Activity Monitor or Task Instances List

| Sto | ер 1 | Select the task instance whose Time Wait/Delay specifications you want to clear. |
|-----|------|----------------------------------------------------------------------------------|
| Ste | ep 2 | Click Clear Time Wait/Delay. The task instance is launched normally.             |

## Clear All Time Wait/Delay Specifications of a Task Instance from the Workflow Monitor

| Step 1 | View the Workflow that contains the task instance whose Time Wait/Delay specifications you want to clear. |
|--------|----------------------------------------------------------------------------------------------------|
| Step 2 | Select the task instance for which you want to clear Time Wait/Delay specifications.                      |
| Step 3 | Select Commands.                                                                                          |
| Step 4 | Select Clear Time Wait/Delay. The task instance is launched normally.                                     |

## Clear All Time Wait/Delay Specifications of a Task Instance from the Task Instance Details

| Step 1 | Open the Task Instance Details for the task instance that you want to clear Time Wait/Delay specifications. |
|--------|----------------------------------------------------------------------------------------------------|
| Step 2 | Right-click in the task instance Details and select Clear > Clear Time Wait/Delay.                          |

# **Monitoring Task Activity**

Universal Controller lets you perform the following actions related to the monitoring of tasks and Workflows:

- Monitoring Activity from the Activity Monitor
- Monitoring Activity from the Task Instances List
  Monitoring Activity History
- Monitoring Workflows
- Viewing Task Instances for a Specific Task
  Displaying Task Instance Status
  Retrieving Output

# **Monitoring Activity from the Activity Monitor**

- Overview
- Accessing the Activity Monitor
- Activity Monitor Column Descriptions
- · Activity Monitor Task Bar
  - Time Constraint
  - Quick Filter
  - Custom Filter
  - Refresh
- · Activity Monitor Display Task Bar
  - Settings
  - Start and Stop Activity Monitor
  - Page Navigation Buttons
  - Page Numbers
- Displaying Task Instance Details
- Issuing Commands Against Task Instances

### Overview

The Activity Monitor is the Universal Controller central console of activity, a real-time display of task instance status. It displays a list of task instances contained in the Universal Controller All Task Instances table (ops\_exec), as controlled by your selections in the Activity Monitor Selections task bar at the top of the list.

A task bar below the list allows you to control displays settings for the selected task instances.

A task instance is the "run" version of a task. Each time a task runs, the Controller creates a task instance and monitors its activity on the Activity Monitor. Each task instance is a separate record.

The Activity Monitor allows you to issue commands against task instances. You can also issue commands from the Task Instances list (and the Task Instances list for a specific task). In cases where the task Details did not instruct the Controller to retrieve output automatically, you can retrieve output manually from any completed task.

## **Accessing the Activity Monitor**

From the Automation Center navigation pane, select **Task Instances > Activity**. The Activity Monitor displays task status information based on the settings in the Activity Monitor Selections Task Bar.

When you first log in to the Controller, the Activity Monitor does not automatically monitor Controller activity, since the Activity Monitor Automatically user preference value, by default, is set to **No**. You can change this value at any time.

The following is a sample Activity Monitor that is not monitoring activity.

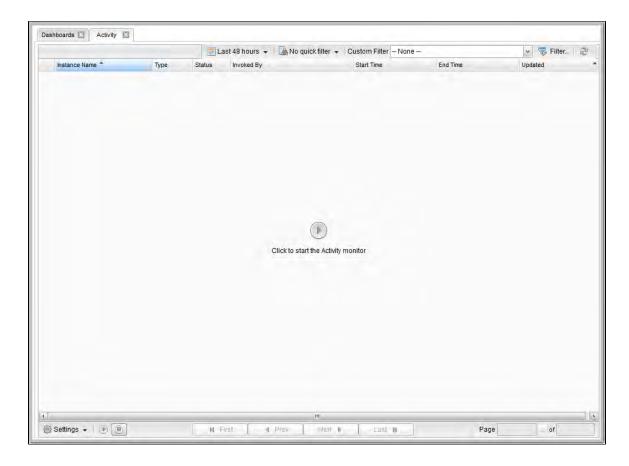

You can manually start the Activity Monitor at any time by clicking the Start button in the center of the screen. You also can manually start or stop the Activity Monitor at any time from the Activity Monitor Display task bar. However, on your next login to the Controller, the Activity Monitor Automatically value will determine whether or not the Activity Monitor automatically starts monitoring the Controller.

The following is a sample Activity Monitor that is monitoring activity.

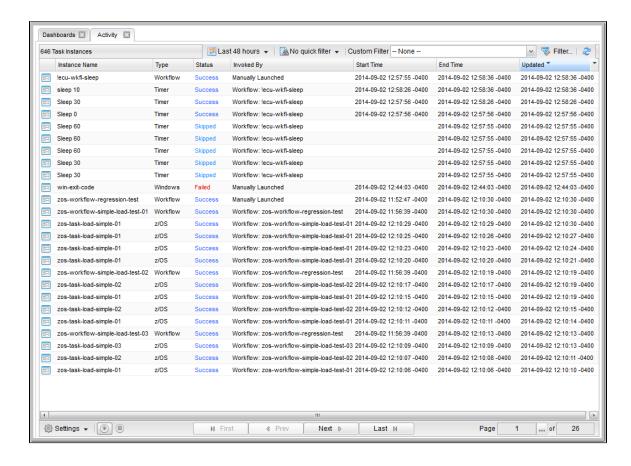

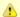

### Note

Once you have displayed the Activity Monitor, it remains open throughout your Controller session unless you manually close it by clicking the  $\mathbf{x}$  icon in the Activity Monitor tab at the top of the page. (The same is true for the Dashboards.)

If you click a page in the Navigator while viewing the Activity Monitor or Dashboards, a new tab for that page will open. The Activity Monitor and Dashboards tabs remain at the top of the screen if you navigate from them, providing for a quick return to those pages.

## **Activity Monitor Column Descriptions**

The following table describes the default columns of information displayed on the Activity Monitor.

| Column Name   | Description                                                                                                    |
|---------------|----------------------------------------------------------------------------------------------------|
| Instance Name | Name of this task instance.                                                                                                    |
| Туре          | Type of task instance.                                                                                                    |
| Status        | Current status of this task instance.                                                                                                    |
| Invoked By    | <ul> <li>How the task instance was launched. One of the following:</li> <li>Trigger: (Trigger Name) - The instance was launched by the named trigger.</li> <li>Workflow: (Workflow Name) - The instance was launched by the named workflow.</li> <li>Manually Launched - The instance was launched by a user. To determine the name of the user: <ol> <li>From the Activity or Task Instances screen, click the task instance name to open the record.</li> <li>The Execution User field identifies the user who launched the task instance.</li> </ol> </li> </ul> |
| Start Time    | Date and time the task instance started.                                                                                                    |
| End Time      | Date and time the task instance ended.                                                                                                    |
| Updated       | Date and time that this task instance was last updated.                                                                                                    |

# **Activity Monitor Task Bar**

An Activity Monitor task bar displays across the top of the Activity Monitor, which allows you to select which task instances display on the Activity Monitor.

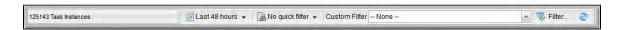

### **Time Constraint**

The Time Constraint drop-down list in the Activity Monitor Selections task bar allows you to select a time frame for which you want task instances to display on the Activity Monitor.

The default time constraint, as specified by the Activity Time Constraint user preference, is 48 hours.

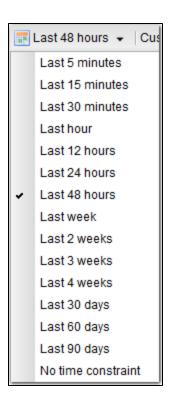

### **Quick Filter**

The Quick Filter menu in the Activity Monitor Selections task bar allows you to filter the list with simple, pre-defined criteria so that only task instances matching that criteria within the selected Time Constraint and any selected Custom Filter display on the Activity Monitor.

To display the Quick Filter menu, click the Quick Filter button on the task bar which, by default, is identified as **No quick filter**.

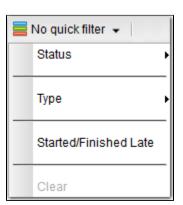

The Quick Filter menu allows you to select any combination of the following filters to the list:

- Status: Individual task instance status and the following composite statuses:
  - Active = All task instance statuses except Skipped (180), Finished (190), Success (200).
  - Blocked = Waiting (10), Held (20), Exclusive Wait (23), Resource Wait (30), Execution Wait (33), and Action Required (60) task instance statuses.
  - Completed = Skipped (180), Finished (190), and Success (200) task instance statuses.
  - Problem = Undeliverable (35), Running/Problems (81), Cancel Pending (99), In Doubt (110), Start Failure (120), Confirmation Required (125), Cancelled (130), and Failed (140) task instance statuses.
- Type: Individual task type.
- Started/Finished Late: Task instance started and/or finish late according to the Start / Finish Late times specified in the task Details.
- Clear = Clears all Quick Filters from the list. (You can clear individual Quick Filters by deselecting them on the menu.)

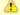

### Note

You can change the names of the composite statuses Quick Filters (Active, Blocked, Completed, and Problem), and the task instance statuses included in each one, by editing the System Default Activity Quick Filters Universal Controller system property.

You must select each Quick Filter individually; you cannot use Ctrl-click to select multiple Quick Filters. The Quick Filter button provides a count of how many Quick Filters have been applied to the list. For example, the following Quick Filter button shows that three separate quick filters have been applied.

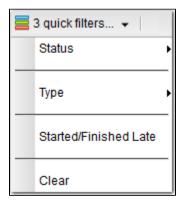

The Clear button now is enabled, allowing you to remove all Quick Filters from the list in one click.

To see which Quick Filters have been applied to the list, hover your cursor over the Quick Filter button.

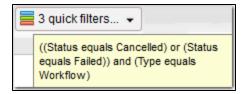

### **Custom Filter**

The **Custom Filter** field and **Filter...** button in the Activity Monitor Selections task bar allows you to filter the list with complex, user-defined criteria so that only task instances matching that specified criteria within the selected Time Constraint and any selected Quick Filter display on the Activity Monitor.

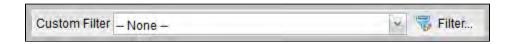

See Filters for detailed information an applying and saving filters.

### Refresh

The Refresh button enables you to perform a manual refresh of the information displayed on the Activity Monitor.

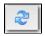

When you click the Refresh button, the button is disabled (the icon turns grey) until the refresh is complete. The Refresh button also is disabled if the Activity Monitor has not been started and is not monitoring activity.

## **Activity Monitor Display Task Bar**

An Activity Monitor Display task bar displays across the bottom of the Activity Monitor, which allows you to select which task instances on the Activity Monitor to view and how often the data for those task instances is refreshed.

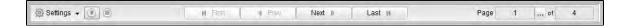

### **Settings**

The Settings drop-down list provides the following selections:

Results Per Page

Refresh Rate

### **Results Per Page**

Hover your cursor Results Per Page on the Settings drop-down list to select the number of task instances to be displayed on a page (default is 25).

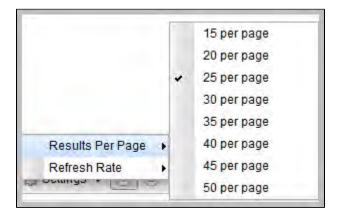

### **Refresh Rate**

Hover tour cursor over Refresh Rate on the Settings drop-down list to select a refresh rate for the data displayed on the Activity Monitor (default is 10 seconds).

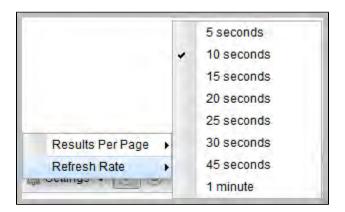

### **Start and Stop Activity Monitor**

Start and Stop buttons on the Activity Monitor allow you to start and stop the monitoring of activity on the Controller.

The Activity Monitor Automatically value specifies whether or not the Activity Monitor automatically is monitoring Controller activity.

You can override that value by electing either of the following, as appropriate:

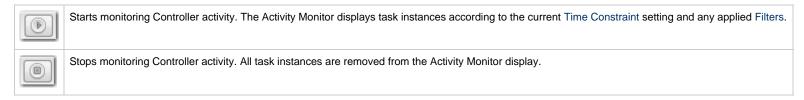

### **Page Navigation Buttons**

Page navigation buttons allow you to scroll through the pages of task instances that are displayed according to the current Activity Monitor settings.

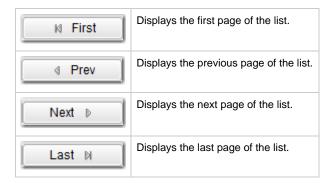

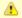

### Note

You also can specify a specific page number to go to (see Page Numbering, below).

### **Page Numbers**

Page Numbers buttons in the task bar identify the number of the currently displayed page and the total number of pages.

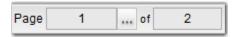

You can go to a specific page number by clicking the ellipse (...) icon that displays after the current page number. A Go To Page pop-up displays.

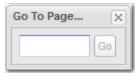

Enter a page number and click the **Go** button to navigate to that page.

## **Displaying Task Instance Details**

To display Details for a specific task instance displayed on the Activity Monitor, click the Details icon next to the Instance Name of that task instance.

From the task Instance Details, you can also display additional Details about the task instance:

| Show Metadata  | Displays Metadata for the task instance, including a status history.                                                                                                    |
|----------------|----------------------------------------------------------------------------------------------------|
| Show Details   | Displays complete database details for the task instance.                                                                                                    |
| Show Variables | Displays a list of all variables available to the task instance, including any variables inherited from the parent or embedded (sub-Workflow) Workflow of the task instance. |

# **Issuing Commands Against Task Instances**

Where applicable, you can manually intervene in processing by issuing a command against one or more task instances.

For information about the commands available for each type of task, see Supported Commands.

## **Monitoring Activity from the Task Instances List**

- Overview
- Displaying the Task Instances List
  - Task Instances List Column Descriptions
- Task Instances List Task Bar
  - Time Constraint
  - Filtering
- Displaying Task Instance Details
- Issuing Commands Against Task Instances

### Overview

The Task Instances list displays the same task instance information as the Activity Monitor, but only for task instances for which there has been a status change or a modification to the task instance record.

Also, unlike the Activity Monitor, the Task Instances list is not automatically refreshed.

You also can monitor activity for a specific task by displaying task-specific Task Instances Details.

## **Displaying the Task Instances List**

From the Automation Center navigation pane, select Task Instances > All Task Instances. The Task Instances list displays.

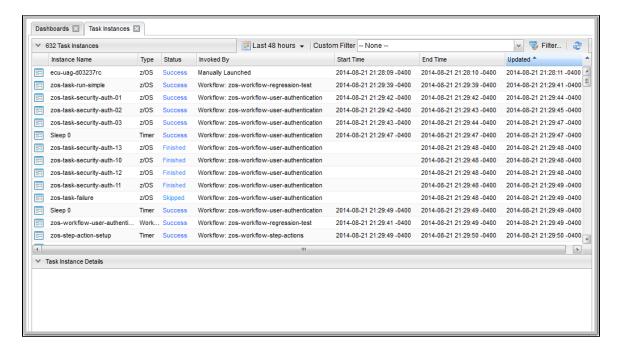

### **Task Instances List Column Descriptions**

The following table describes the default columns of information displayed on the Task Instances list.

| Column        | Description                                                                                                    |
|---------------|----------------------------------------------------------------------------------------------------|
| Instance Name | Name of this task instance.                                                                                                    |
| Invoked By    | <ul> <li>System-supplied; how the task instance was launched. One of the following:</li> <li>Trigger: (Trigger Name) - The instance was launched by the named trigger.</li> <li>Workflow: (Workflow Name) - The instance was launched by the named workflow.</li> <li>Manually Launched - The instance was launched by a user. To determine the name of the user: <ol> <li>From the Activity Monitor or Task Instances list, click the task instance name to open the record.</li> <li>The Execution User field identifies the user who launched the task instance.</li> </ol> </li> </ul> |
| Start Time    | Date and time the task instance started.                                                                                                    |
| End Time      | Date and time the task instance ended.                                                                                                    |
| Status        | Current status of the task instance.                                                                                                    |

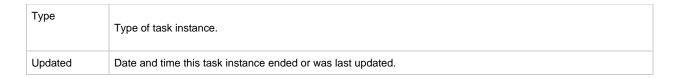

### **Task Instances List Task Bar**

A Task Instances List task bar displays across the top of the Task Instances list, which allows you to select which task instances display on the list.

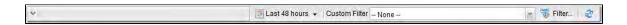

### **Time Constraint**

The Time Constraint drop-down list in the Task Instance Selections task bar allows you to select a time frame for which you want task instances to display on the list.

The default time constraint, as specified by the Task Instances Time Constraint user preference, is 48 hours.

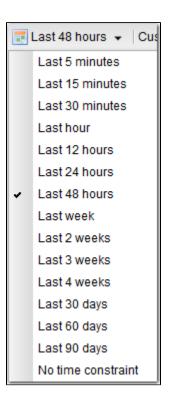

### **Filtering**

The **Custom Filter** field and **Filter...** button in the Task Instance Selections task bar allows you to filter the list so that only task instances matching the specified criteria within the selected time constraint display on the list.

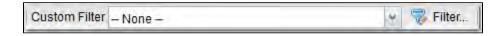

See Filters for detailed information an applying and saving filters.

## **Displaying Task Instance Details**

To display Details for a specific task instance, either:

- Click the Instance Name of the task instance to display the Details below the list.
- Click the **Details** icon next to the **Instance Name** of the task instance to display a Details pop-up.

From the task Instance Details, you can also display additional Details about the task instance:

| Show Metadata  | Displays Metadata for the task instance, including a status history.                                                                                                    |
|----------------|----------------------------------------------------------------------------------------------------|
| Show Details   | Displays complete database details for the task instance.                                                                                                    |
| Show Variables | Displays a list of all variables available to the task instance, including any variables inherited from the parent or embedded (sub-Workflow) Workflow of the task instance. |

## **Issuing Commands Against Task Instances**

Where applicable, you can manually intervene in processing by issuing a command against one or more task instances.

For information about the commands available for each type of task, see Supported Commands.

## **Monitoring Activity History**

- Overview
- · Displaying the History List
- History List Task Bar
  - Time Constraint
  - Filtering
- Displaying History Details
  - History Details Field Descriptions

### Overview

The History list (ops\_history) provides an historical display of all completed task activity. Only task instances with a status in an "end state" (SUCCESS, FINISHED, FAILED, CANCELLED, START FAILURE, SKIPPED) display in the History list.

The list allows you to track information about specific task instances, including multiple runs. For example, Task A may have failed and then was re-run by a user. This task instance will display twice on the History list, first for the time that it ran and failed and again for the time it was re-run to success.

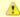

### Note

If you want to display task activity for all tasks, for task instances in any status, and issue commands against those task instances, see the Activity Monitor and/or Task Instances list

If you want to display task activity for a specific task, for task instances in any status, and issue commands against those task instances, see the Viewing Task Instances for a Specific Task.

## **Displaying the History List**

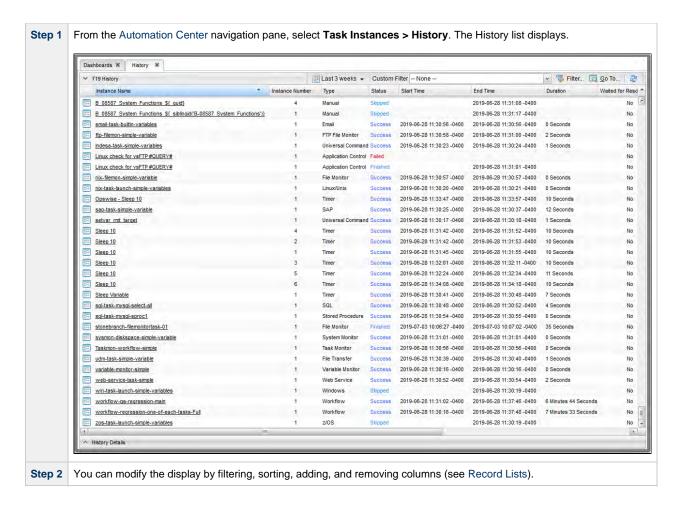

### **History List Task Bar**

A History List task bar displays across the top of the History list, which allows you to select which task instances display on the list.

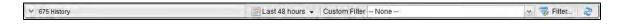

### **Time Constraint**

The Time Constraint drop-down list in the History List Selections task bar allows you to select a time frame for which you want task instances to display on the list.

The default time constraint, as specified by the History Time Constraint user preference, is 48 hours.

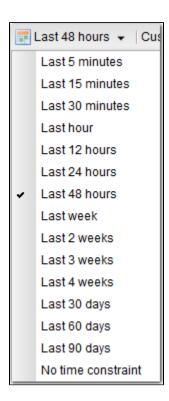

### **Filtering**

The **Custom Filter** field and **Filter...** button in the History List Selections task bar allows you to filter the list so that only task instances matching the specified criteria within the selected time constraint display on the list.

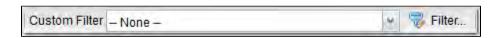

See Filters for detailed information an applying and saving filters.

## **Displaying History Details**

To display execution details about any task instance on the History list, either:

- · Click anywhere in the task instance row to display the Details for that task instance below the list.
- Click the icon next to any **Instance Name** to display a pop-up version of the Details.

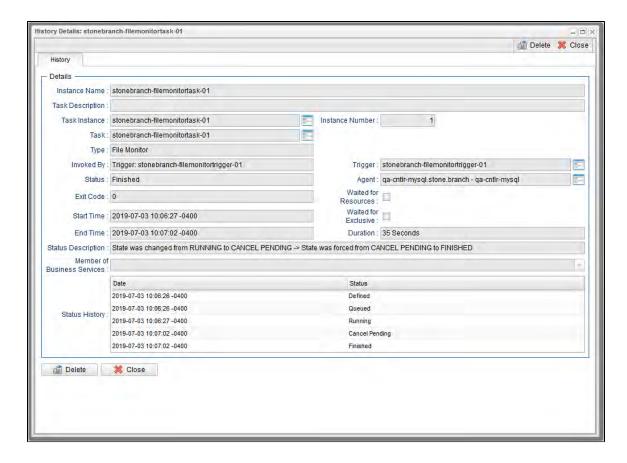

## **History Details Field Descriptions**

The following table describes the fields that display in History Details.

| Field Name       | Description                                                                                         |
|------------------|----------------------------------------------------------------------------------------------------|
| Instance Name    | Text field; Name of this task instance.                                                             |
| Task Description | Description of this record. (Maximum = 200 characters.)                                             |
| Task Instance    | Reference field; Name of this task instance. If the task instance is deleted, this field is empty.  |
| Instance Number  | Sequentially assigned number, maintained per task, representing the creation order of the instance. |

| Task                 | Name of the task that was run to create this task instance. Click the icon to display Task Details for the task.                                                                                                    |
|----------------------|----------------------------------------------------------------------------------------------------|
| Туре                 | Type of task that was run to create this task instance.                                                                                                    |
| Universal Template   | If Type = Universal; Name of the Universal Template on which the Universal Task Type is based.                                                                                                    |
| Invoked by           | System-supplied; how the task instance was launched.  Options:  Trigger: (Trigger Name)     Instance was launched by the named trigger.  Workflow: (Workflow Name)     Instance was launched by the named workflow.  Manually Launched     Instance was launched by a user. To identify the user, check the Execution User column for that task instance on the Task Instances screen or, on most task instance screens, the Execution User field. |
| Trigger              | Name of the trigger that launched this task.                                                                                                    |
| Status               | System-supplied; see Task Instance Statuses.                                                                                                    |
| Agent                | Name of the Agent resource that identifies the machine where the operation will run. If you do not specify an Agent, you must specify an Agent Cluster.                                                                                                    |
| Exit Code            | System-supplied; the exit code captured by the Agent when executing the task (for example, a command or script).                                                                                                    |
| Waited for Resources | Indication of whether or not the task instance ran only after it waited for a resource to become available.                                                                                                    |
| Start Time           | System-supplied; Date and time the task instance started.                                                                                                    |
| Waited for Exclusive | Indication of whether or not the task instance ran only after it waited for one or more tasks with which it was mutually exclusive to finish.                                                                                                    |
| End Time             | System-supplied; Date and time the task instance completed.                                                                                                    |
| Duration             | System-supplied; amount of time the task instance took to run.                                                                                                    |
| Status Description   | System-supplied; additional information, if any, about the status of the task instance.                                                                                                    |

|                                                            | Member of Business<br>Services | User-defined; allows you to select one or more Business Services that this record belongs to.  If the Business Service Visibility Restricted Universal Controller system property is set to true, depending on your assigned (or inherited) Permissions or Roles, Business Services available for selection may be restricted. |
|------------------------------------------------------------|--------------------------------|----------------------------------------------------------------------------------------------------|
| Status History History of statuses for this task instance. |                                | History of statuses for this task instance.                                                                                                    |

# **Viewing Task Instances for a Specific Task**

- Introduction
- Displaying Task Instance DetailsDisplaying Additional Task Instance Details
- Show Task Instance Variables
  - Show / Hide Global Variables

### Introduction

From the Task Details of any task, you can display a list of task instances for that task and the Details of any specific task instance.

The list will display all task instances for which there has been a status change or a modification to the task instance record within the last 30 days.

You also can display Details of any specific task instance from the:

- Activity Monitor
- Task Instances list

## **Displaying Task Instance Details**

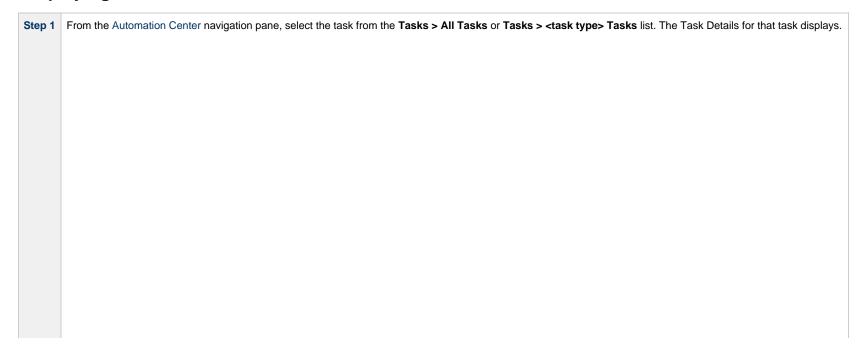

| For example: |
|--------------|
|              |
|              |
|              |
|              |
|              |
|              |
|              |
|              |
|              |
|              |
|              |
|              |
|              |
|              |
|              |
|              |
|              |
|              |
|              |
|              |
|              |
|              |
|              |
|              |
|              |
|              |
|              |
|              |
|              |
|              |
|              |
|              |
|              |
|              |
|              |
|              |
|              |
|              |
|              |
|              |
|              |

| LinuxUnix Details   Variables   Actions   Virtual Resources   Indiances   Indiances   In   |                                  |                                    | 👸 Update 📮 Launch Task       | 🚡 View Parents 🖺 Copy 🦸 Delete | Refresh |
|----------------------------------------------------------------------------------------------------|----------------------------------|------------------------------------|------------------------------|--------------------------------|---------|
| Task Name : donebranch-linuminitask-01                                                                                                    | inux/Unix Task 👂 V               | ariables Actions Virtual Resources | Mutually Exclusive Instances | Triggers                       | ns      |
| Task Description:  Member of Susiness stonebranchbusinessservice 01  Resove Name immediately: Hold on Start: Virtual Resource 10  Linux/Unix Details  Agent: Qa_stone branch - qa_mysql                                                                                                    | General ———                      |                                    |                              |                                |         |
| Business Services Services Ser | Task Name:                       | stonebranch-linuxunixtask-01       | Version :                    | 18                             |         |
| Business   Services   Resolve Name                                                                                                    | Task Description :               |                                    |                              |                                |         |
| Services: Resolve Name Immediately: Hold on Start: Virtual Resource Priority:  Linux/Unix Details Agent Qaastone branch - qa-mysal Agent Cluster: Agent Cluster: Agent Clus |                                  |                                    |                              |                                |         |
| Resolve Name Immediately: Hold on Start: Hold on Start: Virtual Resource: Agent: Qa_stone branch - qa_ntysql Agent Cluster Agent Qatable:  Credentials: Credentials: Variable: Credentials: Variable: Command: Gir  Command:  Command:  Comm |                                  | stonebranchbusinessservice 01      |                              |                                |         |
| Hold on Start:  Virtual Resource Priority:  Agent Cluster:  Agent Cluster:  Ag | Pacalya Nama                     |                                    | Time Zone                    | System Default                 | ~       |
| Virtual Resource Priority:  LinuxUnix Details  Agent (ag-stone branch - ga-mysgl)  Agent Cluster:  Agent Cluster:  Agent Clust | Immediately:                     |                                    | Preference :                 |                                |         |
| LinuxUnix Details  Agent Quastone branch - quaritysql                                                                                                    |                                  |                                    |                              |                                |         |
| Agent Variable:  Agent Cluster: Agent Cluster Variable:  Credentials: Credentials: Credentials: Command or Command Variable: Command:  Command:  Command:  Command:  Command:  Run as sudo:  Run as sudo: Run as sudo: Run as sudo: Run as su | Virtual Resource<br>Priority:    | 10                                 | Hold Resources on Failure :  |                                |         |
| Agent Variable:  Credentials: Credentials: Command or Script: Gommand:  Gommand:  Command:  Farameters:  Runtime Directory:  Environment Variables:  No items to show.  Eut Codes: Fucessing: Ext Codes: Fucessing: Ext Codes: Fucessing: Ext Codes: Fucessing: Ext Codes: Fucessing: Ext Codes:  Automatic Cultypt: None —  Retry Options  Retry Lett Codes:  Retry Interval: Retrieval:  Retry Interval:  Retry Interval:  R | - Linux/Unix Details -           |                                    |                              |                                |         |
| Credentials                                                                                                    | Agent:                           | ga_stone.branch - ga_mysgl         | Agent Cluster :              |                                | ,       |
| Credentials: Variable: Command or Script: Command or Script: Command:  Command or Script: Command or Script:  Command:  Command or Script:  Command:  Environment Variables:  Environment Variables:  Environment Variables:  Environment Variables:  No tems to show.  Evit Code Processing: Exit Codes: 1  Automatic Output Retrieval:  None—  Retry Options  Retry pub codes:  Retry Indefinitely:  Walt To Start: Ponne—  Walt To Start: Ponne—  Walt To Start: Ponne—  Walt To Start: Ponne—  Walt To Start: Ponne—  Walt To Start: Ponne—  Walt To Start: Ponne—  Wardow Only: System Default —  Time Options  Late Start:  Time Options  Late Start:                                                                                                    | Agent Variable :                 |                                    |                              |                                |         |
| Credentials Variable: Command Command Command Script: Command:  Command:  dir  Parameters: Runtime Directory:  Environment Variables:  Environment Variables:  Environment Variables:  No Rems to show.  Ext Code Processing: Ext Codes: 1  Automatic Output Retrieval:  Retry Options Retry Ext Codes:  Retry Automatic Output Retrieval:  Retry Automatic Output Retrieval:  Retry Options Retry Suppress Intermediate:  Failures:  Walt To Start: None —                                                                                                    |                                  |                                    |                              |                                |         |
| Variable: Command: Command:  Command:  Command:  Command:  Parameters:  Runtime Directory:  Environment Variables:  No items to show.  No items to show.  Exit Codes: Processing: Exit Codes: 1  Automatic Output Pretrieval: Retrieval: Retry Exit Codes:  Maximum Retries:  Rety Exit Codes: Maximum Retries:  O Rety Interval (Seconds):  Walt To Start: Ponne —  Workflow Only: Psystem Default —  Value  Value  Value  Value  Value  Value  Retrieval: Ponoe —  Rety Indefinitely:  Rety Indefinitely:  Walt To Start: Ponne —  Workflow Only: Psystem Default —  Vorrigions  Late Start:  Time Options  Late Start:  Time Options  Late Start:                                                                                                    |                                  |                                    | Cluster Broadcast :          |                                | ,       |
| Command:  Parameters:  Runtime Directory:  Environment Variables:  Environment Variables:  No tems to show.  No tems to show.  No tems to show.  No tems to show.  Retrict Codes:  Automatic Output None                                                                                                    | Variable :                       |                                    | Run as sudo:                 |                                |         |
| Parameters:  Runtime Directory:  Environment Variables:  Environment Variables:  Environment Variables:  Environment Variables:  Environment Variables:  Environment Variables:  No tems to show.  No tems to show.  Retrictodes:  Automatic Output Retrieval:  None —  Worker Options  Retry Ditions  Retry Environment Variables:  Retry Indefinitely:  Retry Indefinitely:  Retry Indefinitely:  Retry Indefinitely:  Retry Indefinitely:  Wait To Start:  Delay On Start:  None —  Workflow Only:  System Default —  Vorridow Only:  System Default —  Vorridow Only:  System Default —  Vorridow Only:  Time Options  Late Start:                                                                                                    | Command or<br>Script :           | Command                            | ~                            |                                |         |
| Runtime Directory:  Environment Variables:  Name  Value  No items to show.  No items to show.  Success Exitcode Range  Exit Codes:  Exit Codes: 1  Automatic Output Retrieval:  - None  Retry Options  Retry Interval (Seconds):  Retry Interval (Seconds):  Wait/Delay Options  Wait To Start:  Delay On Start:  Workflow Only:  System Default  Vorsitions  Late Start:                                                                                                    | Command:                         | dir                                |                              |                                |         |
| Runtime Directory:  Environment Variables:  Name  Value  Value  No items to show.  No items to show.  Retricodes:  Exit Codes:  Automatic Output Retrieval:  Automatic Output Retrieval:  Waximum Retries:  Retry pltions  Retry Interval  (Seconds):  Wait/Delay Options  Wait/Delay Options  Wait/Delay Options  Wait/Ostart:  Delay On Start:  None —  Workflow Only:  System Default —  Value  Value  Value  No items to show.  Retry Indefinitely:  Suppress Intermediate Failures:  Time Options  Late Start:                                                                                                    | Parameters :                     |                                    |                              |                                |         |
| Environment Variables:    No items to show.                                                                                                    |                                  |                                    |                              |                                |         |
| Environment Variables:    No items to show.                                                                                                    | Runtime Directory:               |                                    |                              |                                |         |
| No items to show.                                                                                                    |                                  |                                    |                              |                                | 0       |
| Exit Code Processing: Success Exitcode Range  Exit Codes: 1  Automatic Output Retrieval: - None  Retry Options  Retry Exit Codes: 0  Retry Interval (Seconds): 60  Retry Interval (Seconds):  Wait/Delay Options  Wait To Start:  Delay On Start:  Workflow Only:  System Default  Vinne Options  Late Start:  Late Start:  Late Start:  Late Start:  Late Start:  Late Start:  Late Start:  None  Vinne Options  Late Start:  Late Start:  Automatic Success Exitcode Range  Retry Interval VI  Suppress  Intermediate  Failures:  Retry Indefinitely: VI  Suppress  Intermediate  Failures:  Population  Vinne Options  Late Start:  Time Options                                                                                                    | Environment                      | Name                               | Value                        |                                |         |
| Processing: Success Exticode Range  Exit Codes: 1  Automatic Output Retrieval: -None  Retry Options  Retry Exit Codes:  Maximum Retries: 0 Retry Indefinitely:   Retry Interval (Seconds): 60  Retry Interval (Seconds): -None  Wait To Start: -None  Delay On Start: -None  Workflow Only: -System Default  Time Options  Late Start:                                                                                                    | Variables :                      |                                    | No items to show.            |                                |         |
| Exit Codes: 1  Automatic Output Retrieval: -None -   Retry Options  Retry Exit Codes:   Maximum Retries: 0 Retry Indefinitely:   Suppress Intermediate Failures:   Wait/Delay Options  Wait To Start: -None -   Delay On Start: -None -   Workflow Only: -System Default   Time Options  Late Start: -                                                                                                    |                                  | Success Exitcode Range             | <b>~</b>                     |                                |         |
| Automatic Output Retrieval: -None -  Retry Options Retry Exit Codes:  Maximum Retries: 0 Retry Indefinitely:  Suppress Intermediate Failures:  - Wait/Delay Options  Wait To Start: -None -  Delay On Start: -None -  Workflow Only: -System Default -  - Time Options  Late Start: -                                                                                                    |                                  | 1                                  |                              |                                |         |
| Retry Options Retry Exit Codes:  Maximum Retries:  0 Retry Indefinitely:  Suppress Intermediate (Seconds):  Wait/Delay Options  Wait To Start:  Delay On Start:  None  Workflow Only:  Suppress Intermediate Failures:                                                                                                    |                                  |                                    |                              |                                |         |
| Retry Exit Codes:  Maximum Retries:  0 Retry Indefinitely:  Suppress Intermediate Failures:  Wait To Start:  None —  Delay On Start:  Workflow Only:  System Default —  V  Time Options  Late Start:                                                                                                    | Retrieval :                      | None                               | ~                            |                                |         |
| Maximum Retries: 0 Retry Indefinitely: V Suppress Intermediate Failures:  Wait/Delay Options Wait To Start: - None Delay On Start: - None Workflow Only: - System Default  Time Options Late Start:                                                                                                    |                                  |                                    |                              |                                |         |
| Retry Interval (Seconds): 60 Suppress Intermediate Failures:  - Wait/Delay Options  Wait To Start: - None -  Delay On Start: - None -  Workflow Only: - System Default -   - Time Options  Late Start: -                                                                                                    | Retry Exit Codes :               |                                    |                              |                                |         |
| Wait To Start: None - Workflow Only: System Default - Workflow Start: Start: St | Maximum Retries :                | 0                                  | Retry Indefinitely:          | <b>V</b>                       |         |
| Wait To Start: - None None Workflow Only: - System Default V                                                                                                    |                                  | 60                                 | Intermediate                 |                                |         |
| Wait To Start: - None                                                                                                    | - Wait/Delay Ontions             |                                    |                              |                                |         |
| Delay On Start: None   Workflow Only: System Default   Time Options  Late Start:                                                                                                    |                                  | None                               | ~                            |                                |         |
| Workflow Only: System Default  - Time Options Late Start:                                                                                                    | wait to start.                   |                                    |                              |                                |         |
| Time Options  Late Start:                                                                                                    |                                  |                                    |                              |                                |         |
| Late Start:                                                                                                    | Delay On Start :                 | System Default                     | <b>V</b>                     |                                |         |
|                                                                                                    | Delay On Start :                 |                                    |                              |                                |         |
| Late Finish:                                                                                                    | Delay On Start : Workflow Only : |                                    |                              |                                |         |
|                                                                                                    | Delay On Start : Workflow Only : | 1                                  |                              |                                |         |

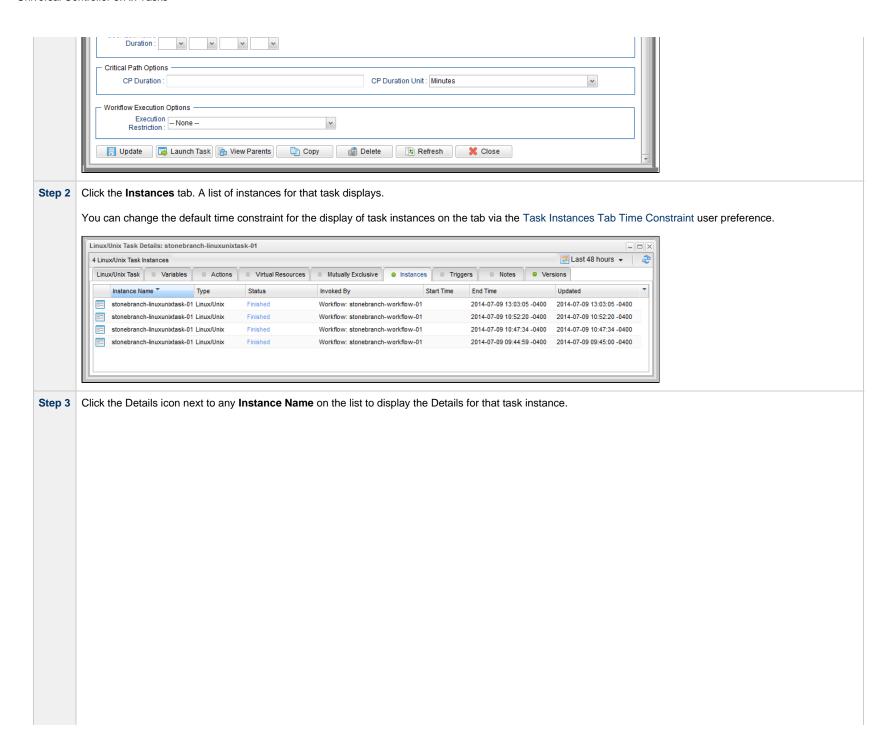

|                                 | Details: stonebranch-linuxunixtask-01      | Undate   | Force Finish 🔻 🔯           | Re-run Retrieve Output    | ∂ Delete | Refresh  | ĺ |
|---------------------------------|--------------------------------------------|----------|----------------------------|---------------------------|----------|----------|---|
| inux/Unix Task Instance         | Virtual Resources                          | Output   | Notes                      | Tro fair 2 Troutere Suput | Doioto   | Troileon |   |
|                                 | 2 Prida Nascalesco 2 Excasillo nequesto    | - Output | - 110100                   |                           |          |          |   |
| General                         | stonebranch-linuxunixtask-01               |          | Reference Id :             | : 1                       |          |          |   |
|                                 | stonebranch-linuxunixtask-01               | 10       |                            | Manually Launched         |          |          |   |
| Task Description :              | Stoffedi affor-illiuxuffixtask-0 f         | 16/      | invoked by                 | manually Eduncticu        |          |          |   |
| Member of                       |                                            |          |                            |                           |          |          |   |
| Business                        | stonebranchbusinessservice 01              | v        | Execution User:            | ops.admin                 |          |          |   |
| Services :                      | System Default                             | 117      | Time Zone                  | System Default            |          | ~        |   |
| l l                             |                                            | 10       | Preference:                |                           |          |          |   |
| Virtual Resource<br>Priority :  | 10                                         | ~        | Hold Resources on Failure: |                           |          |          |   |
| Status                          |                                            |          |                            |                           |          |          | _ |
| Status :                        | Success                                    |          | Exit Code :                | 0                         |          |          |   |
| Status Description :            |                                            |          |                            |                           |          |          |   |
| Operational Memo :              |                                            |          |                            |                           |          |          |   |
|                                 |                                            |          |                            |                           |          |          |   |
| I.                              | 2018-02-20 19:16:20 +0000 (Africa/Abidjan) |          |                            |                           |          |          |   |
| Trigger Time :                  |                                            |          | Launch Time :              | 2017-05-31 11:22:00 -0400 |          |          |   |
| I.                              | 2017-05-31 11:22:00 -0400                  |          |                            |                           |          |          |   |
| Start Time :                    | 2017-05-31 11:22:01 -0400                  |          | End Time :                 | 2017-05-31 11:22:01 -0400 |          |          |   |
| Duration :                      |                                            |          | CPU Time :                 | 106                       |          |          |   |
| Process ID :                    | 20428                                      |          |                            |                           |          |          |   |
| · Linux/Unix Details -          |                                            |          |                            |                           |          |          |   |
|                                 | qa-stone.branch - qa-mysql                 | ¥   N    | Agent Cluster              | :                         |          |          | · |
| Agent Variable :                |                                            |          | Agent Cluste               | r                         |          |          |   |
|                                 |                                            |          | Variable                   | . —                       |          |          |   |
| Credentials :<br>Credentials    |                                            | ¥        |                            |                           |          |          |   |
| Variable :                      |                                            |          | Run as sudo                |                           |          |          |   |
| Command or<br>Script:           | Command                                    | ~        |                            |                           |          |          |   |
|                                 | dir                                        |          |                            |                           |          |          |   |
| Command:                        |                                            |          |                            |                           |          |          |   |
| Parameters :                    |                                            |          |                            |                           |          |          |   |
| r drameters .                   |                                            |          |                            |                           |          |          |   |
| Runtime Directory:              |                                            |          |                            |                           |          |          |   |
|                                 |                                            |          |                            |                           |          | 0        |   |
| Environment                     | Name                                       |          | Value                      |                           |          |          |   |
| Variables :                     |                                            |          | No items to show.          |                           |          |          |   |
| Exit Code                       | Success Exitcode Range                     | ~        |                            |                           |          |          |   |
|                                 |                                            |          |                            |                           |          |          |   |
| Exit Codes :                    |                                            |          |                            |                           |          |          |   |
| Automatic Output<br>Retrieval : | None                                       | ~        |                            |                           |          |          |   |
| Retry Options                   |                                            |          |                            |                           |          |          |   |
| Retry Exit Codes :              |                                            |          |                            |                           |          |          |   |
|                                 | 0                                          |          | 1                          |                           |          |          |   |

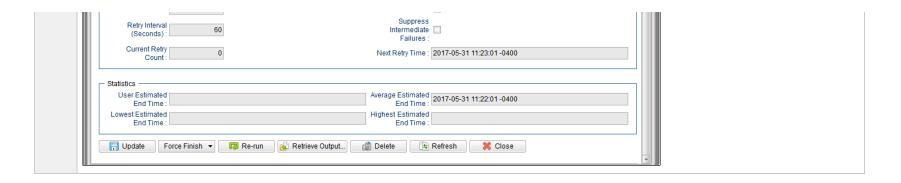

# **Displaying Additional Task Instance Details**

You can display additional Details for a task instance by right-clicking anywhere in the task instance to display an Action menu, and then selecting any of the following options from that menu:

| Show Metadata  | Displays Metadata for the task instance, including a status history.                                                                                                    |  |
|----------------|----------------------------------------------------------------------------------------------------|--|
| Show Details   | Displays complete database details for the task instance.                                                                                                    |  |
| Show Variables | Displays a list of all variables available to the task instance, including any variables inherited from the parent or embedded (sub-Workflow) Workflow of the task instance. |  |

### **Show Task Instance Variables**

The Action menu for every task instance record Details contains a Details sub-menu. If you click Show Variables on this sub-menu, a Show Variables tab opens.

The Show Variables tab lists all variables available to the task instance. Variables inherited from the parent or embedded (sub-Workflow) Workflow of a task instance are listed in their own sections.

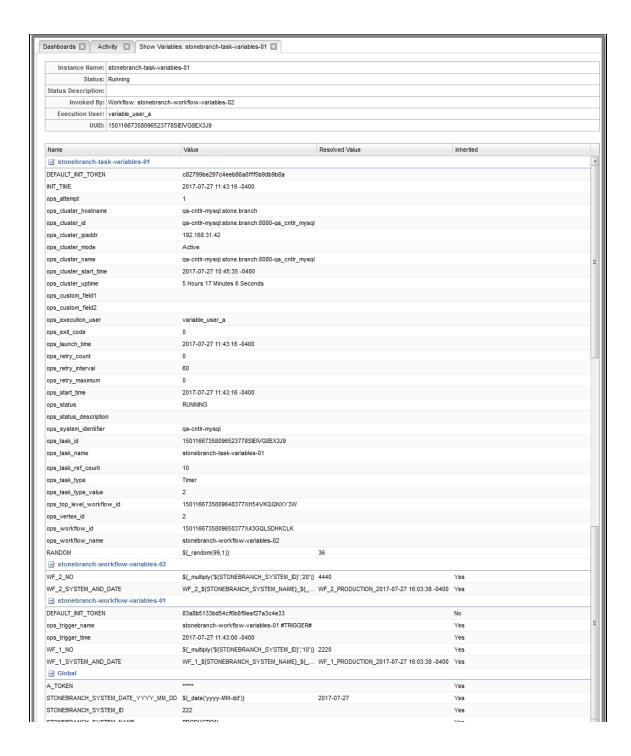

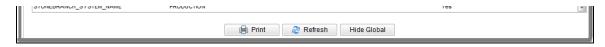

| Field          | Description                                                                                                    |  |  |  |
|----------------|----------------------------------------------------------------------------------------------------|--|--|--|
| Name           | Name of the variable.                                                                                                    |  |  |  |
| Value          | Value of the variable.                                                                                                    |  |  |  |
|                | If the variable was defined by using the Variables tab on a trigger, task, or workflow (that is, a Local Variable), and it is a composite of other variables and/or functions, it will remain a composite of those variables and/or functions. Each time that variable is resolved, it will produce a dynamic resolution, which could differ from the previous resolution. The Resolved Value field will show what that variable would resolve to now. |  |  |  |
|                | For example: unique_id=\${ops_task_name}-\${ops_task_id}-\${ops_task_ref_count}-\${_date()}                                                                                                    |  |  |  |
|                | If the variable was defined by using a Set Variable action for a task or workflow, and it is a composite of other variables, the value would be fully resolved.                                                                                                    |  |  |  |
| Resolved       | If the variable is a composite of other variables and/or functions; value that the variable would resolve to now.                                                                                                    |  |  |  |
| Value          | For example, using unique_id from the Value field, above: unique_id=stonebranch-task-variables-01-15011667358096523778SIEIVG8EX3J9-10-2017-07-27 16:03:38-0400                                                                                                    |  |  |  |
| Inherited      | Indication (Yes or No) for whether a variable defined in the workflow hierarchy, or globally, would be inherited by the task instance.                                                                                                    |  |  |  |
|                | For example, if the task instance already has that variable defined within its own scope, or within a more direct workflow scope, the variable would not be inherited.                                                                                                    |  |  |  |
|                | (This field is not applicable for variables defined within the task instances own scope.)                                                                                                    |  |  |  |
| Buttons        | This section identifies the buttons displayed below the list of variables.                                                                                                    |  |  |  |
| Print          | Allows you to print the Show Variables table.                                                                                                    |  |  |  |
| Refresh        | Refreshes the information in the Show Variables table.                                                                                                    |  |  |  |
| Show<br>Global | Shows Global variables in the table.                                                                                                    |  |  |  |
| Hide<br>Global | Hides Global variables in the table.                                                                                                    |  |  |  |

### Show / Hide Global Variables

You can toggle the visibility of Global variables using the Show Global or Hide Global button.

By default (the Show Variables Fetch Global Automatically Universal Controller system property default is No), Global variables are not fetched and displayed automatically in the Show Variables tab, since there could be a large number of Global variables, and only a few (or none) could be relevant to a specific task instance.

Furthermore, you may want to use the Set Variable action on a workflow in Defined status to populate the workflow instance with its own variables generated from Global variables, which often can be date/time related functions that need to be resolved at Trigger/Launch time.

Any user can change the default visibility of Global variables by using the Show Variables Fetch Global Automatically User Preference.

The following constraints apply when viewing Global variables from Show Variables.

- The task instance can only use (or Read) global variables for which the task instance Execution User has Variable Read permission for, therefore, the report will only display those global variables.
- If the user running the Show Variables report does not have Variable Read permission for a global variable in the report, the Value field will be masked with \*\*\*\*\*.
  If the user must be able to view a global variable value from the report, an administrator must grant the user the appropriate Variable Read permission.

# **Displaying Task Instance Status**

- Displaying Task Instance Status
- Task Instance Status Types
  - Agent-Based Task Types
- Task Instance Status Colors

## **Displaying Task Instance Status**

You can display the status of one or more task instances from the Activity Monitor, Task Instances list, History list, or Command Line Interface (CLI).

| Activity Monitor                | To display the status of one or more task instances on the Activity Monitor:  1. From the Automation Center navigation pane, select <b>Task Instances &gt; Activity</b> . The Activity Monitor contains a <b>Status</b> column that identifies the current status of every task instance on the list.                |
|---------------------------------|----------------------------------------------------------------------------------------------------|
| Task Instances list             | To display the status of one or more task instances on the Task Instances list:  • From the Automation Center navigation pane, select <b>Task Instances &gt; All Task Instances</b> . The Task Instances list contains a <b>Status</b> column that identifies the current status of every task instance on the list. |
| History list                    | To display the status of one or more task instances on the History list:  • From the Automation Center navigation pane, select <b>Task Instances &gt; History</b> . The History list contains a <b>Status</b> column that identifies the current status of every task instance on the list.                          |
| Command Line<br>Interface (CLI) | To display the status of one or more task instances from the Command Line Interface:  • Use the ops-task-status function.                                                                                                    |

## **Task Instance Status Types**

The following table describes all possible task instance statuses for all task types.

For a list of commands that you can issue against a task instance in each status, see Commands Supported for Task Instance Statuses.

For a description of each command, see Issuing Commands Against Task Instances.

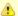

#### Note

The format of multi-word task status names used in the Controller user interface differs from the format of task status names specified in the Display Task Instance Status CLI function. In the user interface, they are separated by a space; in the Display Task Instance Status CLI function, the words are separated by an underscore character.

| Status Code | Status Name         | Task Type              | Description                                                                                                    |
|-------------|---------------------|------------------------|----------------------------------------------------------------------------------------------------|
| 0           | Defined             | All                    | The new task instance has been created (the task has been launched).                                                                                                    |
| 10          | Waiting             | All                    | The task instance has been loaded by a workflow and is waiting on a predecessor.                                                                                                    |
| 15          | Time Wait           | All (except Timer)     | The task instance is waiting to start based on a Wait To Start and/or Delay On Start specification.                                                                                                    |
| 20          | Held                | All                    | The task instance has been put on hold by a user.                                                                                                    |
| 22          | Exclusive Requested | All                    | All task instances with a mutually exclusive task defined go immediately to a status of Exclusive Requested. If the task instance is available to run exclusively, the task instance then moves to the next appropriate processing status.                                                          |
| 23          | Exclusive Wait      | All                    | The task instance is mutually exclusive with one or more other task instances, and it is waiting for those task instances to finish before it will run.                                                                                                    |
| 25          | Resource Requested  | All                    | All task instances with a virtual resource defined go immediately to a status of Resource Requested. If the resource is available, the task instance then moves to the next appropriate processing status.                                                                                          |
| 30          | Resource Wait       | All                    | All task instances with a virtual resource defined go immediately to a status of Resource Requested. If the resource is not available, the task instance goes to a status of Resource Wait. When the resource becomes available, the task instance moves to the next appropriate processing status. |
| 33          | Execution Wait      | Agent-based            | The task instance must wait to be completed; either the Agent/Agent Cluster running the task instance has reached its Task Execution Limit, or the ability of the Agent/Agent Cluster to run tasks has been suspended.                                                                              |
| 35          | Undeliverable       | Agent-based            | The Agent is unavailable.                                                                                                    |
| 40          | Queued              | Agent-based            | The task instance has been queued on a resource.                                                                                                    |
| 43          | Submitted           | z/OS                   | The task instance has been submitted to the z/OS Job Entry subsystem and scheduled by the z/OS Job Scheduler.                                                                                                    |
| 45          | Step Restarted      | z/OS                   | The task instance has been re-run starting from a specific z/OS jobstep.                                                                                                    |
| 60          | Action Required     | Manual                 | When a Manual task launches, the task instance goes into Action Required status, meaning a user must perform some manual activity. For details, see Manual task.                                                                                                    |
| 70          | Started             | Agent-based,<br>Manual | The task instance has started. For Agent-based tasks, this means the Agent has received the task.                                                                                                    |
| 80          | Running             | All                    | The task instance is running. For Agent-based tasks, the Agent has started running the program.                                                                                                    |

| 81  | Running/Problems      | Workflow                                                 | One or more task instances within the workflow has one of the following statuses:                                                                                                    |  |
|-----|-----------------------|----------------------------------------------------------|----------------------------------------------------------------------------------------------------|--|
|     |                       |                                                          | <ul> <li>Cancelled</li> <li>Confirmation Required</li> <li>Failure</li> <li>In Doubt</li> <li>Running/Problems (for sub-workflows)</li> <li>Start Failure</li> <li>Undeliverable</li> </ul>                                                                                                    |  |
| 99  | Cancel Pending        | Agent-based                                              | A process running on the Agent needs to be terminated. When the Cancel command is issued, the task instance will go into a Cancel Pending status until the Agent reports back that the process has been cancelled. At that point, the task instance will transition into the Cancelled status.                                                                                                    |  |
| 110 | In Doubt              | Agent-based,<br>SQL, Stored<br>Procedure,<br>Web Service | The task instance is "in doubt" about the current status of the job. This may occur if an Agent or Agent connection goes down. In this case, the Agent restarts and reviews its data about task instances in progress. If the Agent finds a task instance still running, it resumes normal monitoring. If the Agent cannot find the task instance, this usually indicates that the task instance completed, but the Agent considers the task instance status to be "in doubt."  When the Controller restarts, any SQL, Stored Procedure, and Web Service task instances that are in a Running status will transition into the In Doubt status, since the Controller no longer has any knowledge of them. |  |
| 120 | Start Failure         | All                                                      | The task instance was unable to start.                                                                                                    |  |
| 125 | Confirmation Required | z/OS                                                     | If you make JCL changes and restart a z/OS task instance, Universal Controller will put the task instance into Confirmation Required status and prompt you for a confirmation. For detailed processing steps, see Rerunning a z/OS Task.                                                                                                    |  |
| 130 | Cancelled             | All                                                      | The task instance was cancelled by a user.                                                                                                    |  |
| 140 | Failed                | All (except<br>Workflow)                                 | The task instance ran to a failure status.                                                                                                    |  |
| 180 | Skipped               | All                                                      | The task instance was skipped by Run/Skip criteria, an Execution Restriction, or the Skip command.                                                                                                    |  |
| 190 | Finished              | All                                                      | The task instance was forced by the user to finish. The user may do this in cases where the task instance had a Cancelled or Failed status, and the user needed to release other task instances depending on the successful completion of this task instance in a workflow. For more information, see Force Finishing a Task.                                                                                                    |  |
| 200 | Success               | All                                                      | The task instance has completed successfully. Workflows will transition to Success status when all of its task instances have transitioned to Success, Finished, or Skipped status.                                                                                                    |  |

# **Agent-Based Task Types**

The following task types are Agent-based task types:

- Linux/Unix
- Windows
- z/OS
- Universal Command
- SAP
- PeopleSoftFile TransferFile Monitor

- FTP File MonitorSystem MonitorUniversal

## **Task Instance Status Colors**

You can change the default color assigned to each task instance status via the Colors, in the Reporting navigation pane.

# **Retrieving Output**

- Overview
  - Task Instance Output
- Retrieving Output Automatically
- Retrieving Output Manually
- Retrieve Output Field Descriptions

## **Overview**

For some Agent-based task instances where output has been generated (see Task Instance Output, below), you can choose to have the output retrieved automatically or manually.

## **Task Instance Output**

The following table identifies the types of Agent-based tasks whose task instances generate output, and the type of output they generate:

| Task Type         | Standard Output | Standard Error | z/OS Job Log |
|-------------------|-----------------|----------------|--------------|
| Linux/UNIX        | <b>②</b>        | <b>②</b>       |              |
| Windows           | <b>②</b>        | <b>②</b>       |              |
| z/OS              |                 |                | <b>②</b>     |
| Universal Command | <b>②</b>        | <b>②</b>       |              |
| SAP               | <b>②</b>        | <b>②</b>       |              |
| PeopleSoft        | <b>②</b>        | <b>②</b>       |              |
| File Transfer     | <b>②</b>        | <b>②</b>       |              |
| FTP File Monitor  | <b>②</b>        | <b>②</b>       |              |
| Universal         | <b>②</b>        | <b>②</b>       |              |

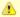

#### Note

For File Transfer tasks, you cannot choose to select automatic or manual output retrieval. The Controller always retrieves its output automatically.

Similarly, although Web Service tasks are not Agent-based tasks, Web Service task instances always produce output, which the Controller always retrieves automatically.

# **Retrieving Output Automatically**

You can specify that Universal Controller automatically retrieves output from an Agent-based task instance after it has completed running.

| Step 1 | Specify Automatic Output Retrieval for a task (in its Automatic Output Retrieval field).                                                                                |  |  |
|--------|----------------------------------------------------------------------------------------------------|--|--|
| Step 2 | Run the task; the Controller automatically retrieves that type of output for the task instance.                                                                         |  |  |
| Step 3 | From the Automation Center navigation pane, select Task Instances > Activity or Task Instances > Task Instances to display the Activity Monitor or Task Instances list. |  |  |

Step 4 Open the task instance. The Output tab displays a green icon, indicating that output has been retrieved automatically. Linux/Unix Task Instance Details: Test\_LS 🔚 Update 👨 Re-run 🔊 Retrieve Output... 🧃 Delete 🕼 Refresh 💥 Close - General Instance Name : Test\_LS Reference Id: Task: Test\_LS Invoked By: Manually Launched Task Description : Member of [ Execution User: ops.admin Business Services: Time Zone Preference : -- System Default --Calendar: System Default Virtual Resource Priority : 10 Hold Resources on Failure : Status Status : Success Exit Code: 0 Status Description : Operational Memo: Launch Time: 2018-08-06 13:57:00 -0400 Trigger Time: Queued Time: 2018-08-06 13:57:00 -0400 End Time: 2018-08-06 13:57:01 -0400 Start Time : 2018-08-06 13:57:01 -0400 Duration: 0 Seconds CPU Time: 106 Process ID: 11878 Linux/Unix Details -Agent: qa-cntir.stone.branch - qa-cntir Agent Cluster : MikeD Agent Cluster Variable : Agent Variable : 🗐 v 17-Credentials: Credentials Variable : Run as sudo : 🔳 Command or Script : Command:

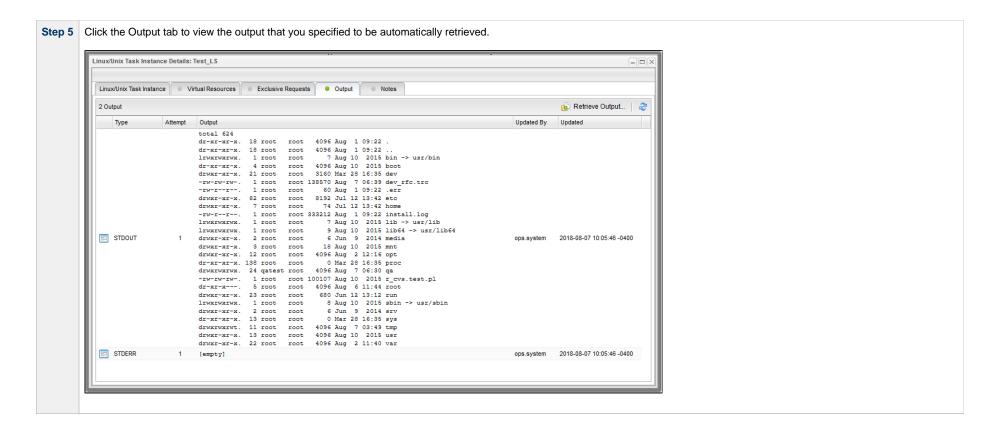

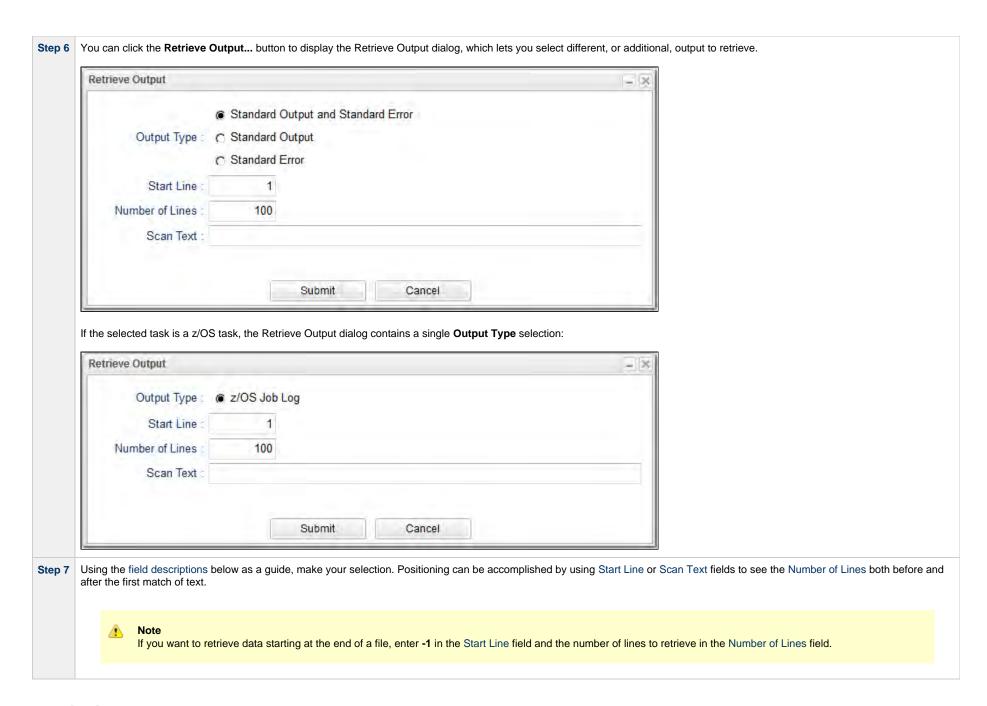

## **Retrieving Output Manually**

You can choose to retrieve output manually from a task instance while it is running or after it has completed running.

Step 1 From the Automation Center navigation pane, select Task Instances > Activity or Task Instances > Task Instances to display the Activity Monitor or Task Instances list. Step 2 Open the task instance from which you want to retrieve output. The Output tab displays a gray icon, indicating that output has not been retrieved automatically. Linux/Unix Task Instance Details: Test\_LS 🗐 Update 👨 Re-run 🔬 Retrieve Output... 🧃 Delete 📑 Refresh 💥 Close Linux/Unix Task Instance Virtual Resources Exclusive Requests Output General Instance Name : Test\_LS Reference Id: Task: Test\_LS Invoked By : Manually Launched Task Description : Member of Execution User: ops.admin Business Services: Time Zone Preference : -- System Default --Calendar: System Default Hold Resources on Virtual Resource 10 Priority: Failure: Status Status : Success Exit Code : 0 Status Description Operational Memo: Launch Time : 2018-08-06 13:57:00 -0400 Trigger Time: Queued Time: 2018-08-06 13:57:00 -0400 Start Time: 2018-08-06 13:57:01 -0400 End Time: 2018-08-06 13:57:01 -0400 Duration: 0 Seconds CPU Time: 106 Process ID: 11878 Linux/Unix Details Agent : qa-cntir.stone.branch - qa-cntir Agent Cluster : MikeD Agent Cluster Agent Variable : 🔲 Variable : v 17-Credentials: Credentials Run as sudo: Variable: Command or Command Script: Command:

Step 3 Click the Retrieve Output button to display the Retrieve Output dialog.

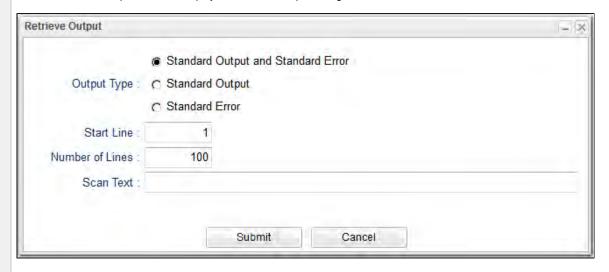

If the selected task is a z/OS task, the Retrieve Output dialog contains a single Output Type selection:

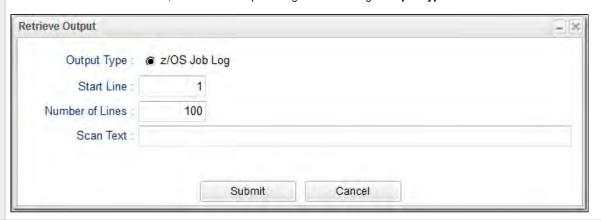

Step 4 Using the field descriptions below as a guide, make your selection. Positioning can be accomplished by using Start Line or Scan Text fields to see the Number of Lines both before and after the first match of text.

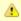

#### Note

If you want to retrieve data starting at the end of a file, enter -1 in the Start Line field and the number of lines to retrieve in the Number of Lines field.

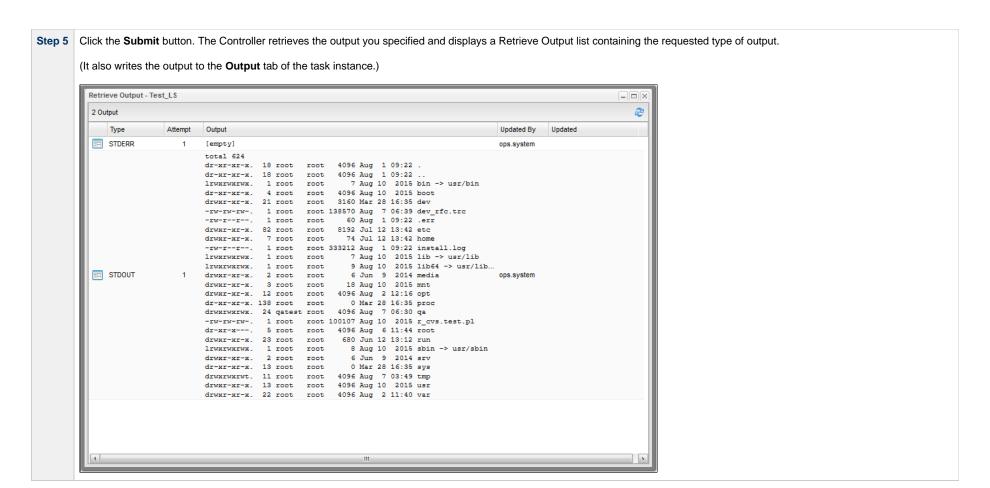

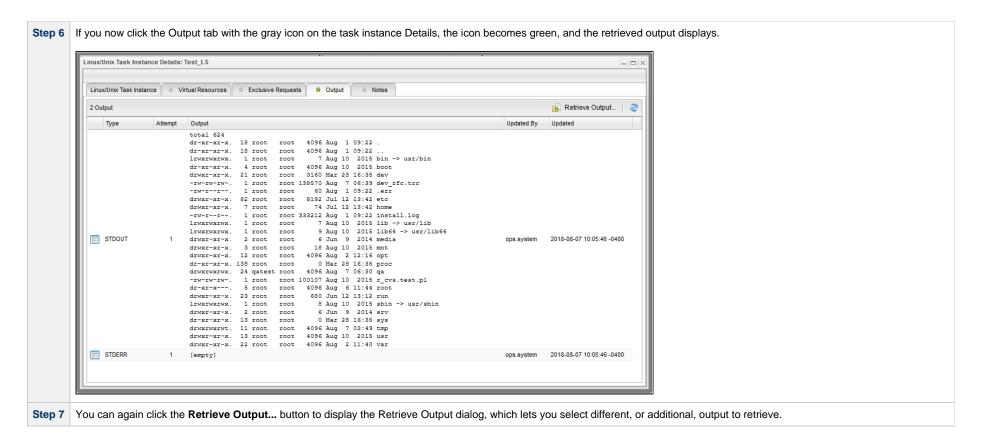

## **Retrieve Output Field Descriptions**

| Field Name                         | Description                                                                                                    |
|------------------------------------|----------------------------------------------------------------------------------------------------|
| Standard Output and Standard Error | Retrieve both standard output and standard error information returned by the program.                                                                                                    |
| Standard Output                    | Retrieve standard output only.                                                                                                    |
| Standard Error                     | Retrieve standard error output only.                                                                                                    |
| z/OS Job Log                       | z/OS tasks only; Retrieve information from the z/OS Job Log.                                                                                                    |
| Start Line                         | <ul> <li>Retrieve data beginning at the line indicated.</li> <li>If a Start Line value is not specified in the task instance Details, the default is 1.</li> <li>If the Start Line value is -1, data will be retrieved starting at the end of the file.</li> </ul> |
| Number of Lines                    | Limit the retrieved data to the <b>Number of Lines</b> value in the task instance Details. If a <b>Number of Lines</b> value is not specified, default is the value of the Retrieve Output Default Number Of Lines Universal Controller system property.           |

| Regex pattern that the Controller will search for a match for in STDOUT/STDERR (or z/OS Job Log). The Controller will include the Number of Lines above and below the first line matched. |
|----------------------------------------------------------------------------------------------------|
| if the Regex pattern is not found, the following message is returned: OPSWISE WARNING - Scan text string not found.                                                                       |